# **AOS-W Instant 6.4.4.x-4.2.2.x Command-Line Interface**

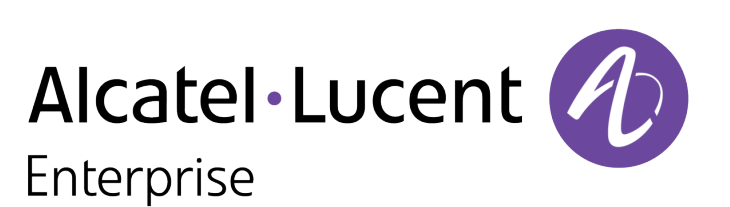

Reference Guide Reference Guide

#### **Copyright**

© 2016 Alcatel-Lucent. All rights reserved.

Specifications in this manual are subject to change without notice.

Originated in the USA.

AOS-W, Alcatel 4302, Alcatel 4304, Alcatel 4306, Alcatel 4308, Alcatel 4324, Alcatel 4504, Alcatel 4604, Alcatel 4704, Alcatel 6000, OAW-AP41, OAW-AP68, OAW-AP60/61/65, OAW-AP70, OAW-AP80, OAW-AP92/93, OAW-AP105, OAW-AP120/121, OAW-AP124/125, OAW-AP175, OAW-IAP92/93/105, OAW-RAP2, OAW-RAP5, and Omnivista 3600 Air Manager are trademarks of Alcatel-Lucent in the United States and certain other countries.

Any other trademarks appearing in this manual are the property of their respective companies. Includes software from Litech Systems Design. The IF-MAP client library copyright 2011 Infoblox, Inc. All rights reserved. This product includes software developed by Lars Fenneberg et al.

#### **Legal Notice**

The use of Alcatel-Lucent switching platforms and software, by all individuals or corporations, to terminate Cisco or Nortel VPN client devices constitutes complete acceptance of liability by that individual or corporation for this action and indemnifies, in full, Alcatel-Lucent from any and all legal actions that might be taken against it with respect to infringement of copyright on behalf of Cisco Systems or Nortel Networks.

This document describes the AOS-W Instant command syntax and provides the following information for each command:

- Command Syntax—The complete syntax of the command.
- **Description—A brief description of the command.**
- Syntax—A description of the command parameters, the applicable ranges and default values, if any.
- Usage Guidelines—Information to help you use the command, including prerequisites, prohibitions, and related commands.
- Example—An example of how to use the command.
- Command History—The version of AOS-W Instant in which the command was first introduced.
- **Command Information—This table describes command modes and platforms for which this command is** applicable.

The commands are listed in alphabetical order.

# **Intended Audience**

This guide is intended for customers who configure and use AOS-W Instant.

# **Related Documents**

In addition to this document, the AOS-W Instant product documentation includes the following:

- <sup>l</sup> *AOS-W Instant Access Point Installation Guides*
- <sup>l</sup> *AOS-W Instant Quick Start Guide*
- <sup>l</sup> *AOS-W Instant User Guide*
- <sup>l</sup> *AOS-W Instant MIB Reference Guide*
- <sup>l</sup> *AOS-W Instant Syslog Messages Reference Guide*
- <sup>l</sup> *AOS-W Instant Release Notes*

# **Conventions**

The following conventions are used throughout this document to emphasize important concepts:

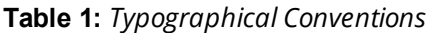

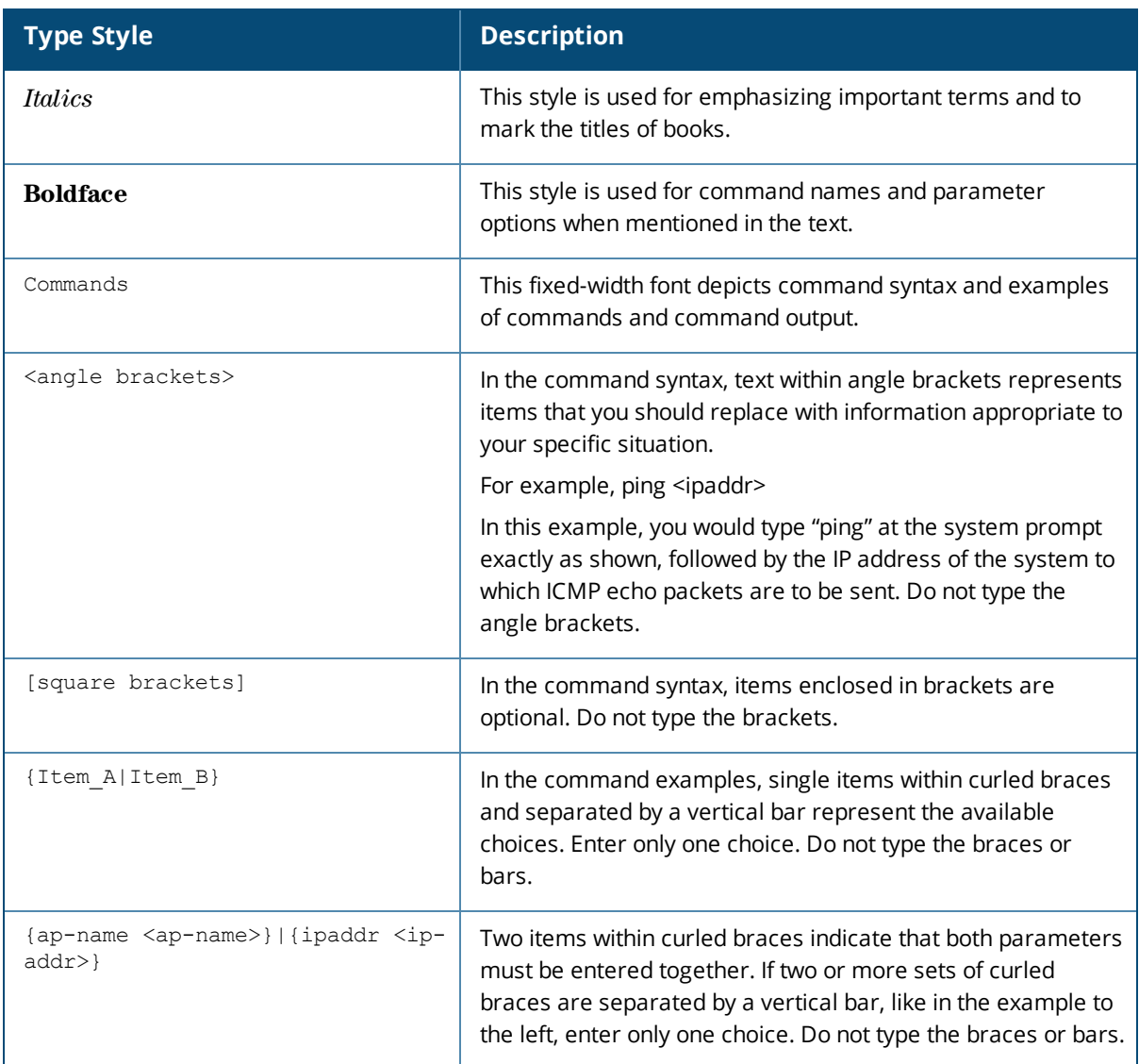

#### The following informational icons are used throughout this guide:

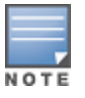

Indicates helpful suggestions, pertinent information, and important things to remember.

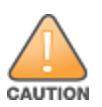

Indicates a risk of damage to your hardware or loss of data.

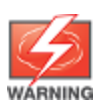

Indicates a risk of personal injury or death.

# **Contacting Support**

#### **Table 2:** *Support Information*

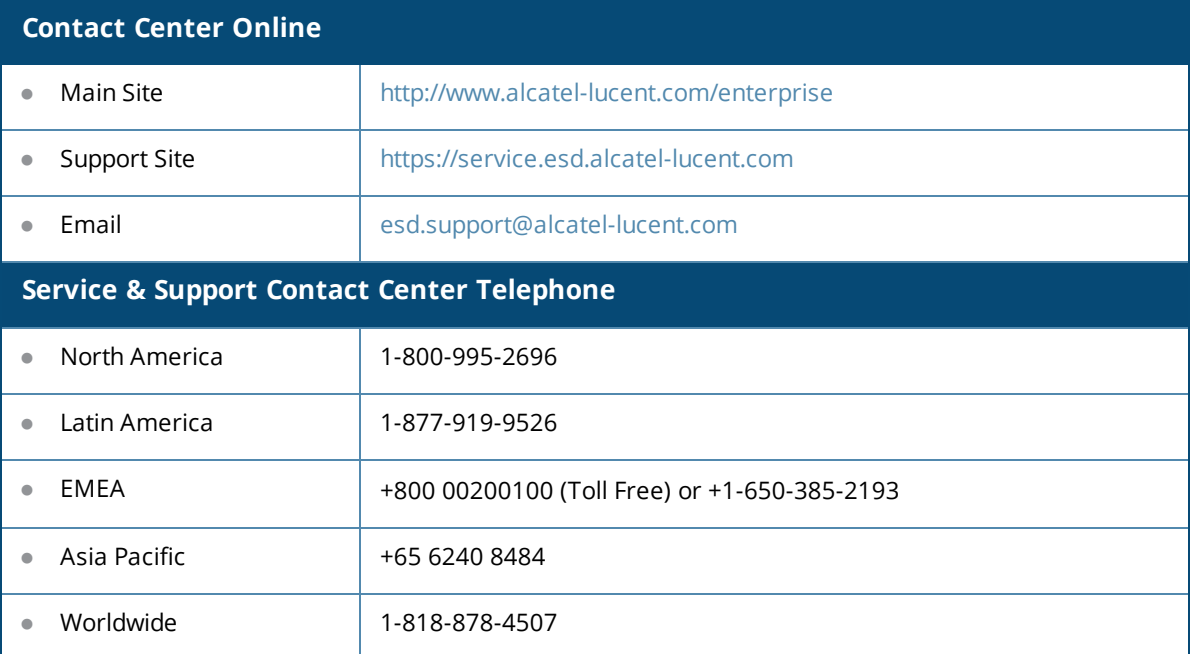

# **What is New in This Release**

This section lists the new and modified commands in AOS-W Instant 6.4.4.3-4.2.2.0.

#### **Modified Commands**

The following commands are modified in this release:

#### **Table 3:** *Modified Commands*

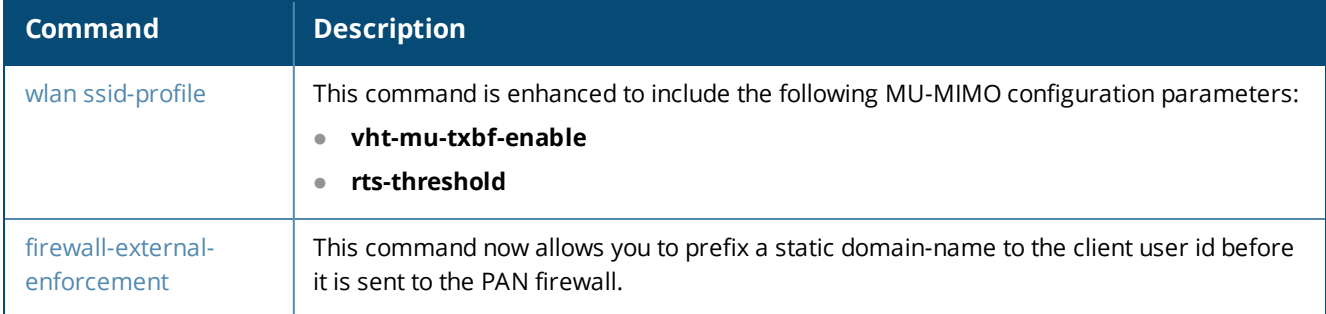

AOS-W Instant supports the use of Command Line Interface (CLI) for scripting purposes. You can access the AOS-W Instant CLI through a Secure Shell (SSH).

To enable the SSH access to the AOS-W Instant CLI:

- 1. From the AOS-W Instant UI, navigate to **System** > **Show advanced options**.
- 2. Select **Enabled** from the **Terminal access** drop-down list.
- 3. Click **OK**.

# **Connecting to a CLI Session**

On connecting to a CLI session, the system displays its host name followed by the login prompt. Use the administrator credentials to start a CLI session. For example:

```
(Instant AP)
User: admin
Password: *****
```
If the login is successful, the privileged command mode is enabled and a command prompt is displayed. For example:

(Instant AP)#

The privileged mode provides access to **show**, **clear**, **ping**, **traceroute**, and **commit** commands. The configuration commands are available in the configuration (config) mode. To move from privileged mode to the configuration mode, enter the following command at the command prompt:

(Instant AP)# configure terminal

The configure terminal command allows you to enter the basic configuration mode and the command prompt is displayed as follows:

```
(Instant AP)(config)#
```
The AOS-W Instant CLI allows CLI scripting in several other sub-command modes to allow the users to configure individual interfaces, SSIDs, access rules, and security settings.

You can use the question mark (?) to view the commands available in a privileged mode, configuration mode, or sub-mode.

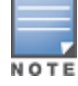

Although automatic completion is supported for some commands such as **configure terminal**, the complete **exit** and **end** commands must be entered at command prompt for successful execution.

#### **Applying Configuration Changes**

Each command processed by the Virtual Controller is applied on all the slave OAW-IAPs in a cluster. When you make configuration changes on a master OAW-IAP in the CLI, all associated OAW-IAPs in the cluster inherit these changes and subsequently update their configurations. The changes configured in a CLI session are saved in the CLI context.

The CLI does not support the configuration data exceeding the 4K buffer size in a CLI session: therefore, Alcatel-Lucent recommends that you configure fewer changes at a time and apply the changes at regular intervals.

To apply and save the configuration changes at regular intervals, use the following command in the privileged mode:

(Instant AP)# commit apply

To apply the configuration changes to the cluster, without saving the configuration, use the following command in the privileged mode:

(Instant AP)# commit apply no-save

To view the changes that are yet to be applied, use the following command in the privileged mode:

(Instant AP)# show uncommitted-config

To revert to the earlier configuration, use the following command in the privileged mode.

(Instant AP)# commit revert

**Example:**

```
(Instant AP)(config)# rf dot11a-radio-profile
(Instant AP)(RF dot11a Radio Profile)# beacon-interval 200
(Instant AP)(RF dot11a Radio Profile)# no legacy-mode
(Instant AP)(RF dot11a Radio Profile)# dot11h
(Instant AP)(RF dot11a Radio Profile)# interference-immunity 3
(Instant AP)(RF dot11a Radio Profile)# csa-count 2
(Instant AP)(RF dot11a Radio Profile)# spectrum-monitor
(Instant AP)(RF dot11a Radio Profile)# end
(Instant AP)# show uncommitted-config
  rf dot11a-radio-profile
  no legacy-mode
  beacon-interval 200
  no dot11h
  interference-immunity 3
  csa-count 1
  no spectrum-monitor
Instant Access Point# commit apply
```
#### **Configuration Sub-modes**

Some commands in configuration mode allow you to enter into a sub-mode to configure the commands specific to that mode. When you are in a configuration sub-mode, the command prompt changes to indicate the current sub-mode.

You can exit a sub-command mode and return to the basic configuration mode or the privileged Exec (enable) mode at any time by executing the **exit** or **end** command.

#### **Deleting Configuration Settings**

Use the **no** command to delete or negate previously-entered configurations or parameters.

<sup>l</sup> To view a list of no commands, type **no** at the prompt in the relevant mode or sub-mode followed by the question mark. For example:

(Instant AP)(config) # no?

**T** To delete a configuration, use the **no** form of a configuration command. For example, the following command removes a configured user role:

(Instant AP)(config) # no user <username>

<sup>l</sup> To negate a specific configured parameter, use the **no** parameter within the command. For example, the following command deletes the PPPoE user configuration settings:

(Instant AP)(config) # pppoe-uplink-profile (Instant AP)(pppoe\_uplink\_profile)# no pppoe-username

#### **Using Sequence Sensitive Commands**

The AOS-W Instant CLI does not support positioning or precedence of sequence-sensitive commands. Therefore, Alcatel-Lucent recommends that you remove the existing configuration before adding or modifying the configuration details for sequence-sensitive commands. You can either delete an existing profile or remove a specific configuration by using the **no…** commands.

The following table lists the sequence-sensitive commands and the corresponding **no** command to remove the configuration.

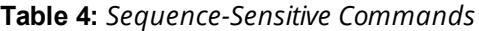

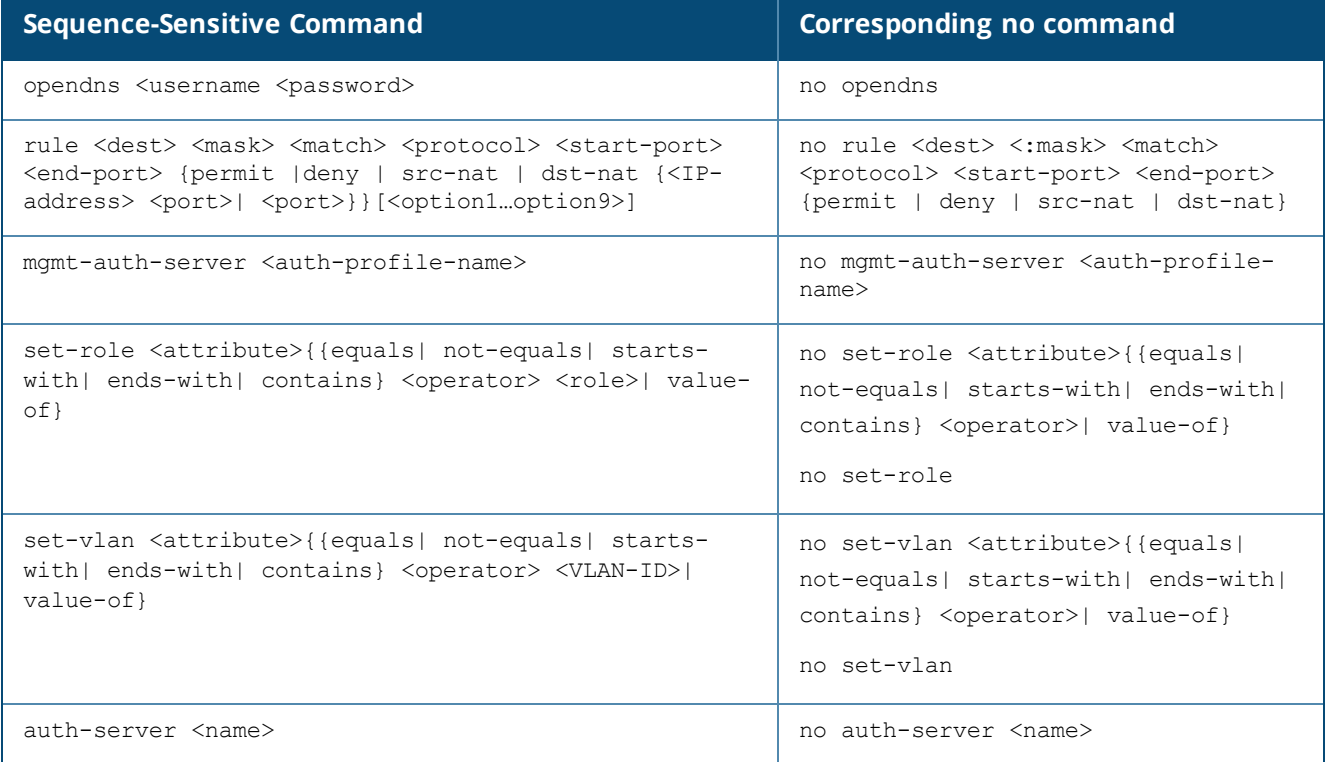

# **Saving Configuration Changes**

The *running-config* holds the current OAW-IAP configuration, including all pending changes which are yet to be saved. To view the running-config of an OAW-IAP, use the following command:

(Instant AP) # **show running-config**

When you make configuration changes through the CLI, the changes affect the current running configuration only. To save your configuration changes, use the following command in the privileged Exec mode:

(Instant AP)# write memory

#### **Commands that Reset the OAW-IAP**

If you use the CLI to modify a currently provisioned radio profile, the changes take place immediately. A reboot of the OAW-IAP is not required to apply the configuration changes. Certain commands, however, automatically force OAW-IAP to reboot. Verify the current network loads and conditions before executing the commands that enforce a reboot of the OAW-IAP, as they may cause a momentary disruption in service as the unit resets.

The reload command resets an OAW-IAP.

# **Command Line Editing**

The system records your most recently entered commands. You can review the history of your actions, or reissue a recent command easily, without having to retype it.

To view items in the command history, use the *up* arrow key to move back through the list and the *down* arrow key to move forward. To reissue a specific command, press **Enter** when the command appears in the command history. You can also use the command line editing feature to make changes to the command prior to entering it. The command line editing feature allows you to make corrections or changes to a command without retyping. The following table lists the editing controls. To use key shortcuts, press and hold the **Ctrl** button while you press a letter key.

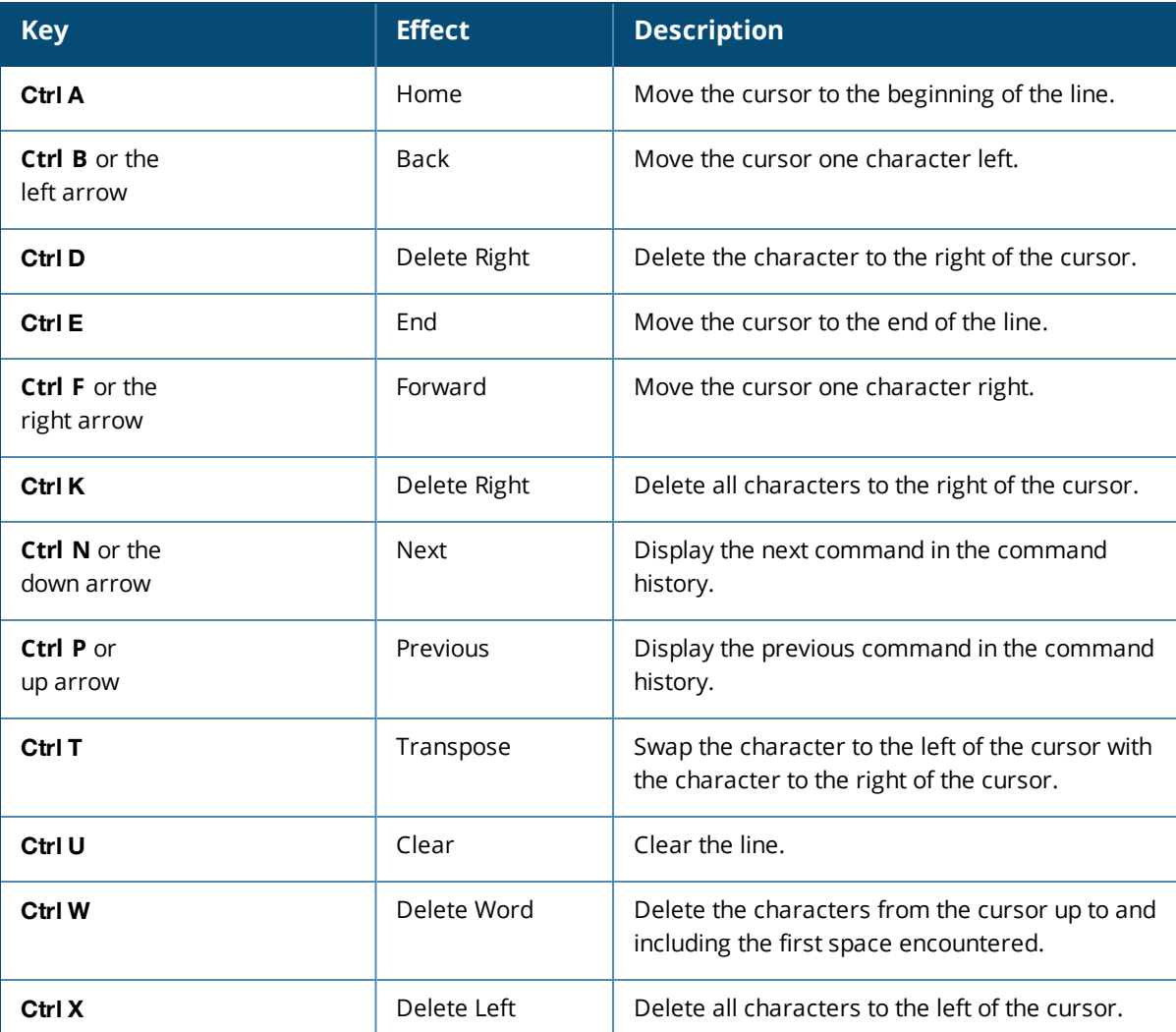

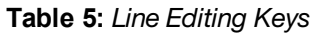

# **Specifying Addresses and Identifiers in Commands**

This section describes addresses and other identifiers that you can reference in CLI commands.

**Table 6:** *Addresses and Identifiers*

| <b>Address/Identifier</b>                  | <b>Description</b>                                                                                                    |
|--------------------------------------------|----------------------------------------------------------------------------------------------------|
| IP address                                 | For any command that requires entry of an IP address to specify a network<br>entity, use IPv4 network address format in the conventional dotted decimal<br>notation (for example, 192.0.2.1). |
| Netmask address                            | For subnet addresses, specify a subnet mask in dotted decimal notation (for<br>example, 255.255.255.0).                                                                                       |
| Media Access Control<br>(MAC) address      | For any command that requires entry of a device's hardware address, use the<br>hexadecimal format (for example, 00:05:4e:50:14:aa).                                                           |
| Service Set Identifier<br>(SSID)           | A unique character string (sometimes referred to as a network name),<br>consisting of no more than 32 characters. The SSID is case-sensitive (for<br>example, WLAN-01).                       |
| Basic Service Set<br>Identifier (BSSID)    | This entry is the unique hard-wireless MAC address of the AP. A unique BSSID<br>applies to each frequency-802.11a and 802.11g-used from the AP. Use the<br>same format as for a MAC address.  |
| Extended Service Set<br>Identifier (ESSID) | Typically the unique logical name of a wireless network. If the ESSID includes<br>spaces, enclose the name in quotation marks.                                                                |

# **a-channel**

a-channel <channel> <tx-power>

#### **Description**

This command configures 5 GHz radio channels for a specific OAW-IAP.

#### **Syntax**

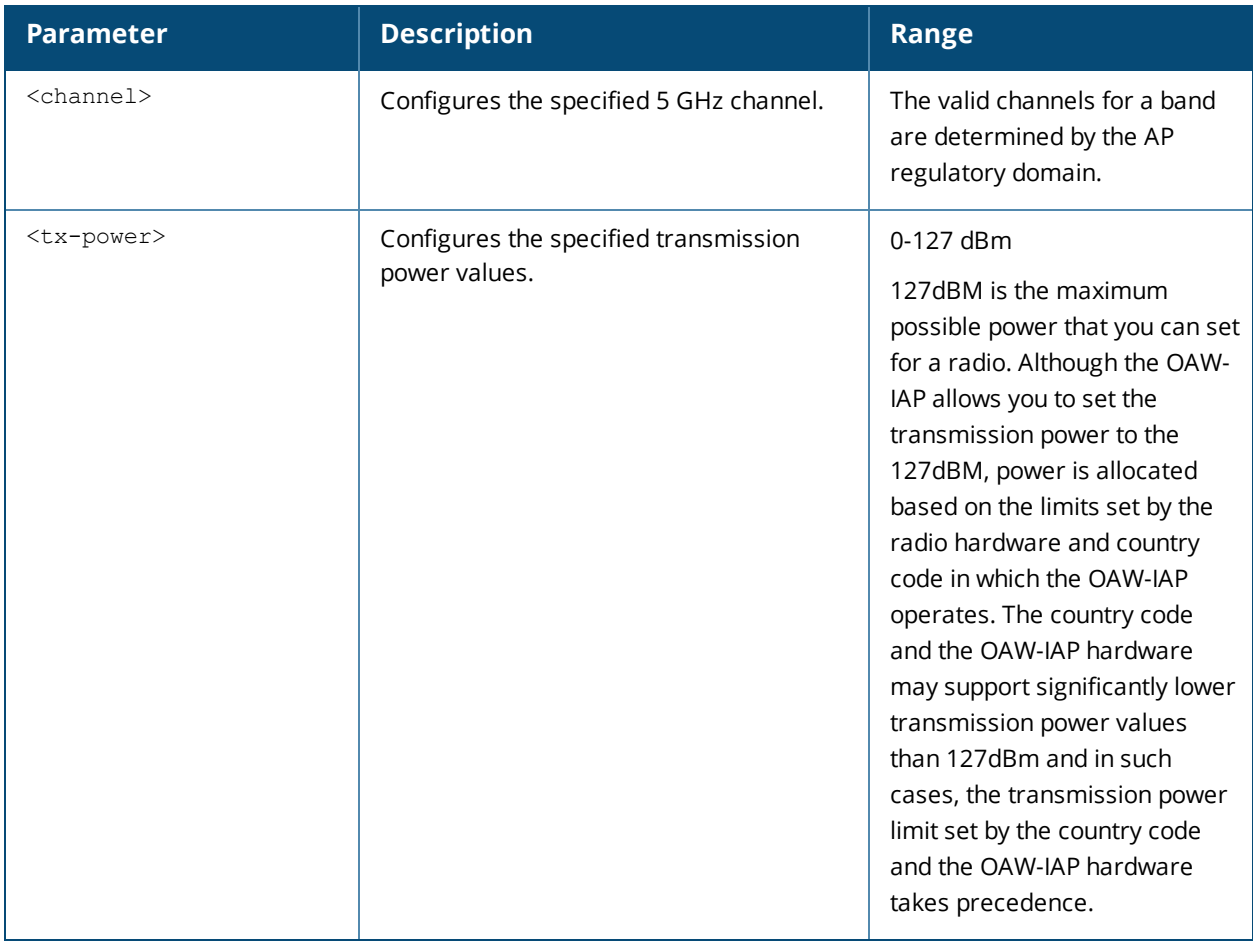

#### **Usage Guidelines**

Use this command to configure radio channels for the 5 GHz band for a specific OAW-IAP.

#### **Example**

The following example configures the 5 GHz radio channel:

(Instant AP)# a-channel 44 18

#### **Command History**

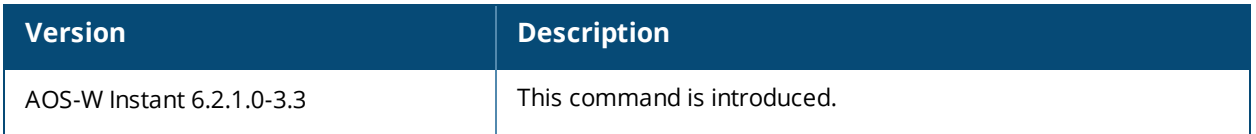

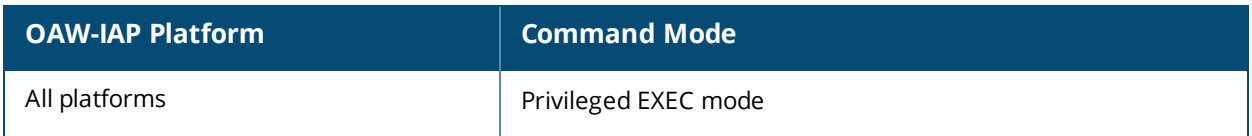

# **a-external-antenna**

a-external-antenna <gain>

#### **Description**

This command configures external antenna connectors for an OAW-IAP.

#### **Syntax**

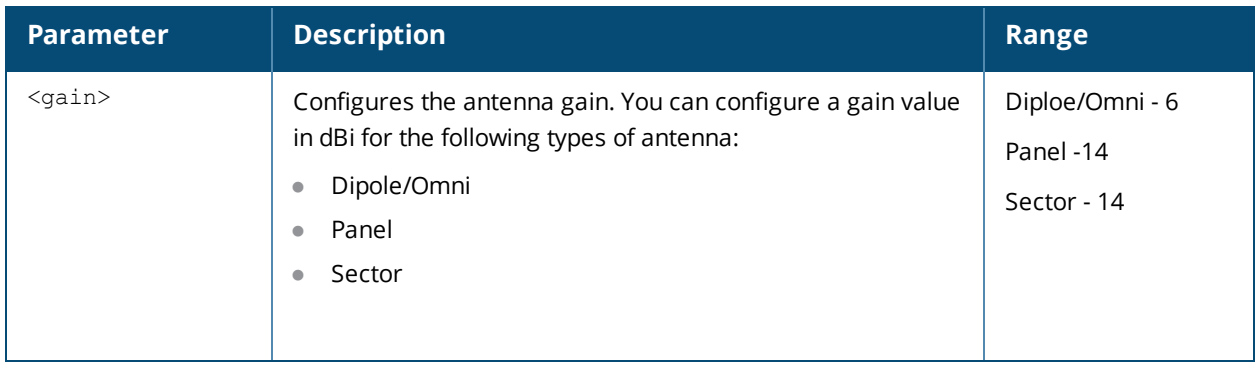

#### **Usage Guidelines**

If your OAW-IAP has external antenna connectors, you need to configure the transmit power of the system. The configuration must ensure that the system's Equivalent Isotropically Radiated Power (EIRP) is in compliance with the limit specified by the regulatory authority of the country in which the OAW-IAP is deployed. You can also measure or calculate additional attenuation between the device and antenna before configuring the antenna gain. To know if your AP device supports external antenna connectors, see the *Install Guide* that is shipped along with the AP device.

#### **EIRP and Antenna Gain**

The following formula can be used to calculate the EIRP limit related RF power based on selected antennas (antenna gain) and feeder (Coaxial Cable loss):

#### **EIRP = Tx RF Power (dBm)+GA (dB) - FL (dB)**

The following table describes this formula:

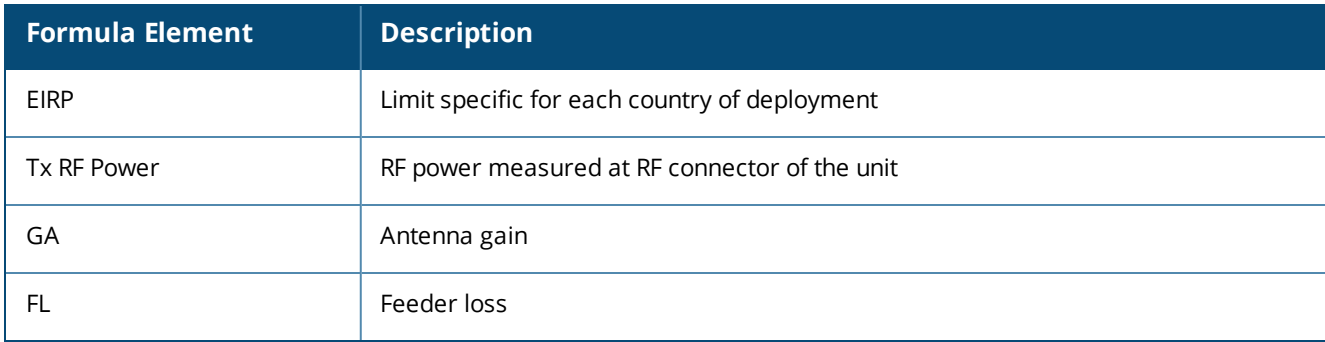

#### **Table 7:** *Formula Variable Definitions*

For information on antenna gain recommended by the manufacturer, see .

#### **Example**

The following example configures external antenna connectors for the OAW-IAP with the 5 GHz radio band.

# **Command History**

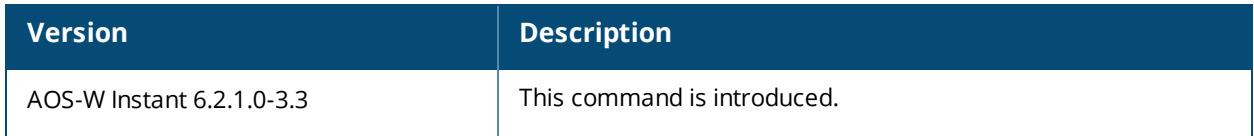

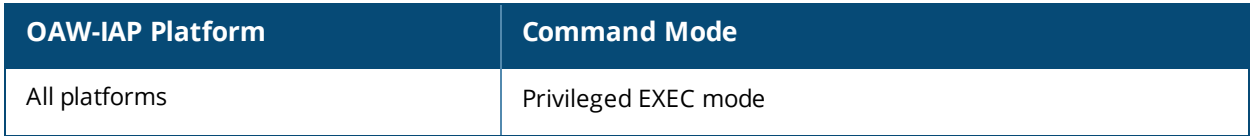

#### **aaa test-server**

aaa test-server <servername> username <username> password <passwd> auth-type <type>

#### **Description**

This command tests a configured authentication server.

#### **Syntax**

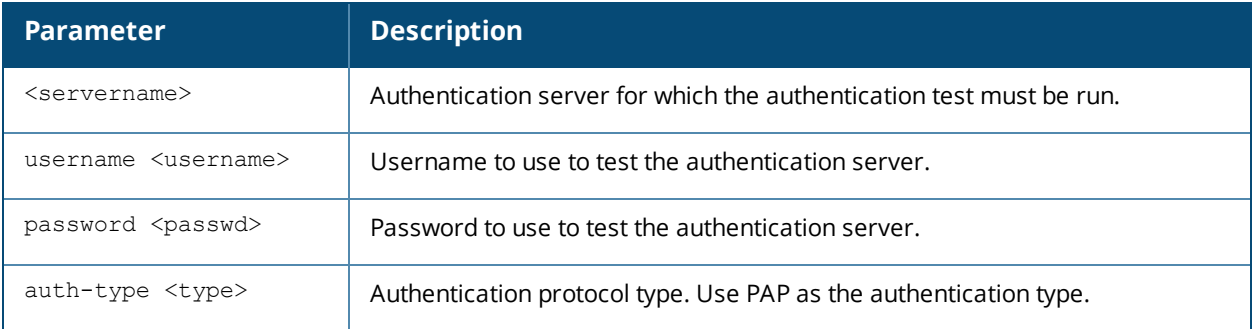

#### **Usage Guidelines**

This command verifies the status of RADIUS authentication between the OAW-IAP and RADIUS/AAA server.

#### **Example**

The following example shows the output of the **aaa test-server** command:

```
Authentication is successful
```
#### **Command History**

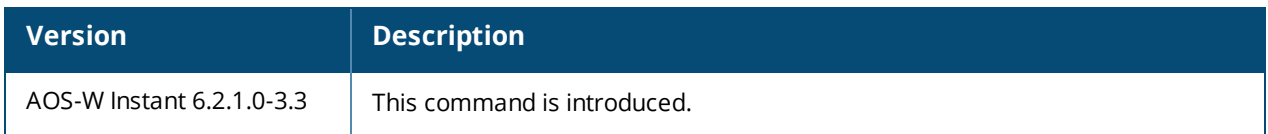

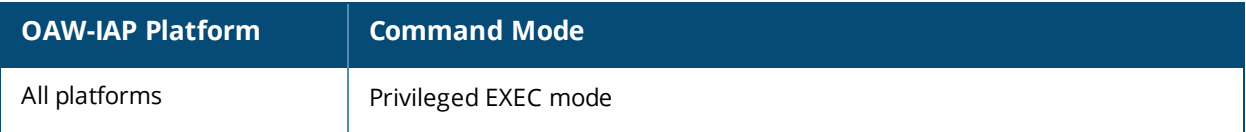

## **aeroscout-rtls**

```
aeroscout-rtls <IP-address> <Port> [include-unassoc-sta]
no…
```
#### **Description**

This command configures the Aeroscout Real-Time Asset Location Server (RTLS) settings for AOS-W Instant and sends the Radio-frequency identification (RFID) tag information to an Aeroscout RTLS server.

#### **Syntax**

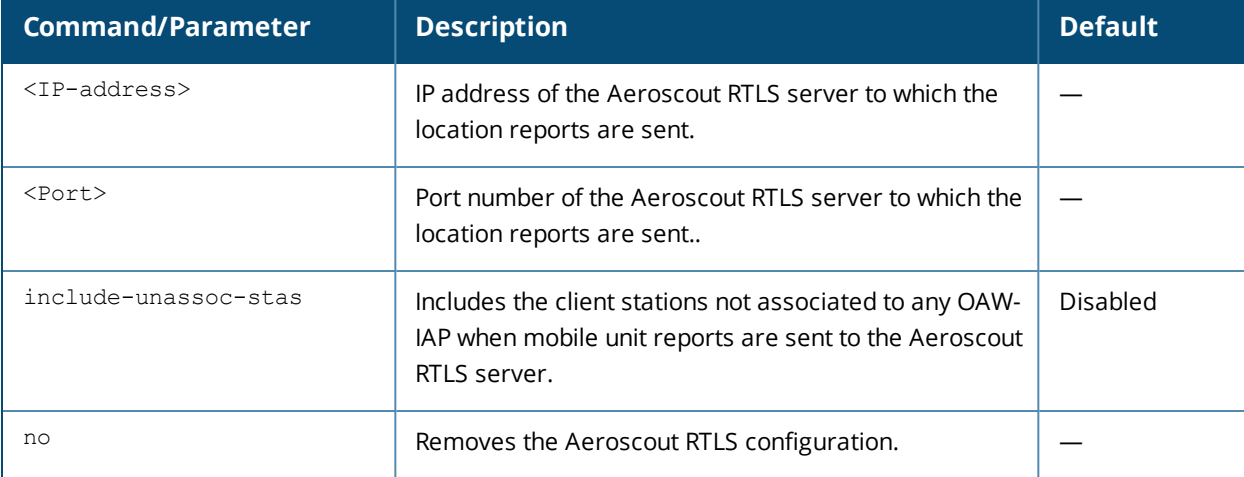

#### **Usage Guidelines**

This command allows you to integrate Aeroscout RTLS server with AOS-W Instant by specifying the IP address and port number of the Aeroscout RTLS server. When enabled, the RFID tag information for the stations associated with an OAW-IAP are sent to the AeroScout RTLS. You can also send the RFID tag information for the stations that are not associated with any OAW-IAP.

#### **Example**

The following example configures the Aeroscout RTLS server:

```
(Instant AP)(config)# aeroscout-rtls 192.0.2.2 3030 include-unassoc-sta
(Instant AP)(config)# end
(Instant AP)# commit apply
```
#### **Command History**

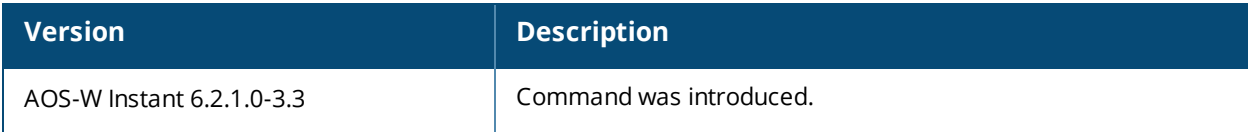

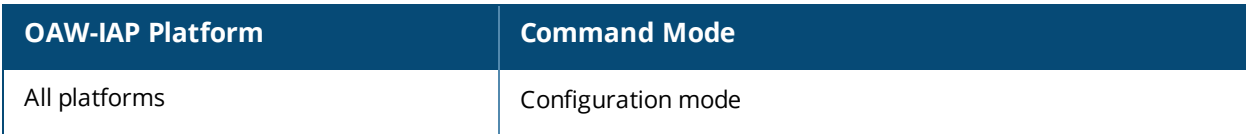

# **airgroup**

```
airgroup
  cppm enforce-registration
  cppm-query-interval <interval>
  cppm-server <server-name>
  disable
  enable [dlna-only| mdns-only]
  enable-guest-multicast
  multi-swarm
  no…
no airgroup
```
#### **Description**

This command configures the AirGroup settings on an OAW-IAP.

#### **Syntax**

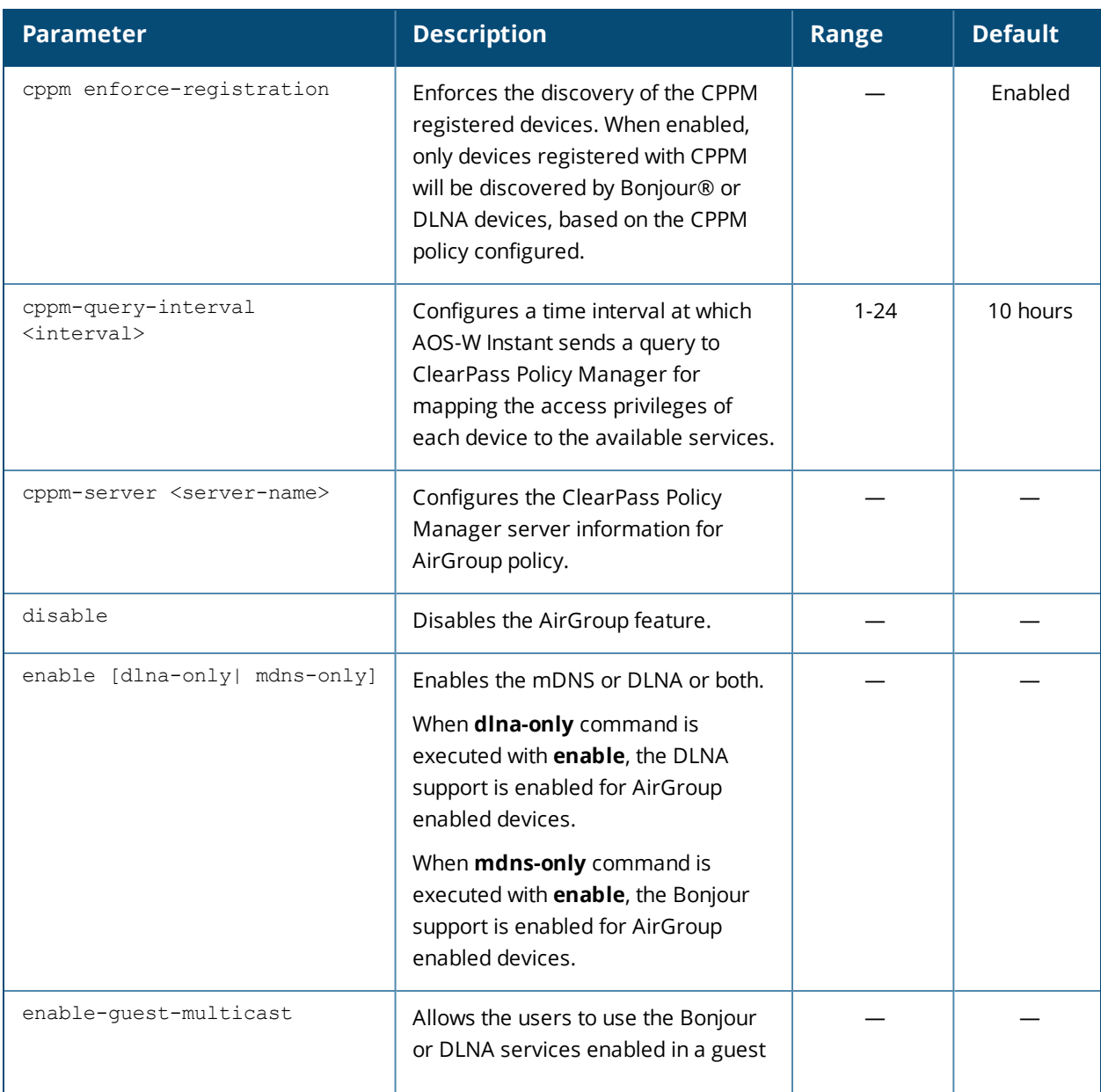

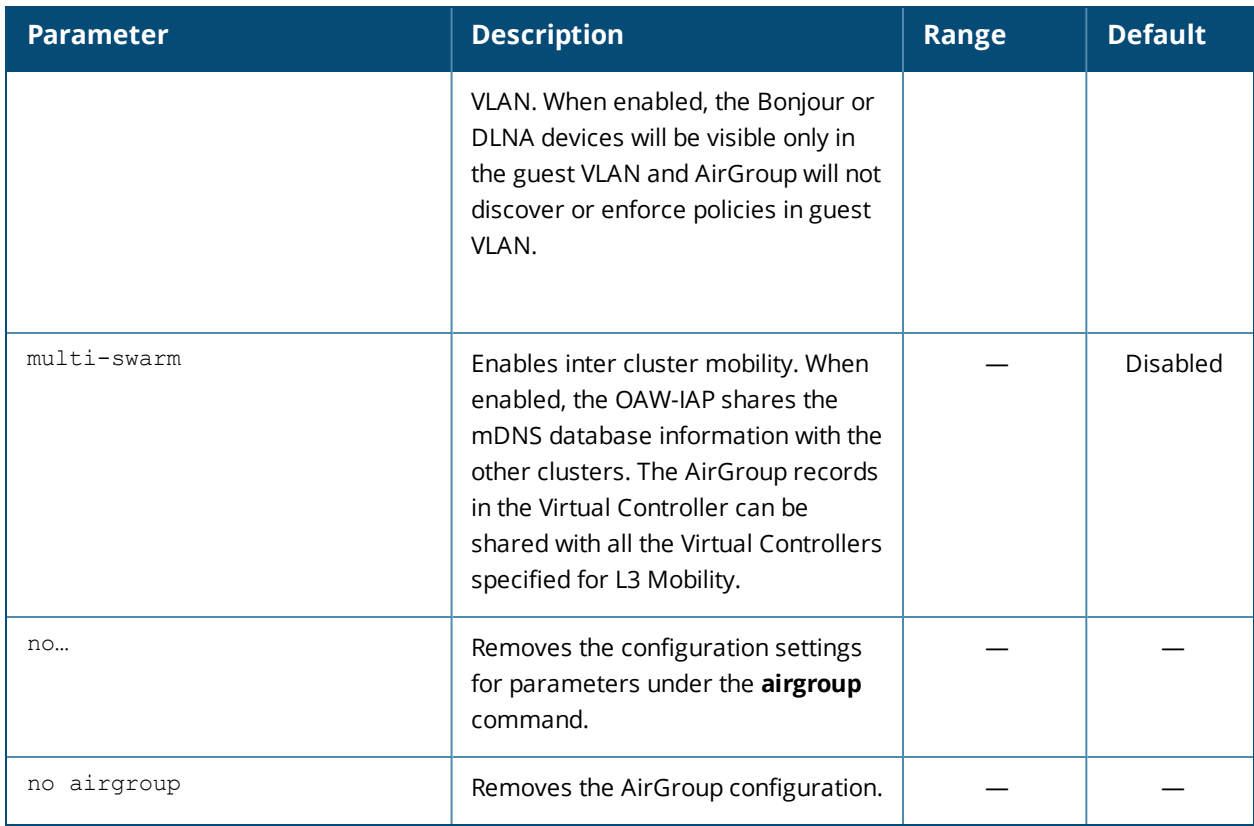

#### **Usage Guidelines**

Use this command to configure the AirGroup, the availability of the AirGroup services, and ClearPass Policy Manager (CPPM) servers.

#### **Example**

The following example configures an AirGroup profile:

```
(Instant AP)(config)# airgroup
(Instant AP)(airgroup)# enable
(Instant AP)(airgroup)# cppm enforce-registration
(Instant AP)(airgroup)# cppm-server Test
(Instant AP)(airgroup)# cppm-query-interval 10
(Instant AP)(airgroup)# enable-guest-multicast
(Instant AP)(airgroup)# multi-swarm
(Instant AP)(airgroup)# end
(Instant AP)# commit apply
```
## **Command History**

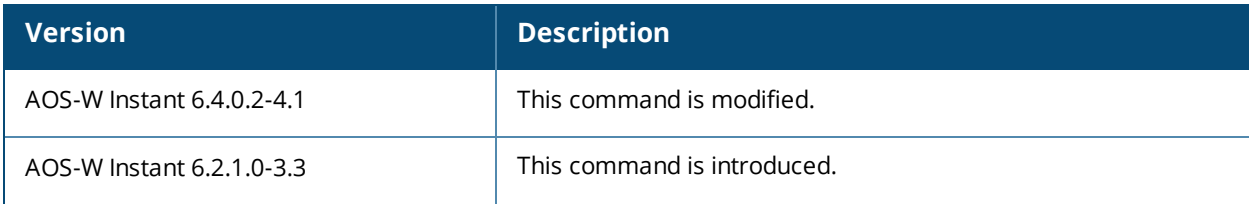

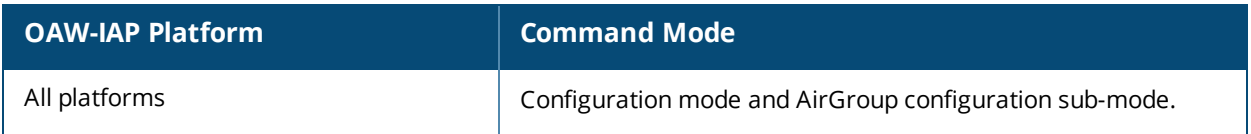

# **airgroupservice**

```
airgroupservice <airgroupservice>
  description <description>
  disable
  disallow-role <role>
  disallow-vlan <VLAN-ID>
  enable
  id <AirGroupservice-ID>
  no…
```
#### **Description**

This command configures the availability of AirGroup services for the OAW-IAP clients.

#### **Syntax**

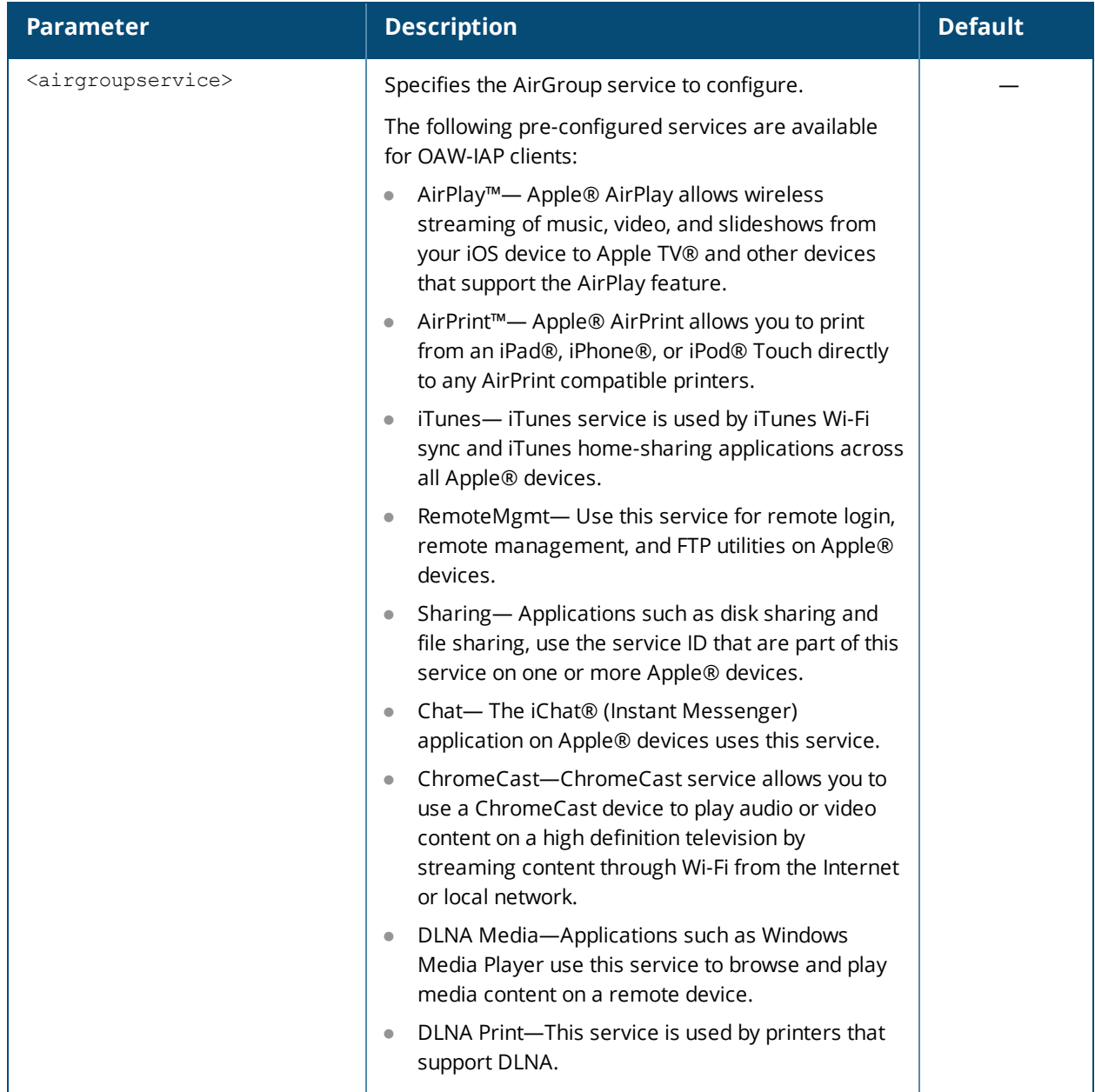

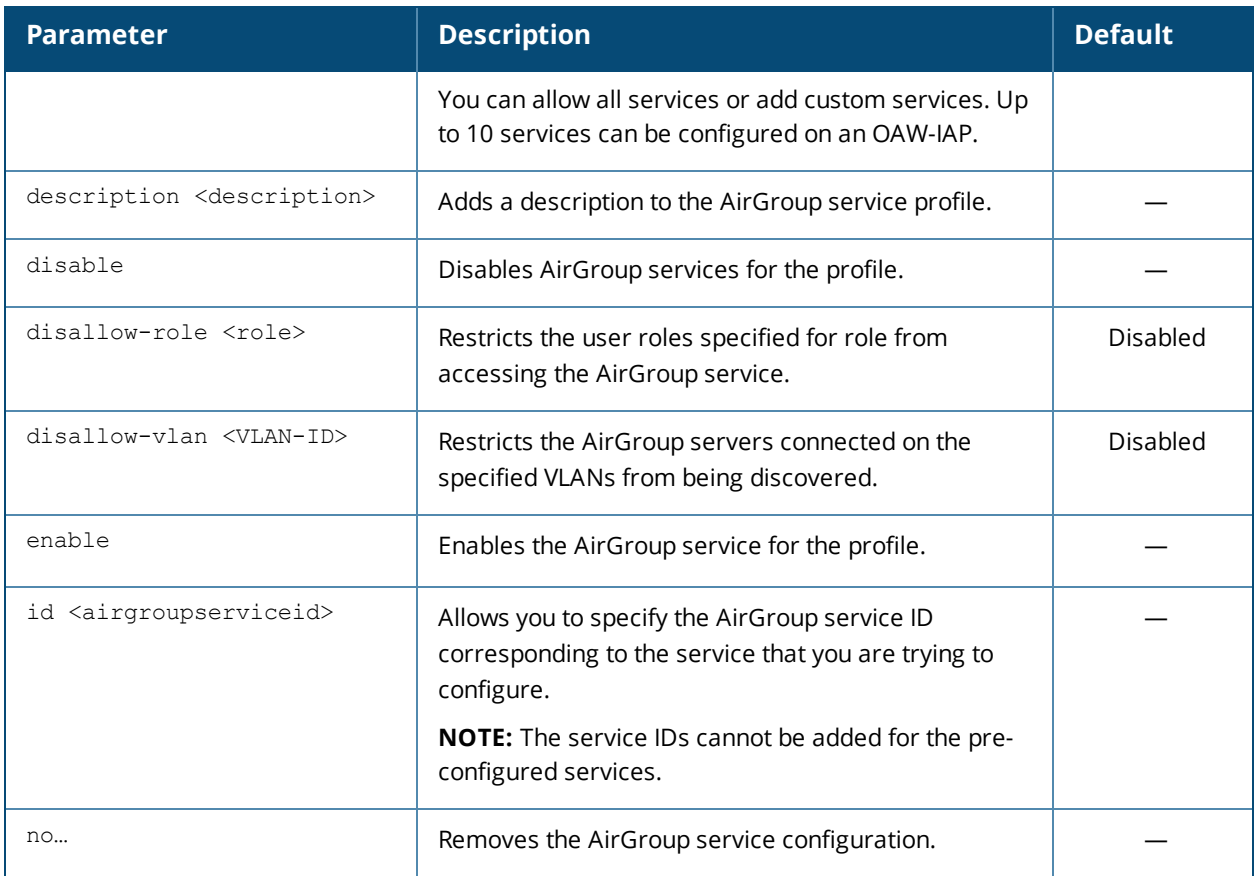

#### **Usage Guidelines**

Use this command to enforce AirGroup service policies and define the availability of a services for an AirGroup profile. When configuring AirGroup service for an AirGroup profile, you can also restrict specific user roles and VLANs from availing the AirGroup services.

#### **Example**

The following example configures AirGroup services:

```
(Instant AP)(config)# airgroupservice AirPlay
(Instant AP)(airgroup-service)# description AirPlay Service
(Instant AP)(airgroup-service)# disallow-role guest
(Instant AP)(airgroup-service)# disallow-vlan 200
(Instant AP)(airgroup-service)# end
(Instant AP)# commit apply
```
#### **Command History**

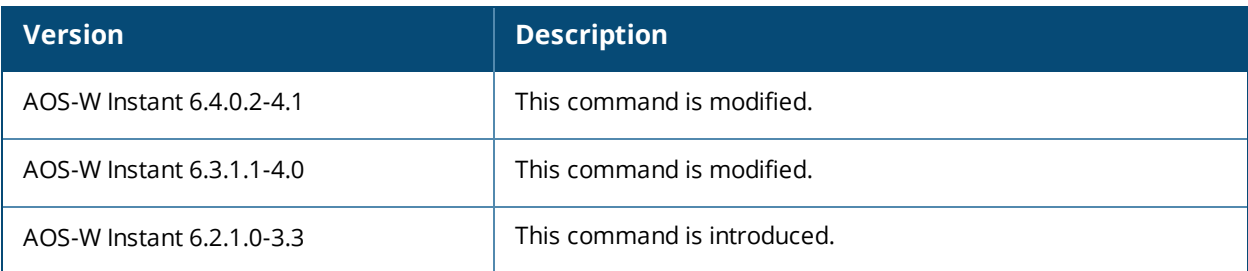

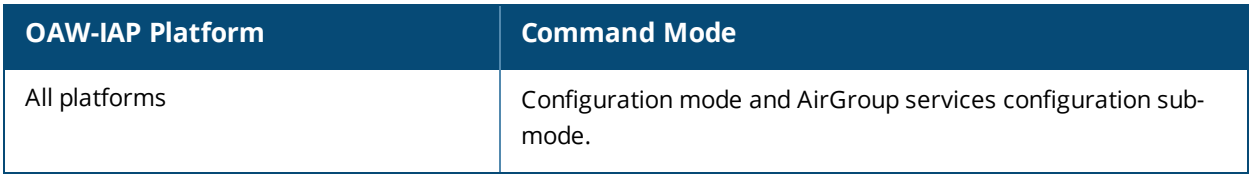

# **airwave-rtls**

```
airwave-rtls <IP-address> <Port> <key> <frequency> [include-unassoc-sta]
no…
```
### **Description**

This command integrates OmniVista Real-Time Asset Location Server (RTLS) settings for AOS-W Instant and sends the Radio-frequency identification (RFID) tag information to an OmniVista RTLS server with the RTLS feed to accurately locate the wireless clients.

#### **Syntax**

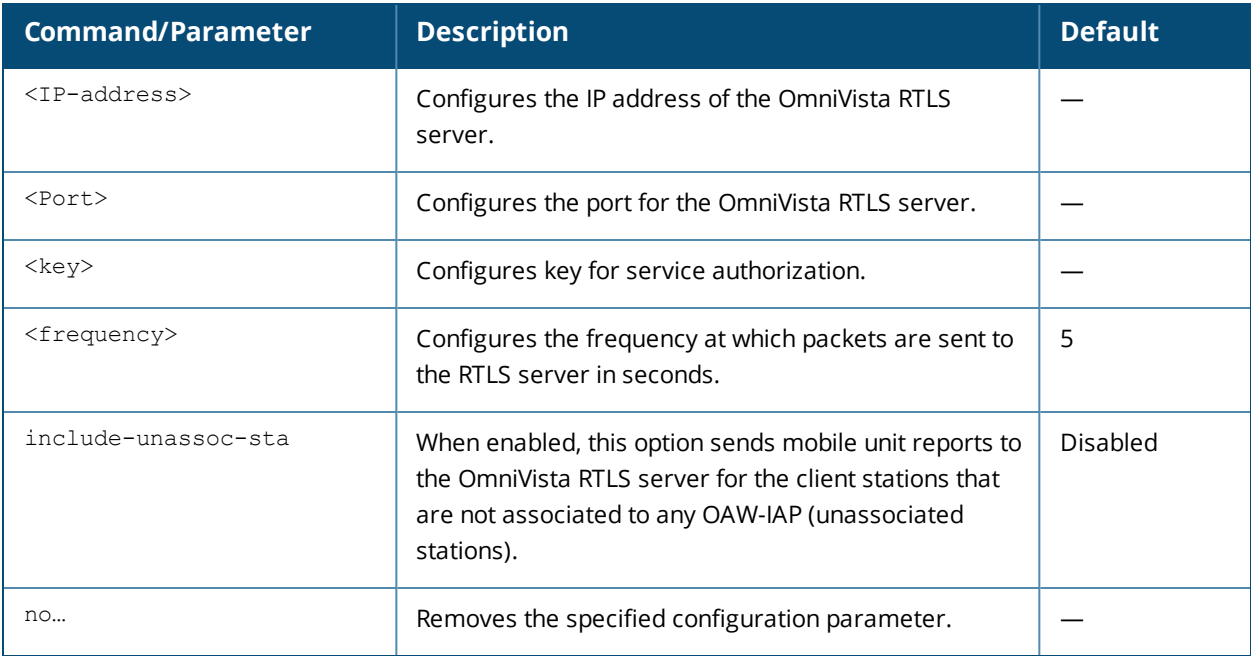

#### **Usage Guidelines**

Use this command to send the RFID tag information to OmniVista RTLS. Specify the IP address and port number of the OmniVista server, to which the location reports must be sent. You can also send reports of the unassociated clients to the RTLS server for tracking purposes.

#### **Example**

The following command enables OmniVista RTLS:

(Instant AP)(config) # airwave-rtls ams-ip 192.0.2.3 3030 pass@1234 5 include-unassoc-sta

#### **Command History**

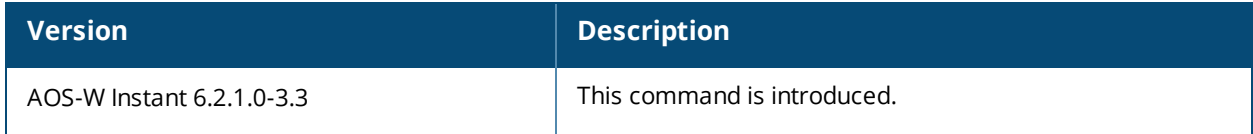

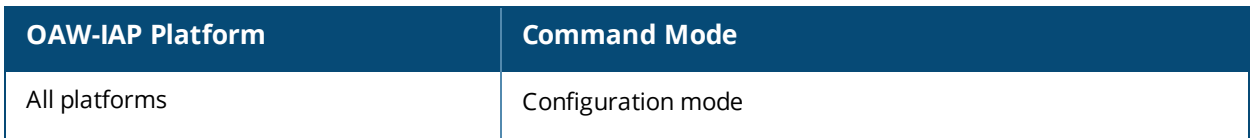

# **ale-report-interval**

```
ale-report-interval <seconds>
no…
```
#### **Description**

This command configures the interval at which an OAW-IAP sends data to the Analytics and Location Engine (ALE) server.

#### **Syntax**

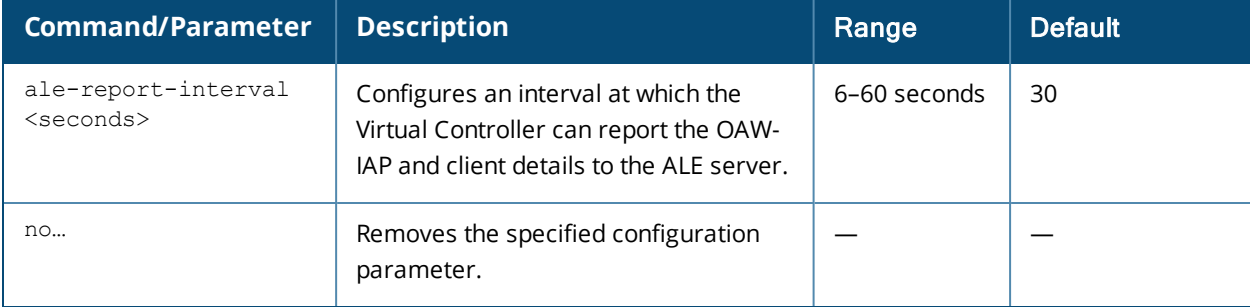

#### **Usage Guidelines**

Use this command to specify an interval for OAW-IAP and ALE server communication.

#### **Example**

The following example configures the ALE server details:

(Instant AP)(config)# ale-report-interval 60

#### **Command History**

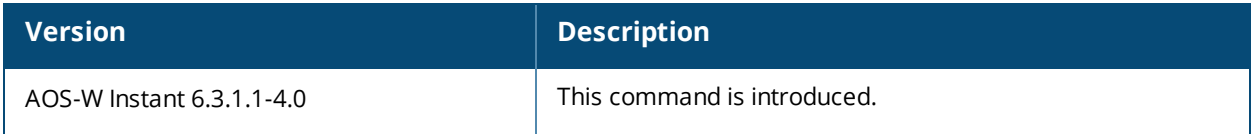

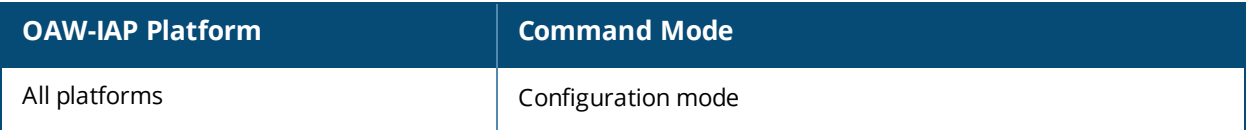

# **ale-server**

```
ale-server <server>
  no…
```
### **Description**

This command configures Analytics and Location Engine (ALE) server details for OAW-IAP integration with ALE.

#### **Syntax**

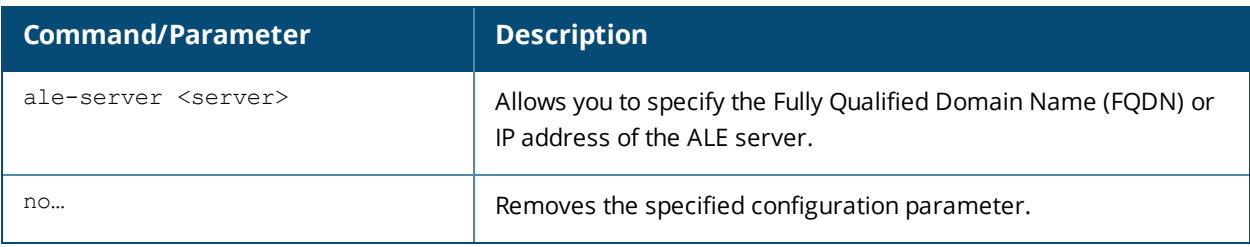

## **Usage Guidelines**

Use this command to enable an OAW-IAP for ALE support.

#### **Example**

The following example configures the ALE server details:

```
(Instant AP)(config)# ale-server AleServer1
```
#### **Command History**

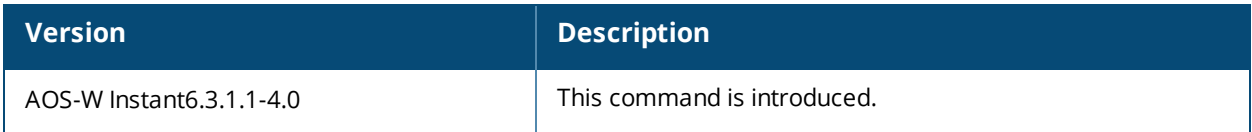

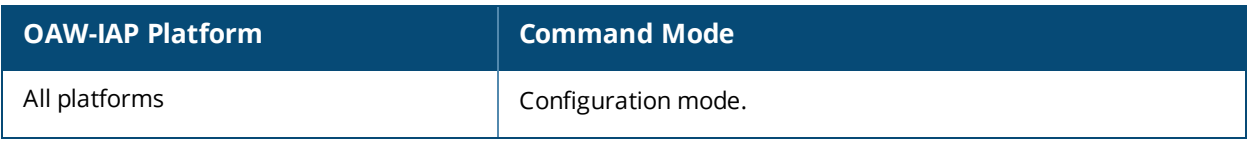

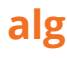

```
alg
  sccp-disable
 sip-disable
  ua-disable
  vocera-disable
  no…
```
#### **Description**

This command allows you to modify the configuration settings for Application Layer Gateway (ALG) protocols enabled on an OAW-IAP. An application-level gateway consists of a security component that augments a firewall or NAT used in a network.

#### **Syntax**

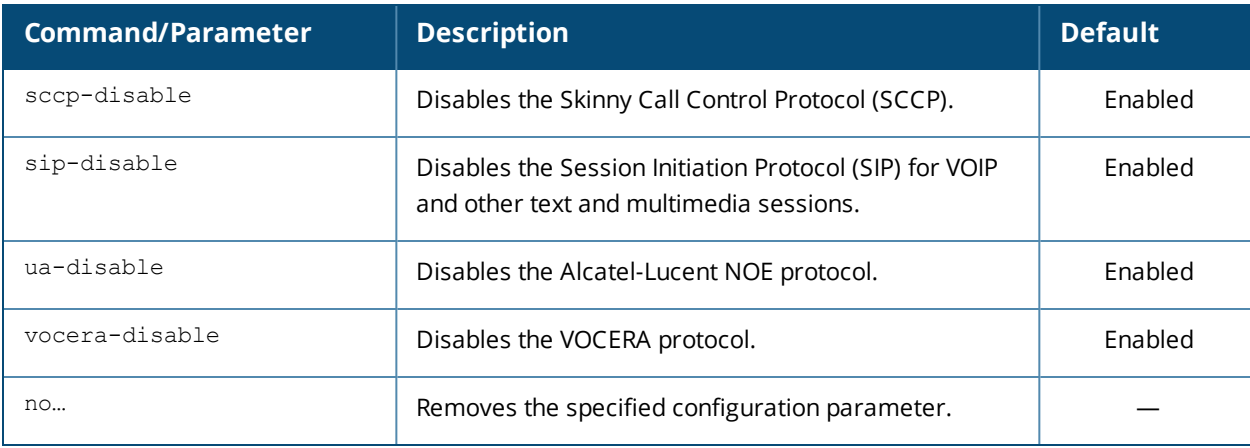

#### **Usage Guidelines**

Use this command to functions such as SIP, Vocera, and Cisco Skinny protocols for ALG.

#### **Example**

The following example configures the ALG protocols:

```
(Instant AP)(config)# alg
(Instant AP)(ALG)# sccp-disable
(Instant AP)(ALG)# no sip-disable
(Instant AP)(ALG)# no ua-disable
(Instant AP)(ALG)# no vocera-disable
(Instant AP)(ALG)# end
(Instant AP)# commit apply
```
## **Command History**

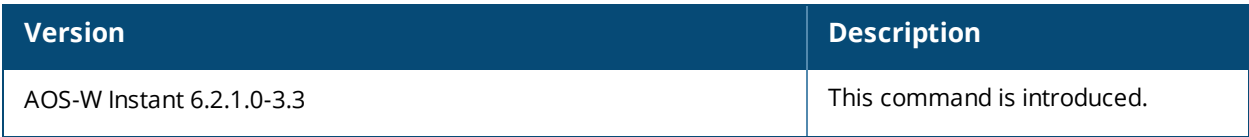

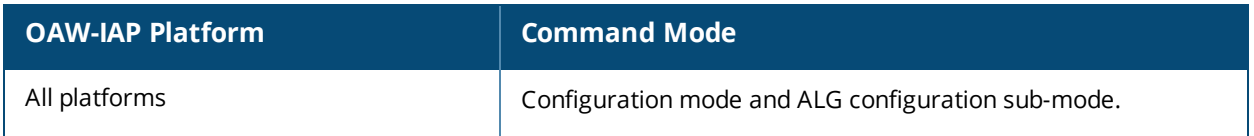

## **allow-new-aps**

allow-new-aps no…

### **Description**

This command allows the new access points to join the OAW-IAP cluster.

#### **Syntax**

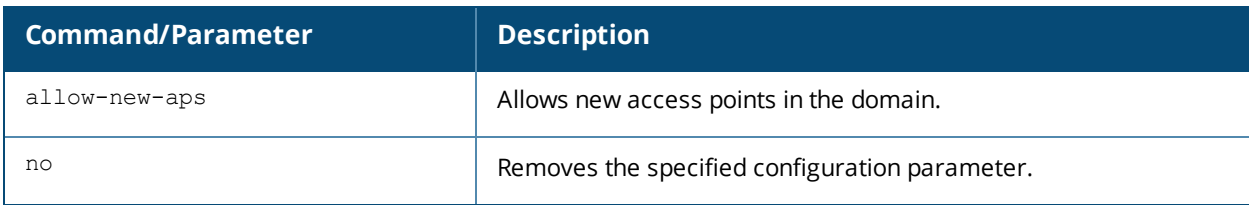

#### **Usage Guidelines**

Use this command to allow the new access points to join the OAW-IAP cluster. When this command is enabled, only the licensed slave OAW-IAPs can join the cluster.

#### **Example**

The following command allows the new OAW-IAPs to join the cluster.

```
(Instant AP)(config)# allow-new-aps
```
### **Command History**

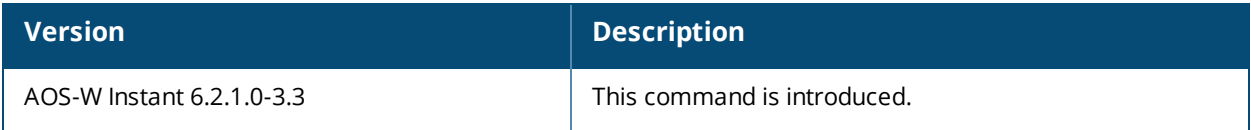

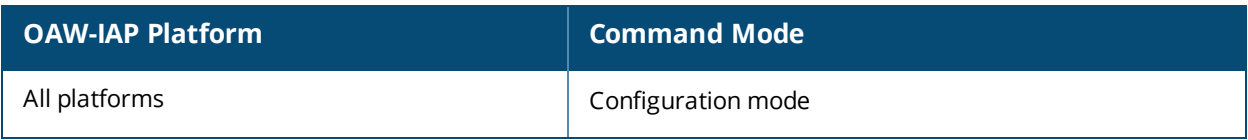

# **allowed-ap**

```
allowed-ap <MAC-address>
no…
```
## **Description**

This command allows an AP to join the OAW-IAP cluster.

#### **Syntax**

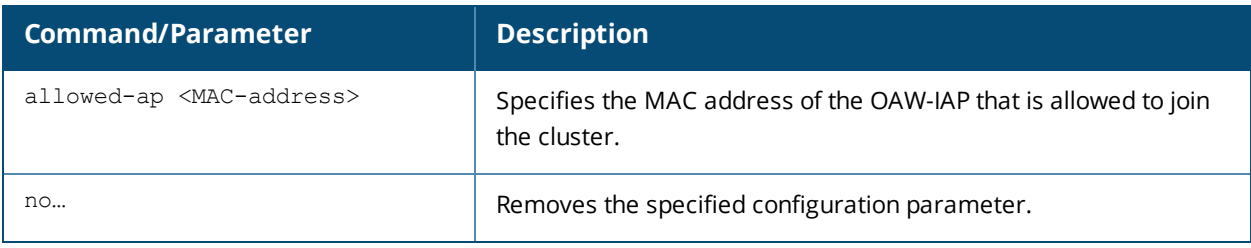

#### **Usage Guidelines**

Use this command to allow an OAW-IAP to join the cluster.

#### **Example**

The following command configures an allowed OAW-IAP:

```
(Instant AP)(config)# allowed-ap 01:23:45:67:89:AB
```
#### **Command History**

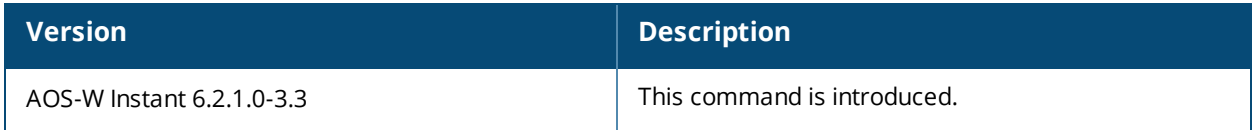

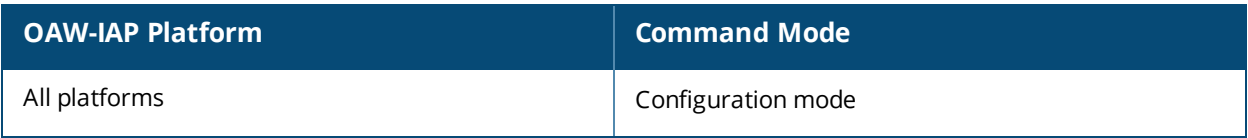

# **ams-backup-ip**

```
ams-backup-ip <IP-address or domain name>
no…
```
## **Description**

This command adds the IP address or domain name of the backup OmniVista Management server.

#### **Syntax**

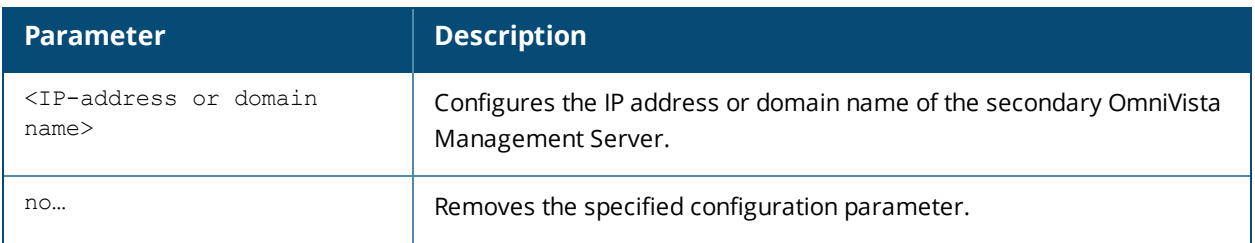

#### **Usage Guidelines**

Use this command to add the IP address or domain name of the backup OmniVista Management Server. The backup server provides connectivity when the OmniVista primary server is down. If the OAW-IAP cannot send data to the primary server, the Virtual Controller switches to the backup server automatically.

#### **Example**

The following command configures an OmniVista backup server.

```
(Instant AP)(config)# ams-backup-ip 192.0.2.1
```
## **Command History**

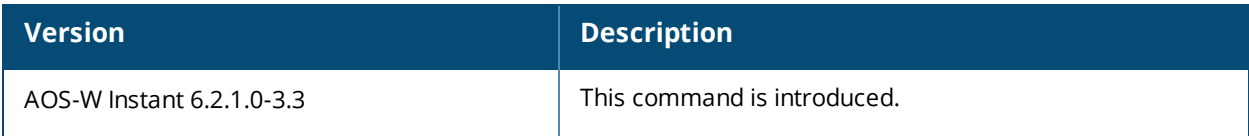

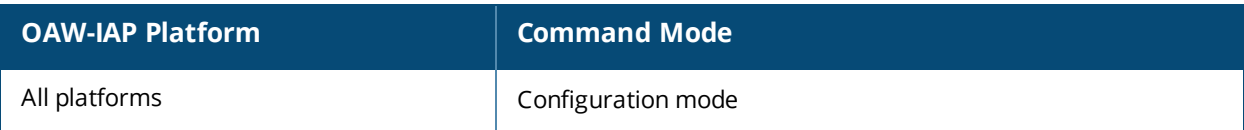

# **ams-identity**

ams-identity <Name>

#### **Description**

This command uniquely identifies the group of OAW-IAPs managed or monitored by the OmniVista Management console. The name can be a location, vendor, department, or any other identifier.

#### **Syntax**

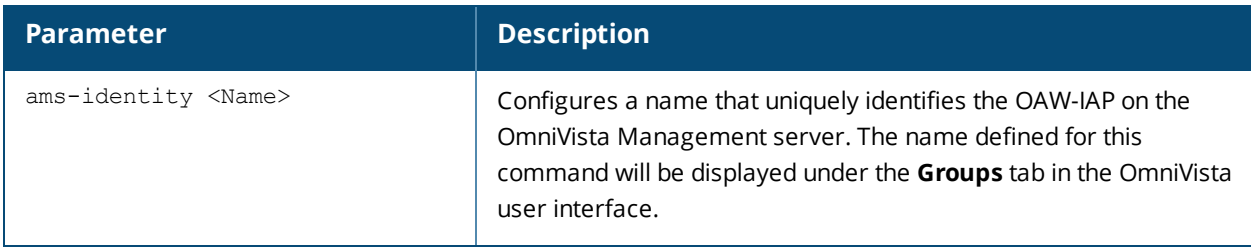

#### **Usage Guidelines**

Use this command to assign an identity for the OAW-IAPs monitored or managed by the OmniVista Management Server.

#### **Example**

The following command configures an OmniVista identifier:

```
(Instant AP)(config)# ams-identity alcatel
```
#### **Command History**

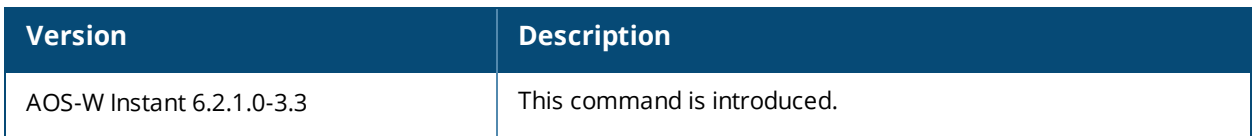

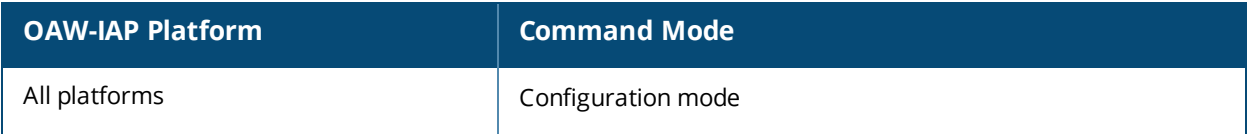

# **ams-ip**

```
ams-ip <IP-address or domain name>
no…
```
# **Description**

This command configures the IP address or domain name of the OmniVista Management console for an OAW-IAP.

#### **Syntax**

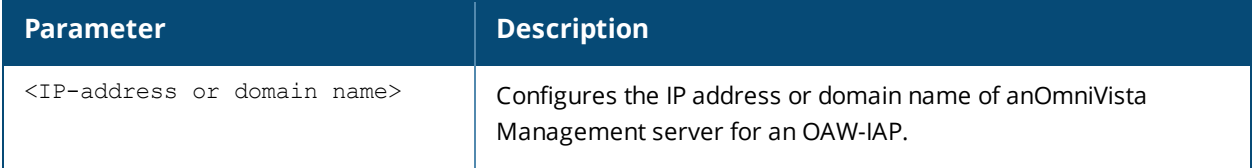

## **Usage Guidelines**

Use this command to configure the IP address or domain name of the AMS console for an OAW-IAP.

#### **Example**

The following command configures the OmniVista Management Server.

```
(Instant AP)(config)# ams-ip 192.0.1.2
```
## **Command History**

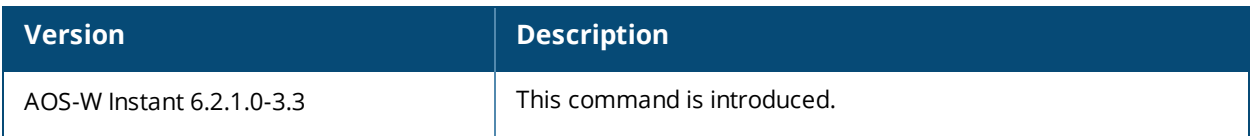

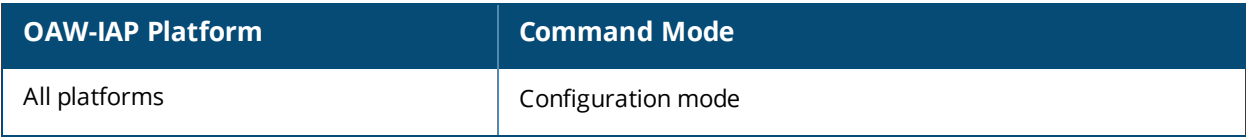

# **ams-key**

```
ams-key <key>
no…
```
## **Description**

This command assigns a shared key for service authorization.

#### **Syntax**

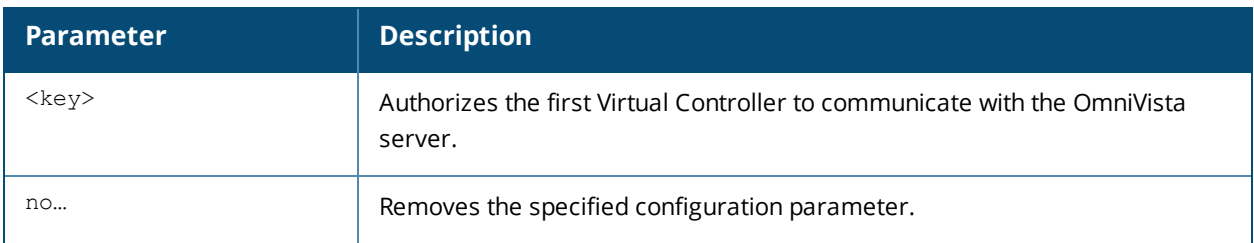

#### **Usage Guidelines**

Use this command to assign a shared key for service authorization. This shared key is used for configuring the first AP in the OAW-IAP network.

#### **Example**

The following command configures the shared key for the OmniVista management server.

```
(Instant AP)(config)# ams-key key@789
```
#### **Command History**

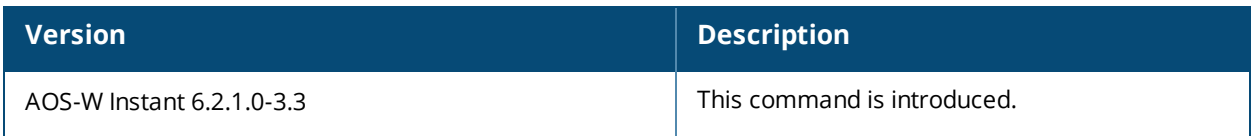

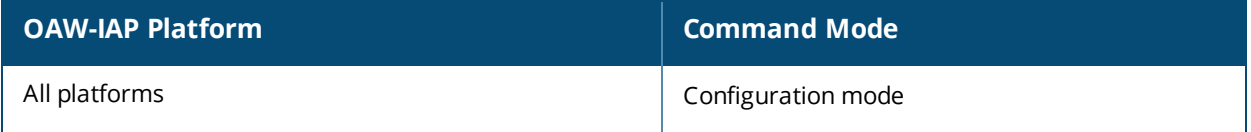

# **apply**

apply {cplogo-install| cplogo-uninstall| debug-command| delta-config}

#### **Description**

This command is used to save or apply the configuration settings on the OAW-IAP.

#### **Syntax**

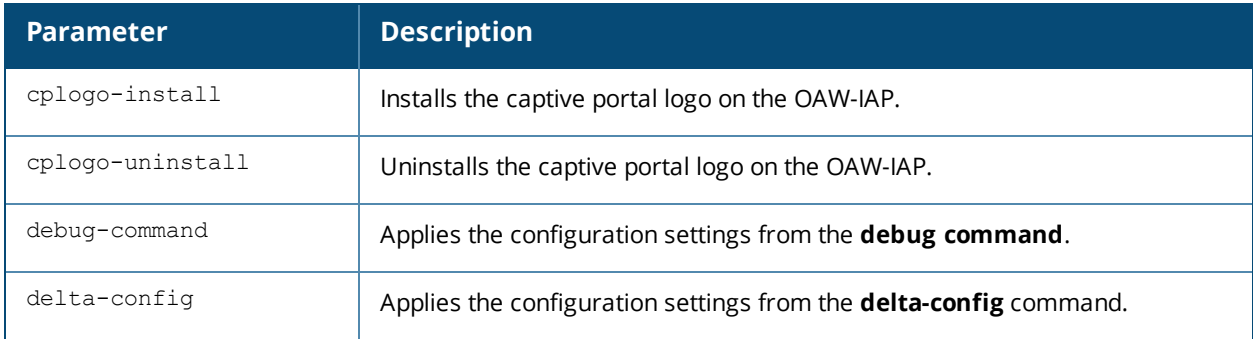

#### **Usage Guidelines**

Use this command to apply the current configuration settings on the OAW-IAP.

#### **Example**

The following example installs the captive portal logo on an OAW-IAP. (Instant AP)(config)# apply cplogo-inistall http://cp.logo.com The following example uninstalls the captive portal logo on an OAW-IAP. (Instant AP)(config)# apply cplogo-inistall http://cp.logo.com

## **Command History**

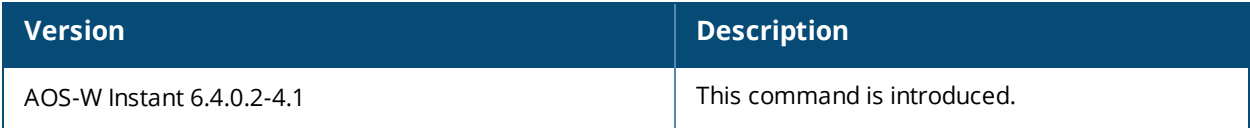

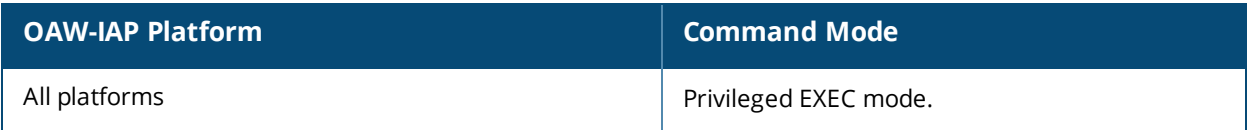
#### **arm**

arm

```
80mhz-support
a-channels <a-channel>
air-time-fairness-mode {<default-access>| <fair-access>| <preferred-access>}
band-steering-mode {balance-bands|prefer-5ghz| force-5ghz| disable}
client-aware
client-match [bad-snr <snr> | [calc-interval <interval>| calc-threshold <thresh>| client-
thresh <thresh> | debug <level>| good-snr <snr> | holdtime <second> | max-adoption
<adopt>| max-request <req>| nb-matching <percentage> |report-interval <interval>|
restriction-timeout slb-mode <mode>|snr-thresh <snr>| vbr-entry-age <age>]
g-channels
max-tx-power
min-tx-power
scanning
wide-bands \{\text{None}\}\ <all>| <2.4>| <5>}
no…
```
## **Description**

This command assigns an Adaptive Radio Management (ARM) profile for an OAW-IAP and configures ARM features such as band steering, spectrum load balancing, airtime fairness mode, and access control features.

#### **Syntax**

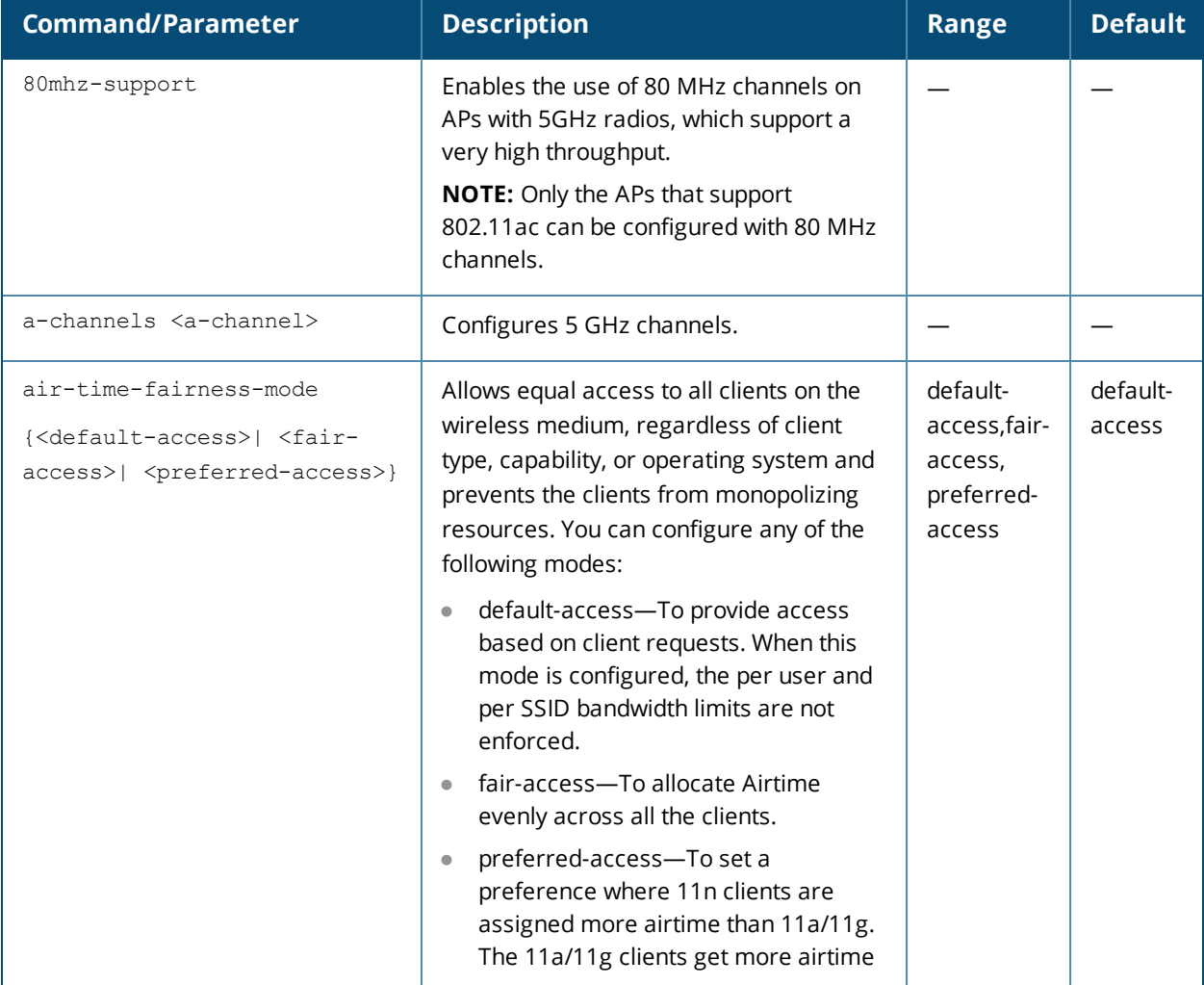

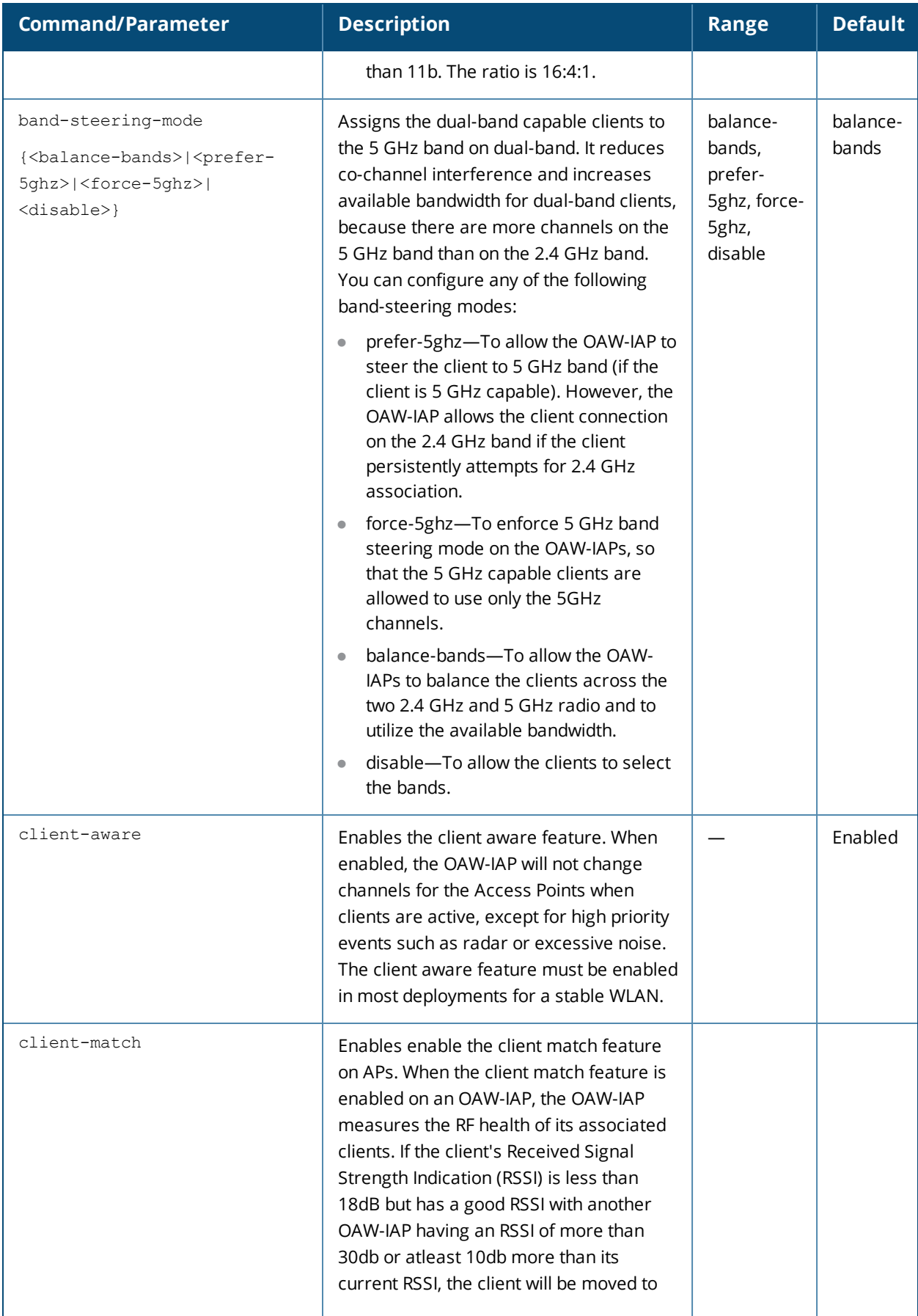

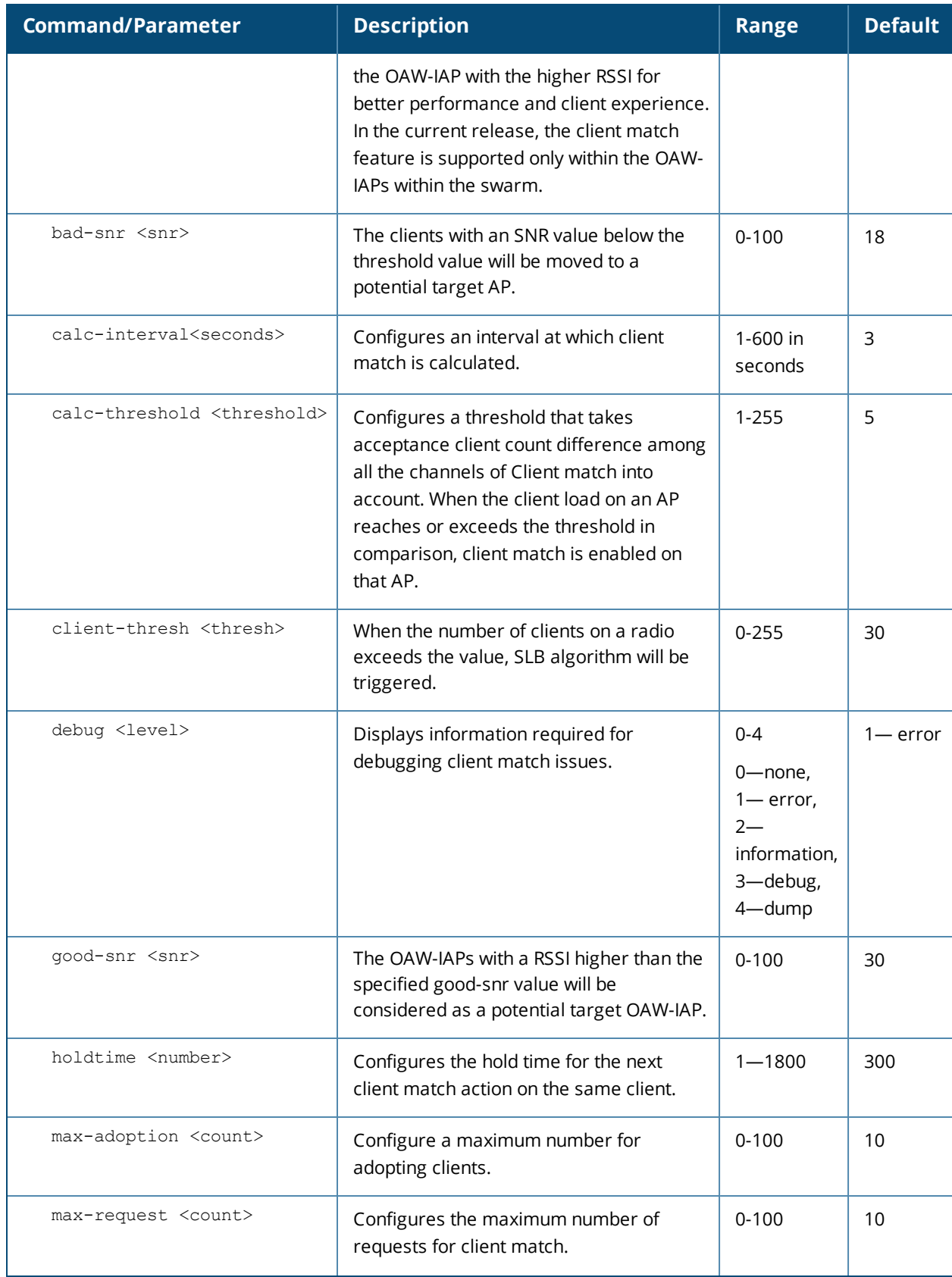

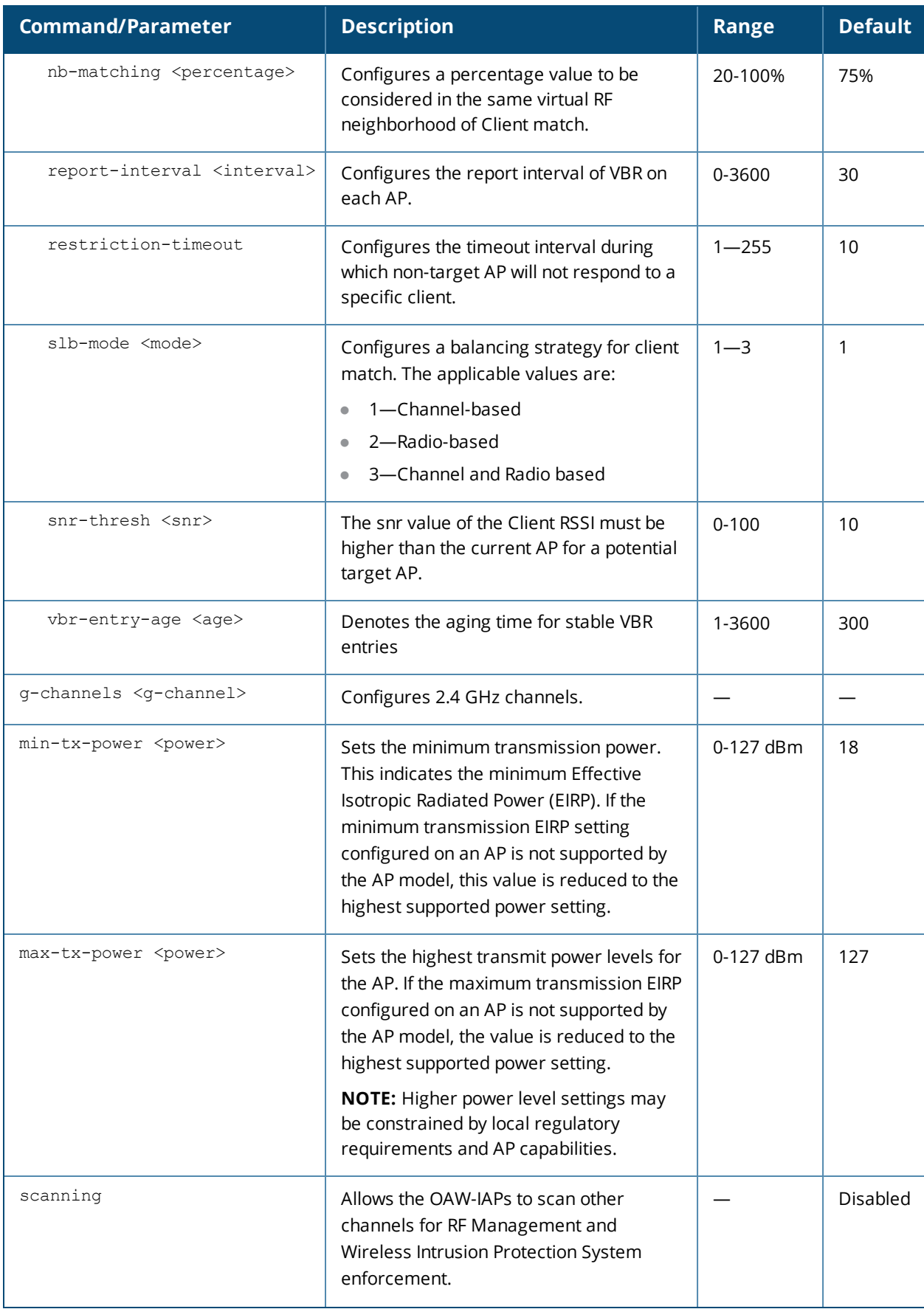

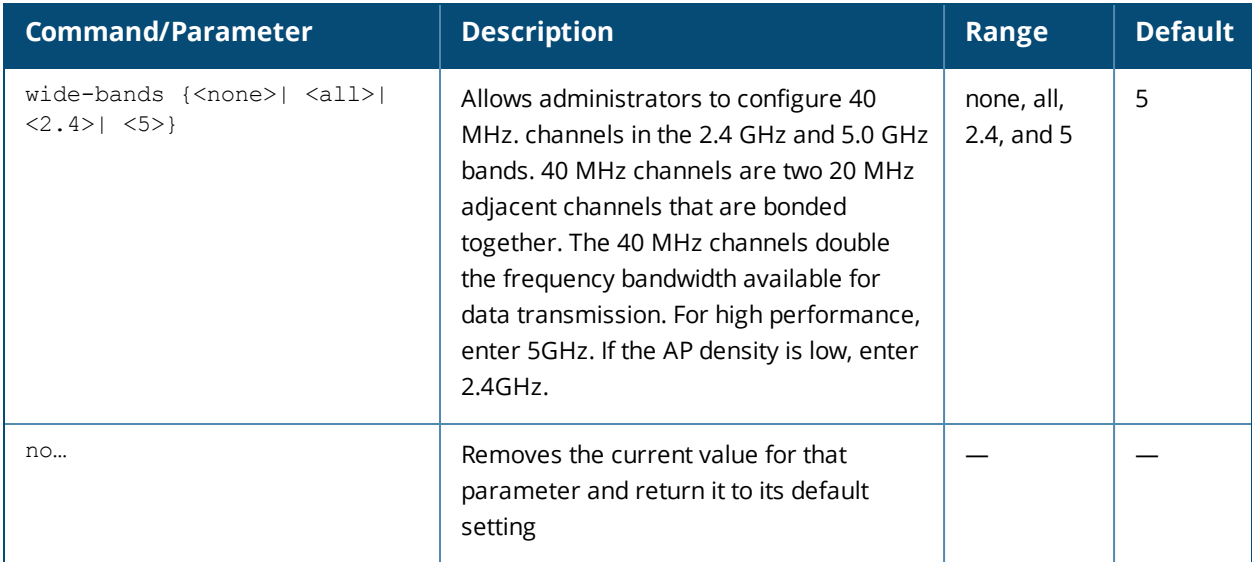

#### **Usage Guidelines**

Use this command to configure ARM features on an OAW-IAP. ARM ensures low-latency roaming, consistently high performance, and maximum client compatibility in a multi-channel environment. By ensuring the fair distribution of available Wi-Fi bandwidth to mobile devices, ARM ensures that data, voice, and video applications have sufficient network resources at all times. ARM allows mixed 802.11ac, a, b, g, and n client types to inter-operate at the highest performance levels.

### **Example**

The following example configures an ARM profile:

```
(Instant AP)(config)# arm
(Instant AP)(ARM)# 80mhz-support
(Instant AP)(ARM)# a-channels 44
(Instant AP)(ARM)# min-tx-power 18
(Instant AP)(ARM)# max-tx-power 127
(Instant AP)(ARM)# band-steering-mode prefer-5ghz
(Instant AP)(ARM)# air-time-fairness-mode fair-access
(Instant AP)(ARM)# scanning
(Instant AP)(ARM)# client-aware
(Instant AP)(ARM)# client-match
(Instant AP)(ARM)# wide-bands 5
(Instant AP)(ARM)# end
(Instant AP)# commit apply
```
## **Command History**

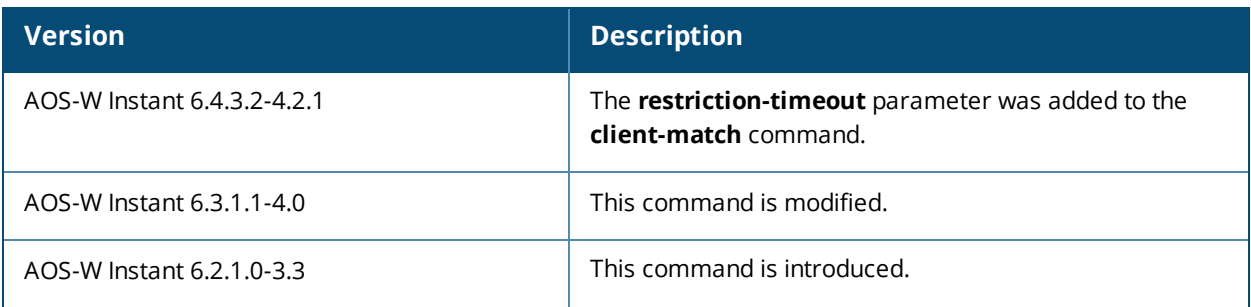

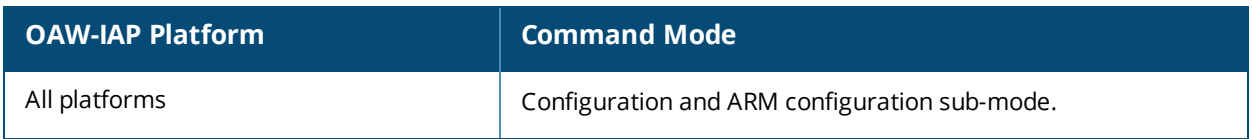

# **attack**

```
attack
  drop-bad-arp-enable
  fix-dhcp-enable
  no…
  poison-check-enable
```
## **Description**

This command enables firewall settings to protect the network against wired attacks, such as ARP attacks or malformed DHCP packets, and notify the administrator when these attacks are detected.

### **Syntax**

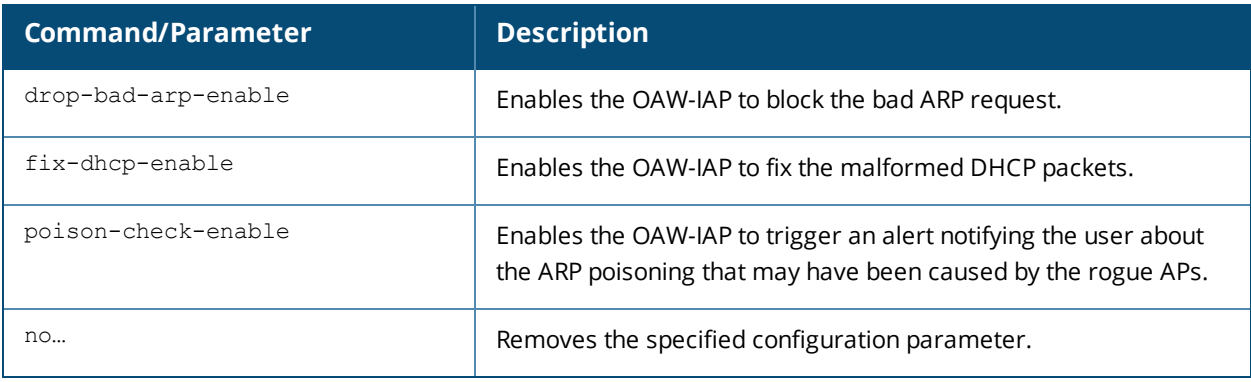

### **Usage Guidelines**

Use this command to block ARP attacks and to fix malformed DHCP packets.

#### **Example**

The following example configures firewall settings to protect the network from Wired attacks:

```
(Instant AP)(config)# attack
(Instant AP)(ATTACK)# drop-bad-arp-enable
(Instant AP)(ATTACK)# fix-dhcp-enable
(Instant AP)(ATTACK)# poison-check-enable
(Instant AP)(ATTACK)# end
(Instant AP)# commit apply
```
## **Command History**

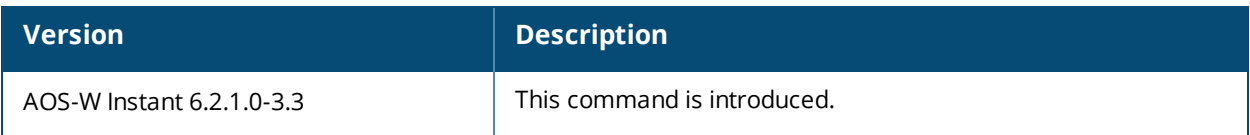

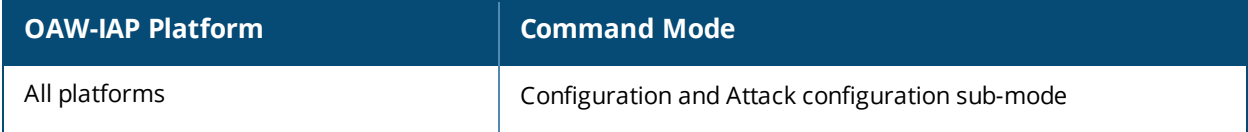

# **auth-failure-blacklist-time**

auth-failure-blacklist-time <seconds>

## **Description**

This command allows the OAW-IAPs to dynamically blacklist the clients when they exceed the authentication failure threshold.

#### **Syntax**

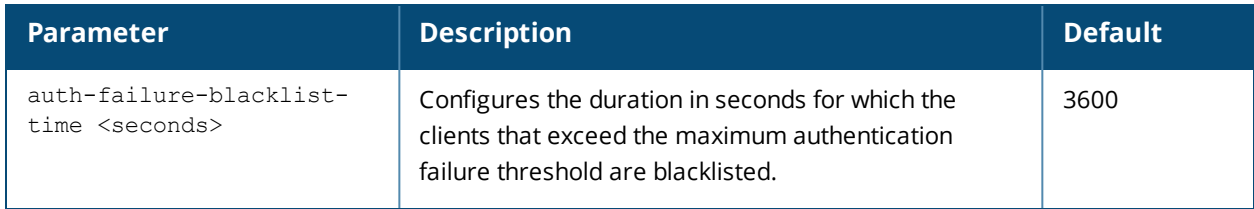

### **Usage Guidelines**

Use this command to dynamically blacklist the clients that exceed the authentication failure threshold configured for a network profile.

### **Example**

The following example blacklists the clients dynamically:

```
(Instant AP)(config)# auth-failure-blacklist-time 60
```
## **Command History**

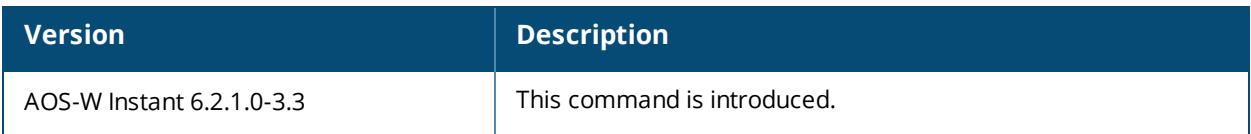

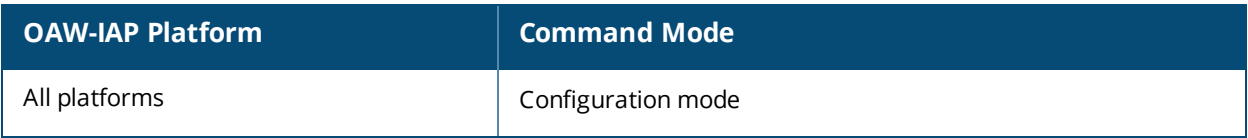

# **auth-survivability cache-time-out**

auth-survivability cache-time-out <time-out>

### **Description**

This command configures an interval after which the authenticated credentials of the clients stored in the cache expire. When the cache expires, the clients are required to authenticate again.

## **Syntax**

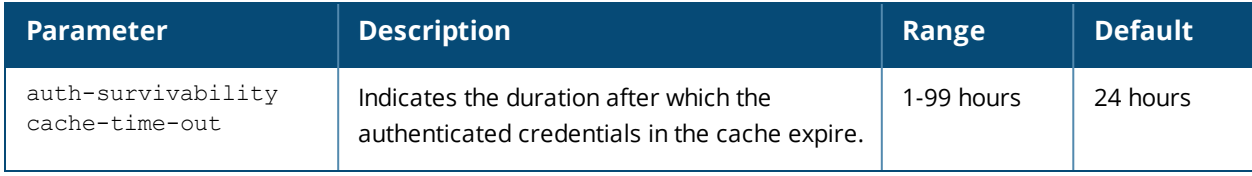

### **Usage Guidelines**

Use this command when the authentication survivability is enabled on a network profile, to set a duration after which the authentication credentials stored in the cache expires. To enable the authentication survivability feature, use the **auth-survivability** in WLAN SSID profile sub-mode.

#### **Example**

(Instant AP) (config)# auth-survivability cache-time-out 60

## **Command History**

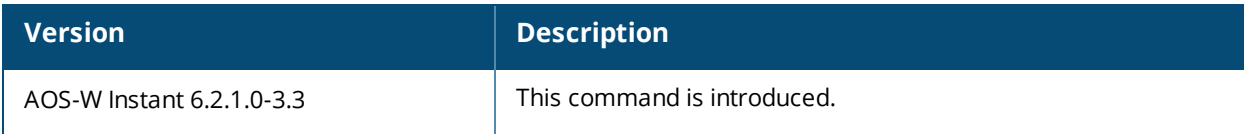

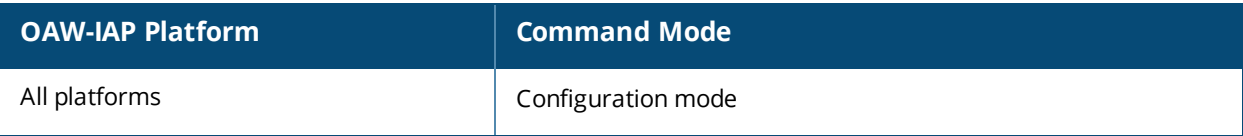

# **blacklist-client**

```
blacklist-client <MAC-address>
no…
```
## **Description**

This command allows you to manually blacklist the clients by using MAC addresses of the clients.

### **Syntax**

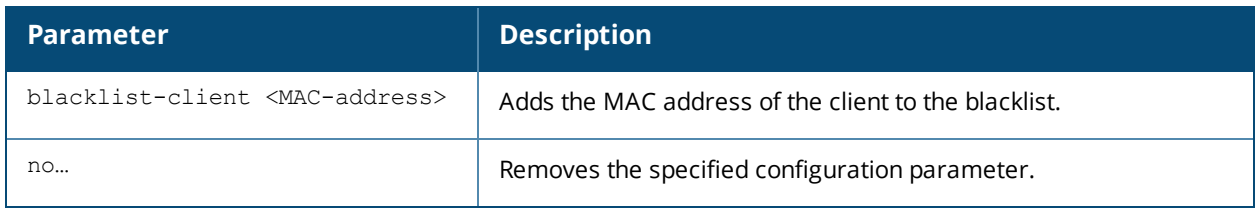

## **Usage Guidelines**

Use this command to blacklist the MAC addresses of clients.

## **Example**

The following command blacklists an OAW-IAP client:

(Instant AP)(config)# blacklist-client 01:23:45:67:89:AB

## **Command History**

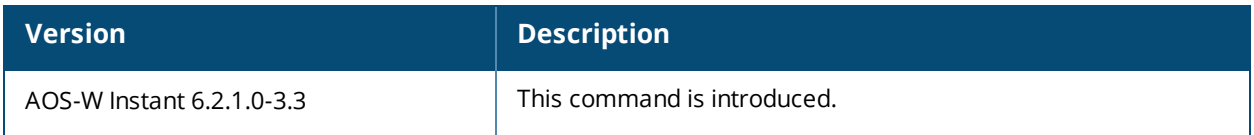

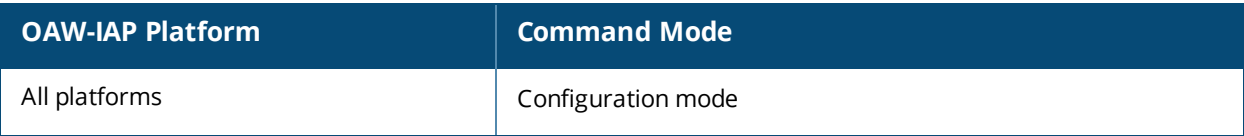

# **blacklist-time**

blacklist-time <seconds>

### **Description**

This command sets the duration in seconds for which the clients can be blacklisted due to an ACL rule trigger.

#### **Syntax**

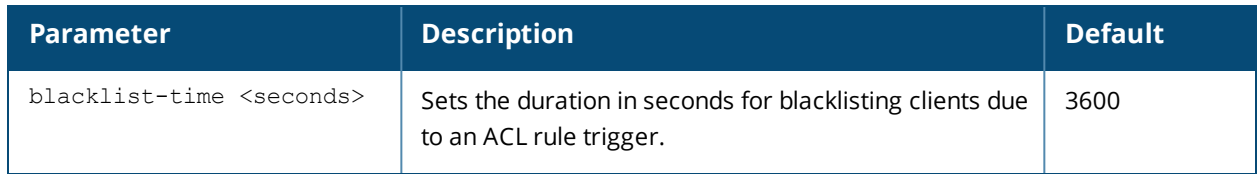

### **Usage Guidelines**

Use this command to configure the duration in seconds for which the clients can be blacklisted when the blacklisting rule is triggered.

### **Examples**

The following command configures the duration for blacklisting clients:

(Instant AP) (config) # blacklist-time 30

## **Command History**

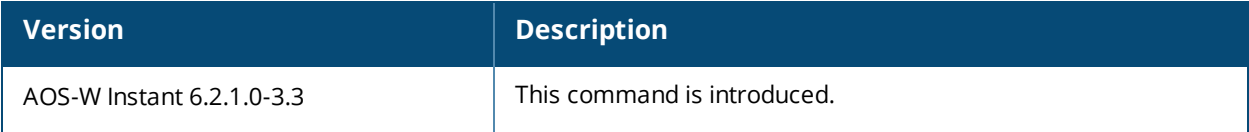

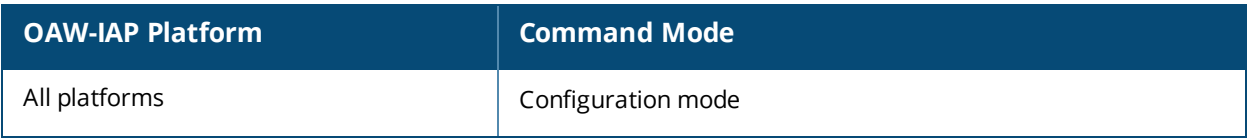

# **calea**

```
calea
  encapsulation-type <gre>
  ip <IP-address>
  ip mtu <size>
  gre-type <type>
  no…
no calea
```
## **Description**

This command creates a Communications Assistance for Law Enforcement Act (CALEA) profile to enable OAW-IAPs for Lawful Intercept (LI) compliance and CALEA integration.

### **Syntax**

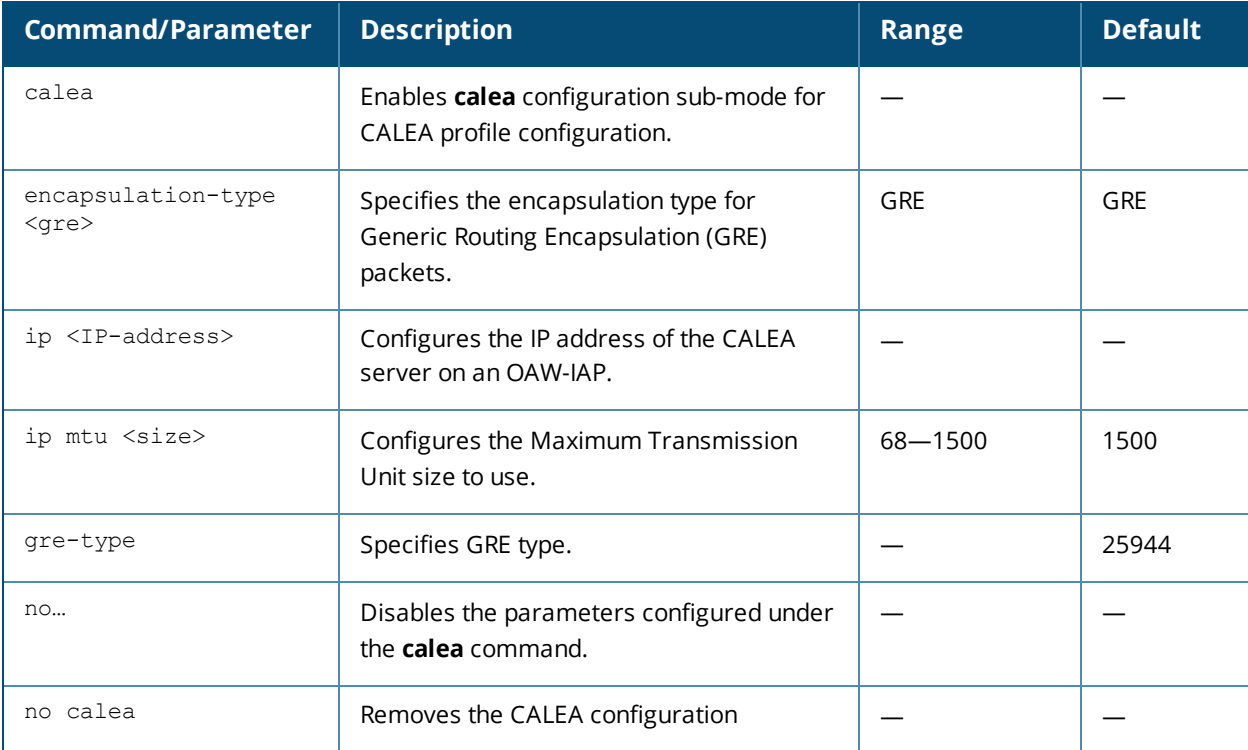

#### **Usage Guidelines**

Use this command to configure an OAW-IAP to support Lawful Intercept (LI). LI allows the Law Enforcement Agencies (LEA) to conduct an authorized electronic surveillance. Depending on the country of operation, the service providers (SPs) are required to support LI in their respective networks.

In the United States, SPs are required to ensure LI compliance based on CALEA specifications. LI compliance in the United States is specified by the CALEA.

For more information on configuring OAW-IAPs for CALEA integration, see *AOS-W Instant User Guide*.

## **Example**

The following example configures a CALEA profile:

```
(Instant AP)(config)# calea
(Instant AP)(calea)# ip 192.0.8.29
(Instant AP)(calea)# ip mtu 1500
(Instant AP)(calea)# encapsulation-type gre
```
(Instant AP)(calea)# gre-type 25944 (Instant AP)(calea)# end (Instant AP)# commit apply

## **Command History**

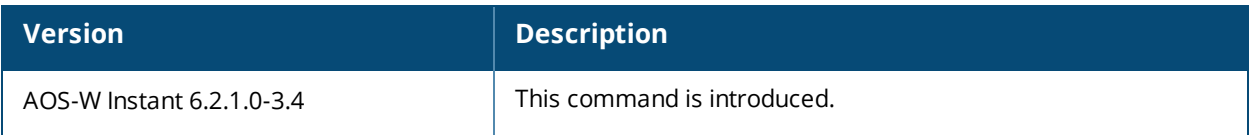

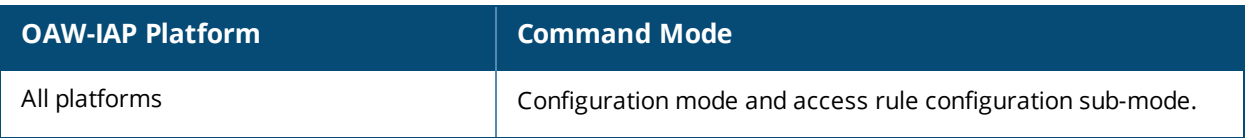

# **cellular-uplink-profile**

```
cellular-uplink-profile <profile>
  4g-usb-type <4G-usb-type>
  modem-country <modem-country>
  modem-isp <modem_isp>
  usb-auth-type <usb_authentication_type>
  usb-dev <usb-dev>
  usb-dial <usb-dial>
  usb-init <usb-init>
  usb-modeswitch <usb-modeswitch>
  usb-passwd <usb-passwd>
 usb-tty <usb-tty>
 usb-type <usb-type>
  usb-user <usb-user>
  no…
no cellular-uplink-profile
```
## **Description**

This command provisions the cellular (3G/4G) uplink profiles on an OAW-IAP.

## **Syntax**

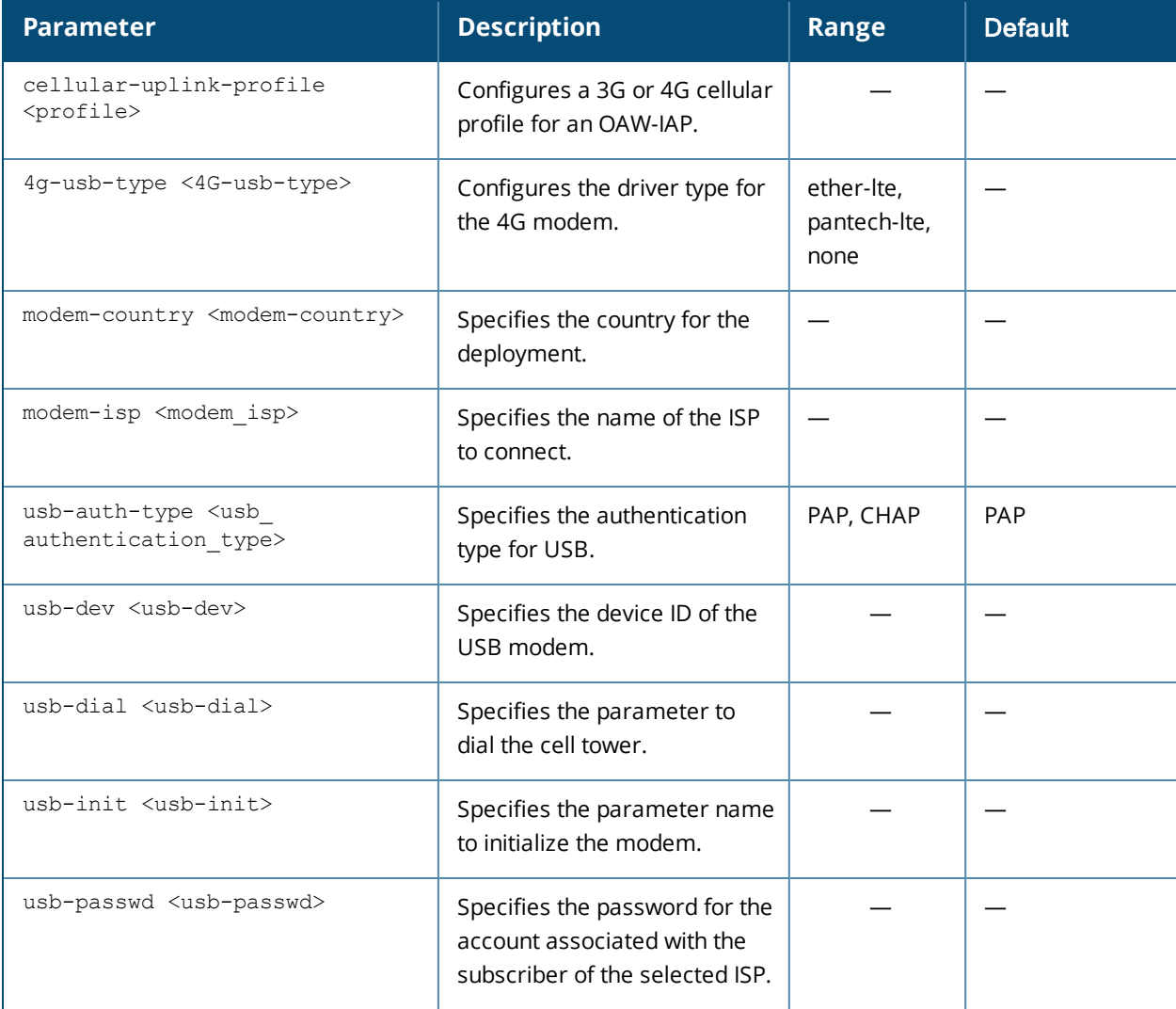

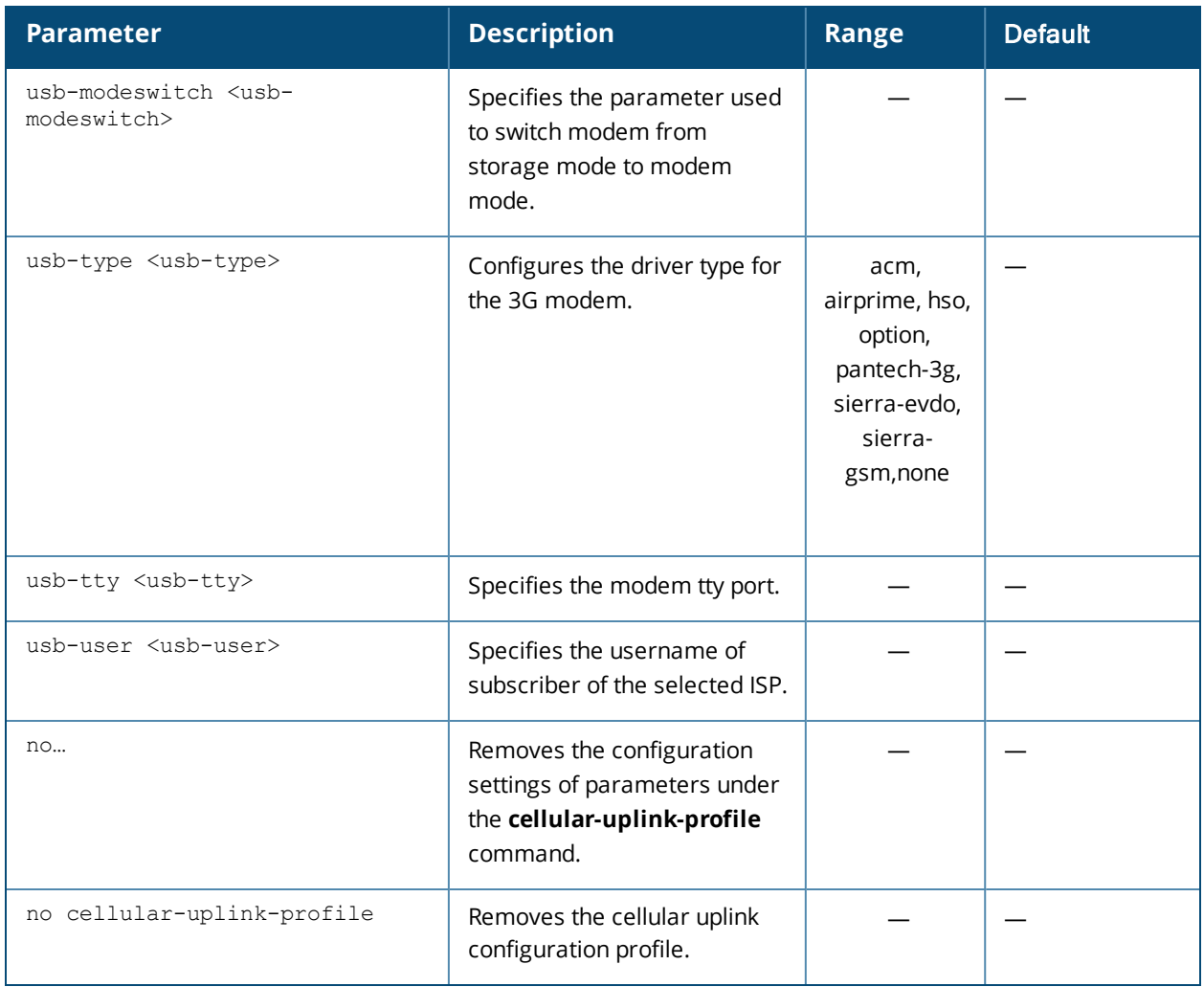

## **Usage Guidelines**

Use this command to configure a cellular uplink profile on an OAW-IAP and modem parameters 3G /4G uplink provisioning. AOS-W Instant supports the use of 3G/4G USB modems to provide Internet backhaul to an Instant network. The 3G/4G USB modems can be used to extend client connectivity to places where an Ethernet uplink cannot be configured. This enables the OAW-IAPs to automatically choose the available network in a specific region.

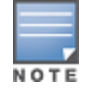

The3G and 4G LTE USB modems can be provisioned on OAW-RAP3WN/3WNP and OAW-RAP155/155P.

#### **Types of Modems**

The following 3G modems are supported:

- **USBConnect 881 (Sierra 881U)**
- **Quicksilver (Globetrotter ICON 322)**
- UM100C (UTstarcom)
- $\bullet$  Icon 452
- Aircard 250U (Sierra)
- USB 598 (Sierra)
- **U300 (Franklin wireless)**
- **U301 (Franklin wireless)**
- **USB U760 for Virgin (Novatel)**
- **USB U720 (Novatel/Qualcomm)**
- UM175 (Pantech)
- UM150 (Pantech)
- UMW190(Pantech)
- SXC-1080 (Qualcomm)
- **Globetrotter ICON 225**
- UMG181
- **NTT DoCoMo L-05A (LG FOMA L05A)**
- NTT DoCoMo L-02A
- ZTE WCDMA Technologies MSM (MF668?)
- $\bullet$  Fivespot (ZTE)
- **•** c-motech CNU-600
- ZTE AC2736
- SEC-8089 (EpiValley)
- Nokia CS-10
- $\bullet$  NTT DoCoMo L-08C (LG)
- **NTT DoCoMo L-02C (LG)**
- Novatel MC545
- Huawei E220 for Movistar in Spain
- **Huawei E180 for Movistar in Spain**
- ZTE-MF820
- $\bullet$  Huawei E173s-1
- Sierra 320
- Longcheer WM72
- U600 (3G mode)
- Sierra USB-306 (HK CLS/1010 (HK))
- $\bullet$  Sierra 306/308 (Telstra (Aus))
- Sierra 503 PCIe (Telstra (Aus))
- Sierra 312 (Telstra (Aus))
- **Aircard USB 308 (AT&T's Shockwave)**
- Compass 597(Sierra) (Sprint)
- U597 (Sierra) (Verizon)
- **Tstick C597(Sierra) (Telecom(NZ))**
- Ovation U727 (Novatel) (Sprint)
- **USB U727 (Novatel) (Verizon)**
- **USB U760 (Novatel) (Sprint)**
- **USB U760 (Novatel) (Verizon)**
- Novatel MiFi 2200 (Verizon Mifi 2200)
- Huawei E272, E170, E220 (ATT)
- Huawei E169, E180, E220, E272 (Vodafone/SmarTone (HK))
- $\bullet$  Huawei E160 (O2(UK))
- $\bullet$  Huawei E160 (SFR (France))
- $\bullet$  Huawei E220 (NZ and JP)
- Huawei E176G (Telstra (Aus))
- $\bullet$  Huawei E1553, E176 (3/HUTCH (Aus))
- Huawei K4505 (Vodafone/SmarTone (HK))
- $\bullet$  Huawei K4505 (Vodafone (UK))
- ZTE MF656 (Netcom (norway))
- ZTE MF636 (HK CSL/1010)
- $\bullet$  ZTE MF633/MF636 (Telstra (Aus))
- ZTE MF637 (Orange in Israel)
- $\bullet$  Huawei E180, E1692, E1762 (Optus (Aus))
- Huawei E1731 (Airtel-3G (India))
- Huawei E3765 (Vodafone (Aus))
- Huawei E3765 (T-Mobile (Germany)
- Huawei E1552 (SingTel)
- Huawei E1750 (T-Mobile (Germany))
- <sup>l</sup> UGM 1831 (TMobile)
- Huawei D33HW (EMOBILE(Japan))
- **•** Huawei GD01 (EMOBILE(Japan))
- **Huawei EC150 (Reliance NetConnect+ (India))**
- KDDI DATA07(Huawei) (KDDI (Japan))
- Huawei E353 (China Unicom)
- Huawei EC167 (China Telecom)
- $\bullet$  Huawei E367 (Vodafone (UK))
- Huawei E352s-5 (T-Mobile (Germany))
- Huawei K4505 (Vodafone/SmarTone (HK))
- $\bullet$  Huawei K4505 (Vodafone (UK))
- ZTE MF656 (Netcom (norway))
- ZTE MF636 (HK CSL/1010)
- ZTE MF633/MF636 (Telstra (Aus))
- ZTE MF637 (Orange in Israel)
- $\bullet$  Huawei E180, E1692, E1762 (Optus (Aus))
- Huawei E1731 (Airtel-3G (India))
- Huawei E3765 (Vodafone (Aus))
- Huawei E3765 (T-Mobile (Germany)
- Huawei E1552 (SingTel)
- Huawei E1750 (T-Mobile (Germany))
- **UGM 1831 (TMobile)**
- Huawei D33HW (EMOBILE(Japan))
- **•** Huawei GD01 (EMOBILE(Japan))
- **Huawei EC150 (Reliance NetConnect+ (India))**
- KDDI DATA07(Huawei) (KDDI (Japan))
- Huawei E353 (China Unicom)
- Huawei EC167 (China Telecom)
- Huawei E367 (Vodafone (UK))
- Huawei E352s-5 (T-Mobile (Germany))
- Huawei D41HW
- ZTE AC2726

The following table lists the supported 4G modems.

- Netgear AirCard 340U
- <sup>l</sup> Netgear Aircard 341U
- <sup>l</sup> Franklin Wireless U770
- **Huawei E3276**
- Novatel MC551L
- Pantech UML295
- Pantech UML290
- **Huawei E3372**
- Alcatel L800
- Sierra 340U
- Sierra 320U
- <sup>l</sup> Sierra 330U

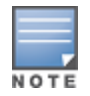

When UML290 runs in auto detect mode, the modem can switch from 4G network to 3G network or viceversa based on the signal strength. To configure the UML290 for the 3G network only, manually set the USB type to **pantech-3g**. To configure the UML290 for the 4G network only, manually set the 4G USB type to **pantech-lte**.

## **Example 1**

The following example configures a cellular uplink profile:

```
(Instant AP)(config) # cellular-uplink-profile
(Instant AP)(cellular-uplink-profile)# usb-type sierra-net
(Instant AP)(cellular-uplink-profile)# usb-dev 0x0f3d68aa
(Instant AP)(cellular-uplink-profile)# usb-init 3,broadband
(Instant AP)(cellular-uplink-profile)# end
(Instant AP)# commit apply
```
## **Example 2**

The following example configures a cellular uplink profile for UML295 Country US and ISP Pantech:

```
(Instant AP)(config) # cellular-uplink-profile
(Instant AP)(cellular-uplink-profile)# usb-type rndis-uml295
(Instant AP)(cellular-uplink-profile)# usb-dev 0x10a96064
(Instant AP)(cellular-uplink-profile)# usb-tty ttyACM0
(Instant AP)(cellular-uplink-profile)# end
(Instant AP)# commit apply
```
# **Command History**

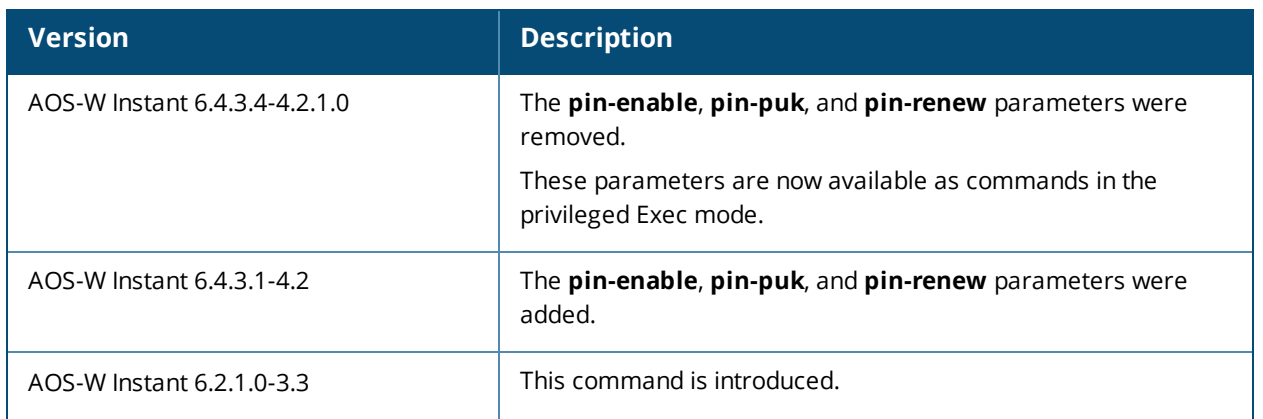

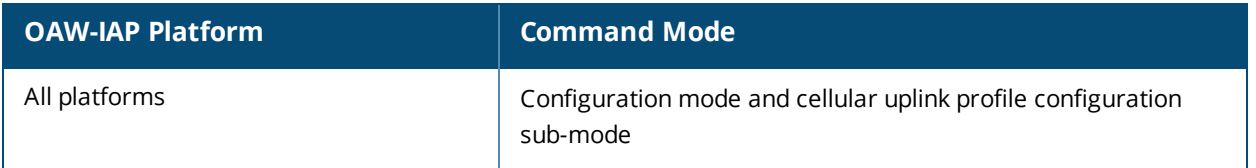

# **clear airgroup state statistics**

clear airgroup state statistics

### **Description**

This command removes the AirGroup statistics.

#### **Usage Guidelines**

Use this command to remove AirGroup details from the OAW-IAP database.

### **Example**

The following command clears AirGroup statistics:

(Instant AP)(config)# clear airgroup state statistics

## **Command History**

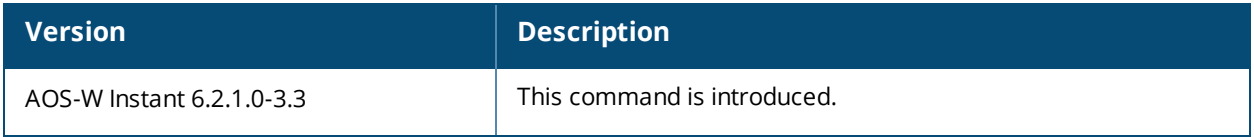

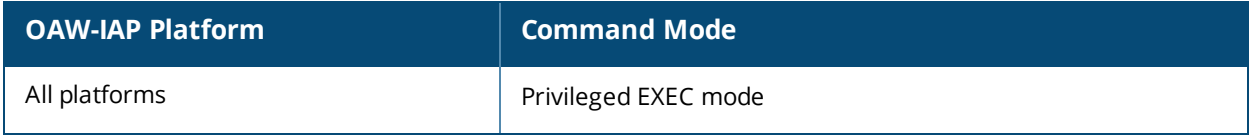

# **clear**

```
clear
  ap <ip-address>
  arp <ip-address>
  client <mac>
  datapath {session-all| statistics}
```
## **Description**

This command clears various user-configured values from the running configuration on an OAW-IAP.

#### **Syntax**

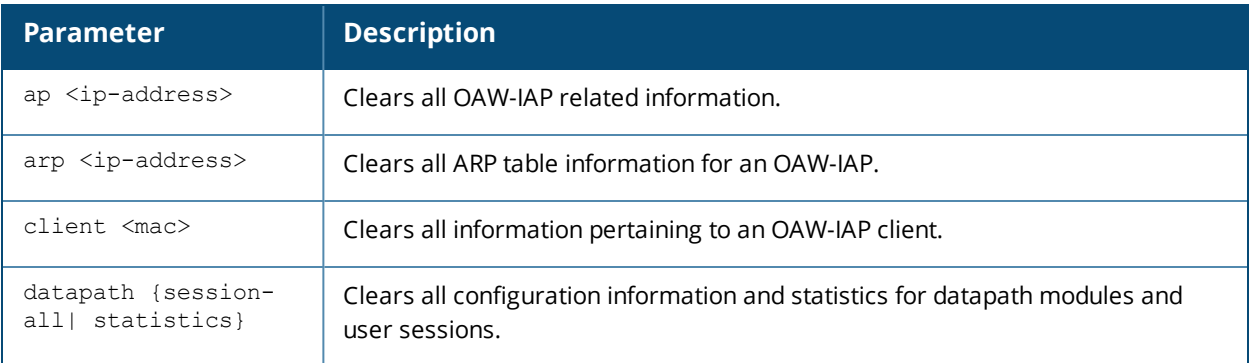

### **Usage Guidelines**

Use the clear command to clear the current information stored in the running configuration of an OAW-IAP.

#### **Example**

The following command clears all information related to an OAW-IAP:

(Instant AP)# clear ap 192.0.2.3

## **Command History**

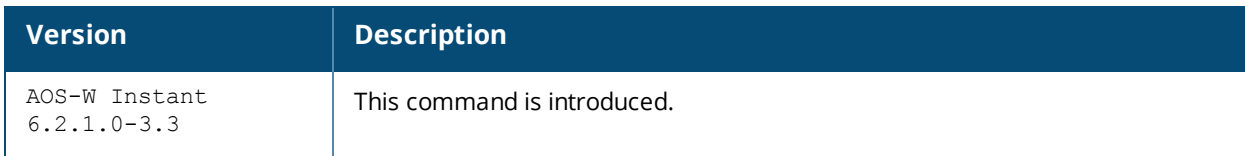

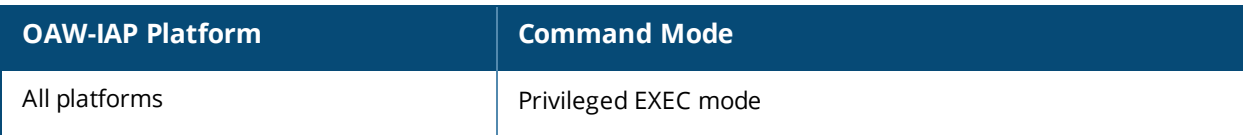

# **clear-cert**

clear-cert {ca|cp|radsec|radsecca|server}

### **Description**

This command clears client and server certificates from the OAW-IAP database.

### **Syntax**

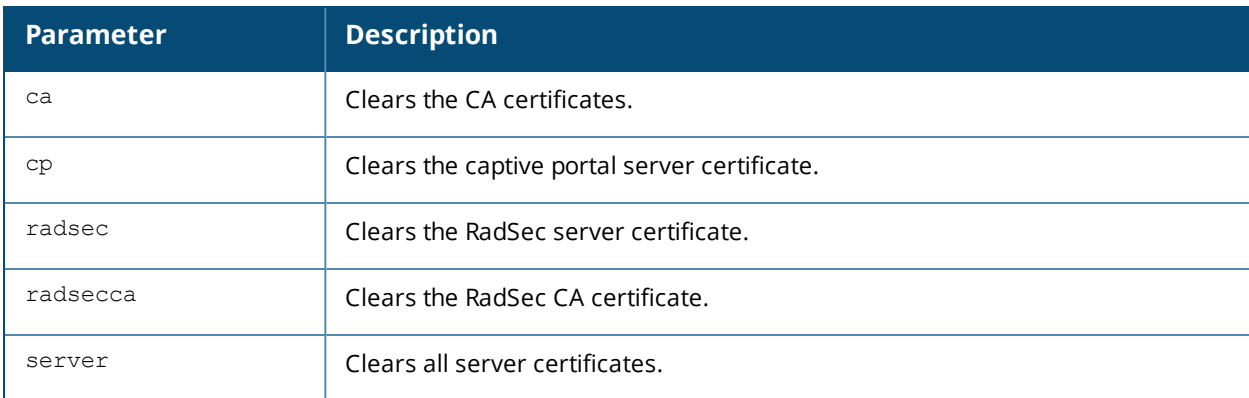

### **Usage Guidelines**

Use this command to clear the certificates from the OAW-IAP database.

#### **Example**

The following command shows an example for clearing server certificates:

(Instant AP)# clear-cert server

## **Command History**

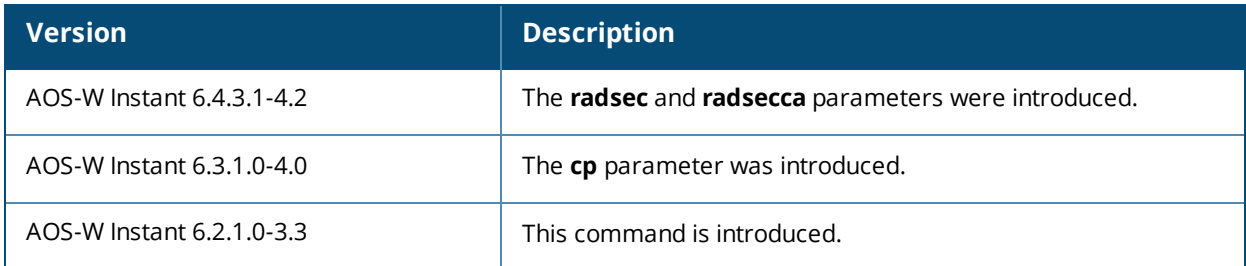

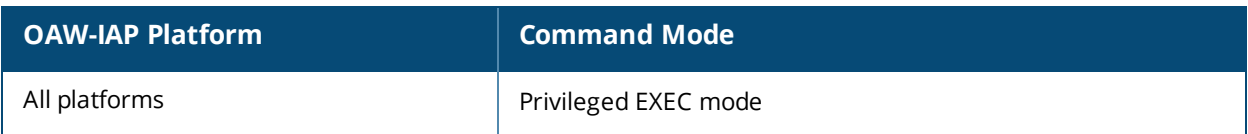

# **clock set**

clock set <year> <month> <day> <time>

#### **Description**

This command sets the date and time on the OAW-IAP system clock.

### **Syntax**

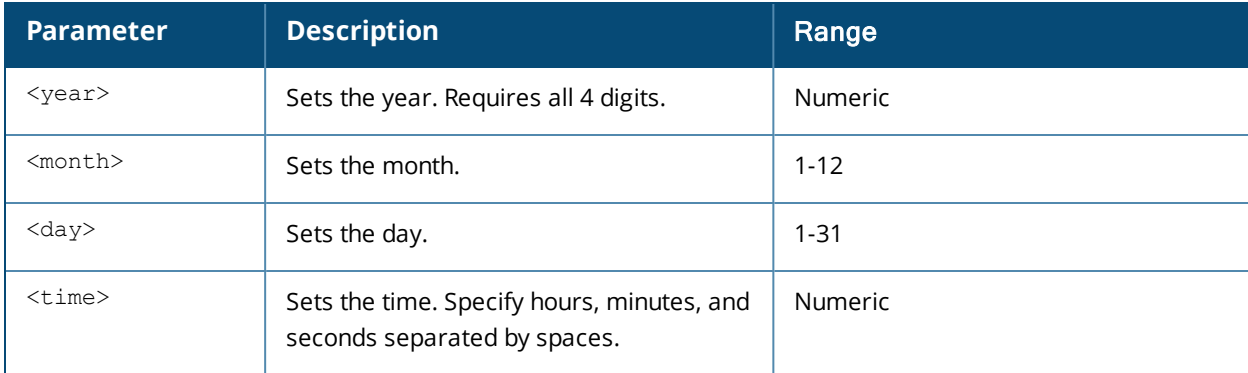

## **Usage Guidelines**

You can configure the year, month, day, and time. Specify the time using a 24-hour clock with hours, minutes and seconds separated by spaces.

#### **Example**

The following example sets the clock to 21 May 2013, 1:03:52 AM:

(Instant AP)# clock set 2013 5 21 1 3 52

## **Command History**

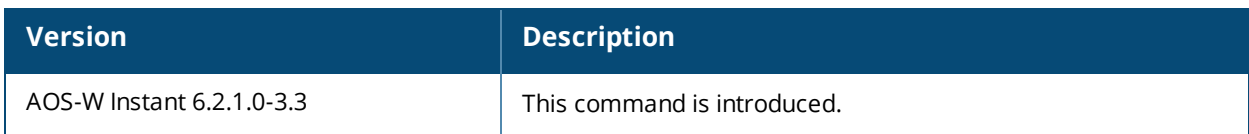

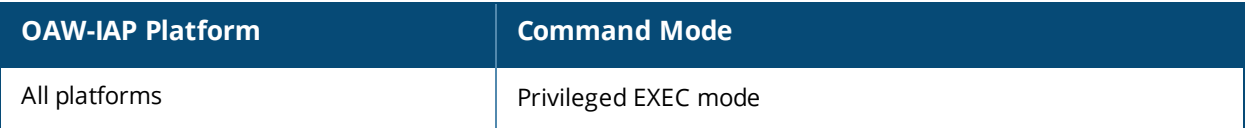

# **clock summer-time**

```
clock summer-time <timezone> recurring <start-week> <start-day> <start-month> <start-hour>
<eweek> <eday> <emonth> <ehour>
no…
```
### **Description**

This command configures daylight saving for the time zones that support daylight saving time.

### **Syntax**

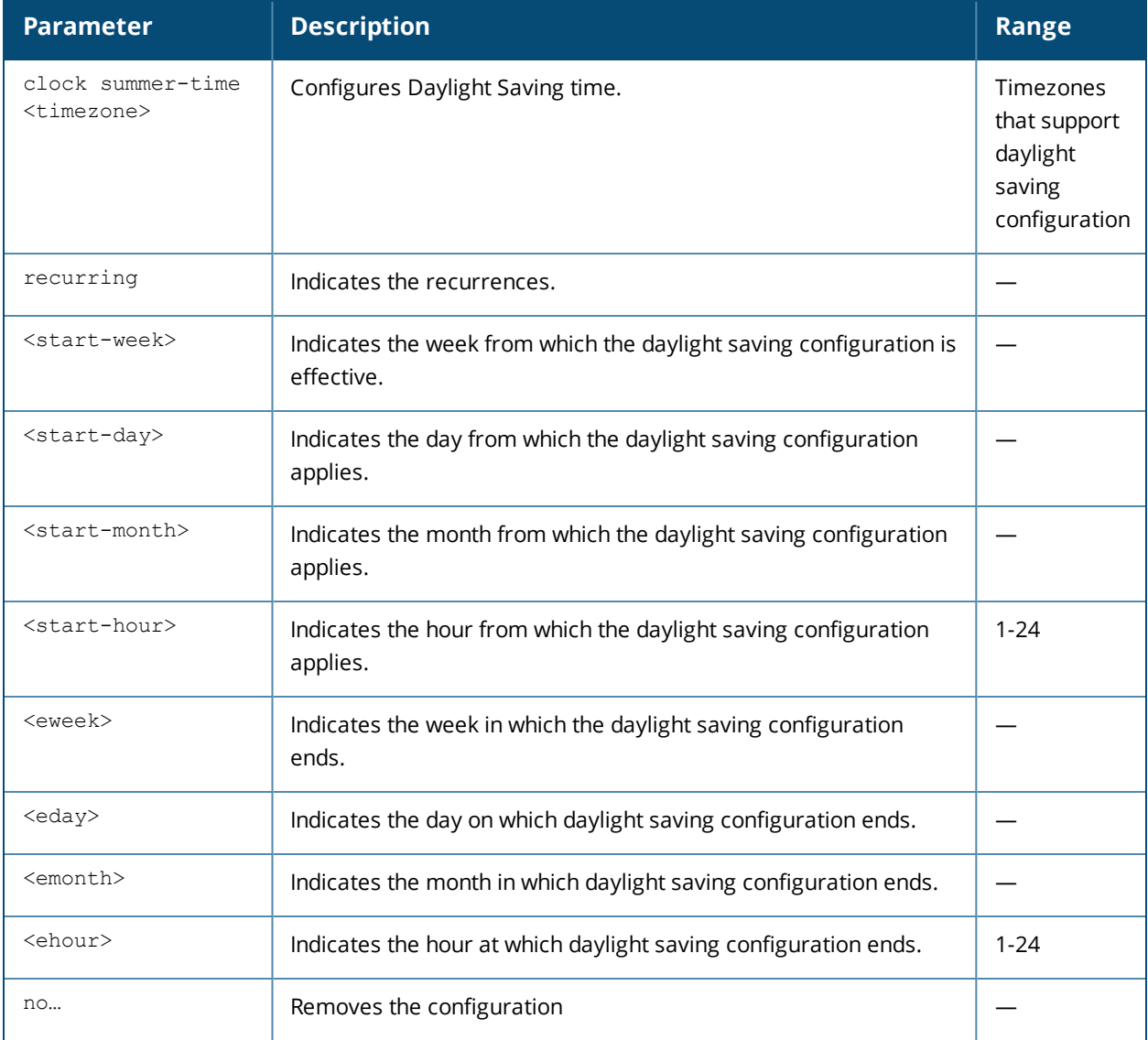

#### **Usage Guidelines**

Use this command to configure daylight saving for the timezones that support daylight saving. When enabled, the daylight saving time ensures that the OAW-IAPs reflect the seasonal time changes in the region they serve.

#### **Example**

The following example configures daylight saving for a timezone:

```
(Instant AP)(config)# clock summer-time PST recurring 7 10 March 9PM 38 10 October 9PM
(Instant AP)(config)# end
```
# **Command History**

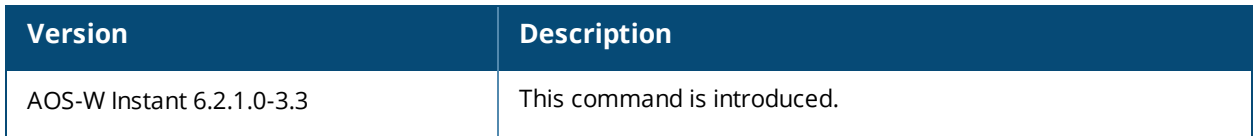

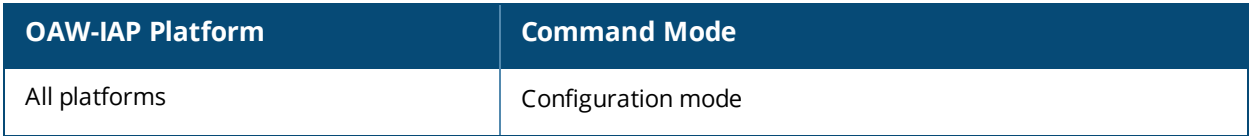

# **clock timezone**

```
clock timezone <name> <hour-offset> <minute-offset>
no…
```
## **Description**

This command sets the timezone on an OAW-IAP.

### **Syntax**

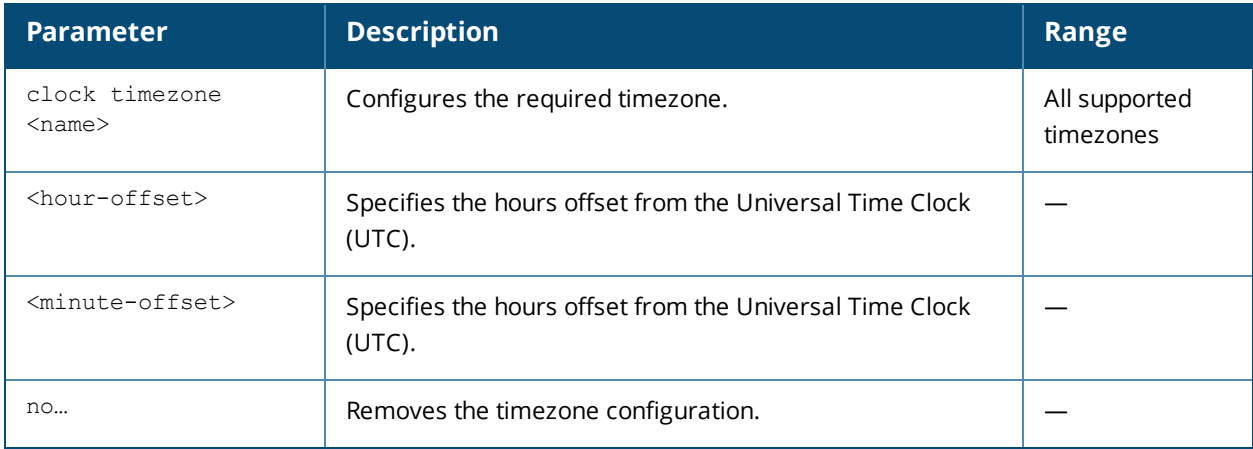

## **Usage Guidelines**

Use this command to set the timezone on an OAW-IAP.

## **Example**

The following example configures the PST timezone:

```
(Instant AP) (config)# clock timezone PST -8 0
(Instant AP)(config)# end
(Instant AP)# commit apply
```
## **Command History**

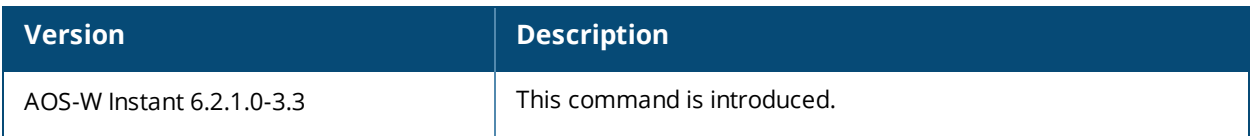

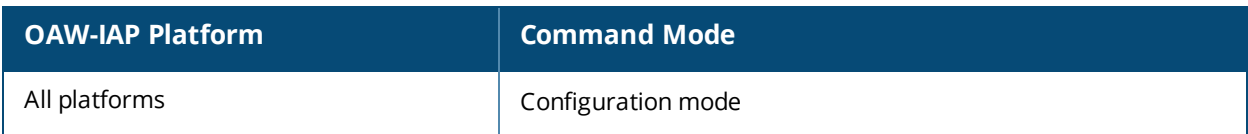

## **commit**

commit {apply [no-save]| revert}

#### **Description**

This command allows you to commit configuration changes performed during a user session. You can also revert the changes that are already committed.

### **Syntax**

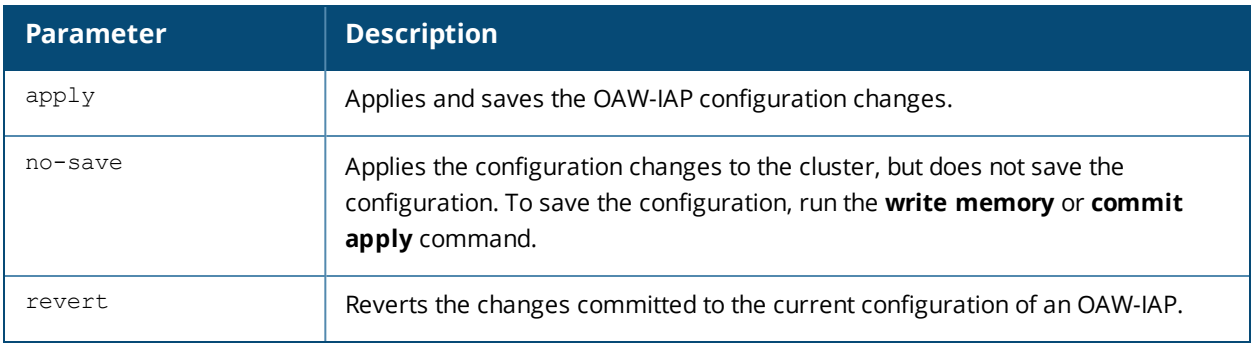

## **Usage Guidelines**

Each command processed by the Virtual Controller is applied on all the slave OAW-IAPs in a cluster. The changes configured in a CLI session are saved in the CLI context. The CLI does not support the configuration data exceeding the 4K buffer size in a CLI session: therefore, Alcatel-Lucent recommends that you configure fewer changes at a time and apply the changes at regular intervals.

To apply and save the configuration changes, use the **commit apply** command. To apply the configuration changes without saving the configuration, use the **commit apply no-save** command.

## **Example**

The following command allows you to commit the configuration changes:

(Instant AP) # commit apply

The following command reverts the already committed changes.

## **Command History**

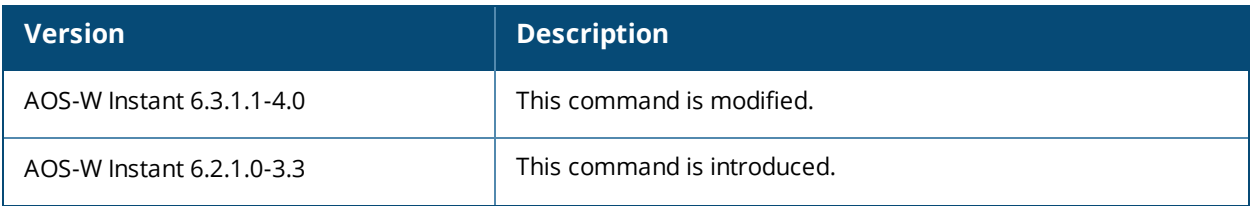

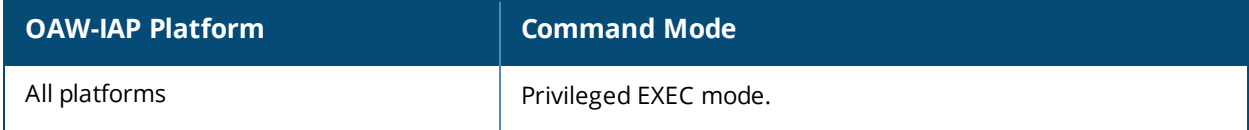

# **configure terminal**

configure terminal

#### **Description**

This command allows you to enter configuration commands.

### **Syntax**

No parameters.

#### **Usage Guidelines**

Upon entering this command, the enable mode prompt changes to:

```
(Instant AP)(config)#
To return to EXEC mode, enter Ctrl-Z, end or exit.
```
#### **Example**

The following command allows you to enter configuration commands:

(Instant AP) # configure terminal

#### **Command History**

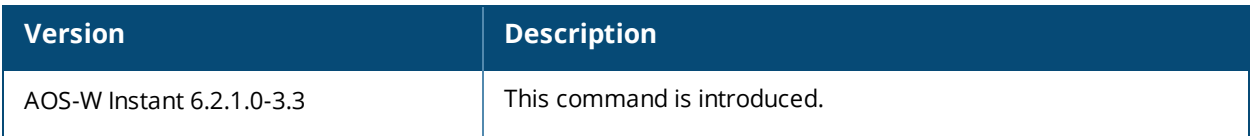

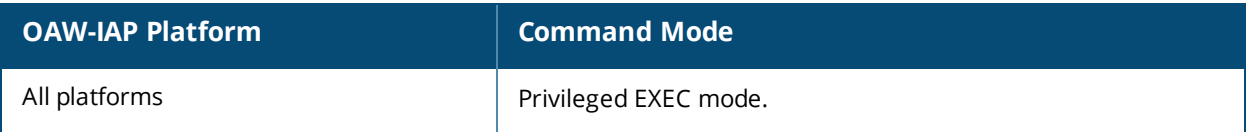

# **console**

```
console
  enable
  disable
no console
```
### **Description**

This command enables console access to an OAW-IAP through the serial port.

#### **Syntax**

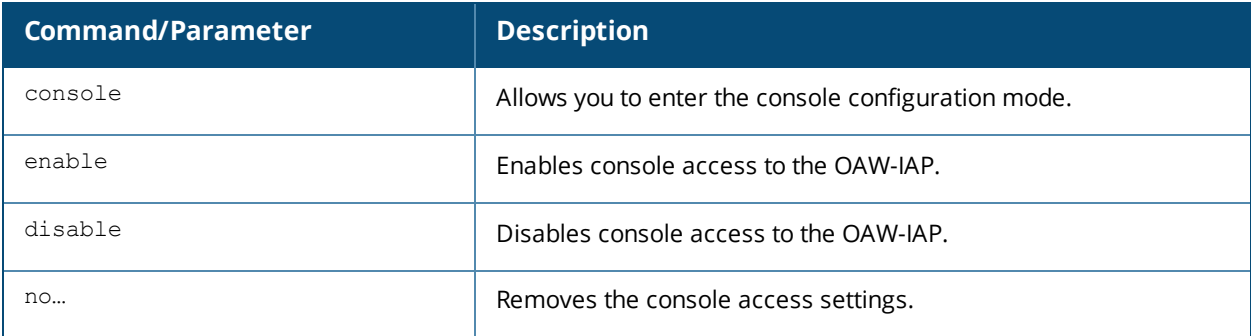

#### **Usage Guidelines**

Use this command to enable or disable access to the OAW-IAP console and thus allow users to configure OAW-IAP settings or debug system errors. By default, the console access to the OAW-IAP is enabled.

#### **Example**

The following example disables console access to the OAW-IAP:

```
(Instant AP)(config)# console
(Instant AP)(console)# disable
(Instant AP)(console)# end
(Instant AP)# commit apply
```
## **Command History**

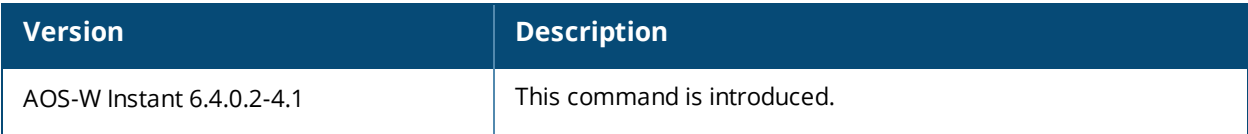

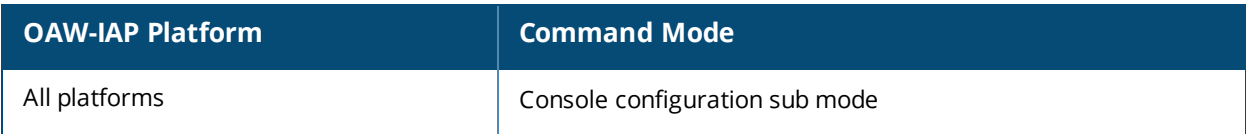

# **content-filtering**

```
content-filtering
no…
```
## **Description**

This command enables content filtering feature. When content filtering is enabled on an SSID, all DNS requests to non-corporate domains on this wireless network are sent to OpenDNS.

#### **Syntax**

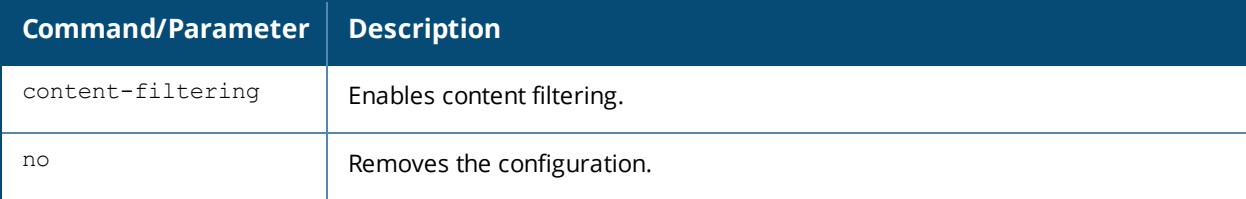

## **Usage Guidelines**

Use this command to enable content filter. With content filter feature enabled, you can:

- Prevent known malware hosts from accessing your wireless network.
- **Improve employee productivity by limiting access to certain websites.**
- Reduce bandwidth consumption significantly.

You can enable content filtering on an SSID. When enabled, all DNS requests to non-corporate domains on this SSID are sent to the open DNS server.

## **Example**

The following example enables content filtering:

(Instant AP)# content-filtering (Instant AP)# end (Instant AP)# commit apply

## **Command History**

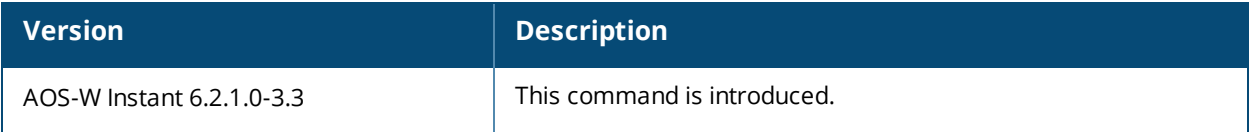

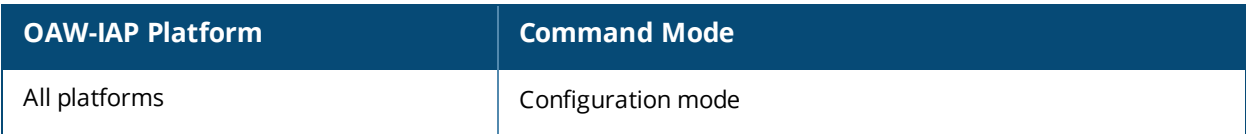

## **convert-aos-ap**

convert-aos-ap <mode> <controller-IP>

#### **Description**

This command allows you to provision an OAW-IAP as a Campus AP or Remote AP in a switch-based network.

#### **Syntax**

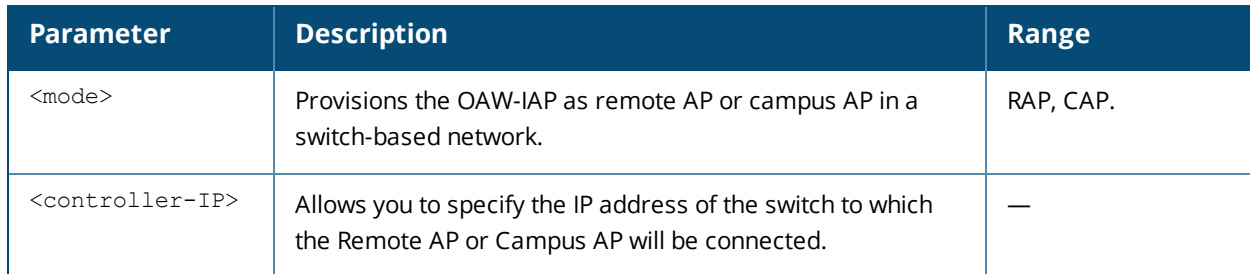

### **Usage Guidelines**

Before converting an OAW-IAP, ensure that both the OAW-IAP and switch are configured to operate in the same regulatory domain. An OAW-IAP can be converted to a Campus AP and Remote AP only if the switch is running AOS-W Instant 6.1.4 or later.

For more information, see the *Converting an* OAW-IAP *to a Remote AP and Campus AP* topic in *AOS-W Instant User Guide*.

## **Example**

The following command allows you to convert an OAW-IAP to a remote AP:

(Instant AP)# convert-aos-ap RAP 192.0.2.5

## **Command History**

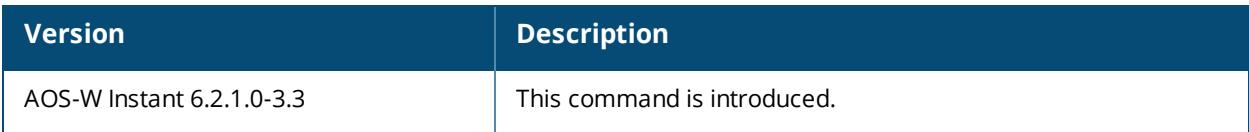

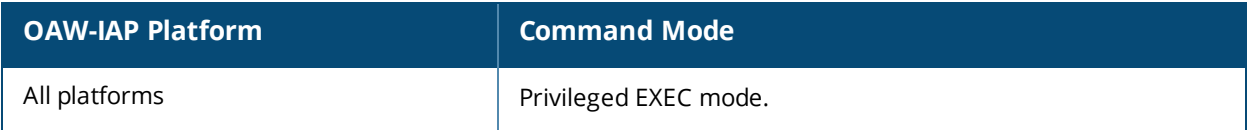

## **copy**

```
copy
  config tftp <ip-address> <filename>
  core-file tftp <ip-address>
  flash tftp <ip-address> <filename>
  tftp <ip-address> <filename> {cpserver cert <password> format {p12|pem}| portal logo|
  radsec {ca|cert <password>} format pem| system {1xca [format {der|pem}]|1xcert <passsword>
  [format {p12|pem}]|config|flash}}
```
#### **Description**

This command copies files to and from the OAW-IAP.

#### **Syntax**

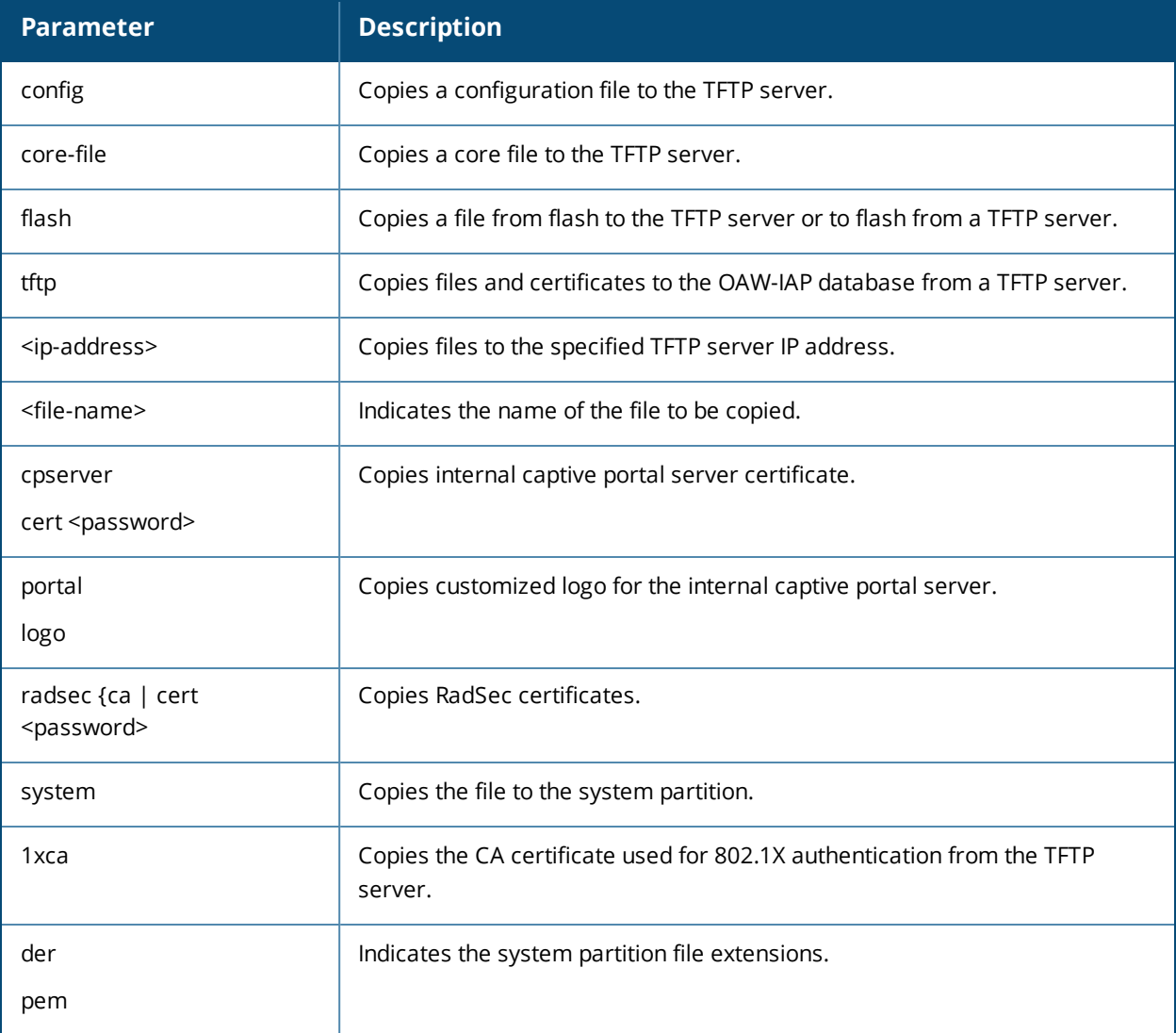

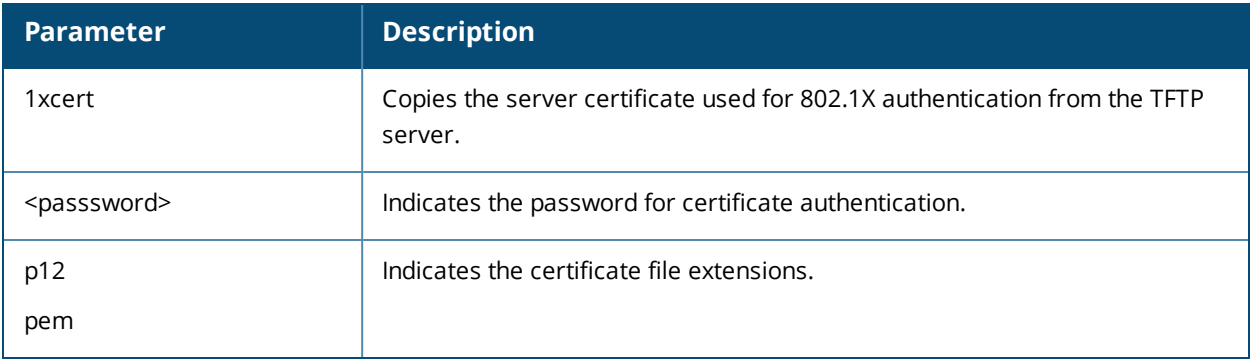

### **Usage Guidelines**

Use this command to save backup copies of the configuration file to a TFTP server, or to load a certificate file and customized logo from a TFTP server to the OAW-IAP database.

## **Example**

The following example copies a configuration file to the TFTP server:

(Instant AP)# copy config tftp 10.0.0.1 filename.cfg

## **Command History**

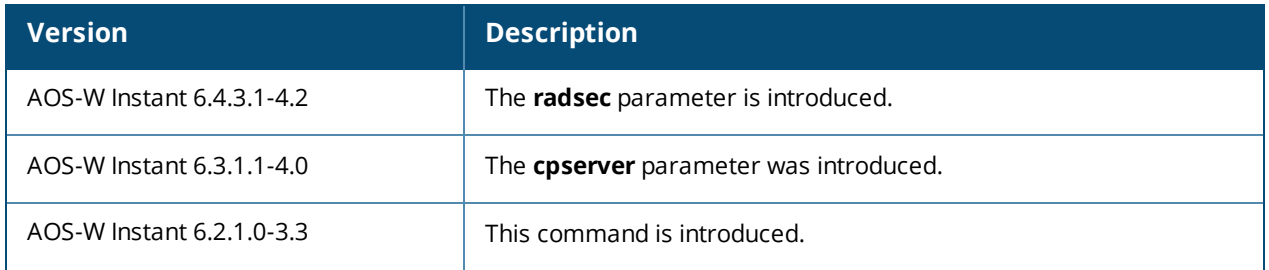

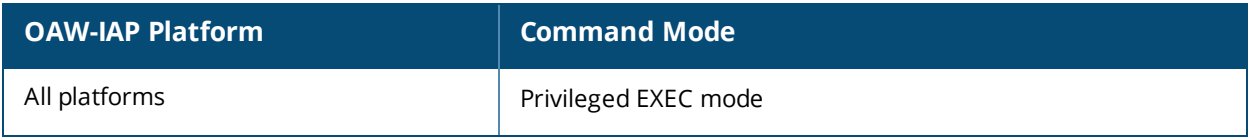

# **deny-inter-user-bridging**

deny-inter-user-bridging no…

## **Description**

This command disables bridging traffic between two clients of an OAW-IAP on the same VLAN. Bridging traffic between the clients will be sent to the upstream device to make the forwarding decision.

#### **Syntax**

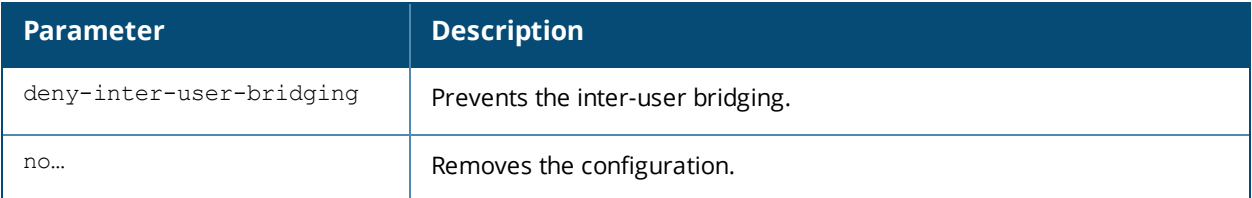

## **Usage Guidelines**

Use this command if you have security and traffic management policies defined for upstream devices.

### **Example**

The following command disables inter-user bridging:

```
(Instant AP)(config)# deny-inter-user-bridging
(Instant AP)(config)# end
(Instant AP)# commit apply
```
## **Command History**

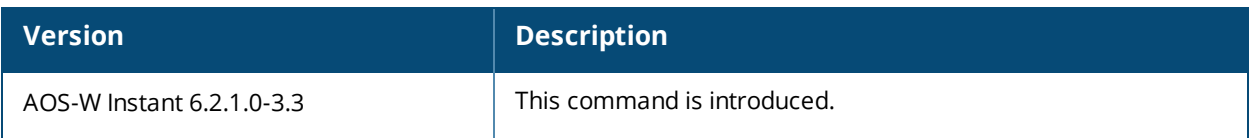

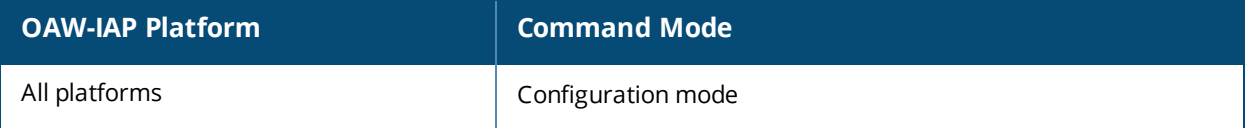

# **deny-local-routing**

deny-local-routing no…

## **Description**

This command disables routing traffic between two clients of an OAW-IAP on different VLANs. Routing traffic between the clients will be sent to the upstream device to make the forwarding decision.

#### **Syntax**

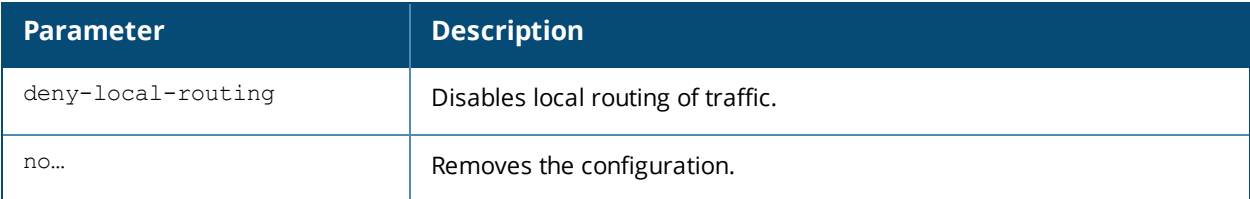

### **Usage Guidelines**

Use this command to prevent the local routing of traffic if you have security and traffic management policies defined for upstream devices.

### **Example**

The following command disables local routing:

```
(Instant AP)(config)# deny-local-routing
(Instant AP)(config)# end
(Instant AP)# commit apply
```
## **Command History**

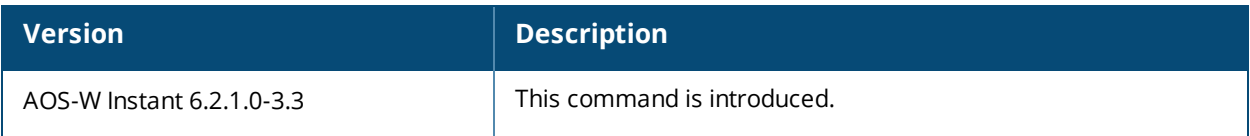

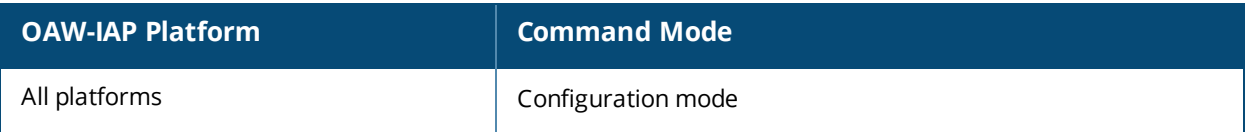

# **device-id**

device-id <device>

## **Description**

This command assigns an ID for the AP device.

## **Syntax**

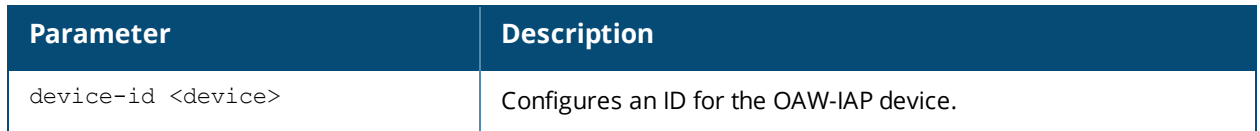

### **Usage Guidelines**

Use this command to configure a device identification.

## **Example**

The following example configures a device ID:

```
(Instant AP)(config)# device-ID Device1
(Instant AP)(config)# end
(Instant AP)# commit apply
```
## **Command History**

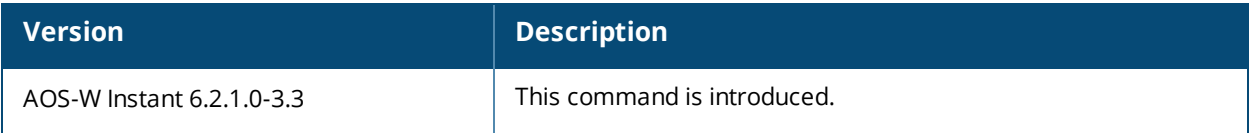

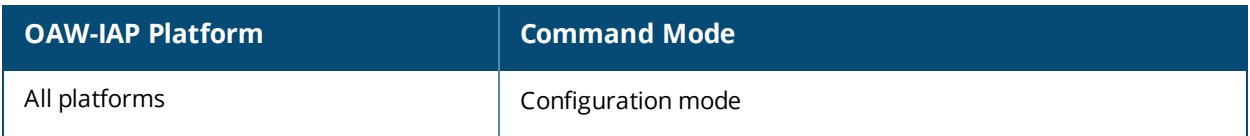
# **disable-prov-ssid**

```
disable-prov-ssid
no…
```
### **Description**

This command disables the default provisioning SSID enabled in the OAW-IAP factory default settings.

### **Usage Guidelines**

The default provisioning SSID is used during the initial configuration of the OAW-IAP if the automatic provisioning of the OAW-IAP fails and if OmniVista is not reachable.

### **Example**

The following example disables the default provisioning SSID:

```
(Instant AP)# disable-prov-ssid
```
### **Command History**

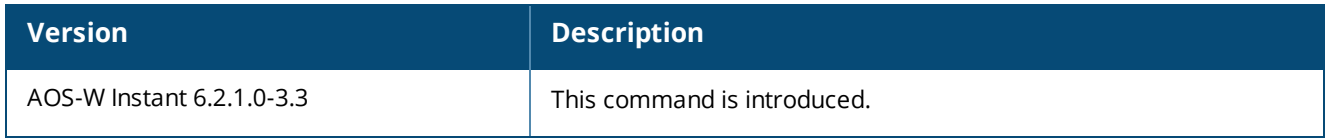

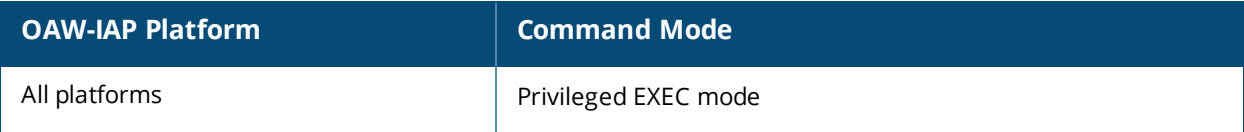

# **disconnect-user**

disconnect-user {<addr>|all|mac <mac>| network <name>}

### **Description**

This command disconnects the clients from an OAW-IAP.

### **Syntax**

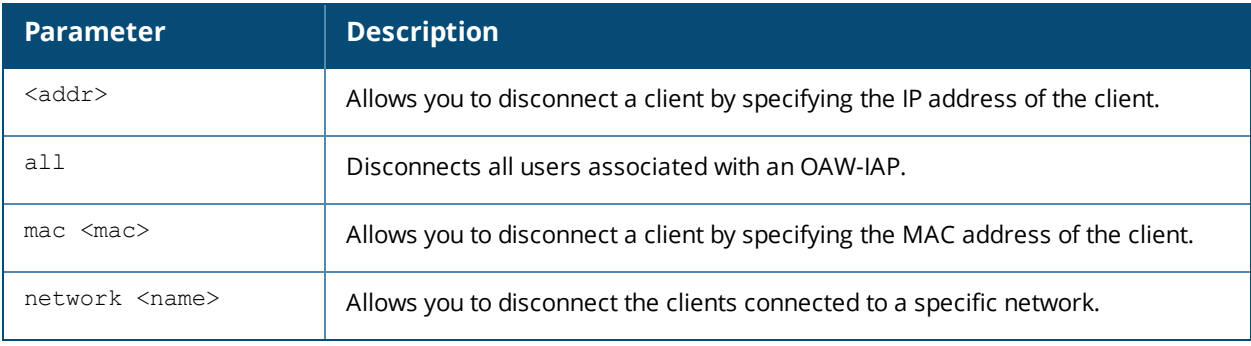

### **Example**

The following example disconnects all clients associated with an OAW-IAP:

(Instant AP)# disconnect-user

### **Command History**

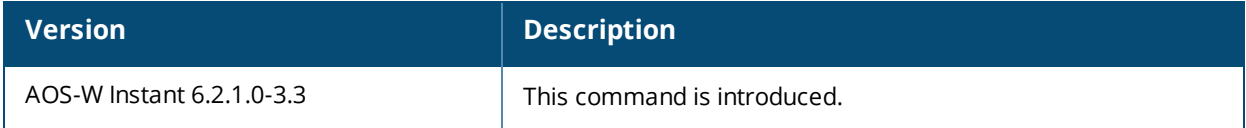

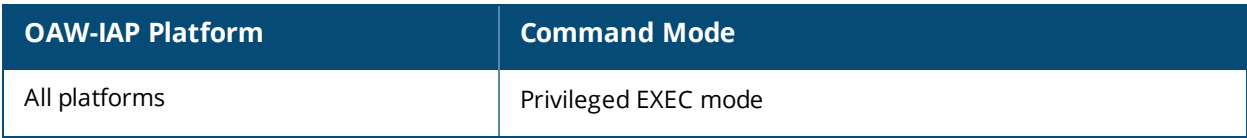

# **dot11a-radio-disable**

```
dot-11a-radio-disable
no…
```
### **Description**

This command disables the 5 GHz or 802.11a radio profile for an OAW-IAP. Disabling the radio profile using this command will not delete the SSID profiles.

### **Syntax**

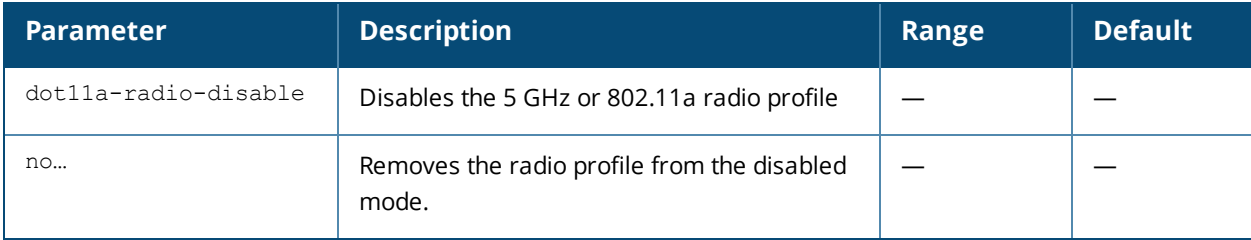

### **Usage Guidelines**

Use this command to disable a 5.0 GHz radio profile on an OAW-IAP.

### **Example**

The following example disables the 5 GHz radio profile:

```
(Instant AP)# dot11a-radio-disable
```
### **Command History**

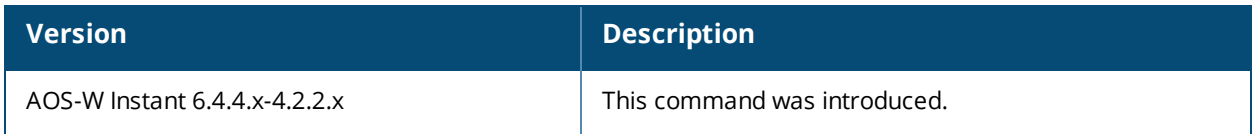

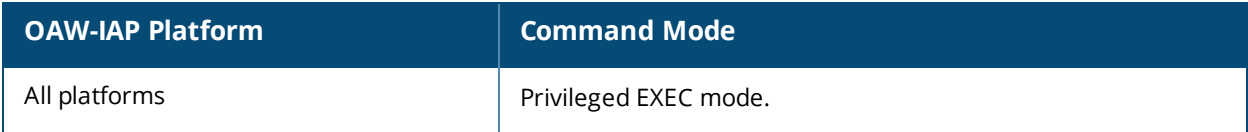

# **dot11g-radio-disable**

```
dot-11g-radio-disable
no…
```
### **Description**

This command disables the 2.4 GHz or 802.11g radio profile for an OAW-IAP. Disabling the radio profile using this command will not delete the SSID profiles.

### **Syntax**

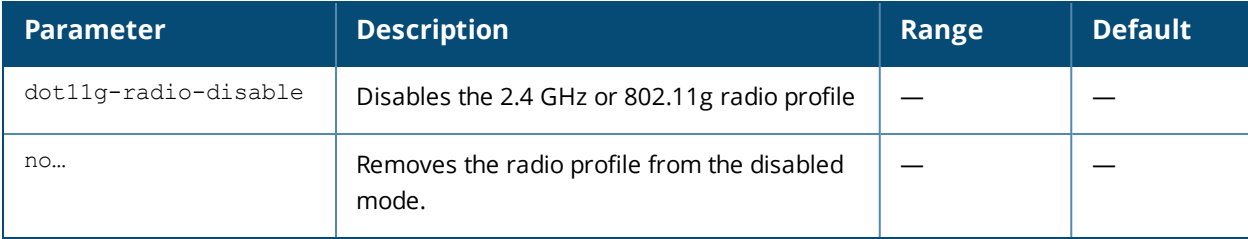

### **Usage Guidelines**

Use this command to disable a 2.4 GHz radio profile on an OAW-IAP.

### **Example**

The following example disables the 2.4 GHz radio profile:

```
(Instant AP)# dot11g-radio-disable
```
### **Command History**

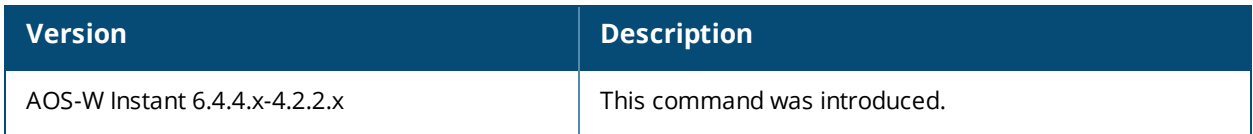

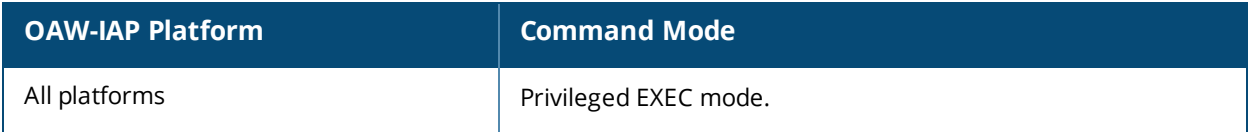

## **download-cert**

```
download-cert
  ca <url> format {der|pem}
  cp <url> format pem [psk <psk>]
  radsec <url> format pem [psk <psk>]
  radsecca <url> format pem [psk <psk>]
  server <url> format pem [psk <psk>]
```
### **Description**

This command allows you to download the authentication, captive portal and RadSec server certificates, and CA certificates from an FTP or TFTP server, or through an HTTP URL.

#### **Syntax**

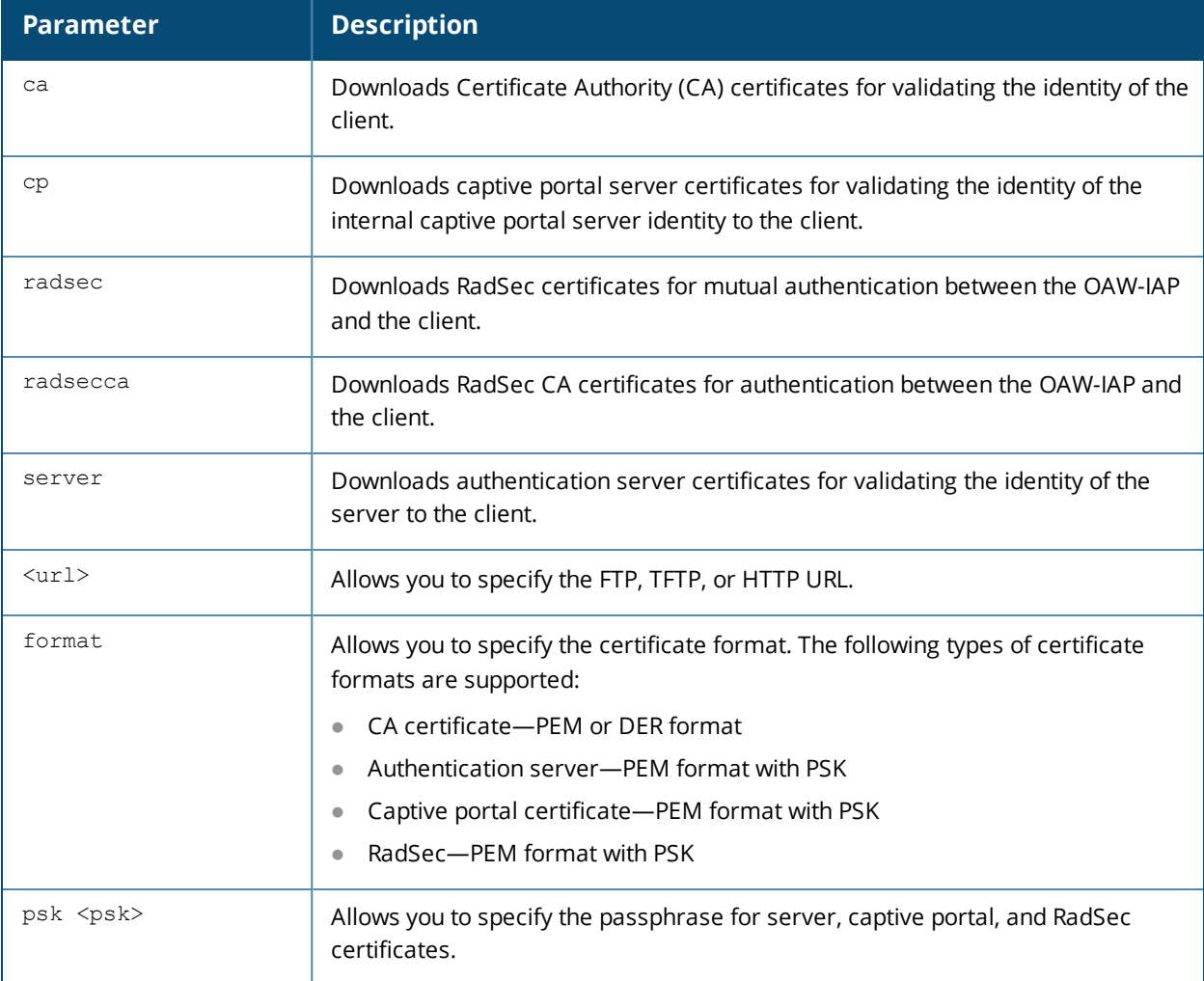

### **Usage Guidelines**

Use this command to download certificates.

### **Example**

The following command shows an example for downloading CA client certificates:

```
(Instant AP)# download-cert ca ftp://192.0.2.7
```
## **Command History**

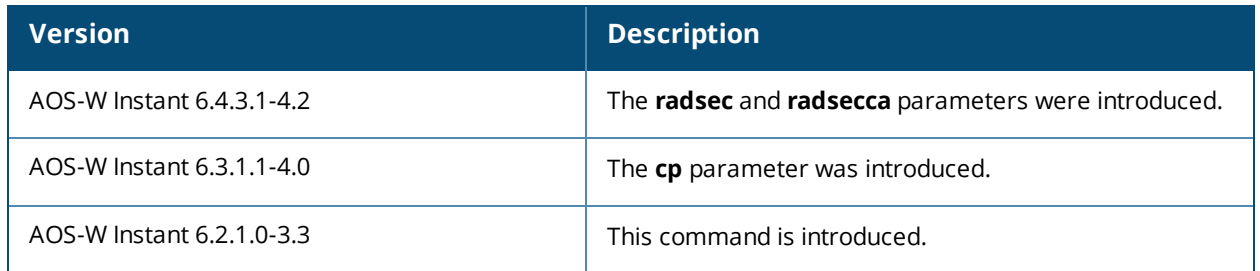

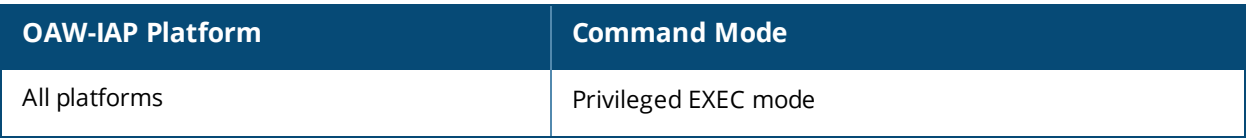

## **dpi**

dpi no…

### **Description**

This command enables visualization of traffic from wired and wireless clients associated with an OAW-IAP.

### **Syntax**

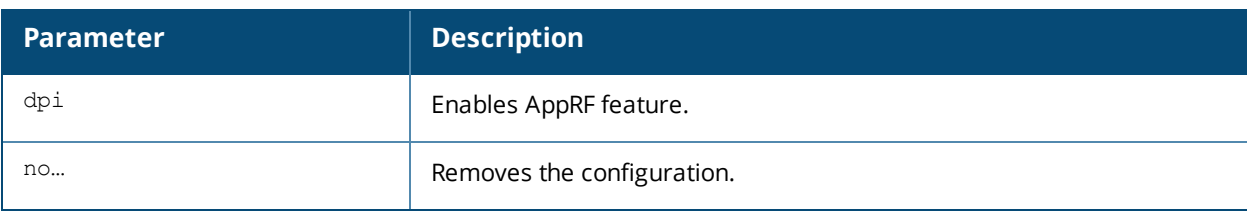

### **Usage Guidelines**

Use this command to enable AppRF visibility for wired and wireless clients associated with an OAW-IAP. AppRF supports an application and web-filtering service that allows creating firewall policies based on types of application. AppRF includes the following capabilities:

- Access control, QoS, and bandwidth contract rules based on application and application categories.
- Content filters based on web categories and reputation scores (security ratings).

For more information access rule configuration and web-filtering options, see *AOS-W Instant 6.4.4.x-4.2.2.x User Guide* and the wlan [access-rule](#page-604-0) command page.

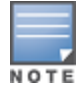

The application and application category based access rule configuration and visualization are not supported on OAW-IAP104/105, OAW-IAP134/135, and OAW-RAP3WN/3WNP platforms. Only the web category charts are displayed for these OAW-IAP models.

### **Example**

The following command configures DPI support:

```
(Instant AP)(config)# dpi
(Instant AP)(config)# end
(Instant AP)# commit apply
```
### **Command History**

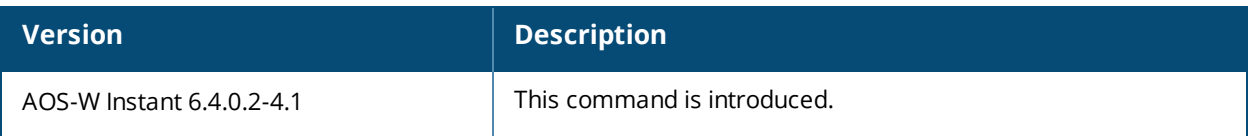

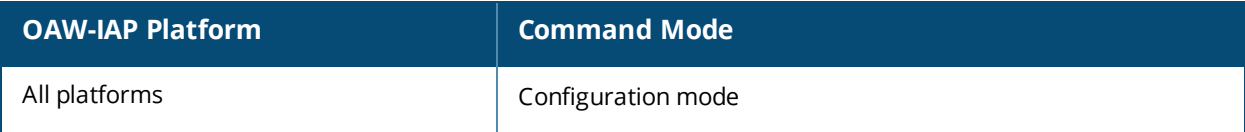

# **dpi-error-page-url**

```
dpi-error-page-url <idx> <url>
no…
```
### **Description**

This command allows you to create a custom list of URLs to which users can be redirected when they access a blocked website.

#### **Syntax**

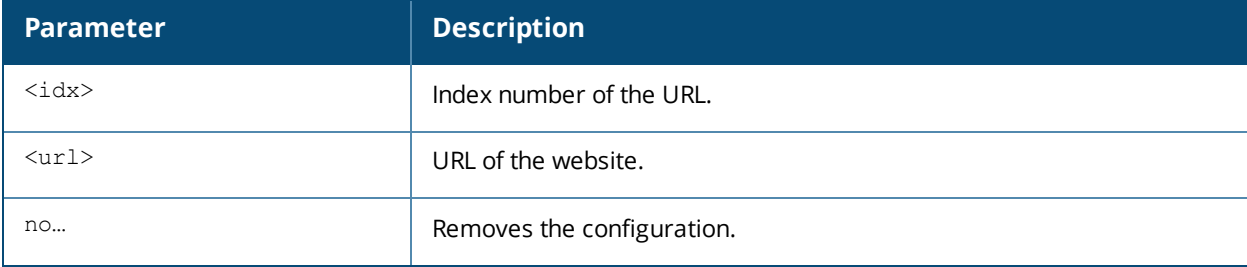

### **Usage Guidelines**

Use this command to create a custom list of URLs. The URLs configured by this command are used for defining an access rule (using the **wlan access-rule <rule> dpi-error-page-url** command) to redirect users to a specific URL when they access a blocked website.

### **Example**

The following example shows how to add a URL:

```
(Instant AP)(config)# dpi-error-page-url 0 http://www.NoExample.com
(Instant AP)(config)# end
(Instant AP)# commit apply
```
### **Command History**

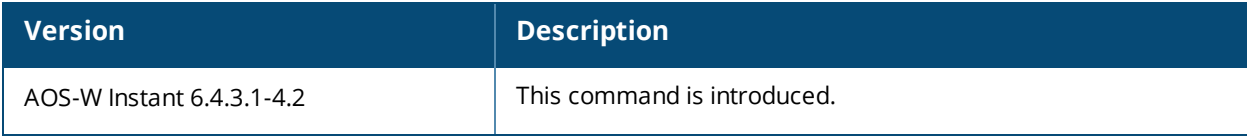

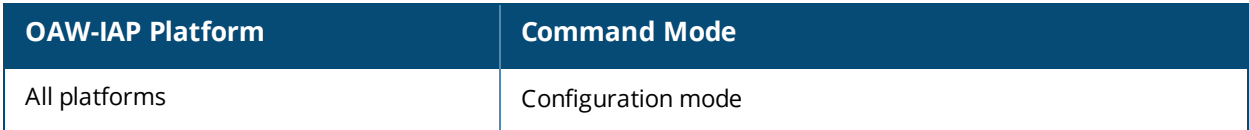

# **dynamic-cpu-mgmt**

dynamic-cpu-mgmt {auto| disable| enable}

### **Description**

This command enables or disables the dynamic CPU management feature, to manage resources across different functions performed by an OAW-IAP.

### **Syntax**

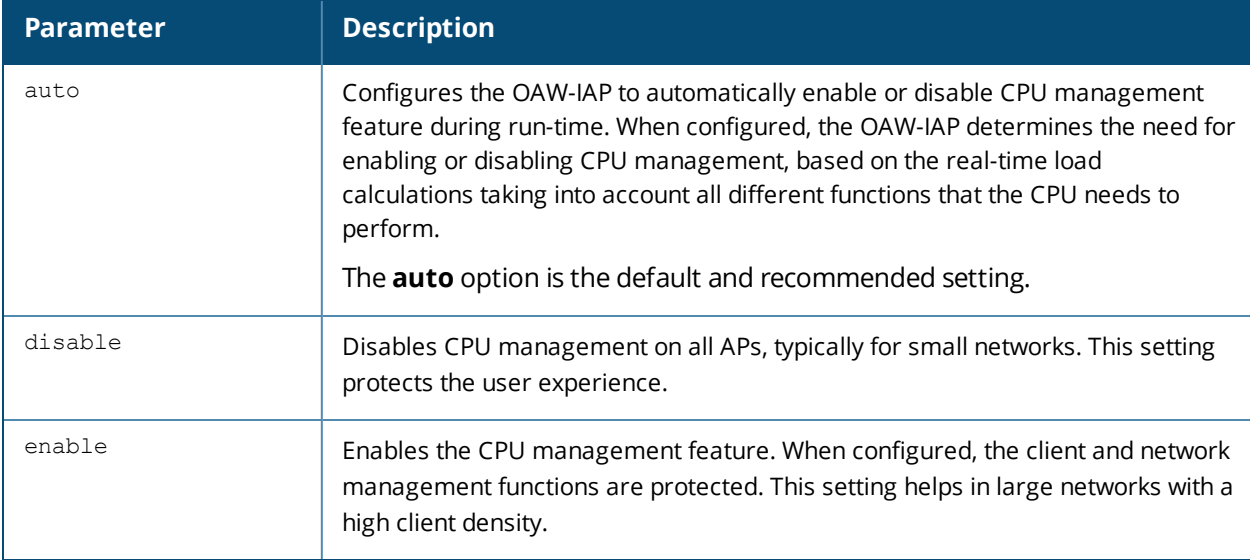

### **Usage Guidelines**

Use this command to enable or disable resource management across different functions performed by an OAW-IAP.

### **Example**

The following example enables the automatic enabling or disabling of CPU management:

```
(Instant AP)(config)# dynamic-cpu-mgmt auto
(Instant AP)(config)# end
(Instant AP)# commit apply
```
### **Command History**

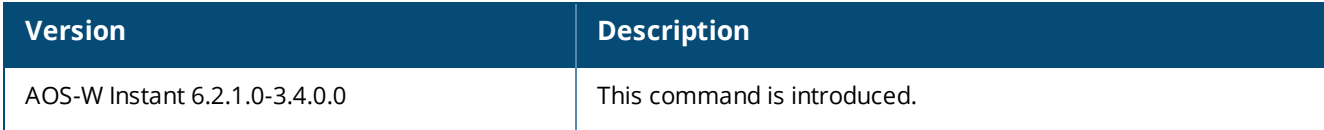

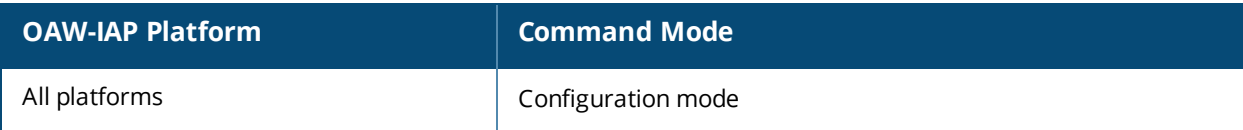

# **dynamic-radius-proxy**

```
dynamic-radius-proxy
no…
```
### **Description**

This command enables the use of IP Address of the Virtual Controller for communication with external RADIUS servers.

### **Syntax**

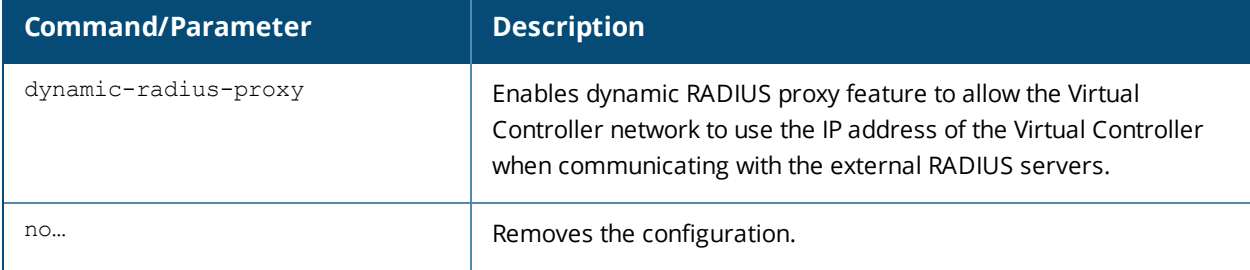

### **Usage Guidelines**

Ensure that you set the Virtual Controller IP address as a NAS client in the RADIUS server when Dynamic RADIUS proxy is enabled.

### **Example**

The following example enables the dynamic RADIUS proxy feature:

(Instant AP)(config)# dynamic-radius-proxy (Instant AP)(config)# end (Instant AP)# commit apply

### **Command History**

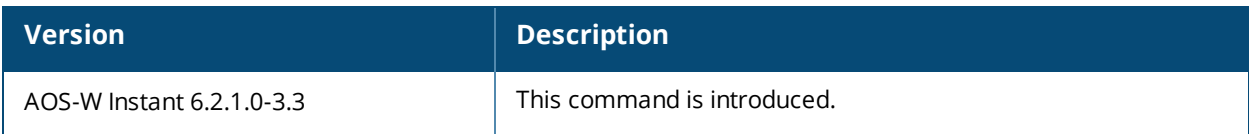

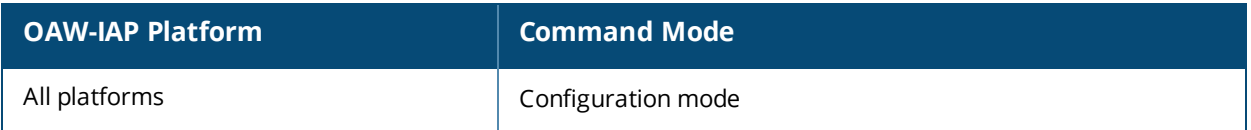

# **dynamic-tacacs-proxy**

```
dynamic-tacacs-proxy
no…
```
### **Description**

This command enables the Virtual Controller network to use the IP Address of the Virtual Controller for communication with external TACACS servers.

### **Syntax**

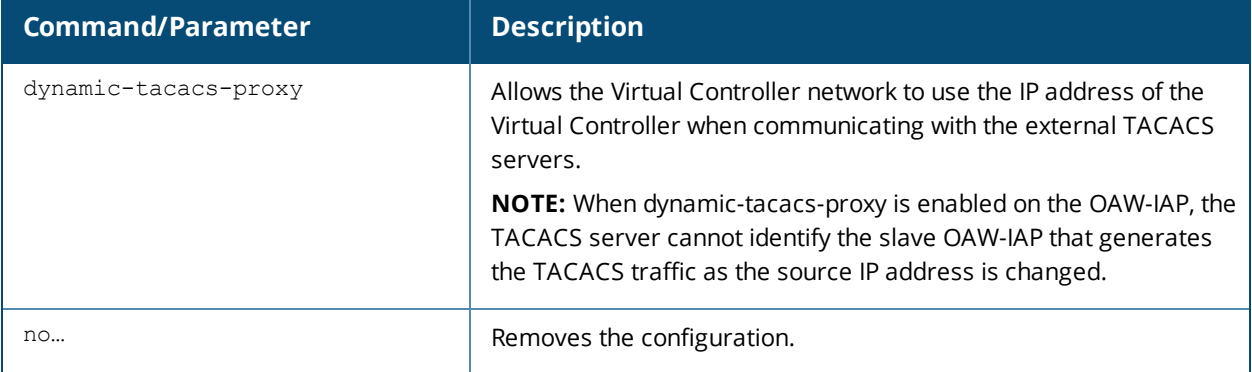

### **Usage Guidelines**

Use this command to enable the Virtual Controller to channel all TACACS related traffic from the slave OAW-IAPs to the external TACACS server.

### **Example**

The following example enables the dynamic TACACS proxy feature:

(Instant AP)(config)# dynamic-tacacs-proxy (Instant AP)(config)# end (Instant AP)# commit apply

### **Command History**

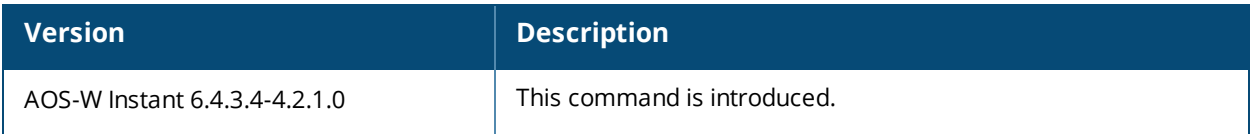

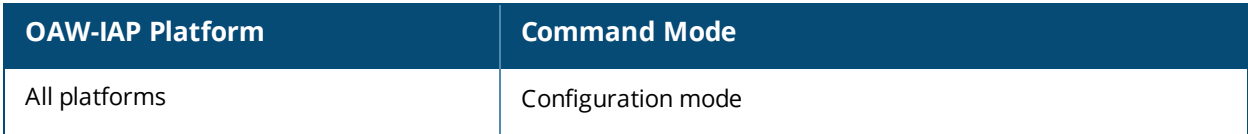

## **enet-vlan**

```
enet-vlan <vlan-ID>
no…
```
### **Description**

This command configures a VLAN for Ethernet connections.

### **Syntax**

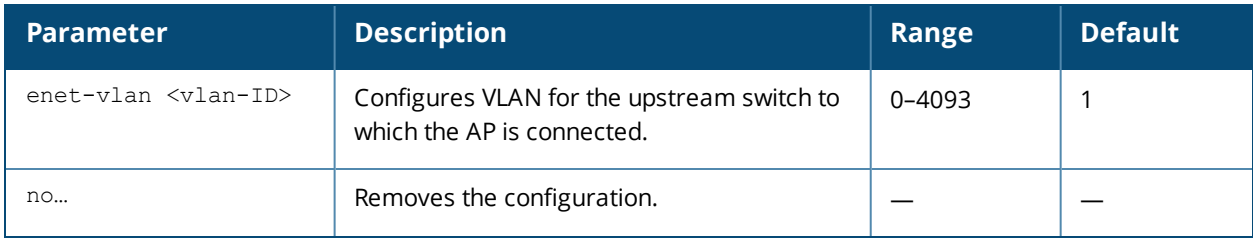

### **Usage Guidelines**

Use this command to configure VLAN settings for upstream switch to which the AP is connected. By default, the value is set to 1. The VLAN setting configured by this command is used for restricting the AP from sending out tagged frames to clients connected on the SSID that has the same VLAN as the native VLAN of the upstream switch, to which the OAW-IAP is connected.

### **Example**

The following example configures a non-default VLAN value for the Ethernet ports:

```
(Instant AP)(config)# enet-vlan 200
(Instant AP)(config)# end
(Instant AP)# commit apply
```
### **Command History**

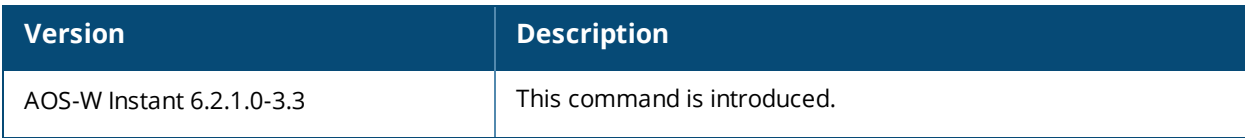

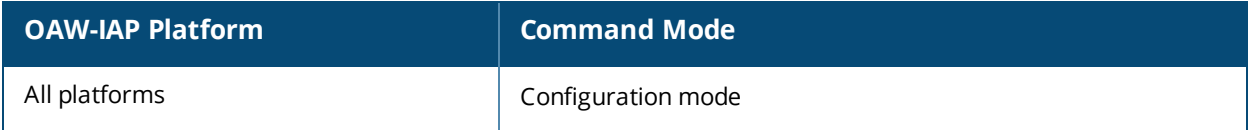

# **enet0-bridging**

enet0-bridging

### **Description**

This command allows you to use all ports on the APs as downlink ports.

### **Usage Guidelines**

Use this command for OAW-IAP models that have only one Ethernet port enabled. When Eth0 bridging is configured, ensure that the uplink for each OAW-IAP is mesh link, Wi-Fi, or 3G/4G.

### **Example**

The following command enables Eth0 bridging:

(Instant AP)# enet0-bridging

### **Command History**

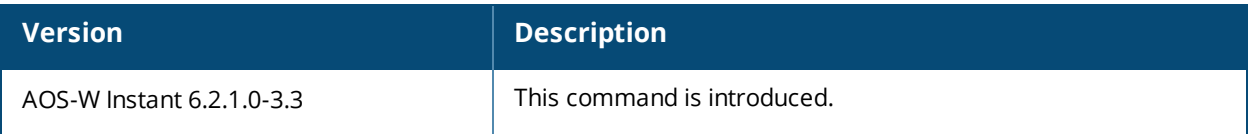

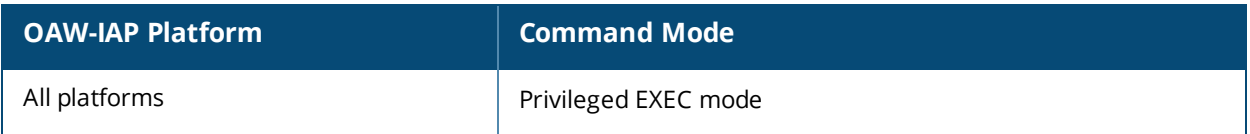

## **enet0-port-profile**

enet0-port-profile <profile>

### **Description**

This command assigns a wired profile to the Ethernet 0 port on an OAW-IAP.

### **Syntax**

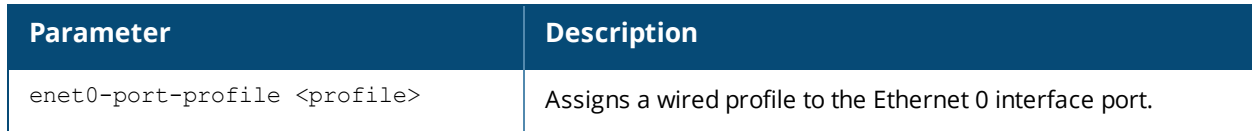

### **Usage Guidelines**

Use this command to assign a wired profile to the Ethernet 0 port to activate the wired profile.

### **Example**

The following command assigns a wired profile to the Ethernet 0 port:

(Instant AP)(config)# enet0-port-profile <name> (Instant AP)(config)# end (Instant AP)# commit apply

### **Command History**

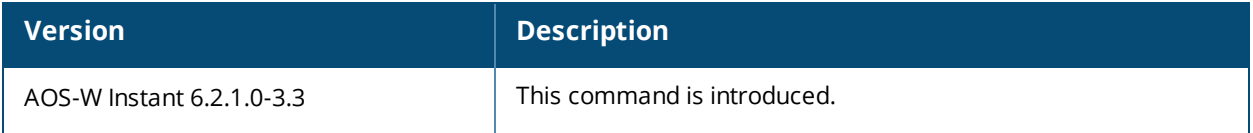

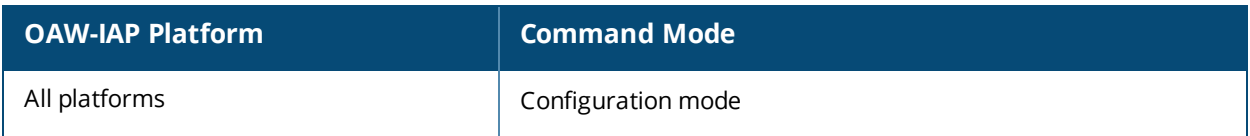

## **enet1-port-profile**

enet1-port-profile <profile>

### **Description**

This command assigns a wired profile to the Ethernet 1 port on an OAW-IAP.

### **Syntax**

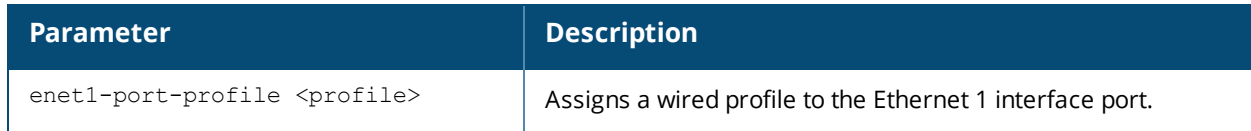

### **Usage Guidelines**

Use this command to assign a wired profile to the Ethernet 1 port to activate the wired profile.

### **Example**

The following command assigns a wired profile to the Ethernet 1 port:

(Instant AP)(config)# enet1-port-profile <name> (Instant AP)(config)# end (Instant AP)# commit apply

### **Command History**

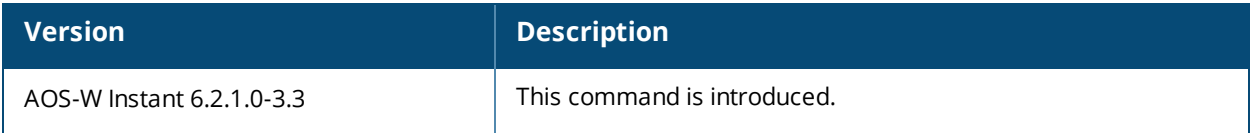

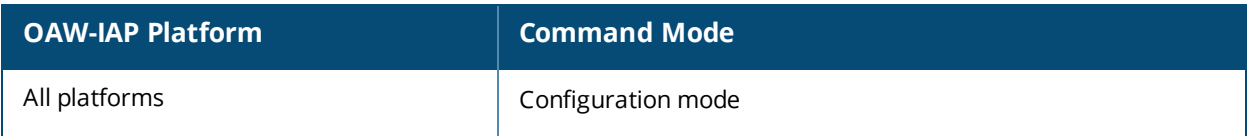

## **enet2-port-profile**

enet2-port-profile <profile>

### **Description**

This command assigns a wired profile to the Ethernet 2 port on an OAW-IAP.

### **Syntax**

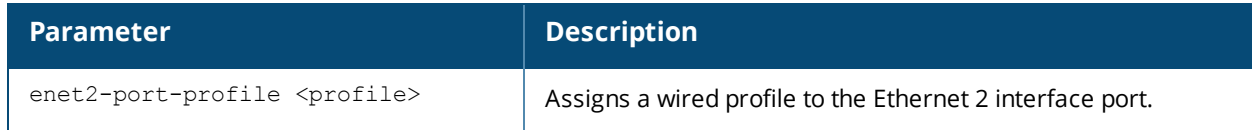

### **Usage Guidelines**

Use this command to assign a wired profile to the Ethernet 2 port to activate the wired profile.

### **Example**

The following command assigns a wired profile to the Ethernet 2 port:

(Instant AP)(config)# enet2-port-profile <name> (Instant AP)(config)# end (Instant AP)# commit apply

### **Command History**

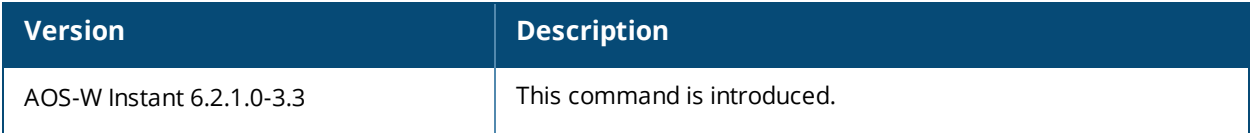

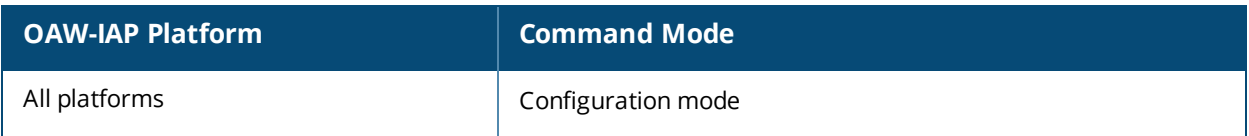

## **enet3-port-profile**

enet3-port-profile <profile>

### **Description**

This command assigns a wired profile to the Ethernet 3 port on an OAW-IAP.

### **Syntax**

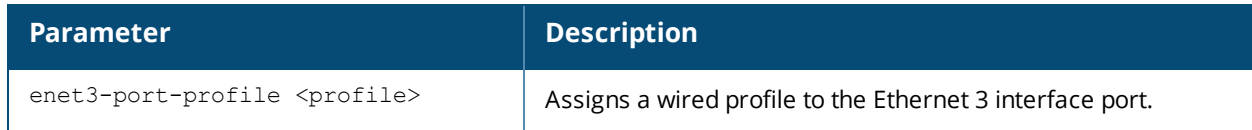

### **Usage Guidelines**

Use this command to assign a wired profile to the Ethernet 3 port to activate the wired profile.

### **Example**

The following command assigns a wired profile to the Ethernet 3 port:

(Instant AP)(config)# enet3-port-profile <name> (Instant AP)(config)# end (Instant AP)# commit apply

### **Command History**

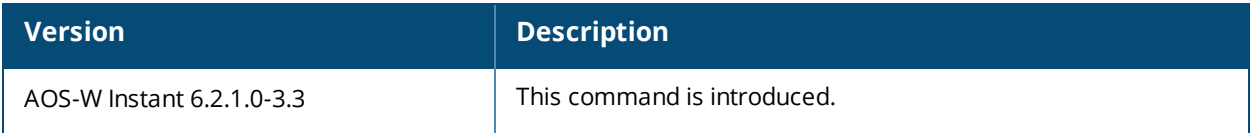

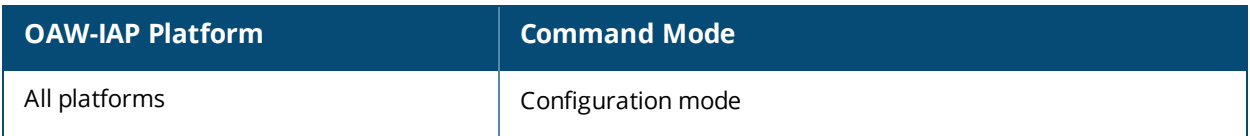

## **enet4-port-profile**

enet4-port-profile <profile>

### **Description**

This command assigns a wired profile to the Ethernet 4 port on an OAW-IAP.

### **Syntax**

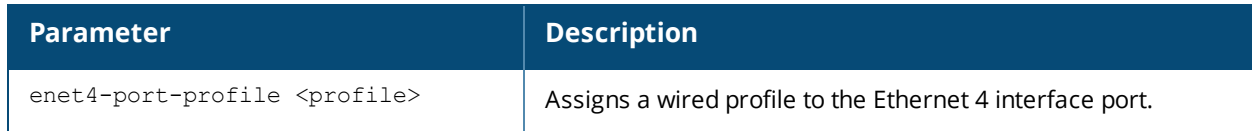

### **Usage Guidelines**

Use this command to assign a wired profile to the Ethernet 4 port to activate the wired profile.

### **Example**

The following command assigns a wired profile to the Ethernet 4 port:

(Instant AP)(config)# enet4-port-profile <name> (Instant AP)(config)# end (Instant AP)# commit apply

### **Command History**

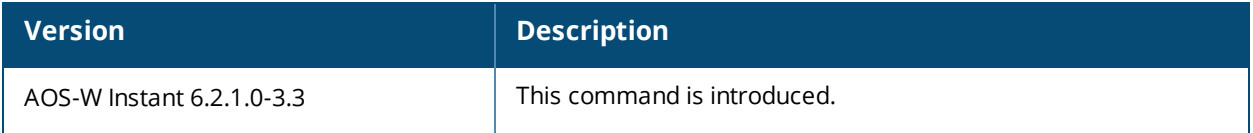

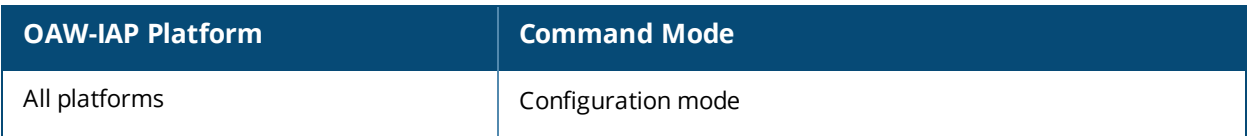

## **extended-ssid**

```
extended-ssid
no…
```
### **Description**

This command enables the configuration of additional WLAN SSIDs. Extended SSID is enabled by default in the factory default settings of AOS-W Instant APs. Disabling the extended ssid option in the factory default mode will not take effect.

### **Syntax**

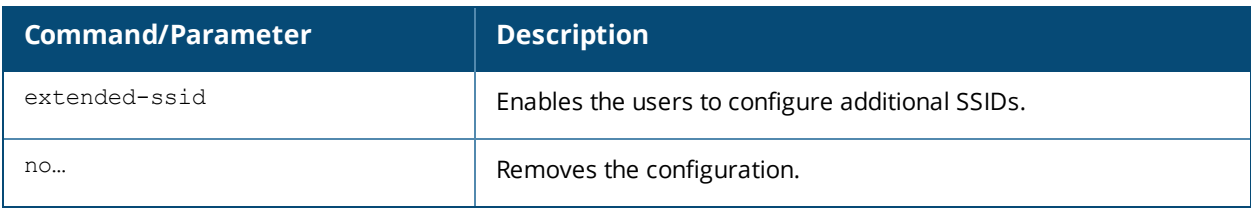

### **Usage Guidelines**

Use this command to create additional SSIDs. By default, you can create up to six WLAN SSIDs. With the Extended SSID option enabled, you can create up to 16 WLANs. The following OAW-IAPs support 16 WLANs:

- **OAW-RAP3WNP**
- OAW-IAP134
- OAW-IAP135

The number of SSIDs that become active on each OAW-IAP depends on the OAW-IAP platform.

### **Example**

The following example enables the configuration of extended SSIDs:

```
(Instant AP)(config)# extended-ssid
(Instant AP)(config)# end
(Instant AP)# commit apply
```
### **Command History**

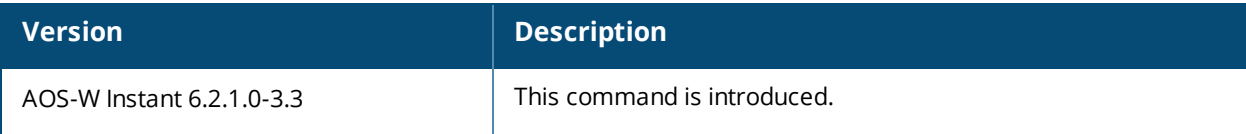

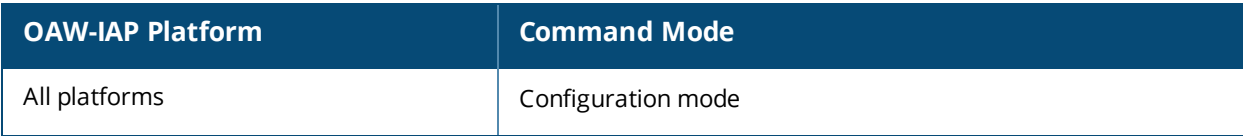

# **facebook**

facebook <id> <secret>

### **Description**

This command saves the Facebook ID and secrete text that are generated after registering an OAW-IAP with Facebook.

### **Syntax**

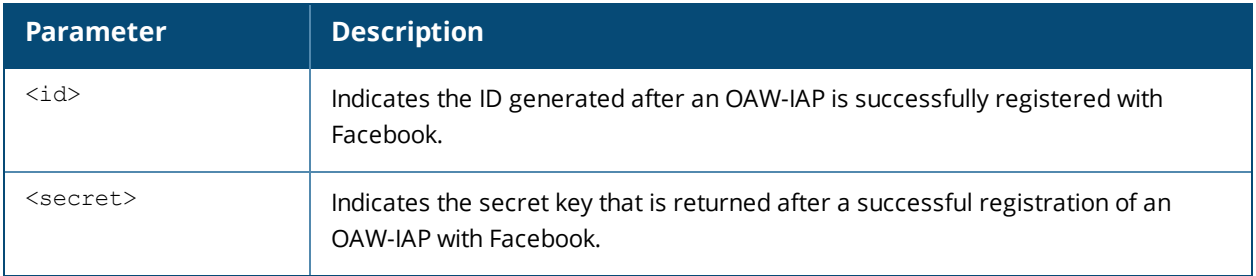

### **Usage Guidelines**

Use this command to verify the ID and secret text generated after the successful integration of an OAW-IAP with Facebook.

### **Command History**

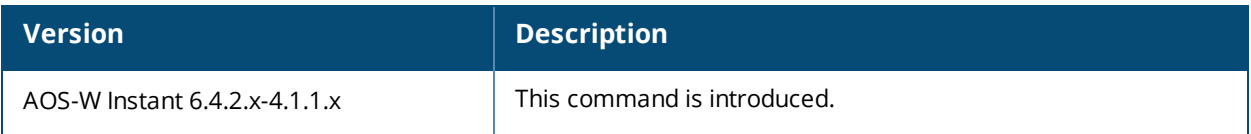

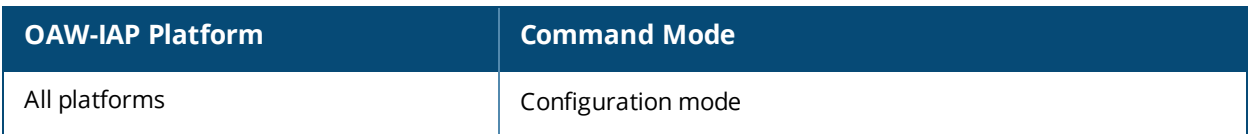

# **factory-ssid-enable**

factory-ssid-enable

### **Description**

This command resets the OAW-IAP to use the factory configuration.

### **Syntax**

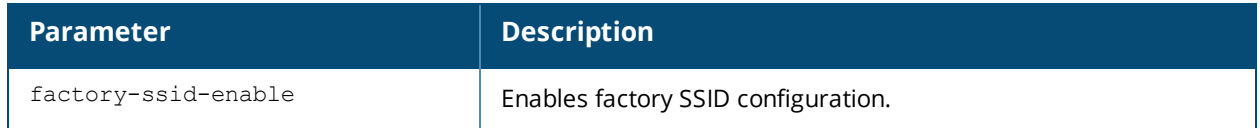

### **Usage Guidelines**

Use this command to reset an OAW-IAP to use the factory default SSID.

### **Example**

The following example enables factory default configuration:

(Instant AP)(config)# factory-ssid-enable (Instant AP)(config)# end (Instant AP)# commit apply

### **Command History**

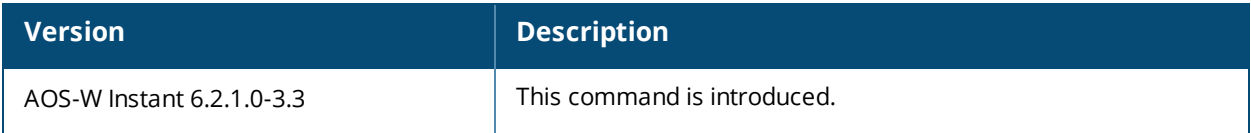

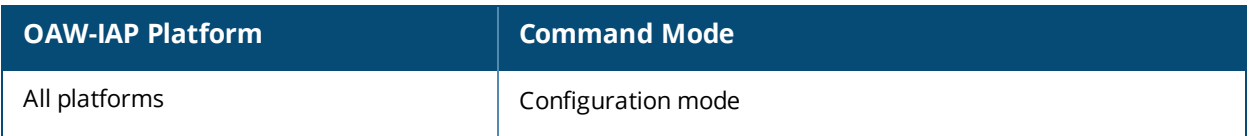

# **firewall-external-enforcement**

```
firewall-external-enforcement pan
  disable
  enable
  domain-name <name>
  ip <address>
  port <port>
  user <name> <password>
  no…
```
### **Description**

This command configures external firewall details such as Palo Alto Networks (PAN) firewall to enable integration with the OAW-IAP.

### **Syntax**

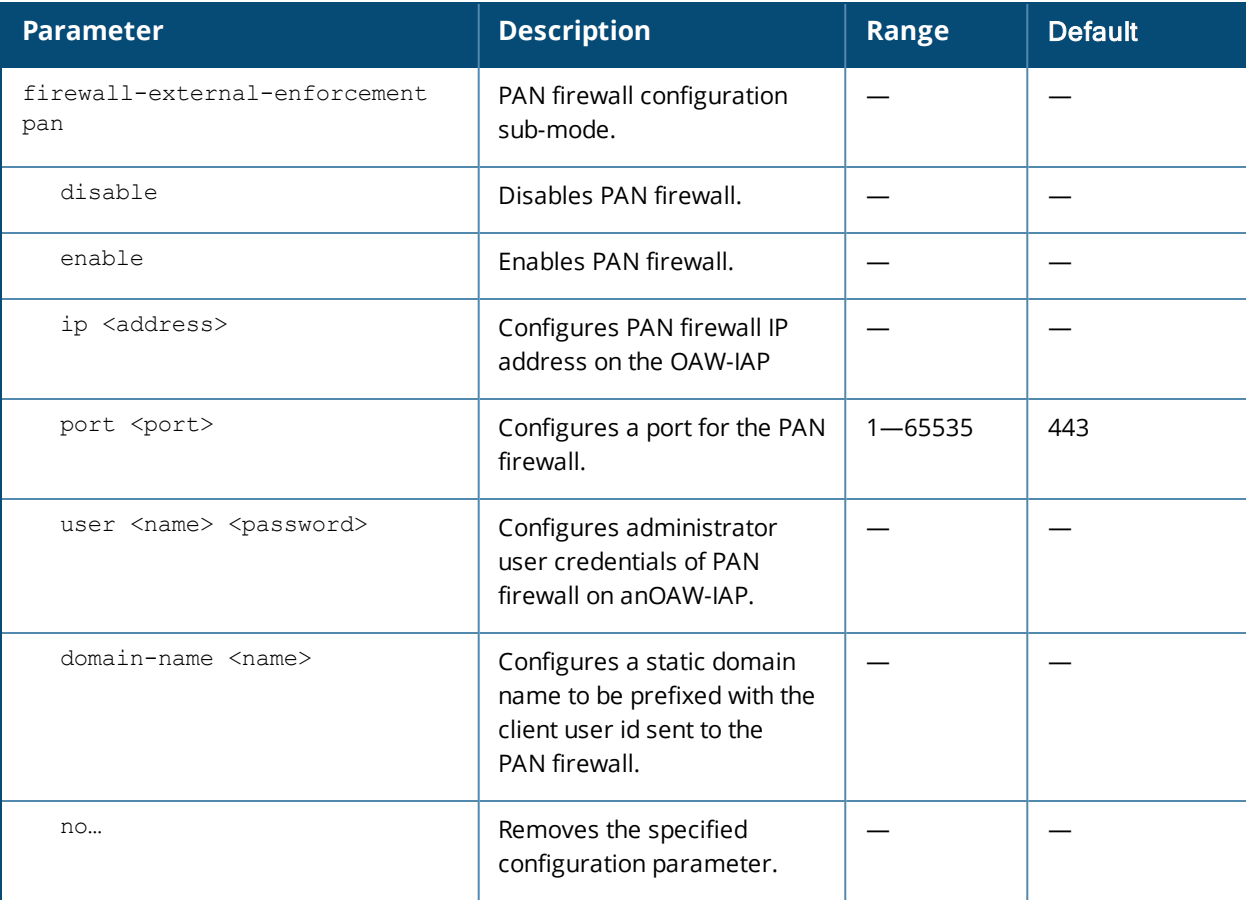

### **Usage Guidelines**

Use this command to enable external firewall integration with n OAW-IAP. In Instant 6.3.1.1-4.0 release, OAW-IAPs can be integrated with external firewall such as PAN firewall. The PAN firewall is based on user ID, which provides many methods for connecting to sources of identity information and associating them with firewall policy rules. The functionality provided by the PAN firewall based on user ID requires the collection of information from the network. OAW-IAP maintains the network (such as mapping IP address) and user information for those clients in the network and provides the required information for the user ID feature on PAN firewall.

To enable OAW-IAP integration with PAN firewall, a global profile configured on OAW-IAP with PAN firewall information such as IP address, port, user name, password, firewall enabled or disabled status.

### **Example**

The following example configures PAN firewall information on an OAW-IAP:

```
(Instant AP)(config)# firewall-external-enforcement pan
(Instant AP)(firewall-external-enforcement pan)# enable
(Instant AP)(firewall-external-enforcement pan)# domain-name domain@xyz
(Instant AP)(firewall-external-enforcement pan)# ip 192.0.2.11
(Instant AP)(firewall-external-enforcement pan)# port 443
(Instant AP)(firewall-external-enforcement pan)# user admin1 admin1
(Instant AP)(firewall-external-enforcement pan)# end
(Instant AP)# commit apply
```
### **Command History**

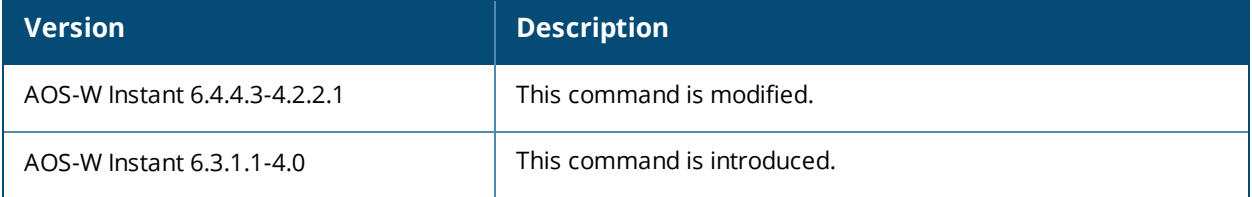

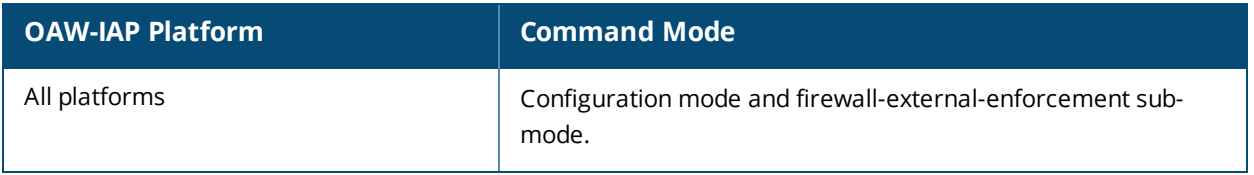

# **g-channel**

g-channel <channel> <tx-power>

### **Description**

This command configures 2.4 GHz radio channels for a specific OAW-IAP.

### **Syntax**

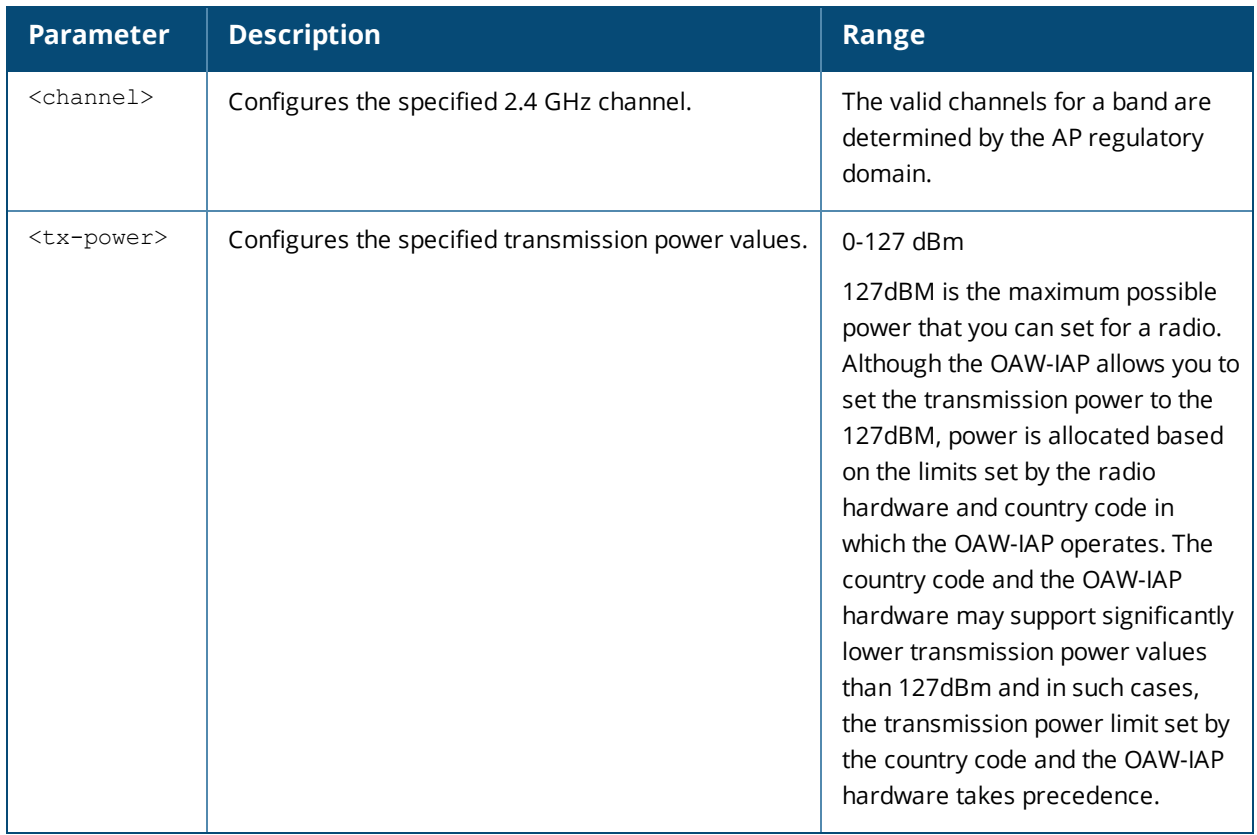

### **Usage Guidelines**

Use this command to configure radio channels for the 2.4 GHz band for a specific OAW-IAP.

### **Example**

The following example configures the 2.4 GHz radio channel: (Instant AP)# g-channel 11 18

### **Command History**

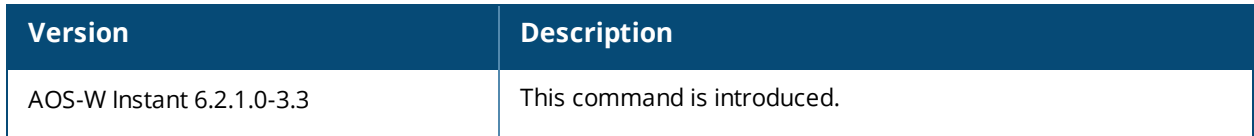

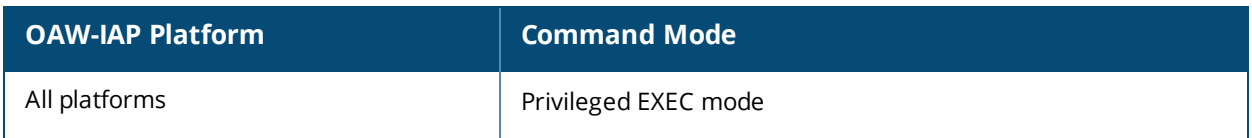

## **g-external-antenna**

g-external-antenna <gain>

#### **Description**

This command configures external antenna connectors for an OAW-IAP.

#### **Syntax**

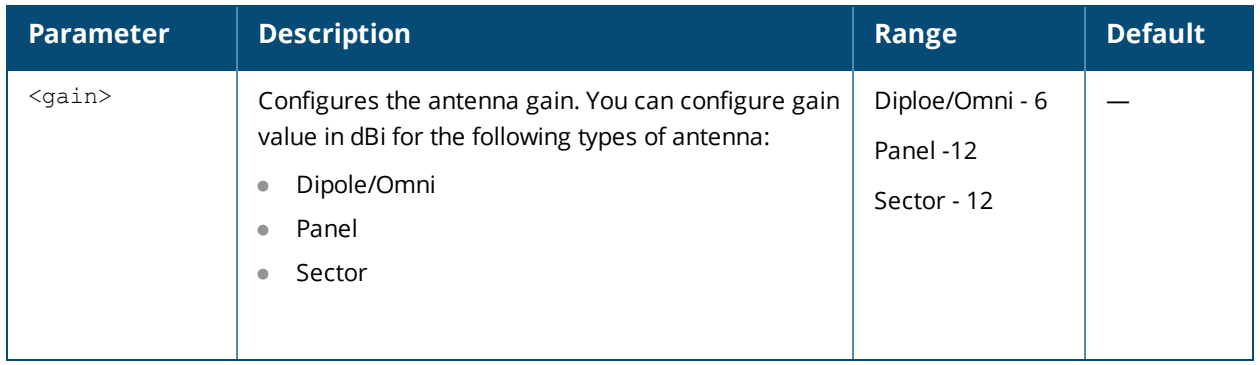

#### **Usage Guidelines**

If your OAW-IAP has external antenna connectors, you need to configure the transmit power of the system. The configuration must ensure that the system's Equivalent Isotropically Radiated Power (EIRP) is in compliance with the limit specified by the regulatory authority of the country in which the OAW-IAP is deployed. You can also measure or calculate additional attenuation between the device and antenna before configuring the antenna gain. To know if your AP device supports external antenna connectors, see the *Install Guide* that is shipped along with the AP device.

#### **EIRP and Antenna Gain**

The following formula can be used to calculate the EIRP limit related RF power based on selected antennas (antenna gain) and feeder (Coaxial Cable loss):

#### **EIRP = Tx RF Power (dBm)+GA (dB) - FL (dB)**

The following table describes this formula:

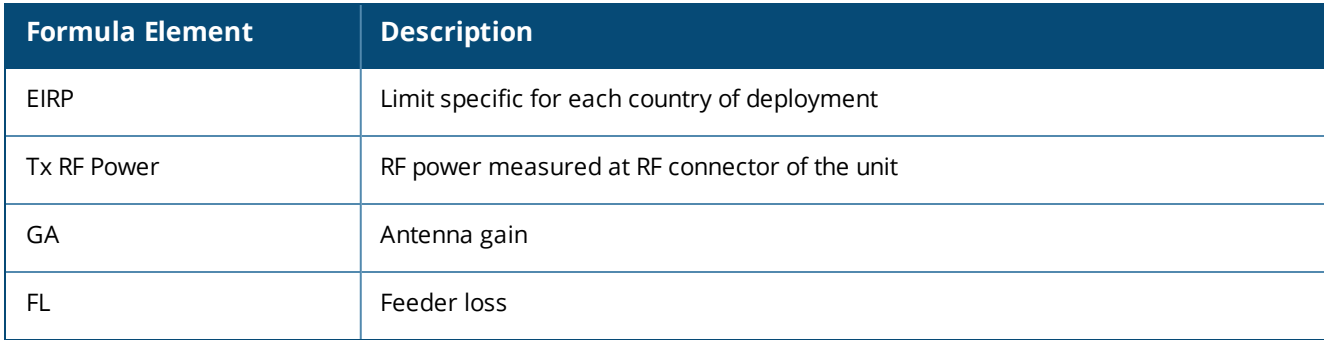

#### **Table 8:** *Formula Variable Definitions*

For information on antenna gain recommended by the manufacturer, see .

### **Example**

The following example configures external antenna connectors for the OAW-IAP with the 2.4 GHz radio band.

## **Command History**

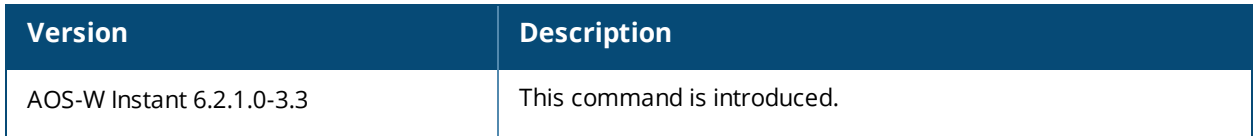

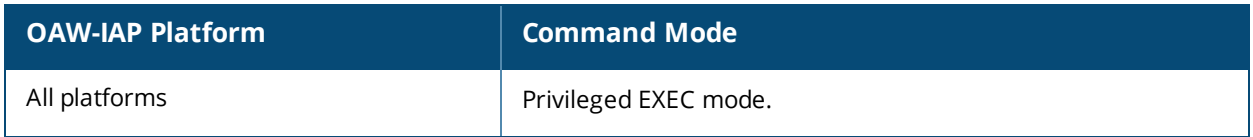

## **gre per-ap-tunnel**

```
gre per-ap-tunnel
no…
```
### **Description**

This command configures a generic routing encapsulation (GRE) tunnel from each OAW-IAP to the VPN/GRE Endpoint rather than the tunnels created just from the Virtual Controller.

### **Syntax**

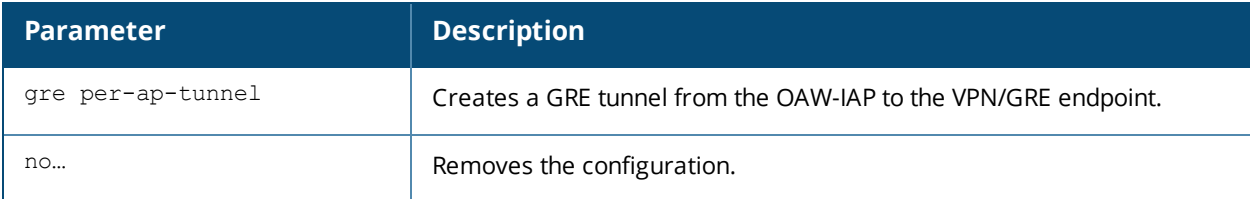

### **Usage Guidelines**

Use this command to allow the traffic to be sent to the corporate network through a Layer-2 GRE tunnel from the OAW-IAP itself. When a GRE tunnel per OAW-IAP is created, the traffic need not be forwarded through the Virtual Controller.

### **Example**

The following example creates a GRE tunnel for the OAW-IAP:

(Instant AP)(config)# gre per-ap-tunnel (Instant AP)(config)# end (Instant AP)# commit apply

### **Command History**

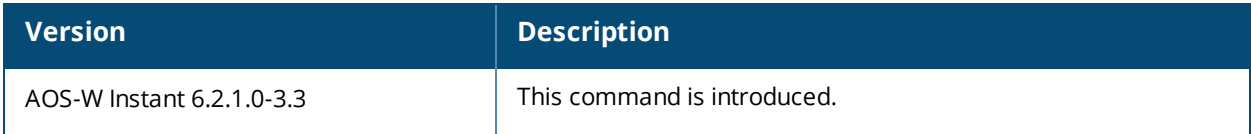

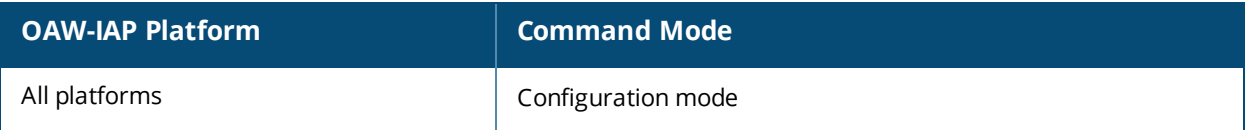

# **gre primary**

```
gre primary <name>
no…
```
### **Description**

This command configures a host for the primary VPN/GRE endpoint.

### **Syntax**

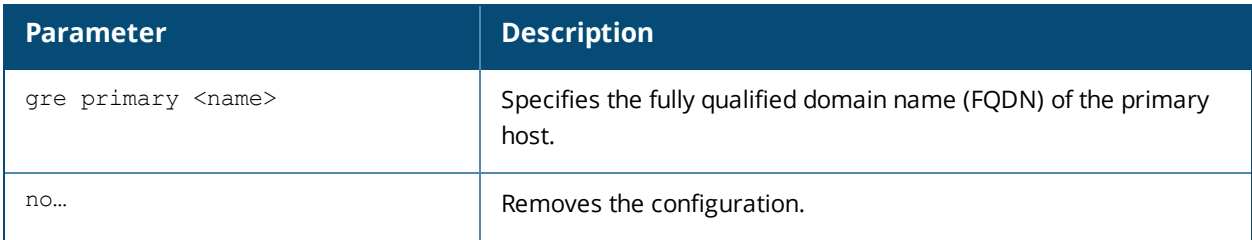

### **Usage Guidelines**

Use this command to configure the primary VPN/GRE host.

### **Example**

The following example configures a GRE primary host:

```
(Instant AP)(config)# gre primary <name>
(Instant AP)(config)# end
(Instant AP)# commit apply
```
### **Command History**

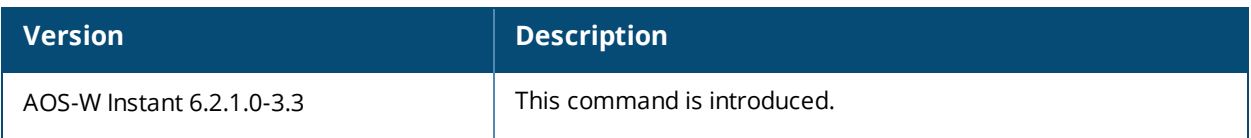

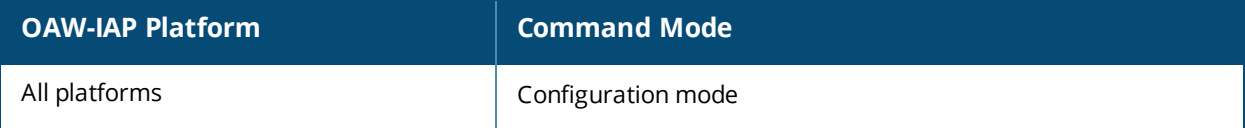

## **gre type**

gre type <type>

### **Description**

This command configures a GRE protocol number as GRE type.

### **Syntax**

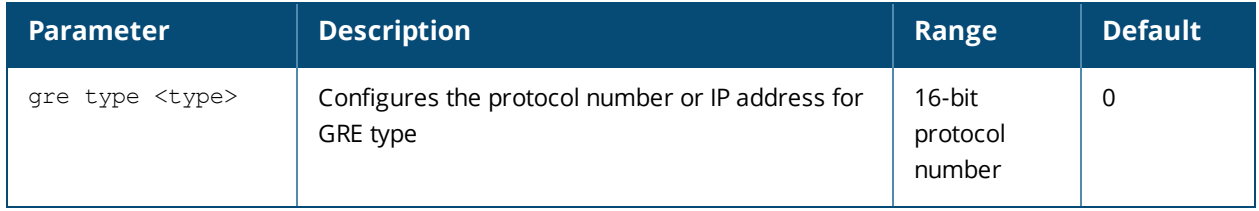

### **Usage Guidelines**

Use this command to specify GRE type. The 16-bit protocol number uniquely identifies a Layer-2 tunnel. The OAW-IAPs or switches at both endpoints of the tunnel must be configured with the same protocol number.

### **Example**

The following example configures the GRE type:

```
(Instant AP)(config)# gre type 0
(Instant AP)(config)# end
(Instant AP)# commit apply
```
### **Command History**

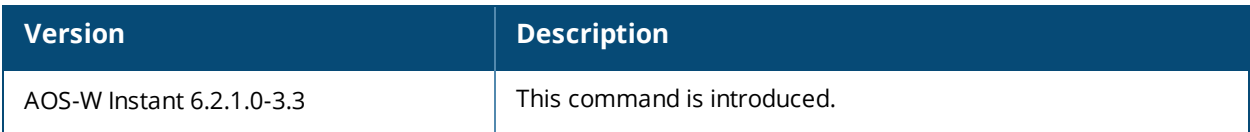

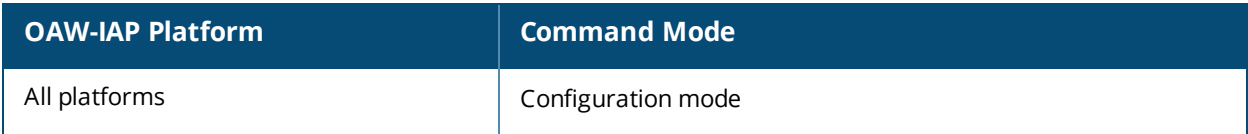

## **help**

help

### **Description**

This command displays help for the CLI.

### **Usage Guidelines**

This command displays keyboard editing commands that allow you to make corrections or changes to the command without retyping.

You can also enter the question mark (?) to get various types of command help:

- When typed at the beginning of a line, the question mark lists all commands available in the current mode.
- When typed at the end of a command or abbreviation, the question mark lists possible commands that match.
- When typed in place of a parameter, the question mark lists available options.

### **Example**

The following example shows the output of the **help** command.

```
HELP:
Special keys:
BS .... delete previous character
Ctrl-A .... go to beginning of line
Ctrl-E .... go to end of line
Ctrl-F .... go forward one character
Ctrl-B .... go backward one character
Ctrl-D .... delete current character
Ctrl-U, X .. delete to beginning of line
Ctrl-K .... delete to end of line
Ctrl-W .... delete previous word
Ctrl-T .... transpose previous character
Ctrl-P .... go to previous line in history buffer
Ctrl-N .... go to next line in history buffer
Ctrl-Z .... return to root command prompt
Tab .... command-line completion
exit .... go to next lower command prompt
? .... list choices
Help may be requested at any point in a command by entering
a question mark '?'. If nothing matches, the help list will
be empty and you must back up until entering a '?' shows the
available options.
Two styles of help are provided:
1. Full help is available when you are ready to enter a
command argument (e.g. 'show ?') and describes each possible
argument.
2. Partial help is provided when an abbreviated argument is entered
and you want to know what arguments match the input
(e.g. 'show w?'.)
```
# **Command History**

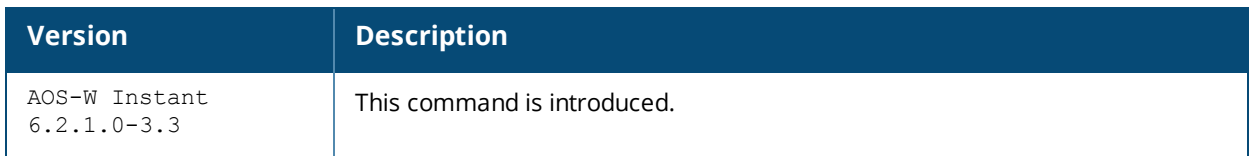

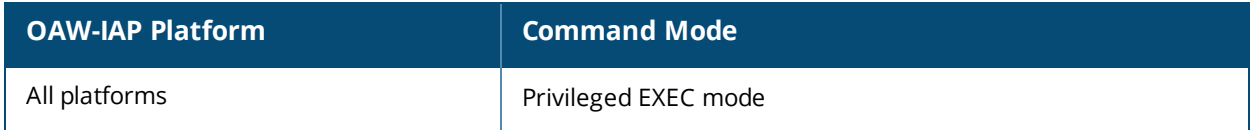

## **hostname**

hostname <name>

#### **Description**

This command changes the hostname of the Virtual Controller.

### **Syntax**

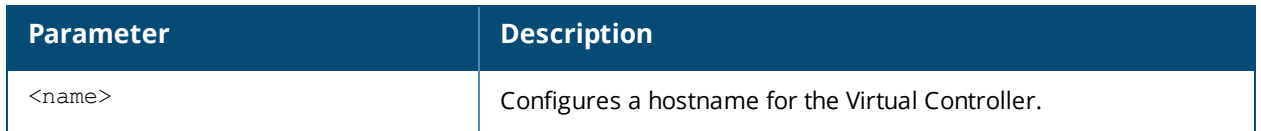

### **Usage Guidelines**

The hostname is used as the default prompt. You can use any alphanumeric character, punctuation, or symbol characters. When spaces, plus symbols (+), question marks (?), or asterisks (\*) are used, enclose the text in quotes.

### **Example**

The following example configures host name for an OAW-IAP.

(Instant AP)# hostname IAP1

### **Command History**

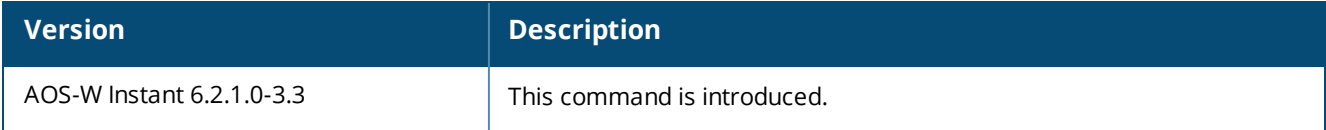

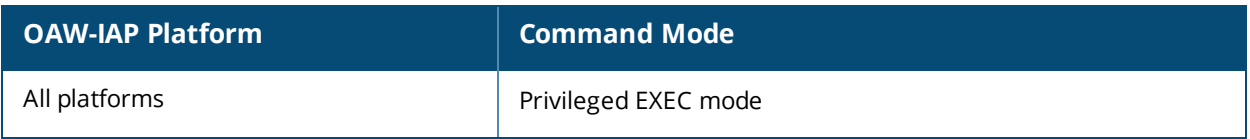

# **hotspot anqp-3gpp-profile**

```
hotspot anqp-3gpp-profile <profile-name>
  3gpp-plmn1…3gpp-plmn6 <PLMN-ID>
  enable
  no…
```
#### **Description**

This command configures a 3rd Generation Partnership Project (3GPP) Cellular Network for hotspots that have roaming relationships with cellular operators.

#### **Syntax**

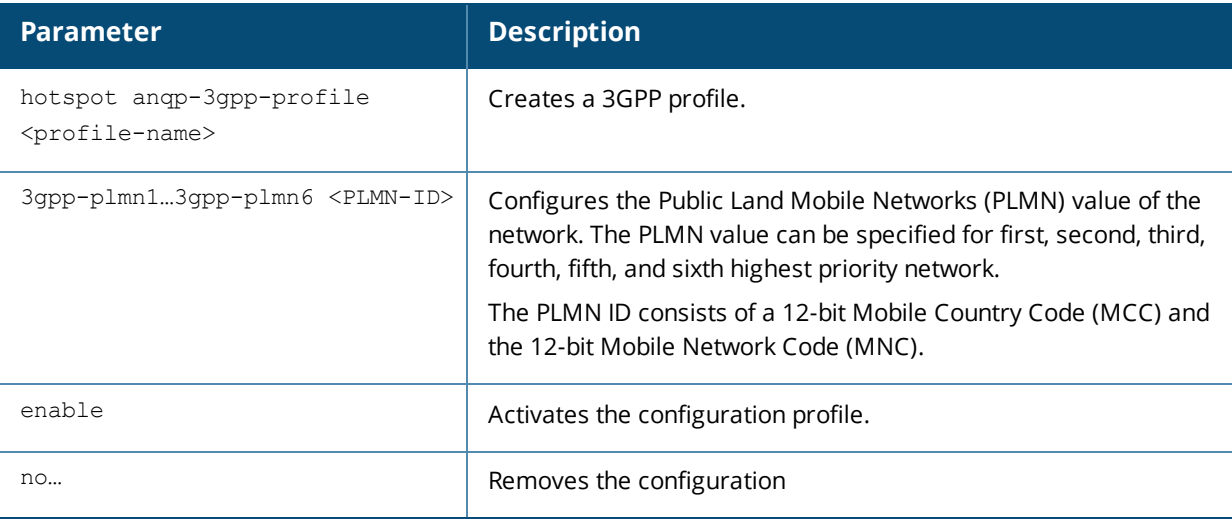

### **Usage Guidelines**

Use this command to configure a 3GPP Cellular Network hotspot profile that defines the ANQP information element (IE) for 3G Cellular Network for hotspots. The IE defined in this profile will be sent in a Generic Advertisement Service (GAS) query response from an OAW-IAP in a cellular network hotspot. The 3GPP Mobile Country Code (MCC) and the 12-bit Mobile Network Code data in the IE can help the client select a 3GPP network when associated with a hotspot profile and enabled on a WLAN SSID profile.

### **Example**

The following command configures a 3GPP profile:

```
(Instant AP)(config)# hotspot anqp-3gpp-profile cellcorp1
(Instant AP)(3gpp "cellcorp1")# 3gpp-plmn1 310026
(Instant AP)(3gpp "cellcorp1")# 3gpp_plmn2 208000
(Instant AP)(3gpp "cellcorp1")# 3gpp_plmn3 208001
(Instant AP)(3gpp "cellcorp1")# enable
(Instant AP)(3gpp "cellcorp1")# end
(Instant AP)# commit apply
```
### **Command History**

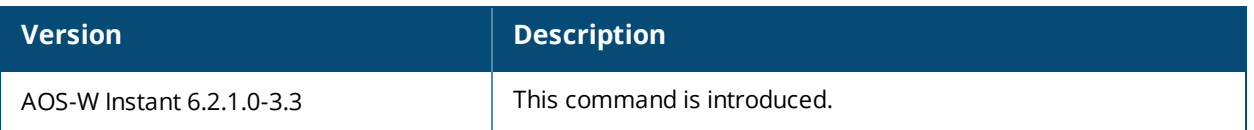

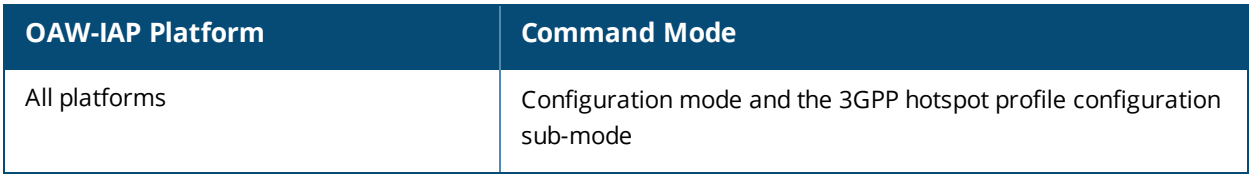

# **hotspot anqp-domain-name-profile**

```
hotspot anqp-domain-name-profile <profile-name>
  domain-name <domain-name>
  enable
  no…
```
### **Description**

This command defines the domain name to be sent in an Access Network Query Protocol (ANQP) information element in a Generic Advertisement Service (GAS) query response.

### **Syntax**

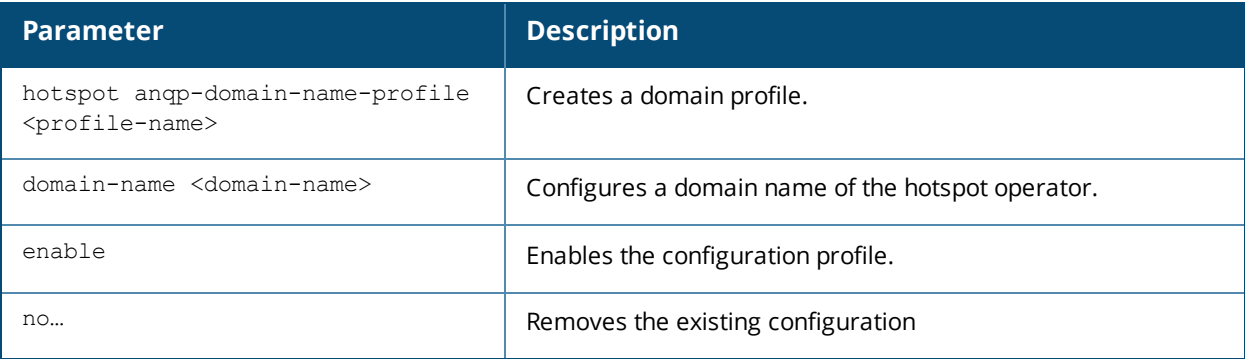

### **Usage Guidelines**

Use this command to configure a domain name in the ANQP Domain Name profile. If a client uses the Generic Advertisement Service (GAS) to post an ANQP query to an OAW-IAP, the OAW-IAP will return an ANQP Information Element with the domain name when this profile is associated with a hotspot profile and enabled on a WLAN SSID profile.

### **Example**

The following command defines a domain name for the ANQP domain name profile:

```
(Instant AP)(config)# hotspot anqp-domain-name-profile domain1
(Instant AP)(domain-name "domain1")# domain-name example.com
(Instant AP)(domain-name "domain1")# enable
(Instant AP)(domain-name "domain1")# end
(Instant AP)# commit apply
```
### **Command History**

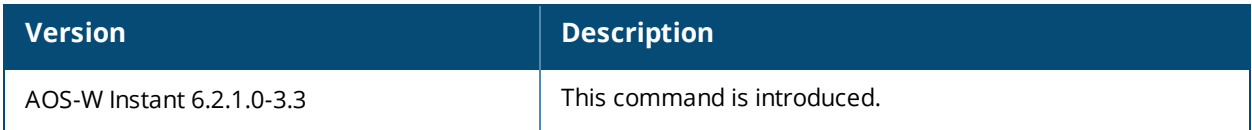

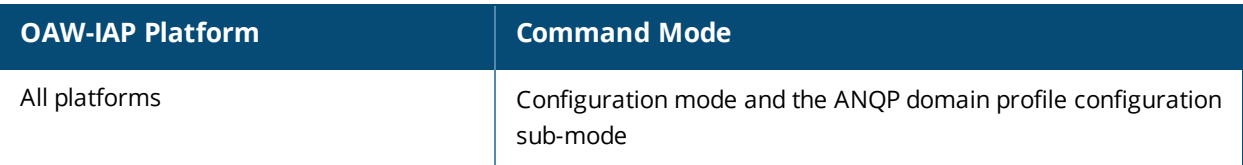
# **hotspot anqp-ip-addr-avail-profile**

```
hotspot anqp-ip-addr-avail-profile <profile-name>
  enable
  ipv4-addr-avail
  ipv6-addr-avail
  no…
```
# **Description**

This command defines the available IP address types to be sent in an Access network Query Protocol (ANQP) information element in a Generic Advertisement Service (GAS) query response.

### **Syntax**

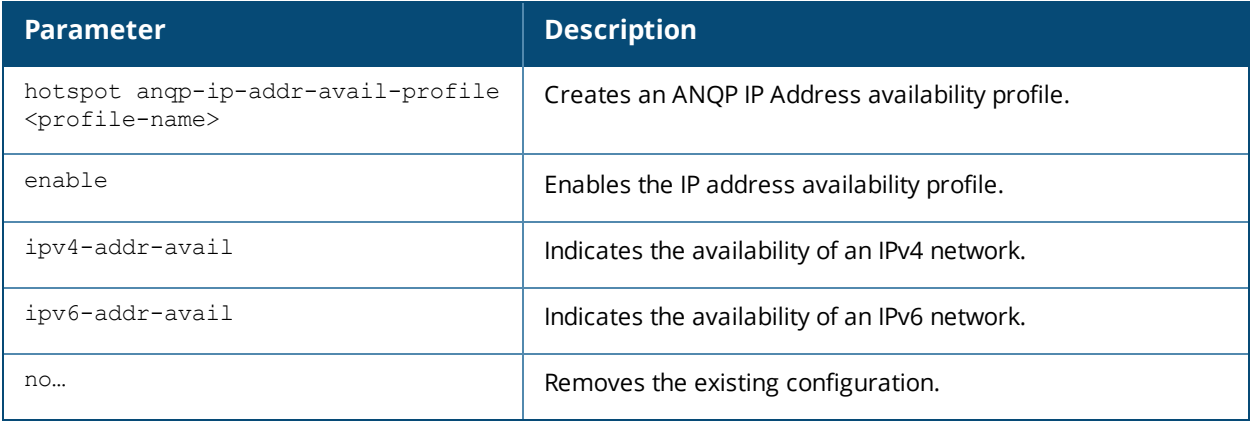

## **Usage Guidelines**

Use this command to configure the IP Address availability information and IP address types which could be allocated to the clients after they associate to the hotspot OAW-IAP.

## **Example**

The following command configures an AP using this profile to advertise a public IPv4 network.

```
(Instant AP)(config)# hotspot anqp-ip-addr-avail-profile default
(Instant AP)(IP-addr-avail "default")# ipv4-addr-avail
(Instant AP)(IP-addr-avail "default")# ipv6-addr-avail
(Instant AP)(IP-addr-avail "default")# enable
(Instant AP)(IP-addr-avail "default")# end
(Instant AP)# commit apply
```
# **Command History**

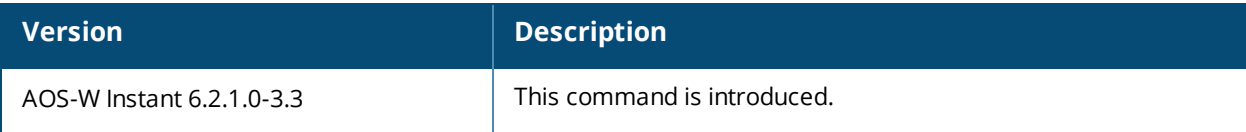

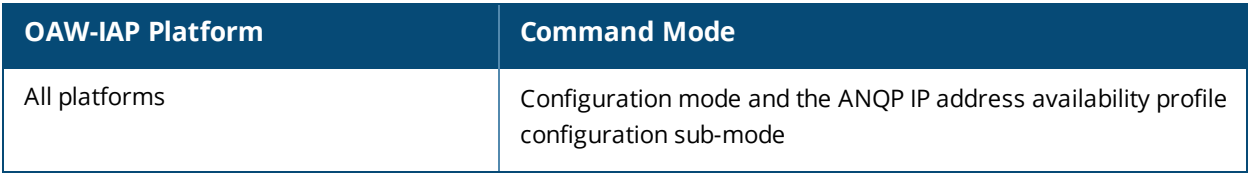

# **hotspot anqp-nai-realm-profile**

```
hotspot anqp-nai-realm-profile <profile-name>
  enable
  nai-home-realm
  nai-realm-auth-id-1 <auth-ID>
  nai-realm-auth-id-2 <auth-ID>
  nai-realm-auth-value-1 <auth-value>
  nai-realm-auth-value-2 <auth-value>
  nai-realm-eap-method <eap-method>
  nai-realm-encoding <encoding>
  nai-realm-name <name>
  no…
```
# **Description**

This command defines a Network Access Identifier (NAI) realm information that can be sent as an Access network Query Protocol (ANQP) information element in a Generic Advertisement Service (GAS) query response.

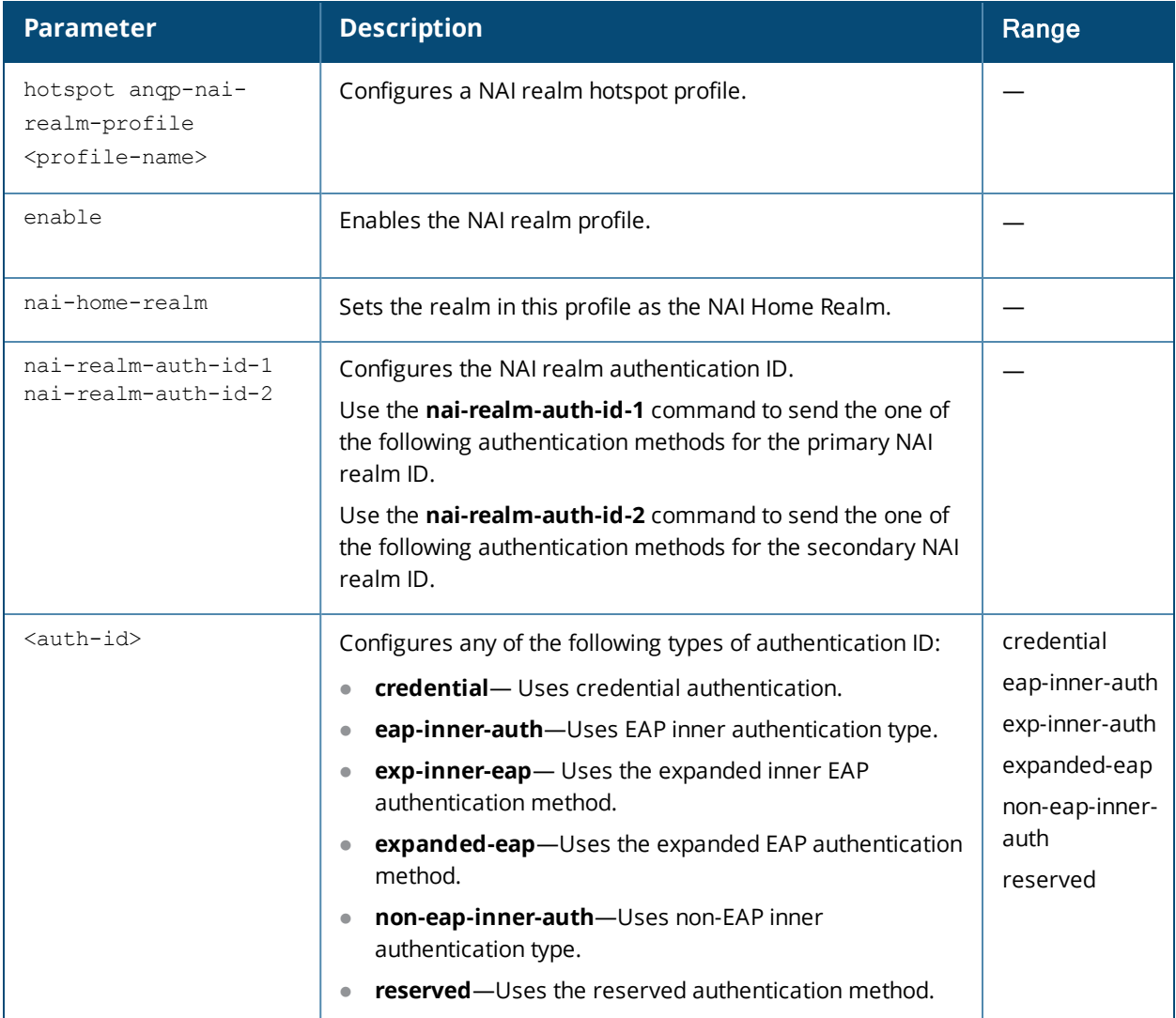

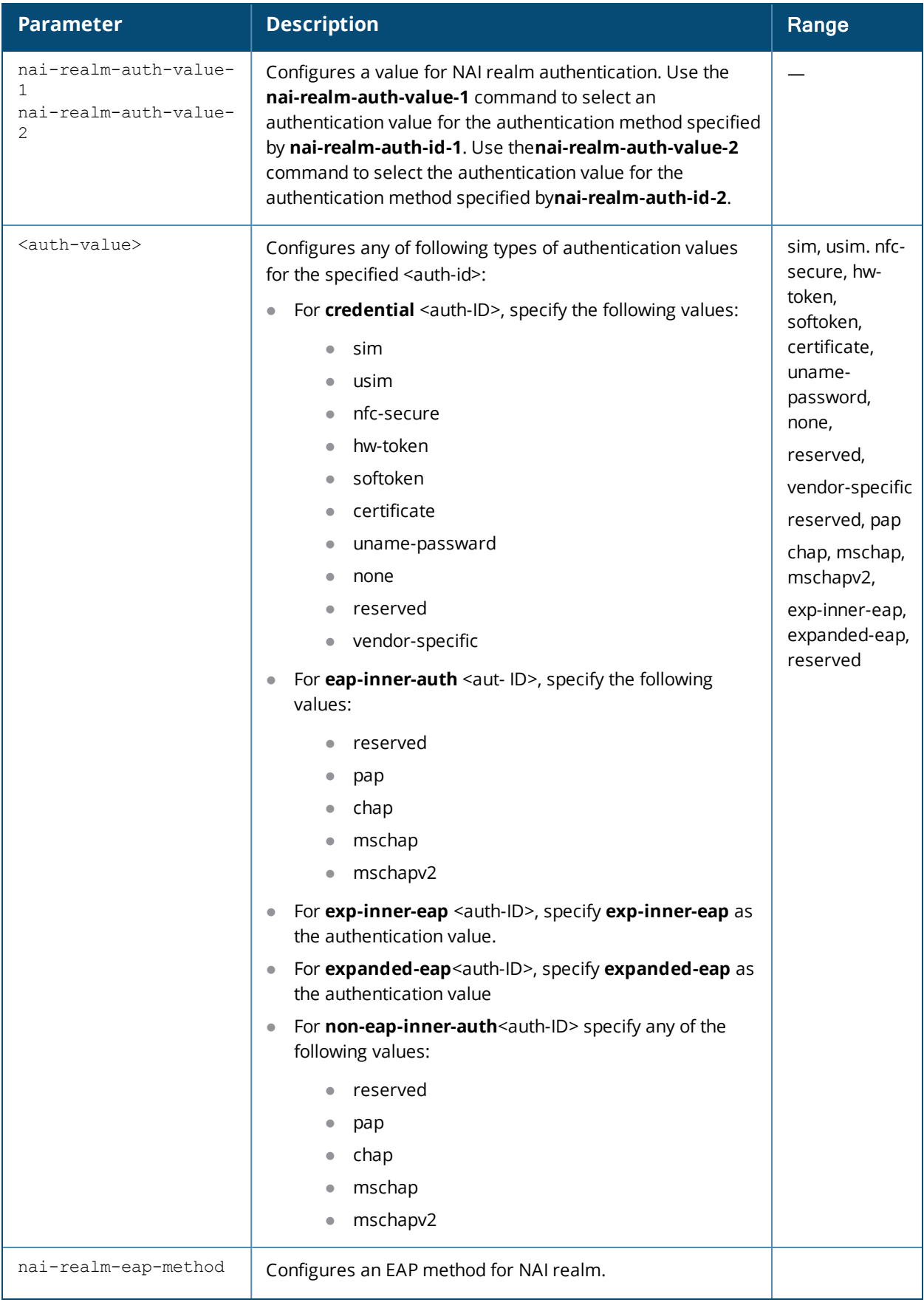

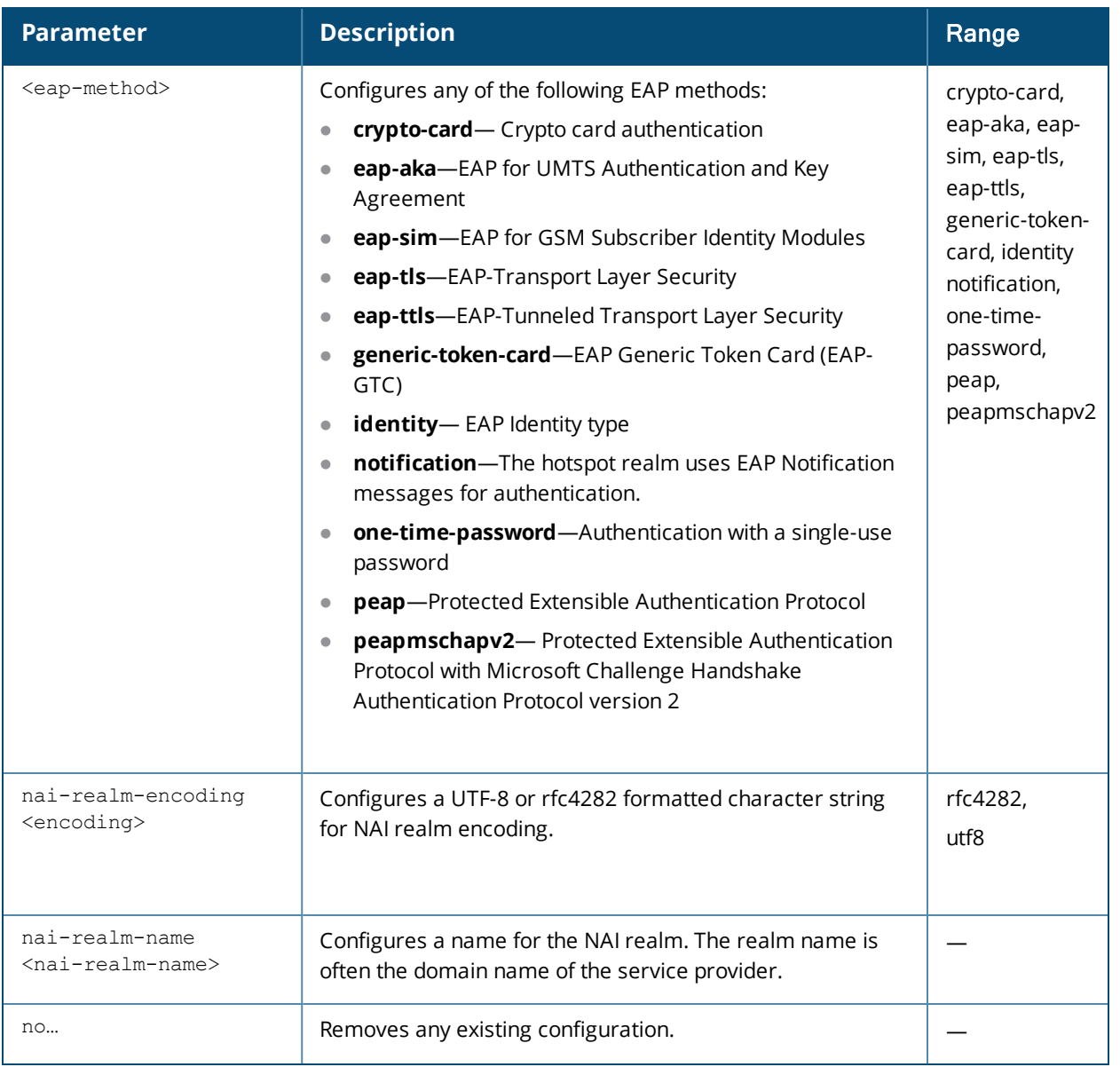

Use this command to configure an NAI Realm profile that identifies and describes a NAI realm accessible to the OAW-IAP, and the method used for NAI realm authentication. The settings configured in this profile determine the NAI realm elements that are included as part of a GAS Response frame.

#### **Example**

The following example creates an NAI realm profile:

```
(Instant AP)(config)# hotspot anqp-nai-realm-profile home
(Instant AP)(nai-realm "home")# nai-realm-name home-hotspot.com
(Instant AP)(nai-realm "home")# nai-realm-encoding utf8
(Instant AP)(nai-realm "home")# nai-realm-eap-method eap-sim
(Instant AP)(nai-realm "home")# nai-realm-auth-id-1 non-eap-inner-auth
(Instant AP)(nai-realm "home")# nai-realm-auth-value-1 mschapv2
(Instant AP)(nai-realm "home")# nai-home-realm
(Instant AP) (nai-realm "home") # enable
(Instant AP) (nai-realm "home") # end
(Instant AP)# commit apply
```
# **Command History**

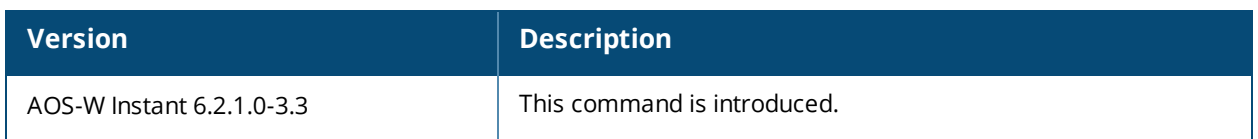

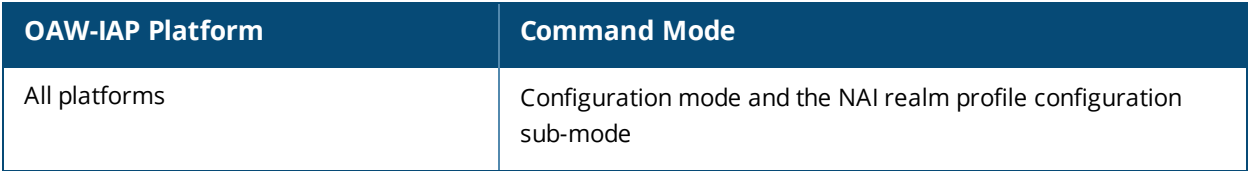

# **hotspot anqp-nwk-auth-profile**

```
hotspot anqp-nwk-auth-profile <profile-name>
  enable
  nwk-auth-type <auth-type>
  url <url>
  no…
```
# **Description**

This command configures an ANQP network authentication profile to define authentication type being used by the hotspot network.

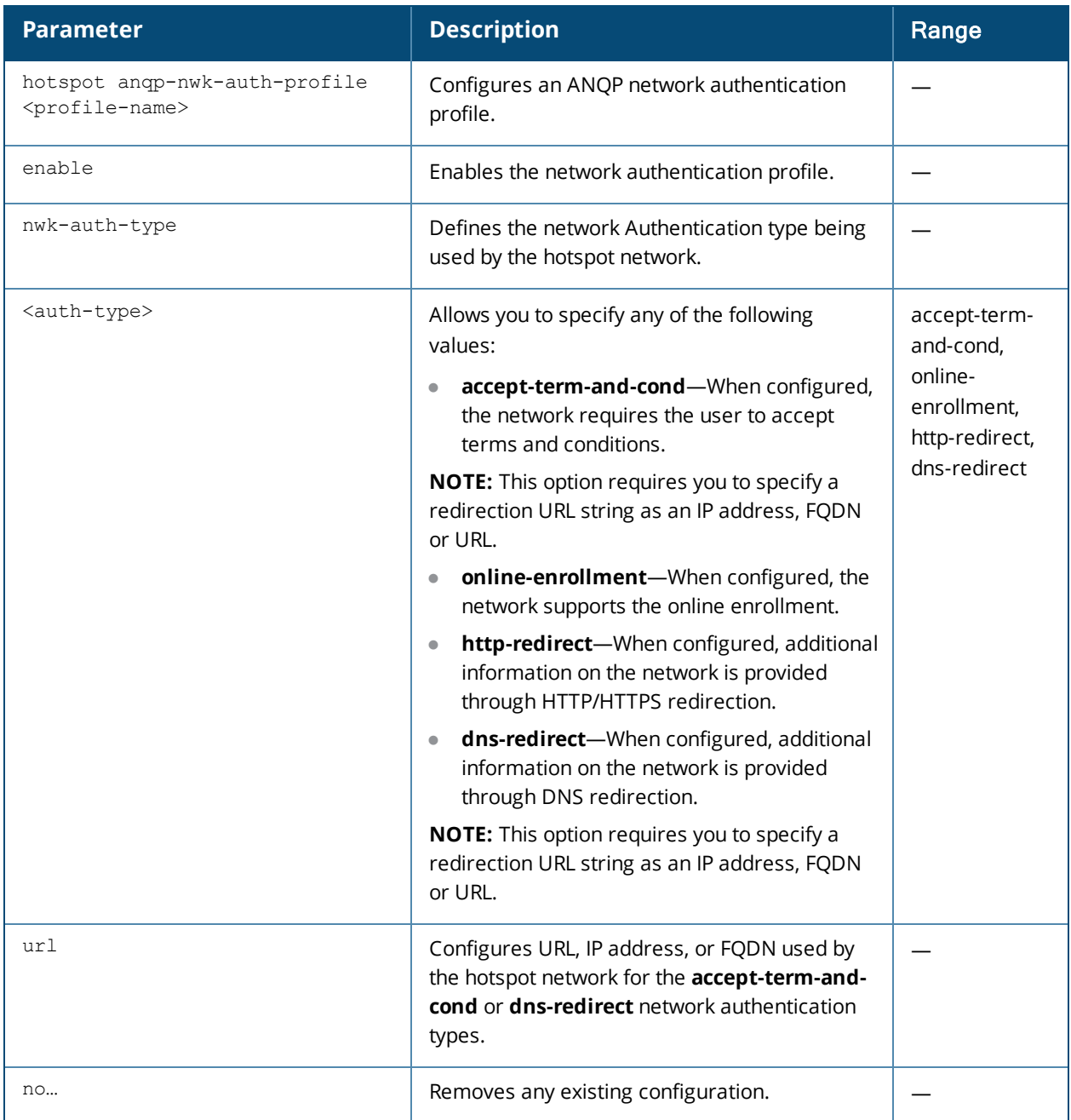

When the **asra** option is enabled in the hotspot profile associated with a WLAN SSID, the settings configured for the network authentication profile are sent in the GAS response to the client.

# **Example**

The following command configures a network authentication profile for DNS redirection.

```
(Instant AP)(config)# hotspot anqp-nwk-auth-profile default
(Instant AP)(network-auth "default")# nwk-auth-type dns-redirection
(Instant AP)(network-auth "default")# url http://www.example.com
(Instant AP)(network-auth "default")# enable
(Instant AP)(network-auth "default")# end
(Instant AP)# commit apply
```
# **Command History**

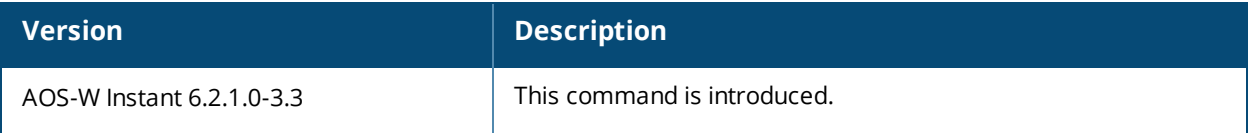

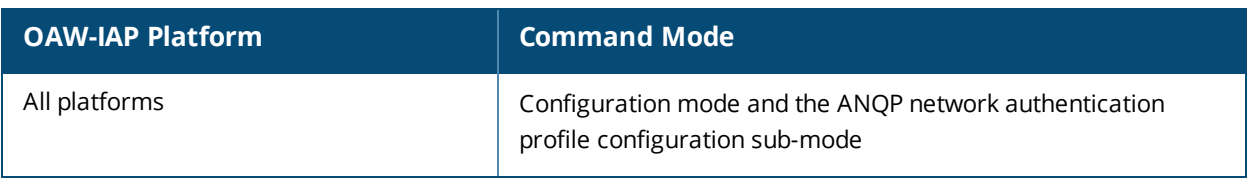

# **hotspot anqp-roam-cons-profile**

```
hotspot anqp-roam-cons-profile <profile-name>
  enable
  roam-cons-oi <roam-cons-oi>
  roam-cons-oi-len <roam-cons-oi-len>
  no…
```
# **Description**

This command configures the Roaming Consortium Organization Identifier (OI) information to be sent in an Access network Query Protocol (ANQP) information element in a Generic Advertisement Service (GAS) query response.

### **Syntax**

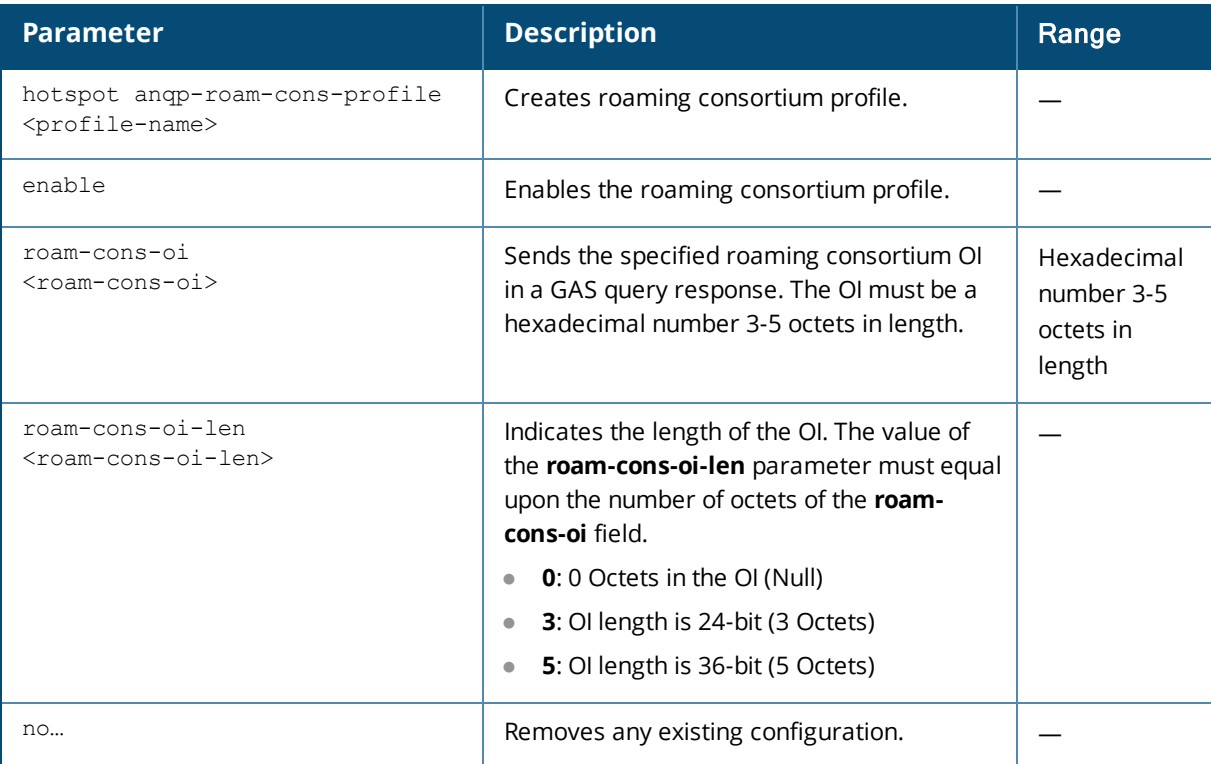

#### **Usage Guidelines**

Use this command to configure the roaming consortium OIs assigned to service providers when they register with the IEEE registration authority. The Roaming Consortium Information Elements (IEs) contain information about the network and service provider, whose security credentials can be used to authenticate with the OAW-IAP transmitting this IE.

## **Example**

The following command defines the roaming consortium OI and OI length in the ANQP roaming consortium profile:

```
(Instant AP)(config)# hotspot anqp-roam-cons-profile profile1
(Instant AP)(roaming-consortium "profile1")# roam-cons-oi 506F9A
(Instant AP)(roaming-consortium "profile1")# roam-cons-oi-len 3
(Instant AP)(roaming-consortium "profile1")# enable
(Instant AP)(roaming-consortium "profile1")# end
(Instant AP)# commit apply
```
# **Command History**

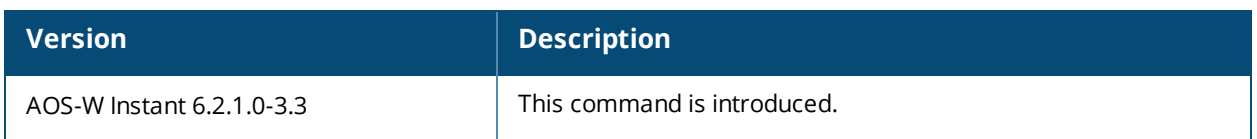

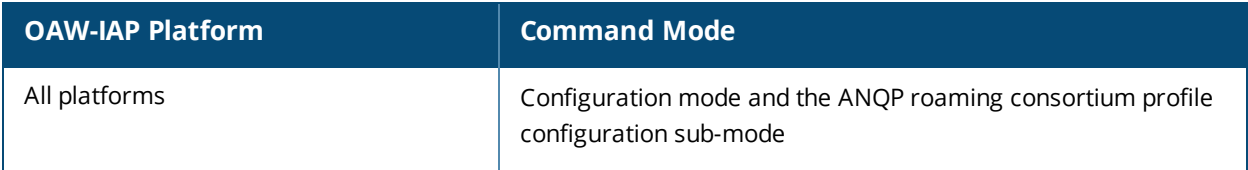

# <span id="page-118-0"></span>**hotspot anqp-venue-name-profile**

```
hotspot anqp-venue-name-profile <profile-name>
  enable
  venue-group <group>
  venue-lang-code <language>
  venue-name <name>
  venue-type <type>
  no…
```
# **Description**

This command defines venue information be sent in an Access network Query Protocol (ANQP) information element in a Generic Advertisement Service (GAS) query response.

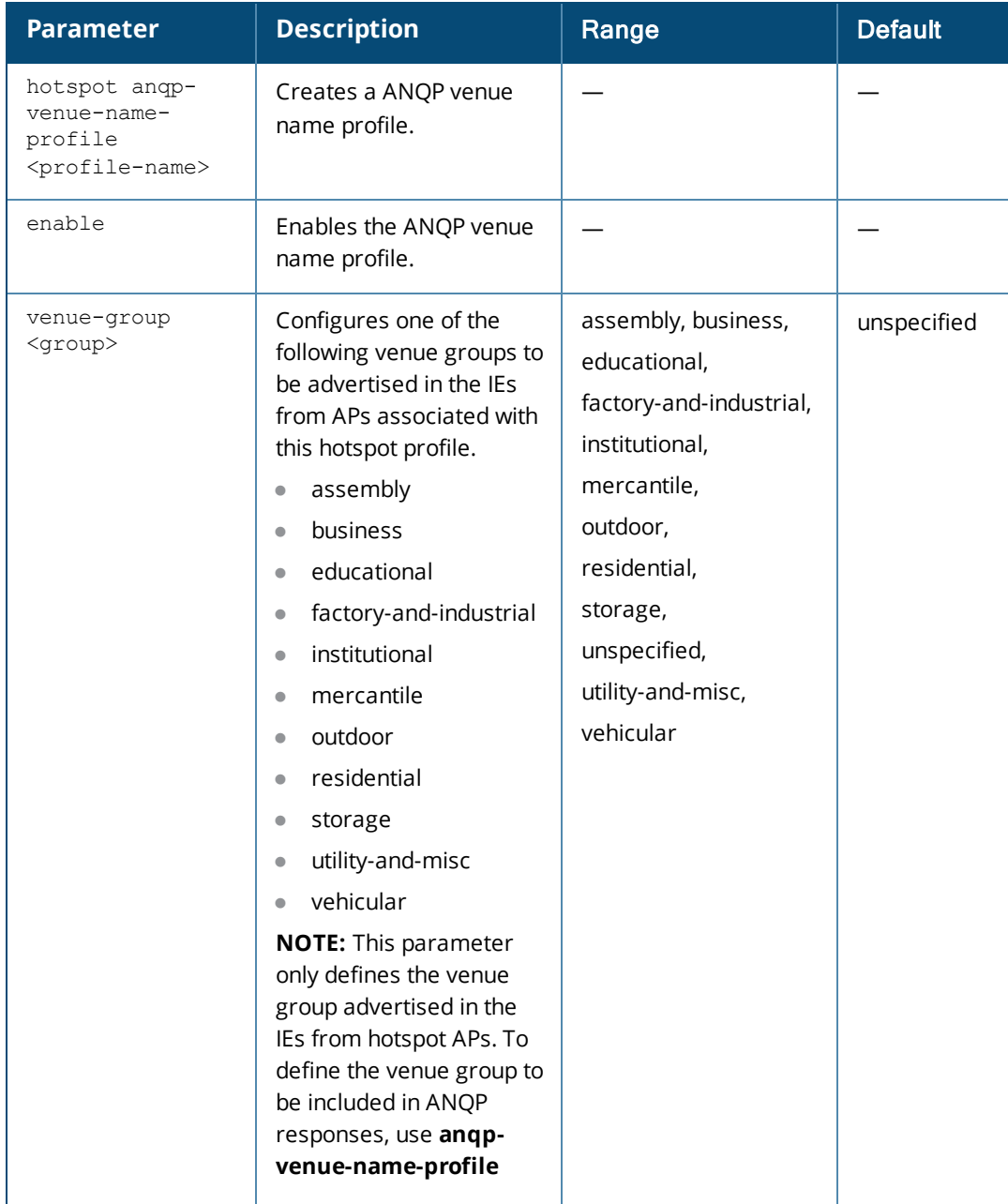

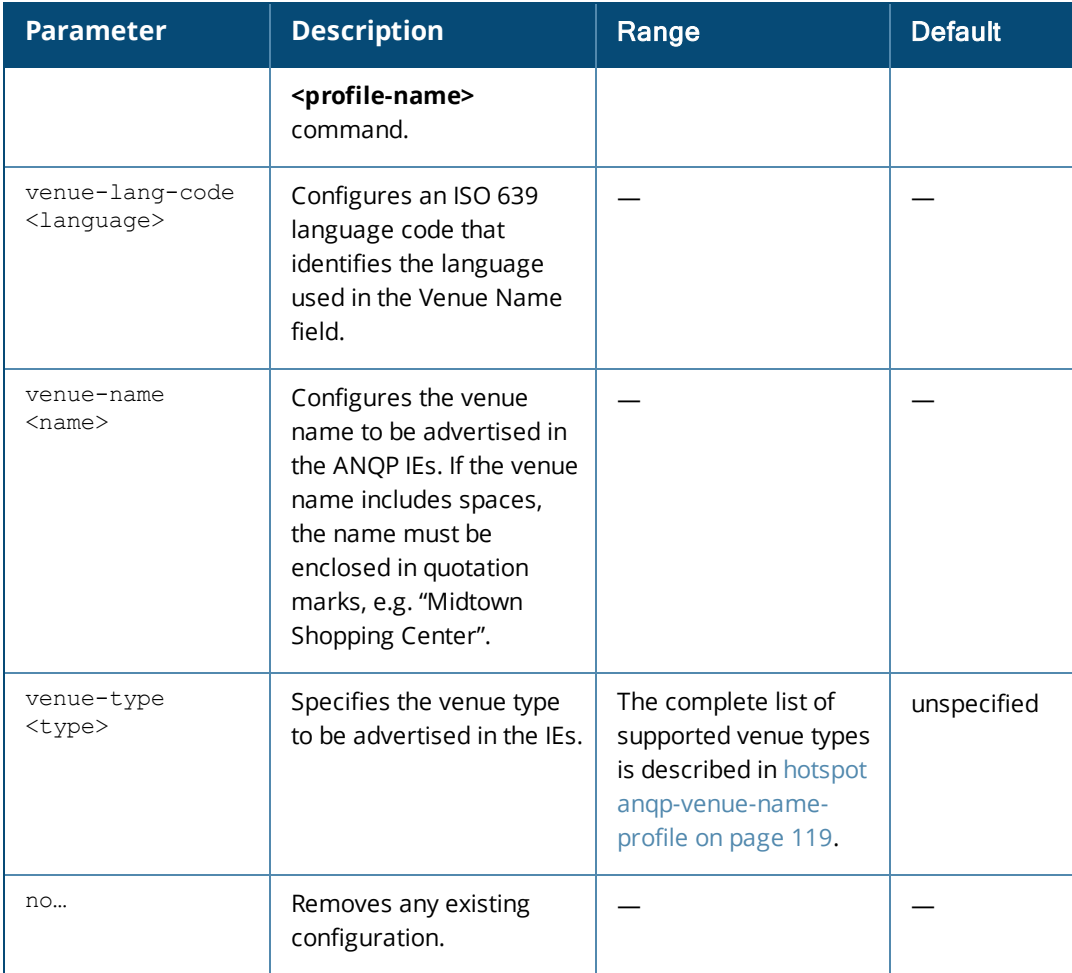

Use this command to configure the venue group and venue type in an ANQP Venue Name profile. If a client uses the Generic Advertisement Service (GAS) to post an ANQP query to an Access Point, the OAW-IAP will return ANQP Information Elements with the values configured in this profile.

## **Venue Types**

The following list describes the different venue types for each venue group:

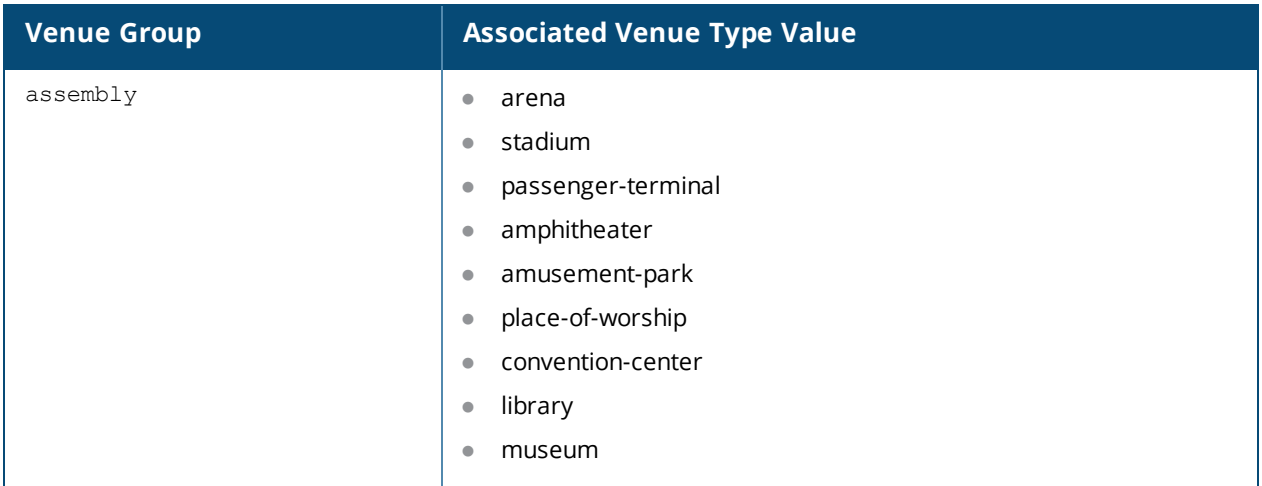

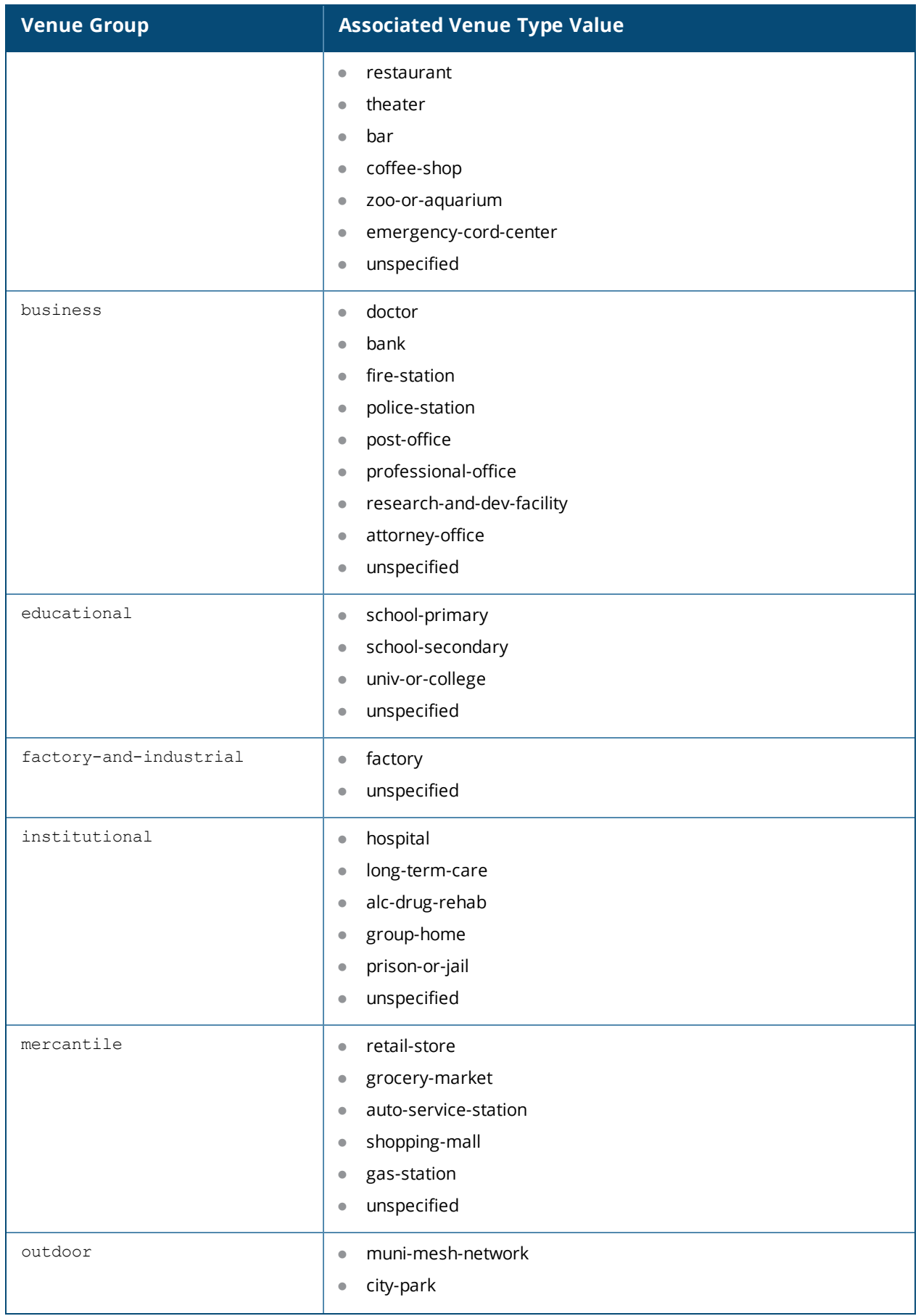

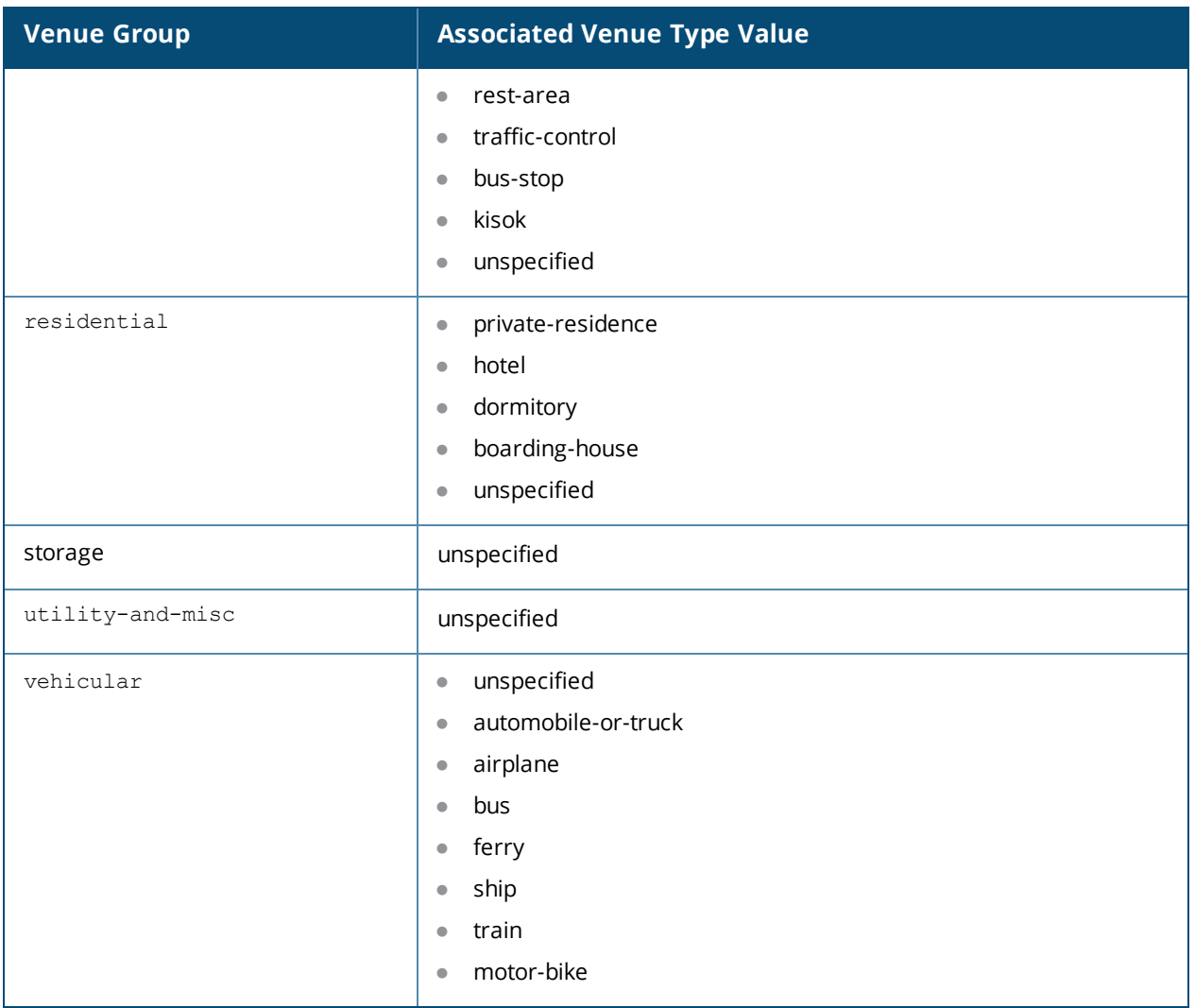

#### **Example**

The following command defines an ANQP Venue Name profile for a shopping mall:

```
(Instant AP)(config)# hotspot anqp-venue-name-profile Mall1
(Instant AP)(venue-name "Mall1")# venue-name ShoppingCenter1
(Instant AP)(venue-name "Mall1")# venue-group mercantile
(Instant AP)(venue-name "Mall1")# venue-type shopping-mall
(Instant AP)(venue-name "Mall1")# venue-lang-code EN
(Instant AP)(venue-name "Mall1")# enable
(Instant AP)(venue-name "Mall1")# end
(Instant AP)# commit apply
```
## **Command History**

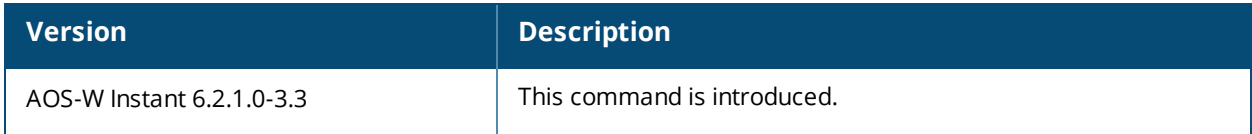

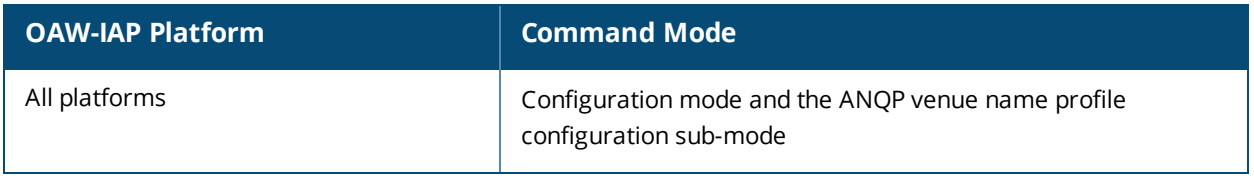

# **hotspot h2qp-conn-cap-profile**

```
hotspot h2qp-conn-cap-profile <profile-name>
  enable
  esp-port
  icmp
  tcp-ftp
  tcp-http
  tcp-pptp-vpn
  tcp-ssh
  tcp-tls-vpn
  tcp-voip
  udp-ike2
  udp-ipsec-vpn
  udp-voip
  no…
```
# **Description**

This command configures a Hotspot 2.0 Query Protocol (H2QP) profile that advertises hotspot protocol and port capabilities.

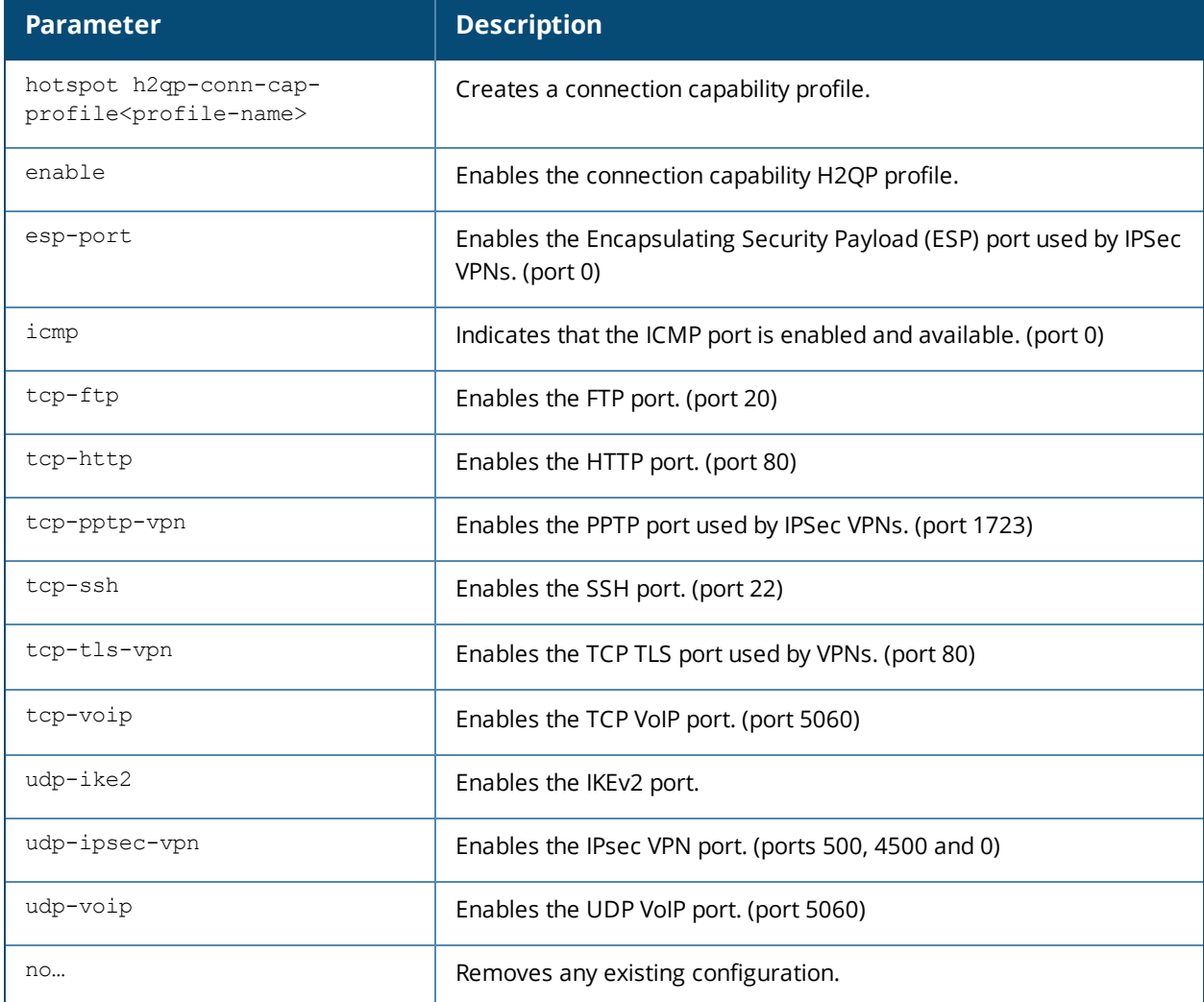

Use this command to configure the values to be sent in an ANQP IE to provide information about the IP protocols and associated port numbers that are available and open for communication.

# **Example**

The following example allows the H2QP connection capability profile to advertise the availability of ICMP and HTTP ports.

```
(Instant AP)(config) # hotspot h2qp-conn-cap-profile Wan1
(Instant AP)(connection-capabilities "Wan1")# icmp
(Instant AP)(connection-capabilities "Wan1")# tcp-http
(Instant AP)(connection-capabilities "Wan1")# enable
(Instant AP)(connection-capabilities "Wan1")# end
(Instant AP)# commit apply
```
# **Command History**

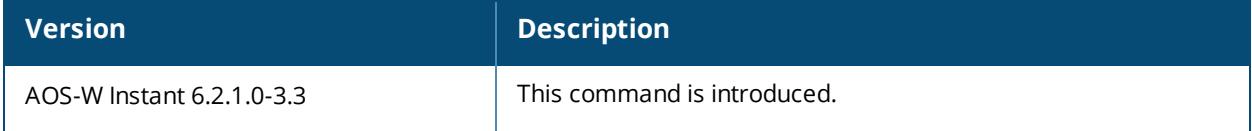

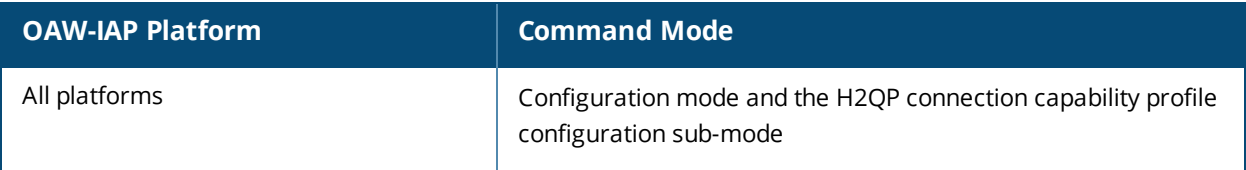

# **hotspot h2qp-oper-name-profile**

```
hotspot h2qp-oper-name-profile <profile>
  enable
  op-fr-name <name>
  op-lang-code <language>
  no…
```
# **Description**

This command configures a Hotspot 2.0 Query Protocol (H2QP) operator-friendly name profile.

#### **Syntax**

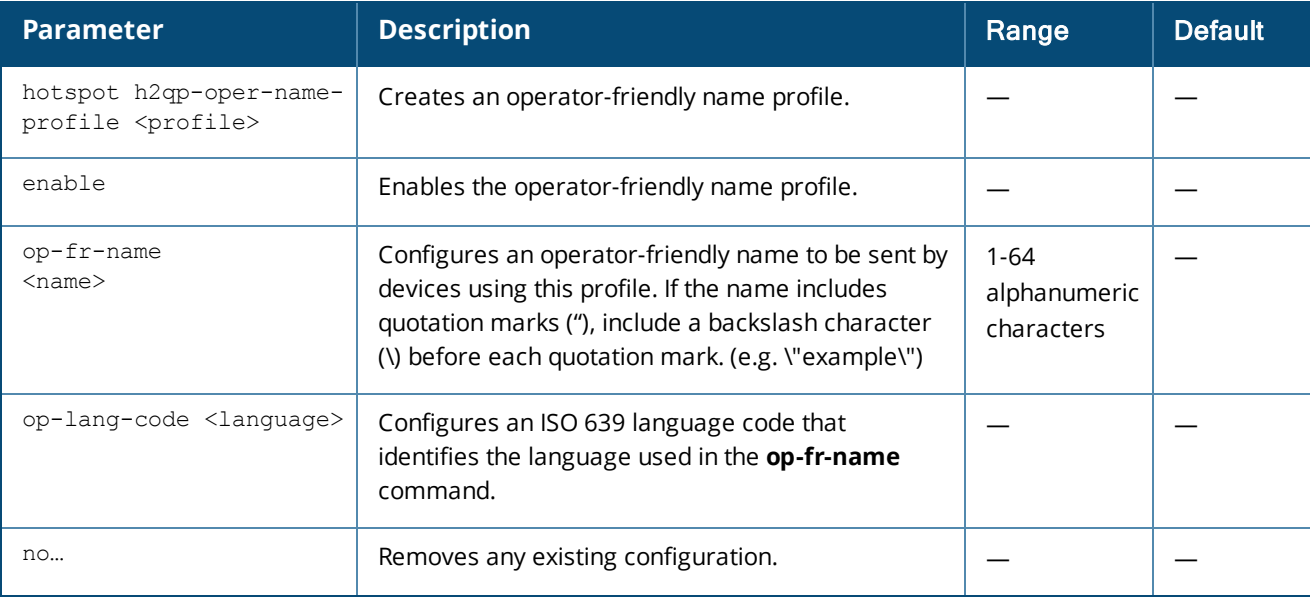

#### **Usage Guidelines**

Use this command to configure an operator-friendly name that can identify the operator and also provides information about the location.

## **Example**

The following example configures an operator friendly profile:

```
(Instant AP)(config)# hotspot h2qp-oper-name-profile Profile1
(Instant AP)(operator-friendly-name "Profile1")# op-fr-name hotspot1
(Instant AP)(operator-friendly-name "Profile1")# op-lang-code EN
(Instant AP)(operator-friendly-name "Profile1")# enable
(Instant AP)(operator-friendly-name "Profile1")# end
(Instant AP)# commit apply
```
# **Command History**

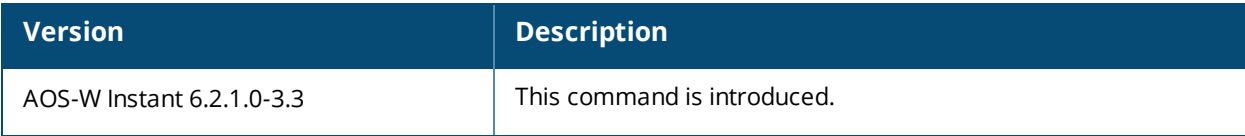

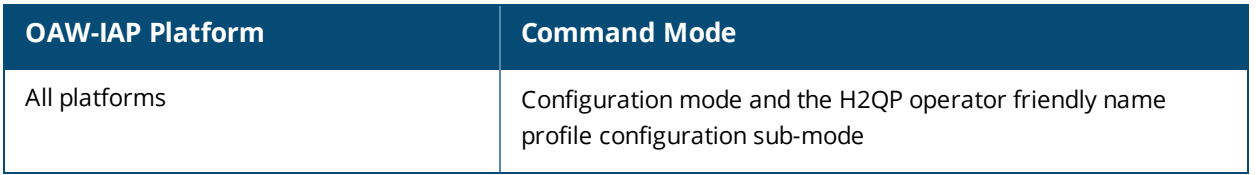

# **hotspot h2qp-oper-class-profile**

```
hotspot h2qp-oper-class-profile <profile>
  enable
  op-class <class>
  no…
```
### **Description**

This command configures a Hotspot 2.0 Query Protocol (H2QP) profile that defines the Operating Class to be sent in the H2QP IE.

#### **Syntax**

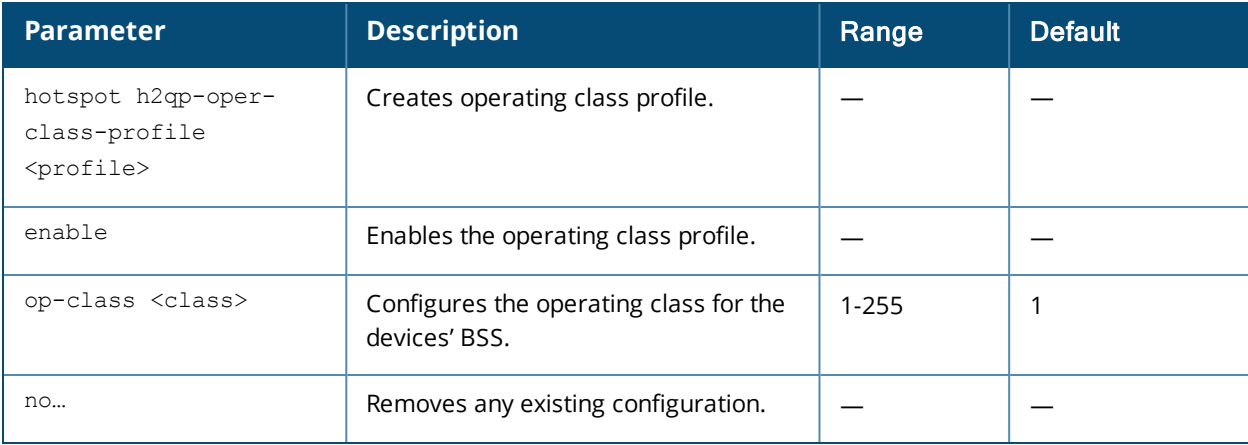

#### **Usage Guidelines**

Use this command to configure values for the H2QP Operating Class profile that lists the channels on which the hotspot is capable of operating.

## **Example**

The following example configures and enables a profile with the default operating class value.

```
(Instant AP)(config) # hotspot h2qp-oper-class-profile Profile1
(Instant AP)(operator-class"Profile1")# op-class 1
(Instant AP)(operator-class"Profile1")# enable
(Instant AP)(operator-class"Profile1")# end
(Instant AP)# commit apply
```
## **Command History**

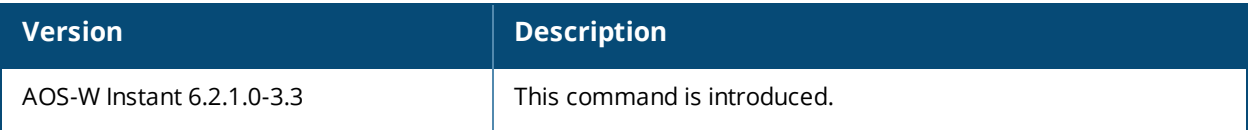

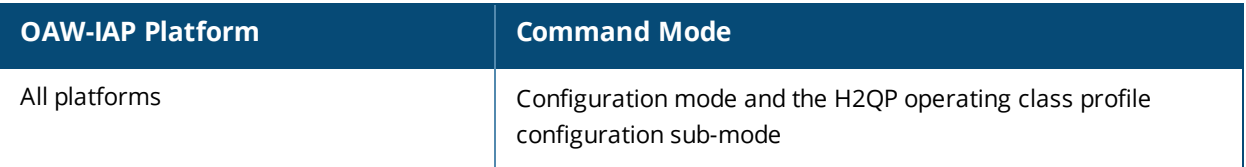

# **hotspot h2qp-wan-metrics-profile**

```
hotspot h2qp-wan-metrics-profile <profile-name>
  at-capacity
  downlink-load <load>
  downlink-speed <speed>
  enable
  load-duration <duration>
  symm-link
  uplink-load <load>
  uplink-speed <speed>
  wan-metrics-link-status <status>
  no…
```
# **Description**

This command configures a Hotspot 2.0 Query Protocol (H2QP) profile that specifies the hotspot WAN status and link metrics.

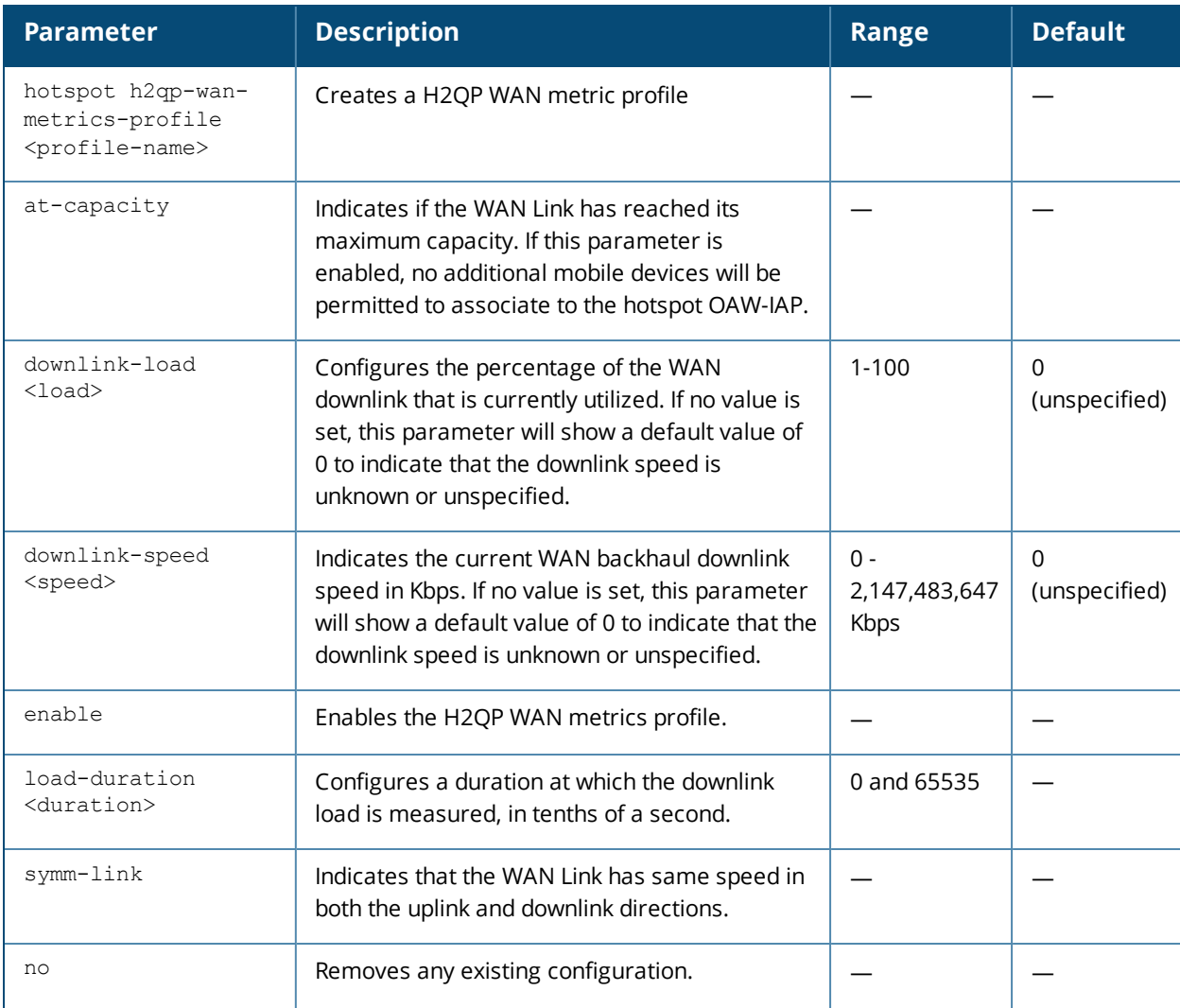

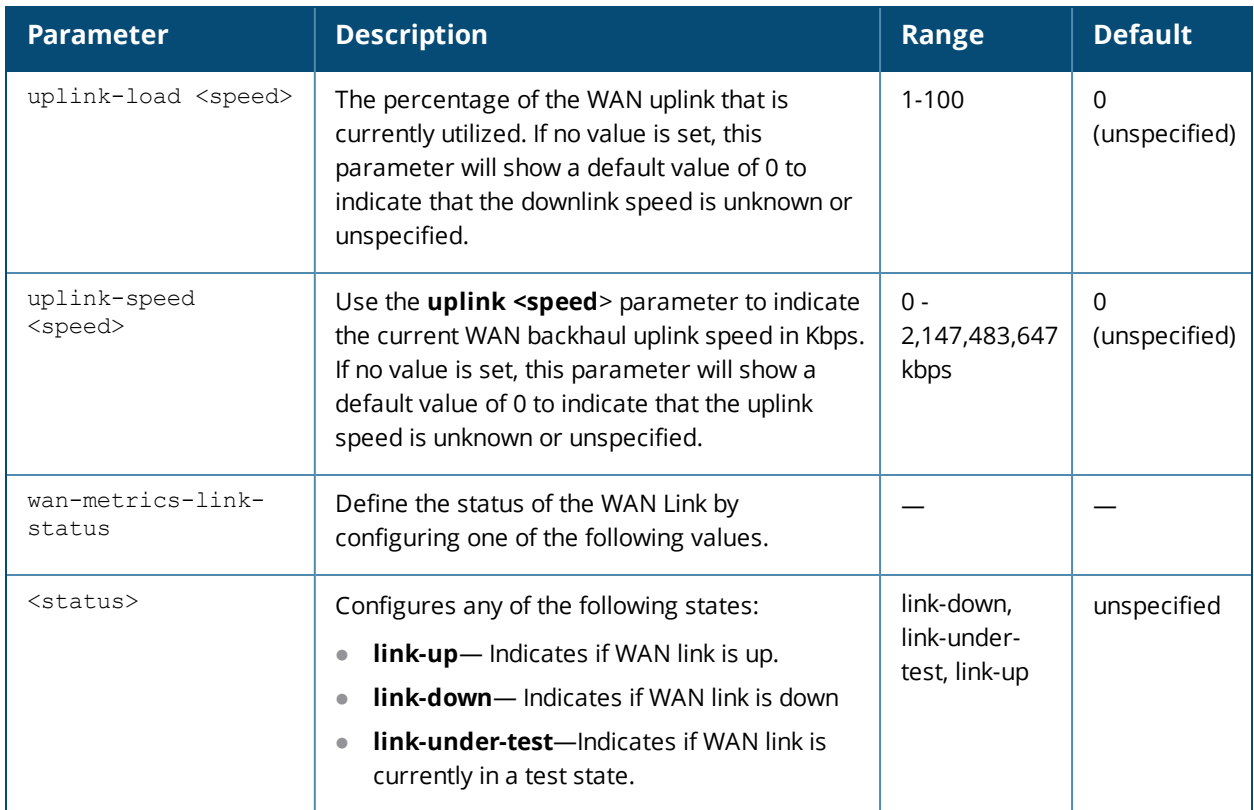

Use this command to configure the values be sent in an H2QP IE to provide information about access network characteristics such as link status and the capacity and speed of the WAN link to the Internet.

#### **Examples**

The following example configures a WAN metric profile:

```
(Instant AP)(config)# hotspot h2qp-wan-metrics-profile Wan1
(Instant AP)(WAN-metrics "Wan1")# at-capacity
(Instant AP)(WAN-metrics "Wan1")# downlink-load 5
(Instant AP)(WAN-metrics "Wan1")# downlink-speed 147
(Instant AP)(WAN-metrics "Wan1")# load-duration 60
(Instant AP)(WAN-metrics "Wan1")# symm-link
(Instant AP)(WAN-metrics "Wan1")# uplink-load 10
(Instant AP)(WAN-metrics "Wan1")# uplink-speed 147
(Instant AP)(WAN-metrics "Wan1")# wan-metrics-link-status link_up
(Instant AP)(WAN-metrics "Wan1")# end
(Instant AP)# commit apply
```
# **Command History**

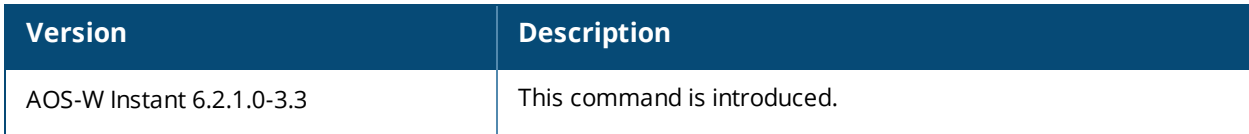

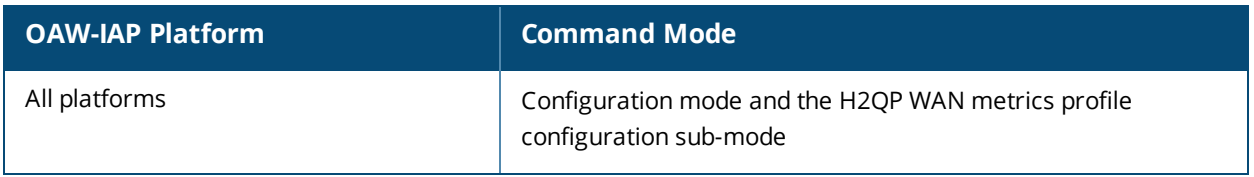

# **hotspot hs-profile**

```
hotspot hs-profile <profile-name>
  access-network-type <type>
  addtl-roam-cons-ois <addtl-roam-cons-ois>
  advertisement-profile {anqp-3gpp|anqp-domain-name|anqp-ip-addr-avail|anqp-nai-realm| anqp-
  nwk-auth|anqp-roam-cons|anqp-venue-name|h2qp-conn-cap|h2qp-oper-class|h2qp-oper-name|h2qp-
  wan-metrics} <profile-name>
  advertisement-protocol <protocol>
  asra
  comeback-mode
  enable
  gas-comeback-delay <delay>
  group-frame-block
  hessid <id>
  internet
  no
  p2p-cross-connect
  p2p-dev-mgmt
  pame-bi
  query-response-length-limit <len>
  roam-cons-len-1 0|3|5
  roam-cons-len-2 0|3|5
  roam-cons-len-3 0|3|5
  roam-cons-oi-1 <roam-cons-oi-1>
  roam-cons-oi-2 <roam-cons-oi-1>
  roam-cons-oi-3 <roam-cons-oi-1>
  venue-group <venue-group>
  venue-type <venue-type>
```
## **Description**

This command configures a hotspot profile for an 802.11u public access service provider.

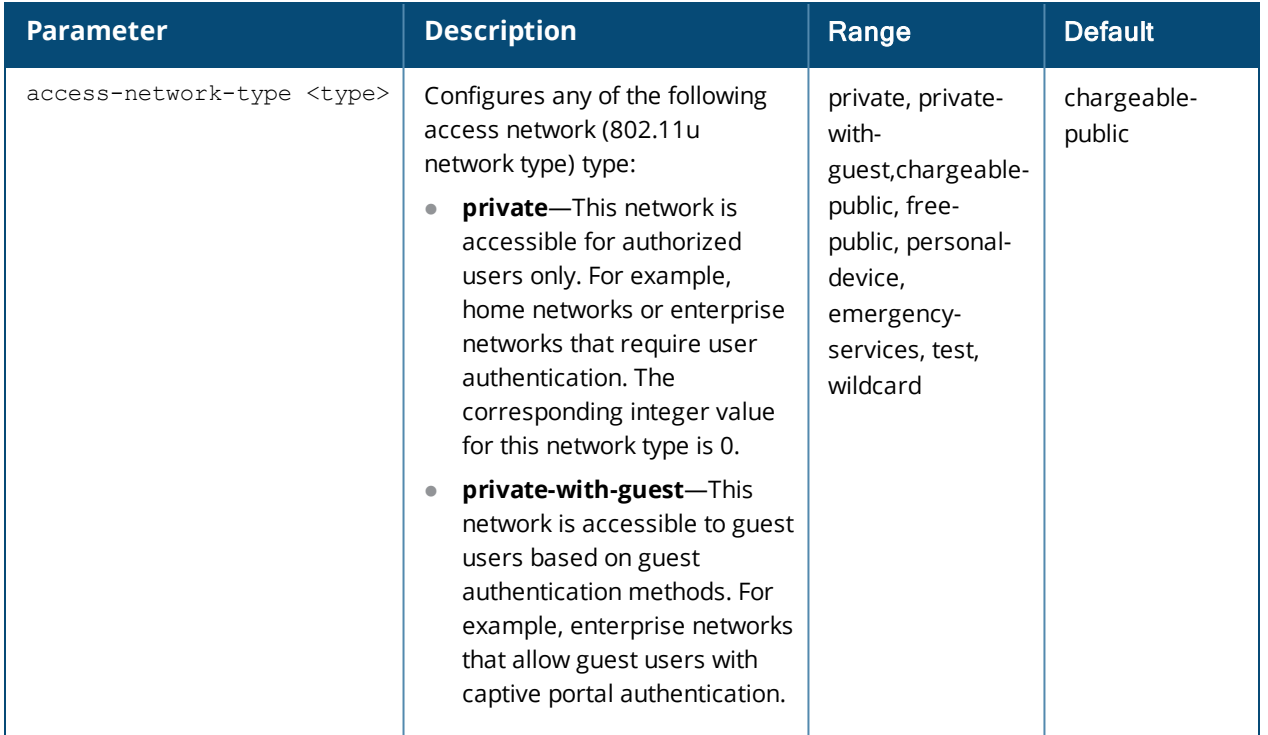

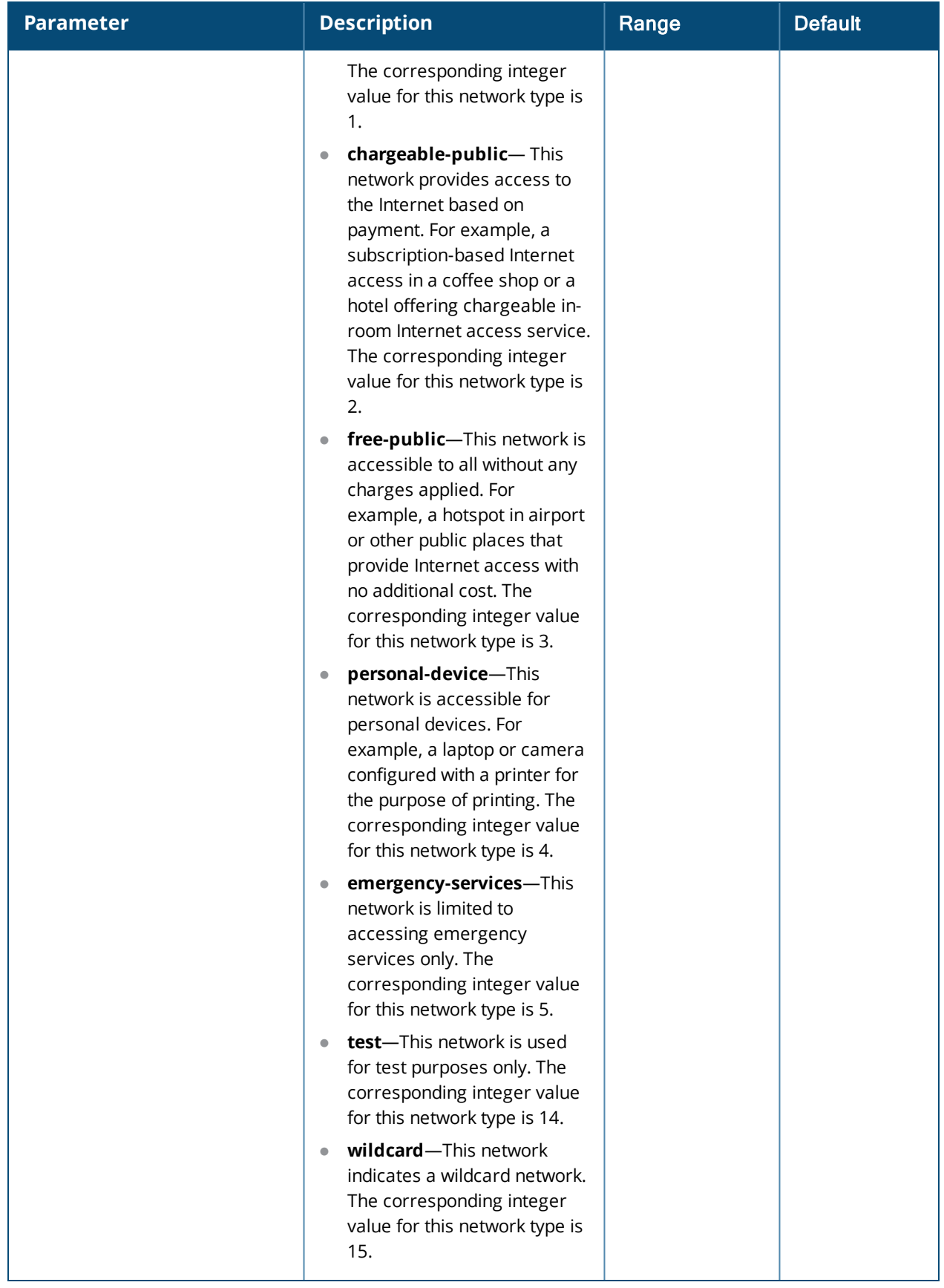

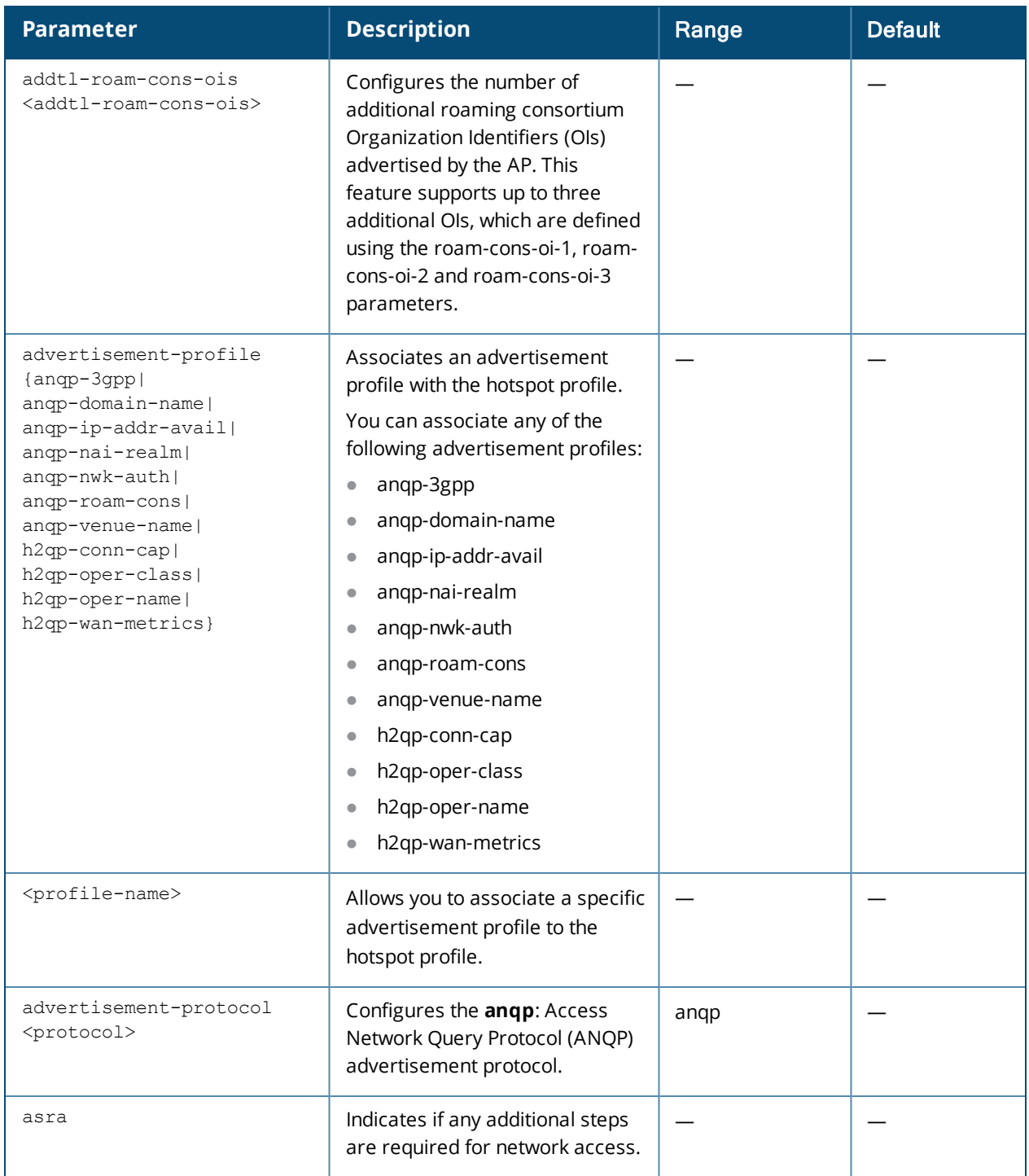

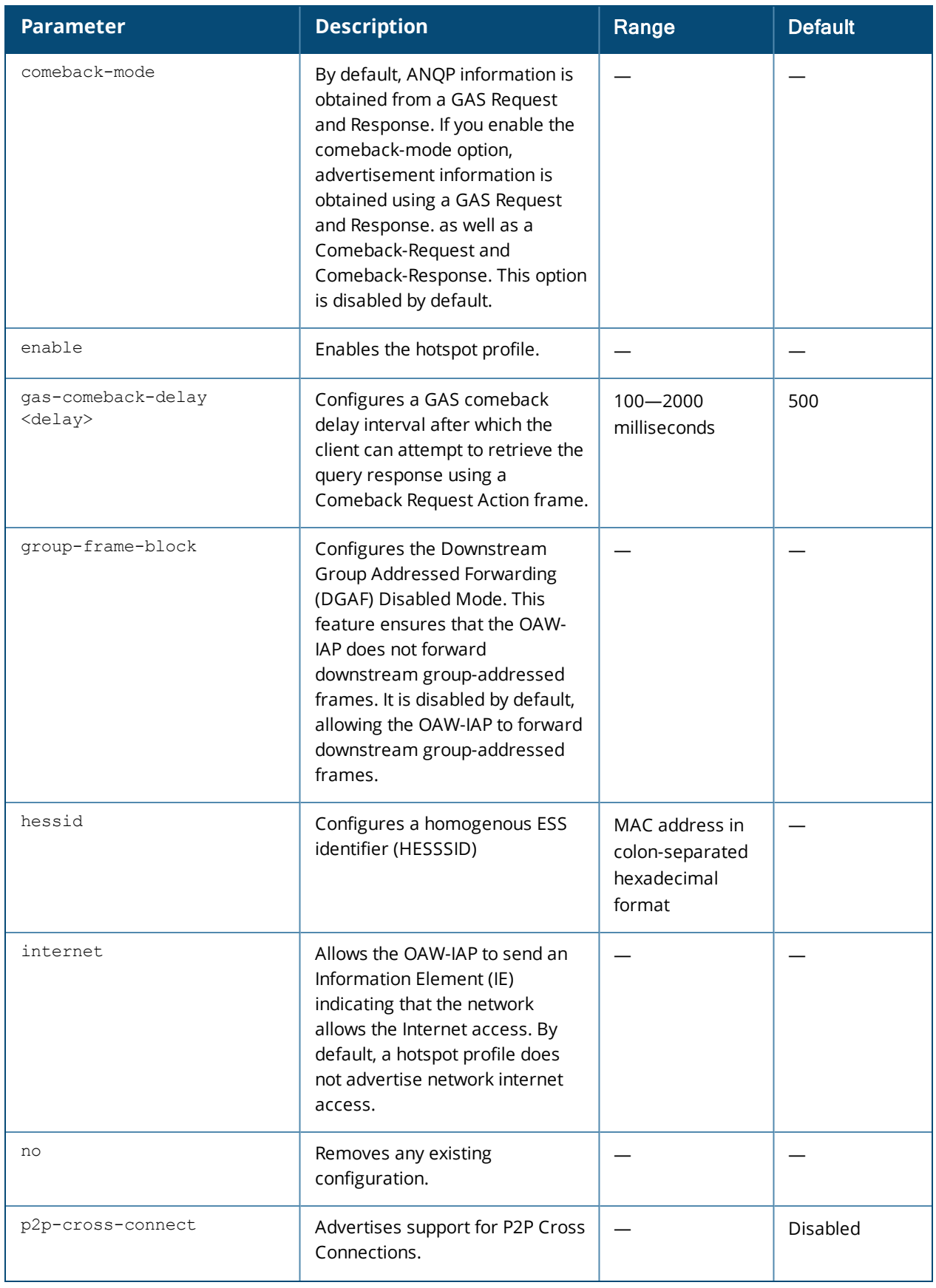

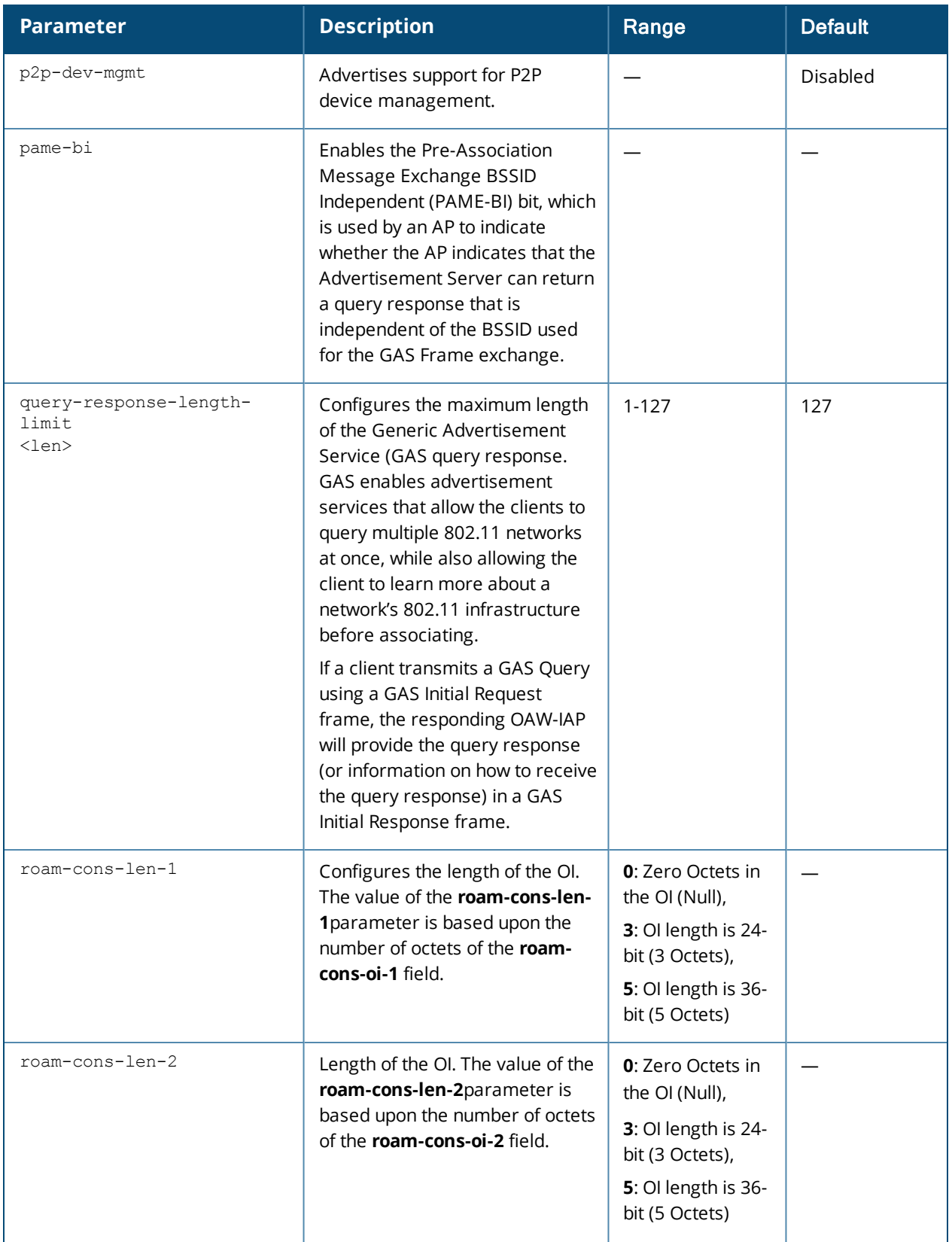

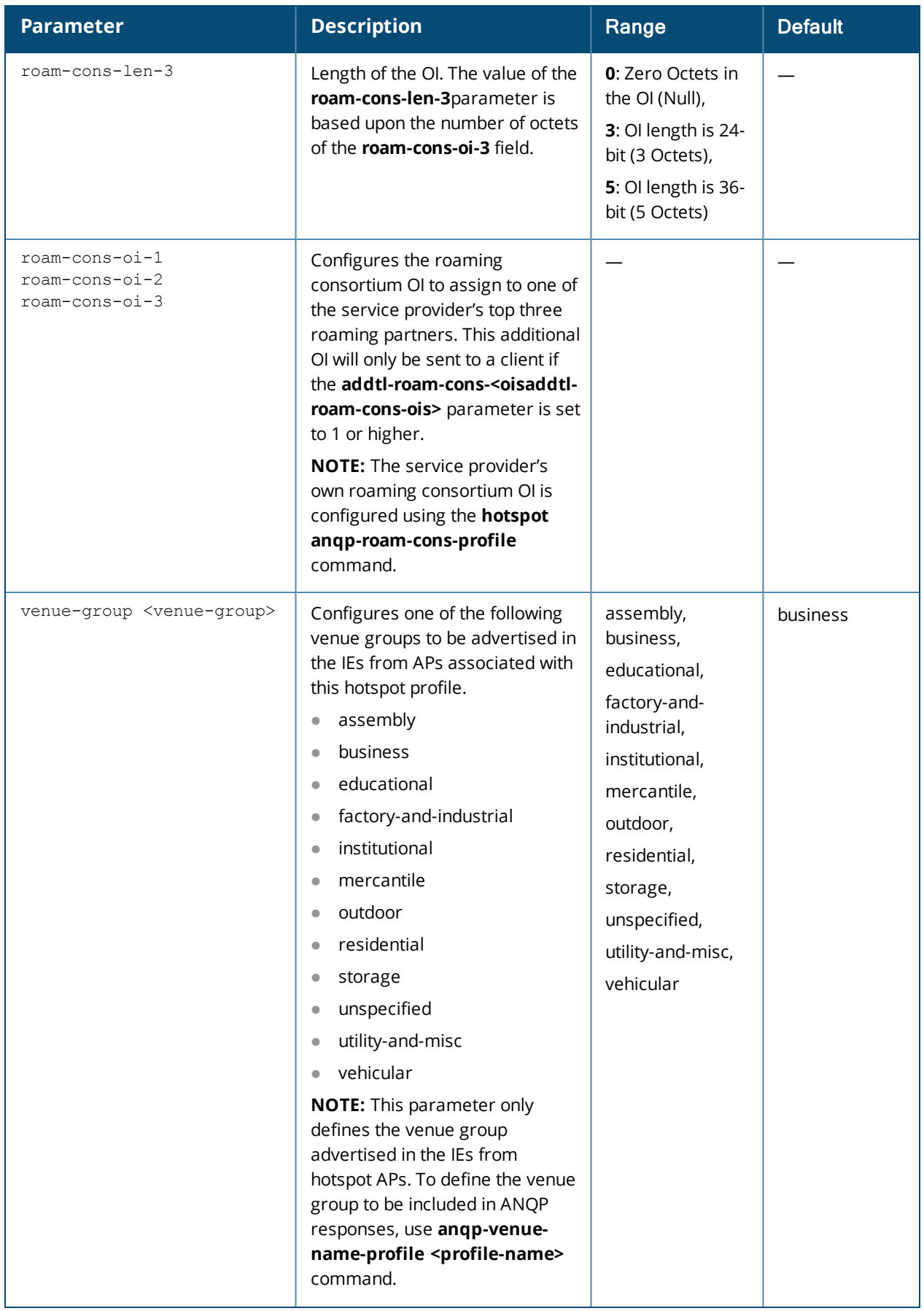

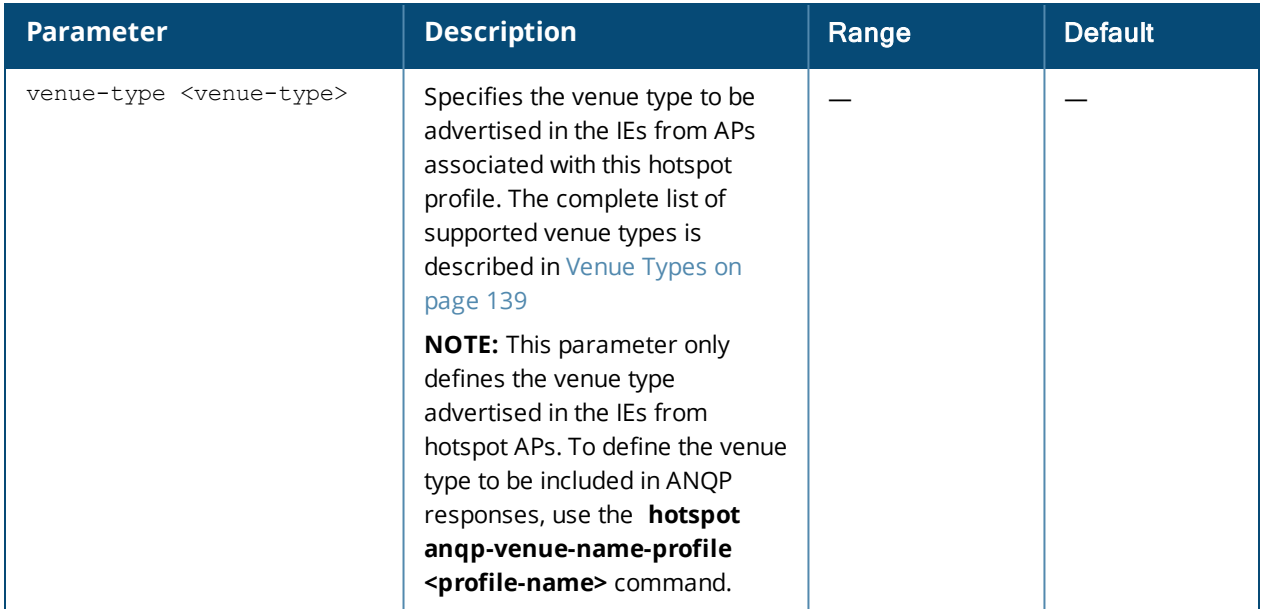

Use this command to configure a hotspot profile. Hotspot 2.0 is a Wi-Fi Alliance specification based on the 802.11u protocol, which allows wireless clients to discover hotspots using management frames (such as beacon, association request and association response), connect to networks, and roam between networks without additional authentication.

The Hotspot 2.0 provides the following services:

- $\bullet$  Network discovery and selection— Allows the clients to discover suitable and available networks by advertising the access network type, roaming consortium, and venue information through the management frames. For network discovery and selection, Generic Advertisement Service (GAS) and Access Network Query Protocol (ANQP) are used.
- QOS Mapping— Provides a mapping between the network-layer QoS packet marking and over- the-air QoS frame marking based on user priority.

When a hotspot is configured in a network:

- The clients search for available hotspots using the beacon management frame.
- $\bullet$  When a hotspot is found, the client sends queries to obtain information about the type of network authentication and IP address, and IP address availability using the Generic Advertisement Service (GAS) action frames.
- **Based on the response of the advertisement Server (response to the GAS Action Frames), the relevant** hotspot is selected and the client attempts to associate with it.
- **Based on the authentication mode used for mobility clients, the client authenticates to access the network.**

#### **Generic Advertisement Service (GAS) Queries**

An Organization Identifier (OI) is a unique identifier assigned to a service provider when it registers with the IEEE registration authority. An OAW-IAP can include its service provider OI in beacons and probe responses to clients. If a client recognizes the OI, it will attempt to associate to the OAW-IAP using the security credentials corresponding to that service provider.

If the client does *not* recognize the OI, that client can send a Generic Advertisement Service (GAS) query to the AP to request more information more about the network before associating.

#### **ANQP Information Elements**

ANQP Information Elements (IEs) are additional data that can be sent from the AP to the client to identify the AP's network and service provider. If a client requests this information via a GAS query, the hotspot AP then sends the ANQP Capability list in the GAS Initial Response frame indicating support for the following IEs:

- <sup>l</sup> **Venue Name** Defined using the **hotspot anqp-venue-name-profile** command.
- <sup>l</sup> **Domain Name**: Defined using the **hotspot anqp-domain-name-profile** command.
- <sup>l</sup> **Network Authentication Type**: Define using the **hotspot anqp-nwk-auth-profile** command.
- <sup>l</sup> **Roaming Consortium List**: Defined using the **hotspot anqp-roam-cons-profile** command.
- <sup>l</sup> **NAI Realm**: Defined using the **hotspot anqp-nai-realm-profile** command.
- <sup>l</sup> **Cellular Network Data**: Defined using the **hotspot anqp-3gpp-nwk-profile** command.
- <sup>l</sup> **Connection Capability**: Defined using the **hotspot h2qp-conn-capability-profile** command.
- <sup>l</sup> **Operator Class**: Defined using the **hotspot h2qp-op-cl-profile** command.
- <sup>l</sup> **Operator Friendly Name**: Defined using the **hotspot h2qp-operator-friendly-name-profile** command.
- <sup>l</sup> **WAN Metrics**: Defined using the **hotspot h2qp-wan-metrics-profile** command.

#### **Roaming Consortium OIs**

Organization Identifiers (OIs) are assigned to service providers when they register with the IEEE registration authority. You can specify the OI for the hotspot's service provider in the ANQP Roaming Consortium profile using the **hotspot anqp-roam-cons-profile** command. This Hotspot profile also allows you to define and send up to three additional roaming consortium OIs for the service provider's top three roaming partners. To send this additional data to clients, you must specify the number of roaming consortium elements a client can query using the **addtl-roam-cons-ois <1-3>** parameter, then define those elements using the following parameters:

- <sup>l</sup> **roam-cons-oi-1** and **roam-cons-len 1**
- <sup>l</sup> **roam-cons-oi-2** and **roam-cons-len 2**
- <sup>l</sup> **roam-cons-oi-3** and **roam-cons-len 3**

The configurable values for each additional OI include the Organization Identifier itself, the OI length, and the venue group and venue type associated with those OIs.

#### <span id="page-138-0"></span>**Venue Types**

The following list describes the different venue types for each venue group:

#### **Table 9:** *Venue Types*

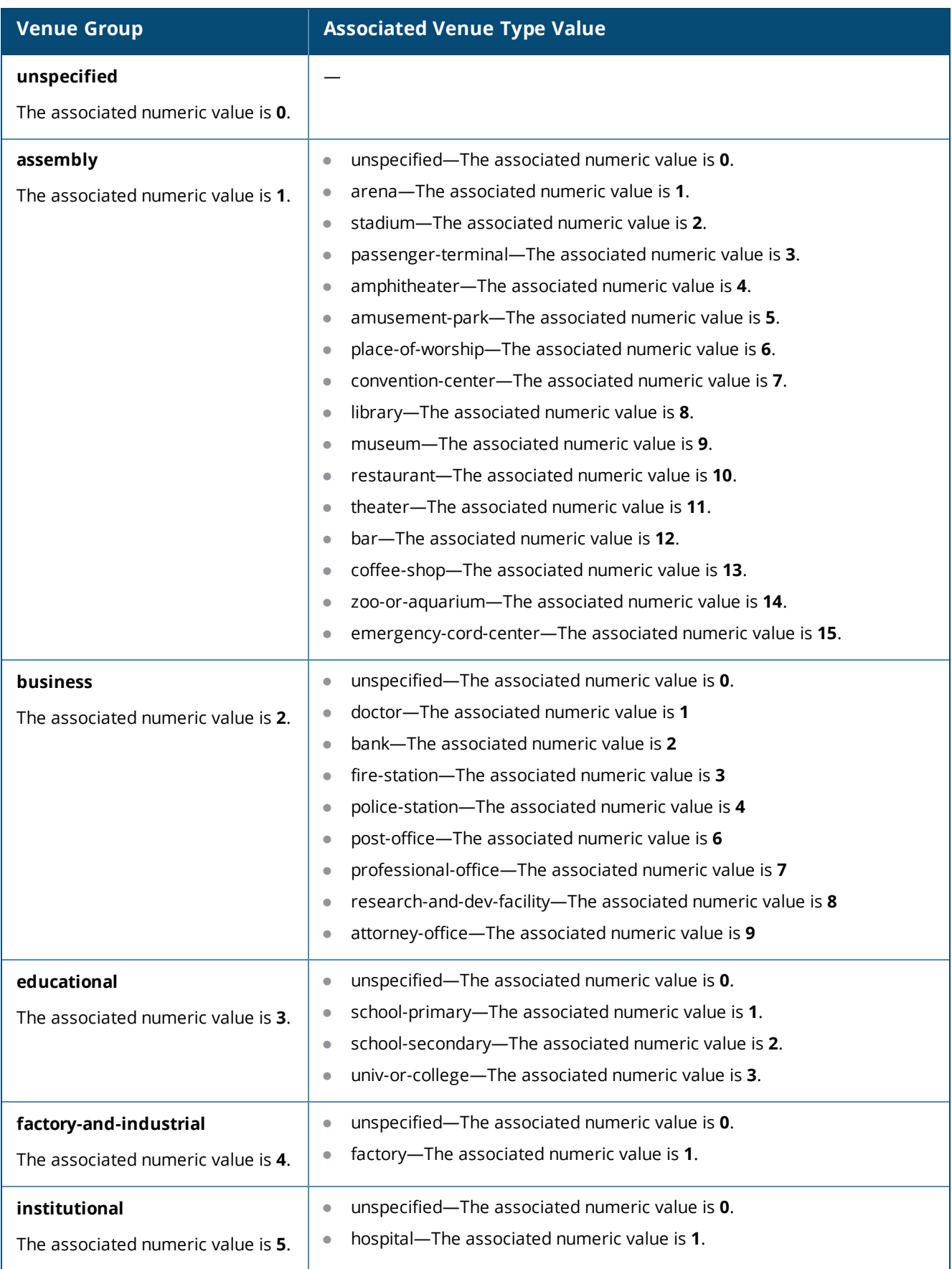

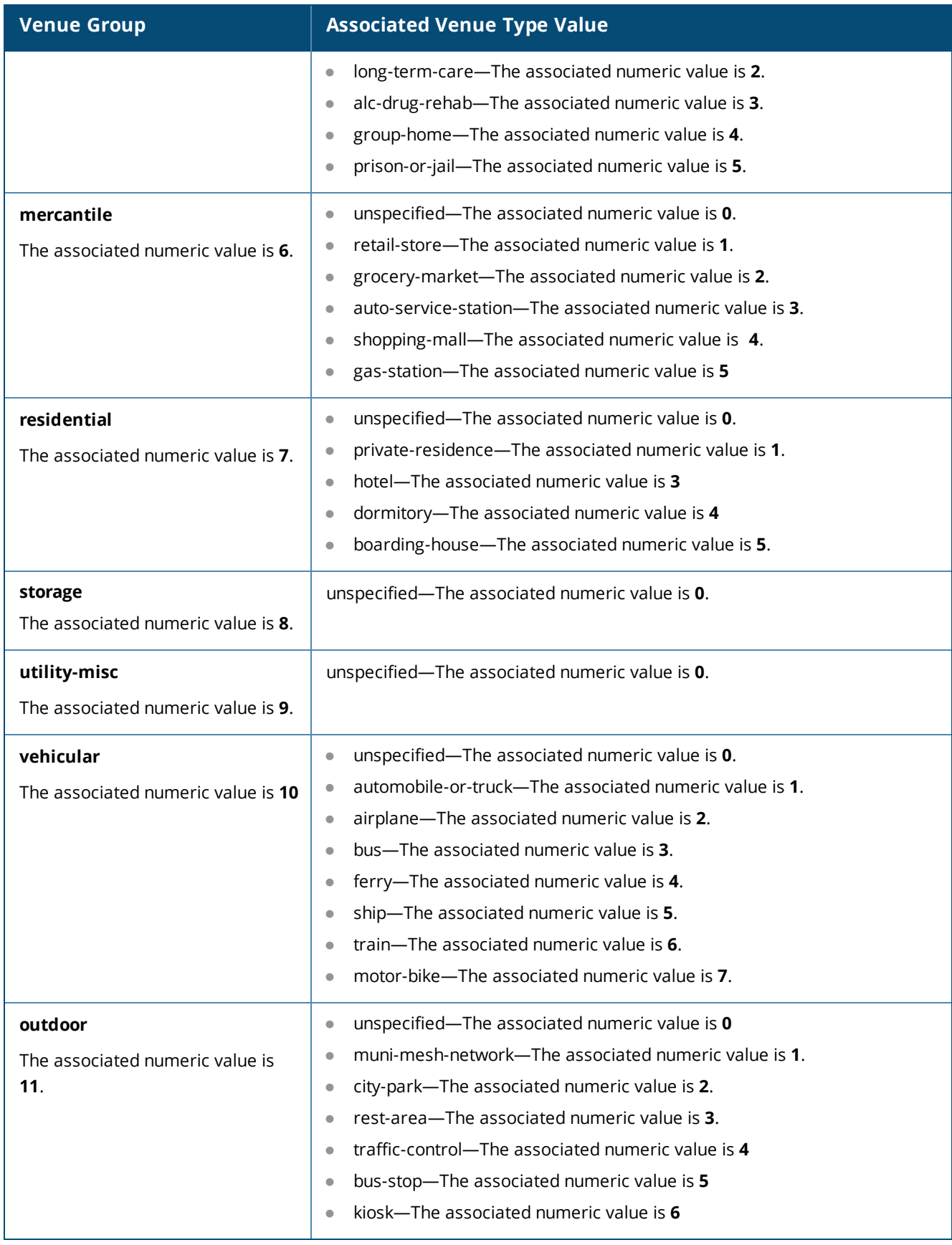

# **Example**

The following commands configure a hotspot profile:

```
(Instant AP)(config)# hotspot hs-profile hs1
(Instant AP)(Hotspot2.0 "hs1")# enable
(Instant AP)(Hotspot2.0 "hs1")# comeback-mode
(Instant AP)(Hotspot2.0 "hs1")# gas-comeback-delay 10
(Instant AP)(Hotspot2.0 "hs1")# no asra
(Instant AP)(Hotspot2.0 "hs1")# no internet
(Instant AP)(Hotspot2.0 "hs1")# query-response-length-limit 127
(Instant AP)(Hotspot2.0 "hs1")# access-network-type chargeable-public
(Instant AP)(Hotspot2.0 "hs1")# roam-cons-len-1 3
(Instant AP)(Hotspot2.0 "hs1")# roam-cons-oi-1 123456
(Instant AP)(Hotspot2.0 "hs1")# roam-cons-len-2 3
(Instant AP)(Hotspot2.0 "hs1")# roam-cons-oi-2 223355
(Instant AP)(Hotspot2.0 "hs1")# addtl-roam-cons-ois 0
(Instant AP)(Hotspot2.0 "hs1")# venue-group business
(Instant AP)(Hotspot2.0 "hs1")# venue-type research-and-dev-facility
(Instant AP)(Hotspot2.0 "hs1")# pame-bi
(Instant AP)(Hotspot2.0 "hs1")# group-frame-block
(Instant AP)(Hotspot2.0 "hs1")# p2p-dev-mgmt
(Instant AP)(Hotspot2.0 "hs1")# p2p-cross-connect
(Instant AP)(Hotspot2.0 "hs1")# end
(Instant AP)# commit apply
```
The following commands associate **anqp-3gpp** advertisement profile with a hotspot profile:

```
(Instant AP)(config)# hotspot hs-profile hs1
(Instant AP)(Hotspot2.0"hs1")# advertisement-protocol anpp
(Instant AP)(Hotspot2.0"hs1")# advertisement-profile anqp-3gpp 3gpp1
(Instant AP)(Hotspot2.0"hs1")# end
(Instant AP)# commit apply
```
# **Command History**

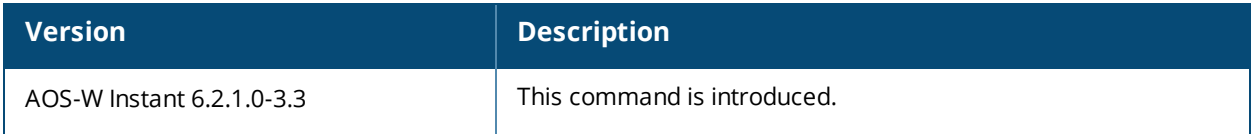

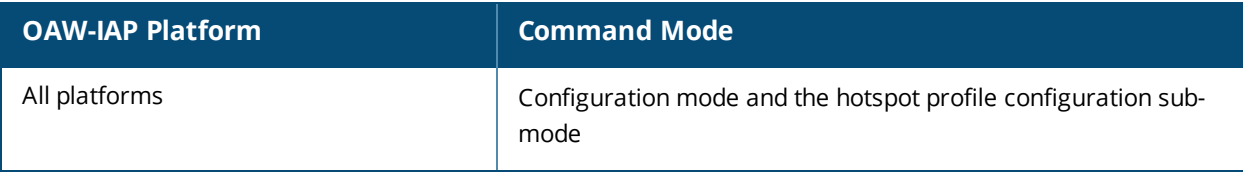

# **iap-master**

iap-master no…

# **Description**

This command provisions an OAW-IAP as a master OAW-IAP.

#### **Syntax**

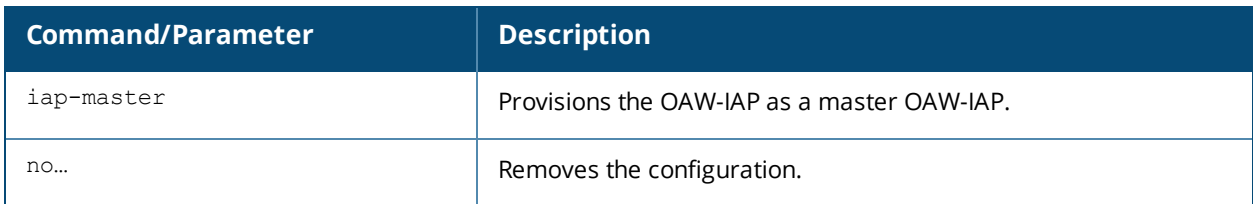

## **Usage Guidelines**

Use this command to manually provision an OAW-IAP as a master OAW-IAP.

# **Example**

The following example provisions a master IAP:

(Instant AP)# iap-master

# **Command History**

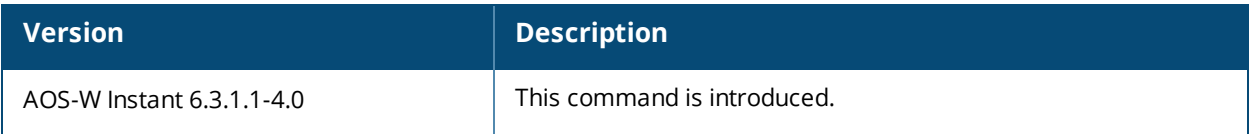

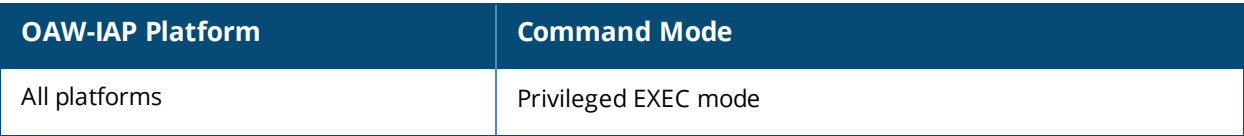

# **ids**

ids

client-detection-level <type> client-protection-level <type> detect-adhoc-network detect-ap-flood detect-ap-impersonation detect-ap-spoofing detect-bad-wep detect-beacon-wrong-channel detect-block-ack-attack detect-chopchop-attack detect-client-flood detect-cts-rate-anomaly detect-disconnect-sta detect-eap-rate-anomaly detect-fatajack detect-hotspotter-attack detect-ht-40mhz-intolerance detect-ht-greenfield detect-invalid-addresscombination detect-invalid-mac-oui detect-malformed-assoc-req detect-malformed-frame-auth detect-malformed-htie detect-malformed-large-duration detect-omerta-attack detect-overflow-eapol-key detect-overflow-ie detect-power-save-dos-attack detect-rate-anomalies detect-rts-rate-anomaly detect-tkip-replay-attack detect-unencrypted-valid detect-valid-clientmisassociation detect-valid-ssid-misuse detect-windows-bridge detect-wireless-bridge infrastructure-detection-level <type> infrastructure-protection-level <type> protect-adhoc-network protect-ap-impersonation protect-ssid protect-valid-sta protect-windows-bridge rogue-containment signature-airjack signature-asleap signature-deassociation-broadcast signature-deauth-broadcast wired-containment wireless-containment <type> no… no ids

## **Description**

This command configures an IDS policy for an OAW-IAP.
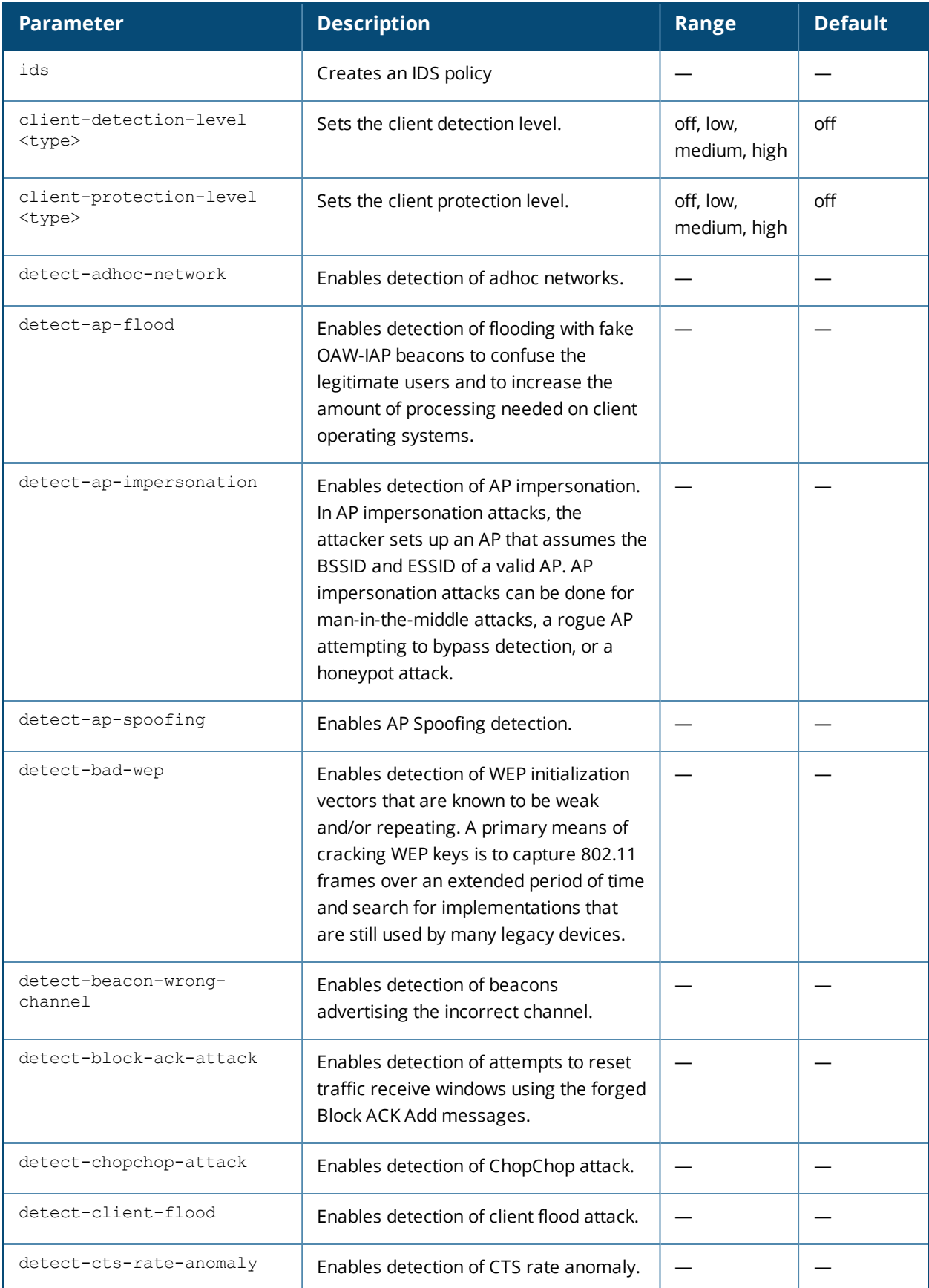

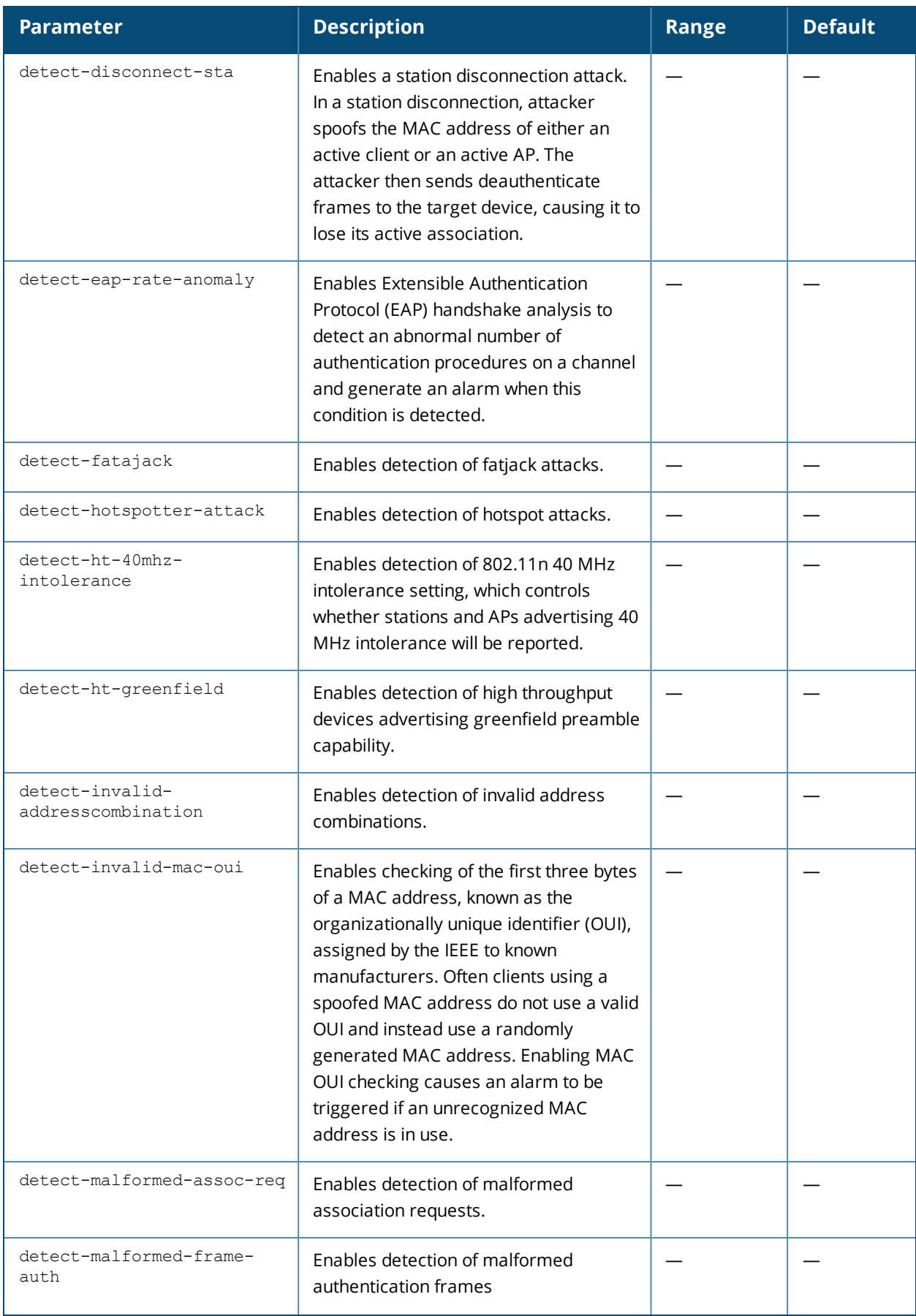

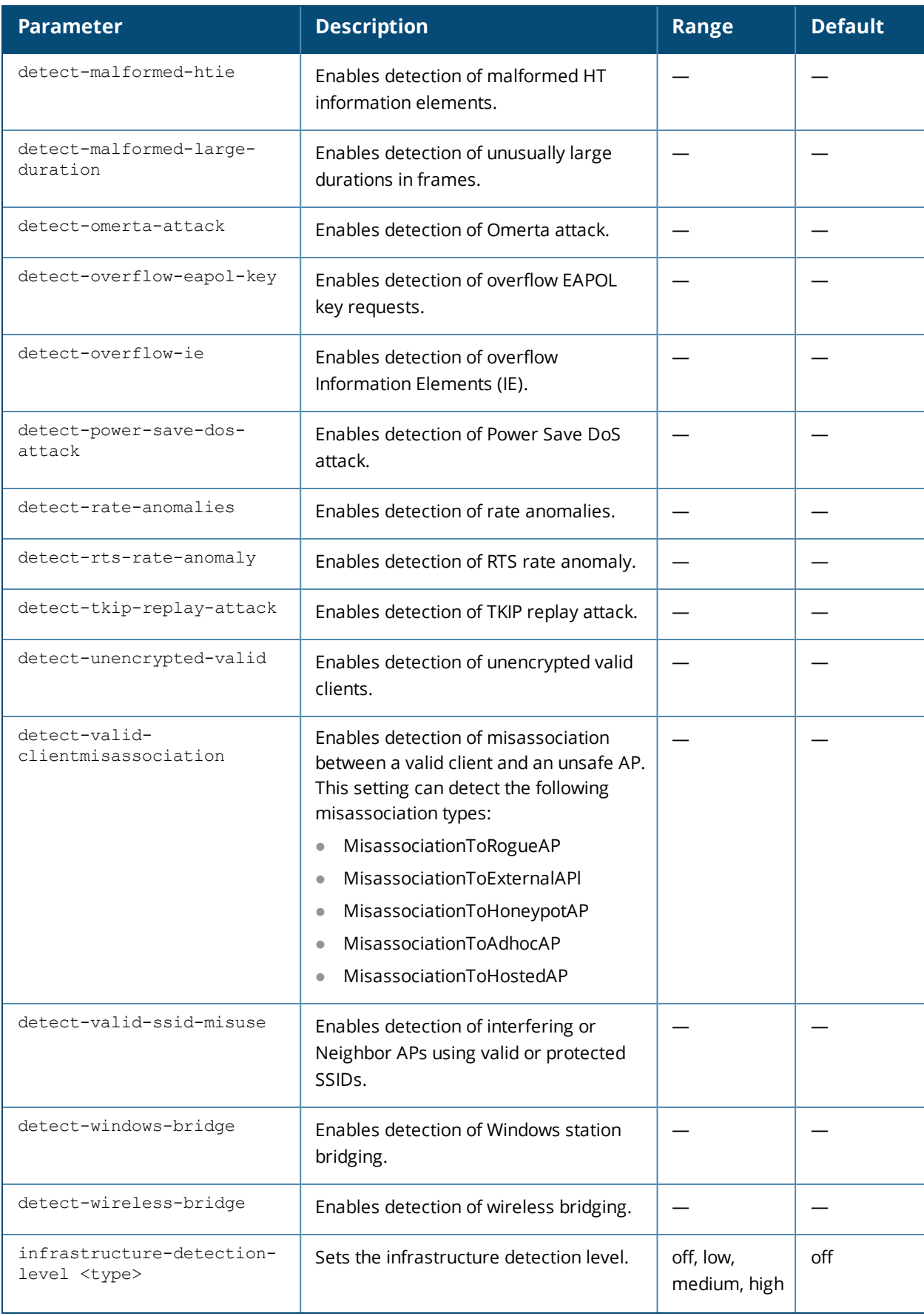

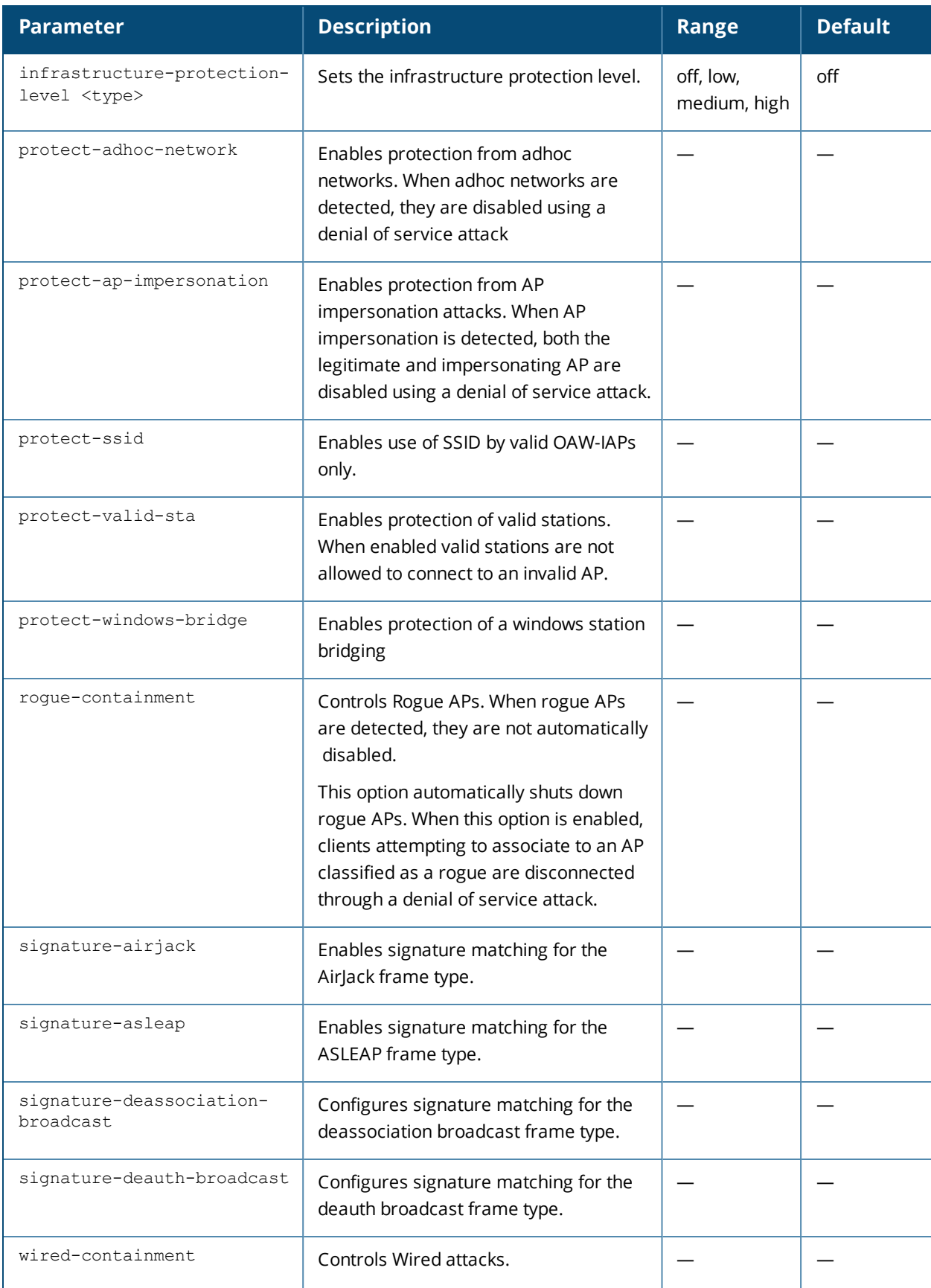

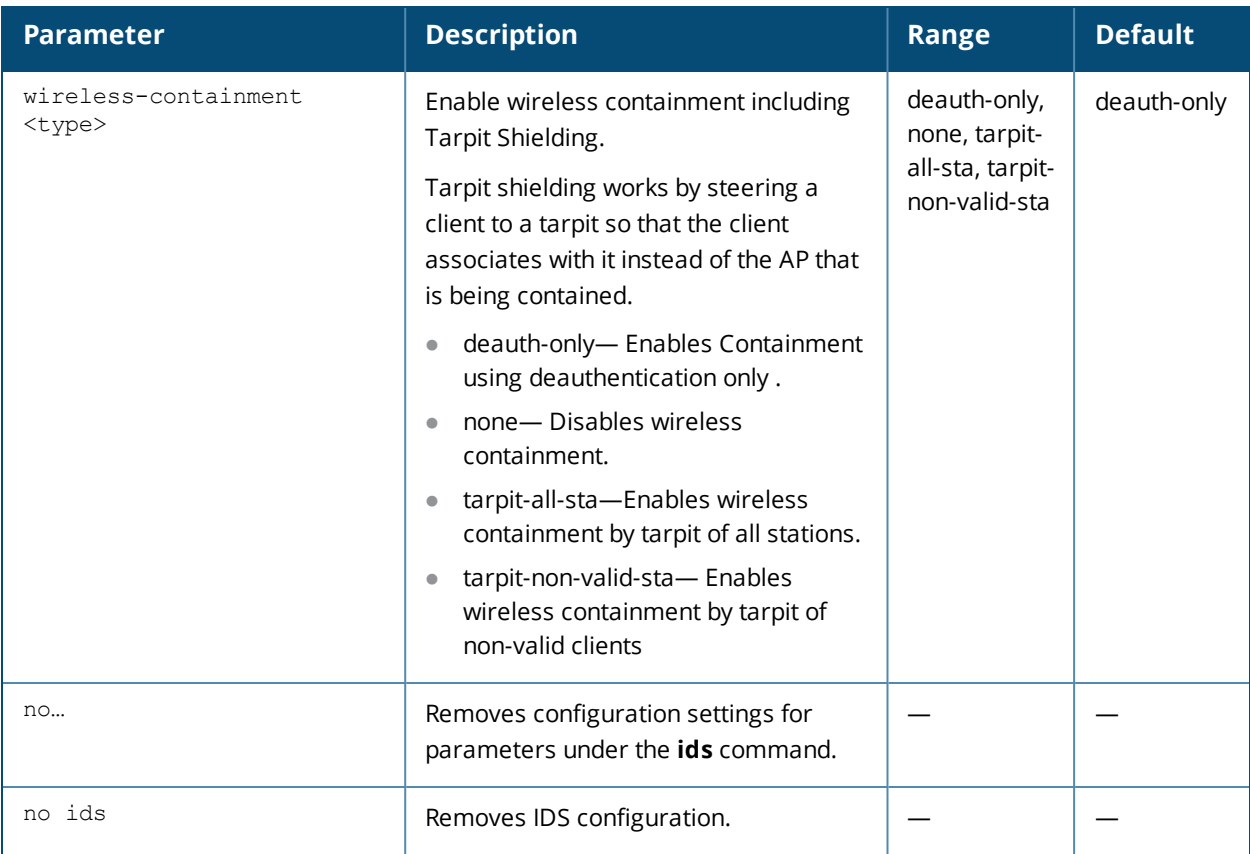

Use this command to configure Intrusion Detection System (IDS) detection and protection policies. The IDS feature monitors the network for the presence of unauthorized OAW-IAPs and clients and enables you to detect rogue APs, interfering APs, and other devices that can potentially disrupt network operations. It also logs information about the unauthorized OAW-IAPs and clients, and generates reports based on the logged information.

Wireless Intrusion Protection (WIP) offers a wide selection of intrusion detection and protection features to protect the network against wireless threats. Like most other security-related features of the Alcatel-Lucent network, the WIP can be configured on the OAW-IAP.

You can configure the following policies:

- Infrastructure Detection Policies— Specifies the policy for detecting wireless attacks on access points
- Client Detection Policies— Specifies the policy for detecting wireless attacks on clients
- **Infrastructure Protection Policies— Specifies the policy for protecting access points from wireless attacks.**
- **I** Client Protection Policies— Specifies the policy for protecting clients from wireless attacks.
- Containment Methods— Prevents unauthorized stations from connecting to your AOS-W Instant network.

Each of these options contains several default levels that enable different sets of policies. An administrator can customize enable or disable these options accordingly. The following levels of detection can be configured:

- $\bullet$  Off
- Low
- $\bullet$  Medium
- $\bullet$  High

## **Example**

The following example configures detection and protection policies:

(Instant AP)(config)# ids (Instant AP)(IDS)# infrastructure-detection-level low (Instant AP)(IDS)# client-detection-level low (Instant AP)(IDS)# infrastructure-protection-level low (Instant AP)(IDS)# client-protection-level low (Instant AP)(IDS)# wireless-containment deauth-only (Instant AP)(IDS)# wired-containment (Instant AP)(IDS)# detect-ap-spoofing (Instant AP)(IDS)# detect-windows-bridge (Instant AP)(IDS)# signature-deauth-broadcast (Instant AP)(IDS)# signature-deassociation-broadcast (Instant AP)(IDS)# detect-adhoc-using-valid-ssid (Instant AP)(IDS)# detect-malformed-large-duration (Instant AP)(IDS)# detect-ap-impersonation (Instant AP)(IDS)# detect-adhoc-network (Instant AP)(IDS)# detect-valid-ssid-misuse (Instant AP)(IDS)# detect-wireless-bridge (Instant AP)(IDS)# detect-ht-40mhz-intolerance (Instant AP)(IDS)# detect-ht-greenfield (Instant AP)(IDS)# detect-ap-flood (Instant AP)(IDS)# detect-client-flood (Instant AP)(IDS)# detect-bad-wep (Instant AP)(IDS)# detect-cts-rate-anomaly (Instant AP)(IDS)# detect-rts-rate-anomaly (Instant AP)(IDS)# detect-invalid-addresscombination (Instant AP)(IDS)# detect-malformed-htie (Instant AP)(IDS)# detect-malformed-assoc-req (Instant AP)(IDS)# detect-malformed-frame-auth (Instant AP)(IDS)# detect-overflow-ie (Instant AP)(IDS)# detect-overflow-eapol-key (Instant AP)(IDS)# detect-beacon-wrong-channel (Instant AP)(IDS)# detect-invalid-mac-oui (Instant AP)(IDS)# detect-valid-clientmisassociation (Instant AP)(IDS)# detect-disconnect-sta (Instant AP)(IDS)# detect-omerta-attack (Instant AP)(IDS)# detect-fatajack (Instant AP)(IDS)# detect-block-ack-attack (Instant AP)(IDS)# detect-hotspotter-attack (Instant AP)(IDS)# detect-unencrypted-valid (Instant AP)(IDS)# detect-power-save-dos-attack (Instant AP)(IDS)# detect-eap-rate-anomaly (Instant AP)(IDS)# detect-rate-anomalies (Instant AP)(IDS)# detect-chopchop-attack (Instant AP)(IDS)# detect-tkip-replay-attack (Instant AP)(IDS)# signature-airjack (Instant AP)(IDS)# signature-asleap (Instant AP)(IDS)# protect-ssid (Instant AP)(IDS)# rogue-containment (Instant AP)(IDS)# protect-adhoc-network (Instant AP)(IDS)# protect-ap-impersonation (Instant AP)(IDS)# protect-valid-sta (Instant AP)(IDS)# protect-windows-bridge (Instant AP)(IDS)# end (Instant AP)# commit apply

## **Command History**

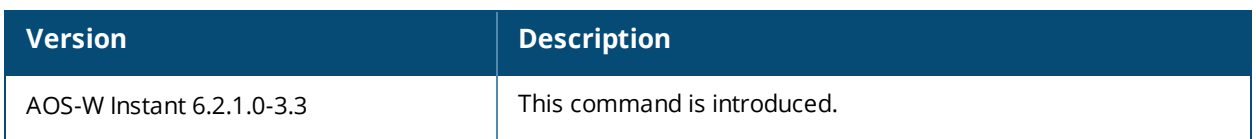

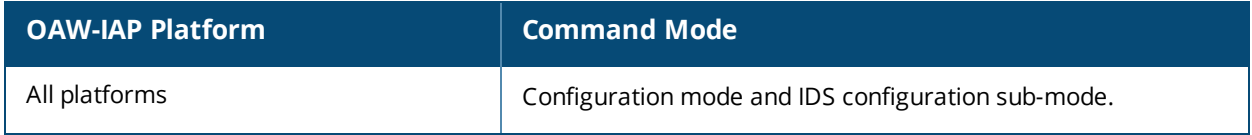

# **ignore-image-check**

ignore-image-check

#### **Description**

This command ignores the automatic image check feature. The automatic image check feature automatically checks for a new version of AOS-W Instant on the image server, once after the AP boots up and every week thereafter.

#### **Usage Guidelines**

Use this command to disable the automatic image check feature:

#### **Example**

The following example disables the image check feature:

```
(Instant AP)# ignore-image-check
```
#### **Command History**

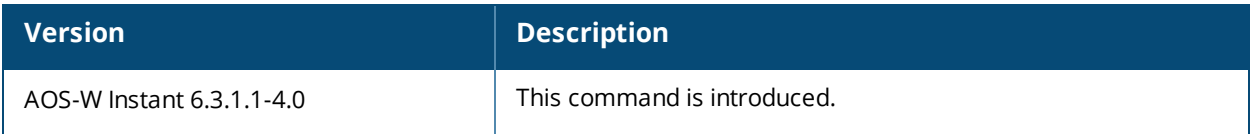

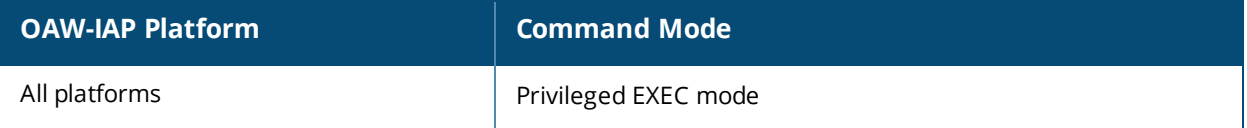

# **inactivity-ap-timeout**

inactivity-ap-timeout <seconds> no…

## **Description**

This command configures the timeout interval for inactive user sessions.

#### **Syntax**

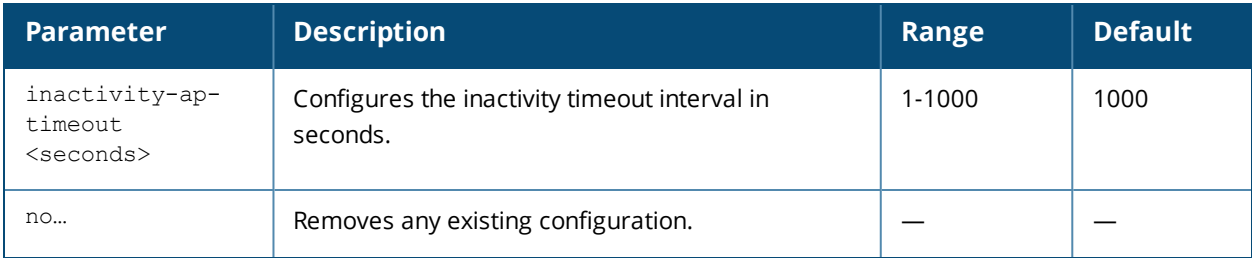

## **Usage Guidelines**

Use this command to configure an inactivity timeout interval for an OAW-IAP.

#### **Example**

The following example configures the inactivity timeout interval:

```
(Instant AP)(config)# inactivity-ap-timeout 180
(Instant AP)(config)# end
(Instant AP)# commit apply
```
## **Command History**

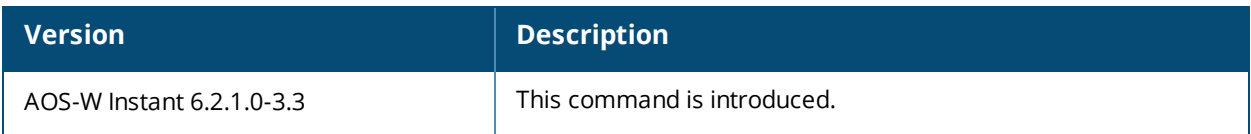

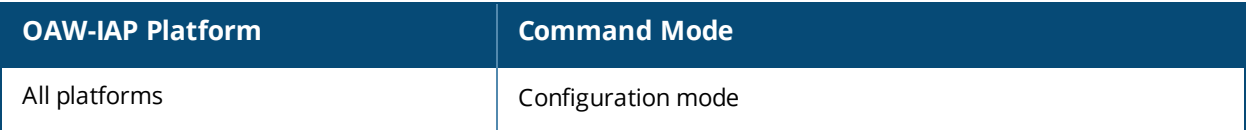

# **inbound-firewall**

```
inbound-firewall
  rule <subnet> <smask> <dest> <mask> <match/invert> <protocol> <sport> <eport>
  {permit|deny|src-nat|dst-nat ip <IP-address> <port>}[<option1....option9>]
  no…
```
### **Description**

This command configures inbound firewall rules based on the source subnet.

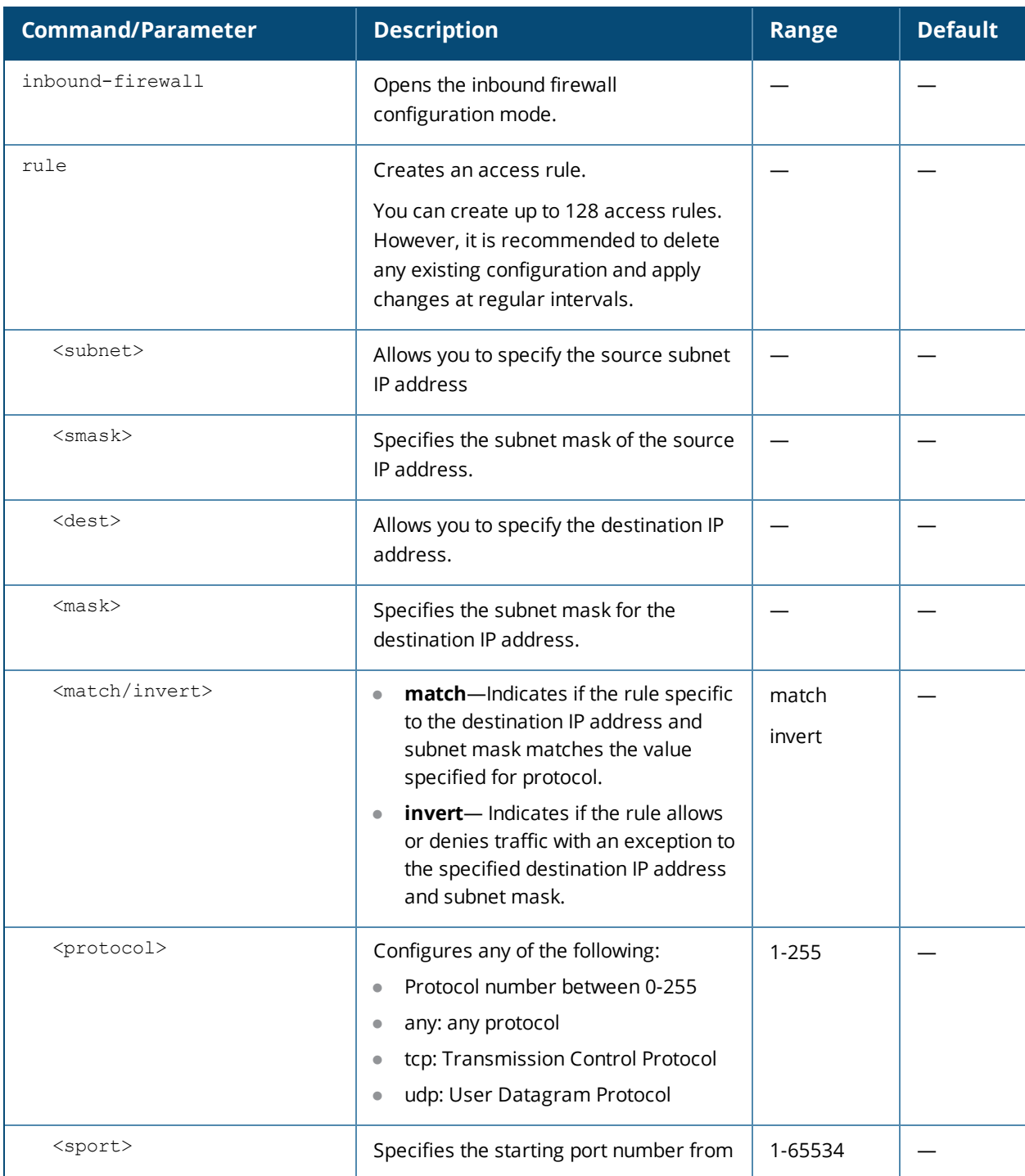

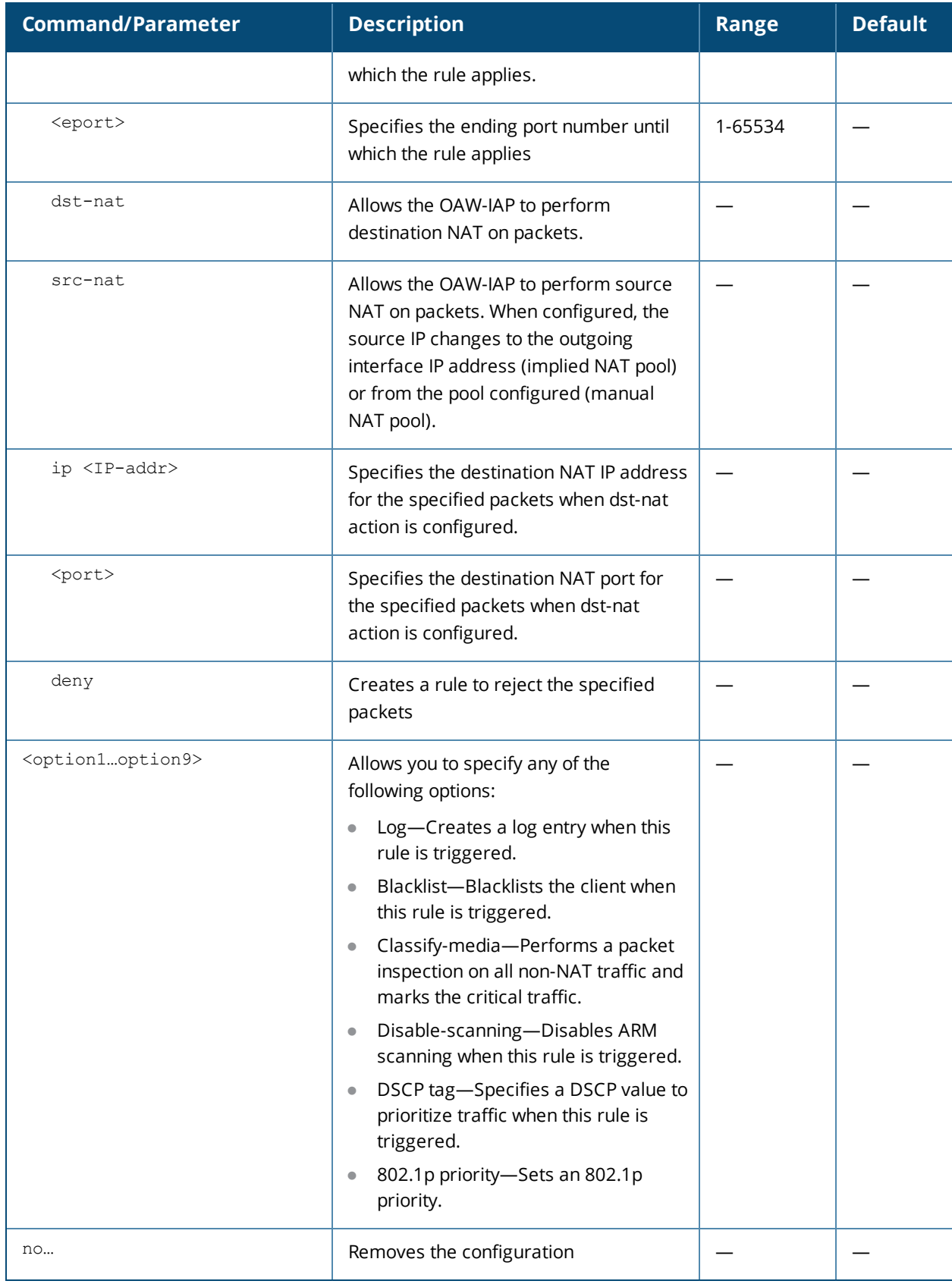

Use this command to configure inbound firewall rules for the inbound traffic coming through the uplink ports of an OAW-IAP. The rules defined for the inbound traffic are applied if the destination is not a user connected

to the OAW-IAP. If the destination already has a user role assigned, the user role overrides the actions or options specified in inbound firewall configuration. However, if a deny rule is defined for the inbound traffic, it is applied irrespective of the destination and user role. Unlike the ACL rules in a WLAN SSID or wired profile, the inbound firewall rules can be configured based on the source subnet.

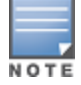

For all subnets, a deny rule is created by default as the last rule. If at least one rule is configured, the deny all rule is applied to the upstream traffic by default.

Management access to the AP is allowed irrespective of the inbound firewall rule. For more information on configuring restricted management access, see [restricted-mgmt-access](#page-202-0).

The inbound firewall is not applied to traffic coming through GRE tunnel.

## **Example**

#### The following example configures inbound firewall rules:

```
(Instant AP)(config)# inbound-firewall
(Instant AP)(inbound-firewall)# rule 192.0.2.1 255.255.255.255 any any match 6 631 631 permit
(Instant AP)(inbound-firewall)# end
(Instant AP)# commit apply
```
### **Command History**

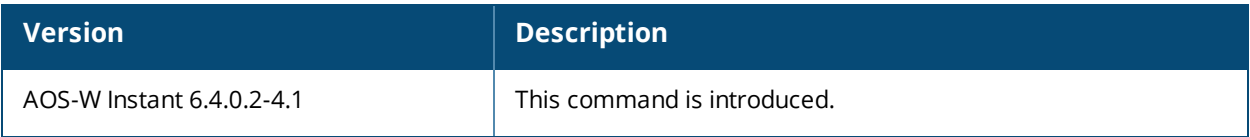

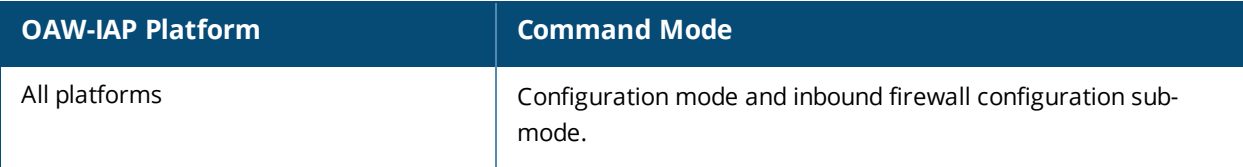

# **internal-domains**

```
internal-domains
  domain-name <domain-name>
  no…
```
## **Description**

This command configures valid domain names for the enterprise network.

### **Syntax**

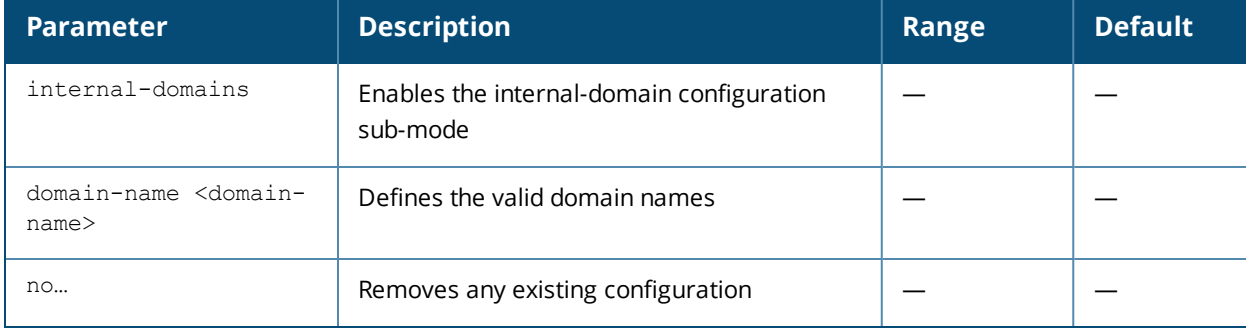

### **Usage Guidelines**

Use this command to configure the DNS domain names that are valid on the enterprise network. This list is used for determining how the client DNS requests should be routed. When **Content Filtering** is enabled, the DNS request of the clients is verified and the domain names that do not match the names in the list are sent to the open DNS server.

### **Example**

The following example configures the internal domains for a network:

(Instant AP)(config)# internal-domains (Instant AP)(domain)# domain-name www.example.com (Instant AP)(domain)# end (Instant AP)# commit apply

## **Command History**

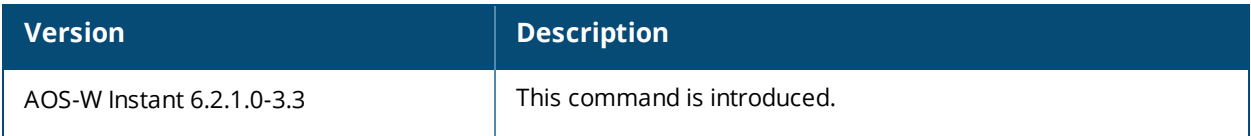

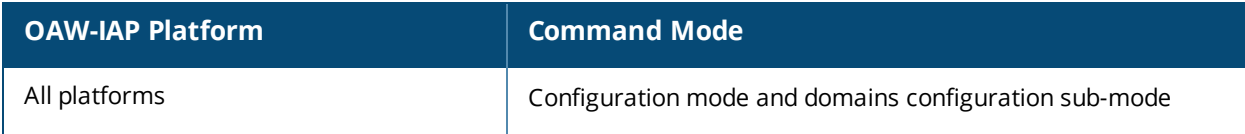

# **ip-address**

ip-address <ip-address> <subnet-mask> <nexthop-ip-address> <dns-ip-address> <domain-name>

#### **Description**

This command configures an IP address for the OAW-IAP.

#### **Syntax.**

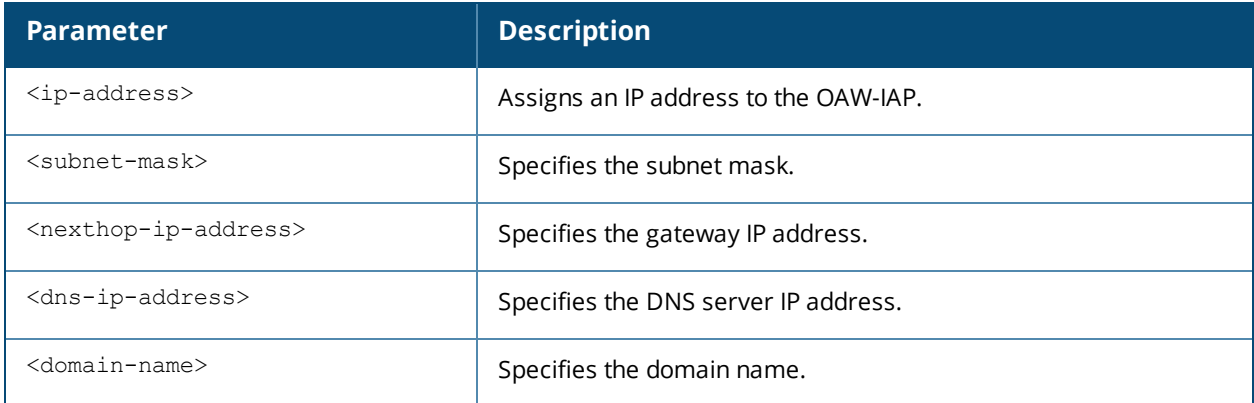

## **Usage Guidelines**

Use this command to assign a static IP address to the OAW-IAP.

### **Example**

The following example configures an IP address for the OAW-IAP.

(Instant AP)# ip-address 192.0.2.0 255.255.255.0 192.0.2.3 192.0.2.2 example.com

### **Command History**

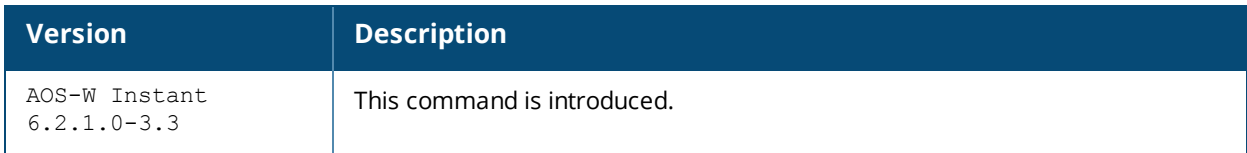

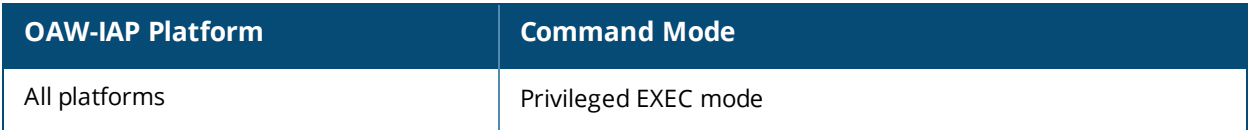

# **ip dhcp**

```
ip dhcp <dhcp_profile>
  bid <bid>
  client-count <idx>
  default-router <default router>
  dhcp-relay
  dhcp-server <dhcp_server>
  disable-split-tunnel
  dns-server <dns server>
  domain-name <domain-name>
  exclude-address <exclude address>
  host <mac>
  ip-range <start_IP> <end_IP>
  lease-time <lease time>
  option <option type> <option value>
  option82 alu
  reserve {first <count>| last <count>}
  server-type <server type>
  server-vlan <idx>
  subnet <subnet>
  subnet-mask <Subnet-Mask>
  vlan-ip <VLAN_IP> mask <VLAN mask>
  no…
```
#### **Description**

This command configures DHCP assignment modes and scopes for AOS-W Instant network.

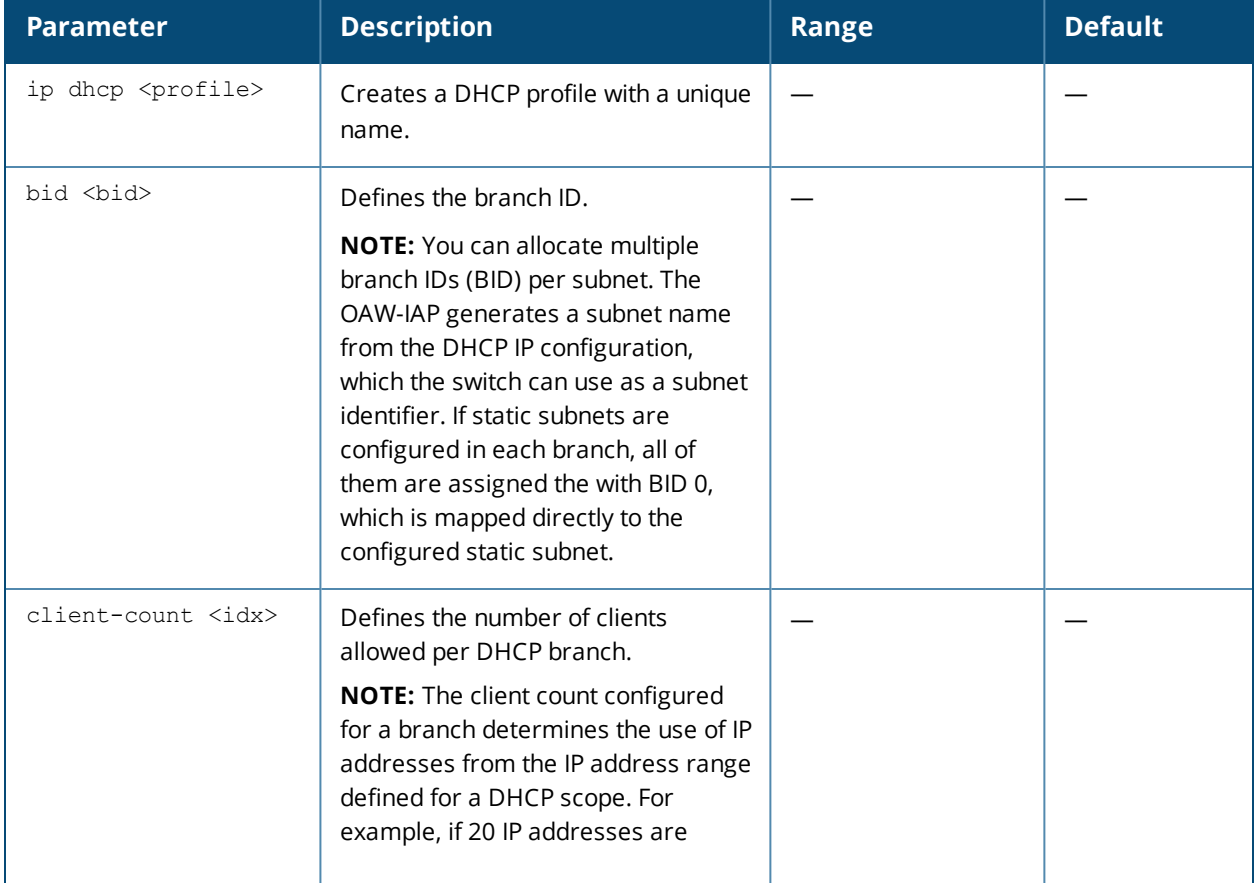

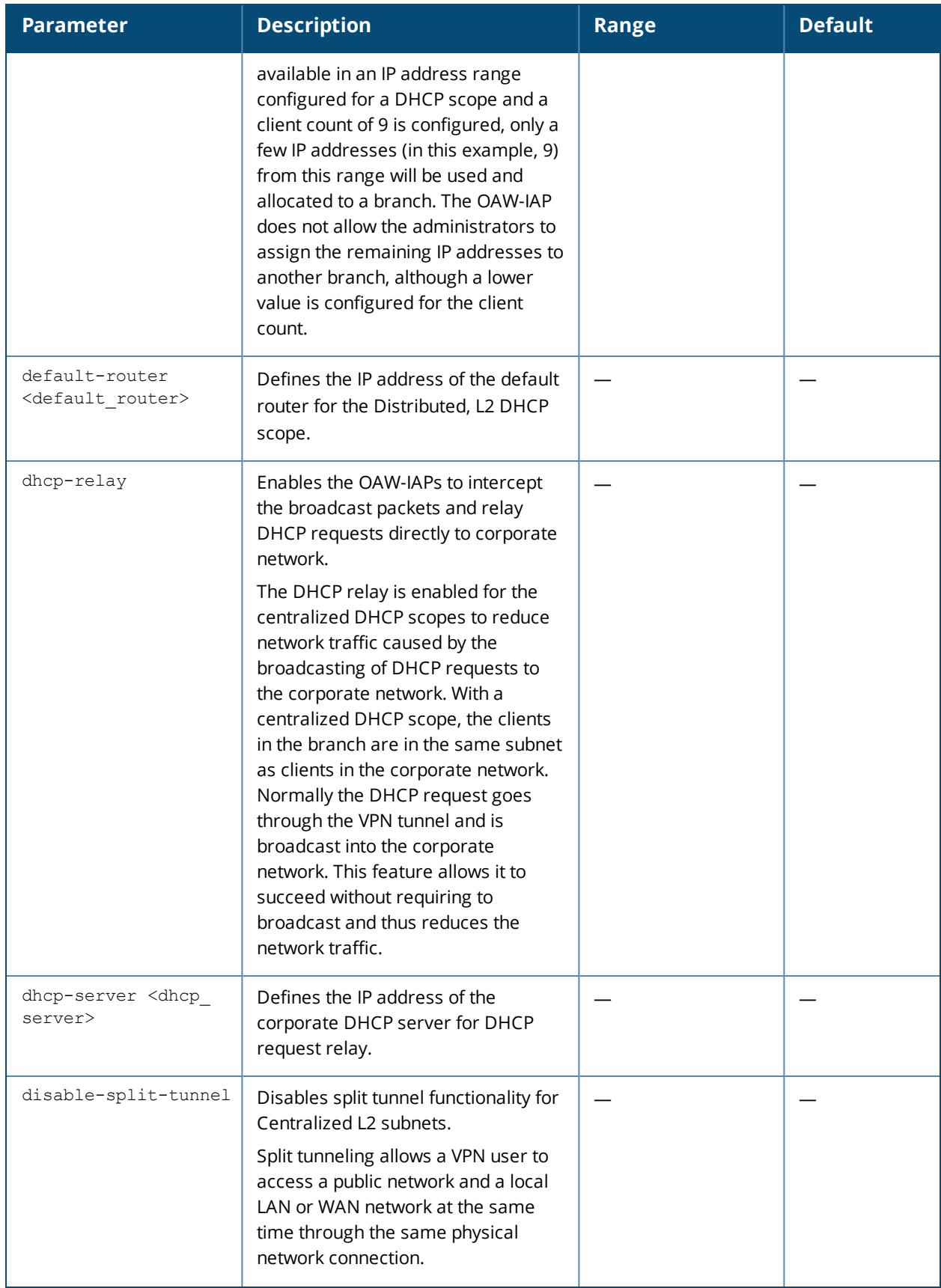

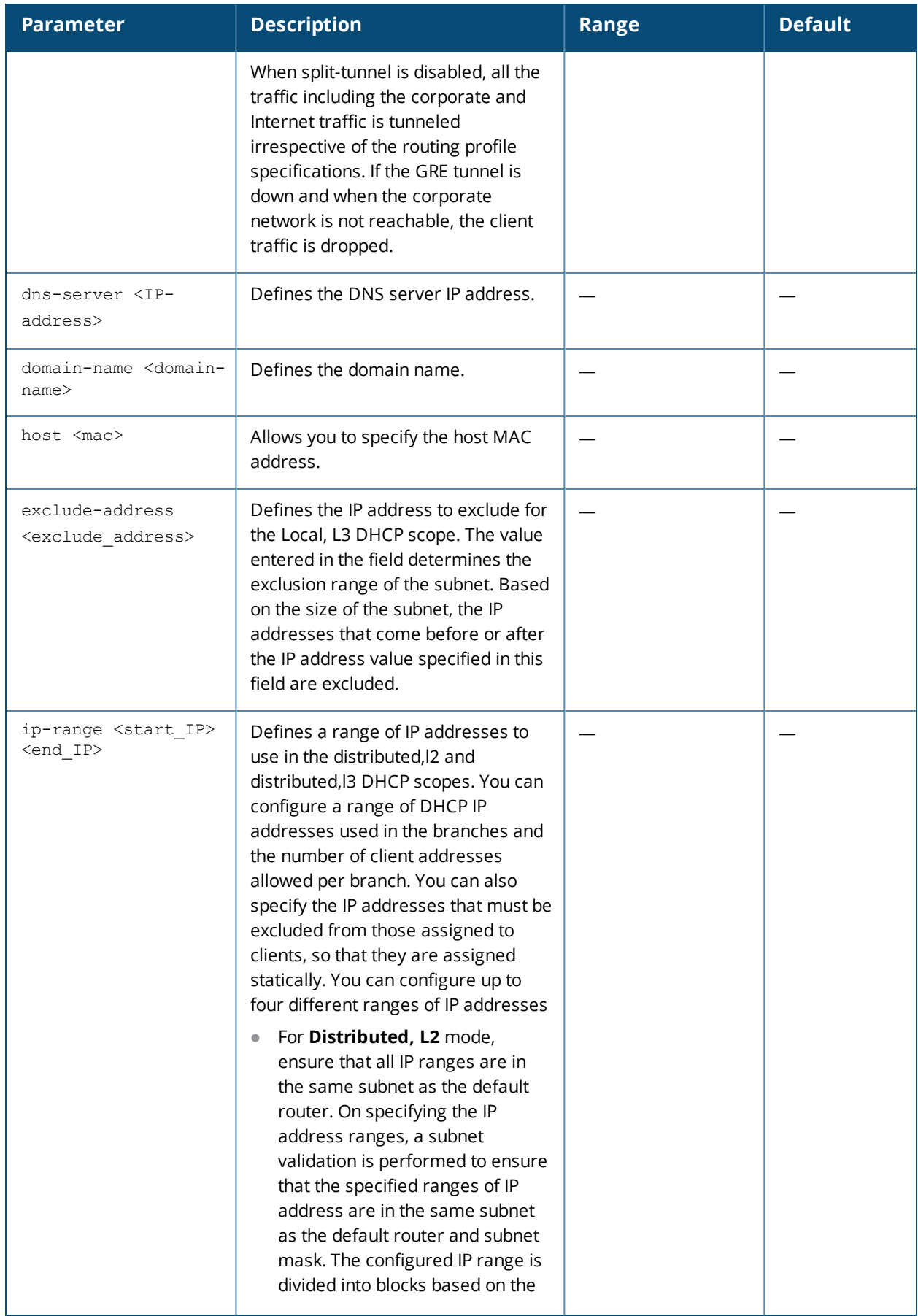

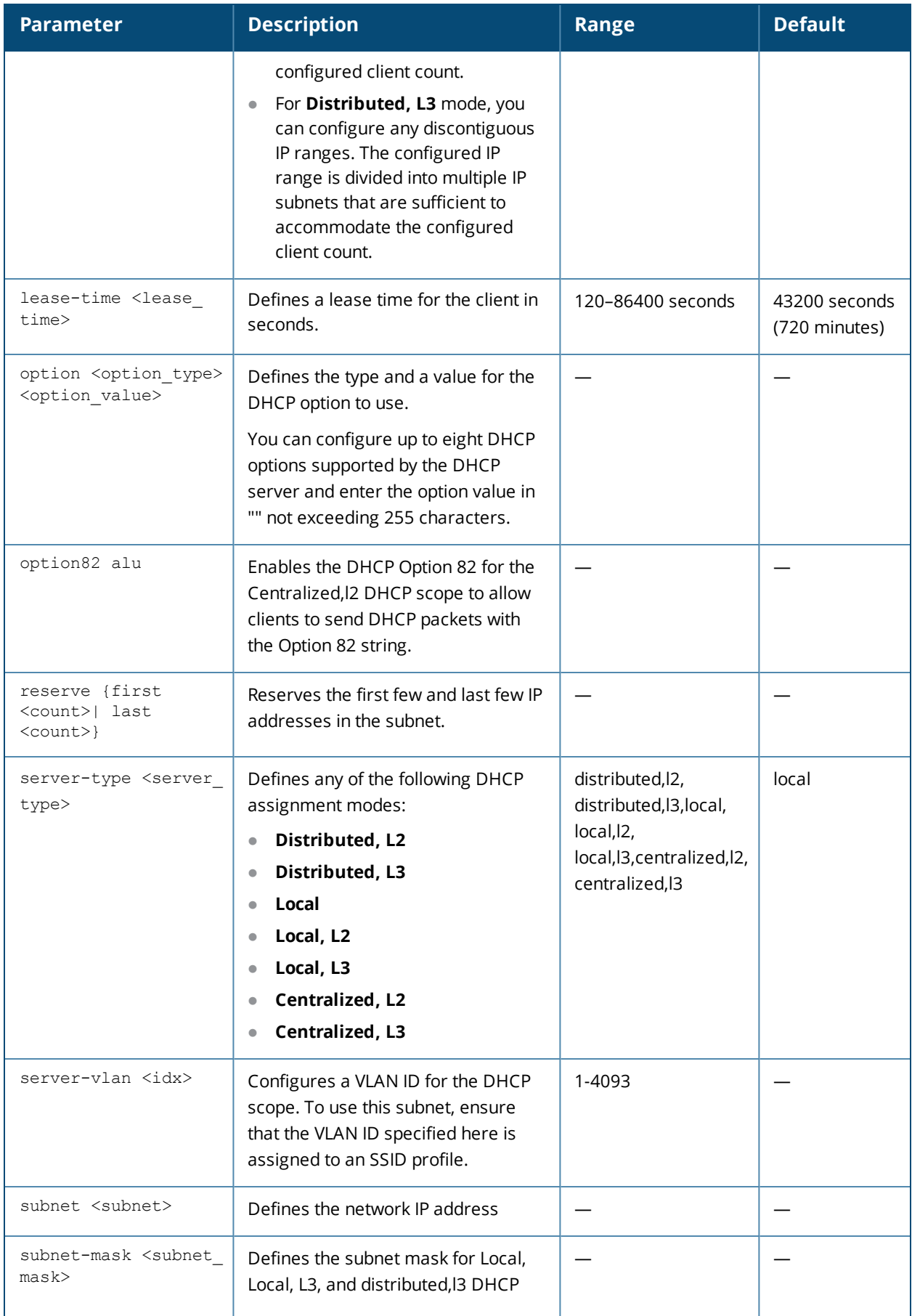

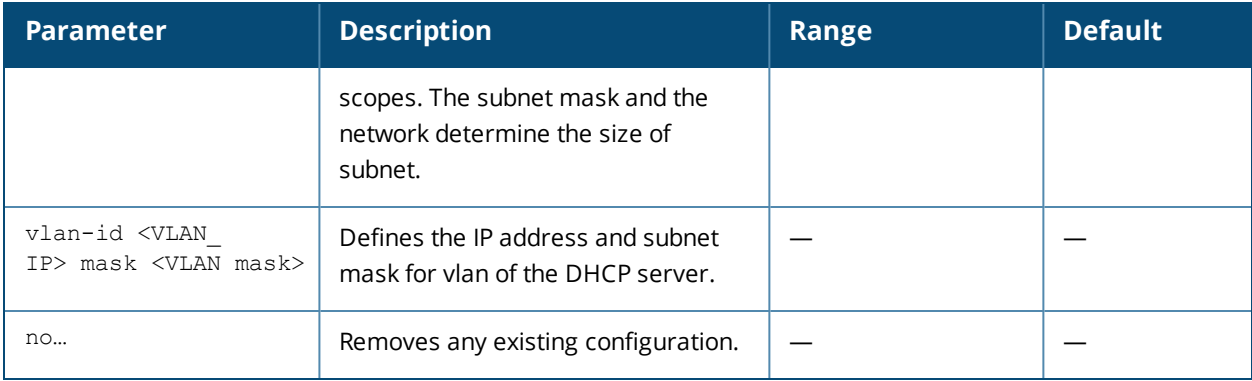

Use this command to configure the DHCP address assignment for the branches connected to the corporate network through VPN. You can configure the following types of DHCP profiles.

- **Distributed, L2—**In this mode, the Virtual Controller acts as the DHCP server, but the default gateway is in the data center. Based on the number of clients specified for each branch, the range of IP addresses is divided. Based on the IP address range and client count configuration, the DHCP server in the Virtual Controller controls a scope that is a subset of the complete IP Address range for the subnet distributed across all the branches. This DHCP Assignment mode is used with the L2 forwarding mode.
- **Distributed, L3—In this mode, the Virtual Controller acts as the DHCP server and the default gateway.** Based on the number of clients specified for each branch, the range of IP addresses is divided. Based on the IP address range and client count configuration, the DHCP server in the Virtual Controller is configured with a unique subnet and a corresponding scope.
- **Local**—In this mode, the Virtual Controller acts as both the DHCP Server and the default gateway. The configured subnet and the corresponding DHCP scope are independent of subnets configured in other OAW-IAP clusters. The Virtual Controller assigns an IP address from a local subnet and forwards traffic to both **corporate** and **non-corporate** destinations. The network address is translated appropriately and the packet is forwarded through the IPSec tunnel or through the uplink. This DHCP assignment mode is used for the NAT forwarding mode.
- **Local, L2**—In this mode, the virtual controller acts as a DHCP server with data center as the gateway. When Local, L2 DHCP scope is selected, the network address translation for client IPs is not carried out at the source.
- **Local, L3** In this mode, the Virtual Controller acts as a DHCP server and the gateway, and assigns an IP address from the local subnet. The OAW-IAP routes the packets sent by clients on its uplink. This mode does not provide corporate access through the IPsec tunnel. This DHCP assignment mode is used with the L3 forwarding mode.
- **Centralized, L2**—When a Centralized, L2 DHCP scope is configured, the Virtual Controller bridges the DHCP traffic to the switch over the VPN/GRE tunnel. The IP address is obtained from the DHCP server behind the switch serving the VLAN/GRE of the client. This DHCP assignment mode also allows you to add the DHCP option 82 to the DHCP traffic forwarded to the switch.
- **Centralized, L3**—For Centralized, L3 clients, the Virtual Controller acts as a DHCP relay agent that forwards the DHCP traffic to the DHCP server located either in the corporate or local network. The centralized L3 VLAN IP is used as the source IP. The IP address is obtained from the DHCP server.

### **Example**

The following example configures a distributed,l2 DHCP scope:

```
(Instant AP)(config)# ip dhcp corpNetwork1
(Instant AP)(DHCP Profile"corpNetwork1")# ip dhcp server-type distributed,l2
(Instant AP)(DHCP Profile"corpNetwork1")# server-vlan 1
```
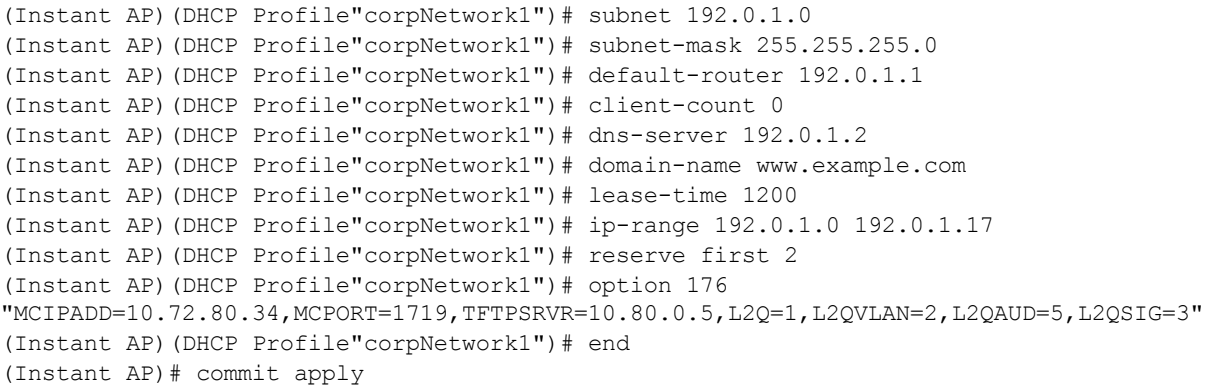

# **Command History**

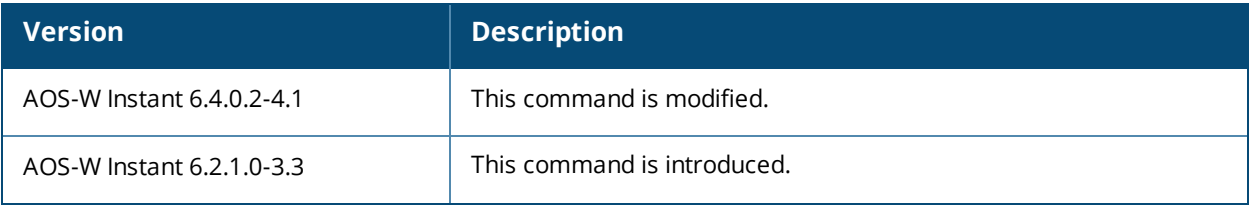

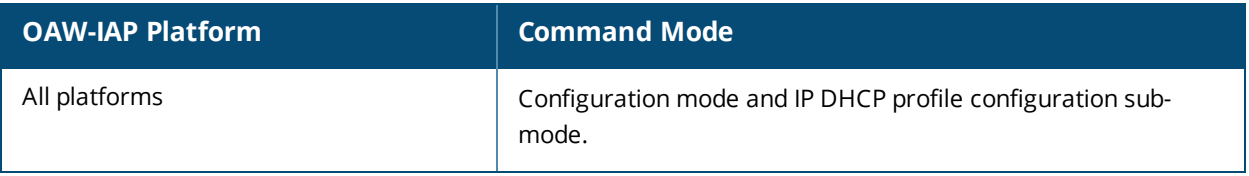

# **ip dhcp pool**

```
ip dhcp pool
  dns-server <IP-address>
  domain-name <domain-name>
  lease-time <minutes>
  subnet <IP-address-subnet>
  subnet-mask <Subnet_Mask>
  no…
```
### **Description**

This command configures a DHCP pool on the Virtual Controller.

#### **Syntax**

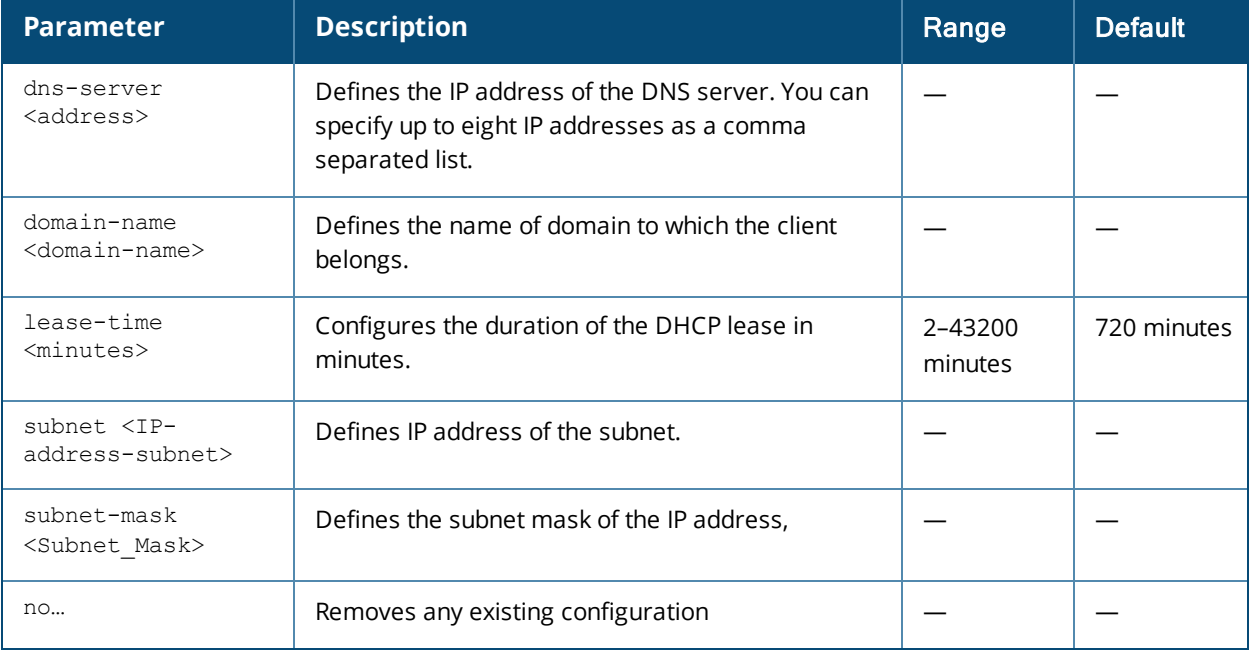

### **Usage Guidelines**

Use this command to configure a DHCP pool. The DHCP server is a built-in server, used for networks in which clients are assigned IP address by the Virtual Controller. You can customize the DHCP pool subnet and address range to provide simultaneous access to more number of clients. The pool can support up to 2048 addresses. The default size of the IP address pool is 512. When an OAW-IAP receives a DHCP request from a client, it examines the origin of the request to determine if it a response must be sent. If the IP address of the VLAN matches a configured DHCP pool, the OAW-IAP answers the request.

### **Example**

The following command configures a DHCP pool:

```
(Instant AP)(config)# ip dhcp pool
(Instant AP)(DHCP)# domain-name example.com
(Instant AP)(DHCP)# dns-server 192.0.2.1
(Instant AP)(DHCP)# lease-time 20
(Instant AP)(DHCP)# subnet 192.0.2.0
(Instant AP)(DHCP)# subnet-mask 255.255.255.0
(Instant AP)(DHCP)# end
(Instant AP)# commit apply
```
## **Command History**

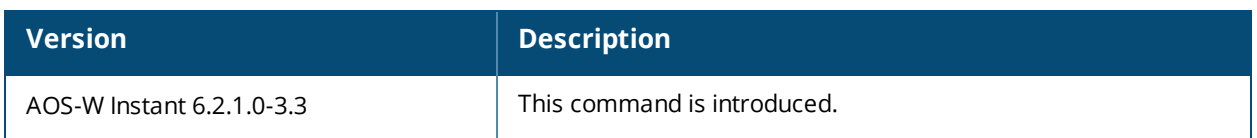

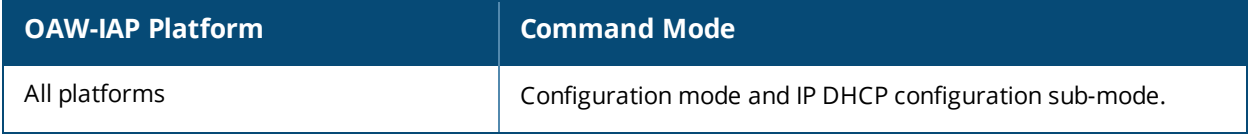

# **l2tpv3 session**

```
l2tpv3 session <l2tpv3_session_profile>
    cookie len <len of cookie> value <cookie val>
  default-l2-specific-sublayer
    l2tpv3 tunnel <l2tpv3_tunnel_prof_to_associate>
    tunnel-ip <local_ip_addr_tunnel> mask <tunnel_mask> vlan <tunnel_mgmt_vlan>
    no…
```
#### **Description**

This command configures an Layer-2 Tunnel Protocol (L2TP) session profile.

#### **Syntax**

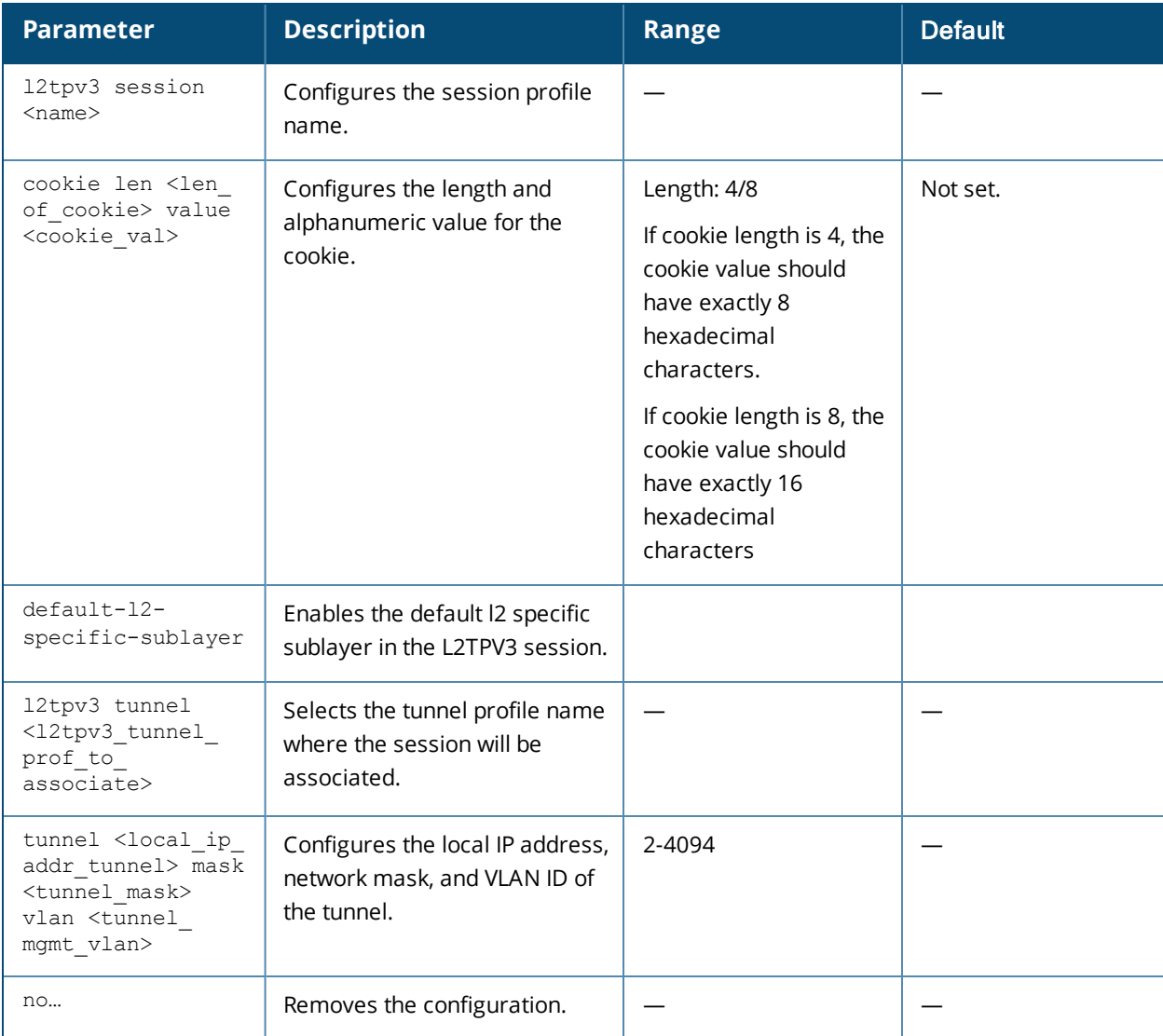

#### **Usage Guidelines**

Use this command to configure the session to carry the L2TP data.

### **Example**

The following example configures the L2TPv3 session:

(Instant AP)(config) # l2tpv3 session test\_session

```
(Instant AP)(L2TPv3 Session Profile "test_session")# cookie len 4 value 12345678
(Instant AP)(L2TPv3 Session Profile "test_session")# l2tpv3 tunnel test_tunnel
(Instant AP)(L2TPv3 Session Profile "test_session")# tunnel-ip 1.1.1.1 mask 255.255.255.0 vlan
2
(Instant AP)(L2TPv3 Session Profile "test_session")# end
(Instant AP)# commit apply
```
#### **Command History**

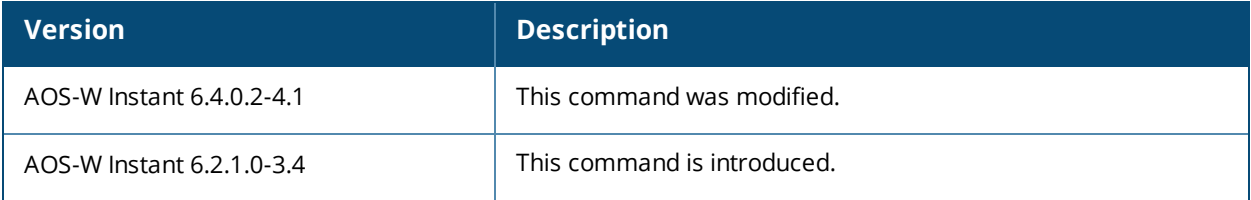

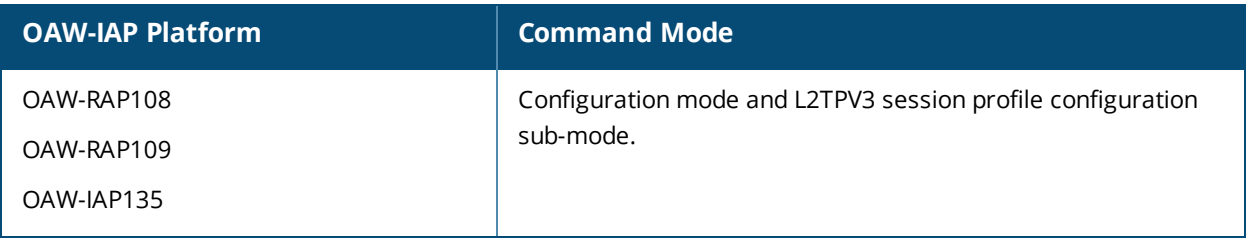

# **l2tpv3 tunnel**

```
l2tpv3 tunnel <l2tpv3_tunnel_profile>
    backup peer-address <peer IP address backup tunnel>
    checksum
    failover-mode <mode>
    failover-retry-count <retry_count>
    failover-retry-interval <interval in sec>
    hello-timeout <interval in sec>
    local-port <local_udp_port>
    message-digest-type <digest_algo>
    mtu <tunnel_MTU>
    peer-port <peer udp port>
    primary peer-address <peer IP address primary tunnel>
    secret-key <key>
    no…
  no l2tpv3 tunnel <l2tpv3_tunnel_profile>
```
## **Description**

This command configures an L2TP tunnel profile.

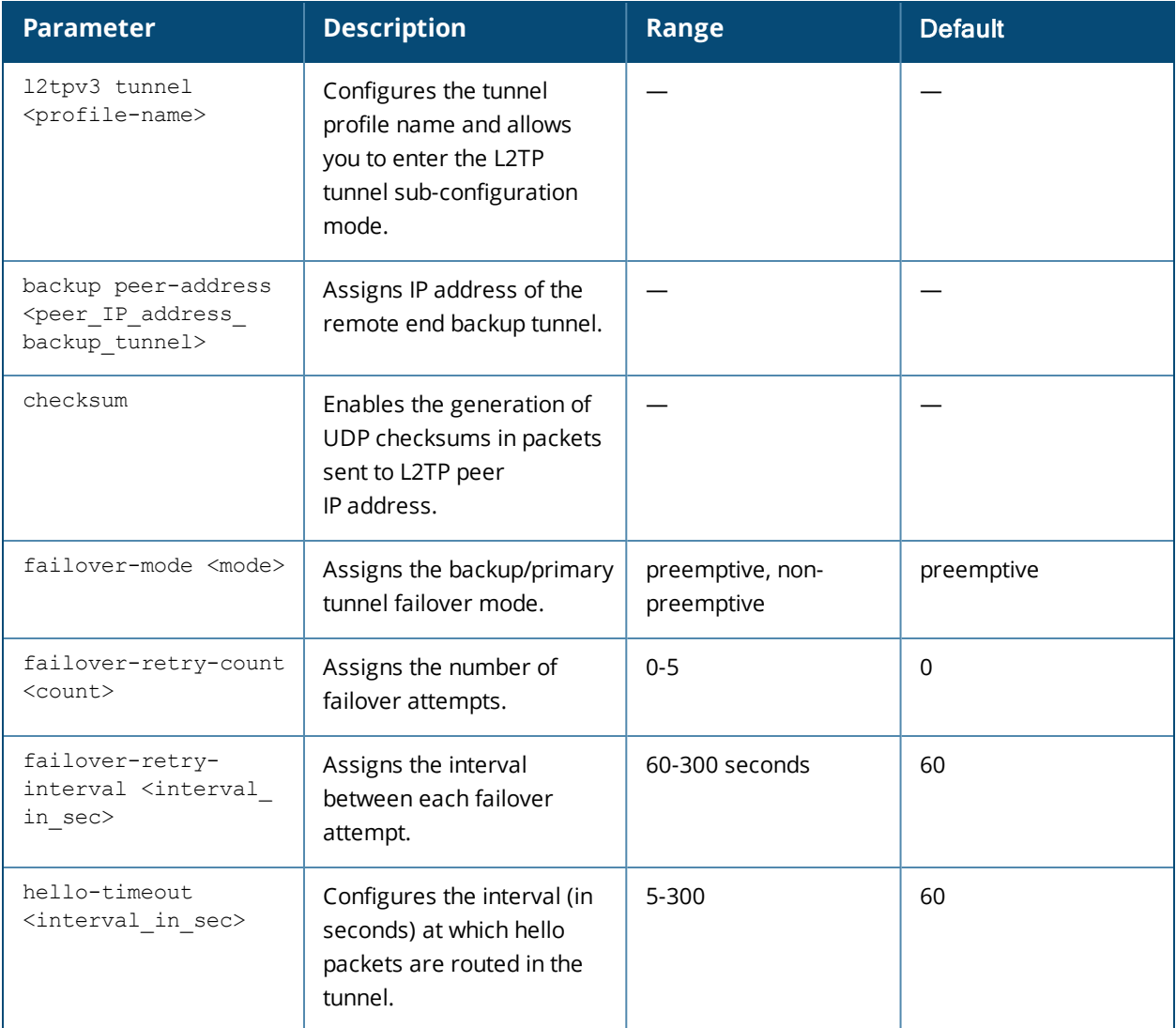

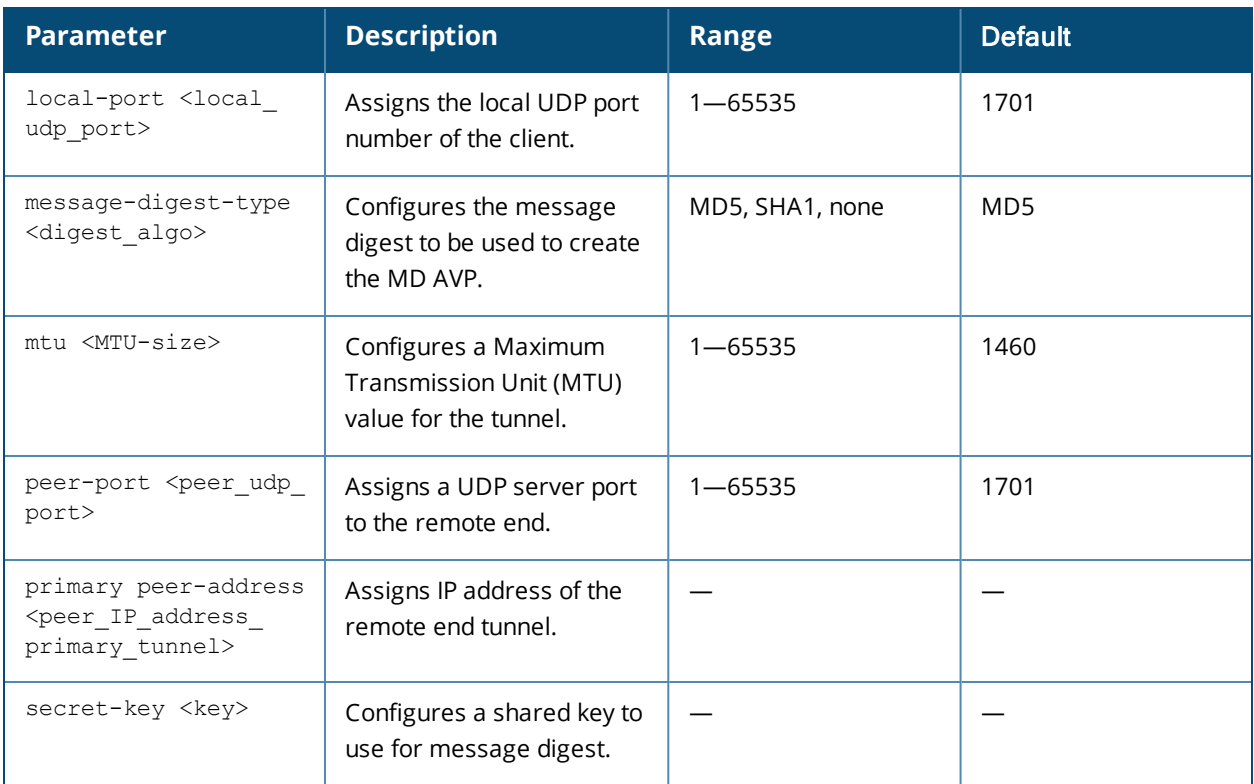

Use this command tunnel data or traffic to L2TP Network Server (LNS).

#### **Example**

The following example configures the L2TPv3 tunnel:

```
(Instant AP)(config)# l2tpv3 tunnel test_tunnel
(Instant AP)(L2TPv3 Tunnel Profile "test_tunnel")# primary peer-address 10.0.0.65
(Instant AP)(L2TPv3 Tunnel Profile "test_tunnel")# backup peer-address 10.0.0.63
(Instant AP)(L2TPv3 Tunnel Profile "test_tunnel")# failover-mode non-preemptive
(Instant AP)(L2TPv3 Tunnel Profile "test_tunnel")# failover-retry-count 5
(Instant AP)(L2TPv3 Tunnel Profile "test_tunnel")# failover-retry-interval 80
(Instant AP)(L2TPv3 Tunnel Profile "test_tunnel")# hello-timeout 150
(Instant AP)(L2TPv3 Tunnel Profile "test_tunnel")# mtu 1570
(Instant AP)(L2TPv3 Tunnel Profile "test_tunnel")# peer-port 3000
(Instant AP)(L2TPv3 Tunnel Profile "test_tunnel")# secret-key test123
(Instant AP)(L2TPv3 Tunnel Profile "test_tunnel")# end
(Instant AP) # commit apply
```
### **Command History**

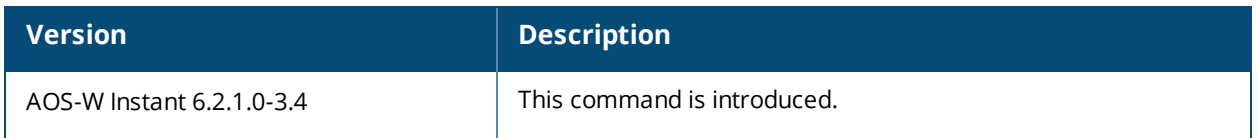

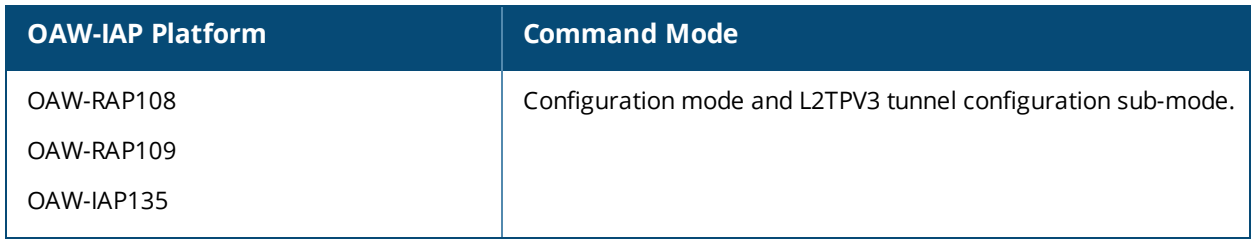

# **l3-mobility**

```
l3-mobility
  home-agent-load-balancing
  virtual-controller <IP-address>
  subnet <IP-address-subnet> <subnet-mask> <vlan> <virtual-controller-IP-address>
  no…
```
## **Description**

This command configures Layer-3 mobility on an OAW-IAP.

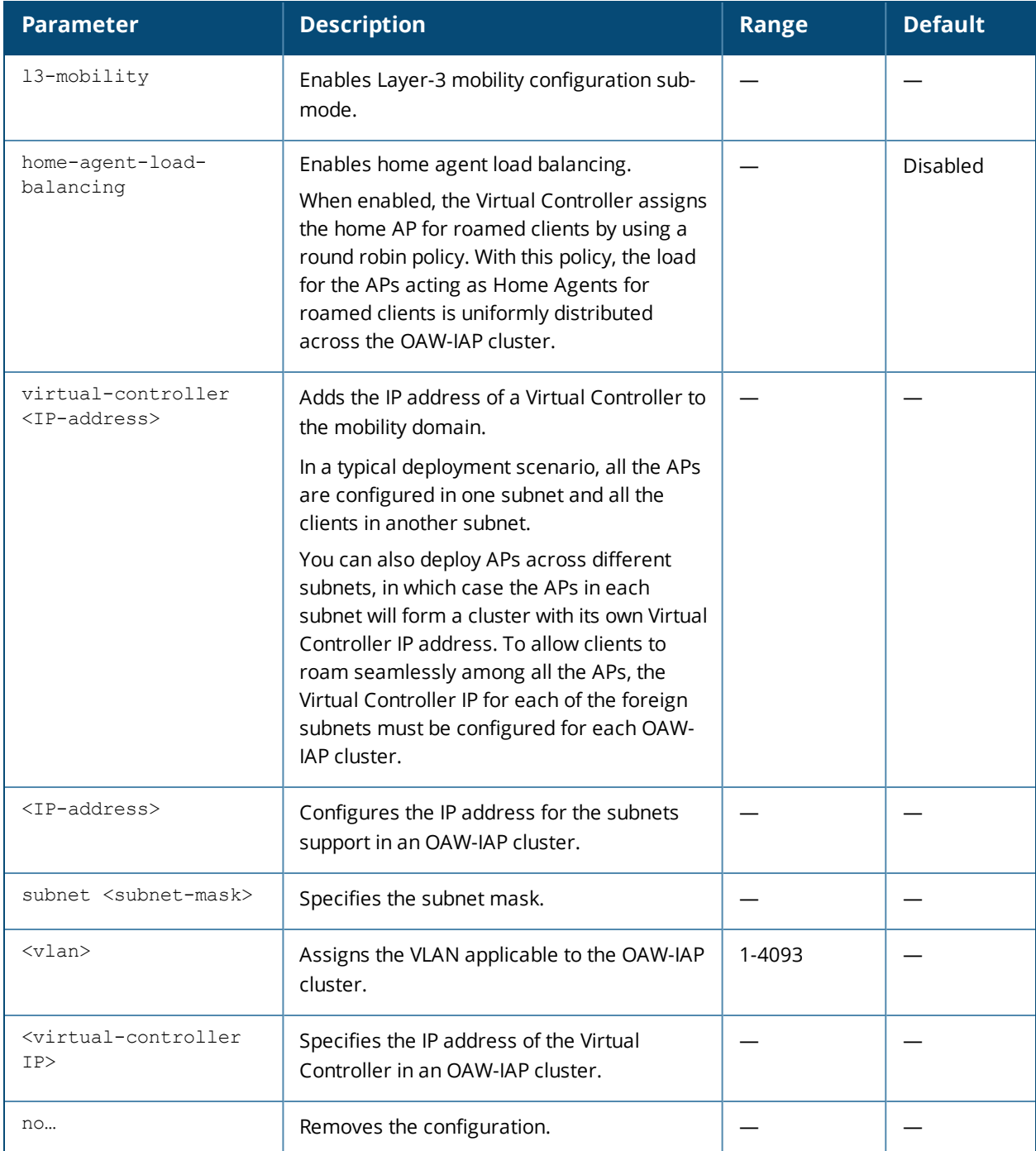

Use this command to configure layer-3 mobility domains on an OAW-IAP.

#### **Example**

The following example configures L3-mobility:

```
(Instant AP)(config)# l3-mobility
(Instant AP)(L3-mobility)# home-agent-load-balancing
(Instant AP)(L3-mobility)# virtual-controller 192.0.2.1
(Instant AP)(L3-mobility)# subnet 192.0.2.2 255.255.255.0 1 192.0.2.1
(Instant AP)(L3-mobility)# end
(Instant AP)# commit apply
```
## **Command History**

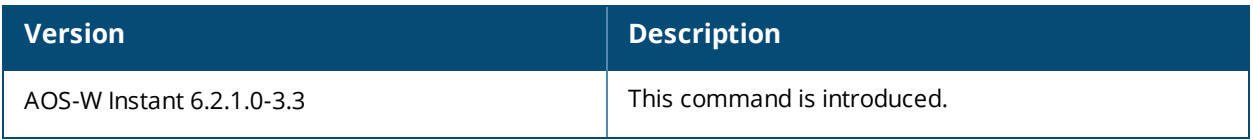

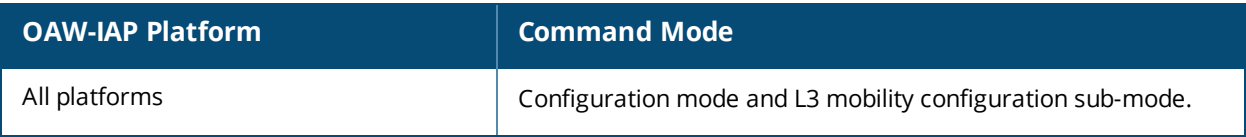

# **led-off**

led-off no…

## **Description**

This command disables LED display on an OAW-IAP.

#### **Syntax**

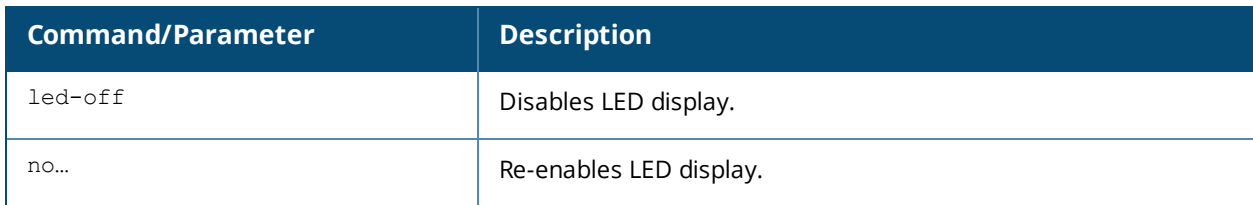

### **Usage Guidelines**

Use this command to disable the LED display.

## **Example**

The following example disables LED display on an OAW-IAP:

```
(Instant AP)(config)# led-off
```
## **Command History**

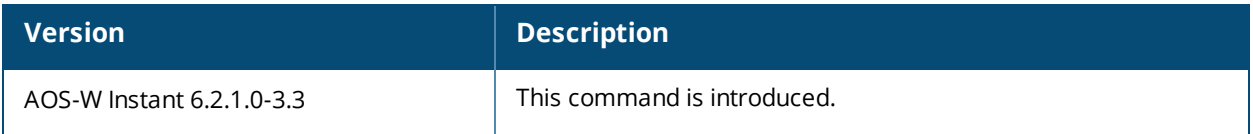

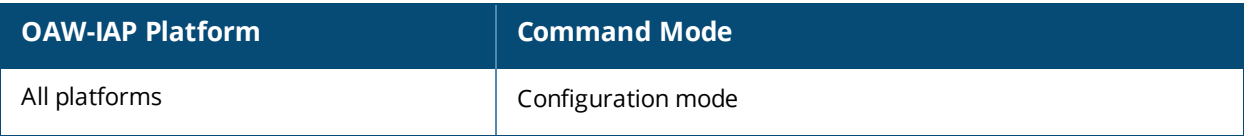

# **logout**

logout

## **Description**

This command logs you out of the current CLI session.

#### **Usage Guidelines**

Use this command to log out of the current CLI session and return to the user login prompt.

#### **Command History**

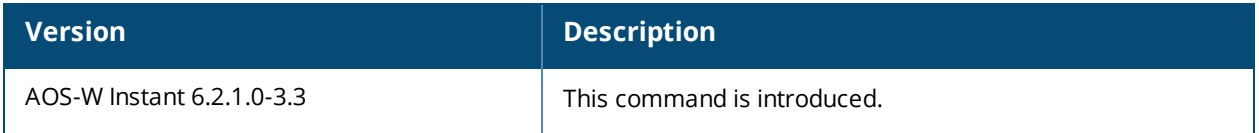

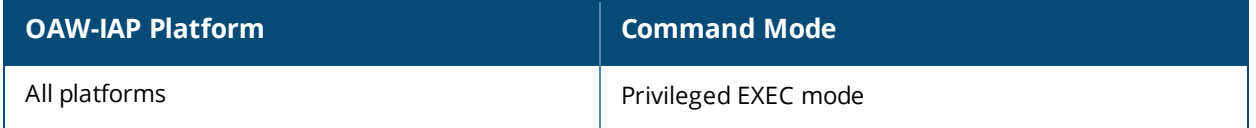

# **managed-mode-profile**

```
managed-mode-profile
  automatic
  config-filename <filename>
  debug-managed-mode
  download-method <method>
  retry-poll-period <time-in-sync>
  server <server name>
  sync-time day <dd> | hour <hh> | min <mm> | window <window>
  username <username>
  password <password>
  no…
```
## **Description**

This command is used to enable auto configuration of the OAW-IAPs in the management mode.

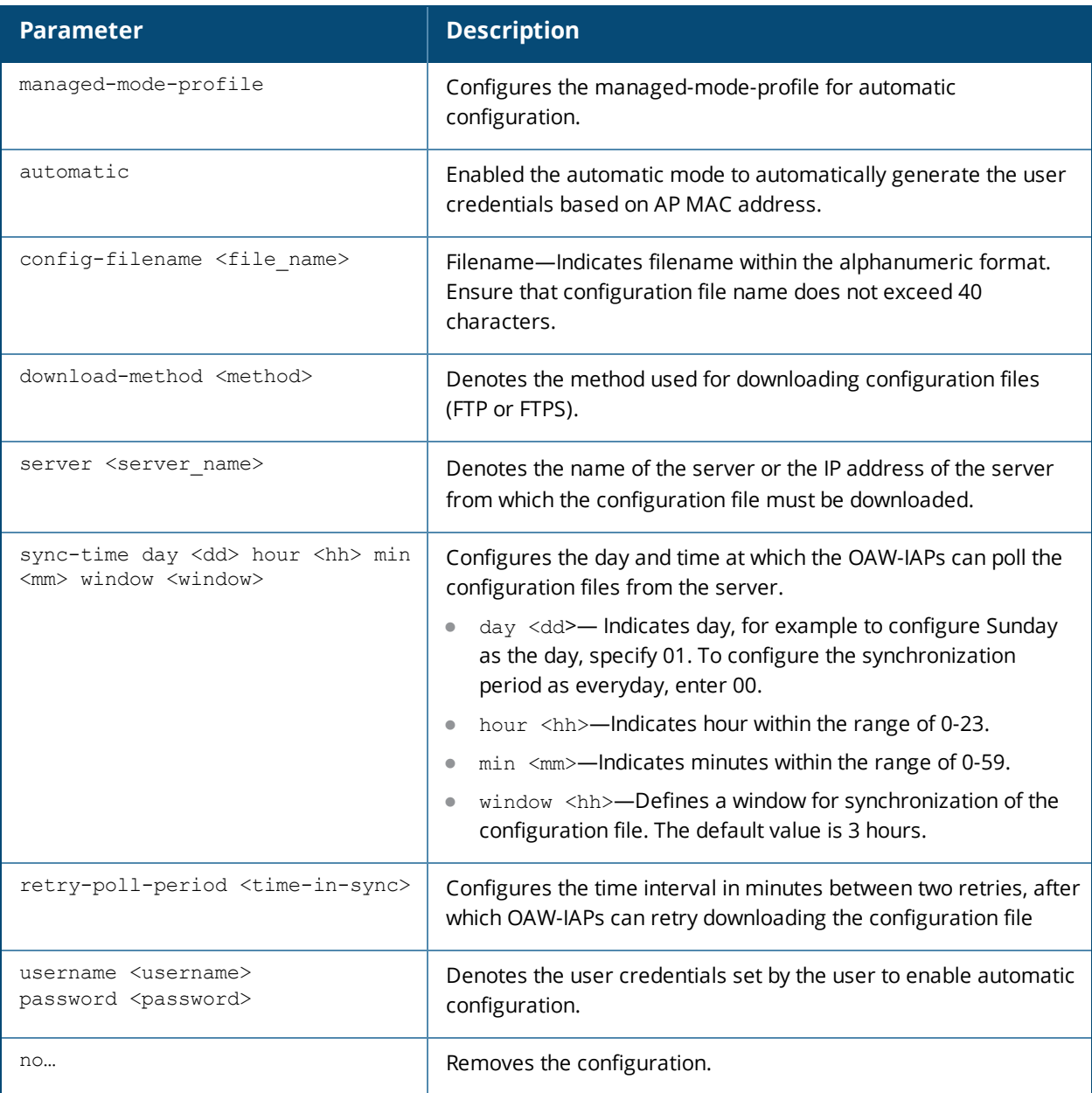

Use this command to enable automatic configuration of the OAW-IAPs in the management mode.

The following checks must be performed before the configuration:

- Ensure that the OAW-IAPs running AOS-W Instant 6.4.4.x-4.2.2.x or later release version.
- When the OAW-IAPs are in the management mode, ensure that the OAW-IAPs are not managed by OmniVista.

#### **Example**

The following example configures an OAW-IAP for automatic configuration:

```
(Instant AP)(config)# managed-mode-profile
(Instant AP)(managed-mode-profile)# username <username>
(Instant AP)(managed-mode-profile)# password <password>
(Instant AP)(managed-mode-profile)# config-filename instant.cfg
(Instant AP)(managed-mode-profile)# download-method ftps
(Instant AP)(managed-mode-profile)# sync-time day 00 hour 03 min 30 window 02
(Instant AP)(managed-mode-profile)# retry-poll-period 10
(Instant AP)(managed-mode-profile)# end
(Instant AP)# commit apply
```
## **Command History**

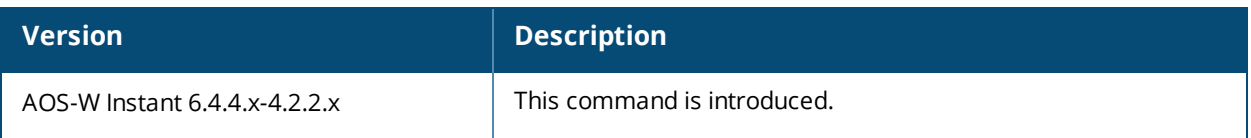

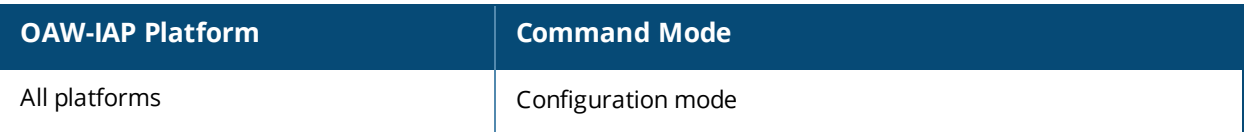

# **managed-mode-sync-server**

managed-mode-sync-server

#### **Description**

This command is used to retrieve a new set of configuration from the server ahead of the next scheduled synctime.

#### **Syntax**

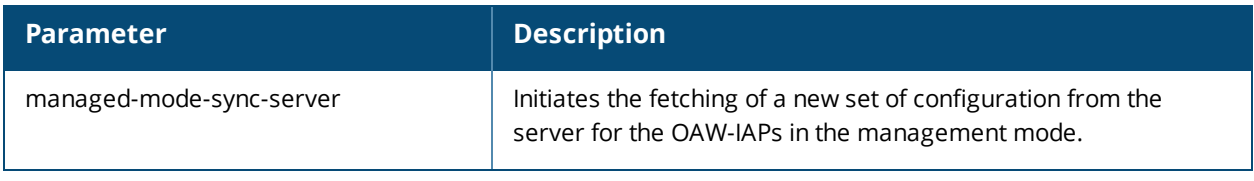

#### **Usage Guidelines**

Use this command for a real-time retrieve and apply of the configuration from the server, even before its actual set sync-time.

#### **Command History**

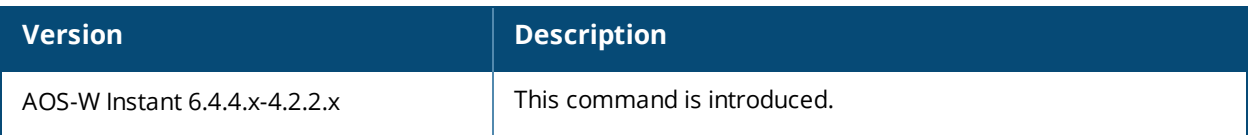

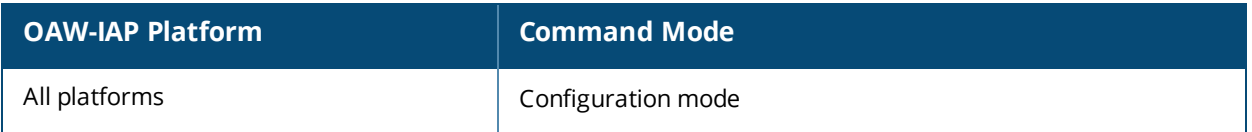

## **mesh**

mesh no…

## **Description**

This command sets up mesh network on an OAW-IAP.

#### **Syntax**

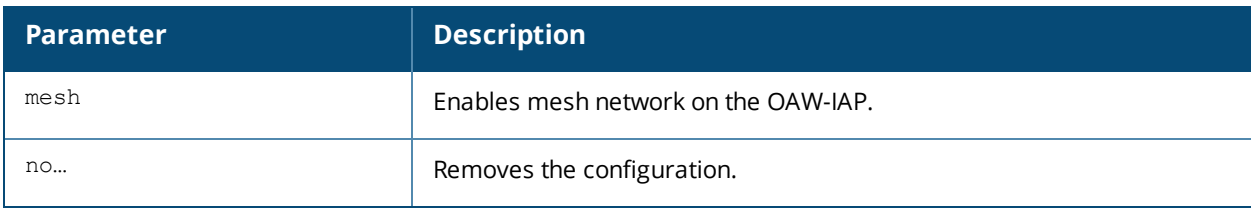

#### **Usage Guidelines**

Use this command to set up mesh network on an OAW-IAP. Mesh network requires at least one valid uplink (wired or 3G) connection. Any provisioned OAW-IAP that has a valid uplink (wired or 3G) functions as a mesh portal, and the OAW-IAP without an Ethernet link functions as a mesh point. The mesh portal can also act as a Virtual Controller. A Mesh portal (MPP) uses its uplink connection to reach the Virtual Controller, a mesh point, or establishes an all wireless path to the mesh portal. Mesh portals and mesh points are also known as mesh nodes, a generic term used to describe OAW-IAPs configured for mesh.

Mesh OAW-IAPs detect the environment when they boot up, locate and associate with their nearest neighbor, to determine the best path to the mesh portal.

AOS-W Instant mesh functionality is supported only on dual radio OAW-IAPs only. On dual-radio OAW-IAPs, the 5 GHz radio is always used for both mesh-backhaul and client traffic, while the 2.4 GHz radio is always used for client traffic.

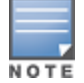

Mesh service is automatically enabled on 802.11a band for dual-radio OAW-IAP only, and this is not configurable.

The mesh network must be provisioned for the first time by plugging into the wired network. After that, mesh works on OAW-IAP ROWs like any other regulatory domain.

### **Example**

The following example enables mesh network on an OAW-IAP:

```
(Instant AP)(config)# mesh
(Instant AP)(config)# end
(Instant AP)# commit apply
```
### **Command History**

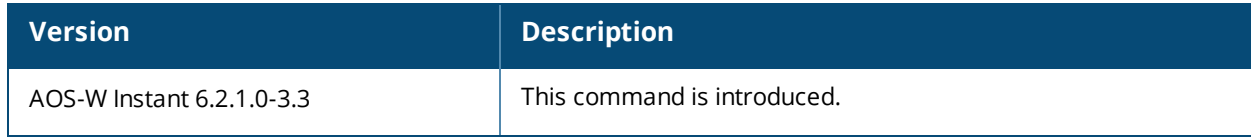

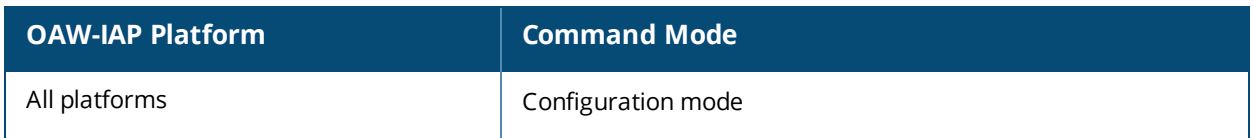
# **mgmt-accounting**

```
mgmt-accounting command all
no…
```
# **Description**

This command is used to enable accounting privileges on TACACS+ servers for management users.

### **Syntax**

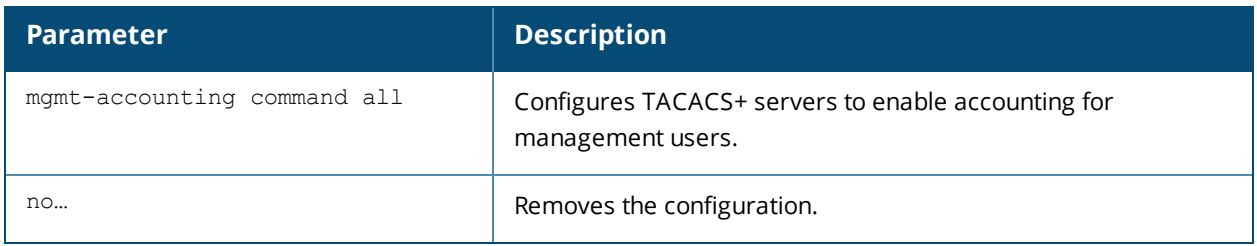

### **Usage Guidelines**

Use this command to record the user name of the management users and the respective IP address sending the request to account for the usage of the authorized network services.

### **Example**

The following example configures a TACACS+ server for management accounting

```
(Instant Access Point)(config)# mgmt-accounting command all tacacs1
(Instant Access Point)(config)# end
(Instant Access Point)# commit apply
```
## **Command History**

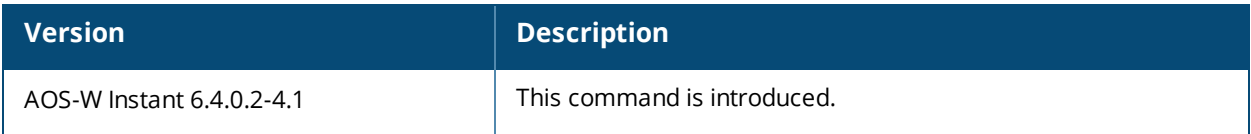

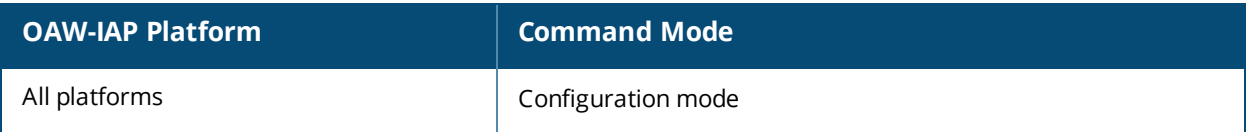

# **mgmt-auth-server**

```
mgmt-auth-server <server>
no…
```
# **Description**

This command configures authentication servers for management user interface of the Virtual Controller.

#### **Syntax**

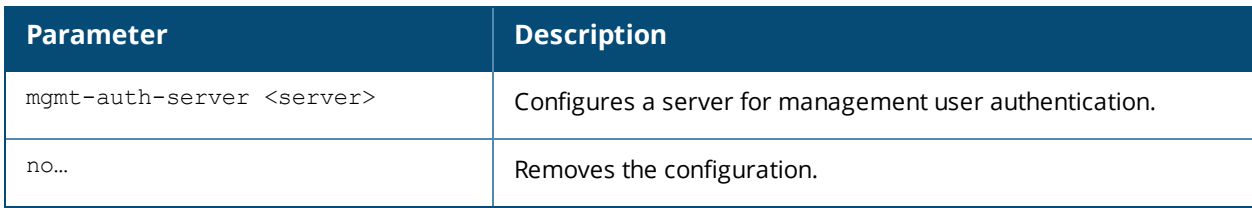

### **Usage Guidelines**

Use this command to configure a management authentication server for administrator users of a Virtual Controller.

#### **Example**

The following example configures an authentication server for the management user interface:

```
(Instant AP)(config)# mgmt-auth-server server1
(Instant AP)(config)# end
(Instant AP)# commit apply
```
### **Command History**

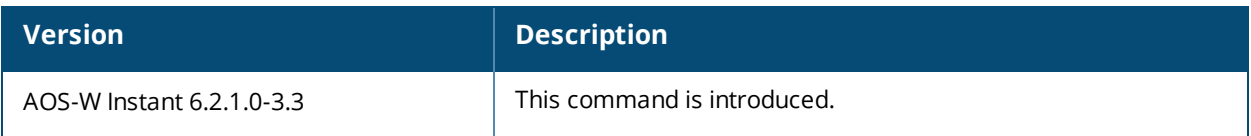

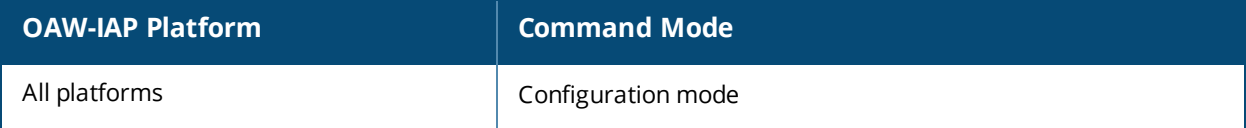

# **mgmt-auth-server-load-balancing**

mgmt-auth-server-load-balancing no…

# **Description**

This command enables load balancing when two authentication servers are configured for management user authentication.

### **Syntax**

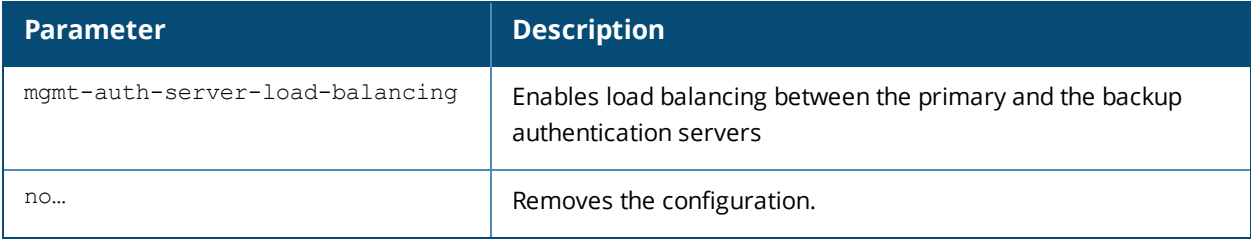

### **Usage Guidelines**

Use this command to enable load-balancing when two servers are configured.

### **Example**

The following example enables load-balancing between two authentication servers.

```
(Instant AP)(config)# mgmt-auth-server-load-balancing
(Instant AP)(config)# end
(Instant AP)# commit apply
```
## **Command History**

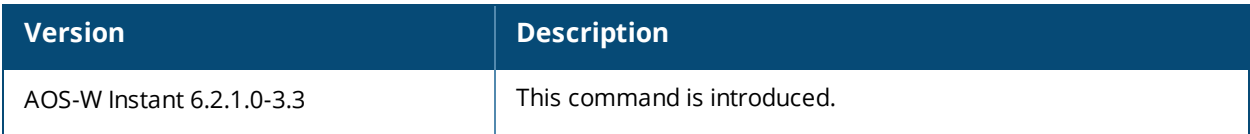

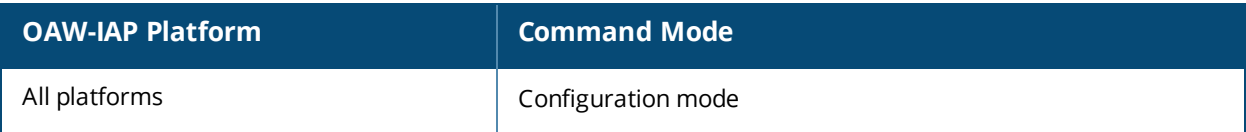

# **mgmt-auth-server-local-backup**

mgmt-auth-server-local-backup no…

# **Description**

Configures a secondary internal authentication server that will validate the management interface user credentials at runtime.

#### **Syntax**

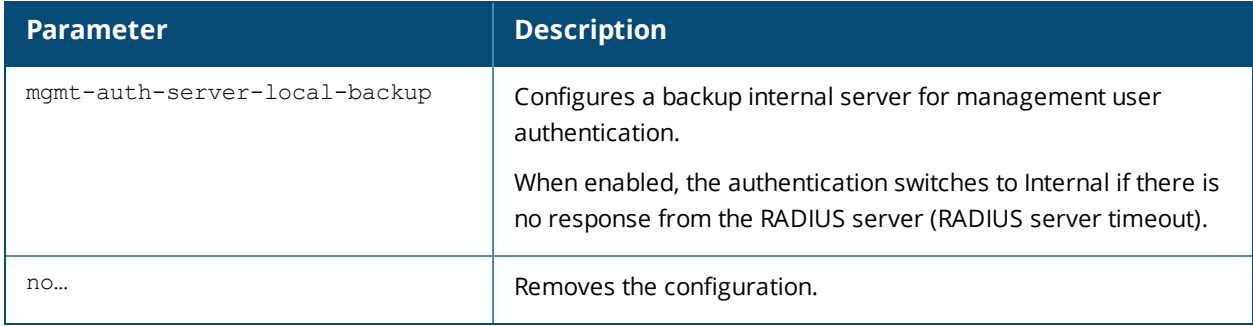

### **Usage Guidelines**

Use this command to configure a backup authentication server for the Virtual Controller management interface.

### **Example**

The following example configures a backup internal authentication server:

(Instant AP)(config)# mgmt-auth-server-local-backup (Instant AP)(config)# end (Instant AP)# commit apply

## **Command History**

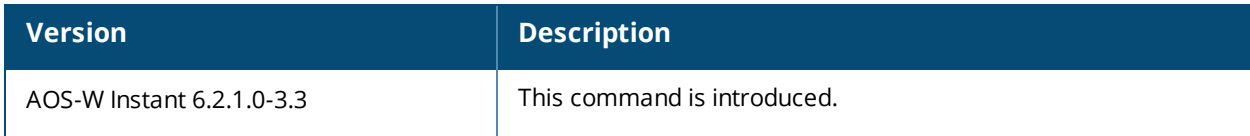

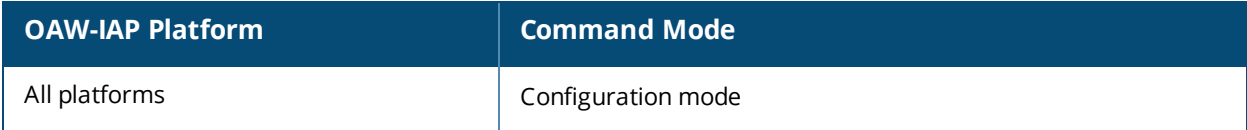

# **mgmt-user**

```
mgmt-user <username> [<password>][<type>]
no..
```
# **Description**

This command configures user credentials for access to the Virtual Controller Management User Interface.

#### **Syntax**

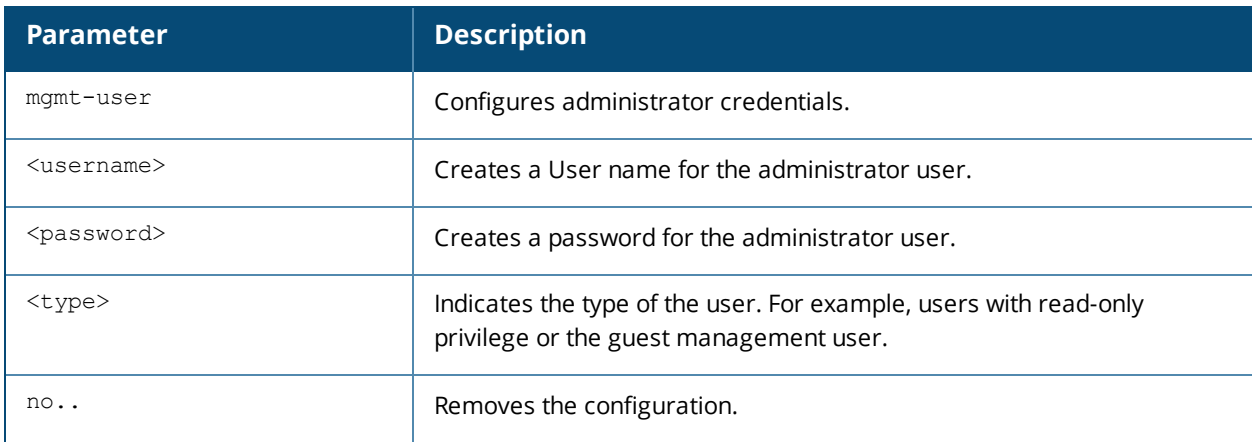

### **Usage Guidelines**

Use this command to configure administrator credentials to access and configure the OAW-IAP.

#### **Example**

The following example configures administrator login credentials for the OAW-IAP management interface:

(Instant AP)(config)# mgmt-user User1 Password123 guest-mgmt (Instant AP)(config)# end (Instant AP)# commit apply

## **Command History**

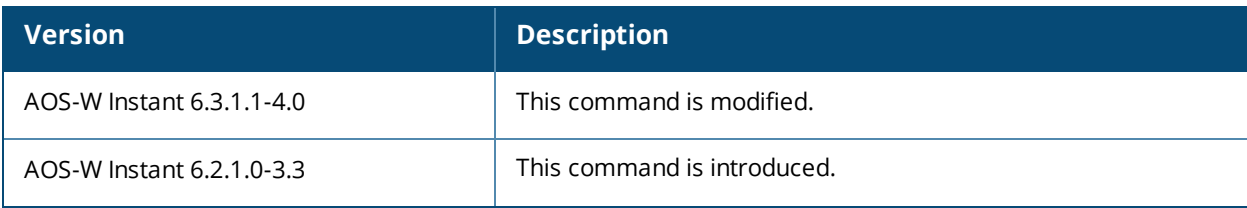

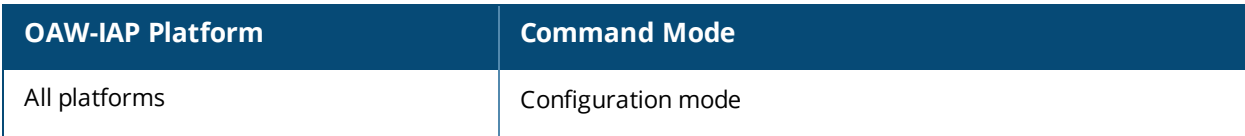

## **mtu**

```
mtu <size>
no…
```
# **Description**

This command configures the maximum transmission unit (MTU) size for the uplink interfaces.

# **Syntax**

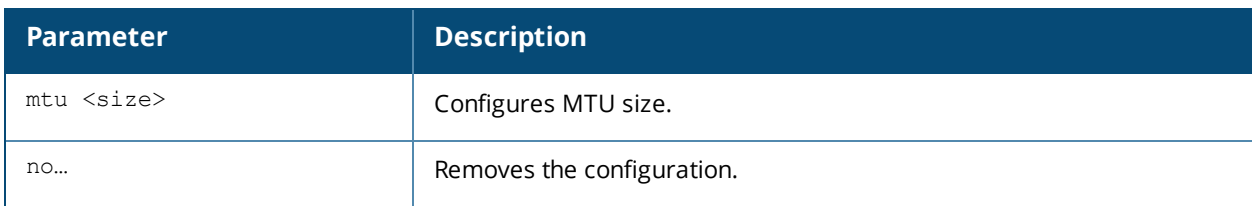

# **Usage Guidelines**

Use this command to configures the MTU size for tunnel and br0 interfaces, and uplink interfaces such as 3G/4G. The configured MTU size is applied when the uplink changes.

## **Example**

The following example sets the MTU size to 1200 bytes:

```
(Instant AP)(config)# mtu <1200>
(Instant AP)(config)# end
(Instant AP)# commit apply
```
## **Command History**

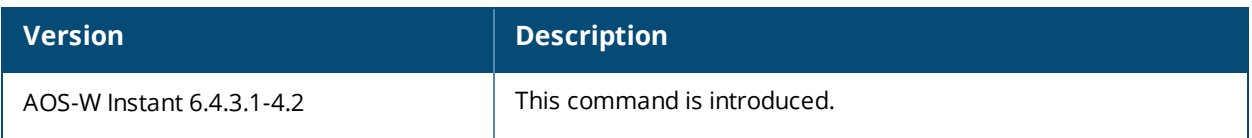

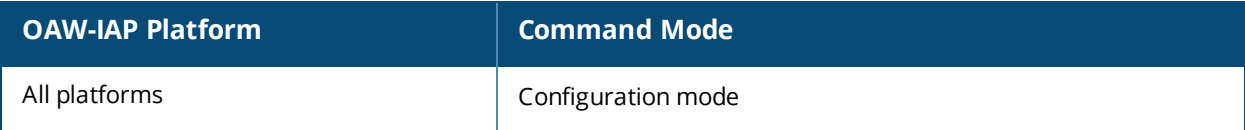

### **name**

name <name>

### **Description**

This command configures a unique name for the OAW-IAP.

## **Syntax**

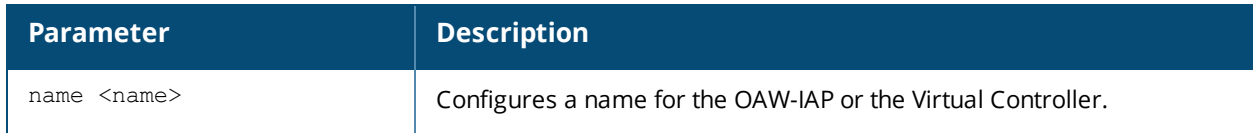

### **Usage Guidelines**

Use this command to configure a name for the OAW-IAP:

### **Example**

The following example configures a name for the OAW-IAP:

(Instant AP)# hostname <system-name>

## **Command History**

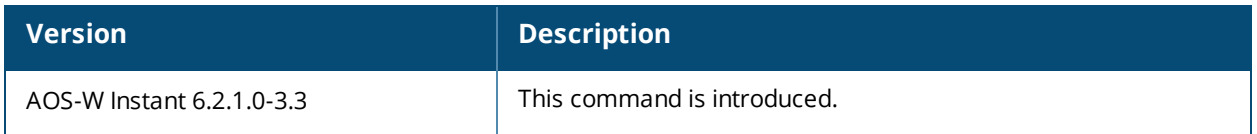

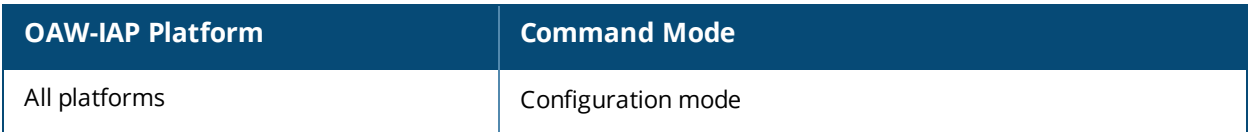

# **ntp-server**

```
ntp-server <Name>
no…
```
# **Description**

This command configures NTP server for an OAW-IAP.

### **Syntax**

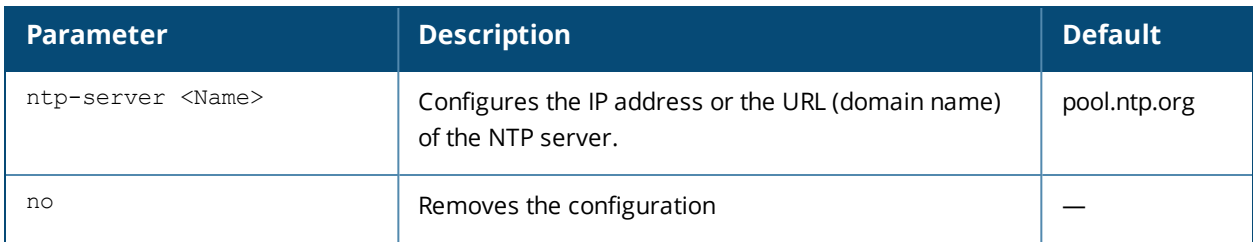

### **Usage Guidelines**

The Network Time Protocol (NTP) helps obtain the precise time from a server and regulate the local time in each network element. If NTP server is not configured in the AOS-W Instant network, an OAW-IAP reboot may lead to variation in time data.

### **Example**

The following command configures an NTP server for an OAW-IAP:

(Instant AP)(config)# ntp-server <name> (Instant AP)(config)# end (Instant AP)# commit apply

## **Command History**

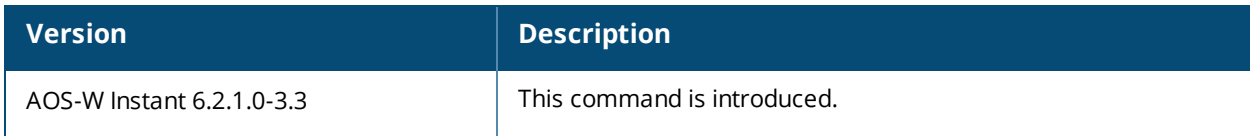

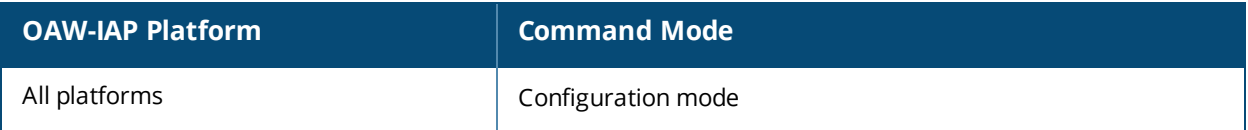

# **opendns**

```
opendns <user> <password>
no...
```
# **Description**

This command configures OpenDNS credentials for filtering content and to create Internet access policies that allow or deny user access to websites based on website categories and security ratings.

#### **Syntax**

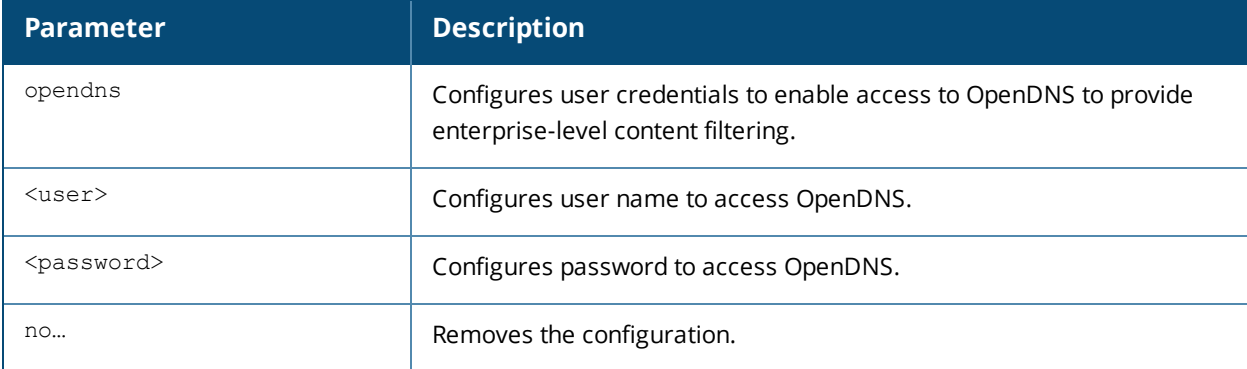

### **Usage Guidelines**

Use this command to configure OpenDNS credentials to allow AOS-W Instant to filter content at the enterpriselevel.

### **Example**

The following example configures OpenDNS credentials:

(Instant AP)(config)# opendns <username <password> (Instant AP)(config)# end (Instant AP)# commit apply

## **Command History**

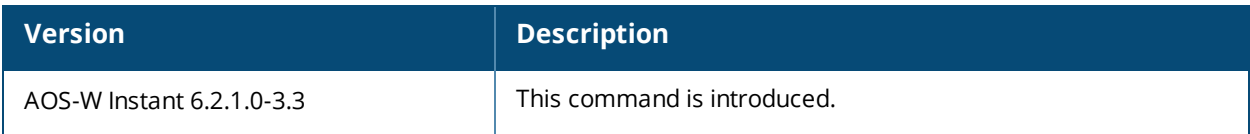

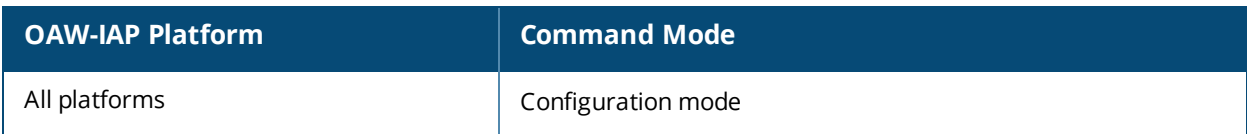

# **organization**

```
organization <name>
no…
```
# **Description**

This command configures an organization string for OAW-IAPs managed or monitored by the OmniVista Management console.

### **Syntax**

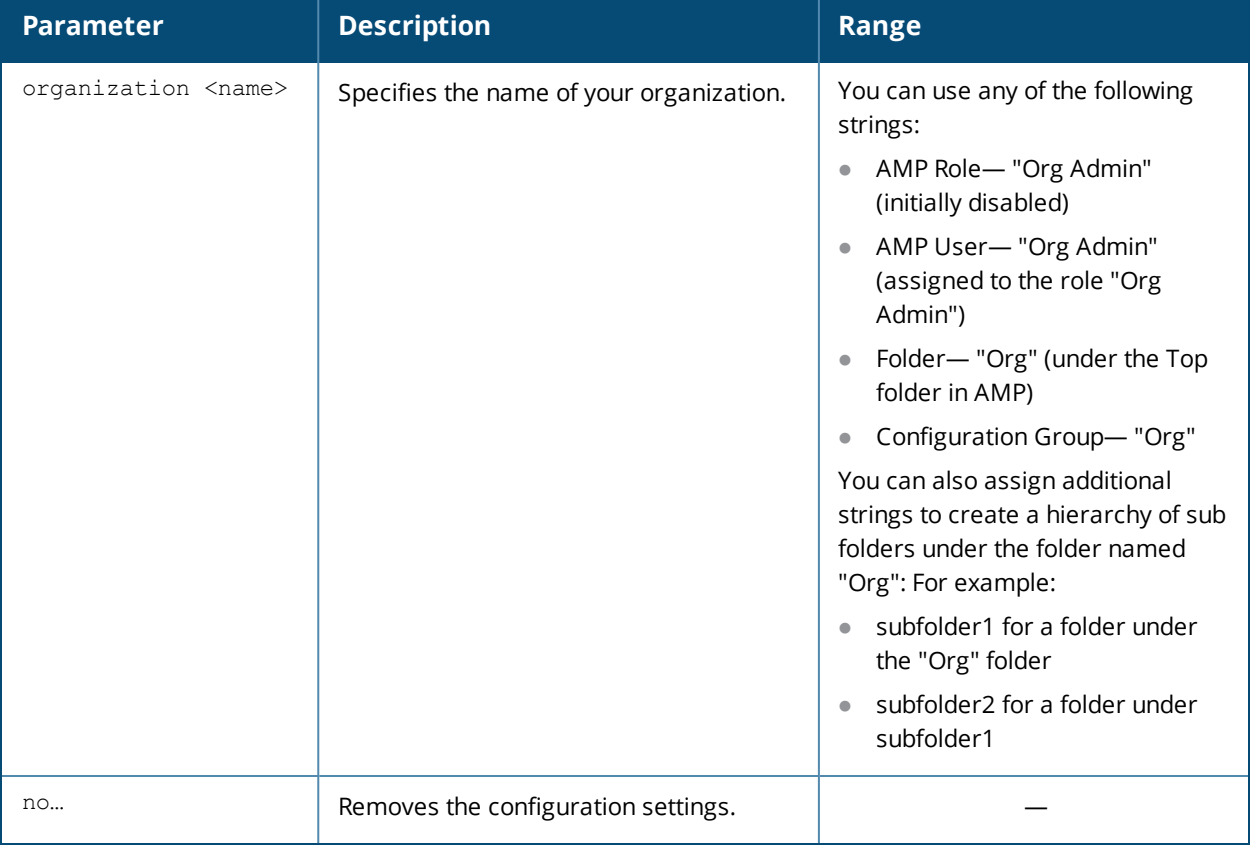

## **Usage Guidelines**

Use this command to specify an organization string for integrating the OmniVista Management Server with the OAW-IAP. The organization is a set of colon-separated strings created by the OmniVista administrator to accurately represent the deployment of each OAW-IAP. This string is defined by the installation personnel on the site.

## **Example**

The following command configures an OmniVista organization string:

```
(Instant AP)(config)# organization alcatel
```
## **Command History**

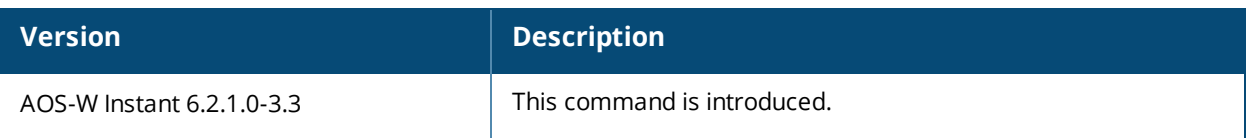

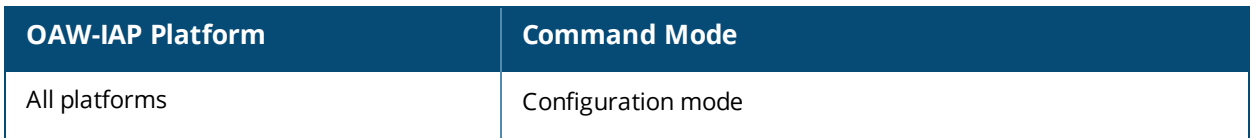

# **pin-enable**

```
pin-enable <pin_current_used>
no…
```
# **Description**

This command enables locking of the SIM PIN for the 3G/4G modems.

# **Syntax**

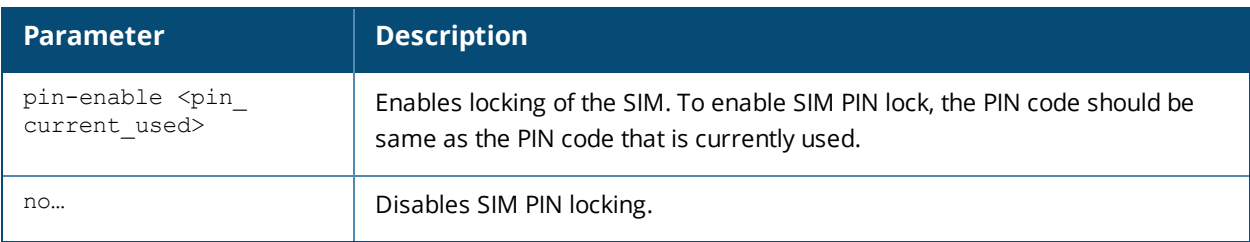

# **Usage Guidelines**

Use this command to enable locking of SIM PIN of the cellular modem connected to an OAW-IAP.

# **Example**

The following example enables SIM PIN locking: (host)# pin-enable 12345678

The following example disables SIM PIN locking: (host)# pin-enable 12345678

# **Command History**

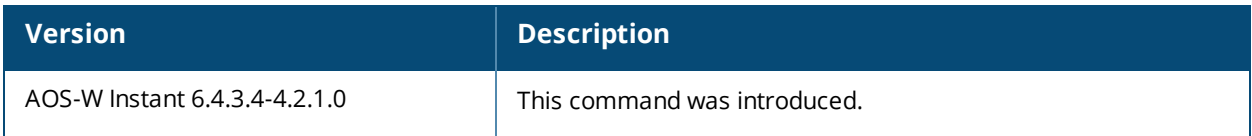

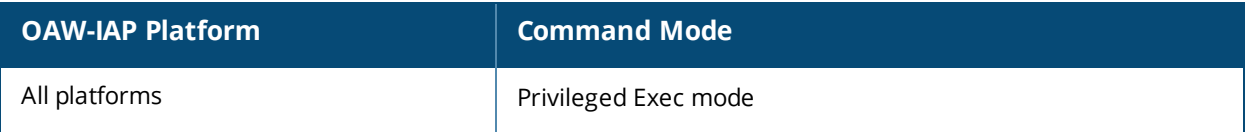

# **pin-puk**

pin-puk <pin puk>

### **Description**

This command unlocks the cellular modems using the PUK code. The SIM PIN of a modem is locked if a user enters incorrect PIN code for three consecutive attempts.

## **Syntax**

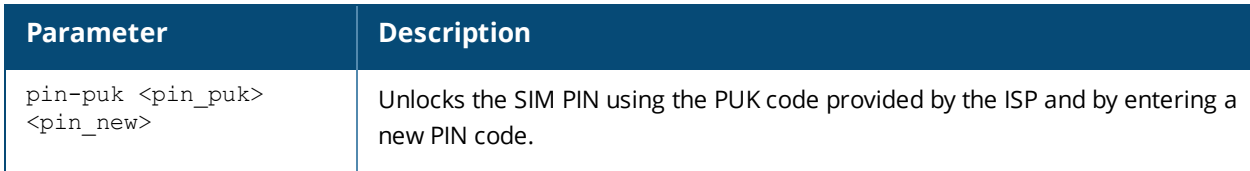

### **Usage Guidelines**

Use this command to unlock a cellular modem using the PUK code provided by your ISP.

## **Command History**

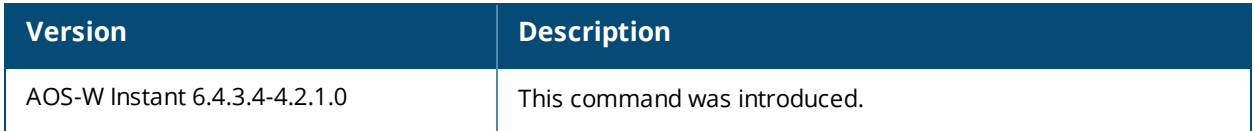

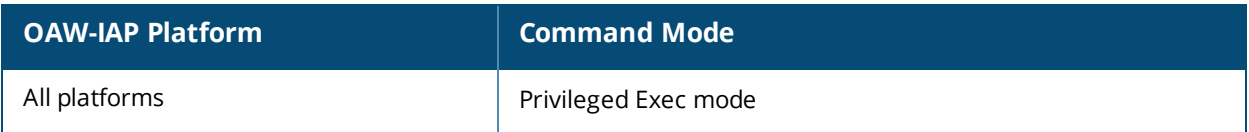

# **pin-renew**

pin-renew <pin\_current> <pin\_new>

# **Description**

This command renews PIN for the SIM card of the 3G/4G modem.

### **Syntax**

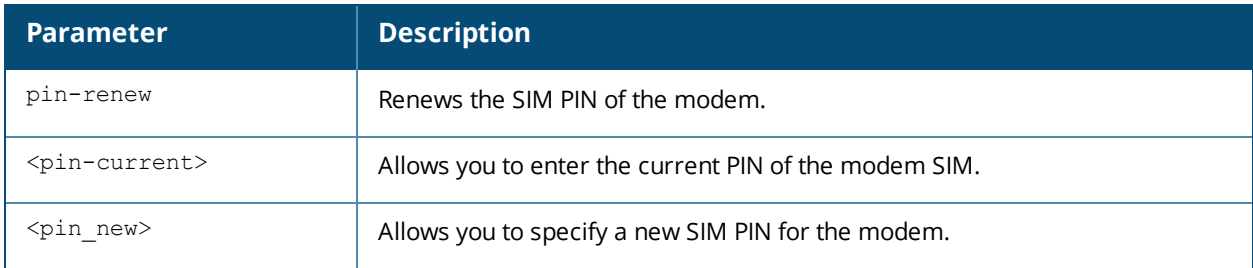

### **Usage Guidelines**

Use this command to renew the SIM PIN of the cellular modem.

### **Command History**

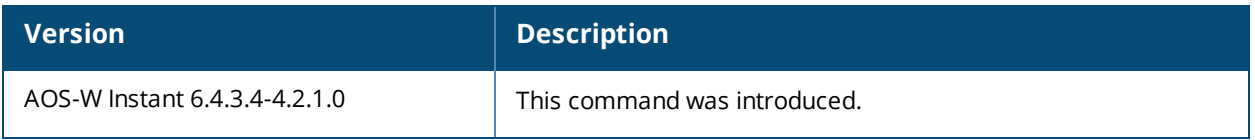

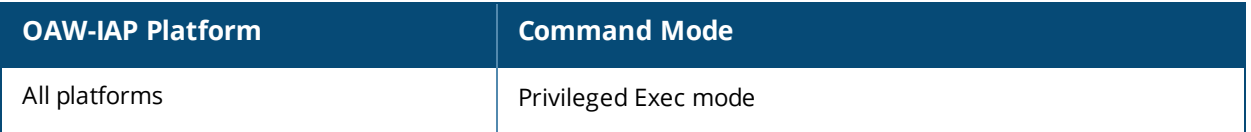

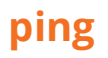

ping <host>

### **Description**

This command sends ICMP echo packets to the specified IP address.

# **Syntax**

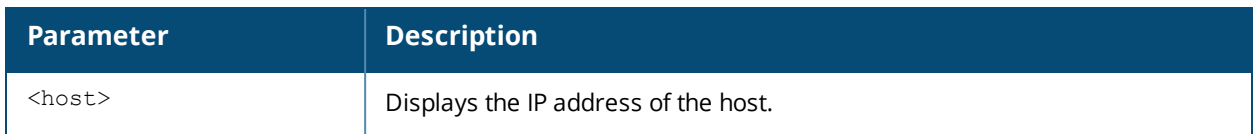

### **Usage Guidelines**

You can send up to five ICMP echo packets to a specified IP address. The OAW-IAP times out after two seconds.

### **Command History**

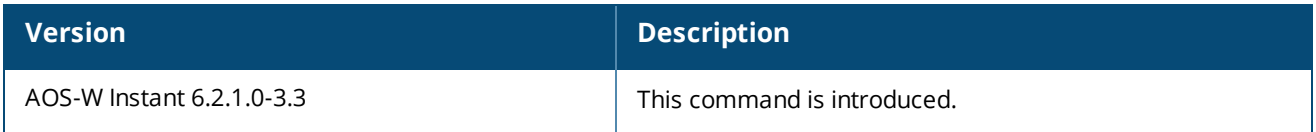

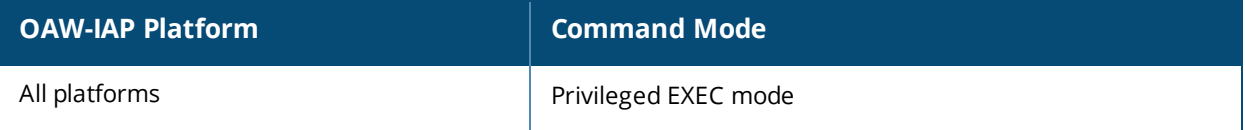

# **pppoe-uplink-profile**

```
pppoe-uplink-profile <profile>
  pppoe-username <username>
  pppoe-passwd <password>
  pppoe-svcname <svcname>
  pppoe-chapsecret <password>
  pppoe-unnumbered-local-l3-dhcp-profile <dhcp-profile>
  no…
```
### **Description**

Use this command to configure PPPoE uplink profile.

#### **Syntax**

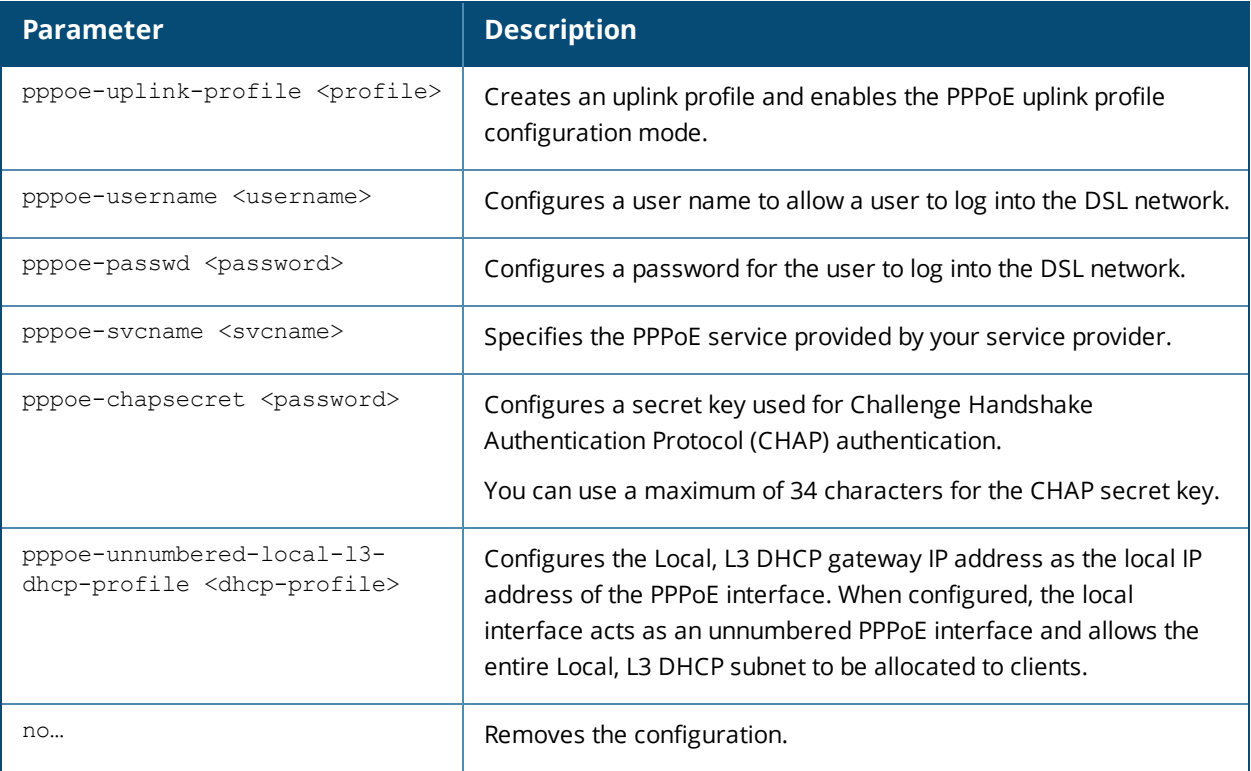

### **Usage Guidelines**

Use this command to configure PPPoE uplink connection for an OAW-IAP.

### **Example**

The following example configures the PPPoE uplink on an OAW-IAP:

```
(Instant AP)(config) # pppoe-uplink-profile
(Instant AP)(pppoe-uplink-profile)# pppoe-username User1
(Instant AP)(pppoe-uplink-profile)# pppoe-passwd Password123
(Instant AP)(pppoe-uplink-profile)# pppoe-svcname internet03
(Instant AP)(pppoe-uplink-profile)# pppoe-chapsecret 8e87644deda9364100719e017f88ebce
(Instant AP)(pppoe-uplink-profile)# pppoe-unnumbered-local-l3-dhcp-profile dhcpProfile1
(Instant AP)(pppoe-uplink-profile)# end
(Instant AP)# commit apply
```
# **Command History**

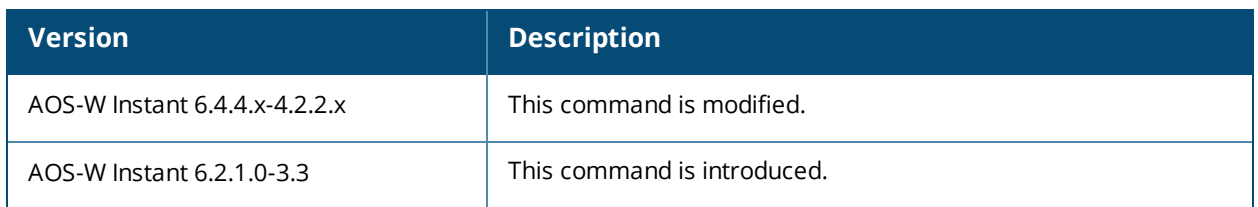

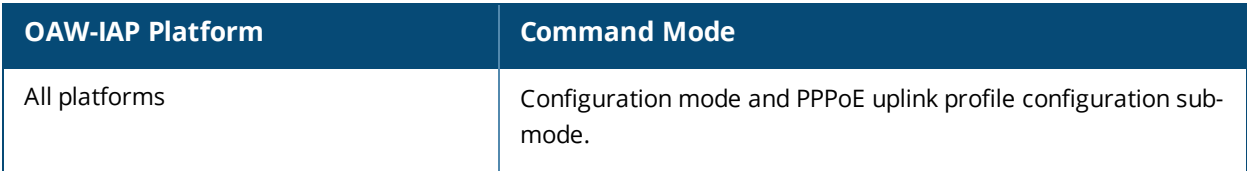

# **proxy**

proxy {exception <host>| server <host> <port>}

### **Description**

This command configures HTTP proxy settings.

## **Syntax**

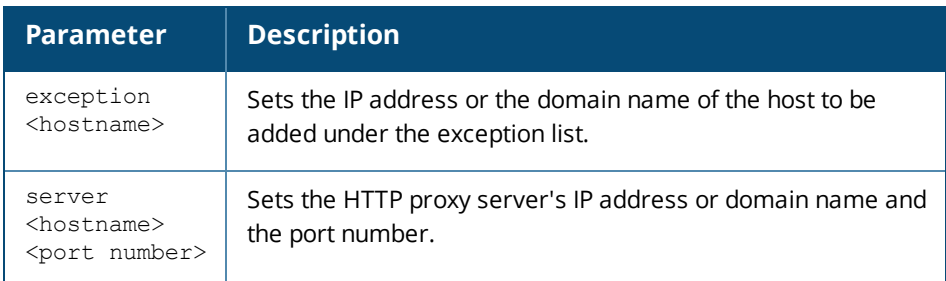

# **Usage Guidelines**

This command configures the HTTP proxy settings in an OAW-IAP to download the image from the cloud server.

## **Example**

The following example configures an HTTP proxy settings in an OAW-IAP:

```
(Instant AP)(config)# proxy exception 192.0.2.2
(Instant AP)(config)# proxy server 192.0.2.1 8080
(Instant AP)(config)# end
(Instant AP)# commit apply
```
## **Command History**

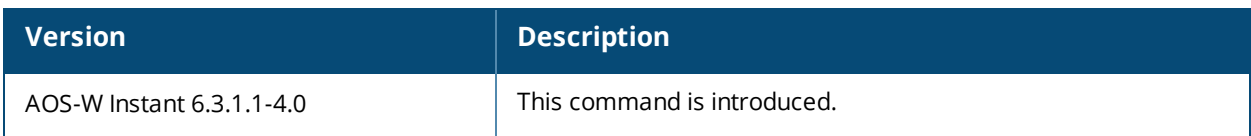

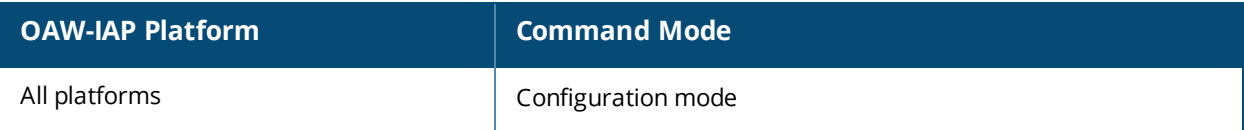

# **reload**

reload <all>

### **Description**

This command performs a reboot of the Virtual Controller.

### **Syntax**

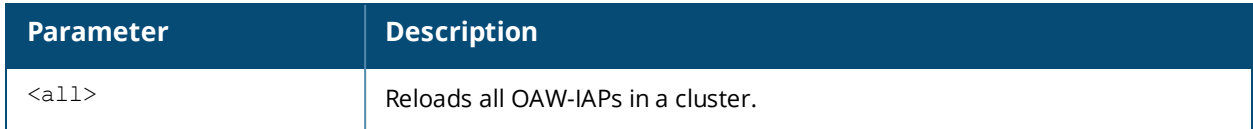

### **Usage Guidelines**

Use this command to reboot an OAW-IAP after making configuration changes or under the guidance of Alcatel-Lucent Networks customer support. The reload command powers down the OAW-IAP, making it unavailable for configuration. After the OAW-IAP reboots, you can access it via a local console connected to the serial port, or through an SSH, Telnet, or UI session. If you need to troubleshoot the OAW-IAP during a reboot, use a local console connection.

After you use the reload command, the OAW-IAP prompts you to confirm this action. If you have not saved your configuration, the OAW-IAP returns the following message:

Do you want to save the configuration  $(y/n)$ :

- **Enter y** to save the configuration.
- **Enter <b>n** to not save the configuration.
- **Press [Enter] to exit the command without saving changes or rebooting the OAW-IAP.**

If your configuration has already been saved, the OAW-IAP returns the following message:

Do you really want to reset the system  $(y/n)$ :

- **Enter <b>y** to reboot the OAW-IAP.
- **Enter <b>n** to cancel this action.

The command will timeout if you do not enter **y** or **n**.

#### **Example**

The following command assumes you have already saved your configuration and you must reboot the OAW-IAP:

#### The OAW-IAP returns the following messages:

```
Do you really want to reset the system (y/n): y
System will now restart!
...
Restarting system.
```
### **Command History**

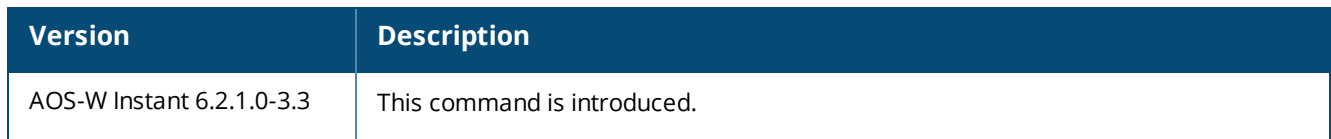

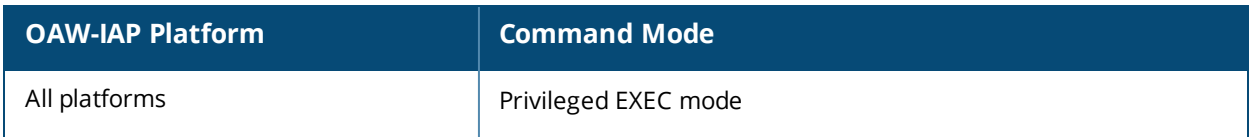

# **remove-blacklist-client**

remove-blacklist-client <MAC\_address> <AP\_name>

### **Description**

This command allows you to delete the clients that are blacklisted.

### **Syntax**

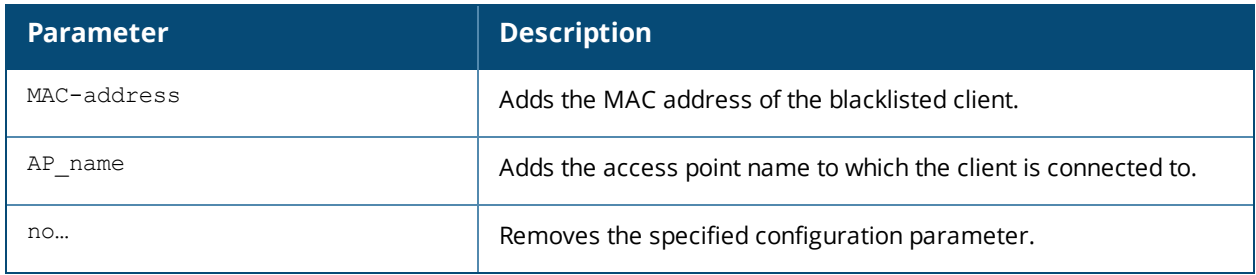

# **Usage Guidelines**

Use this command to remove the entries for the clients that are dynamically blacklisted.

### **Example**

The following command deletes the blacklisted OAW-IAP client entries: (Instant AP)(config)# remove-blacklist-client d7:a:b2:c3:45:67 AP125

# **Command History**

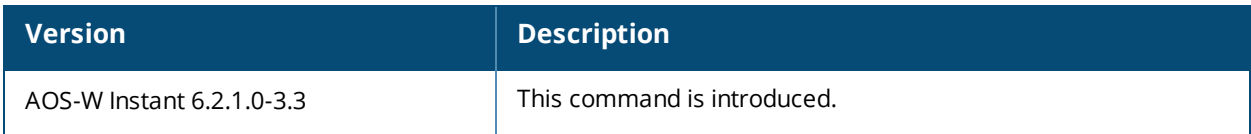

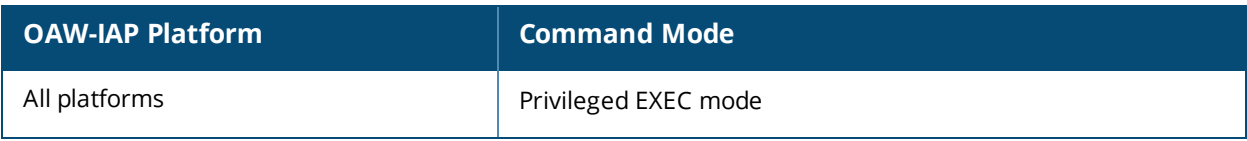

# **restrict-corp-access**

```
restrict-corp-access
no…
```
# **Description**

This command configures restricted access to the corporate network.

### **Syntax**

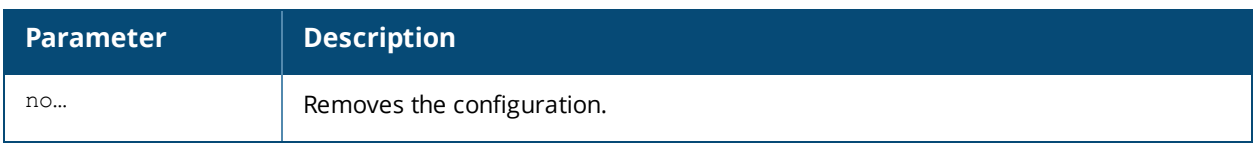

### **Usage Guidelines**

Use this command to configure restricted corporate to block unauthorized users from accessing the corporate network. When restricted corporate access is enabled, corporate access is blocked from the uplink port of master OAW-IAP, including clients connected to a slave OAW-IAP.

### **Example**

The following example enables restricted access to the corporate network;

```
(Instant AP)(config) # restrict-corp-access
(Instant AP)(config) # end
(Instant AP)# commit apply
```
## **Command History**

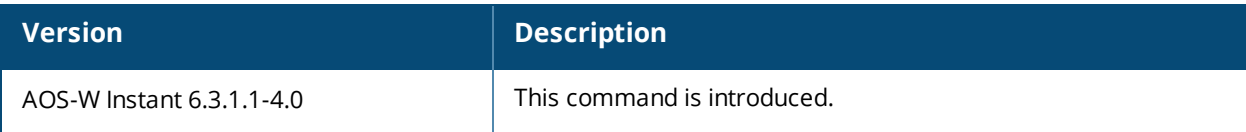

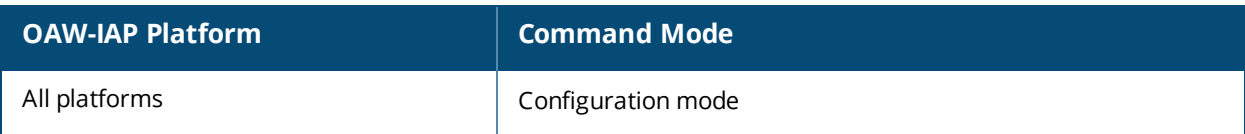

# **restricted-mgmt-access**

```
restricted-mgmt-access <subnet> <mask>
no…
```
# **Description**

This command configures management subnet on an OAW-IAP.

### **Syntax**

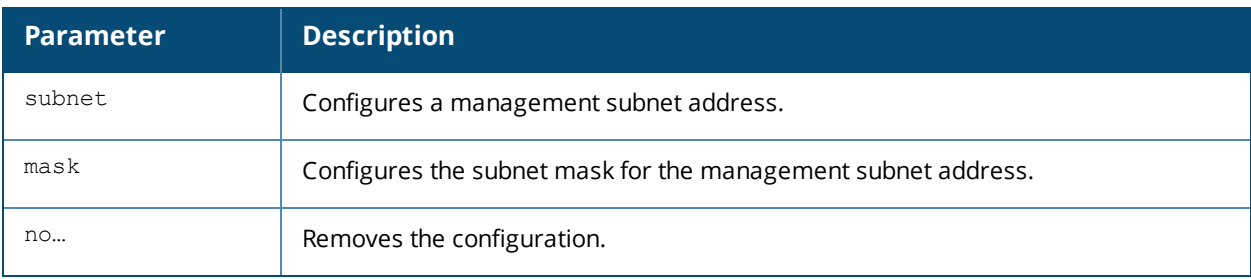

### **Usage Guidelines**

Use this command to configure management subnets. This ensures that the OAW-IAP management is carried out only from these subnets. When the management subnets are configured, Telnet, SSH, and UI access is restricted to these subnets only.

### **Example**

The following example configures a management subnet;

(Instant AP)(config) # restricted-mgmt-access 192.0.2.13 255.255.255.255 (Instant AP)(config) # end (Instant AP)# commit apply

# **Command History**

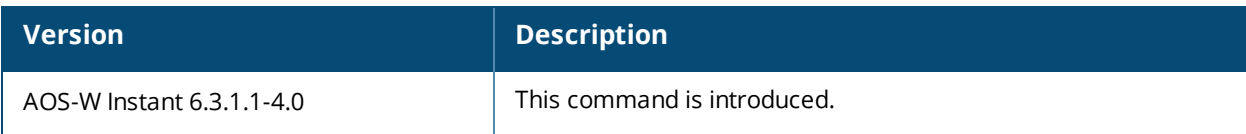

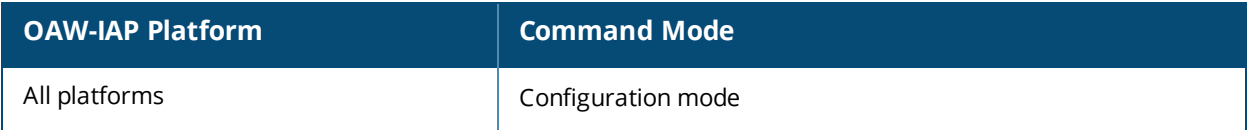

# **rf dot11a-radio-profile**

```
rf dot11a-radio-profile
  beacon-interval <interval>
  cell-size-reduction <reduction>
  csa-count <count>
  csd-override
  dot11h
  interference-immunity <level>
  legacy-mode
  max-tx-power <power>
  min-tx-power <power>
  max-distance <count>
  spectrum-band <type>
  spectrum-monitor
  very-high-throughput-disable
  no…
```
## **Description**

This command configures a 5 GHz or 802.11a radio profile for an OAW-IAP.

### **Syntax**

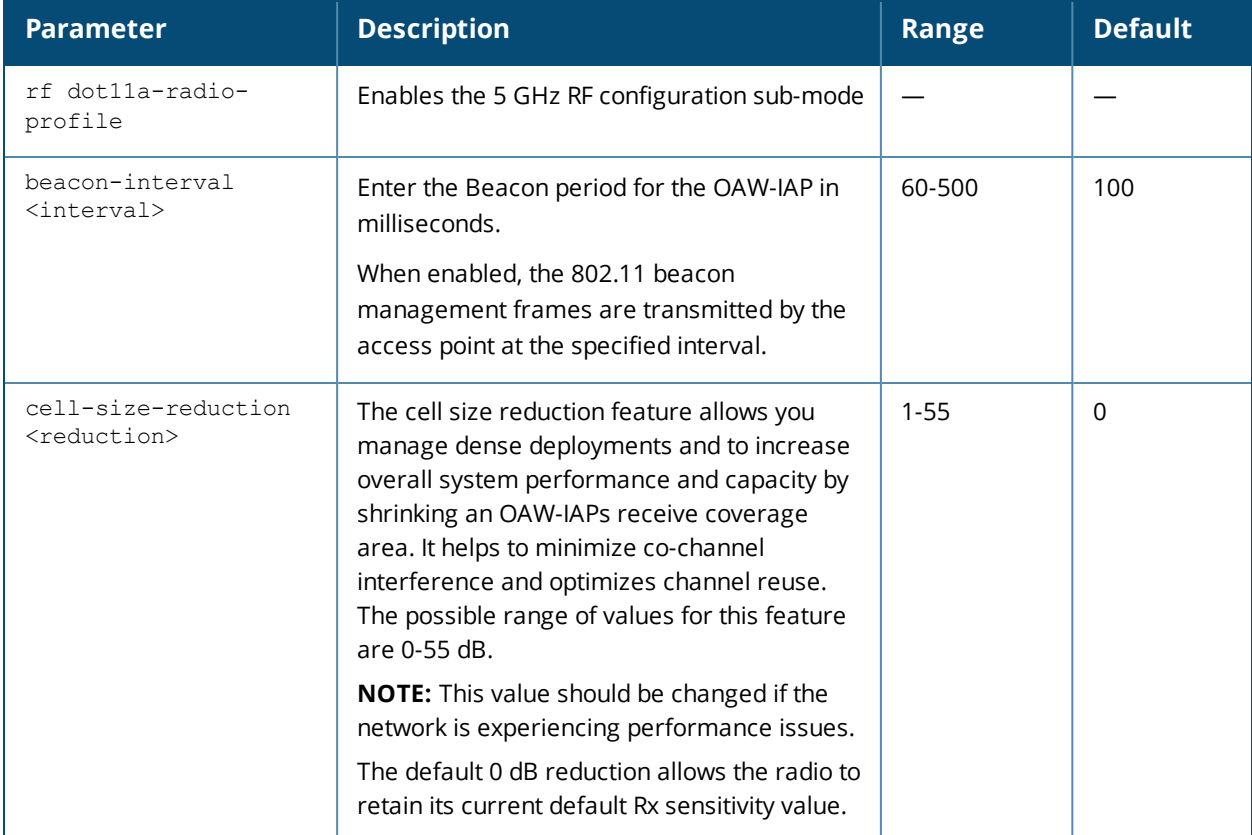

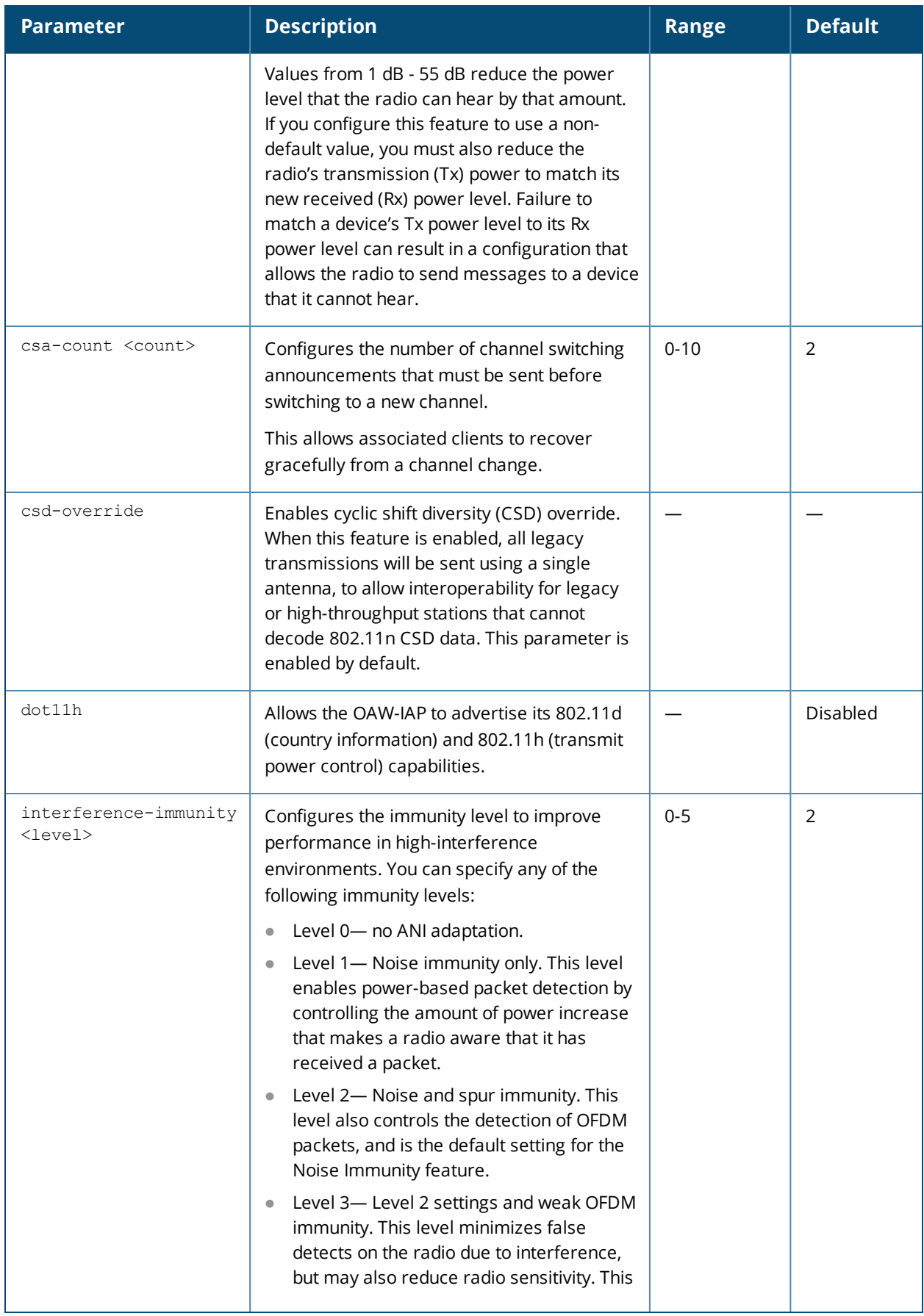

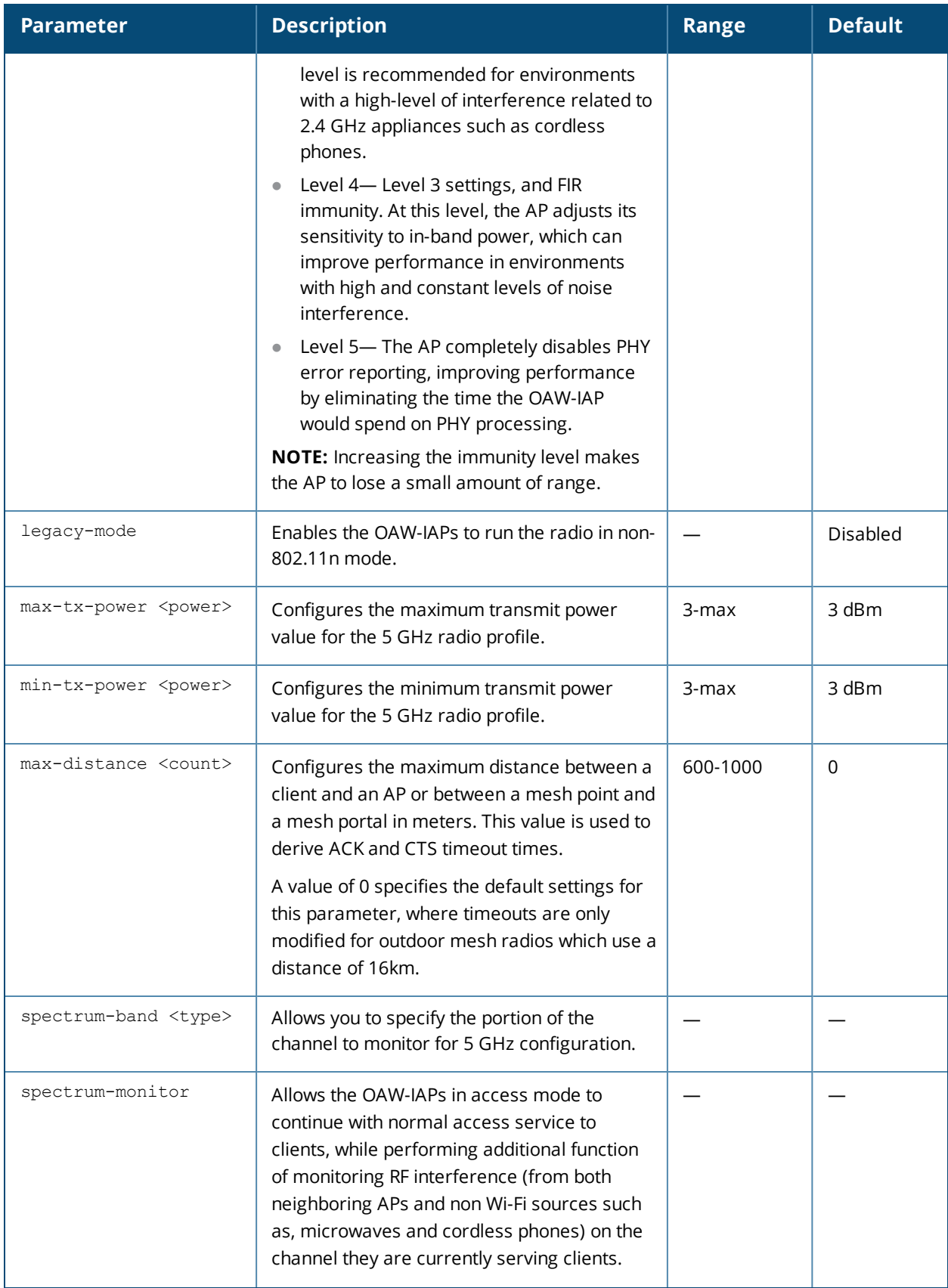

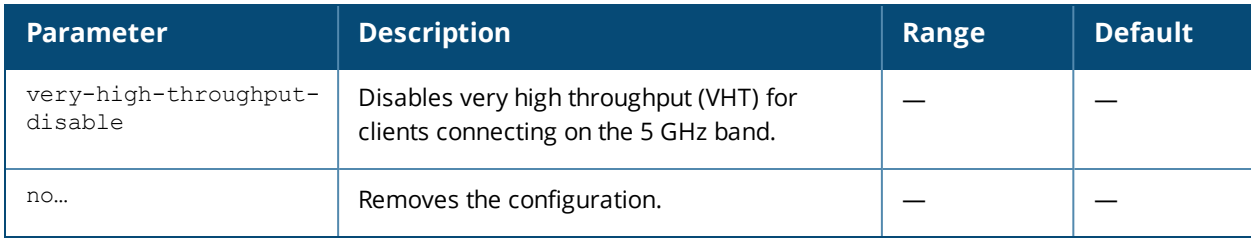

### **Usage Guidelines**

Use this command to create a 5.0 GHz radio profile on an OAW-IAP.

### **Example**

The following example configures the 5 GHz radio profile:

```
(Instant AP)(config)# rf dot11a-radio-profile
(Instant AP)(RF dot11a Radio Profile)# beacon-interval 100
(Instant AP)(RF dot11a Radio Profile)# legacy-mode
(Instant AP)(RF dot11a Radio Profile)# dot11h
(Instant AP)(RF dot11a Radio Profile)# interference-immunity 3
(Instant AP)(RF dot11a Radio Profile)# max-tx-power 33
(Instant AP)(RF dot11a Radio Profile)# min-tx-power 10
(Instant AP)(RF dot11a Radio Profile)# max-distance 600
(Instant AP)(RF dot11a Radio Profile)# csa-count 2
(Instant AP)(RF dot11a Radio Profile)# spectrum-monitor
(Instant AP)(RF dot11a Radio Profile)# end
```
# **Command History**

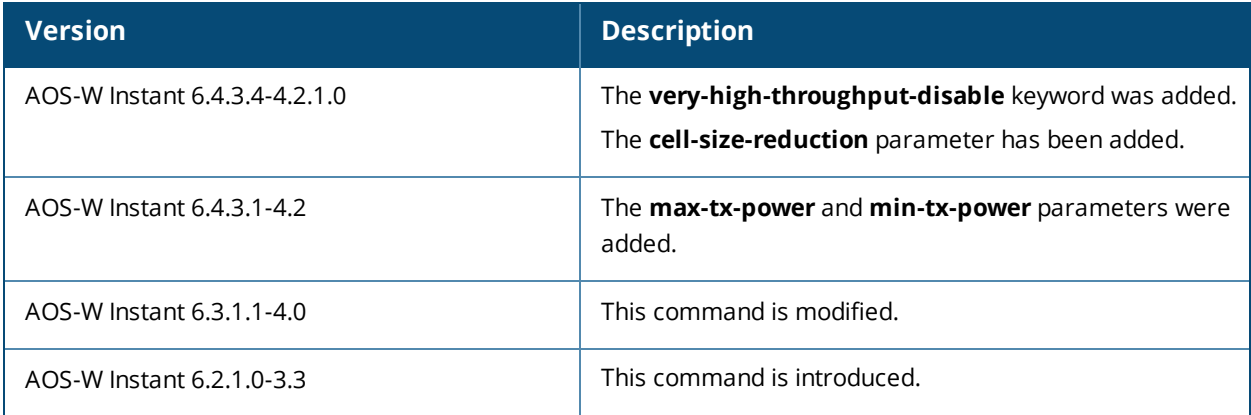

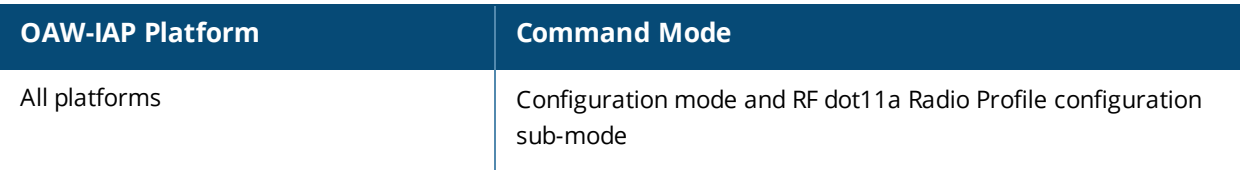

# **rf dot11g-radio-profile**

```
rf dot11g-radio-profile
  beacon-interval <interval>
  cell-size-reduction <reduction>
  csa-count <count>
  csd-override
  dot11h
  interference-immunity <level>
  legacy-mode
  max-distance <count>
  max-tx-power <power>
  min-tx-power <power>
  spectrum-monitor
  no…
```
## **Description**

This command configures a 2.4.GHz or 802.11g radio profile for an OAW-IAP.

### **Syntax**

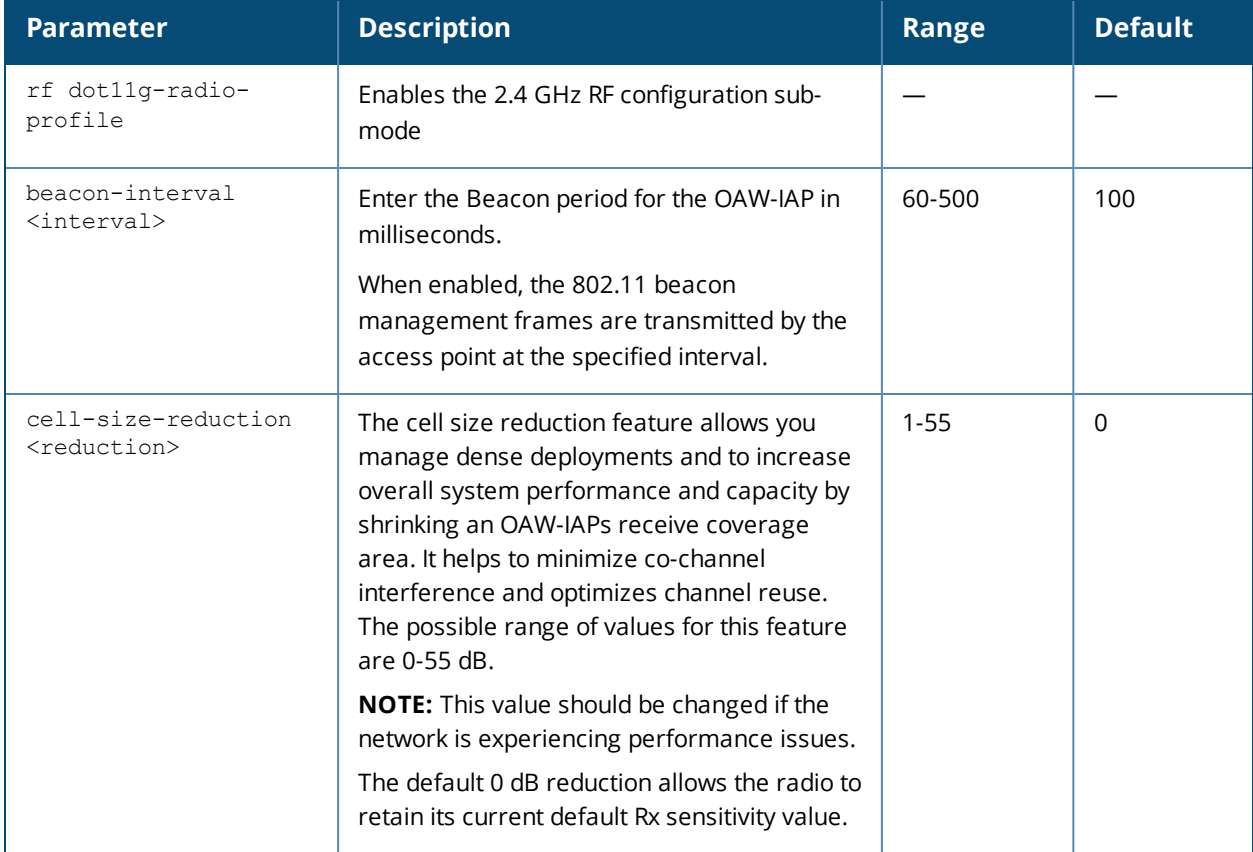

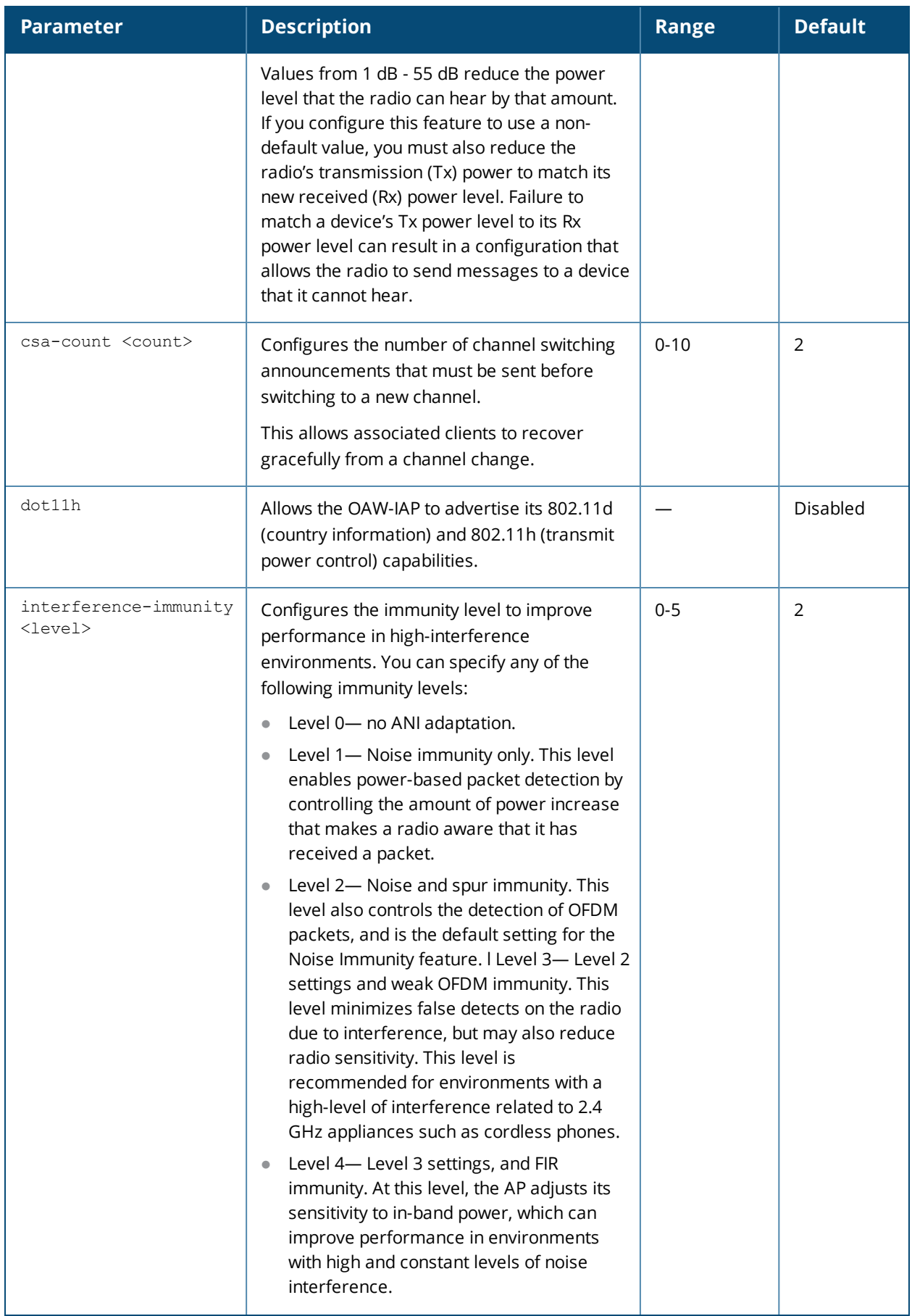

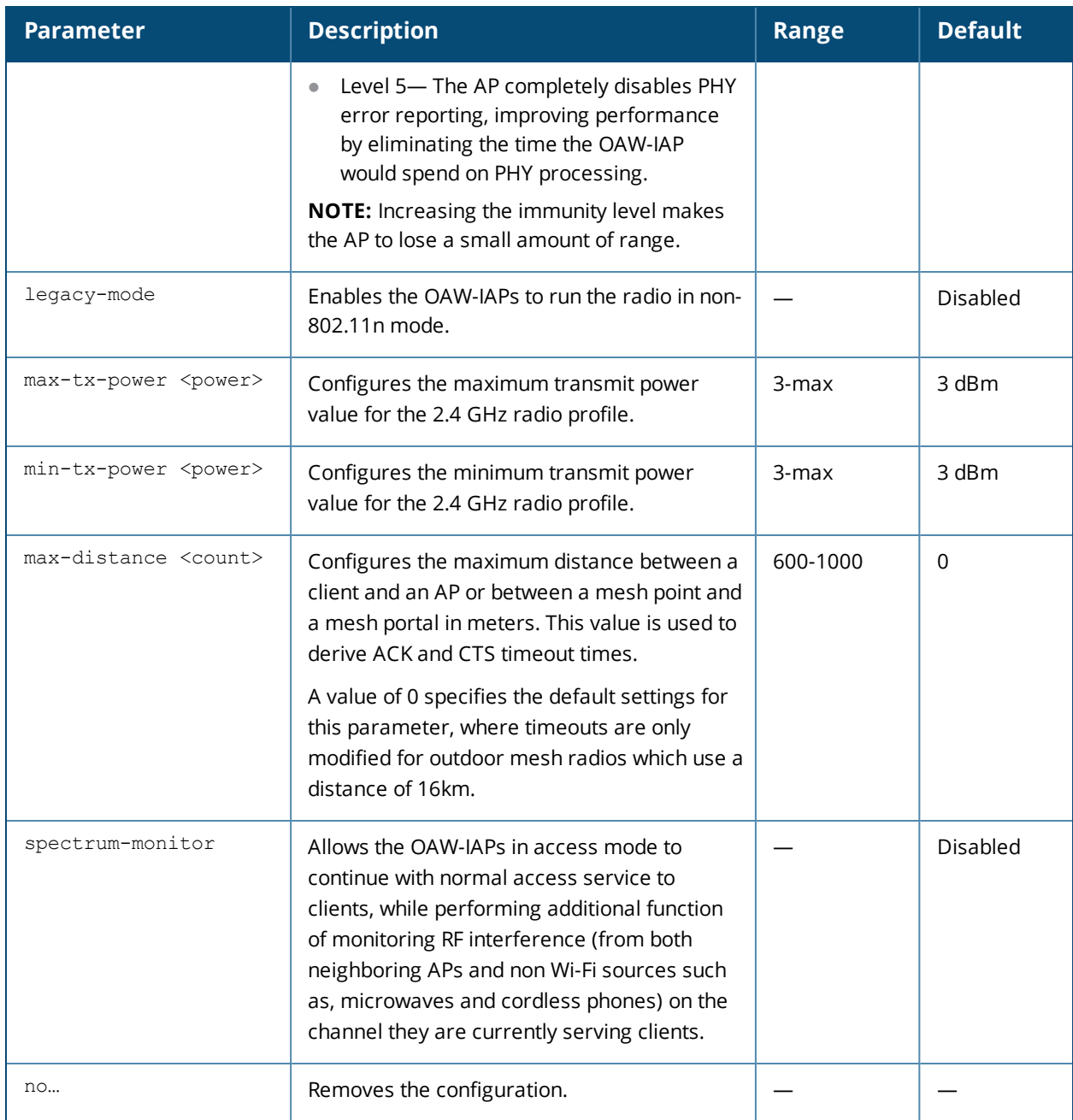

### **Usage Guidelines**

Use this command to create a 2.4 GHz radio profile on an OAW-IAP.

#### **Example**

The following example configures the 2.4 GHz radio profile:

```
(Instant AP)(config)# rf dot11g-radio-profile
(Instant AP)(RF dot11g Radio Profile)# beacon-interval 200
(Instant AP)(RF dot11g Radio Profile)# no legacy-mode
(Instant AP)(RF dot11g Radio Profile)# dot11h
(Instant AP)(RF dot11g Radio Profile)# interference-immunity 3
(Instant AP)(RF dot11g Radio Profile)# max-tx-power 33
(Instant AP)(RF dot11g Radio Profile)# min-tx-power 10
(Instant AP)(RF dot11g Radio Profile)# max-distance 600
(Instant AP)(RF dot11g Radio Profile)# csa-count 2
(Instant AP)(RF dot11g Radio Profile)# spectrum-monitor
```
# **Command History**

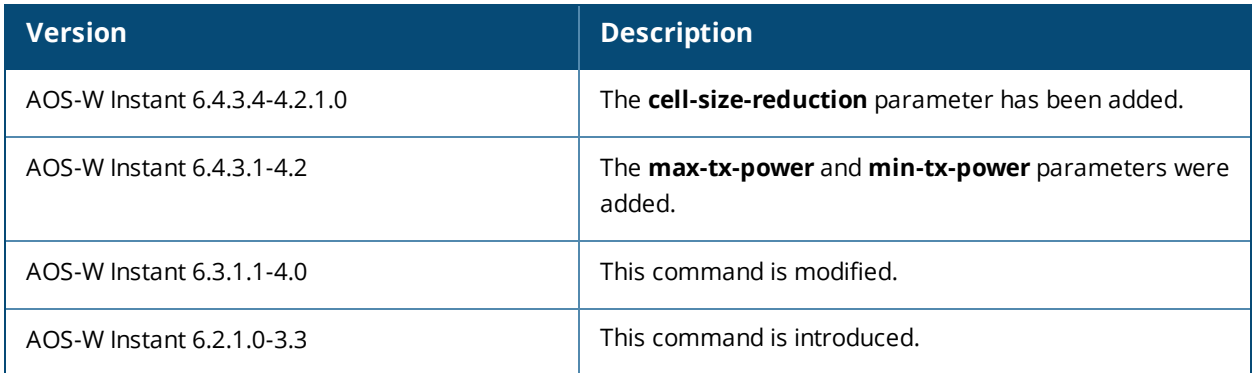

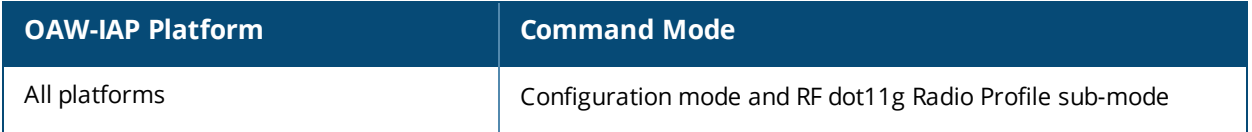

# **rf-band**

rf-band {2.4| 5.0| all}

## **Description**

This command configures the radio frequency band for an OAW-IAP.

### **Syntax**

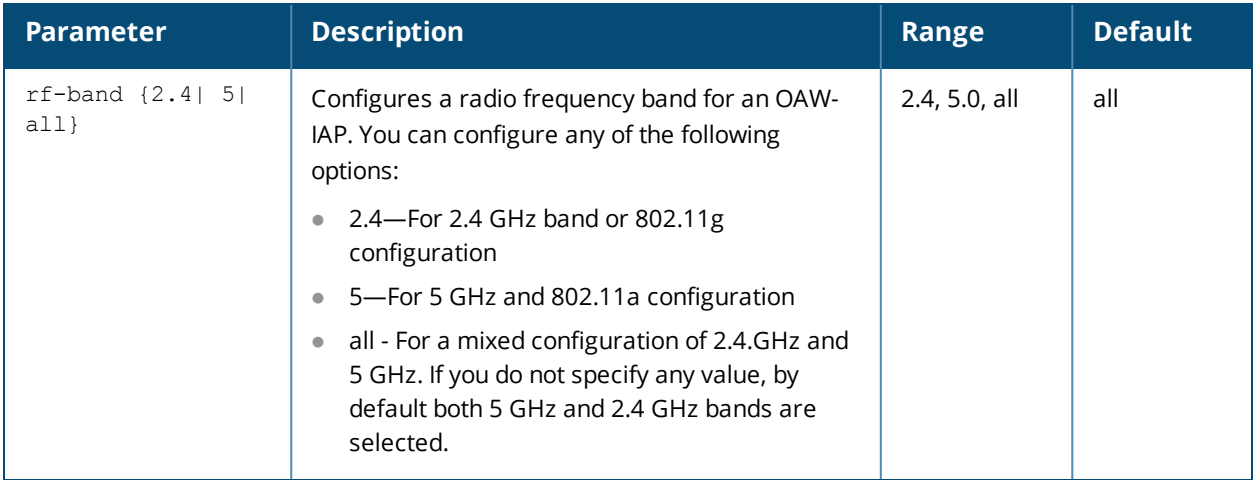

### **Usage Guidelines**

Use this command to configure RF band for an OAW-IAP.

## **Example**

The following example configures the 5 GHz RF band for an OAW-IAP.

(Instant AP)(config)# rf-band 5

# **Command History**

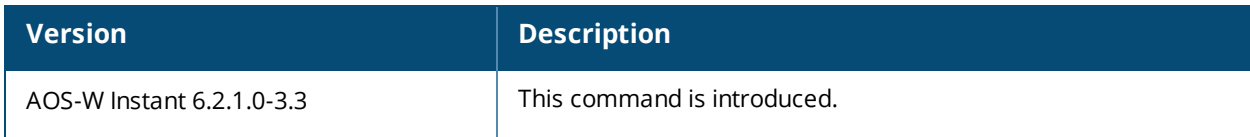

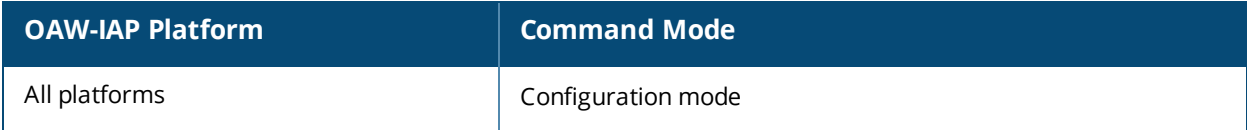

# **rft**

```
rft test profile
  antenna-connectivity ip-addr <IP-addr> dest-mac <MAC-addr> phy {a|g}
  ht-link-quality ip-addr <IP-addr> dest-mac <MAC-addr> phy {a|g} mcs <mcs>
  link-quality ip-addr <IP-addr> dest-mac <MAC-addr> phy {a|g}
  raw ip-addr <IP-addr> dest-mac <MAC-addr> phy {a|g}
```
### **Description**

This command is used for RF troubleshooting.

#### **Syntax**

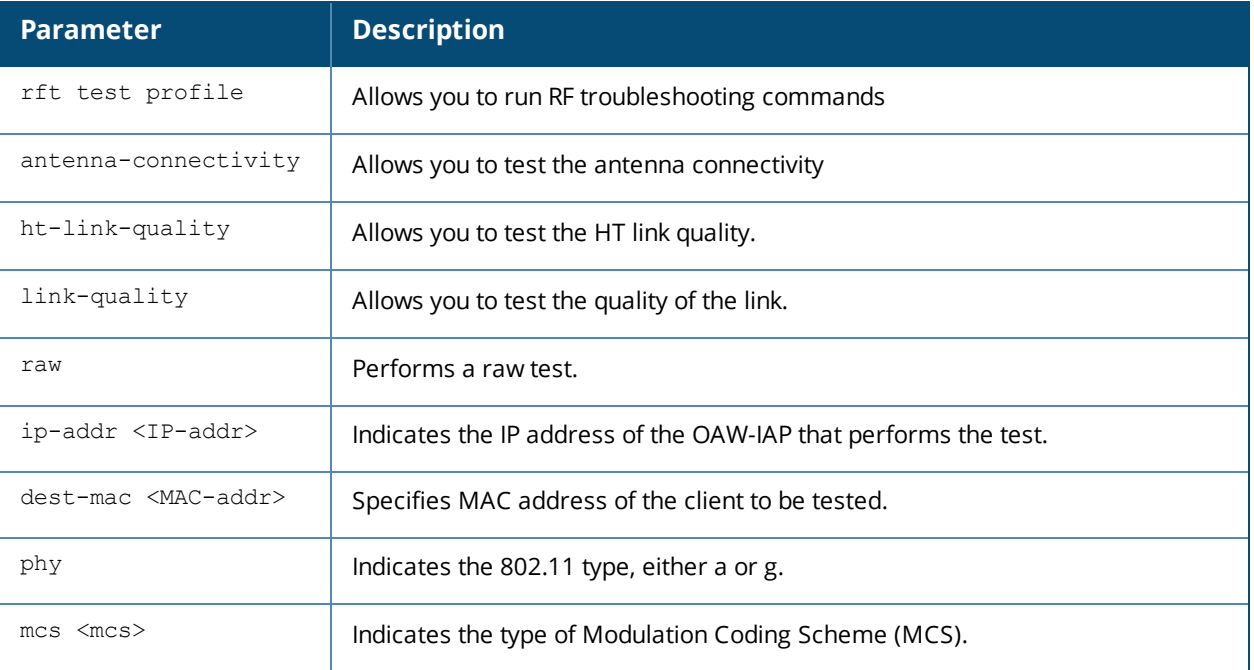

### **Usage Guidelines**

This command can run predefined test profiles for antenna connectivity, link quality, or raw testing. Run these commands only under the supervision of an Alcatel-Lucent support representative.

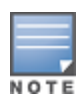

In this release, this command is not available on OAW-IAP224/225 and OAW-IAP274/275 platforms.

### **Example**

The following example shows the RF test command that can be run for testing the antenna connectivity: (Instant AP)# rft test profile 192.0.2.1 dest-mac 00:1A:1E:00:00:00 phy a

### **Command History**

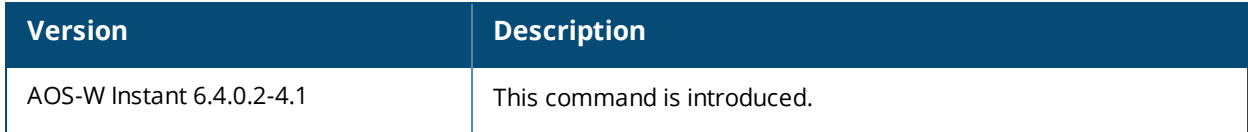

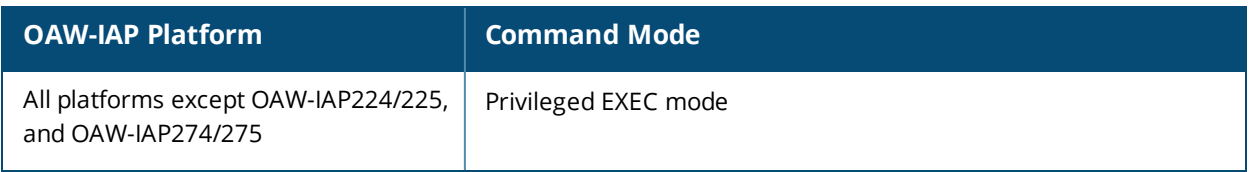

# **routing-profile**

```
routing-profile
  route <destination> <mask> <gateway>
  no…
no routing profile
```
### **Description**

This command configures a routing profile to define the corporate subnets, which must to be tunneled through IPSec.

#### **Syntax**

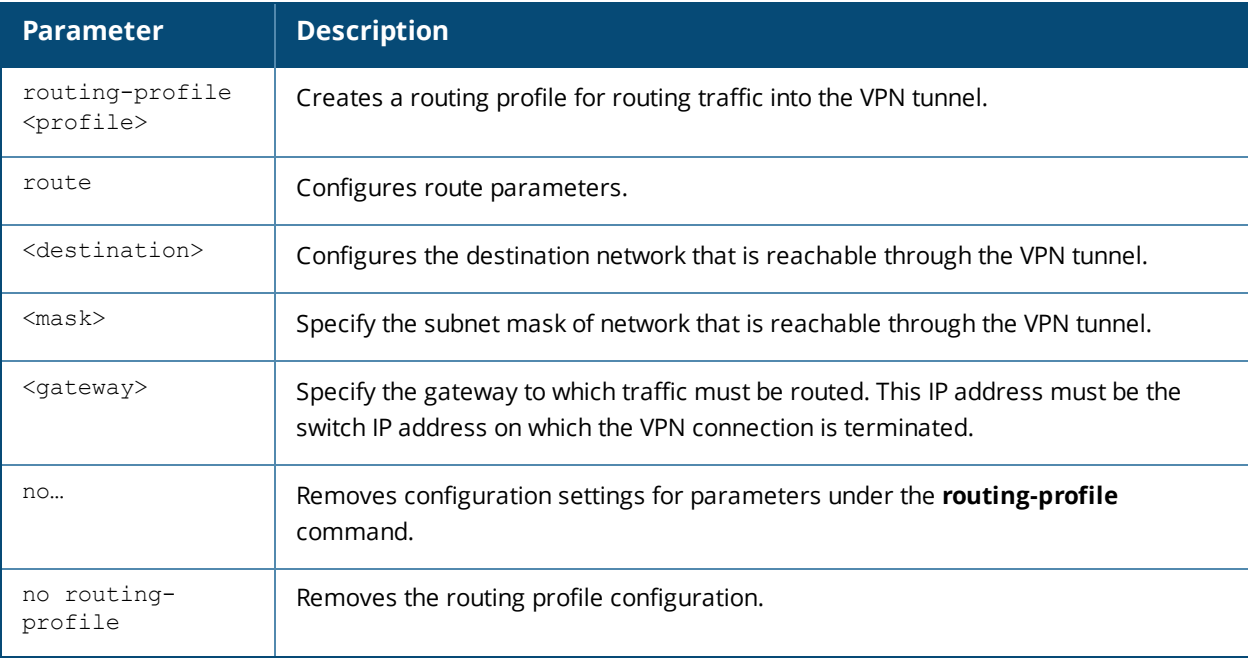

## **Usage Guidelines**

Use this command to configure a routing profile for VPN connections.

## **Example**

The following example configures a routing profile:

```
(Instant AP)(config)# routing-profile
(Instant AP)(Routing-profile)# route 192.0.1.0 255.255.255.0 192.0.2.0
(Instant AP)(Routing-profile)# end
(Instant AP)# commit apply
```
## **Command History**

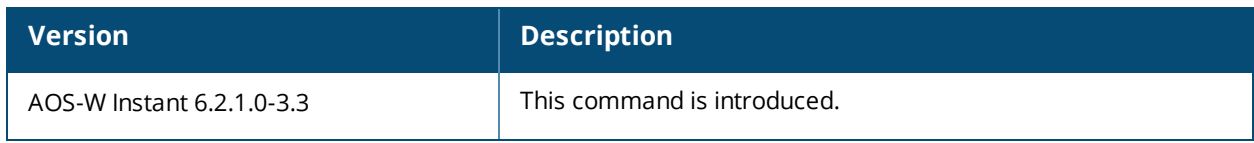

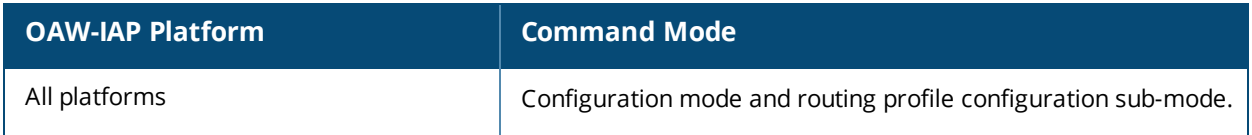
# **show 1xcert**

show 1xcert

## **Description**

This command displays the details about the external server certificate, which is used by the OAW-IAP for client authentication.

## **Usage Guidelines**

Use this command to view information about the server certificates uploaded to an OAW-IAP.

## **Example**

The following example shows the output of **show 1xcert** command:

```
Default Server Certificate:
Version :3
Serial Number :01:DA:52
Issuer :C=US, O=GeoTrust Inc., OU=Domain Validated SSL, CN=GeoTrust DV SS L CA
Subject :0x05=lLUge2fRPkWcJe7boLSVdsKOFK8wv3MF, C=US, O=securelogin.aruban etworks.com,
OU=GT28470348, OU=See www.geotrust.com/resources/cps (c)11, OU=Doma in Control Validated -
QuickSSL(R) Premium, CN=securelogin.arubanetworks.com
Issued On :2011-05-11 01:22:10
Expires On :2017-08-11 04:40:59
Signed Using :SHA1
RSA Key size :2048 bits
```
The output of this command describes details such as the version, serial number, subject, issue date, expiry date, type of encryption, and RSA key information for the certificates uploaded to the OAW-IAP.

## **Command History**

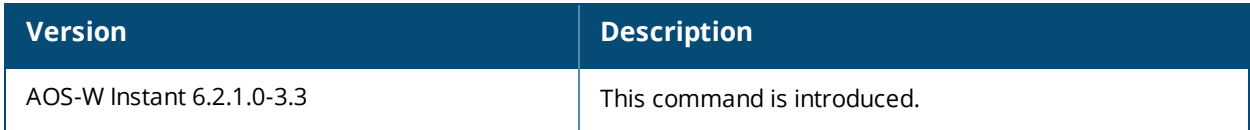

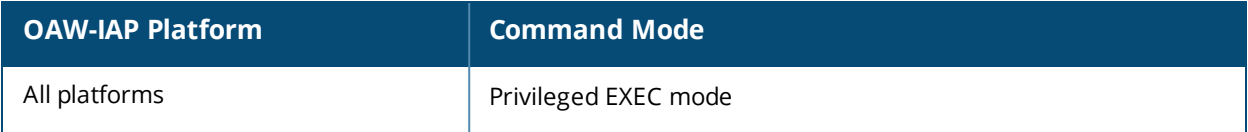

# **show about**

show about

## **Description**

This command displays information about AOS-W Instant.

## **Usage Guidelines**

Use this command to view information such as AOS-W Instant version, build time and OAW-IAP model.

## **Example**

The **show about** command displays the Build Time, OAW-IAP model number, the Instant version, website address of organization, and Copyright information. The following example shows the **show about** command output:

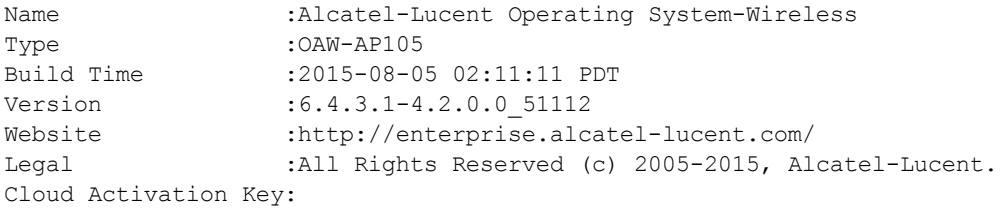

## **Command History**

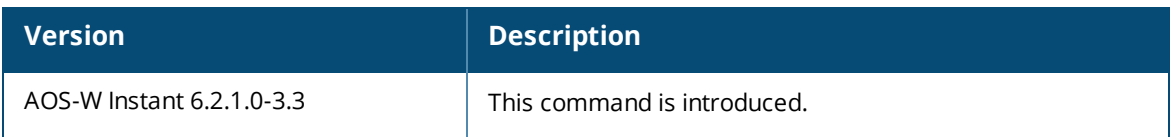

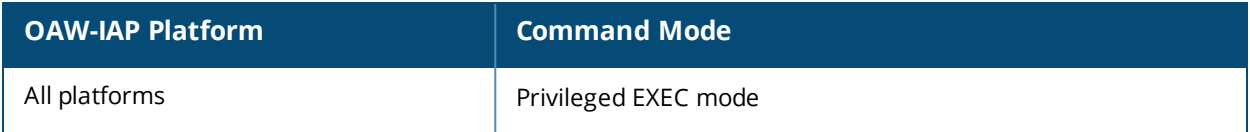

# **show access-rule**

show access-rule <name>

### **Description**

This command displays the details of access rules configured for the wired or wireless clients associated with an OAW-IAP.

## **Syntax**

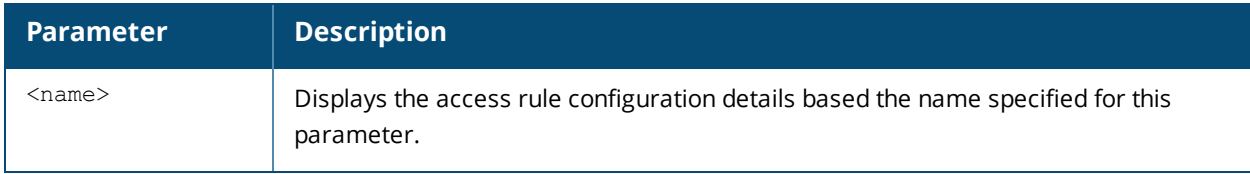

### **Usage Guidelines**

Use this command to view information an access rule configured for a network profile.

## **Example**

The following example shows the output displayed for the **show access-rule** command:

```
Access Rule Profiles
--------------------
Name
----
ethersphere-instant-wpa2
default wired port profile
wired-instant
ethersphere-instant-cp
ethersphere-instant
ether-wired
11-android
```
On specifying a name of the SSID or the port profile along with the **show access-rule <name>** command, the list of access rules configured for the specified profile is displayed. The following example shows the output of this command:

```
Access Rules
------------
Dest IP Dest Mask Dest Match Protocol (id:sport:eport) Application Action Log TOS
802.1P Blacklist App Throttle (Up:Down) Mirror DisScan ClassifyMedia
------- --------- ---------- ------------------------- ----------- ------ --- --- ----
-- --------- ---------------------- ------ ------- -------------
any any match any
                                               permit 192.0.2.7
255.255.255.255 match h323-tcp
                                      permit
any any match any
                                               permit 192.0.2.7
255.255.255.255 match h323-udp
                                      permit
any any match dhcp
                                               permit
any any match any match app bebo
                                               deny
any any match match app babylon
                                               deny
```
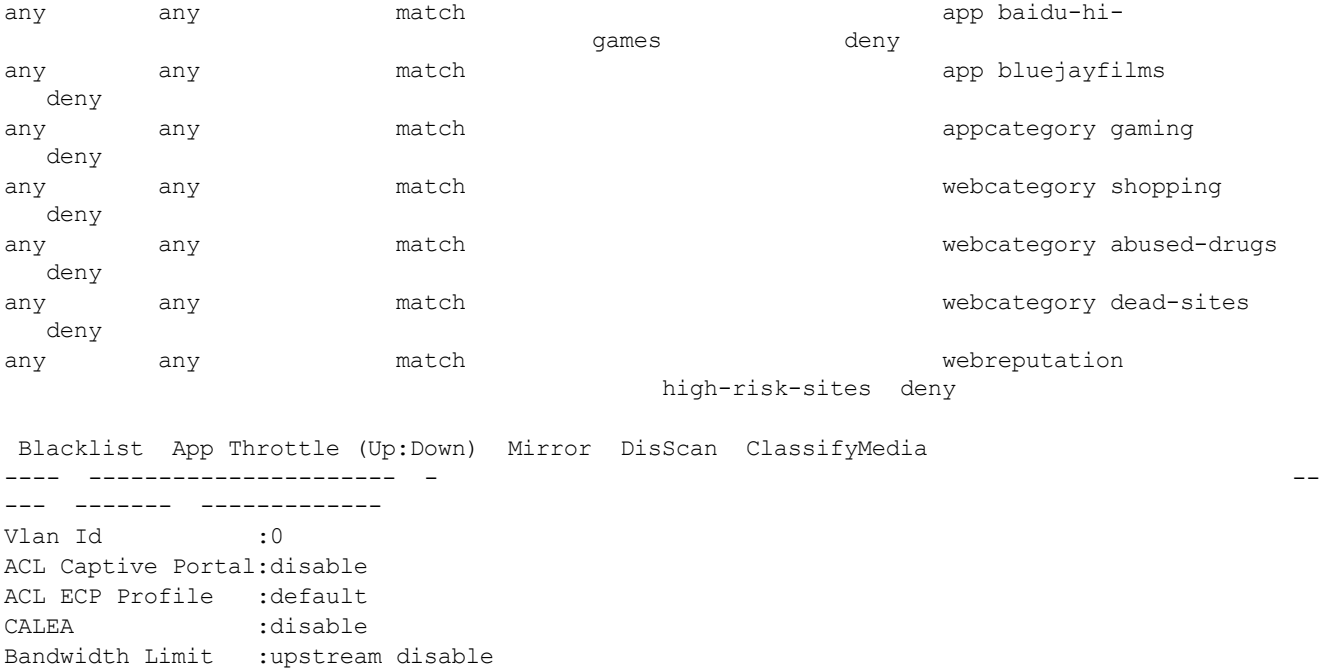

The output of this command displays information about the access rule parameters configured for a specific wired or wireless profile. It indicates whether a particular type of traffic is allowed to a particular destination, and the service and protocol in use and if options such as logging and prioritizing traffic are enabled when the rule is triggered. If the DPI access rules are configured, it displays the list of rules configured to allow or deny access to certain applications, application categories, web categories, and websites based on their reputation score.

## **Command History**

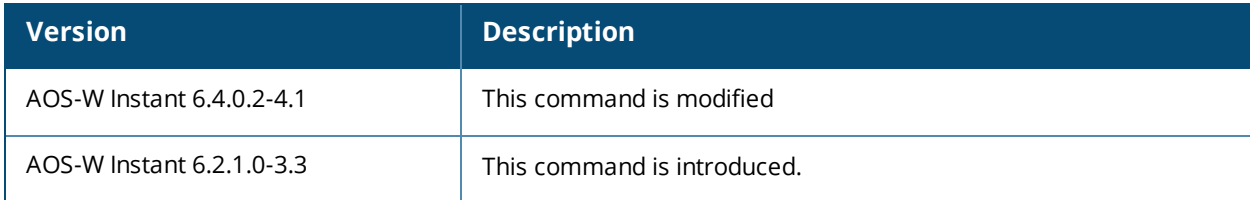

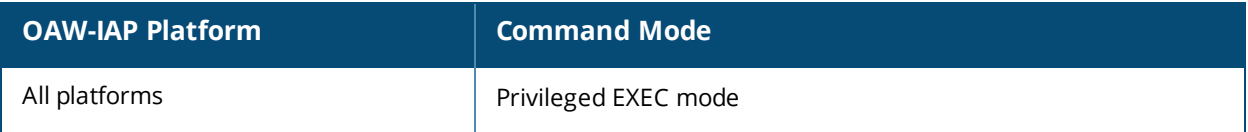

## **show access-rule-all**

show access-rule-all

### **Description**

This command displays the details of the access rules configured for all wired and wireless profiles on the OAW-IAP.

## **Usage Guidelines**

Use this command to view information access rules configured for all wired and wireless profiles on the OAW-IAP.

## **Example**

The following example shows the partial output of the **show access-rule-all** command:

```
Access Rule Name : default wired port profile
In Use :Yes
Access Rules
------------
Dest IP Dest Mask Dest Match Protocol (id:sport:eport) Application Action Log TOS
802.1P Blacklist App Throttle (Up:Down) Mirror DisScan ClassifyMedia
------- --------- ---------- ------------------------- ----------- ------ --- --- ----
-- --------- ---------------------- ------ ------- -------------
any any match any permit
masterip 0.0.0.0 match http permit
masterip 0.0.0.0 match 6:4343:4343 permit
any any match dhcp permit
Vlan Id :0
ACL Captive Portal:disable
ACL ECP Profile :default
CALEA :disable
Bandwidth Limit :downstream disable upstream disable
Access Rule Name :NewRole17
In Use :No
Access Rules
------------
Access Rules
------------
Dest IP Dest Mask Dest Match Protocol (id:sport:eport) Application Action Log TOS
802.1P Blacklist App Throttle (Up:Down) Mirror DisScan ClassifyMedia
------- --------- ---------- ------------------------- ----------- ------ --- --- ----
-- --------- ---------------------- ------ ------- ----------
10.17.88.188 255.255.255.255 match http permit
10.17.88.188 255.255.255.255 match 6:4343:4343 permit
any any match dhcp permit
any any match dns permit
Vlan Id :0
ACL Captive Portal:disable
ACL ECP Profile :default
CALEA :disable
Bandwidth Limit :downstream disable upstream disable
Access Rule Name :NewRole18
In Use :No
```
The output of this command includes the following parameters:

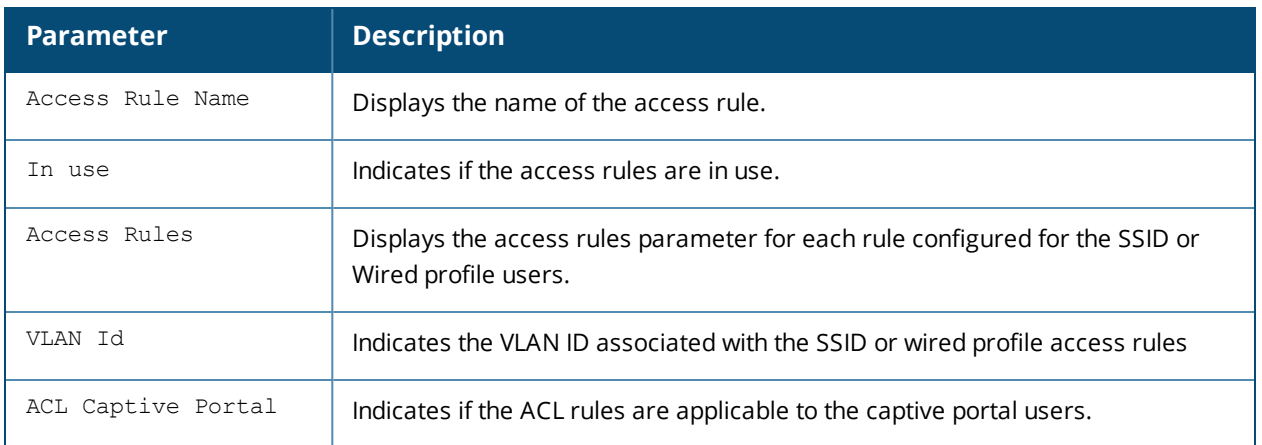

# **Command History**

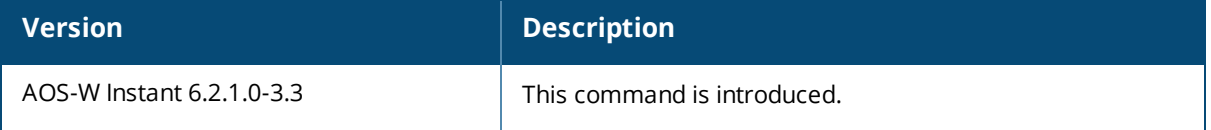

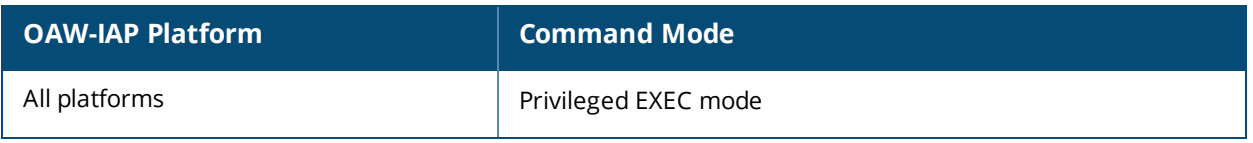

# **show acl**

show acl {domains}

## **Description**

This command displays the Access Control List (ACL) configuration details.

## **Syntax**

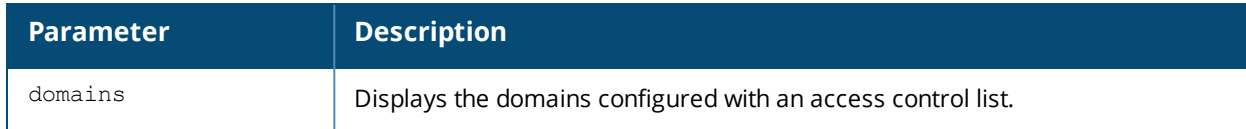

## **Usage Guidelines**

Use this command to view the ACL configuration details.

## **Example**

The following example shows the output of the **show acl** command:

```
(Instant AP)# show acl
role-domain
-----------
role-domain inused
----------- ------
d8:c7:c8:c4:42:98#
```
The output of this command displays information about the role-domain.

## **Command History**

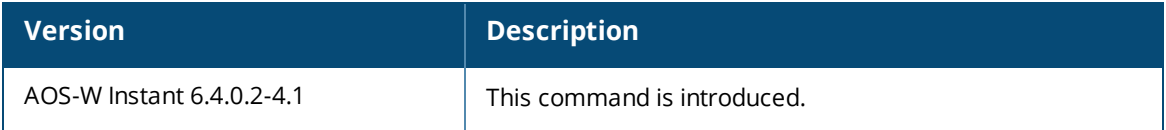

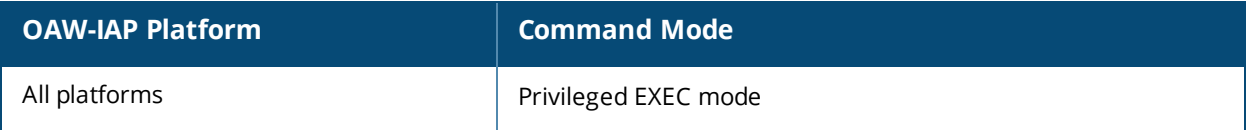

# **show airgroup**

show airgroup {blocked-queries [dlna| mdns]| blocked-service-id [dlna| mdns]| cache {<MACaddress> | entries [dlna| mdns]} | cppm {auth server [coa-capable | non-coa-only] | entries | query-interval | server}| cppm-entry <MAC-address> | debug statistics| internal-state statistics | servers [dlna| mdns| verbose]| status | swarm-info| users [dlna| mdns| verbose]}

## **Description**

This command displays the AirGroup configuration details for an OAW-IAP client.

### **Syntax**

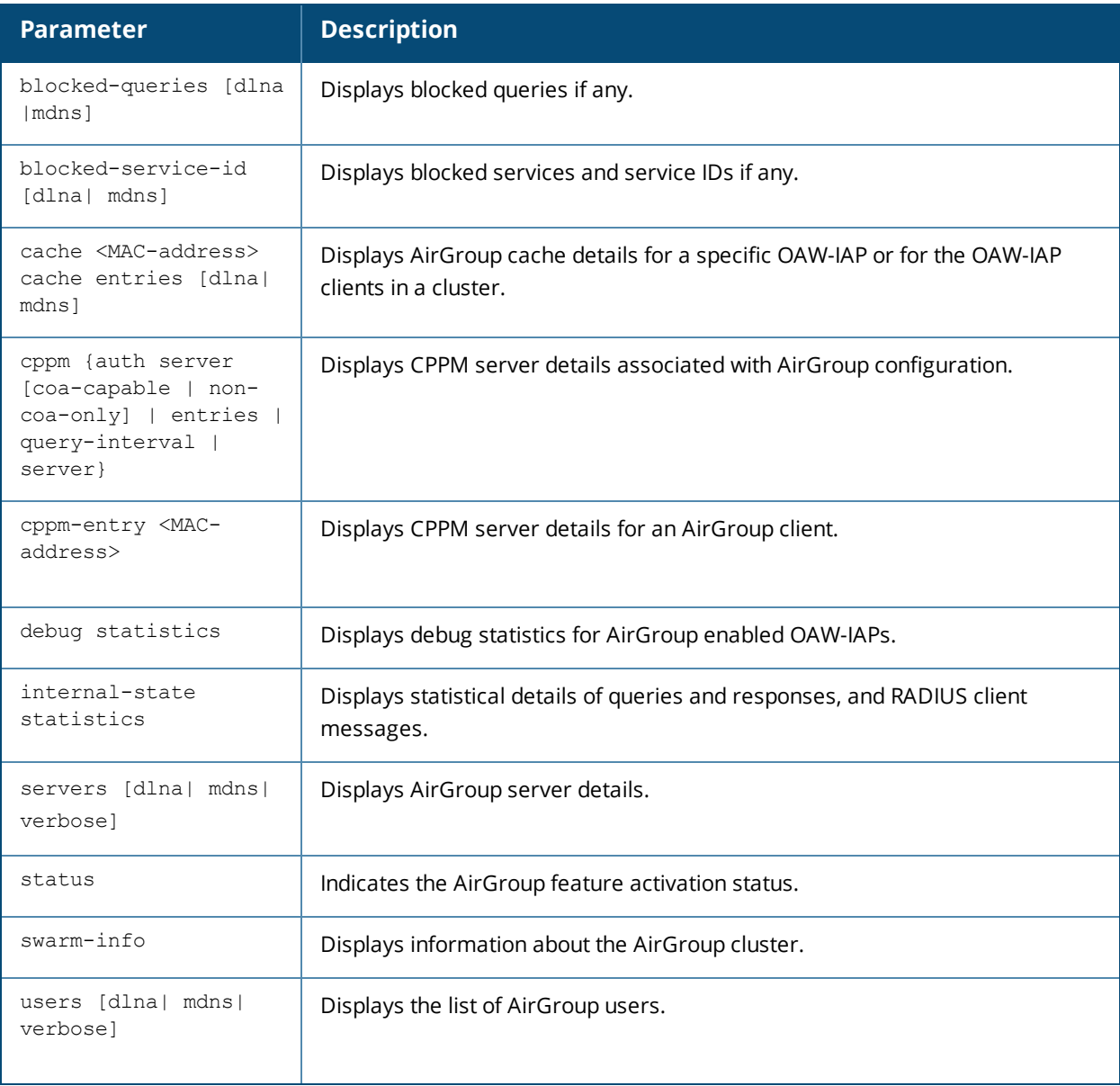

## **Usage Guidelines**

Use the **show airgroup** commands to view the AirGroup configuration details on an OAW-IAP.

## **Example**

Example outputs for some of the **show airgroup** commands are as follows:

#### **show airgroup blocked-queries**

The **show airgroup blocked-queries** command output displays the blocked queries if any:

AirGroup dropped Query IDs -------------------------- Service ID #query-hits ---------- ----------- Num dropped Query IDs:0

#### **show airgroup blocked-service-id**

The **show airgroup blocked-service-id** command output displays the blocked AirGroup service IDs if any:

AirGroup Blocked Service IDs ---------------------------- Origin Service ID #response-hits ------ ---------- -------------- Num Blocked Service-ID:0

#### **show airgroup cache entries**

#### The following output is displayed for the **show airgroup cache entries** command:

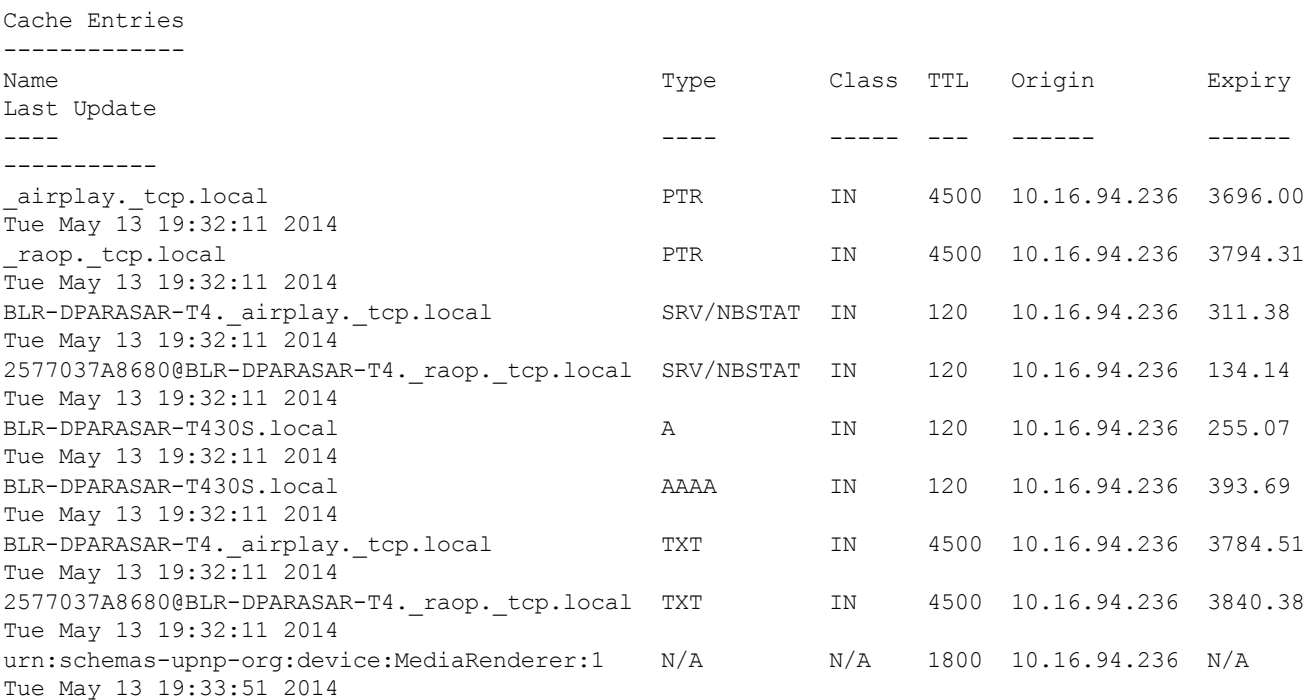

The output of this command includes the following information:

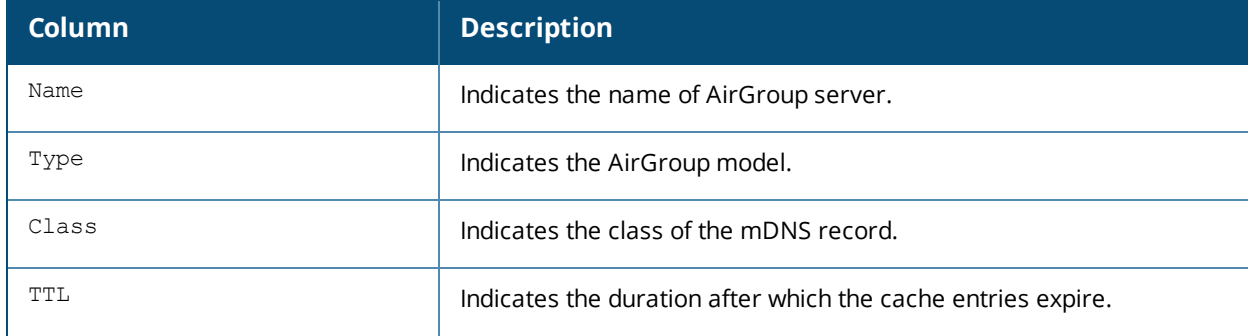

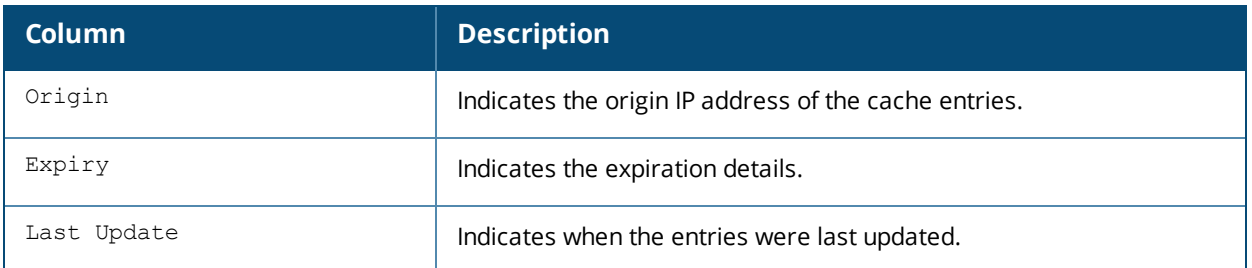

#### **show airgroup cppm auth server non-coa-only**

The following output is displayed for the **show airgroup cppm auth server non-coa-only** command:

All Airgroup Non-CoA-only Servers known to MDNS ----------------------------------------------- Server IP-Address Port timeout rfc3576 rfc3576-only rfc3576-port ------ ---------- ---- ------- ------- ------------ ----------- test 192.0.2.0 1812 5 Disabled Disabled 5999 test123 192.0.2.1 1812 5 Disabled Disabled 5999

#### **show airgroup cppm auth server coa-capable**

The following output is displayed for the **show airgroup cppm auth server coa-capable** command:

```
All Airgroup CoA-capable Servers known to MDNS
   ----------------------------------------------
Server IP-Address Port timeout rfc3576 rfc3576-only rfc3576-port
------ ---------- ---- ------- ------- ------------ ------------
server1 192.0.1.1 1812 5 Enabled Enabled 5999
```
#### **show airgroup cppm server**

The following output is displayed for the **show airgroup cppm server** command:

```
CPPM Servers
------------
Server IP-Address Port timeout rfc3576 rfc3576-only rfc3576-port
------ ---------- ---- ------- ------- ------------ ------------
test 192.0.2.0 1812 5 Disabled Disabled 5999
test123 192.0.2.1 1812 5 Disabled Disabled 5999
```
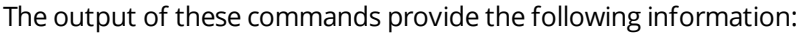

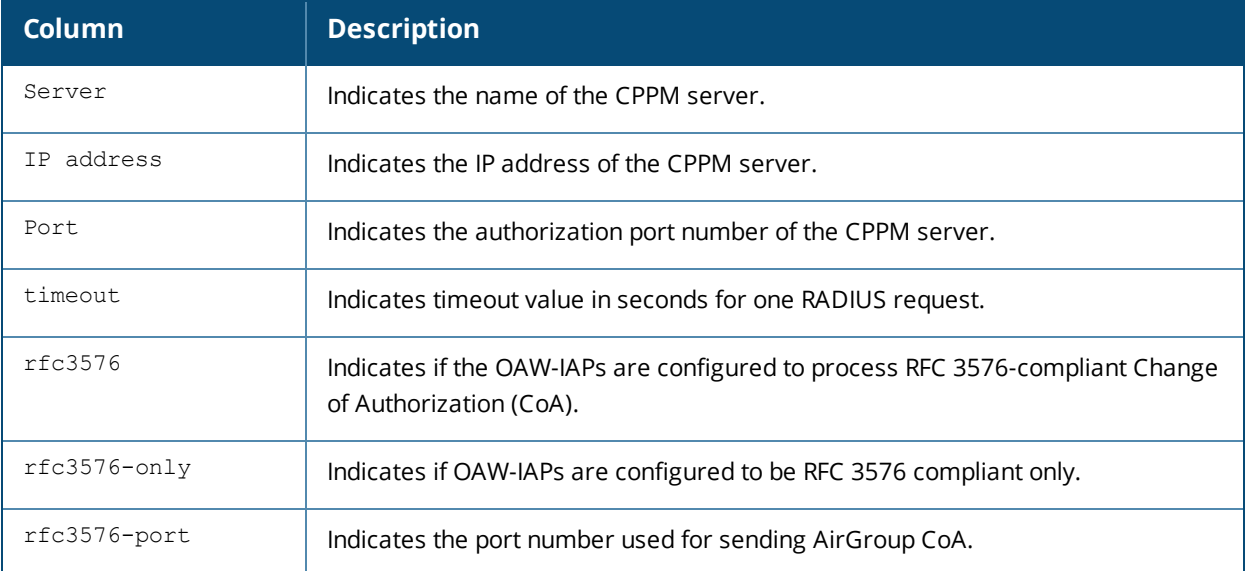

#### **show airgroup cppm entries**

The following output is displayed for the **show airgroup cppm entries** command:

```
swarm id = fc6520ad018ee6eb13bdc6b985e0fe6361bd37f7d25212a77e
           --------------------------------------------------------------------
ap id = d8: c7: c8: c4: 42: 98 ap ip = 192.0.2.0 update no = 0
-------------------------------------
```
Device device-owner shared location-id AP-name shared location-id AP-FQLN ------ ------------ -------------------------- ------------------------- shared location-id AP-group shared user-list shared role-list ------------------ ---------------- ---------------- Num CPPM Entries:0

The output of this command provides the following information:

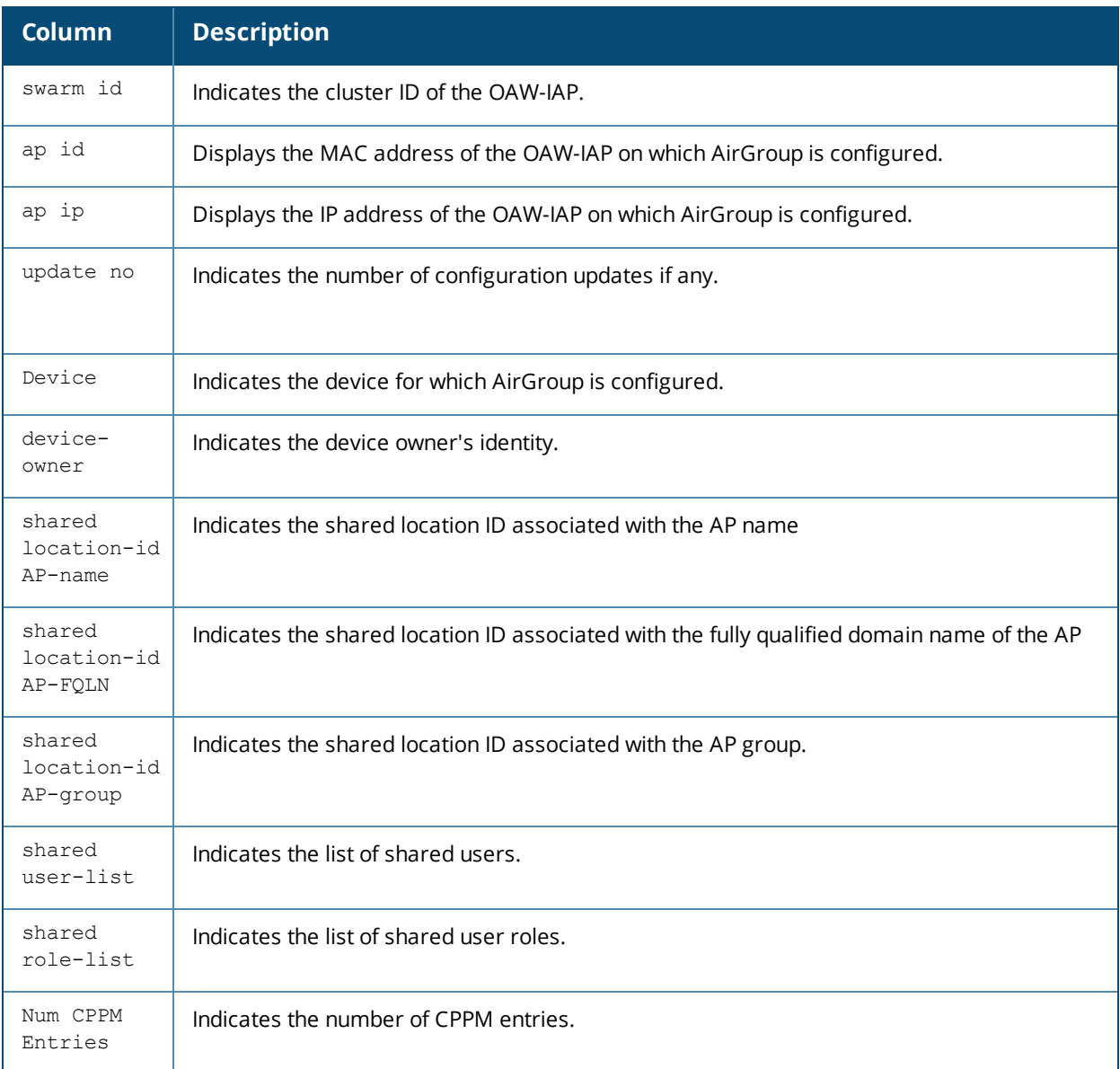

#### **show airgroup debug statistics**

The following output is displayed for the **show airgroup debug statistics** command:

Airgroup slave status :TRUE Airgroup master status :TRUE Airgroup multi swarm status :TRUE

```
status value :0x7f
My ip address :192.168.10.251
My VC address :192.168.10.2
Peer VC address :192.168.10.2
Peer VC address :192.168.20.2
Peer VC address :192.168.30.2
Peer VC address :192.168.40.2
Peer VC address :0.0.0.0
Peer VC address :0.0.0.0
Peer VC address :0.0.0.0
Peer VC address :0.0.0.0
AirGroup Debug Statistics
--------------------------
Key Value
--- -----
network cache init counter 2(2)
mdns apdb init counter 7(7)
mdns apdb destroy counter 1(1)
user timed out 1(1)
airgroup restore count 1(1)
mdns mac move counter 4(4)
mdns master to vc hello rx 2060(2060)
mdns slave to slave hello rx 8240(8240)
mdns ap to ap mac sync resp rx 57(57)
mdns master to vc mac req rx 1580(1580)
swarm update counter rx 1(1)
mdns recieved valid swarm packet 11978(11978)
mdns recieved dlna pkt from device 177704(177704)
mdns partial hello tx 2059(2059)
mdns ap update tx 80(80)
mdns master to vc mac sync resp tx 232(232)
mdns ap to ap mac sync resp tx 1348(1348)
dropped init not done tx 6(6)
master to vc hello tx 2059(2059)
master to my swarm hello tx 2354(2354)
mdns ap to swarm hello tx 4118(4118)
mdns slave to slave mac sync req tx 57(57)
mdns total pkt sent to asap tx 112563(112563)
hello ap verification fail count 1(1)
```
The output of this command provides the following information:

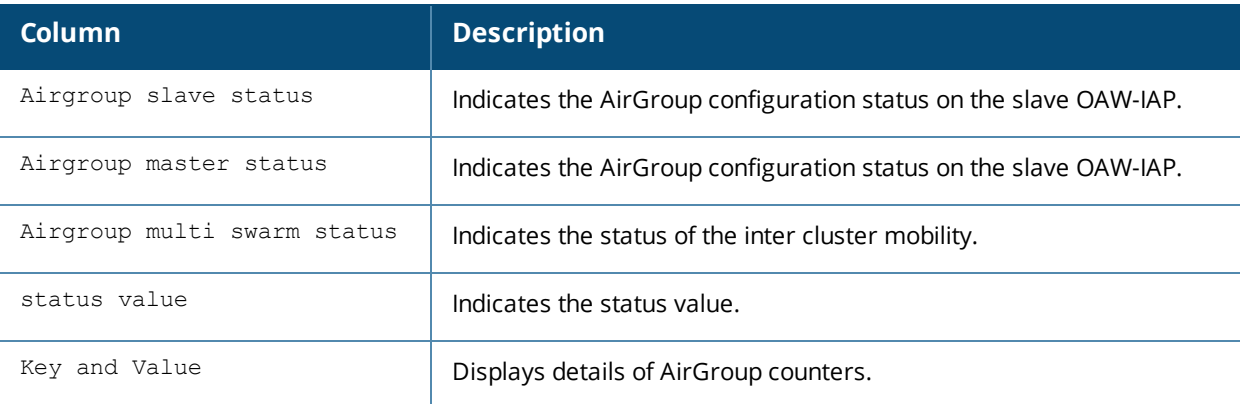

#### **show airgroup internal-state statistics**

#### The following output is displayed for the **show airgroup internal-state statistics** command:

Time: Fri May 16 09:30:22 2014 RADIUS Client Messages ----------------------

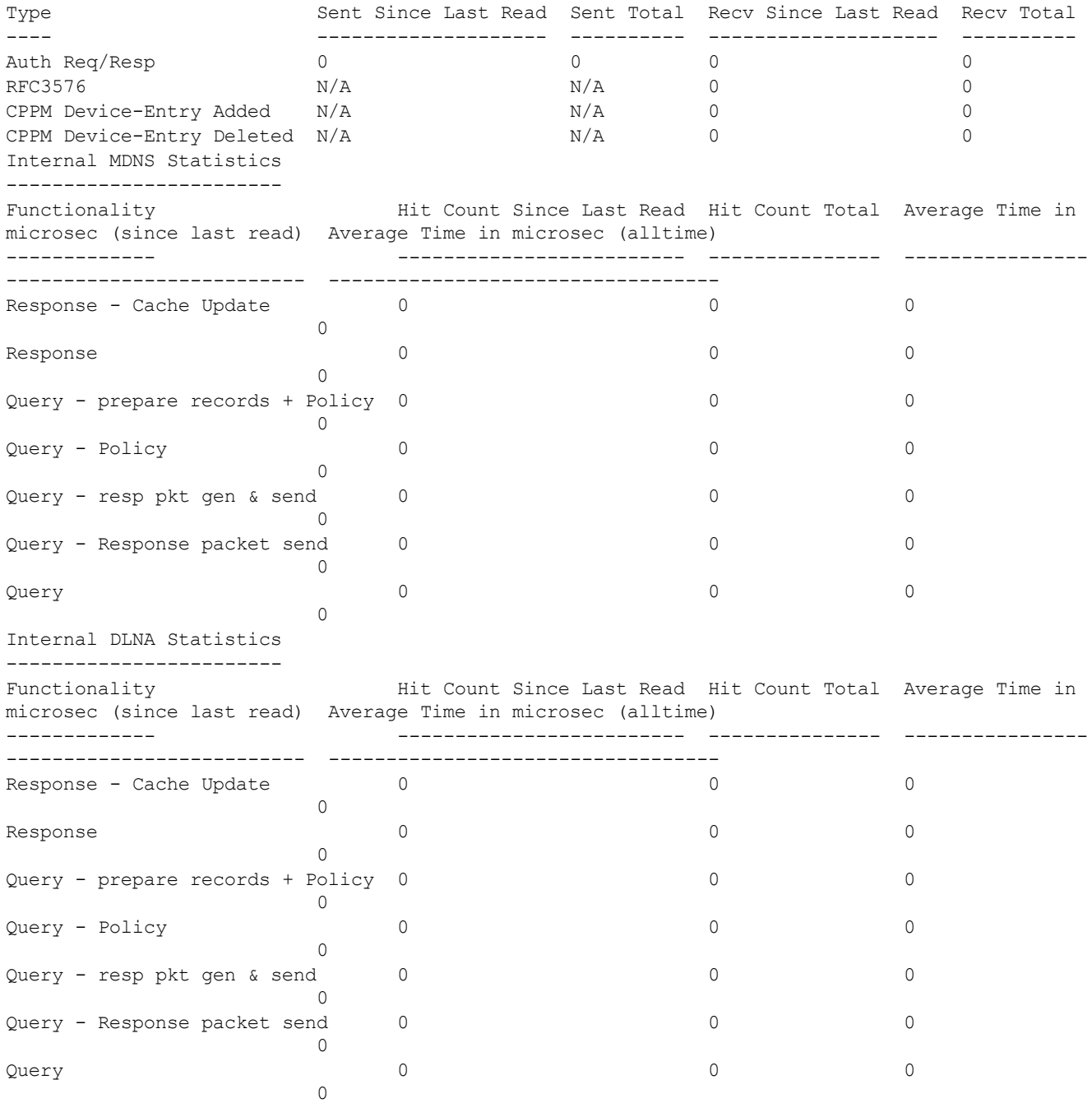

The output of this command displays information about queries and responses, and RADIUS client messages.

#### **show airgroup servers**

The following output is displayed for the **show airgroup servers** command:

AirGroup Servers ---------------- MAC IP Type Host Name Service VLAN Wired/Wireless Role Group Username AP-Name --- -- ---- --------- ------- ---- -------------- ---- ----- -------- ------- Num Servers: 0, Max Servers: 80.

The output of this command provides the following information:

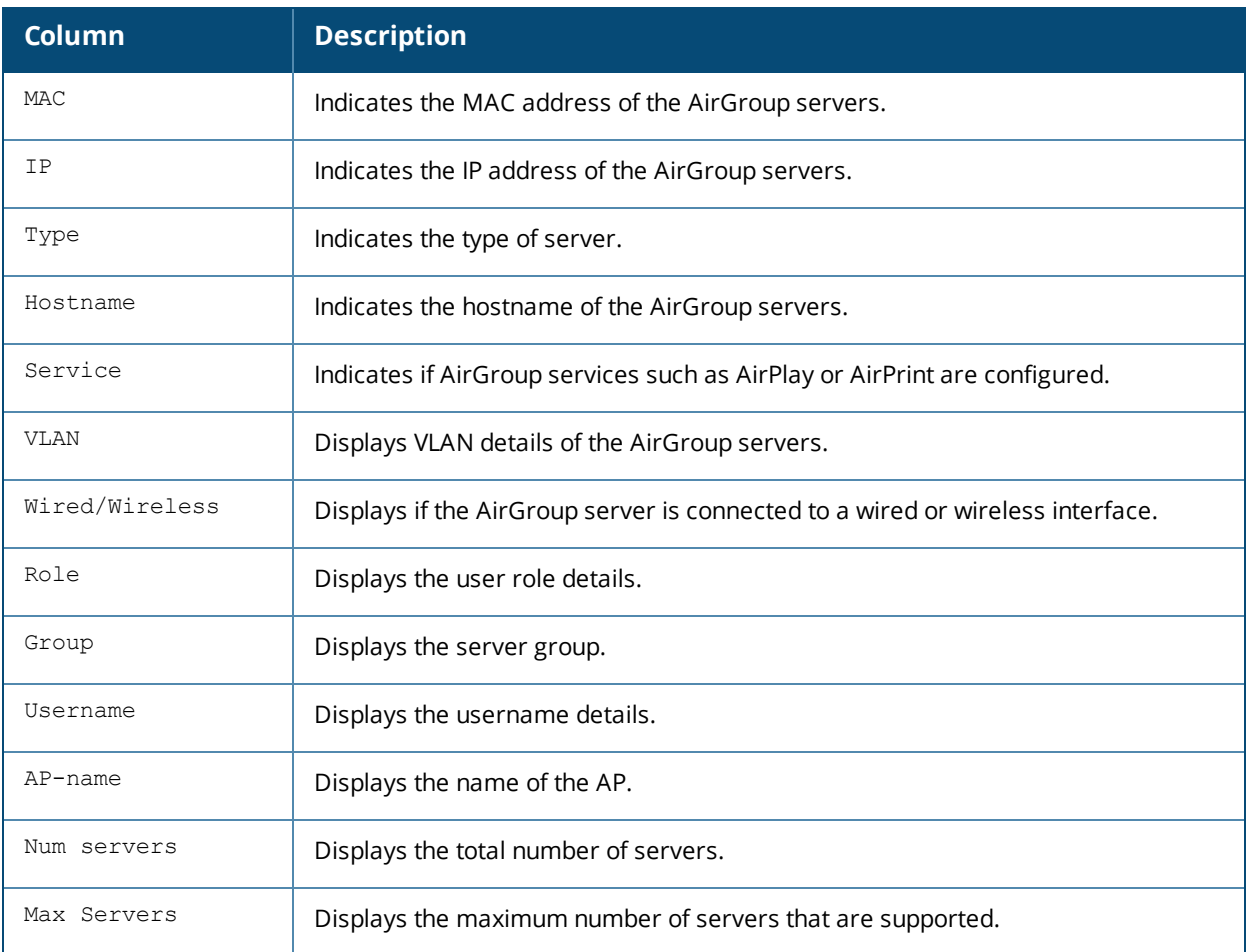

#### **show airgroup status**

The following output is displayed for the **show airgroup status** command:

```
AirGroup Feature
----------------
Status
------
Disabled
AirGroup- MDNS Feature
----------------------
Status
------
Disabled
AirGroup- DLNA Feature
----------------------
Status
------
Disabled
AirGroup Multi Swarm
--------------------
Status
------
Disabled
AirGroup Guest Multicast
------------------------
Status
------
Disabled
CPPM Parameters
```
--------------- Parameter Value --------- ----- CPPM Enforce Registration Disabled CPPM Server query interval 10 Hours CPPM Server dead time 100 Seconds AirGroup Service Information ---------------------------- Service Status ------- ----- airplay Disabled airprint Disabled itunes Disabled remotemgmt Disabled sharing Disabled chat Disabled Chromecast Disabled DLNA Media Disabled DLNA Print Disabled allowall Disabled

#### The output of this command provides the following information:

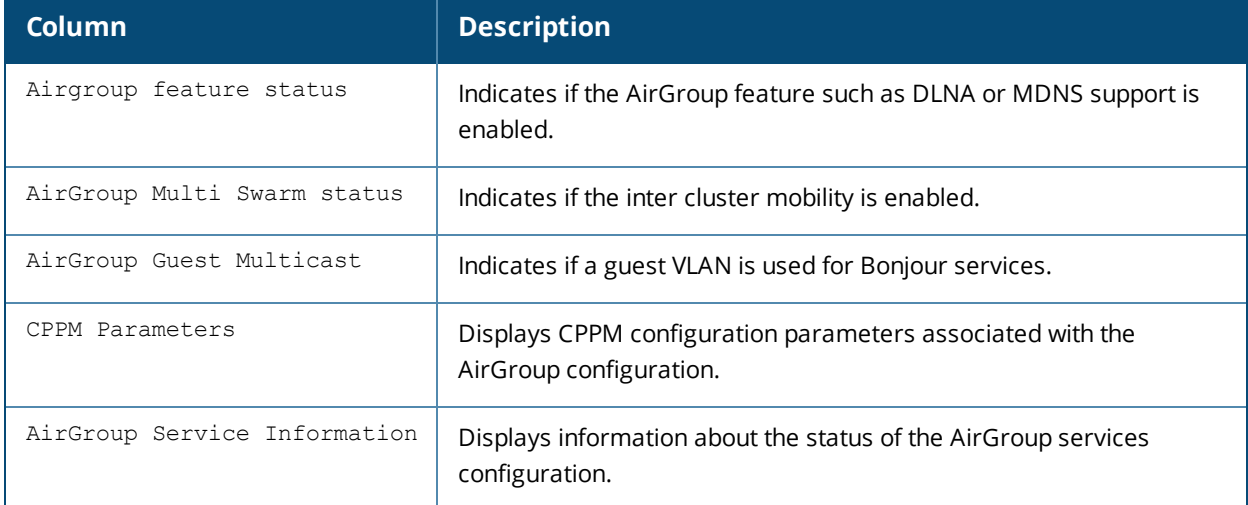

#### **show airgroup swarm-info**

#### The following output is displayed for **show airgroup swarm-info** command:

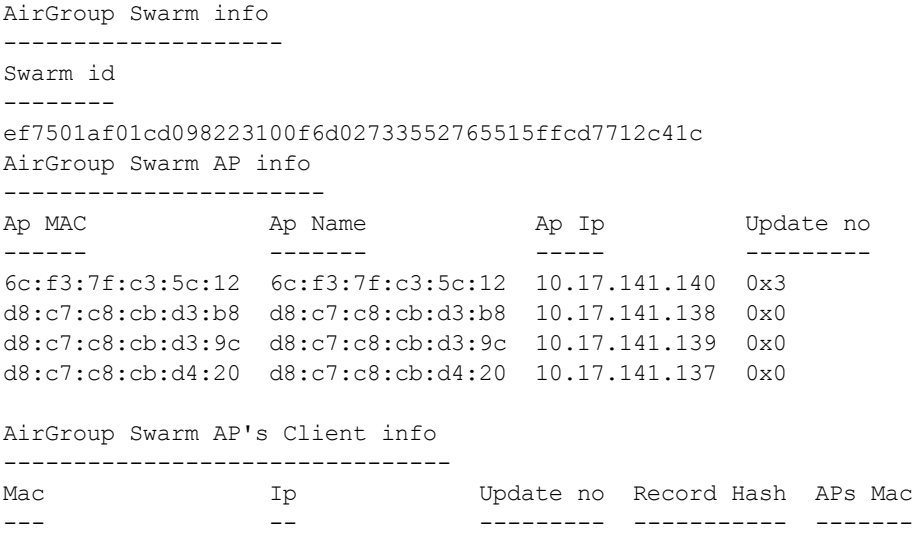

The output of this command displays the AirGroup cluster information.

#### **show airgroup users**

The following output is displayed for the **show airgroup users** command:

```
AirGroup Users
--------------
MAC IP Host Name VLAN Wired/Wireless Role Username AP-Mac Query/Resp
--- -- --------- ---- -------------- ---- -------- ------ ----------
Num Users:0
```
#### The output of this command provides the following information:

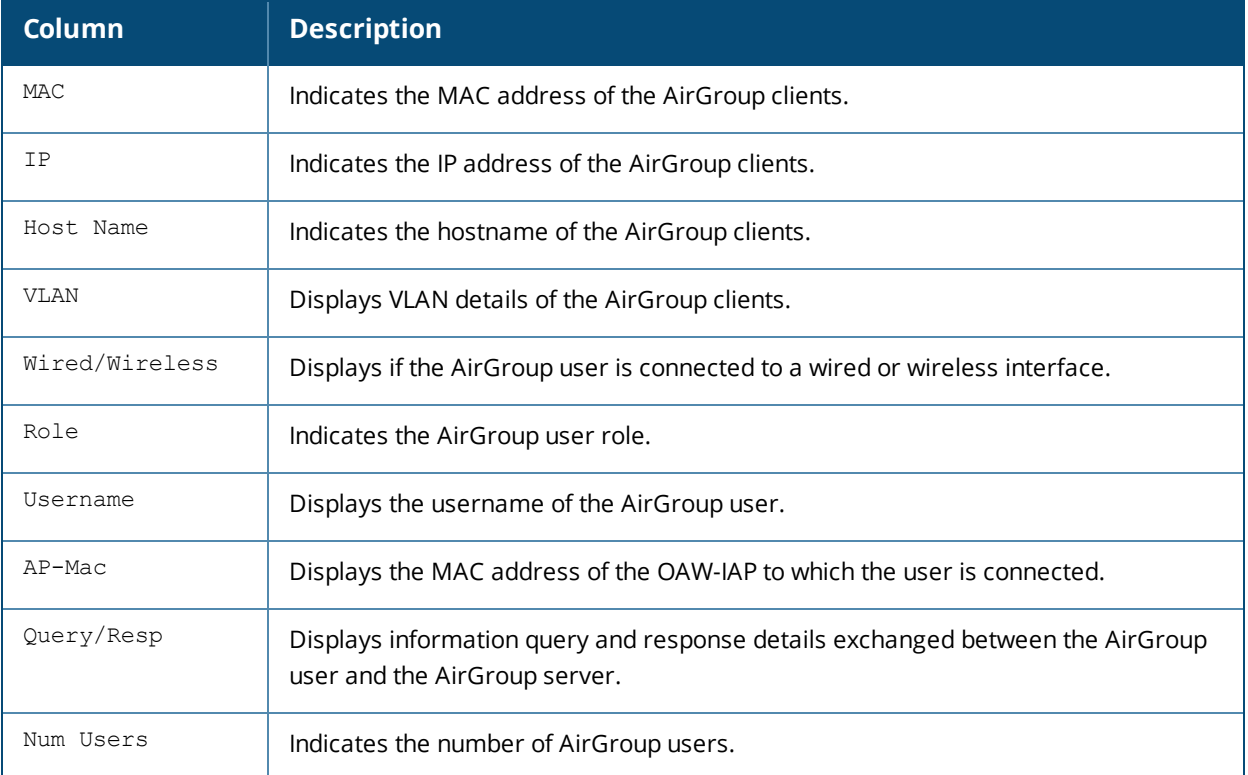

### **Command History**

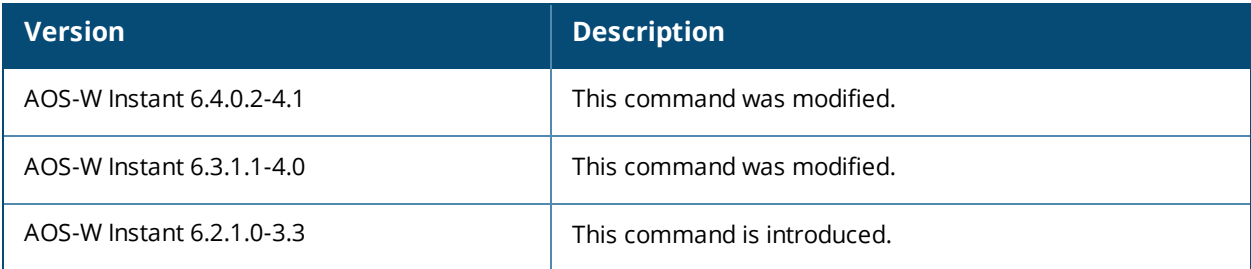

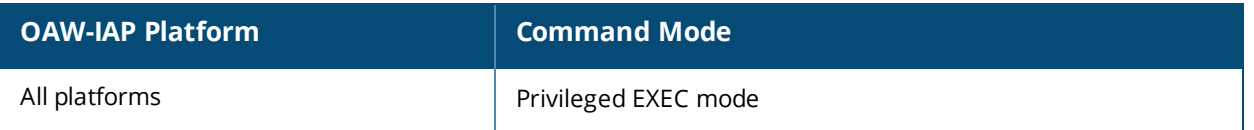

# **show airgroupservice**

show airgroupservice [disallow {role| vlan}]

## **Description**

This command displays the AirGroup service configuration details for an OAW-IAP.

## **Syntax**

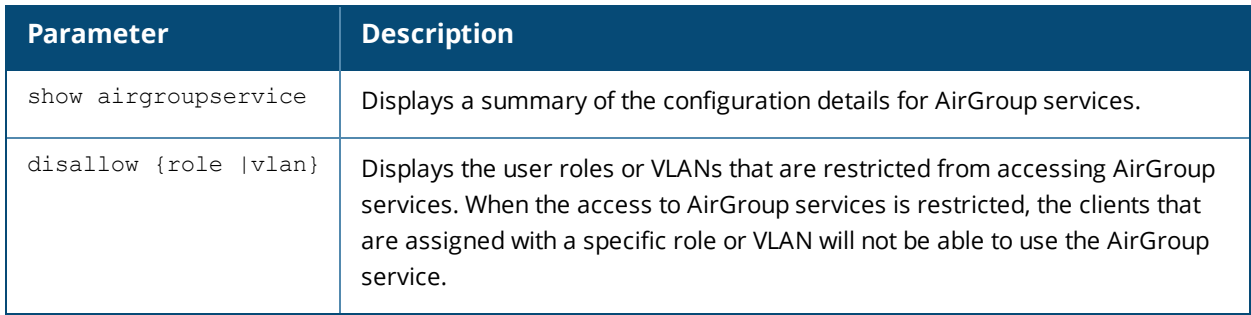

## **Usage Guidelines**

Use the **show airgroupservice** command to view the AirGroup services configured on an OAW-IAP.

## **Examples**

The following output is displayed for the **show airgroupservice** command:

```
AirGroupService Details
    -----------------------
Service Description status Disallowed-Role Disallowed-VLAN ID
------- ----------- ------ --------------- --------------- --
airplay AirPlay Disabled airp lay. tcp
_raop ._tcp
_appl etv-v2. tcp
airprint AirPrint Disabled ipp. tcp
pdl- datastream. tcp
prin ter. tcp
scan ner. tcp
-<br>univ ersal. sub._ipp._tcp
univ ersal. sub. ipps. tcp
_prin ter._sub._http._tcp
_http ._tcp
_http -alt. tcp
_ipp- tls. tcp
_fax- ipp._tcp
_riou sbprint._tcp
cups . sub. ipp. tcp
_cups ._sub._fax-ipp. tcp
ica- networking. tcp
_ptp. _tcp
_cano n-bjnp1._tcp
_ipps ._tcp
ica- networking2. tcp
itunes iTunes Disabled home -sharing. tcp
appl e-mobdev. tcp
\begin{array}{cc} \n\text{-}{\tt daap} \quad \text{-}{\tt tcp} \end{array}_dacp ._tcp
remotemgmt Remote management Disabled _ssh. _tcp
sftp -ssh. tcp
ftp. tcp
```

```
_teln et. tcp
_rfb. _tcp
net- assistant. tcp
AirGroupService Details
-----------------------
Service Description status Disallowed-Role Disallowed-VLAN ID
------- ----------- ------ --------------- --------------- --
sharing Sharing Disabled _odi sk._tcp
_afp overtcp. tcp
xgr id. tcp
chat Chat Disabled pre sence. tcp
Chromecast Chromecast Disabled urn: dial-multiscreen-org:service:dial:1
urn: dial-multiscreen-org:device:dial:1
DLNA Media Media Disabled urn: schemas-upnp-org:device:MediaServer:1
urn: schemas-upnp-org:device:MediaServer:2
urn: schemas-upnp-org:device:MediaServer:3
urn: schemas-upnp-org:device:MediaServer:4
urn: schemas-upnp-org:device:MediaRenderer:1
urn: schemas-upnp-org:device:MediaRenderer:2
urn: schemas-upnp-org:device:MediaRenderer:3
urn: schemas-upnp-org:device:MediaPlayer:1
DLNA Print Print Disabled urn: schemas-upnp-org:device:Printer:1
urn: schemas-upnp-org:service:PrintBasic:1
urn: schemas-upnp-org:service:PrintEnhanced:1
allowall Remaining-Services Disabled
Num Services:10
Num Service-ID:49
```
The following example shows the partial output displayed for the **show airgroupservice disallow role** command:

```
airplay
-------
default wired port profile
port
airprint
--------
default wired port profile
port
```
The following example shows the partial output displayed for the **show airgroupservice disallow vlan** command:

airplay ------- 1 100 200 airprint -------- 1 100 200

# **Command History**

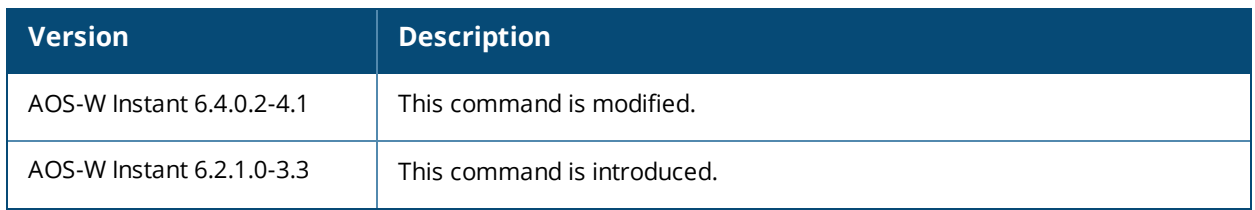

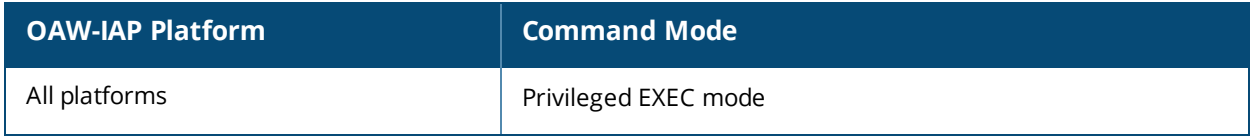

# **show airgroupservice-ids**

show airgroupservice-ids <service>

## **Description**

This command displays the AirGroup service IDs configured on an OAW-IAP for its AirGroup clients.

## **Syntax**

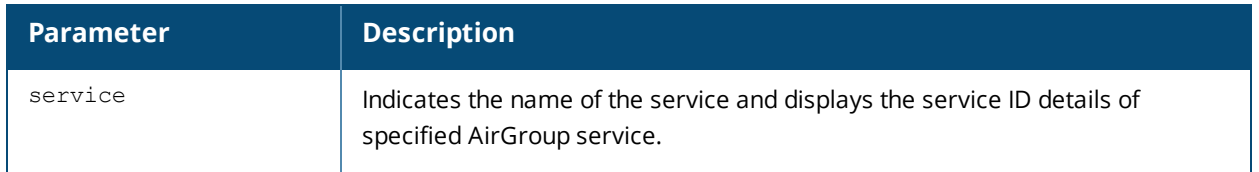

## **Usage Guidelines**

Use the **show airgroupservice** command to view the IDs of the AirGroup services configured on an OAW-IAP.

## **Examples**

The following output is displayed for the **show airgroupservice-ids** command for the AirPlay service:

```
(Instant AP)# show airgroupservice-ids airplay
airplay
-------
Service ids
-----------
_airplay._tcp
_raop._tcp
_appletv-v2._tcp
```
The output of this command displays the service IDs associated with the AirGroupservice.

## **Command History**

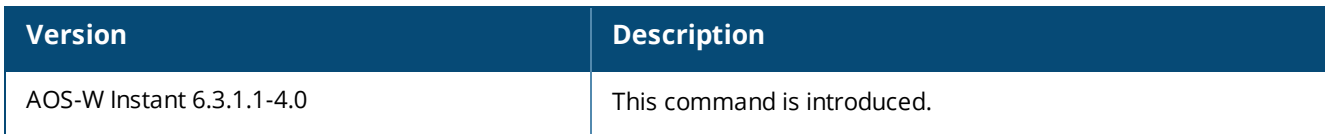

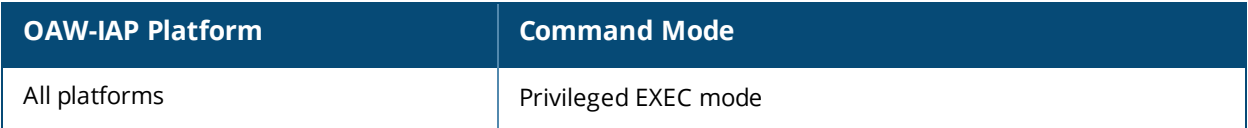

# **show ale**

show ale {config| status}

### **Description**

This command displays the ALE configuration details.

### **Syntax**

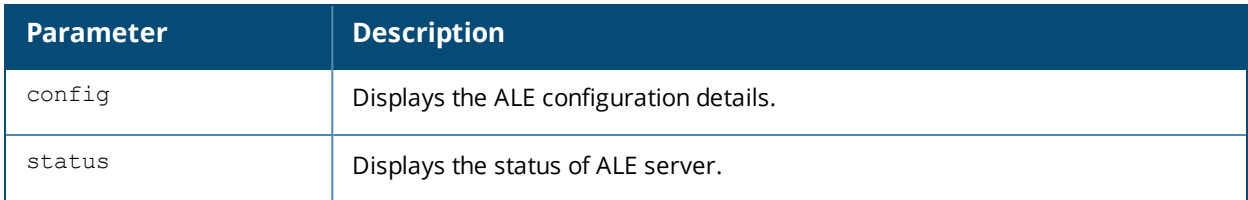

#### **Usage Guidelines**

Use this command to view the ALE configuration status.

## **Example**

The following example shows the output of the **show ale config** command:

```
(Instant AP)# show ale config
ALE Config
----------
Type Value
---- -----
ale-server AleServer1
ale-report-interval 60
```
The output of this command displays the ALE server details and the reporting interval at which the Virtual Controller sends data to the ALE server.

The following example shows the output of the **show ale status** command:

```
(Instant AP)# show ale status
ALE Status
----------
Type Value
---- -----
ale login status False
ale login status code
ale fail times 0
ale request state Idle
```
The output of this command displays information about the ALE server status and data request status.

## **Command History**

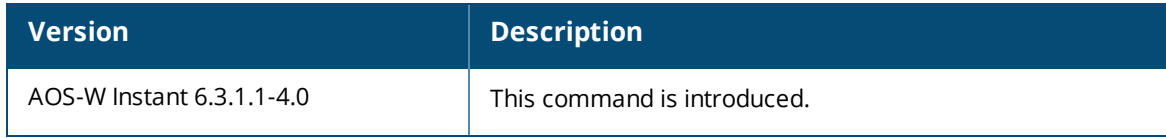

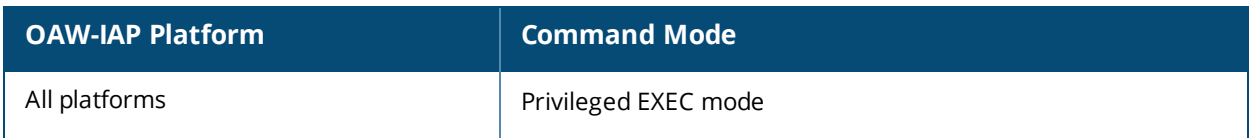

# **show alert global**

show alert global [count]

## **Description**

This command displays the list of client alerts for an OAW-IAP.

## **Syntax**

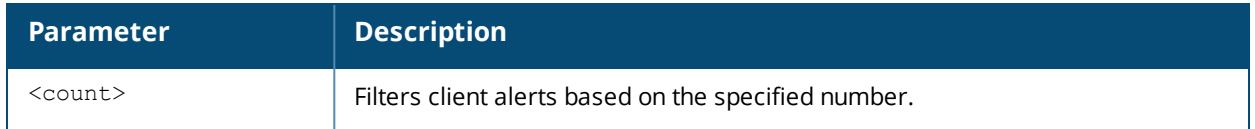

## **Usage Guidelines**

Use this command to view the client alerts for an OAW-IAP. The client alerts occur when clients are connected to the AOS-W Instant network. Alerts are generated when a client encounters problems while accessing or connecting to the OAW-IAP network.

## **Example**

The **show alerts global** command displays information about the clients for which alerts (if any) are generated. The following example shows the output for the **show alerts global** command.

```
Client Alerts
-------------
Timestamp Type MAC Address Description Access Point
--------- ---- ----------- ----------- ------------
10:45:42 5 80:86:f2:85:51:6f 11 rno04-api-2
10:54:15 5 bc:3b:af:3d:32:bf 11 rno04-api-4
```
The output of this command provides the following information:

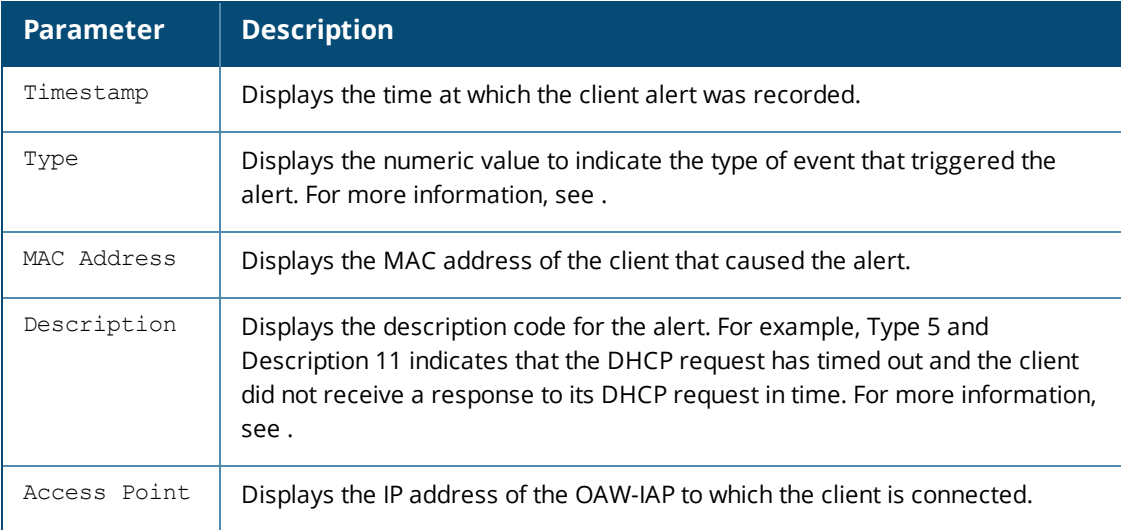

### **Table 10:** *Client Alert —Type and Description Codes*

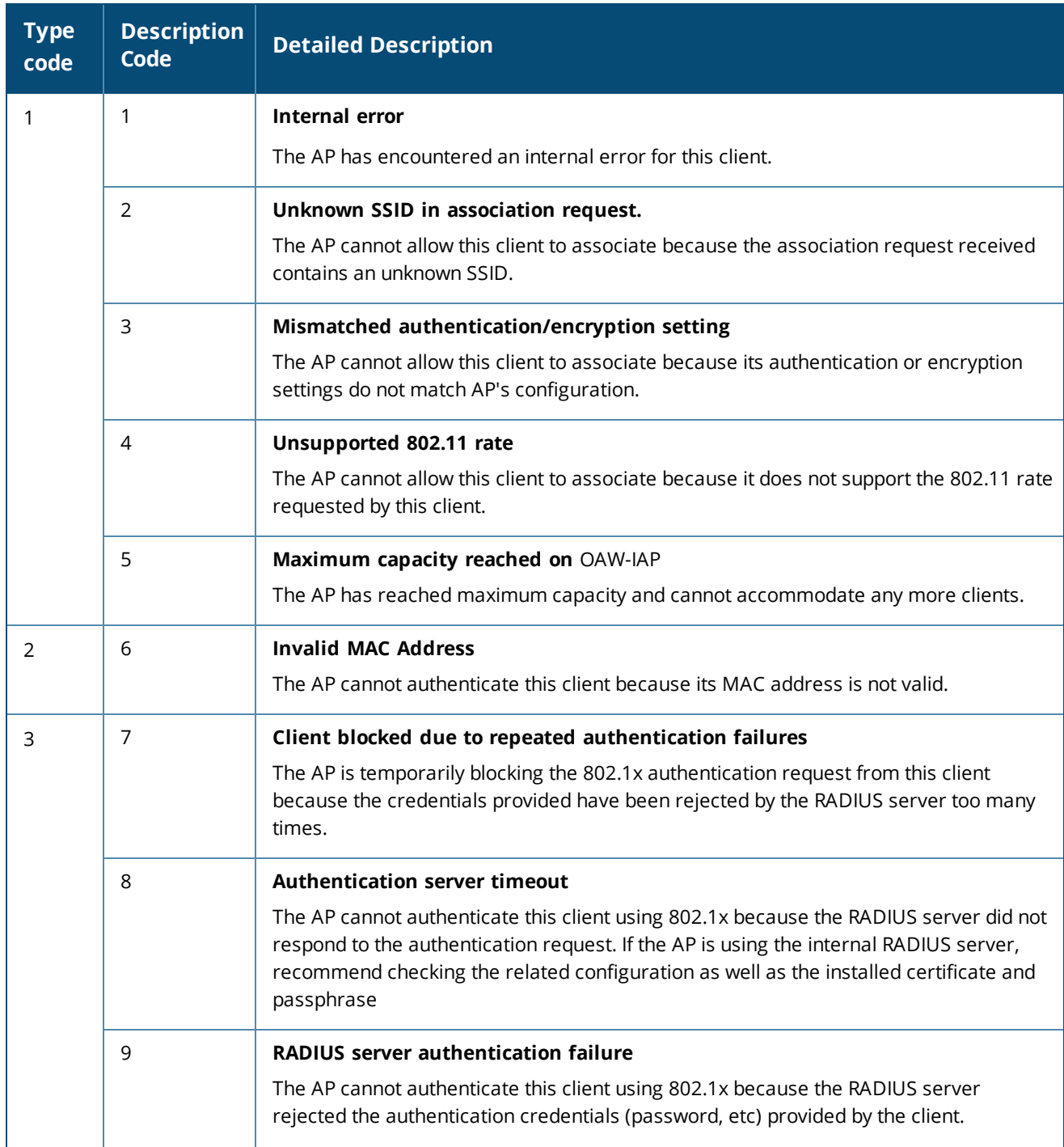

### **Table 10:** *Client Alert —Type and Description Codes*

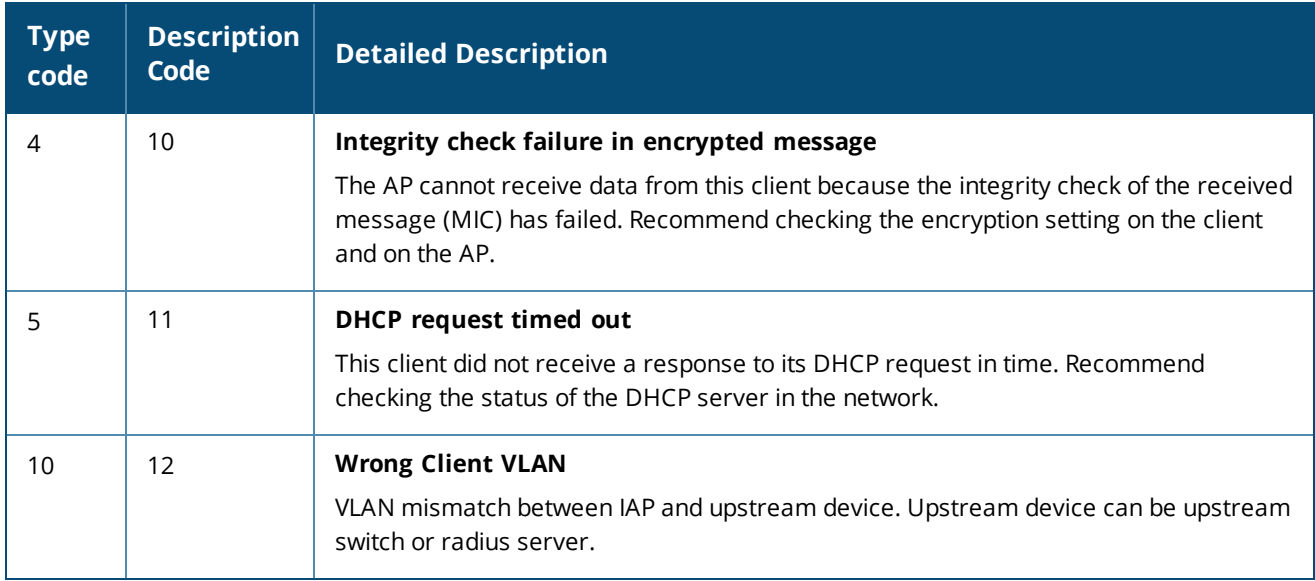

# **Command History**

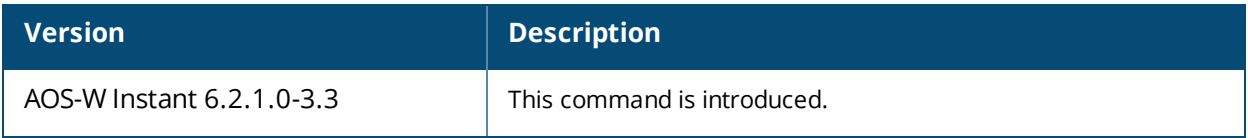

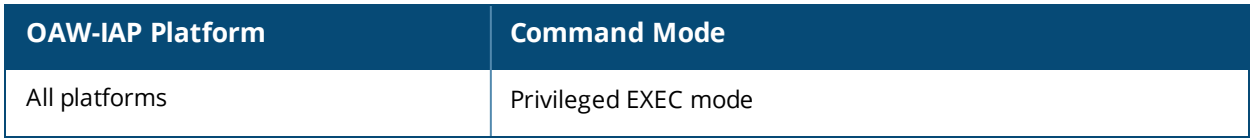

# **show alg**

show alg

## **Description**

This command displays the Application Layer Gateway (ALG) protocol information configured on an OAW-IAP.

## **Usage Guidelines**

Use this command to view configuration details for the ALG protocols. An application-level gateway consists of a security component that augments a firewall or NAT used in a network.

## **Example**

The following output is displayed for the **show alg** command:

```
Current ALG
-----------
ALG Status
--- ------
sccp Enabled
sip Enabled
ua Enabled
vocera Enabled
```
The output of this command displays if the ALG protocols such as Skinny Call Control Protocol (SCCP), Session Initiation Protocol (SIP), Alcatel-Lucent NOE (UA), and VOCERA are enabled.

## **Command History**

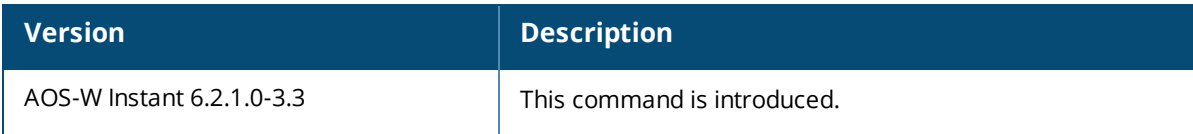

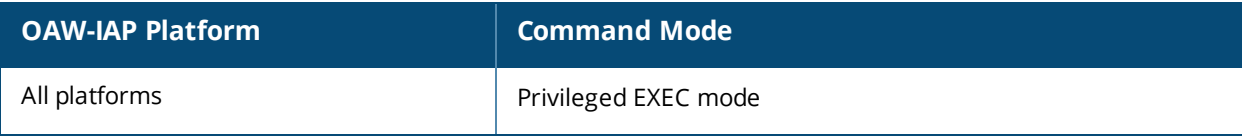

# **show allowed-aps**

show allowed-aps

### **Description**

This command displays the list of OAW-IAPs that are allowed to join the OAW-IAP cluster.

## **Usage Guidelines**

Use this command to view the OAW-IAP whitelist.

## **Example**

The following example shows the output of the **show allowed-aps** command:

```
Allow New APs :enable
AP Whitelist
------------
MAC Address
-----------
d8:c7:c8:cb:d4:20
d8:c7:c8:cb:d3:98
d8:c7:c8:cb:d3:b4
d8:c7:c8:cb:d3:d4
```
The output of this command provides the following information:

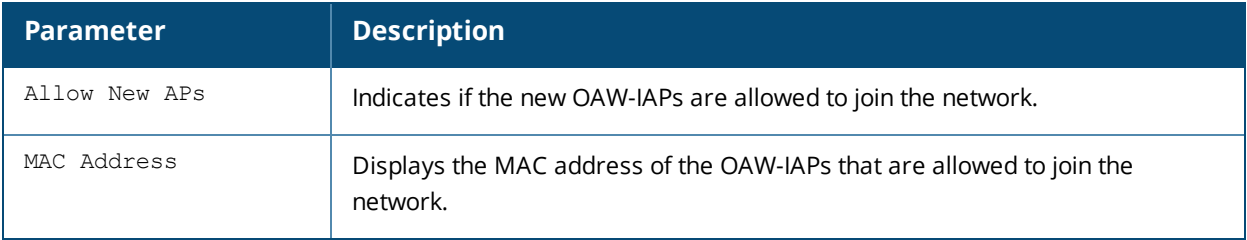

## **Command History**

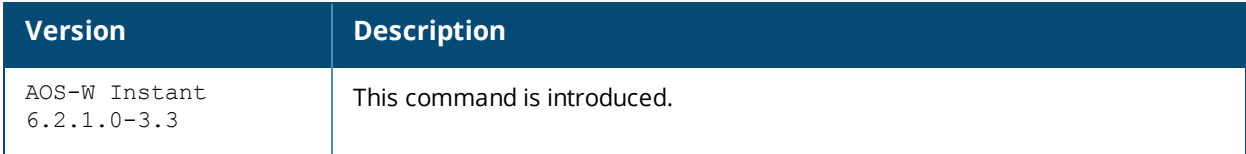

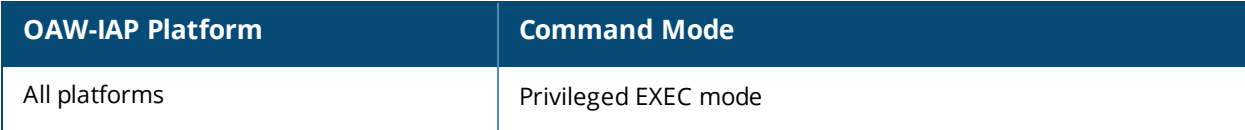

# **show all monitor**

show all monitor active-laser-beams

## **Description**

This command shows information for AOS-W Instant Air Monitors.

## **Usage Guidelines**

Use this command to view the information on AOS-W Instant Air Monitors.

### **Syntax**

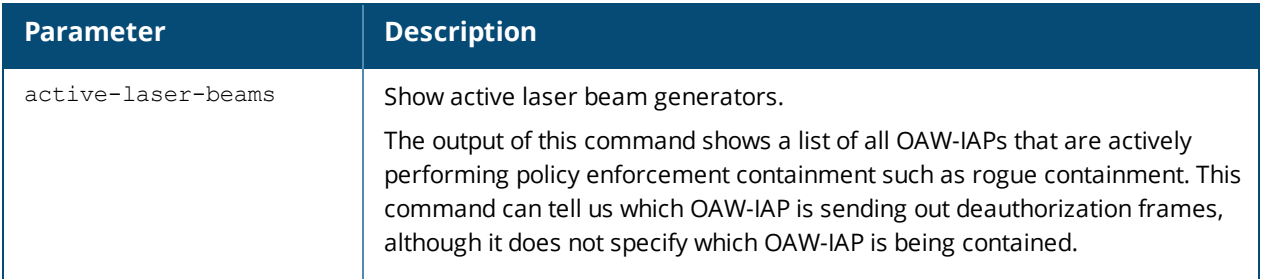

## **Example**

The following example shows the output of **show all monitor** command.

```
Swarm Active Laser Beam Sources
-------------------------------
```
bssid channel rssi ap name lms ip master ip inactive time reported by ----- ------- ---- ------- ------ --------- ------------- -----------

## **Command History**

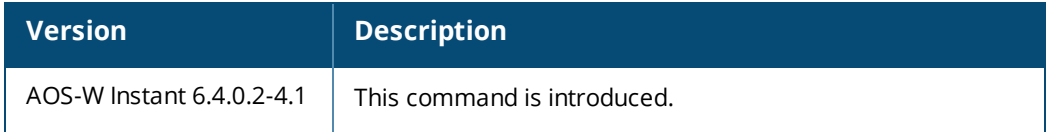

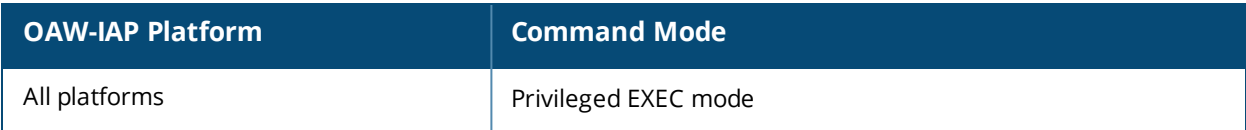

# **show amp-audit**

show amp-audit

## **Description**

This command displays the set of configurations on the OmniVista Management Platform.

## **Usage Guidelines**

Use this command to view the AMP related configurations.

## **Example**

The following example shows the output of the **show amp-audit** command:

```
rule any any match any any any deny
wlan access-rule ssid1
  index 3
  rule any any match any any any deny
hotspot anqp-nai-realm-profile "name1"
  enable
  nai-realm-name ""
  nai-realm-eap-method eap-ttls
  nai-realm-auth-id-1 non-eap-inner-auth
  nai-realm-auth-value-1 mschapv2
  nai-realm-auth-id-2 credential
  nai-realm-auth-value-2 uname-password
  nai-realm-encoding utf8
  no nai-home-realm
hotspot anqp-nai-realm-profile "nr1"
  enable
  nai-realm-name "name1"
  nai-realm-eap-method eap-sim
  nai-realm-auth-id-1 non-eap-inner-auth
  nai-realm-auth-value-1 mschapv2
  nai-realm-auth-id-2 credential
  nai-realm-auth-value-2 uname-password
  nai-realm-encoding utf8
  nai-home-realm
hotspot anqp-venue-name-profile "Vn1"
  enable
  venue-group business
  venue-type research-and-dev-facility
  venue-lang-code en
  venue-name ""
hotspot anqp-venue-name-profile "vn1"
  enable
  venue-group business
  venue-type research-and-dev-facility
  venue-lang-code eng
  venue-name "vn1"
hotspot anqp-nwk-auth-profile "na1"
  enable
  nwk-auth-type accept-term-and-cond
  url "www.nwkauth.com"
hotspot anqp-roam-cons-profile "rc1"
  enable
  roam-cons-oi-len 3
  roam-cons-oi "888888"
hotspot anqp-3gpp-profile "3g"
  enable
```

```
3gpp-plmn1 "40486"
  3gpp-plmn2 ""
  3gpp-plmn3 ""
  3gpp-plmn4 ""
  3gpp-plmn5 ""
  3gpp-plmn6 ""
hotspot anqp-ip-addr-avail-profile "ip1"
  enable
  ipv4-addr-avail
  no ipv6-addr-avail
  hotspot anqp-domain-name-profile "dn1"
  enable
  domain-name "DomainName"
hotspot h2qp-oper-name-profile "on1"
  enable
  op-lang-code eng
  op-fr-name "FriendlyName"
hotspot hs-profile "hs1"
  enable
  comeback-mode
  no asra
  no internet
  pame-bi
  group-frame-block
  p2p-dev-mgmt
  no p2p-cross-connect
  addtl-roam-cons-ois 0
  gas-comeback-delay 10
  query-response-length-limit 20
  access-network-type chargeable-public
  venue-group business
  venue-type research-and-dev-facility
  roam-cons-len-1 3
  roam-cons-oi-1 "123456"
  roam-cons-len-2 3
  roam-cons-oi-2 "223355"
  roam-cons-len-3 0
  roam-cons-oi-3 ""
  advertisement-profile anqp-nai-realm "nr1"
wlan ssid-profile test
  enable
  index 0
  type employee
  essid instant
  opmode opensystem
  max-authentication-failures 0
  rf-band all
  captive-portal disable
  dtim-period 1
  inactivity-timeout 1000
  broadcast-filter none
  dmo-channel-utilization-threshold 90
  local-probe-req-thresh 0
  max-clients-threshold 64
  dot11k
  dot11v
wlan ssid-profile ssid1
  enable
  index 1
  type employee
  essid hsProf
  opmode wpa2-aes
```

```
max-authentication-failures 0
  vlan 200
  rf-band all
  captive-portal disable
  mac-authentication
  l2-auth-failthrough
  dtim-period 1
  inactivity-timeout 1000
  broadcast-filter none
  radius-accounting
  blacklist
  dmo-channel-utilization-threshold 90
  local-probe-req-thresh 0
  max-clients-threshold 64
  hotspot-profile "hs1"
auth-survivability cache-time-out 24
wlan external-captive-portal
  server localhost
  port 80
  url "/"
  auth-text "Authenticated"
  auto-whitelist-disable
  https
blacklist-time 3600
auth-failure-blacklist-time 3600
ids
  wireless-containment none
wired-port-profile wired-instant
switchport-mode access
allowed-vlan all
native-vlan guest
no shutdown
access-rule-name wired-instant
speed auto
duplex auto
no poe
type guest
captive-portal disable
no dot1x
wired-port-profile default_wired_port_profile
  switchport-mode trunk
  allowed-vlan all
  native-vlan 1
  shutdown
  access-rule-name default wired port profile
  speed auto
  duplex full
  no poe
  type employee
  captive-portal disable
  no dot1x
enet0-port-profile default wired port profile
uplink
  preemption
  enforce none
  failover-internet-pkt-lost-cnt 10
  failover-internet-pkt-send-freq 30
  failover-vpn-timeout 180
airgroup
  disable
airgroupservice airplay
  disable
```

```
description AirPlay
airgroupservice airprint
  disable
  description AirPrint
per-ap-settings d8:c7:c8:c4:42:98
  hostname d8:c7:c8:c4:42:98
  ip-address 10.17.161.254 255.255.255.0 10.17.161.1 10.13.6.110 ""
   swarm-mode cluster
  wifi0-mode access
  wifi1-mode access
  g-channel 0 0
  a-channel 0 0
  uplink-vlan 0
  g-external-antenna 0
   a-external-antenna 0
```
The output of this command provides the following information:

## **Command History**

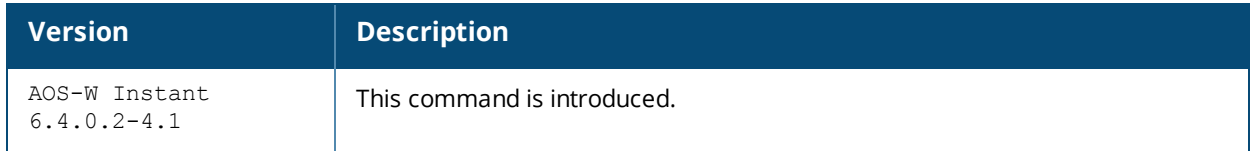

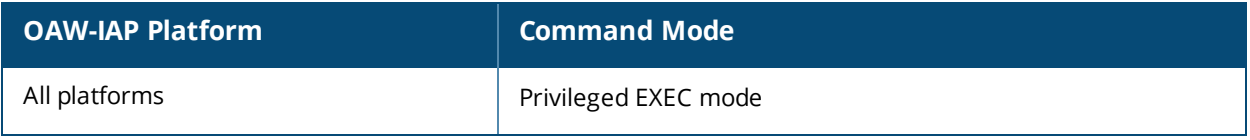

# **show ap-alert**

show ap-alert <count>

### **Description**

This command displays all the alerts received for the specified APs.

## **Usage Guidelines**

Use this command to check all the alerts received for all the APs specified.

## **Example**

The following example shows the output of **show ap-alert** command.

```
AP Alerts
---------
Timestamp Type MAC Address IP Address Description
--------- ---- ----------- ---------- -----------
```
The output of this command includes the following information:

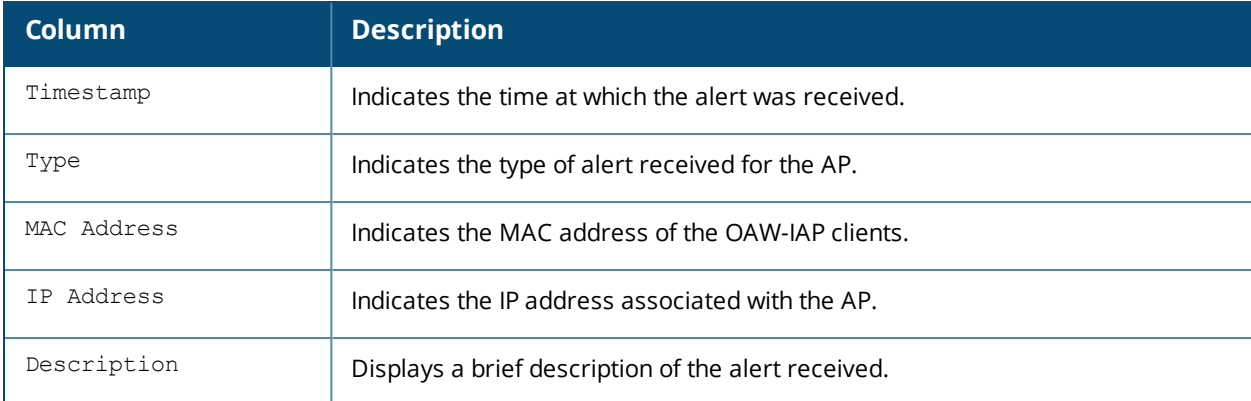

## **Command History**

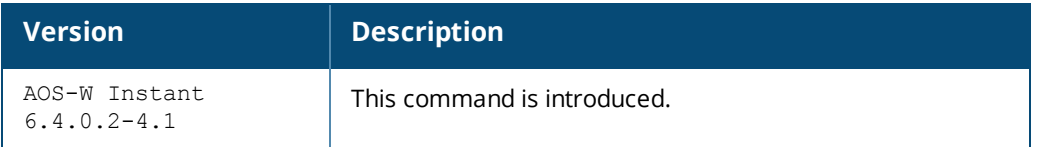

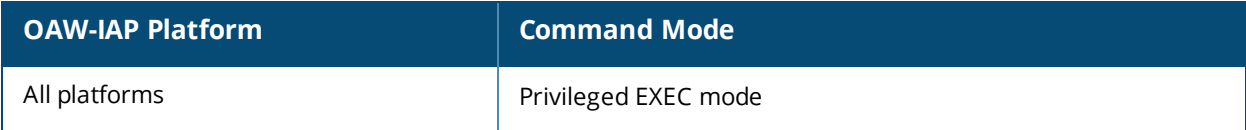

## **show ap-env**

show ap-env

## **Description**

This command displays all provisioned AP parameters such as the type of antenna used by an. The output of this command also indicates if the OAW-IAP is provisioned as a master OAW-IAP.

## **Usage Guidelines**

Use this command to view the antenna configuration details for an OAW-IAP.

## **Example**

The following output is displayed for the **show ap-env** command:

```
Antenna Type:Internal
ipaddr:10.17.161.254
netmask:255.255.255.0
gatewayip:10.17.161.1
dnsip:10.13.6.110
wifi0_mode:spectrum
wifi1_mode:spectrum
uplink_vlan:1
```
The output of this command indicates if the OAW-IAP is configured to use an external or integrated antenna and if the OAW-IAP is configured as a master OAW-IAP.

## **Command History**

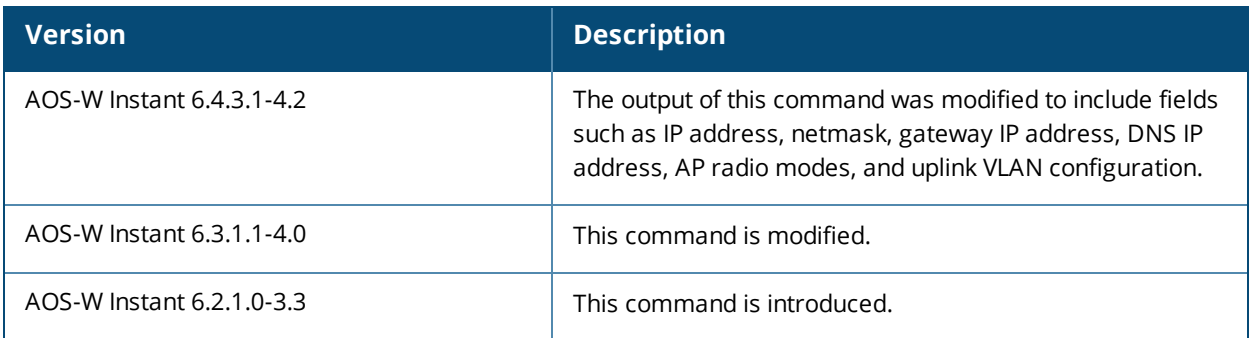

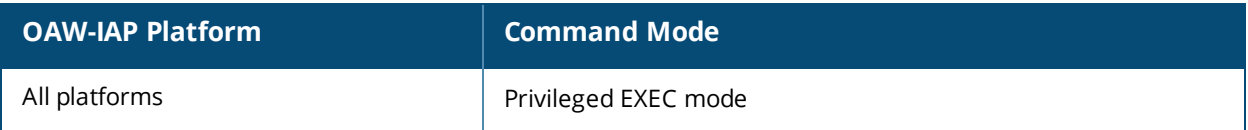

## **show aps**

show aps [scanning][sync]

## **Description**

This command displays all active OAW-IAPs, OAW-IAP scanning, and synchronization status.

## **Syntax**

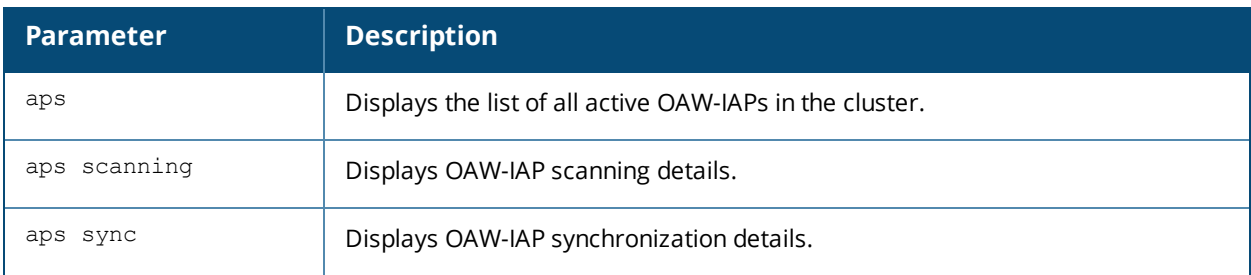

## **Usage Guidelines**

Use this command to view the list of active OAW-IAPs, OAW-IAP scanning and synchronization details.

## **Example**

The following output is displayed for the **show aps** command:

```
AP List
-------
Name IP Address Mode Spectrum Clients Type Mesh Role 2.4 Channel
---- ---------- ---- -------- ------- ---- --------- ----------
d8:c7:c8:cb:d4:20 10.17.88.188 access disable 1 135 Portal 7
2.4 Power (dB) 2.4 Utilization (%) 2.4 Noise Floor (dBm) 5.0 Channel 5.0 Power (dB)
    --------------- ------------------- --------------------- ---------- ------------
21 52(ok) -91(good) 44+ 22
5.0 Utilization (%) 5.0 Noise Floor (dBm) Need Antenna Config From Port Config Id
                                 ------------------- ---------------------- ------------------- --------- ------
```
3(good) -91(good) No none 1

The output of this command includes the following parameters:

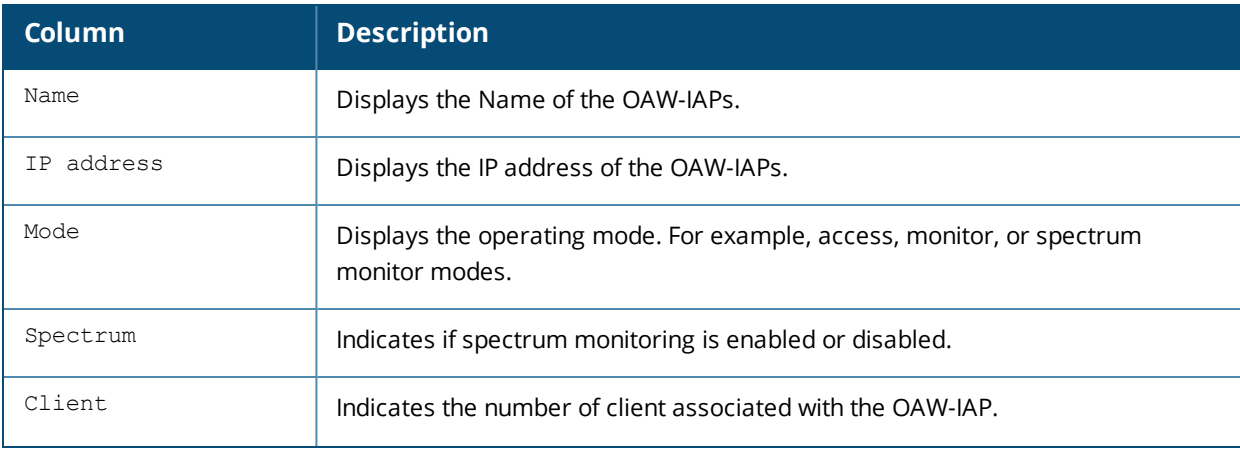

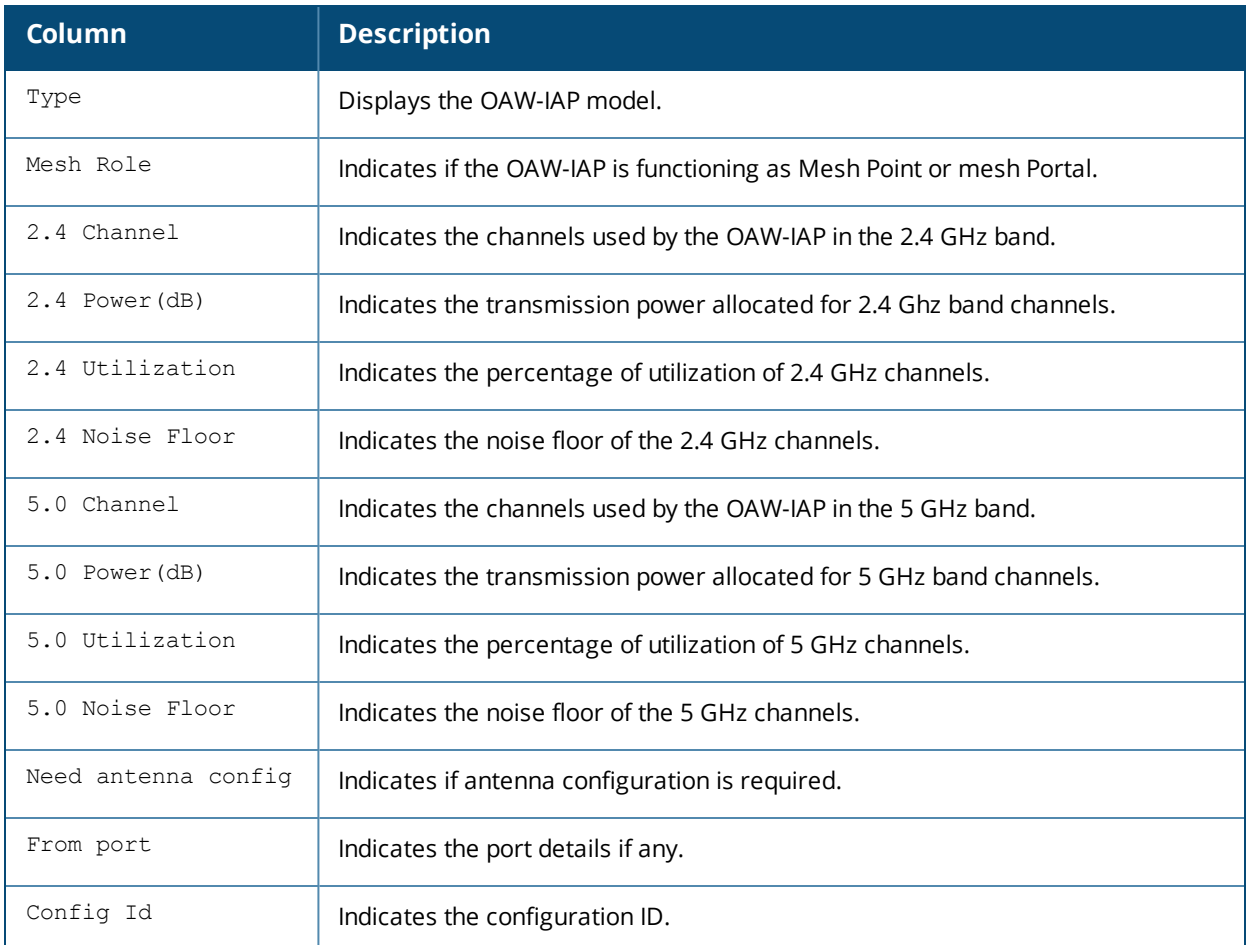

#### The following output is displayed for the **show aps scanning** command:

```
AP Scanning Stats
-----------------
Name IP Address 2.4 Reqs 2.4 Voice Rejs 2.4 Video Rejs 5.0 Reqs
---- ---------- -------- -------------- -------------- -----
d8:c7:c8:cb:d4:20 10.17.88.188 5665 0 0 5675
5.0 Voice Rejs 5.0 Video Rejs
-------------- --------------
```
0 0

#### The output of this command includes the following parameters:

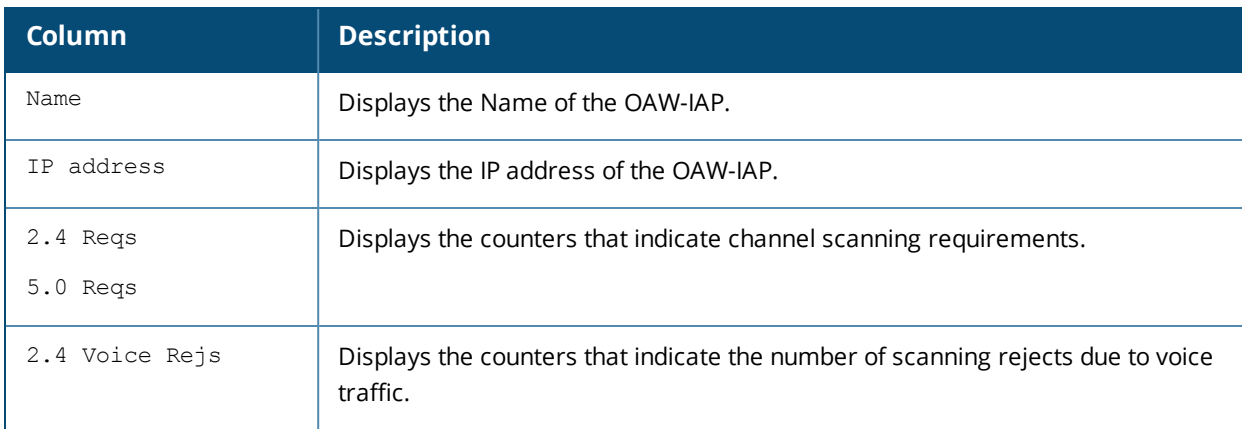
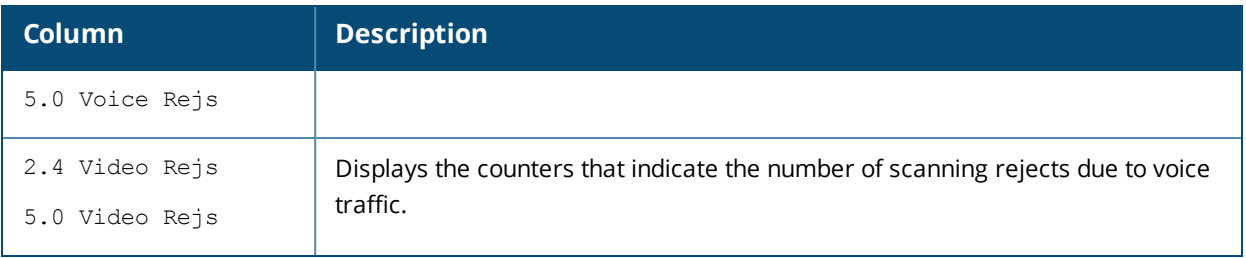

The following output is displayed for the **show aps scanning** command:

AP Sync List ------------ MAC IP Address Class Current Version --- ---------- ----- ---------------

#### The output of this command includes the following parameters:

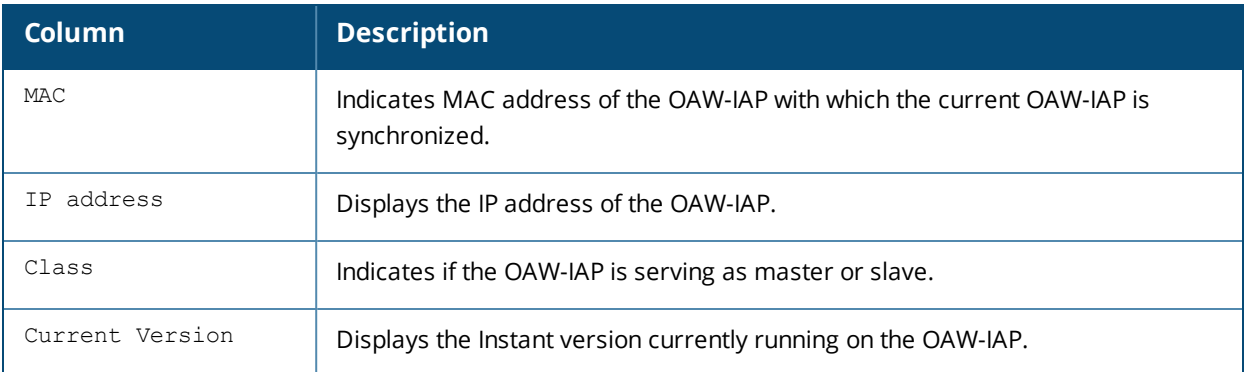

### **Command History**

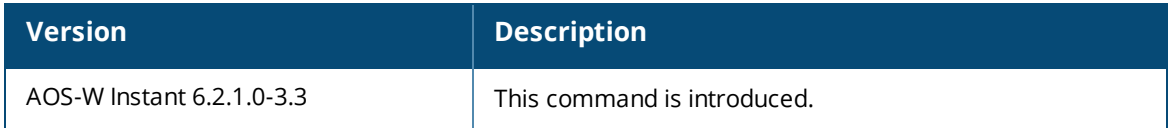

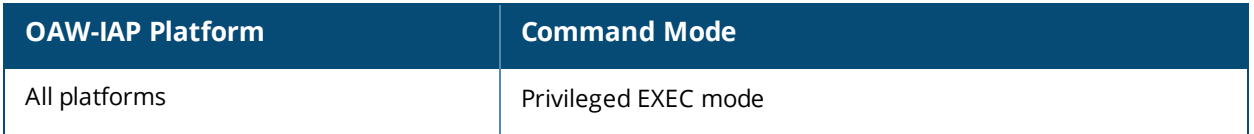

# **show ap allowed-channels**

show ap allowed-channels

#### **Description**

This command displays a list of allowed channels for an OAW-IAP.

#### **Usage Guidelines**

Specify the country code for your OAW-IAP during the initial setup. Changing the country code causes the valid channel lists to be reset to the defaults for that country.

### **Example**

The following example shows the output of the **show ap allowed-channels US** command for the OAW-IAP215 device:

```
Allowed Channels for AP Type 215 Country Code US
```

```
------------------------------------------------
PHY Type Allowed Channels
--------<br>802.11g (indoor)
                         802.11g (indoor) 1 2 3 4 5 6 7 8 9 10 11
802.11a (indoor) 36 40 44 48 149 153 157 161 165
802.11g (outdoor) 1 2 3 4 5 6 7 8 9 10 11
802.11g (outdoor) 1234567891<br>802.11a (outdoor) 149 153 157 161 165
802.11g 40MHz (indoor) 1-5 2-6 3-7 4-8 5-9 6-10 7-11
802.11a 40MHz (indoor) 36-40 44-48 149-153 157-161
802.11g 40MHz (outdoor) 1-5 2-6 3-7 4-8 5-9 6-10 7-11
802.11a 40MHz (outdoor) 149-153 157-161
802.11a 80MHz (indoor) 36-48 149-161
802.11a 80MHz (outdoor) 149-161
802.11a (DFS)
```
The output of this command includes the following information:

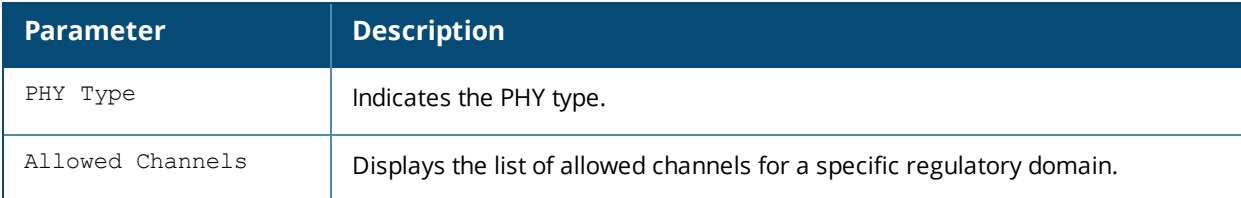

### **Command History**

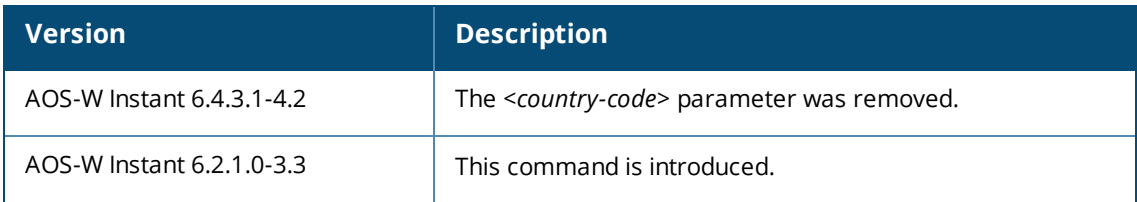

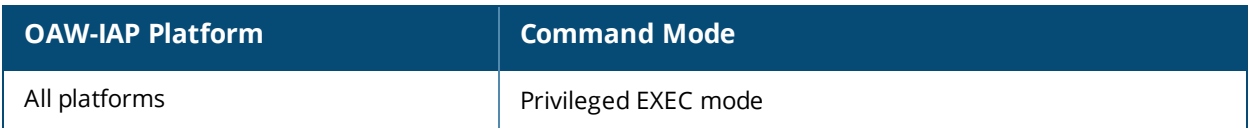

## **show ap allowed-max-EIRP**

show ap allowed-max-EIRP

#### **Description**

This command displays the maximum EIRP settings for the country in which the OAW-IAP is currently operational. You can also view the maximum EIRP settings for a specific country.

#### **Usage Guidelines**

Use this command to view the maximum EIRP settings for an OAW-IAP. You can also filter the output to view the EIRP settings for a specific country.

#### **Example**

The following example shows the output of the **show ap allowed-max-EIRP** command:

```
Max EIRP setting for Country Code US Country United States and AP type AP-105
-----------------------------------------------------------------------------
Channel 1 2 3 4 5 6 7 8 9 10 11 12 13 14 36 40 44 48 52 56 60 64 100 104 108 112 116 120 124
128 132 136 140 149 153 157 161 165
------- - - - - - - - - - - - - - - -- -- -- -- -- -- -- -- -- -- -- -- --
b 20 20 20 20 20 20 20 20 20 20 20 * * * * * * * * * * * * * * * * * * * * * * * * * * *
g/a 22 22 22 22 22 22 22 22 22 22 22 * * * 22 22 22 22 24 24 24 24 22 22 22 22 22 * * * 22 22
22 23 23 23 23 23
HT 20 22 22 22 22 22 22 22 22 22 22 22 * * * 21 21 21 21 24 24 24 24 22 22 22 22 22 * * * 22
22 22 22 23 24 24 24
HT 40 19 19 20 21 22 23 22 22 22 21 21 * * * 20 20 20 20 23 23 23 23 22 22 22 22 * * * * 22 22
22 22 22 22 20 17
```
#### **Command History**

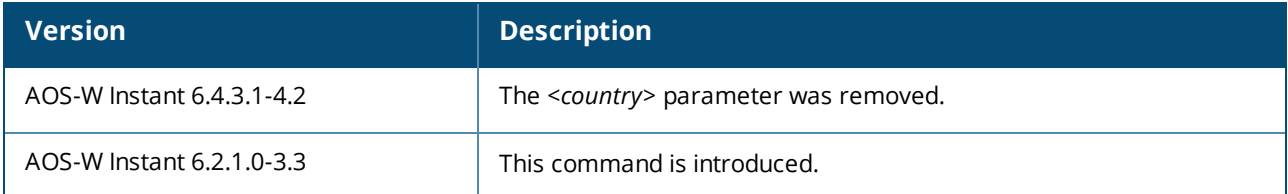

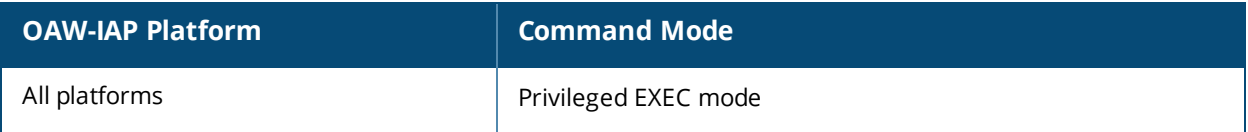

### **show ap arm**

show ap arm {bandwidth-management | history | neighbors |rf-summary | scan-times}

#### **Description**

This command displays information about bandwidth management, historical statistics, OAW-IAP neighbors, RF summary, and scanning details for the OAW-IAP.

#### **Syntax**

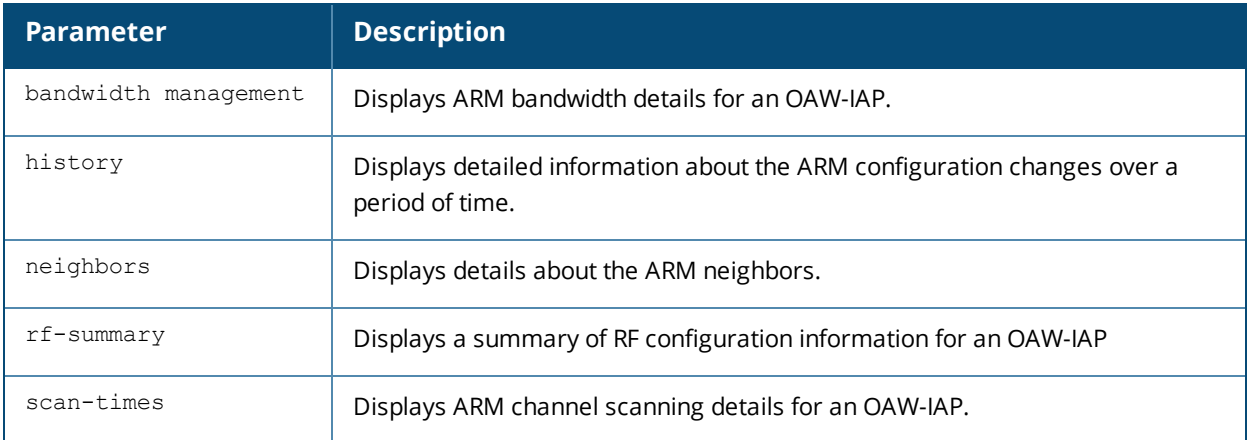

#### **Usage Guidelines**

Use this command to view information about the Adaptive Radio Management (ARM) bandwidth configuration, historical statistics, OAW-IAP neighbors, RF summary, and scanning details on an OAW-IAP.

#### **Example**

#### **show ap arm bandwidth-management**

The following example shows the output of **show ap arm bandwidth-management** command:

```
Interface :wifi0
Shaping Table
-------------
Client Tx Pkt Tx Byte (KB) Tx Alloc (ms) Tx Time (ms) Rx Time (ms) Active Time (ms) ------ ---
--- ------------ ------------- ------------ ------------ --------------
Tx Rate (mbps)
---------
Interface :wifi1
Shaping Table
 -------------
Client Tx Pkt Tx Byte (KB) Tx Alloc (ms) Tx Time (ms) Rx Time (ms) Active Time (ms) ------ ---
--- ------------ ------------- ------------ ------------ --------------
Tx Rate (mbps)
---------
```
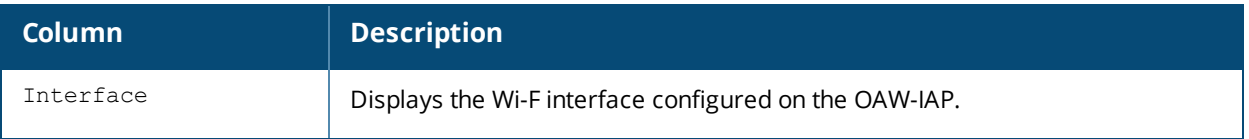

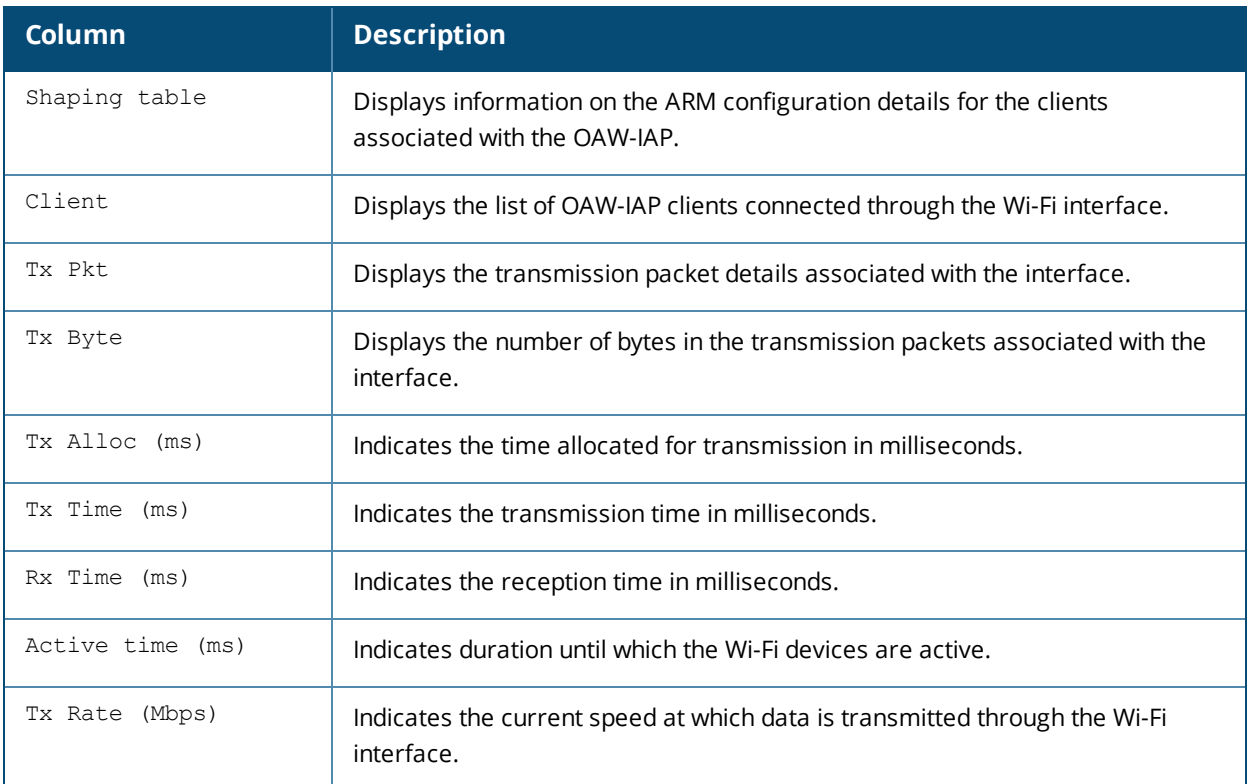

#### **show ap arm history**

For each interface on an OAW-IAP, the **show ap arm history** command shows the history of channel and power changes due to ARM. ARM can automatically change channel and power levels based on a number of factors such as noise levels and radio interference. The following example shows the output of the **show ap arm history** command:

```
Interface :wifi0
ARM History
-----------
Time of Change Old Channel New Channel Old Power New Power Reason
-------------- ----------- ----------- --------- --------- ------
2013-05-11 04:24:31 149+ 161- 27 27 I
2013-05-11 02:54:34 157+ 149+ 27 27 I
2013-05-11 02:46:13 153- 157+ 27 27 I
2013-05-11 02:27:11 157+ 153- 27 27 I
2013-05-11 02:22:18 149+ 157+ 27 27 I
2013-05-11 01:35:00 161- 149+ 27 27 I
2013-05-11 01:28:58 149+ 161- 27 27 I
2013-05-10 22:46:33 161- 149+ 27 27 I
2013-05-10 22:38:09 153- 161- 27 27 I
2013-05-10 22:02:10 161- 153- 27 27 I
2013-05-10 21:55:21 153- 161- 27 27 I
2013-05-10 16:47:15 157+ 153- 27 27 I
2013-05-10 16:28:16 149+ 157+ 27 27 I
2013-05-10 15:19:59 161- 149+ 27 27 I
2013-05-10 15:14:29 149+ 161- 27 27 I
2013-05-10 13:10:55 161- 149+ 27 27 I
2013-05-10 13:03:47 149+ 161- 27 27 I
2013-05-10 12:17:34 157+ 149+ 27 27 I
2013-05-10 12:10:21 153- 157+ 27 27 I
2013-05-10 11:12:04 157+ 153- 27 27 I
2013-05-10 11:00:07 149+ 157+ 27 27 I
2013-05-10 10:54:39 157+ 149+ 27 27 I
2013-05-10 10:49:33 149+ 157+ 27 27 I
```

```
2013-05-10 10:44:34 157+ 149+ 27 27 I
2013-05-10 10:39:51 149+ 157+ 27 27 I
2013-05-10 10:33:07 157+ 149+ 27 27 I
2013-05-10 10:25:35 149+ 157+ 27 27 I
2013-05-10 09:18:11 157+ 149+ 27 27 I
2013-05-10 09:04:24 149+ 157+ 27 27 I
2013-05-10 06:08:59 157+ 149+ 27 27 I
2013-05-10 05:55:10 153- 157+ 27 27 I
2013-05-10 05:11:21 157+ 153- 27 27 I
Interface :wifi1
ARM History
-----------
Time of Change Old Channel New Channel Old Power New Power Reason
-------------- ----------- ----------- --------- --------- ------
2013-05-11 04:16:28 6 1 24 24 I
2013-05-11 03:58:53 11 6 24 24 I
2013-05-11 03:13:44 1 11 24 24 I
2013-05-11 01:23:32 6 1 24 24 I
2013-05-11 01:04:29 11 6 24 24 I
2013-05-11 00:26:16 1 11 24 24 I
2013-05-10 23:13:30 6 1 24 24 I
2013-05-10 23:04:49 11 6 24 24 Q
2013-05-10 22:51:10 6 11 24 24 I
2013-05-10 22:45:01 1 6 24 24 I
2013-05-10 21:52:39 6 1 24 24 I
2013-05-10 21:44:37 1 6 24 24 Q
2013-05-10 21:29:52 6 1 24 24 I
2013-05-10 21:19:16 11 6 24 24 I
2013-05-10 21:12:53 6 11 24 24 I
2013-05-10 20:52:07 1 6 24 24 I
2013-05-10 19:28:09 6 1 24 24 I
2013-05-10 19:02:08 11 6 24 24 I
2013-05-10 18:23:32 1 11 24 24 I
2013-05-10 17:40:55 6 1 24 24 I
2013-05-10 17:28:40 11 6 24 24 I
2013-05-10 17:01:24 1 11 24 24 I
2013-05-10 15:10:19 6 1 24 24 I
2013-05-10 15:03:41 11 6 24 24 I
2013-05-10 14:45:39 6 11 24 24 I
2013-05-10 14:19:32 11 6 24 24 I
2013-05-10 13:37:30 1 11 24 24 I
2013-05-10 11:34:27 6 1 24 24 I
2013-05-10 11:19:52 11 6 24 24 I
2013-05-10 10:30:51 1 11 24 24 I
2013-05-10 09:18:51 6 1 24 24 I
2013-05-10 09:06:31 11 6 24 24 I
I: Interference, R: Radar detection, N: Noise exceeded, Q: Bad Channel Quality E: Error
threshold exceeded, INV: Invalid Channel, G: Rogue AP Containment, M: Empty Channel, P+:
Increase Power, P-: Decrease Power, 40INT: 40MHZ intol detected on 2.4G, NO40INT: 40MHz intol
cleared on 2.4G, OFF: Turn off Radio, ON: Turn on Radio
```
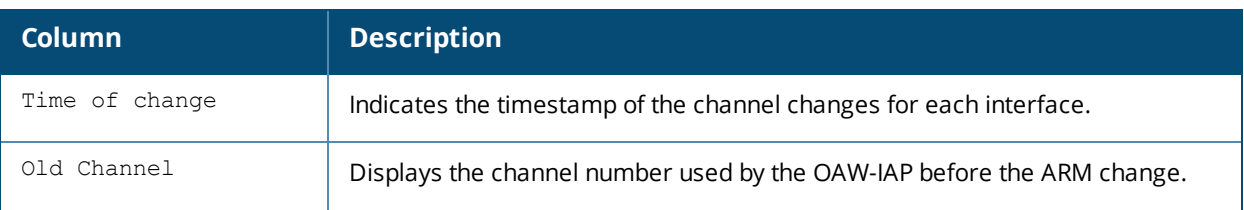

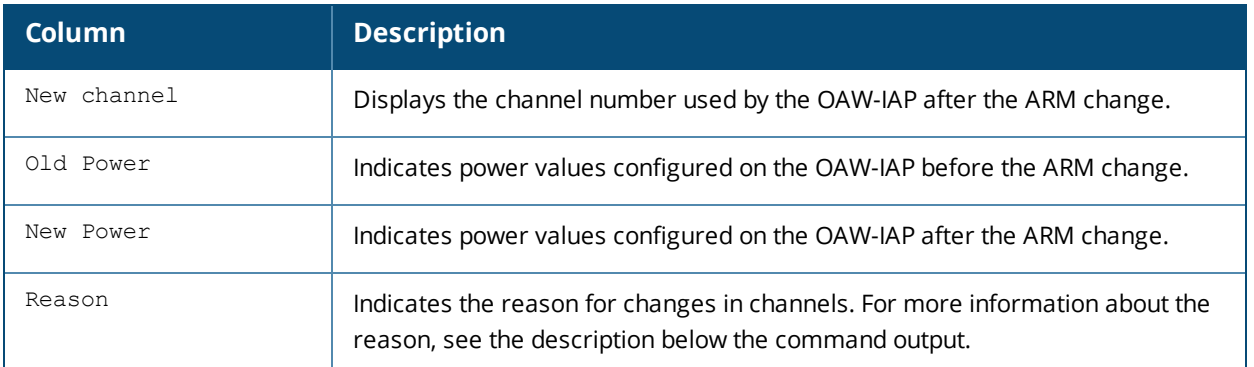

#### **show ap arm neighbors**

The **show ap arm neighbors** command displays the ARM settings on the OAW-IAP neighbors. The following example shows the output of the **show ap arm neighbors** command:

```
ARM Neighbors
-------------
bssid essid channel rssi tx-power PL (dB) AP Flags Last Update
----- ----- ------- ---- -------- ------- -------- ------------
6c:f3:7f:45:57:20 7SPOT 1 8 0 0 Passive
6c:f3:7f:56:7e:a0 7SPOT 1 9 0 0 Passive
6c:f3:7f:56:7e:a1 NTT-SPOT 1 12 0 0 Passive
00:24:6c:80:77:c1 NTT-SPOT 1 9 0 0 Passive
6c:f3:7f:45:57:21 NTT-SPOT 1 8 0 0 Passive
6c:f3:7f:44:91:11 NTT-SPOT 1 9 0 0 Passive
00:24:6c:2b:fd:e8 qa-mv-vap3 161 5 9 98 Passive
00:24:6c:80:4d:62 docomo 1 10 0 0 Passive
```
(Total updates) ---------------

Neighbor Summary:One hop 232 Two hop 0 Current Time: 2013-05-11 04:31:33

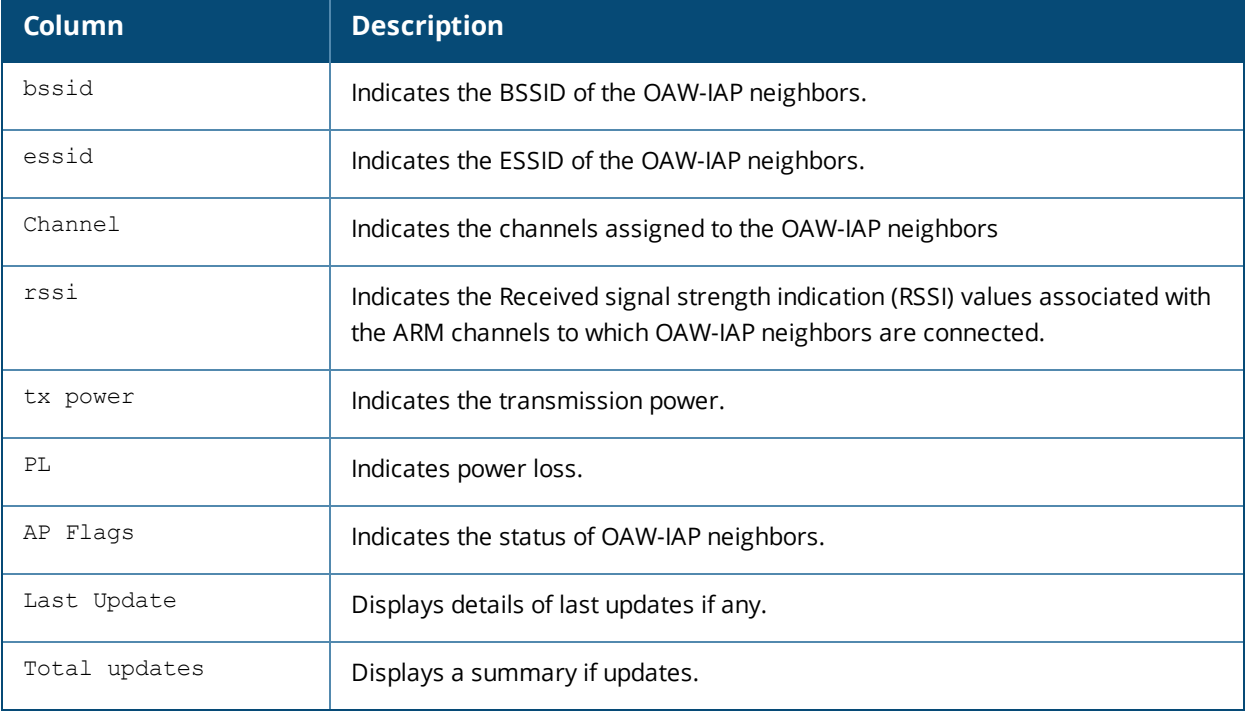

#### **show ap arm rf-summary**

The **show ap arm rf-summary** command shows the statistics for all channels monitored by an OAW-IAP. The following example shows the output of the **show ap arm rf-summary** command:

Channel Summary

```
---------------
channel retry phy-err mac-err noise util(Qual) cov-idx(Total) intf_idx(Total)
------- ----- ------- ------- ----- ---------- -------------- ---------------
36 0 0 0 93 3/2/0/0/94 0/0(0) 97/40//0/0(137)
40 0 0 0 93 9/2/0/0/92 0/0(0) 120/82//0/0(202)
44 0 0 0 93 2/1/0/1/99 0/0(0) 161/88//0/0(249)
48 0 0 0 93 9/2/0/0/93 0/0(0) 157/59//0/0(216)
52 0 0 0 93 0/0/0/0/93 0/0(0) 15/52//0/0(67)
56 0 0 0 93 5/0/0/0/95 0/0(0) 0/18//0/0(18)
60 0 0 0 93 0/0/0/0/94 0/0(0) 29/14//0/0(43)
64 0 0 0 93 6/0/0/0/94 0/0(0) 43/10//0/0(53)
149 0 0 0 93 3/2/0/0/99 0/0(0) 113/41//0/0(154)
153 0 0 2 93 23/23/0/1/100 0/0(0) 124/68//0/0(192)
157 0 0 0 93 2/1/0/1/94 0/0(0) 97/79//0/0(176)
161 0 0 5 93 3/2/0/0/99 9/0(9) 115/66//0/0(181)
165 0 0 0 94 10/10/0/0/100 0/0(0) 99/38//0/0(137)
1 0 0 12 78 60/50/3/0/79 8/0(8) 448/79//0/0(527)
6 0 0 0 78 12/11/0/0/81 0/0(0) 483/227//0/0(710)
11 0 0 8 78 71/54/3/16/86 0/0(0) 703/126//0/0(829)
Columns:util(Qual): ch-util/rx/tx/ext-ch-util/quality
HT Channel Summary
------------------
channel pair Pairwise intf index
------------ -------------------
149-153 346
36-40 339
157-161 357
44-48 465
Interface Name :wifi0
Current ARM Assignment :161-/27
Covered channels a/g :1/0
Free channels a/g :7/0
ARM Edge State :disable
Last check channel/pwr :2m:36s/4m:24s
Last change channel/pwr :8m:19s/1d:23h:47m:12s
Next Check channel/pwr :2m:36s/2m:15s
Assignment Mode :Single Band
Interface Name :wifi1
Current ARM Assignment :1/24
Covered channels a/g :0/1
Free channels a/g :0/2
ARM Edge State :disable
Last check channel/pwr :5m:31s/3m:33s
Last change channel/pwr :15m:50s/1d:23h:47m:13s
Next Check channel/pwr :16s/2m:33s
Assignment Mode :Single Band
```
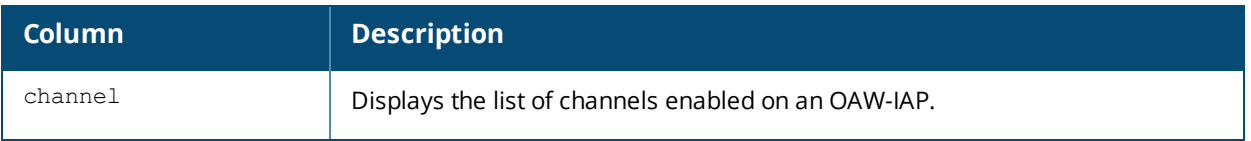

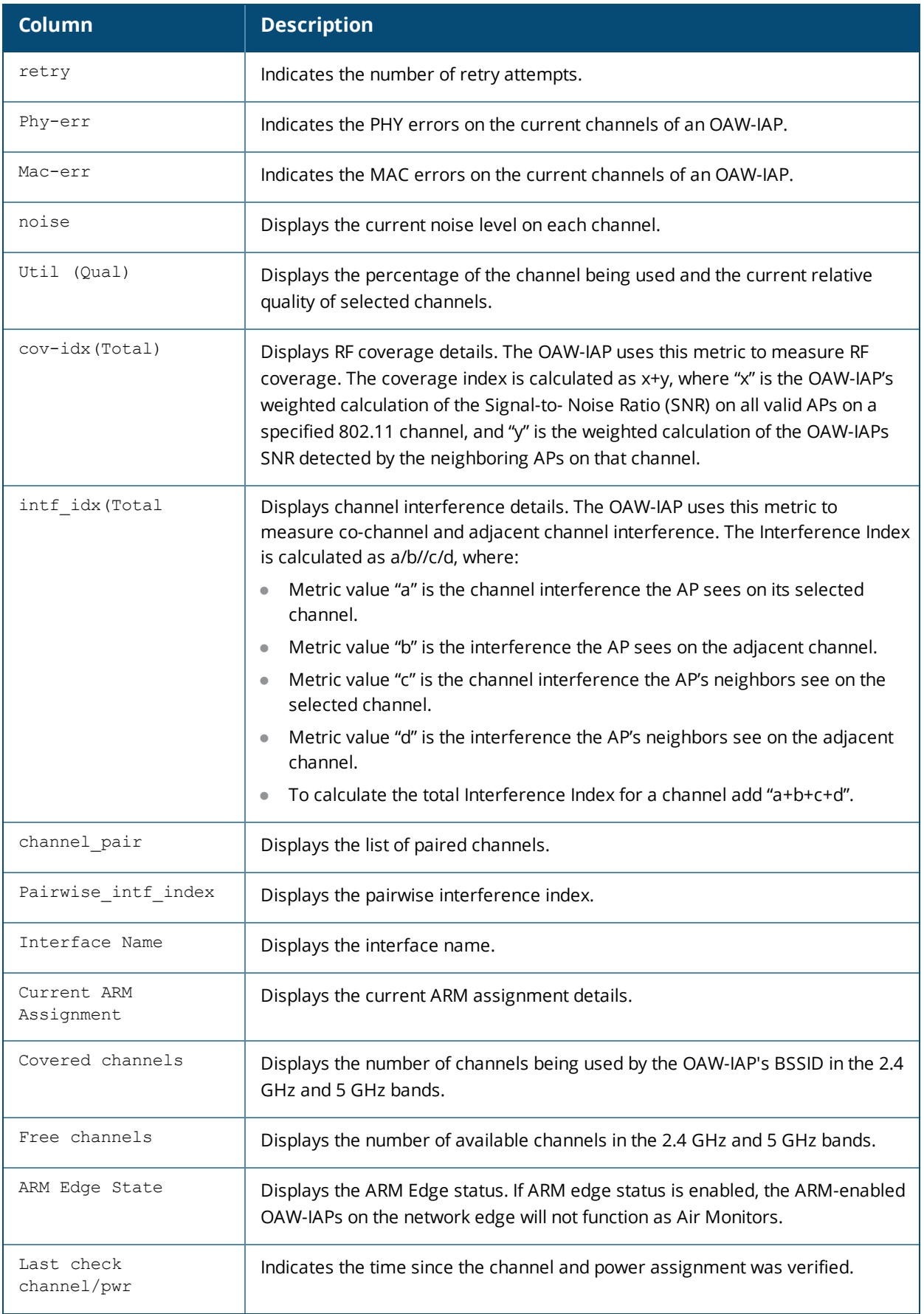

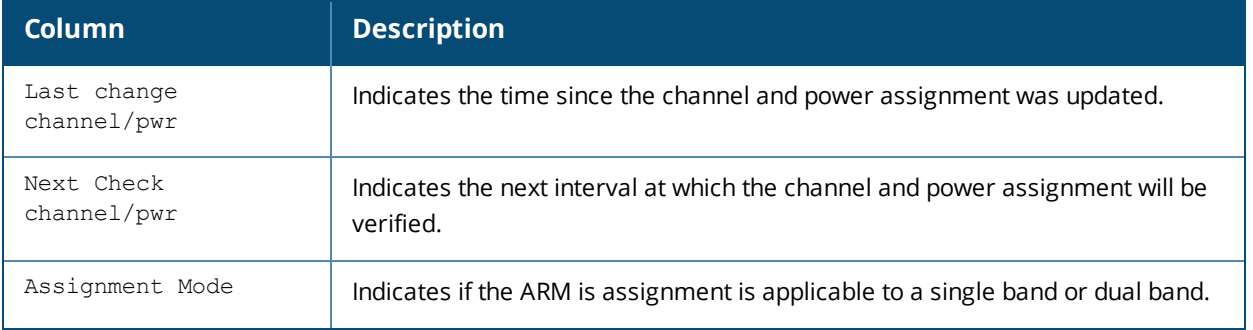

#### **show ap arm scan-times**

The **show ap arm scan-times** command shows the AM channel scan times for an OAW-IAP. The following example shows the output of the **show ap arm scan-times** command:

```
Channel Scan Time
-----------------
channel assign-time(ms) scans-attempted scans-rejected dos-scans flags timer-tick
------- --------------- --------------- -------------- --------- ----- ----------
36 2483300 1530 0 0 DVACFT 172120
40 576170 1547 0 0 DVACPT 172139
44 9945940 1454 0 0 DVACFT 172145
48 170500 1550 0 0 DVACPT 172158
52 167420 1522 0 0 DVACT 172046
56 65450 595 0 0 DVCT 171880
60 169840 1544 0 0 DVACT 172052
64 170390 1549 0 0 DVACT 172063
149 68631720 952 0 0 DVACFT 172074
153 32278480 1268 0 0 DVACPT 172088
157 38634770 1207 0 0 DVACFT 172132
161 20620710 1361 0 0 DVACPT 172161
165 170280 1548 0 0 DVACT 172110
1 86424330 903 0 0 DVACFT 172161
2 53570 487 0 0 DC 171936
3 55660 506 0 0 DC 171980
4 88550 805 0 0 DC 172030
5 327140 2974 0 0 DVACP 172124
6 40459820 2562 0 0 DVACT 172110
7 334620 3042 0 0 DVACF 172137
8 89210 811 0 0 DC 171627
9 92620 842 0 0 DC 171684
10 192940 1754 0 0 DAC 172144
11 45787400 1340 0 0 DVACPT 172159
12 132550 1205 0 0 DAC 172051
13 51260 466 0 0 DC 171890
Channel Flags: D: All-Reg-Domain Channel, C: Reg-Domain Channel, A: Activity Present
L: Scan 40MHz Lower, U: Scan 40MHz Upper, Z: Rare Channel
V: Valid, T: Valid 20MHZ Channel, F: Valid 40MHz Channel, P: Valid 40MHZ Channel Pair
O: DOS Channel, K: DOS 40MHz Upper, H: DOS 40MHz Lower
R: Radar detected in last 30 min, X: DFS required
WIF Scanning State
-------------------
Scan mode channel current-scan-channel last-dos-channel timer-milli-tick
--------- ------- -------------------- ---------------- ----------------
Default 161- 48- 0 172161700
Default 1 11- 0 172161700
next-scan-milli-tick (jitter) scans (Tot:Rej:Eff(%):Last intvl(%))
-------------------- ------------------------------------
172172520(4420) 17627:0:100:100
```
#### 172164890(-4108) 17697:0:100:100

### The output of this command includes the following information:

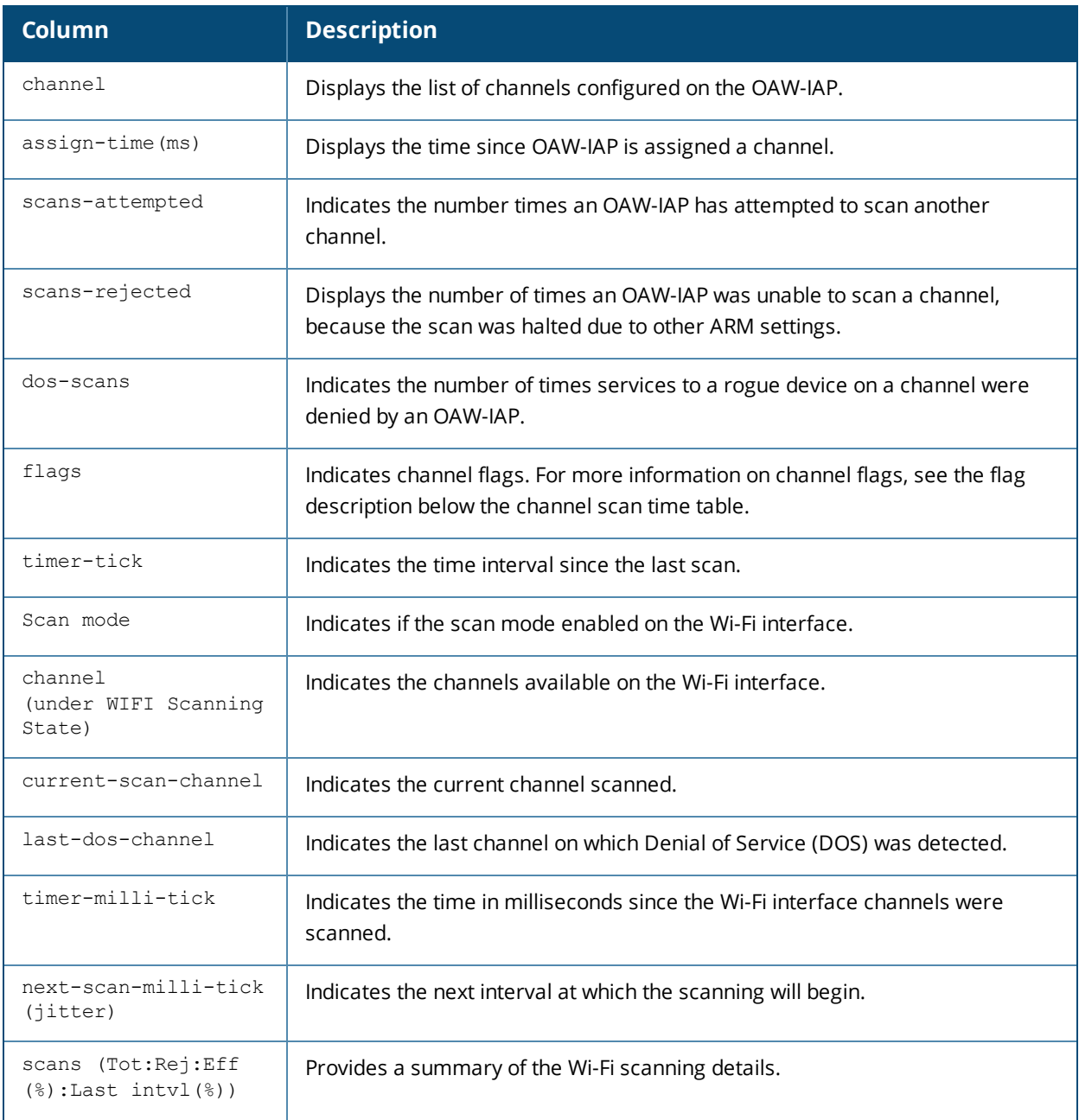

# **Command History**

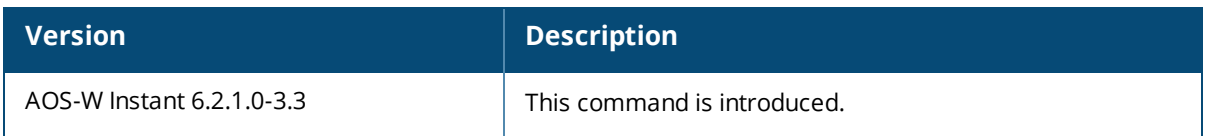

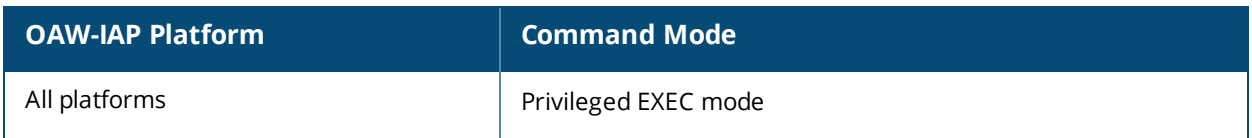

## **show ap association**

show ap association

#### **Description**

This command displays the association table for an AP group or for an individual OAW-IAP.

#### **Usage Guidelines**

Use this command to view information about the clients associated with an OAW-IAP.

#### **Example**

The following example shows the output of **show ap association** command.

```
The phy column shows client's operational capabilities for current association
Flags: A: Active, B: Band Steerable, H: Hotspot(802.11u) client, K: 802.11K clie
                   nt, R: 802.11R client, W: WMM client, w: 802.11w client
PHY Details: HT : High throughput; 20: 20MHz; 40: 40MHz
VHT : Very High throughput; 80: 80MHz; 160: 160MHz; 80p80: 80MHz +
       80MHz
<n>ss: <n> spatial streams
Association Table
-----------------
Name bssid mac auth assoc aid l-int essid vlan-id tunnel-id phy assoc.time num assoc
---- ----- --- ---- ----- --- ----- ----- ------- --------- --- ----------- ------
Flags
-----
Num Clients:0
```
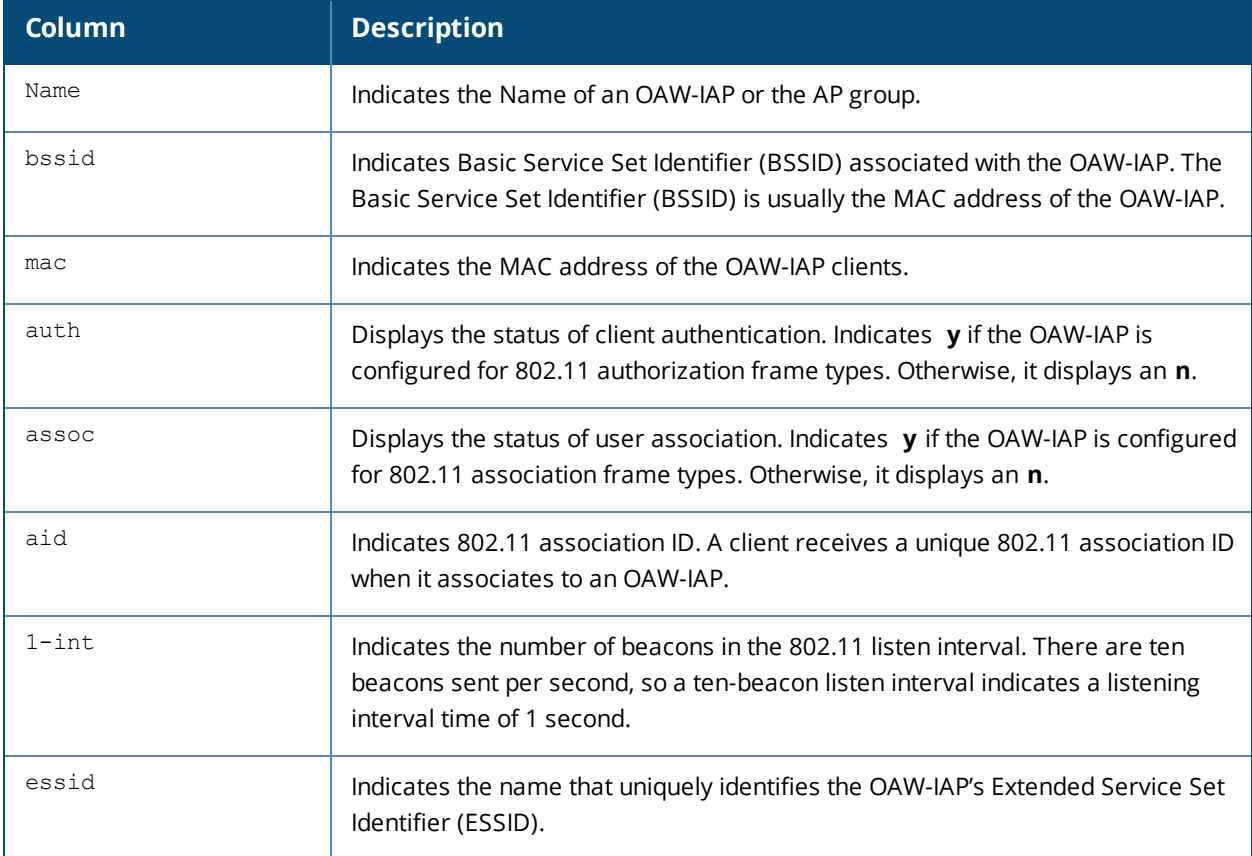

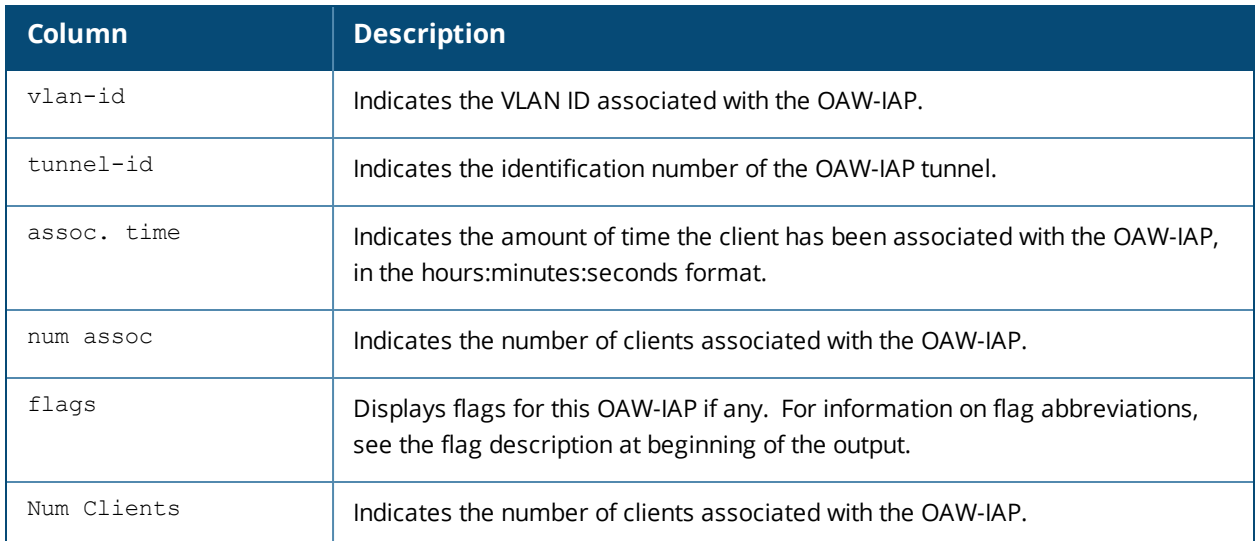

### **Command History**

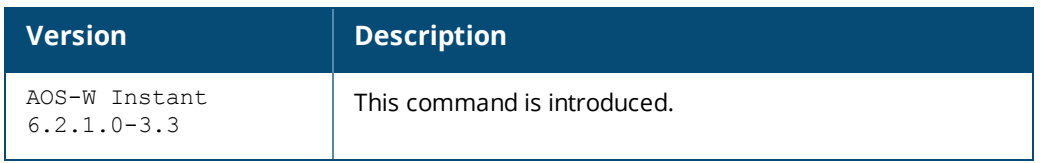

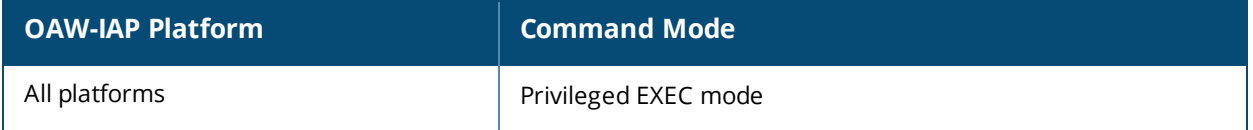

# **show ap bss-table**

show ap bss-table

#### **Description**

This command displays an AP's Basic Service Set (BSS).

#### **Usage Guidelines**

The output of the show ap bss-table command shows the Alcatel-Lucent AP BSS table for all APs. To filter this information and view BSS table data for an individual AP or a specific port and slot number, include the apname, bssid, essid, ip-addr or port keywords.

#### **Example**

The following example shows the output of **show ap bss-table** command:

Alcatel-Lucent AP BSS Table ----------------- bss ess port ip phy type ch/EIRP/max-EIRP cur-cl ap name in-t(s) tot-t --- --- ---- -- --- ---- ---------------- ------ ------- ------- ---- d8:c7:c8:3d:42:12 example1 ?/? 10.17.88.188 a-HT ap 149+/20/22.5 1 d8:c7:c8:cb:d4:20 0 18h:13m:58s d8:c7:c8:3d:42:13 example-local-nw ?/? 10.17.88.188 a-HT ap 149+/20/22.5 0 d8:c7:c8:cb:d4:20 0 18h:13m:58s d8:c7:c8:cb:d4:21 \_\_wired\_\_eth1 ?/? 10.17.88.188 b ap 0/0/0 0 d8:c7:c8:cb:d4:20 0 18h:13m:59s d8:c7:c8:3d:42:02 example1 ?/? 10.17.88.188 g-HT ap 7/21.5/21.5 0 d8:c7:c8:cb:d4:20 0 18h:13m:58s d8:c7:c8:3d:42:03 example-local-nw ?/? 10.17.88.188 g-HT ap 7/21.5/21.5 0 d8:c7:c8:cb:d4:20 0 18h:13m:58s Channel followed by "\*" indicates channel selected due to unsupported configured channel. "Spectrum" followed by "^" indicates Local Spectrum Override in effect. Num APs:5 Num Associations:1

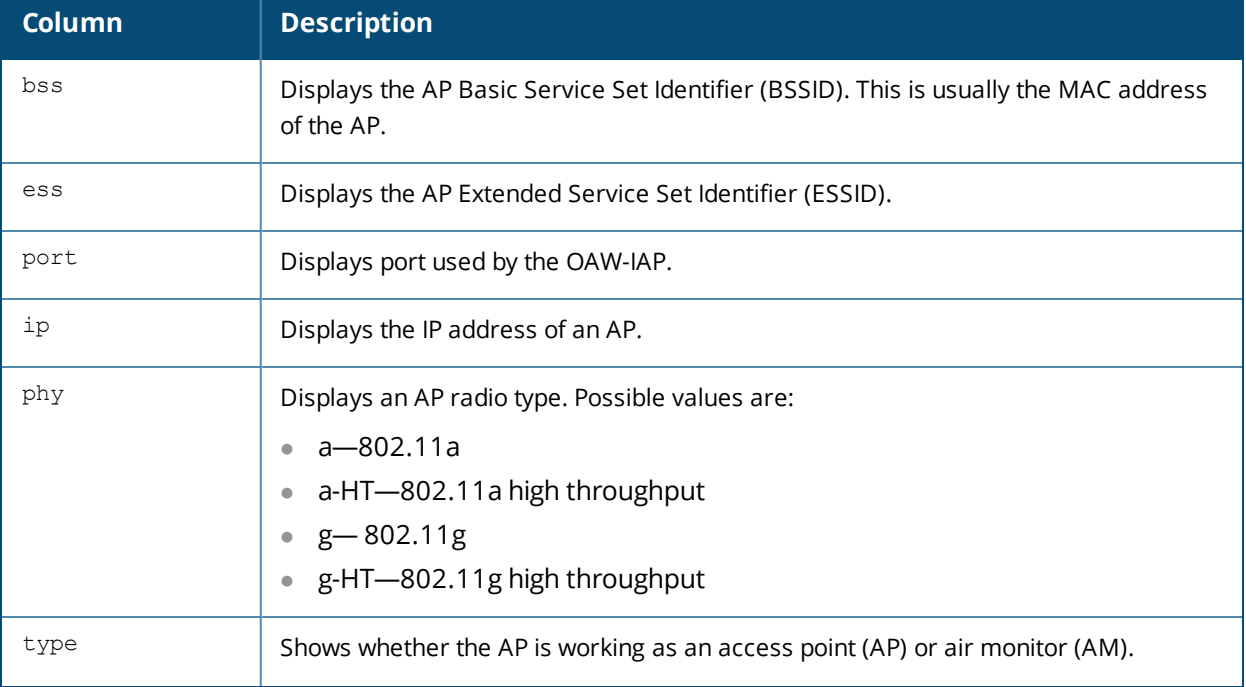

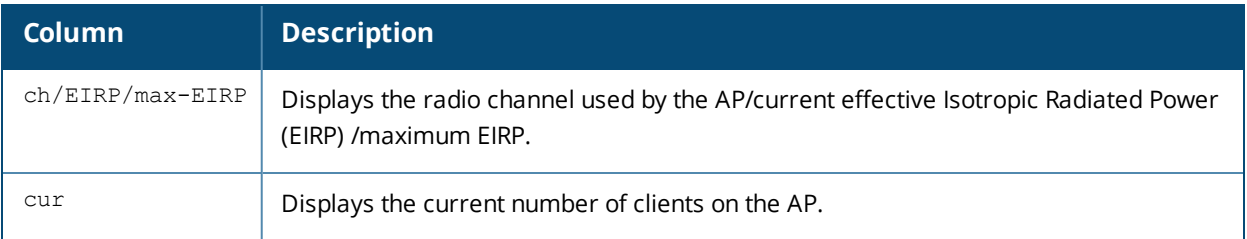

# **Command History**

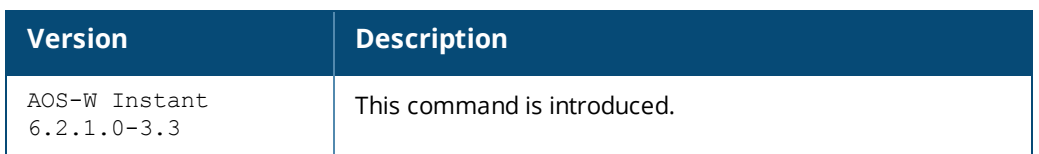

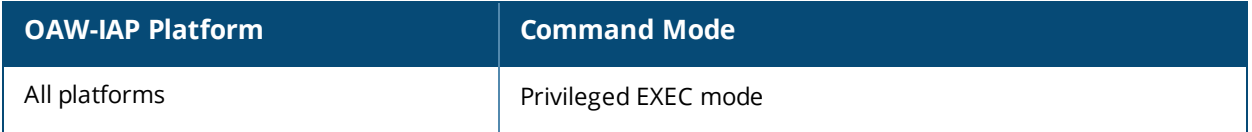

### **show ap cacert**

show ap cacert

#### **Description**

This command displays the details of the CA certificate on the OAW-IAP.

#### **Usage Guidelines**

Use this command to view details of the CA certificate uploaded on the OAW-IAP.

#### **Example**

The following example shows the certificate details displayed in the output of the **show ap cacert** command:

```
Local CA Certificates:
Version :3
Serial Number :16:90:C3:29:B6:78:06:07:51:1F:05:B0:34:48:46:CB
Issuer :/C=SE/O=AddTrust AB/OU=AddTrust External TTP Network/CN=AddTrust External CA
Root
Subject :/C=GB/ST=Greater Manchester/L=Salford/O=COMODO CA Limited/CN=COMODO High-
Assurance Secure Server CA
Issued On :Apr 16 00:00:00 2010 GMT
Expires On : May 30 10:48:38 2020 GMT
Signed Using :SHA1-RSA
RSA Key size :2048 bits
Version :3
Serial Number :01
Issuer :/C=SE/O=AddTrust AB/OU=AddTrust External TTP Network/CN=AddTrust External CA
Root
Subject :/C=SE/O=AddTrust AB/OU=AddTrust External TTP Network/CN=AddTrust External CA
Root
Issued On : May 30 10:48:38 2000 GMT
Expires On : May 30 10:48:38 2020 GMT
Signed Using :SHA1-RSA
RSA Key size :2048 bits
Version :3
Serial Number :02:34:56
Issuer :/C=US/O=GeoTrust Inc./CN=GeoTrust Global CA
           :/C=US/O=GeoTrust Inc./CN=GeoTrust Global CA
Issued On :May 21 04:00:00 2002 GMT
Expires On :May 21 04:00:00 2022 GMT
Signed Using :SHA1-RSA
RSA Key size :2048 bits
Version :3
Serial Number :6E:CC:7A:A5:A7:03:20:09:B8:CE:BC:F4:E9:52:D4:91
Issuer :/C=US/O=VeriSign, Inc./OU=VeriSign Trust Network/OU=(c) 2006 VeriSign, Inc. -
For authorized use only/CN=VeriSign Class 3 Public Primary Certification Authority - G5
Subject :/C=US/O=VeriSign, Inc./OU=VeriSign Trust Network/OU=Terms of use at
https://www.verisign.com/rpa (c)10/CN=VeriSign Class 3 Secure Server CA - G3
Issued On :Feb 8 00:00:00 2010 GMT
Expires On :Feb 7 23:59:59 2020 GMT
Signed Using :SHA1-RSA
RSA Key size :2048 bits
Version :3
Serial Number :18:DA:D1:9E:26:7D:E8:BB:4A:21:58:CD:CC:6B:3B:4A
Issuer :/C=US/O=VeriSign, Inc./OU=VeriSign Trust Network/OU=(c) 2006 VeriSign, Inc. -
For authorized use only/CN=VeriSign Class 3 Public Primary Certification Authority - G5
Subject :/C=US/O=VeriSign, Inc./OU=VeriSign Trust Network/OU=(c) 2006 VeriSign, Inc. -
For authorized use only/CN=VeriSign Class 3 Public Primary Certification Authority - G5
Issued On :Nov 8 00:00:00 2006 GMT
Expires On : Jul 16 23:59:59 2036 GMT
```

```
Signed Using :SHA1-RSA
RSA Key size :2048 bits
Version :3
Serial Number :
Issuer :/C=US/O=The Go Daddy Group, Inc./OU=Go Daddy Class 2 Certification Authority
Subject :/C=US/O=The Go Daddy Group, Inc./OU=Go Daddy Class 2 Certification Authority
Issued On :Jun 29 17:06:20 2004 GMT
Expires On :Jun 29 17:06:20 2034 GMT
Signed Using :SHA1-RSA
RSA Key size :2048 bits
```
The output of this command displays details such as the version, serial number, subject, issue date, expiry date, type of encryption, and RSA key information of the CA certificates uploaded on the OAW-IAP.

#### **Command History**

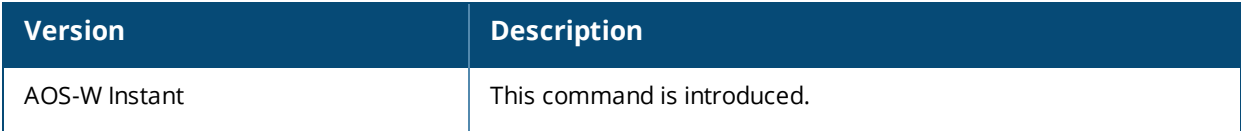

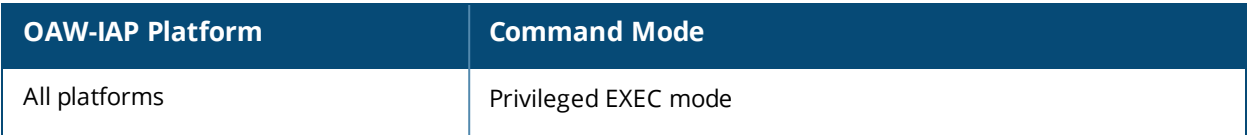

# **show ap client-match-history**

show ap client-match-history [client-mac <mac-address>]

### **Description**

This command displays a historical record of the client match events and actions for the clients associated with an OAW-IAP.

#### **Syntax**

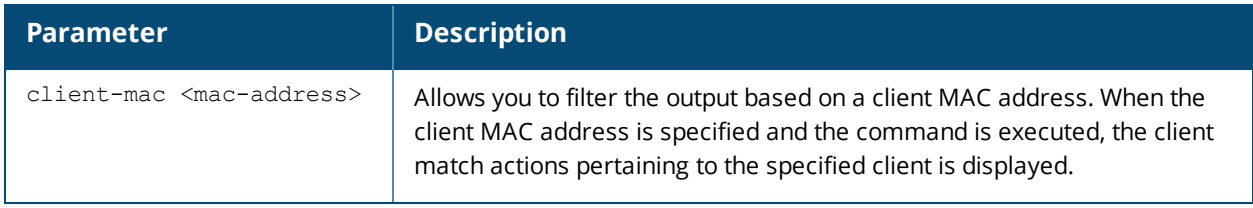

#### **Usage Guidelines**

Use this command to view the history of clients match actions for the clients associated with an OAW-IAP.

#### **Example**

The following example shows the output of **show ap client-match-history** command:

Client Match Action Table

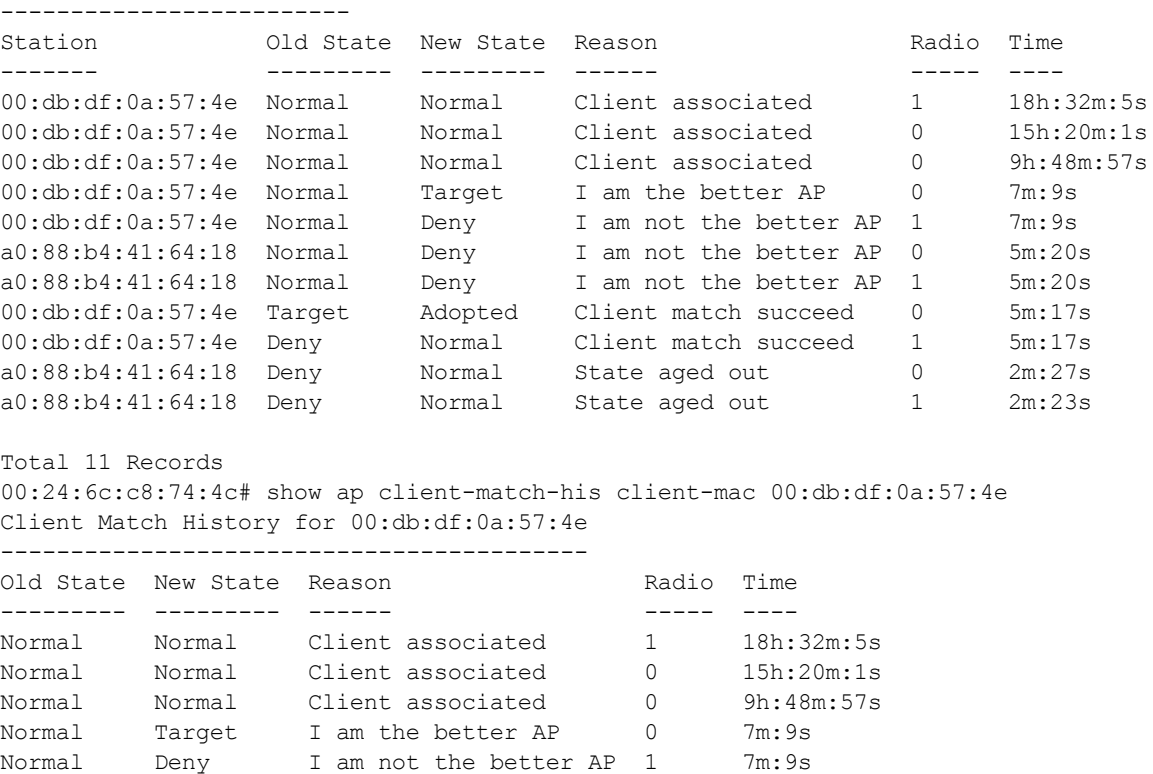

Target Adopted Client match succeed 0 5m:17s Deny Mormal Client match succeed 1 5m:17s

Total 7 Records

### **Command History**

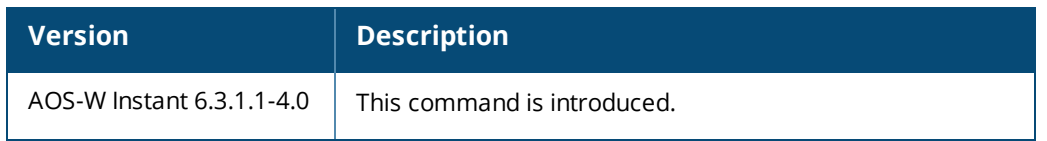

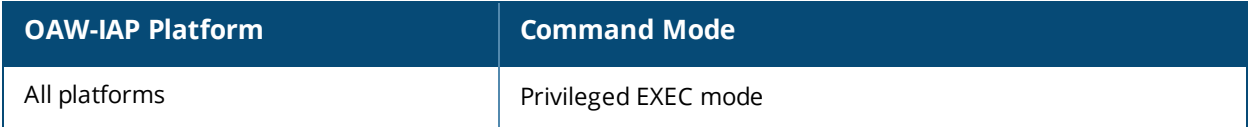

# **show ap client-match-live**

show ap client-match-live

#### **Description**

This command displays the current client match events and actions for clients associated with an OAW-IAP.

#### **Usage Guidelines**

Use this command to view the current clients match actions for the clients associated with an OAW-IAP.

#### **Example**

The following example shows the output of the **show ap client-match-live** command.

```
Client Match Table
------------------
Station CM State RSSI Radio Home AP Target AP Time
------- -------- ---- ----- ------- --------- ----
00:db:df:0a:57:4e Adopted 47 0 - - 5m:17s
Total 1 Client Matches
00:24:6c:c8:74:4c# show ap client-match-his
Client Match Action Table
-------------------------
Station 6 000 State New State Reason 6 8 Radio Time
------- --------- --------- ------ ----- ----
00:db:df:0a:57:4e Normal Normal Client associated 1 18h:32m:5s
00:db:df:0a:57:4e Normal Normal Client associated 0 15h:20m:1s
00:db:df:0a:57:4e Normal Normal Client associated 0 9h:48m:57s
00:db:df:0a:57:4e Normal Target I am the better AP 0 7m:9s
00:db:df:0a:57:4e Normal Deny I am not the better AP 1 7m:9s
a0:88:b4:41:64:18 Normal Deny I am not the better AP 0 5m:20s
a0:88:b4:41:64:18 Normal Deny I am not the better AP 1 5m:20s
00:db:df:0a:57:4e Target Adopted Client match succeed 0 5m:17s
00:db:df:0a:57:4e Deny Normal Client match succeed 1 5m:17s
a0:88:b4:41:64:18 Deny Normal State aged out 0 2m:27s
a0:88:b4:41:64:18 Deny Normal State aged out 1 2m:23s
```
Total 11 Records

#### **Command History**

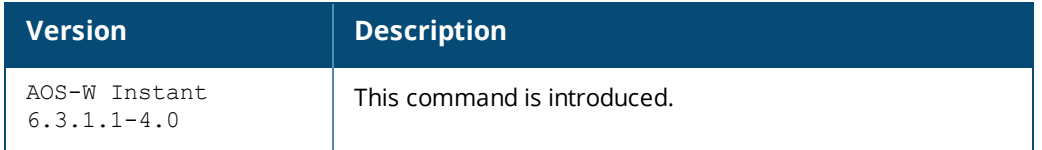

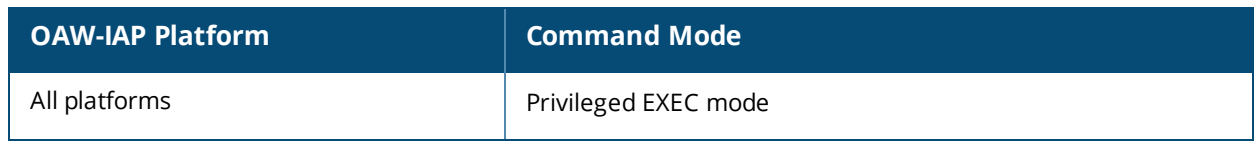

# **show ap client-probe-report**

show ap client-probe-report [<radio>]

#### **Description**

This command displays the client probe report for an OAW-IAP.

#### **Syntax**

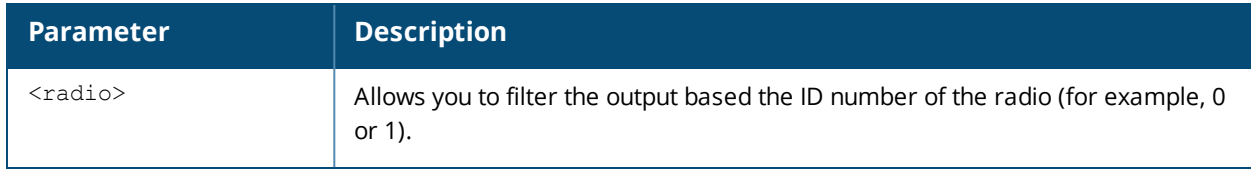

#### **Usage Guidelines**

Use this command to view a probe report for the clients associated with an OAW-IAP.

### **Example**

The following example shows the output of the **show ap client-probe-report** command.

```
AP Client Probe Report for Wifi0 (5G)
-------------------------------------
```
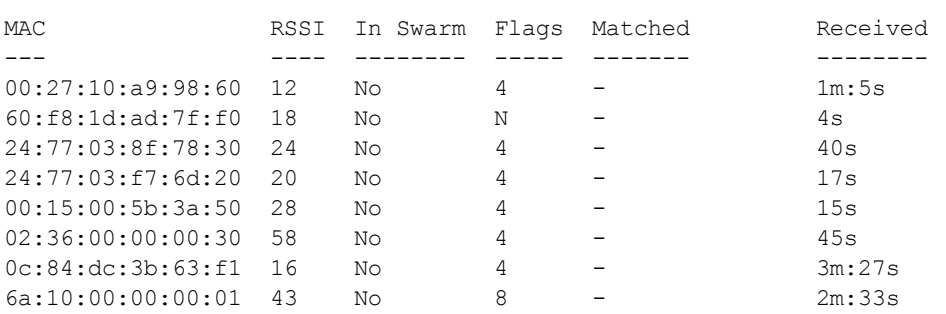

### **Command History**

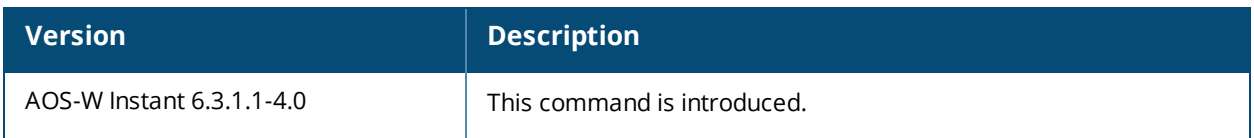

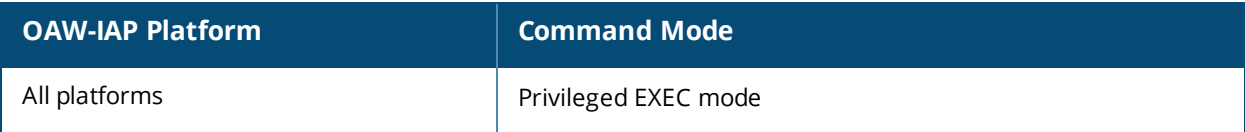

# **show ap client-match-refused**

show ap client-match-refused [<radio>]

### **Description**

This command displays the list of clients for which the channel allocation is refused based on the client match configuration parameters.

#### **Syntax**

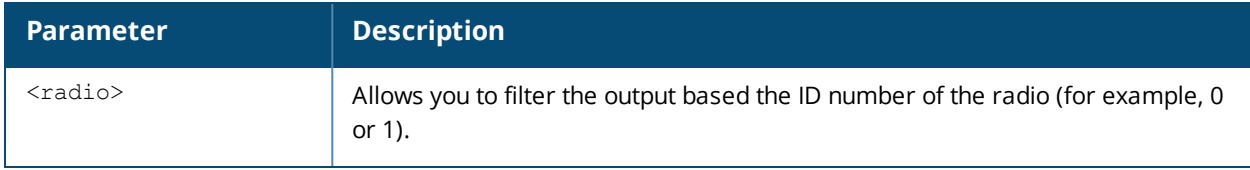

#### **Usage Guidelines**

Use this command to view the list of clients for which client match actions are refused. When the client match feature is enabled on an OAW-IAP, the OAW-IAP measures the RF health of its associated clients. If spectrum load balancing is triggered and a client's Received Signal Strength Indication (RSSI) is or less than 20 dB, clients are moved from one AP to another for better performance and client experience.

### **Example**

The following example shows the output of the **show ap client-match-refused** command.

```
Client Match Status:: RUNNING BALANCING
Associated:1, Threshold:1
Leaving:0, Coming:0
Last Refused Clients Table
--------------------------
MAC RSSI Refused Count Last Refused Time
--- ---- ------------- -----------------
02:99:00:00:01:33 27 2 3
7e:17:7b:2c:f5:e2 5 4 6
00:27:10:c5:96:54  22  1  0
18:3d:a2:0a:48:3c 33 2 1
02:21:00:00:00:14 28 2 5
00:27:10:cf:ef:b4 32 2 7<br>7e:17:7b:27:6b:af 6 2 3
7e:17:7b:27:6b:af 6 2 3
00:db:df:0a:6a:db 21 2 4
00:24:6c:c8:74:4c# show ap client-match-ref 1
Client Match Status:: RUNNING
Associated:0, Threshold:1
Leaving:0, Coming:0
Last Refused Clients Table
--------------------------
MAC RSSI Refused Count Last Refused Time
              --- ---- ------------- -----------------
02:99:00:00:01:33 35 2 3
00:db:df:0a:6a:db 29 3 10
fc:75:16:03:40:d9  41  10  3
18:3d:a2:09:79:ac 27 2 11
00:db:df:05:1f:d6 37 2 6
02:21:00:00:00:14 23 3 3
00:27:10:cf:ef:b4  27  2  5
00:27:10:cf:f2:4c 18 1 6
```
### **Command History**

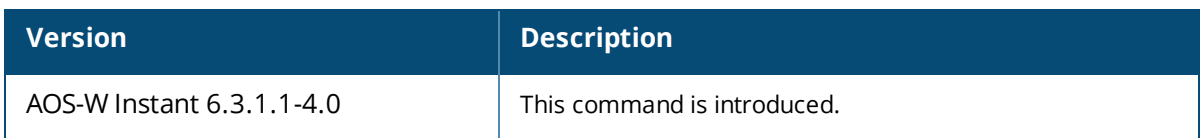

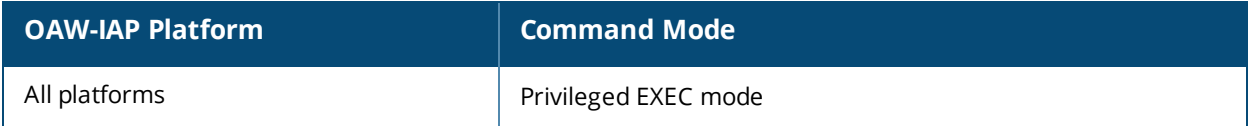

# **show ap client-match-triggers**

show ap client-match-triggers

#### **Description**

This command displays the configuration conditions that trigger client match events and actions for the clients associated with an OAW-IAP.

#### **Usage Guidelines**

Use this command to view the clients match trigger records. When the client match feature is enabled on an IAP, the OAW-IAP measures the RF health of its associated clients. Based on the following trigger conditions, the clients are moved from one AP to another for better performance and client experience.

- **•** Dynamic Load Balancing:
- **Sticky Clients**
- Band Steering
- Channel Utilization
- Client Capability Match

For more information on client match and client match trigger conditions, see *AOS-W Instant 6.4.4.x-4.2.2.x User Guide*.

### **Example**

The following example shows the output of the **show ap client-match-triggers** command:

```
Client Match Triggers
```
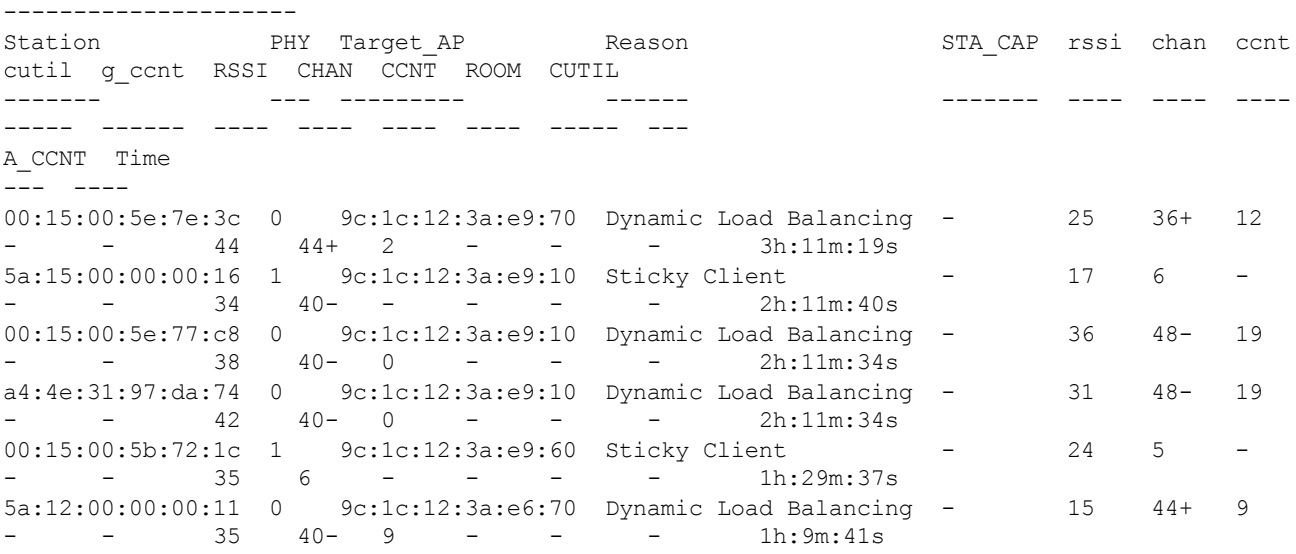

```
Total 6 Records
```
The output of this command displays client match trigger records with details such as station MAC, target AP MAC, trigger condition and so on.

#### **Command History**

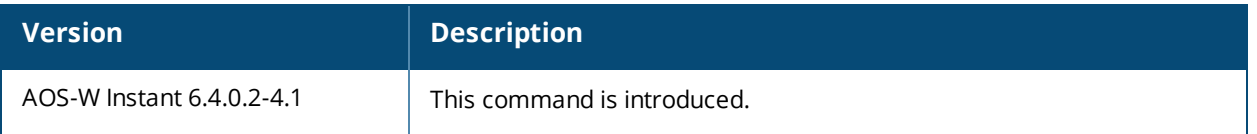

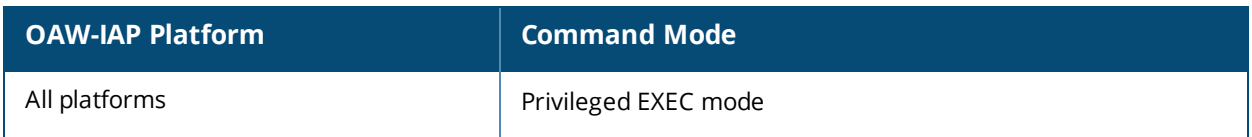

# **show ap client-view**

show ap client-view

#### **Description**

This command displays information about the clients in the AP neighborhood.

#### **Usage Guidelines**

Use this command to view information about the clients associated with the neighboring OAW-IAPs.

#### **Example**

The following example shows the output of **show ap client-view** command:

Client Match Neighbor Table

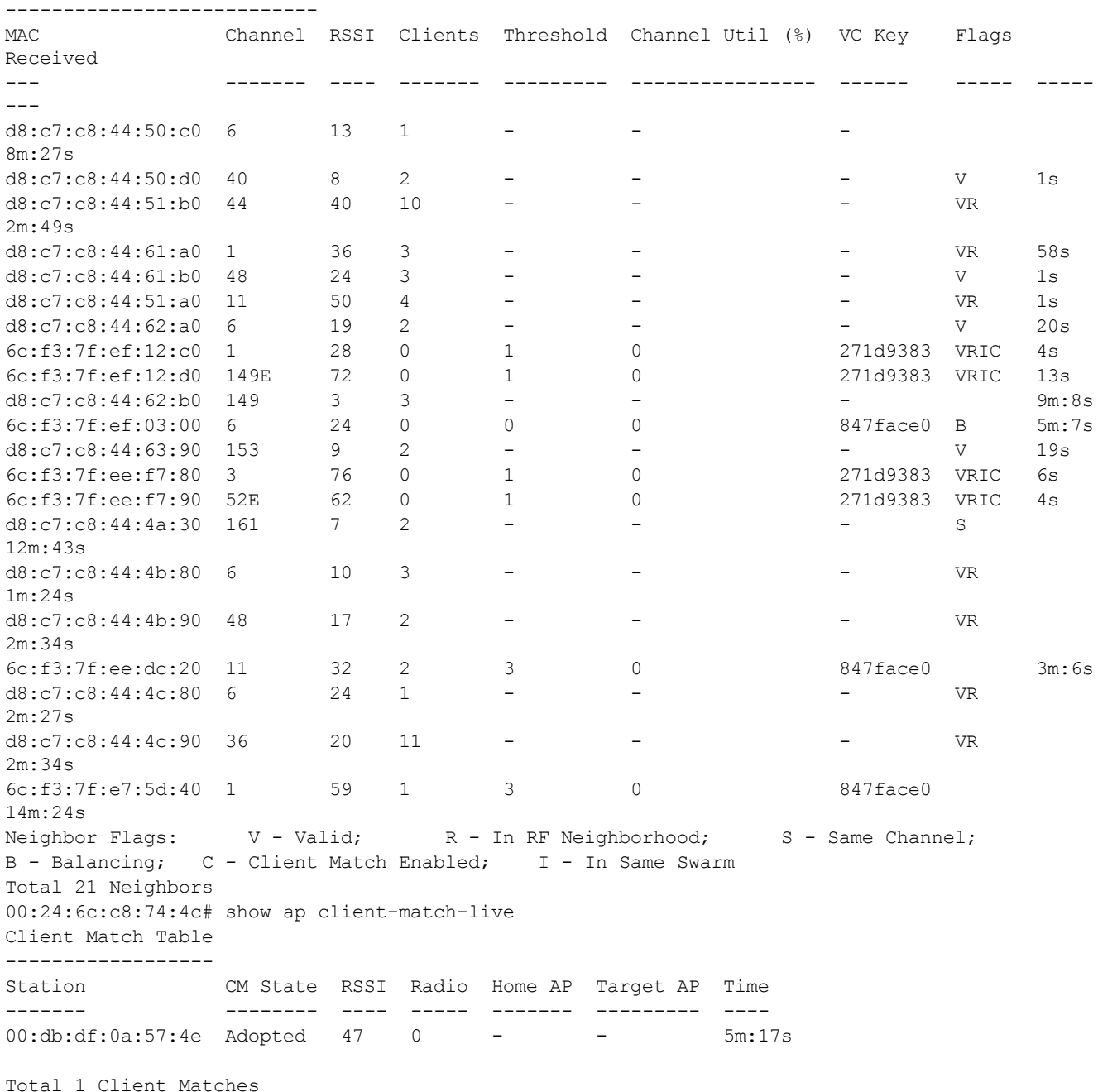

### **Command History**

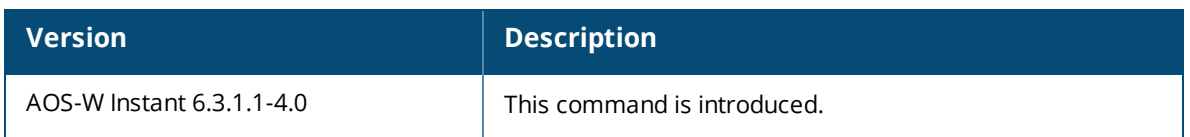

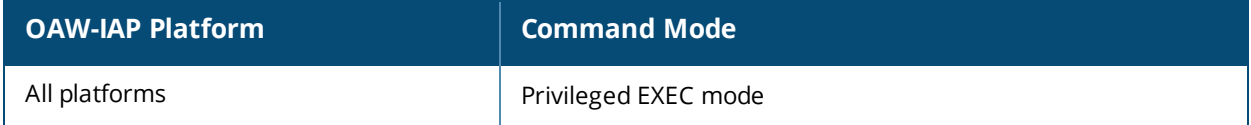

# **show ap debug airwave**

show ap debug airwave

#### **Description**

This command displays the list of OmniVista servers configured on an OAW-IAP.

#### **Usage Guidelines**

Use this command to view the list of OmniVista servers configured for an OAW-IAP.

#### **Example**

The following example shows the output of **show ap airwave** command:

```
Airwave Server List
-------------------
Domain/IP Address Type Mode Status
---------- ---- ---- ------
test.com Primary - Not connected
test1.com Backup - Not connected
```
The output of this command includes the following information:

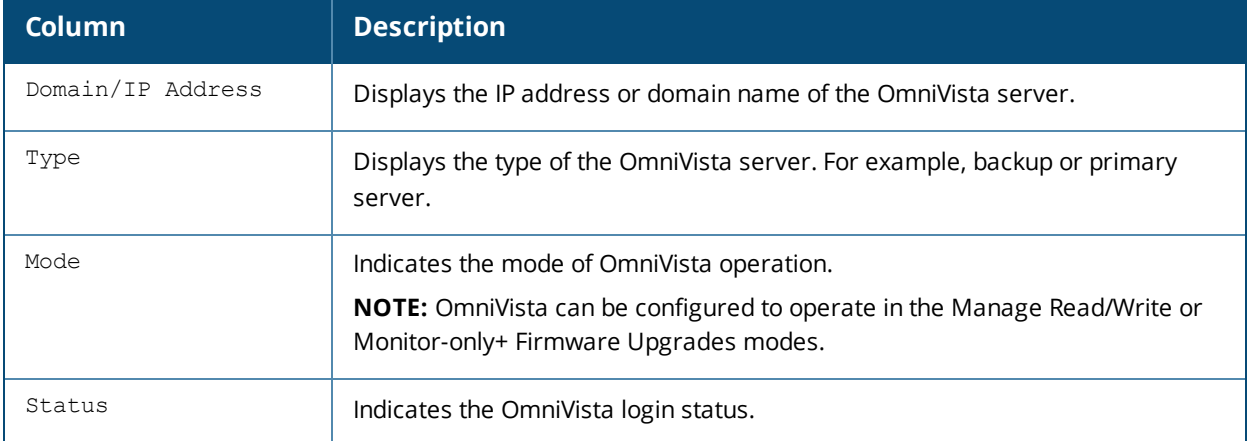

#### **Command History**

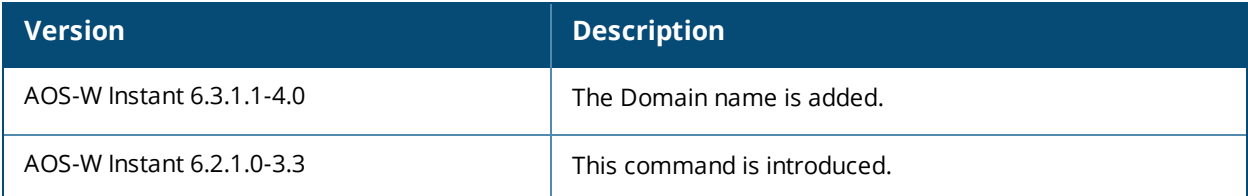

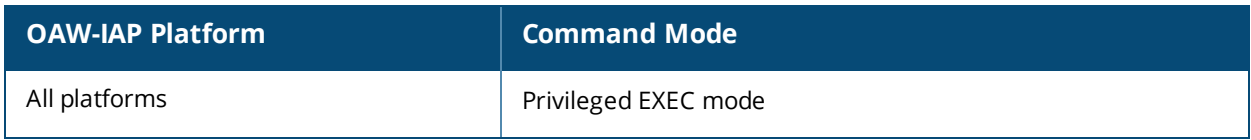

# **show ap debug airwave-config-received**

show ap debug airwave-config-received

#### **Description**

This command indicates if any configuration information is received by the OAW-IAP from the OmniVista server.

### **Usage Guidelines**

Use this command to view if any configuration information is received from the OmniVista server.

#### **Example**

The following example shows the output of the **show ap debug airwave-config-received** command:

```
show ap debug airwave-config-received
No configuration received from AirWave yet
```
#### **Command History**

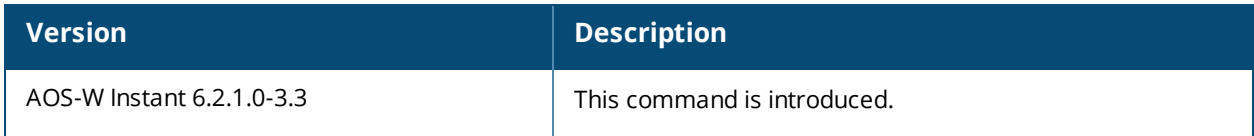

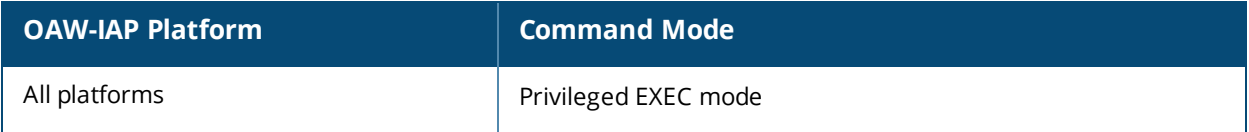

# **show ap debug airwave-data-sent**

show ap debug airwave-data-sent

#### **Description**

This command displays information about data exchange between the OmniVista server and the OAW-IAP.

#### **Usage Guidelines**

Use this command to view information about the data sent to the OmniVista server.

#### **Example**

The following example shows the output of the **show ap debug airwave-data-sent** command: cat: /tmp/awc buf.txt: No such file or directory

### **Command History**

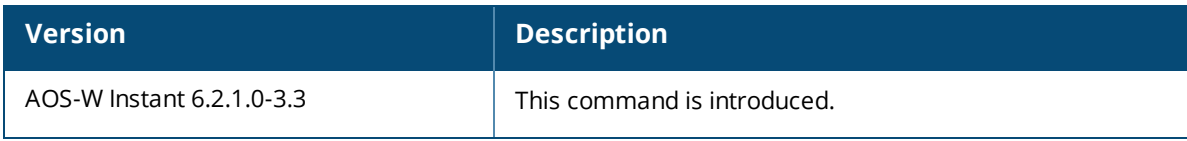

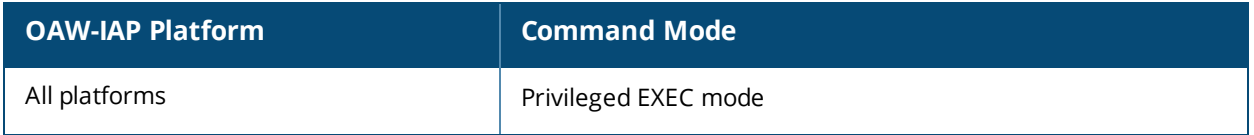

# **show ap debug airwave-events-pending**

show ap debug airwave-events-pending

### **Description**

This command displays the pending OmniVista server events.

#### **Usage Guidelines**

Use this command to view the pending OmniVista server events.

### **Example**

The following example shows the partial output of the **show ap debug airwave-events-pending** command:

```
<t11>
<e61>1106</e61>
<e62>654</e62>
<e1005>6c:f3:7f:56:7f:60</e1005>
<e1006>7SPOT</e1006>
<e1001>d8:c7:c8:cb:d4:20</e1001>
<e1056>2</e1056>
<e1017>d8:c7:c8:cb:d4:20</e1017>
<e1018>1</e1018>
<e1058>Varbind deprecated</e1058>
\langle/t11>
```
### **Command History**

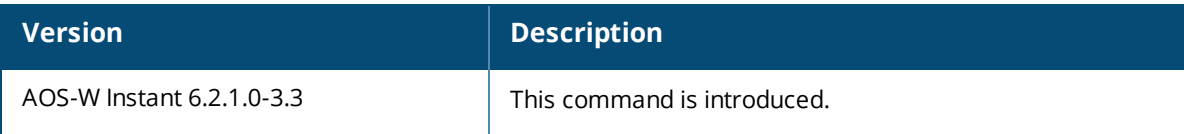

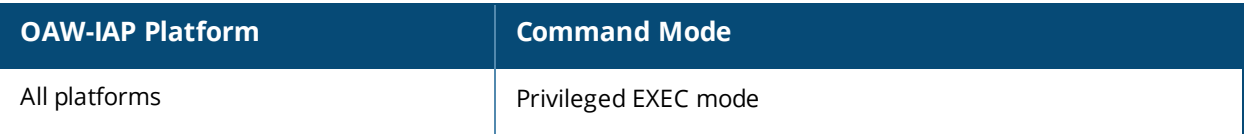

# **show ap debug airwave-restore-status**

show ap debug airwave-restore-status

#### **Description**

This command displays information about the status of the OAW-IAP configuration restoration on the OmniVista server.

#### **Usage Guidelines**

If the OAW-IAPs managed by OmniVista are not able to connect to the OmniVista server, OAW-IAP can load the backed up configuration received by OmniVista after five minutes. This command displays the restoration status of the OAW-IAP configuration for the OAW-IAPs managed by OmniVista.

#### **Example**

The output of the **show ap debug airwave-restore-status** command displays the restoration flag and time. The following example shows the output of this command:

Airwave Config Restore ---------------------- Restore flag Time ------------ ---- No N/A

### **Command History**

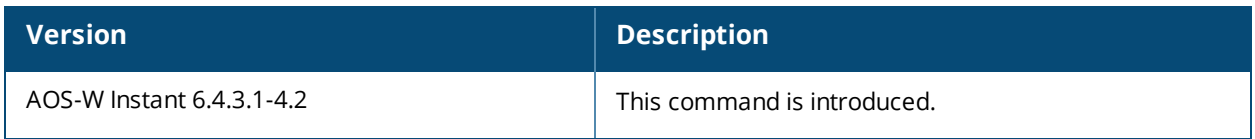

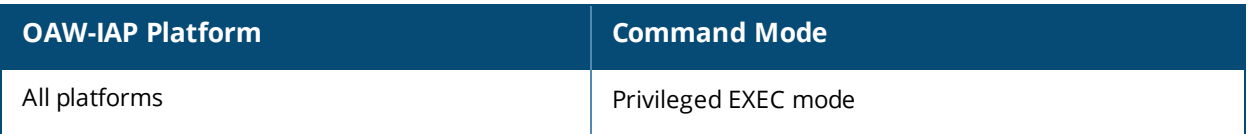

# **show ap debug airwave-signon-key**

show ap debug airwave-signon-key

### **Description**

This command displays the OmniVista sign on key used by the used by the administrator to manually authorize the first Virtual Controller for an organization.

#### **Usage Guidelines**

Use this command to view the OmniVista sign on key details for debugging purpose.

#### **Example**

The following example shows the output of the **show ap debug airwave-signon-key** command:

```
awc_ui_key_new : 8adf05e0013cb69393335b32627b02db7b49af0705da9fbda6
awc_ui_key_old : 9418cf5e0137b6b2d99e78c64e8604522948881d78fd7781e2
```
#### **Command History**

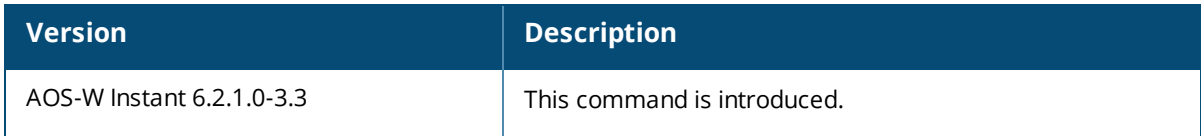

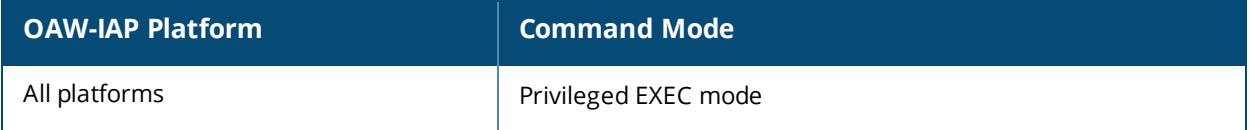

# **show ap debug airwave-state**

show ap debug airwave-state

#### **Description**

This command displays the configuration details and status of OmniVista events associated with an OAW-IAP.

#### **Usage Guidelines**

Use this command to view the current state of OmniVista events associated with the OAW-IAP.

#### **Example**

The following example shows the output of the **show ap debug airwave-state** command:

```
<t.1><e1>fc6520ad018ee6eb13bdc6b985e0fe6361bd37f7d25212a77e</e1>
<e2>Instant-C4:42:98</e2>
<e3></e3>
<e5>0.0.0.0</e5>
<e8>6.2.0.0-3.3.0.0_37557</e8>
<e60>Alcatel-Lucent</e60>
<e79>c3abebcd0138eb8997a5ee52abf418883ee1356fbf0befba81</e79>
<e63></e63>
<e64><e64>\langle/t1>
<t4>
<e25>test</e25>
<e26>2</e26>
<e27></e27>
<e28>64</e28>
<e29>1</e29>
<e30>2</e30>
\langle/t4>
<t.4><e25>test123</e25>
<e26>3</e26>
<e27></e27>
<e28>64</e28>
<e29>1</e29>
<e30>2</e30>
\langle/t4>
<+2><e1>d8:c7:c8:c4:42:98</e1>
<e6>BE0000315</e6>
<e2>d8:c7:c8:c4:42:98</e2>
<e7>1.3.6.1.4.1.14823.1.2.34</e7>
\langle 918 \rangle \langle 918 \rangle<e5>10.17.88.59</e5>
<e15>10</e15>
<e16>129183744</e16>
<e17>71094272</e17>
<e13>1</e13>
<e14>257137</e14>
<e65>0</e65>
< + 3><e1>d8:c7:c8:c4:29:88</e1>
<e23>48-</e23>
<e24>22</e24>
<e10>0</e10>
<e11>1</e11>
```
<e47>93</e47> <e46>3</e46>  $\langle$ /t3>  $<$ t $3>$ <e1>d8:c7:c8:c4:29:80</e1> <e23>1</e23> <e24>22</e24> <e10>1</e10> <e11>0</e11> <e47>80</e47>  $61<sub>2</sub>$  $\langle$ /t3>  $<$ / $t2$ >

#### **Command History**

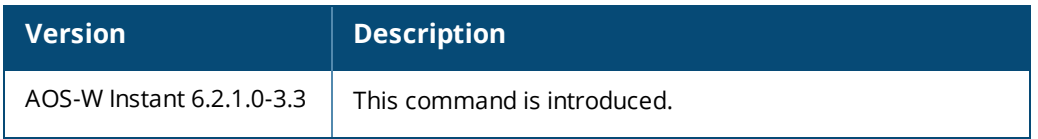

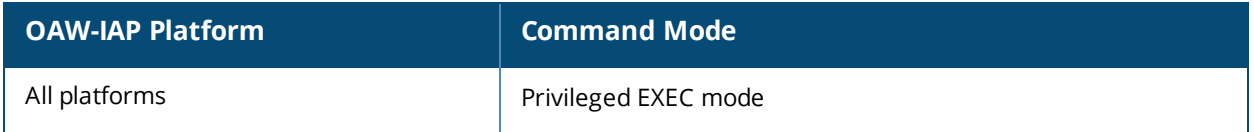
### **show ap debug airwave-stats**

show ap debug airwave-stats

### **Description**

This command displays the configuration statistics associated with an OAW-IAP managed or monitored by the OmniVista server.

### **Usage Guidelines**

Use this command to view configuration details of an OAW-IAP managed or monitored by the OmniVista server.

### **Example**

The following example shows the partial output of the **show ap debug airwave-stats** command:

```
<t.7><e1>d8:c7:c8:3d:3a:83</e1>
<e25>test_wep</e25>
<e23>1</e23>
<e22>1</e22>
<e21>1</e21>
<e19>2</e19>
<e20>1</e20>
\frac{2}{12}<t7>
<e1>6c:f3:7f:a5:df:32</e1>
<e25>sw-san-rapng-l3</e25>
<e23>153</e23>
<e22>1</e22>
<e21>1</e21>
<e19>1</e19>
<e20>1</e20>
\langle/t7>
<t.7><e1>d8:c7:c8:3d:46:d2</e1>
<e25>test_1x_term</e25>
<e23>48</e23>
<e22>1</e22>
<e21>1</e21>
<e19>1</e19>
<e20>2</e20>
\langle/t7>
```
### **Command History**

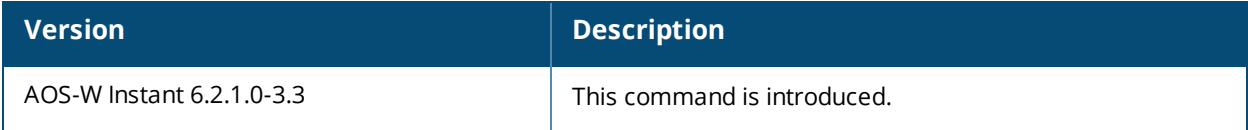

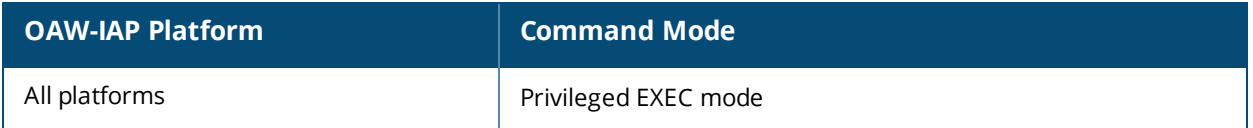

## **show ap debug am-config**

show ap debug am-config

#### **Description**

This command displays the information required for debugging an OAW-IAP.

#### **Syntax**

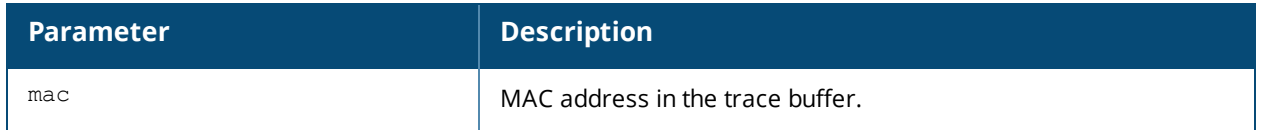

### **Example**

The following example shows the partial output of **show ap debug am-config** command:

```
Channel Number
--------------
1
7
Valid 40MHz A-Channel Pairs
----------------------------
Channel Number
--------------
36
44
52
60
149
157
AP System Configuration
-----------------------
Parameter Value
--------- -----
AM Scan RF Band all
RF Behavior Configuration
-------------------------
Parameter Value
--------- -----
Station Handoff Assist Disable
RSSI Falloff Wait Time 0
Low RSSI Threshold 0
RSSI Check Frequency 0
Event Thresholds Configuration
------------------------------
Parameter Value
--------- -----
Detect Frame Rate Anomalies Disable
Bandwidth Rate High Watermark 0
Bandwidth Rate Low Watermark 0
Frame Error Rate High Watermark 0
Frame Error Rate Low Watermark 0
Frame Fragmentation Rate High Watermark 0
Frame Fragmentation Rate Low Watermark 0
Frame Low Speed Rate High Watermark 0
Frame Low Speed Rate Low Watermark 0
Frame Non Unicast Rate High Watermark 0
Frame Non Unicast Rate Low Watermark 0
Frame Receive Error Rate High Watermark 0
```
Frame Receive Error Rate Low Watermark 0 Frame Retry Rate High Watermark 0 Frame Retry Rate Low Watermark 0 Interference Configuration -------------------------- Parameter Value --------- ----- Detect Interference Disable Interference Increase Threshold 0 Interference Increase Timeout 0 Interference Wait Time 0

### **Command History**

IDS General Configuration

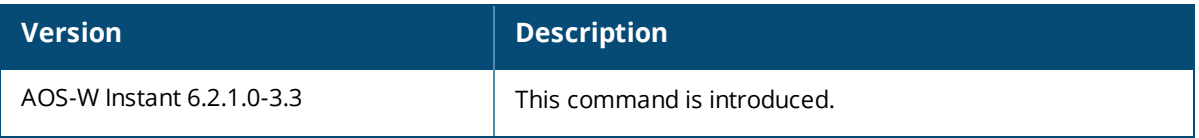

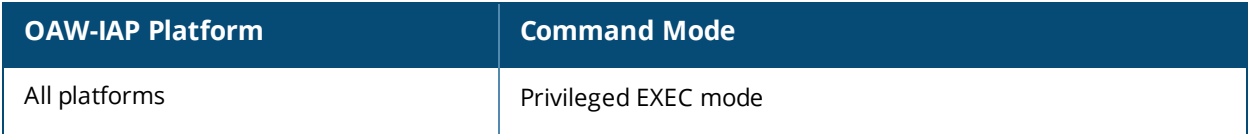

# **show ap debug auth-trace-buf**

show ap debug auth-trace-buf [<Mac>]

### **Description**

This command displays the trace buffer for authentication events associated with the OAW-IAP.

### **Syntax**

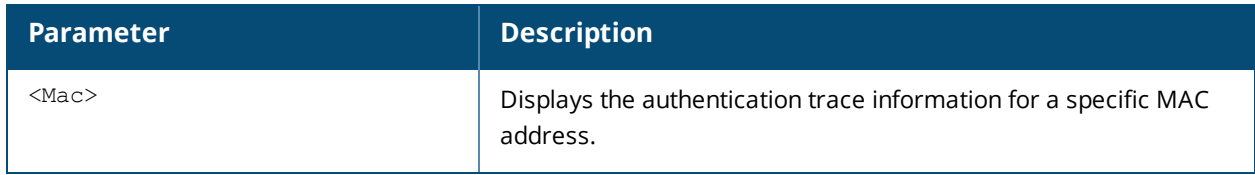

### **Usage Guidelines**

Use the output of this command to troubleshoot authentication errors. Include the <MAC> parameter to filter data by the MAC address of the client to view specific details.

### **Example**

The following example shows the output of **show ap debug auth-trace-buf** command:

```
Auth Trace Buffer
-----------------
May 10 13:05:09 station-up * ac:81:12:59:5c:12 d8:c7:c8:3d:42:13 - - wpa2 psk aes
May 10 13:05:09 wpa2-key1 <- ac:81:12:59:5c:12 d8:c7:c8:3d:42:13 - 117
May 10 13:06:30 station-up * 08:ed:b9:e1:51:7d d8:c7:c8:3d:42:12 - - wpa2 psk aes
May 10 13:06:30 wpa2-key1 <- 08:ed:b9:e1:51:7d d8:c7:c8:3d:42:12 - 117
May 10 13:06:30 wpa2-key2 -> 08:ed:b9:e1:51:7d d8:c7:c8:3d:42:12 - 117
May 10 13:06:30 wpa2-key3 <- 08:ed:b9:e1:51:7d d8:c7:c8:3d:42:12 - 151
May 10 13:06:30 wpa2-key4 -> 08:ed:b9:e1:51:7d d8:c7:c8:3d:42:12 - 95
May 10 13:07:03 station-up * 08:ed:b9:e1:51:7d d8:c7:c8:3d:42:12 - - wpa2 psk aes
May 10 13:07:03 wpa2-key1 <- 08:ed:b9:e1:51:7d d8:c7:c8:3d:42:12 - 117
May 10 13:07:03 wpa2-key2 -> 08:ed:b9:e1:51:7d d8:c7:c8:3d:42:12 - 117
May 10 13:07:03 wpa2-key3 <- 08:ed:b9:e1:51:7d d8:c7:c8:3d:42:12 - 151
May 10 13:07:03 wpa2-key4 -> 08:ed:b9:e1:51:7d d8:c7:c8:3d:42:12 - 95
```
The command output displays the most recent ten trace buffer entries for the OAW-IAP. Each row in the output of this table may include some or all of the following information:

- A timestamp that indicates when the entry was created.
- $\bullet$  The type of exchange that was made.
- $\bullet$  The direction the packet was sent.
- The source MAC address.
- The destination MAC address.
- The packet number.
- The packet length.
- Additional information such as encryption and WPA type.

### **Command History**

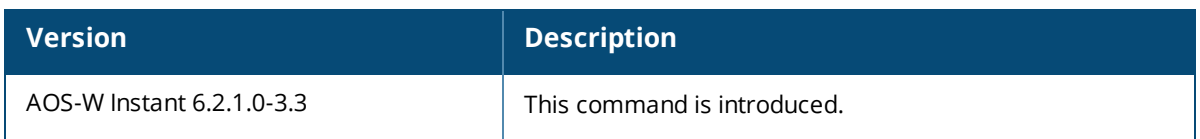

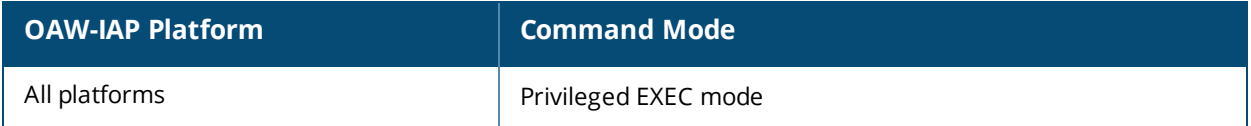

# **show ap debug client-match**

show ap debug client-match <radio>

### **Description**

This command displays the information about the client match configuration status on an AP radio interface.

### **Syntax**

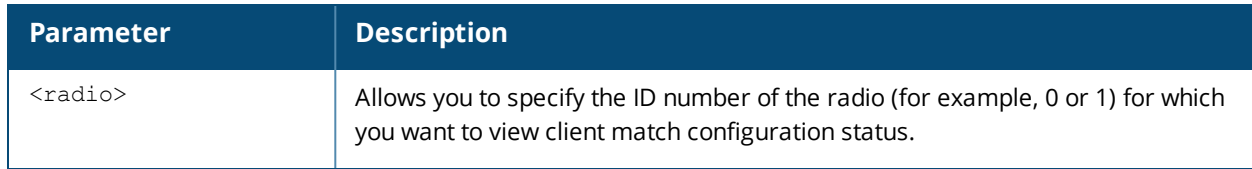

### **Usage Guidelines**

Use this command to view the status of client match configuration for a specific radio interface.

### **Example**

The following example shows the output of **show ap debug client-match <radio ID>** command:

```
Client Match Status:: RUNNING
Associated:0, Threshold:MAX
Leaving:0, Coming:0
```
### **Command History**

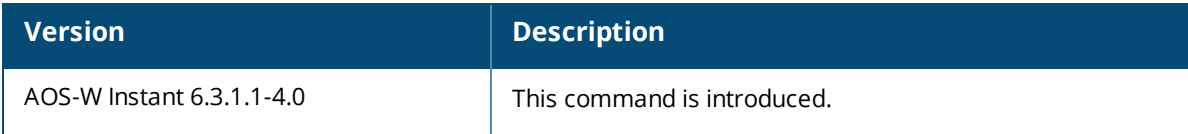

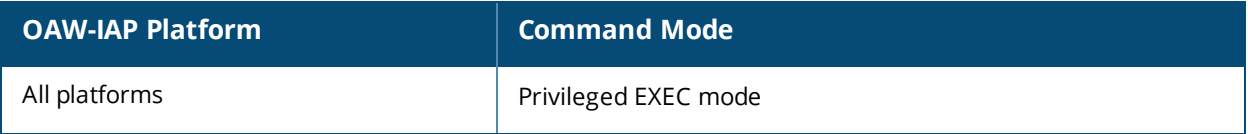

# **show ap debug client-stats**

show ap debug client-stats <mac)

### **Description**

This command displays detailed statistics about an OAW-IAP client.

### **Syntax**

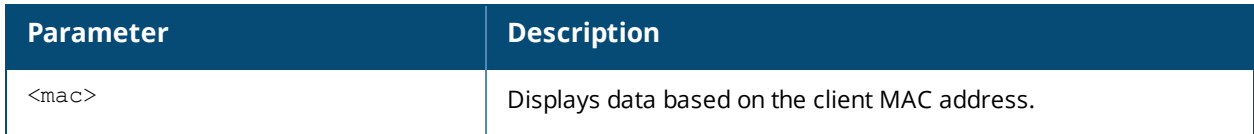

### **Usage Guidelines**

Use this command to view information about an OAW-IAP client.

### **Example**

The following command output displays statistics for packets received from and transmitted to the specified client:

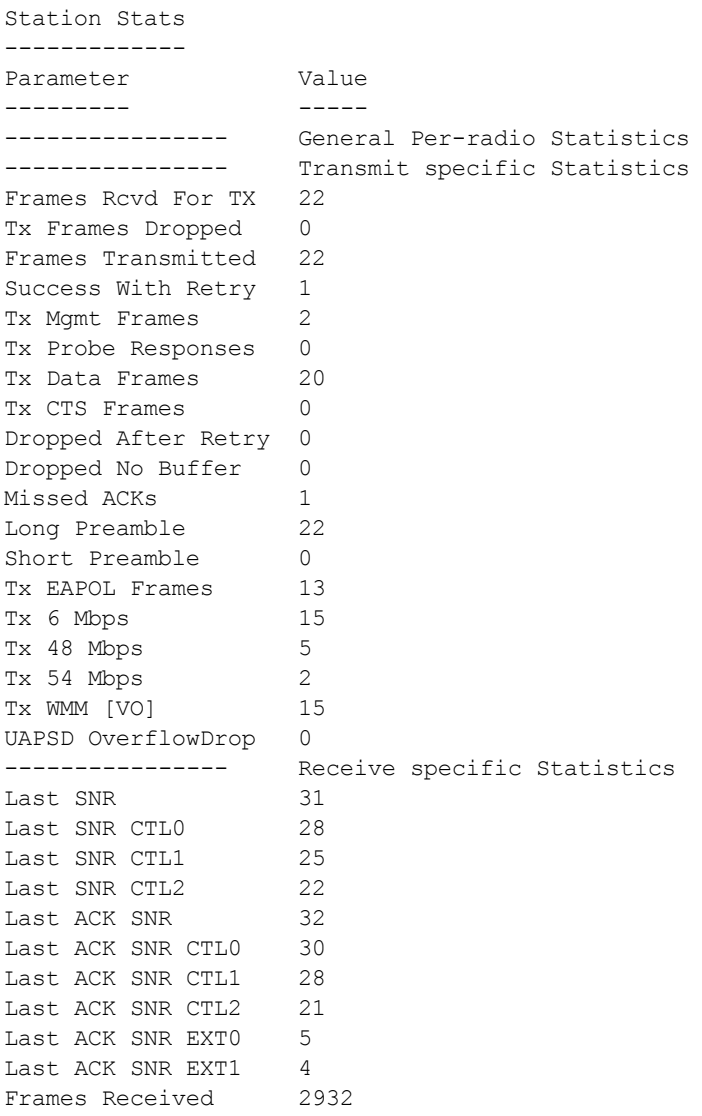

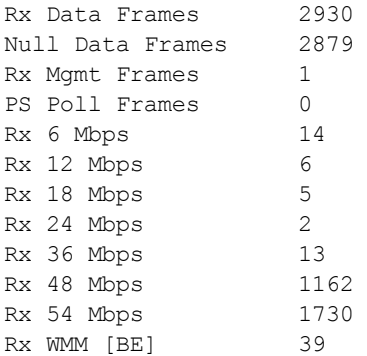

The output of this command includes the following information:

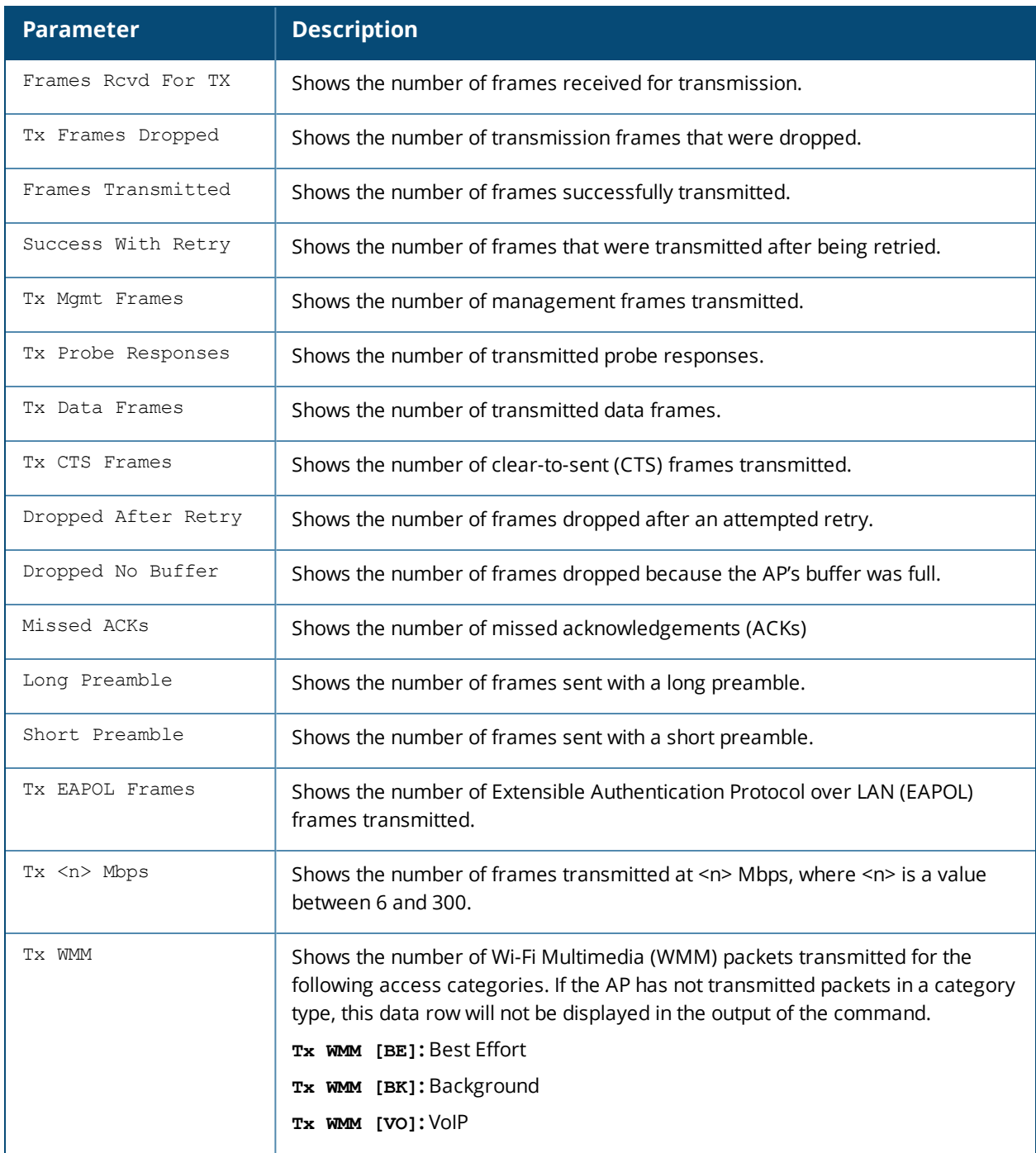

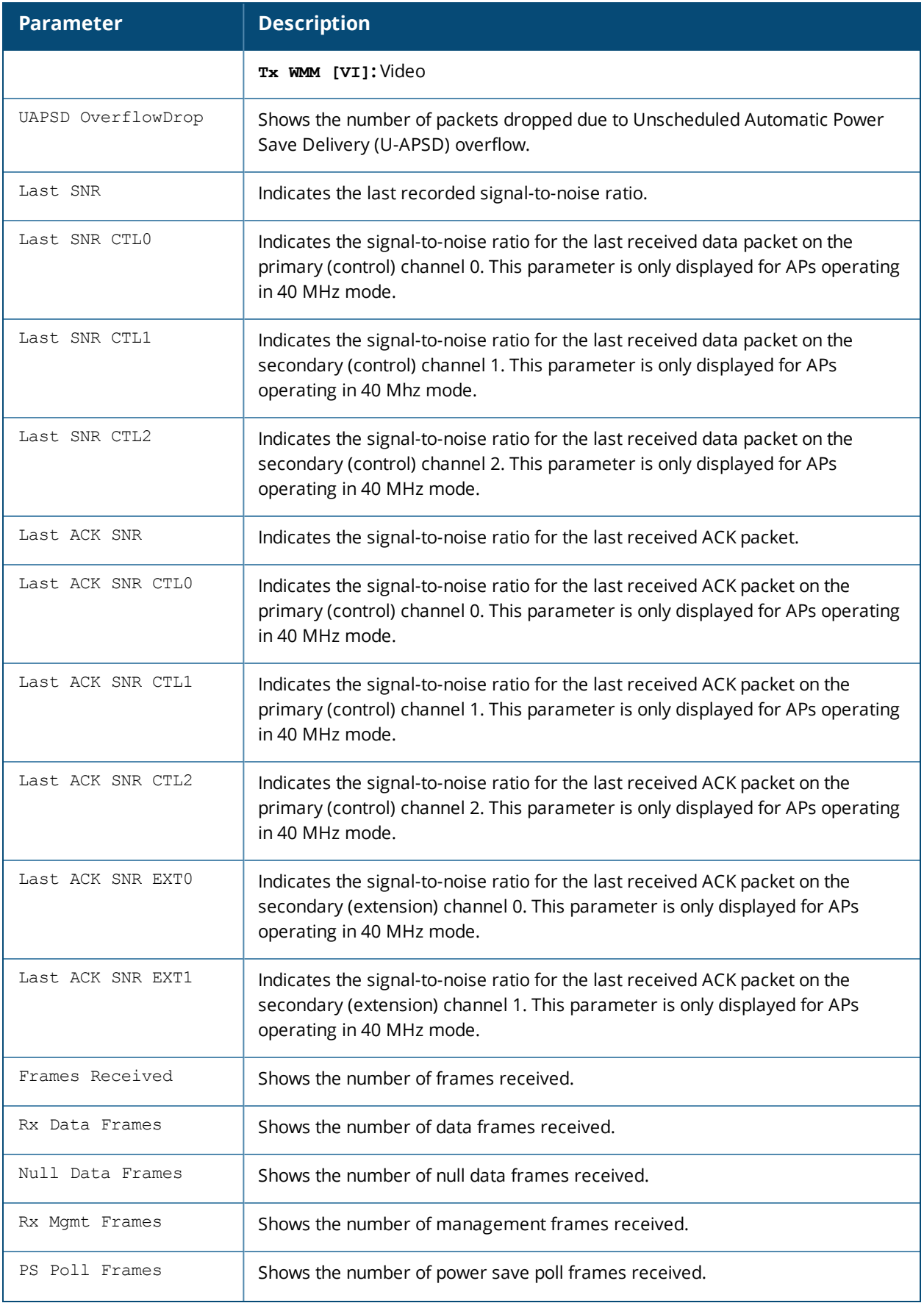

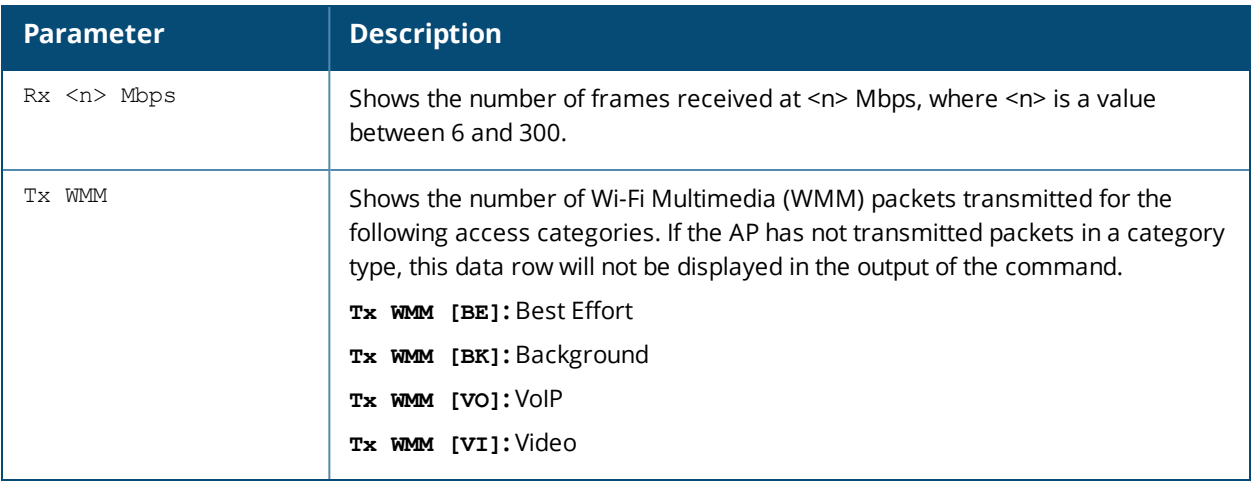

### **Command History**

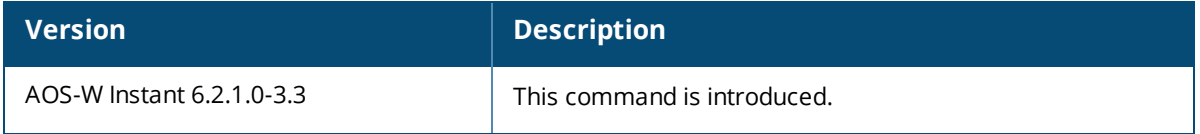

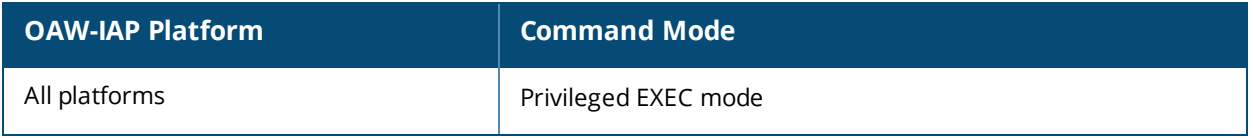

### **show ap debug client-table**

show ap debug client-table

#### **Description**

This command shows the clients associated with an OAW-IAP.

### **Usage Guidelines**

Use this command to view a list of OAW-IAP clients.

### **Example**

The following example shows the output of **show ap debug client-table** command:

```
Client Table
------------
MAC ESSID BSSID Assoc_State HT_State AID PS State -------- ----- ---------- -------- --- ---
----
08:ed:b9:e1:51:7d example1 d8:c7:c8:3d:42:12 Associated WSsM 0x1 Awake
UAPSD Tx_Pkts Rx_Pkts PS_Qlen Tx_Retries Tx_Rate Rx_Rate Last_ACK_SNR
----- ------ ------- ------- ---------- ------- ------- ------------
(0,0,0,0,N/A,0) 101 12888 0 0 300 300 45
-----------
Last Rx SNR TX Chains Tx Timestamp Rx Timestamp MFP Status (C, R)--------- ------------ ---------- ---------------- ----------------
50 3[0x7] Sun May 12 07:41:25 2013 Sun May 12 07:42:13 2013 (0,0)
UAPSD:(VO,VI,BK,BE,Max SP,Q Len)
HT Flags: A - LDPC Coding; W - 40Mhz; S - Short GI HT40; s - Short GI HT20
D - Delayed BA; G - Greenfield; R - Dynamic SM PS
Q - Static SM PS; N - A-MPDU disabled; B - TX STBC
b - RX STBC; M - Max A-MSDU; I - HT40 Intolerant
```
The output of this command includes the following information:

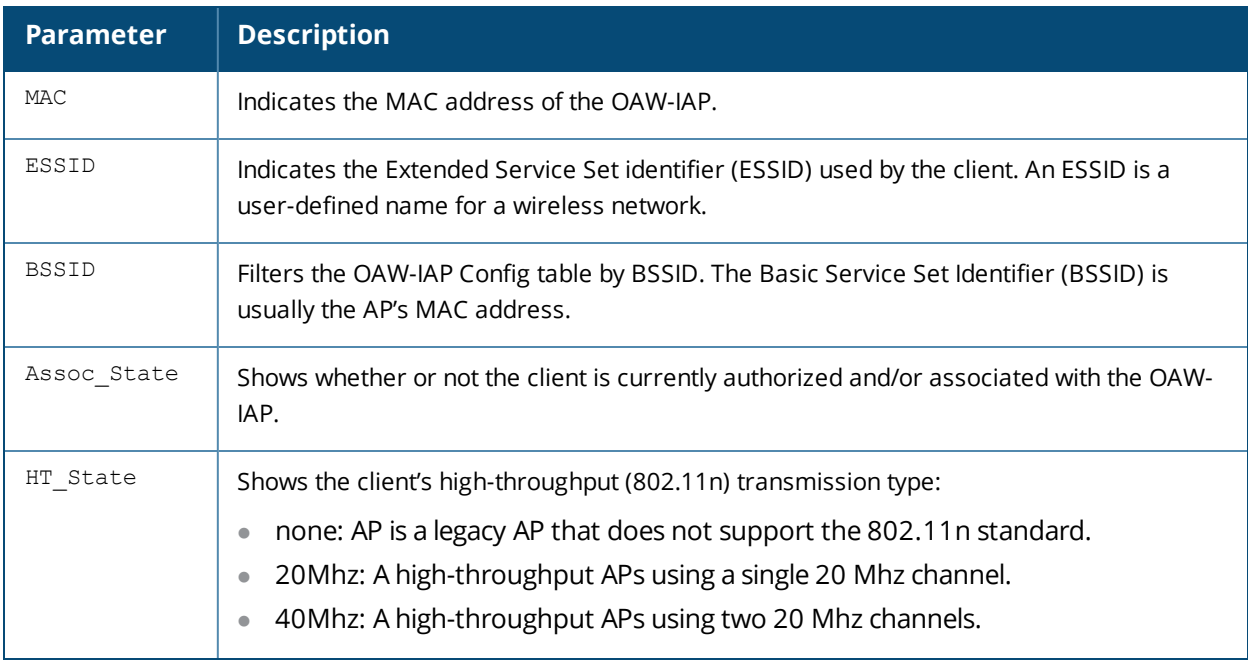

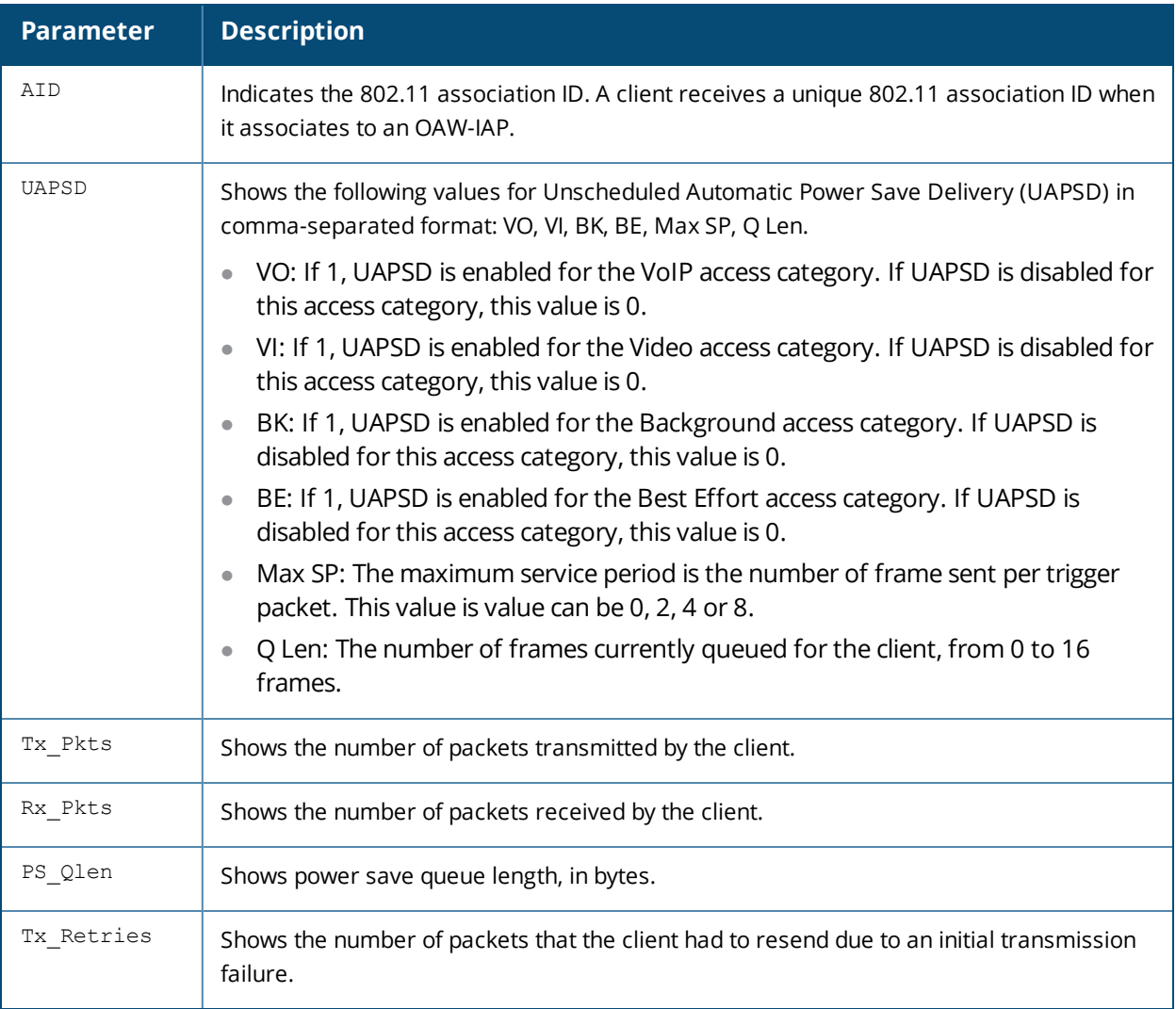

### **Command History**

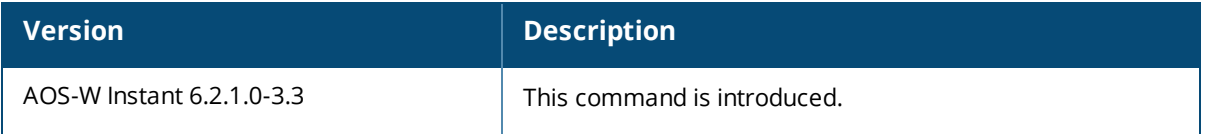

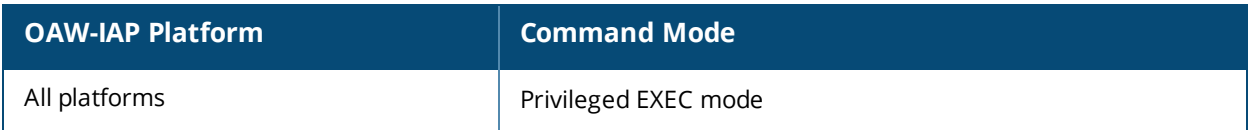

# **show ap debug client-frame-history**

show ap debug client-frame-history client-mac <mac-address> radio {0|1}

### **Description**

This command displays the latest Received Signal Strength Indicator (RSSI) information about the incoming packets for a client connected to an OAW-IAP.

### **Syntax**

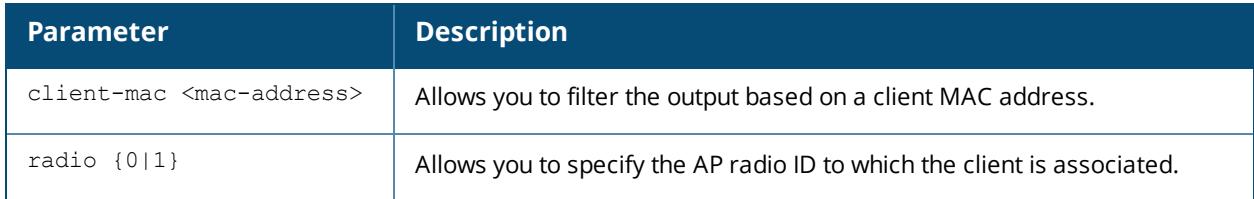

### **Usage Guidelines**

Use this command to verify if the RSSI information is frequently updated. If the RSSI information is not frequently updated, a client may be steered to an improper new AP in the cluster.

### **Example**

The following example shows the output of **show ap debug client-frame-history** command:

```
Frame History count: 5
Client Frame History Report
---------------------------
Received Time RSSI Previous RSSI
------------- ---- -------------
1s 42 42
1s 42 42
1s 42 42
1s 42 42
1s 42 42
```
### **Command History**

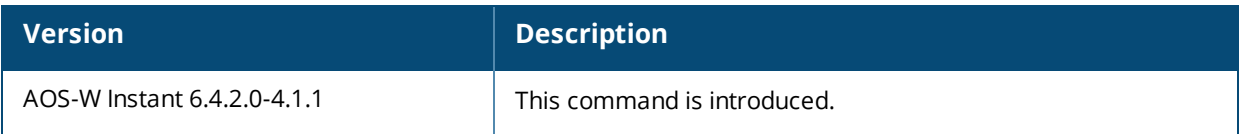

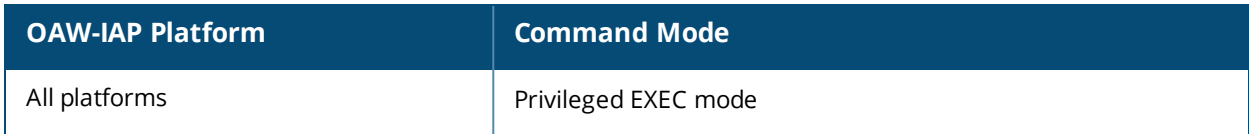

### **show ap debug crash-info**

show ap debug crash-info

### **Description**

This command displays log information for an OAW-IAP that crashed. The stored crash information is cleared from the flash after the OAW-IAP reboots.

### **Syntax**

No parameters

### **Usage Guidelines**

Use this command to view the OAW-IAP crash information for debugging purpose.

### **Command History**

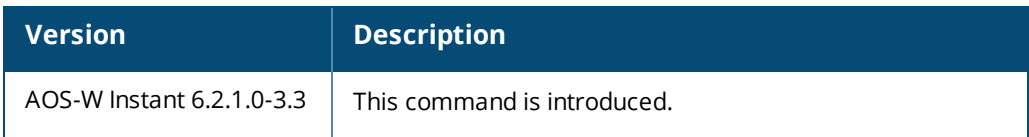

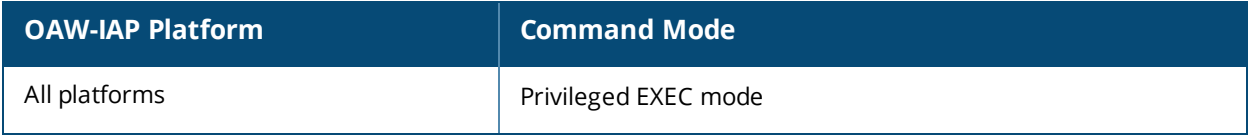

# **show ap debug dhcp-packets**

show ap debug dhcp-packets

### **Description**

This command displays information about the DHCP packets sent or received by an OAW-IAP.

### **Usage Guidelines**

Use this command to view information about the DHCP packets trace information for an OAW-IAP.

### **Example**

The following example shows the output of **show ap debug dhcp-packets** command:

```
Traced Dhcp Packets
      -------------------
Timestamp Mtype Htype Hops TID Cip Yip Sip Gip Cmac
--------- ----- ----- ---- --- --- --- --- --- ----
```
The output of this command includes the following parameters:

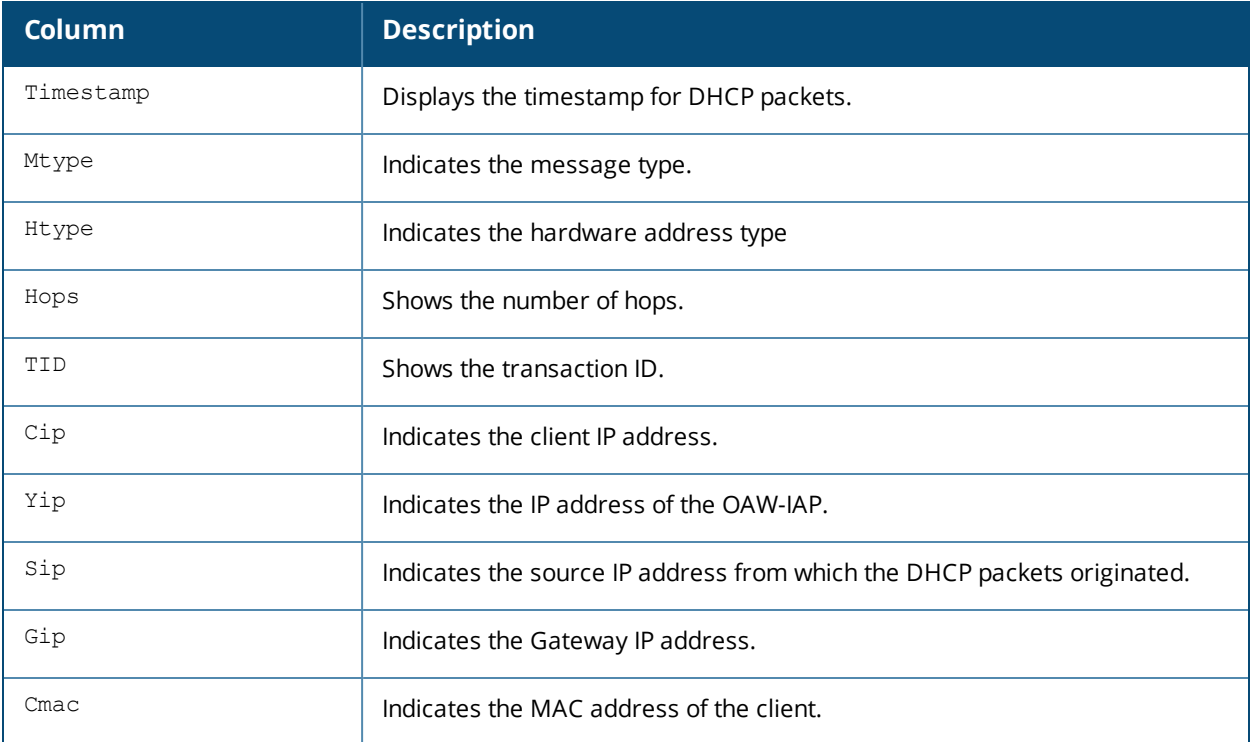

### **Command History**

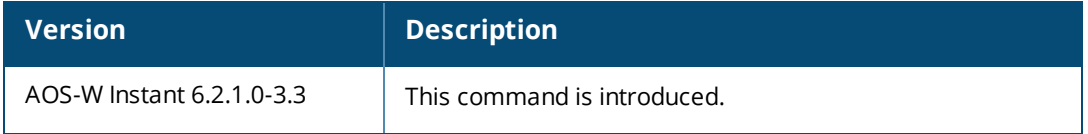

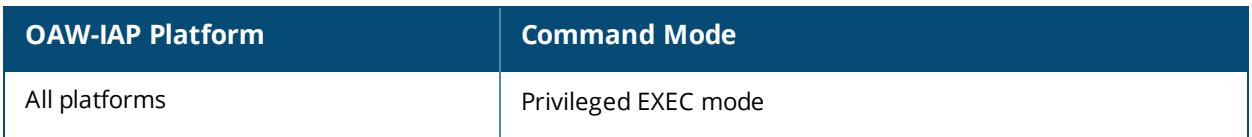

# **show ap debug dot1x-statistics**

show ap debug dot1x-statistics

### **Description**

This command displays the aggregate 802.11X debug statistics for an OAW-IAP.

### **Usage Guidelines**

Use this command to view information about the 802.11x authentication.

### **Example**

The following output is displayed for the **show ap debug dot1x-statistics** command:

```
802.1X Statistics
-----------------
Mac Name AP Auth-Succs Auth-Fails Auth-Tmout Re-Auths
---------- ------ ---- ---------- -------- --------- ------- -------
08:ed:b9:e1:51:7d d8:c7:c8:3d:42:12 0 0 0 0
Total: 0 0 0 0
Supp-Naks UKeyRot MKeyRot ---------- -------- --------
0 0 0
0 0 0
802.1x Counters
WPA2
Message-1.......................3
Message-2.......................2
Message-3.......................2
Message-4........................2
```
The output of this command includes the following parameters:

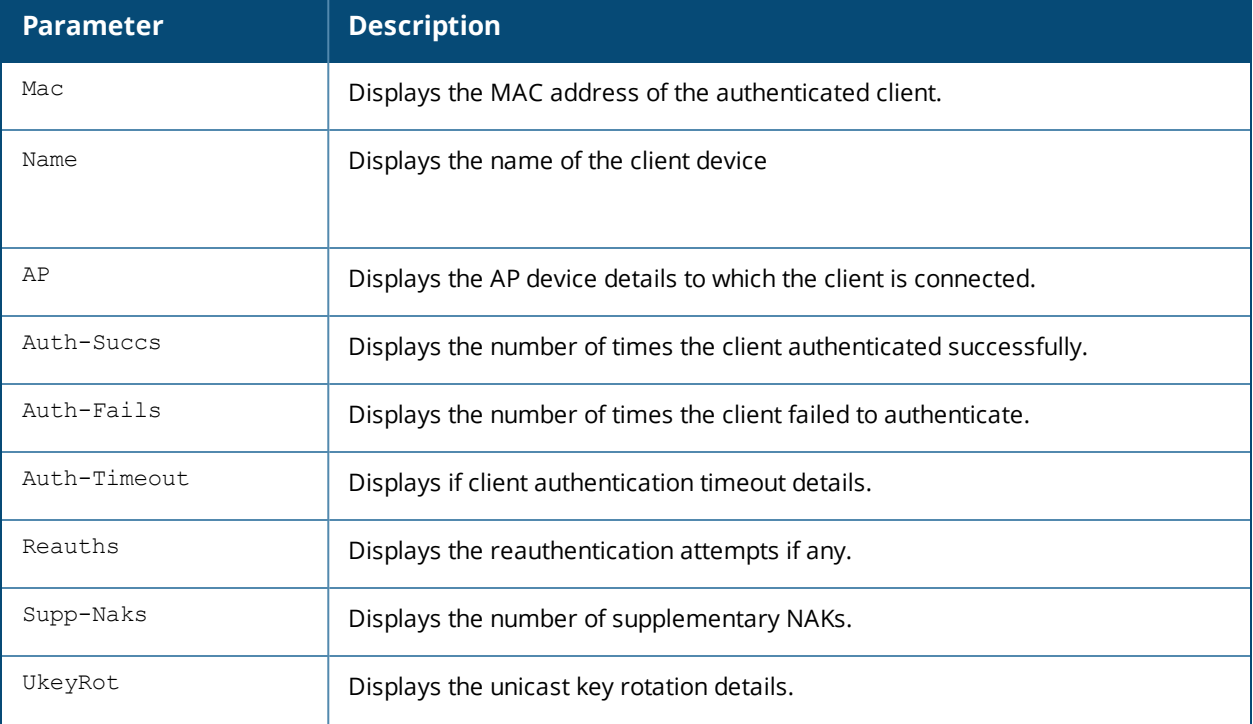

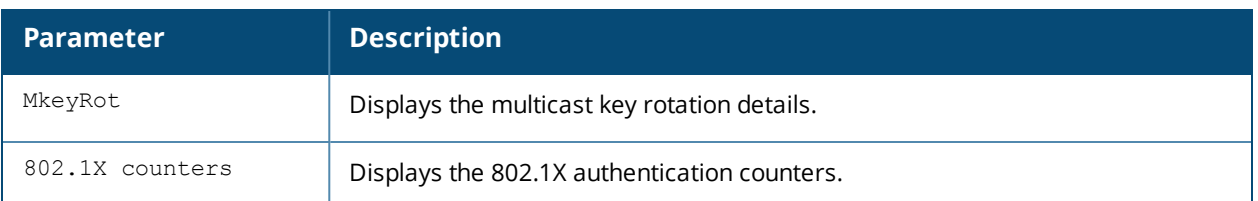

# **Command History**

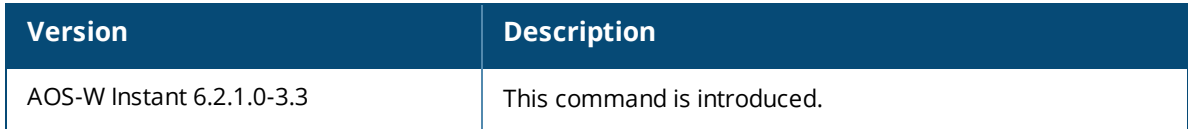

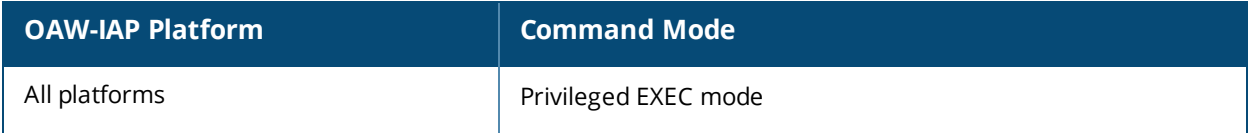

# **show ap debug driver-config**

show ap debug driver-config

### **Description**

This command displays OAW-IAP driver configuration.

### **Usage Guidelines**

Use this command to review configuration changes made since the OAW-IAP driver was last reset.

### **Example**

The **show ap debug driver-config** command displays the BSSID, SSID, and radio configuration details associated with the OAW-IAP driver. The following output is displayed for the **show ap debug driver-config** command:

```
Downloaded Config for WIFI 0
----------------------------
Item Value
---- -----
BSSID d8:c7:c8:3d:42:12
LMS IP
Master IP 0.0.0.0
Mode AP Mode
Group Key Received Yes
QBSS Probe Response Allow Access
Native VLAN ID 1
LED operating mode (11n APs only) normal
SAP MTU 1500 bytes
Heartbeat DSCP 0
High throughput enable (radio) Enabled
Channel 44+
Transmit EIRP 24 dBm
Non-Wi-Fi Interference Immunity 2
Enable CSA Disabled
CSA Count 4
Advertise 802.11d and 802.11h Capabilities Disabled
TPC Power 0 dBm
Spectrum Load Balancing Disabled
Spectrum Load Balancing Mode channel
Spectrum Load Balancing Update Interval (sec) 30 seconds
Spectrum Load Balancing Threshold (%) 2 percent
Infrastructure assisted client association management Disabled
Beacon Period 100 msec
Beacon Regulate Disabled
Advertized regulatory max EIRP 0
ARM/WIDS Override Dynamic
Reduce Cell Size (Rx Sensitivity) 0 dB
Management Frame Throttle interval 0 sec
Management Frame Throttle Limit 0
Maximum Distance 600 meters
RX Sensitivity Threshold 0 dB
RX Sensitivity Tuning Based Channel Reuse disable
Active Scan Enabled
ARM Over the Air Updates Disabled
VoIP Aware Scan Enabled
Power Save Aware Scan Disabled
Video Aware Scan Enabled
Load aware Scan Threshold 1048576 Bps
40 MHz intolerance Disabled
```
Honor 40 MHz intolerance Enabled CSD override Enabled Advertise 802.11K Capability Disabled Measurement Mode for Beacon Reports passive Channel for Beacon Requests in 'A' band 0 Channel for Beacon Requests in 'BG' band 0 Channel for AP Channel Reports in 'A' band 0 Channel for AP Channel Reports in 'BG' band 0 Time duration between consecutive Beacon Requests 0 sec Time duration between consecutive Link Measurement Requests 0 sec Time duration between consecutive Transmit Stream Measurement Requests 0 sec Enable Handover Trigger feature Disabled Advertise Enabled Capabilities IE Disabled Advertise Country IE Disabled Advertise Power Constraint IE Disabled Advertise TPC Report IE Disabled Advertise QBSS Load IE Disabled Advertise BSS AAC IE Disabled Advertise Quiet IE Disabled Advertise Fast-BSS Transition (802.11r) Capability Disabled Fast-BSS Transition Mobility Domain ID 0 Country Code IN ESSID example1 Encryption wpa2-psk-aes WPA2 Pre-Auth Disabled Enable Management Frame Protection Disabled Require Management Frame Protection Disabled DTIM Interval 1 beacon periods 802.11a Basic Rates 6 12 24 802.11a Transmit Rates 6 9 12 18 24 36 48 54 Station Ageout Time 1000 sec Max Transmit Attempts 16 RTS Threshold 2333 bytes Max Associations 64 Wireless Multimedia (WMM) Enabled Wireless Multimedia U-APSD (WMM-UAPSD) Powersave Enabled WMM TSPEC Min Inactivity Interval 0 msec DSCP mapping for WMM voice AC N/A DSCP mapping for WMM video AC N/A DSCP mapping for WMM best-effort AC N/A DSCP mapping for WMM background AC N/A Hide SSID Disabled Deny\_Broadcast Probes Disabled Local Probe Response Enabled Local Probe Request Threshold (dB) 0 Disable Probe Retry Enabled Maximum Transmit Failures 0 BC/MC Rate Optimization Disabled Rate Optimization for delivering EAPOL frames Enabled Strict Spectralink Voice Protocol (SVP) Disabled 802.11a Beacon Rate 0 Advertise QBSS Load IE Enabled Advertise Location Info Disabled Advertise AP Name Disabled 40 MHz channel usage Enabled BA AMSDU Enable Disabled Temporal Diversity Enable Enabled High throughput enable (SSID) Enabled Low-density Parity Check Enabled Maximum number of spatial streams usable for STBC reception 1 Maximum number of spatial streams usable for STBC transmission 1 MPDU Aggregation Enabled

Max received A-MPDU size 65535 bytes Max transmitted A-MPDU size 65535 bytes Min MPDU start spacing 16 usec Short guard interval in 20 MHz mode Enabled Short guard interval in 40 MHz mode Enabled Supported MCS set Explicit Transmit Beamforming Disabled Transmit Beamforming Compressed Steering Disabled Transmit Beamforming non Compressed Steering Disabled Transmit Beamforming delayed feedback support Disabled Transmit Beamforming immediate feedback support Disabled Transmit Beamforming Sounding Interval 0 sec 40 MHz channel usage Enabled BA AMSDU Enable Disabled Temporal Diversity Enable Enabled High throughput enable (SSID) Enabled Low-density Parity Check Enabled Maximum number of spatial streams usable for STBC reception 1 Maximum number of spatial streams usable for STBC transmission 1 MPDU Aggregation Enabled Max received A-MPDU size 65535 bytes Max transmitted A-MPDU size 65535 bytes Min MPDU start spacing 16 usec Short guard interval in 20 MHz mode Enabled Short guard interval in 40 MHz mode Enabled Supported MCS set Explicit Transmit Beamforming Disabled Transmit Beamforming Compressed Steering Disabled Transmit Beamforming non Compressed Steering Disabled Transmit Beamforming delayed feedback support Disabled Transmit Beamforming immediate feedback support Disabled Transmit Beamforming Sounding Interval 0 sec Forward mode bridge Band Steering Enabled Steering Mode prefer-5ghz Dynamic Multicast Optimization (DMO) Disabled Dynamic Multicast Optimization (DMO) Threshold 0

#### VAP on radio 1 : is not created and is not enabled --------------------------------------------------

### **Command History**

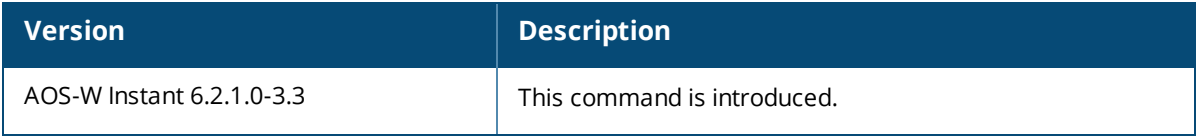

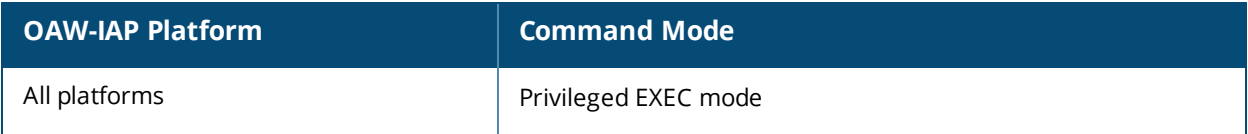

# **show ap debug mgmt-frames**

show ap debug mgmt-frames <mac>

### **Description**

This command displays the trace information for the 802.11 management frames.

### **Syntax**

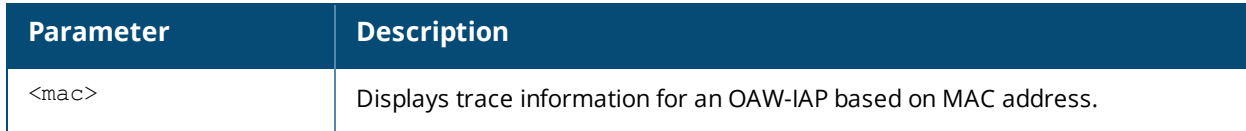

### **Example**

The following example shows the partial output of **show ap debug mgmt-frames** command:

```
Traced 802.11 Management Frames
-------------------------------
Timestamp stype SA DA BSS signal Misc
--------- ----- ------- ------ ----
May 9 23:09:42 deauth d8:c7:c8:c4:29:82 08:ed:b9:e1:51:87 d8:c7:c8:c4:29:82 15 -
May 9 23:09:42 disassoc d8:c7:c8:c4:29:82 08:ed:b9:e1:51:87 d8:c7:c8:c4:29:82 15 -
May 9 23:09:03assoc-respd8:c7:c8:c4:29:82 08:ed:b9:e1:51:87 d8:c7:c8:c4:29:82 15Success
May 9 22:02:40 auth d8:c7:c8:c4:29:8b c4:85:08:de:06:d4 d8:c7:c8:c4:29:8b 15Success
May 9 01:25:51 auth 08:ed:b9:e1:51:87 d8:c7:c8:c4:29:8a d8:c7:c8:c4:29:8a 60 -
```
The output of this command includes the following information:

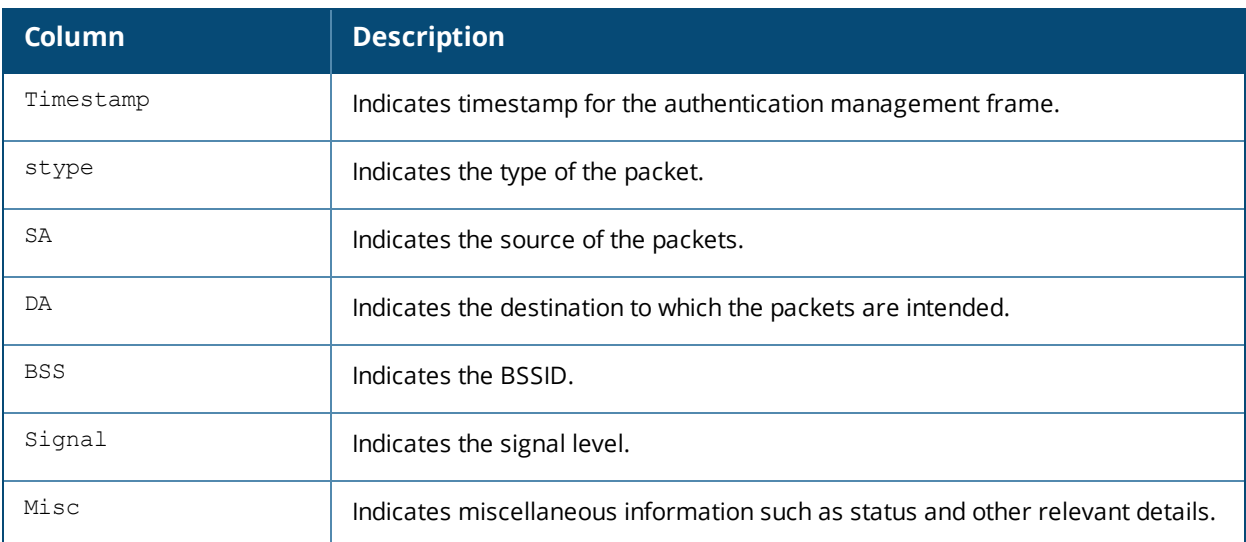

### **Command History**

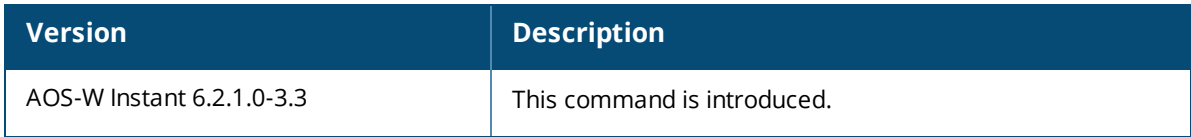

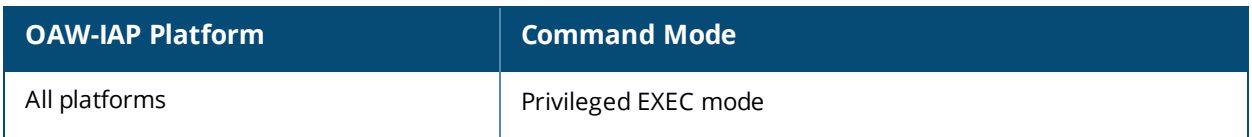

# **show ap debug persistent-clients**

show ap debug persistent-clients

### **Description**

This command displays the information about the persistent OAW-IAP clients.

### **Usage Guidelines**

Use this command to view information about the clients that are persistently connected to an OAW-IAP.

### **Example**

The following example shows the output of **show ap debug persistent-clients** command:

```
Persistent Clients
------------------
MAC Address ESSID State Expired Update Time Expiration Time
----------- ----- ----- ------- ----------- ---------------
```
The output of this command includes the following information:

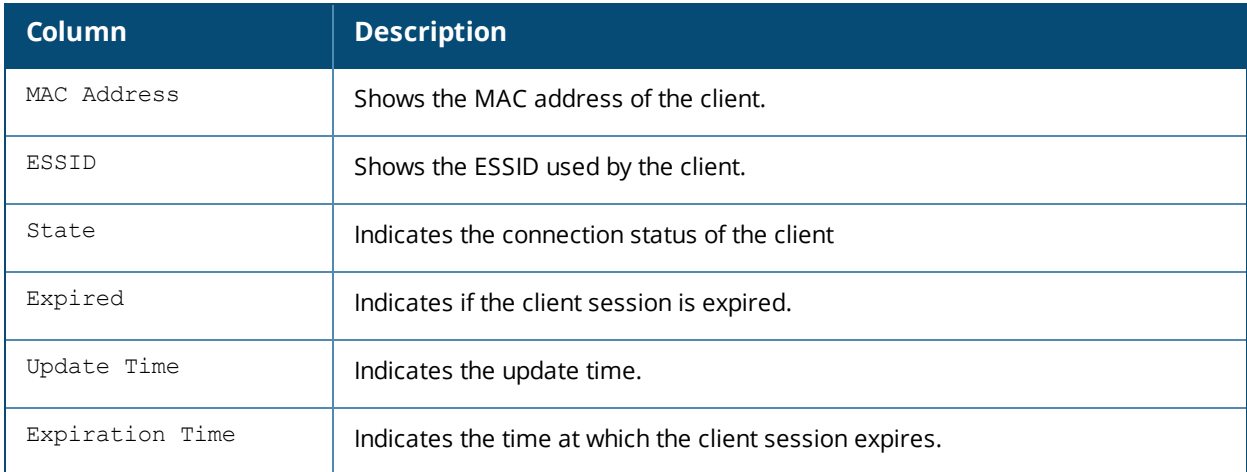

### **Command History**

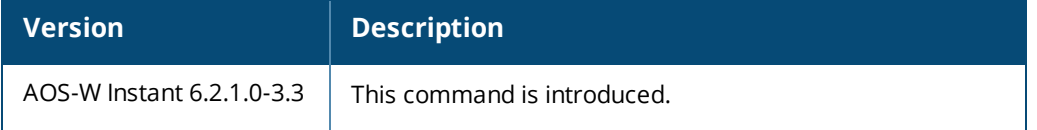

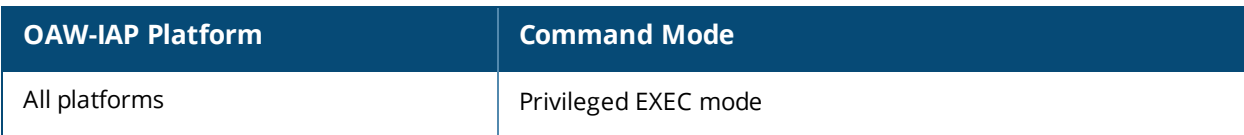

### **show ap debug radio-stats**

show ap debug radio-stats [<radio-ID>]

### **Description**

This command displays the aggregate radio debug statistics of an OAW-IAP.

#### **Syntax**

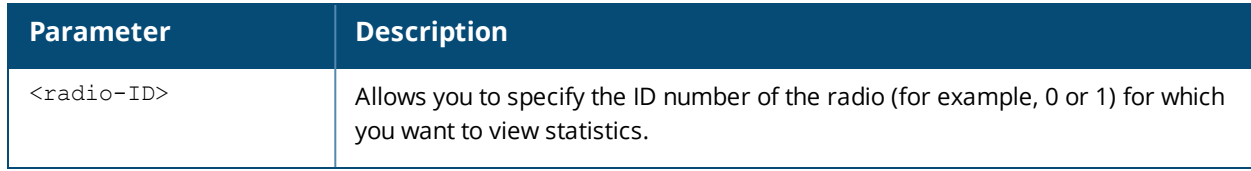

#### **Usage Guidelines**

Use this command to view the radio debug statistics for an OAW-IAP.

### **Example**

The output of this command displays general statistics for the radio, as well as statistics for transmitted and received frames.

```
RADIO Stats
-----------
Parameter Value
--------- -----
Tx Powersave Queue Timeouts 0
Tx Dropped After Retry 158551
Tx Dropped No Buffer 0
Tx Missed ACKs 158581
Tx Failed Beacons 1
Tx Multi-Beacon Fail 0
Tx Long Preamble 557658
Tx Short Preamble 0
Tx Beacon Interrupts 2597365
Tx Interrupts 780044
Tx FIFO Underrun 0
Tx Allocated Desc 557660
Tx Freed Desc 557660
Tx EAPOL Frames 15
TX STBC Frames 0
TX LDPC Frames 0
Tx AGGR Good 0
Tx AGGR Unaggr 0
Tx Data Priority [BE] 125
Tx Data 6 Mbps (Mon) 125
Tx Data 12 Mbps (Mon) 0
Tx Data 24 Mbps (Mon) 0
Tx Data 36 Mbps (Mon) 0
Tx Data 54 Mbps (Mon) 0
Tx Data 108 Mbps (Mon) 0
Tx Data 108 Mbps+ (Mon) 0
Tx Data Bytes 6 Mbps (Mon) 16648
Tx Data Bytes 12 Mbps (Mon) 0
Tx Data Bytes 24 Mbps (Mon) 0
Tx Data Bytes 36 Mbps (Mon) 0
Tx Data Bytes 54 Mbps (Mon) 0
```
Tx Data Bytes 108 Mbps (Mon) 0 RADIO Stats ----------- Parameter Value --------- ----- Tx Data Bytes 108 Mbps+ (Mon) 0 Tx 6 Mbps 557650 Tx WMM [BE] 125 Tx WMM [VO] 557532 Tx WMM [BE] Dropped 158561 Tx UAPSD OverflowDrop 0 TX Timeouts 36 Lost Carrier Events 8 Tx HT40 Hang Detected 0 Tx HT40 Hang Stuck 0 Tx HT40 Hang Possible 0 Tx HT40 Dfs IMM WAR 0 Tx HT40 Dfs HT20 WAR 0 Tx MAC/BB Hang Stuck 0 Tx Mgmt Bytes 1434583125 Tx Beacons Bytes 1202571538 ------------------- Receive Specific Statistics Rx Last SNR 16 Rx Last SNR CTL0 14 Rx Last SNR CTL1 13 Rx Last ACK SNR 0 Rx Frames Received 5622989 Rx Good Frames 4517471 Rx Bad Frames 1105518 Rx Total Data Frames Recvd 518806 Rx Total Mgmt Frames Recvd 3261635 Rx Total Control Frames Recvd 736829 Rx Total Bytes Recvd 755424522 Rx Total Data Bytes Recvd 78179450 Rx Total RTS Frames Recvd 230212 Rx Total CTS Frames Recvd 204854 Rx Total ACK Frames 2344801

The output of this command provides the following information:

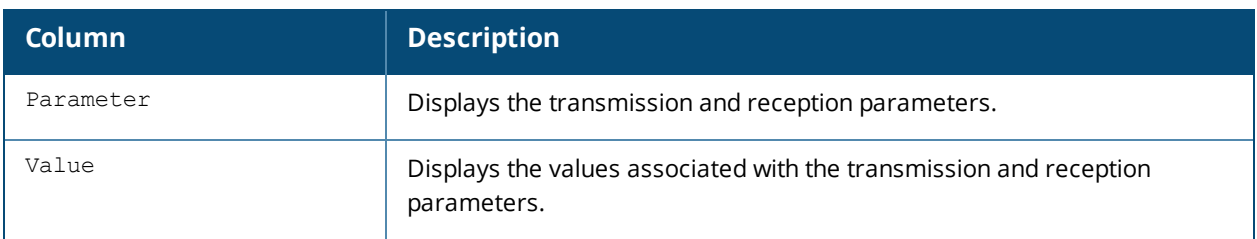

### **Command History**

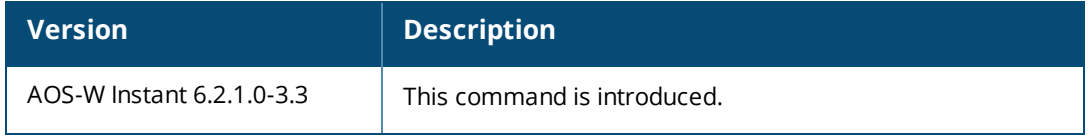

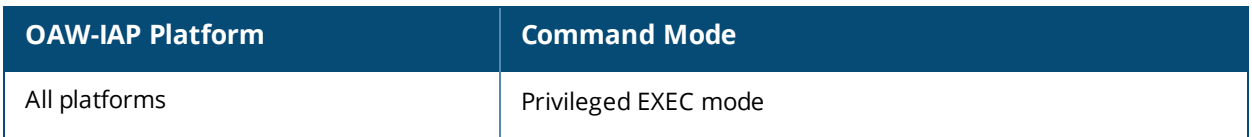

# **show ap debug radius-statistics**

show ap debug radius-statistics

### **Description**

This command displays the RADIUS statistics for the authentication servers configured on an OAW-IAP.

#### **Usage Guidelines**

RADIUS Statistics

Use this command to view the authentication server details.

#### **Example**

The output of this command displays general statistics of the authentication servers configured on an OAW-IAP.

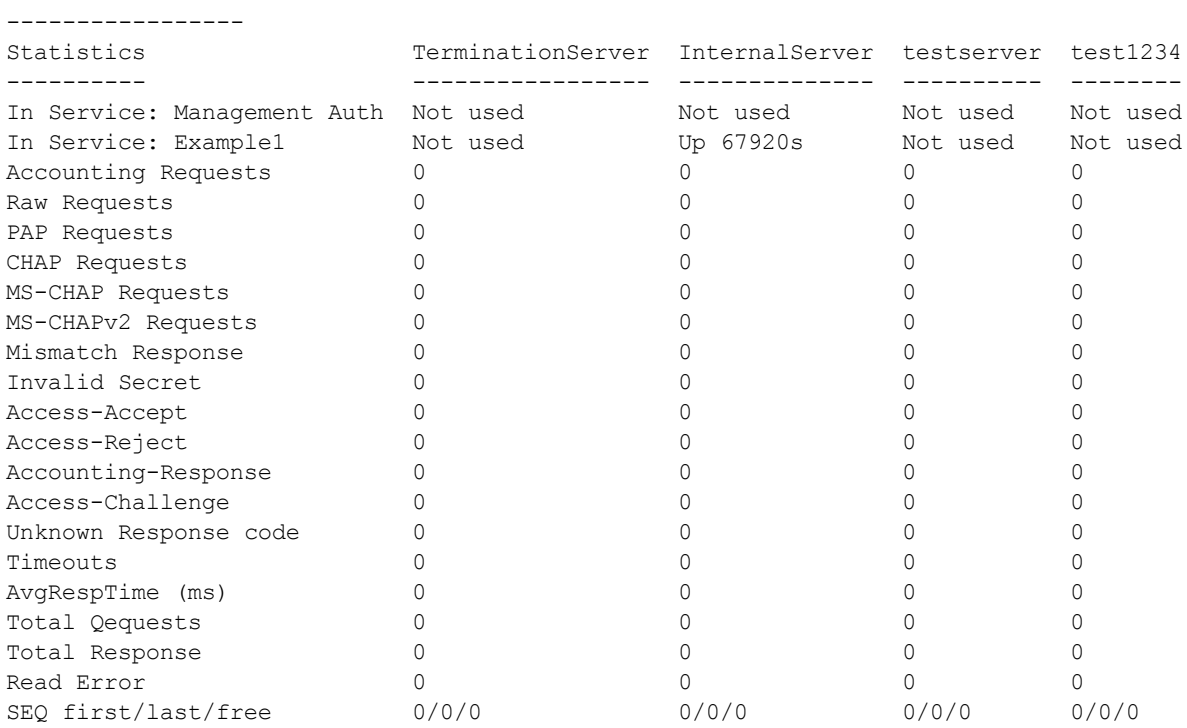

### **Command History**

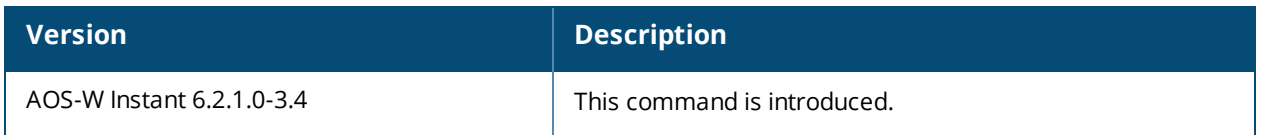

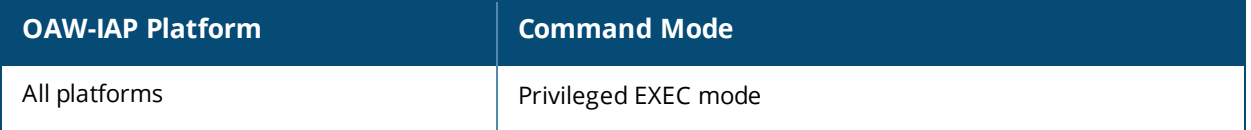

## **show ap debug rfc3576-radius-statistics**

show ap debug rfc3576-radius-statistics [termination]

### **Description**

This command displays the change of authorization (CoA) statistics for the servers configured on an OAW-IAP.

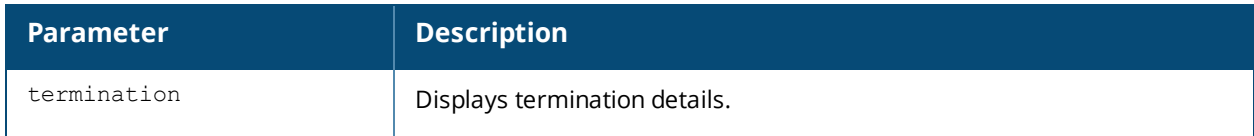

### **Usage Guidelines**

RADIUS RFC3576 Statistics

Use this command to view the CoA details for debugging authentication and authorization related issues.

### **Example**

The following example shows the output of the **show ap debug rfc3576-radius-statistics** command:

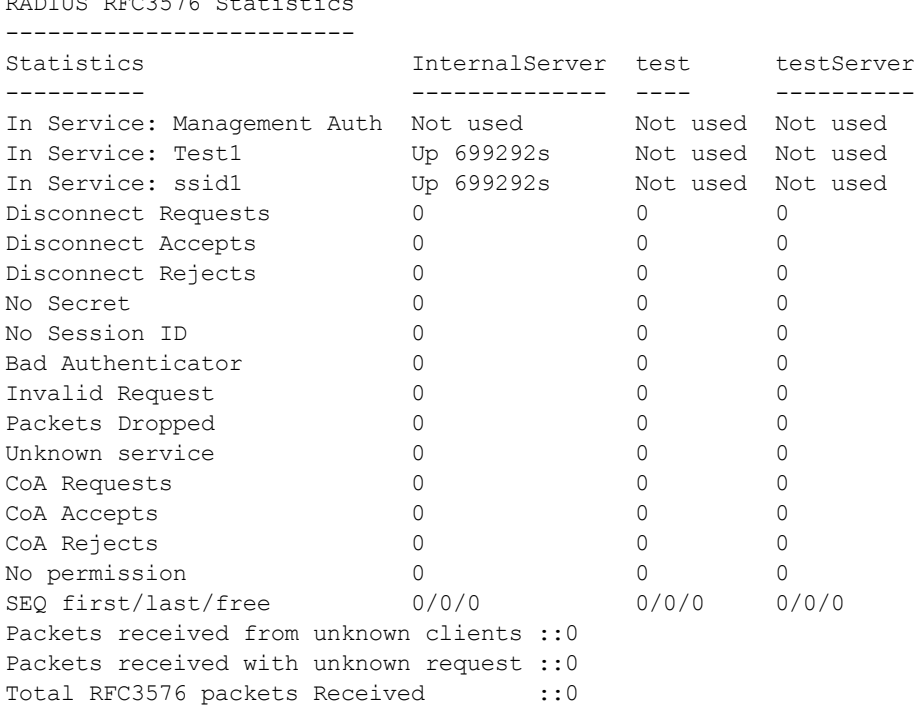

The following example shows the output of the **show ap debug rfc3576-radius-statistics termination** command:

RADIUS RFC3576 Statistics -------------------------

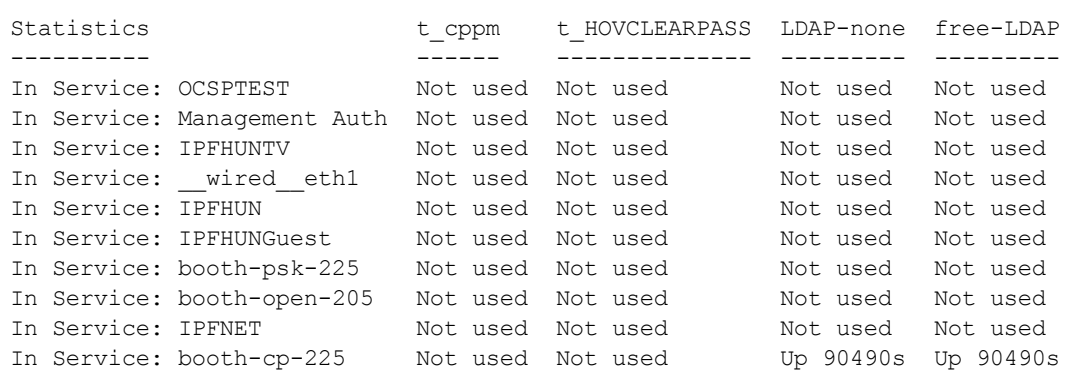

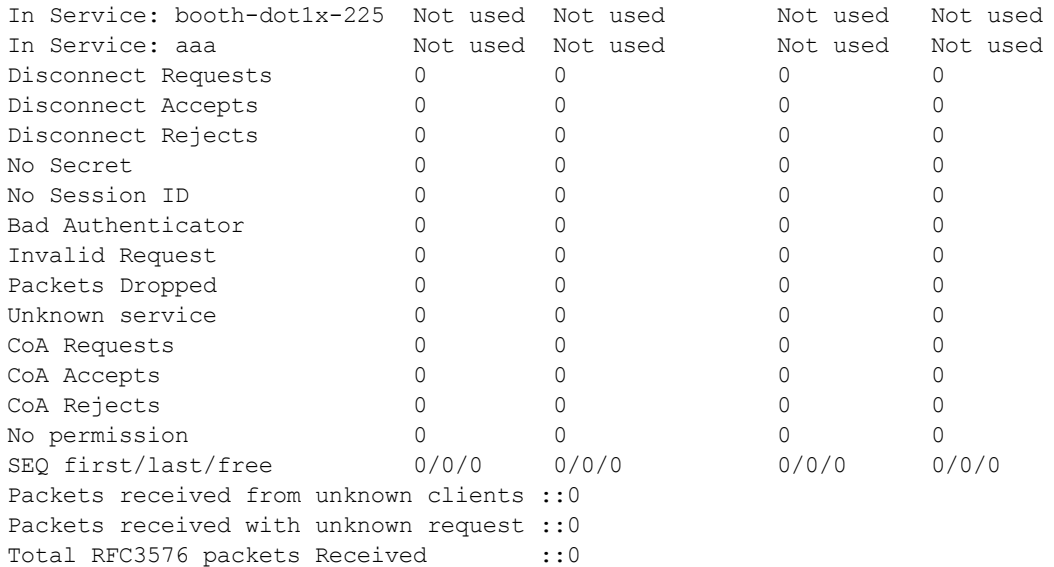

### **Command History**

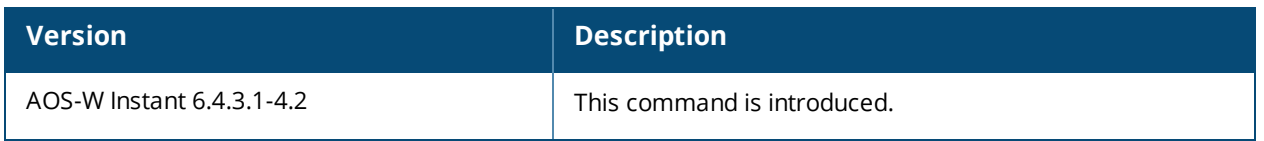

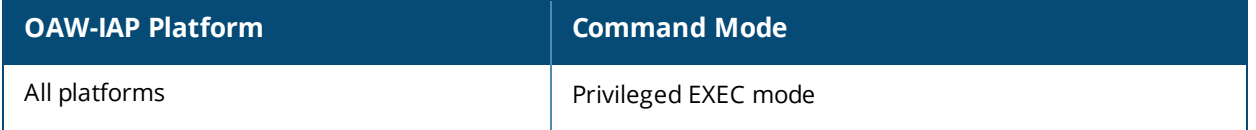

# **show ap debug shaping-table**

show ap debug shaping-table

#### **Description**

This command displays the shaping information for clients associated to an OAW-IAP.

### **Usage Guidelines**

Use this command to view the shaping information for clients connected to an OAW-IAP.

### **Example**

The following output is displayed for the **show ap debug shaping-table** command:

```
Interface :wifi1
VAP aruba102
in out drop fail q cmn[C:O:H] Numcl TotCl BWmgmt
28 28 0 0 0 328787-328787-328787 0-0-0 0 1 -0
d1 d2 d3 d4 d5 d6 d7 d8 d9
0 28 0 28 0 28 0 0 0
idx tokens last-t bw-t in out drop fail q tx-t rx-t al-t rate
idx d1 d2 d3 d4 d5 d6 d7 d8 d9 d10
0 2147483647 0 0 0 0 0 0 0 0 0
VAP aruba103
in out drop fail q cmn[C:O:H] Numcl TotCl BWmgmt
0 0 0 0 0 328787-328787-328787 0-0-0 0 1 -0
d1 d2 d3 d4 d5 d6 d7 d8 d9
0 0 0 0 0 0 0 0 0
```
idx tokens last-t bw-t in out drop fail q tx-t rx-t al-t rate idx d1 d2 d3 d4 d5 d6 d7 d8 d9 d10 0 2147483647 0 0 0 0 0 0 0 0 0

The output of this command provides the following information:

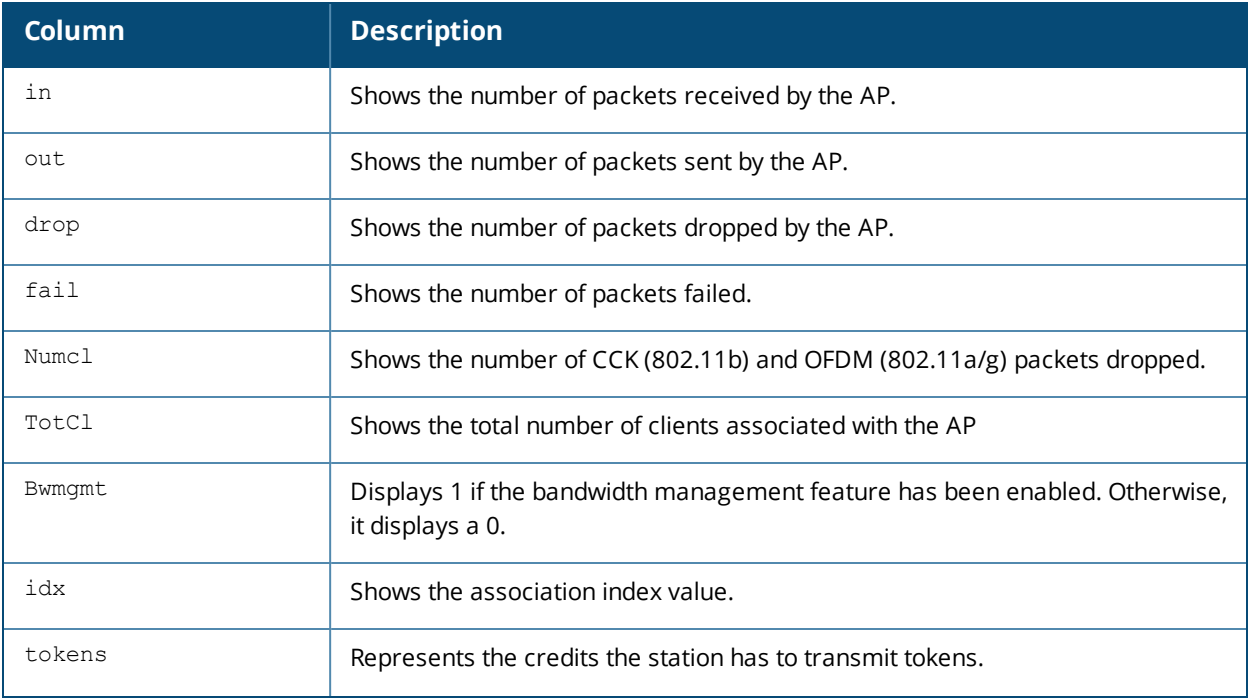

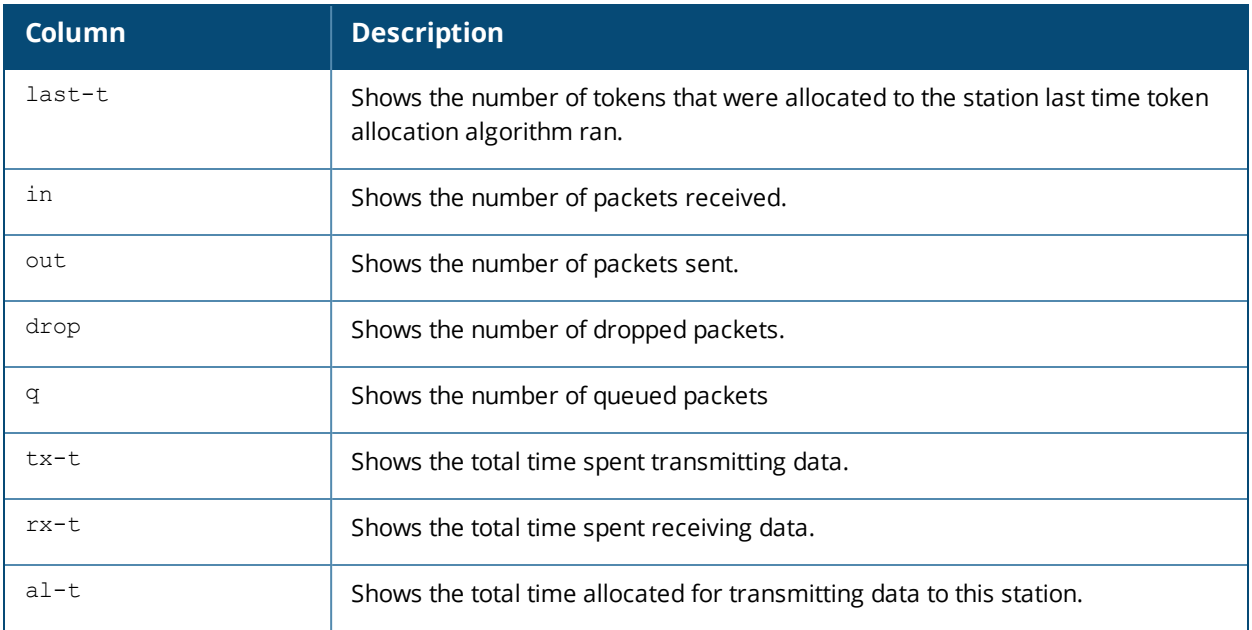

### **Command History**

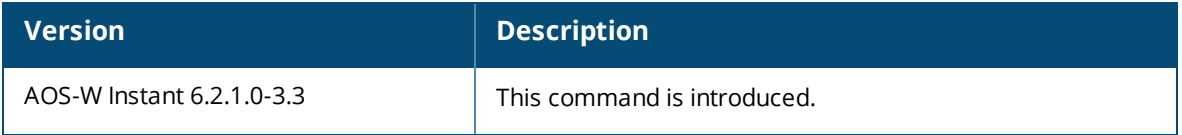

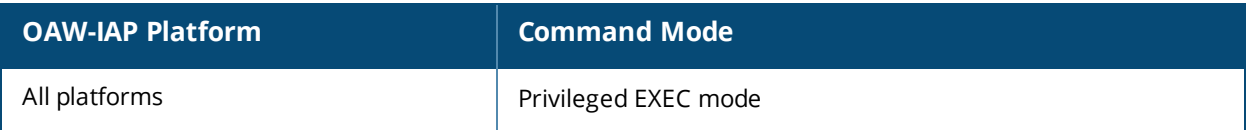

# **show ap debug spanning-tree**

show ap debug spanning-tree

### **Description**

This command displays the Spanning Tree Protocol (STP) information for an OAW-IAP.

### **Usage Guidelines**

Use this command to view STP details on an OAW-IAP. STP is enabled for a wired port profile to ensure that there are no loops in any bridged Ethernet network. STP operates on all downlink ports, regardless of forwarding mode. STP will not operate on the uplink port and is supported only on OAW-IAPs with three or more ports.

### **Example**

The following example shows the output displayed for the **show ap debug spanning-tree** command when there are no STP devices found:

stpdev: can't get info No such device

### **Command History**

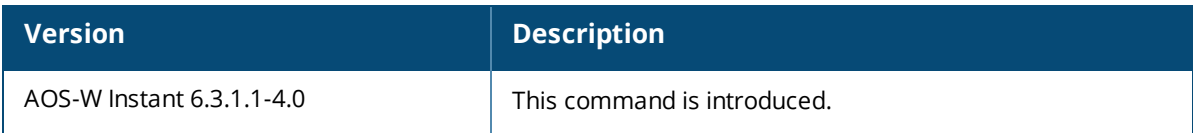

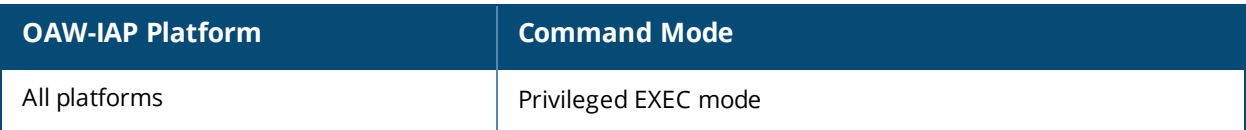

# **show ap debug stm-config**

show ap debug stm-config

### **Description**

This command displays the OAW-IAP station management configuration information.

### **Usage Guidelines**

Use this command to view the details of station management configuration.

### **Example**

The following output is displayed for the **show ap debug stm-config** command:

```
SSID:
Server Load Balancing:disable
MAC Authentication:disable
RADIUS Accounting:disable
SSID: wired eth1
Server Load Balancing:disable
MAC Authentication:disable
RADIUS Accounting:disable
SSID:wireless-local-nw
Server Load Balancing:disable
MAC Authentication:disable
RADIUS Accounting:disable
Associated RADIUS Server:InternalServer
```
The output of this command provides the following information for each SSID:

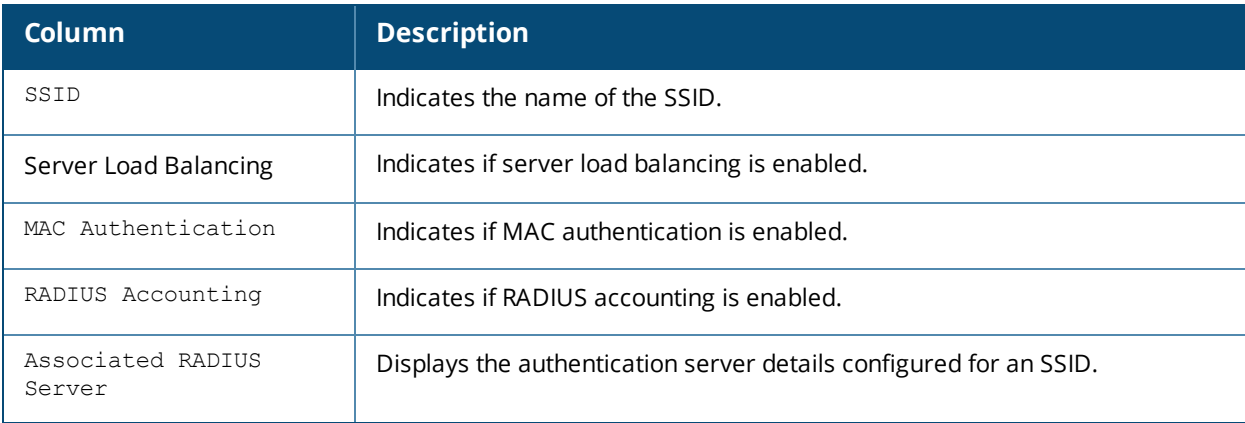

### **Command History**

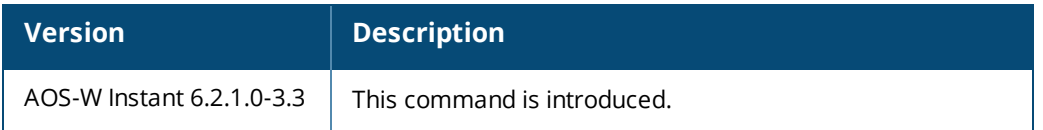

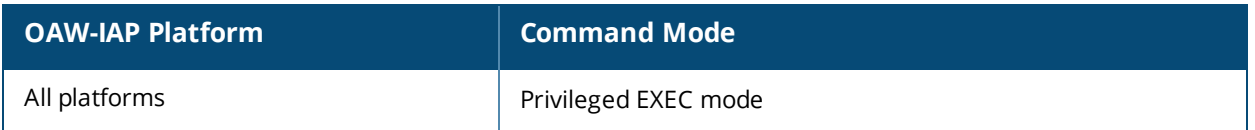

### **show ap debug stm-role**

show ap debug stm-role

#### **Description**

This command displays the station management user roles configured for the SSIDs in an OAW-IAP.

### **Usage Guidelines**

Use this command to view the user roles configured for the OAW-IAP station management. This includes details of the VLANs assigned to each SSID and also shows if the Calea feature is enabled or disabled.

### **Example**

The following example shows the output of **show ap debug stm-role** command:

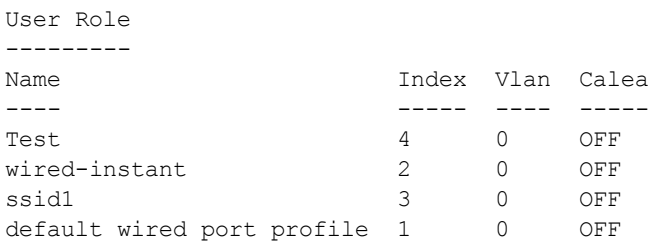

### **Command History**

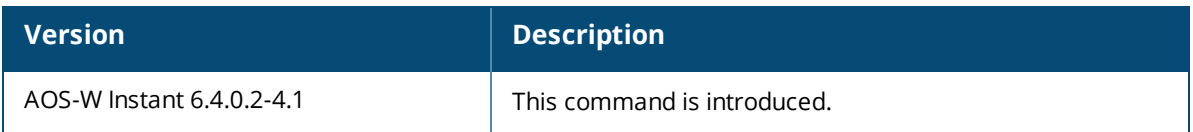

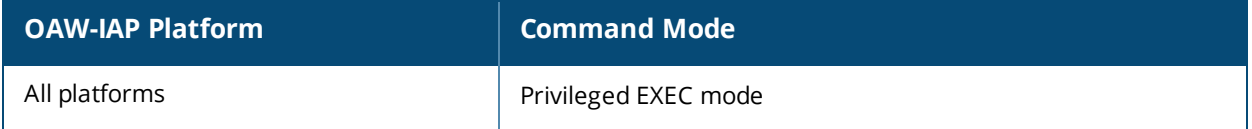

### **show ap debug system-status**

show ap debug system-status

### **Description**

This command displays the detailed system configuration information for an OAW-IAP.

### **Usage Guidelines**

Use this command under the guidance of Alcatel-Lucent technical support to troubleshoot network issues. The output of this command displays the following types of information if any for the selected OAW-IAP:

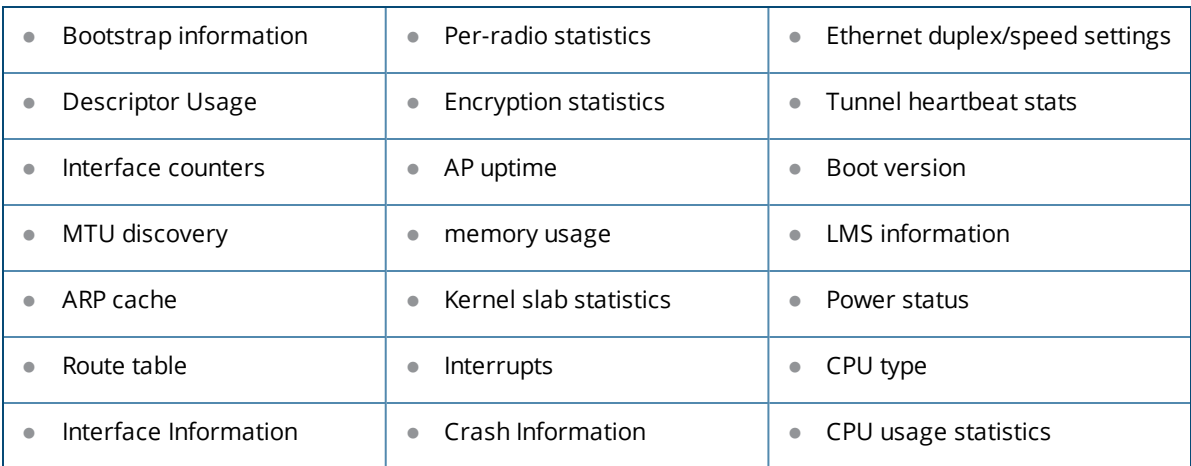

### **Command History**

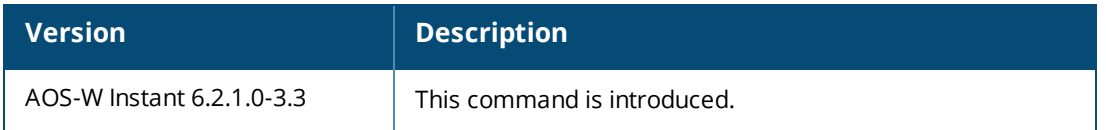

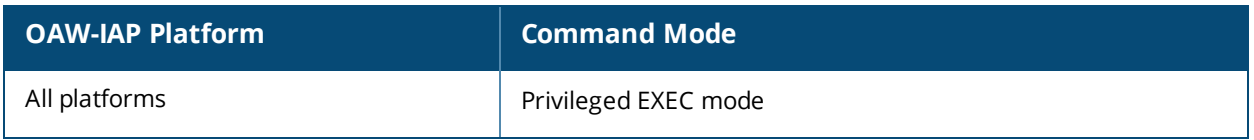
# **show ap debug tacacs-statistics**

show ap debug tacacs-statistics

#### **Description**

This command displays the TACACS statistics for the authentication servers configured on an OAW-IAP.

### **Usage Guidelines**

Use this command to view the authentication server details.

### **Example**

The output of this command displays general statistics of the authentication servers configured on an OAW-IAP.

```
Tacacs Statistics
-----------------
Statistics
----------
In Service: Management Auth
In Service: Test1
In Service: ssid1
Accounting Requests
Authen Requests
Author Requests
Authen Response Pass
Authen Response Fail
Author Response Pass
Author Response Fail
Accounting Response Pass
Accounting Response Fail
Login Success
Login Failure
Timeouts
AvgRespTime (ms)
Outstanding Auths
SEQ first/last/free
```
### **Command History**

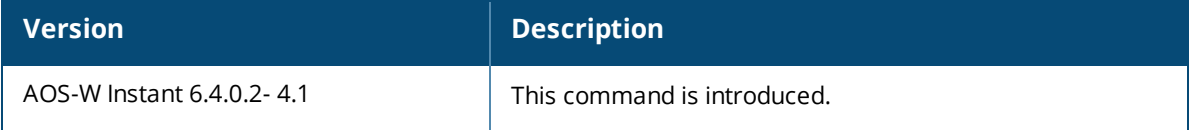

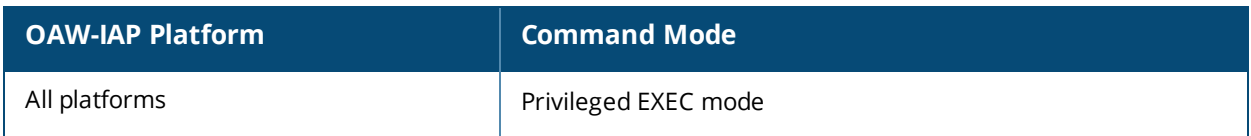

# **show ap dot11k-beacon-report**

show ap dot11k-beacon-report <mac>

### **Description**

This command displays the beacon report details for the 802.11k clients of an OAW-IAP.

### **Syntax**

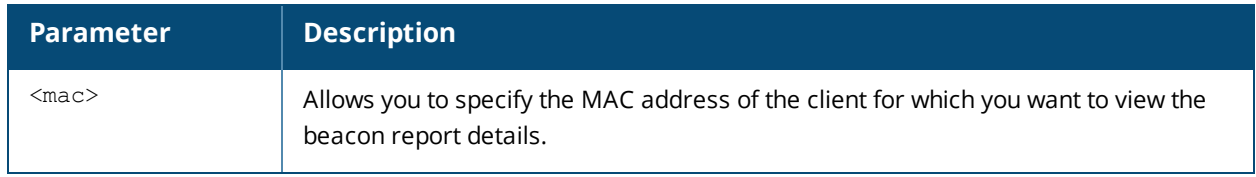

### **Usage Guidelines**

Use this command to view the beacon report details for 802.11k clients connected to an OAW-IAP.

### **Example**

The following example shows the output of the **show ap dot11k-beacon-report <mac>** command:

```
(Instant AP)# show ap dot11k-beacon-report 70:11:24:56:02:72
Client: 70:11:24:56:02:72
Status: Success
Nbr count: 4
Last received: 31s
Client 11k Beacon Report
------------------------
BSSID
-----
                    Channel
                    ------
                                  RSSI
Antenna
                                 -------
                                            -------
6c:f3:7f:b6:62:f0
6c:f3:7f:b6:69:30
6c:f3:7f:4a:43:d0
6c:f3:7f:b6:66:30
                       38
                        38
                       46
                       46
                                         92
                                         94
                                    94
0
                                      92
                                             0
                                             0
                                             \cap
```
The output of this command displays information on the number of 802.11k neighbors, connection status, and the channel, RSSI and antenna details for the specified MAC address.

## **Command History**

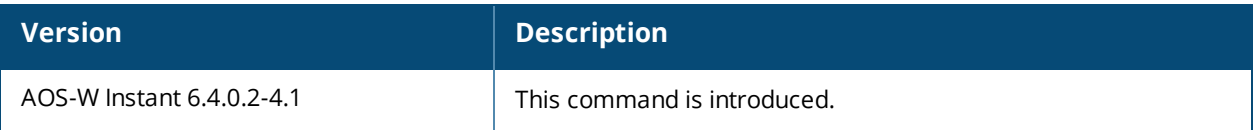

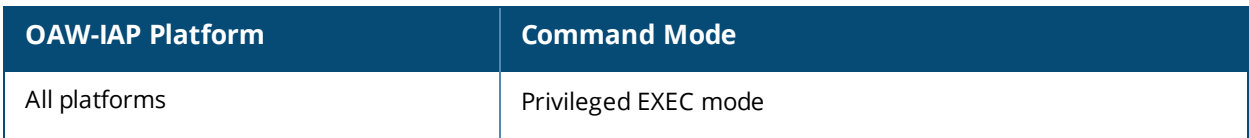

# **show ap dot11k-nbrs**

show ap dot11k-nbrs

#### **Description**

This command displays the neighboring details of the 802.11k clients connected to an OAW-IAP.

#### **Usage Guidelines**

Use this command to view neighbors of the 802.11k clients connected to an OAW-IAP.

#### **Example**

The following example shows the output of the **show ap dot11k-nbrs** command:

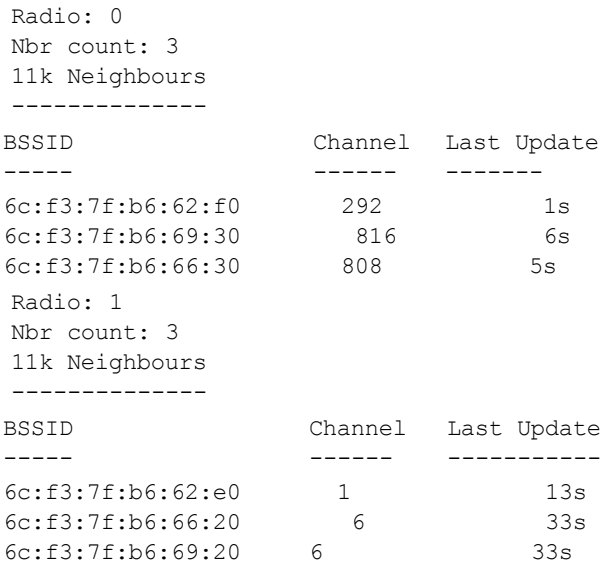

The output of this command displays information on the number of 802.11k neighbors on each radio of the OAW-IAP.

### **Command History**

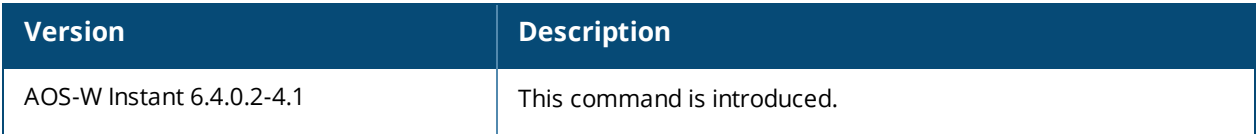

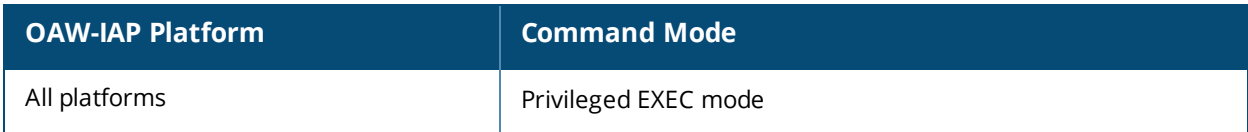

# **show ap flash-config**

show ap flash-config

#### **Description**

This command shows the statistics of the OAW-IAP configuration stored in flash memory.

#### **Usage Guidelines**

Use this command to view the configuration details in the flash memory.

### **Example**

The following example shows the output of **show ap flash-config** command:

```
IP Address: 10.15.20.252
Network Mask:10.15.22.257
Gateway IP:10.15.20.255
DNS Server: 92.168.1.10
Domain Name: floor1.test.com
Name:Undefined
```
The output of this command includes the following information:

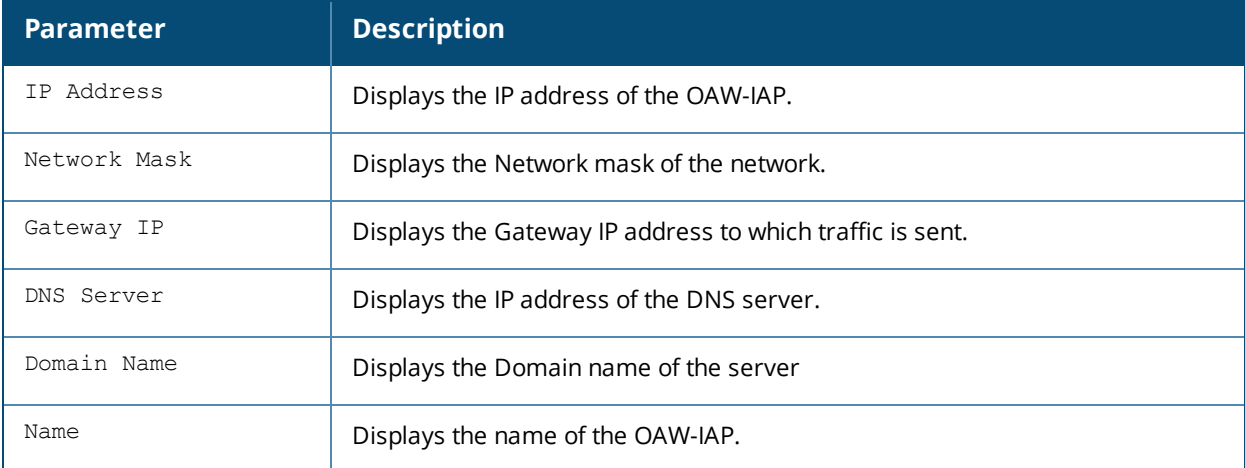

#### **Command History**

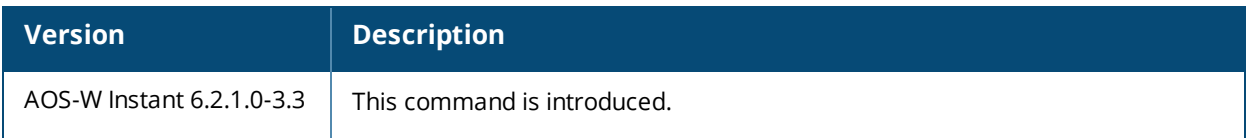

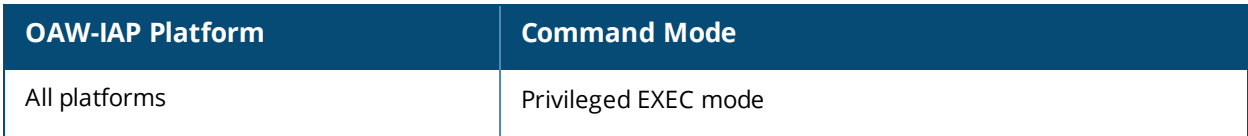

## **show ap mesh counters**

show ap mesh counter

#### **Description**

This command displays the mesh counters for an OAW-IAP.

#### **Usage Guidelines**

Use this command to view a list of mesh counters available for an OAW-IAP.

#### **Example**

The following example shows the output of **show ap mesh counter** command.

```
Mesh Packet Counters
--------------------
Interface Echo Sent Echo Recv Probe Req Probe Resp Assoc Req Assoc Resp Assoc Fail Link
up/down Resel. Switch Other Mgmt
--------- --------- --------- --------- ---------- --------- ---------- ---------- -----------
- ------ ------ ----------
Parent 0 0 770 770 (770 HT) 0 0 0 0 - - 0
Received Packet Statistics: Total 7013859, Mgmt 7013859 (dropped non-mesh 0), Da ta 0 (dropped
unassociated 0)HT: pns=770 ans=0 pnr=0 ars=0 arr=0 anr=0
Recovery Profile Usage Counters
-------------------------------
Item Value
---- -----
Enter recovery mode 0
Exit recovery mode 0
Total connections to switch 0
Mesh loop-prevention Sequence No.:370765
Mesh timer ticks:370764
d8:c7:c8:c4:42:98# show ap mesh counters
Mesh Packet Counters
--------------------
Interface Echo Sent Echo Recv Probe Req Probe Resp Assoc Req Assoc Resp Assoc Fail Link
up/down Resel. Switch Other Mgmt
--------- --------- --------- --------- ---------- --------- ---------- ---------- -----------
- ------ ------ ----------
Parent 0 0 770 770 (770 HT) 0 0 0 0 - - 0
Received Packet Statistics: Total 7016747, Mgmt 7016747 (dropped non-mesh 0), Data 0 (dropped
unassociated 0)HT: pns=770 ans=0 pnr=0 ars=0 arr=0 anr=0
Recovery Profile Usage Counters
-------------------------------
Item Value
---- -----
Enter recovery mode 0
Exit recovery mode 0
Total connections to switch 0
Mesh loop-prevention Sequence No.:370891
Mesh timer ticks:370890
```
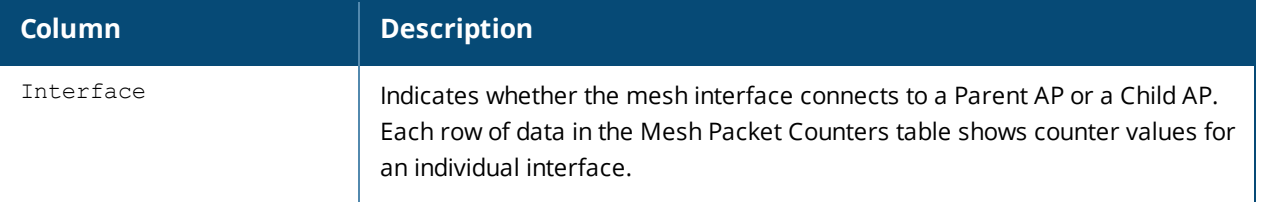

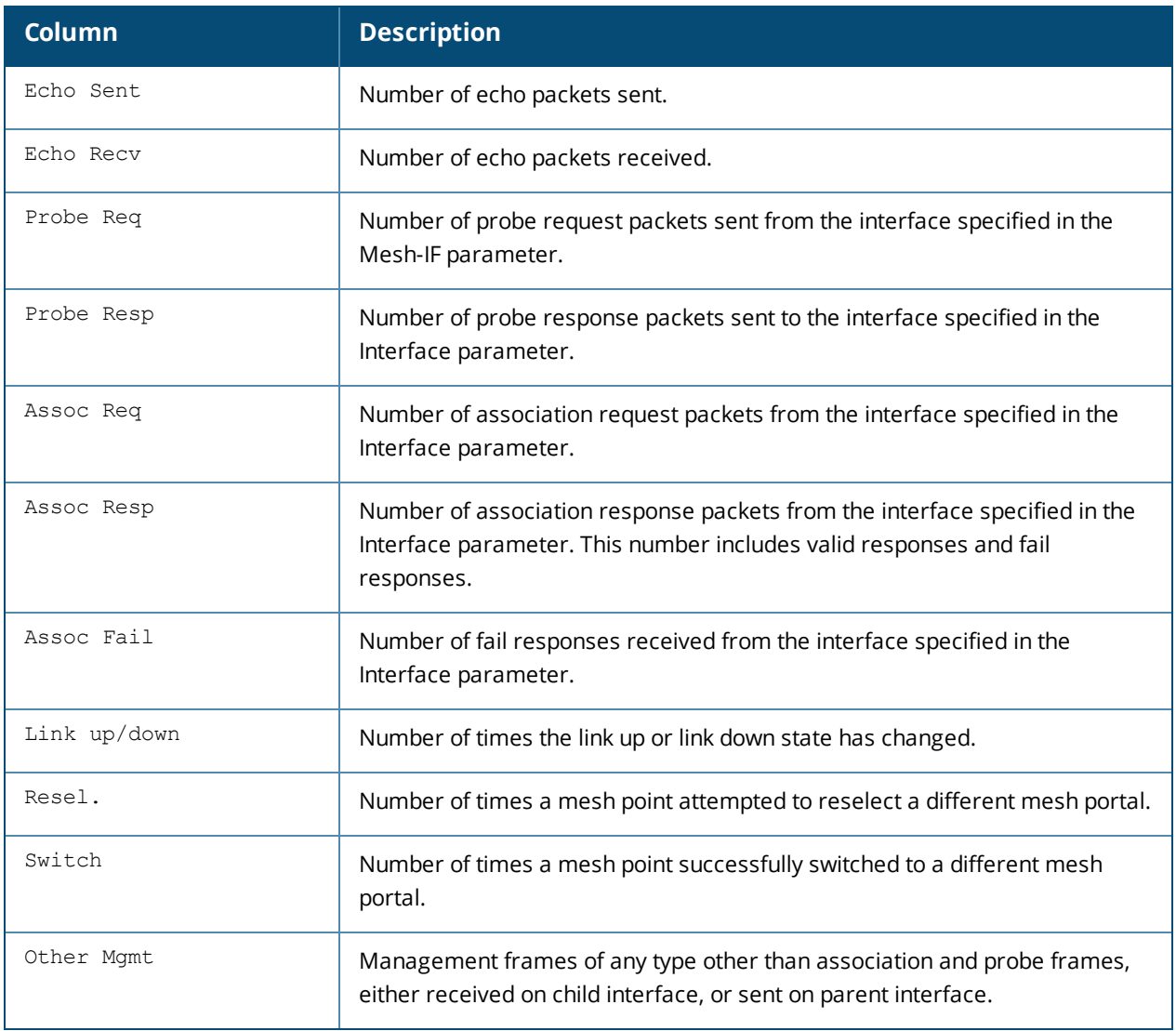

# **Command History**

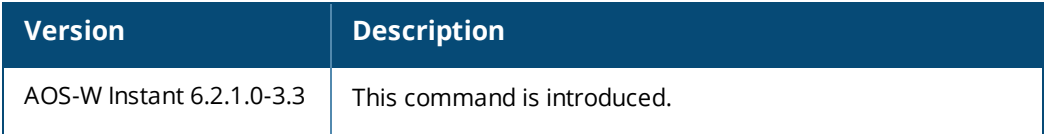

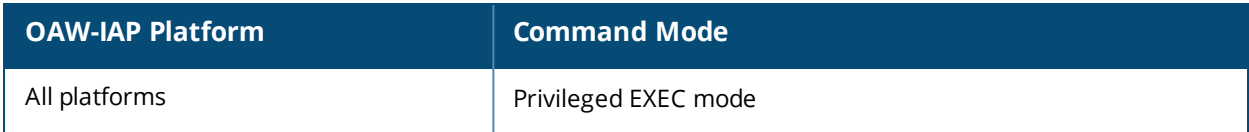

# **show ap mesh link**

show ap mesh link

### **Description**

This command shows the mesh link of the OAW-IAP.

## **Example**

The following example shows the output of **show ap mesh link** command:

```
(Instant AP)# show ap mesh link
Neighbor list
-------------
MAC Portal Channel Age Hops Cost Relation Flags RSSI
Rate Tx/Rx
--- ------ ------- --- ---- ---- -------- ----- ---- ----------
00:0b:86:e8:09:d1 00:1a:1e:88:01:f0 157 0 1 11.00 C 3h:15m:42s - 65
54/54
00:1a:1e:88:02:91 00:1a:1e:88:01:f0 157 0 1 4.00 C 3h:35m:30s HL 59
300/300
00:0b:86:9b:27:78 Yes 157 0 0 12.00 N 3h:22m:46s - 26 -
00:0b:86:e8:09:d0 00:1a:1e:88:01:f0 157 0 1 11.00 N 3h:15m:36s - 65 -
00:1a:1e:88:02:90 00:1a:1e:88:01:f0 157+ 0 1 2.00 N 3h:35m:6s HL 59 -
A-Req A-Resp A-Fail HT-Details Cluster ID
----- ------ ------ ---------- ----------
1 1 0 Unsupported sw-ad-GB32
1 1 0 HT-40MHzsgi-2ss sw-ad-GB322
0 0 0 Unsupported mc1
0 0 0 Unsupported sw-ad-GB32
0 0 0 HT-40MHzsgi-2ss sw-ad-GB32
Total count: 5, Children: 2
```
The output of this command includes the following information:

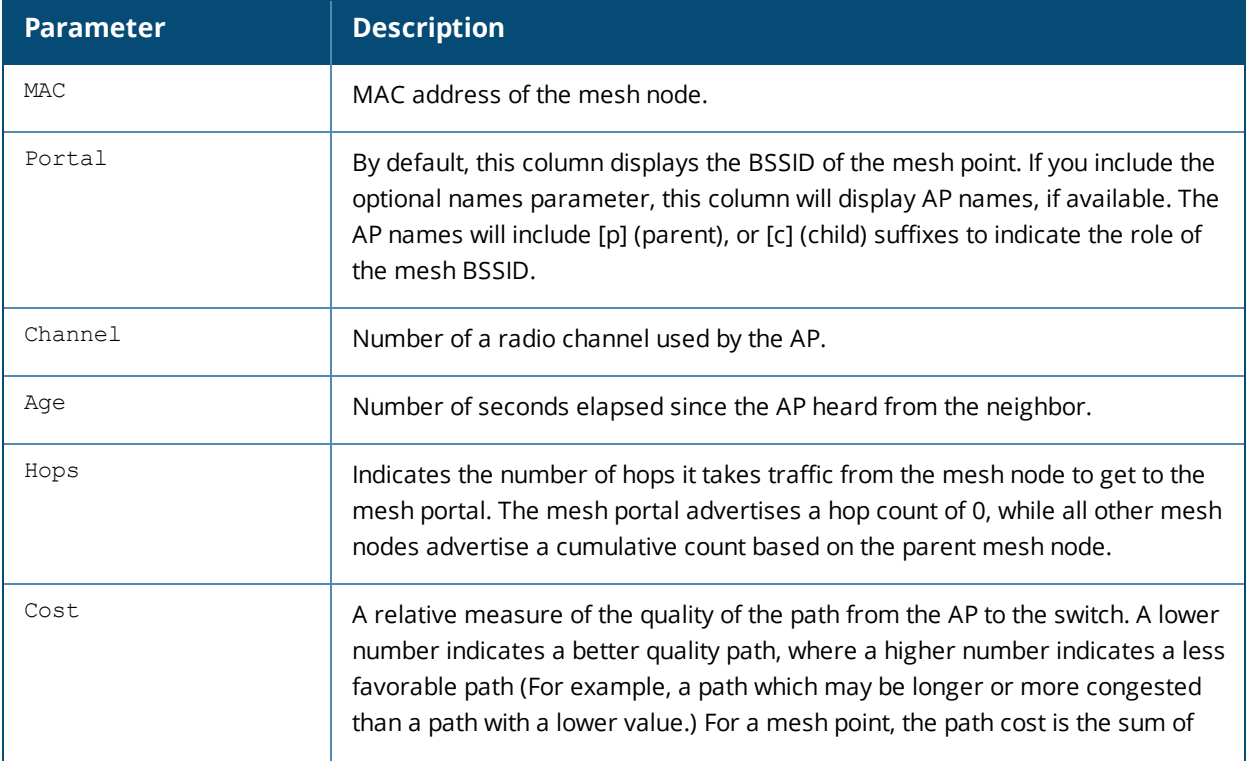

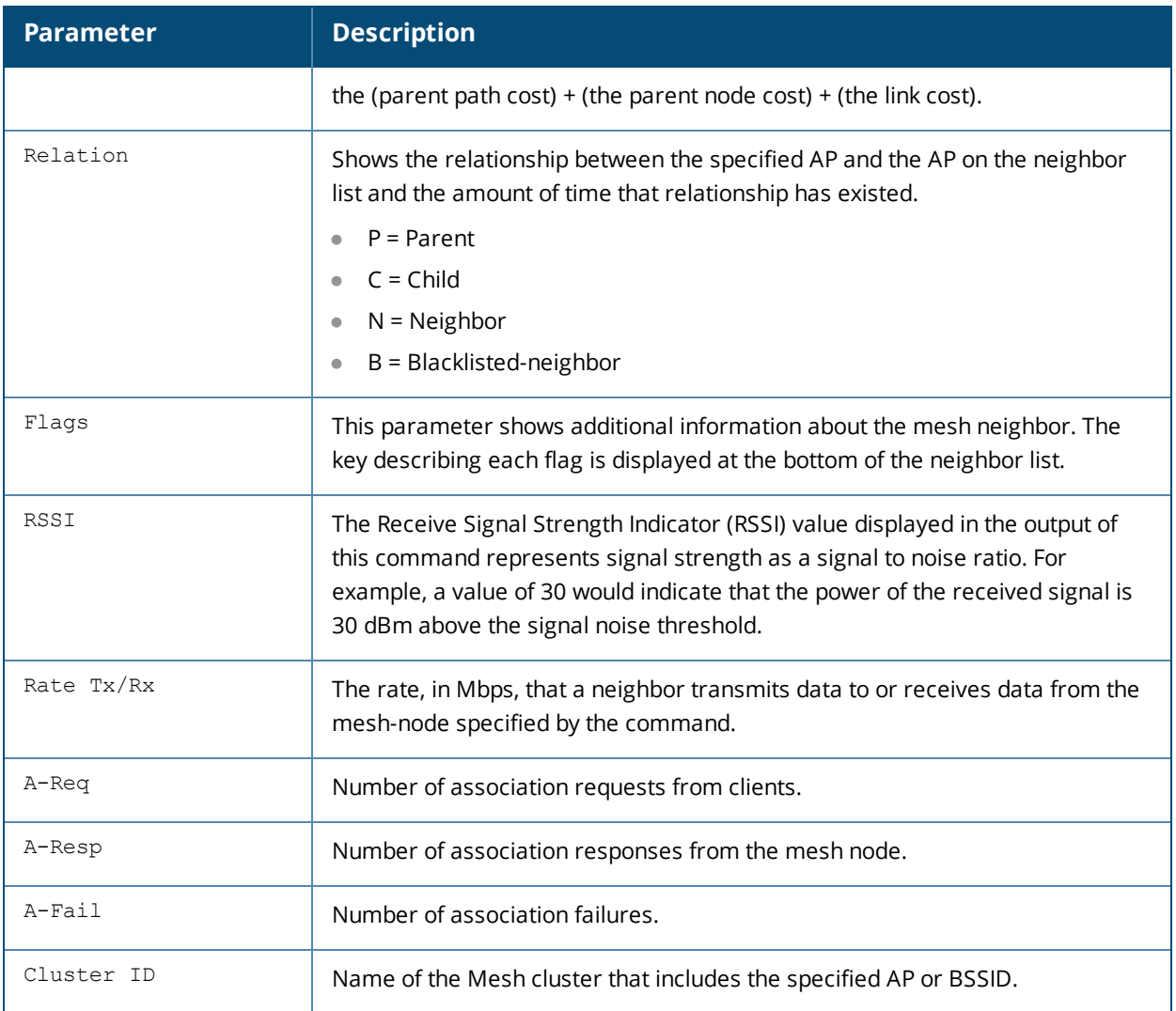

## **Command History**

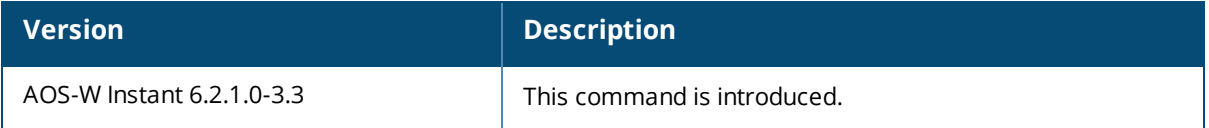

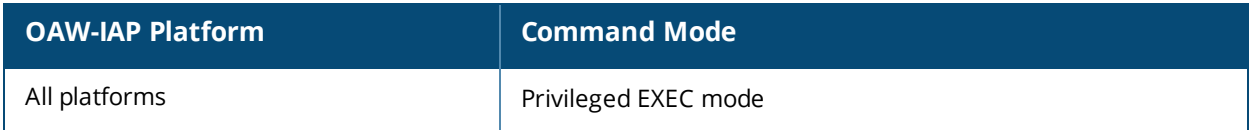

# **show ap mesh neighbors**

show ap mesh neighbors

#### **Description**

This command shows all mesh neighbors for an AP.

## **Example**

The following example shows the output of **show ap mesh neighbors** command:

```
Neighbor list
-------------
MAC Portal Channel Age Hops Cost Relation Flags RSSI Rate Tx/Rx A-Req A-Resp A-Fail HT-Details
Cluster ID
--- ------ ------- --- ---- ---- -------- ----- ---- ---------- ----- ------ ------ ----------
 ----------
6c:f3:7f:a5:df:90 Yes 157 23 0 5.00 N 23s HLK 33 - 0 0 0 HT-20MHzsgi-3ss
78042e34005c8b372de0472df0727ef
6c:f3:7f:a5:df:30 Yes 153 0 0 5.00 N 3d:18h:16m:4s HLK 13 - 0 0 0 HT-20MHzsgi-3ss
b8e356bcb60d4ce984d9a7077a43936
d8:c7:c8:3d:3b:10 Yes 161 15 0 5.00 N 15s HLK 50 - 0 0 0 HT-20MHzsgi-3ss
78042e34005c8b372de0472df0727ef
Total count: 3, Children: 0
Relation: P = Parent; C = Child; N = Neighbour; B = Blacklisted-neighborFlags: R = Recovery-mode; S = Sub-threshold link; D = Reselection backoff; F = Auth-failure; H
= High Throughput; L = Legacy allowed
K = Connected; U = Upgrading; G = Descendant-upgrading; Z = Config pending; Y = Assoc-
resp/Auth pending
a = SAE Accepted; b = SAE Blacklisted-neighbour; e = SAE Enabled; u = portal-unreachable; o =opensystem
```
The output of this command includes the following information:

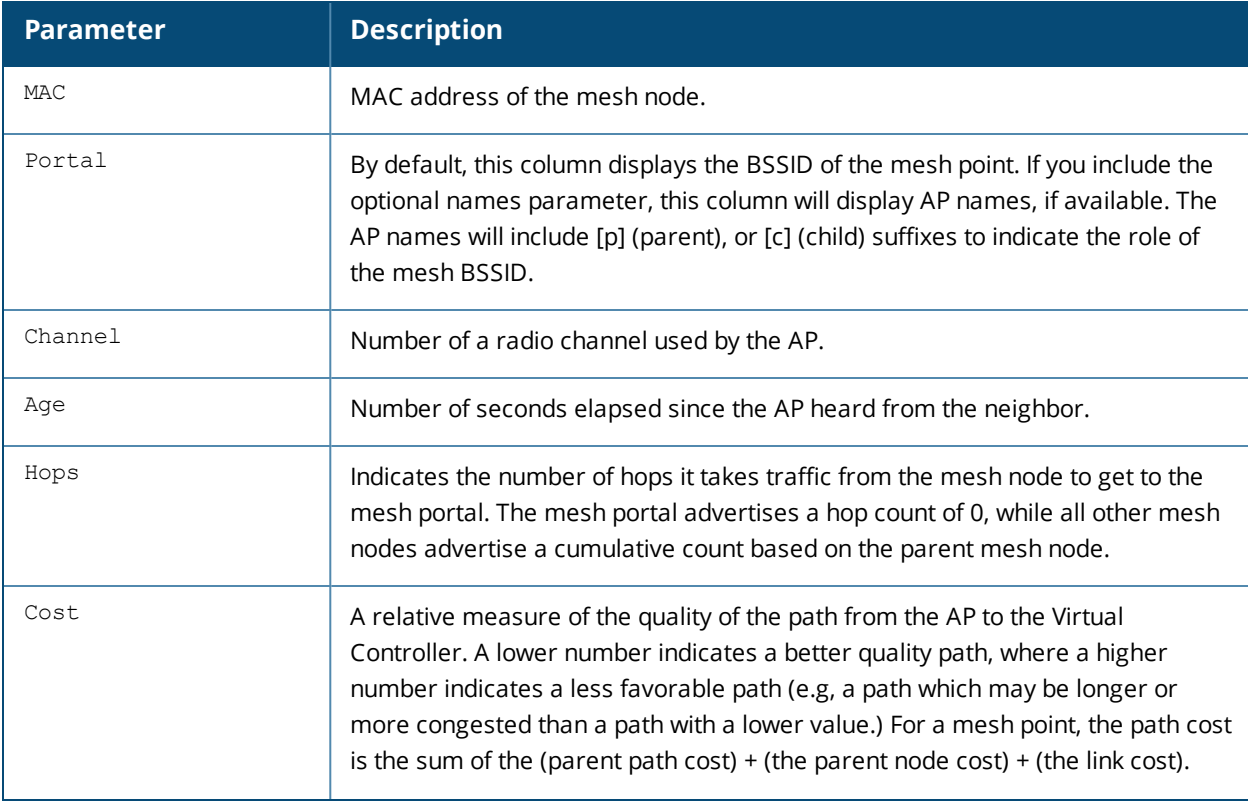

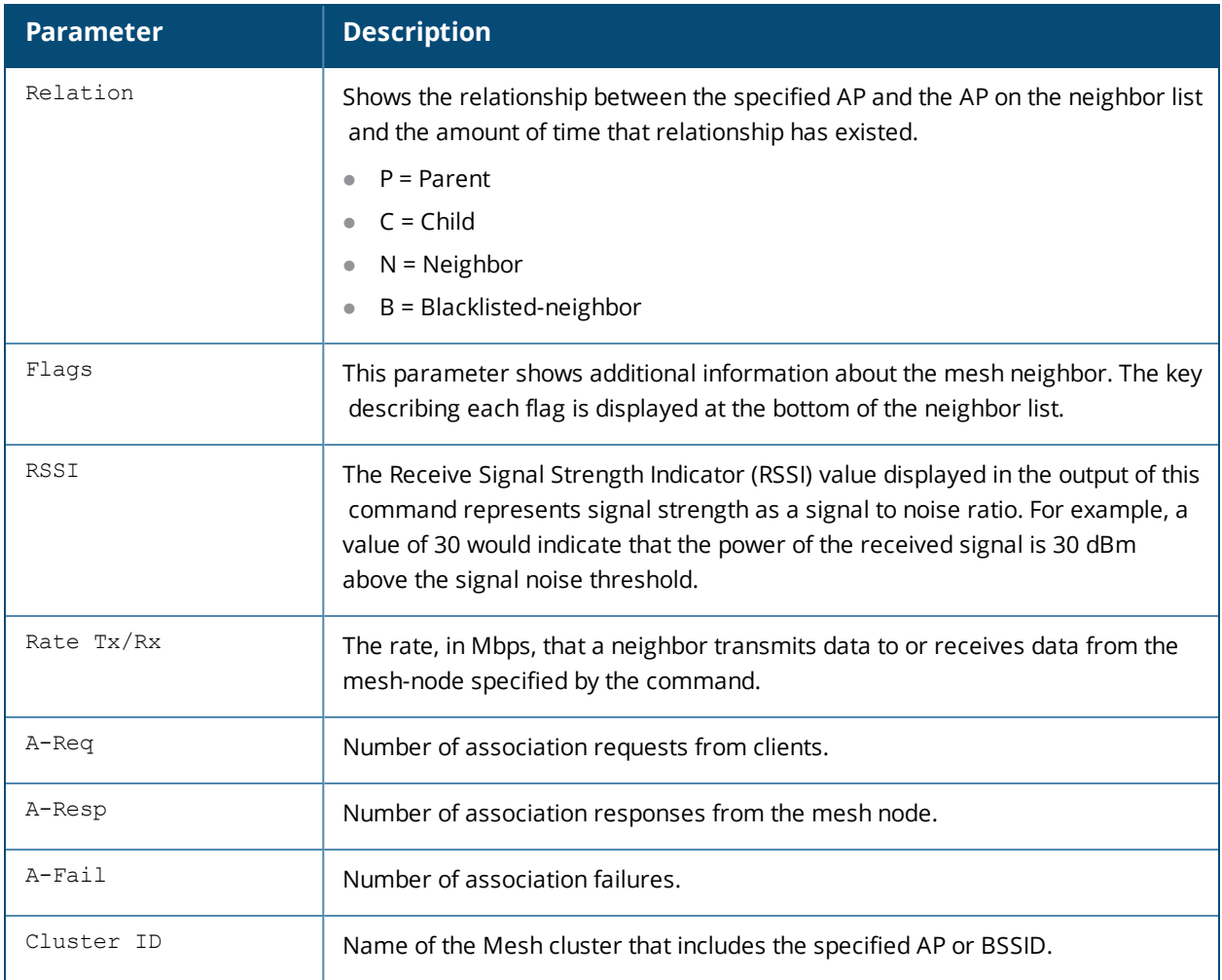

# **Command History**

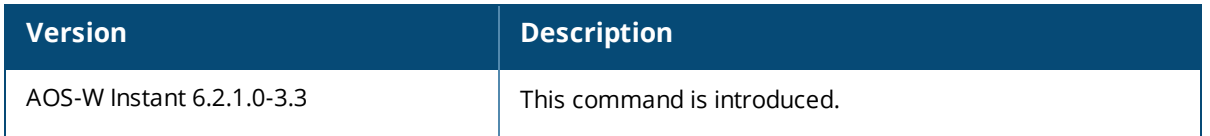

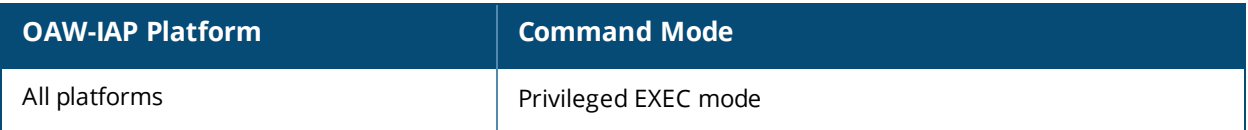

# **show ap monitor**

```
show ap monitor {active-laser-beams|ap-list|ap-wired-mac <mac>|arp-cache| containment-info|
enet-wired-mac <mac>| ids-state <type>| pot-ap-list | pot-sta-list| rogue-ap <mac>| routers|
scan-info| sta-list| state <mac>| stats <mac>| status}
```
### **Description**

This command shows information for OAW-IAP Air Monitors.

#### **Syntax**

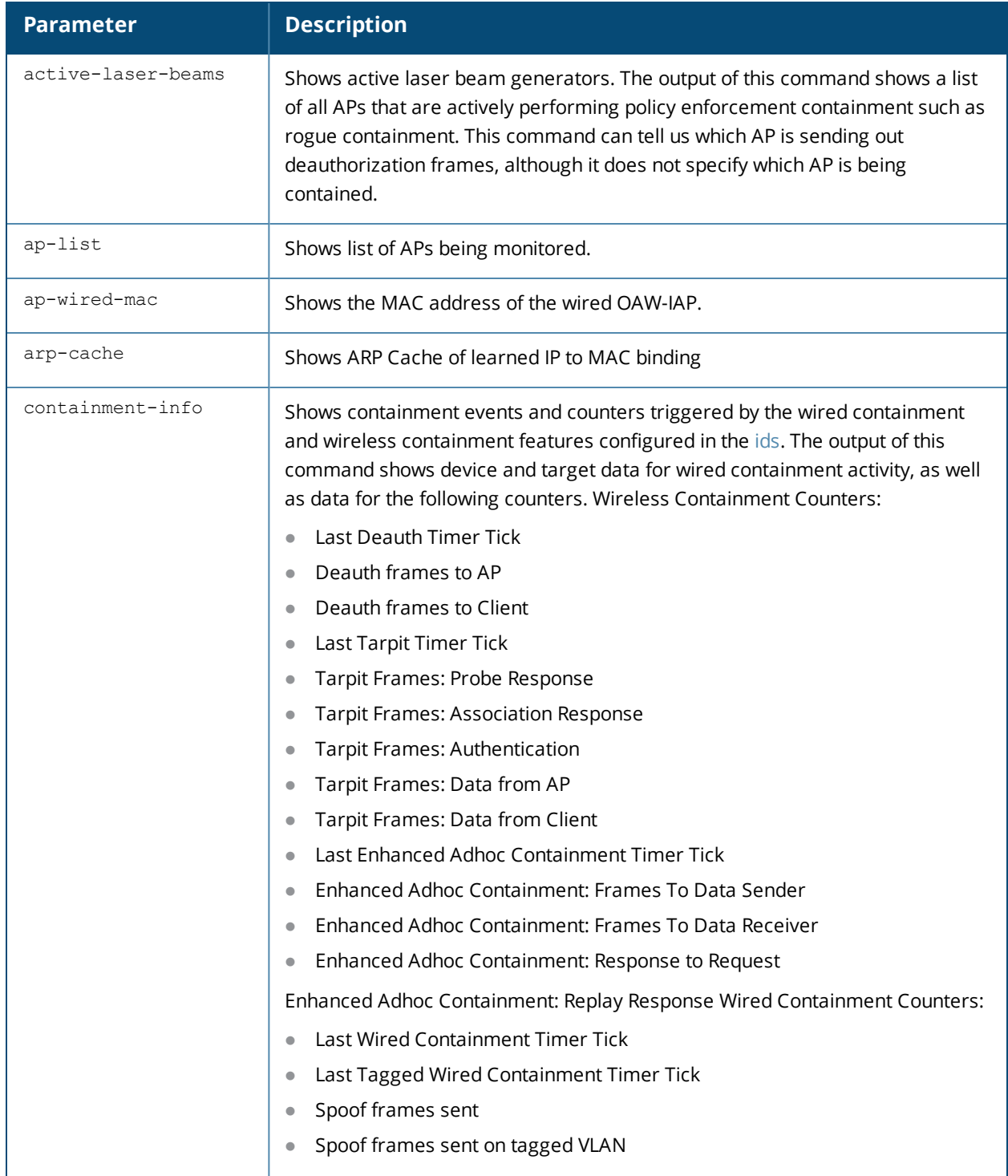

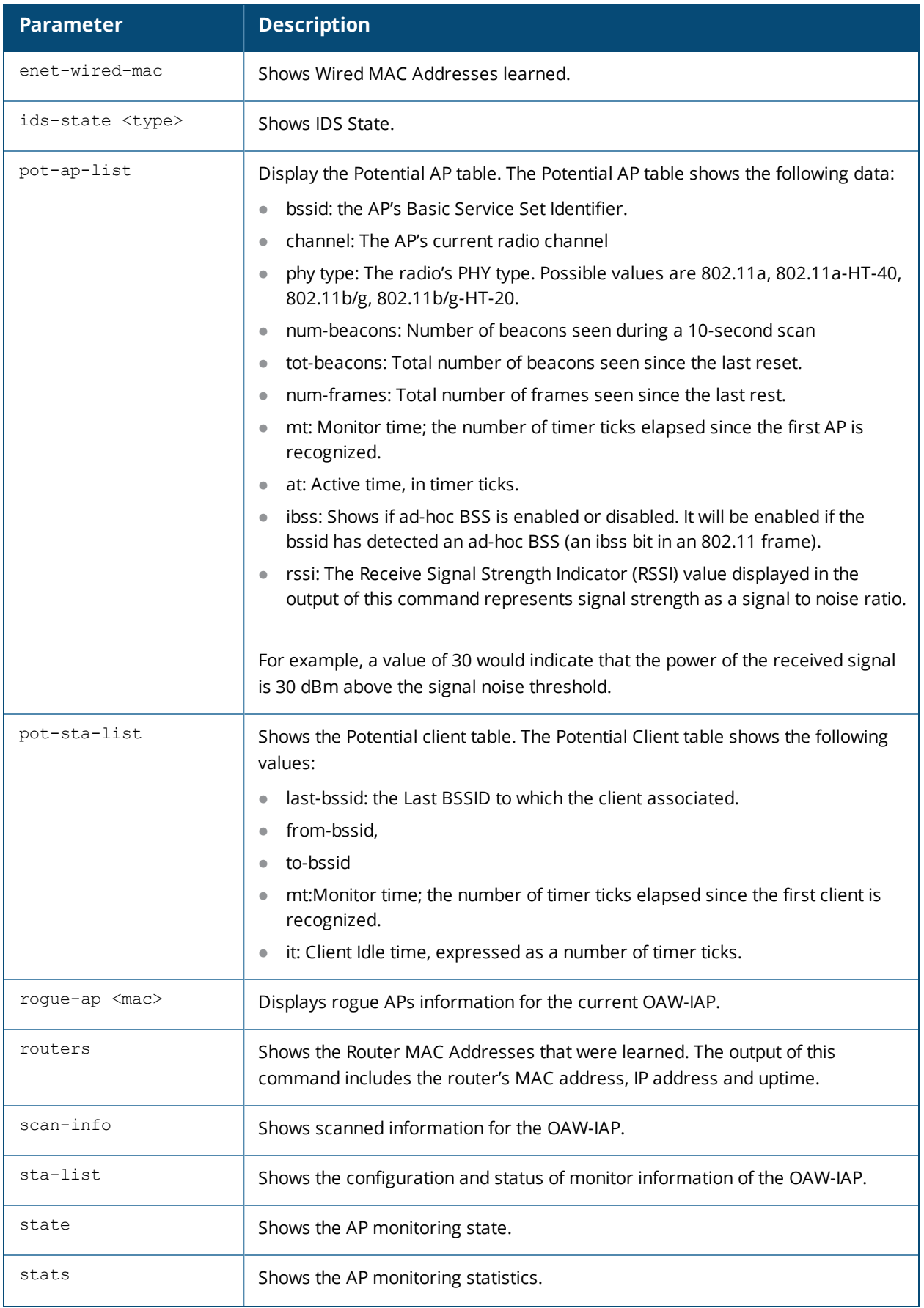

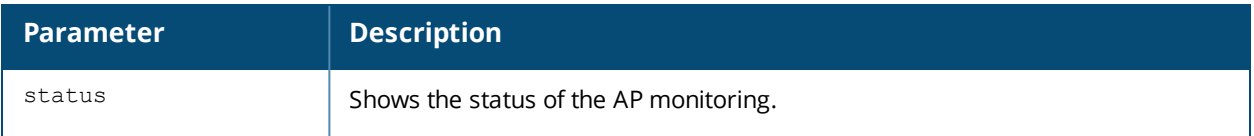

#### **Examples**

#### **show ap monitor active-laser-beams**

The following example shows the output of **show ap monitor active-laser-beams** command:

Active Laser Beam Sources ------------------------ bssid channel rssi ap name lms ip master ip inactive time

----- ------- ---- ------- ------ --------- -------------

#### **show ap monitor ap-list**

The following example shows the output of **show ap monitor ap-list** command:

Monitored AP Table ----------------- bssid essid chan ap-type phy-type dos dt/mt ut/it encr nstas avg-rssi curr-rssi wmacs ibss ----- ----- ---- ------- -------- --- ----- ----- ---- ----- -------- --------- ----- --- d8:c7:c8:3d:3a:93 rahul\_wep 149 interfering 80211a-HT-40 disable 3904/36 97/0 wep 0 0 20 0 no 00:24:6c:80:7d:11 NTT-SPOT 1 interfering 80211b/g disable 3897/3897 9/8 wep 0 9 11 0 no 6c:f3:7f:b6:74:22 syelburgi 1 interfering 80211b/g-HT-20 disable 3817/3817 0/0 wpa2-psk-aes 0 42 41 0 no 00:24:6c:80:7d:12 docomo 1 interfering 80211b/g disable 3779/3779 1/0 wep 0 8 7 0 no 6c:f3:7f:b6:74:32 syelburgi 40 interfering 80211a-HT-40 disable 3729/612 34/0 wpa2-psk-aes 0 59 59 0 no 00:0b:86:51:02:28 kannan-01 44 interfering 80211a disable 3613/1212 10/0 wpa2-psk-aes 0 36 33  $3 n<sub>0</sub>$ 00:0b:86:51:02:2b kannan-03 44 interfering 80211a disable 3555/1154 10/0 wpa2-psk-aes 0 38 35 0 no 00:0b:86:51:02:29 ssid-2 44 interfering 80211a disable 3518/1117 10/0 wpa2-psk-aes 0 37 33 0 no 00:0b:86:51:02:2c kannan-04 44 interfering 80211a disable 3494/1093 10/0 open 0 38 35 0 no 00:0b:86:51:02:2a kannan-02 44 interfering 80211a disable 3459/1058 10/0 open 0 38 34 0 no 00:0b:86:51:02:2d kannan-05 44 interfering 80211a disable 3459/1058 10/0 open 0 37 34 0 no 00:0b:86:51:02:2e kannan-06 44 interfering 80211a disable 3459/1058 10/0 open 0 37 33 0 no 00:0b:86:51:02:2f kannan-07 44 interfering 80211a disable 3459/1058 10/0 open 0 37 34 0 no 00:0b:86:51:02:20 kannan-01 11 interfering 80211b/g disable 3444/1160 23/0 wpa2-psk-aes 0 0 24 0 no 6c:f3:7f:56:81:00 7SPOT 1 interfering 80211b/g-HT-20 disable 3308/3308 72/71 open 0 0 10 0 no 00:0b:86:51:02:21 ssid-2 11 interfering 80211b/g disable 3277/764 101/0 wpa2-psk-aes 0 0 28 0 no 00:0b:86:51:02:22 kannan-02 11 interfering 80211b/g disable 3271/958 58/0 open 0 0 27 0 no

#### **show ap monitor ap-wired-mac <mac>**

The following example shows the output of **show ap monitor ap-wired-mac <mac>** command:

Wired MAC Table -------------- mac age

#### **show ap monitor arp-cache**

The following example shows the output of **show ap monitor arp-cache** command:

br0:10.17.88.188 ARP Cache Table mac ip vlanid age

--- -- ------ -- d8:c7:c8:cb:d4:20 10.17.88.188 0 1s d8:c7:c8:cb:d3:d4 10.17.88.186 0 1s 00:0b:86:40:1c:a0 10.17.88.129 0 1m:18s

#### **show ap monitor containment-info**

The following example shows the output of **show ap monitor containment-info** command:

```
br0:10.17.88.188
ARP Cache Table
---------------
mac ip vlanid age
--- -- ------ ---
d8:c7:c8:cb:d4:20 10.17.88.188 0 1s
d8:c7:c8:cb:d3:d4 10.17.88.186 0 1s
00:0b:86:40:1c:a0 10.17.88.129 0 1m:18s
```
#### **show ap monitor enet-wired-mac**

The following example shows the output of **show ap monitor enet-wired-mac** command:

```
Wired MAC Table
---------------
mac age
```
#### **show ap monitor ids-state**

Use this command to view information about the Intrusion Detection System (IDS) the following detection polices:

- **Detect Block ACK DOS**
- **Disconnect station attack**
- **Intrusion event Type**
- **Intrusion rate parameters**
- Detect Omerta attack
- **Detect Power Save DOS Attack**
- Detect Rate Anomaly
- Sequence
- IDS Signature— Deauthentication Broadcast and Deassociation Broadcast
- Detect AP Spoofing
- Valid and Protected SSIDs (from IDS Unauthorized Device Profile)

The following example shows the output of **show ap monitor ids-state valid-ssid** command.

System Generated (using WLAN SSID profile configuration)

---------------------------------------------------------

```
SSID
----
Valid and Protected SSIDs (from IDS Unauthorized Device Profile)
------------------------------------------------------------------
SSID
---example1
example-local-nw
a36534e02ee1f3a7edeb0c247d07c9b
```
#### **show ap monitor pot-ap-list**

The following example shows the output of **show ap monitor pot-ap-list** command.

```
Potential AP Table
```

```
------------------
```
bssid channel phy num-beacons tot-beacons num-frames mt it at ibss rssi ----- ------- --- ----------- ----------- ---------- -- -- -- ---- --- d8:c7:c8:3d:3b:13 161 80211a 0 9 0 3 352 1 disable 26 d8:c7:c8:3d:3b:03 1 80211b 0 9 0 4 363 1 disable 43 00:24:6c:81:64:a8 36 80211a 0 9 0 3 185 2 disable 17 00:24:6c:81:64:a9 36 80211a 0 9 0 1 45 1 disable 17 00:24:6c:80:7a:a2 6 80211b 0 0 0 1 1 1 disable 30 Num Potential APs:5

#### **show ap monitor pot-sta-list**

The following example shows the output of **show ap monitor pot-sta-list** command.

```
Potential Client Table
----------------------
mac last-bssid from-bssid to-bssid mt it channel rssi
--- ---------- ---------- -------- -- -- ------- ----
00:24:d7:40:bb:b0 00:1a:1e:17:dc:62 00:00:00:00:00:00 00:00:00:00:00:00 133 50 7 44
60:67:20:5f:e1:94 00:1a:1e:17:d4:a0 00:00:00:00:00:00 00:00:00:00:00:00 6 43 7 0
58:94:6b:a0:47:74 00:1a:1e:17:d4:a1 00:00:00:00:00:00 00:00:00:00:00:00 217 104 7 0
b0:ec:71:98:da:44 00:24:6c:80:55:b0 00:00:00:00:00:00 00:00:00:00:00:00 37 2 7 0
00:27:10:2a:c6:ac 00:1a:1e:17:d4:a1 00:00:00:00:00:00 00:00:00:00:00:00 72 50 7 30
b0:65:bd:dc:51:8a 00:24:6c:80:03:4e 00:00:00:00:00:00 00:00:00:00:00:00 217 10 149 11
74:e1:b6:15:1b:5f d8:c7:c8:3d:42:13 00:00:00:00:00:00 00:00:00:00:00:00 164 19 149 10
60:67:20:5b:33:28 00:1a:1e:17:d4:a1 00:00:00:00:00:00 00:00:00:00:00:00 6 5 7 0
00:27:10:5c:23:78 00:24:6c:80:fd:72 00:00:00:00:00:00 00:00:00:00:00:00 56 53 7 27
00:24:d6:9d:7c:28 00:24:6c:80:a3:90 00:00:00:00:00:00 00:00:00:00:00:00 97 96 7 28
58:94:6b:b3:14:a8 00:24:6c:80:03:4e 00:00:00:00:00:00 00:1c:b0:eb:d7:00 154 1 7 14
24:77:03:d0:0a:d8 00:1a:1e:17:dc:62 00:00:00:00:00:00 00:00:00:00:00:00 19 14 7 16
24:77:03:7a:7f:40 6c:f3:7f:94:63:80 00:00:00:00:00:00 00:00:00:00:00:00 42 41 7 0
24:77:03:ce:a5:fc 00:24:6c:80:4f:80 00:00:00:00:00:00 00:00:00:00:00:00 143 16 7 0
00:23:14:9d:ba:f0 00:1a:1e:17:d4:a1 00:00:00:00:00:00 00:00:00:00:00:00 158 36 7 0
24:77:03:cf:09:2c 00:24:6c:80:4f:81 00:00:00:00:00:00 00:00:00:00:00:00 117 57 7 22
24:77:03:d1:05:b0 00:1a:1e:17:dc:62 00:00:00:00:00:00 00:00:00:00:00:00 169 33 7 37
24:77:03:7a:89:50 00:24:6c:80:a3:91 00:00:00:00:00:00 00:24:6c:80:a3:9a 248 20 7 37
```
#### **show ap monitor routers**

The following example shows the output of **show ap monitor routers** command.

```
Wired MAC of Potential Wireless Devices
----------------------------------------
mac ip age
--- -- ---
```
#### **show ap monitor scan-info**

The following example shows the output of **show ap monitor scan-info** command.

WIF Scanning State: wifi0: d8:c7:c8:3d:42:10

```
---------------------------------------------
Parameter Value
--------- -----
Probe Type m-portal
Phy Type 80211a-HT-40
Scan Mode reg-domain
Scan Channel no
Disable Scanning yes
RegDomain Scan Completed yes
DOS Channel Count 0
Current Channel 149+
Current Scan Channel 153-
Current Channel Index 9
```
Current Scan Start Milli Tick 232927000 Current Dwell Time 110 Current Scan Type active Scan-Type-Info --------------- Info-Type Active Reg-domain All-reg-domain Rare DOS --------- ------ ---------- -------------- ---- --- Dwell Times 500 250 200 100 500 Last Scan Channel 153- 44+ 0 0 0

#### **show ap monitor state**

The following example shows the output of **show ap monitor state** command.

DoS State --------- tx old-tx rx old-rx last-dos-time ap-ev-time sta-ev-time last-enhanced-cm-time enhanced-cm-evtime -- ------ -- ------ ------------- ---------- ----------- --------------------- --------------- ---- 0 0 0 0 0 0 0 0 0

#### **show ap monitor stats**

The following example shows the output of **show ap monitor stats** command.

```
(Instant AP)# show ap monitor stats d8:c7:c8:cb:d4:22
Aggregate Stats
---------------
retry low-speed non-unicast recv-error frag bwidth
----- --------- ----------- ---------- ---- ------
0 0 0 0 0 0
RSSI
---avg-signal low-signal high-signal count duration (sec)
---------- ---------- ----------- ----- --------------
40 40 40 748 70
AP Impersonation State
----------------------
beacons prev-beacons exp-beacons beacon-interval imp-time imp-active wait-time
------- ------------ ----------- --------------- -------- ---------- ---------
0 11 11.00 100 0 0 0
AP Non-beacon-Frames:0
AP Tarpit Fake Channel:0
Raw Stats
---------
tx-pkt tx-byte rx-pkt rx-byte tx-retry-pkt rx-retry-pkt tx-frag-pkt rx-frag-pkt short-hdr-pkt
long-hdr-pkt
------ ------- ------ ------- ------------ ------------ ----------- ----------- -------------
------------
2662202 830665629 31438 440132 0 0 0 0 2662202 0
Frame Type Stats
----------------
type mgmt-pkt mgmt-byte ctrl-pkt ctrl-byte data-pkt data-byte
---- -------- --------- -------- --------- -------- ---------
tx 2662202 830665629 0 0 0 0
rx 0 0 31438 440132 0 0
Dest Addr Type Stats
--------------------
bcast-pkt bcast-byte mcast-pkt mcast-byte ucast-pkt ucast-byte
--------- ---------- --------- ---------- --------- ----------
0 0 0 0 0 0
Frame Size Packet Stats
```
---------------------- type 0-63 64-127 128-255 256-511 512-1023 1024+ ---- ---- ------ ------- ------- -------- ---- tx 0 0 0 0 0 0 rx 0 0 0 0 0 0 Frame Rate Stats --------------- type pkt-6m byte-6m pkt-9m byte-9m pkt-12m byte-12m pkt-18m byte-18m pkt-24m byte-24m pkt-36m byte-36m pkt-48m byte-48m pkt-54m byte-54m ---- ------ ------- ------ ------- ------- -------- ------- -------- ------- -------- ------- -------- ------- -------- ------- ------- tx 0 0 0 0 0 0 0 0 0 0 0 0 0 0 0 0 rx 0 0 0 0 0 0 0 0 0 0 0 0 0 0 0 0 HT RX Rate Stats ---------------- Rate Pkts Bytes ---- ---- ----- HT TX Rate Stats ----------------- Rate Pkts Bytes ---- ---- ----- Detailed RSSI ------------- 10s 2m 3m 4m 5m 6m 7m 8m 9m 10m 11m 12m 13m 14m 15m  $-$  --- -- -- -- -- -- -- -- -- -- -- --- --- --- --- --- --average 40 40 40 40 40 40 40 40 40 40 40 40 40 40 40 high 40 40 40 40 40 40 40 40 40 40 40 40 40 40 40 low 40 40 40 40 40 40 40 40 40 40 40 40 40 40 40 count 110 638 638 638 638 638 649 649 638 638 429 649 638 528 649 Monitored Time:233496 Last Packet Time:233528 Uptime:233529 DoS State --------- tx old-tx rx old-rx last-dos-time ap-ev-time sta-ev-time last-enhanced-cm-time enhanced-cm-evtime -- ------ -- ------ ------------- ---------- ----------- --------------------- --------------- ----

0 0 0 0 0 0 0 0 0

#### **show ap monitor status**

The following example shows the output of **show ap monitor status** command.

```
AP Info
-------
key value
--- -----
Uptime 233059
AP Name d8:c7:c8:cb:d4:20
LMS IP 0.0.0.0
Master IP 0.0.0.0
AP Type 135
Country Code 21
Wired Interface
----------------
mac ip gw-ip gw-mac status pkts macs gw-macs dot1q-pkts vlans
    --- -- ----- ------ ------ ---- ---- ------- ---------- -----
d8:c7:c8:cb:d4:20 10.17.88.188 10.17.88.129 00:0b:86:40:1c:a0 enable 2660 4 1 0 0
WLAN Interface
---------------
bssid scan monitor probe-type phy-type task channel pkts
----- ---- ------- ---------- -------- ---- ------- ----
```
d8:c7:c8:3d:42:10 enable enable m-portal 80211a-HT-40 tuned 149+ 17332616 d8:c7:c8:3d:42:00 enable enable sap 80211b/g-HT-20 tuned 1 56090990 WLAN packet counters --------------------- Interface Packets Read Bytes Read Interrupts Buffer Overflows Max PPS Cur PPS Max PPI Cur PPI Invalid OTA msg --------- ------------ ---------- ---------- ---------------- ------- ------- ------- ------- -------------- d8:c7:c8:3d:42:10(wifi0) 17332616 401055780 12288142 703 1445 216 20 3 0 d8:c7:c8:3d:42:00(wifi1) 56090990 3565742575 50110266 13315 1024 275 20 1 0 Data Structures --------------- ap sta pap psta ch msg-hash ap-l -- --- --- ---- -- -------- ---- 256 288 45 136 26 2 256 Other Parameters ---------------- key value --- ----- Classification enable Wireless Containment disable Wired Containment disable Rogue Containment disable System OUI Table ---------------- oui --- RTLS Configuration and State ----------------------------- Type Server IP Port Freq Active Rpt-Tags Tag-Mcast-Addr Tags-Sent Rpt-Sta Incl-Unassoc-Sta Sta-Sent Cmpd-Msgs-Sent ---- --------- ---- ---- ------ -------- -------------- --------- ------- ---------------- --- ----- -------------- MMS N/A N/A 30 disable 01:0c:cc:00:00:00 N/A disable N/A N/A N/A

Aeroscout N/A N/A N/A disable 00:00:00:00:00:00 N/A disable N/A N/A N/A RTLS N/A N/A 30 disable 01:18:8e:00:00:00 N/A disable N/A N/A N/A

The outputs of the AP monitor command displays the following:

- $\bullet$  Active laser beam sources for the OAW-IAP.
- **List of APs monitored by the OAW-IAP.**
- ARP cache details for the OAW-IAP.
- List of clients monitored by the OAW-IAP.
- **Containment details for the OAW-IAP.**
- **List of potential APs for the OAW-IAP.**
- **I.** List of potential clients for the OAW-IAP.
- **Information about the potential wireless devices.**
- **Scanned information for the OAW-IAP.**
- **Configuration and status of monitor information of the OAW-IAP.**

# **Command History**

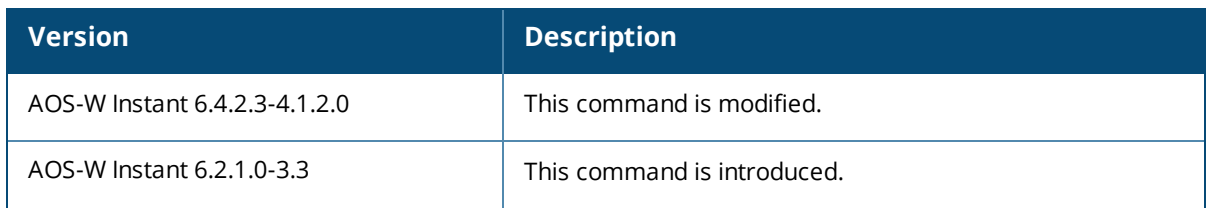

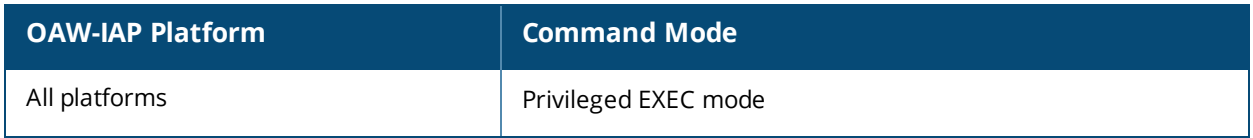

# **show ap pmkcache**

show ap pmkcache

#### **Description**

This command displays the pairwise master key (PMK) cache table for clients associated with the OAW-IAP.

#### **Usage Guidelines**

Use this command to view PMK cache table contents for the clients associated with an OAW-IAP.

#### **Example**

The following example shows the output of **show ap pmkcache** command.

PMK Cache Table ---------------

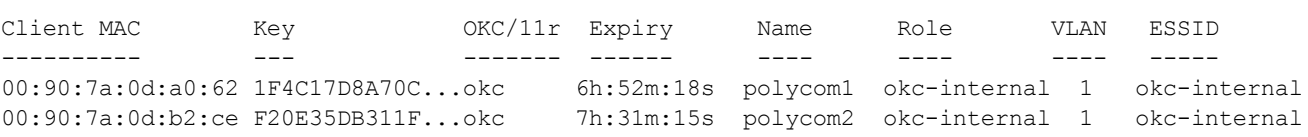

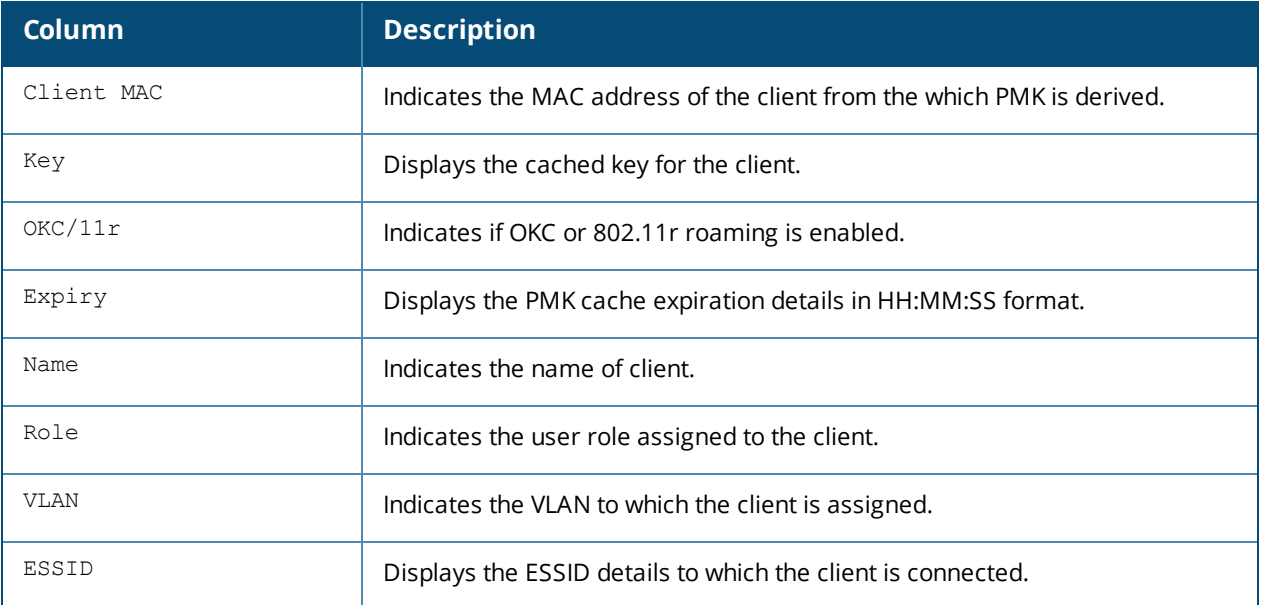

#### **Command History**

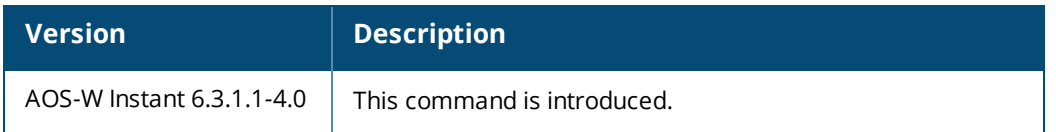

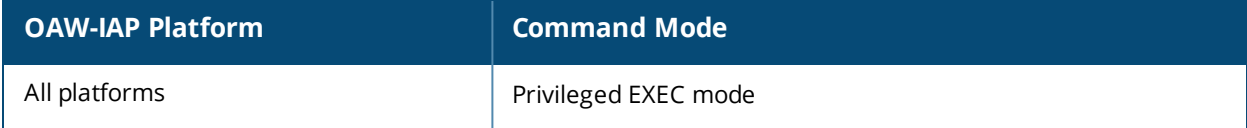

# **show ap virtual-beacon-report**

show ap virtual-beacon-report

#### **Description**

This command displays a report with the MAC address details and RSSI information of an OAW-IAP.

#### **Usage Guidelines**

Use this command to view virtual beacon table of an OAW-IAP. The virtual beacon table with the details of clients associated an OAW-IAP is broadcast by each table.

### **Example**

The following example shows the output of **show ap virtual-beacon-report** command.

```
Virtual Beacon Table
--------------------
Station 6 CM State Triggered Succeeded Owner AP RSSI
Received
------- -------- --------- --------- ----- -- ---- -
-------
00:db:df:0a:57:4e Adopted 1 1 1 Yes 00:24:6c:07:44:c8 (Local 0) 47
59s
Normal No 00:24:6c:07:44:c0 (Local 1) 49 2m:2s
No 6c:f3:7f:ef:12:c0 44 18s<br>
No 6c:f3:7f:ee:f7:80 44 11s<br>
No 6c:f3:7f:ee:f7:90 36 13s
No 6c:f3:7f:ee:f7:80
No 6c:f3:7f:ee:f7:90
No 6c:f3:7f:ef:12:d0 43 13s
a0:88:b4:41:64:18 Normal 1 0 No 00:24:6c:07:44:c8 (Local 0) 34
20s
Normal No 00:24:6c:07:44: c0 (Local 1) 40 18s
No 6c:f3:7f:ef:12:c0 43 18s<br>No 6c:f3:7f:ee:f7:80 48 11s
No 6c:f3:7f:ee:f7:80 48 11s<br>No 6c:f3:7f:ee:f7:90 35 13s
No 6c:f3:7f:ee:f7:90 35 13s<br>Yes 6c:f3:7f:ef:12:d0 36 13s
Yes 6c: f3:7f:ef:12: d0Normal Working well
Home Current AP found a better AP for the client
Deny Current AP is not the better AP
Target Current AP is the better AP
Voice Ready to move, but client is doing voice
Refused Too many clients try to move to me
Done Current AP just deauth the client
Adopted Client has moved to me successfully
Total 2 VBRs
00:24:6c:c8:74:4c# show ap debug client-match 0
Client Match Status:: RUNNING BALANCING
Associated:1, Threshold:1
Leaving:0, Coming:0
```
### **Command History**

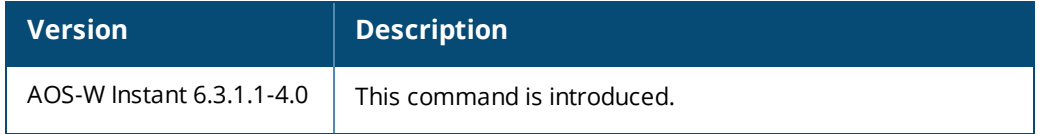

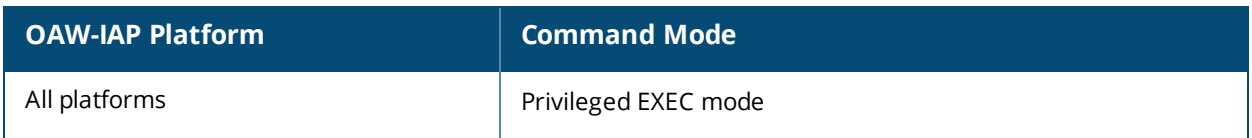

## **show app-services**

show app-services

#### **Description**

This command displays the list of application services available on an OAW-IAP.

### **Usage Guidelines**

Use this command to view the list of application services available on an OAW-IAP.

### **Example**

The following example shows the output of the **show app-services** command:

```
Application Service
-------------------
Name IP Protocol Start Port End Port
---- ----------- ---------- --------
any 0 0 65535
adp 17 8200 8200
bootp 17 67 69
cfgm-tcp 6 8211 8211
cups 6 515 515
dhcp 17 67 68
dns 17 53 53
esp 50 0 65535
ftp 6 21 21
gre 47 0 65535
h323-tcp 6 1720 1720
h323-udp 17 1718 1719
http-proxy2 6 8080 8080
http-proxy3 6 8888 8888
http 6 80 80
https 6 443 443
icmp 1 0 65535
ike 17 500 500
kerberos 17 88 88
l2tp 17 1701 1701
lpd-tcp 6 631 631
lpd-udp 17 631 631
msrpc-tcp 6 135 139
msrpc-udp 17 135 139
natt 17 4500 4500
netbios-dgm 17 138 138
netbios-ns 17 137 137
noe 17 32512 32512
noe-oxo 17 5000 5000
netbios-ssn 6 139 139
nterm 6 1026 1028
ntp 17 123 123
papi 17 8211 8211
pop3 6 110 110
pptp 6 1723 1723
rtsp 6 554 554
sccp 6 2000 2000
sips 6 5061 5061
sip-tcp 6 5060 5060
sip-udp 17 5060 5060
smb-tcp 6 445 445
smb-udp 17 445 445
```
smtp 6 25 25 snmp 17 161 161 snmp-trap 17 162 162 ssh 6 22 22 svp 119 0 65535 syslog 17 514 514 telnet 6 23 23 tftp 17 69 69 vocera 17 5002 5002

The output of this command provides the following information:

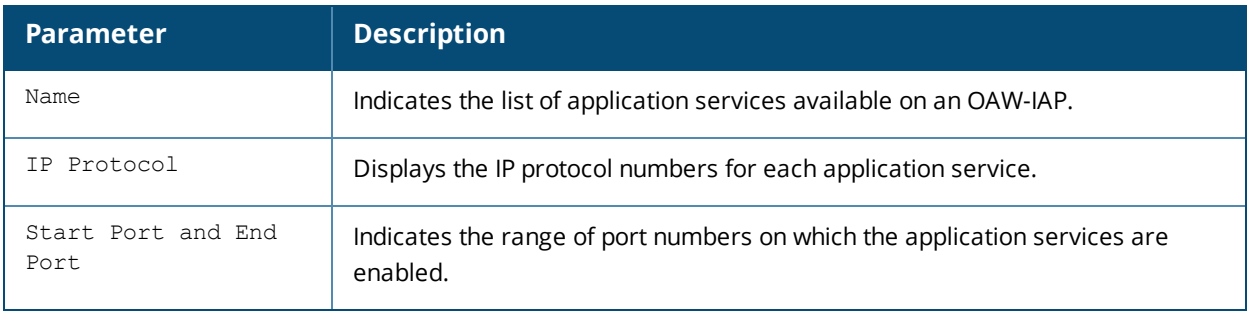

### **Command History**

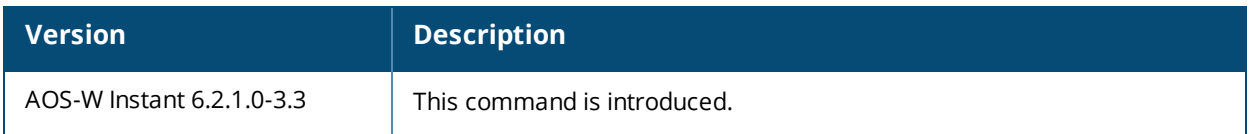

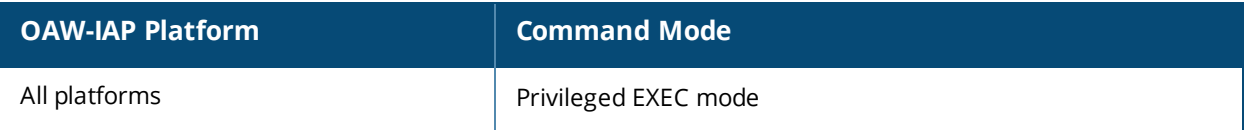

# **show arm-channels**

show arm-channels

#### **Description**

This command displays the ARM channel details configured on an OAW-IAP.

### **Usage Guidelines**

Use this command to view the channel details configured on an OAW-IAP.

### **Example**

The following example shows the output of **show arm-channels** command:

```
2.4 GHz
-------
Channel Status
------- ------
1 disable
2 disable
3 disable
4 disable
5 disable
6 disable
7 disable
8 disable
9 disable
10 disable
11 enable
12 disable
13 disable
1+ enable
2+ disable
3+ disable
4+ disable
5+ disable
6+ disable
7+ enable
5.0 GHz
-------
Channel Status
------- ------
36 disable
40 disable
44 disable
48 disable
52 disable
56 enable
60 enable
64 enable
149 enable
153 enable
157 enable
161 enable
165 enable
36+ enable
44+ enable
52+ disable
60+ disable
149+ enable
```
#### 157+ enable

The output of this command provides the following information:

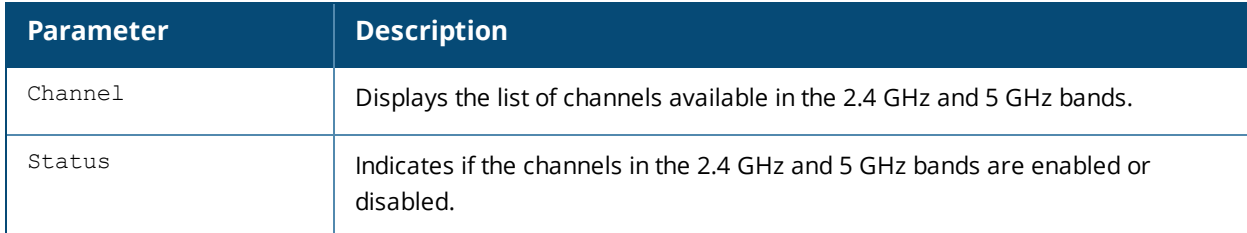

# **Command History**

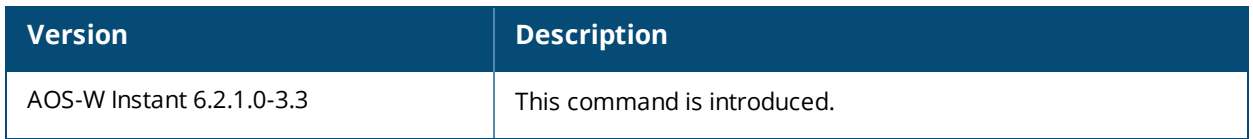

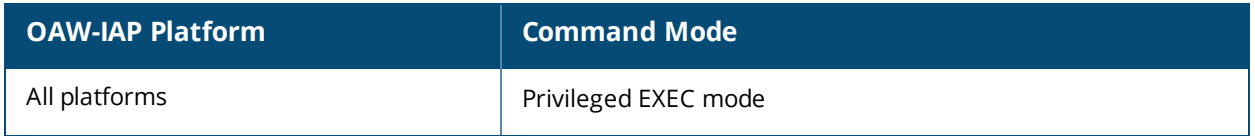

# **show arm config**

show arm config

#### **Description**

This command displays the ARM configuration details for an OAW-IAP.

#### **Usage Guidelines**

Use this command to view the ARM configuration details for an OAW-IAP.

### **Example**

The following example shows the output of **show arm config** command:

```
Minimum Transmit Power :18
Maximum Transmit Power :127
Band Steering Mode :prefer-5ghz
Client Aware :enable
Scanning :enable
Wide Channel Bands :5ghz
Air Time Fairness Mode :fair-access
Spectrum Load Balancing :disable
SLB NB Matching Percent :75
SLB Calculating Interval :30
SLB Threshold :2
Custom Channels :No
2.4 GHz Channels
----------------
Channel Status
------- ------
1 enable
2 disable
3 disable
4 disable
5 disable
6 enable
7 disable
8 disable
9 disable
10 disable
11 enable
12 disable
13 disable
1+ enable
2+ disable
3+ disable
4+ disable
5+ disable
6+ disable
7+ enable
5.0 GHz Channels
----------------
Channel Status
------- ------
36 enable
40 enable
44 enable
48 enable
52 enable
56 enable
```
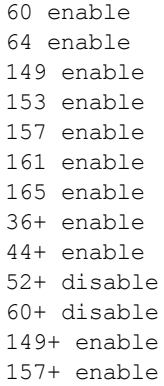

The output of this command provides the following information:

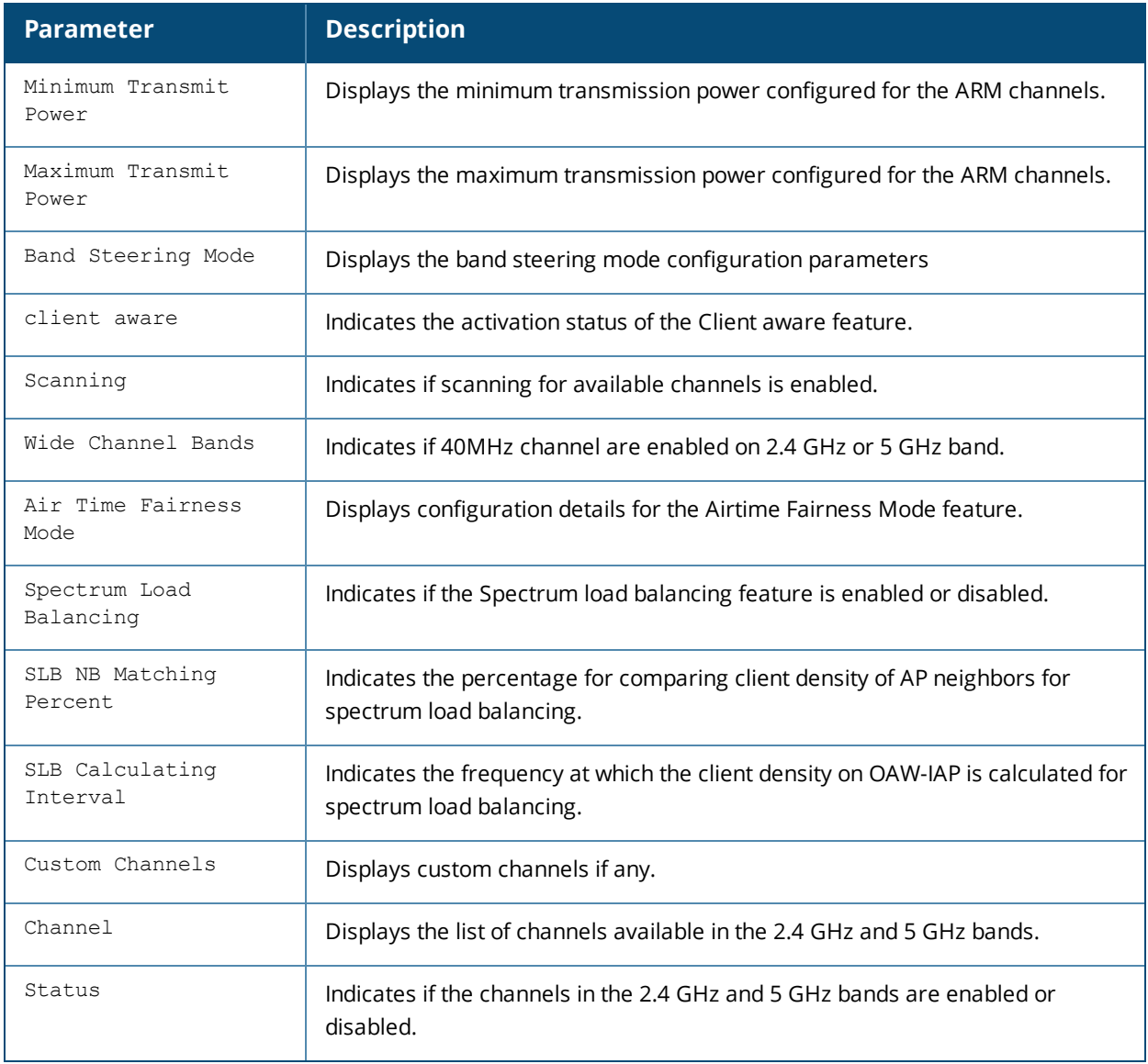

# **Command History**

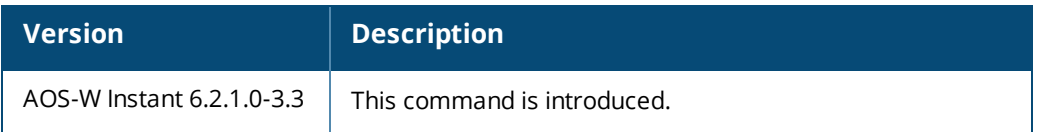

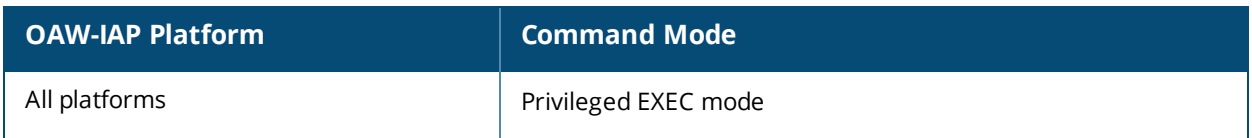

## **show arp**

show arp

### **Description**

This command displays the Address Resolution Protocol (ARP) entries for the Virtual Controller.

#### **Usage Guidelines**

Use this command to view the ARM messages sent or received by the Virtual Controller.

### **Example**

The following example shows the output of **show arp** command

```
IP address HW type Flags HW address Mask Device
192.168.10.2 0x1 0x6 D8:C7:C8:C4:42:98 * br0
10.17.88.2 0x1 0x2 00:0B:86:40:1C:A0 * br0
```
The output of this command includes the following information:

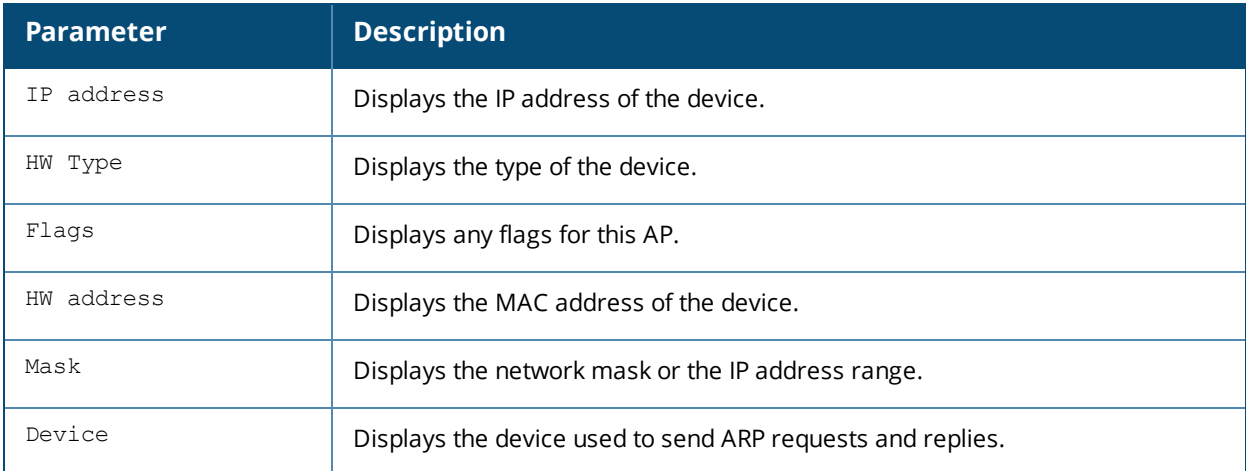

#### **Command History**

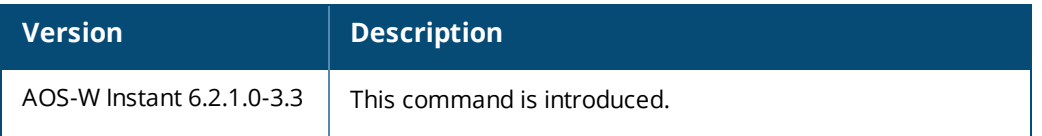

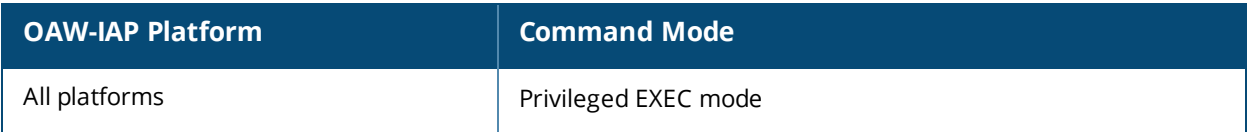

# **show attack**

show attack {config| stats}

#### **Description**

This command displays information about firewall settings configured on an OAW-IAP to protect the network against wired attacks such as ARP attacks or malformed DHCP packets.

#### **Syntax**

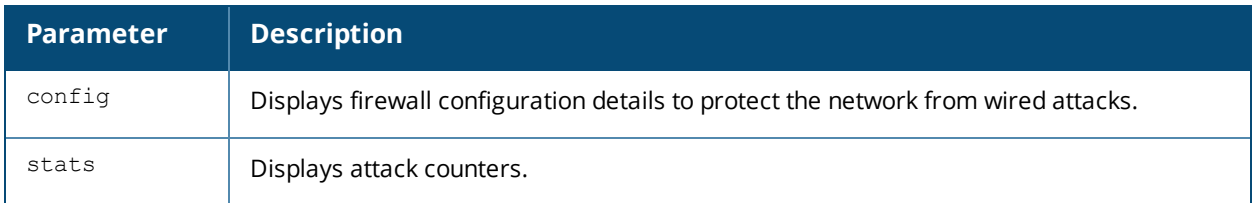

#### **Usage Guidelines**

Use this command to view firewall configuration details or attack counters enabled on an OAW-IAP to protect the network from ARP attacks and malformed DHCP packets.

#### **Example**

The following example shows the output of **show attack config** command:

```
Current Attack
--------------
Attack Status
------ ------
drop-bad-arp Disabled
fix-dhcp Disabled
poison-check Enabled
```
The output of this command indicates if the firewall settings to block invalid ARP packets and fix malformed DHCP packets are enabled. You can also view the status of the Poison-check parameter, which triggers an alert to notify the user about the ARP poisoning when enabled.

The following example output for the **show attack stats** command shows the attack counters:

```
attack counters
--------------------------------------
Counter Value
------- -------
arp packet counter 0
drop bad arp packet counter 0
dhcp response packet counter 0
fixed bad dhcp packet counter 0
send arp attack alert counter 0
send dhcp attack alert counter 0
arp poison check counter 0
garp send check counter 1628
```
### **Command History**

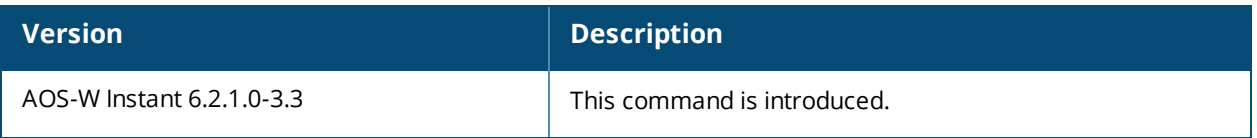

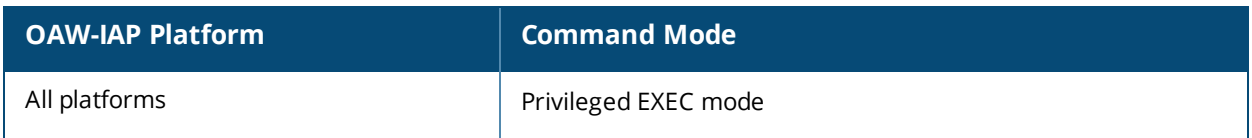

# **show auth-survivability**

show auth-survivability {cached-info| debug-log [<count>]| time-out}

### **Description**

This command displays the authentication survivability information for an OAW-IAP.

#### **Syntax**

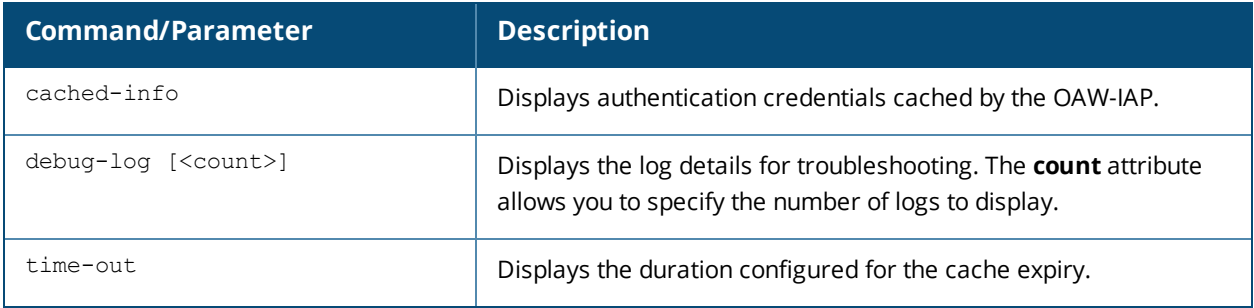

### **Usage Guidelines**

Use this command to view the information cache expiry duration, cached information, and log details to debug when the authentication survivability feature is enabled. The authentication survivability feature supports a survivable authentication framework against the remote link failure when working with the external authentication servers. When enabled, this feature allows the OAW-IAPs to authenticate the previously connected clients against the cached credentials if the connection to the authentication server is temporarily lost.

### **Example**

time out

The following example shows the output of the **auth-survivability cached-info** command:

UserName Remaining Cache-Time(minutes) -------- ----------------------------admin1 20

The following example shows the output of the **show auth-survivability time-out** command:

Auth Survivability time out :24

**Parameter Description** UserName  $\vert$  Indicates the username of the client whose credentials are cached. Remaining Cache-Time  $\parallel$  Displays the remaining duration for cache expiry. Auth Survivability Indicates the configured duration for cache expiry.

The output of these commands provide the following information:

# **Command History**

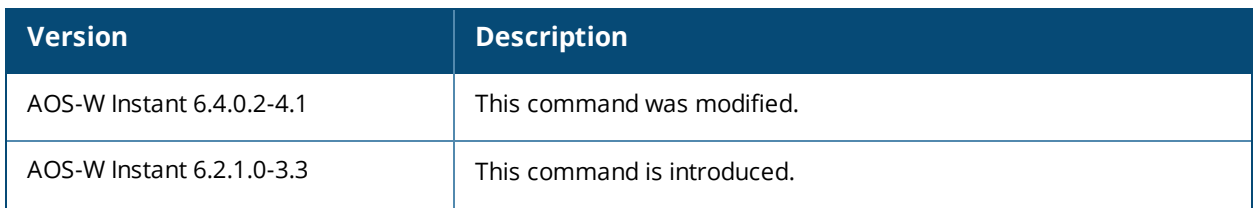

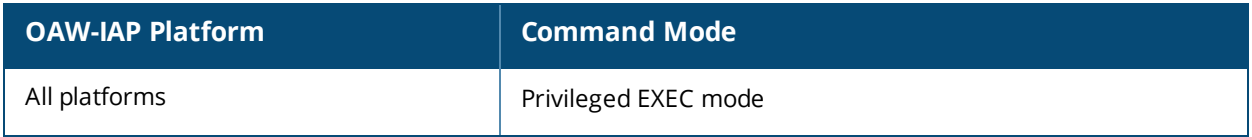

# **show backup-config**

show backup-config

#### **Description**

This command displays the backup configuration information on an OAW-IAP,

### **Usage Guidelines**

Use this command to view the current configuration information stored in the OAW-IAP flash memory.

### **Example**

The following text provides an example for the **show backup-config** command output:

```
version 6.4.0.0-4.1.0
virtual-controller-country IN
virtual-controller-key 0cb5770401cdeb6e4363c25fdfde17d907c4b095a9be5e4258
name instant-C4:42:98
terminal-access
clock timezone none 00 00
rf-band all
allow-new-aps
allowed-ap d8:c7:c8:c4:42:98
arm
wide-bands 5ghz
80mhz-support
min-tx-power 18
max-tx-power 127
band-steering-mode prefer-5ghz
air-time-fairness-mode fair-access
client-aware
scanning
client-match
syslog-level warn ap-debug
syslog-level warn network
syslog-level warn security
syslog-level warn system
syslog-level warn user
syslog-level warn user-debug
syslog-level warn wireless
mgmt-user admin 82c496d47485380deb0a01d41345d3f1
wlan access-rule default wired port profile
index 1
rule any any match any any any permit
wlan access-rule wired-instant
index 2
rule masterip 0.0.0.0 match tcp 80 80 permit
rule masterip 0.0.0.0 match tcp 4343 4343 permit
rule any any match udp 67 68 permit
rule any any match udp 53 53 permit
wlan access-rule test
index 3
rule any any match any any any deny
wlan external-captive-portal
server localhost
port 80
url "/"
auth-text "Authenticated"
auto-whitelist-disable
https
```

```
blacklist-time 3600
auth-failure-blacklist-time 3600
ids classification
ids
wireless-containment none
airgroup
disable
airgroupservice airplay
disable
description AirPlay
airgroupservice airprint
disable
description AirPrint
```
## **Command History**

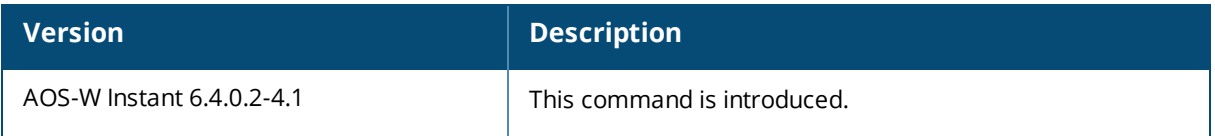

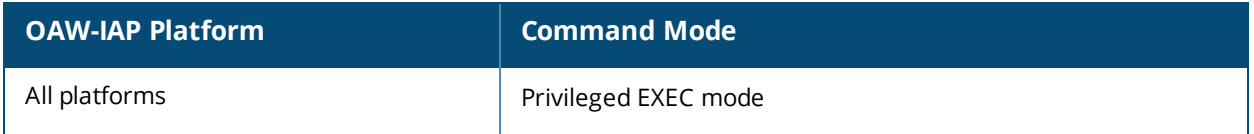
# **show blacklist-client**

show blacklist-client [config]

### **Description**

This command shows the configuration details for blacklisting clients and lists the clients blacklisted by n OAW-IAP.

### **Syntax**

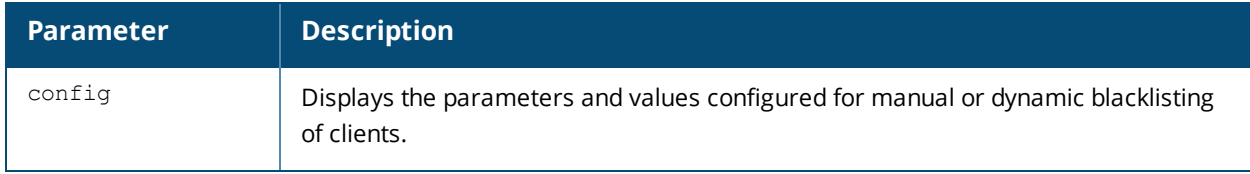

### **Usage Guidelines**

Use this command to view information about the clients blacklisted by an OAW-IAP.

## **Example**

The following output is displayed for the **show blacklist-client** command:

```
Blacklisted Clients
-------------------
MAC Reason Timestamp Remaining time(sec) AP name
--- ------ --------- ------------------- -------
00:24:6c:ca:41:51 user-defined 14:46:18 Permanent -
```
The output of this command provides information on the MAC address of client that is blacklisted, the reason for blacklisting, timestamp, the associated OAW-IAP name, and the duration until which the client is blacklisted.

The following output is displayed for the **show blacklist-client config** command:

```
Blacklist Time :3600
Auth Failure Blacklist Time :3600
Manually Blacklisted Clients
----------------------------
MAC Time
--- ----
00:24:6c:ca:41:51 14:46:18
Dynamically Blacklisted Clients
-------------------------------
MAC Reason Timestamp Remaining time(sec) AP name
--- ------ --------- ------------------- -------
Dyn Blacklist Count :0
```
The output of this command provides the following information:

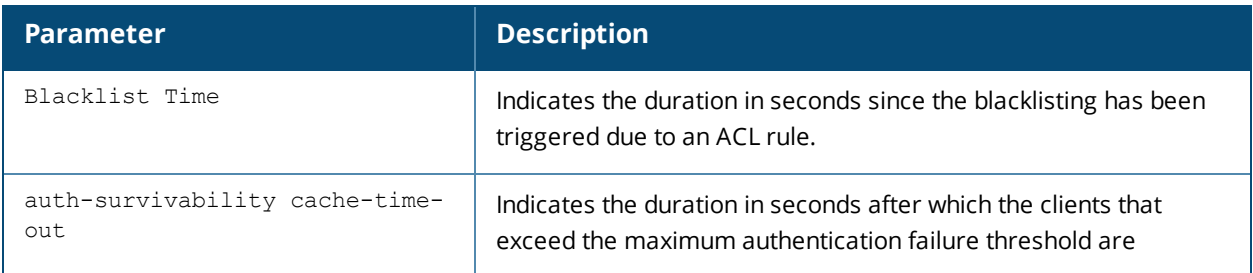

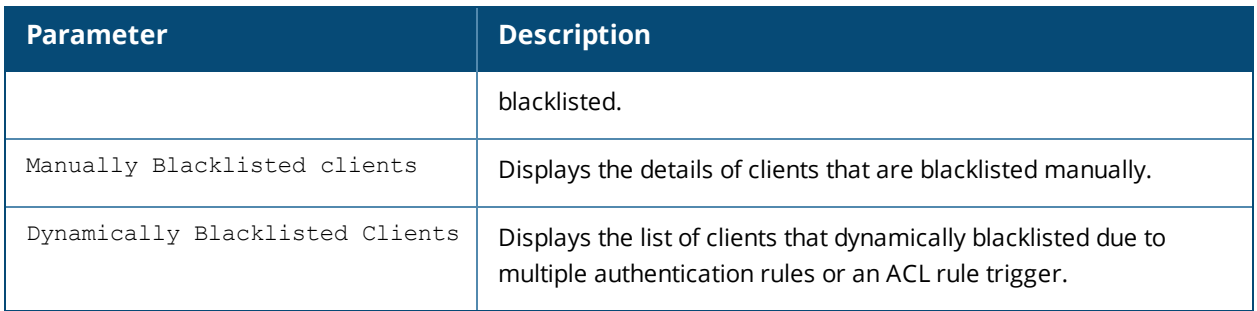

# **Command History**

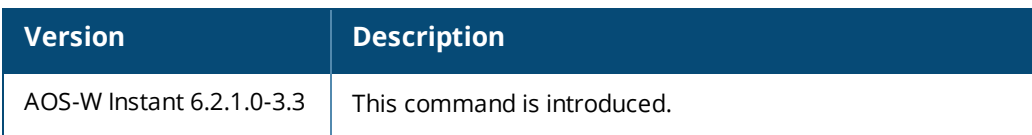

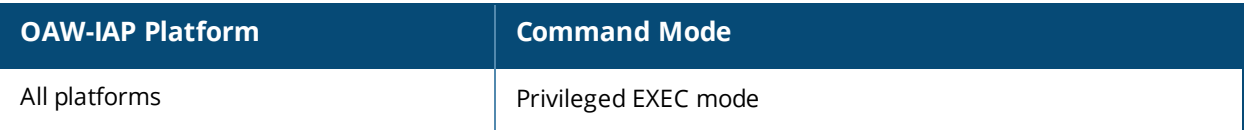

# **show calea config**

show calea config

### **Description**

This command displays the details configured for CALEA server integration on an OAW-IAP.

### **Usage Guidelines**

Use this command to CALEA configuration details.

### **Example**

The following example shows the output of the **show calea config** command:

```
(Instant AP)# show calea config
calea-ip :10.0.0.5
encapsulation-type :gre
gre-type :25944
ip mtu : 150
```
## **Command History**

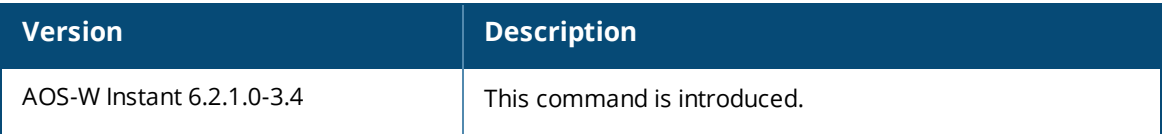

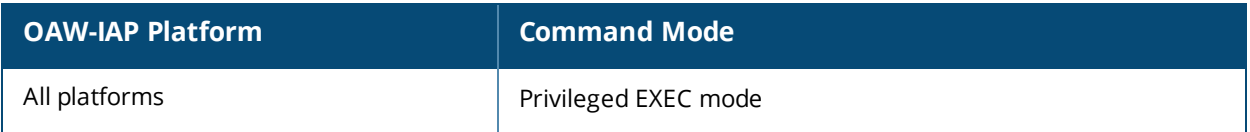

# **show calea statistics**

show calea statistics

### **Description**

This command displays the tunnel encapsulation statistics for an OAW-IAP.

### **Usage Guidelines**

Use this command to view the GRE encapsulation statistics for the OAW-IAPs with CALEA server integration feature enabled.

### **Example**

The following example shows the output of the **show calea statistics** command:

```
(Instant AP)# show calea statistics
```

```
Rt resolve fail : 0
Dst resolve fail: 0
Alloc failure : 0
Fragged packets : 0
Jumbo packets : 263
Total Tx fail : 0
Total Tx ok : 263
```
## **Command History**

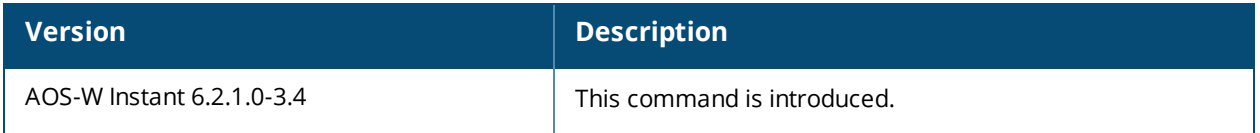

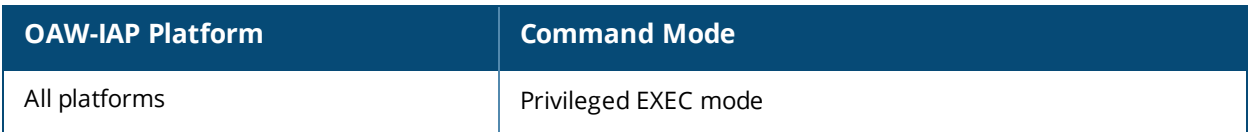

# **show captive-portal**

show captive-portal

### **Description**

This command shows the external and internal captive portal parameters configured for a network profile.

### **Usage Guidelines**

Use this command to view information about the contents displayed on the internal and external captive portal pages for guest users.

## **Example**

The following output is displayed for the **show captive-portal** command:

```
:Captive Portal Configuration
Background Color:13421772
Banner Color :16750848
Decoded Texts :
Banner Text :Welcome to Guest Network
Use Policy :Please read terms and conditions before using Guest Network
Terms of Use :This network is not secure, and use is at your own risk
Internal Captive Portal Redirect URL:
Captive Portal Mode:Acknowledged
:External Captive Portal Configuration
Server:localhost
Port :80
URL :/
Authentication Text:Authenticated
External Captive Portal Redirect URL:
Server Fail Through:No
```
The output of this command provides the following information:

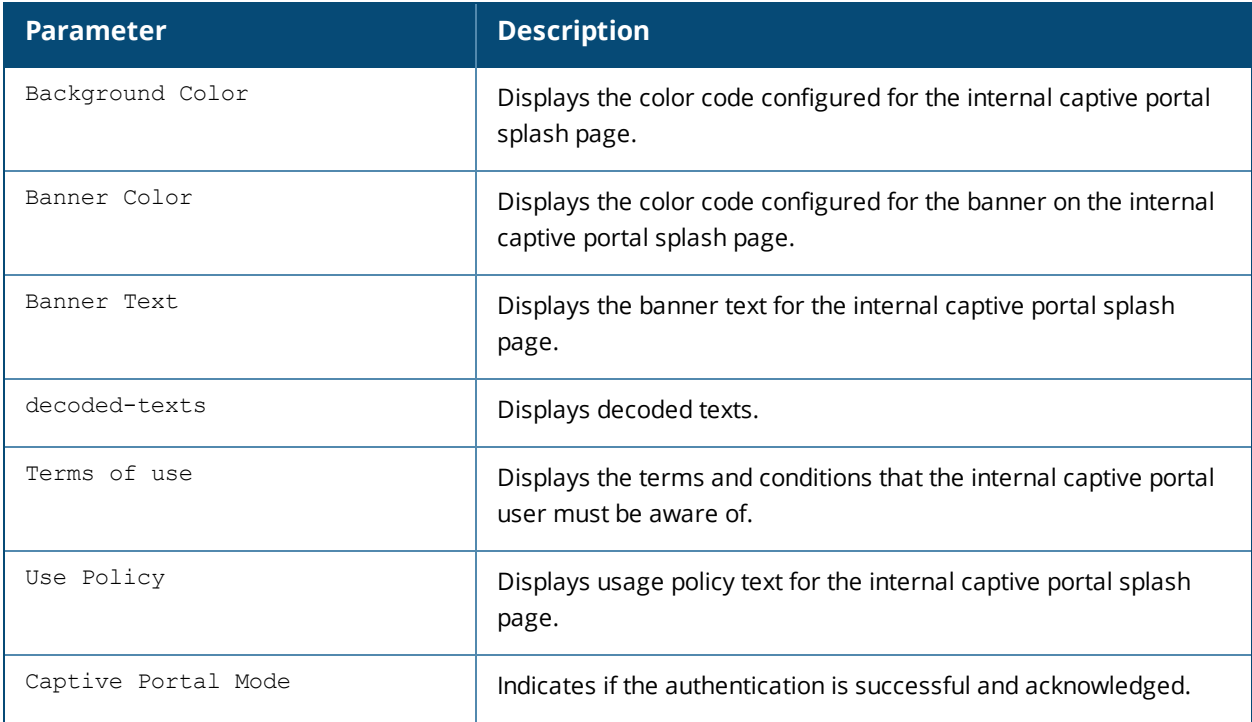

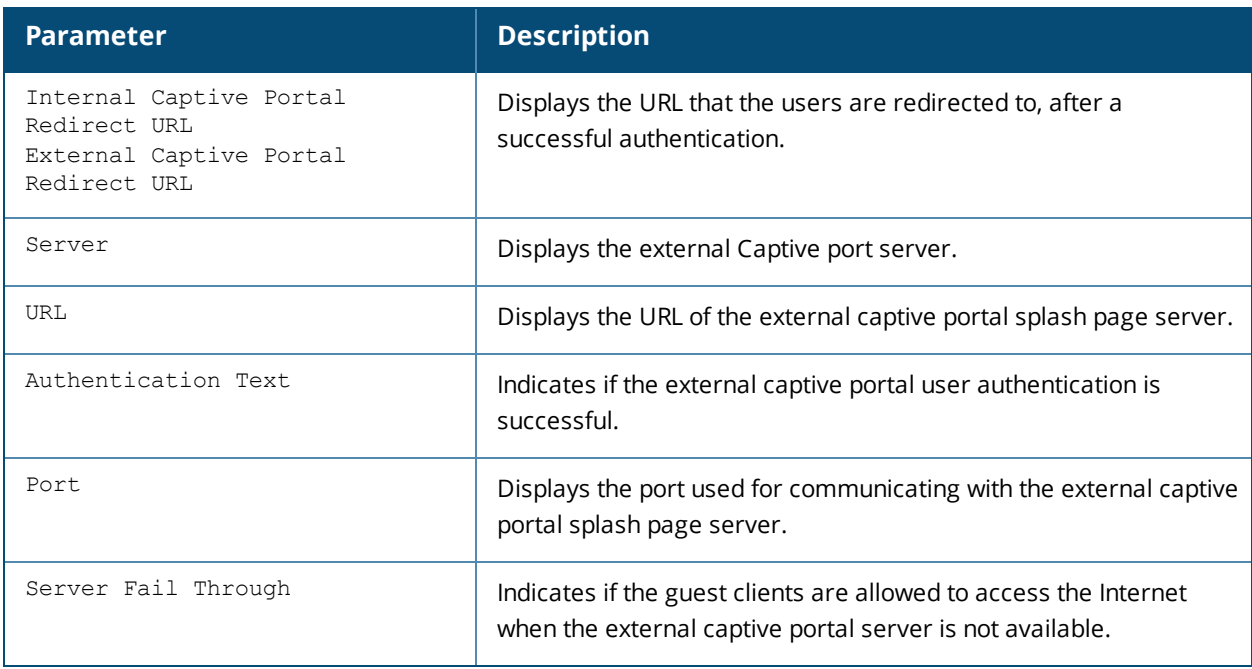

# **Command History**

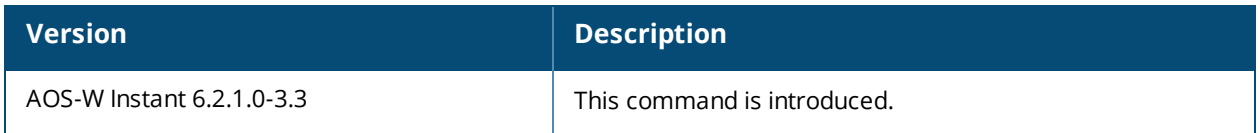

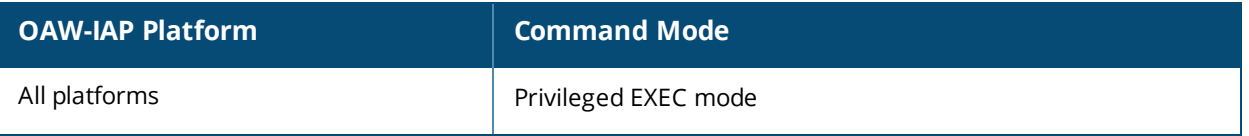

# **show captive-portal-domains**

show captive-portal-domains

### **Description**

This command displays the internal and external captive portal server domains.

### **Usage Guidelines**

Use this command to view information about the internal and external captive portal domains.

### **Example**

The following output is displayed for the **show captive-portal-domains** command:

```
Internal Captive Portal Domain:
securelogin.arubanetworks.com
External Captive Portal Domains:
localhost
```
## **Command History**

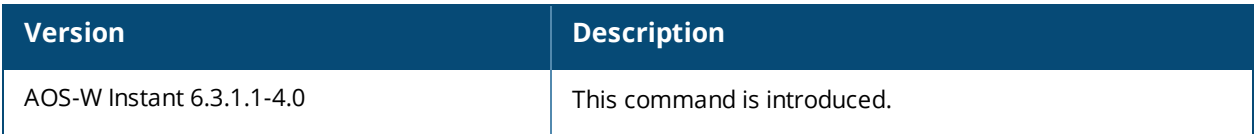

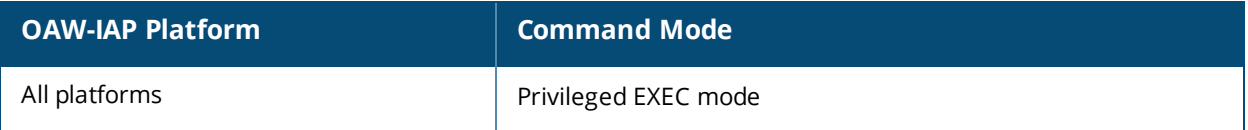

# **show cellular**

show cellular {config | status}

## **Description**

These commands display the status and cellular configuration of the OAW-IAP.

## **Syntax**

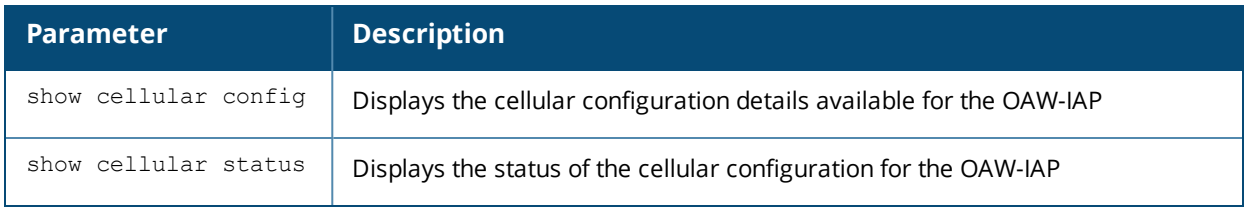

## **Usage Guidelines**

Use these commands to view the details of the cellular configuration and status.

## **Example**

The following example shows the partial output of the **show cellular config** command:

```
No Comm USB Plugged in
Cellular configuration
----------------------
Type Value
---- -----
4g-usb-type
usb-type
usb-dev
usb-tty
usb-init
usb-auth-type
usb-user
usb-passwd
usb-dial
usb-modeswitch
modem-isp
modem-country
Supported Modem Types
---------------------
Modem Type Driver Used
---------- -----------
option option
acm acm
airprime airprime
hso hso
sierra-evdo sierra-evdo
sierra-gsm
pantech-uml290 pantech-3g
novatal-mc551 ether-3g
sierra-net sierra-net
franklin-u770 rndis-u770
rndis-l800 rndis-l800
huawei-cdc huawei-cdc
novatel-u620 novatel-u620
pantech-uml295 rndis-uml295
sierra-gobi sierra-gobi
```
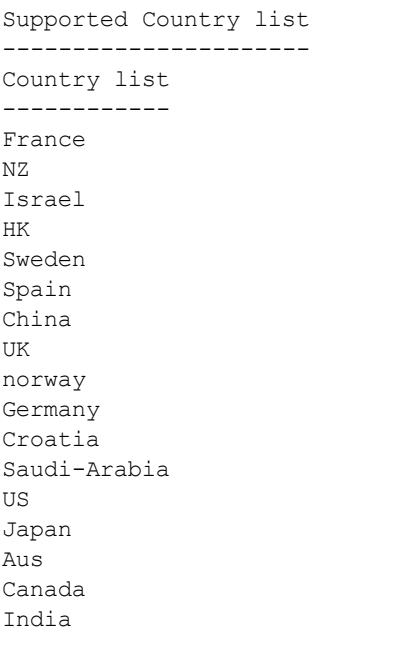

The output of this command includes the following parameters:

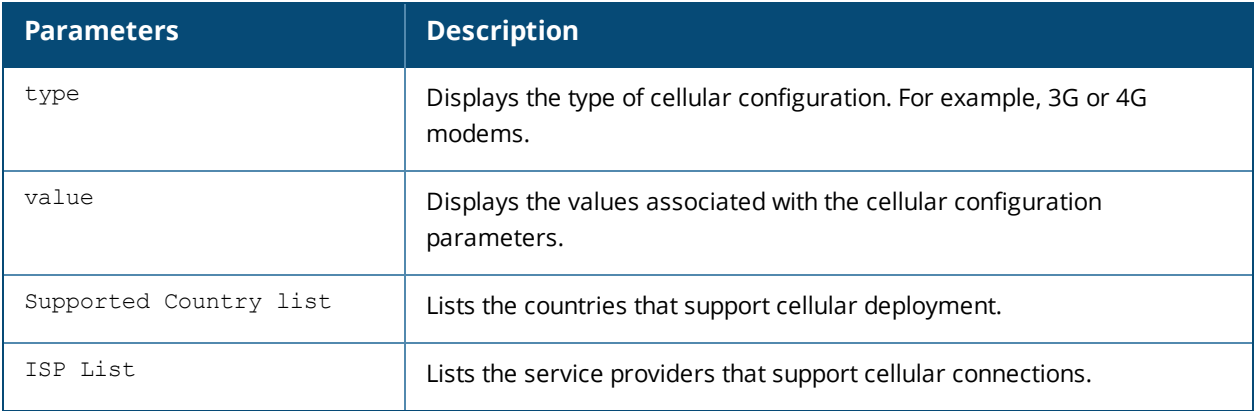

### The following output is displayed for **show cellular status** command:

Cellular Status -------------- card detect link SIM PIN ---- ------ ---- ------- Not-present Not-detect Linkdown AT+CPIN Error

The output of this command includes the following parameters:

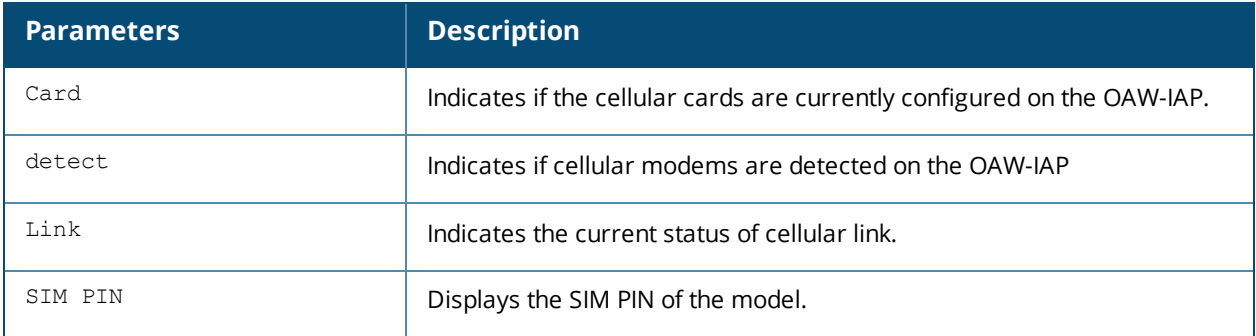

# **Command History**

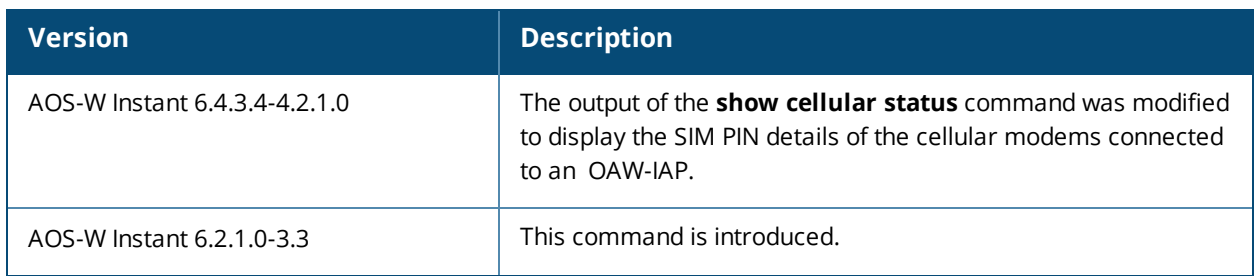

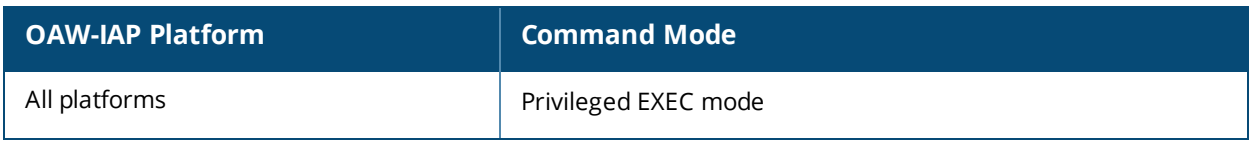

## **show cert all**

show cert all

### **Description**

This command displays the details about the certificates uploaded on an OAW-IAP.

### **Usage Guidelines**

Use this command to view information about the certificates uploaded to an OAW-IAP.

### **Example**

The following example shows the output of **show cert** command:

```
Default Server Certificate:
Version :3
Serial Number :01:DA:52
Issuer :C=US, O=GeoTrust Inc., OU=Domain Validated SSL, CN=GeoTrust DV SSL CA
Subject :0x05=lLUge2fRPkWcJe7boLSVdsKOFK8wv3MF, C=US, O=securelogin.arubanetworks.com,
OU=GT28470348, OU=See www.geotrust.com/resources/cps (c)11, OU=Domain Control Validated -
QuickSSL(R) Premium, CN=securelogin.arubanetworks.com
Issued On :2011-05-11 01:22:10
Expires On :2017-08-11 04:40:59
Signed Using :SHA1
RSA Key size :2048 bits
Default CP Server Certificate:
Version :3
Serial Number :01:DA:52
Issuer :C=US, O=GeoTrust Inc., OU=Domain Validated SSL, CN=GeoTrust DV SSL CA
Subject :0x05=lLUge2fRPkWcJe7boLSVdsKOFK8wv3MF, C=US, O=securelogin.arubanetworks.com,
OU=GT28470348, OU=See www.geotrust.com/resources/cps (c)11, OU=Domain Control Validated -
QuickSSL(R) Premium, CN=securelogin.arubanetworks.com
Issued On :2011-05-11 01:22:10
Expires On :2017-08-11 04:40:59
Signed Using :SHA1
RSA Key size :2048 bits
```
The output of this command displays details such as the version, serial number, subject, issue date, expiry date, type of encryption, and RSA key information for the certificates uploaded to the OAW-IAP.

## **Command History**

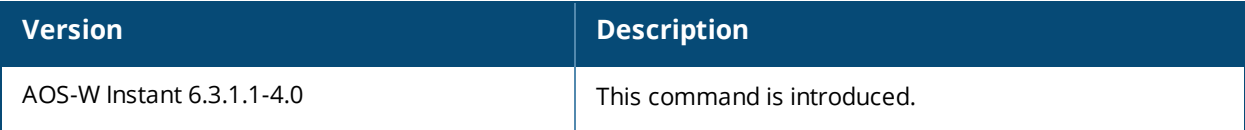

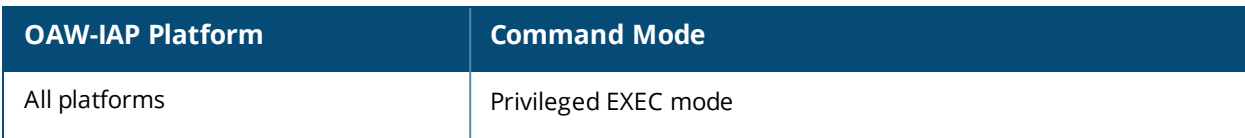

# **show clients**

```
show clients [<diff>| accounting <mac>| checksum <mac>| debug| roaming| status <mac>| wired
[debug]]
```
## **Description**

This command displays details about the OAW-IAP clients.

### **Syntax**

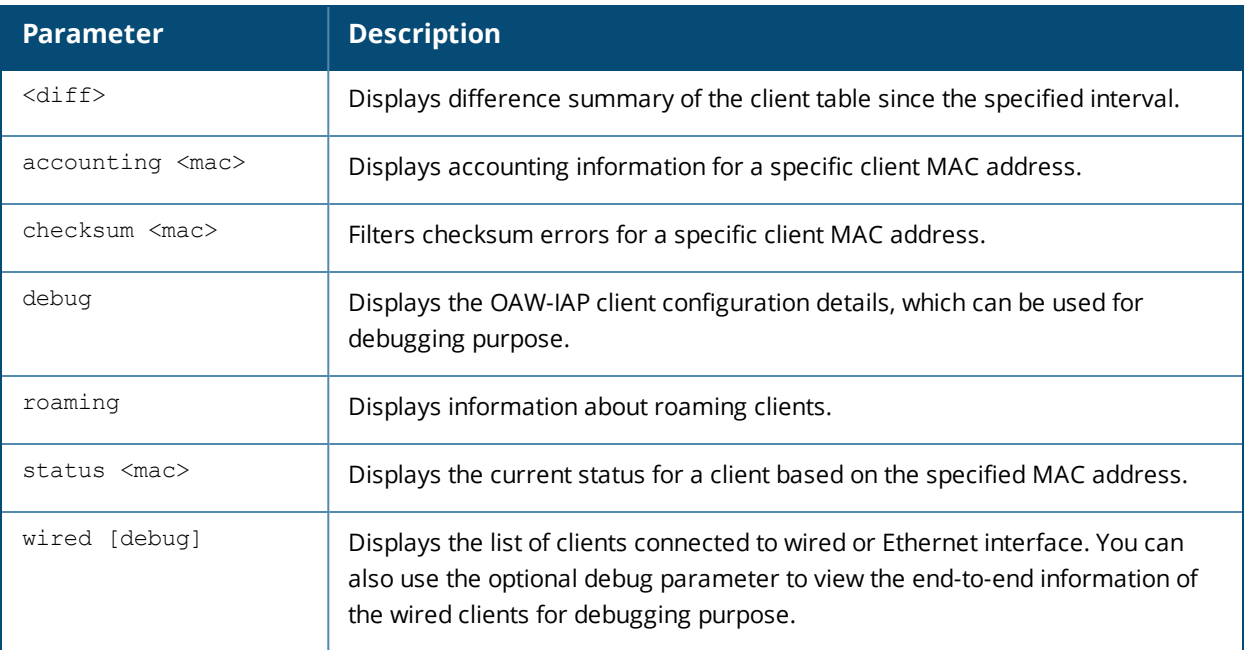

### **Usage Guidelines**

Use this command to view information about the OAW-IAP clients. The OAW-IAP client table provides basic information about the clients. For detailed information of each client, use the required parameter and specify the MAC address of the client.

### **Example**

### **show clients and show clients wired**

The following output is displayed for the **show clients** command:

Client List ----------- Name IP Address MAC Address OS Network Access Point Channel ---- ---------- ----------- -- ------- ------------ ------- 10.17.88.226 08:ed:b9:e1:51:7d Network1 d8:c7:c8:cb:d4:20 44+ Type Role Signal Speed (mbps) ---- ---- ------ ------------ AN admin1 51(good) 300(good)

Info timestamp :233732

A similar output is displayed for the **show clients wired** command.

The client list in the command output for both wireless and wired clients provides the following information:

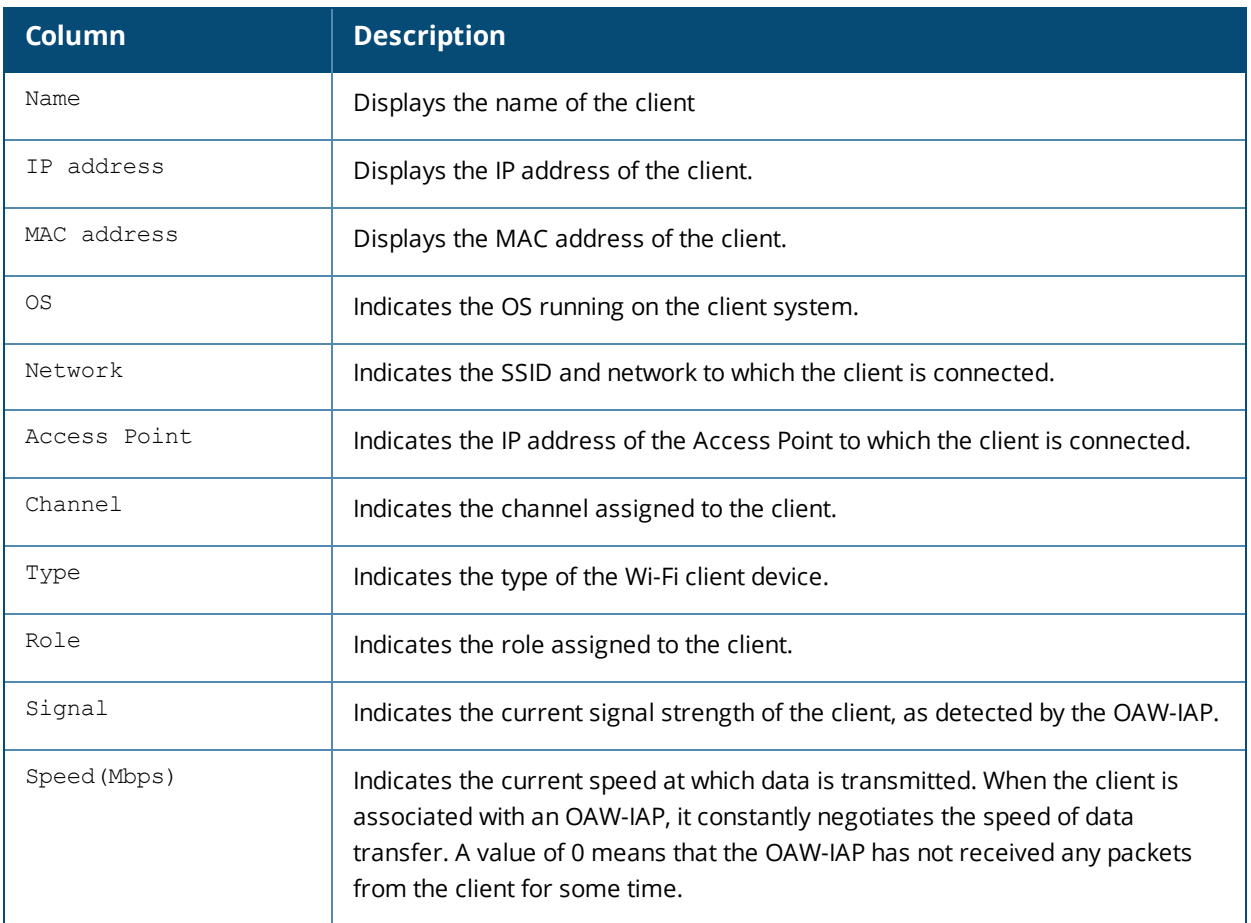

#### **show clients <diff>**

The **show clients <diff>** command displays the change in the clients table data that occurred during the specified interval. For example, if the value specified for <diff> parameter is 10 seconds, the client table displays the changes such as signal strength or speed that occurred since the last 10 seconds.

#### **show accounting <mac>**

The **show accounting <mac>** command displays the accounting information such as status and session ID for a specific client MAC address.

#### **show checksum <mac>**

The following output is displayed for the **show checksum <mac>** command:

```
Mac Address:08:ed:b9:e1:51:7d
Basic info
----------
mac
---
08 ed b9 e1 51 7d
bssid
d8 c7 c8 3d 3d 52
ap_ip
0a 11 58 ba
name
00 00 00 00 00 00 00 00 00 00 00 00 00 00 00 00 00 00 00 00 00 00 00 00 00 00 00 00 00 00 00
00 00
essid
73 72 6f 79 2d 73 6f 6d 65 74 68 69 6e 67 00 00 00 00 00 00 00 00 00 00 00 00 00 00 00 00 00
00 00
```
auth failure count  $\cap$  $2c1$ 00 8a acct\_session 00 00 00 00 00 00 00 00 00 00 00 00 00 00 00 00 00 00 00 00 00 00 00 00 00 00 00 00 00 00 00 00 00 00 00 00 00 00 00 00 user role 00 00 00 00 00 00 00 00 00 00 00 00 00 00 00 00 00 00 00 00 00 00 00 00 00 00 00 00 00 00 00 00 00 00 00 00 00 00 00 00 00 00 00 00 00 00 00 00 00 00 00 00 00 00 00 00 00 00 00 00 swarm basic client t 08 ed b9 e1 51 7d d8 c7 c8 3d 3d 52 0a 11 58 ba 73 72 6f 79 2d 73 6f 6d 65 74 68 69 6e 67 00 00 00 00 00 00 00 00 00 00 00 00 00 00 00 00 00 00 00 00 00 8a a9 fe 5a 9a 03 e8 00 00 checksum 02 ec ba ec

The **show checksum <mac>** command displays the checksum errors associated with the OAW-IAP clients.

### **show clients debug and show clients wired debug**

The **show clients debug** command displays detailed information about the clients MAC and IP addresses, client role, authentication aging time, and accounting intervals, ESSID and BSSID details, VLAN and multicast groups to which the client is associated, and DHCP roles and options associated with the client. The **show clients wired debug** command displays a similar output.

The following example shows the **show clients debug** command output:

```
Client List
-----------
Name IP Address MAC Address OS Network Access Point Channel
---- ---------- ----------- -- ------- ------------ -----
169.254.90.154 08:ed:b9:e1:51:7d Network1 10.17.88.186 48-
Type Role Signal Speed (mbps) Auth Age Session Timeout ESSID
---- ---- ------ ------------ -------- --------------- ---
AN admin1 68(good) 6(poor) 0 0
Authenticated DEL Age Vlan Essid Private role info Accounting Session
------------- ---- ---- ---- ------ ------------ ----- ----------------------
no no 5 333(SSID) () 0(0-0) 0
Name Accounting Start time BSSID Idle Timeout csum
---- --------------------- ------ ------------- ----
d8:c7:c8:3d:3d:52 1000 0 2ecbaec(3)
mcast groups Acct Interval Class Attribute Dhcp-Opt Vlan
------------ ------------- ----------------- -------------
224.0.0.252,239.255.255.250,224.0.0.251 0 null 0,(null) Dhcp-Opt role
```

```
--------, 0, 0-0
```
#### **show clients status**

The **show clients status <mac>** command displays the status of an OAW-IAP client.

### **show clients roaming**

The **show clients roaming** command displays the MAC address and IP address details of OAW-IAP from which the client has roamed and IP address of the OAW-IAP to which the client is roamed.

# **Command History**

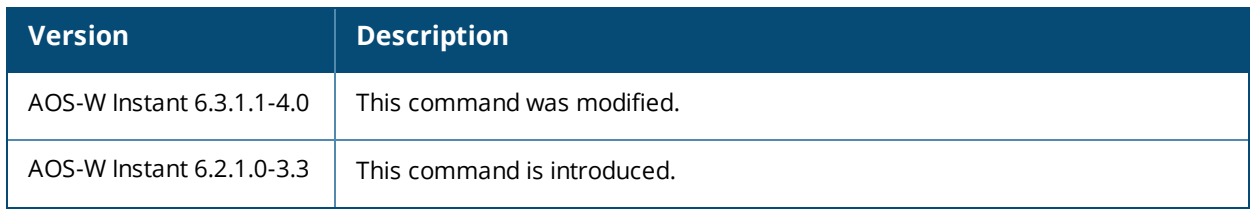

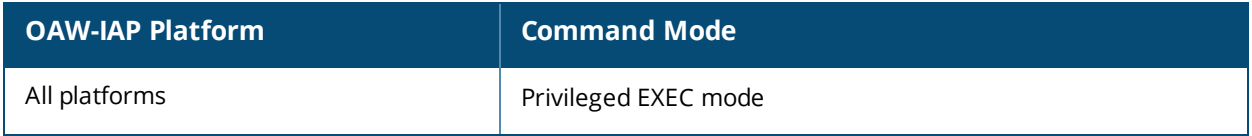

# **show clock**

show clock [summer-time| timezone all]

### **Description**

This command displays the system clock, current timezone, and the daylight saving time configured on an OAW-IAP

### **Syntax**

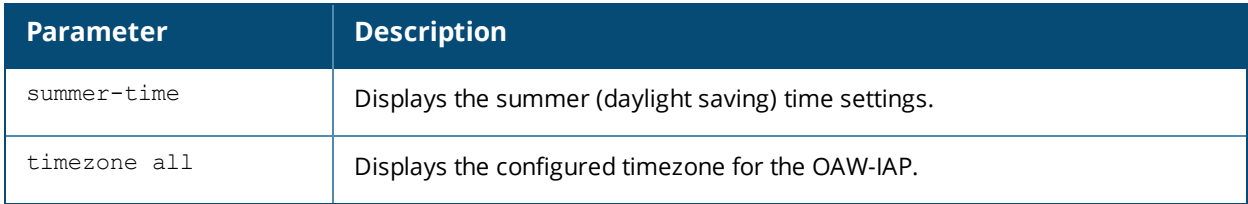

### **Usage Guidelines**

Use this command to display the system clock. Include the optional summer-time parameter to display configured daylight savings time settings. The timezone parameter shows the current timezone, with its time offset from Greenwich Mean Time.

## **Example**

### **show clock timezone all**

The following example shows the partial output of **show clock timezone all** command:

```
Support Timezones
     -----------------
Country Timezone DST Name DST Recurring
------- -------- -------- -------------
International-Date-Line-West UTC-11
Coordinated-Universal-Time-11 UTC-11
Hawaii UTC-10
Alaska UTC-09 AKDT second sunday march 02:00 first sunday november 02:00
Baja-California UTC-08 MDT first sunday april 02:00 last sunday october 02:00
Pacific-Time UTC-08 PDT second sunday march 02:00 first sunday november 02:00
Arizona UTC-07
Chihuahua UTC-07 MDT first sunday april 02:00 last sunday october 02:00
La-Paz UTC-07 MDT first sunday april 02:00 last sunday october 02:00
Mazatlan UTC-07 MDT first sunday april 02:00 last sunday october 02:00
Mountain-Time UTC-07 MDT second sunday march 02:00 first sunday november 02:00
Central-America UTC-06
Central-Time UTC-06 CDT second sunday march 02:00 first sunday november 02:00
Guadalajara UTC-06 CDT first sunday april 02:00 last sunday october 02:00
Mexico-City UTC-06 CDT first sunday april 02:00 last sunday october 02:00
Monterrey UTC-06 CDT first sunday april 02:00 last sunday october 02:00
Saskatchewan UTC-06
Bogota UTC-05
Lima UTC-05
Quito UTC-05
Eastern-Time UTC-05 EDT second sunday march 02:00 first sunday november 02:00
Indiana(East) UTC-05 EDT second sunday march 02:00 first sunday november 02:00
```
The output of this command includes the following information:

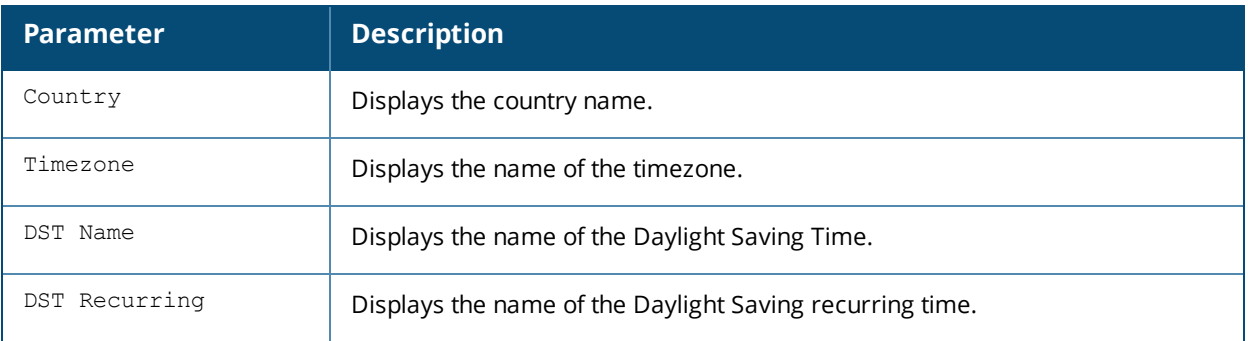

### **show clock summer-time**

The following example shows the partial output of **show clock summer-time** command:

Summer Time -----------

DST Name Start Week Start Day Start Month Start Hour End Week End Day End Month End Hour

-------- ---------- --------- ----------- ---------- -------- ------- -------- ---------- --------- ----------- ---------- --------------- ---------- --------- ---------

-- ----------

PST recurring 2 Sun Mar 2:00 first Sun Nov 3:00 -8

#### The output of this command includes the following information:

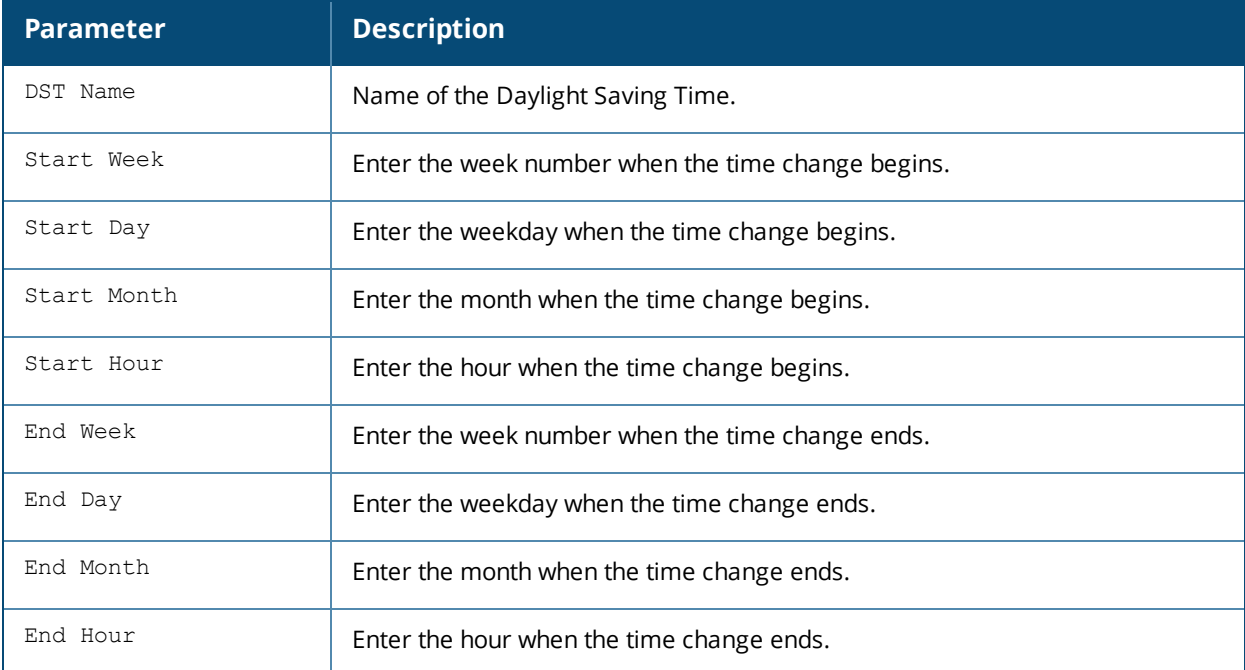

### **Related Commands**

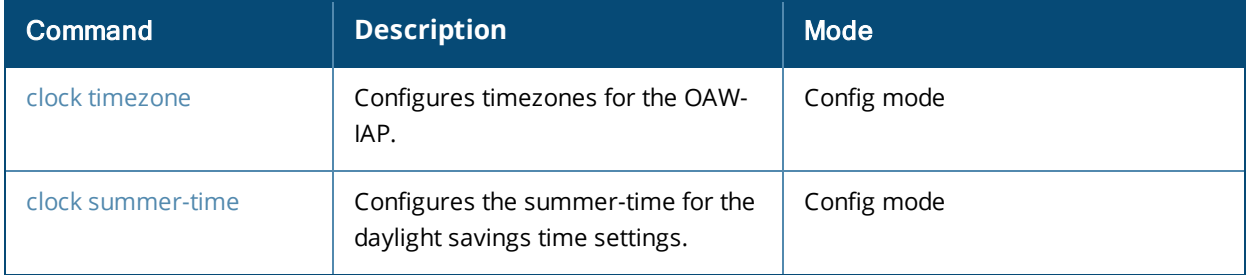

## **Command History**

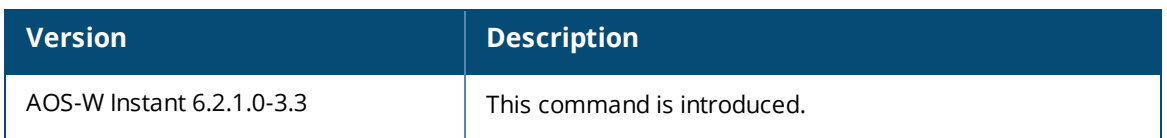

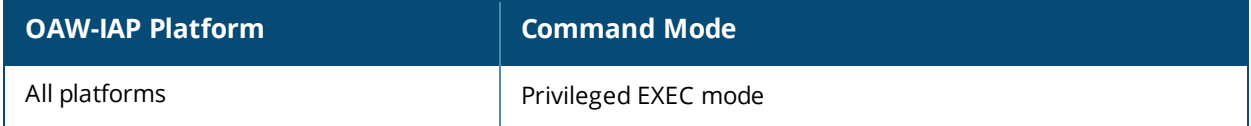

# **show configuration**

show configuration

### **Description**

This command displays the configuration saved on the OAW-IAP.

### **Usage Guidelines**

Use this command to view the entire configuration saved on the OAW-IAP, including all wireless and wired profiles, uplink configuration, ARM settings, radio profiles, ACLs, and interface settings.

## **Example**

The following example displays the **show configuration** command output:

```
version 6.2.1.0-3.3.0.0
virtual-controller-country IN
virtual-controller-key e10e371601fae77a3ba78e44585d06c407f0a3e9a83835c1c4
name Instant-CB:D4:20
terminal-access
clock timezone none 00 00
rf-band all
allow-new-aps
allowed-ap d8:c7:c8:cb:d4:20
allowed-ap d8:c7:c8:cb:d3:98
allowed-ap d8:c7:c8:cb:d3:b4
routing-profile
route 192.0.2.0 255.0.0.0 192.0.2.1
arm
wide-bands 5ghz
a-channels 56,60,64,149,153,157,161,165,36+,44+,149+,157+
g-channels 11,1+,7+
min-tx-power 18
max-tx-power 127
band-steering-mode prefer-5ghz
air-time-fairness-mode fair-access
client-aware
scanning
syslog-level debug ap-debug
syslog-level debug network
syslog-level debug security
syslog-level debug system
syslog-level debug user
syslog-level debug user-debug
syslog-level debug wireless
mgmt-user admin 16e8d1cbd13f13a18cd1adb8b0d23022
wlan access-rule default wired port profile
rule any any match any any any permit
wlan access-rule wired-instant
rule 192.0.2.1 255.255.255.255 match tcp 80 80 permit
rule 192.0.2.2 255.255.255.255 match tcp 4343 4343 permit
rule any any match udp 67 68 permit
rule any any match udp 53 53 permit
wlan access-rule rule-1
rule any any match any any any permit
wlan access-rule rule-local-nw
rule any any match any any any permit
hotspot anqp-nai-realm-profile "test"
enable
nai-realm-name ""
```

```
nai-realm-eap-method eap-ttls
nai-realm-auth-id-1 non-eap-inner-auth
nai-realm-auth-value-1 mschapv2
nai-realm-auth-id-2 credential
nai-realm-auth-value-2 uname-passward
nai-realm-encoding utf8
no nai-home-realm
hotspot anqp-nwk-auth-profile "test"
enable
nwk-auth-type http-redirect
url "http:///"
hotspot anqp-3gpp-profile "test"
enable
3gpp-plmn1 ""
3gpp-plmn2 ""
3gpp-plmn3 ""
3gpp-plmn4 ""
3gpp-plmn5 ""
3gpp-plmn6 ""
hotspot anqp-ip-addr-avail-profile "test"
enable
ipv4-addr-avail
no ipv6-addr-avail
hotspot h2qp-wan-metrics-profile "test"
enable
wan-metrics-link-status (null)
no symm-link
no at-capacity
uplink-speed 0
downlink-speed 0
uplink-load 0
downlink-load 0
load-duration 0
hotspot hs-profile "test"
enable
no comeback-mode
no asra
no internet
no pame-bi
no group-frame-block
no p2p-dev-mgmt
no p2p-cross-connect
query-response-length-limit 127
access-network-type private
venue-group business
venue-type research-and-dev-facility
roam-cons-len-1 0
roam-cons-oi-1 ""
roam-cons-len-2 0
roam-cons-oi-2 ""
roam-cons-len-3 0
roam-cons-oi-3 ""
wlan ssid-profile profile-1
enable
index 0
type employee
essid profile-1
wpa-passphrase c52acfeb3e59ef254a6d14fe2ad565382e46f7eecde33af3
opmode wpa2-psk-aes
max-authentication-failures 0
vlan 333
rf-band all
```
captive-portal disable dtim-period 1 inactivity-timeout 1000 broadcast-filter none external-server bandwidth-limit 65535 dmo-channel-utilization-threshold 90 local-probe-req-thresh 0 max-clients-threshold 64 wlan ssid-profile profile-local-nw enable index 1 type employee essid profile-local-nw wpa-passphrase dd4da86c25c31bf83417024a338982ed4f01e1751e7a4502 opmode wpa2-psk-aes max-authentication-failures 0 vlan 2 auth-server InternalServer rf-band all captive-portal disable dtim-period 1 inactivity-timeout 1000 broadcast-filter none dmo-channel-utilization-threshold 90 local-probe-req-thresh 0 max-clients-threshold 64 auth-survivability cache-time-out 24 wlan external-captive-portal server localhost port 80  $ur1$  "/" auth-text "Authenticated" auto-whitelist-disable blacklist-time 3600 auth-failure-blacklist-time 3600 ids classification ids wireless-containment none ip dhcp something-vlan10 server-type Centralized, L2 server-vlan 333 ip dhcp local-vw-vlan2 server-type Local server-vlan 2 subnet 192.0.2.5 subnet-mask 255.255.255.0 wired-port-profile wired-instant switchport-mode access allowed-vlan all native-vlan guest no shutdown access-rule-name wired-instant speed auto duplex auto no poe type guest captive-portal disable no dot1x wired-port-profile default\_wired\_port\_profile switchport-mode trunk allowed-vlan all

native-vlan 1 shutdown access-rule-name default wired port profile speed auto duplex full no poe type employee captive-portal disable no dot1x enet0-port-profile default\_wired\_port\_profile uplink preemption enforce none failover-internet-pkt-lost-cnt 10 failover-internet-pkt-send-freq 30 failover-vpn-timeout 180 airgroup enable airgroupservice airplay disable description AirPlay airgroupservice airprint disable description AirPrint

### **Command History**

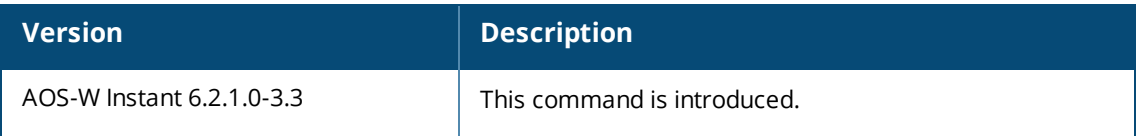

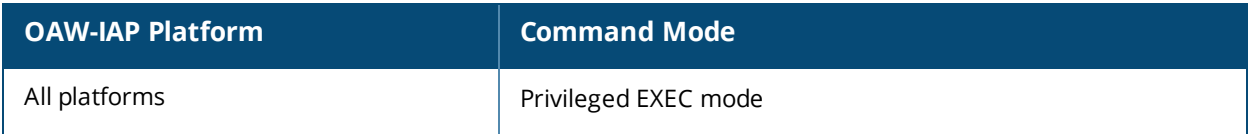

# **show config-status**

show config-status

### **Description**

This command displays the details about the configuration status of an OAW-IAP.

### **Usage Guidelines**

Use this command to view the current configuration status of the OAW-IAP in flash memory.

## **Example**

The following example shows the output of the **show config-status** command:

```
Config Status
-------------
Config Name Compressed
----------- ----------
Primary No
Backup No
```
The backup configuration is used when the primary configuration is lost. And the **Compressed** option indicates that the configuration file has been compressed if the file size is large.

### **Command History**

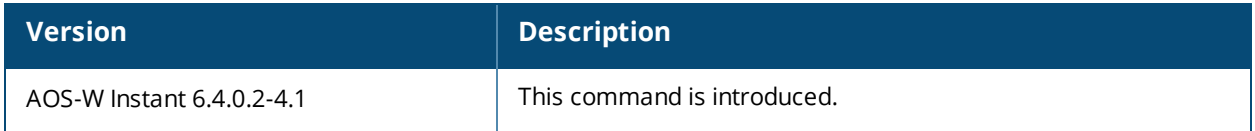

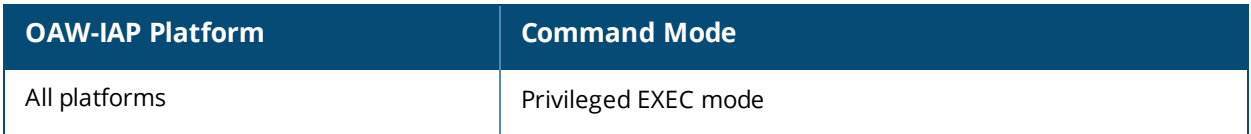

# **show console-settings**

show console-settings

### **Description**

This command displays the details about the console settings of an OAW-IAP.

### **Usage Guidelines**

Use this command to view if the access to OAW-IAP console is enabled or disabled.

## **Example**

The following example shows the output of the **show console-settings** command:

```
(Instant AP)# show console-settings
Console Setting
---------------
Status
------
enabled
```
## **Command History**

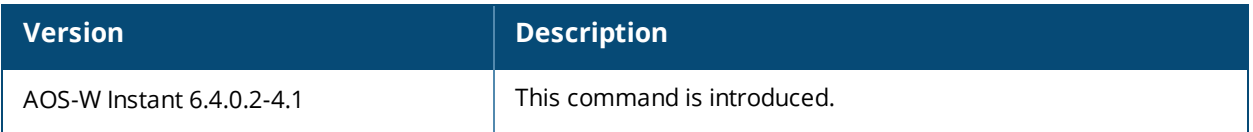

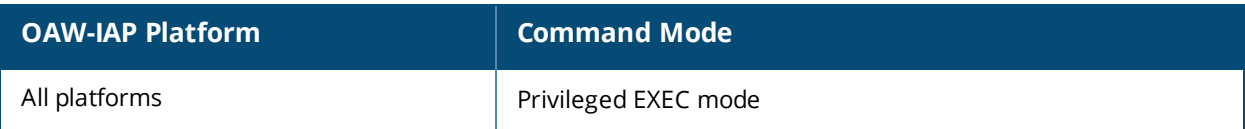

# **show country-codes**

show country-codes

### **Description**

This command shows the list of supported country codes for the OAW-IAP.

### **Usage Guidelines**

Use this command to view a list of the supported country codes.

## **Example**

The following example shows a partial output of the **show country-codes** command .

CA:Canada DE:Germany NL:Netherlands IT:Italy PT:Portugal LU:Luxembourg NO:Norway SE:Sweden FI:Finland DK:Denmark CH:Switzerland CZ:Czech Republic BE:Belgium ES:Spain GB:United Kingdom KR:Republic of Korea (South Korea) CN:China FR:France HK:Hong Kong SG:Singapore TW:Taiwan MY:Malaysia BR:Brazil SA:Saudi Arabia LB:Lebanon AE:United Arab Emirates ZA:South Africa AR:Argentina AU:Australia AT:Austria BO:Bolivia CL:Chile GR:Greece HU:Hungary IS:Iceland IN:India IE:Ireland KW:Kuwait LV:Latvia LI:Liechtenstein LT:Lithuania MX:Mexico MA:Morocco NZ:New Zealand PL:Poland PR:Puerto Rico

SK:Slovak Republic SI:Slovenia TH:Thailand UY:Uruguay PA:Panama RU:Russia EG:Egypt TT:Trinidad and Tobago TR:Turkey CR:Costa Rica EC:Ecuador HN:Honduras KE:Kenya UA:Ukraine VN:Vietnam BG:Bulgaria CY:Cyprus EE:Estonia MT:Malta MU:Mauritius RO:Romania CS:Serbia and Montenegro ID:Indonesia PE:Peru VE:Venezuela JM:Jamaica BH:Bahrain OM:Oman JO:Jordan BM:Bermuda CO:Colombia DO:Dominican Republic GT:Guatemala PH:Philippines LK:Sri Lanka SV:El Salvador TN:Tunisia MO:Macau PK:Islamic Republic of Pakistan QA:Qatar DZ:Algeria NG:Nigeria HR:Croatia GH:Ghana BA:Bosnia and Herzegovina MK:Macedonia MI:Maritime Offshore MB:Maritime Forward Operating Base KZ:Kazakhstan TD:Chad ML:Mali

### **Command History**

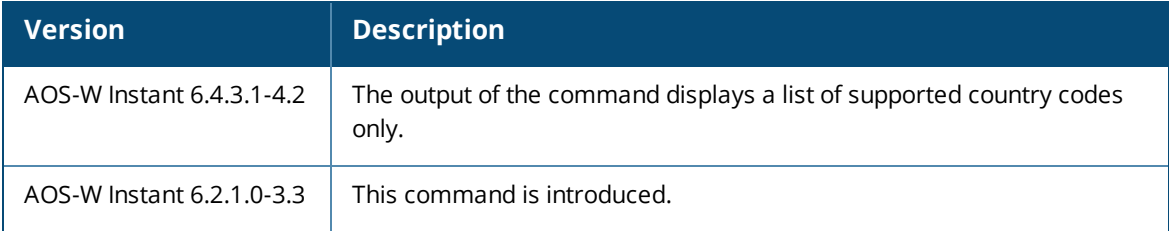

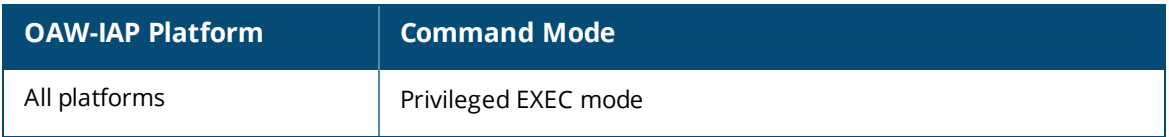

## **show cpcert**

show cpcert

### **Description**

This command displays the details of the captive portal server certificate used by the OAW-IAP for guest authentication.

### **Usage Guidelines**

Use this command to view information about the captive portal server certificate uploaded on n OAW-IAP.

### **Example**

The following example shows the default certificate details of the captive portal server in the output of the **show cpcert** command:

```
Default Server Certificate:
Version :3
Serial Number :01:DA:52
Issuer :C=US, O=GeoTrust Inc., OU=Domain Validated SSL, CN=GeoTrust DV SSL CA
Subject :0x05=lLUge2fRPkWcJe7boLSVdsKOFK8wv3MF, C=US, O=securelogin.arubanetworks.com,
OU=GT28470348, OU=See www.geotrust.com/resources/cps (c)11, OU=Domain Control Validated -
QuickSSL(R) Premium, CN=securelogin.arubanetworks.com
Issued On :2011-05-11 01:22:10
Expires On :2017-08-11 04:40:59
Signed Using :SHA1
RSA Key size :2048 bits
```
The output of this command describes details such as the version, serial number, subject, issue date, expiry date, type of encryption, and RSA key information for the captive portal certificates uploaded to the OAW-IAP.

## **Command History**

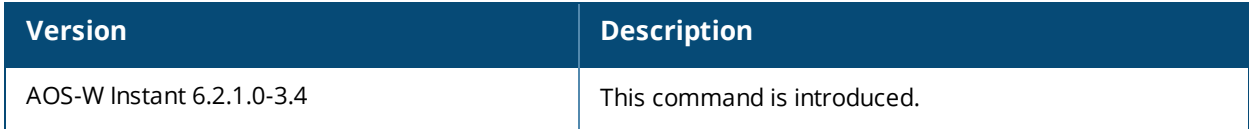

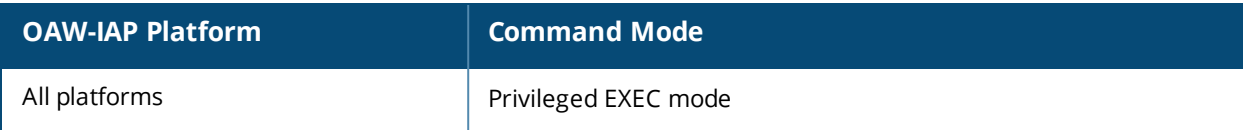

## **show cpu**

show cpu [details]

### **Description**

This command displays the CPU details.

### **Syntax**

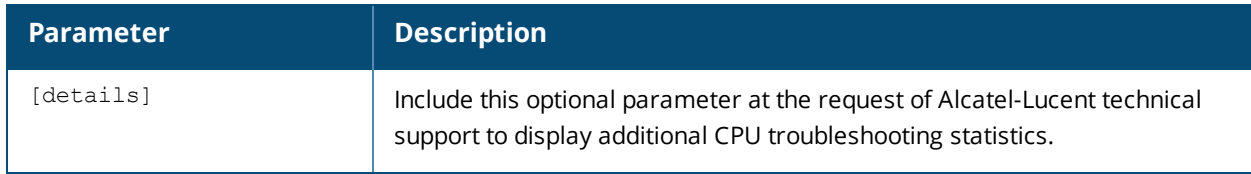

### **Usage Guidelines**

Use this command to view CPU load for application and system processes.

## **Example**

The following example shows the output of **show cpu** command:

user 0% nice 8% system 1% idle 89% io 0% irq 0% softirq 2%

#### The following example shows the output of **show cpu details** command:

```
Mem: 66488K used, 59668K free, 0K shrd, 0K buff, 22540K cached
Load average: 0.12 0.09 0.09 (Status: S=sleeping R=running, W=waiting)
PID USER STATUS RSS PPID %CPU %MEM COMMAND
1434 root R N 5540 1377 8.3 4.3 sapd
13137 root R < 356 12694 2.3 0.2 top
1430 root R < 7256 1377 0.0 5.7 cli
12694 root S < 2880 12685 0.0 2.2 cli
1429 root S 2508 1 0.0 1.9 cli
1682 root S < 2392 1377 0.0 1.8 radiusd-term
1699 root S < 2384 1377 0.0 1.8 radiusd
1442 root S < 2092 1377 0.0 1.6 snmpd
1436 root S < 1804 1377 0.0 1.4 stm
1449 root S < 1472 1377 0.0 1.1 meshd
1413 root R N 1408 1377 0.0 1.1 awc
1448 root S < 1332 1377 0.0 1.0 lldpd
1445 root S < 1164 1377 0.0 0.9 mdns
1259 root S 948 1 0.0 0.7 tinyproxy
1377 root S < 844 1 0.0 0.6 nanny
1450 root S < 796 1377 0.0 0.6 hostapd
1281 root S < 748 1 0.0 0.5 mini_httpd
1284 root S < 740 1 0.0 0.5 mini_httpd
1278 root S < 728 1 0.0 0.5 mini_httpd
1382 root S < 688 1377 0.0 0.5 msgHandler
1451 root S < 624 1377 0.0 0.4 wpa_supplicant
```
The output of this command shows the percentage of CPU utilization.

## **Command History**

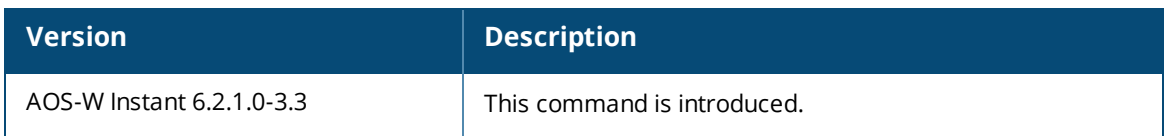

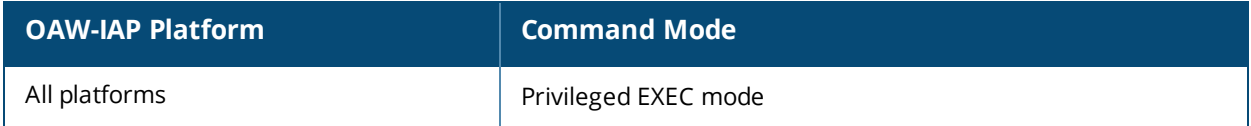

# **show datapath**

show datapath {acl <ID>|acl-all|acl-allocation|acl-rule <rule>|acl-ruledetail<acl>|bridge|dmo-session|dmo-station <mac>|mcast|nat-pool <ID>|route session|statistics|user|vlan}

### **Descriptions**

This command shows the system statistics for your OAW-IAP.

### **Syntax**

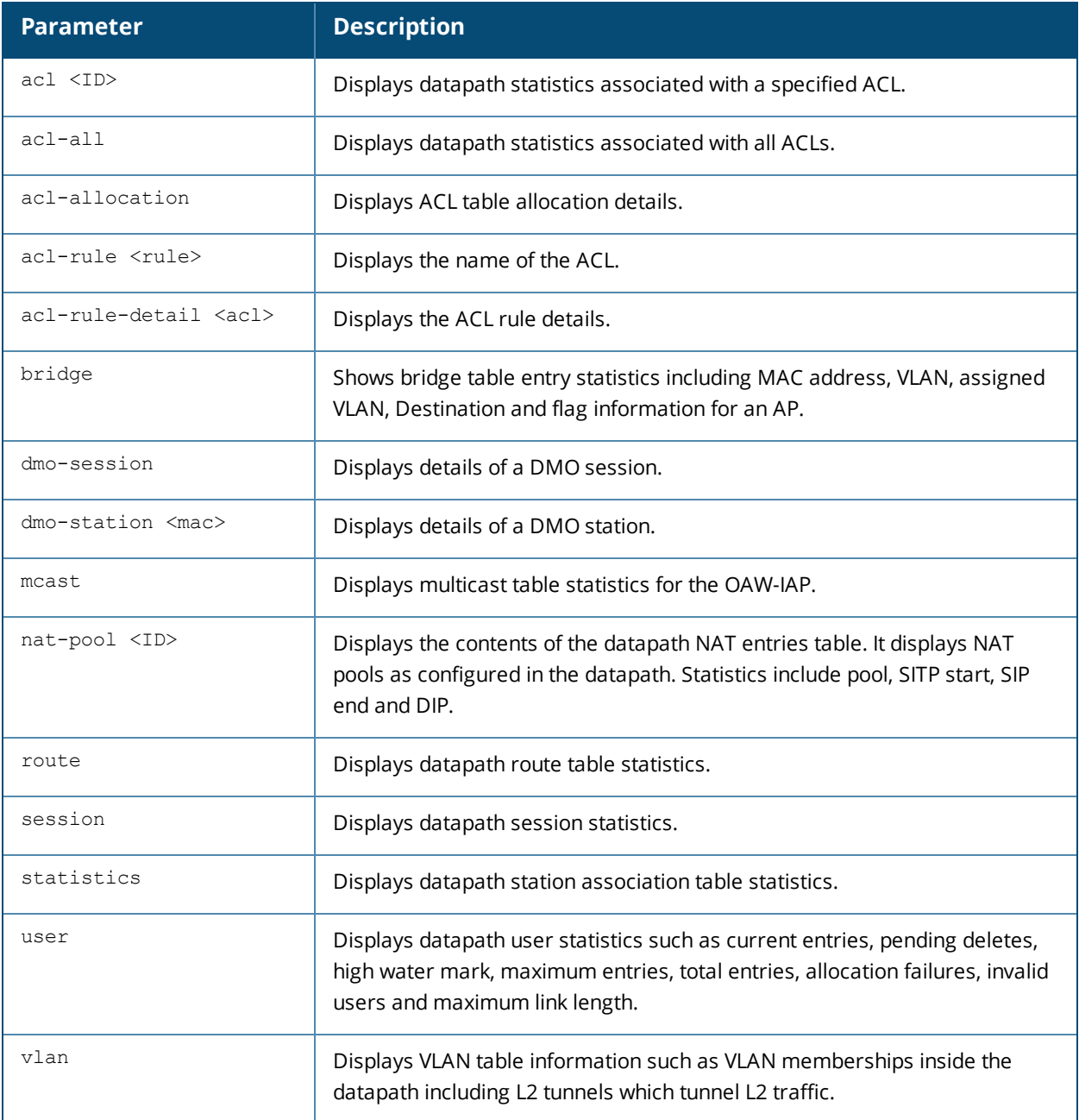

### **Usage Guidelines**

Use the show **datapath** command to display various datapath statistics for debugging purposes

### **Examples**

### **show datapath acl**

The following example shows the output of **show datapath acl** command.

Datapath ACL 3 Entries

----------------------- Flags:  $P$  - permit,  $L - log$ ,  $E$  - established,  $M/e$  - MAC/etype filter S - SNAT, D - DNAT, R - redirect, r - reverse redirect m - Mirror I - Invert SA, i - Invert DA, H - high prio, O - set prio, C - Classify Media A - Disable Scanning, B - black list, T - set TOS,  $4$  - IPv4,  $6$  - IPv6 ----------------------------------------------------------------

### **show datapath acl-all**

The following example shows the output of **show datapath acl-all** command.

```
ACL Name {magic-vlan} Number {106}
1: any any 17 0-65535 8209-8211 P4
2: 192.168.10.0 255.255.254.0 192.168.10.0 255.255.254.0 any P4
3: 192.168.10.0 255.255.254.0 224.0.0.0 224.0.0.0 any P4
4: 192.168.10.0 255.255.254.0 any any PS4
5: any any any P4 hits 2127
----------------------------------------------------------------
ACL Name {internal-cp-magic} Number {107}
1: any 192.168.10.1 255.255.255.255 6 0-65535 80-80 PSD4
2: any 192.168.10.1 255.255.255.255 6 0-65535 443-443 PSD4
3: any any 6 0-65535 80-80 PSD4
4: any any 6 0-65535 443-443 PSD4
5: 192.168.10.0 255.255.254.0 192.168.10.0 255.255.254.0 17 0-65535 67-68 P4
6: 192.168.10.0 255.255.254.0 224.0.0.0 224.0.0.0 17 0-65535 67-68 P4
7: 192.168.10.0 255.255.254.0 any 17 0-65535 67-68 PS4
8: any any 17 0-65535 67-68 P4
9: 192.168.10.0 255.255.254.0 192.168.10.0 255.255.254.0 17 0-65535 53-53 P4
10: 192.168.10.0 255.255.254.0 224.0.0.0 224.0.0.0 17 0-65535 53-53 P4
11: 192.168.10.0 255.255.254.0 any 17 0-65535 53-53 PS4
12: any any 17 0-65535 53-53 P4
13: 192.168.10.0 255.255.254.0 192.168.10.0 255.255.254.0 6 0-65535 8081-8081 P4
14: 192.168.10.0 255.255.254.0 224.0.0.0 224.0.0.0 6 0-65535 8081-8081 P4
15: 192.168.10.0 255.255.254.0 any 6 0-65535 8081-8081 PS4
16: any any 6 0-65535 8081-8081 P4
17: any any any 4
----------------------------------------------------------------
ACL Name {external-cp-magic} Number {108}
1: any 192.168.10.1 255.255.255.255 6 0-65535 80-80 PSD4
2: any 192.168.10.1 255.255.255.255 6 0-65535 443-443 PSD4
3: any any 6 0-65535 80-80 PSD4
4: any any 6 0-65535 443-443 PSD4
5: 192.168.10.0 255.255.254.0 192.168.10.0 255.255.254.0 17 0-65535 67-68 P4
6: 192.168.10.0 255.255.254.0 224.0.0.0 224.0.0.0 17 0-65535 67-68 P4
7: 192.168.10.0 255.255.254.0 any 17 0-65535 67-68 PS4
8: any any 17 0-65535 67-68 P4
9: 192.168.10.0 255.255.254.0 192.168.10.0 255.255.254.0 17 0-65535 53-53 P4
10: 192.168.10.0 255.255.254.0 224.0.0.0 224.0.0.0 17 0-65535 53-53 P4
11: 192.168.10.0 255.255.254.0 any 17 0-65535 53-53 PS4
12: any any 17 0-65535 53-53 P4
13: 192.168.10.0 255.255.254.0 192.168.10.0 255.255.254.0 6 0-65535 8081-8081 P4
14: 192.168.10.0 255.255.254.0 224.0.0.0 224.0.0.0 6 0-65535 8081-8081 P4
15: 192.168.10.0 255.255.254.0 any 6 0-65535 8081-8081 PS4
16: any any 6 0-65535 8081-8081 P4
17: any any any 4
                ----------------------------------------------------------------
```
### **show datapath acl-allocation**

The following example shows the output of **show datapath acl-allocation** command.

ACL ACE Start ACE Block Size

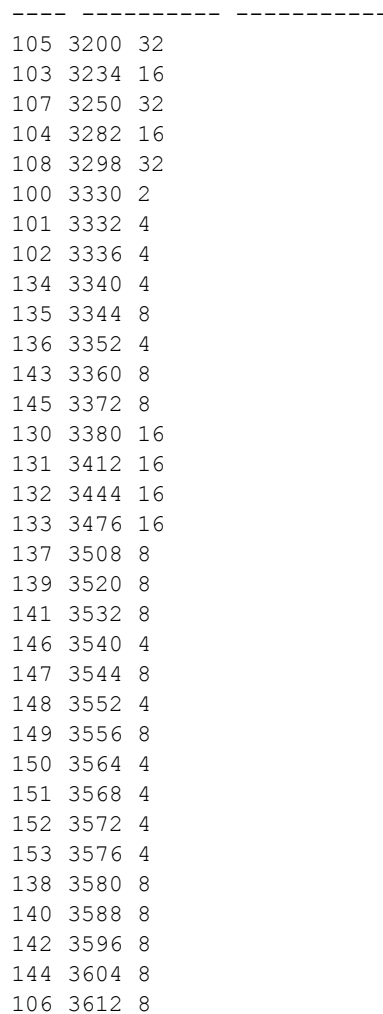

#### **show datapath acl-rule**

The following example shows the output of **show datapath acl-rule** command.

Datapath SSID: test ACL Entries

```
----------------------------------------------------------------
Flags: P - permit, L - log, E - established, M/e - MAC/etype filter
S - SNAT, D - DNAT, R - redirect, r - reverse redirect m - Mirror
I - Invert SA, i - Invert DA, H - high prio, O - set prio, C - Classify Media
A - Disable Scanning, B - black list, T - set TOS, 4 - IPv4, 6 - IPv6
----------------------------------------------------------------
ACL Name {test 0} Number {142}
1: any any 17 0-65535 8209-8211 P4
2: 192.168.10.0 255.255.254.0 192.168.10.0 255.255.254.0 any P4
3: 192.168.10.0 255.255.254.0 224.0.0.0 224.0.0.0 any P4
4: 192.168.10.0 255.255.254.0 any any PS4
5: any any any P4
----------------------------------------------------------------
ACL Name {test 1} Number {143}
1: any any 17 0-65535 8209-8211 P4
2: 192.168.10.0 255.255.254.0 192.168.10.0 255.255.254.0 any P4
3: 192.168.10.0 255.255.254.0 224.0.0.0 224.0.0.0 any P4
4: 192.168.10.0 255.255.254.0 any any PS4
5: any any any P4
```
---------------------------------------------------------------- ACL Name {test 2} Number {144} 1: any any 17 0-65535 8209-8211 P4 2: 192.168.10.0 255.255.254.0 192.168.10.0 255.255.254.0 any PT4 3: 192.168.10.0 255.255.254.0 224.0.0.0 224.0.0.0 any PT4 4: 192.168.10.0 255.255.254.0 any any PST4 5: any any any PT4 ---------------------------------------------------------------- ACL Name {test 3} Number {145} 1: any any 17 0-65535 8209-8211 P4 2: 192.168.10.0 255.255.254.0 192.168.10.0 255.255.254.0 any PT4 3: 192.168.10.0 255.255.254.0 224.0.0.0 224.0.0.0 any PT4 4: 192.168.10.0 255.255.254.0 any any PST4 5: any any any PT4 ----------------------------------------------------------------

#### **show datapath bridge**

The following example shows the output of **show datapath bridge** command.

```
Datapath Bridge Devices
 -----------------------------
Flags: F - source-filter, T - trusted, Q - tagged, I - IP
S - split-tunnel, B - bridge, M - mesh, P - PPPoE
C - content-filter, 0 - corp-access, h - to HAP, f - to FAP
h - dhcp-redirect
Dev Name VLANs PVID ACLs FramesRx FramesTx Flags
--- ------------------------ ----- ---- ------ -------- -------- --------
3 bond0 1 1 0/0 618048 95826 FTQB
8 br0 0 1 105/0 95432 0 IB
11 aruba002 1 1 100/0 0 176788 B
12 aruba102 1 1 100/0 0 140373 B
13 aruba003 1 1 100/0 0 139236 B
14 aruba103 1 1 100/0 0 0 B
Datapath Bridge Table Entries
-----------------------------
Flags: P - Permanent, D - Deny, R - Route, M - Mobile, X - Xsec, A - Auth
AP Flags: X - Awaiting 1X reply, B - Block all non-1X traffic, F - Force bridge role
MAC VLAN Assigned VLAN Destination Flags AP Flags Bridge Role ACL
----------------- ---- ------------- ----------- ----- -------- ---------------
00:1A:1E:0D:7E:D3 1 1 dev3 0
D8:C7:C8:C4:42:98 1 1 local P 0
D8:C7:C8:C4:42:98 3333 3333 local P 0
00:0B:86:40:1C:A0 1 1 dev3 0
6C:F3:7F:C3:5C:12 64 64 dev3 0
```
#### **show datapath dmo-session**

The following example shows the output of **show datapath dmo-session** command.

```
MCAST Groups:
--------------
Source Group Vlan Age[s] BSSs Received Multicast Converted Unicast Dropped Stas 12grp 13grp
DMO queue: size:256, dropped:0, rescheduled:0, length:0, high-water:0
DMO Sessions:
-------------
```
#### **show datapath dmo-station**

The following example shows the output of **show datapath dmo-station** command.

Group Ref\_count Position

#### **show datapath mcast**

The following example shows the output of **show datapath mcast** command.

Dev Vlans -------- --------------------- dev3 1 dev11 1 dev12 1 dev13 1 dev14 1

#### **show datapath nat-pool**

The following example shows the output of **show datapath nat-pool** command.

Datapath NAT Pool Entries ------------------------- ID Begin Source IP End Source IP Destination IP Flags -- --------------- ------------- -------------- -----

#### **show datapath route**

The following example shows the output of **show datapath route** command.

Route Table Entries

```
-------------------
Flags: L - Local, P - Permanent, T - Tunnel, I - IPsec, M - Mobile, A - ARP, D - Drop
IP Mask Gateway Cost VLAN Flags
--------------- --------------- --------------- ---- ---- -----
0.0.0.0 0.0.0.0 10.17.88.2 0 0
192.168.10.0 255.255.254.0 192.168.10.1 0 3333 D
0.0.0.0 255.255.255.192 10.17.88.59 0 1 L
Route Cache Entries
-------------------
Flags: L - local, P - Permanent, T - Tunnel, I - IPsec, M - Mobile, A - ARP, D - Drop
IP MAC VLAN Flags
```
--------------- ----------------- ----------- -----

10.17.88.2 00:0B:86:40:1C:A0 1 A 10.17.88.59 D8:C7:C8:C4:42:98 1 LP 192.168.10.1 D8:C7:C8:C4:42:98 3333 LP

#### **show datapath session**

The following example shows the output of **show datapath session** command.

```
Datapath Session Table Entries
------------------------------
Flags: F - fast age, S - src NAT, N - dest NATD - deny, R - redirect, Y - no syn
H - high prio, P - set prio, T - set ToS
C - client, M - mirror, V - VOIP
I - Deep inspect, U - Locally destined
s - media signal, m - media mon, a - rtp analysis
RAP Flags: 0 - Q0, 1 - Q1, 2 - Q2Source IP Destination IP Prot SPort DPort Cntr Prio ToS Age Destination TAge Flags
-------------- -------------- ---- ----- ----- ---- ---- --- --- ----------- ---- -----
10.17.88.59 10.13.110.198 6 22 62719 0 0 0 0 dev3 733
10.17.88.59 10.0.0.1 6 64104 443 0 0 0 1 local 5b YC
10.13.110.198 10.17.88.59 6 62719 22 0 0 0 0 dev3 733 C
10.13.23.237 10.17.88.59 6 55302 22 0 0 0 0 dev3 8be C
10.17.88.59 10.13.23.237 6 22 55302 0 0 0 0 dev3 8be
10.0.0.1 10.17.88.59 6 443 64104 0 0 0 1 local 5b Y
```
#### **show datapath statistics**

The following example shows the partial output of **show datapath statistics** command.

Datapath Counters --------------------- Counter Value ------- ------ Tagged frames dropped on untagged interface 0 Frames dropped for being too short 0 Frames received on port not in VLAN 0 Non-dot1x frames dropped during L2 blocking 0 Frames dropped for ingress change on permanent bridge entry 0 Frames received on port not in VLAN 0 Unicast frames filtered 86 Frames dropped due to FP firewall 6 Frames that failed FP spoofing check 0 Frames dropped with logging 0 Frames dropped due to unknown FP opcode 0 Frames freed by FP 3 Frames that failed SP spoofing check 0 Frames dropped due to excessive user misses 0 Frames dropped due to no buffers 0 Frames dropped due to no 'br0' device 0 Frames dropped due to no stack IP address 0 Frames dropped while user miss pending 0 Frames dropped when user entry creation failed 0 Frames dropped due to unknown FP opcode 0 Frames dropped due to initial IP route lookup failure 0 Frames dropped due to final IP route lookup failure 0 Frames dropped due to ARP processing failure 0 Frames dropped due to illegal device index 0 Frames dropped due to interface being down 0 Unicast frames not bridged due to split-tunnel destination 0 Unicast frames from bridge role user dropped 0 Unicast frames that could not be bridged to split tunnel 0 Frames dropped due to missing PPP device 0 Frames dropped due to pullup failure 0 Frames dropped due to misalignment 0 Frames received by firewall 715679 DHCP frames on DHCP local VLAN 96041 PPPOE frames to session processing 0 Frames needing bridging 716075 Mesh frames forwarded 0 Thin AP frames forwarded 0 Frames to session processing 718714 Frames to SP 21792 Frames bridged by SP 396 Frames routed by SP 0 Frames for SP session processing 17454 Frames for FP application processing 3942 Frames bridged by FP 0 Frames for FP session processing 2725 Frames routed by FP 18577 FP user misses 73 Frames not tunneled from bridge role user 0 SP user misses 73 Frames to DHCP 18 Frames to DNS 0 Frames held 0 Frames needed routing 715572 Frames needed forwarding 634373 Frames redirected to CSS tunnel 0
Frames sent by firewall 94681 Frames delivered to stack 82061 Frames delivered to CP 0 Frames to be flooded 538842 Frames potentially needing flooding 637659

#### **show datapath user**

The following example shows the partial output of **show datapath user** command.

Datapath User Table Entries --------------------------- Flags:  $P - Permanent$ ,  $W - WEP$ ,  $T - TKIP$ ,  $A - AESCCM$  $R$  - ProxyARP to User,  $N$  - VPN,  $L$  - local FM(Forward Mode): S - Split, B - Bridge, N - N/A IP MAC ACLs Contract Location Age Sessions Flags Vlan FM --------------- ----------------- ------- --------- -------- ----- --------- ----- ---- -- 10.17.88.59 D8:C7:C8:C4:42:98 105/0 0/0 0 0 1/65535 1 N 0.0.0.0 D8:C7:C8:C4:42:98 105/0 0/0 0 0 0/65535 P 1 N 192.168.10.1 D8:C7:C8:C4:42:98 105/0 0/0 0 11115 0/65535 P 3333 B

#### **show datapath vlan**

The following example shows the partial output of **show datapath vlan** command.

Datapath VLAN Table Entries ---------------------------

Flags: N - Nat Inside, M - Route Multicast, R - Routing S - Snoop MLD, G - Snoop IGMP, P - Proxy IGMP VLAN Flags Ports ---- ------ ----- 1 R dev3 1 R dev11 1 R dev12 1 R dev13 1 R dev14

The outputs of the **show datapath** command indicates the following:

- **ACL table allocation details for the OAW-IAP.**
- AP Datapath ACL Tables
- List of ACL rules configured for the SSID and Ethernet port profiles.
- **Bridge table entry statistics including MAC address, VLAN, assigned VLAN, destination and flag information** for the OAW-IAP.
- Details of a DMO session.
- $\bullet$  Multicast table statistics for the OAW-IAP.
- $\bullet$  Route table statistics for the OAW-IAP.
- Datapath session table statistics for the OAW-IAP
- **Hardware packet statistics for the OAW-IAP.**
- <sup>l</sup> Datapath user statistics such as current entries, pending deletes, high water mark, maximum entries, total entries, allocation failures, invalid users, and maximum link length for the OAW-IAP.
- If VLAN table information such as VLAN memberships inside the datapath including L2 tunnels for the OAW-IAP.

## **Command History**

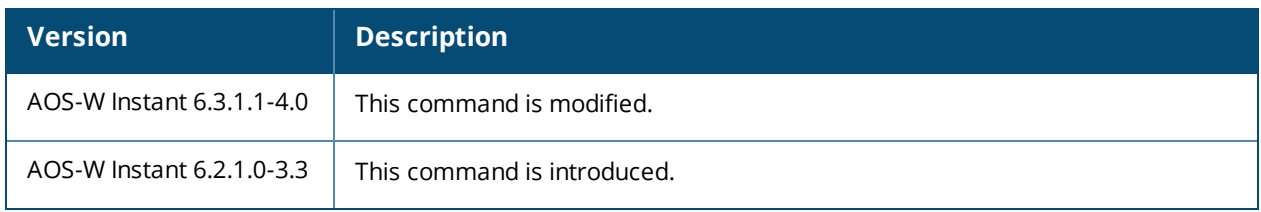

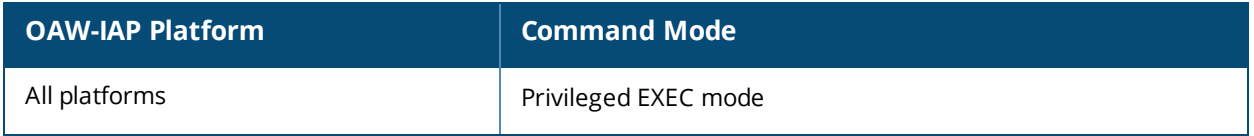

# **show delta-config**

show delta-config cfgid

#### **Description**

This command displays the difference between the current configuration in the current CLI session and the configuration that is saved on the OAW-IAP.

### **Usage Guidelines**

Use this command to view the difference between the current configuration information stored in the OAW-IAP flash memory and the configuration information saved in the OAW-IAP memory.

### **Example**

The following example shows the output of the **show delta-config** command:

```
103-Master# show delta-config
IAP delta configuration current config id:7
IAP delta configuration top config id:7
```
#### **Command History**

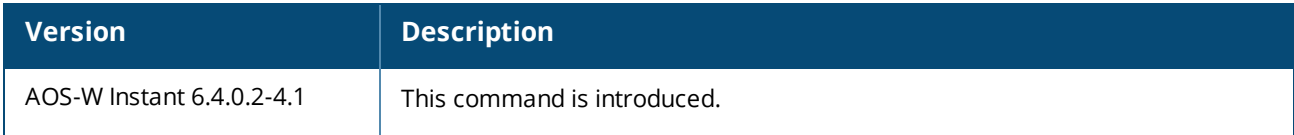

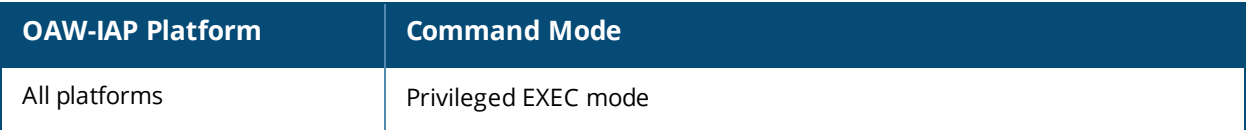

## **show derivation-rules**

show derivation-rules

#### **Description**

This command displays the list of role and VLAN derivation rules configured for the WLAN SSIDs and wired profiles in an OAW-IAP.

### **Usage Guidelines**

Use this command to view the derivation rules configured for a network profile.

### **Example**

The following example shows the output of the **show derivation-rules** command:

```
SSID:Example1
Role Derivation Rules
---------------------
Attribute Operation Operand Role Name Index Hits
-------- --------- ------- --------- ----- ----
Filter-Id contains 123456 Example1 8 0
AP-Name contains instant instant 9 0
Vlan Derivation Rules
 ---------------------
Attribute Operation Operand Vlan Id Hits
-------- --------- ------- ------- ----
AP-Group contains instant 200 0
Filter-Id contains 123456 200 0
```
The output of the command provides a list of role and VLAN derivation rules configured for each SSID and wired profile.

## **Command History**

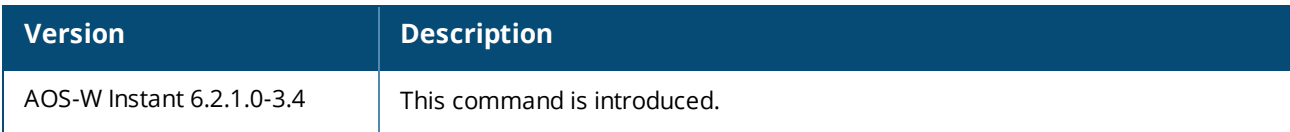

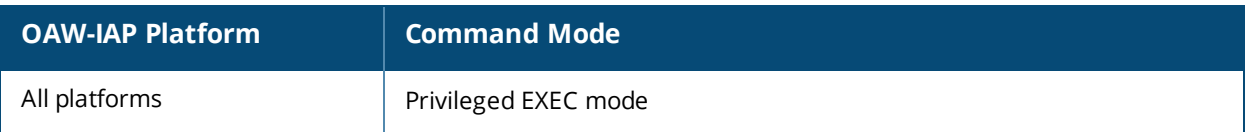

# **show dhcp-allocation**

show dhcp-allocation

### **Description**

This command displays information about the DHCP address allocation.

## **Usage Guidelines**

Use this command to view DHCP address allocation for network address translated clients to allow mobility of the clients across OAW-IAPs.

## **Example**

The following example shows the output of **show dhcp-allocation** command:

```
(Instant AP)# show dhcp-allocation
----------------------/etc/dnsmasq.conf--------------------
listen-address=127.0.0.1
addn-hosts=/etc/ld_eth_hosts
addn-hosts=/etc/ld_ppp_hosts
dhcp-src=192.168.10.1
dhcp-leasefile=/tmp/dnsmasq.leases
dhcp-authoritative
filterwin2k
#magic-vlan
{
vlan-id=3333
dhcp-range=192.168.10.3,192.168.11.254,255.255.254.0,12h
dhcp-option=1,255.255.254.0
dhcp-option=3,192.168.10.1
dhcp-option=6,10.1.1.50
dhcp-option=54,192.168.10.1
}
   ---------------------/tmp/dnsmasq.leases------------------
```
## **Command History**

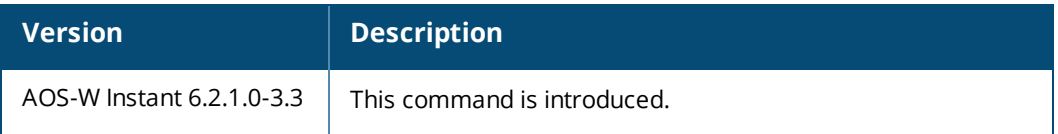

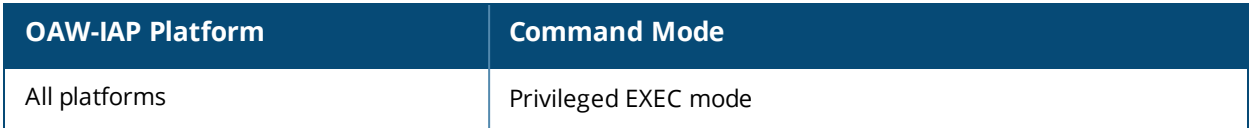

# **show dhcpc-opts**

show dhcpc-opts

#### **Description**

This command displays the DHCP options configured on an OAW-IAP.

#### **Usage Guidelines**

Use this command to view the current status of the vendor-specific DHCP options configured on an OAW-IAP. The DHCP options are configured and enabled for assignment and distribution to DHCP clients based on the type of DHCP server, scope, and clients.

#### **Example**

The following output is displayed for the **show dhcpc-opts** command:

```
-------------------DHCP option43 --------------------
```
Not available

The output of this command displays the vendor-specific DHCP option configured for a DHCP scope and the current status of the DHCP option.

### **Command History**

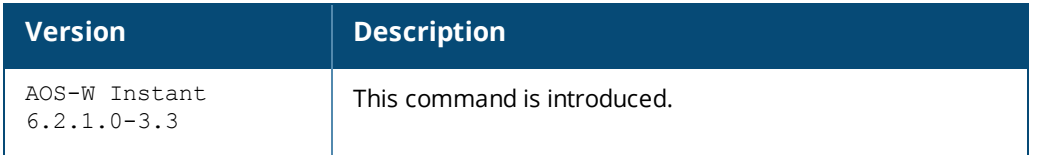

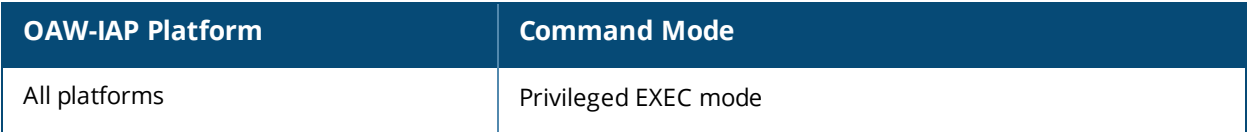

# **show dhcps config**

show dhcps config

#### **Description**

This command provides information about the DHCP scopes configured for an OAW-IAP.

#### **Usage Guidelines**

Use this command to view configuration details associated with the DHCP scopes enabled on an OAW-IAP.

#### **Example**

The following example shows the output of the **show dhcps config** command:

```
Distributed DHCP Scopes
-----------------------
Name Type VLAN Netmask Default Router DNS Server Domain Name
---- ---- ---- ------- -------------- ---------- -----------
dhcp-11 Distributed,L2 11 11.11.11.0 255.255.255.0 0.0.0.0
Lease Time IP Address Range Client Count DHCP Option Reserve First Reserve Last
---------- ----------------- ----------- ------------- ------------ ------
43200 5 None
Branch ID Branch Netmask Branch Router DHCP Host
--------- -------------- ------------- ---------
Centralized DHCP Scopes
-----------------------
Name Type VLAN DHCP Relay DHCP Relay Servers DHCP Option 82 VLAN IP VLAN Mask Split
Tunnel
---- ---- ---- ---------- ------------------ -------------- ------- --------- --------
----
Local DHCP Scopes
-----------------
Name Type VLAN Network Netmask Exclude Address DNS Server Domain Name Lease Time DHCP Option
---- ---- ---- ------- ------- --------------- ---------- ----------- -- -------- -----------
local Local 12 12.12.12.0 255.255.255.0 0.0.0.0 0.0.0.0
DHCP Host DNS Cache
--------- ---------
```
None

The output of this command displays the following information:

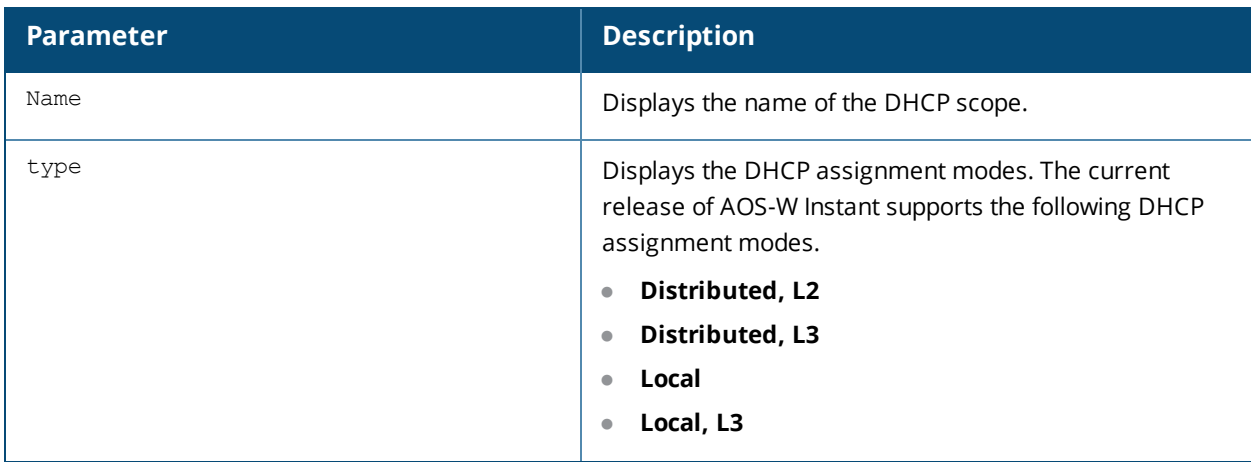

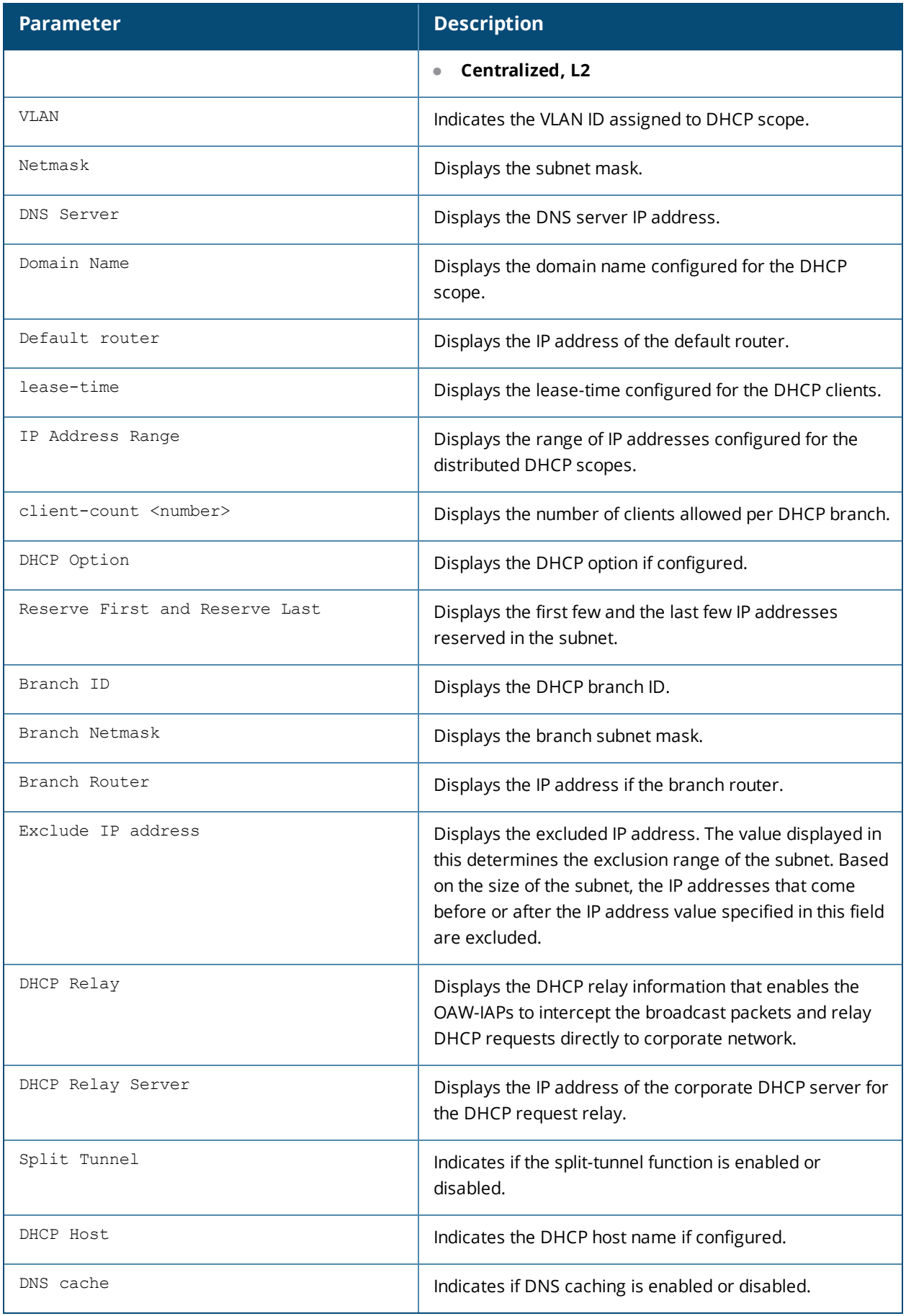

## **Command History**

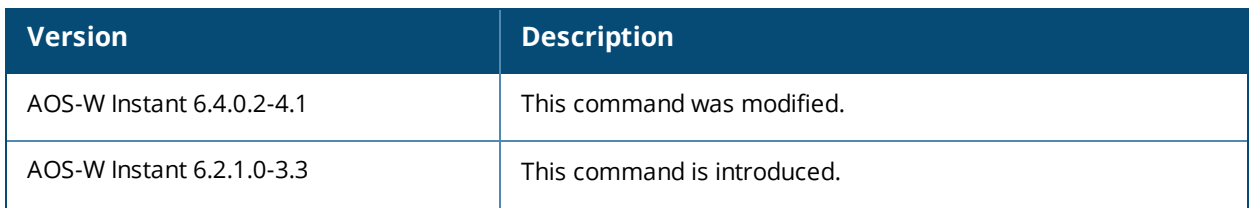

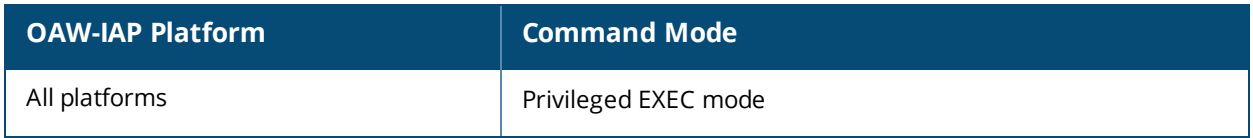

# **show dhcp subnets**

show dhcp subnets

#### **Description**

This command displays the subnet details and the gateway IP for distributed L2 and L3 networks.

#### **Usage Guidelines**

Use this command to view the subnet details for the distributed,l2 and l3 networks.

### **Example**

The following example shows the output of the **show dhcp subnets** command:

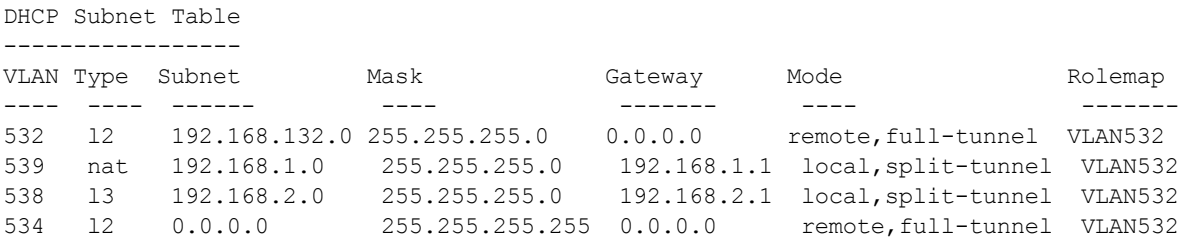

The output of this command displays the following information:

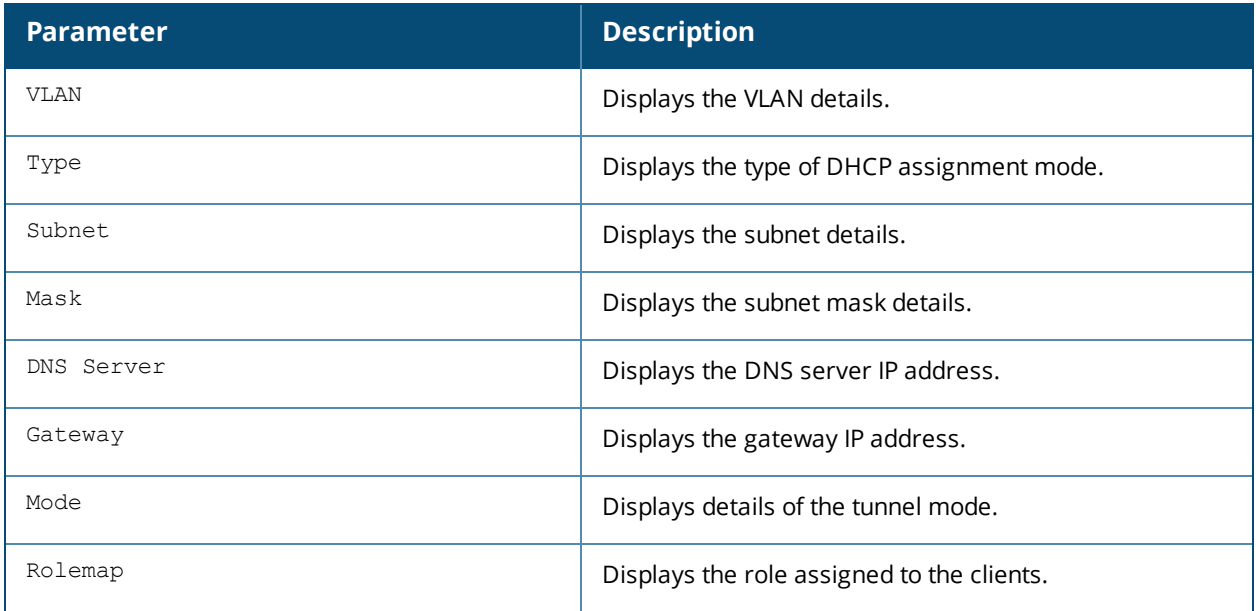

#### **Command History**

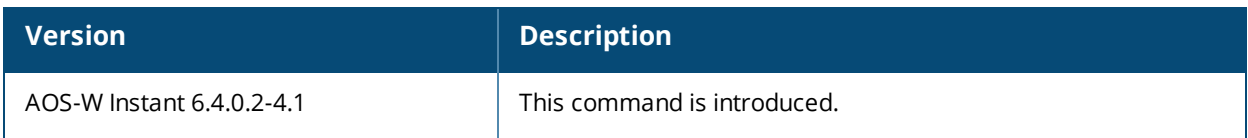

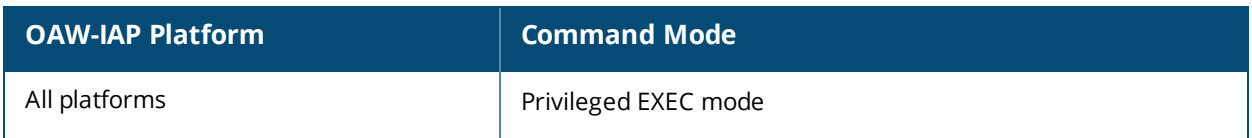

# **show distributed-dhcp-branch-counts**

show distributed-dhcp-branch-counts <type> <sip> <eip>

#### **Description**

This command displays the branch count for the distributed DHCP scopes configured on an OAW-IAP.

#### **Syntax**

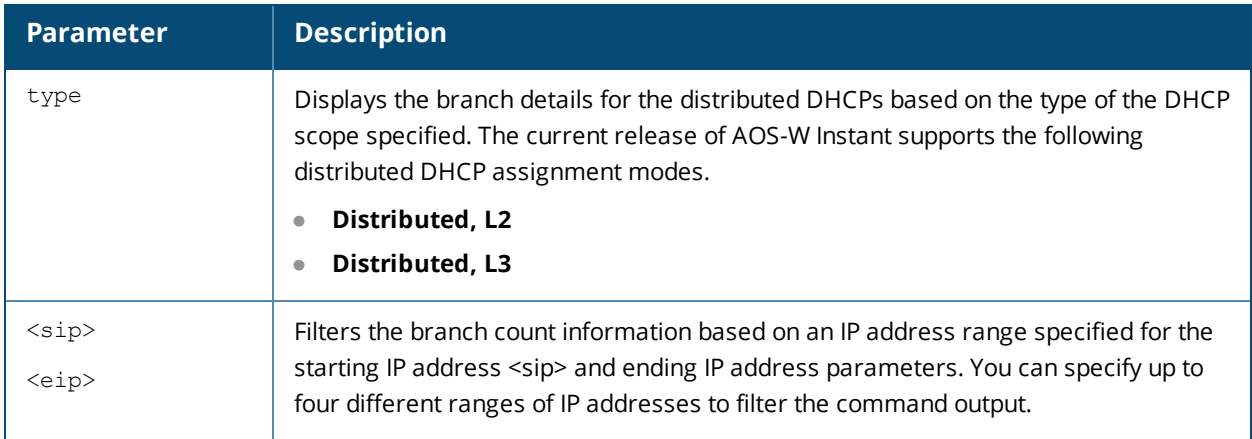

#### **Usage Guidelines**

Use this command to view branch details for the distributed DHCP scopes.

#### **Example**

The following example shows the output of the **show distributed-dhcp-branch-counts** command:

Branch Count Table ------------------ Client Count Upto Branch Count ----------------- ------------ 1 10 2 4 3 3 7 1

The output of this command displays the following information:

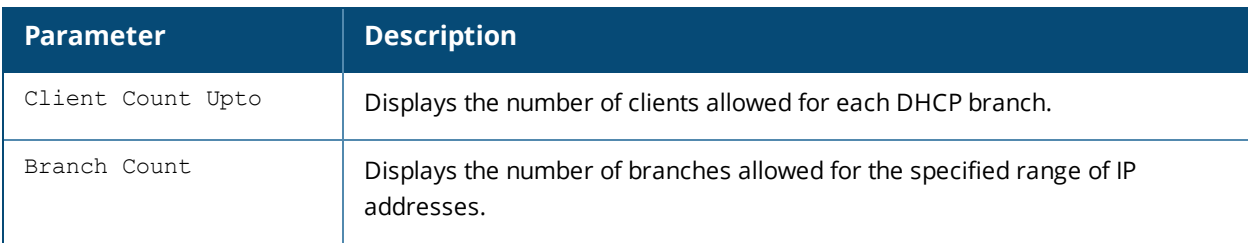

#### **Command History**

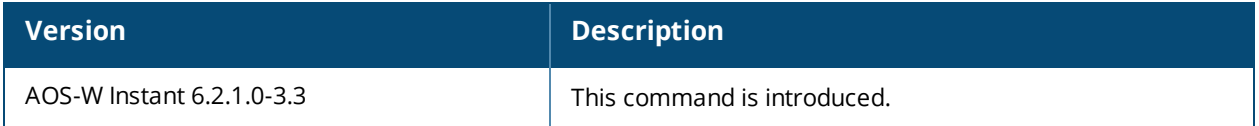

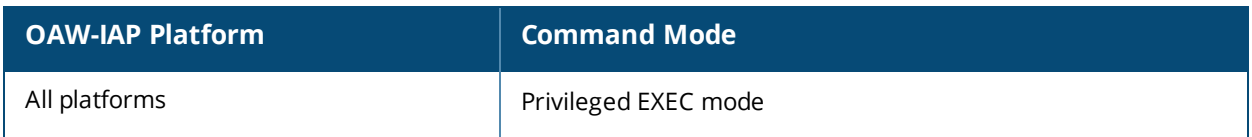

## **show domain-names**

show domain-names

#### **Description**

This command displays the list of enterprise-domains configured on an OAW-IAP.

#### **Usage Guidelines**

Use this command to view enterprise-domains list. The enterprise domains list displays the DNS domain names that are valid on the enterprise network.

This list is used to determine how client DNS requests should be routed. When Content Filtering is enabled, the DNS request of the clients is verified and the domain names that do not match the names in the list are sent to the open DNS server.

#### **Example**

The following example shows the output of the **show domain-names** command:

example1.com example.com

### **Command History**

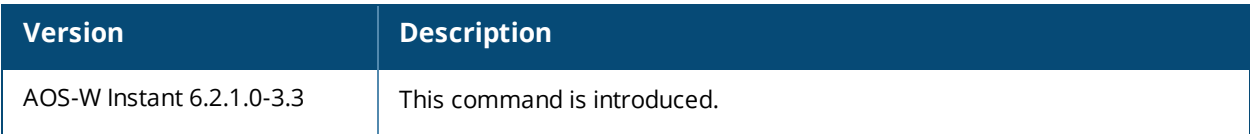

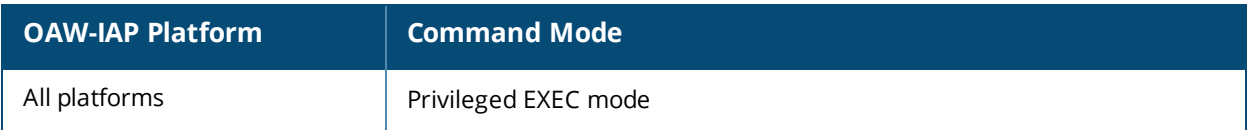

# **show dpi**

```
show dpi {app <name> all|appcategory <name> all|debug statistics|qsessions [detail [<session
id>]]|webcategory <name> all|webcategory-lookup <url>}
```
### **Description**

This command displays the DPI configuration information.

#### **Syntax**

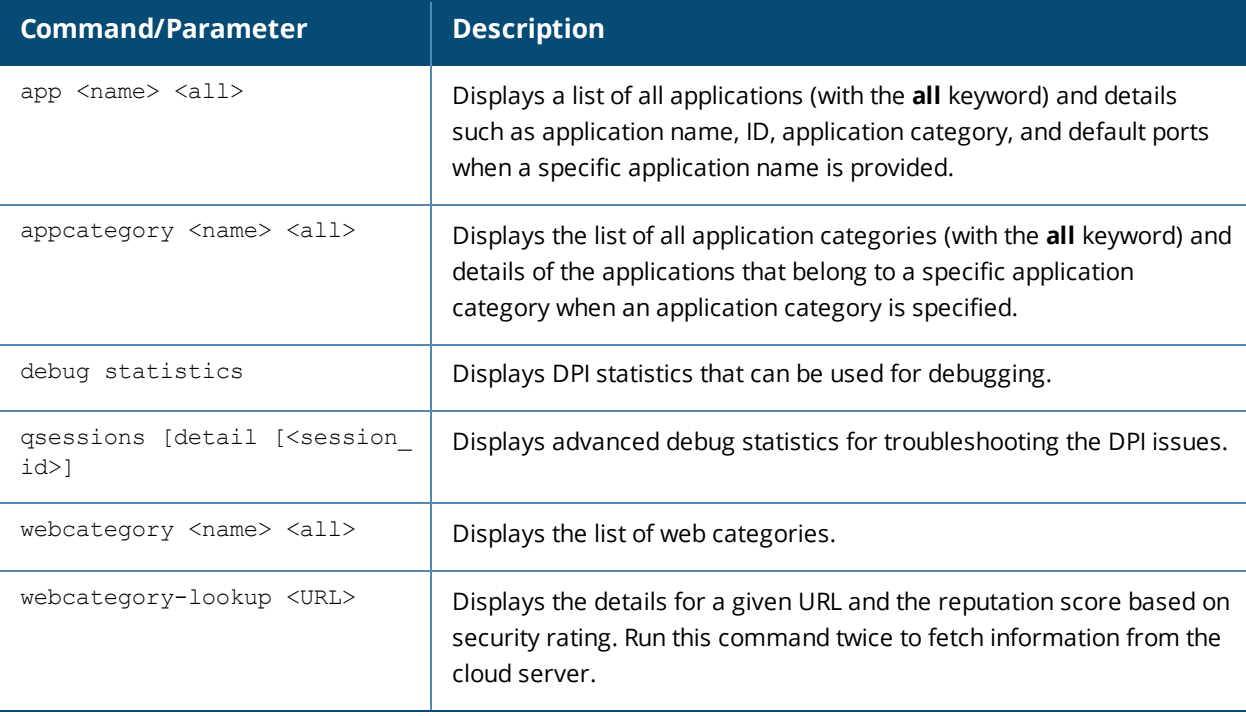

#### **Usage Guidelines**

Use this command to view the DPI configuration details.

#### **Example**

#### **show dpi app**

The following example shows the output of the **show dpi app <name>** command:

(Instant AP)# show dpi app wikipedia

Pre-defined Application ----------------------- Name App ID App Category Default Ports ---- ------ ------------ ------------ wikipedia 222 web tcp 80

The output of this command displays details such as the name of the application, application category, default ports configured for deep packet inspection.

#### **show dpi appcategory**

The following example shows the output of the **show dpi appcategory all** command:

```
(Instant AP)# show dpi appcategory all
Pre-defined Application Categories
```
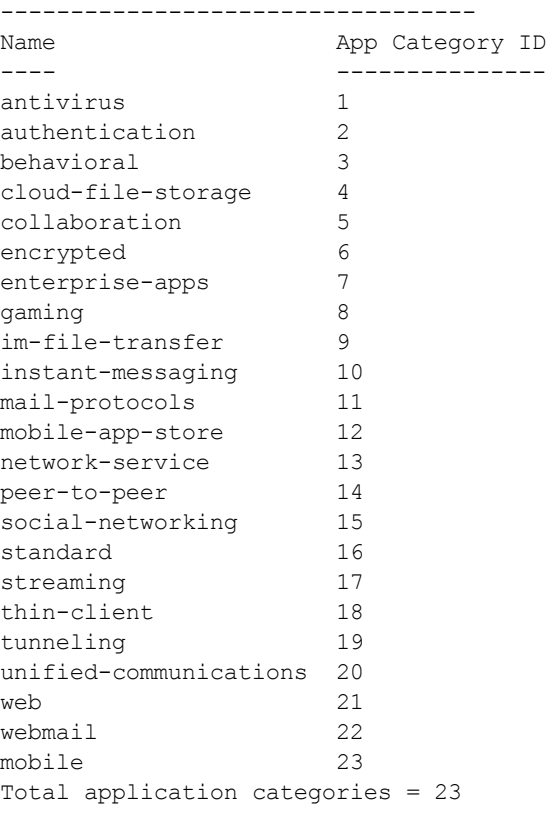

The output of this command displays all application categories.

### **show dpi debug statistics**

The following example shows the output of the **show dpi debug statistics** command.

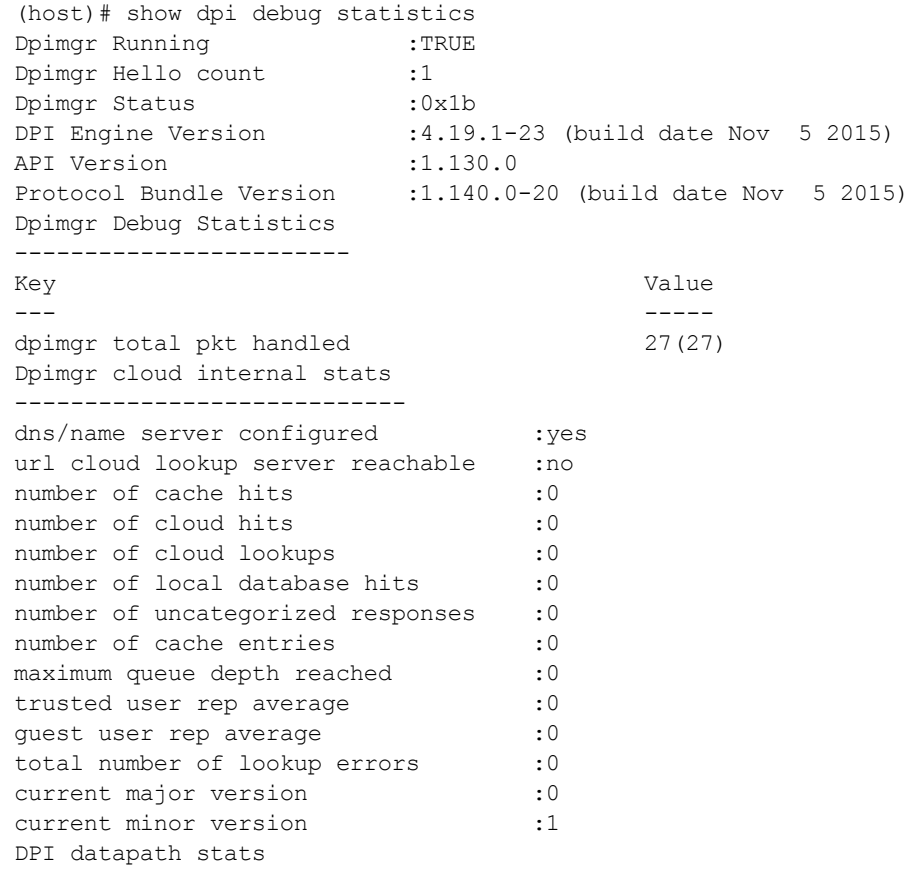

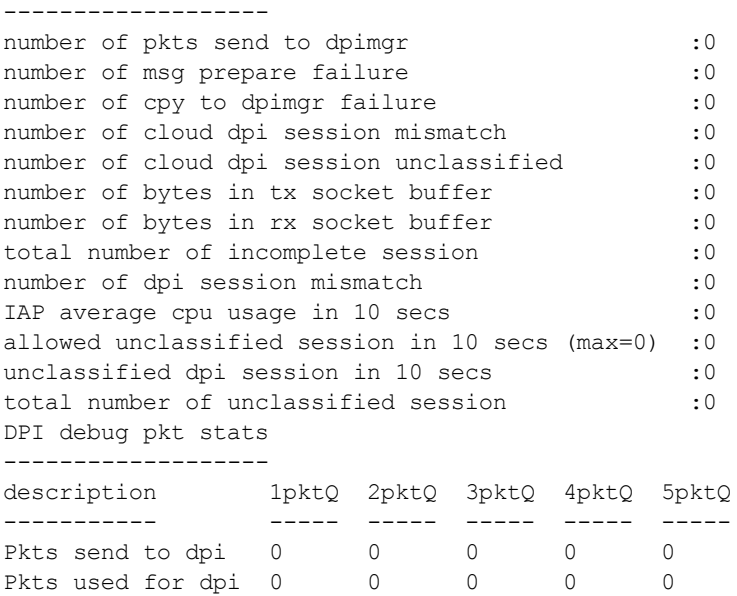

#### **show dpi webcategory**

The following example shows the output of the **show dpi webcategory all** command:

(Instant AP)# show dpi webcategory all Pre-defined BrightCloud Web Categories

--------------------------------------

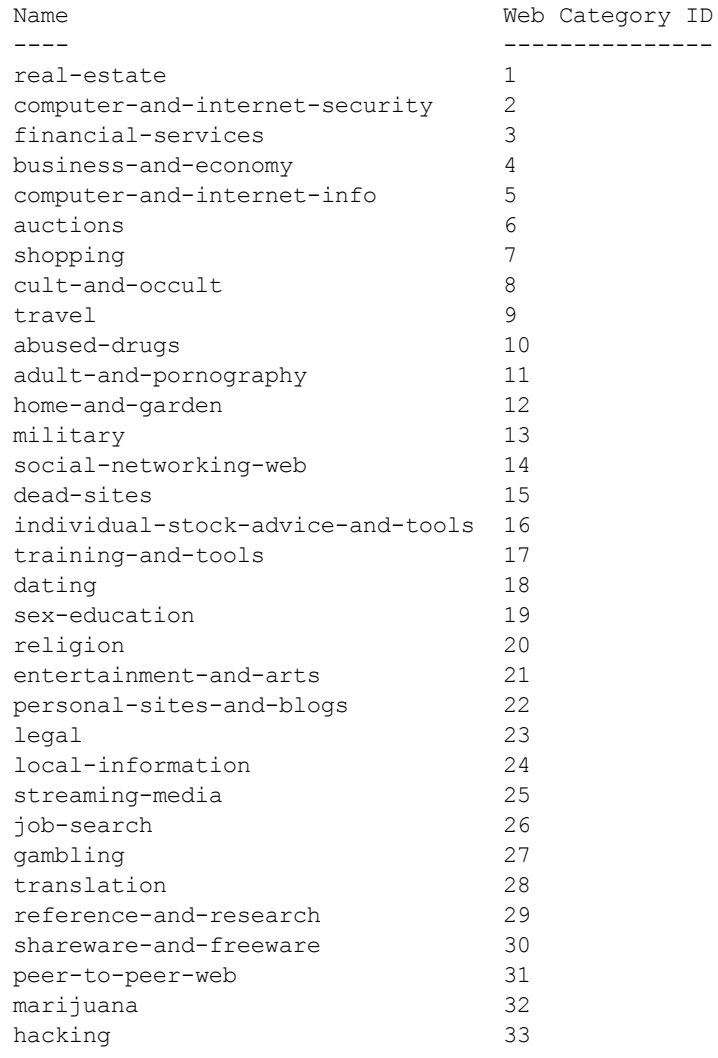

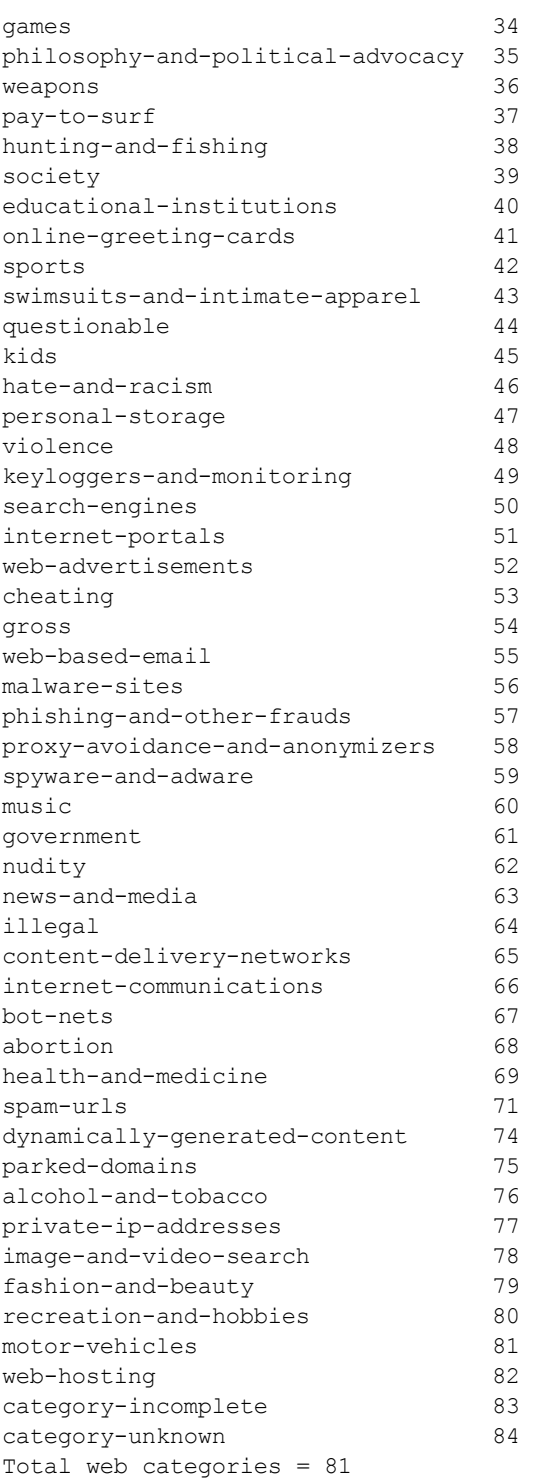

The output of this command displays the list of web categories and the IDs associated with these categories.

#### **show dpi webcategory-lookup**

The following example shows the output of the **show dpi webcategory-lookup <url>** command:

(Instant AP)# show dpi webcategory-lookup www.yahoo.com Input URL: www.yahoo.com Request sent for CLOUD LOOKUP, please try again.

On running command again, the following information is retrieved from the cloud server and displayed as the output:

Input URL: www.yahoo.com

Found CACHED RESULT: URL: yahoo.com REP: 81 A1: 0, Serial = 0x200001 Index: 0 Category: internet-portals(51) Confidence level: 98

## **Command History**

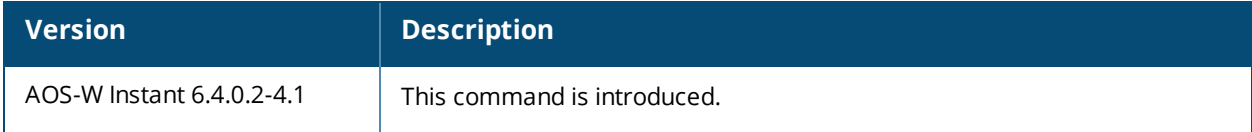

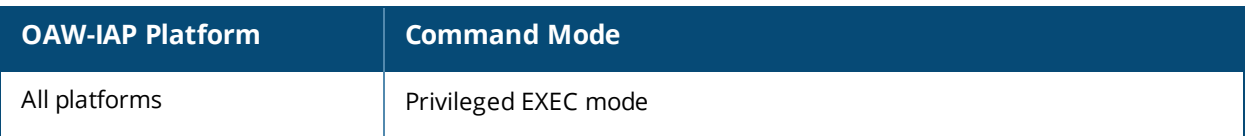

# **show dpi-error-page-url**

show dpi-error-page-url

#### **Description**

This command displays the list of custom error page URLs that are displayed when web access is blocked by the AppRF policies.

#### **Usage Guidelines**

Use this command to view the list of custom error page URLs. The error page URLs are displayed when client access to certain websites is blocked by the AppRF policies configured on the OAW-IAP. The custom error page URLs are configured using **dpi-error-page-url** command.

#### **Example**

The following example shows the output of the **show dpi-error-page-url** command:

```
(Instant AP)# show dpi-error-page-url
Global DPI error page URLs Config
---------------------------------
ID URL
-- ---
```
The output of this command displays ID and URLs that are blocked.

## **Command History**

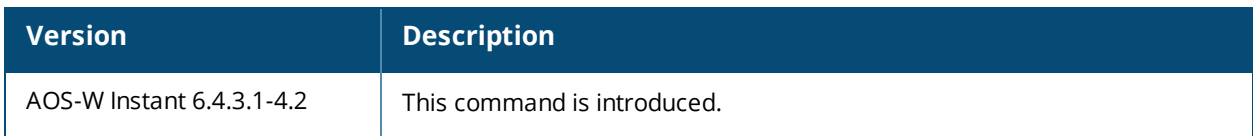

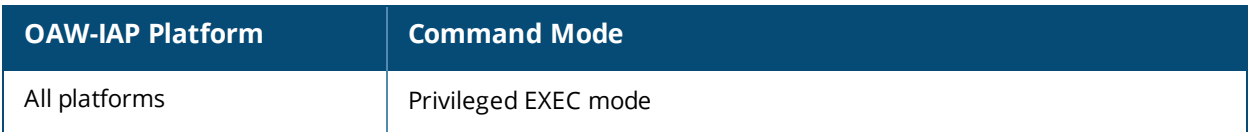

# **show dpi-stats**

```
show dpi-stats
  app [id <app> |user ip <ip-addr> |ssid <ssid name>][full]
  appcategory [id <appcat> |user ip <ip-addr> |ssid <ssid name>][full]
  session [full]
  webcategory [id <web> |user ip <ip-addr> |ssid <ssid name>][full]
  webreputation [id <rep> |user ip <ip-addr> |ssid <ssid name>][full]
```
#### **Description**

This command displays the DPI statistics.

#### **Syntax**

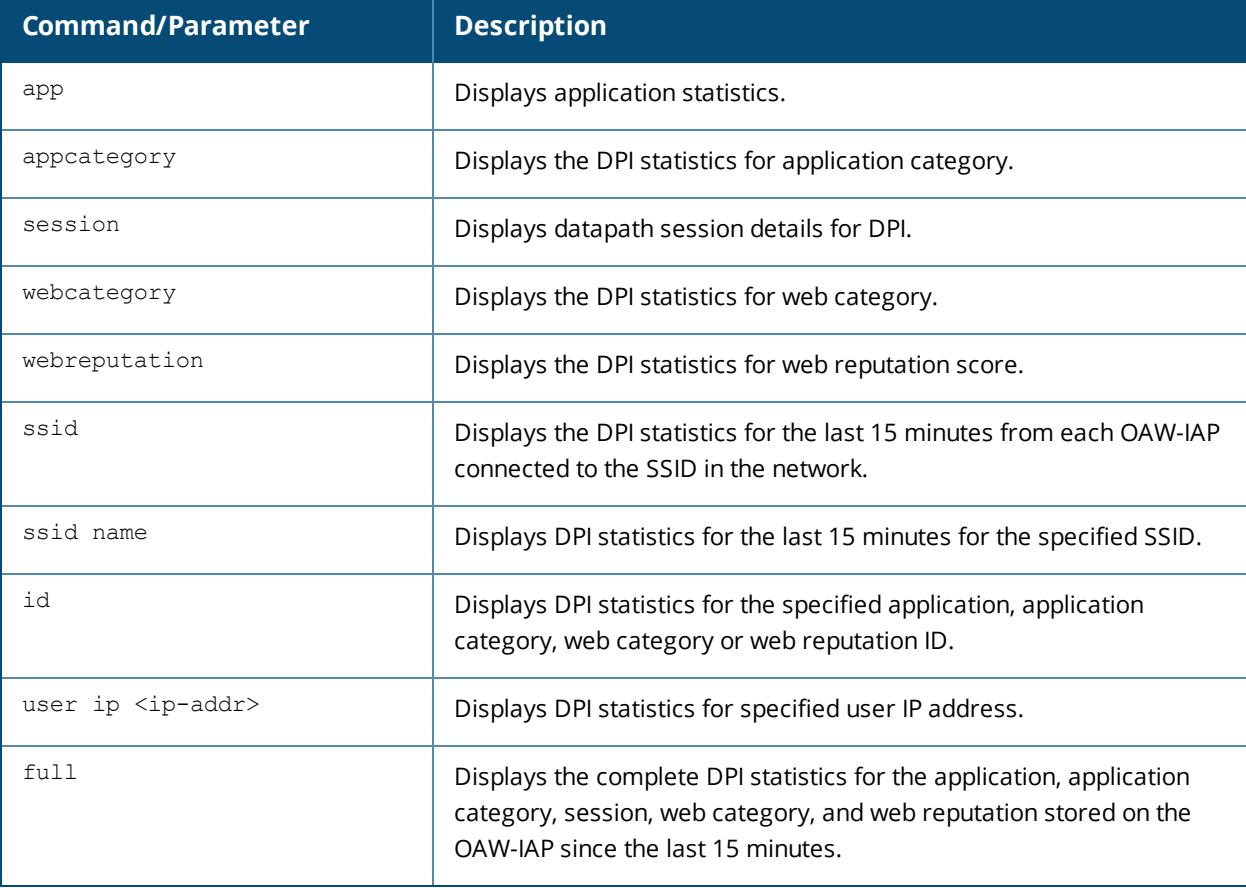

#### **Usage Guidelines**

Use this command to view the DPI statistics.

#### **Example**

#### **show dpi-stats app**

The following example shows the output of the **show dpi-stats app full** command:

Last snapshot timestamp 17:10:47 Dpi Top Application list ------------------------ App AppId Total bytes --- ----- ---------- apple 306 10172

apns 1118 278 Not-Classified 0 160 --------------------------- Total bytes :10610 Classication percentage :98

#### **show dpi-stats appcategory**

The following example shows the output of the **show dpi-stats appcategory full** command:

Last snapshot timestamp 17:10:47 Dpi Top Application category list --------------------------------- App Category App Category Id Total bytes ------------ --------------- ----------- ---------<br>web 20 10172 mobile-app-store 11 278 Not-Classified 0 160 --------------------------- Total bytes :10610 Classication percentage :98

#### **show dpi-stats session**

The following example shows the output of the **show dpi-stats session full** command:

Datapath DPI CDR Session Table Entries

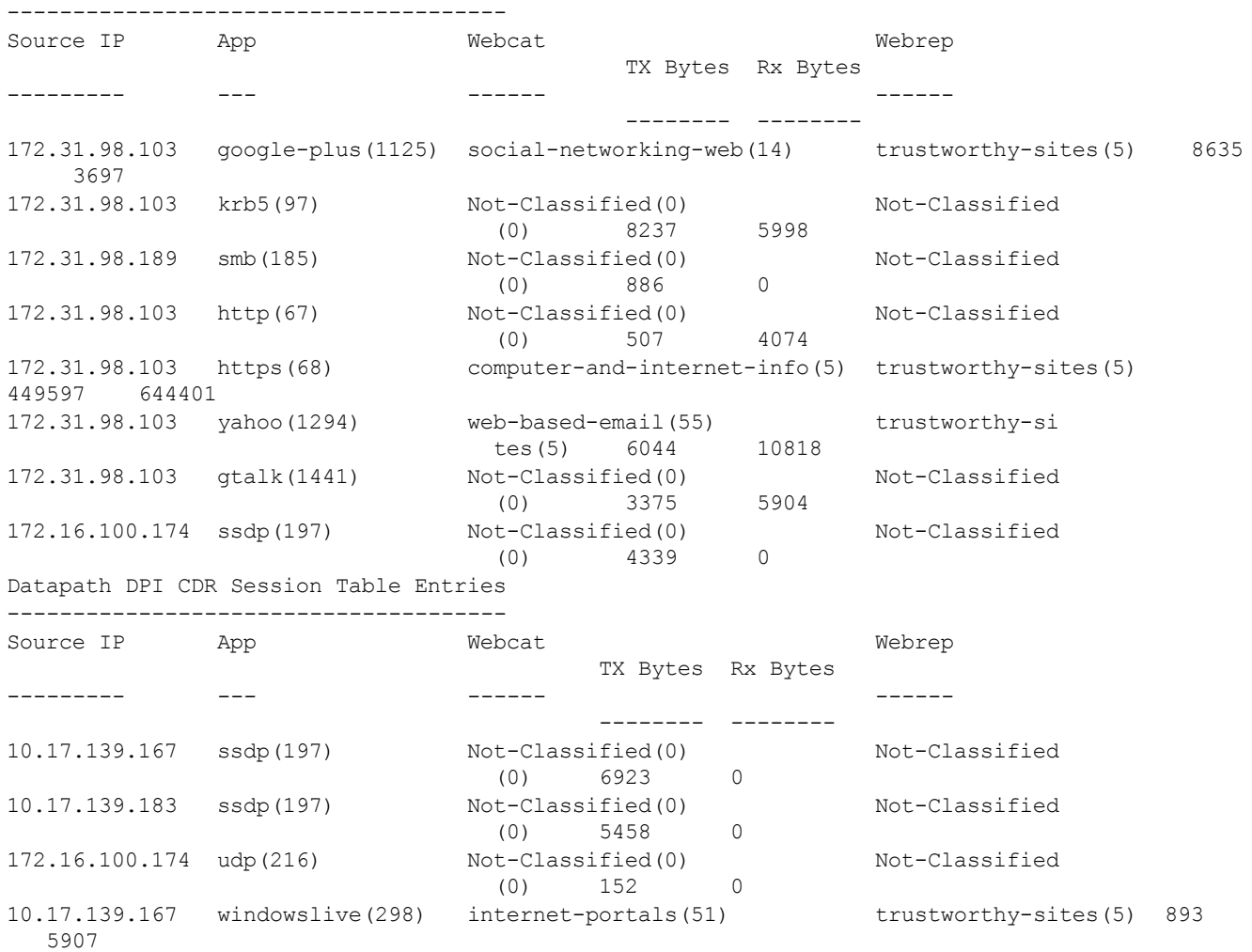

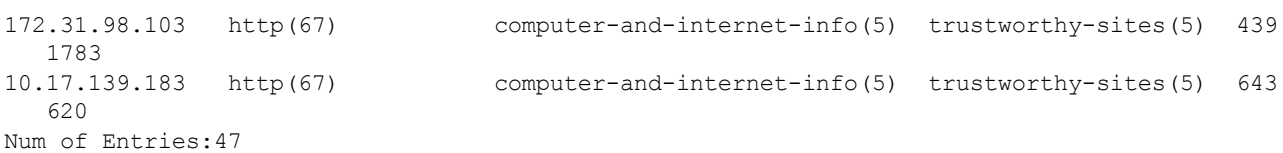

#### **show dpi-stats webcategory**

The following example shows the output of the **show dpi-stats webcategory full** command:

Last snapshot timestamp 17:25:43 Dpi Top Web Category list ------------------------- Web Category **Web Category Id Total bytes** ------------ --------------- ---------- computer-and-internet-info 5 740 --------------------------- Total bytes :740

#### **show dpi-stats webreputation**

The following example shows the output of the **show dpi-stats webreputation full** command:

Last snapshot timestamp 15:39:32 Dpi Top Web Reputation list --------------------------- Web Reputation Web Reputation Id Total bytes -------------- ----------------- ---------- trustworthy-sites 5 1211900 moderate-risk-sites 3 2998 --------------------------- Total bytes :1214898

#### **Command History**

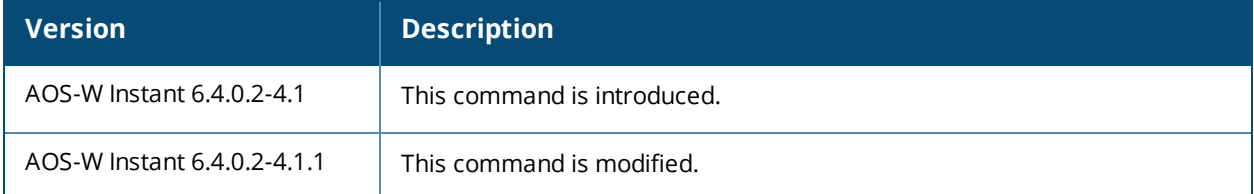

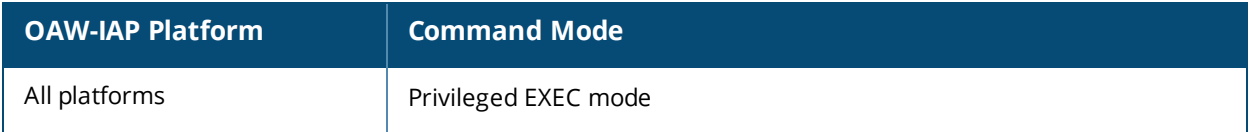

# **show election**

show election {statistics}

#### **Description**

This command shows master OAW-IAP election statistics.

#### **Syntax**

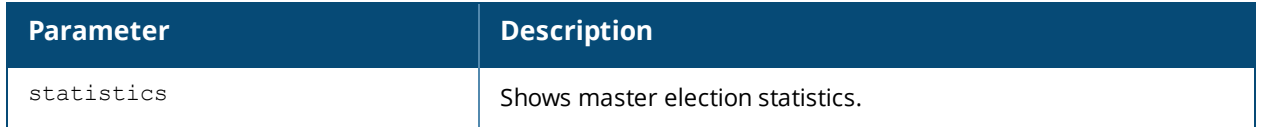

#### **Usage Guidelines**

Use this command to view the statistics of the OAW-IAP selected as Virtual Controller.

### **Example**

The following example shows the output of **show election statistics** command:

```
State : Master
master beacon : sent=8162 rcvd=0
hierarchy beacon: sent=7685 rcvd=0
hierarchy ack : sent=0 rcvd=0
beacon req : sent=0 rcvd=0
Slave->Pot-Master : 0 time
Pot-master->Master: 0 time
Pot-master->Slave : 0 time
spoof arp rcvd: 0
last spoof mac: 00:00:00:00:00:00
```
The output of this command includes the following information:

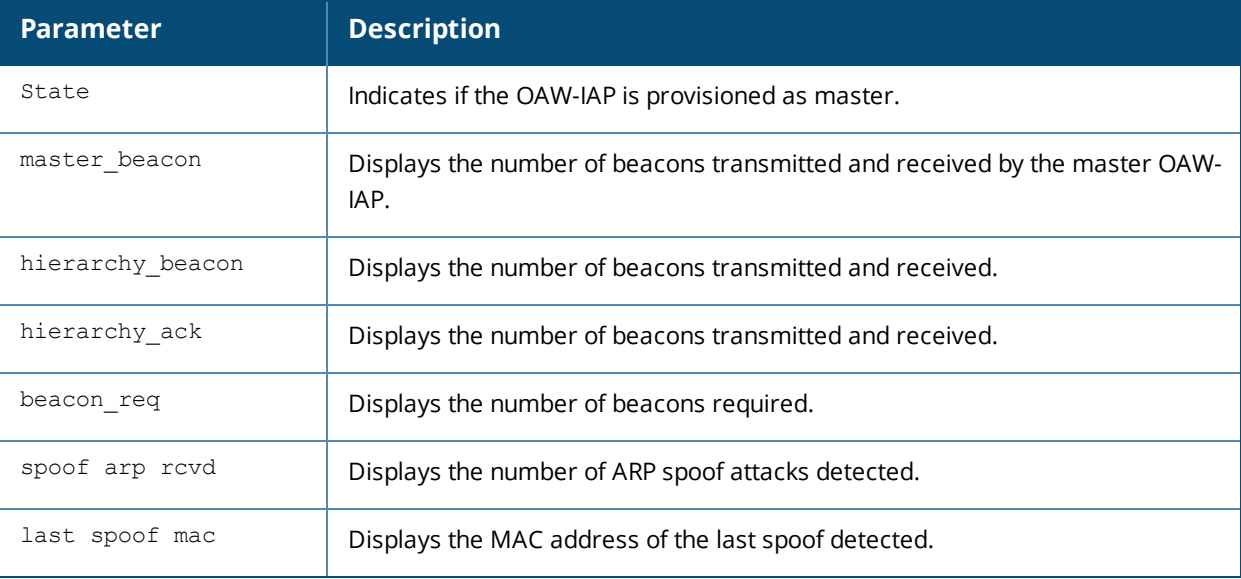

## **Command History**

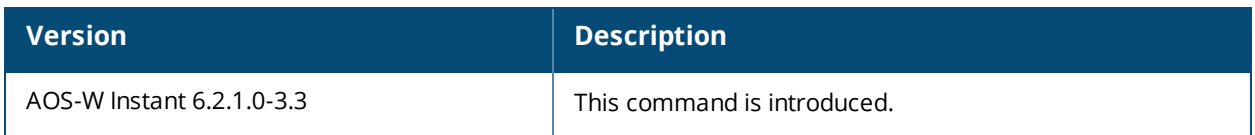

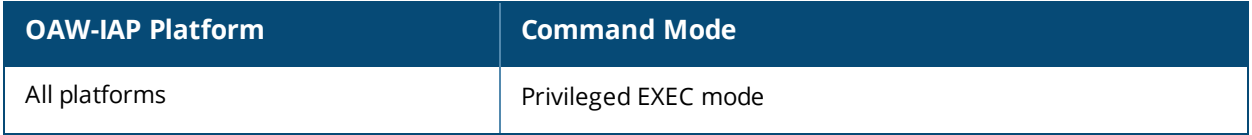

# **show external-captive-portal**

show external-captive-portal [<name>]

### **Description**

This command displays the external captive portal configuration details.

### **Syntax**

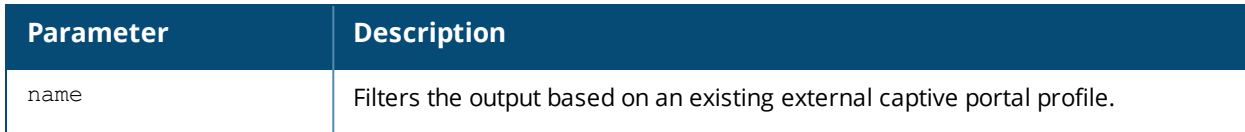

### **Usage Guidelines**

Use this command to view information about the external captive portal server configuration details.

## **Example**

The following output is displayed for the **show external-captive-portal** command:

External Captive Portal

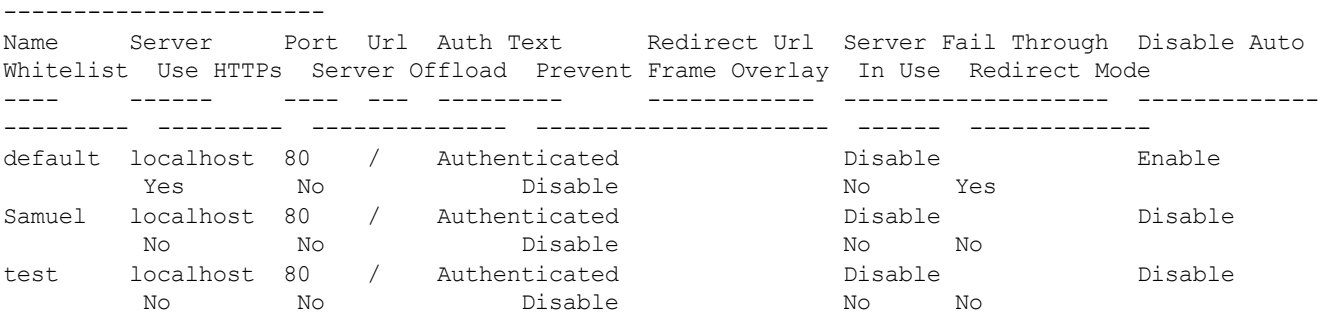

The output of this command displays details such as the external captive portal profile name, server name, server port, redirection URL, and automatic whitelisting status.

## **Command History**

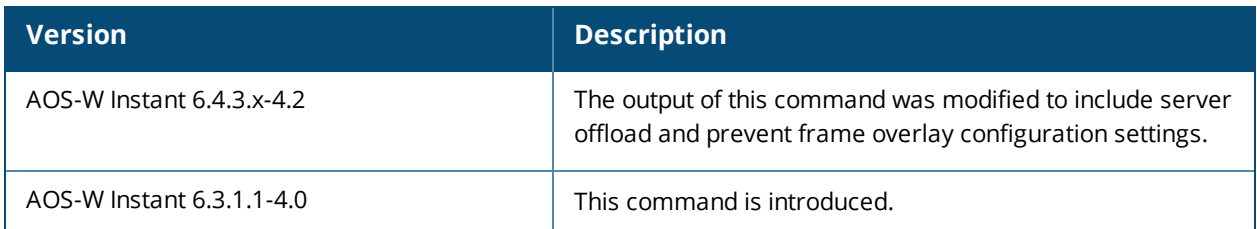

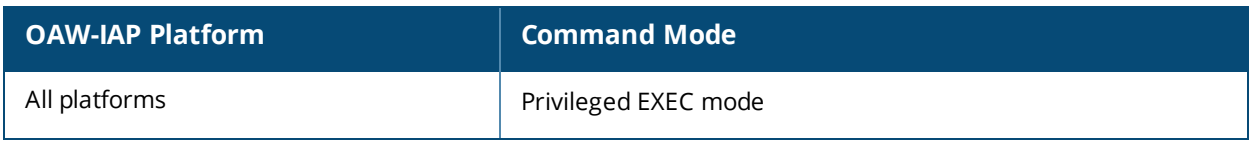

## **show facebook**

show facebook

#### **Description**

This command displays the Facebook configuration details when an OAW-IAP successfully registers with Facebook.

### **Usage Guidelines**

Use this command to view Facebook configuration details.

#### **Example**

The following example shows the output of **show facebook** command:

```
Facebook Id :461857943969928
Config Url :https://www.facebook.com/wifiauth/config?gw_id=461857943969928
```
The output of this command displays the Facebook ID and the configuration URL if the OAW-IAP registration with Facebook is successful.

#### **Command History**

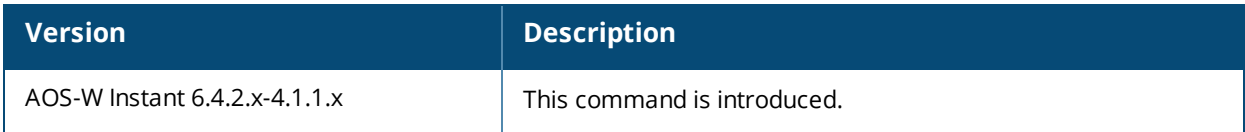

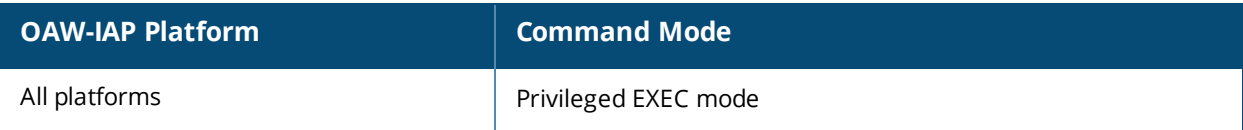

## **show fault**

show fault [history]

#### **Description**

This command displays the list of active faults that occur in the event of a system fault and the faults that were cleared from the system.

#### **Syntax**

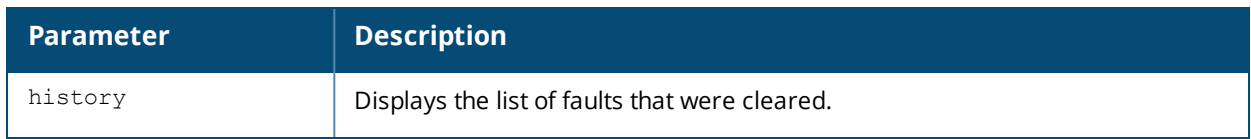

#### **Usage Guidelines**

Use this command to view the active faults for an OAW-IAP. Active faults are generated due to system faults.

## **Example**

The following example shows the output for the **show fault** command:

```
Active Faults
-------------
Time Number Description
---- ------ -----------
Total number of entries in the queue :0
```
The following example shows the output for the **show fault history** command:

```
Cleared Faults
  --------------
Time Number Cleared By Description
---- ------ ---------- -----------
Total number of entries in the queue :0
```
The output of these commands provide the following information:

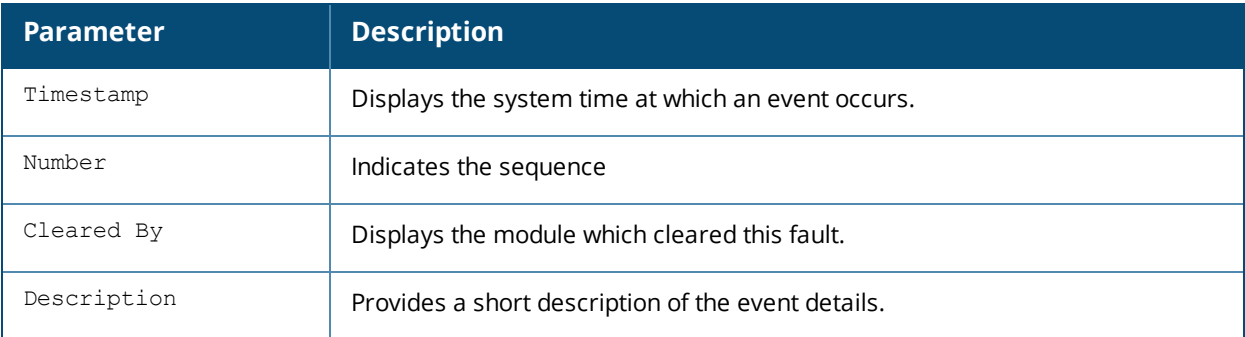

## **Command History**

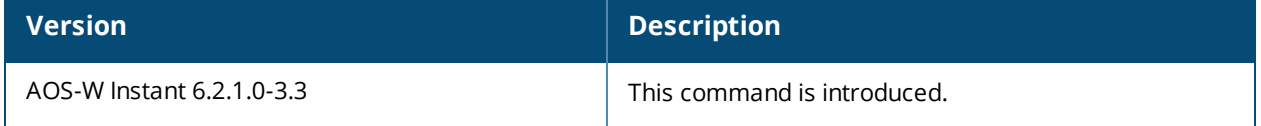

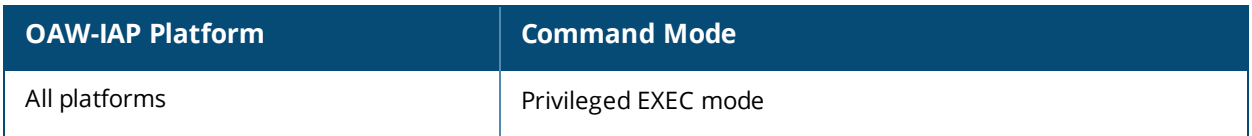

# **show ids**

show ids {ap <mac>| aps| client <mac>|clients| phy-types| rap-types| rogue-ap <mac>}

## **Description**

This command displays the list of unknown APs and clients detected by the OAW-IAP with the IDS feature enabled.

## **Syntax**

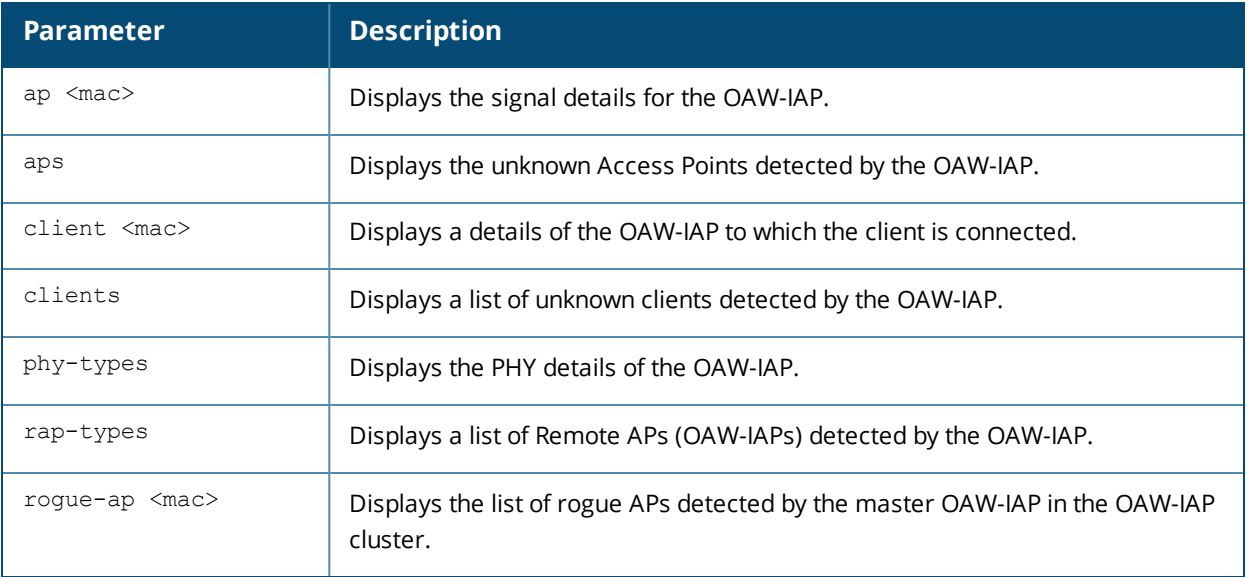

## **Usage Guidelines**

Use this command to view the intrusion detection details.

## **Examples**

The following output is displayed for the **show ids aps** command:

```
Unknown Access Points Detected
------------------------------
MAC Address Network Classification Chan. Type Last Seen
----------- ------- -------------- ----- ---- ---------
6c:f3:7f:56:6d:01 NTT-SPOT Interfering 1 G 17:32:19
6c:f3:7f:56:67:41 NTT-SPOT Interfering 1 G 17:37:49
00:24:6c:2a:78:d2 edward-suiteb-178 Interfering 11 GN 20MZ 17:37:19
6c:f3:7f:94:63:30 avyas_vap1 Interfering 6 G 17:40:20
6c:f3:7f:94:63:02 avyas_vap2 Interfering 6 G 17:40:20
00:24:6c:2a:7d:0b edward-suiteb Interfering 149 AN 40MZ 17:39:19
6c:f3:7f:a5:df:34 sw-san-rapng-nat Interfering 153 AN 20MZ 17:38:49
6c:f3:7f:56:7d:00 7SPOT Interfering 1 GN 20MZ 17:32:19
00:24:6c:80:8e:82 instant Interfering 11 GN 20MZ 17:29:48
00:1a:1e:40:06:00 test123 Interfering 11 G 17:37:49
00:24:6c:2a:78:d3 ssid_edward_psk_178 Interfering 11 GN 20MZ 17:37:49
6c:f3:7f:94:63:31 avyas_vap2 Interfering 6 G 17:40:20
6c:f3:7f:b5:bd:22 iClarice2 Interfering 6 GN 20MZ 17:39:19
6c:f3:7f:94:63:03 avyas_vap1 Interfering 6 G 17:40:20
00:24:6c:2a:7d:0c edward_tls2k Interfering 149 AN 40MZ 17:39:19
6c:f3:7f:a5:df:35 sw-san-native Interfering 153 AN 20MZ 17:38:49
00:24:6c:80:4f:88 ethersphere-wpa2 Interfering 52 AN 40MZ 17:40:20
```
The **show ids aps** command output provides information on the MAC address of interfering OAW-IAPs, the network to which the unknown OAW-IAPs are connected, the interference classification, channels on which the unknown APs are detected, the radio configuration type and recent timestamp of the interference.

The following output is displayed for the **show ids clients** command:

Unknown Clients Detected ------------------------ MAC Address Network Classification Chan. Type Last Seen ----------- ------- -------------- ----- ---- --------- 00:26:c6:4d:2b:74 ethersphere-wpa2 Interfering 1 GN 20MZ 17:26:48 00:24:d7:40:a8:64 akvoice1 Interfering 6 G 17:38:49 00:24:d7:40:ca:88 akvoice1 Interfering 6 G 17:39:50 74:e5:43:4b:3b:ff manju34-vap1 Interfering 44 AN 40MZ 17:39:50

The **show ids clients** command output provides information on the MAC address of interfering clients, the network to which the unknown clients are connected, the interference classification, channels on which the unknown clients are detected, the radio configuration type and recent timestamp of the interference.

The following output is displayed for the **show ids phy-types** command:

Physical Types -------------- Keyword Value ------- ---- b 0 a 1 g 2 ag 3

The following output is displayed for the **show ids rap-types** command:

```
RAP Types
---------
Keyword Value
------- -----
valid 0
interfering 1
rogue 2
dos-attack 3
unknown 4
known-interfering 5
suspect-rogue 6
```
#### **Command History**

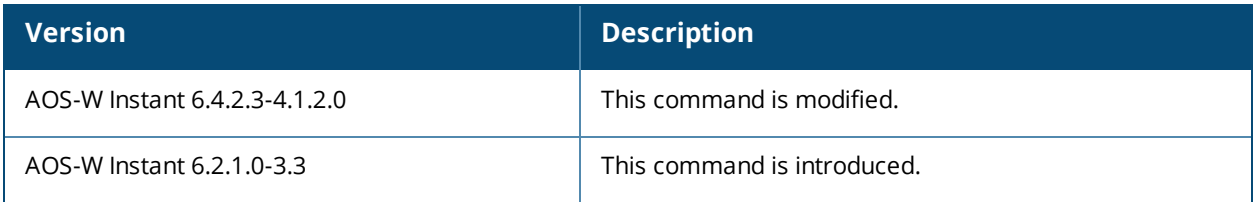

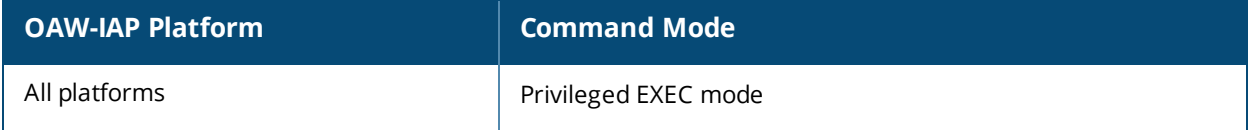

# **show ids-detection config**

show ids-detection config

### **Description**

This command displays the list of intrusion detection policies configured on an OAW-IAP.

## **Usage Guidelines**

Use this command to view a list of intrusion detection policies enabled for an OAW-IAP.

## **Example**

The following output is displayed for the **show ids-detection** command:

infrastructure detection level :off --------------------------------------------------- Policies Status Low Medium High -------- ------ --- ------ --- detect-ap-spoofing disable enable enable enable detect-windows-bridge disable enable enable enable signature-deauth-broadcast disable enable enable enable signature-deassociation-broadcast disable enable enable enable detect-adhoc-using-valid-ssid enable disable enable enable detect-malformed-large-duration enable disable enable enable detect-ap-impersonation enable disable disable enable detect-adhoc-network enable disable disable enable detect-valid-ssid-misuse enable disable disable enable detect-wireless-bridge disable disable disable enable detect-ht-40mhz-intolerance disable disable disable enable detect-ht-greenfield disable disable disable enable detect-ap-flood disable disable disable enable detect-client-flood disable disable disable enable detect-bad-wep disable disable disable enable detect-cts-rate-anomaly disable disable disable enable detect-rts-rate-anomaly disable disable disable enable detect-invalid-addresscombination disable disable disable enable detect-malformed-htie disable disable disable enable detect-malformed-assoc-req disable disable disable enable detect-malformed-frame-auth disable disable disable enable detect-overflow-ie disable disable disable enable detect-overflow-eapol-key disable disable disable enable detect-beacon-wrong-channel disable disable disable enable detect-invalid-mac-oui disable disable disable enable client detection level :off --------------------------------------------------- Policies Status Low Medium High -------- ------ --- ------ --- detect-valid-clientmisassociation disable enable enable enable detect-disconnect-sta disable disable enable enable detect-omerta-attack disable disable enable enable detect-fatajack disable disable enable enable detect-block-ack-attack disable disable enable enable detect-hotspotter-attack disable disable enable enable detect-unencrypted-valid disable disable enable enable detect-power-save-dos-attack disable disable enable enable detect-eap-rate-anomaly disable disable disable enable detect-rate-anomalies disable disable disable enable detect-chopchop-attack disable disable disable enable detect-tkip-replay-attack disable disable disable enable signature-airjack disable disable disable enable

#### signature-asleap disable disable disable enable

The output for this command provides the following information:

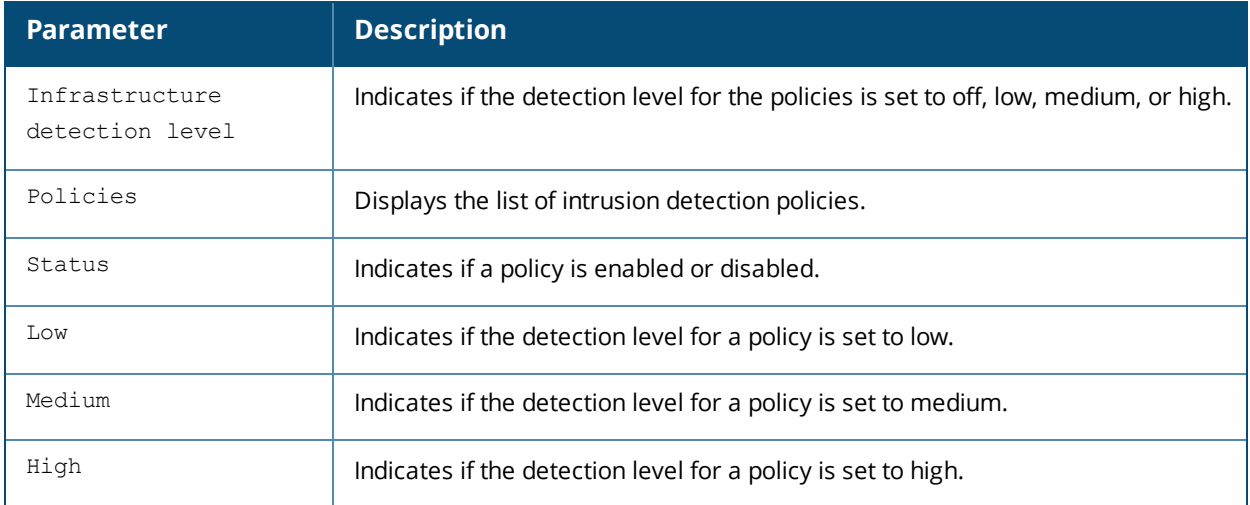

### **Command History**

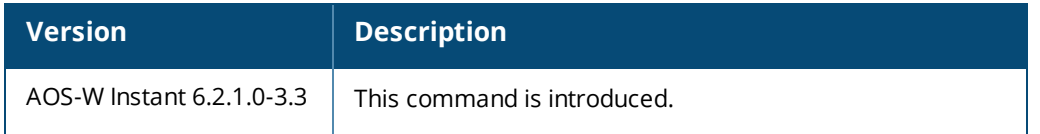

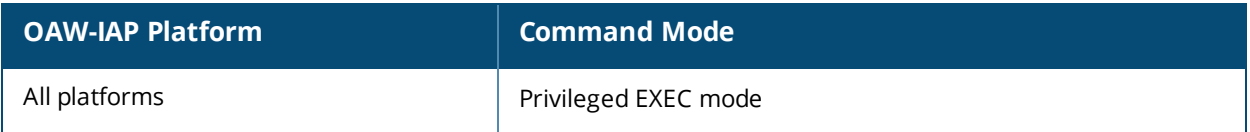

# **show ids-protection config**

show ids-protection config

### **Description**

This command displays the list of infrastructure protection policies for an OAW-IAP.

## **Usage Guidelines**

Use this command to view the status of infrastructure protection policies on an OAW-IAP.

### **Examples**

The following output is displayed for the **show ids-protection config** command:

Wireless Containment :none Wired Containment :off infrastructure protection level :off --------------------------------------------------- Policies Status Low High -------- ------ --- --- protect-ssid disable enable enable rogue-containment disable enable enable protect-adhoc-network disable disable enable protect-ap-impersonation disable disable enable client protection level :off --------------------------------------------------- Policies Status Low High -------- ------ --- ----

protect-valid-sta disable enable enable protect-windows-bridge disable disable enable

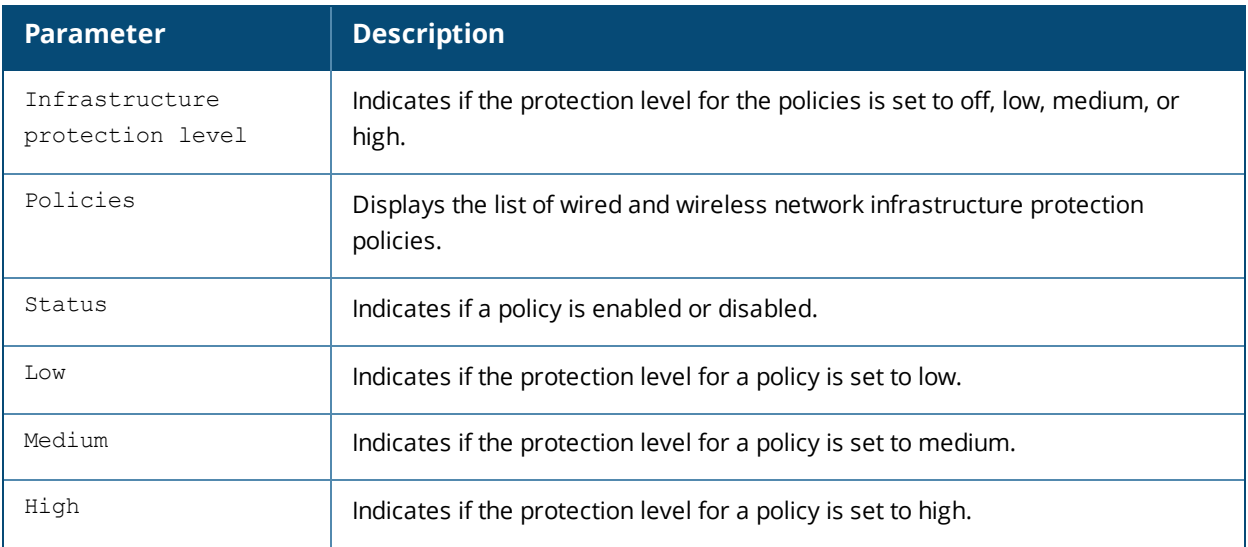

## **Command History**

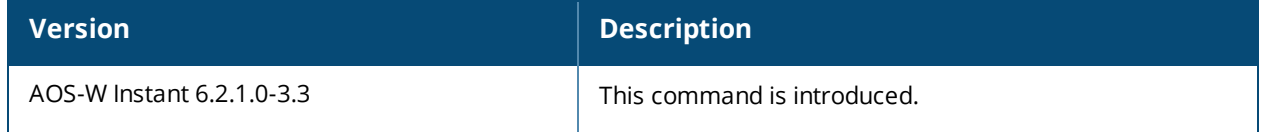

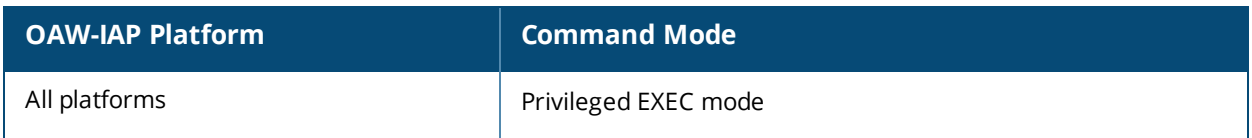

# **show image**

show image version

#### **Description**

This command displays the AOS-W Instant software version running on an OAW-IAP.

### **Example**

The following example shows the output of **show image version** command:

```
Primary Partition Build Time :2013-03-31 11:47:06 PDT
Primary Partition Build Version :6.2.1.0-3.3.0.0_37845
AP Images Classes
-----------------
Class
-----
```
Cassiopeia

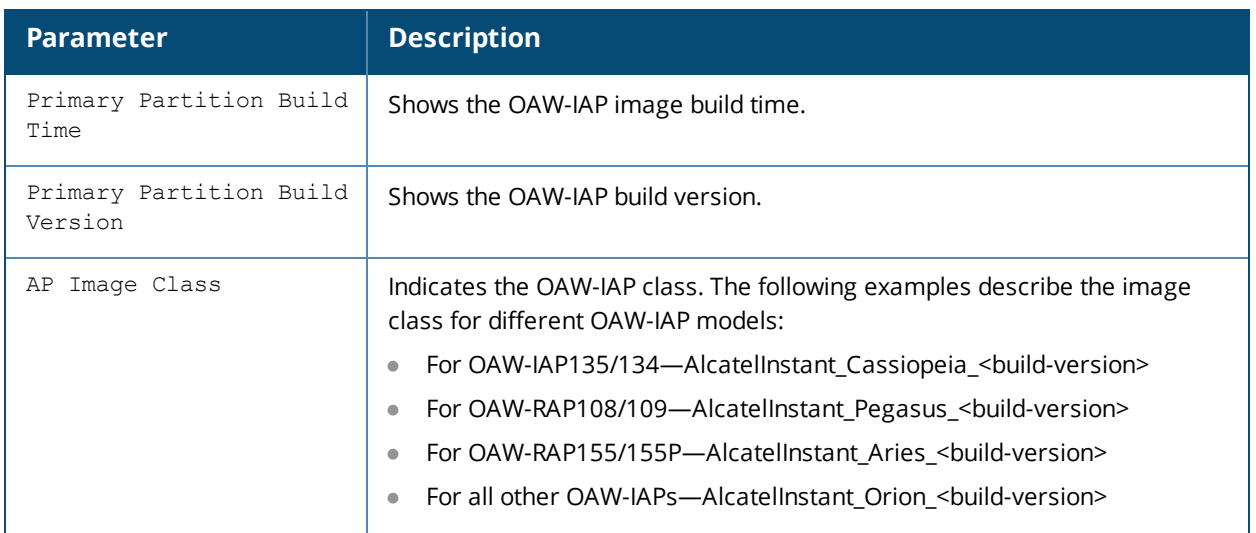

#### **Command History**

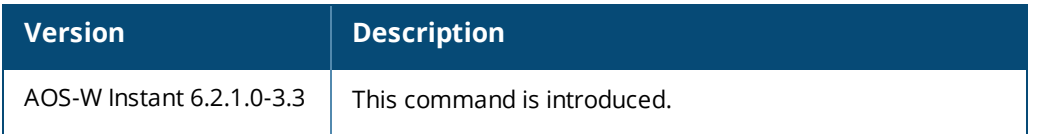

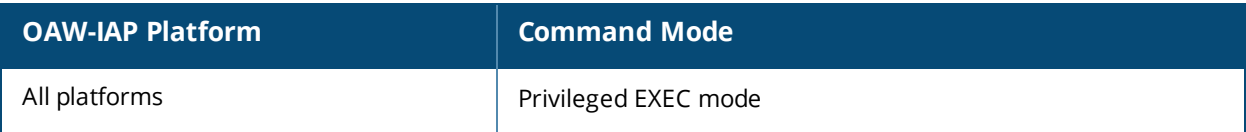
# **show inbound-firewall-rules**

show inbound-firewall-rules

### **Description**

This command displays the details of inbound firewall rules configured on an OAW-IAP.

## **Usage Guidelines**

Use this command to view the details of the inbound firewall rules configured for an OAW-IAP network.

## **Example**

The following output is displayed for the **show inbound-firewall-rules** command:

```
Access Rules
------------
Src IP Src Mask Dest IP Dest Mask Dest Match Protocol (id:sport:eport) Application
Action Log TOS 802.1P Blacklist App Throttle (Up:Down) Mirror DisScan ClassifyMedia
------ -------- ------- --------- ---------- ------------------------- -----------
------ --- --- ------ --------- ---------------------- ------ ------- -------------
any any any any match h323-tcp
permit
any any 192.0.2.0 255.255.255.0 match h323-udp
permit
```
The output of this command displays information about the inbound firewall access rule configuration parameters, which indicate whether a particular type of traffic is to allowed to a particular destination from the source subnet, and the service and protocol in use. It also indicates if other options such as logging and prioritizing traffic are enabled when the rule is triggered.

#### **Command History**

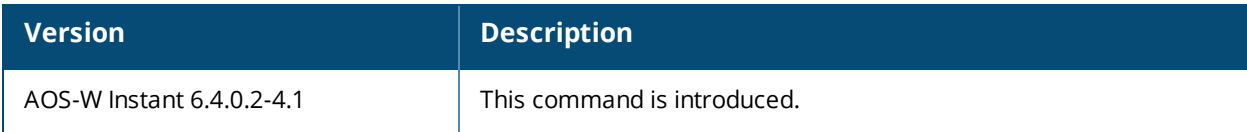

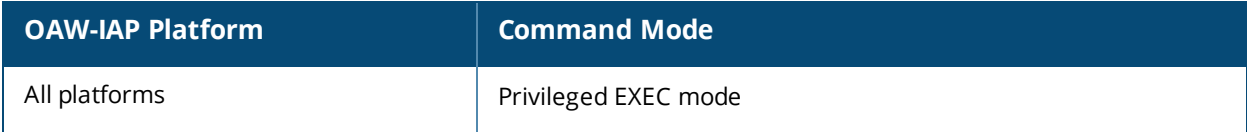

# **show interface counters**

show interface counters

### **Description**

This command shows the Ethernet interface packet counters for the OAW-IAP.

## **Usage Guidelines**

Use this command to view table of L2 interface counters.

## **Example**

The following example shows the partial output of **show interface counters** command:

```
bond0 is up, line protocol is up
Hardware is Gigabit Ethernet, address is d8:c7:c8:c4:42:98
Speed 1000Mb/s, duplex full
Received packets 9441
Received bytes 1134064
Receive dropped 0
Receive errors 0
Receive missed errors 0
Receive overrun errors 0
Receive frame errors 0
Receive CRC errors 0
Receive length errors 0
Transmitted packets 16435
Transmitted bytes 841278
Transmitted dropped 0
Transmission errors 0
Lost carrier 0
```
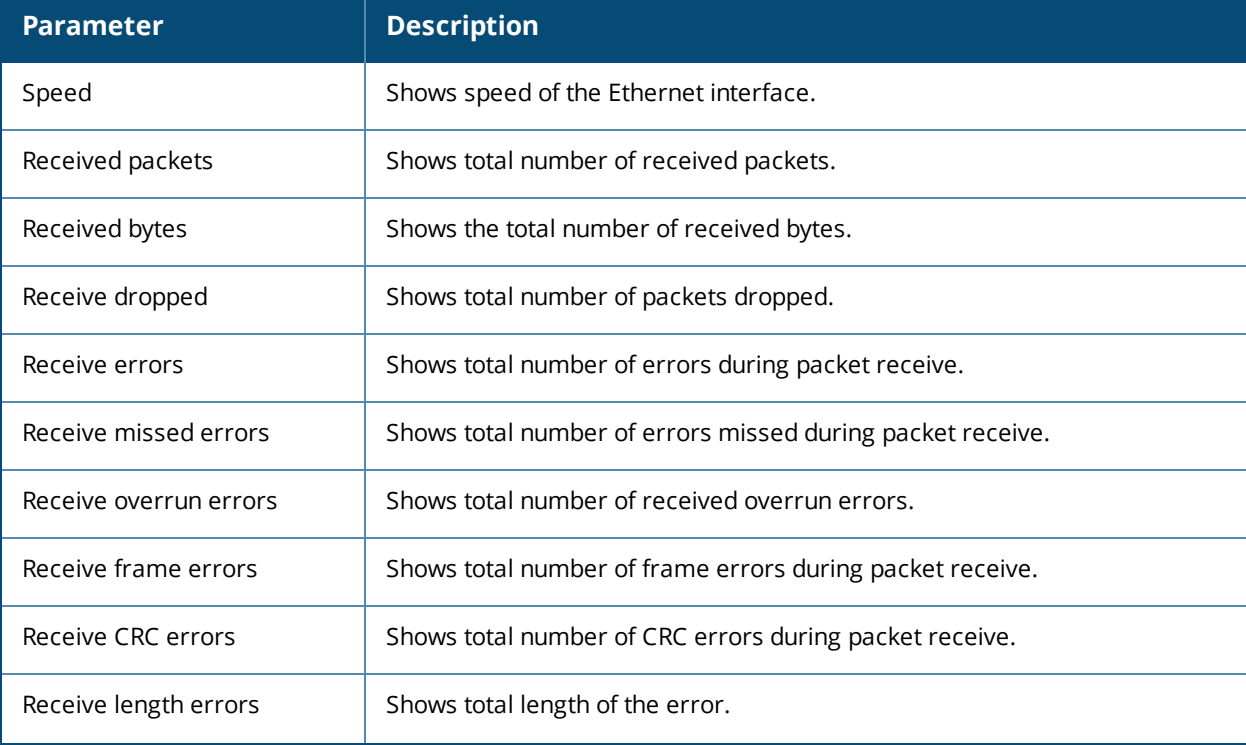

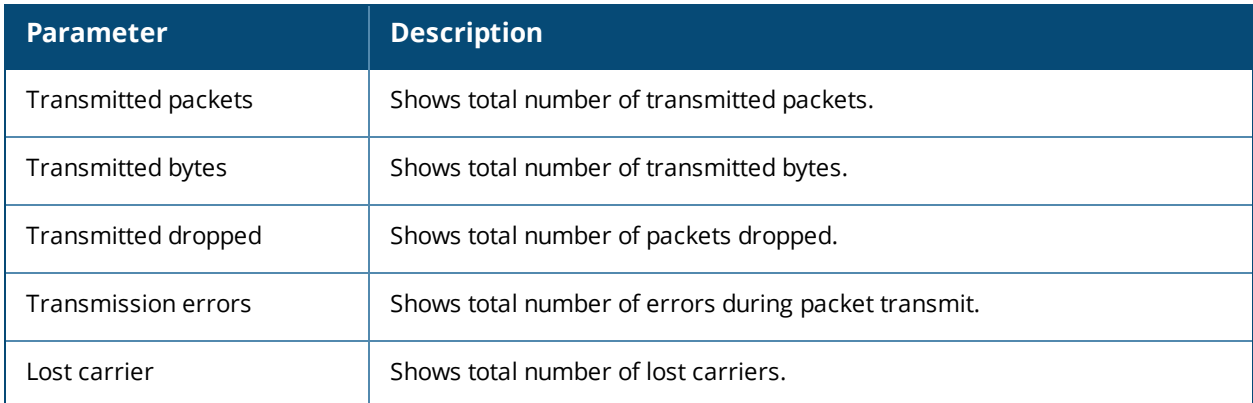

# **Command History**

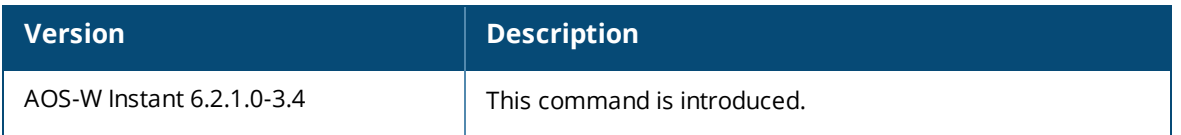

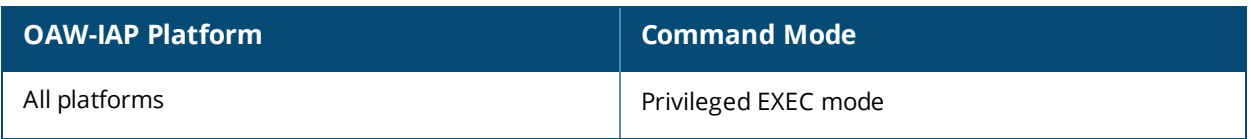

# **show ip dhcp database**

show ip dhcp database

### **Description**

This command displays the DHCP server settings.

## **Usage Guidelines**

Use this command to the DHCP server settings. The DHCP server is a built-in server, used for networks in which clients are assigned IP address by the Virtual Controller.

## **Example**

The following output is displayed for the **show ip dhcp database** command:

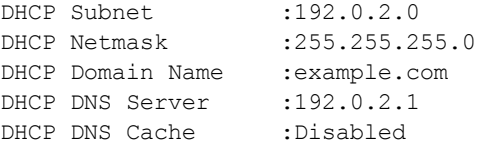

The output of this command provides the following information:

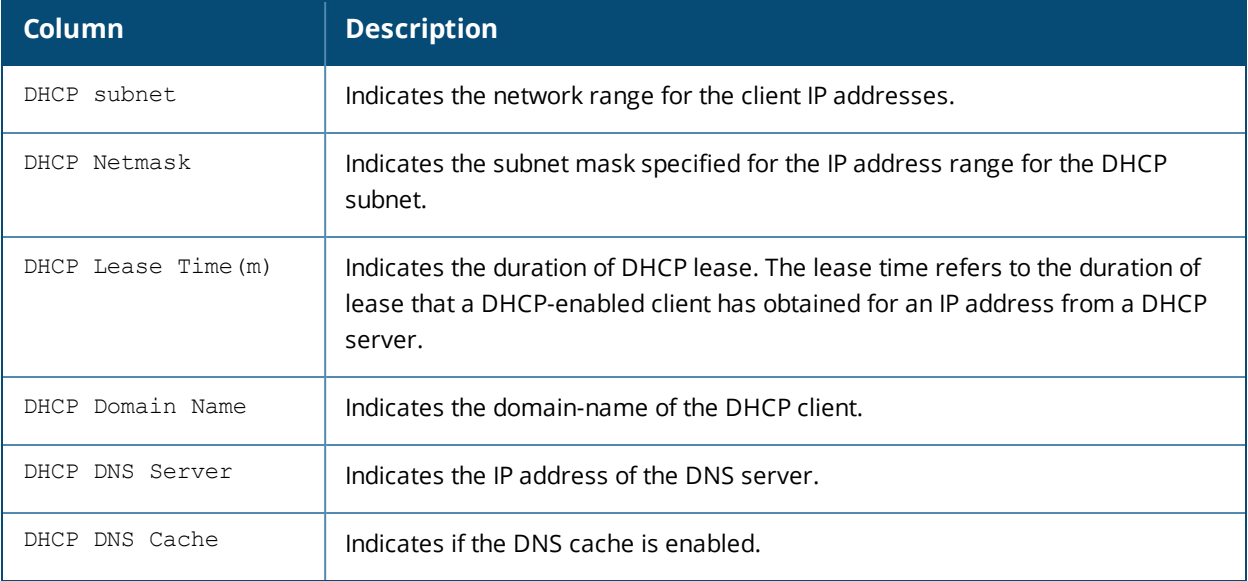

#### **Command History**

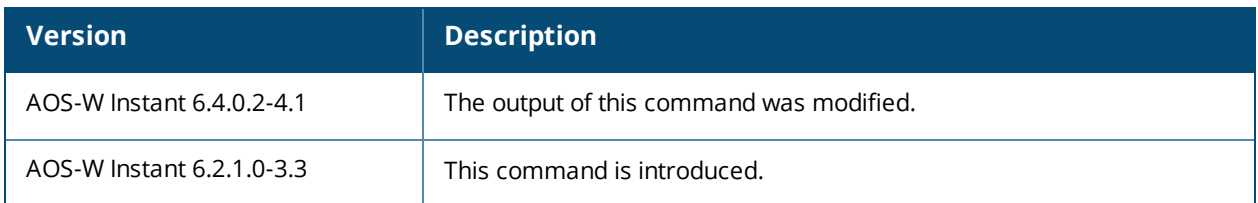

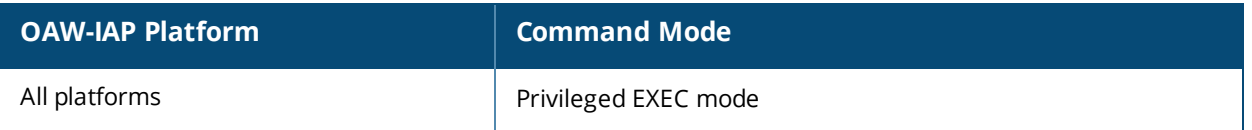

# **show ip igmp**

show ip igmp group [maddr <multicast-addr>]

## **Description**

This command displays information about the Internet Group Management Protocol (IGMP) group table.

### **Syntax**

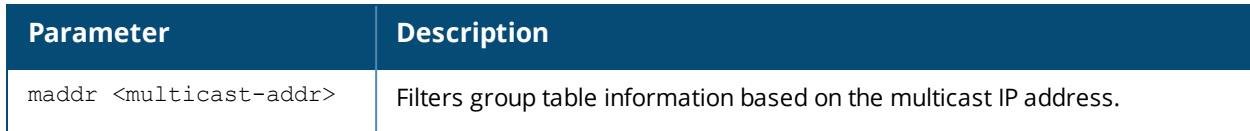

## **Usage Guidelines**

Use this command to view the IGMP group table information for an OAW-IAP.

## **Example**

The following output is displayed for the **show ip igmp group** command:

IGMP Group Table ---------------- Group Members vlan 239.255.255.250 1 333 224.0.0.251 1 333 224.0.0.252 1 333

The following output is displayed for the **show ip igmp group maddr <multicast-addr>** command:

IGMP Group 224.0.0.251 Table -------------------------------- Member Mac Vlan Destination Age ------ --- ---- ----------- --- 10.17.88.226 08:ed:b9:e1:51:7d 333 aruba002 15

The output of this command includes the following parameters:

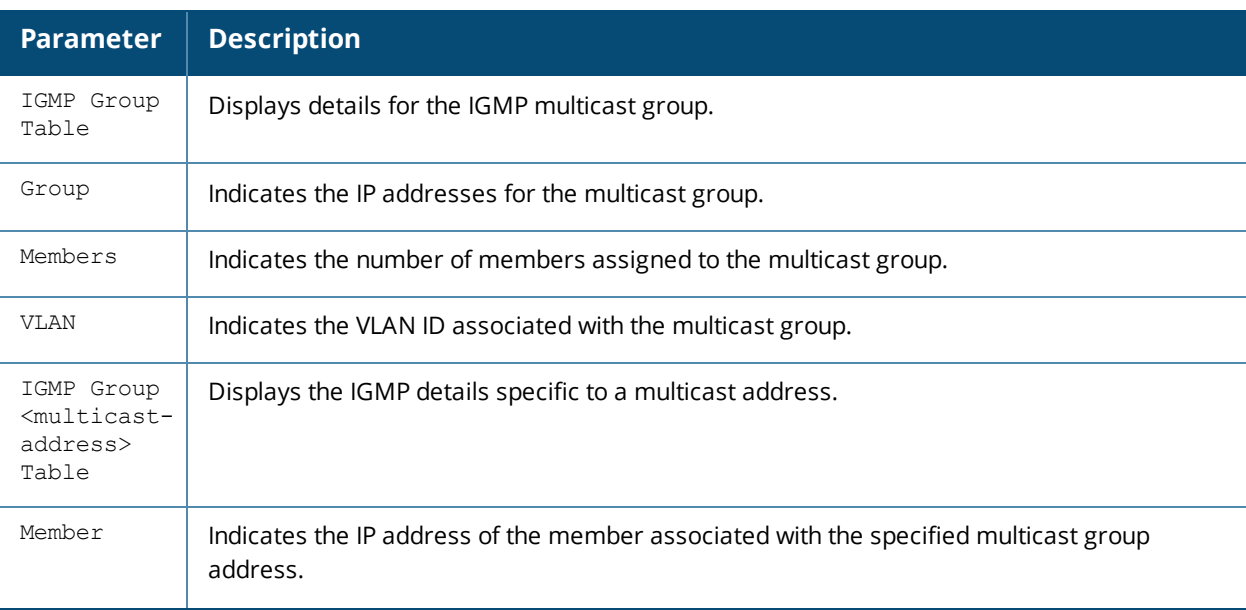

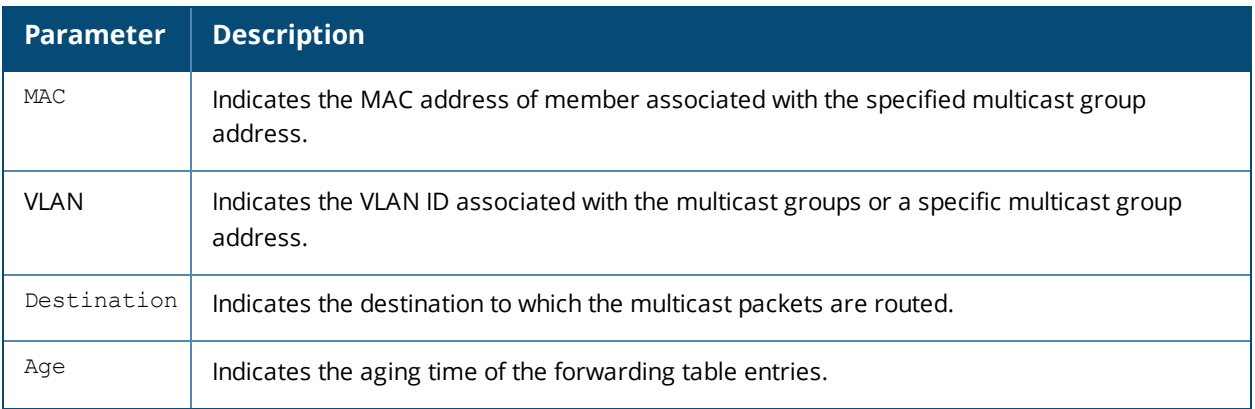

# **Command History**

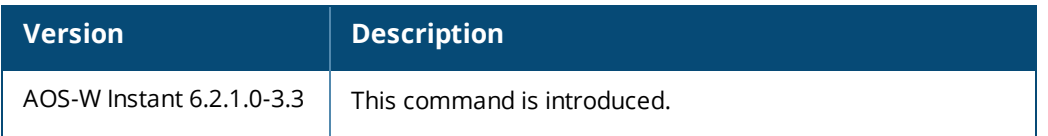

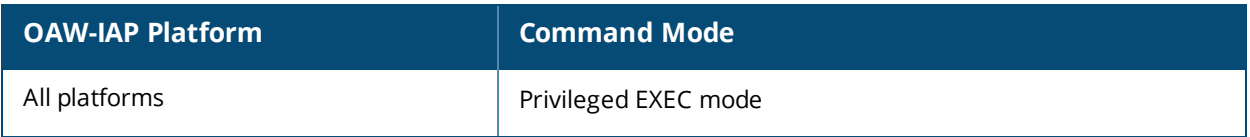

# **show ip interface brief**

show ip interface brief

#### **Description**

This command displays a summary of IP related information for all interfaces configured on an OAW-IAP.

### **Usage Guidelines**

Use this command to view a brief summary of IP related information for the OAW-IAP interfaces.

### **Example**

The following output is displayed for the **show ip interface brief** command:

```
Interface IP Address / IP Netmask Admin Protocol
br0 10.17.88.188 / 255.255.255.192 up up
```
The output of this command provides the following information:

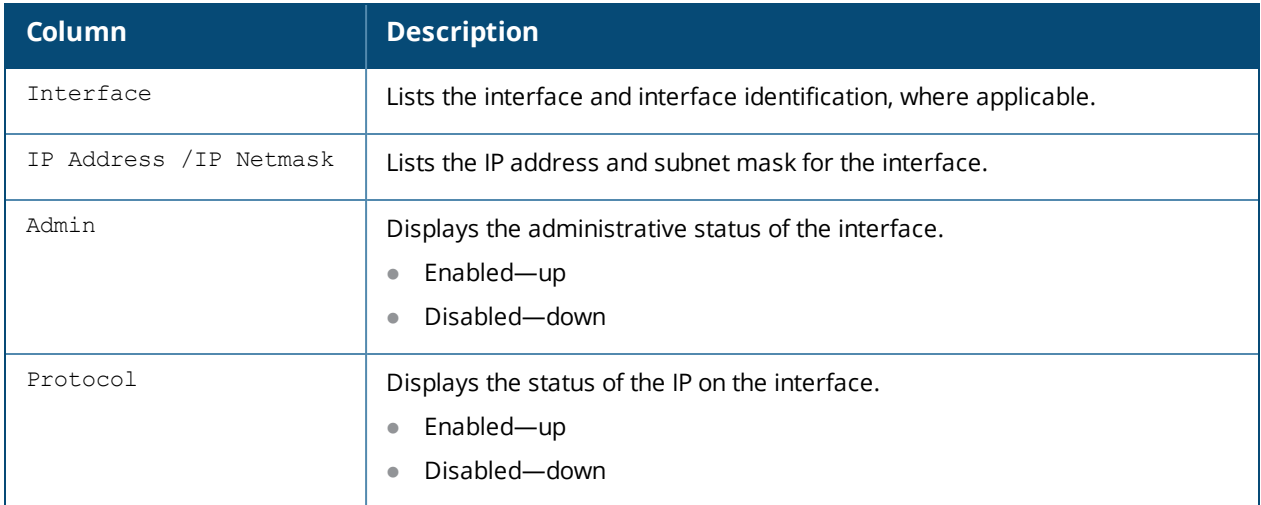

## **Command History**

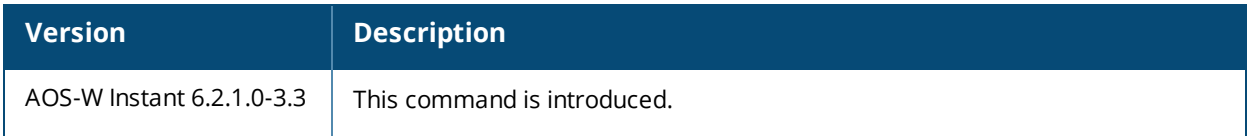

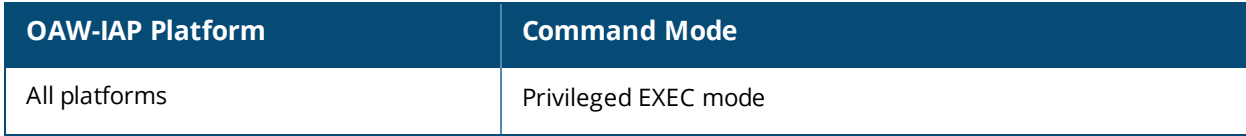

# **show ip route**

show ip route

### **Description**

This command displays the OAW-IAP routing table.

#### **Usage Guidelines**

Use this command to view the IP routes configured for an OAW-IAP.

### **Examples**

The following output shows the ip address of routers and the VLANs to which they are connected.

```
Kernel IP routing table
Destination Gateway Genmask Flags MSS Window irtt Iface
172.16.10.1 0.0.0.0 255.255.255.255 UH 0 0 0 tun0
10.17.88.128 0.0.0.0 255.255.255.192 U 0 0 0 br0
2.2.2.0 0.0.0.0 255.255.255.0 U 0 0 0 br0
192.168.10.0 0.0.0.0 255.255.254.0 U 0 0 0 br0
0.0.0.0 10.17.88.129 0.0.0.0 UG 0 0 0 br0
```
The output of this command provides the following information:

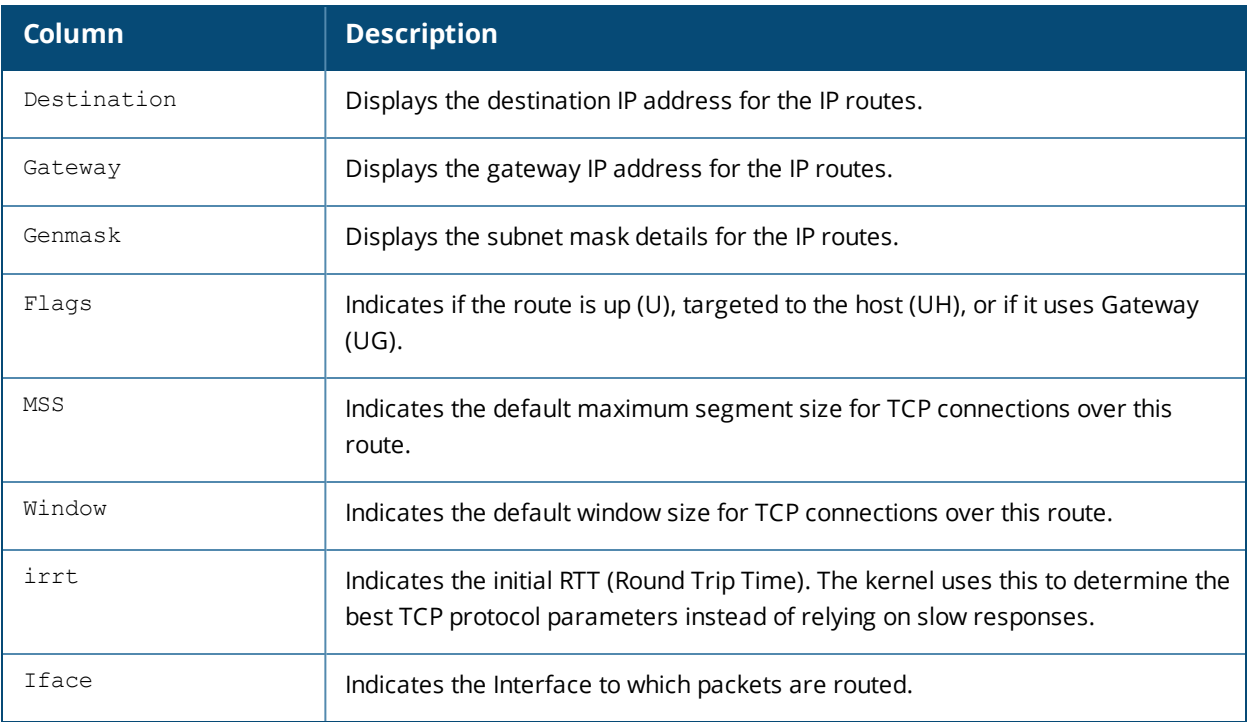

#### **Command History**

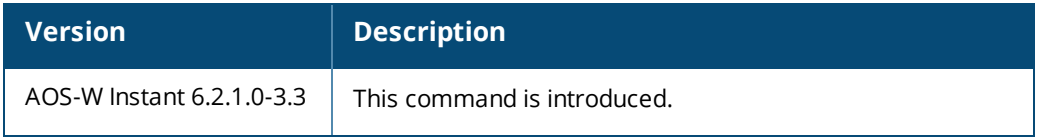

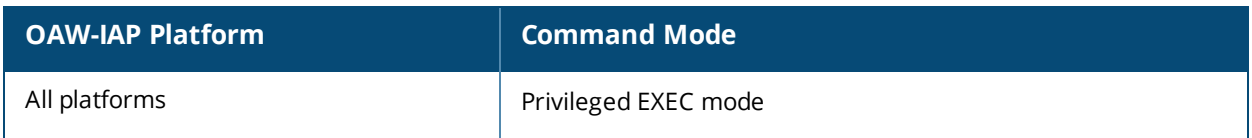

# **show lacp status**

show lacp status

#### **Description**

This command displays the Link Aggregation Control Protocol (LACP) configuration status on an OAW-IAP.

#### **Usage Guidelines**

Use this command to view the LACP status on OAW-IAP220 Series devices. LACP provides a standardized means for exchanging information with partner systems to form a dynamic link aggregation group. The LACP feature is automatically enabled during OAW-IAP boots and it dynamically detects the AP if connected to a partner system with LACP capability, by checking if there is any LACP Protocol Data Unit (PDU) received on either eth0 or eth1 port.

## **Example**

The following example shows the output of the **show lacp status** command:

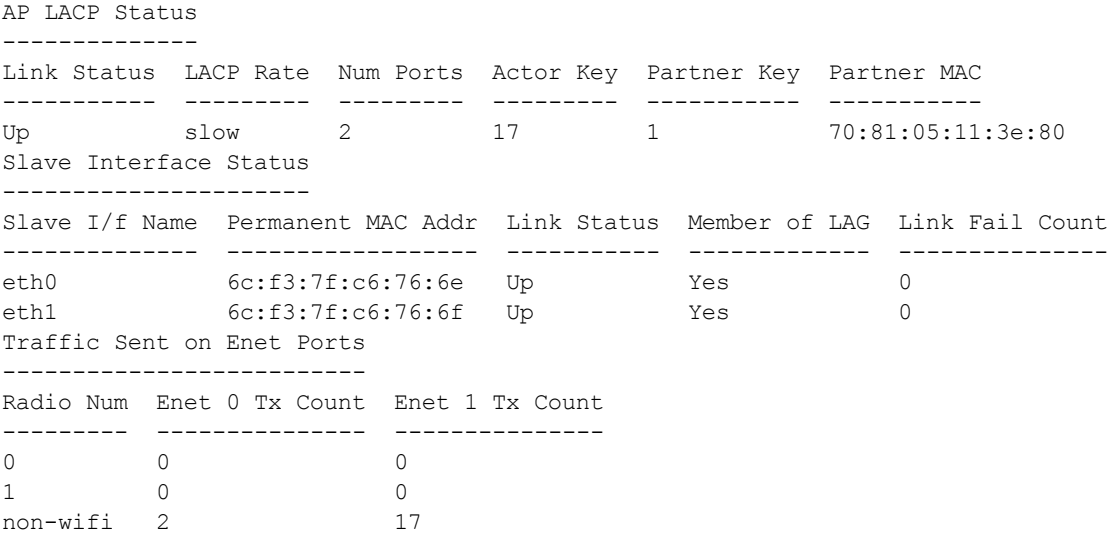

The output of this command displays details such as the link status, number of ports, AP partner MAC address, and the interface status.

#### **Command History**

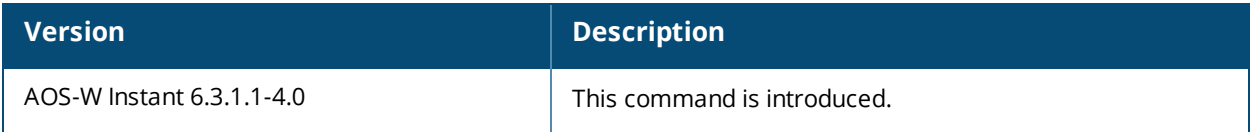

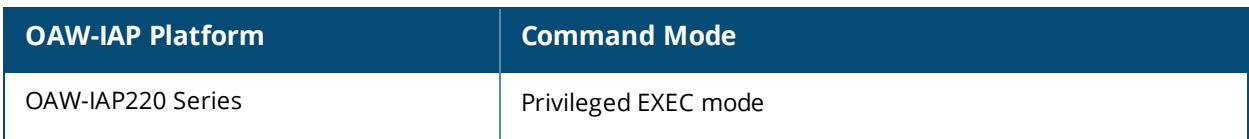

# **show l2tpv3 config**

show l2tpv3 config

#### **Description**

This command displays the L2TPV3 session and tunnel configuration details.

#### **Usage Guidelines**

Use this command to view the tunnel and session configuration details.

#### **Example**

The following example shows the output of the **show l2tpv3 config** command:

(Instant AP)# show l2tpv3 config L2TPV3 Tunnel configuration

---------------------------

Tunnel Profile Primary Peer Backup Peer Peer UDP Port Local UDP Port Hello Interval Host Name MTU Message Digest Type secret Key Failover Mode Failover Retry Count Retry Interval Checksum -------------- ------------- ------------ ------------- -------------- -------------- -------- - --- ------------------- ---------- ------------- -------------------- -------------- ------- test\_tunnel 10.0.0.63 10.0.0.65 3000 1701 150 Instant-C4:42:98 1570 MD5 625beed39fa4ff3424edb3082ede48fa non-preemptive 5 80 Disabled L2TPV3 Session configuration ---------------------------- Session Name Tunnel Name Local tunnel IP Tunnel Mask Tunnel Vlan Session Cookie Length Session Cookie Session Remote End ID ------------ ----------- --------------- ----------- ----------- --------------------- ------- ------- ---------------------

```
test session 1.1.1.1 255.255.255.0 5 0 0 0
```
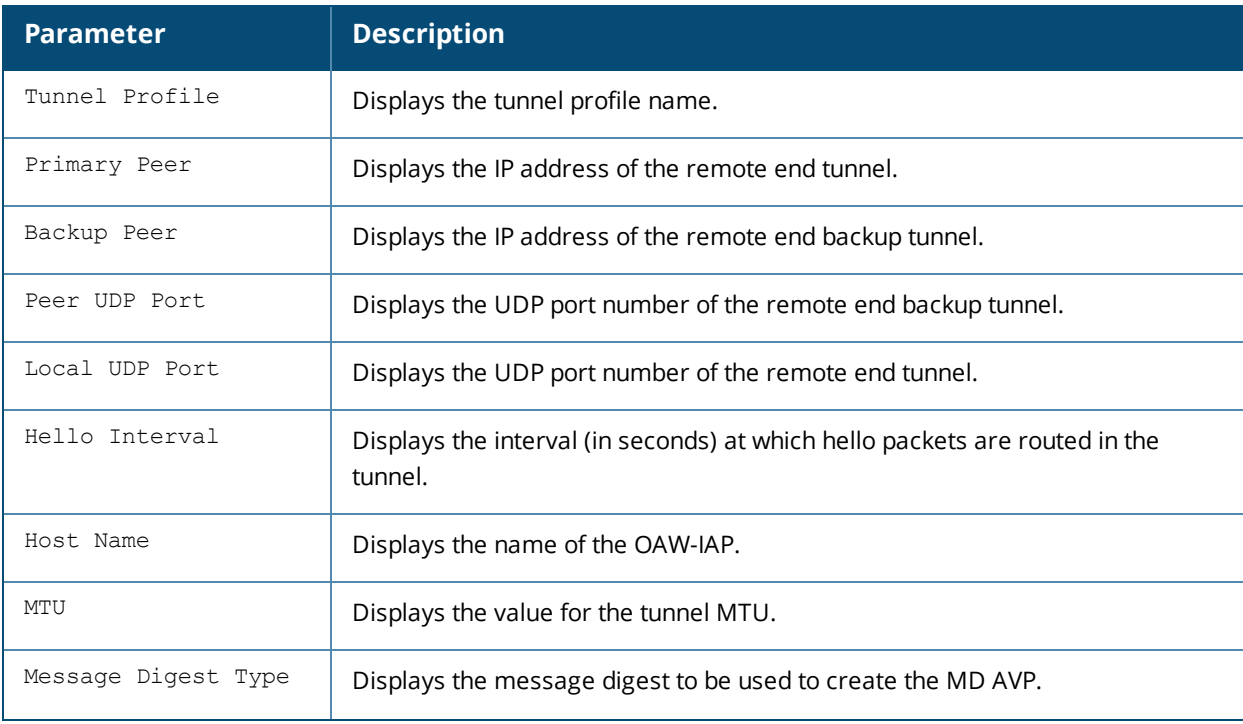

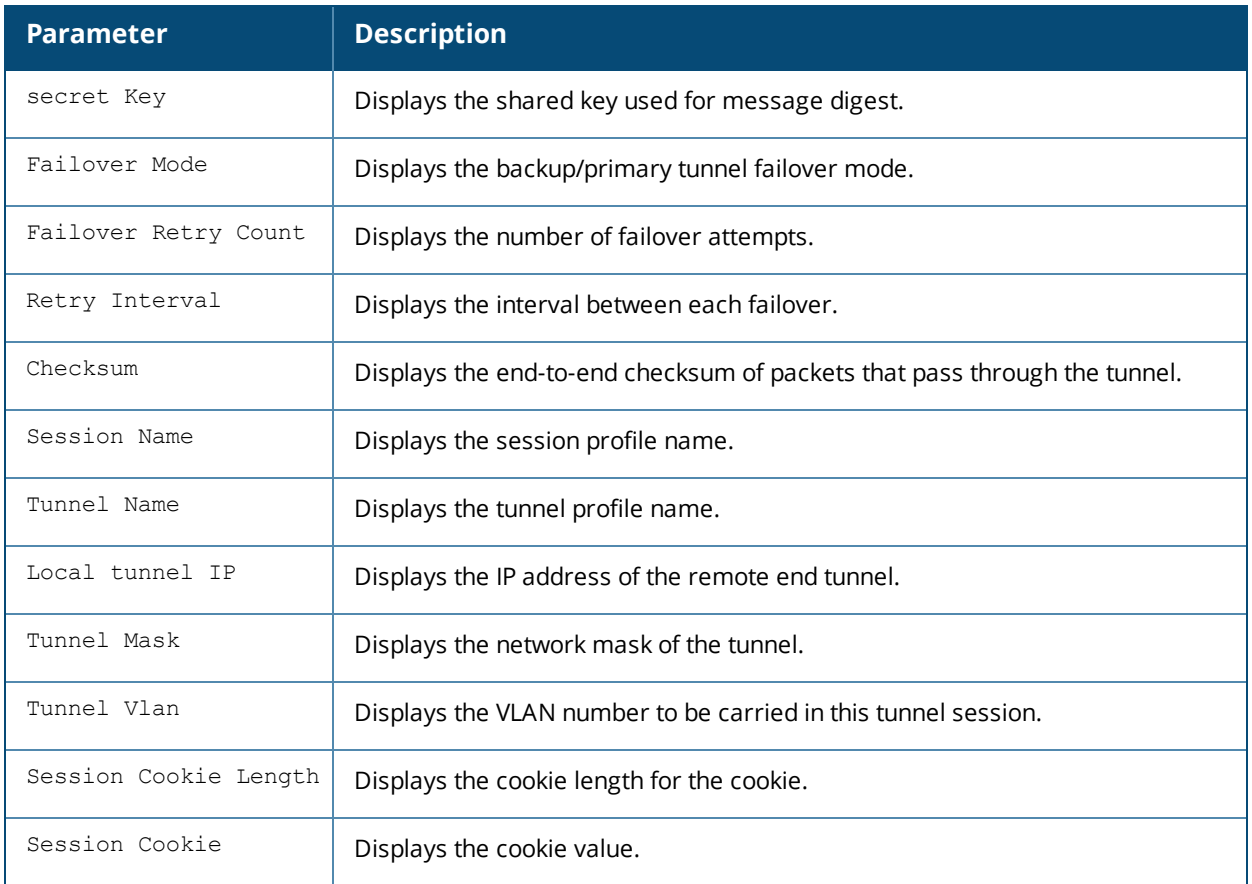

# **Command History**

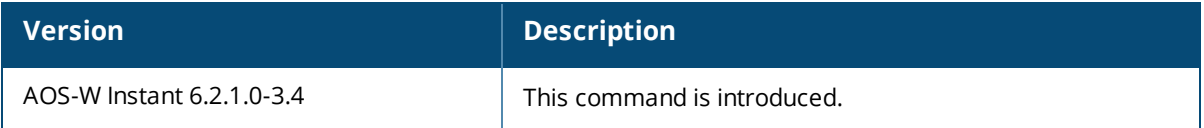

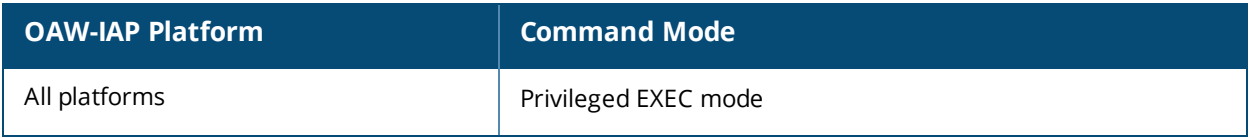

# **show l2tpv3 global**

show l2tpv3 global parameter

### **Description**

This command displays L2TPv3 global configuration details such as hostname.

## **Usage Guidelines**

Use this command to view the hostname configured.

## **Example**

The following example shows the output of the **show l2tpv3 global parameter** command:

```
L2TPV3 Global configuration
---------------------------
Host Name
----------
Instant-C4:42:98
```
The output of this command includes the following information:

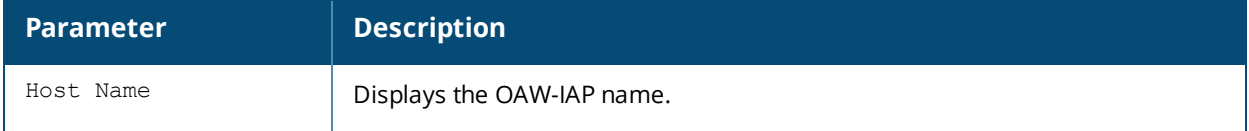

## **Command History**

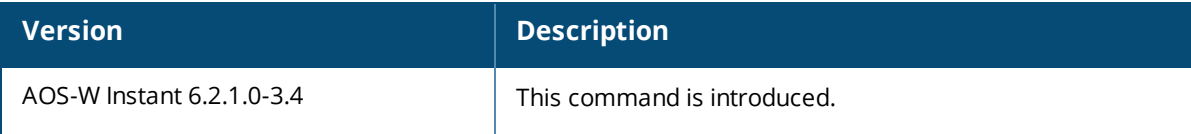

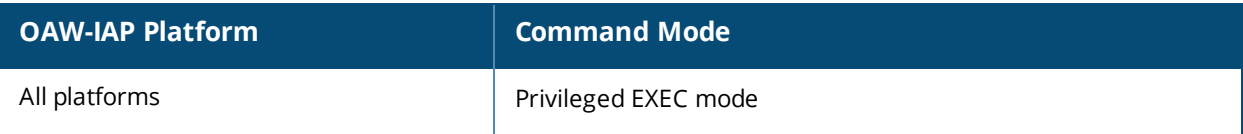

# **show l2tpv3 session**

show l2tpv3 session status

#### **Description**

This command displays the L2TP session connectivity status.

### **Usage Guidelines**

Use this command to view the session connectivity status.

## **Example**

The following example shows the output of the **show l2tpv3 session status** command:

```
Session 1821009927 on tunnel 858508253:-
type: LAC Incoming Call, state: ESTABLISHED
created at: Jul 2 04:58:45 2013
administrative name: 'test_session' (primary)
created by admin: YES, peer session id: 12382
session profile name: test session primary
data sequencing required: OFF
use data sequence numbers: OFF
Peer configuration data:-
data sequencing required: OFF
framing types:
data rx packets: 16, rx bytes: 1560, rx errors: 0 rx cookie error 0
data tx packets: 6, tx bytes: 588, tx errors: 0
```
The output of this command shows the session connectivity status, tunnel creation time. configuration data, data frame types and so on.

## **Command History**

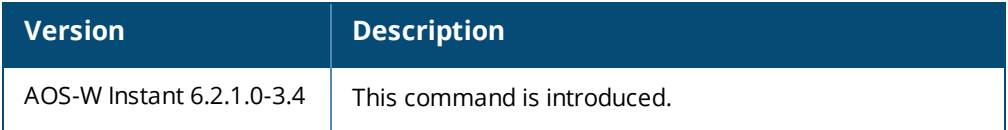

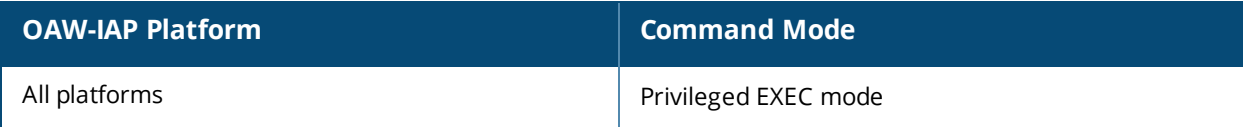

# **show l2tpv3 system**

show l2tpv3 system statistics

### **Description**

This command displays the L2TPV3 system statistics details.

## **Usage Guidelines**

Use this command to view the tunnel and session statistics.

## **Example**

The following example shows the output of the **show l2tpv3 system statistics** command:

```
(Instant AP)# sh l2tpv3 system statistics
L2TP counters:-
Total messages sent: 99, received: 194, retransmitted: 0
illegal: 0, unsupported: 0, ignored AVPs: 0, vendor AVPs: 0
Setup failures: tunnels: 0, sessions: 0
Resource failures: control frames: 0, peers: 0
tunnels: 0, sessions: 0
Limit exceeded errors: tunnels: 0, sessions: 0
Frame errors: short frames: 0, wrong version frames: 0
unexpected data frames: 0, bad frames: 0
Internal: authentication failures: 0, message encode failures: 0
no matching tunnel discards: 0, mismatched tunnel ids: 0
no matching session discards: 0, mismatched session ids: 0
total control frame send failures: 0, event queue fulls: 0
Message counters:-
Message RX Good RX Bad TX
ILLEGAL 0 0 0
SCCRQ 0 0 1
SCCRP 1 0 0
SCCCN 0 0 1
STOPCCN 0 0 0
RESERVED1 0 0 0
HELLO 95 0 95
OCRQ 0 0 0
OCRP 0 0 0
OCCN 0 0 0
ICRQ 0 0 1
ICRP 1 0 0
ICCN 0 0 1
RESERVED2 0 0 0
CDN 0 0 0
WEN 0 0 0
SLI 0 0 0
```
The output of this command shows the system statistics such as total number of messages sent or received, type of message, and so on.

## **Command History**

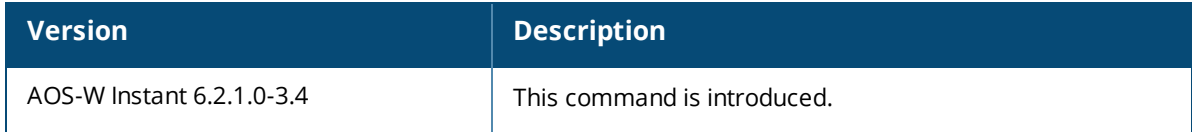

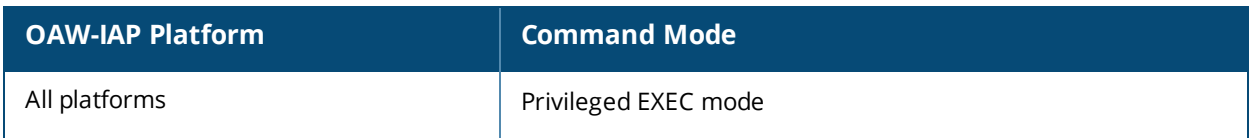

# **show l2tpv3 tunnel**

show 12tpv3 tunnel {config | status}

#### **Description**

This command displays the L2TP tunnel status and configuration details.

#### **Usage Guidelines**

Use this command to view the tunnel connectivity status and configuration details.

## **Example**

The following example shows the output of the **show l2tpv3 tunnel config** command:

```
Tunnel profile test_tunnel_primary
l2tp host name: aruba1600pop658509.hsb-dev4.aus
local UDP port: 1701
peer IP address: 10.13.11.157
peer UDP port: 1701
hello timeout 60, retry timeout 1, idle timeout 0
rx window size 10, tx window size 10, max retries 5
use UDP checksums: OFF
do pmtu discovery: OFF, mtu: 1460
framing capability: SYNC ASYNC
bearer capability: DIGITAL ANALOG
use tiebreaker: OFF
peer profile: NOT SET
session profile: NOT SET
trace flags: PROTOCOL FSM API AVPDATA FUNC XPRT DATA SYSTEM CLI
Tunnel profile test_tunnel_backup
l2tp host name: aruba1600pop658509.hsb-dev4.aus
local UDP port: 1701
peer IP address: 10.13.11.157
peer UDP port: 1701
hello timeout 60, retry timeout 1, idle timeout 0
rx window size 10, tx window size 10, max retries 5
use UDP checksums: OFF
do pmtu discovery: OFF, mtu: 1460
framing capability: SYNC ASYNC
bearer capability: DIGITAL ANALOG
use tiebreaker: OFF
peer profile: NOT SET
session profile: NOT SET
trace flags: PROTOCOL FSM API AVPDATA FUNC XPRT DATA SYSTEM CLI
```
The output of this command shows the tunnel profile name, L2TP hostname, local UDP port number, hello packets interval, and so on.

The following example shows the output of the **show l2tpv3 tunnel status** command:

```
Tunnel 858508253, from 10.13.11.29 to 10.13.11.157:-
state: ESTABLISHED
created at: Jul 2 04:58:25 2013
administrative name: 'test tunnel' (primary)
created by admin: YES, tunnel mode: LAC, persist: YES
local host name: Instant-C4:42:98
peer tunnel id: 1842732147, host name: aruba1600pop636635.hsbtst2.aus
UDP ports: local 1701, peer 3000
session limit: 0, session count: 1
tunnel profile: test tunnel primary, peer profile: default
```
session profile: default hello timeout: 150, retry timeout: 80, idle timeout: 0 rx window size: 10, tx window size: 10, max retries: 5 use udp checksums: OFF do pmtu discovery: OFF, mtu: 1460 trace flags: PROTOCOL FSM API AVPDATA FUNC XPRT DATA SYSTEM CLI peer vendor name: Katalix Systems Ltd. Linux-2.6.32-358.2.1.el6.x86\_64 (x86\_64) peer protocol version: 1.0, firmware 0 peer rx window size: 10 Transport status: ns/nr: 98/97, peer 98/96 cwnd: 10, ssthresh: 10, congpkt acc: 9 Transport statistics: out-of-sequence control/data discards: 0/0 ACKs tx/txfail/rx: 0/0/96 retransmits: 0, duplicate pkt discards: 0, data pkt discards: 0 hellos tx/txfail/rx: 94/0/95 control rx packets: 193, rx bytes: 8506 control tx packets: 195, tx bytes: 8625 data rx packets: 0, rx bytes: 0, rx errors: 0 data tx packets: 6, tx bytes: 588, tx errors: 0 establish retries: 0

The output of this command shows the tunnel profile name, tunnel creation date, hello packets sent or received, and so on.

## **Command History**

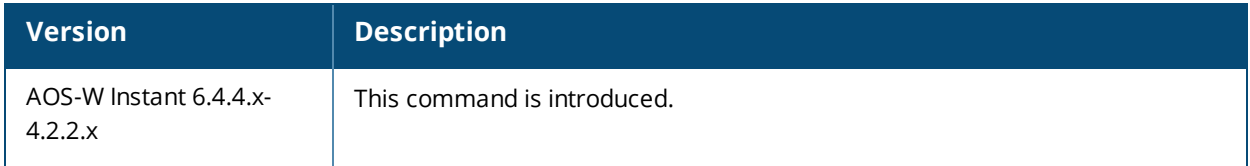

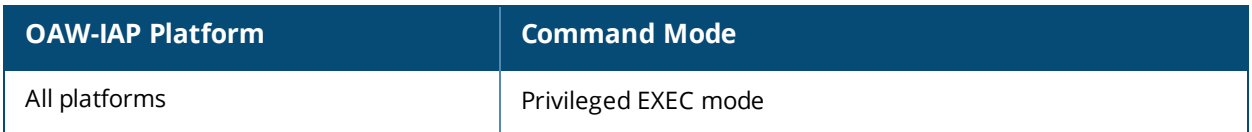

# **show l3-mobility**

show l3-mobility {config| datapath| events [<count> <mac>]| status}

### **Description**

This command displays details about the Layer-3 (L3) events, mobility configuration, and roaming status of the OAW-IAP clients.

#### **Syntax**

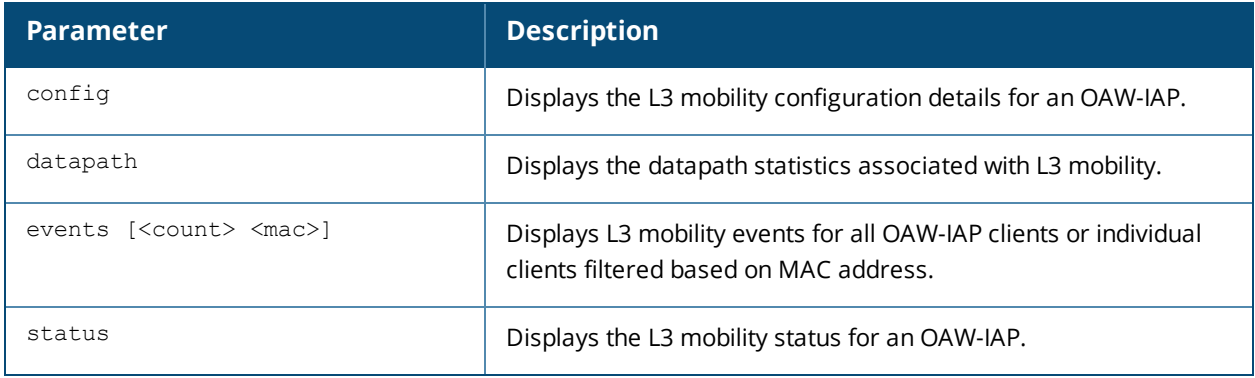

#### **Usage Guidelines**

Use this command to view the L3 mobility information for an OAW-IAP.

## **Examples**

#### **show l3-mobility config**

The following example shows the output of the **show l3-mobility config** command:

```
Flags
-----
Type Value
---- -----
Home Agent Load Balancing enable
Virtual Controller Table
------------------------
Virtual Controller IP
---------------------
192.0.1.0
Subnet Table
 ------------
Subnet Netmask VLAN Virtual Controller
------ ------- ---- ------------------
192.0.2.0 255.255.255.255 2 192.0.1.0
```
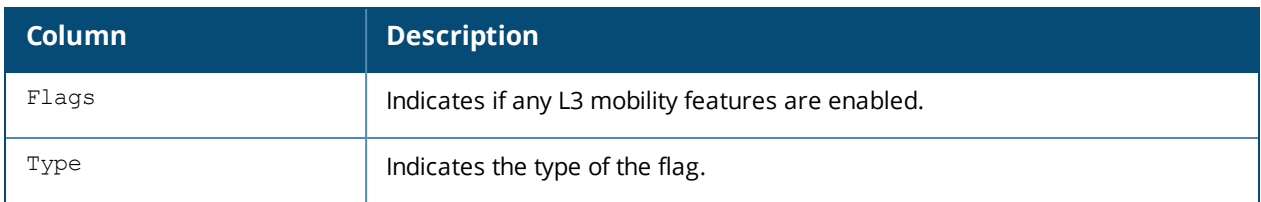

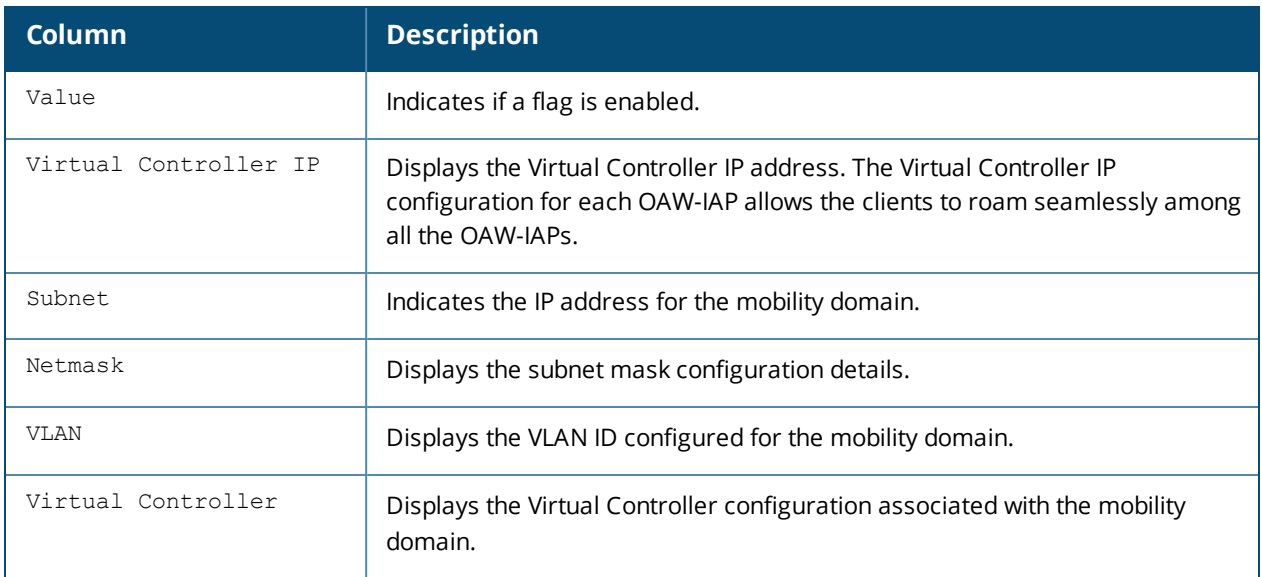

#### **show l3-mobility datapath**

The following example shows the output of **show l3-mobility datapath** command:

```
L3 Mobility Datapath Home Table
   -------------------------------
Client Index Client MAC Home Vlan Destinaton Device Index
------------ ---------- --------- -----------------------
L3 Mobility Datapath Foreign Table
----------------------------------
Client Index Client MAC Home Vlan VAP Vlan Destinaton Device Index HAP IP Virtual Controller
IP Packets Forwarded
-------------- -----------------
L3 Mobility Datapath Tunnel Table
---------------------------------
Tunnel Device Remote Protocol Dest IP Clients Idle Time Rx Packets Tx Packets Rx Mcasts Tx
Mcasts ARP Proxy Pkts Tx Jumbo MTU Rx HB Tx HB MTU Reqs MTU Resps HB Mismatch IP Mismatch Type
Vlan Translations
------------- --------------- ------- ------- --------- ---------- ---------- --------- ------
--- -------------- -------- --- ----- ----- -------- --------- ----------- ----------- ---- --
```
---------------

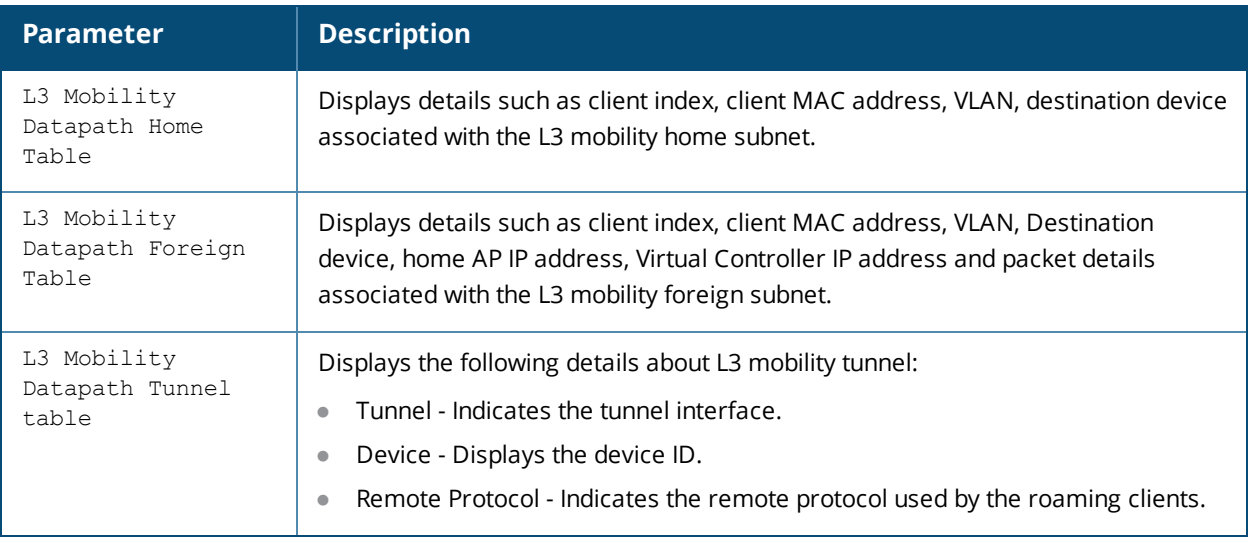

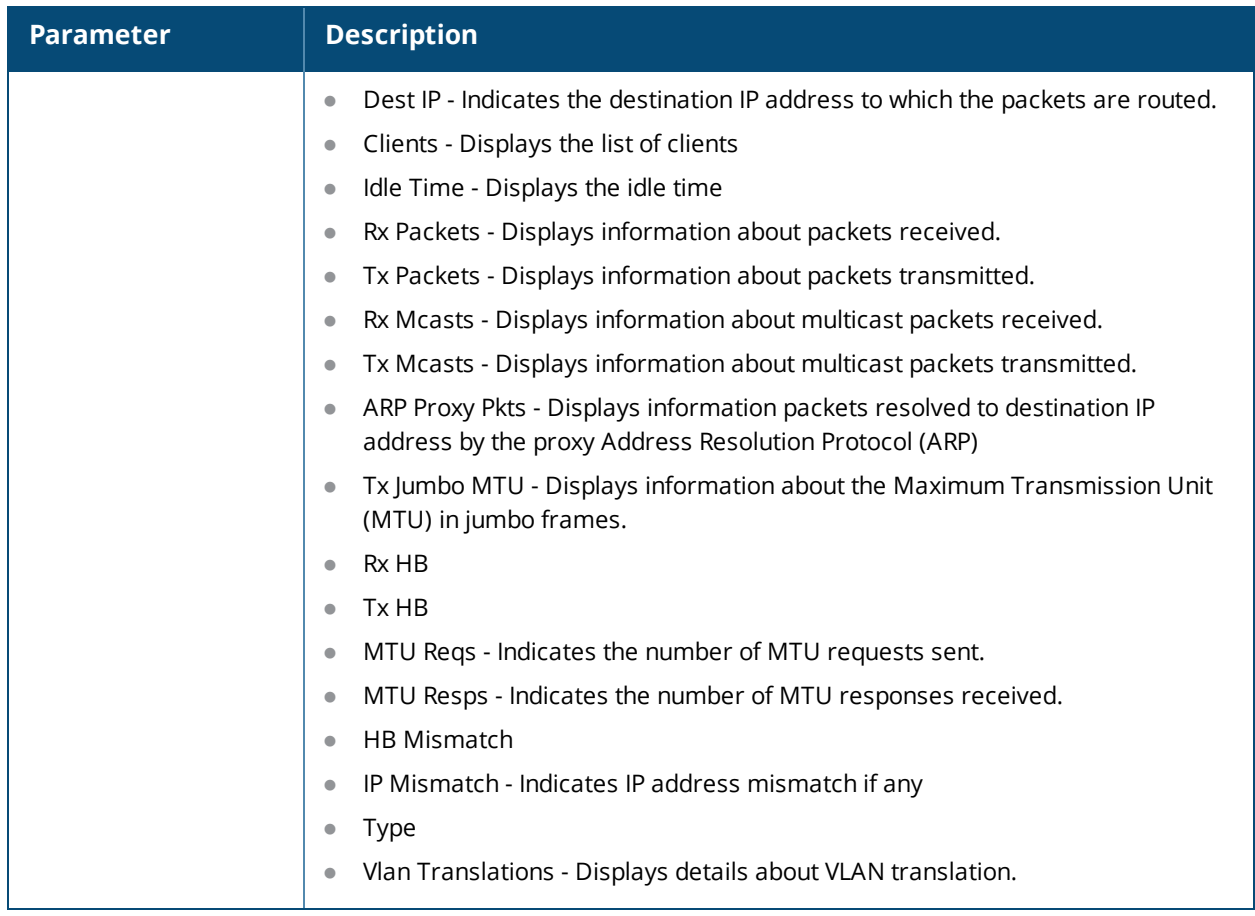

#### **show l3-mobility events**

The following example shows the output of the **show l3-mobility events** command:

```
L3 Mobility Events
------------------
Time Client MAC Event IP Dir
---- ---------- ----- -- ---- May 9 23:26:29 08:ed:b9:e1:51:87 Station Offline 10.17.88.59 <-
May 9 23:26:29 08:ed:b9:e1:51:87 Potential Foreign Client10.17.88.59 <-
May 9 23:09:05 08:ed:b9:e1:51:87 This Client is Normal 10.17.88.59 ->
Peer IP Home Vlan VAP Vlan Tunnel ID Old AP IP FAP IP HAP IP VC IP Additional Info
---- ---------- -------- ------- --------- -------- ----- ---- ---------
self - 1 - - - - -self - - - - - - - -
self - 1 - - 10.17.88.59 - 12-timed-out, test
```
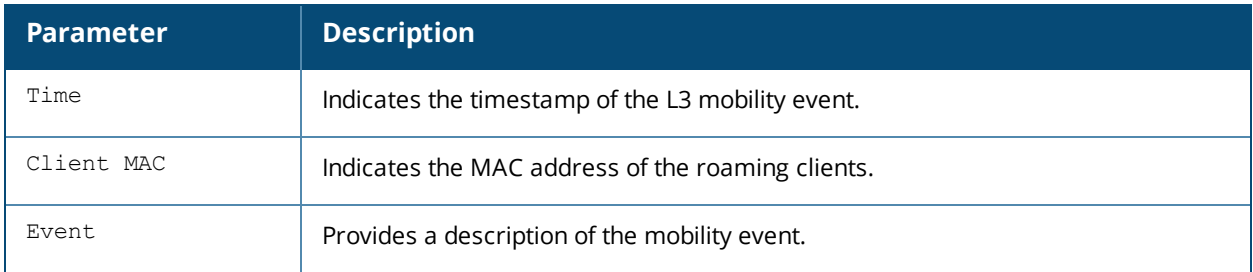

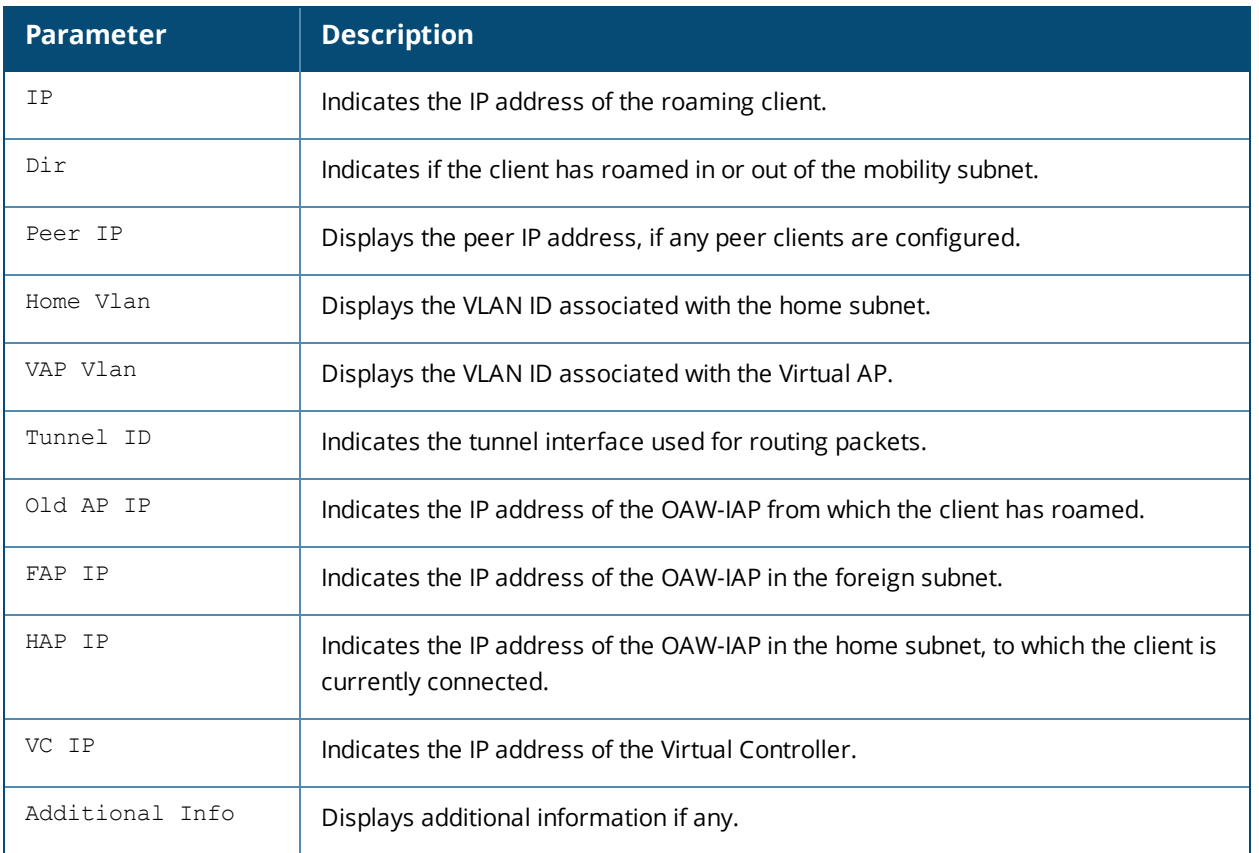

#### **show l3-mobility status**

The following example shows the output of the **show l3-mobility status** command:

```
Roaming Client Table
--------------------
Client MAC Home Vlan VAP Vlan Tunnel ID Status Virtual Controller IP Peer IP Old AP IP Device
Name
---------- --------- -------- --------- ------ --------------------- ------- --------- -------
---Tunnel Table
------------
Peer IP Local Tunnel ID Remote Tunnel ID Use Count Type
------- --------------- ---------------- --------- ----
Virtual Controller Table
------------------------
Virtual Controller IP Type HAP IP Local Tunnel ID Remote Tunnel ID
--------------------- ---- ------ --------------- ----------------
192.0.1.0 \text{ C} - - -
```
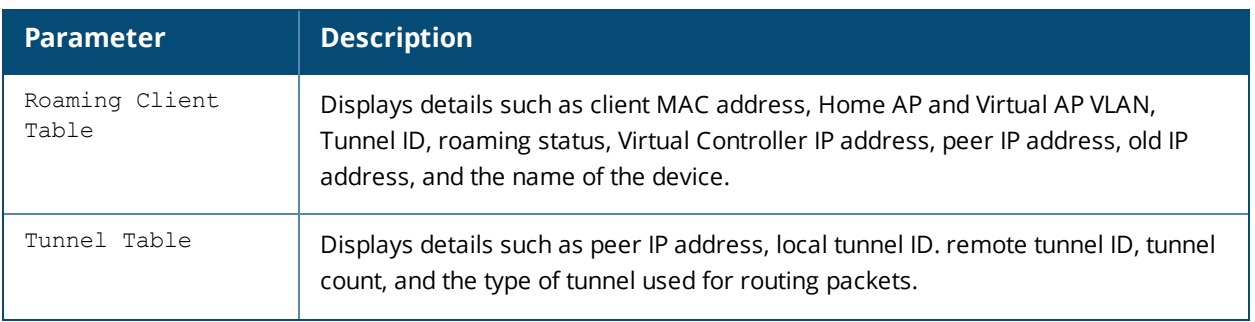

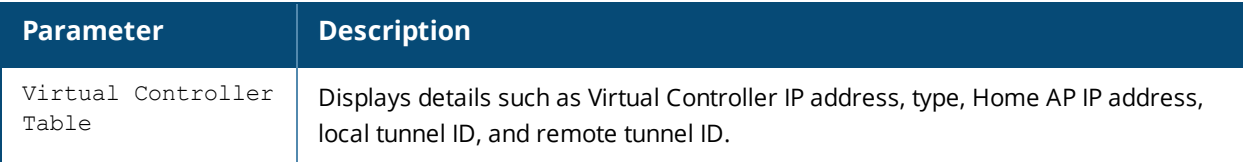

# **Command History**

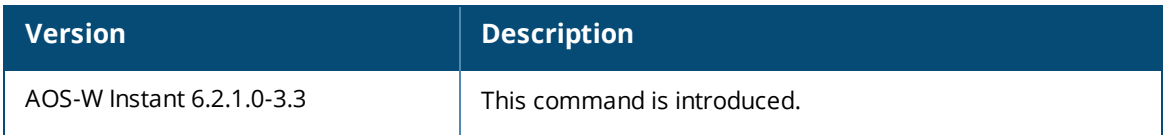

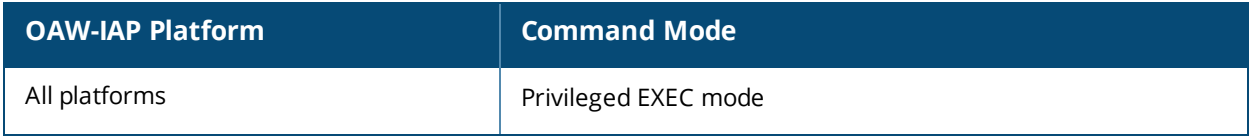

# **show ldap-servers**

show radius-servers

#### **Description**

This command displays the Lightweight Directory Access Protocol (LDAP) servers configured for user authentication on the Virtual Controller.

#### **Usage Guidelines**

Use this command to view the LDAP server configuration information available on an OAW-IAP.

#### **Example**

The following example shows the output of **show ldap-servers** command:

```
LDAP Servers
------------
Name IP Address Port Timeout Retry Count Admin-DN Admin Password
---- ---------- ---- ------- ----------- -------- --------------
Server1 192.0.2.5 389 5 3 admin-dn cn=admin password123
Base-DN Filter Key-Attribute In Use
----- ------ ------------- ------
```
dc=example, dc=com (objectclass=\*) sAMAccountName No

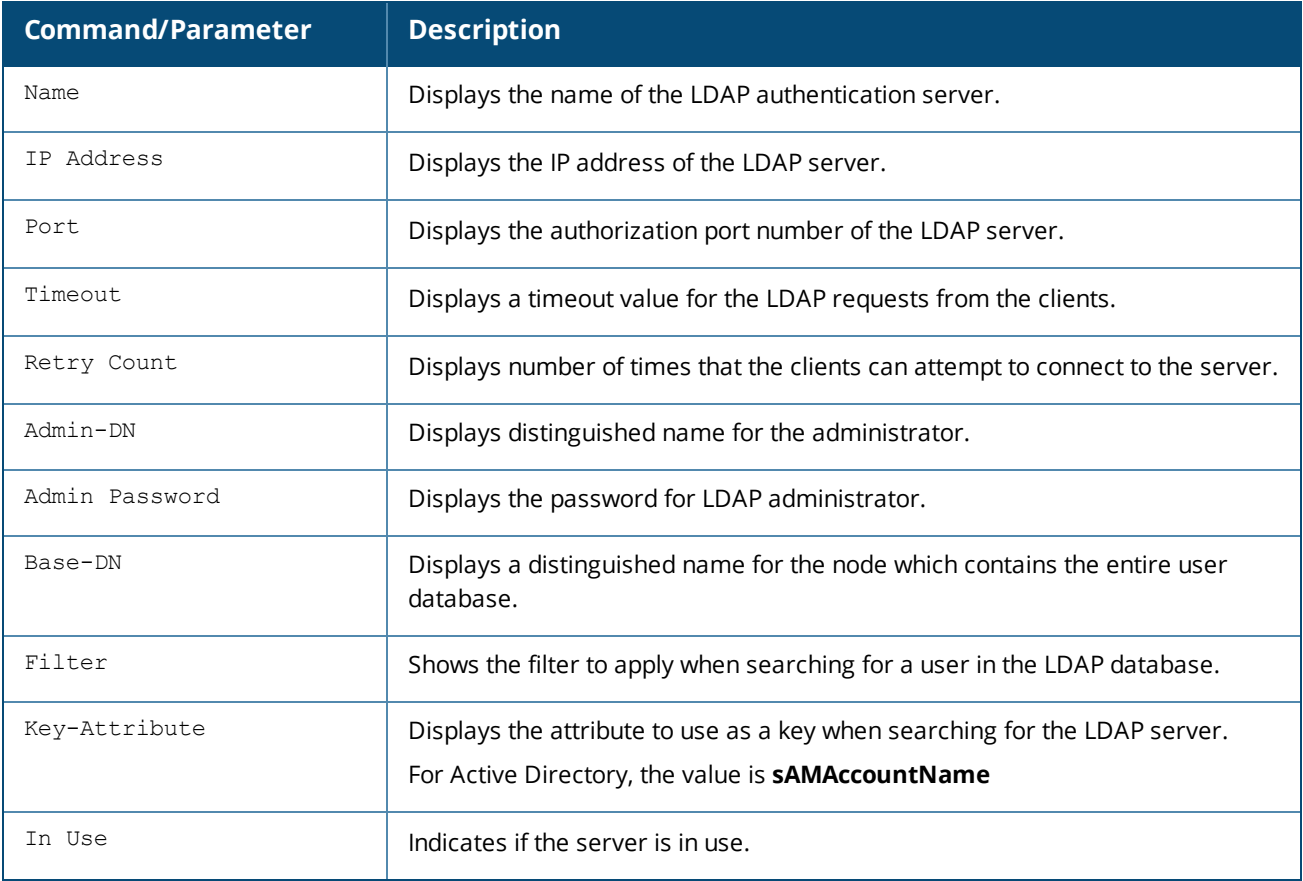

# **Command History**

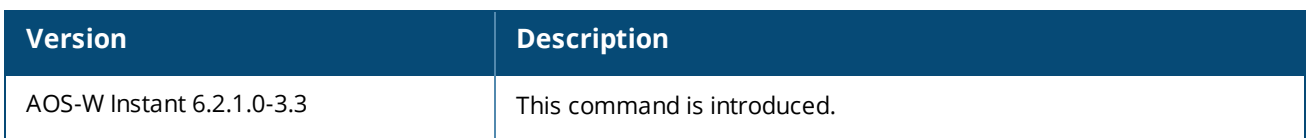

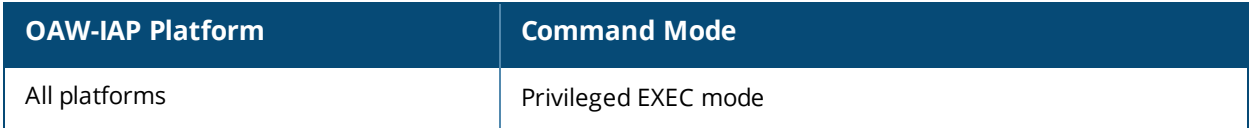

# **show log ap-debug**

show log ap-debug <count>

# **Description**

This command shows the OAW-IAP debug logs.

## **Syntax**

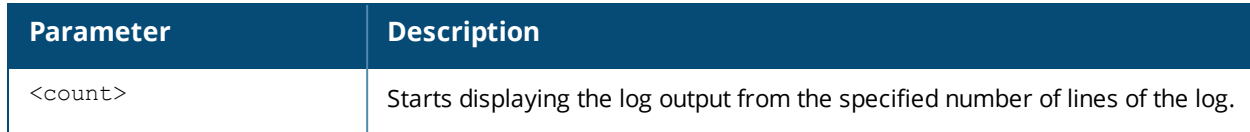

## **Command History**

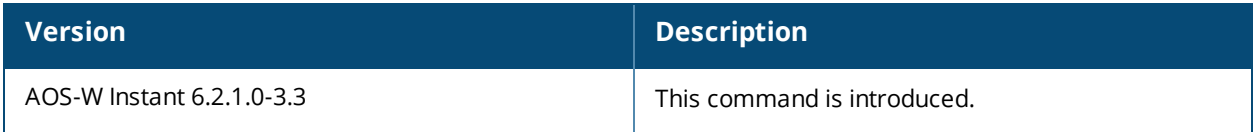

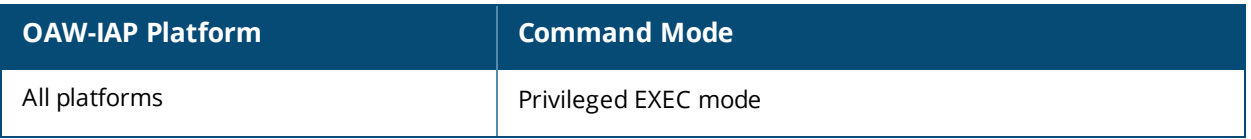

# **show log apifmgr**

show log apifmgr <count>

# **Description**

This command shows the log information for OAW-IAP interface manager.

## **Syntax**

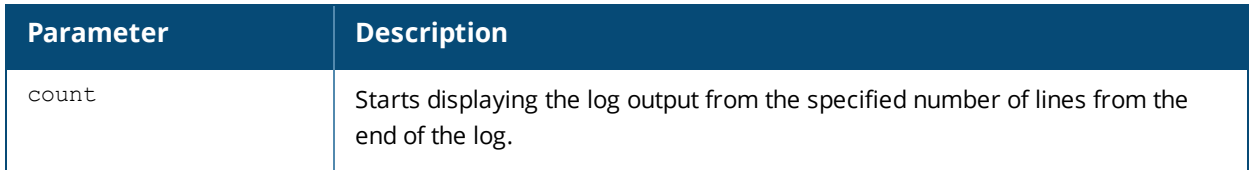

# **Command History**

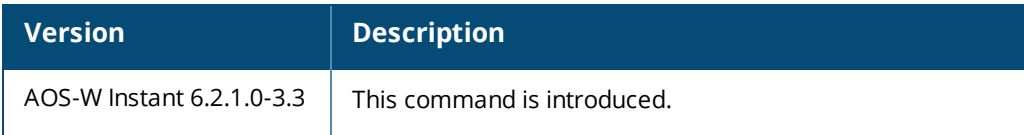

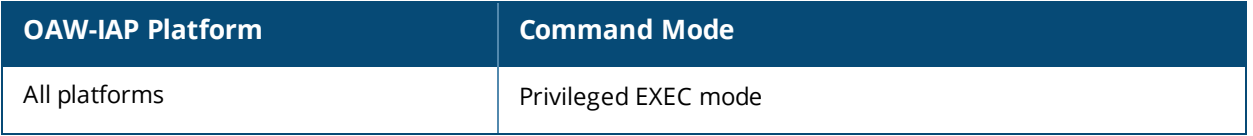

# **show log convert**

show log convert

## **Description**

This command shows image conversion details for the OAW-IAP.

### **Command History**

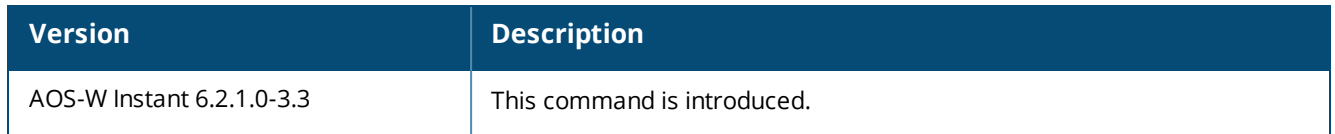

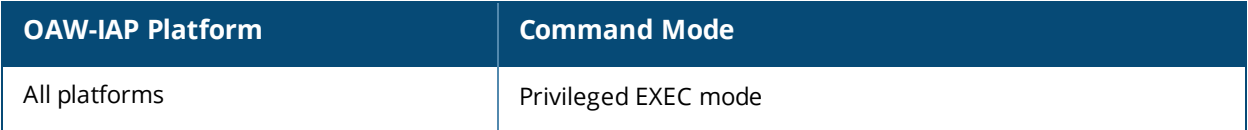

# **show log debug**

show log debug{count}

# **Description**

This command shows the OAW-IAP full log.

# **Syntax**

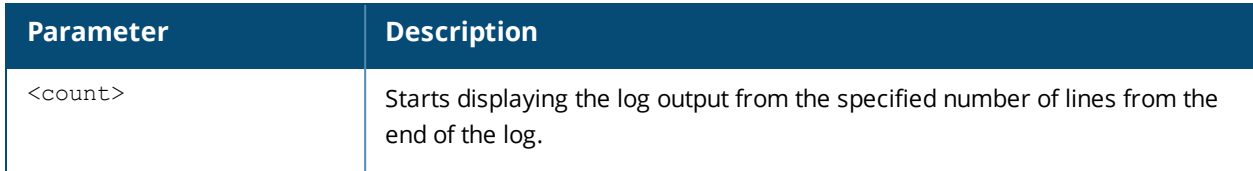

# **Command History**

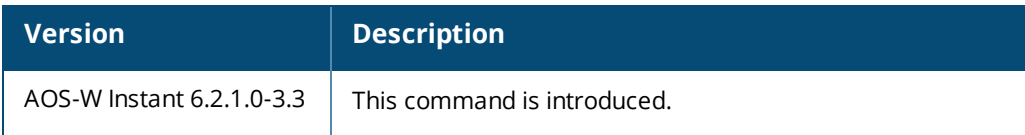

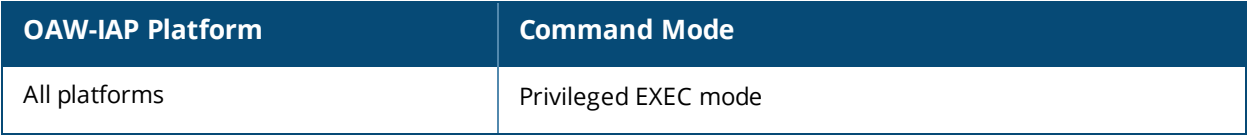

# **show log driver**

show log driver <count>

# **Description**

This command displays the status of drivers configured on the OAW-IAP.

## **Command History**

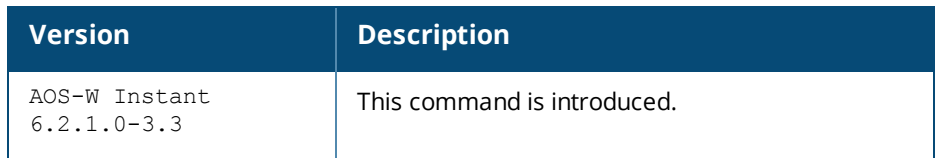

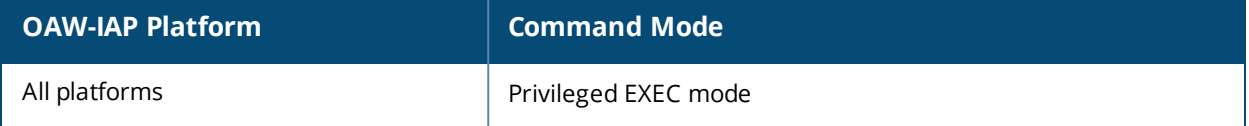

# **show log kernel**

show log kernel

# **Description**

This command shows AP's kernel logs.

### **Command History**

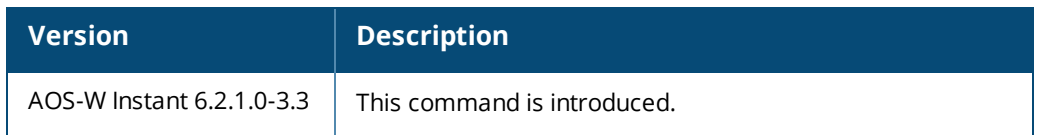

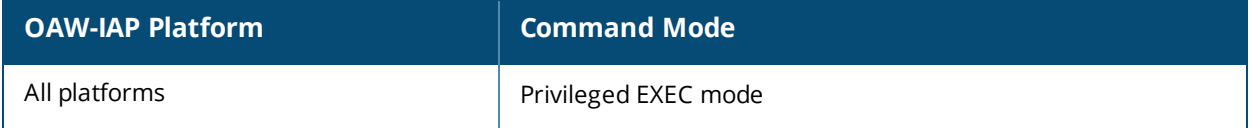

# **show log l3-mobility**

show log l3-mobility [<count>]

#### **Description**

This command displays the logs for Layer-3 mobility domains configured on an OAW-IAP.

### **Syntax**

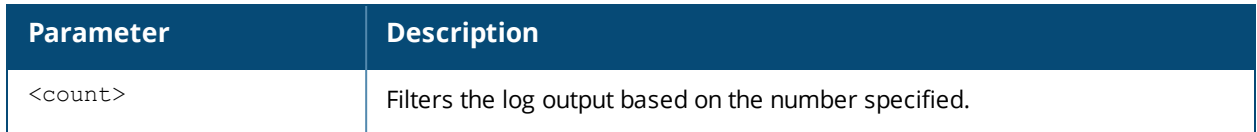

#### **Usage Guidelines**

Use this command to view the L3-mobility logs for an OAW-IAP.

## **Example**

The following output is displayed for the **show log l3-mobility** command:

```
May 9 21:23:07: Potential Foreign Client Information: mac c4:85:08:de:06:d4 rcvd from self
vlan 0, 1 tid 255 oldapip 0.0.0.0 fapip 10.17.88.59 hapip 0.0.0.0 vcip 0.0.0.0 info l2-timed-
out, test
May 9 01:43:22: Station Offline: mac 08:ed:b9:e1:51:87 rcvd from self vlan 0, 0 tid 255
oldapip 0.0.0.0 fapip 0.0.0.0 hapip 0.0.0.0 vcip 0.0.0.0 info
May 9 01:25:53: This Client is Normal: mac 08:ed:b9:e1:51:87 sent to self vlan 0, 1 tid 255
oldapip 0.0.0.0 fapip 10.17.88.59 hapip 0.0.0.0 vcip 0.0.0.0 info
May 9 01:25:53: Too many retries: mac 08:ed:b9:e1:51:87 rcvd from self vlan 0, 1 tid 255
oldapip 0.0.0.0 fapip 10.17.88.59 hapip 0.0.0.0 vcip 0.0.0.0 info
May 9 01:25:52: Potential Foreign Client Information: mac 08:ed:b9:e1:51:87 rcvd from self
vlan 0, 1 tid 255 oldapip 0.0.0.0 fapip 10.17.88.59 hapip 0.0.0.0 vcip 0.0.0.0 info l2-timed-
out, test
```
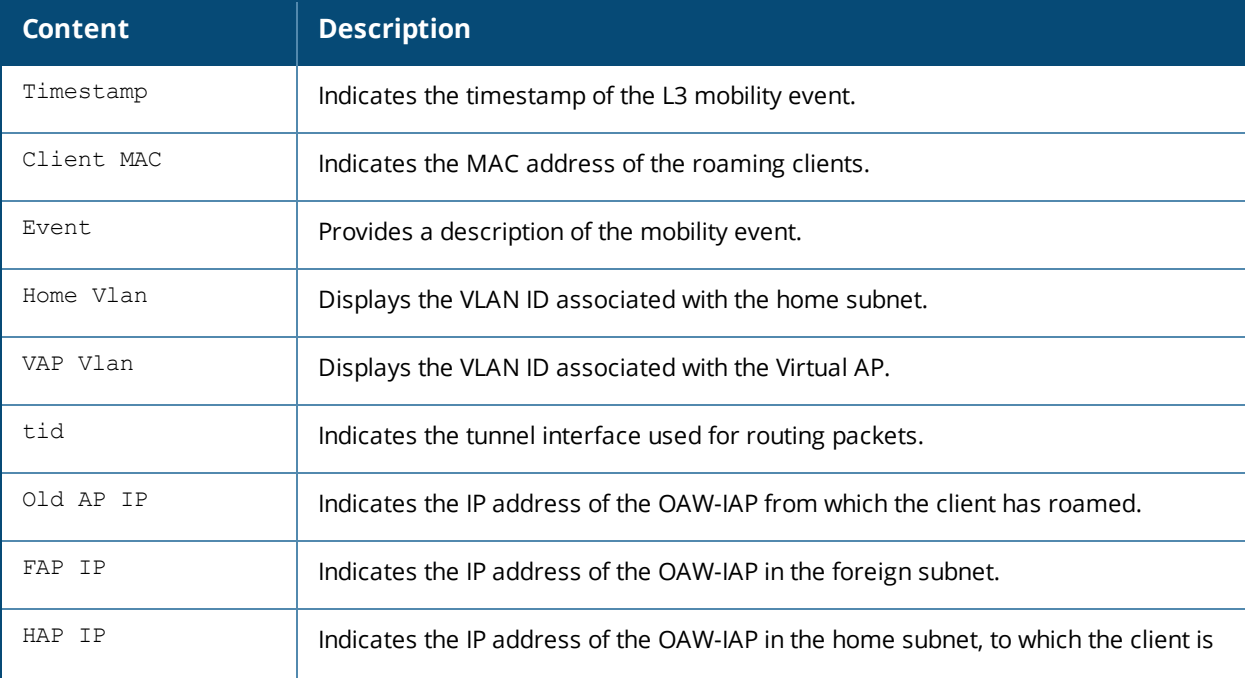

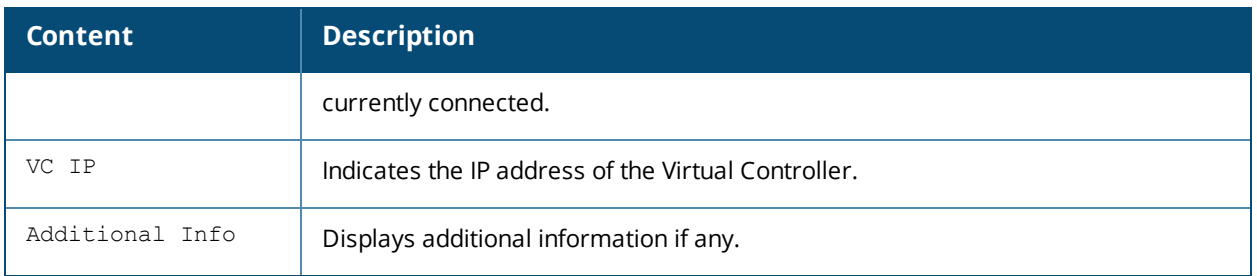

# **Command History**

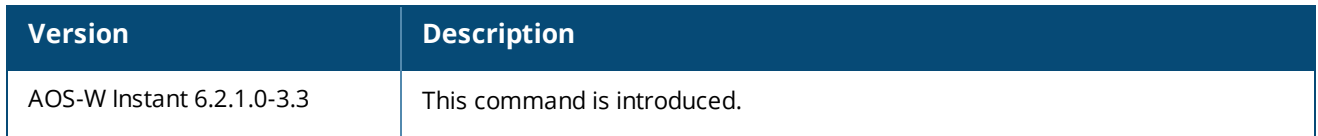

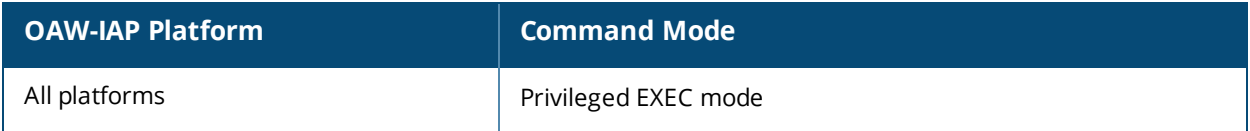

# **show log network**

show log network <count>

# **Description**

This command shows network logs for the OAW-IAP.

## **Syntax**

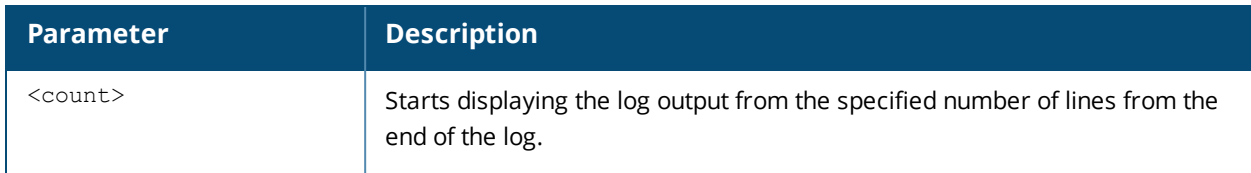

# **Command History**

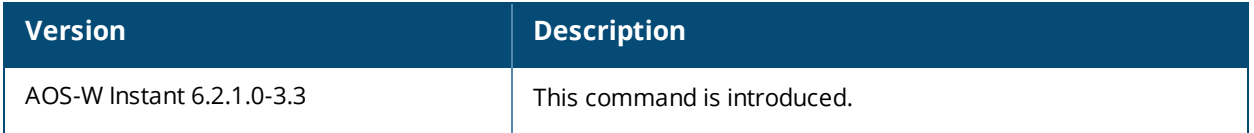

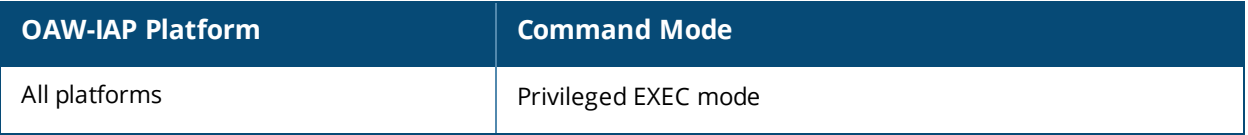

# **show log pppd**

show log pppd <count>

# **Description**

Shows the Point-to-Point Protocol daemon (PPPd) network connection details.

#### **Syntax**

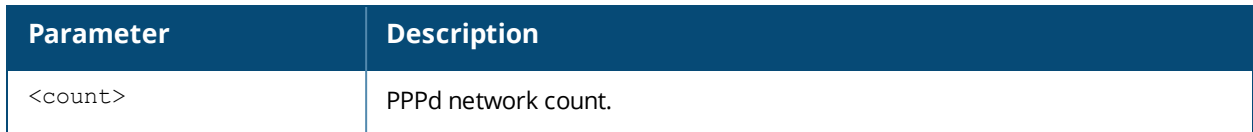

### **Command History**

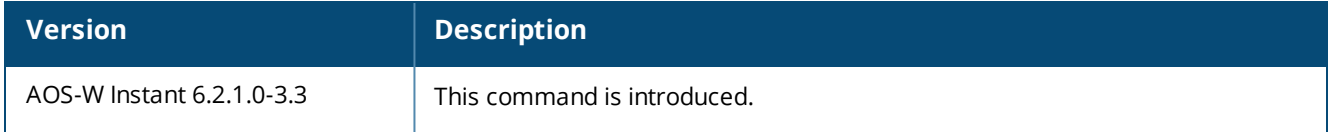

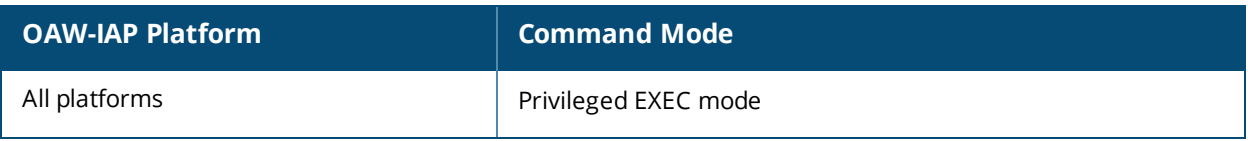

# **show log rapper**

show log rapper

## **Description**

This command show details the VPN connection logs in detail.

### **Command History**

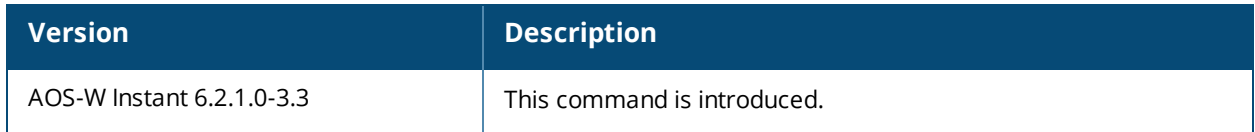

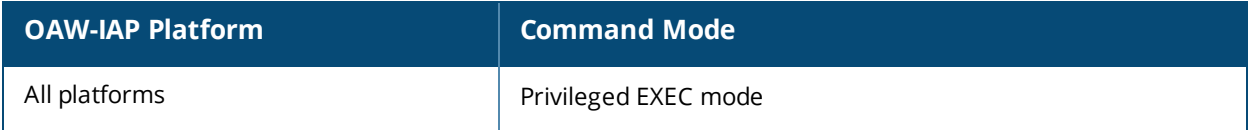
# **show log sapd**

show log sapd <count>

## **Description**

This command shows the SAPd details.

## **Syntax**

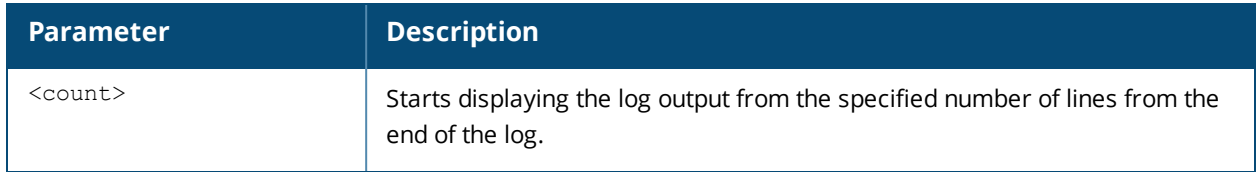

## **Command History**

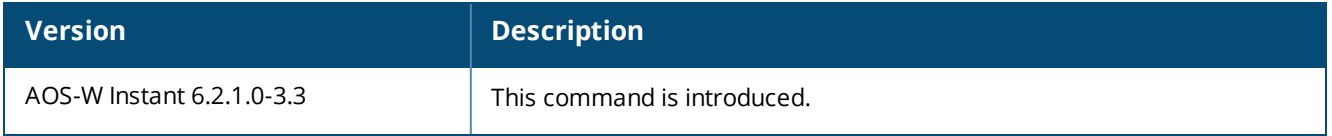

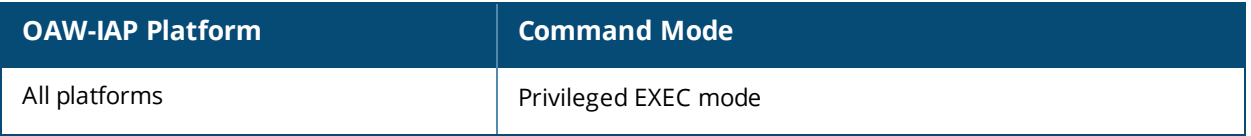

# **show log security**

show log security <count>

## **Description**

This command shows security logs of the OAW-IAP.

## **Syntax**

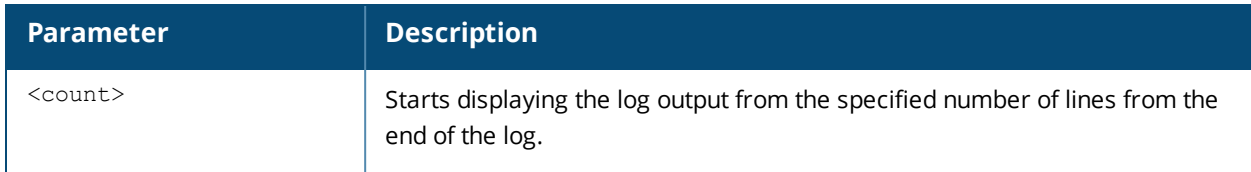

## **Command History**

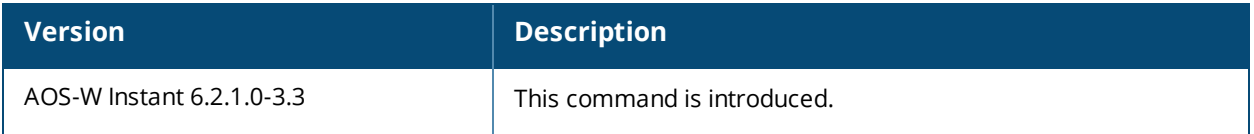

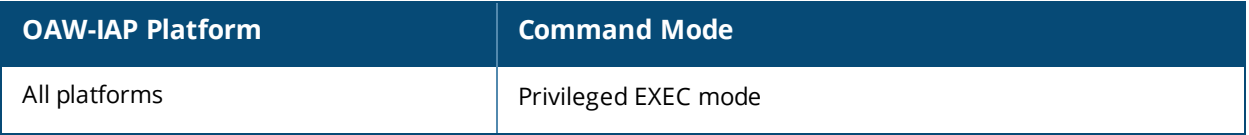

# **show log system**

show log system <count>

## **Description**

This command shows system logs of OAW-IAP.

## **Syntax**

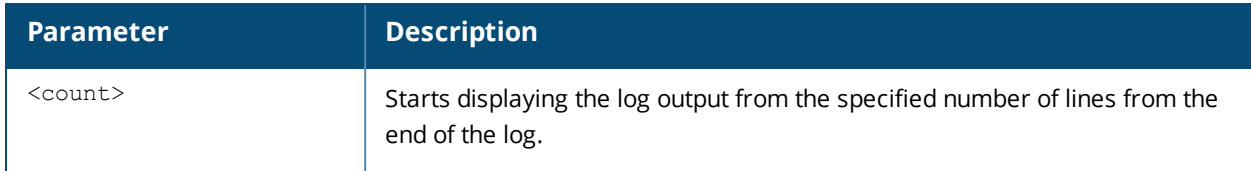

## **Command History**

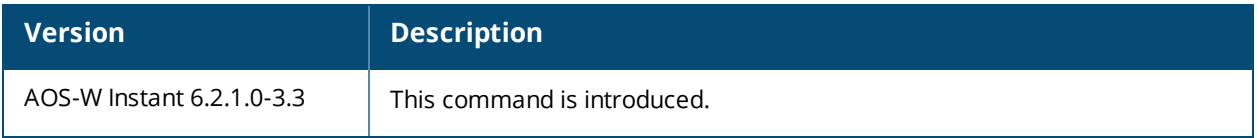

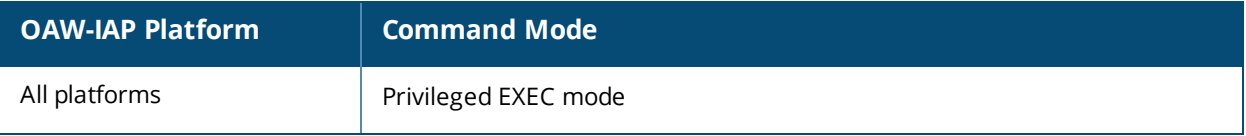

# **show log upgrade**

show log upgrade

### **Description**

This command shows image download from URL and upgrade details for both local image file and URL for the OAW-IAP.

## **Command History**

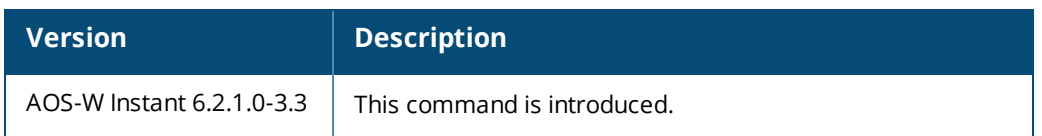

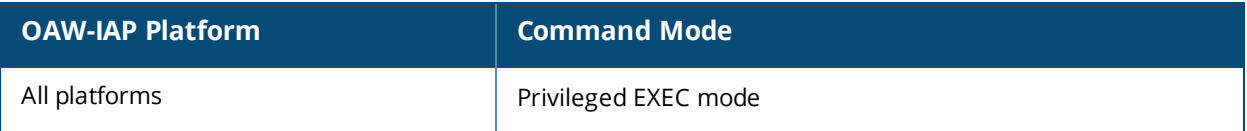

# **show log user**

show log user [count]

## **Description**

This command shows the OAW-IAP user logs.

## **Syntax**

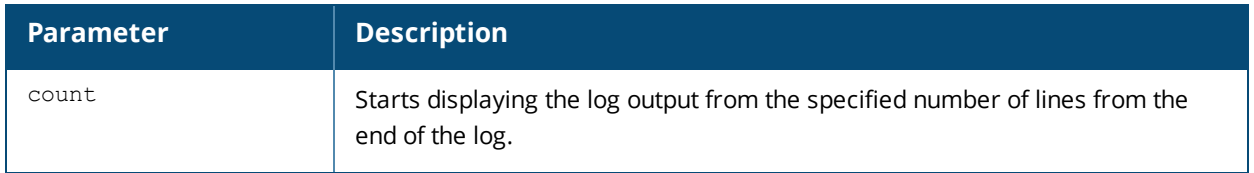

## **Command History**

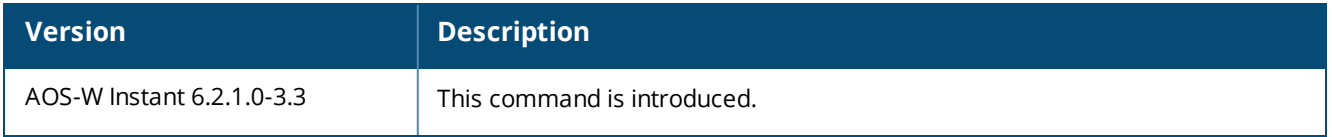

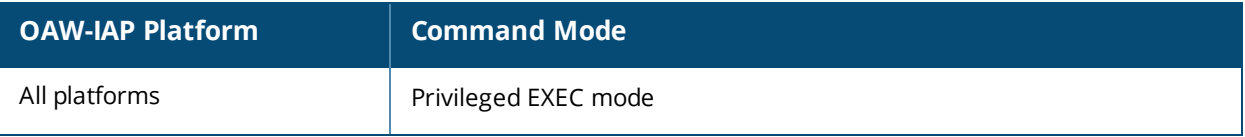

# **show log user-debug**

show log user-debug [count]

## **Description**

This command shows the OAW-IAP user debug logs.

## **Syntax**

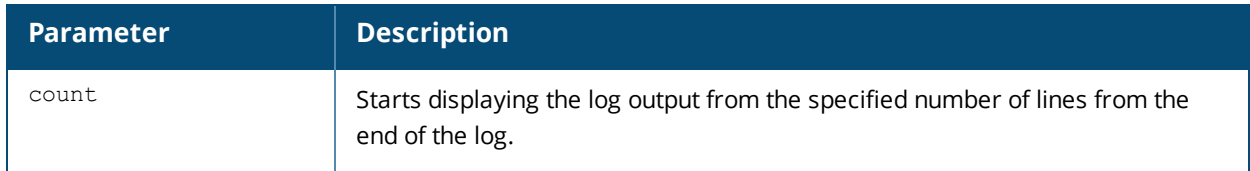

## **Command History**

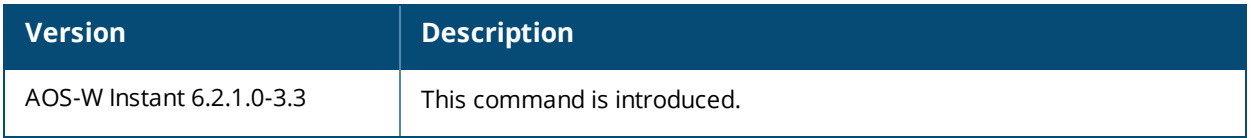

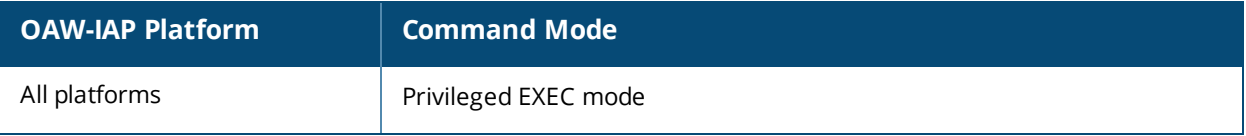

# **show log vpn-tunnel**

show log vpn-tunnel [count]

## **Description**

This command shows VPN tunnel status for the OAW-IAP.

## **Syntax**

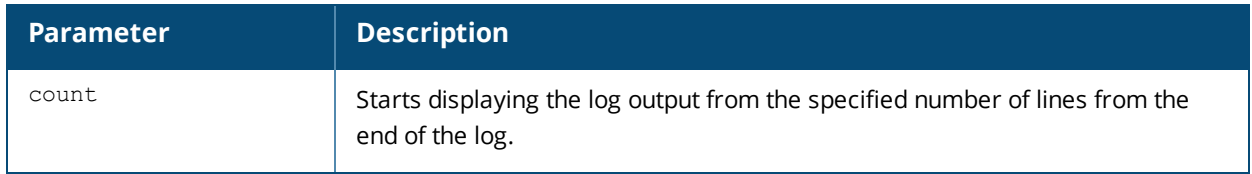

## **Usage Guidelines**

Use this command without the optional <count> parameter to view a complete table of VPN tunnel status. Include the <count> parameter to display status for the specified count of VPN tunnels.

## **Command History**

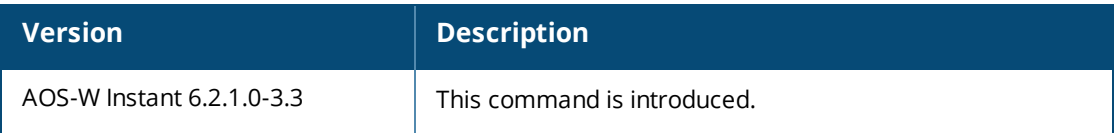

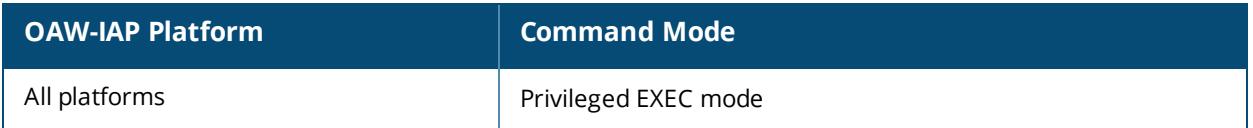

# **show log wireless**

show log wireless [<count>]

## **Description**

This command shows wireless logs of the OAW-IAP.

## **Syntax**

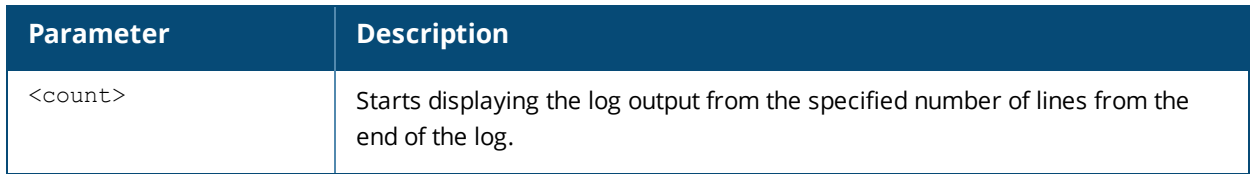

## **Command History**

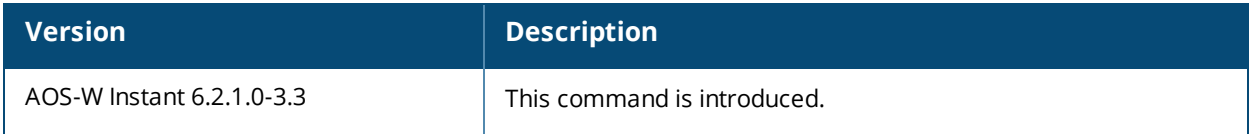

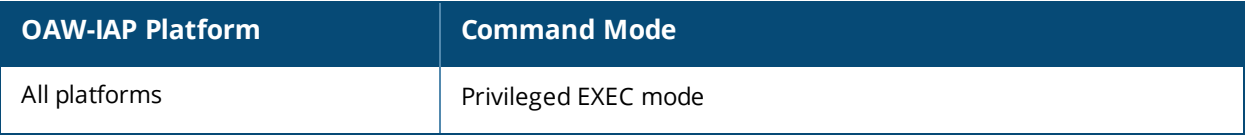

## **show memory**

show memory

### **Description**

Displays the information about memory utilization for an OAW-IAP.

### **Usage Guidelines**

Use this command to view information about memory utilization on an OAW-IAP.

## **Example**

The following example shows the output of the **show memory** command:

MemTotal: 248048 kB MemFree: 169204 kB Buffers: 0 kB Cached: 18164 kB SwapCached: 0 kB Active: 21472 kB Inactive: 12640 kB Active(anon): 15948 kB Inactive(anon): 0 kB Active(file): 5524 kB Inactive(file): 12640 kB Unevictable: 0 kB Mlocked: 0 kB SwapTotal: 0 kB SwapFree: 0 kB Dirty: 0 kB Writeback: 0 kB AnonPages: 15972 kB Mapped: 7728 kB Shmem: 0 kB Slab: 32252 kB SReclaimable: 884 kB SUnreclaim: 31368 kB KernelStack: 816 kB PageTables: 512 kB NFS\_Unstable: 0 kB Bounce: 0 kB WritebackTmp: 0 kB CommitLimit: 124024 kB Committed\_AS: 33616 kB VmallocTotal: 516096 kB VmallocUsed: 39452 kB VmallocChunk: 449532 kB

## **Command History**

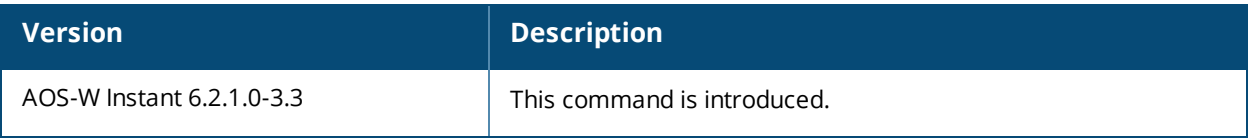

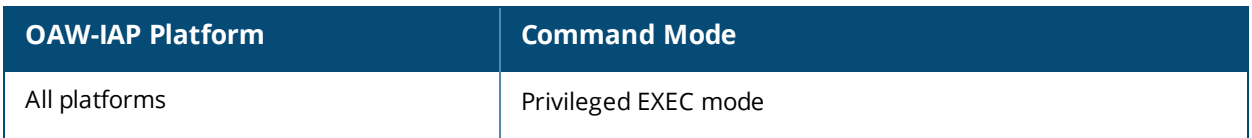

## **show mgmt-user**

show mgmt-user

#### **Description**

This command displays the credentials for the admin users for the OAW-IAP management interface.

### **Usage Guidelines**

Use this command to view the admin user credentials required for accessing the OAW-IAP and external server configuration details for the management users.

### **Examples**

The following output is displayed for the **show mgmt-user** command:

```
Server Load Balancing :Disabled
Local User DB Backup :Disabled
RADIUS Servers
--------------
Name IP Address Port Key Timeout Retry Count
---- ---------- ---- --- ------- -----------
Server1 192.0.2.2 1616 23567aea01cb66d354d2b1f5d13df7f85d4a d1d1f181fb4827 5
NAS IP Address NAS Identifier In Use RFC3576
-------------- -------------- ------ -------
Yes
Management User Table
---------------------
Name Password Type
---- -------- ----
admin admin Admin
```
The output of this command provides the following information:

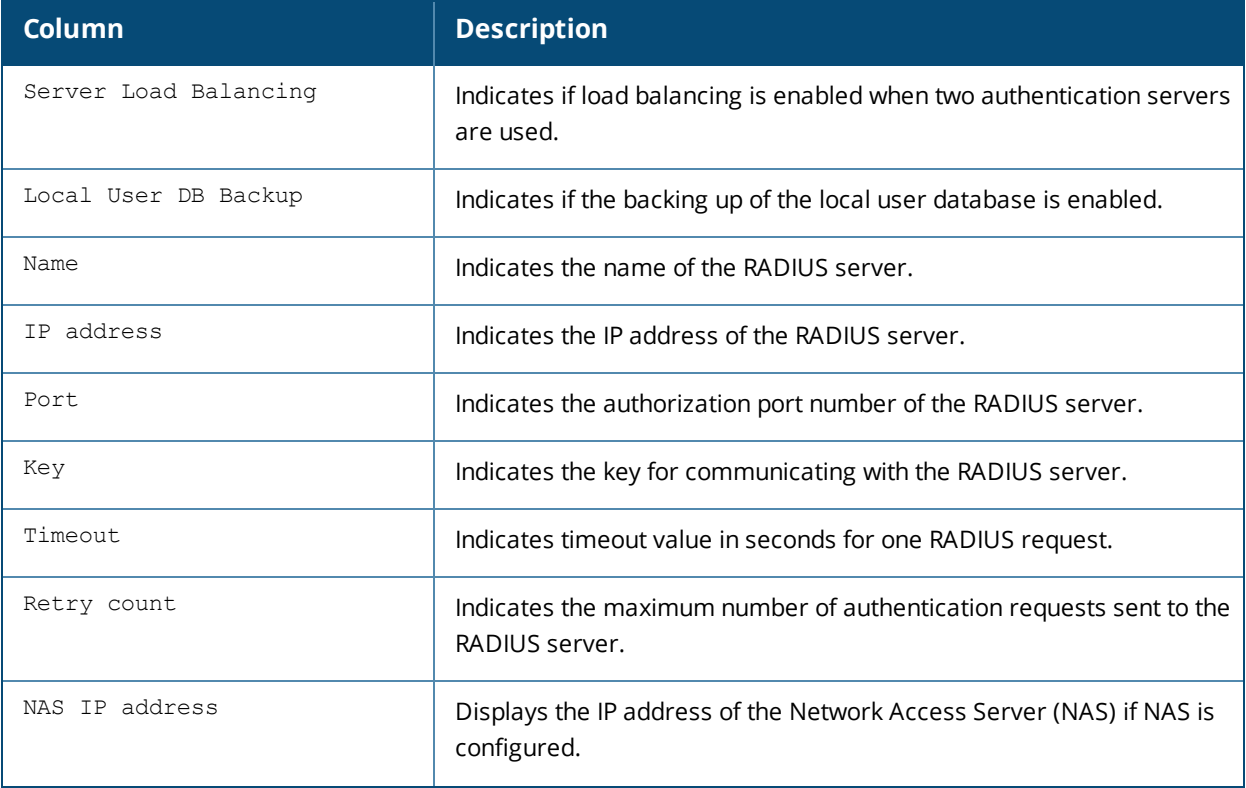

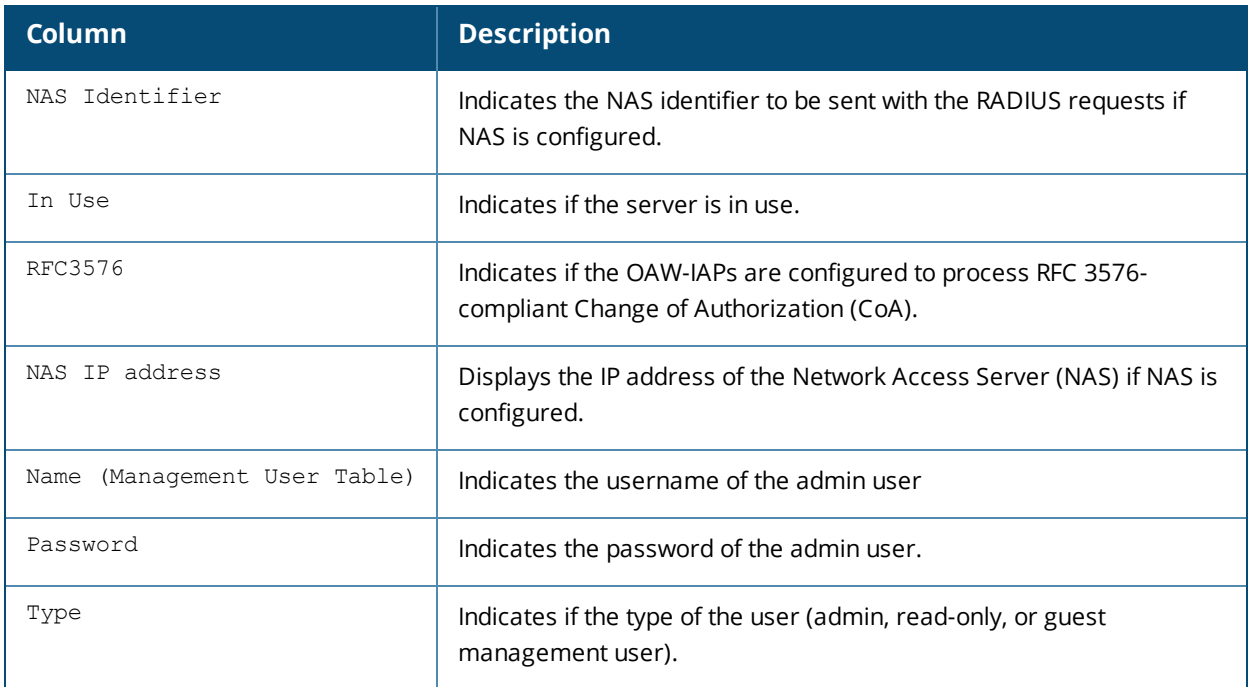

# **Command History**

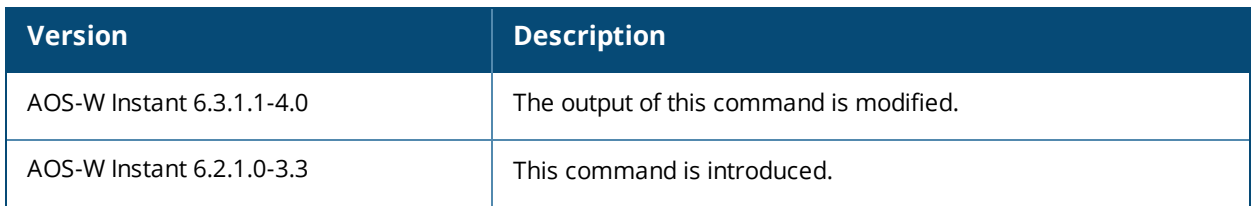

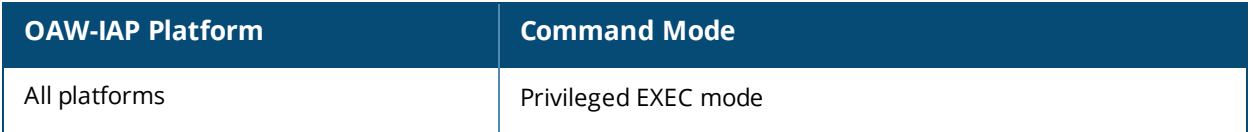

## **show network**

show network <name>

## **Description**

This command shows network configuration details for an OAW-IAP.

## **Syntax**

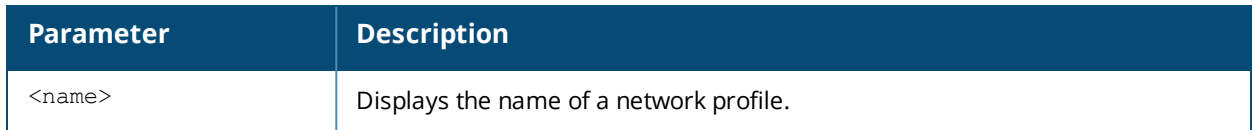

### **Usage Guidelines**

Use this command without the optional <name> parameter to view a complete configuration details of a network profile on the OAW-IAP. Include the <name> parameter to display settings for a single network SSID only.

## **Example**

The following example shows the partial output of **show network <name>** command:

```
Name :test
ESSID :test
Status :Enabled
Mode :wpa2-aes
Band :all
Type :employee
Termination :Disabled
Passphrase :
WEP Key :
WEP Key Index :1
VLAN ·
Server Load Balancing :Disabled
MAC Authentication :Disabled
L2 Auth Failthrough :Disabled
Captive Portal :disable
Exclude Uplink :none
Hide SSID :Disabled
Content Filtering :Disabled
Auth Survivability :Disabled
Auth Survivability time-out :24
RADIUS Accounting :Disabled
Interim Accounting Interval :0
Radius Reauth Interval :0
DTIM Interval :1
Inactivity Timeout :1000
Legacy Mode Bands :all
G Minimum Transmit Rate :1
G Maximum Transmit Rate :54
A Minimum Transmit Rate :6
A Maximum Transmit Rate :54
Multicast Rate Optimization :Disabled
LEAP Use Session Key :Disabled
Broadcast-filter :none
Max Authentication Failures :0
Blacklisting :Disabled
WISPr :Disabled
```
Accounting mode :Authentication Work without usable uplink :Disabled Percentage of Airtime: :Unlimited Overall Limit: :Unlimited Per-user Limit: :Unlimited

## **Command History**

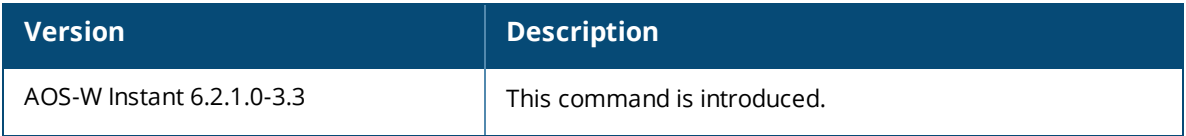

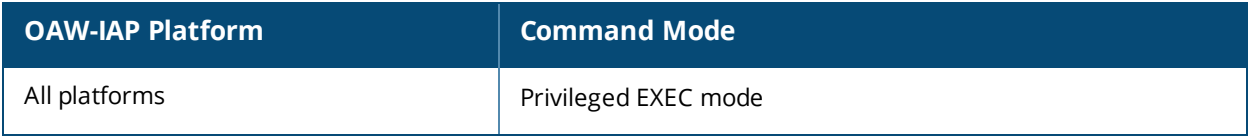

## **show network-summary**

show network-summary

## **Description**

This command displays the status of the available network configurations on the OAW-IAP.

## **Usage Guidelines**

Use this command to view the status of the network configurations.

## **Examples**

The following output is displayed for the **show network-summary** command:

```
Internet reachable :Detection disabled
Active uplink :eth0
Primary VPN :Not configured
Secondary VPN :Not configured
AirWave :Not configured
```
#### The output of this command provides the following information:

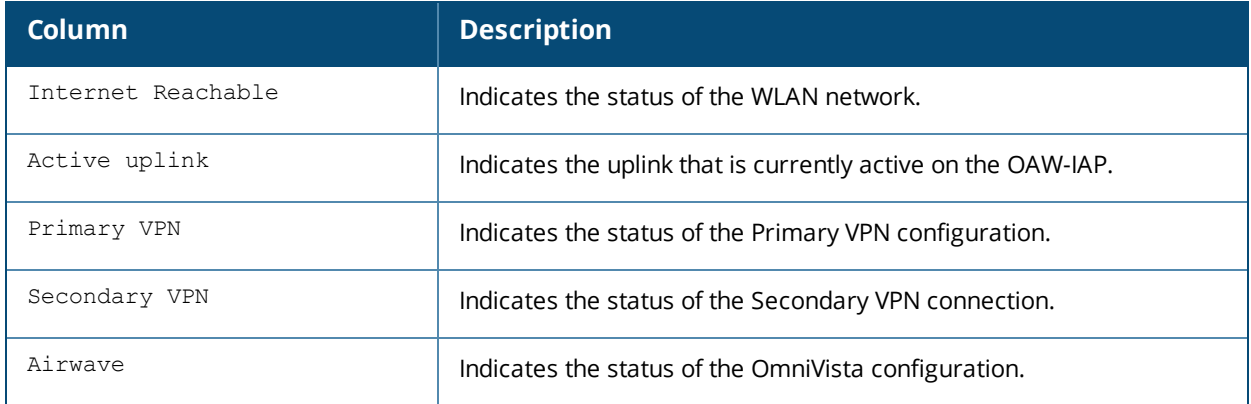

### **Command History**

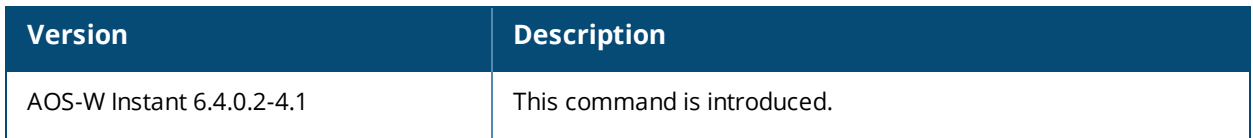

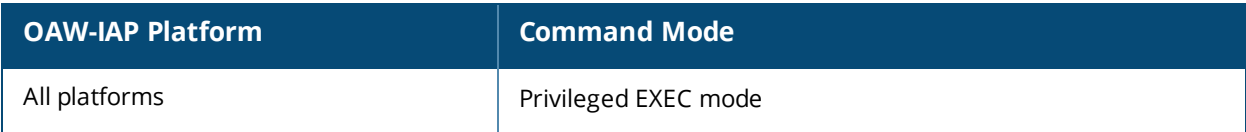

# **show opendns**

show opendns [support]

### **Description**

This command displays the open DNS configuration details for an OAW-IAP.

## **Syntax**

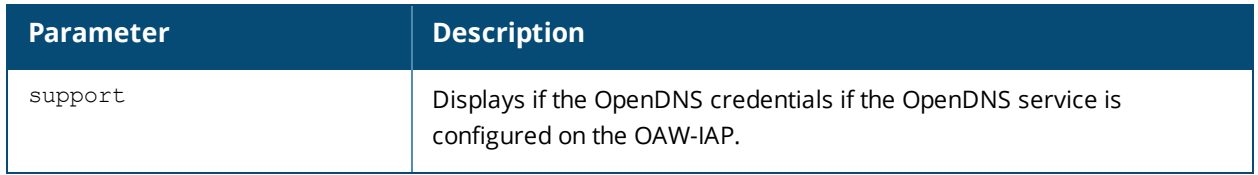

### **Usage Guidelines**

Use this command to view open DNS configuration details. The OpenDNS credentials are used by AOS-W Instant to access OpenDNS to provide enterprise-level content filtering.

## **Example**

The following example shows the output of **show opendns** command:

```
OpenDNS Account :admin
OpenDNS Password :admin123
OpenDNS Status :Not connected
OpenDNS Error Message:N/A
```
The output of this command includes the following parameters:

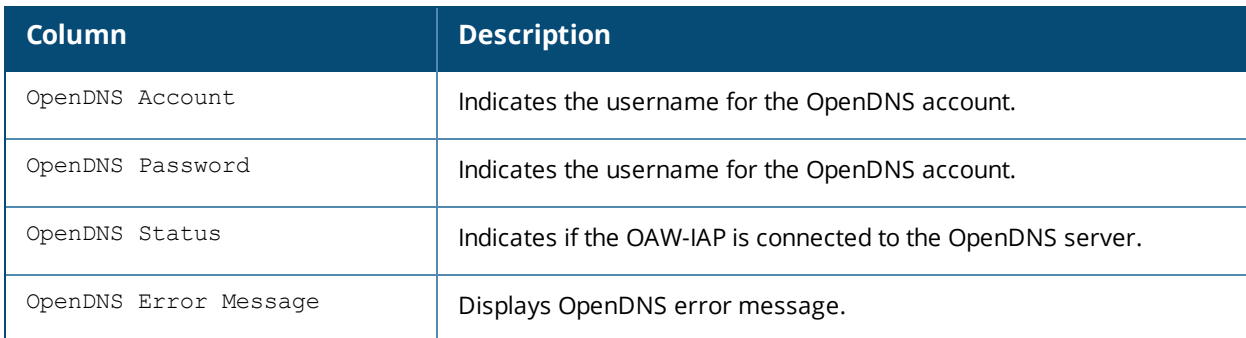

### **Command History**

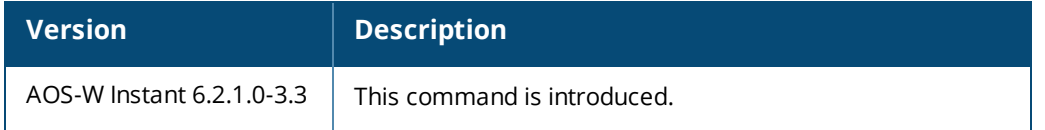

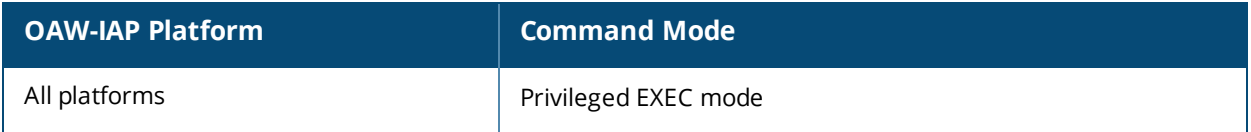

## **show port status**

show port status

### **Description**

Displays the activity statistics on each of the port on the switch.

## **Example**

The following example shows the output of the **show port status** command:

(Instant AP)# show port status Port Type Admin-State Oper-State ---- ---- ----------- --------- bond0 GE down up

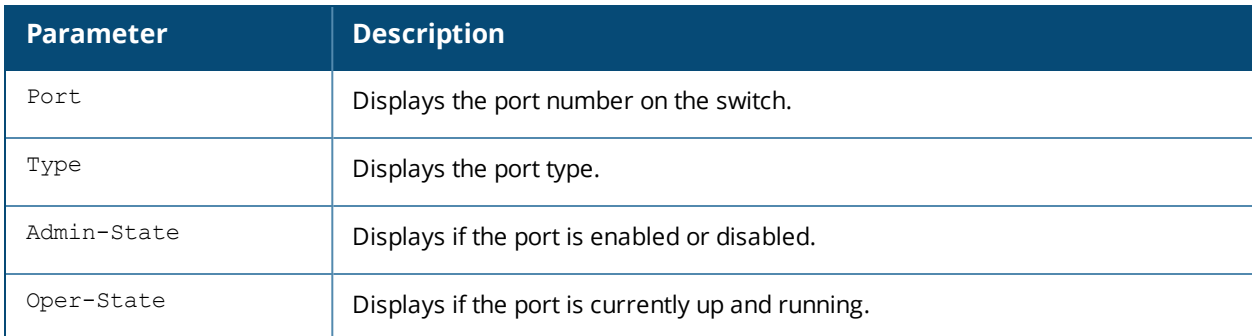

## **Command History**

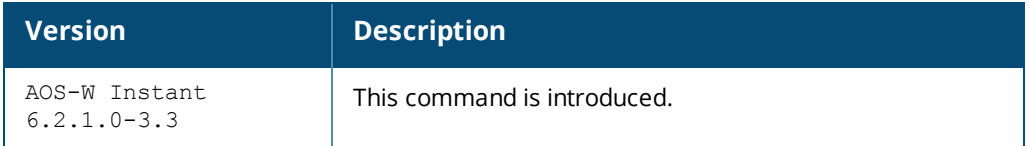

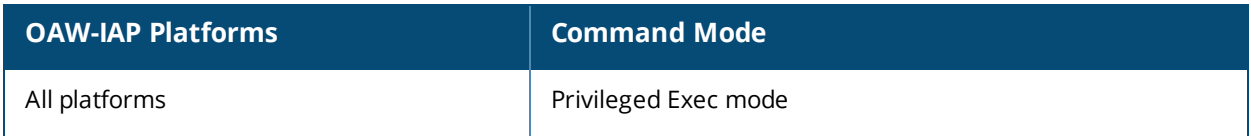

# **show pppoe**

show pppoe {config|debug logs|debug status}

## **Description**

This command shows PPPoE debug logs and uplink status.

## **Syntax**

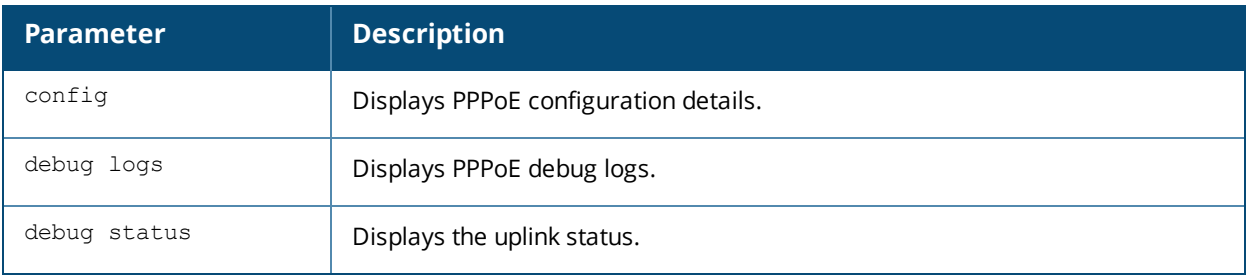

## **Example**

#### **show pppoe config**

The following example shows the configuration of the PPPoE **show pppoe config** command.

```
PPPoE Configuration
-------------------
Type Value
---- -----
User user
Password d226ccefac5a95cd6bb04ca74f20473eae9085fb16892b66
Service name ServiceA
CHAP secret 8acc867926ad85681fd0b0c1a15bb818
Unnumbered dhcp profile dhcpProfile1
```
#### **show pppoe debug logs**

The following example shows the configuration of the PPPoE **show pppoe debug logs** command. pppd log not available

#### **show pppoe debug status**

The following example shows the configuration of the PPPoE **show pppoe debug status** command. pppoe uplink state :Suppressed.

## **Command History**

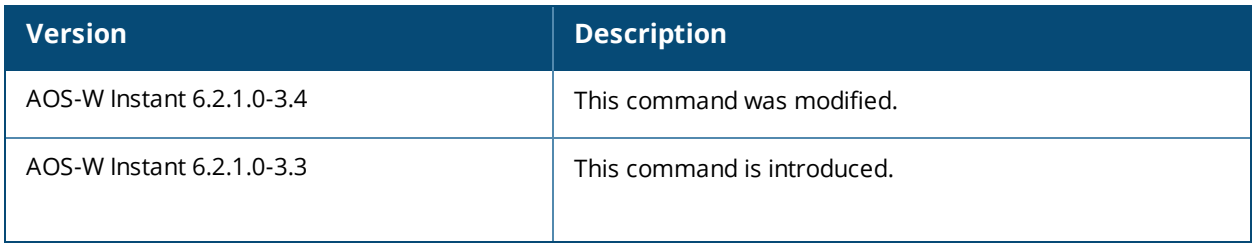

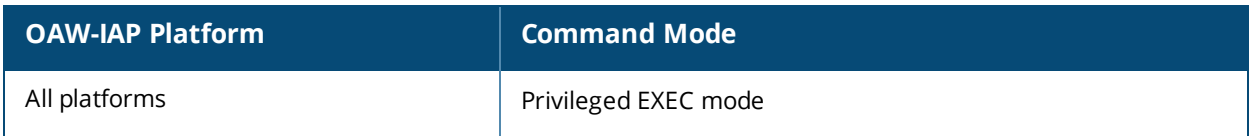

## **show process**

show process

### **Description**

This command displays a list of processes running on an OAW-IAP.

## **Usage Guidelines**

Use this command to view the processes running on the OAW-IAP for debugging purpose.

## **Example**

The following example shows the partial output for the **show process** command:

```
PID Uid VmSize Stat Command
1 root 332 S init
2 root SWN [ksoftirqd/0]
3 root SW< [events/0]
4 root SW< [khelper]
5 root SW< [kthread]
6 root SW< [kblockd/0]
7 root SW [pdflush]
8 root SW [pdflush]
10 root SW< [aio/0]
9 root SW [kswapd0]
992 root 348 S /sbin/udhcpc -i br0 -b
1343 root 744 S /aruba/bin/tinyproxy
1344 root 476 S /aruba/bin/tinyproxy
1345 root 476 S /aruba/bin/tinyproxy
1348 root 476 S /aruba/bin/tinyproxy
1349 root 476 S /aruba/bin/tinyproxy
1350 root 476 S /aruba/bin/tinyproxy
1351 root 476 S /aruba/bin/tinyproxy
1362 root 716 S /usr/sbin/mini_httpd -c *.cgi -d /etc/httpd -u root
1365 root 732 S /usr/sbin/mini_httpd -c *.cgi -d /etc/httpd -u root -
1368 root 732 S /usr/sbin/mini_httpd -c *.cgi -d /etc/httpd -u root -
```
The output of this command provides information on the process ID, user ID of the user running the process, virtual memory consumed by the process, statistics and the command associated with the processes running on the OAW-IAP.

### **Command History**

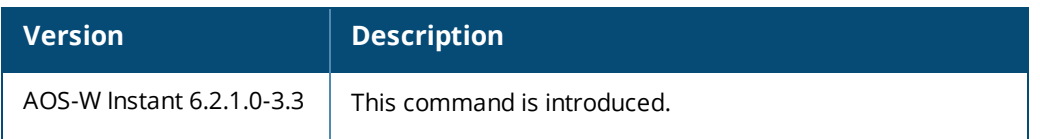

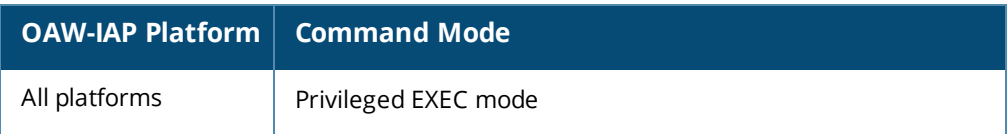

# **show proxy config**

show proxy config

### **Description**

This command displays the HTTP proxy configuration settings on an OAW-IAP.

## **Example**

The following example shows the output of **show proxy config** command:

```
Proxy server :192.0.2.1
Proxy port :8080
Exceptions
----------
No Exception
-- ---------
1 192.0.2.2
```
The output of this command provides the following information:

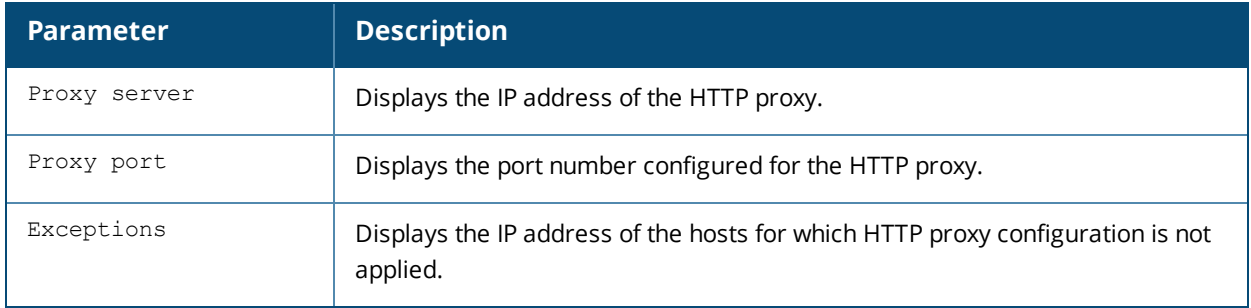

### **Command History**

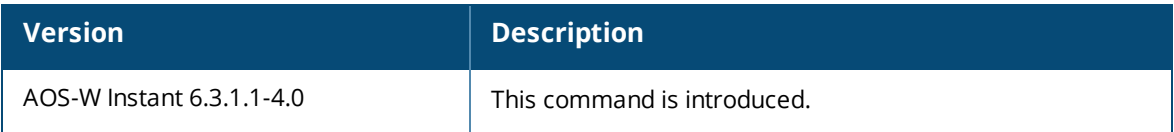

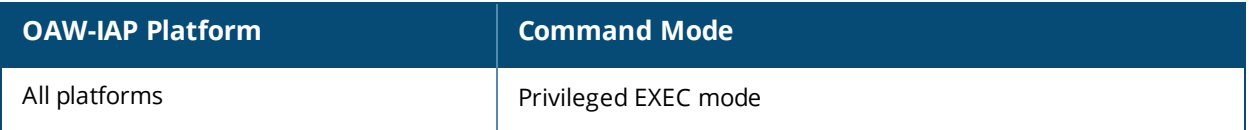

# **show radio config**

show radio config

## **Description**

This command displays the 2.4 GHz and 5 GHz radio configuration details for an OAW-IAP.

## **Usage Guidelines**

Use this command to view the 2.4 GHz and 5 GHz radio configuration details for an OAW-IAP.

## **Example**

The following example shows the output of **show radio config** command:

```
(Instant AP)# show radio config
Legacy Mode:enable
Beacon Interval:100
802.11d/802.11h:enable
Interference Immunity Level:2
Channel Switch Announcement Count:0
MAX Distance:600
Channel Reuse Type:disable
Channel Reuse Threshold:0
Background Spectrum Monitor:disable
Cell Size Reduction:0
```

```
5.0 GHz:
Legacy Mode:enable
Beacon Interval:100
802.11d/802.11h:enable
Interference Immunity Level:2
Channel Switch Announcement Count:2
MAX Distance:600
Channel Reuse Type:disable
Channel Reuse Threshold:0
Background Spectrum Monitor:disable
Standalone Spectrum Band:5ghz-upper
Cell Size Reduction:0
```
The output of this command provides the following information:

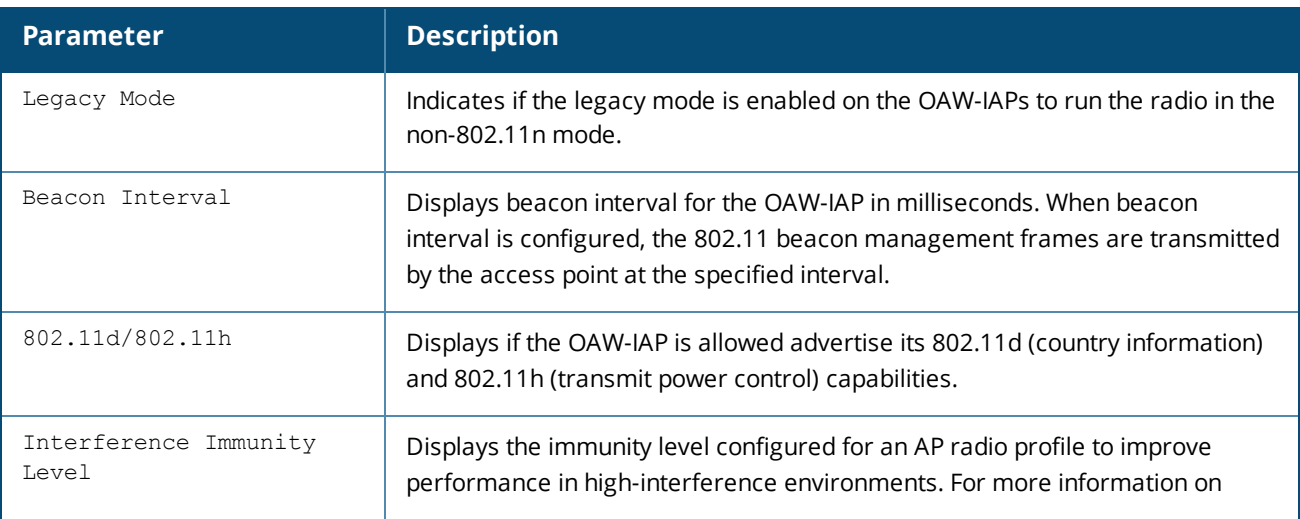

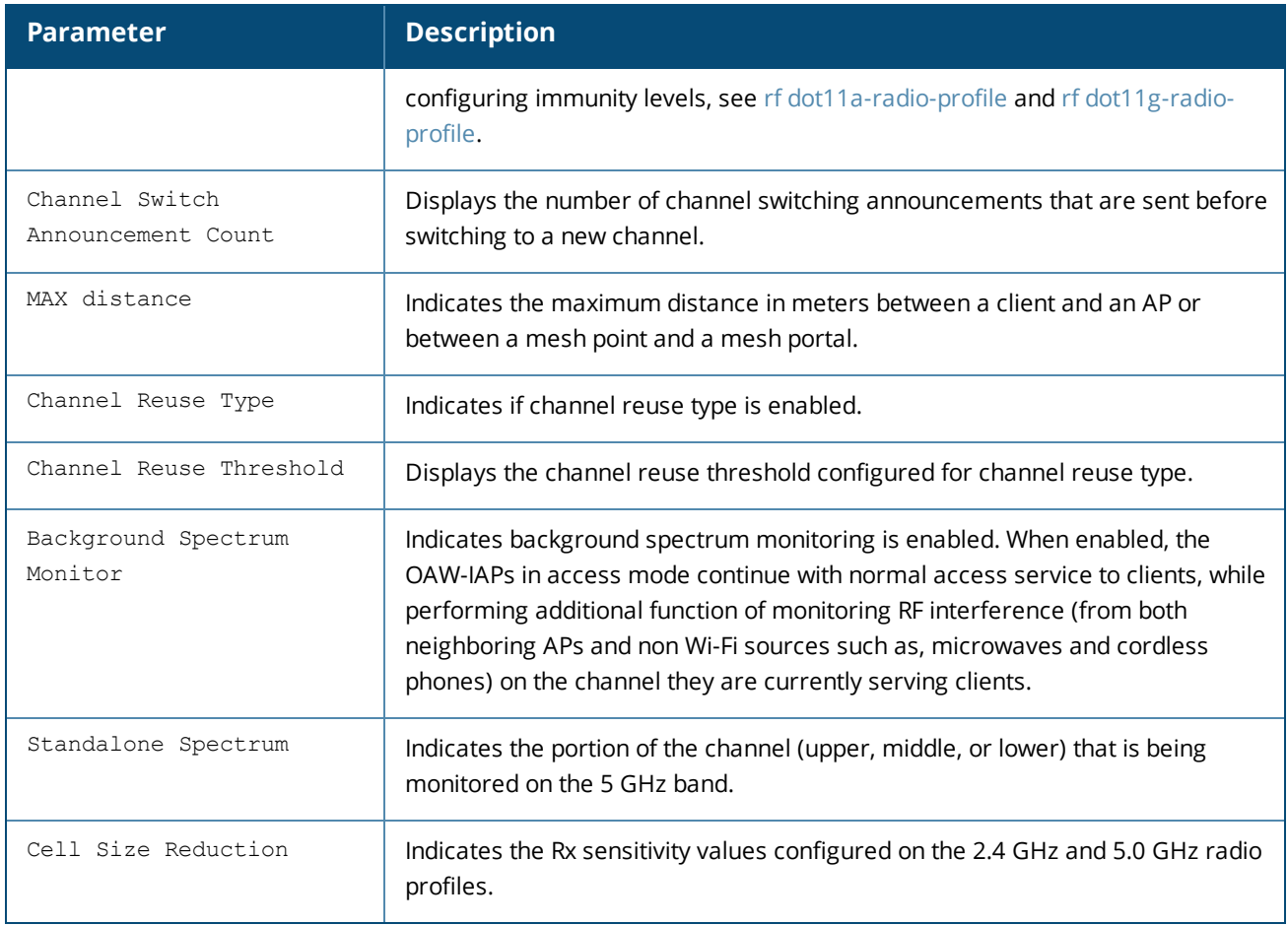

# **Command History**

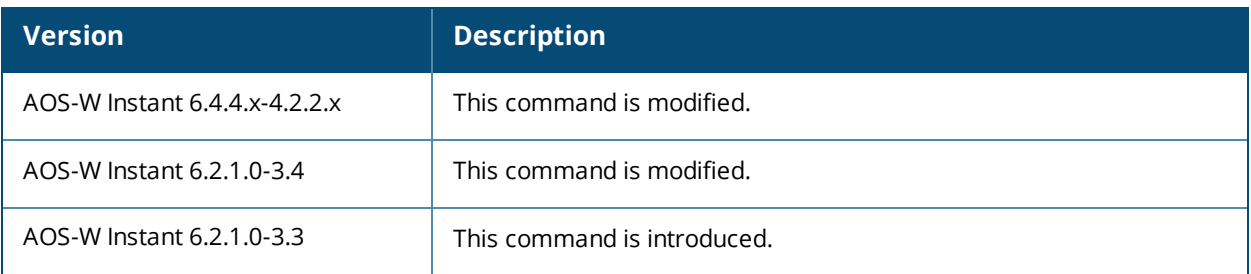

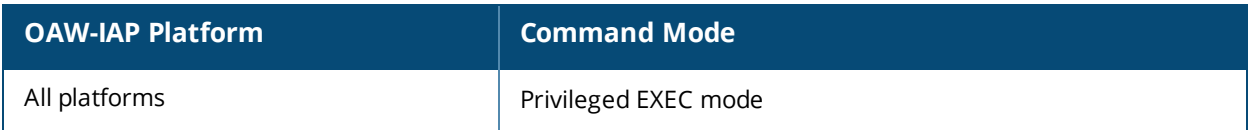

## **show radius-servers support**

show radius-servers support

### **Description**

This command displays the RADIUS server configuration details for an OAW-IAP.

### **Usage Guidelines**

Use this command to view the RADIUS server information for an OAW-IAP.

## **Example**

The following example shows the output of **show radius-servers support** command:

```
RADIUS Servers
--------------
Name IP Address Port Acctport Key
---- ---------- ---- -------- ---
InternalServer 127.0.0.1 1616 1813 596ff8d50a0662b542e96567bb87db331
208cc412bfb4aade8033ca9b46e5f09f933f89bb374bdd80b9acadcc981fdf5ea5ea13e33e43378f
                                                  56913cd3e76dc7a
test test@abc.com 1812 1813
testServer test@test.com 1812 1813
Timeout Retry Count NAS IP Address NAS Identifier In Use RFC3576
------- ----------- -------------- -------------- ------ -------
 5 3 Yes
 5 3 No
Airgroup RFC3576-ONLY Airgroup RFC3576 port Deadtime DRP IP DRP IP Mask
------ ------------- ---------------------- ------- ------ ------------
            Y 5999 5
                                     5
DRP VLAN DRP Gateway Radsec Radsec port
--------- ----------- -------- -----------
                  Disabled Disabled
                  Enabled 2083
```
The output of this command provides the following information:

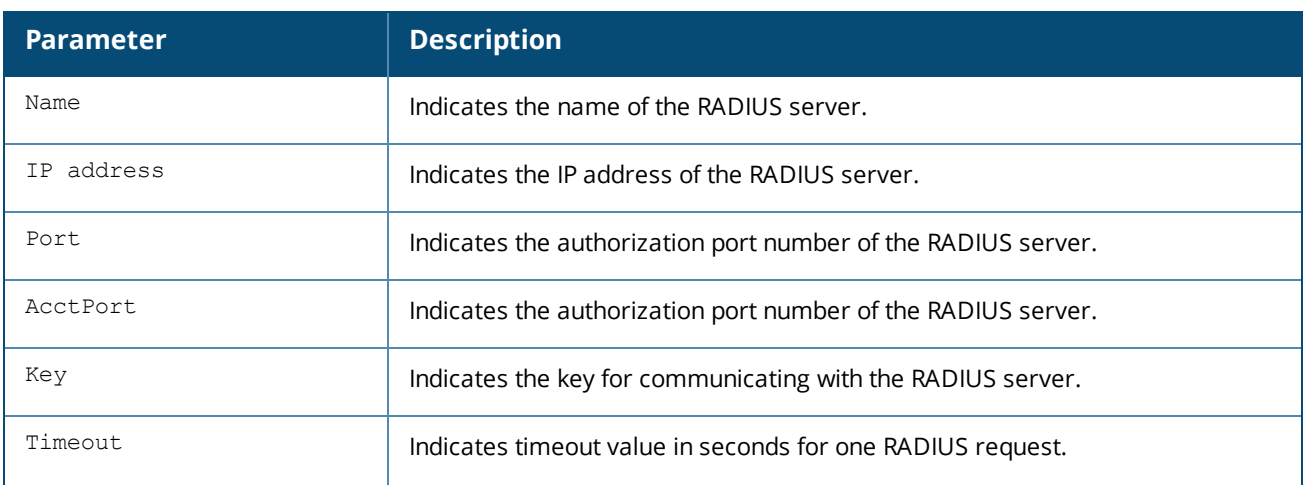

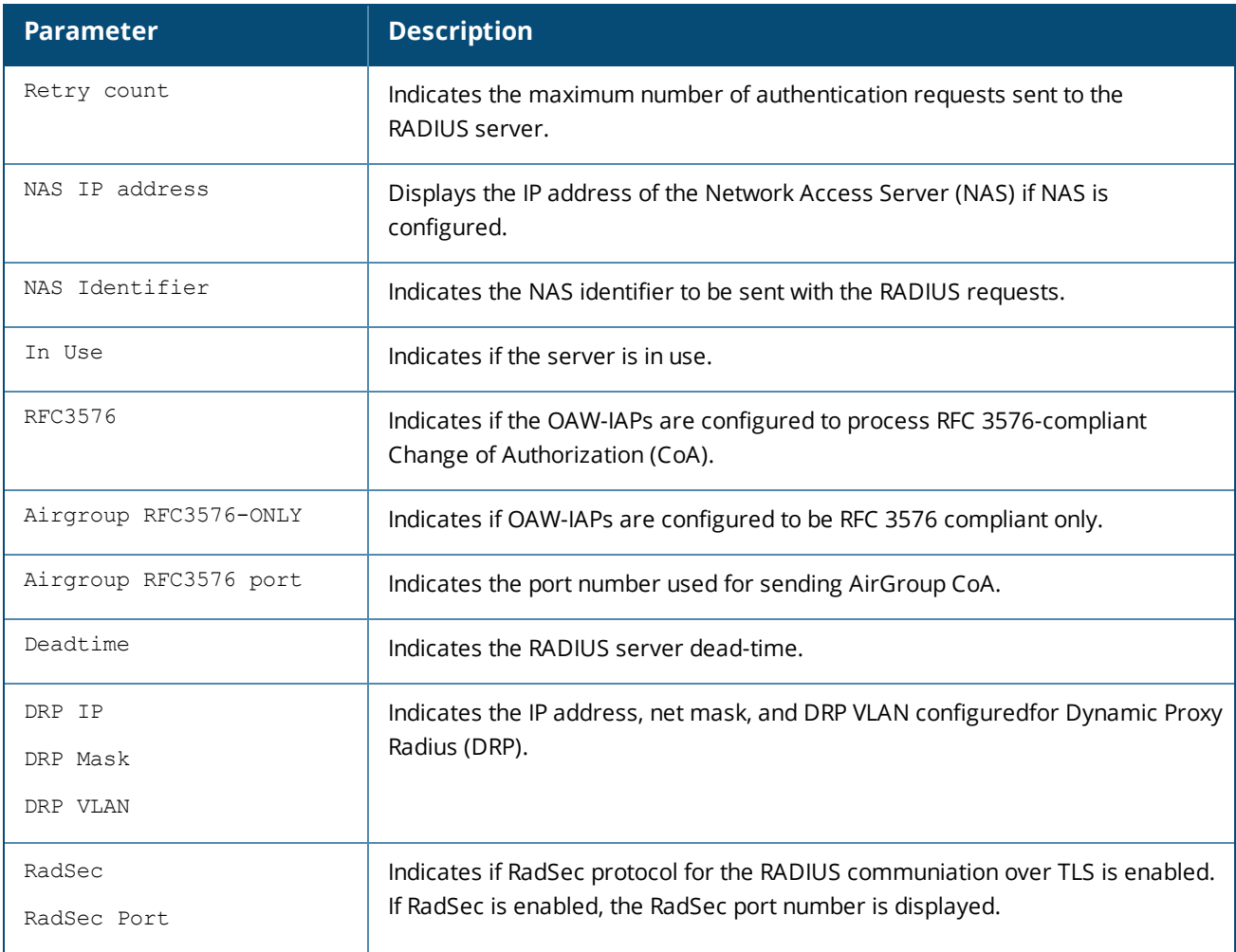

# **Command History**

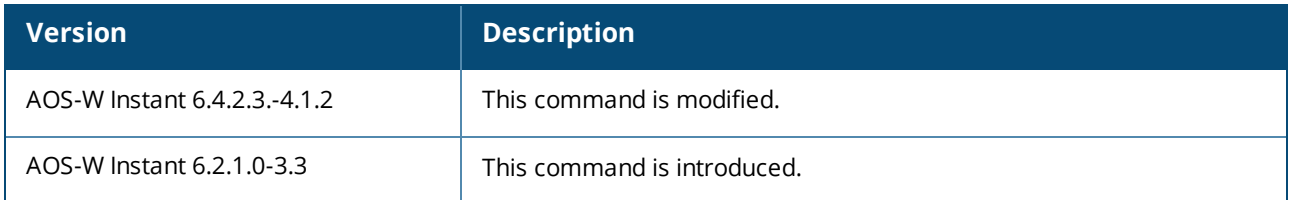

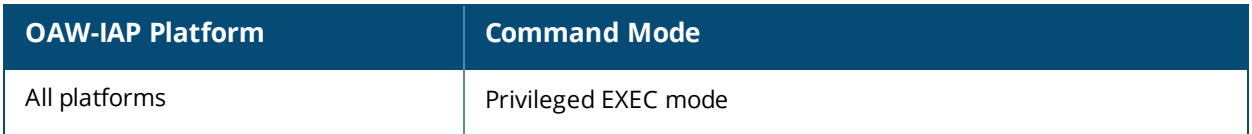

## **show radius status**

show radius status

#### **Description**

This command displays the status of TLS tunnel between the OAW-IAP and RadSec proxy.

### **Usage Guidelines**

Use this command to view the status of TLS tunnel when RADIUS communication over TLS is enabled on an OAW-IAP.

## **Example**

The following example shows the output of **show radius status** command:

```
Radius server status
--------------------
```
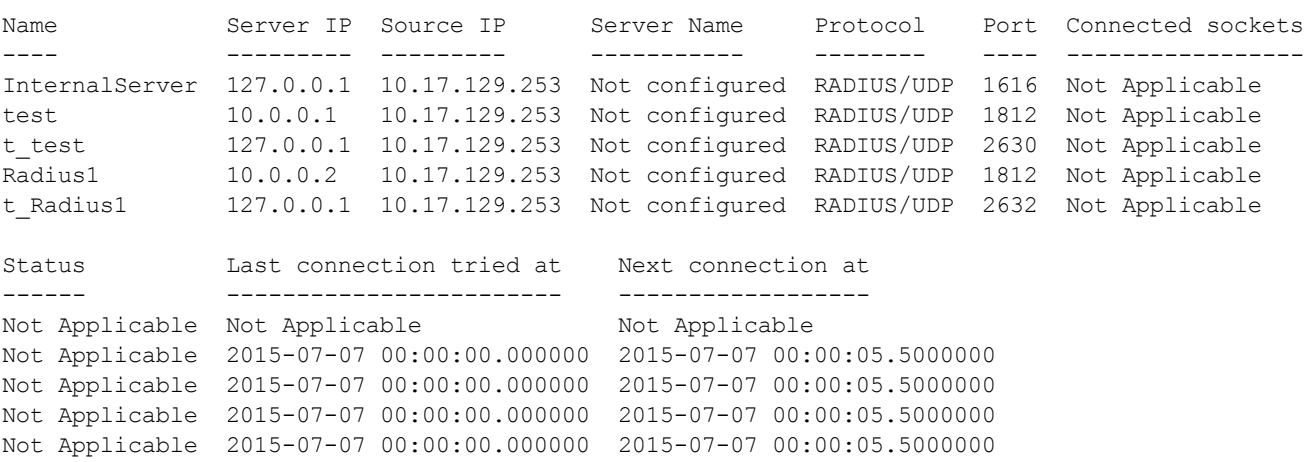

The output of this command provides the following information:

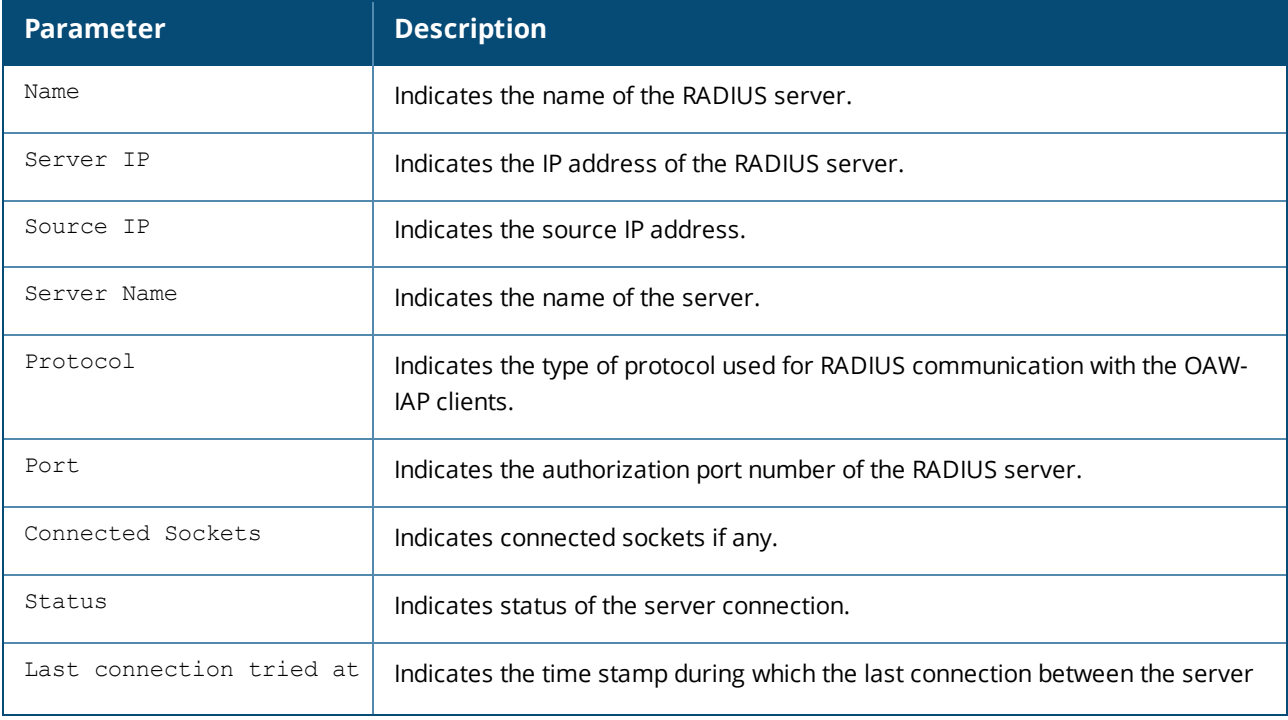

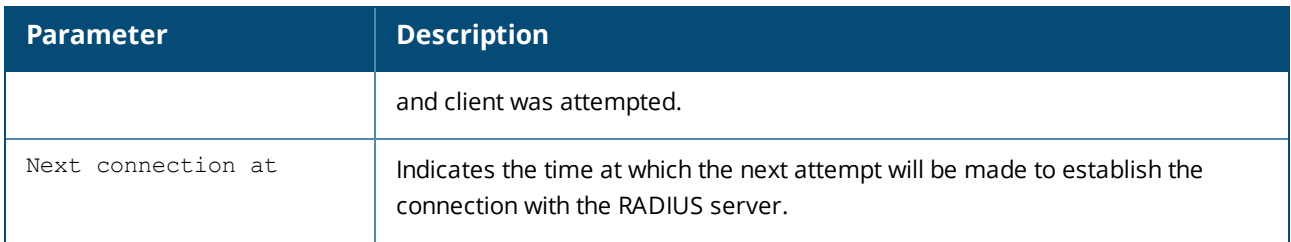

# **Command History**

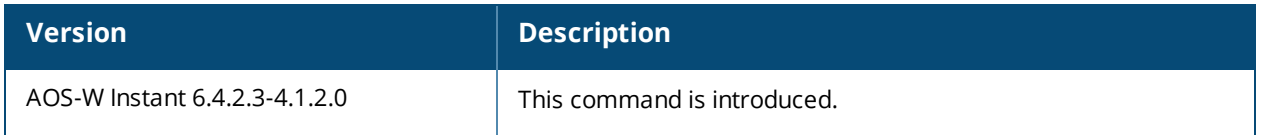

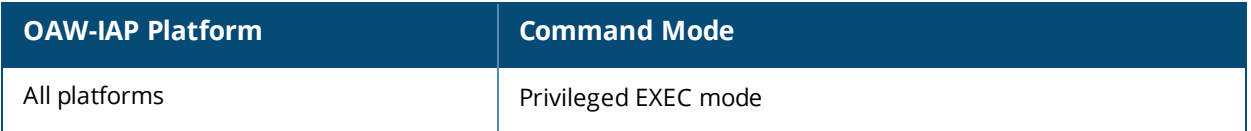

## **show radseccert**

show radseccert

### **Description**

This command displays details of the RadSec client and CA certificates uploaded on the OAW-IAP.

## **Usage Guidelines**

Use this command to view the RadSec certificate details on the OAW-IAP.

## **Example**

The following example shows the output of the **show radseccert** command:

```
Current radsec CA Certificate:
Version :3
Serial Number :DE:DF:11:F6:AC:C0:91:00
Issuer :/C=GB/ST=Berkshire/O=My Company
Ltd/OU=Leon/CN=Leon/emailAddress=lzheng@arubanetworks.com
Subject :/C=GB/ST=Berkshire/O=My Company
Ltd/OU=Leon/CN=Leon/emailAddress=lzheng@arubanetworks.com
Issued On :Mar 24 15:14:41 2011 GMT
Expires On : Mar 21 15:14:41 2021 GMT
Signed Using :SHA1-RSA
RSA Key size :1024 bits
Current radsec Certificate:
Version :3
Serial Number :DE:DF:11:F6:AC:C0:91:03
Issuer :/C=GB/ST=Berkshire/O=My Company
Ltd/OU=Leon/CN=Leon/emailAddress=lzheng@arubanetworks.com
Subject :/C=GB/ST=Berkshire/L=Newbury/O=My Company
Ltd/CN=ClientCert/emailAddress=lzheng@arubanetworks.com
Issued On :Mar 24 15:25:24 2011 GMT
Expires On :Mar 21 15:25:24 2021 GMT
Signed Using :SHA1-RSA
RSA Key size :1024 bits
```
## **Command History**

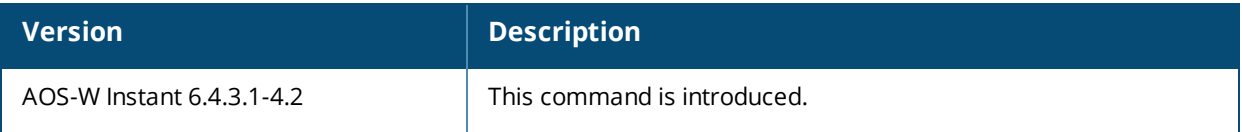

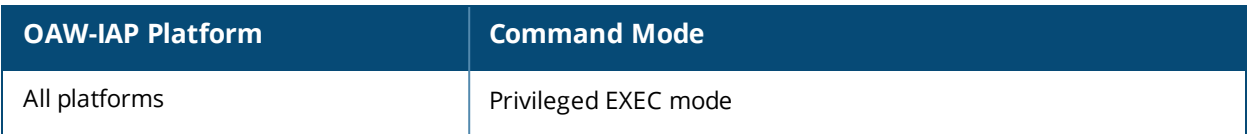

# **show running-config**

show running-config

### **Description**

This command displays the current configuration running on an OAW-IAP, including the current changes that are yet to be saved.

## **Usage Guidelines**

Use this command to view the current configuration information stored in the OAW-IAP flash memory.

## **Example**

The following example shows the partial output of the **show running-config** command output:

```
version 6.4.0.0-4.1.0
virtual-controller-country IN
virtual-controller-key 0cb5770401cdeb6e4363c25fdfde17d907c4b095a9be5e
name instant-C4:42:98
terminal-access
clock timezone none 00 00
rf-band all
allow-new-aps
allowed-ap d8:c7:c8:c4:42:98
arm
wide-bands 5ghz
80mhz-support
min-tx-power 18
max-tx-power 127
band-steering-mode prefer-5ghz
air-time-fairness-mode fair-access
client-aware
scanning
client-match
syslog-level warn ap-debug
syslog-level warn network
syslog-level warn security
syslog-level warn system
syslog-level warn user
syslog-level warn user-debug
syslog-level warn wireless
mgmt-user admin aba950f14f5764975371fcb66a72d10f
wlan access-rule default wired port profile
index 1
rule any any match any any any permit
wlan access-rule wired-instant
index 2
rule masterip 0.0.0.0 match tcp 80 80 permit
rule masterip 0.0.0.0 match tcp 4343 4343 permit
rule any any match udp 67 68 permit
rule any any match udp 53 53 permit
wlan access-rule test
index 3
rule any any match any any any deny
wlan ssid-profile test
enable
index 1
type employee
essid instant
opmode opensystem
```
max-authentication-failures 0 rf-band all captive-portal disable dtim-period 1 inactivity-timeout 1000 broadcast-filter none dmo-channel-utilization-threshold 90 local-probe-req-thresh 0 max-clients-threshold 64 dot11k dot11v auth-survivability cache-time-out 24 wlan external-captive-portal server localhost port 80  $ur1$  "/" auth-text "Authenticated" auto-whitelist-disable https blacklist-time 3600 auth-failure-blacklist-time 3600 ids wireless-containment none wired-port-profile wired-instant switchport-mode access allowed-vlan all native-vlan guest no shutdown access-rule-name wired-instant speed auto duplex auto no poe type guest captive-portal disable no dot1x wired-port-profile default\_wired\_port\_profile switchport-mode trunk allowed-vlan all native-vlan 1 shutdown access-rule-name default wired port profile speed auto duplex full no poe type employee captive-portal disable no dot1x enet0-port-profile default wired port profile uplink preemption enforce none failover-internet-pkt-lost-cnt 10 failover-internet-pkt-send-freq 30 failover-vpn-timeout 180 airgroup disable airgroupservice airplay disable description AirPlay airgroupservice airprint disable description AirPrint

## **Command History**

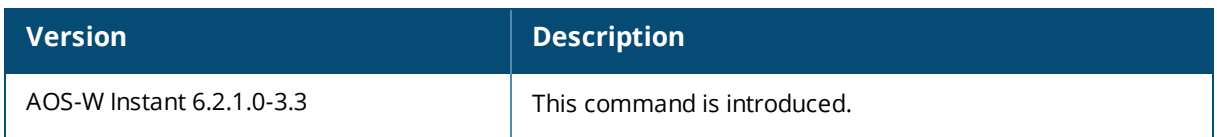

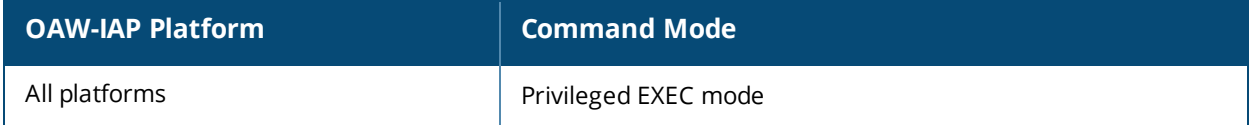

# **show snmp-configuration**

show snmp-configuration

## **Description**

This command displays the Simple Network Management Protocol (SNMP) configuration details for a Virtual Controller.

## **Usage Guidelines**

Use this command to view the SNMP information configured on a Virtual Controller.

## **Example**

The following example shows the output of **show snmp-configuration** command:

```
Engine ID:D8C7C8CBD420
Community Strings
-----------------
Name
----
Test
SNMPv3 Users
------------
Name Authentication Type Encryption Type
---- ------------------- ---------------
hallo SHA NONE
DES SHA DES
SNMP Trap Hosts
---------------
IP Address Version Name Port Inform
---------- ------- ---- ---- ------
192.0.2.1 v3 miro 162 Yes
```
The output of this command includes the following parameters:

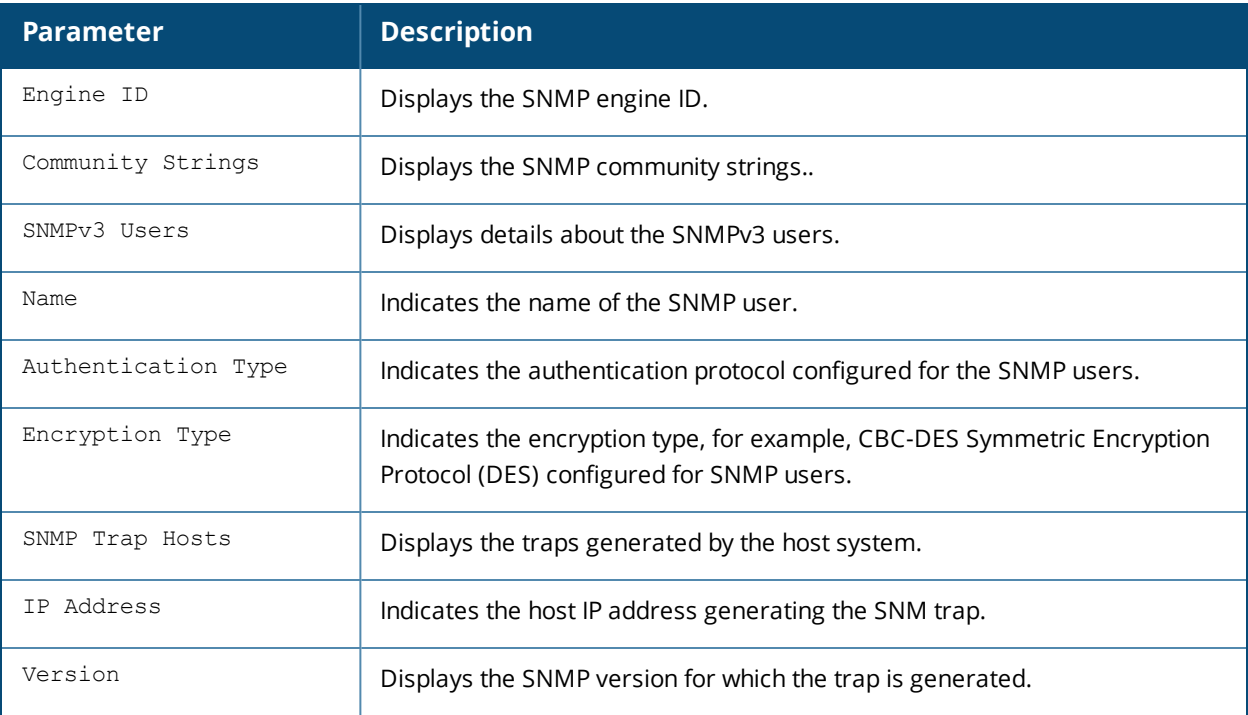

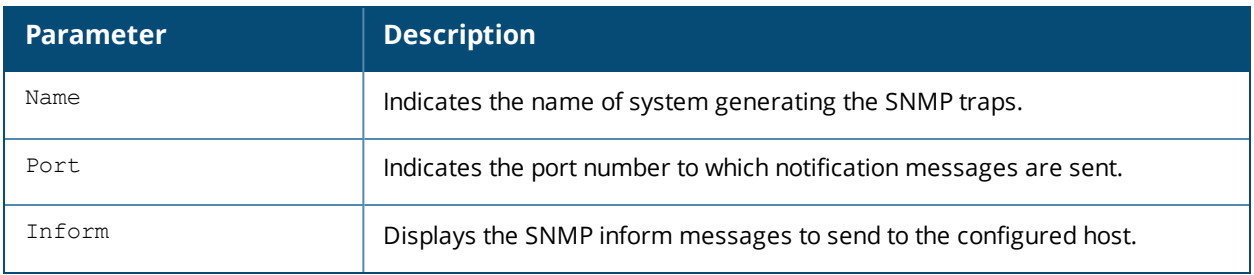

# **Command History**

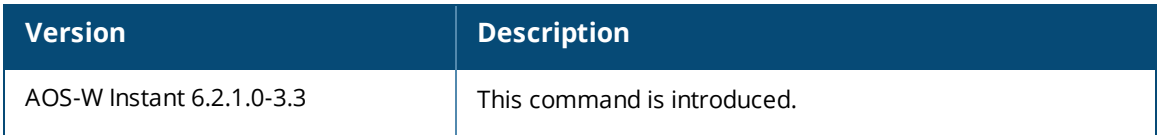

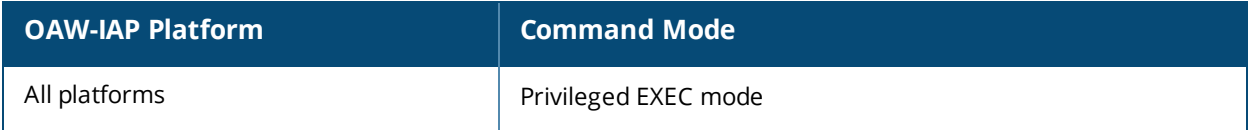

## **show snmp trap-queue**

show snmp trap-queue

#### **Description**

This command displays the list of SNMP traps in queue.

#### **Usage Guidelines**

Use this command to view the SNMP traps in queue.

#### **Example**

The following example shows the partial output of **show snmp trap-queue** command:

2013-05-12 14:05:27 An AP (NAME d8:c7:c8:cb:d4:20 and MAC d8:c7:c8:cb:d4:20 on RADIO 2) detected an interfering access point (BSSID 00:24:6c:80:7d:11 and SSID NTT-SPOT on CHANNEL 1). 2013-05-12 14:09:53 An AP (NAME d8:c7:c8:cb:d4:20 and MAC d8:c7:c8:cb:d4:20 on RADIO 2) detected an interfering access point (BSSID 6c:f3:7f:45:5d:20 and SSID 7SPOT on CHANNEL 1). 2013-05-12 14:10:36 An AP (NAME d8:c7:c8:cb:d4:20 and MAC d8:c7:c8:cb:d4:20 RADIO 2) changed its channel from channel 1 (secchan offset 1) to channel 7 (secchan offset 1) due to reason 12.

## **Command History**

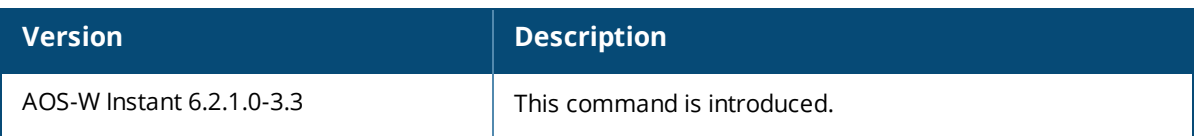

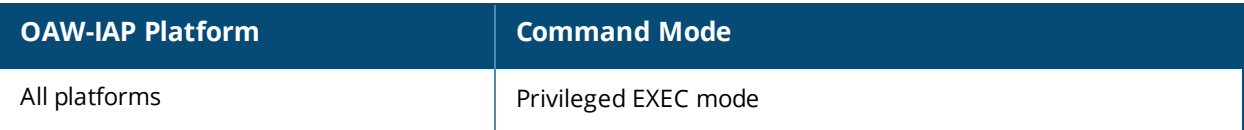

## **show spectrum-alert**

show spectrum-alert

### **Description**

This command displays the list of spectrum alerts for an OAW-IAP.

## **Syntax**

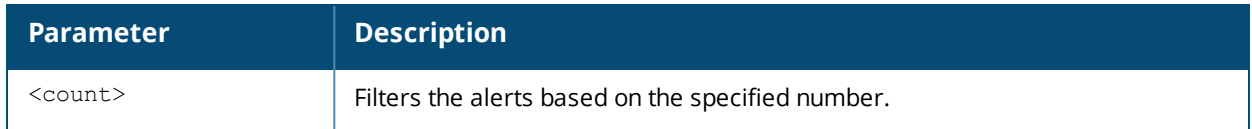

### **Usage Guidelines**

Use this command to view the spectrum alerts for an OAW-IAP. When a new non Wi-Fi device is found, an alert is reported to the Virtual Controller. The spectrum alert messages provide information about the device ID, device type, IP address of the spectrum monitor or hybrid AP, and the timestamp. The Virtual Controller reports the detailed device information to OmniVista Management server.

### **Example**

The following example shows the output for the **show spectrum-alert** command when no alerts are generated.

```
Spectrum Alerts
---------------
Timestamp Type ID Access Point
--------- ---- -- ------------
```
The output of this command provides the following information:

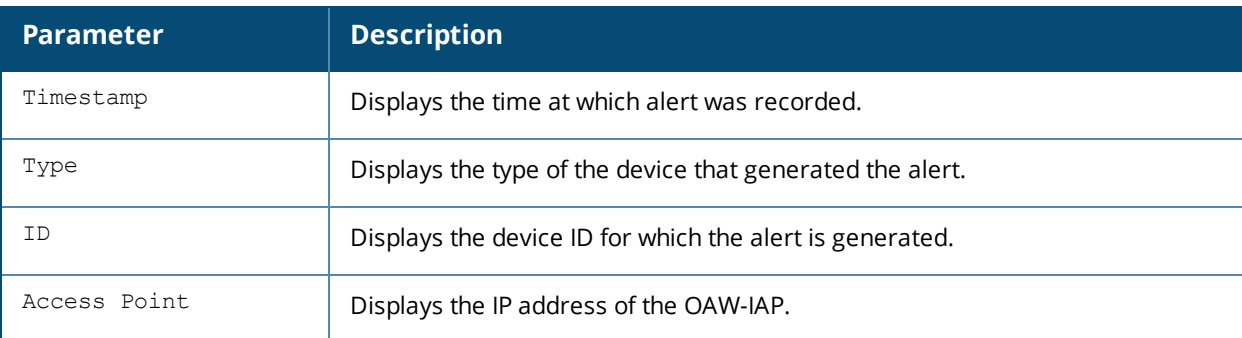

## **Command History**

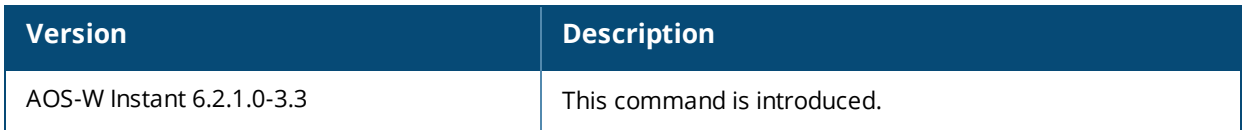

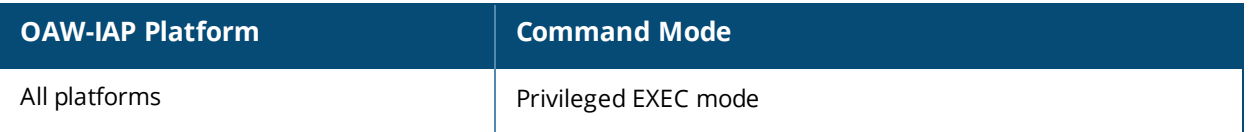

## **show speed-test**

show speed-test

### **Description**

This command displays the details obtained from the speed test executed both ways between the server and the client.

### **Usage Guidelines**

Use this command to view the traffic details obtained from the speed test.

### **Examples**

The following output is displayed for the **show speed-test** command:

Speed Test Data for traffic : From Client to Server

```
Time of Execution :Mon, 02 Nov 2015 09:18:07 GMT
Server IP :10.17.138.2
Local IP :10.17.138.188
Local Port :51308
Remote Port :5201
Protocol :UDP
Duration :20
Bytes Txferred :249271000
Bandwitdh(bps) :99706100
Jitter(millisec) :0
Datagrams sent :249270
```
#### Speed Test Data for traffic : From Server to Client

```
Time of Execution :Mon, 02 Nov 2015 09:18:28 GMT
Server IP :10.17.138.2
Local IP :10.17.138.188
Local Port :56423
Remote Port :5201
Protocol :UDP
Duration :20
Bytes Txferred :234013000
Bandwitdh(bps) :93603500
Jitter(millisec) :0
Datagrams sent :234009
```
The output of this command provides the following information:

## **Command History**

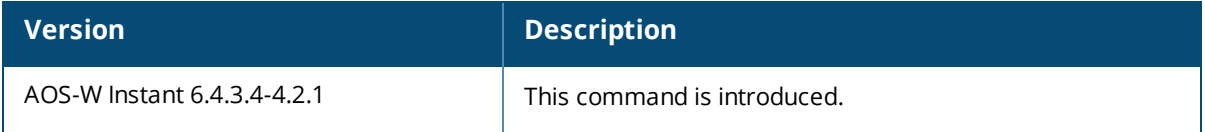

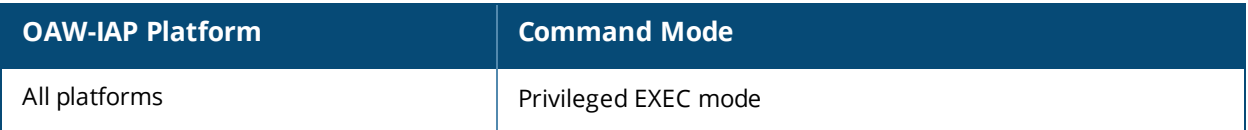
## **show stats**

show stats {ap <IP-address>| client <MAC-address> | qlobal | network <network-name>} [count]

### **Description**

This command displays the aggregate statistics for OAW-IAPs, OAW-IAP clients, OAW-IAP cluster, and network profiles configured on an OAW-IAP.

### **Syntax**

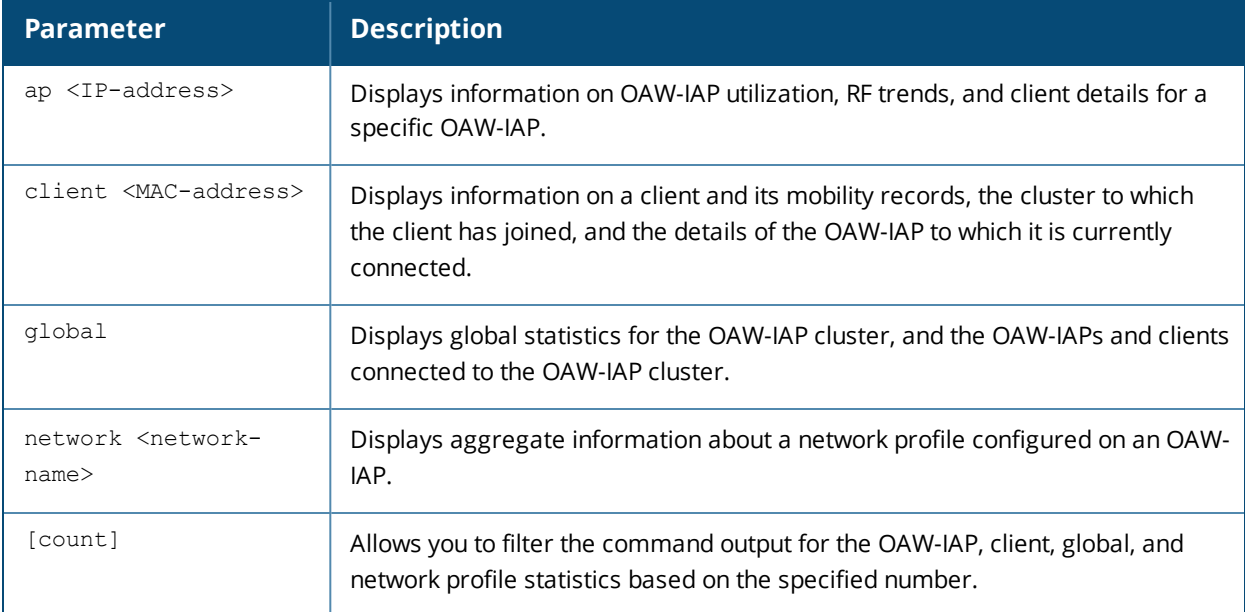

### **Usage Guidelines**

Use this command to view the following information about OAW-IAPs, the clients connected to the OAW-IAPs, and the corresponding OAW-IAP cluster:

- Utilization trend—Displays information about the OAW-IAP utilization, the number of clients associated with an OAW-IAP, Virtual Controller, or the OAW-IAP network over the last 15 minutes.
- RF trends—Displays information the utilization, noise, or error threshold for an OAW-IAP. It also shows the current speed or signal strength for the clients in the network and the RF information for the OAW-IAPs to which the clients are connected.
- Mobility Trail—Shows duration of the client is association with an OAW-IAP and the name of the OAW-IAP to which it is currently connected.

### **Examples**

#### **show stats ap**

The following example shows the output for the **show stats ap <IP-address>** command:

```
Util Level:good
Noise Level:good
Error Level:good
2.4 GHz Channel:7
5.0 GHz Channel:149+
Usage
-----
```

```
Timestamp CPU Utilization (%) Memory Free (MB) Neighboring APs [Valid] Neighboring APs
[Interfering] Neighboring APs [Rogue] Neighboring Clients [Valid] Neighboring Clients
[Interfering] Clients Throughput [Out] (bps) Throughput [In] (bps)
--------- ------------------- ---------------- ----------------------- -----------------------
          ------ ----------------------- --------------------------- --------------------------------- -
 ------ ---------------------- ---------------------
00:34:46 8 164 4 239 0 1 8 1 93 99
00:34:17 8 164 4 239 0 1 8 1 186 199
0 1 9
RF Trends
---------
Timestamp Utilization [2.4 GHz] (%) Utilization [5.0 GHz] (%) Noise Floor [2.4 GHz]
(dBm) Noise Floor [5.0 GHz] (dBm) 2.4 GHz Frames [Errors] (fps) 5.0 GHz Frames [Errors] (fps)
2.4 GHz Frames [Out] (fps) 5.0 GHz Frames [Out] (fps) 2.4 GHz Frames [In] (fps) 5.0 GHz Frames
[In] (fps) 2.4 GHz Frames [Drops] (fps) 5.0 GHz Frames [Drops] (fps) 2.4 GHz Mgmt Frames [In]
(fps) 5.0 GHz Mgmt Frames [In] (fps) 2.4 GHz Mgmt Frames [Out] (fps) 5.0 GHz Mgmt Frames [Out]
(fps)
----- --------------------------- ----------------------------- -----------------------------
-------------------------- -------------------------- ------------------------- --------------
----------- ---------------------------- ---------------------------- ------------------------
------ ------------------------------ ------------------------------- ------------------------
-------
00:34:46 59 4 -91 -93 41 0 0 0 68 18 1 1 403 265 1 0
00:34:17 61 5 -92 -93 45 0 0 1 78 21 1 1 408 287 1 1
Client Heatmap
--------------
Clients Signal Speed IP Address
------- ------ ----- ----------
AP List
-------
Name IP Address Mode Spectrum Clients Type CPU Utilization %: Memory Free (MB): Serial Number:
Need Antenna Config From Port
---- ---------- ---- -------- ------- ---- ------------------ ----------------- --------------
------------------- ---------
d8:c7:c8:cb:d4:20 10.17.88.188 access disable 1 135 8 164 AX0059921 No none
```
#### **show stats client**

The following example shows the output for the **show stats client <mac>** command:

```
Name::
IP Address::169.254.90.154
MAC Address::08:ed:b9:e1:51:7d
Access Point::d8:c7:c8:cb:d4:20
Channel::149+
Network::Network1
Connection Time::4h:50m:48s
Type::AN
OS::
Swarm Client Stats
------------------
Timestamp Signal (dB) Frames [In] (fps) Frames [Out] (fps) Throughput [In] (bps) Throughput
[Out] (bps) Frames [Retries In] (fps) Frames [Retries Out] (fps) Speed (mbps)
--------- ----------- ----------------- ------------------ --------------------- -------------
 --------- ------------------------- -------------------------- ------------
00:32:46 47 0 0 0 170 0 0 6
00:32:16 47 0 0 0 170 0 0 6
00:31:46 47 0 1 0 5946 0 0 6
00:31:16 49 0 0 0 316 0 0 6
Mobility Trail
--------------
Association Time Access Point
---------------- ------------
```
11:04:56 d8:c7:c8:cb:d4:20 Client Heatmap -------------- Client Signal Speed IP Address ------ ------ ----- ---------- 169.254.90.154 good good 169.254.90.154 Access Point Heatmap -------------------- Access Point Utilization Noise Errors ------------ ----------- ----- ----- d8:c7:c8:cb:d4:20 good good good Client List ----------- Name IP Address MAC Address OS Network Access Point Channel Type Role ---- ---------- ----------- -- ------- ------------ ------- ---- ---- 169.254.90.154 08:ed:b9:e1:51:7d Network1 d8:c7:c8:cb:d4:20 149+ AN Network1 Info timestamp :48662

#### **show stats global**

Swarm Global Stats

The following example shows the output for the **show stats global** command:

------------------ Timestamp Clients Frames [Out] (fps) Frames [In] (fps) Throughput [Out] (bps) Throughput [In]  $(hps)$ --------- ------- ------------------ ----------------- ---------------------- ---------------- 00:38:05 1 0 0 294 380 00:37:35 1 0 0 98 101 00:37:04 1 0 0 0 0 00:36:33 1 0 0 0 0 00:36:03 1 0 0 0 0 00:35:32 1 0 0 46 49 00:35:01 1 0 0 93 99 00:34:31 1 0 0 186 199 00:34:00 1 0 0 0 0 00:33:29 1 0 0 0 0 00:32:59 1 0 0 0 170 00:32:28 1 0 0 0 170 00:31:58 1 0 1 2961 5946 00:31:27 1 0 0 196 316 00:30:56 1 0 0 196 202 Access Point Heatmap -------------------- Access Points Utilization Noise Errors ------------- ----------- ----- ------ Client Heatmap -------------- Clients Signal Speed IP Address ------- ------ ----- ----------

#### **show stats network**

The following example shows the output for the **show stats network <network-name>** command:

```
Swarm Network Stats
-------------------
Timestamp Clients Frames [Out] (fps) Frames [In] (fps) Throughput [Out] (bps) Throughput [In]
(bps)
--------- ------- ------------------ ----------------- ---------------------- ----------------
-----
16:39:25 0 0 0 0 0
16:38:55 0 0 0 0 0
```
16:38:25 0 0 0 0 0 16:37:54 0 0 0 0 0 16:37:24 0 0 0 0 0 16:36:54 0 0 0 0 0 16:36:24 0 0 0 0 0 16:35:54 0 0 0 0 0 16:35:23 0 0 0 0 0 16:34:53 0 0 0 0 0 16:34:23 0 0 0 0 0 Access Point Heatmap -------------------- Access Points Utilization Noise Errors ------------- ----------- ----- ----- d8:c7:c8:c4:42:98 poor good good Client Heatmap -------------- Clients Signal Speed IP Address ------- ------ ----- ---------- Name :test123 ESSID :test123 Status :Enabled Mode :wpa2-aes Band :all Type :employee Termination :Disabled Passphrase : WEP Key : WEP Key Index :1 VLAN : Server Load Balancing :Disabled MAC Authentication :Disabled L2 Auth Failthrough :Disabled Captive Portal :disable Exclude Uplink :none Hide SSID :Disabled Content Filtering :Disabled Auth Survivability :Disabled Auth Survivability time-out :24 RADIUS Accounting :Disabled Interim Accounting Interval :0 Radius Reauth Interval :0 DTIM Interval :1 Inactivity Timeout :1000 Legacy Mode Bands :all G Minimum Transmit Rate :1 G Maximum Transmit Rate :54 A Minimum Transmit Rate :6 A Maximum Transmit Rate :54 Multicast Rate Optimization :Disabled LEAP Use Session Key :Disabled Broadcast-filter :none Max Authentication Failures :0 Blacklisting :Disabled WISPr :Disabled Accounting mode :Authentication Work without usable uplink :Disabled Percentage of Airtime: :Unlimited Overall Limit: :Unlimited Per-user Limit: :Unlimited Access Control Type: :Role Machine-only Role: :test1 User-only Role: :test1

Dynamic Multicast Optimization :Disabled DMO Channel Utilization Threshold :90 Local Probe Request Threshold :0 Max Clients Threshold :64 Background WMM Share :0 Best Effort WMM Share :0 Video WMM Share :0 Voice WMM Share :0 Certificate Installed: :No Internal Radius Users: :0 Internal Guest Users: :0 Role Derivation Rules --------------------- Attribue Operation Operand Role Name Index -------- --------- ------- --------- ----- Vlan Derivation Rules --------------------- Attribue Operation Operand Vlan Id -------- --------- ------- ------- RADIUS Servers -------------- Name IP Address Port Key Timeout Retry Count NAS IP Address NAS Identifier RFC3576 ---- ---------- ---- --- ------- ----------- -------------- -------------- ------ test 10.0.0.1 1812 test123 5 3 test123 10.0.0.0 1812 test123 5 3 LDAP Servers ------------ Name IP Address Port Timeout Retry Count Admin-DN Admin Password Base-DN ---- ---------- ---- ------- ----------- -------- -------------- ------ test 0.0.0.0 0 5 3 Access Rules ------------ Dest IP Dest Mask Dest Match Protocol (id:sport:eport) Action Log TOS 802.1P Blacklist Mirror DisScan ClassifyMedia ------- --------- ---------- ------------------------- ------ --- --- ------ --------- ------ ------- ------------ any any match any permit Vlan Id :0 ACL Captive Portal:disable :Captive Portal Configuration Background Color:13421772 Banner Color :16750848 Decoded Texts : Banner Text :Welcome to Guest Network Use Policy :Please read terms and conditions before using Guest Network Terms of Use :This network is not secure, and use is at your own risk Internal Captive Portal Redirect URL: Captive Portal Mode:Acknowledged :External Captive Portal Configuration Server:localhost Port :80 URL :/ Authentication Text:Authenticated External Captive Portal Redirect URL: Server Fail Through:No

## **Command History**

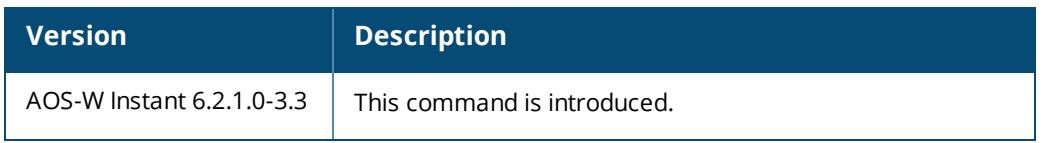

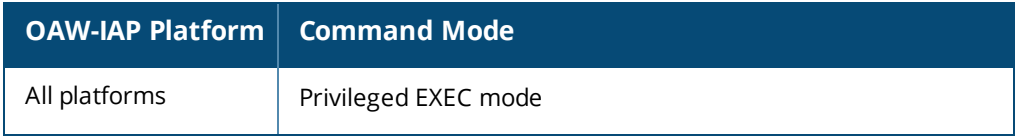

# **show subscription-aps**

show subscription-aps

### **Description**

This command displays the subscription status of an OAW-IAP.

### **Example**

(Instant AP) (config) # show subscription-aps

IAP controlled by Cloud-Server:disable subscription enabled by manually :disable Subscription Ap List -------------------- MAC Address Status ----------- ----- d8:c7:c8:c4:56:de ACTIVE d8:c7:c8:c4:57:06 ACTIVE

## **Command History**

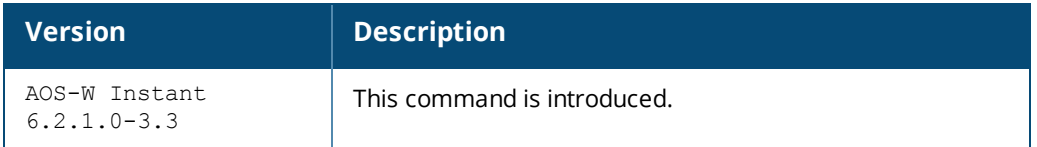

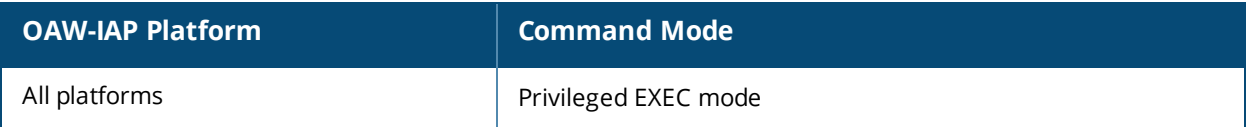

# **show summary**

show summary {<difference> | support}

## **Description**

This command shows the current configuration details.

## **Syntax**

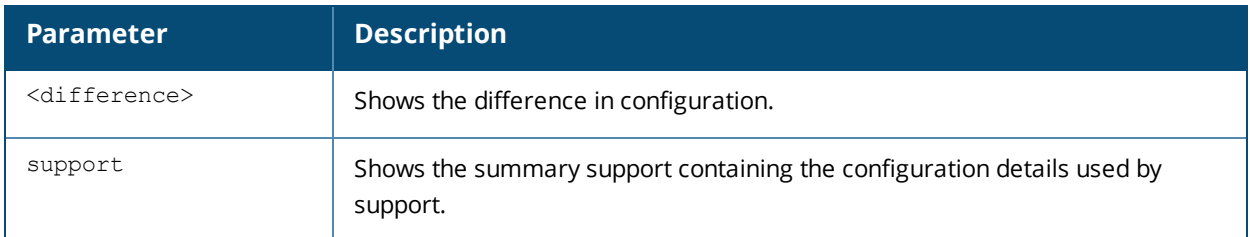

### **Command History**

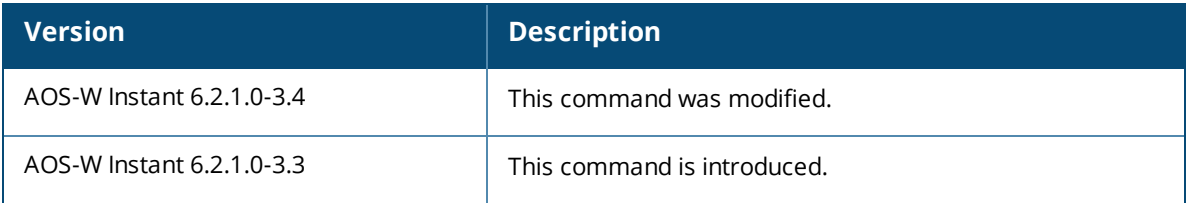

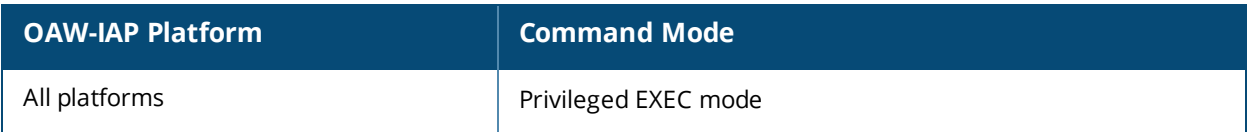

## **show swarm**

show swarm {state|mode}

### **Description**

This command displays the current status of the OAW-IAP cluster and indicates if OAW-IAPs are in a cluster or standalone mode.

### **Usage Guidelines**

Use this command to view the current status of the OAW-IAP cluster and to view information about the functioning mode of the OAW-IAP cluster.

### **Example**

The following example shows the output of **show swarm state** command:

AP Swarm State : swarm config sync complete mesh ldart State :suspending

The output of this command describes synchronization status of the OAW-IAP cluster.

The following text shows an example output for the **show swarm mode** command:

Swarm Mode :Cluster

### **Command History**

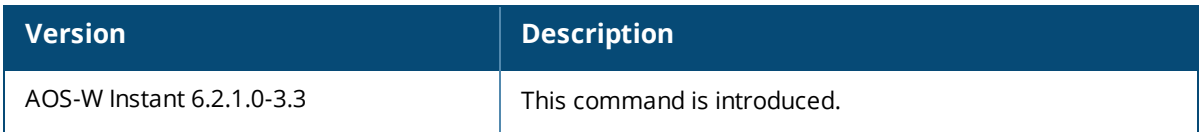

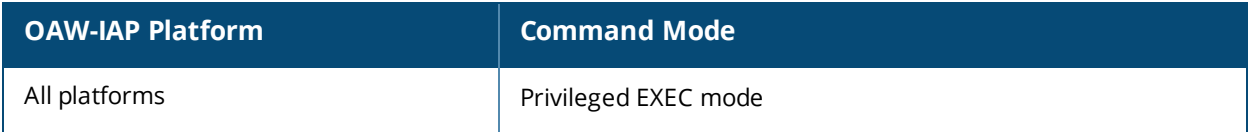

# **show supported-cert-formats**

show supported-cert-formats

### **Description**

This command displays the supported server and CA certificate formats.

### **Usage Guidelines**

Use this command to view the list certificate formats supported by the OAW-IAP.

### **Examples**

```
Server Certificate Formats
--------------------------
Name
---PEM
CA Certificate Formats
----------------------
Name
----
PEM
DER
```
### **Command History**

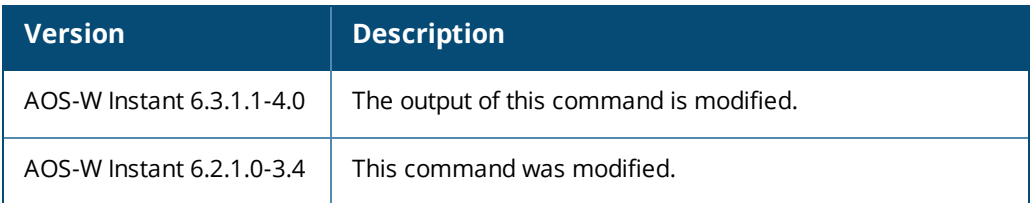

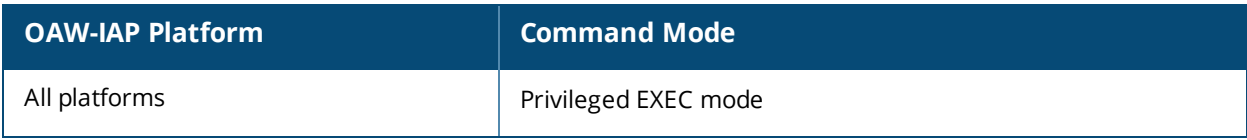

## **show syslog-level**

show syslog-level

### **Description**

This command displays the Syslog logging levels configured for an OAW-IAP.

### **Usage Guidelines**

Use this command to view the Syslog logging facilities and the associated logging level.

### **Example**

The following example shows to output of the **show syslog-level** command:

Logging Level ------------- Facility Level -------- ---- ap-debug debug network debug security debug system debug user debug user-debug debug wireless debug

The output of this command provides the following information:

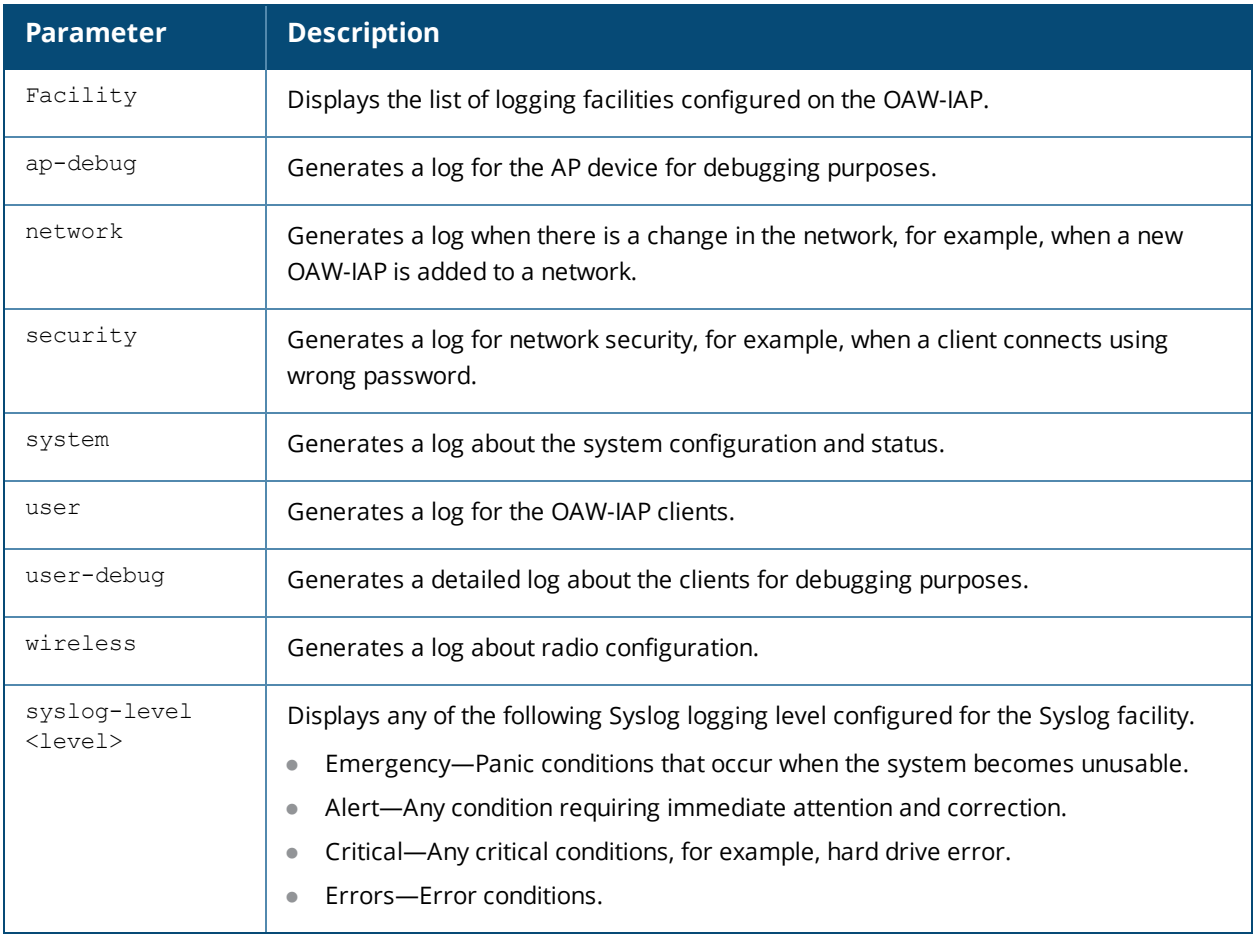

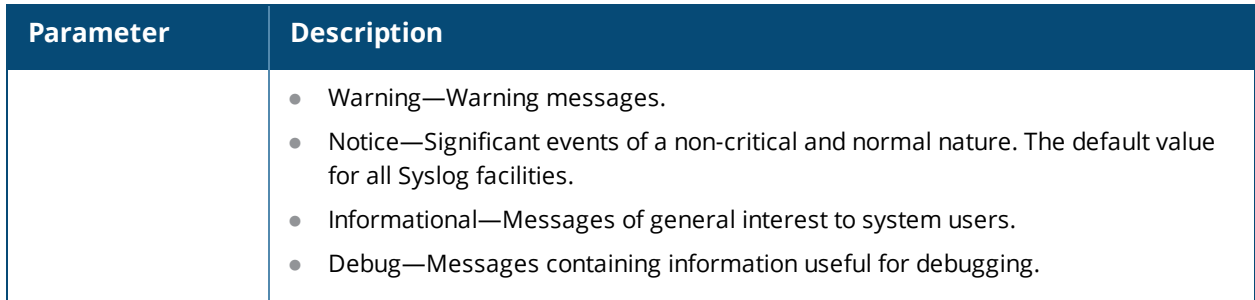

## **Command History**

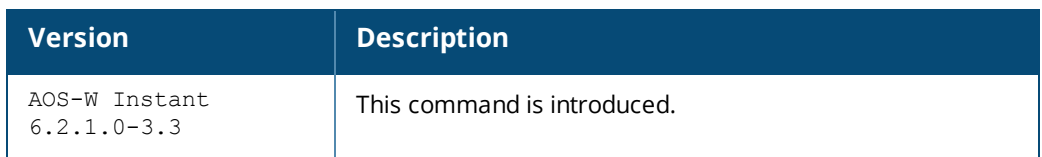

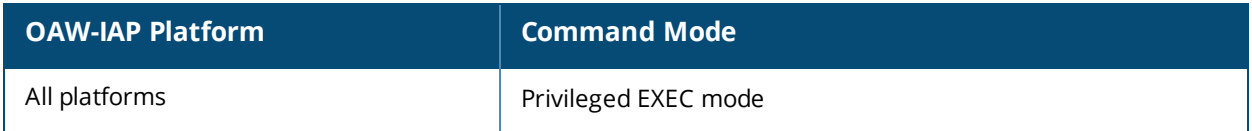

## **show tacacs-servers**

show tacacs-servers

### **Description**

This command displays all the tacacs servers configured on an OAW-IAP.

### **Usage Guidelines**

Use this command to view the list of tacacs servers available on an OAW-IAP.

### **Example**

The following example shows the output of the **show tacacs-servers** command:

```
TACACS Servers
--------------
Name IP Address Port Key Timeout Retry Count In Use
---- ---------- ---- --- ------- ----- ----- ------
tacacs1 10.64.16.240 49 pass123 20 1 Yes
tacacs2 192.168.0.100 49 pass456 10 2 No
```
The output of this command provides the following information:

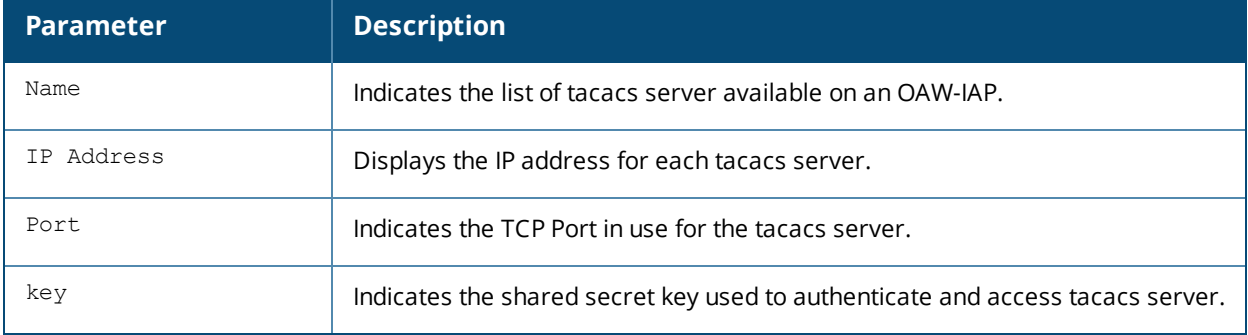

### **Command History**

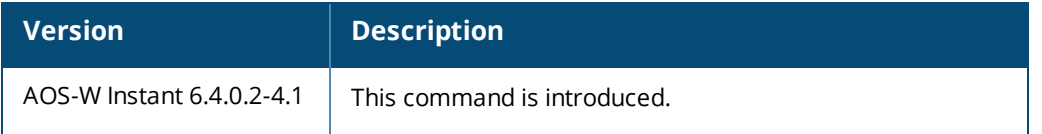

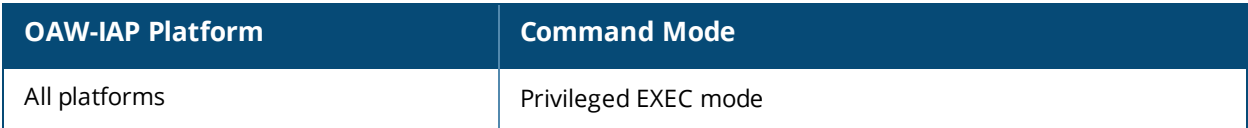

## **show tech-support**

show tech-support

### **Description**

This command displays the complete OAW-IAP information and the associated configuration details, which can be used by the technical support representatives for debugging.

### **Usage Guidelines**

Use this command to view and analyze OAW-IAP configuration details for debugging any AP related issues.

#### **Command History**

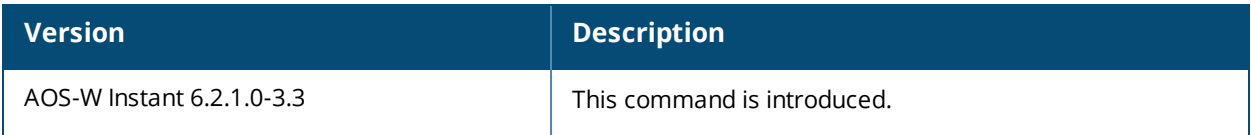

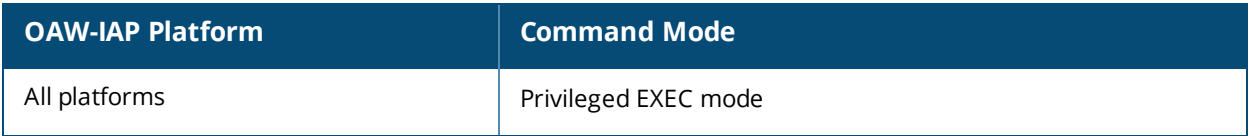

## **show time-profile**

show time-profile

#### **Description**

This command displays all the time range profiles, the respective SSIDs on which they are applied, and the status (enabled/disabled).

### **Usage Guidelines**

Use this command to view the list of time profiles created on the OAW-IAP.

#### **Example**

The following example shows the output of the **show time-profile** command:

```
Time Range SSID Profile
   -----------------------
Time Profile Name SSID profile Name Enable/Disable
----------------- ----------------- --------------
```
Lunch Break Test123 Enable

The output of this command provides the following information:

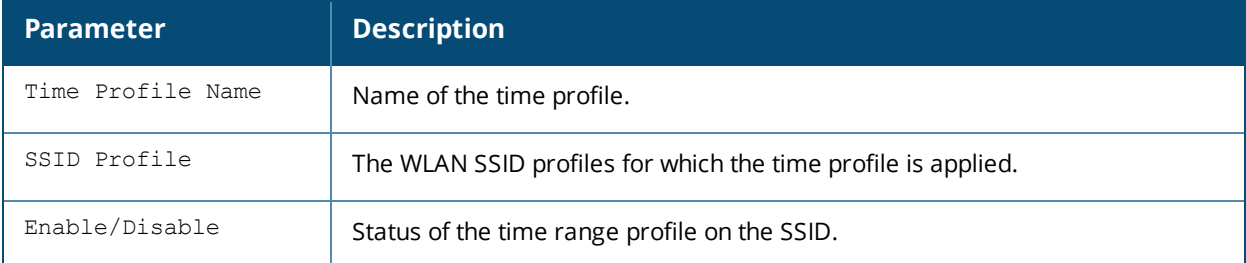

### **Command History**

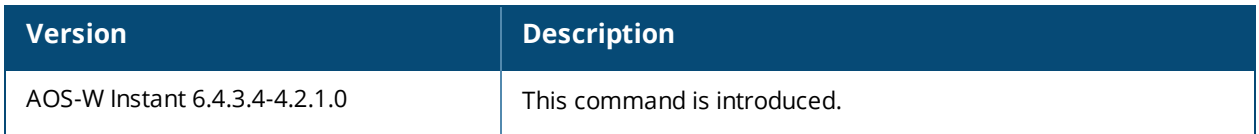

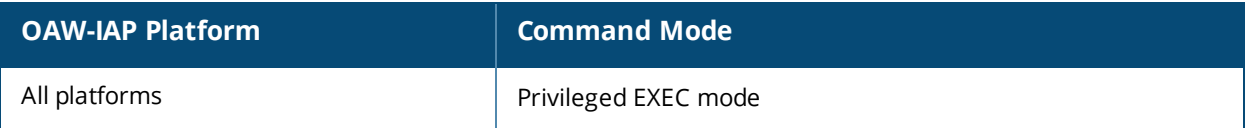

# **show time-range**

show time-range

### **Description**

This command displays a list of the time range profiles configured on the OAW-IAP.

### **Usage Guidelines**

Use this command to view the time range profiles configured on an OAW-IAP.

### **Example**

The following example shows the output of the **show time-range** command:

```
Time Range Summary
------------------
Profile Name Type Start Day Start Time End Day End Time Valid
------------ ---- --------- ---------- ------- -------- -----
Lunch Break absolute 10/28/2014 12:40 10/28/2014 13:00 No
```
The output of this command provides the following information:

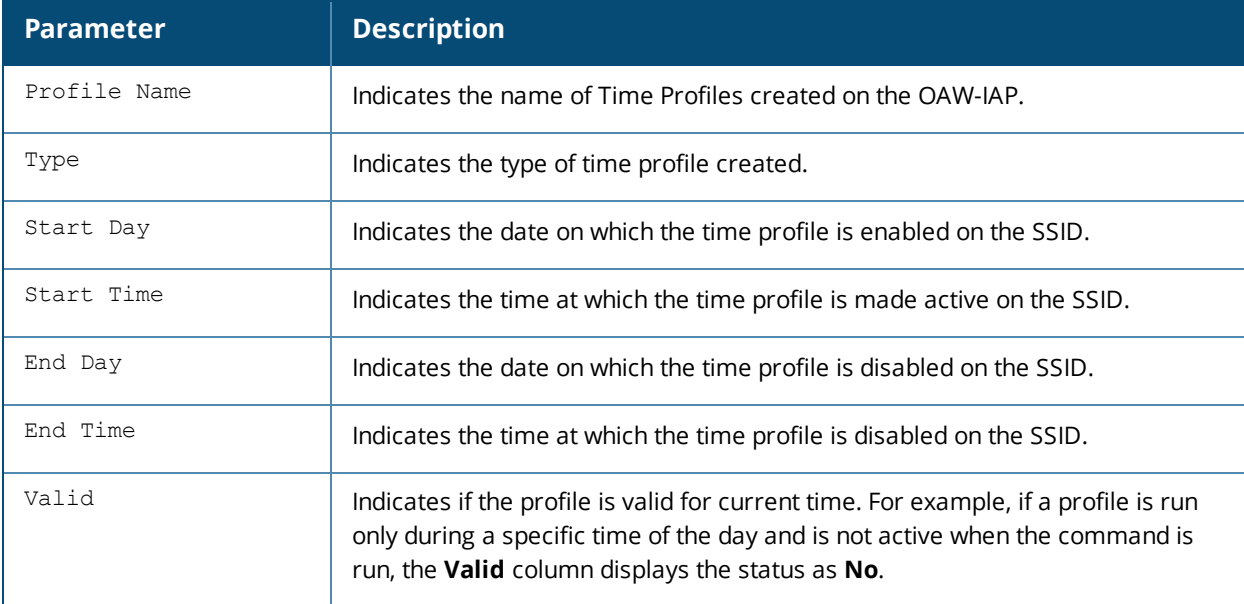

### **Command History**

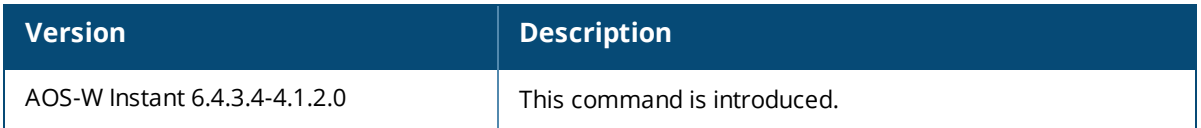

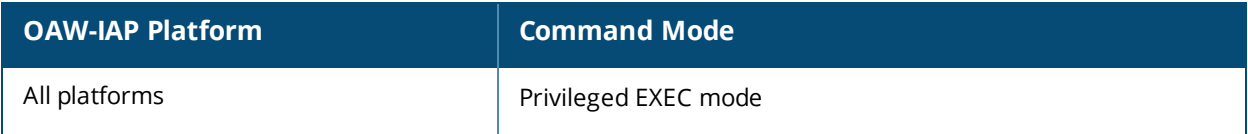

## **show tspec-calls**

show tspec-calls

#### **Description**

This command displays the traffic specification (TSPEC) statistics when voice traffic is prioritized and TSPEC function is enabled on an SSID.

### **Usage Guidelines**

Use this command to view the TSPEC statistics.

### **Example**

The following example shows the output of the **show tspec-calls** command:

```
TSPEC Stats
```

```
-----------
SSID Total ADDTS Accepted calls Refused calls DELTS Received DELTS Sent
---- ----------- -------------- ------------- -------------- ----------
Aruba-ap 0 0 0 0 0 0 0 0
\begin{matrix} \text{Aruba}-\text{ap} & 0 \\ 0 & 0 \end{matrix} \qquad \qquad \begin{matrix} 0 \\ 0 \end{matrix} \qquad \qquad \begin{matrix} 0 \\ 0 \end{matrix}TSPEC SSIDs
------------
SSID Radio Max Bandwidth Available Bandwidth
---- ----- ------------- -------------------
Aruba-ap 1 0.00 0.00
TSPEC Calls
-----------
Client Client MAC Allocated Bandwidth Active flows
------ ---------- ------------------- ------------
TSPEC SSIDs
------------
SSID Radio Max Bandwidth Available Bandwidth
---- ----- ------------- -------------------
Aruba-ap 0 0.00 0.00
TSPEC Calls
-----------
Client Client MAC Allocated Bandwidth Active flows
------ ---------- ------------------- ------------
```
The output of this command displays information about the voice calls, the SSIDs on which TSPEC is enabled, and the OAW-IAP clients connected to the SSIDs with TSPEC enabled.

### **Command History**

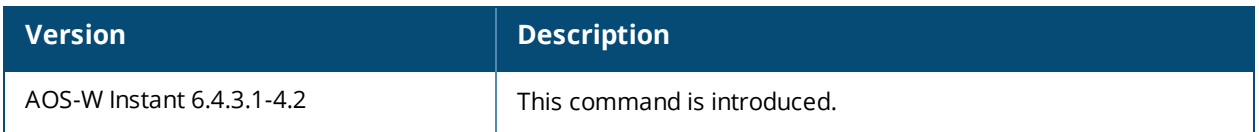

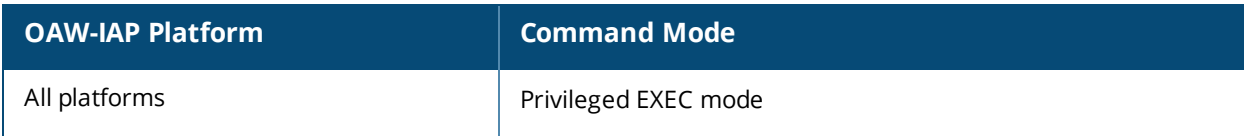

# **show uncommitted-config**

show uncommitted-config

### **Description**

This command displays the current configuration details that are yet to be committed and saved on the OAW-IAP.

### **Usage Guidelines**

Use this command to view the uncommitted configuration details. Use the **commit apply** command to commit the configuration changes.

### **Command History**

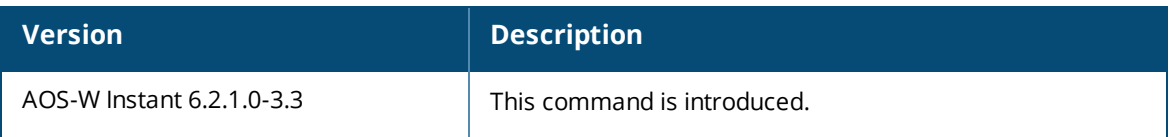

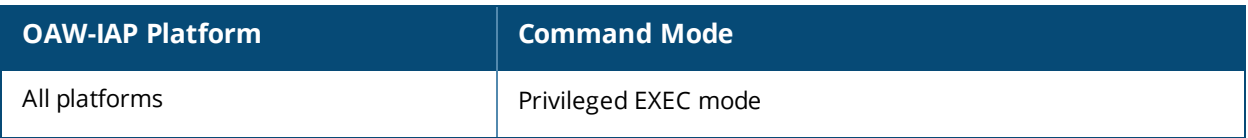

## **show upgrade info**

show upgrade info

### **Description**

This command displays the image upgrade details for an OAW-IAP.

### **Usage Guidelines**

Use this command to view the image upgrade details for an OAW-IAP.

### **Example**

The following example shows the output of **show upgrade info** command:

```
Image Upgrade Progress
----------------------
Mac IP Address AP Class Status Image Info Error Detail
--- ---------- -------- ------ ---------- ------------
d8:c7:c8:cb:d4:20 10.17.88.188 Cassiopeia image-ok image file none
Auto reboot :enable
Use external URL :disable
```
The output of this command provides the following information:

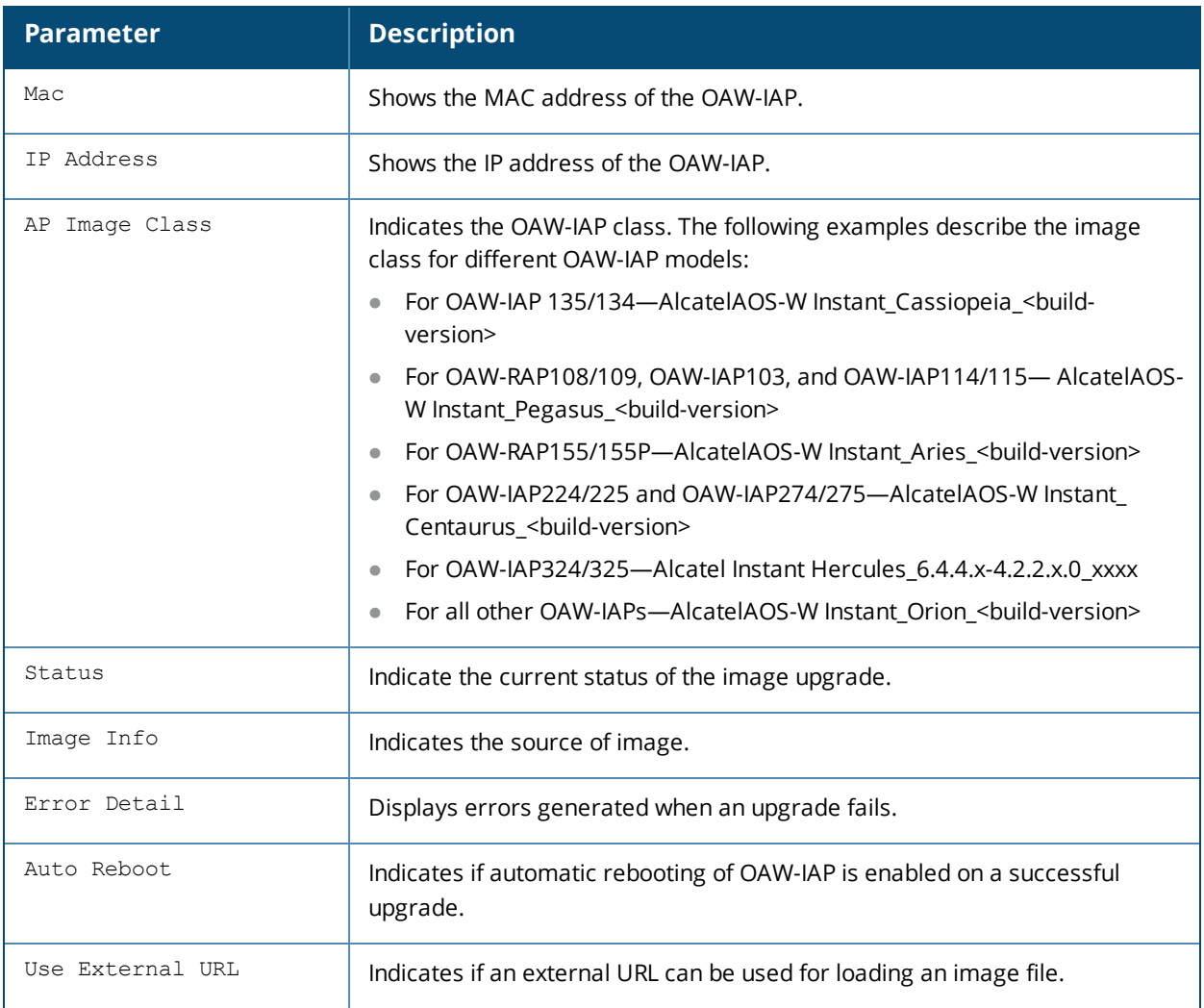

## **Command History**

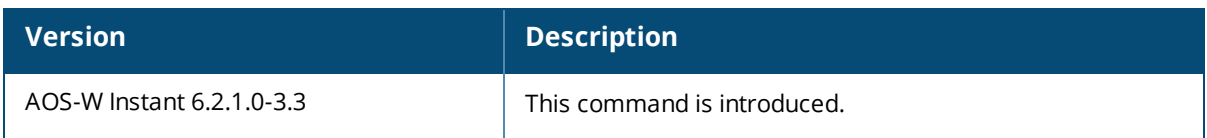

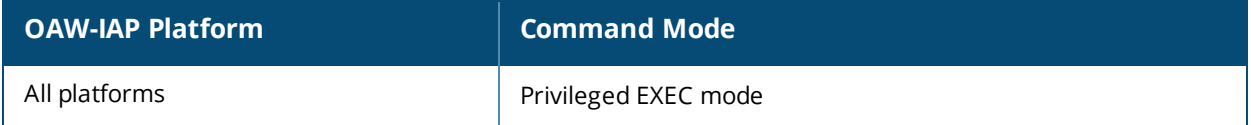

## **show uplink**

show uplink {config|stats}

### **Description**

This command displays uplink configuration details and status of for an OAW-IAP.

#### **Syntax**

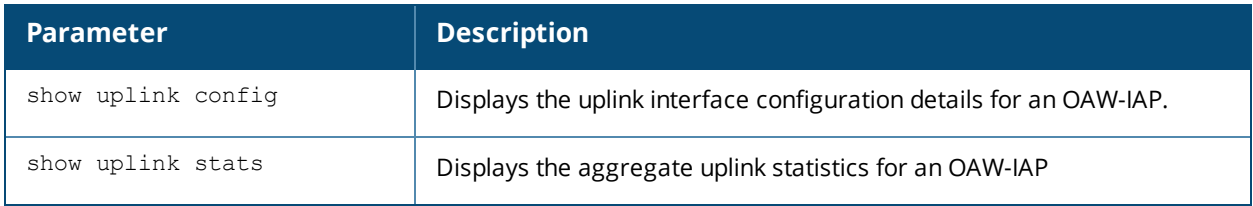

#### **Usage Guidelines**

Use this command to view the information about uplink status and configuration for an OAW-IAP.

### **Example**

The following output is displayed for the **show uplink config** command:

```
Uplink preemption :enable
Uplink enforce :none
Ethernet uplink eth0 :DHCP
Internet failover :disable
Max allowed test packet loss:10
Secs between test packets :30
VPN failover timeout (secs) :180
```
The output of this command provides the following information:

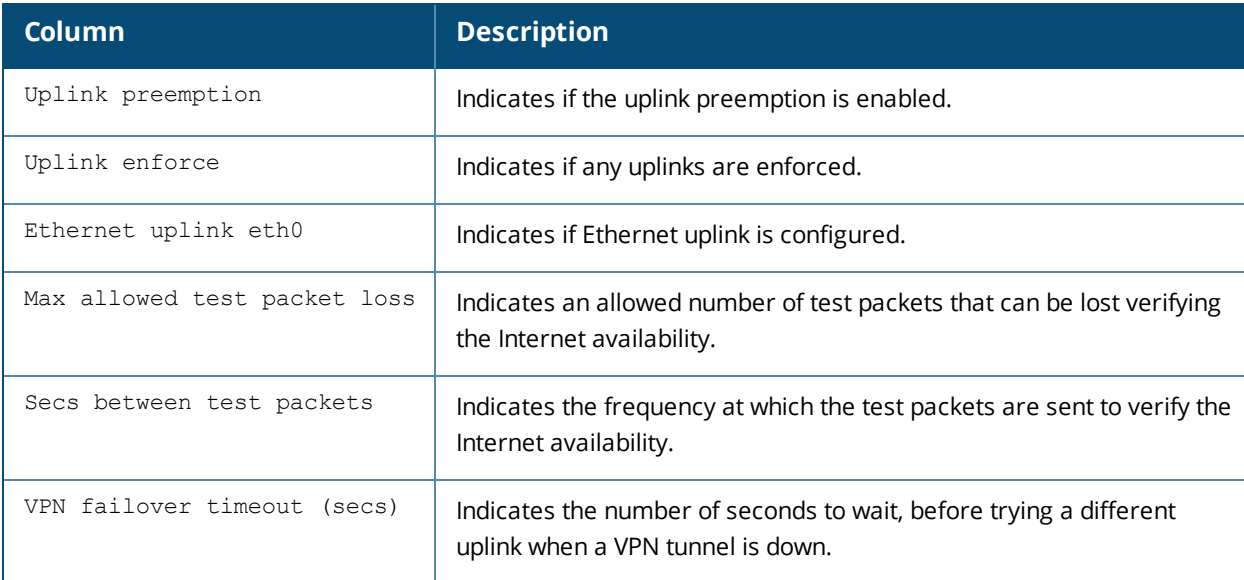

#### The following output is displayed for the **show uplink status** command:

Uplink preemption :enable Uplink enforce :none Ethernet uplink eth0 :DHCP Uplink Table ------------

Type State Priority In Use ---- ----- -------- ----- eth0 UP 0 Yes Wifi-sta INIT 6 No 3G/4G INIT 7 No Internet failover :disable Max allowed test packet loss:10 Secs between test packets :30 VPN failover timeout (secs) :180 ICMP pkt sent :0 ICMP pkt lost :0 Continuous pkt lost :0 VPN down time :0

The output of this command provides the following information:

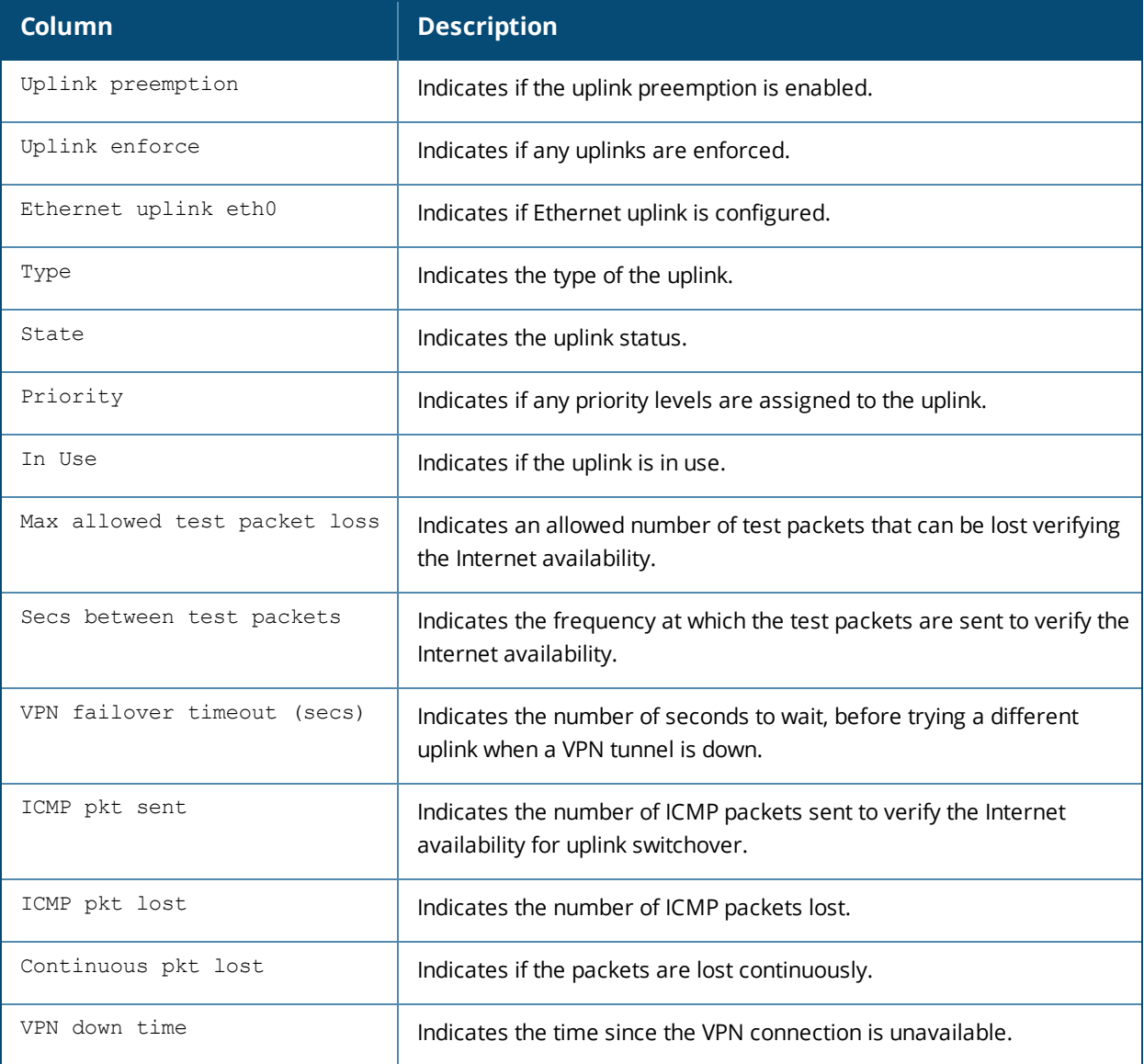

## **Command History**

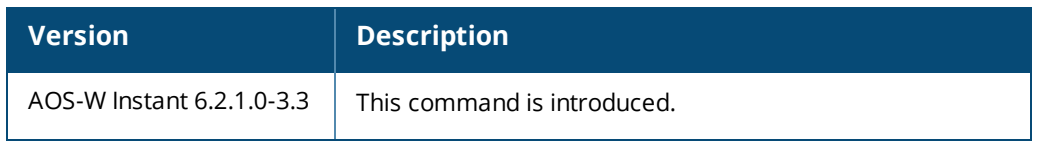

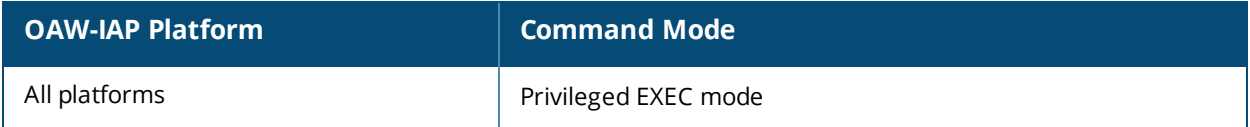

# **show uplink-vlan**

show uplink-vlan

### **Description**

This command displays the uplink VLAN configuration details for the management traffic.

### **Usage Guidelines**

Use this command to view the uplink VLAN configuration details for management traffic. The uplink management VLAN configuration allows you to tag management traffic and connect multiple OAW-IAP clusters (Virtual Controllers) to the same port on an upstream switch (for example, OmniVista server).

### **Example**

The following output is displayed for the **show uplink-vlan** command:

```
Uplink Vlan Current :0
Uplink Vlan Provisioned :
```
The output of this command provides the following information:

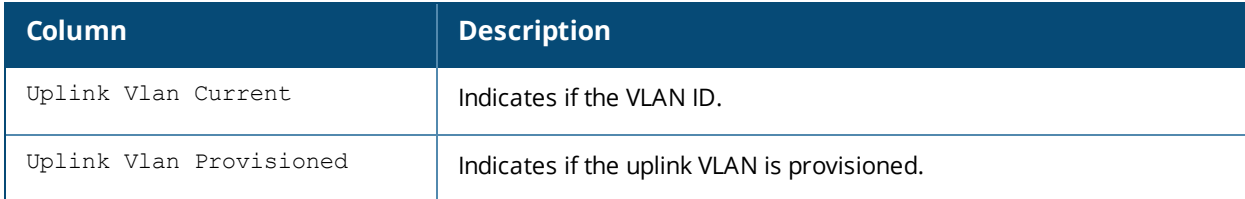

### **Command History**

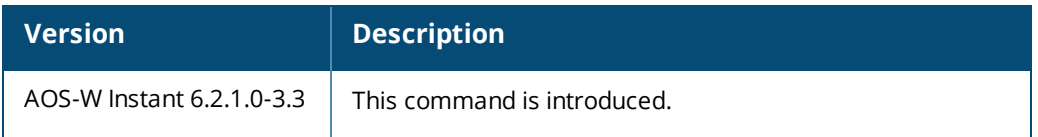

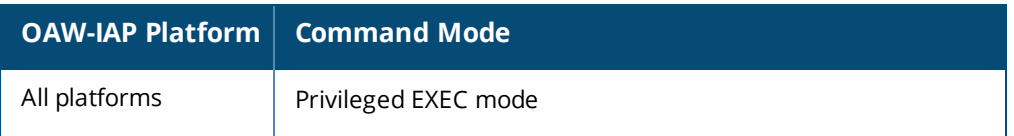

## **show usb status**

show usb status

#### **Description**

This command displays the status of the cellular modem link on the OAW-IAP.

### **Usage Guidelines**

The USB devices connected to an AP can be enabled or disabled according to uplink configuration settings. The **show usb status** command displays the status of the USB connected to an AP.

### **Example**

The following example shows the output of the **show usb status** command:

```
cellular status
---------------
card detect link
---- ------ ----
Not-present Not-detect Linkdown
```
The output of this command indicates the connection status of a 3G or 4G USB modem.

### **Command History**

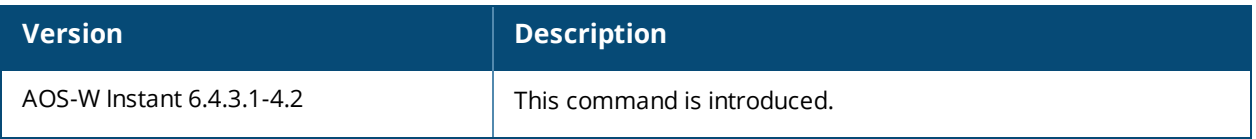

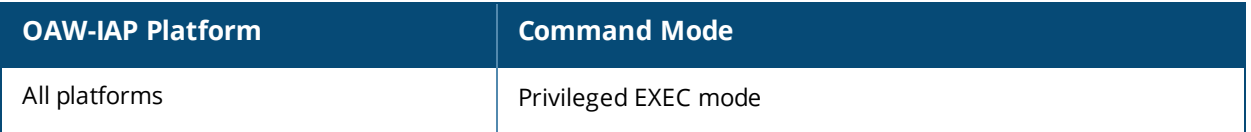

## **show users**

show user [portal| Radius]

### **Description**

This command displays users configured for an OAW-IAP.

### **Syntax**

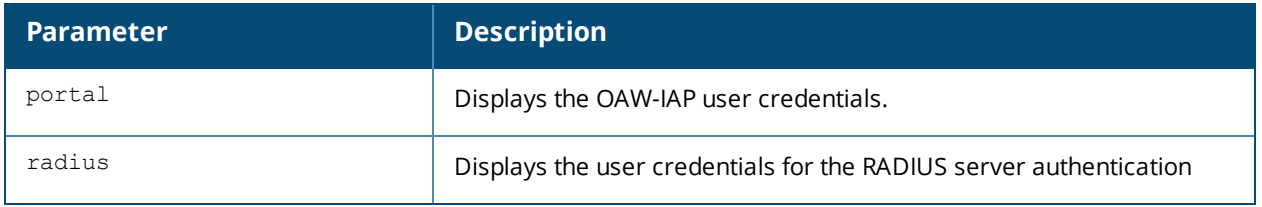

#### **Usage Guidelines**

Use this command to view the OAW-IAP user credentials.

### **Examples**

The following output is displayed for the **show user** command:

```
show user
User Table
----------
Name Password Attribute
---- -------- ---------
d8:c7:c8:cb:d4:20# show user portal
Portal User Table
-----------------
Name Password
---- --------
d8:c7:c8:cb:d4:20# show user radius
Radius User Table
-----------------
Name Password
---- --------
```
The output of this command provides the following information:

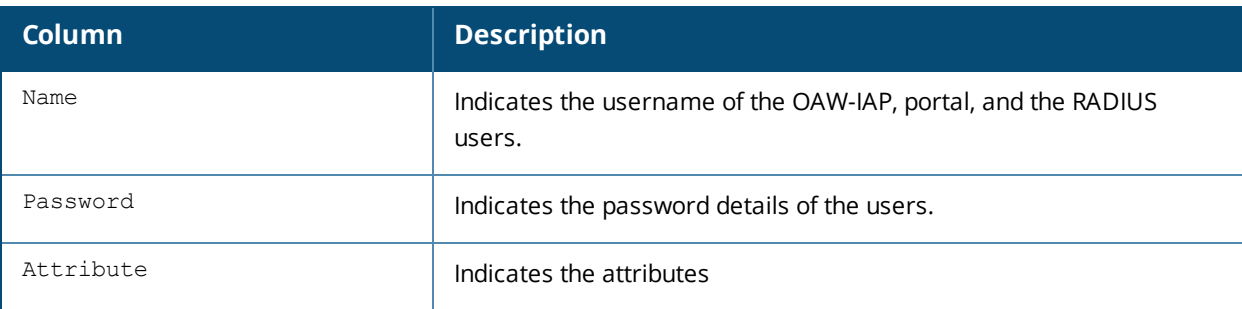

### **Command History**

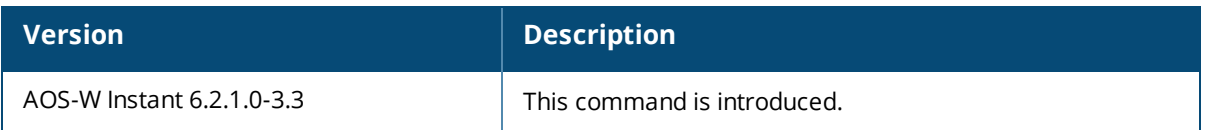

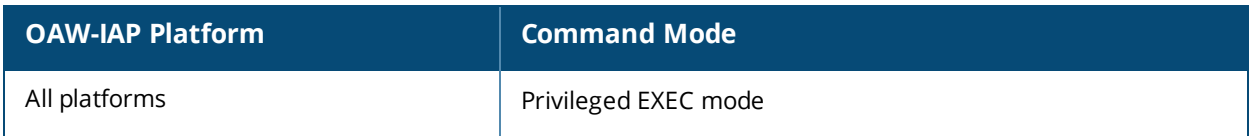

# **show valid-channels**

show valid-channels

### **Description**

This command displays the list of channels that are valid for an OAW-IAP serving a specific regulatory domain.

### **Usage Guidelines**

Use this command to view the list of valid channels that can be configured on your OAW-IAP.

### **Example**

The following example shows the output of **show valid-channels** command:

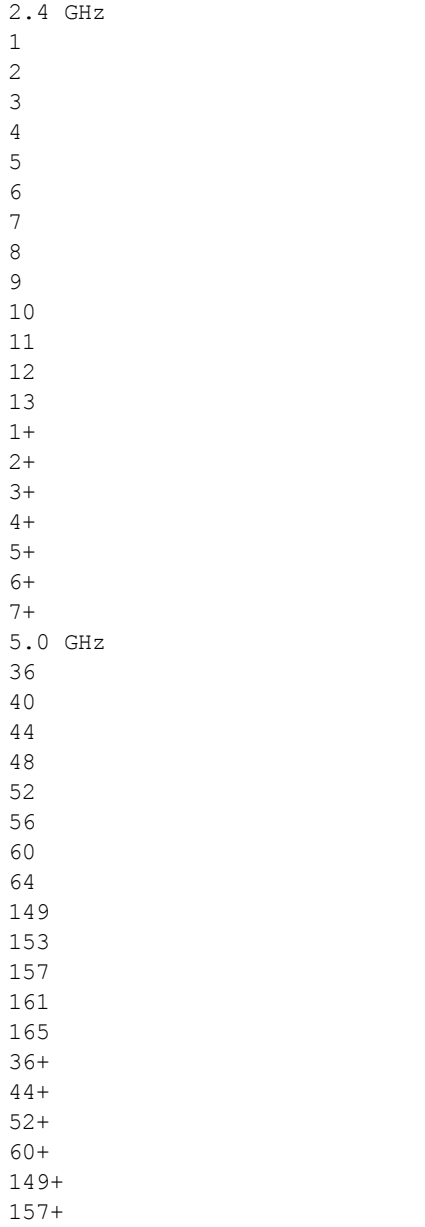

The output of this command provides the following information:

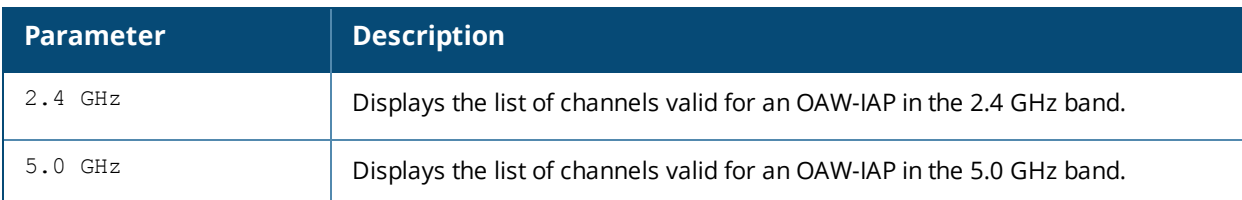

# **Command History**

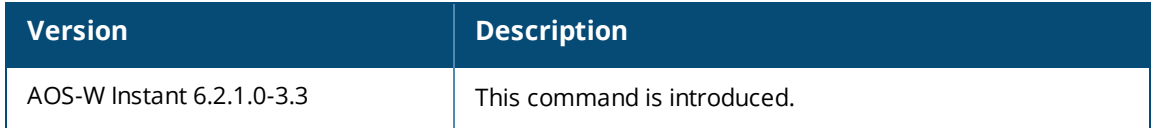

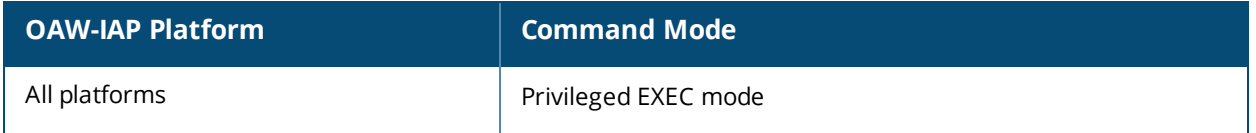

## **show version**

show version

### **Description**

This command displays the AOS-W Instant software version running on an OAW-IAP.

## **Example**

The following example shows the output of the **show version** command:

```
Alcatel-Lucent Operating System-Wireless.
AOS-W (MODEL: OAW-AP105), Version 6.4.3.1-4.2.0.0
Website: http://enterprise.alcatel-lucent.com/
All Rights Reserved (c) 2005-2015, Alcatel-Lucent.
Compiled on 2015-08-05 at 02:11:11 PDT (build 51112) by p4build
FIPS Mode :disabled
AP uptime is 18 hours 55 minutes 44 seconds
Reboot Time and Cause: AP rebooted Thu Jan 1 12:54:27 UTC 2015; Image Upgrade Successful
```
The output of this command provides the following information:

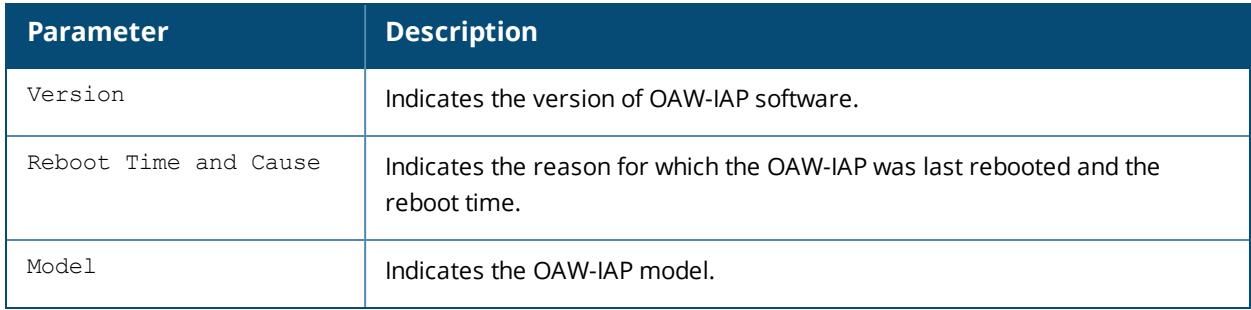

### **Command History**

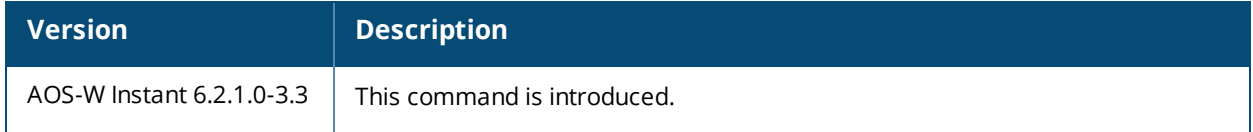

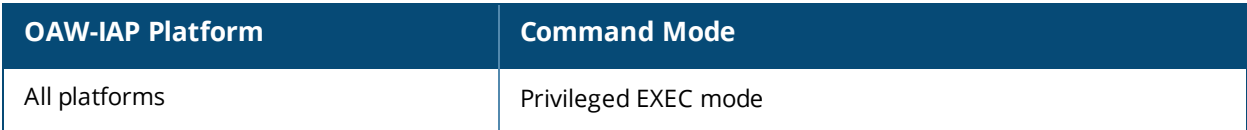

## **show vpn**

show vpn {config|status|tunnels}

### **Description**

This command displays the status and configuration details for VPN-enabled OAW-IAPs.

### **Syntax**

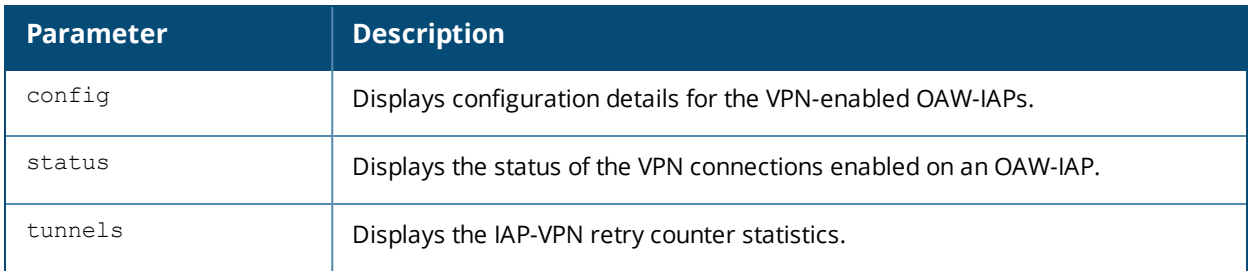

## **Example**

The following example shows the output displayed for **show vpn config** command:

```
Concentrator
------------
Type Value
---- -----
VPN Primary Server
VPN Backup Server
VPN Preemption disable
VPN Fast Failover disable
VPN Hold Time 600
VPN Monitor Pkt Send Freq 5
VPN Monitor Pkt Lost Cnt 2
VPN Ikepsk
VPN Username
VPN Password 95a5624fbf08dfb3e794ac2c6686e330
GRE outside vpn disable
GRE Server
GRE IP Address 0.0.0.0
GRE Type 1
GRE Per AP Tunnel disable
Reconnect User On Failover disable
Reconnect Time On Failover 60
Routing Table
-------------
Destination Netmask Gateway Type
----------- ------- ------- ----
```
The output displayed for this command provides information on the parameters configured for the VPN concentrator.

For more information on the VPN configuration parameters, see the following commands:

- $\bullet$  vpn [primary](#page-588-0)
- $\bullet$  vpn [backup](#page-580-0)
- vpn [preemption](#page-587-0)
- vpn [fast-failover](#page-581-0)
- vpn [gre-outside](#page-582-0)
- $\bullet$  vpn [hold-time](#page-583-0)
- $\bullet$  vpn [monitor-pkt-lost-cnt](#page-585-0)
- vpn [monitor-pkt-send-freq](#page-586-0)
- $\bullet$  vpn [ikepsk](#page-584-0)
- $\bullet$  gre [type](#page-101-0)
- $\bullet$  gre [primary](#page-100-0)
- $\bullet$  gre [per-ap-tunnel](#page-99-0)

The following example shows the output displayed for **show vpn status** command:

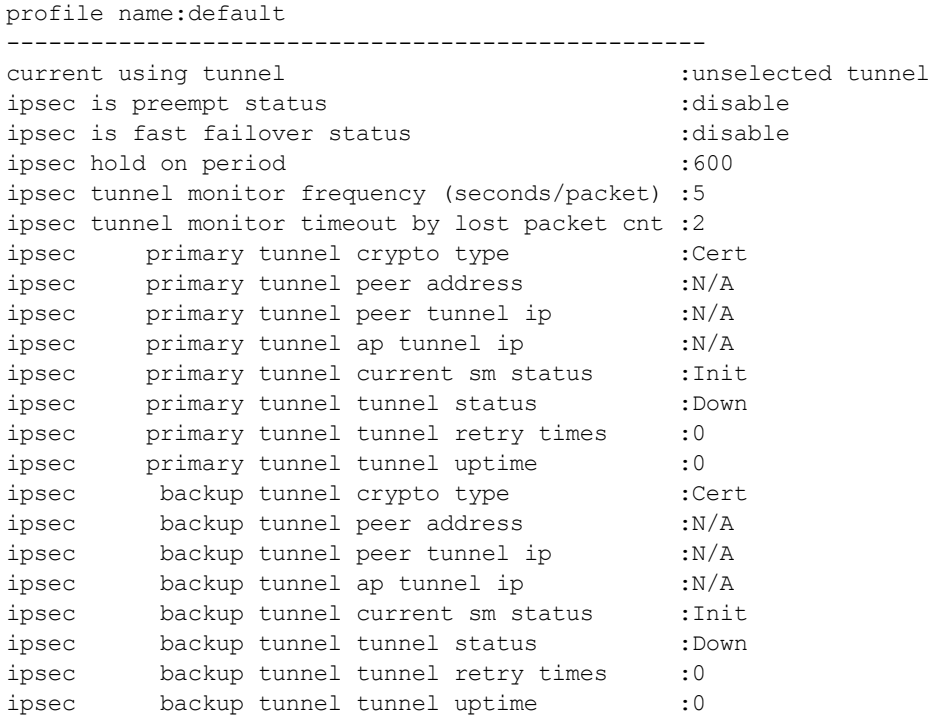

The **show vpn status** command displays the current status of VPN connection, IP address configured for VPN/IPSec connections, and the tunnel details.

## **Command History**

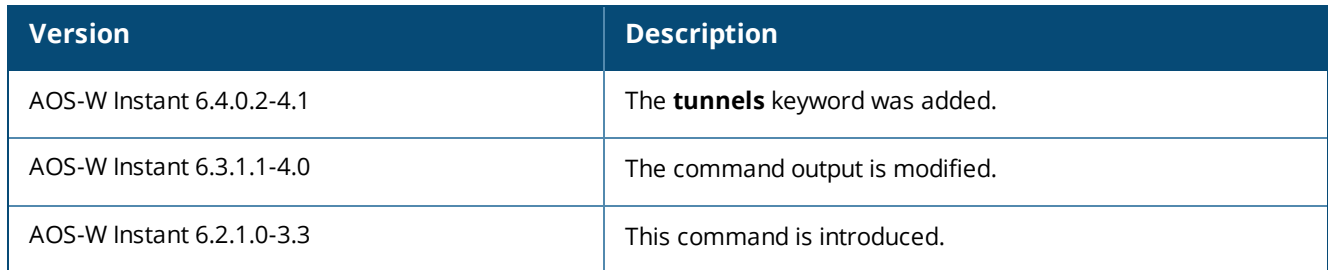

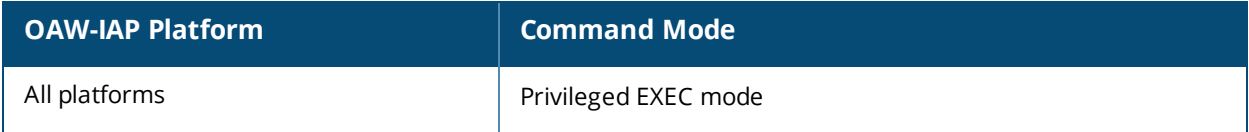

## **show walled-garden**

show walled-garden

### **Description**

This command displays the domain names and websites that are blacklisted or whitelisted by an OAW-IAP.

### **Usage Guidelines**

Use this command to view the walled garden configuration details for an OAW-IAP. A walled garden typically controls access to web content and services. The Walled garden access is required when an external captive portal is used. For example, a hotel environment where the unauthenticated users are allowed to navigate to a designated login page (for example, a hotel website) and all its contents.

The users who do not sign up for the Internet service can view the "allowed" websites (typically hotel property websites). The website names must be DNS-based and support the option to define wildcards. This works for client devices with or without HTTP proxy settings.

When a user attempts to navigate to other websites, which are not in the whitelist of the walled garden profile, the user is redirected to the login page. In addition, a blacklisted walled garden profile can also be configured to explicitly block the unauthenticated users from accessing some websites.

### **Example**

The following example shows the output of **show walled-garden** command:

White List ---------- Domain Name example.com Black List ---------- Domain Name ---------- example2.com

The output of this command provides the following information:

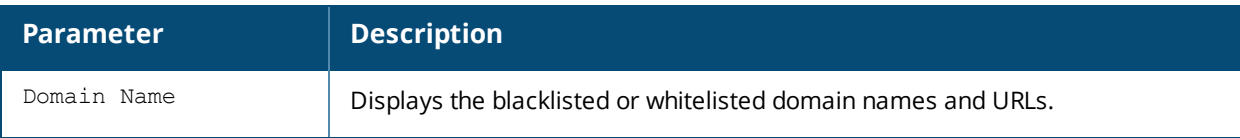

### **Command History**

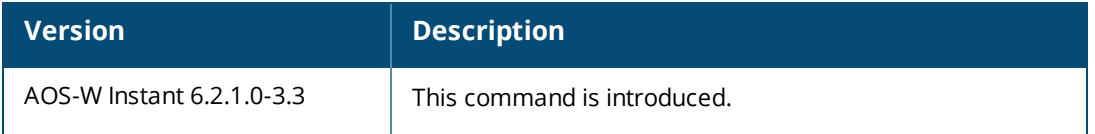

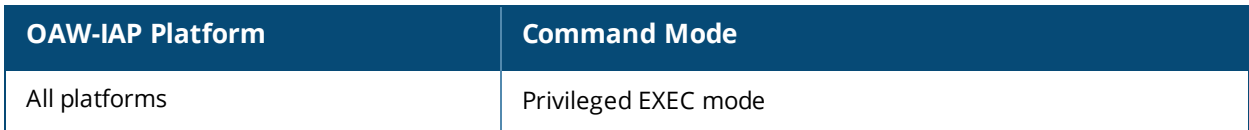

## **show wifi-uplink**

show wifi-uplink {auth log | config | status}

### **Description**

This command displays the configuration details, the status, and authentication log for the Wi-Fi uplinks configured on an OAW-IAP.

### **Syntax**

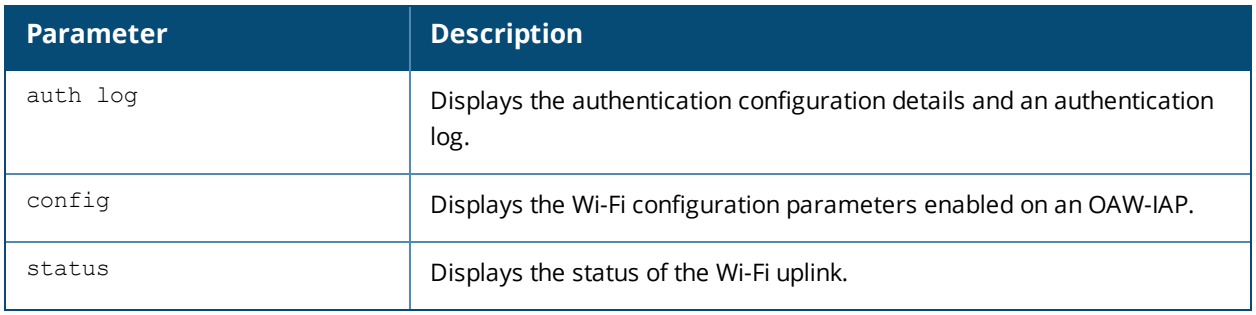

#### **Usage Guidelines**

Use this command to view the information about status and configuration details for the Wi-Fi uplink enabled on an OAW-IAP.

### **Example**

#### **show wifi-uplink auth log**

The following output is displayed for the **show wifi-uplink auth log** command:

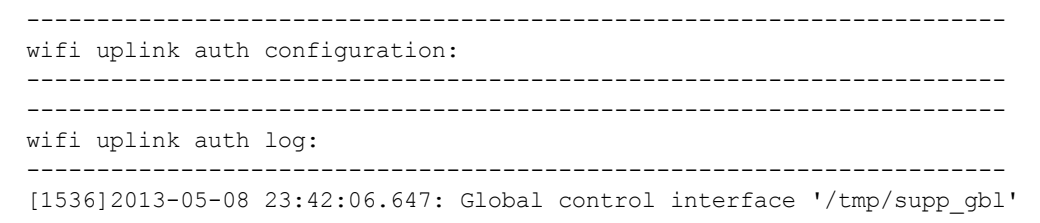

#### **show wifi-uplink config**

The following output is displayed for the **show wifi-uplink config** command:

```
ESSID :Wifi
Cipher Suite :wpa-tkip-psk
Passphrase :test1234
Band :dot11a
```
The output for this command displays the following information:

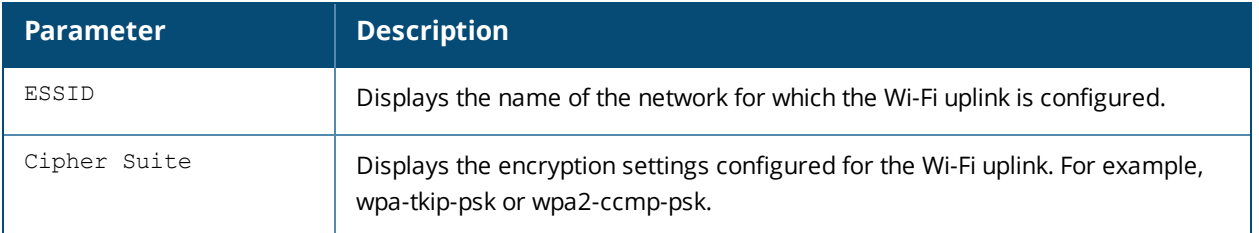

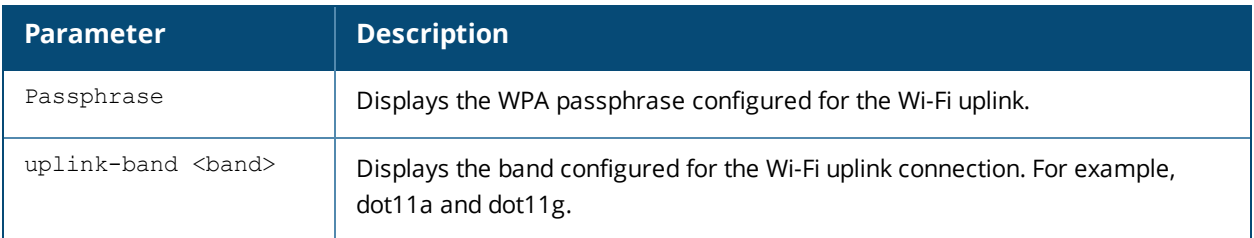

### **show wifi-uplink status**

The following output is displayed for the **show wifi-uplink status** command:

configured :YES enabled :YES

The output of this command indicates if the Wi-Fi uplink is configured and enabled on the OAW-IAP.

### **Command History**

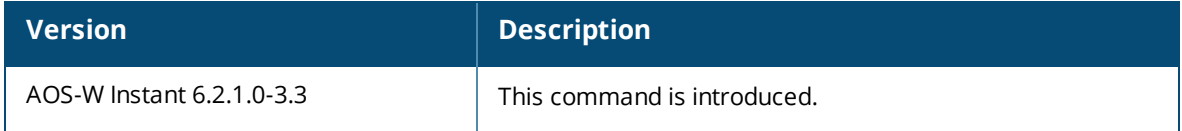

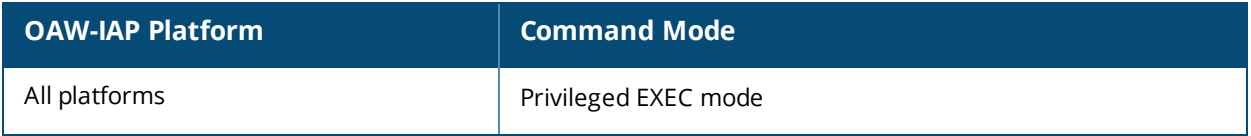

# **show wired-port**

show wired-port <profile-name>

### **Description**

This command displays the configuration details associated with a wired profile configured on an OAW-IAP.

### **Syntax**

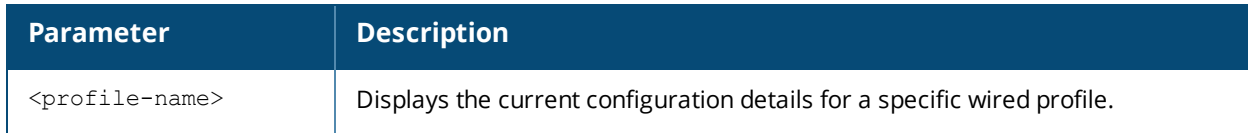

### **Usage Guidelines**

Use this command to view the details of a wired profile configured on an OAW-IAP.

### **Example**

The following example shows the output of the **show wired-port <profile-name>** command:

```
Name : default wired port profile
VLAN Mode :Trunk
Allowed VLANs :all
Native VLAN :1
Admin Status :Down
Role : default wired port profile
Speed :auto
Duplex :full
POE :No
Type :employee
Content Filtering :Disabled
Server Load Balancing :Disabled
MAC Authentication :Disabled
8021.x :Disabled
L2 Auth Fallthrough :Disabled
Captive Portal :disable
Exclude Uplink :none
Access Control Type :Network
Uplink enable :Disabled
Certificate Installed: :No
Internal Radius Users: :0
Internal Guest Users: :0
Role Derivation Rules
---------------------
Attribue Operation Operand Role Name Index
-------- --------- ------- --------- -----
Vlan Derivation Rules
 ---------------------
Attribue Operation Operand Vlan Id
-------- --------- ------- -------
RADIUS Servers
--------------
Name IP Address Port Key Timeout Retry Count NAS IP Address NAS Identifier RFC3576
---- ---------- ---- --- ------- ----------- -------------- -------------- -------
LDAP Servers
------------
Name IP Address Port Timeout Retry Count Admin-DN Admin Password Base-DN
---- ---------- ---- ------- ----------- -------- -------------- -------
```
Access Rules ------------ Dest IP Dest Mask Dest Match Protocol (id:sport:eport) Action Log TOS 802.1P Blacklist Mirror DisScan ClassifyMedia ------- --------- ---------- ------------------------- ------ --- --- ------ --------- ------ ------- ------------ any any match any permit Vlan Id :0 ACL Captive Portal:disable :Captive Portal Configuration Background Color:13421772 Banner Color :16750848 Decoded Texts : Banner Text :Welcome to Guest Network Use Policy :Please read terms and conditions before using Guest Network Terms of Use :This network is not secure, and use is at your own risk Internal Captive Portal Redirect URL: Captive Portal Mode:Acknowledged Custom Logo :External Captive Portal Configuration Server:localhost Port :80 URL :/ Authentication Text:Authenticated External Captive Portal Redirect URL: Server Fail Through:No

The output of this command shows the configuration parameters associated with the selected wired profile and the value assigned for each of these parameters:

### **Command History**

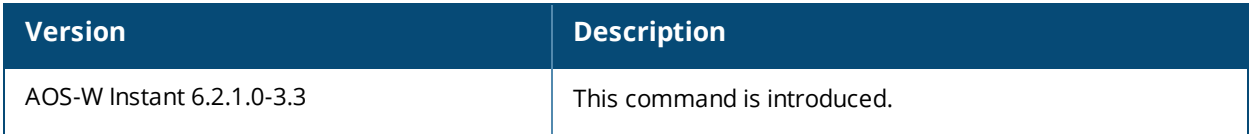

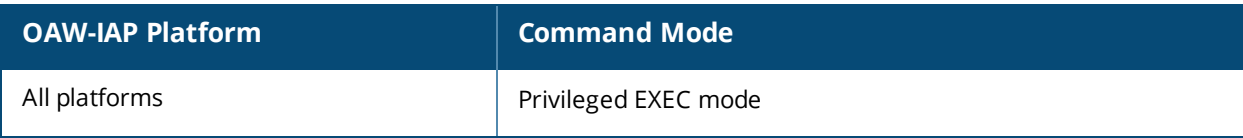

# **show wired-port-settings**

show wired-port-settings

### **Description**

This command displays the list of wired profiles configured on an OAW-IAP.

### **Usage Guidelines**

Use this command to view the wired profiles configured on an OAW-IAP.

### **Example**

The following example shows the output of **show wired-port-settings** command:

```
Wired Port Profiles
-------------------
Name VLAN Mode Allowed VLANs Native VLAN Admin Status Role Speed
---- --------- ------------- ----------- ------------ ---- ----
wiredProf1 Access all guest Up wired-instant auto
WiredProf2 Trunk all 1 Down WiredProf2 auto
Duplex POE In Use Authentication Method
----- ----- ---- ---------------------------
auto Yes Yes None
full No Yes None
Port Profile Assignments
------------------------
Port Profile Name
---- ------------
0 default wired port profile
1 example1-crash
2 wired-instant
3 wired-instant
4 wired-instant
```
The output of this command provides the following information:

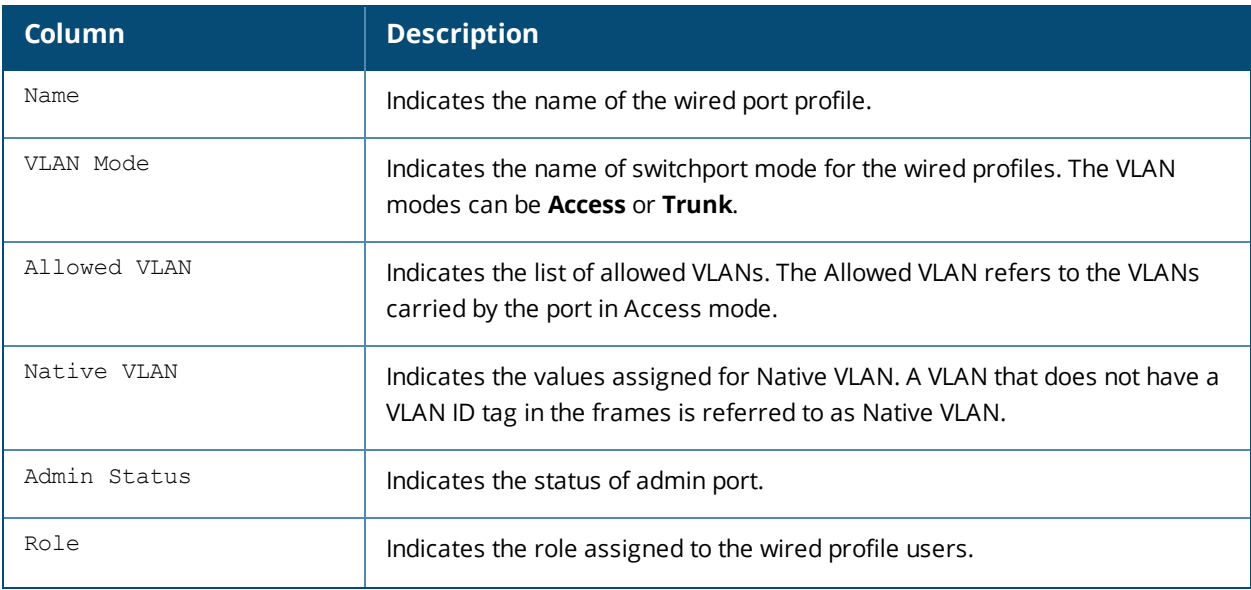

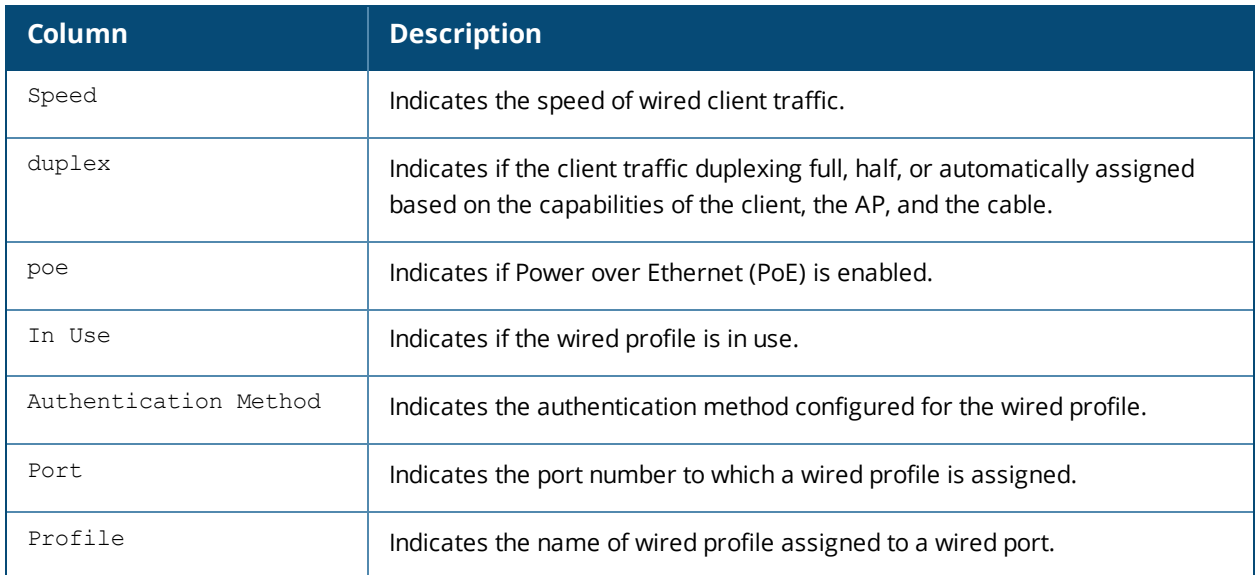

# **Command History**

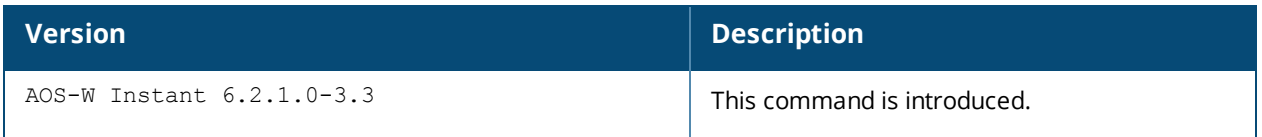

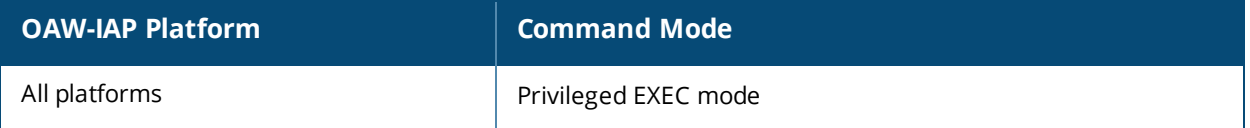

# **show wispr config**

show wispr config

#### **Description**

This command displays the Wireless Internet Service Provider roaming (WISPr) authentication parameters configured on an OAW-IAP.

### **Usage Guidelines**

Use this command to view the WISPr configuration details for an OAW-IAP.

### **Example**

The following example shows the output of **show wispr config** command:

```
WISPr ISO Country Code :91
WISPr E.164 Country Code :IN
WISPr E.164 Area Code :80
WISPr SSID :Network1
WISPr Operator Name :XYZ
WISPr Location Name :airport
```
The output of this command provides the following information:

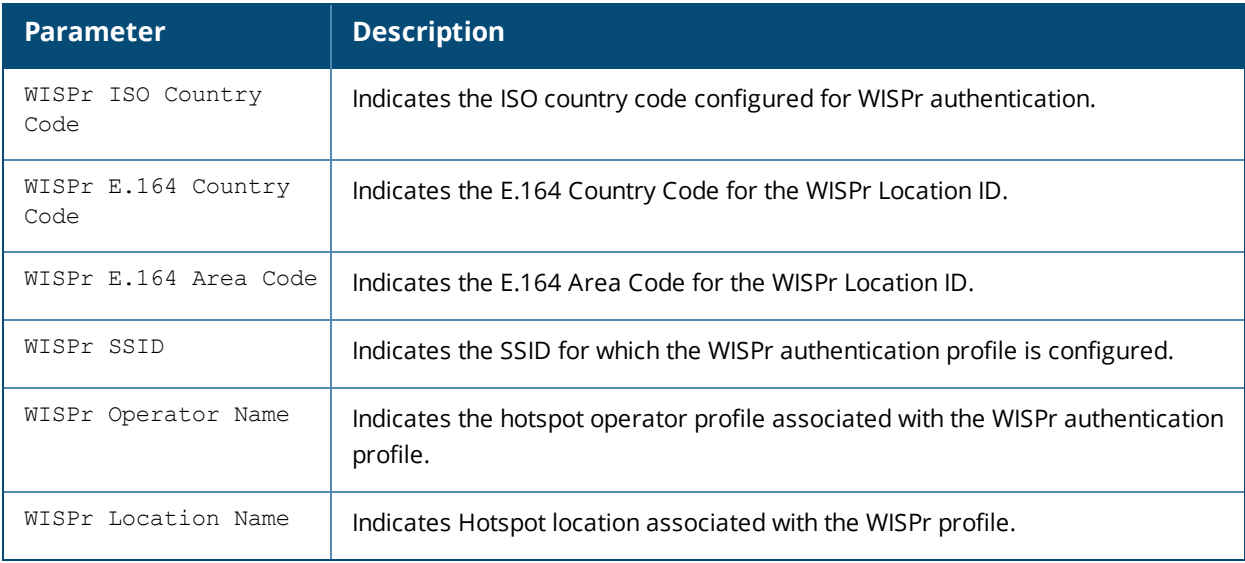

### **Command History**

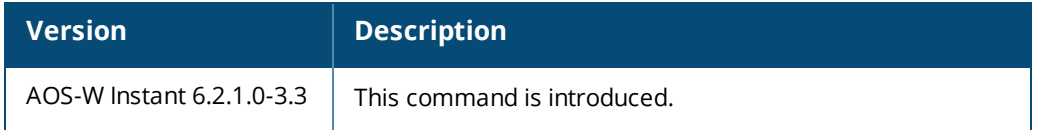

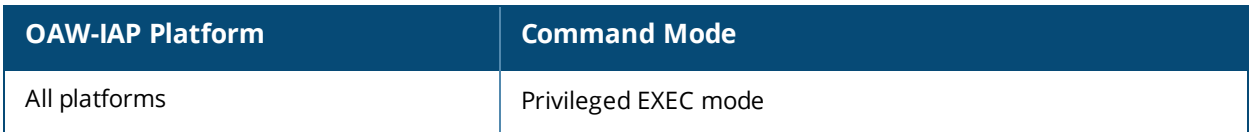

# **show xml-api-server**

show xml-api-server config

### **Description**

This command displays the XML API server configuration details.

### **Usage Guidelines**

Use this command to view the XML API server configuration details.

### **Example**

The following example shows the output of the **show xml-api-server** command:

ip :192.0.2.5 key :user1234

### **Command History**

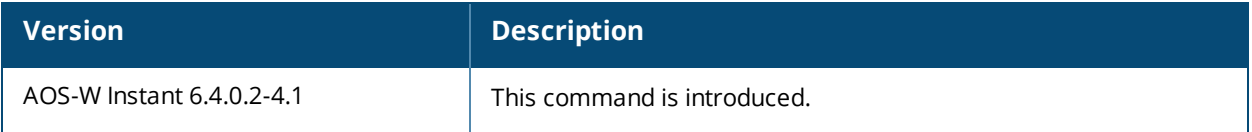

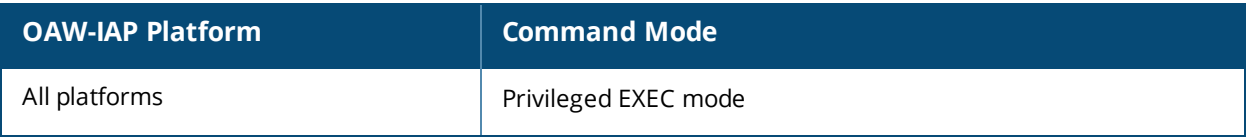

### **snmp-server**

```
snmp-server
  community <address>
  engine-id <engineID>
  host <ipaddr> version {1 <name> udp-port <port>}|{2c|3 <name> [inform] [udp-port <port>}}
  user <name> <auth-prot> <password> <priv-prot> <password>
```
#### **Description**

This command configures SNMP parameters.

#### **Syntax**

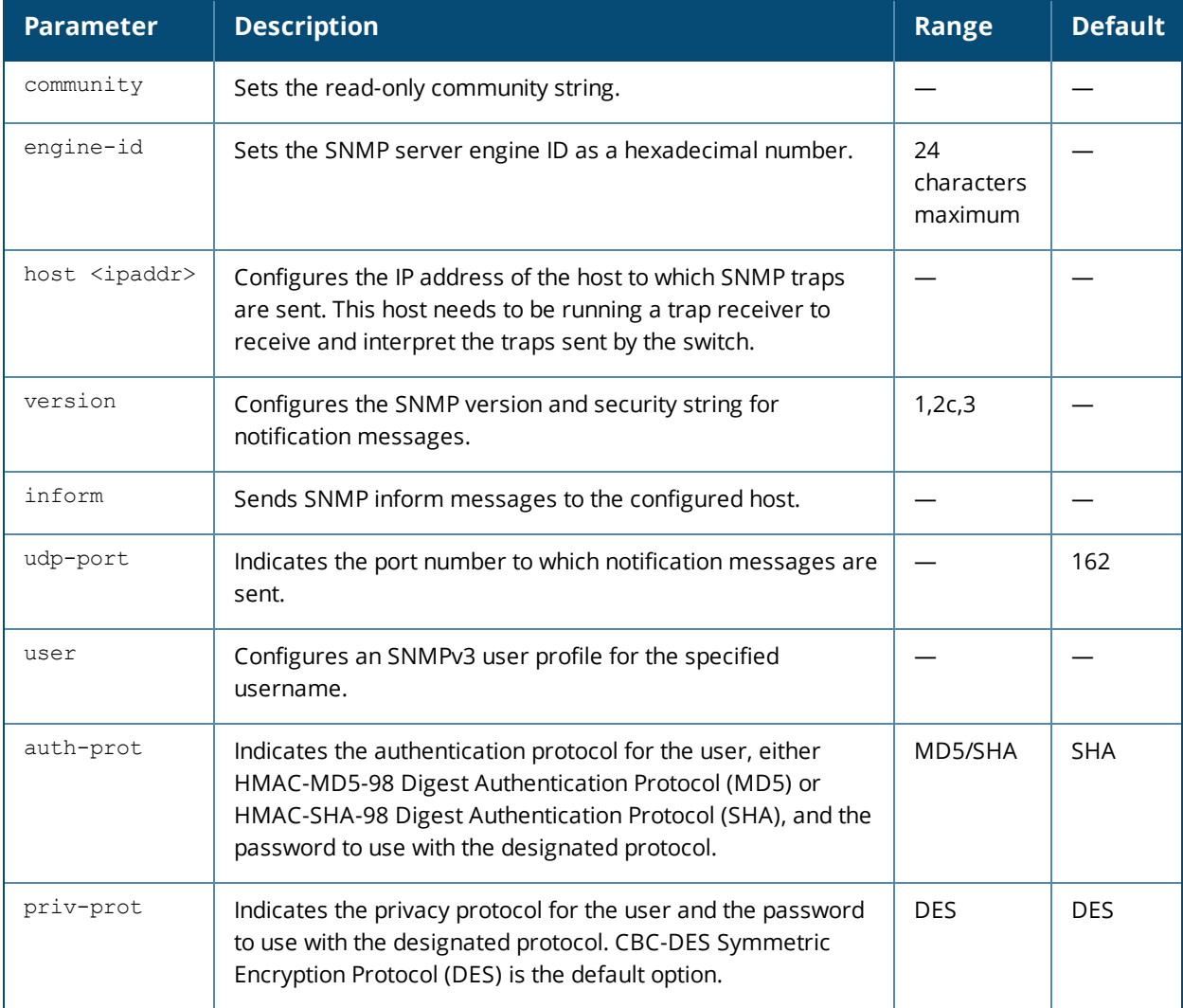

#### **Usage Guidelines**

This command configures SNMP on the OAW-IAPs only.

### **Example**

The following example configures an SNMP host and community string:

(Instant AP)(config)# snmp-server community user123 (Instant AP)(config)# snmp-server host 10.0.0.1 version 2c udp-port 162 inform

# **Command History**

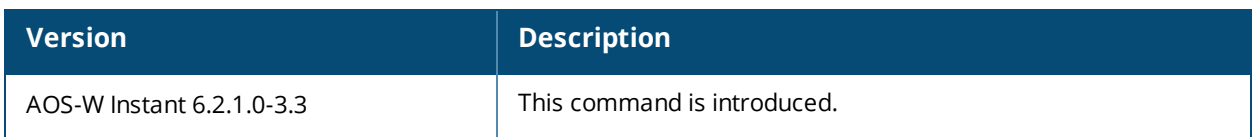

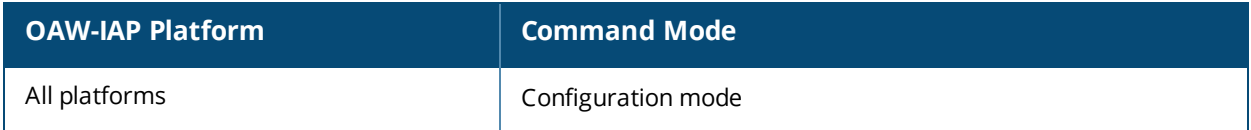

# **speed test**

```
speed-test
  bandwidth <br/>bandwidth>
  include-reverse
  on-boot
  protocol [<tcp>|<udp>]
  sec-to-measure <secs>
  server-ip <server>
  time-interval <interval>
  no
```
# **Description**

This command enables the user to configure a speed test to run each time the OAW-IAP boots up and additionally configure time intervals at which it is executed periodically.

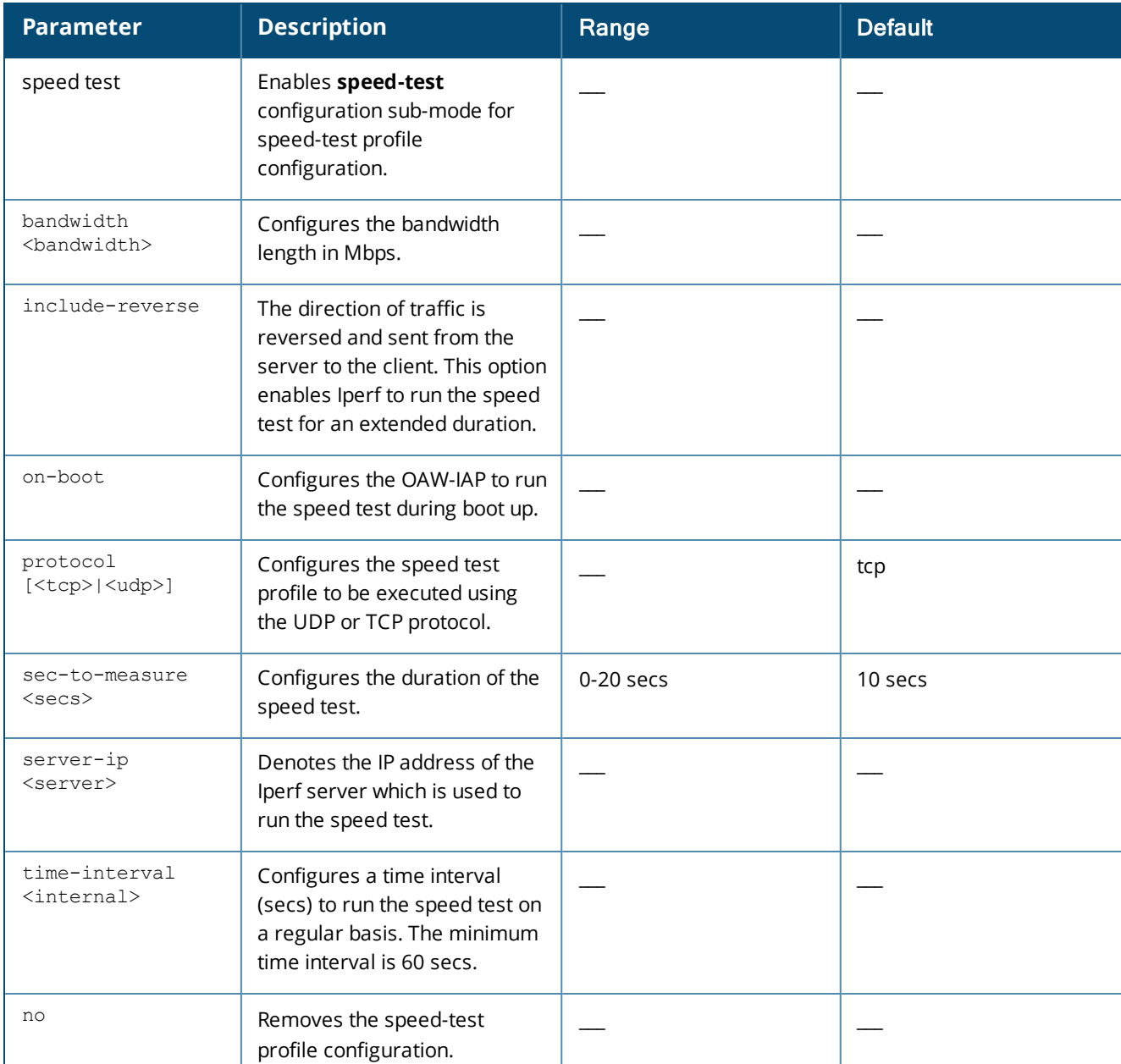

# **Syntax**

### **Usage Guidelines**

Use this command to run a speed test on the Master OAW-IAP.

### **Examples**

The following example configures the speed test profile:

```
(Instant AP)(config)# speed-test
(Instant AP)(speed-test)# server-ip 10.17.138.2
(Instant AP)(speed-test)# sec-to-measure 20
(Instant AP)(speed-test)# include-reverse
(Instant AP)(speed-test)# protocol udp
(Instant AP)(speed-test)# bandwidth 100
(Instant AP)(speed-test)# time-interval 600
(Instant AP)(speed-test)# end
(Instant AP)(speed-test)# commit apply
```
## **Command History**

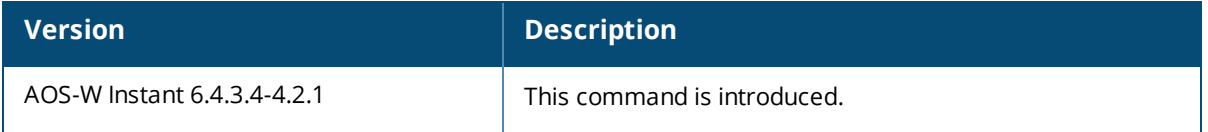

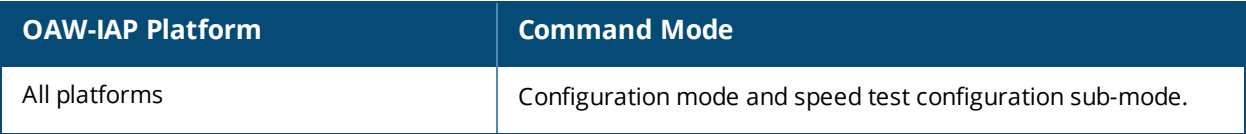

# **speed test <server>**

speed-test {<server> <protocol> [<br/> <br/>bandwidth>|<include-reverse>|<sec-to-measure>]}

#### **Description**

This command enables the user to run a speed test on the Iperf server at any point in time. The speed test configuration is not saved and can be executed only once.

#### **Syntax**

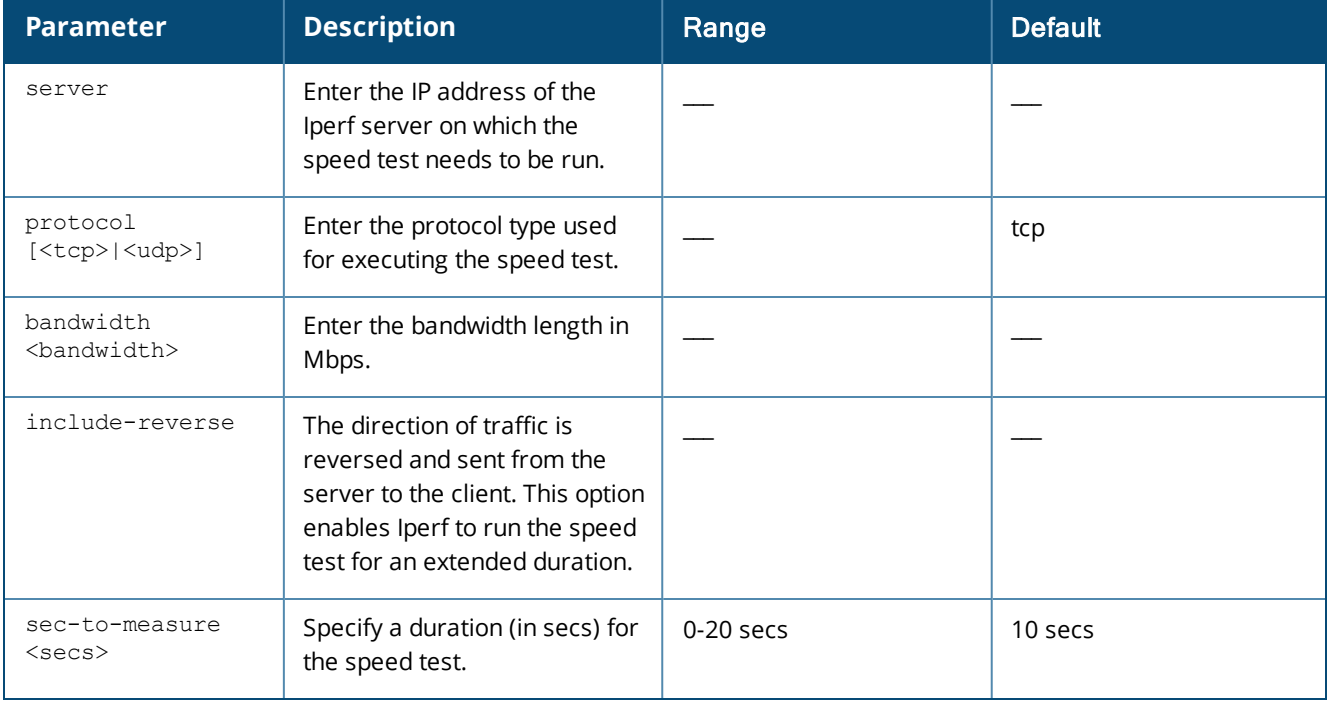

### **Usage Guidelines**

Use this command to run a speed test on the Iperf server at any instant.

### **Examples**

The following example runs a speed test on the Iperf server:

(Instant AP)# speed-test 10.17.138.2 udp bandwidth 100 sec-to-measure 20

### **Command History**

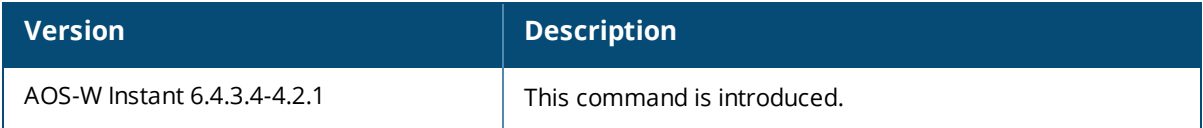

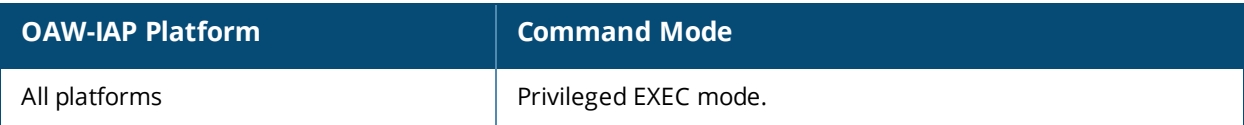

# **subscription-ap**

```
subscription-ap <MAC-address> status <status>
no…
```
# **Description**

This command configures the subscription status for an OAW-IAP.

### **Syntax**

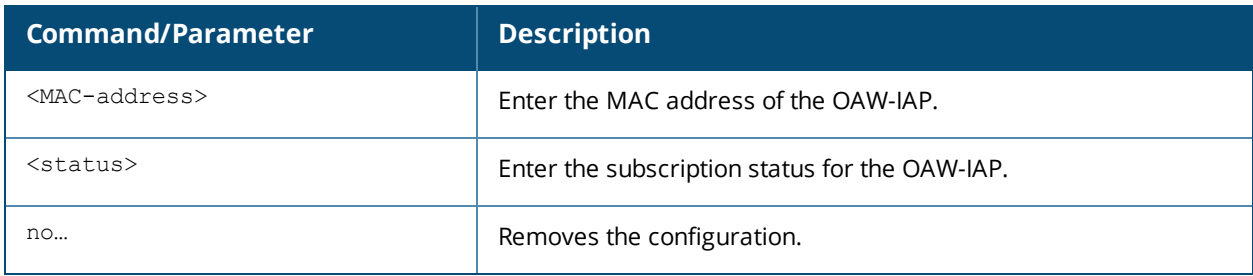

### **Usage Guidelines**

Use this command to subscribe the OAW-IAP based on its MAC address.

### **Example**

(Instant AP)(config) # subscription-ap a1:b2:c3:d4:42:98 status

### **Command History**

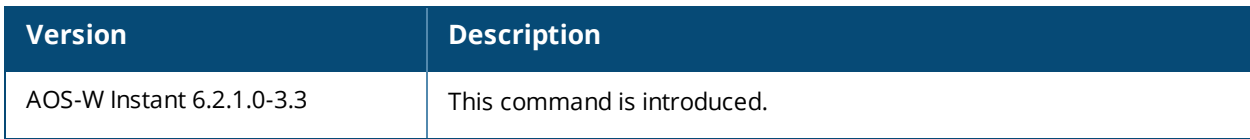

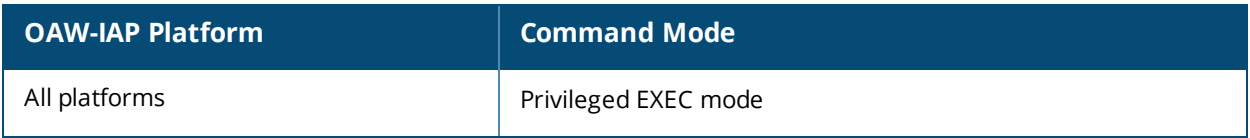

# **subscription-ap-enable**

```
subscription-ap-enable
no…
```
# **Description**

This command enables the subscription of an OAW-IAP.

### **Syntax**

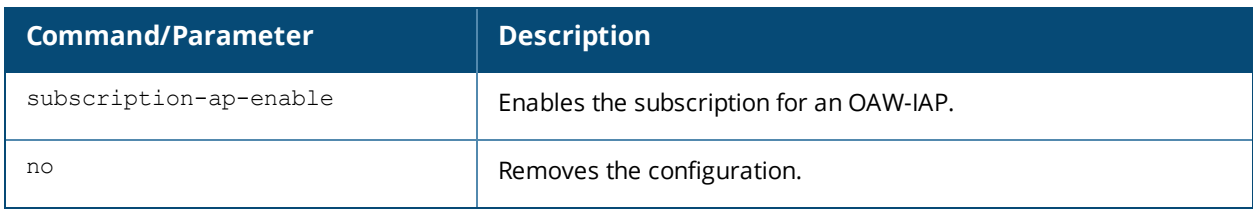

### **Usage Guidelines**

Use this command to enable the subscription of the OAW-IAP.

### **Example**

```
(Instant AP)(config) # subscription-ap-enable
```
# **Command History**

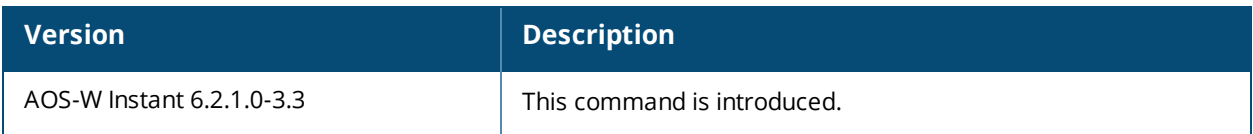

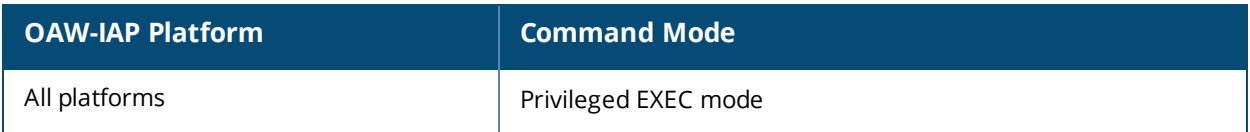

# **swarm-mode**

swarm-mode <mode>

### **Description**

This command allows you to provision an OAW-IAP in the standalone or cluster mode.

### **Syntax**

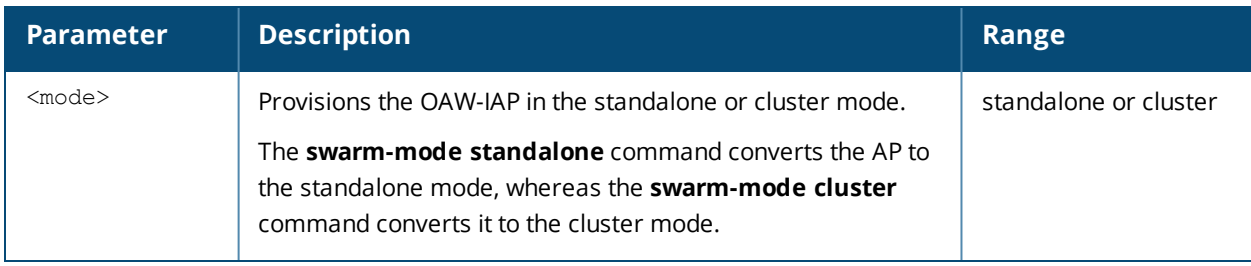

### **Usage Guidelines**

When an IAP is converted to the standalone mode, it cannot join a cluster of OAW-IAPs even if the OAW-IAP is in the same VLAN. If the OAW-IAP is in the cluster mode, it can form a cluster with other Virtual Controller OAW-IAPs in the same VLAN.

### **Example**

The following command allows you to convert an OAW-IAP to a standalone AP:

```
(Instant AP)# swarm-mode standalone
```
### **Command History**

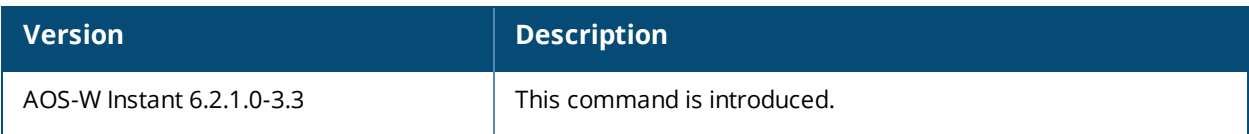

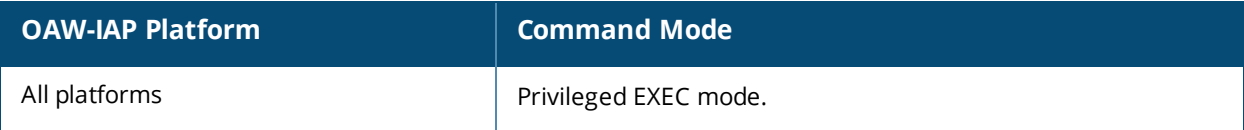

# **syslocation**

```
syslocation <syslocation>
no…
```
# **Description**

This command allows you to define the physical location for the OAW-IAP.

### **Syntax**

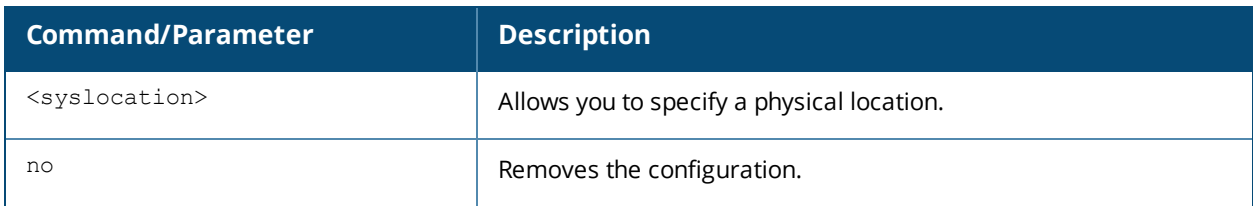

### **Usage Guidelines**

Use this command to define the physical location of the OAW-IAP.

### **Example**

The following example sets the physical location of the OAW-IAP to Sunnyvale:

(Instant AP)(config) # syslocation <Sunnyvale>

## **Command History**

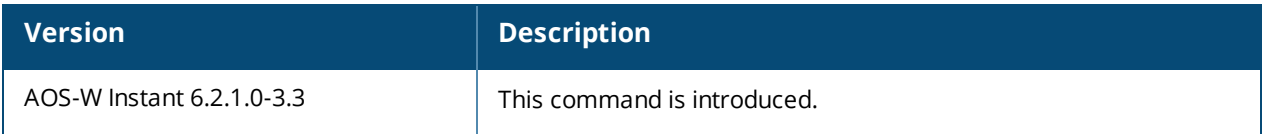

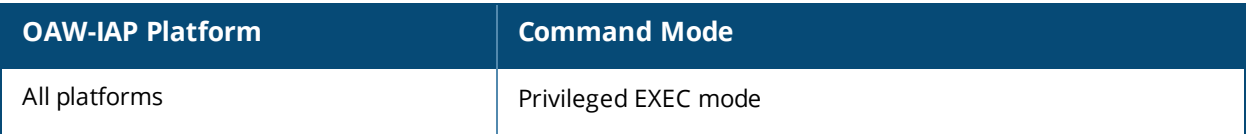

# **syslog-level**

```
syslog-level <level> {ap-debug|network|security|system|user|user-debug|wireless}
no...
```
# **Description**

This command configures syslog facility levels. Syslog Facility is an information field associated with a syslog message.

### **Syntax**

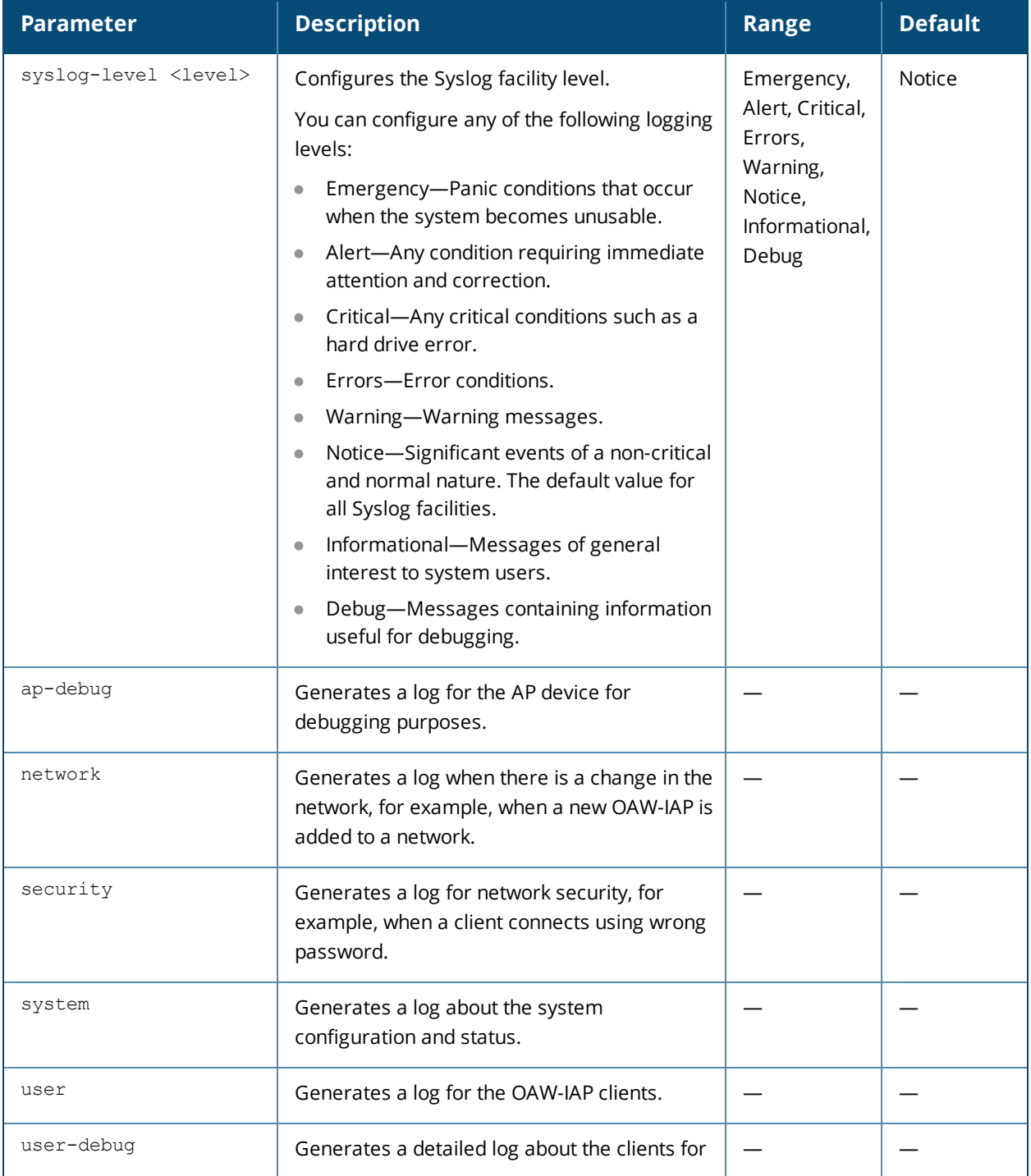

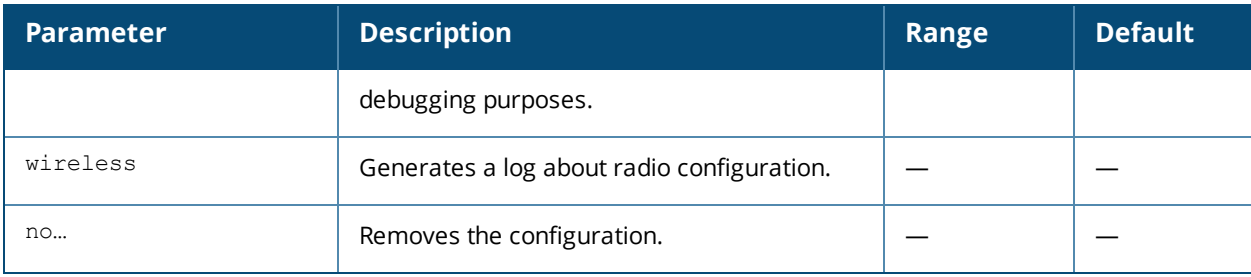

### **Usage Guidelines**

Use this command to configure syslog facility levels and to generate logs based on various user and OAW-IAP parameters.

### **Example**

The following example configures syslog facility levels for ap-debug and user-debug:

```
(Instant AP)(config)# syslog-level error ap-debug
(Instant AP)(config)# end
(Instant AP)# commit apply
```
### **Command History**

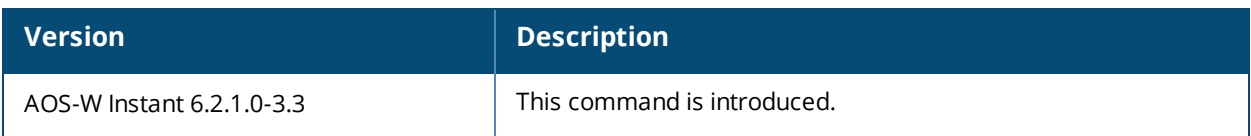

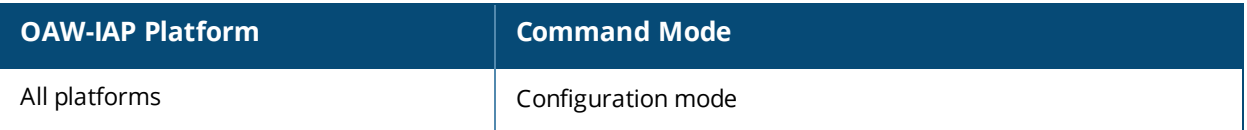

# **syslog-server**

```
syslog-server <IP-address>
no…
```
# **Description**

This command configures Syslog server for an OAW-IAP.

### **Syntax**

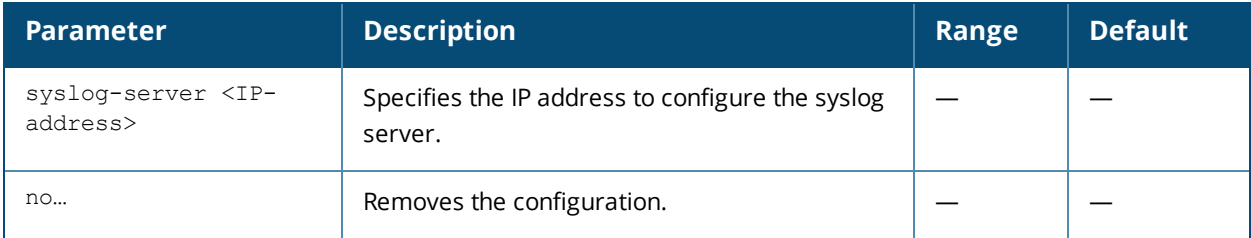

### **Usage Guidelines**

Use this command to configure syslog server for an OAW-IAP.

### **Example**

The following command configures the IP address of the syslog server for an OAW-IAP.

```
(Instant AP)(config)# syslog-server 192.0.2.9
(Instant AP)(config)# end
(Instant AP)# commit apply
```
### **Command History**

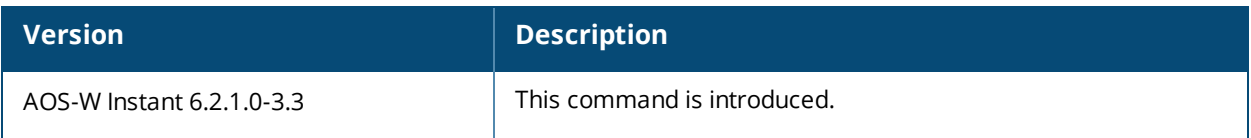

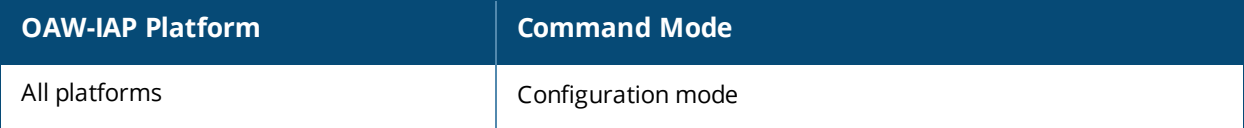

# **telnet**

telnet <host> telnet-port <port>

### **Description**

This command initiates a telnet session with external servers from the AOS-W Instant command line interface (CLI).

# **Syntax**

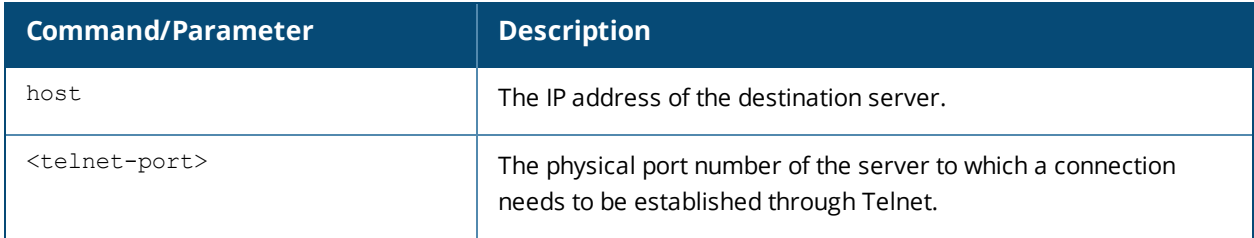

## **Usage Guidelines**

Use this command to Telnet an external server using the AOS-W Instant CLI.

### **Example**

The following example initiates a telnet session with external servers:

```
(Instant AP) telnet 10.0.0.1 23
```
### **Command History**

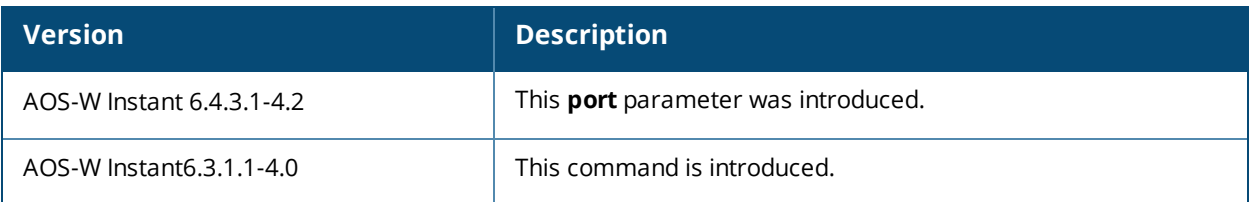

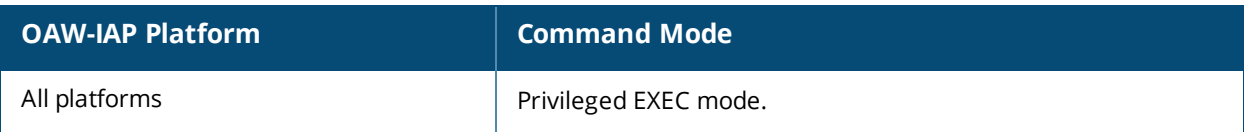

# **telnet-server**

telnet-server no…

### **Description**

This command enables Telnet access to AOS-W Instant command line interface (CLI).

### **Syntax**

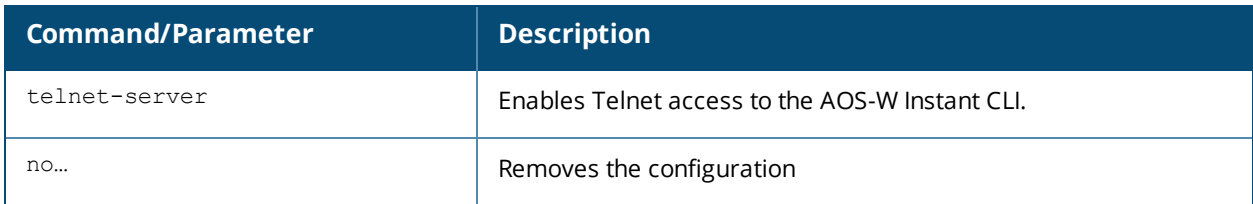

### **Usage Guidelines**

Use this command to enable Telnet access to the AOS-W Instant CLI.

### **Example**

The following example enables Telnet access to the OAW-IAP:

```
(Instant AP)(config)# telnet-server
(Instant AP)(config)# end
(Instant AP)# commit apply
```
### **Command History**

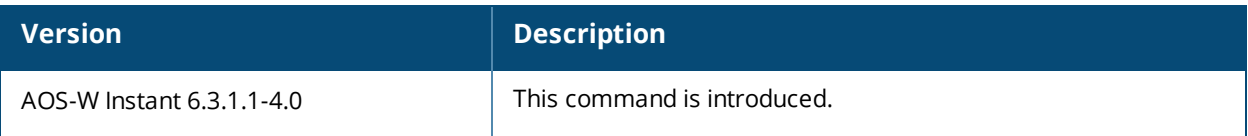

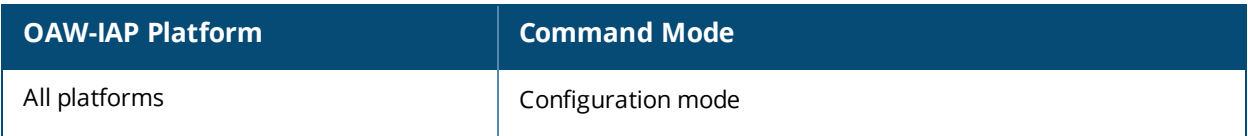

# **terminal-access**

```
terminal-access
no…
```
# **Description**

This command enables Secure Shell (SSH) access to AOS-W Instant CLI.

### **Syntax**

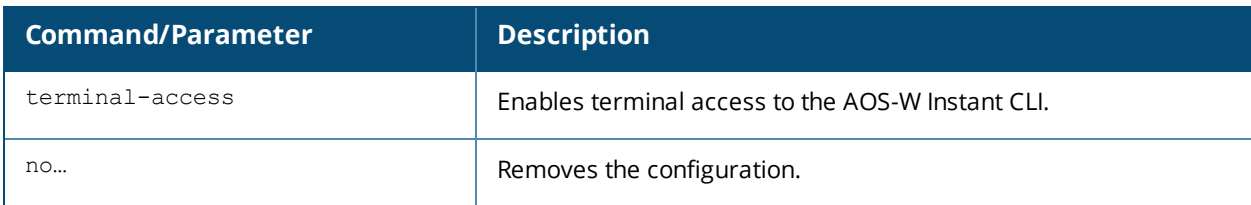

### **Usage Guidelines**

Use this command to enable SSH access to the AOS-W Instant CLI.

## **Example**

The following example enables terminal access to the OAW-IAP:

```
(Instant AP)(config)# terminal-access
(Instant AP)(config)# end
(Instant AP)# commit apply
```
## **Command History**

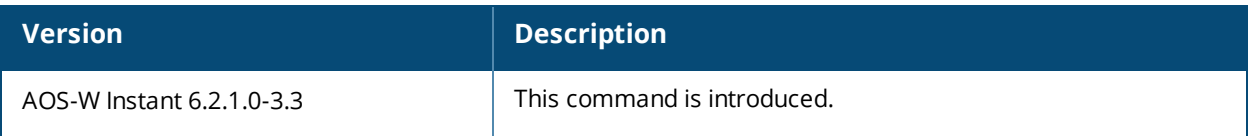

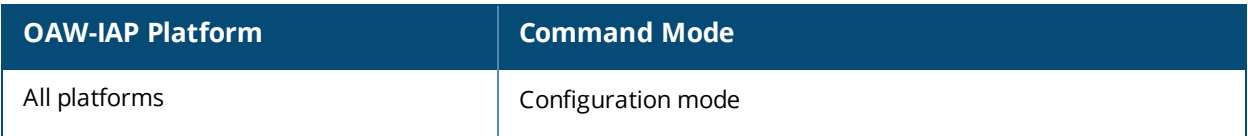

# **tftp-dump-server**

```
tftp-dump-server <IP-address>
no…
```
# **Description**

This command configures TFTP dump server for an OAW-IAP.

### **Syntax**

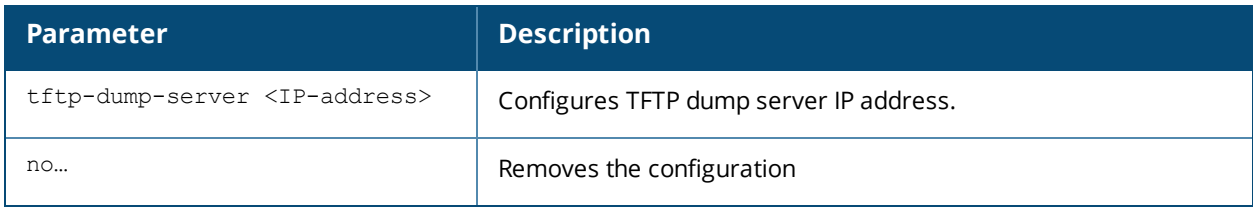

### **Usage Guidelines**

Use this command to configure TFTP dump server for storing core dump files.

### **Example**

The following example configures a TFTP dump server:

```
(Instant AP)(config)# tftp-dump-server <IP-address>
(Instant AP)(config)# end
(Instant AP)# commit apply
```
## **Command History**

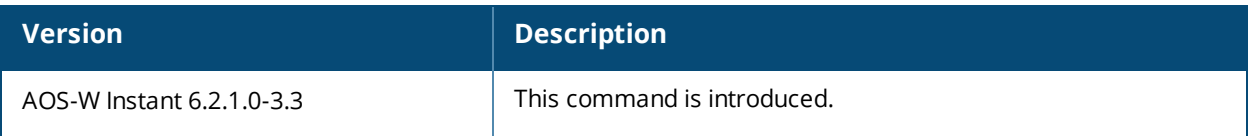

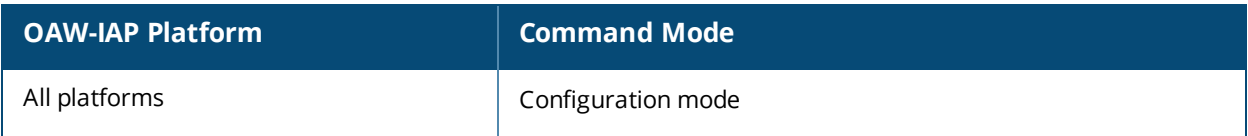

# **time-range**

```
time-range <name> {absolute start <startday> <starttime> end <endday> <endtime>| periodic
{{daily | weekday |weekend} <starttime> to <endtime> | <startday <starttime> to <endday>
<endtime>}
no time-range <name>
```
### **Description**

This command allows you to create time range profiles on an OAW-IAP to enable or disable access to an SSID during a specific period of time.

#### **Syntax**

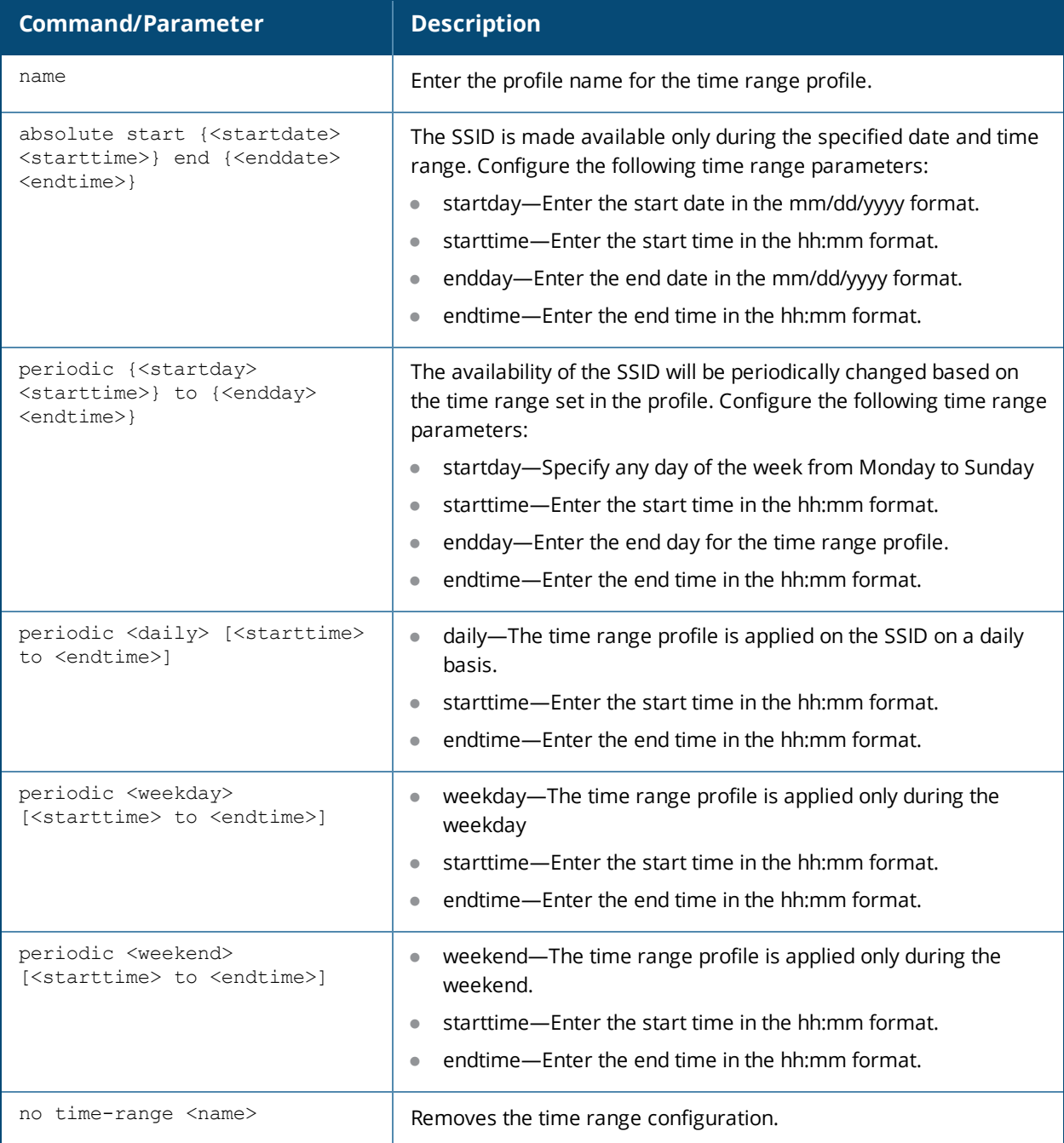

### **Usage Guidelines**

Use this command to create a Time Range Profile using the AOS-W Instant CLI. You can create an absolute time profile to execute once during a specific date and time configured in the profile or create a periodic profile to execute at regular intervals based on the periodicity specified in the configuration. These time based profiles can be applied to existing SSIDs in the OAW-IAP.

### **Example**

The following example creates an absolute time range profile :

```
(Instant AP) (config) # time-range test1234 absolute start 10/20/2013 10:40 end 10/20/2015
10:50
```
The following example creates a periodic time range profile that executes on the specified day of the week: (Instant AP) (config) # time-range test1234 periodic monday 10:40 to tuesday 10:50

The following example creates a periodic time range profile that executes daily: (Instant AP) (config) # time-range testhshs12 periodic daily 10:20 to 10:35

The following example creates a periodic time range profile that executes during the weekday:

(Instant AP) (config) # time-range test123 periodic weekday 10:20 to 10:35

The following example creates a periodic time range profile that executes during the weekend: (Instant AP) (config) # time-range test12 periodic weekend 10:20 to 10:30

The following example removes the time range configuration:

(Instant AP) (config) # no time-range testhshs12

### **Command History**

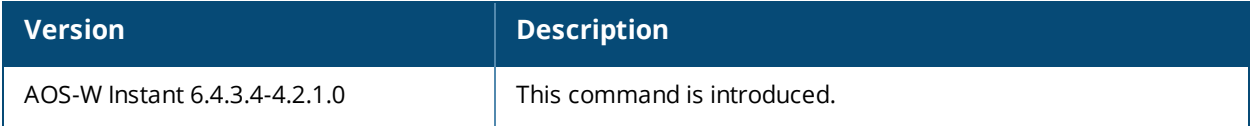

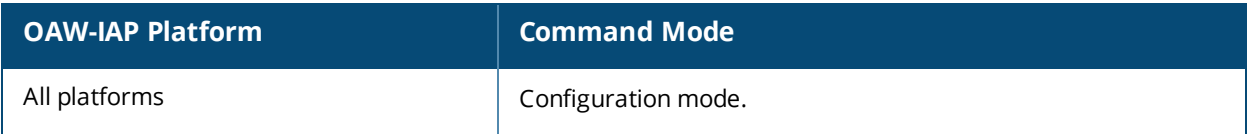

# **traceroute**

traceroute <ipaddr>

### **Description**

This command traces the route to the specified IP address.

### **Syntax**

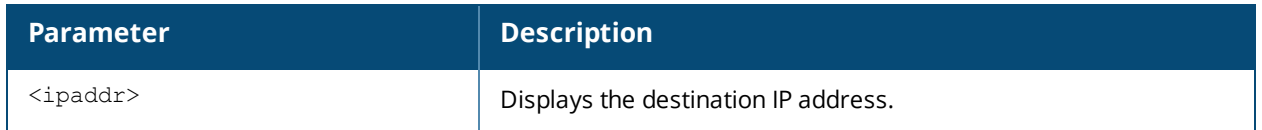

### **Usage Guidelines**

Use this command to identify points of failure in your network.

### **Example**

The following example shows the output of **traceroute** command:

<Instant Access Point> #traceroute 10.1.2.3

### **Command History**

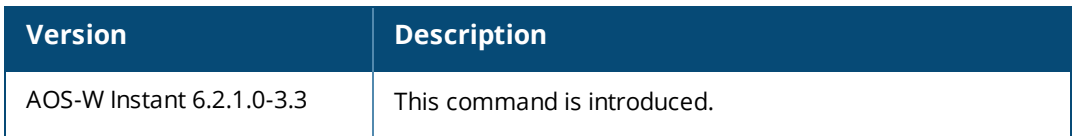

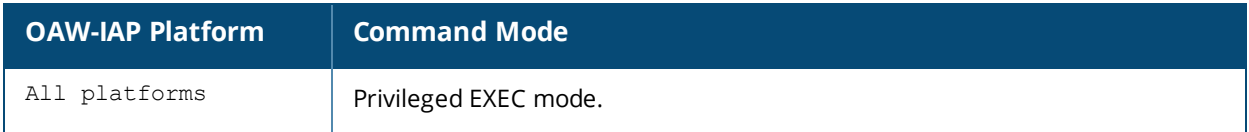

# **upgrade-image**

upgrade-image <url> upgrade-image2 <url> upgrade-image2-no-reboot

### **Description**

These commands allow you to upgrade an OAW-IAP to use a new image file.

### **Syntax**

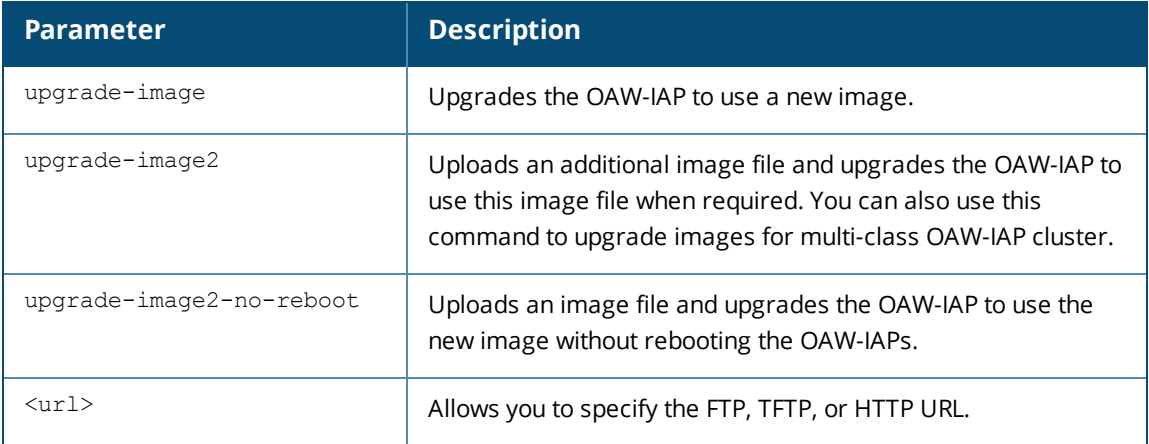

### **Usage Guidelines**

Use these commands to upgrade n OAW-IAP to use an image file uploaded from the FTP or TFTP server, or by using an HTTP URL. Before uploading an image file, ensure that you have the appropriate image file for your OAW-IAP. The following examples describe the image class for different OAW-IAP models:

- For OAW-IAP134/135—AlcatelInstant\_Cassiopeia\_<br/>build-version>
- For OAW-RAP108/109, OAW-IAP103, and OAW-IAP114/115--AlcatelInstant Pegasus < build-version>
- For OAW-RAP155/155P-AlcatelInstant Aries <build-version>
- For OAW-IAP204/205 and OAW-IAP205H-AlcatelInstant Taurus  $6.4.4.x-4.2.2.x.0xxx$
- For OAW-IAP224/225, OAW-IAP228, OAW-IAP274/275, and OAW-IAP277-AlcatelInstant\_Centaurus\_<br/>shan>
- For OAW-IAP324/325-AlcatelInstant Hercules 6.4.4.x-4.2.2.x.0 xxxx
- For all other OAW-IAPs-AlcatelInstant Orion <br/>build-version>

### **Example**

The following examples upgrade an OAW-IAP by using an image file from the FTP server:

```
(Instant AP)# upgrade-image ftp://192.0.2.7/Alcatel_Orion_6.2.1.0-4.0.0.0_xxxx
(Instant AP)# upgrade-image2-no-reboot ftp://192.0.2.7/Alcatel_Orion_6.2.1.0-4.0.0.0_xxxx
```
To upgrade images for a multi-class OAW-IAP cluster:

```
(Instant AP)# upgrade-image2
Orion@tftp://192.168.0.1/mips32.ari;Cassiopeia@tftp://192.168.0.1/armv5te.ari
```
# **Command History**

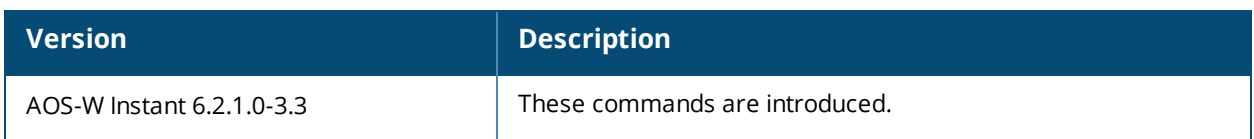

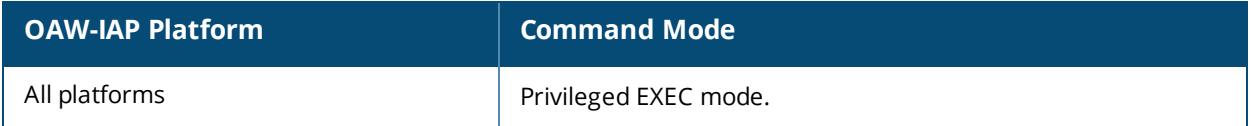

# **uplink**

```
uplink
  enforce {ethernet| cellular |wifi | none}
  failover-internet
  failover-internet-check-timeout
  failover-internet-pkt-lost-cnt <count>
  failover-internet-pkt-send-freq <frequency>
  failover-vpn-timeout <seconds>
  preemption
  uplink-priority {cellular <priority> | ethernet <priority>| [port <Interface-number>
  <priority>]|wifi <priority>}
  no…
no uplink
```
## **Description**

This command configures uplink connections.

### **Syntax**

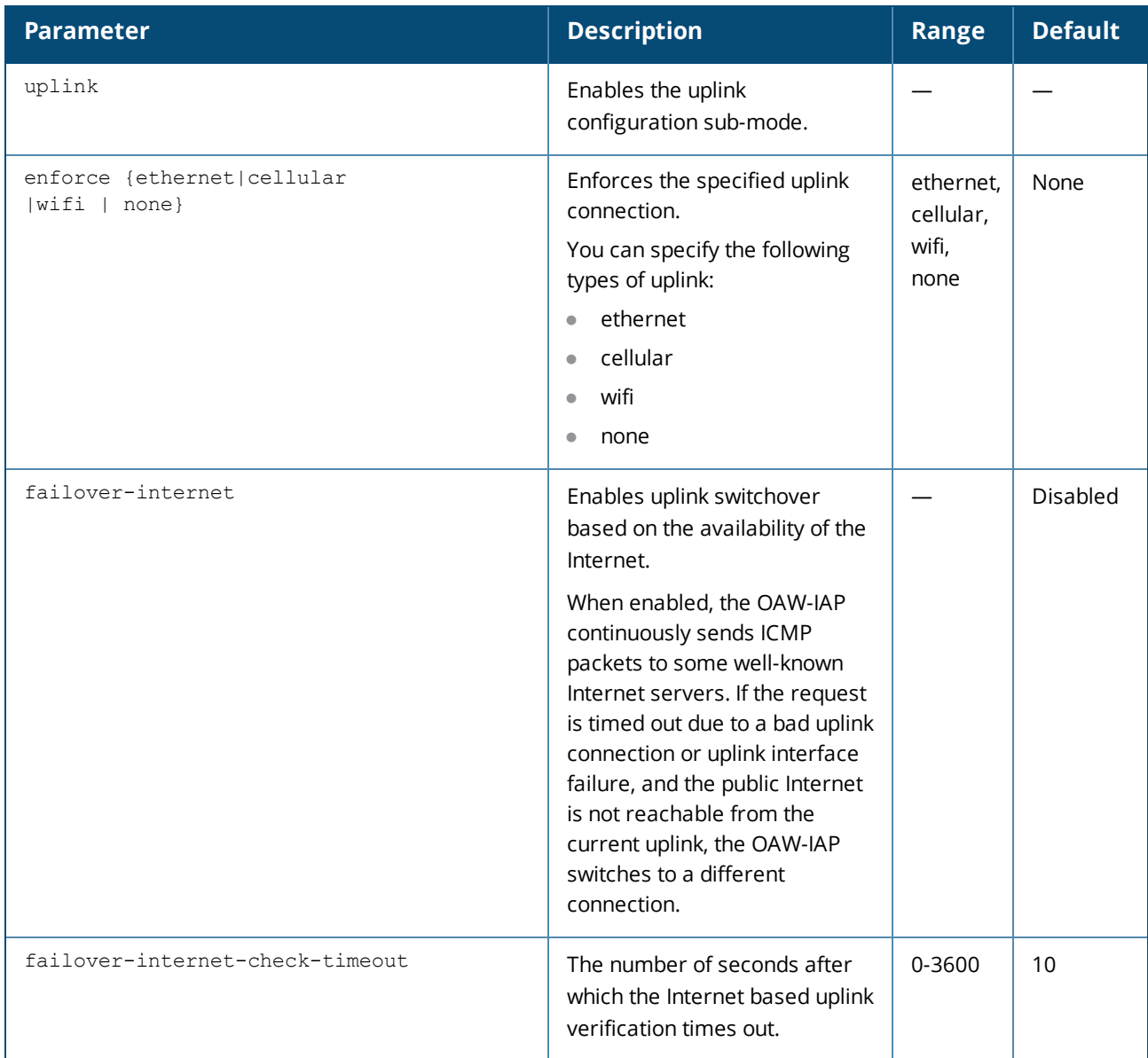

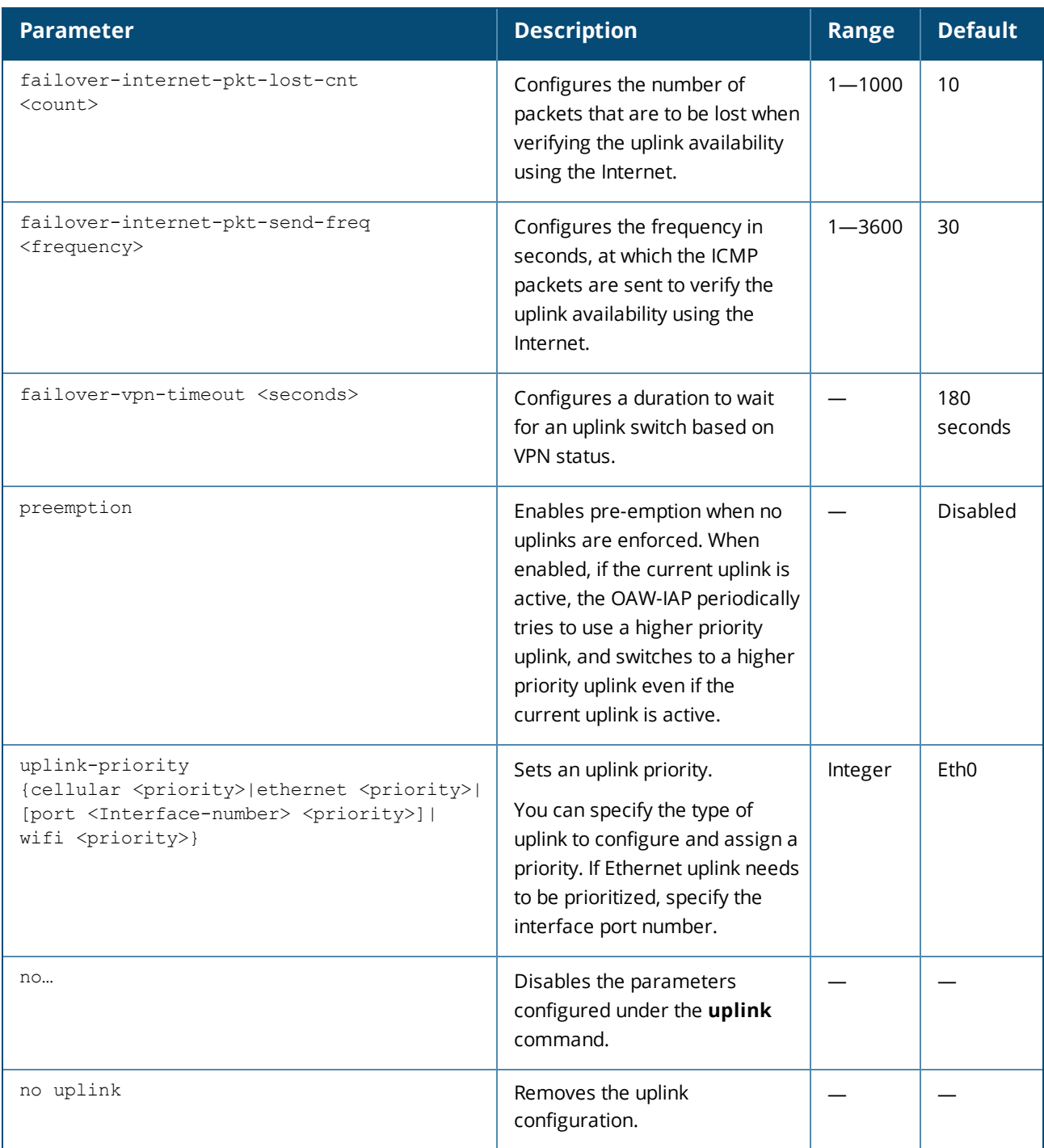

#### **Usage Guidelines**

Use this command to set preferences for enforcing uplinks or enabling preemption and to configure uplink switchover.

#### **Enforcing uplinks**

The following configuration conditions apply to the uplink enforcement:

- When an uplink is enforced, the OAW-IAP uses the specified uplink regardless of uplink preemption configuration and the current uplink status.
- When an uplink is enforced and multiple Ethernet ports are configured and uplink is enabled on the wired profiles, the OAW-IAP tries to find an alternate Ethernet link based on the priority configured.

• When no uplink is enforced and preemption is not enabled, and if the current uplink fails, the OAW-IAP tries to find an available uplink based on the priority configured.

#### **Uplink Preemption**

When no uplink is enforced and preemption is enabled, and if the current uplink fails, the OAW-IAP tries to find an available uplink based on in the priority configured. If current uplink is active, the OAW-IAP periodically tries to use a higher priority uplink and switches to the higher priority uplink even if the current uplink is active.

#### **Uplink Priority**

When uplink priority is configured, the OAW-IAP tries to get a higher priority link every ten minutes even if the current uplink is up. This does not affect the current uplink connection. If the higher uplink is usable, the OAW-IAP switches over to that uplink. Preemption is enabled by default.

#### **Uplink Switchover**

The default priority for uplink switchover is Ethernet and then 3G/4G. The OAW-IAP has the ability to switch to the lower priority uplink if the current uplink is down.

**Uplink Switching based on VPN Status**

AOS-W Instant supports switching uplinks based on the VPN status when deploying mixed uplinks (Eth0, 3G/4G,Wi-Fi). When VPN is used with multiple backhaul options, the OAW-IAP switches to an uplink connection based on the VPN connection status instead of only using Eth0, the physical backhaul link.

The following configuration conditions apply to uplink switching:

- If the current uplink is Eth0 and the VPN connection is down, the OAW-IAP will retry to connect to VPN. This retry time depends on the configuration of primary/backup and fast-failover for VPN. If all the possibilities fail, then the OAW-IAP waits for a vpn-failover-timeout and then a different u plink (3G,Wi-Fi) is selected.
- If the current uplink is 3G or Wi-Fi, and Eth0 has a physical link, the OAW-IAP periodically suspends user traffic to try and connect to the VPN on the Eth0. If the OAW-IAP succeeds, then the OAW-IAP switches to Eth0. If the OAW-IAP does not succeed, then the OAW-IAP restores the VPN connection to the current uplink.

#### **Switching Uplinks Based on Internet Availability**

When the uplink switchover based on Internet availability is enabled, the OAW-IAP continuously sends ICMP packets to some well-known Internet servers. If the request is timed out due to a bad uplink connection or uplink interface failure, and the public Internet is not reachable from the current uplink, the OAW-IAP switches to a different connection.

#### **Example**

The following example configures uplink priority:

```
(Instant AP)(uplink)# uplink-priority ethernet port 0 1
(Instant AP)(uplink)# end
(Instant AP)# commit apply
```
#### **Command History**

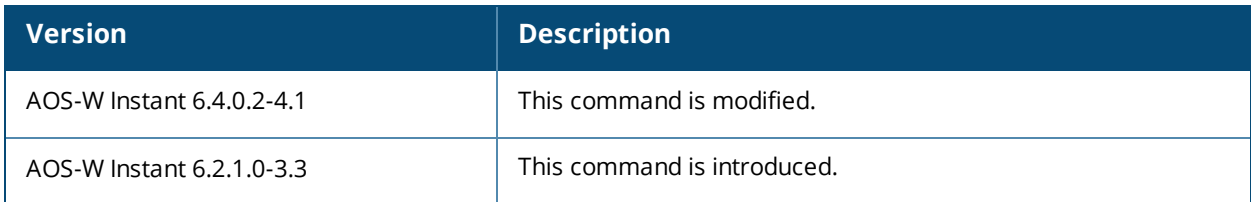

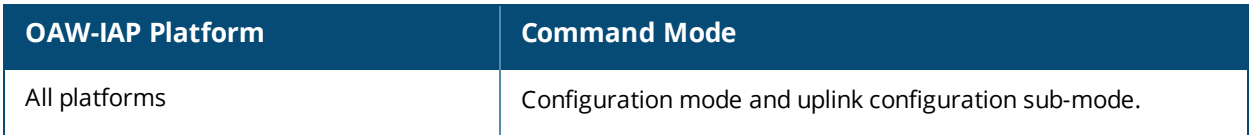

# **uplink-vlan**

uplink-vlan <vlan-ID>

### **Description**

This command configures uplink VLAN for management traffic on an OAW-IAP.

### **Syntax**

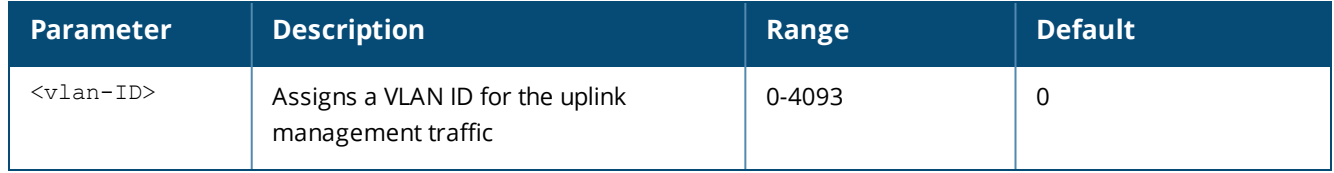

### **Usage Guidelines**

Use this command to configure the uplink VLAN configuration details for management traffic. When configured, the uplink management VLAN allows you to tag management traffic and connect multiple OAW-IAP clusters (Virtual Controllers) to the same port on an upstream switch (for example, OmniVista server).

### **Example**

The following example configures uplink management VLAN:

```
(Instant AP)# uplink-vlan 0
```
### **Command History**

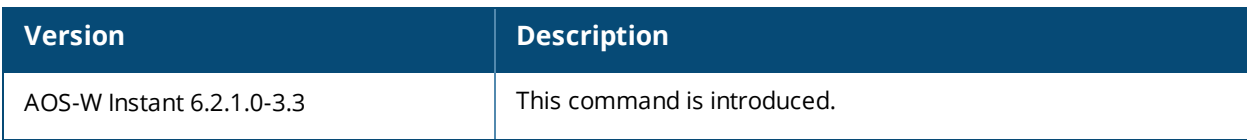

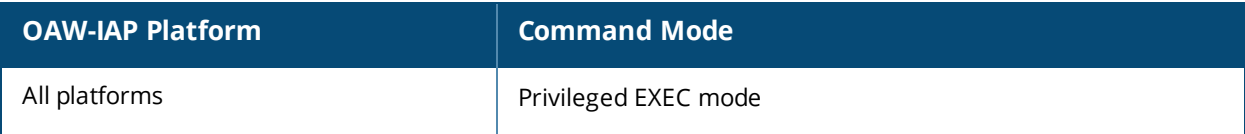

# **usb-port-disable**

```
usb-port-disable
no…
```
### **Description**

This command disables the USB port on the OAW-IAP.

### **Usage Guidelines**

Use this command to disable the USB port. To re-enable the port. run the **no usb-port-disable** command. Reboot the OAW-IAP after changing the USB port status.

### **Example**

The following example shows how to disable the USB port on the OAW-IAP:

```
(Instant AP)# usb-port-disable
```
### **Command History**

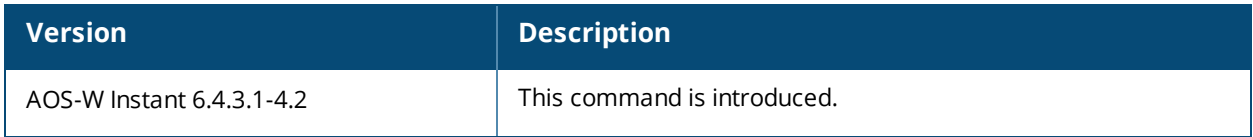

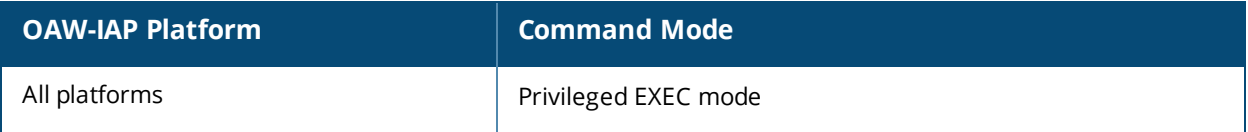

### **user**

```
user <username> [<password>] [portal| radius]
no…
```
## **Description**

This command creates users for an OAW-IAP.

### **Syntax**

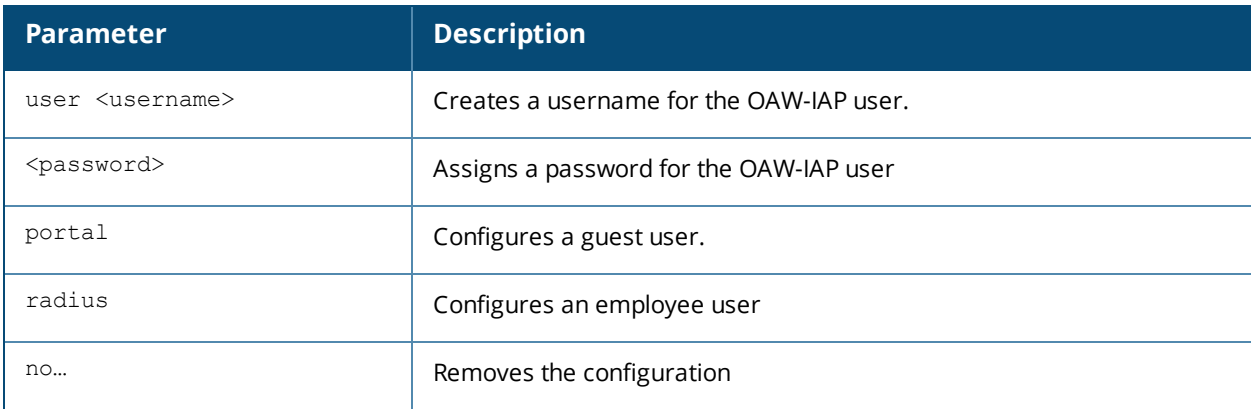

### **Usage Guidelines**

The AOS-W Instant user database consists of a list of guest and employee users. Addition of a user involves specifying a login credentials for a user. The login credentials for these users are provided outside the Instant system.

A guest user can be a visitor who is temporarily using the enterprise network to access the Internet. However, if you do not want to allow access to the internal network and the Intranet, you can segregate the guest traffic from the enterprise traffic by creating a guest WLAN and specifying the required authentication, encryption, and access rules.

An employee user is the employee who is using the enterprise network for official tasks. You can create Employee WLANs, specify the required authentication, encryption and access rules and allow the employees to use the enterprise network.

The user database is also used when an OAW-IAP is configured as an internal RADIUS server. The local user database of APs can support up to 512 user entries except OAW-IAP-9x supports only 256 user entries. If there are already 512 users, OAW-IAP-9x will not be able to join the cluster.

### **Example**

The following example configures an employee user for an OAW-IAP:

```
(Instant AP)(config)# user user1 password123 radius
(Instant AP)(config)# end
(Instant AP)# commit apply
```
### **Command History**

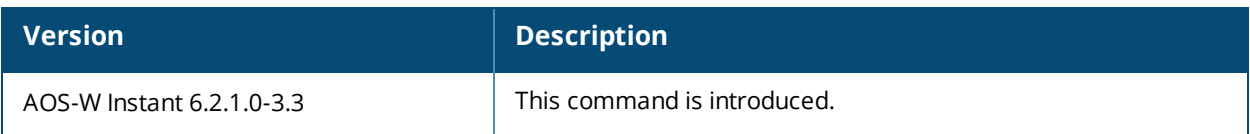

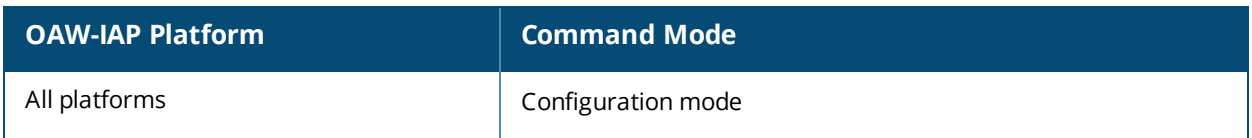

# **version**

version <version-number>

### **Description**

This command configures a version number for the OAW-IAP.

### **Syntax**

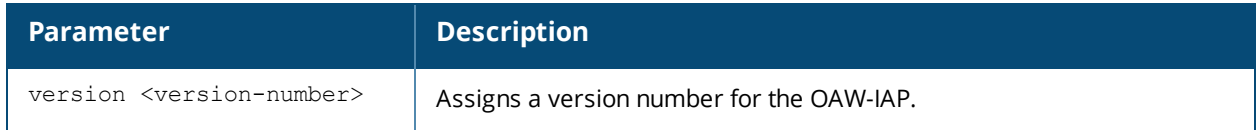

### **Usage Guidelines**

Use this command to configure a version number for the OAW-IAP.

### **Example**

The following example configures a version number for the OAW-IAP.

### **Command History**

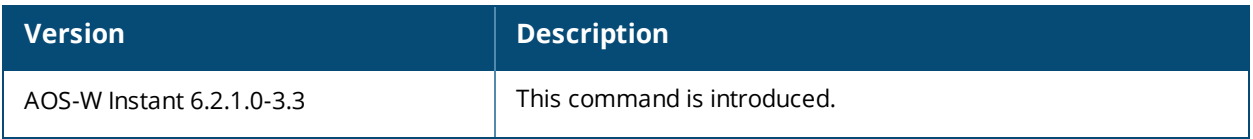

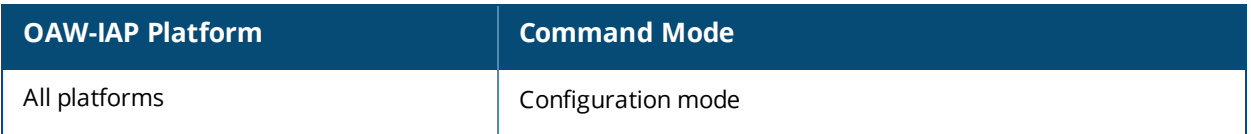

# **virtual-controller-country**

```
virtual-controller-country <country-code>
no…
```
# **Description**

This command configures the location of the OAW-IAP.

### **Syntax**

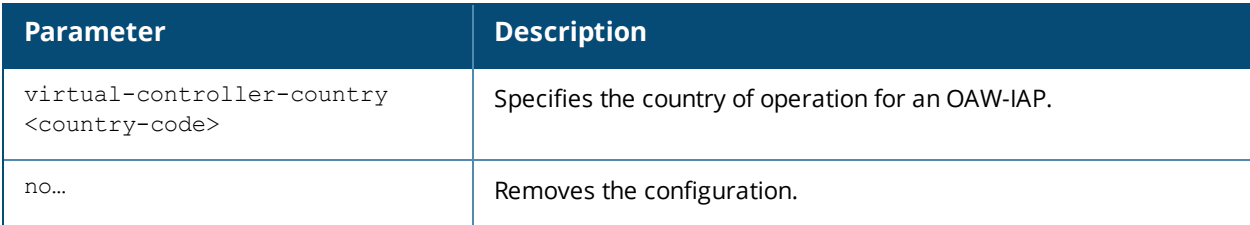

### **Usage Guidelines**

Use this command to configure the country code for OAW-IAPs.

### **Example**

The following example configures a country code for an OAW-IAP:

```
(Instant AP)(config)# virtual-controller-country US
(Instant AP)(config)# end
(Instant AP)# commit apply
```
### **Command History**

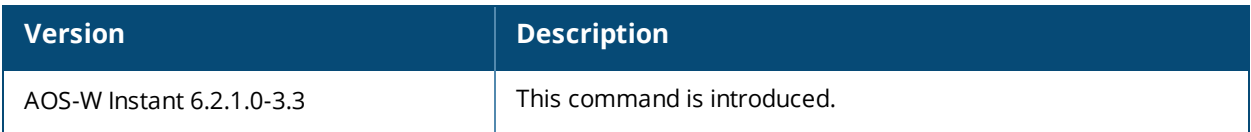

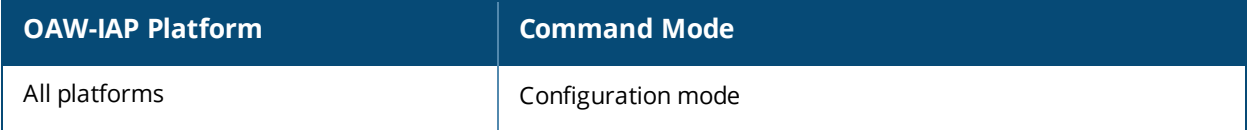
# **virtual-controller-dnsip**

```
virtual-controller-dnsip <addr>
no…
```
# **Description**

This command configures the Virtual Controller DNS IP address.

## **Syntax**

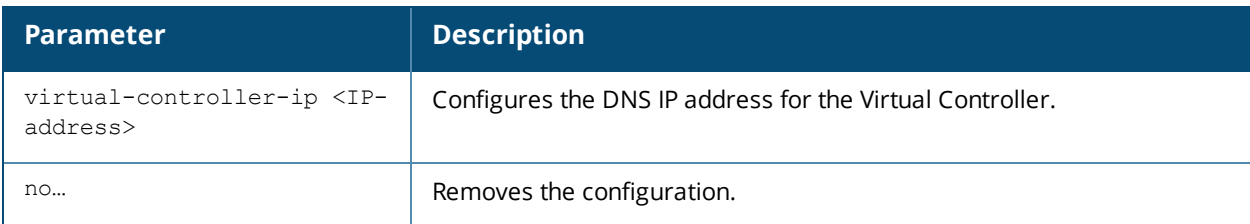

## **Usage Guidelines**

Use this command to configure a DNS IP address for the Virtual Controller.

## **Example**

The following example configures a DNS IP address for the Virtual Controller:

```
(Instant AP)(config)# virtual-controller-dnsip 192.0.2.2
(Instant AP)(config)# end
(Instant AP)# commit apply
```
## **Command History**

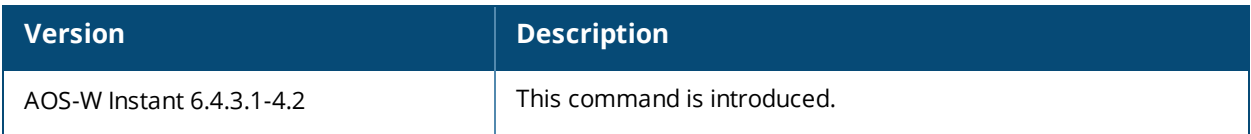

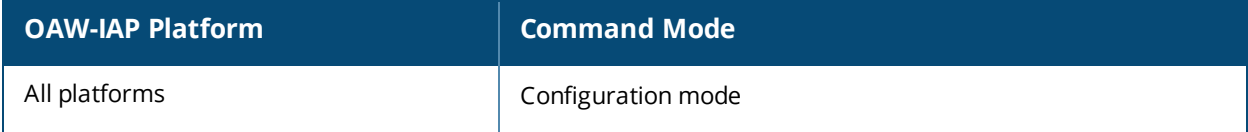

# **virtual-controller-ip**

virtual-controller-ip <IP-address>

## **Description**

This command configures an IP address for the Virtual Controller.

### **Syntax**

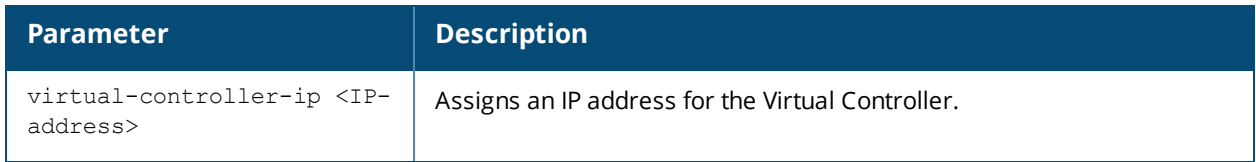

## **Usage Guidelines**

Use this command to configure an IP address for the Virtual Controller.

## **Example**

The following example assigns an IP address for the Virtual Controller:

```
(Instant AP)(config)# virtual-controller-ip 192.0.2.2
(Instant AP)(config)# end
(Instant AP)# commit apply
```
# **Command History**

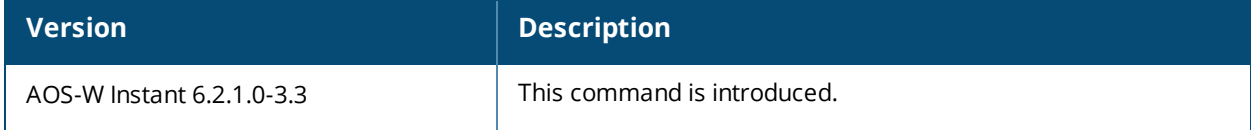

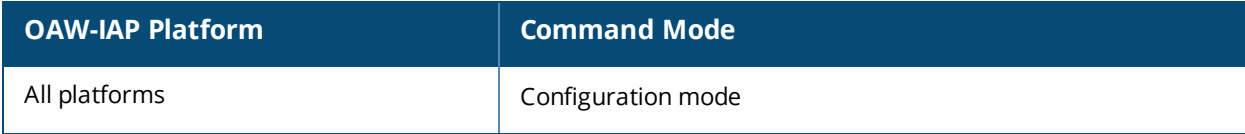

# **virtual-controller-key**

virtual-controller-key <name>

### **Description**

This command configures a unique name for the Virtual Controller.

## **Syntax**

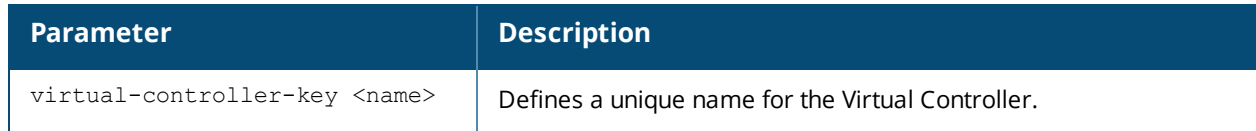

### **Usage Guidelines**

Use this command to assign a name for the Virtual Controller.

### **Example**

```
(Instant AP)(config)# virtual-controller-key <name>
(Instant AP)(config)# virtual-controller-ip <IP-address>
(Instant AP)(config)# virtual-controller-vlan <Vlan-ID> <Mask> <Gateway-IP-address>
(Instant AP)(config)# end
(Instant AP)# commit apply
```
# **Command History**

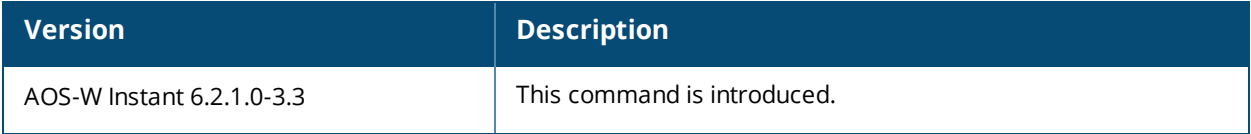

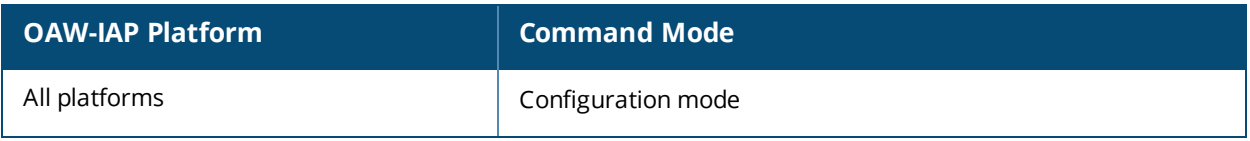

# **virtual-controller-vlan**

```
virtual-controller-vlan <virtual-controller-vlan> <virtual-controller-mask> <virtual-
controller-gateway>
no…
```
# **Description**

This command configures a VLAN for the Virtual Controller.

## **Syntax**

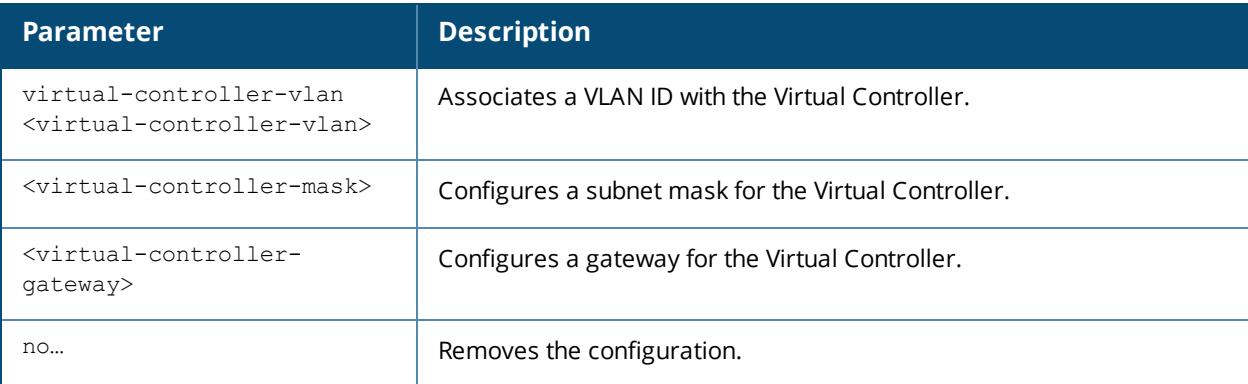

## **Usage Guidelines**

Use this command to configure VLAN, Netmask, and Gateway for the Virtual Controller.

### **Example**

The following example configures VLAN for the Virtual Controller:

```
(Instant AP)(config)# virtual-controller-vlan <Vlan-ID> <Mask> <Gateway-IP-address>
(Instant AP)(config)# end
(Instant AP)# commit apply
```
# **Command History**

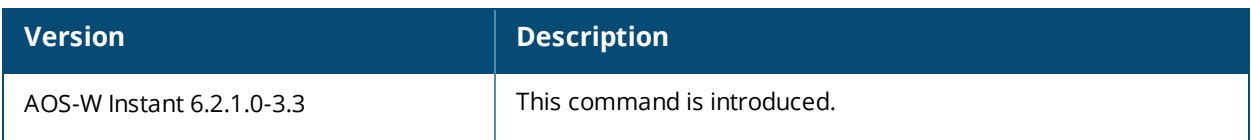

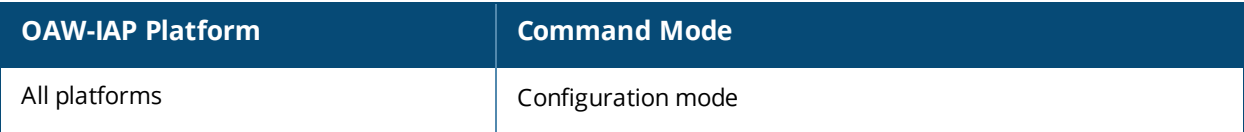

# **vpn backup**

vpn backup <name> no…

# **Description**

This command configures a secondary or backup VPN server for VPN connections.

## **Syntax**

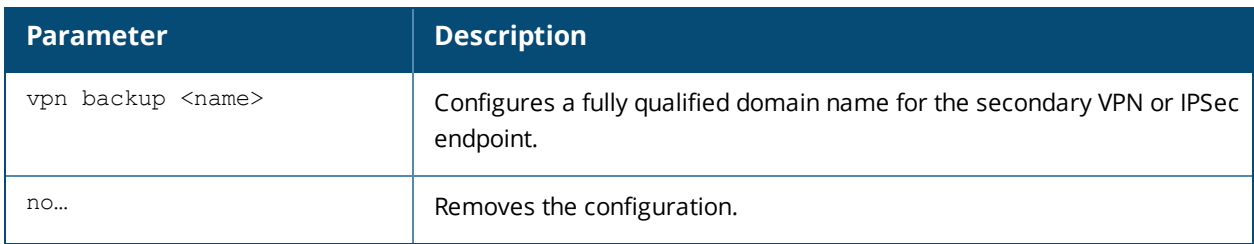

## **Usage Guidelines**

Use this command to configure a backup VPN server. When both primary and secondary VPN servers are configured, the OAW-IAP can switch to the available VPN connection when a the primary VPN server is not available.

## **Example**

The following example configures a backup server for VPN connections:

(Instant AP)(config)# vpn backup <name> (Instant AP)(config)# end (Instant AP)# commit apply

## **Command History**

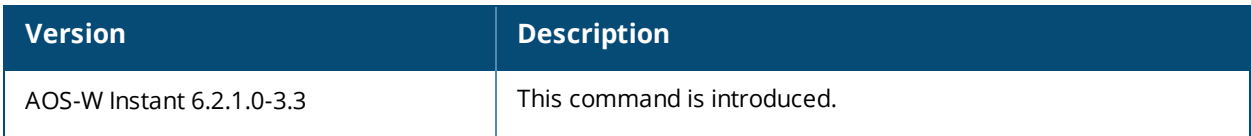

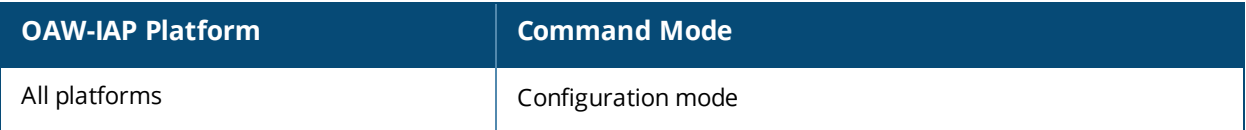

# **vpn fast-failover**

```
vpn fast-failover
no…
```
# **Description**

This command configures fast failover feature for VPN connections.

## **Syntax**

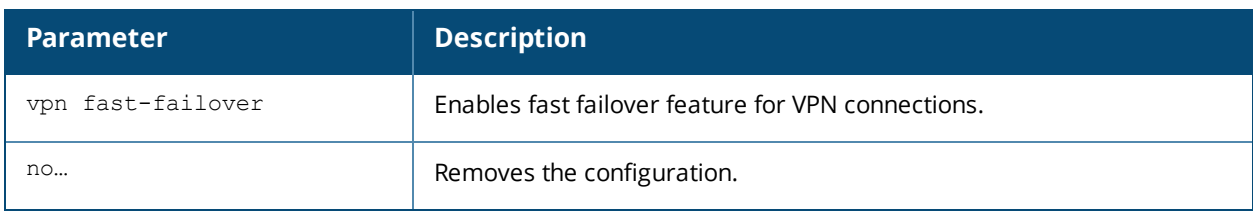

## **Usage Guidelines**

Use this command to configure fast failover feature for VPN connections. Enabling the fast failover feature allows the OAW-IAP to create a backup VPN tunnel to the switch along with the primary tunnel, and maintain both the primary and backup tunnels separately. If the primary tunnel fails, the OAW-IAP can switch the data stream to the backup tunnel. This reduces the total failover time to less than one minute.

## **Example**

The following example configures the VPN fast failover feature:

```
(Instant AP)(config)# fast-failover
(Instant AP)(config)# end
(Instant AP)# commit apply
```
# **Command History**

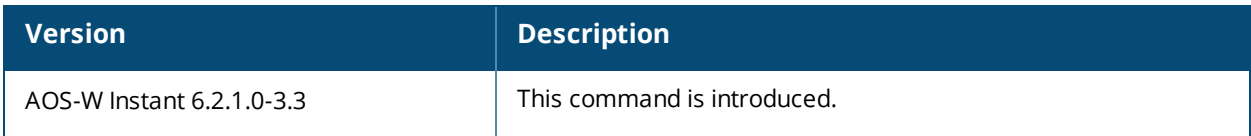

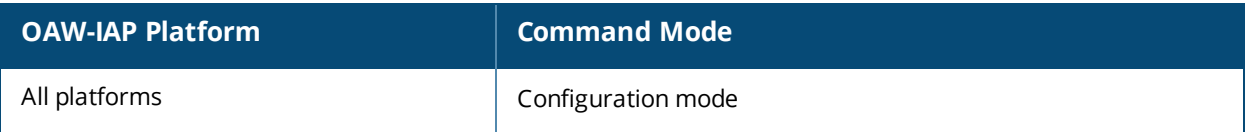

# **vpn gre-outside**

```
vpn gre-outside
no…
```
# **Description**

This command enables automatic configuration of the GRE tunnel between the OAW-IAP and the switch.

## **Usage Guidelines**

Use this command to enable automatic configuration of the GRE tunnel between the switch to provide L2 connectivity.

## **Example**

The following example configures an automatic GRE tunnel:

```
(Instant AP)(config)# vpn gre-outside
(Instant AP)(config)# end
(Instant AP)# commit apply
```
## **Command History**

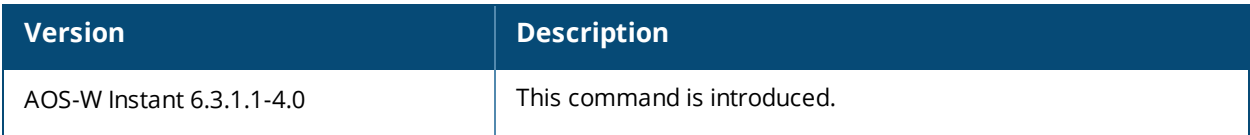

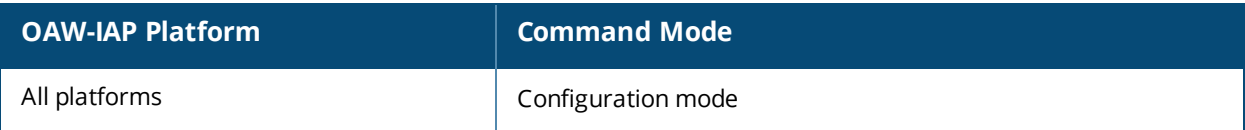

# **vpn hold-time**

vpn hold-time <seconds> no...

# **Description**

This command configures the time interval after which the OAW-IAP can switch over to the primary host when preemption is enabled.

### **Syntax**

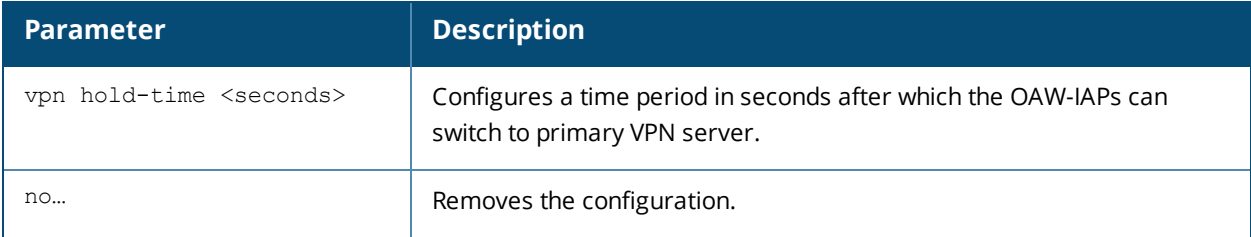

## **Usage Guidelines**

Use this command to configure a period to hold on switching to the primary server when pre-emption is enabled.

## **Example**

The following example configures a hold-time to switch to the primary host server:

(Instant AP)(config)# hold-time <seconds> (Instant AP)(config)# end (Instant AP)# commit apply

## **Command History**

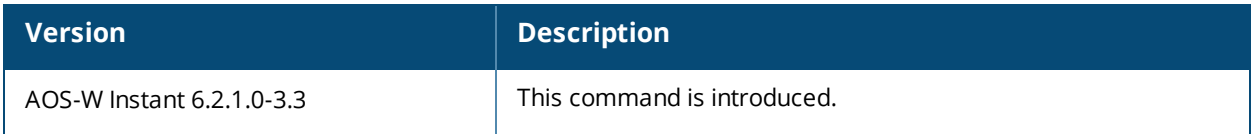

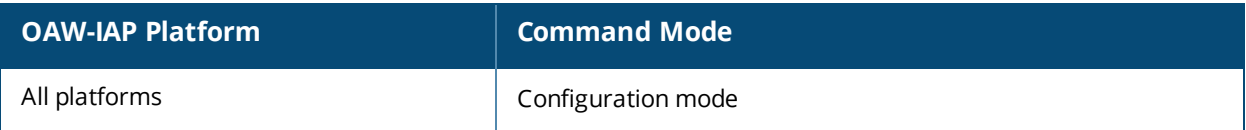

# **vpn ikepsk**

```
vpn ikepsk <ikepsk> username <username> password <password>
no…
```
# **Description**

This command configures user credentials for the VPN connection.

#### **Syntax**

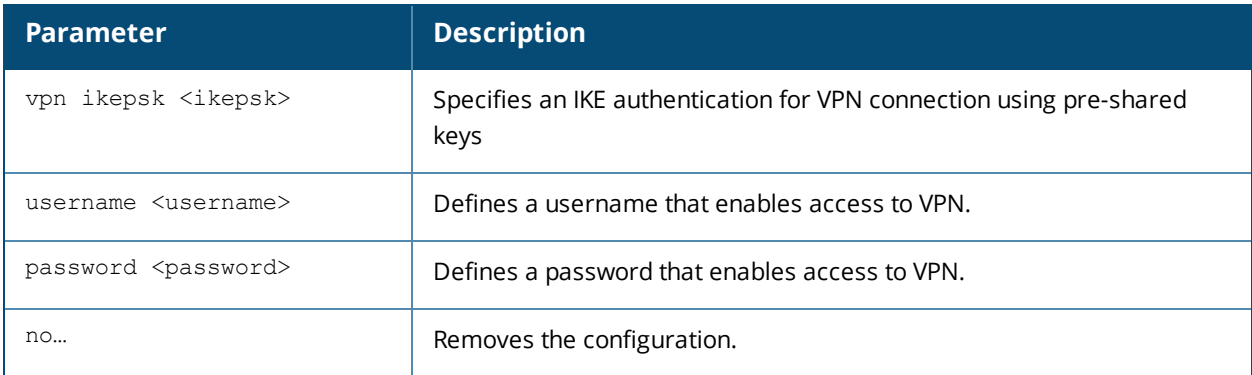

## **Usage Guidelines**

Use this command to configure user credentials to establish VPN connection.

## **Example**

The following commands enable user access to VPN connection.

```
(Instant AP)(config)# vpn ikepsk secretKey username User1 password password123
(Instant AP)(config)# end
(Instant AP)# commit apply
```
## **Command History**

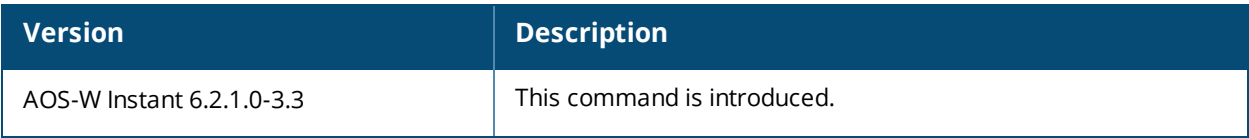

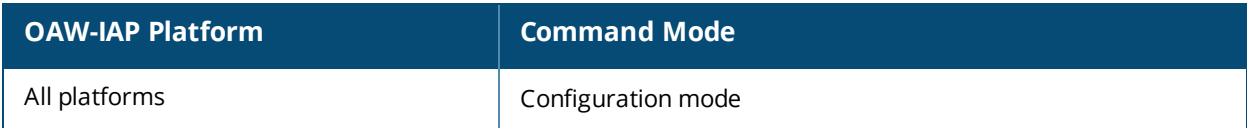

# **vpn monitor-pkt-lost-cnt**

vpn monitor-pkt-lost-cnt <count> no...

## **Description**

This command configures the number of lost packets after which the OAW-IAP can determine that the VPN connection is not available.

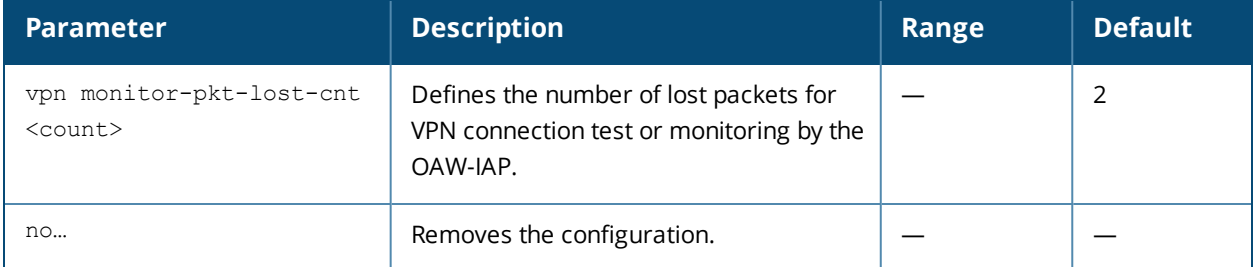

## **Usage Guidelines**

Use this command to configure a count for the lost packets, so that the OAW-IAPs can determine if the VPN connection is unavailable.

## **Example**

The following example configures a count for the lost packets:

```
(Instant AP)(config)# vpn monitor-pkt-lost-cnt <count>
(Instant AP)(config)# end
(Instant AP)# commit apply
```
## **Command History**

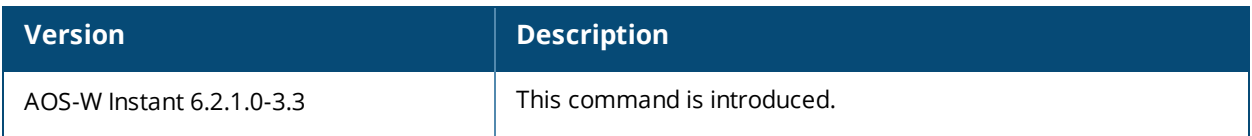

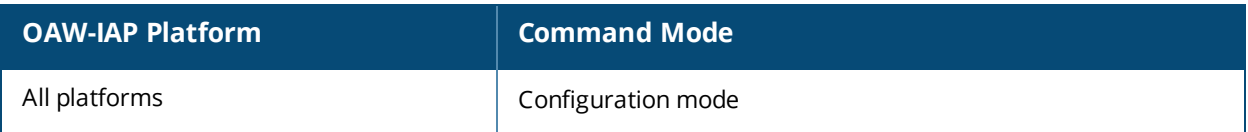

# **vpn monitor-pkt-send-freq**

```
vpn monitor-pkt-send-freq <frequency>
no...
```
# **Description**

This command configures the frequency at which the OAW-IAP can verify if the active VPN connection is available.

### **Syntax**

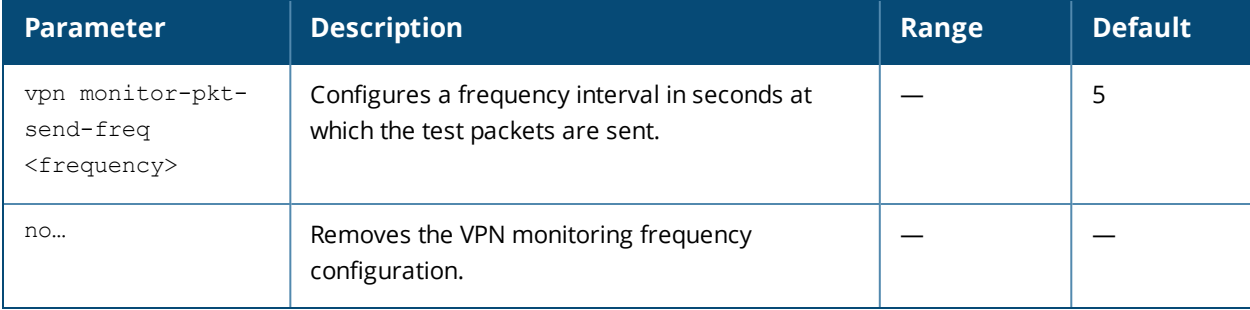

### **Usage Guidelines**

Use this command to monitor VPN connections and verify its availability at regular intervals.

### **Example**

The following example configures the VPN monitoring frequency:

(Instant AP)(config)# vpn monitor-pkt-send-freq 10 (Instant AP)(config)# end (Instant AP)# commit apply

## **Command History**

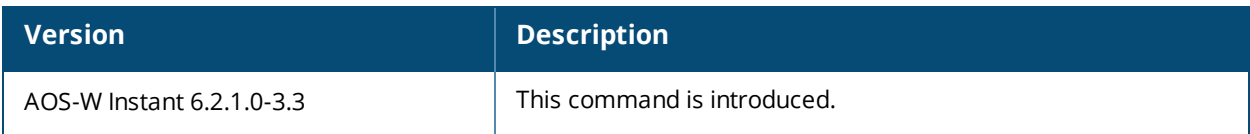

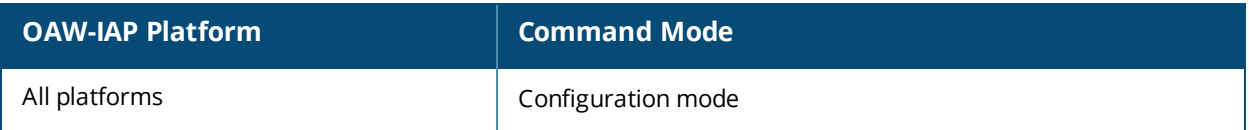

# **vpn preemption**

vpn preemption no…

## **Description**

This command enables pre-emption to allow the VPN tunnel to switch back to the primary host after a failover.

#### **Syntax**

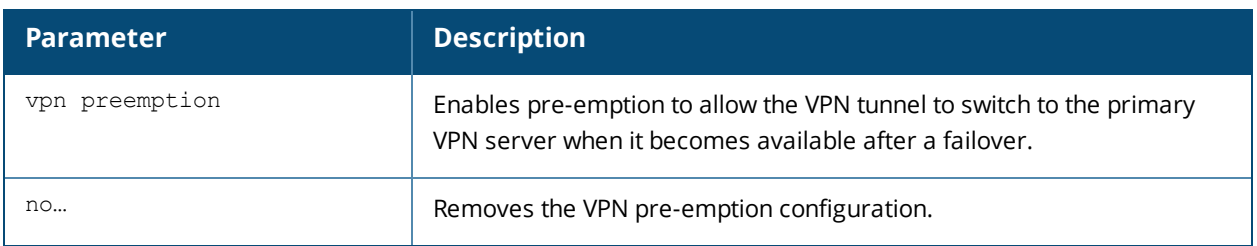

## **Usage Guidelines**

Use this command to enable pre-emption when both primary and secondary servers are configured and fast failover feature is enabled.

## **Example**

The following example enables VPN pre-emption.

### **Command History**

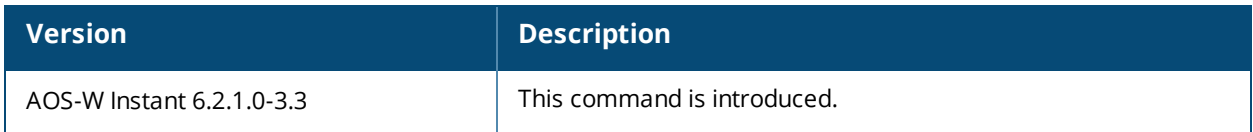

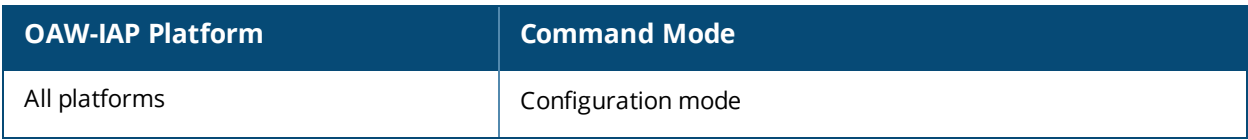

# **vpn primary**

vpn primary <name> no...

## **Description**

This command configures a primary Virtual Private Networks (VPN) server for VPN connections.

#### **Syntax**

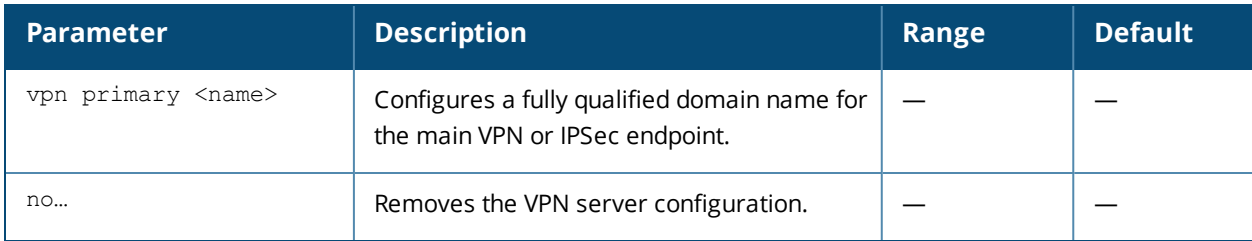

## **Usage Guidelines**

Use this command to configure a primary VPN server for IAP-VPN connections. When a secondary VPN server is configured along with the primary server, you can enable the fast failover feature that allows the OAW-IAP to create a backup VPN tunnel to the switch along with the primary tunnel, and maintain both the primary and backup tunnels separately.

## **Example**

The following example configures a primary VPN server:

(Instant AP)(config)# vpn primary <name> (Instant AP)(config)# end (Instant AP)# commit apply

## **Command History**

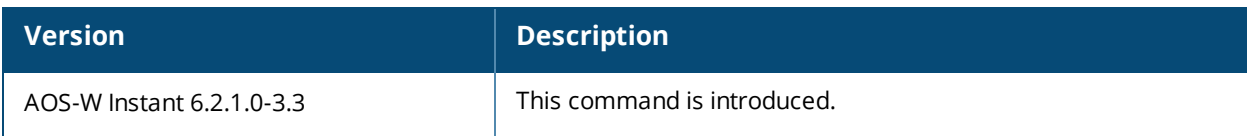

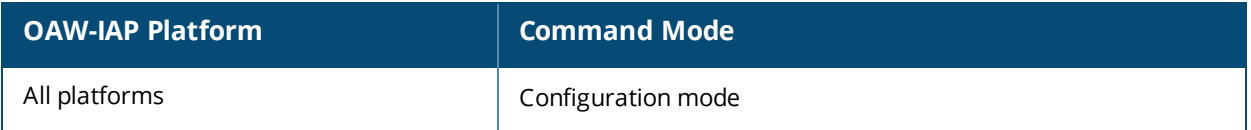

# **vpn reconnect-time-on-failover**

```
vpn reconnect-time-on-failover <down-time>
no…
```
# **Description**

This command defines a period after which the VPN connection can be reestablished when the primary VPN tunnel fails.

### **Syntax**

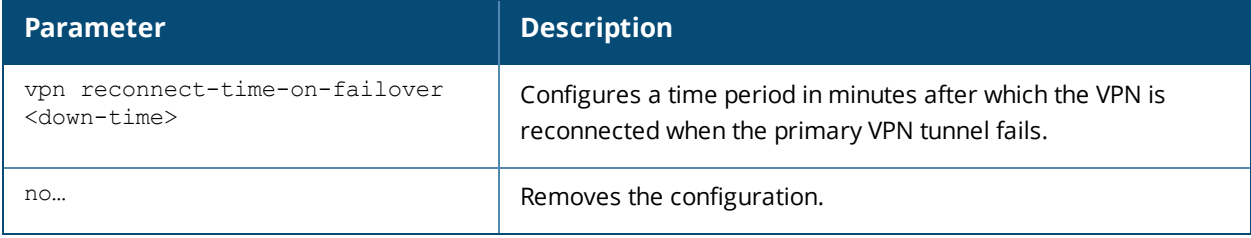

## **Usage Guidelines**

Use this command to configure a time period for reestablishing VPN connections. When configured , the OAW-IAP reconnects the user session when the interval specified for this command expires.

## **Example**

The following example configures a VPN reconnection duration:

(Instant AP)(config)# vpn reconnect-time-on-failover 20 (Instant AP)(config)# end (Instant AP)# commit apply

## **Command History**

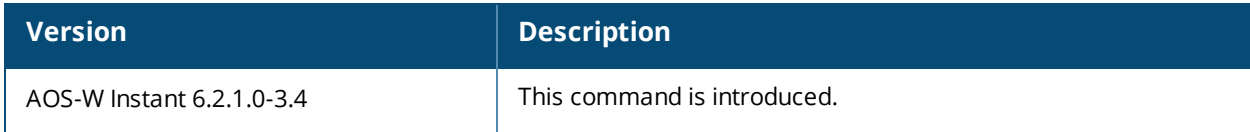

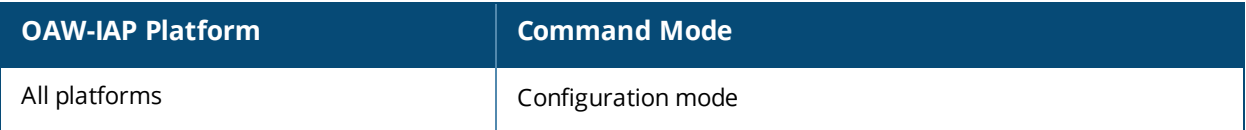

# **vpn reconnect-user-on-failover**

```
vpn reconnect-user-on-failover
no…
```
## **Description**

This command enables the users to reconnect to the VPN when the primary VPN tunnel fails.

#### **Syntax**

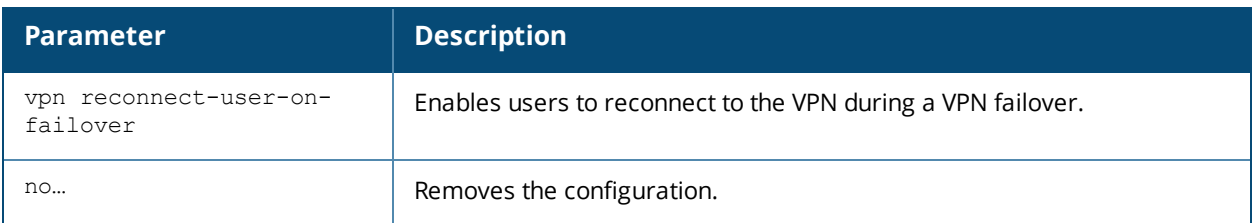

### **Usage Guidelines**

Use this command to allow the users to reconnect to the VPN after a VPN failover. When enabled , the OAW-IAP reconnects the user during a VPN failover.

#### **Example**

The following example enables users to reconnect to VPN after a failover:

```
(Instant AP)(config)# vpn reconnect-user-on-failover
(Instant AP)(config)# end
(Instant AP)# commit apply
```
## **Command History**

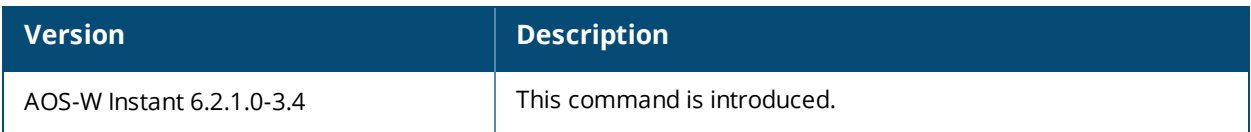

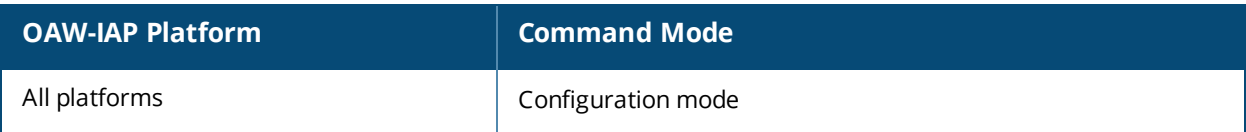

# **web-server**

```
web-server
  ssl-protocol {all|tlsvl|tlsvl.1|tlsvl.2}
  no…
```
## **Description**

This command allows you to configure web server and enable or disable the TLS protocol.

## **Syntax**

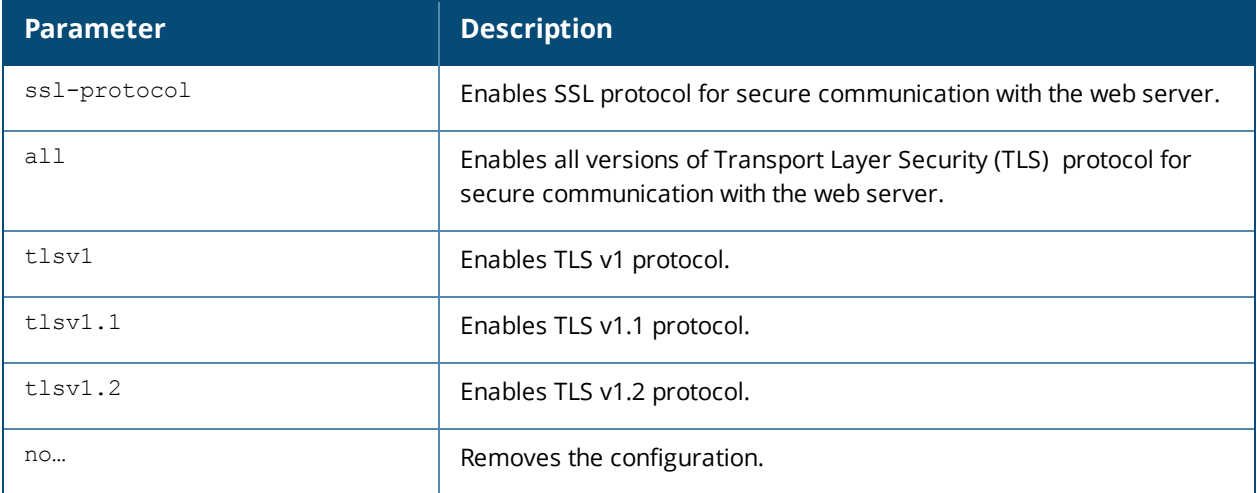

## **Usage Guidelines**

Use the **web-server** command to enable secure communication with the web server through the TLS protocol.

## **Example**

The following example shows how to enable TLS v1.0:

```
(Instant AP)(config)# web-server
(Instant AP)(web-server)# ssl-protocol tlsv1
(Instant AP)(web-server)# end
(Instant AP)# commit apply
```
## **Command History**

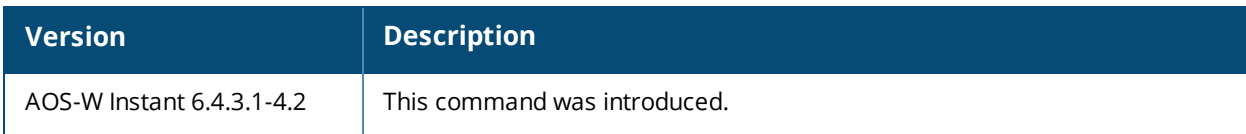

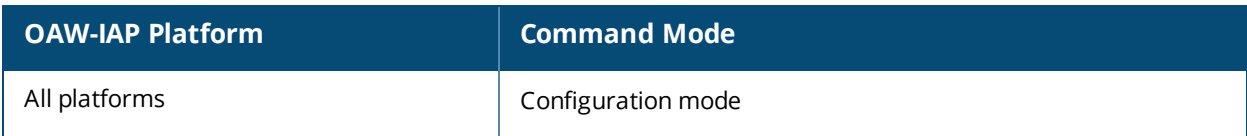

# **wifi0-mode**

wifi0-mode <mode>

#### **Description**

This command configures an OAW-IAP to function in the access, monitor, or spectrum monitor mode.

### **Syntax**

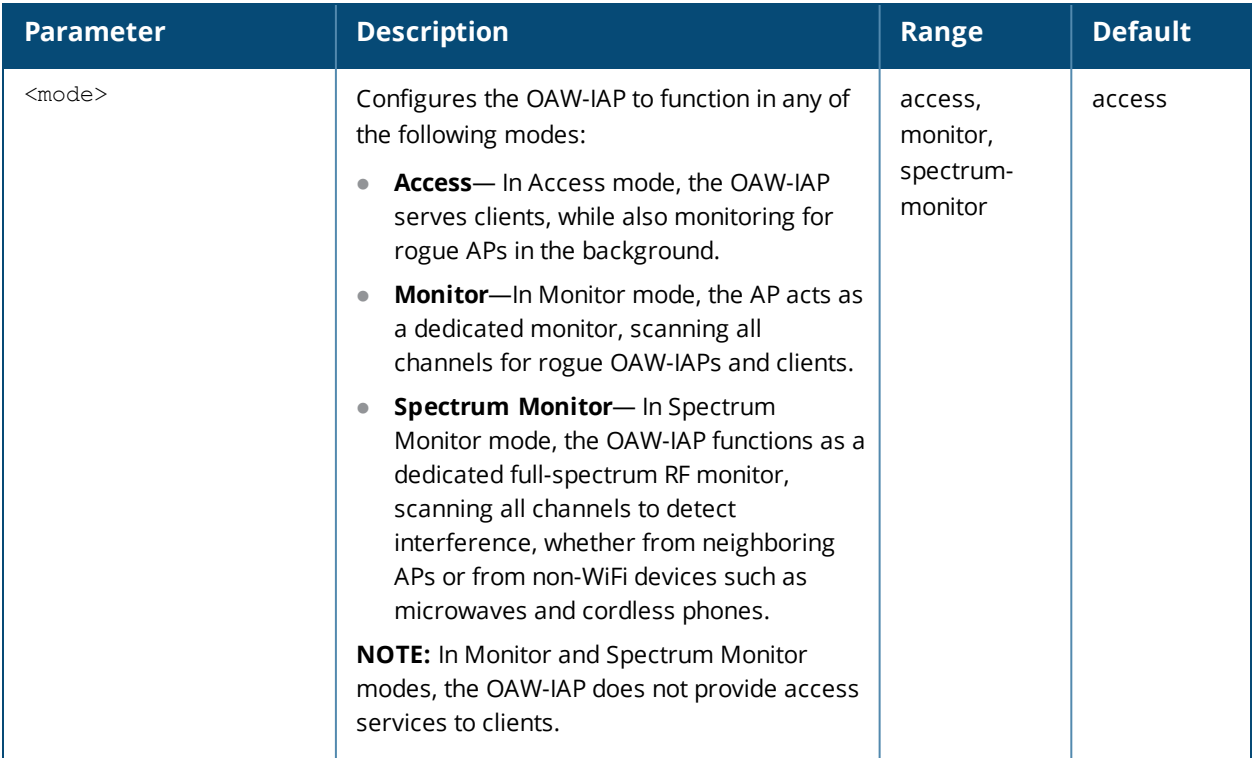

### **Usage Guidelines**

Use this command to configure a Wi-Fi interface of an OAW-IAP to function in the access, monitor, or spectrum monitor mode.

### **Example**

The following example configures the wifi0 interface to use the access mode:

(Instant AP)# wifi0-mode access

### **Command History**

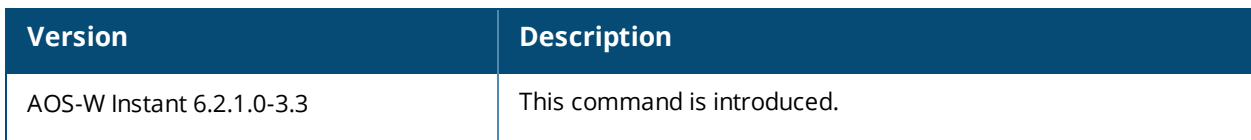

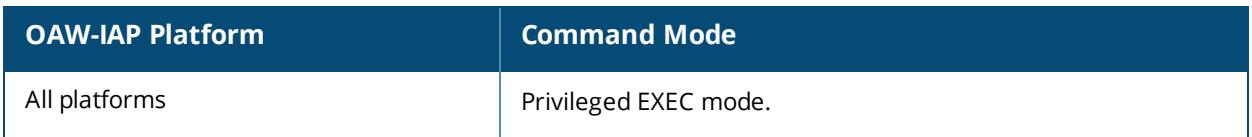

# **wifi1-mode**

wifi1-mode <mode>

#### **Description**

This command configures an OAW-IAP to function in the access, monitor, or spectrum monitor mode.

### **Syntax**

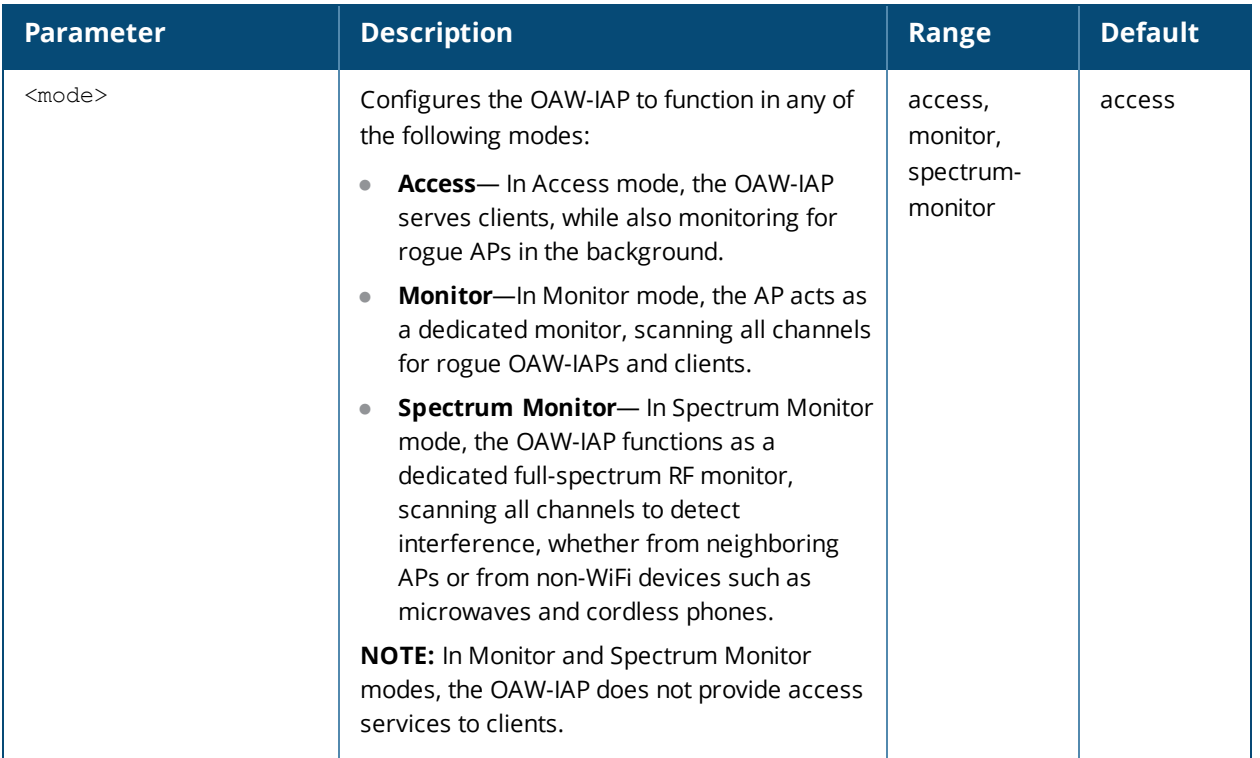

### **Usage Guidelines**

Use this command to configure a Wi-Fi interface of an OAW-IAP to function in the access, monitor, or spectrum monitor mode.

### **Example**

The following example configures the wifi0 interface to use the access mode:

(Instant AP)# wifi1-mode access

### **Command History**

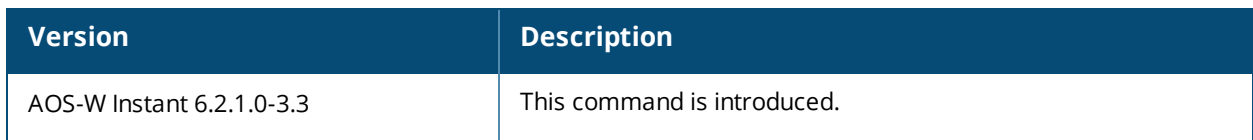

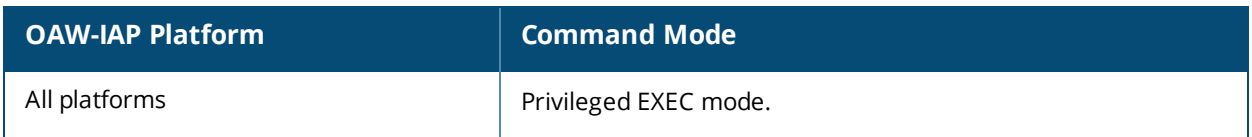

# **wired-port-profile**

```
wired-port-profile <port>
  access-rule-name <name>
  allowed-vlan <vlan>
  auth-server <name>
  captive-portal {<type> [exclude-uplink <types>] | external [Profile <name>] [exclude-uplink
  <types>]}
  content-filtering
  dot1x
  duplex <duplex>
  inactivity-timeout <interval>
  l2-auth-failthrough
  mac-authentication
  native-vlan <vlan>
  poe
  radius-accounting
  radius-accounting-mode {user-association|user-authentication}
  radius-interim-accounting-interval <minutes>
  radius-reauth-interval <minutes>
  server-load-balancing
  set-role <attribute>{{equals|not-equal|starts-with|ends-with|contains}<operator>
  <role>|value-of}
  set-role-mac-auth <mac-only>
  set-role-machine-auth <machine-only> <user-only>
  set-role-pre-auth <role>
  set-role-unrestricted
  set-vlan <attribute>{equals|not-equals|starts-with|ends-with|contains} <operator> <VLAN-
  ID>|value-of}
  shutdown
  spanning-tree
  speed <speed>
  switchport-mode <mode>
  type <type>
  uplink-enable
  no…
no wired-port-profile <port>
```
### **Description**

This command configures a wired port profile for wired OAW-IAP clients.

### **Syntax**

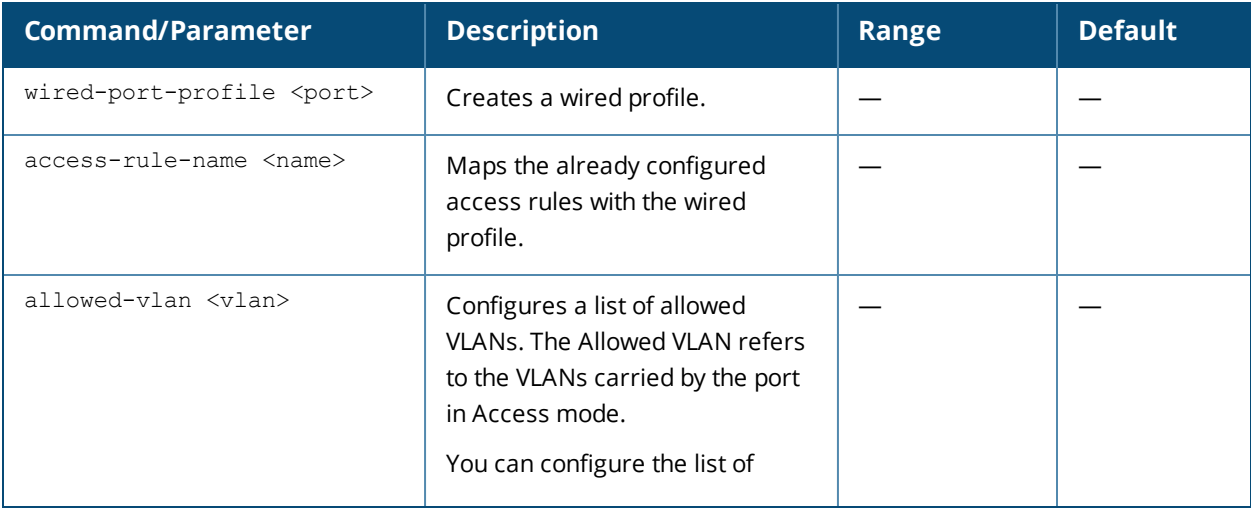

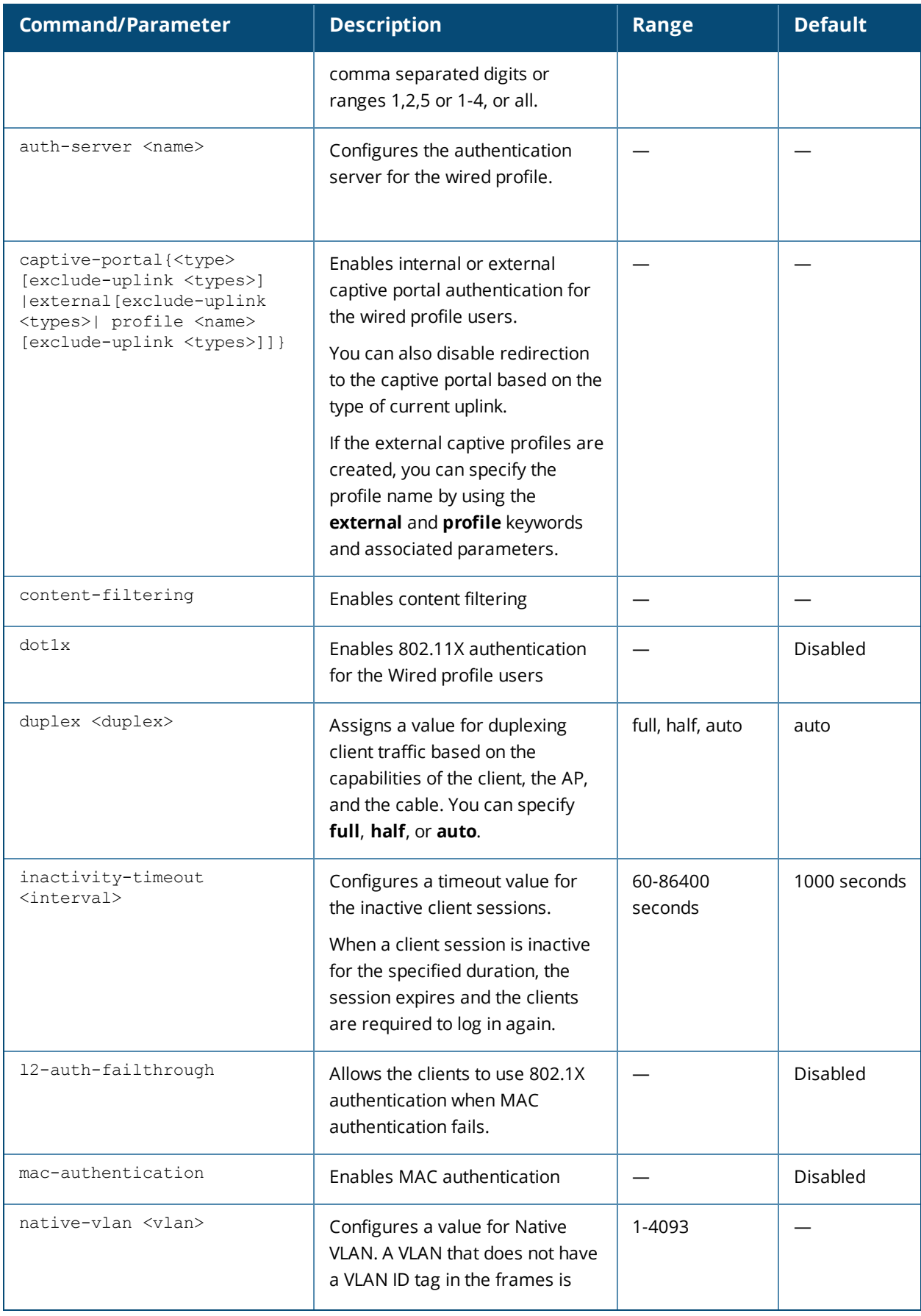

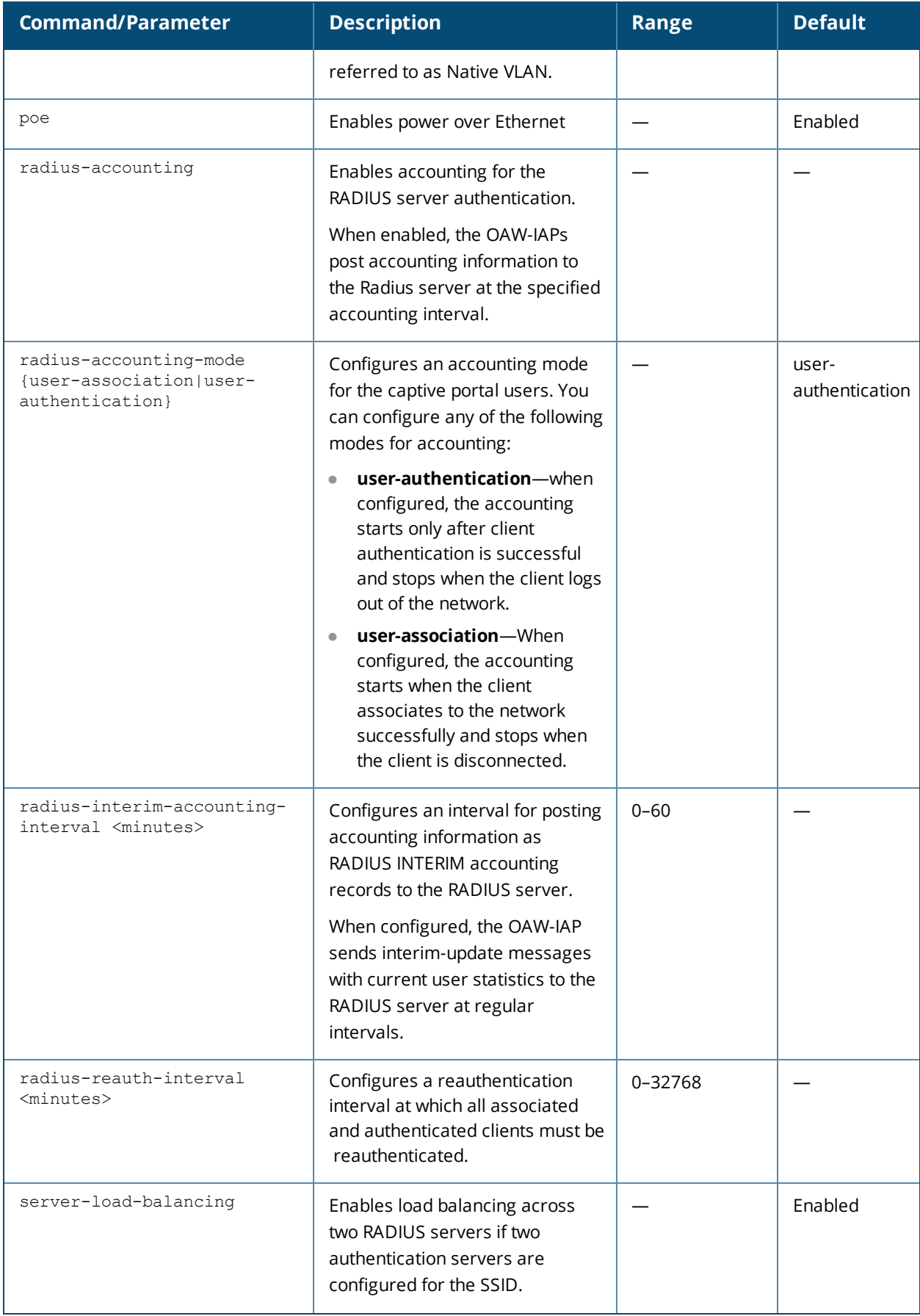

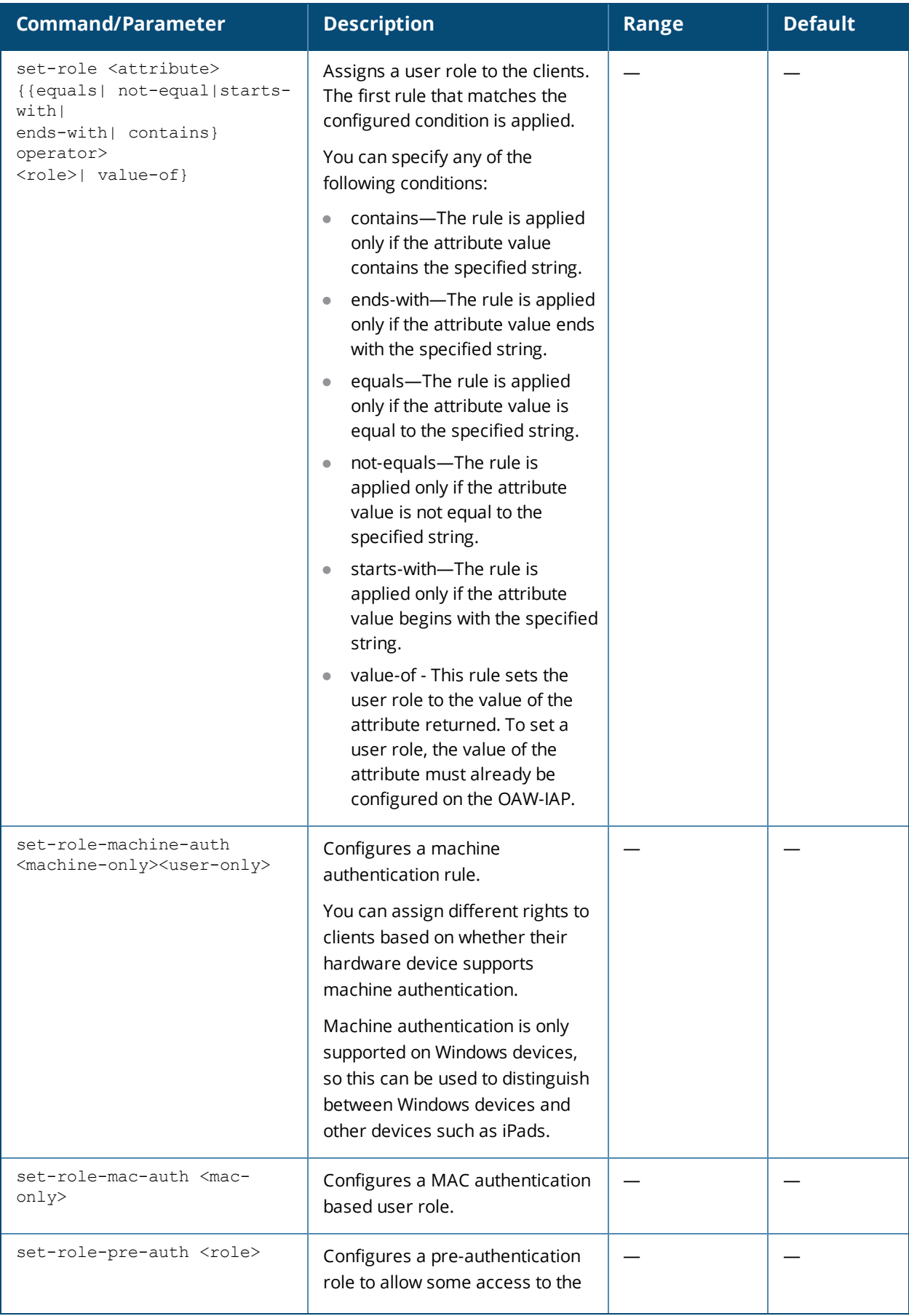

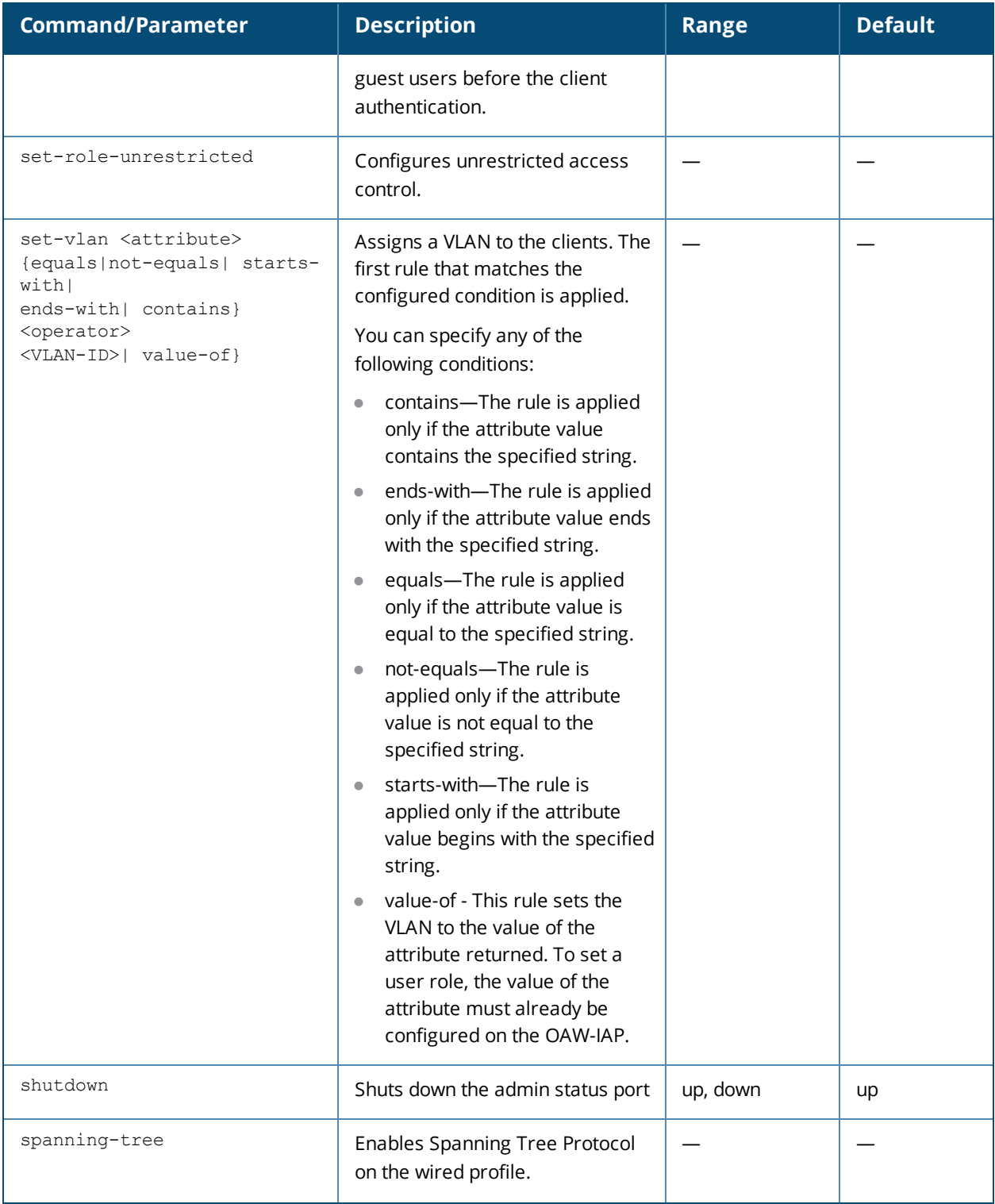

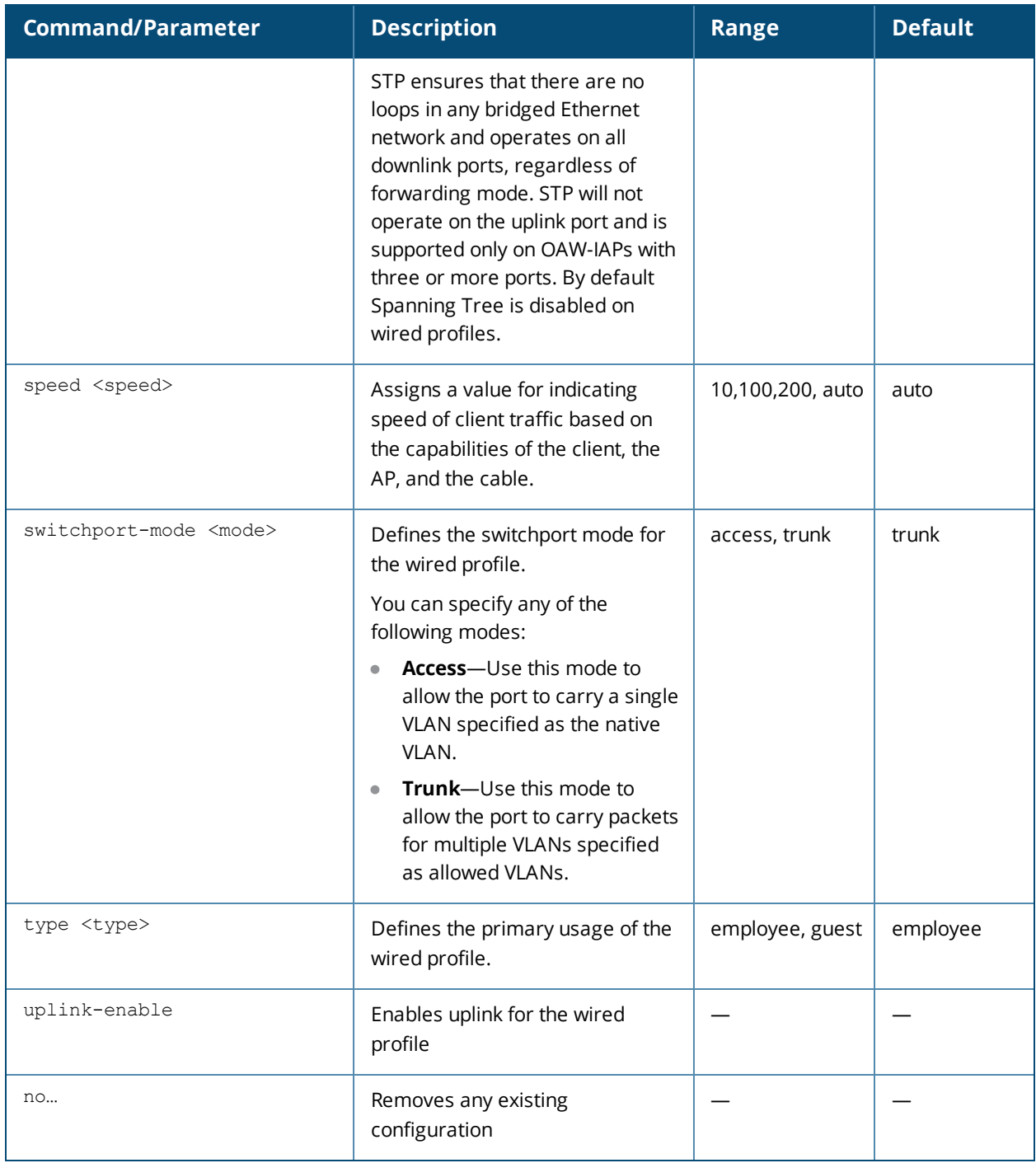

#### **Usage Guidelines**

Use this command to create a wired profile for employee and guest users. The Ethernet ports allow third-party devices such as VoIP phones or printers (which support only wired connections) to connect to the wireless network. You can also configure an Access Control List (ACL) for additional security on the Ethernet downlink.

#### **Example**

The following example configures a wired profile for an employee network:

```
(Instant AP)(config)# wired-port-profile employeeWired1
(Instant AP)(wired ap profile"employeeWired1")# type employee
(Instant AP)(wired ap profile"employeeWired1")# speed auto
(Instant AP)(wired ap profile"employeeWired1")# duplex auto
```

```
(Instant AP)(wired ap profile"employeeWired1")# no shutdown
(Instant AP)(wired ap profile"employeeWired1")# poe
(Instant AP)(wired ap profile"employeeWired1")# uplink-enable
(Instant AP)(wired ap profile"employeeWired1")# content-filtering
(Instant AP)(wired ap profile"employeeWired1")# switchport-mode trunk
(Instant AP)(wired ap profile"employeeWired1")# allowed-vlan 2,3,5
(Instant AP)(wired ap profile"employeeWired1")# native-vlan 1
(Instant AP)(wired ap profile"employeeWired1")# mac-authentication
(Instant AP)(wired ap profile"employeeWired1")# dot1x
(Instant AP) (wired ap profile"employeeWired1") # 12-auth-failthrough
(Instant AP)(wired ap profile"employeeWired1")# auth-server server1
(Instant AP)(wired ap profile"employeeWired1")# server-load-balancing
(Instant AP)(wired ap profile"employeeWired1")# radius-reauth-interval 20
(Instant AP)(wired ap profile"employeeWired1")# access-rule-name wiredACL
(Instant AP)(wired ap profile"employeeWired1")# set-role Group-Name contains wired wired-
instant
(Instant AP)(wired ap profile"employeeWired1")# set-vlan ap-name equals test 400
(Instant AP) (wired ap profile"employeeWired1")# end
(Instant AP)# commit apply
```
#### The following example configures a guest wired profile:

```
(Instant AP)(config)# wired-port-profile guestWired1
(Instant AP)(wired ap profile"guestWired1")# type guest
(Instant AP)(wired ap profile"guestWired1")# speed auto
(Instant AP)(wired ap profile"guestWired1")# duplex auto
(Instant AP)(wired ap profile"guestWired1")# no shutdown
(Instant AP)(wired ap profile"guestWired1")# poe
(Instant AP)(wired ap profile"guestWired1")# uplink-enable
(Instant AP)(wired ap profile"guestWired1")# content-filtering
(Instant AP)(wired ap profile"guestWired1")# switchport-mode trunk
(Instant AP)(wired ap profile"guestWired1")# allowed-vlan 200,201,400
(Instant AP)(wired ap profile"guestWired1")# native-vlan 1
(Instant AP)(wired ap profile"guestWired1")# captive-portal external exclude-uplink Ethernet
(Instant AP)(wired ap profile"guestWired1")# mac-authentication
(Instant AP)(wired ap profile"guestWired1")# auth-server server1
(Instant AP)(wired ap profile"guestWired1")# server-load-balancing
(Instant AP)(wired ap profile"guestWired1")# access-rule-name wiredACL
(Instant AP)(wired ap profile"guestWired1")# set-role Group-Name contains wired wired-instant
(Instant AP)(wired ap profile"guestWired1")# set-vlan ap-name equals test 200
(Instant AP)(wired ap profile"guestWired1")# end
(Instant AP)# commit apply
```
#### **Command History**

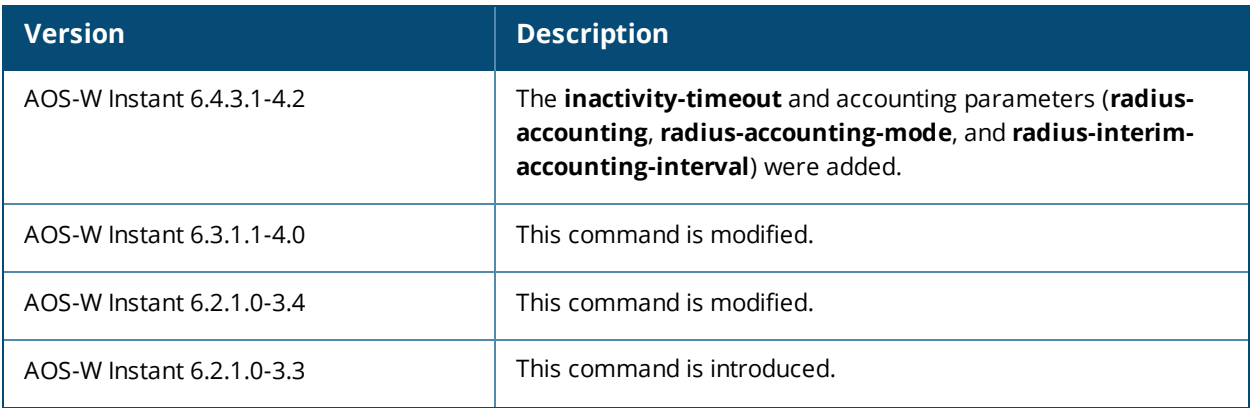

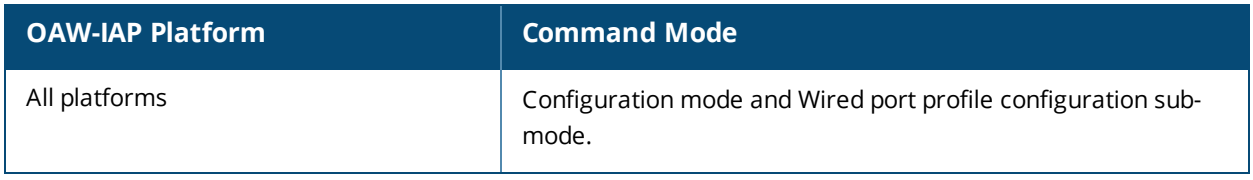

# **wlan access-rule**

```
wlan access-rule <name>
  bandwidth-limit {downstream <kbps>| upstream <kbps>| peruser { downstream <kbps>| upstream
  <kbps>}}
  calea
  captive-portal {external [profile <name>]|internal}
  dpi-error-page-url <idx>
  index <index>
  rule <dest> <mask> <match> {<protocol> <start-port> <end-port> {permit|deny|src-nat|dst-nat
  {<IP-address> <port>| <port>}| app <app> {permit| deny}| appcategory <appgrp>| webcategory
  <webgrp> {permit| deny}| webreputation <webrep>}[<opt1....opt11>]
  vlan <vlan-id>
  no…
no wlan access-rule <name>
```
## **Description**

This command configures access rules for WLAN SSID or wired profile.

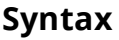

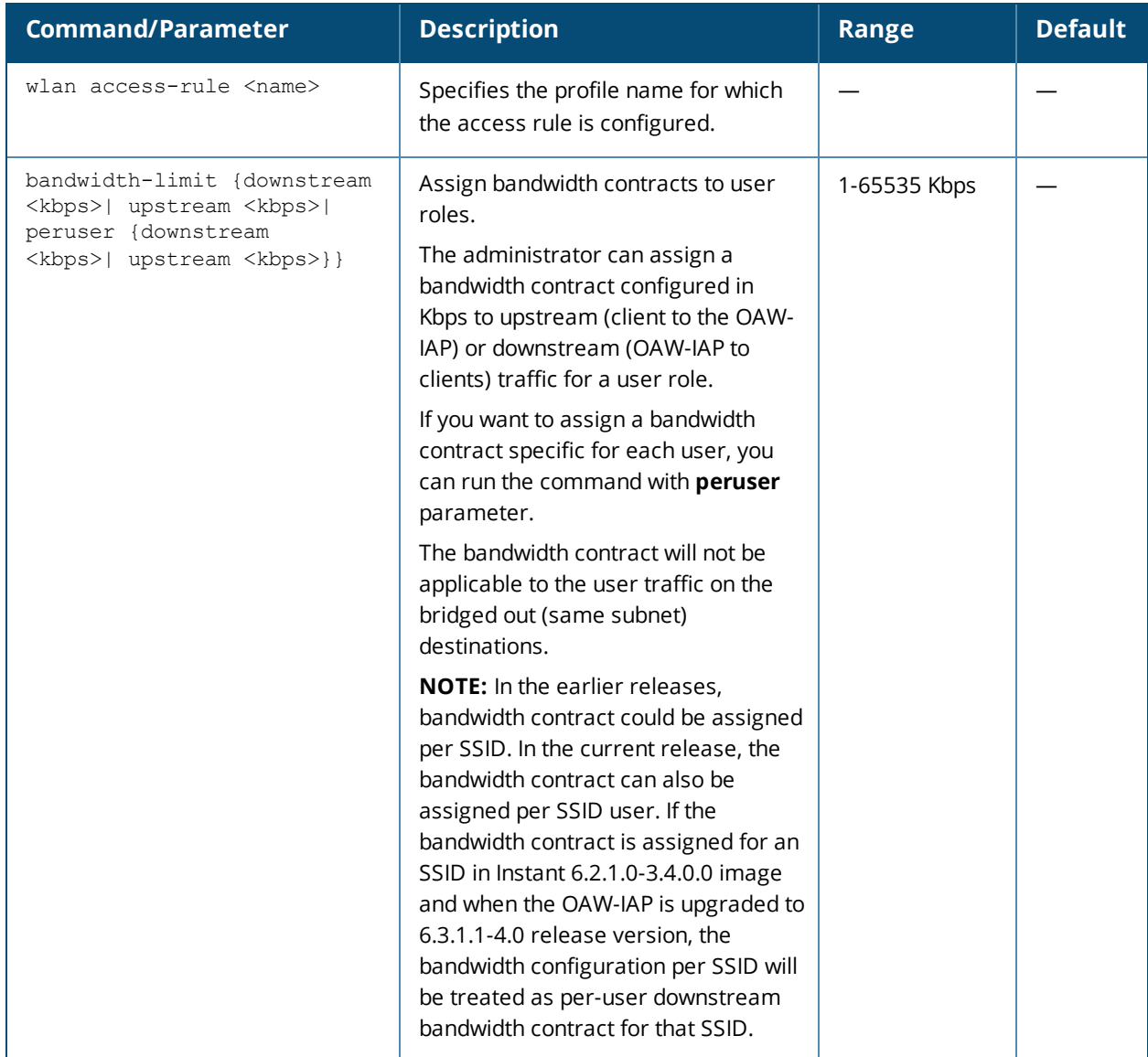

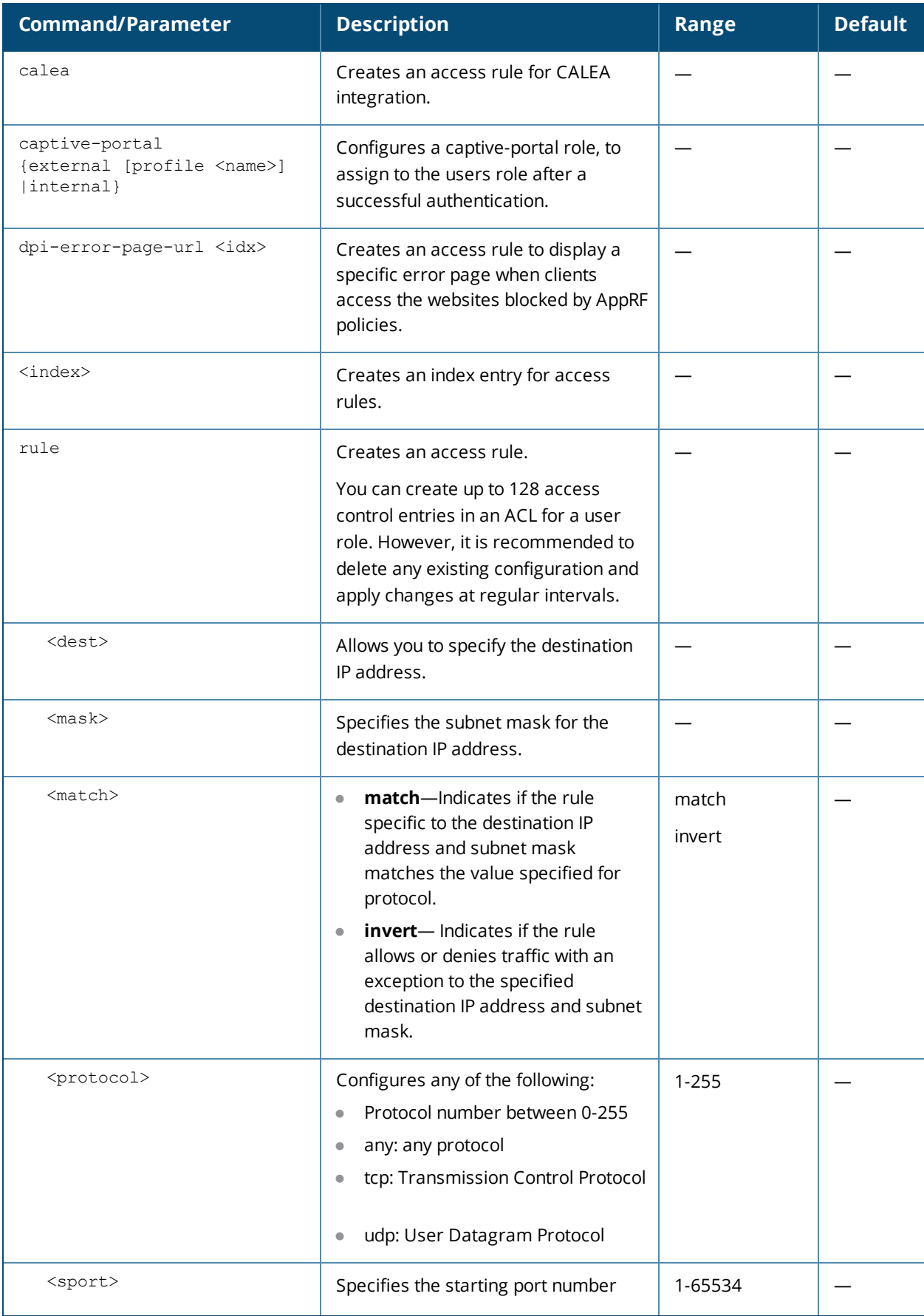

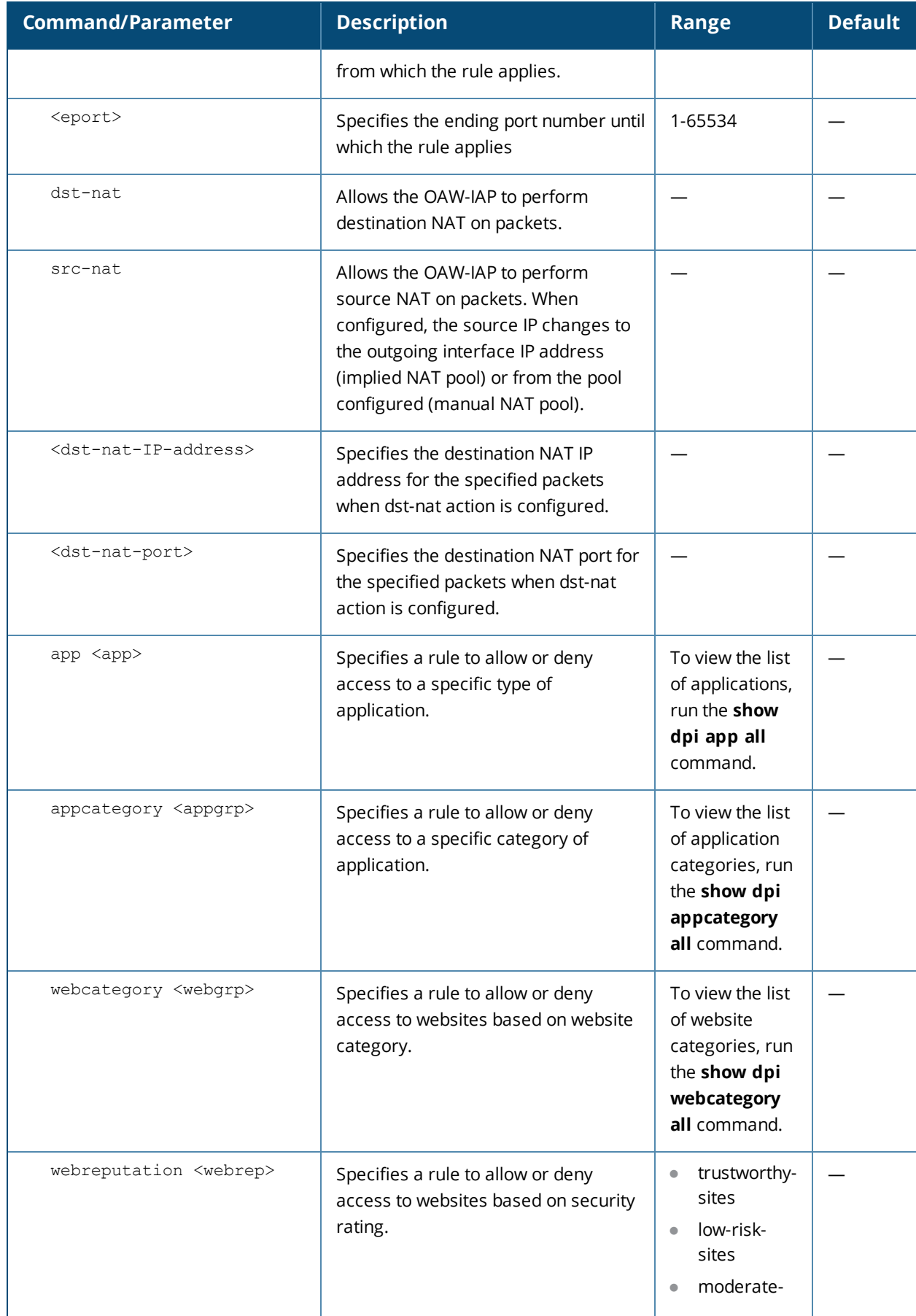

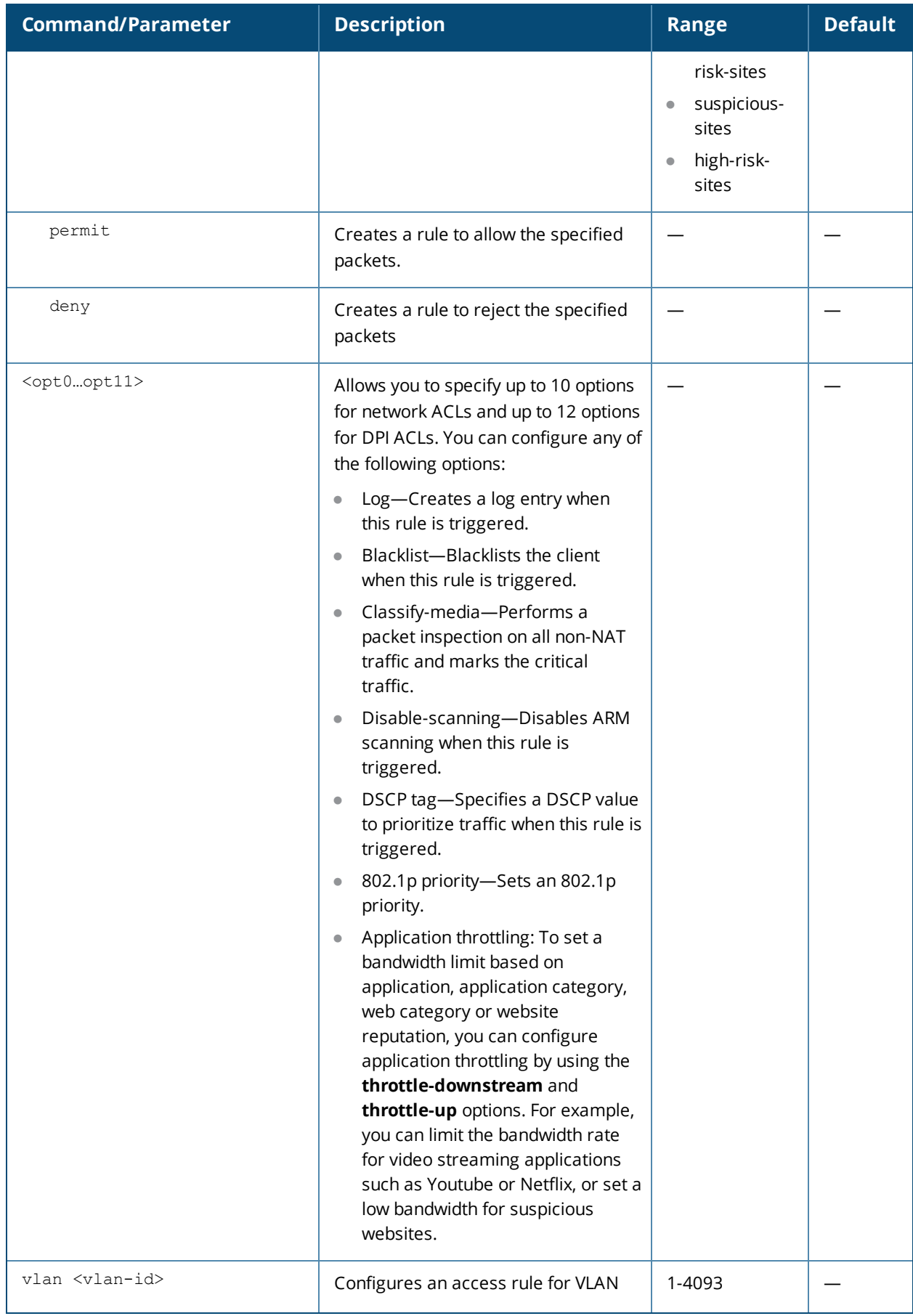

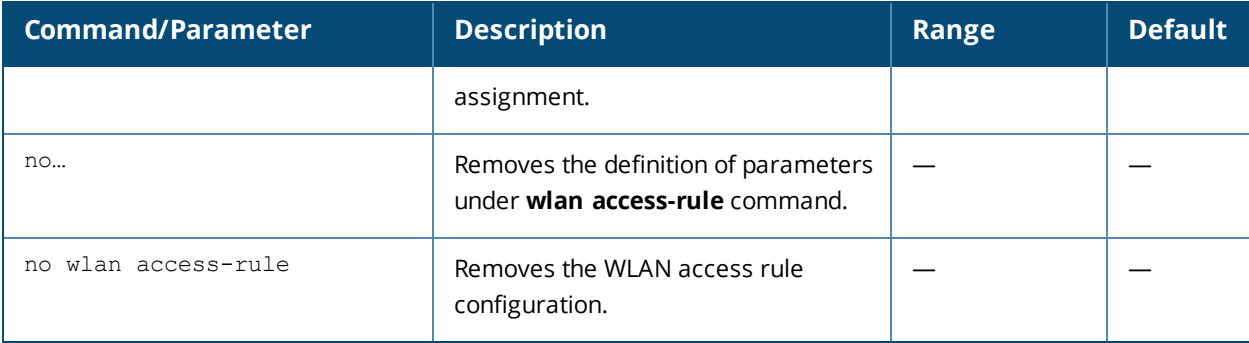

#### **Usage Guidelines**

Use this command to configure access rules for user roles, to create a captive-portal role, and to assign VLANs for the clients.

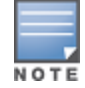

If TCP and UDP uses the same port, ensure that you configure separate access rules to permit or deny access.

## **Example**

The following example configures access rules for the wireless network:

```
(Instant AP)(config)# wlan access-rule WirelessRule
(Instant AP)(Access Rule "WirelessRule")# rule 192.0.2.2 255.255.255.0 match 6 4343 4343 log
classify-media
(Instant AP)(Access Rule "WirelessRule")# rule 192.0.2.2 255.255.255.0 192.0.2.7 255.255.255.0
match tcp 21 21 deny
(Instant AP)(Access Rule "WirelessRule")# rule 192.0.2.2 255.255.255.0 192.0.2.7 255.255.255.0
match udp 21 21 deny
(Instant AP)(Access Rule "WirelessRule")# rule any any match app youtube permit throttle-
downstream 256 throttle-up 256
(Instant AP)(Access Rule "WirelessRule")# rule any any match appcategory webmail permit
throttle-downstream 256 throttle-up 256
(Instant AP)(Access Rule "WirelessRule")# rule any any match webcategory gambling deny
(Instant AP)(Access Rule "WirelessRule")# rule any any match webcategory training-and-tools
permit
(Instant AP)(Access Rule "WirelessRule")# rule any any match webreputation high-risk-sites
deny
(Instant AP)(Access Rule "WirelessRule")# end
(Instant AP)# commit apply
```
## **Command History**

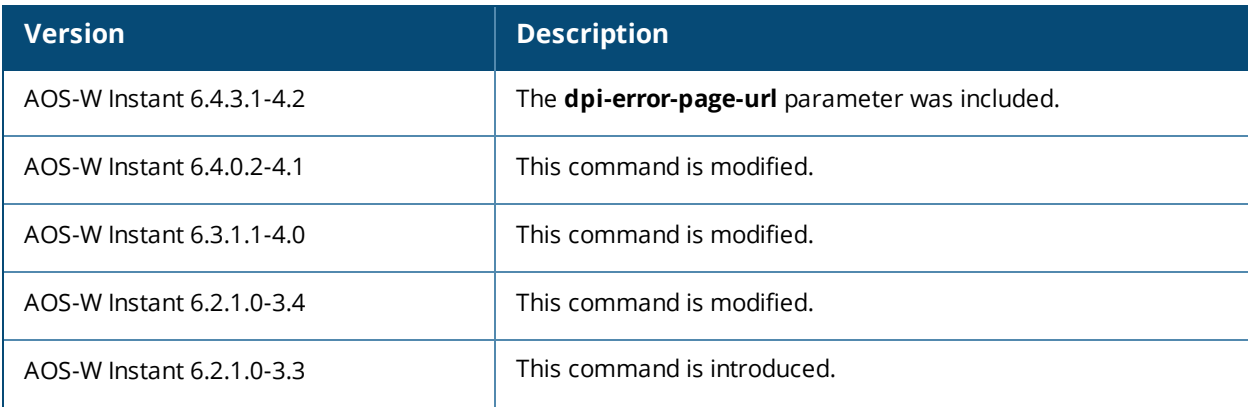

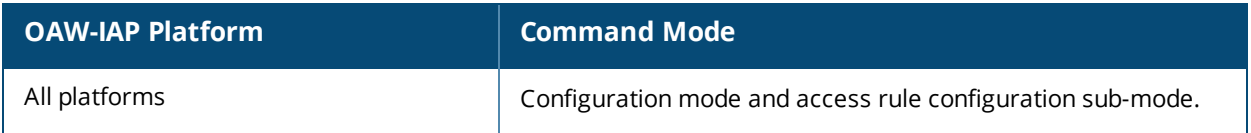

# **wlan auth-server**

```
wlan auth-server <auth profile name>
  acctport <accounting-port>
  cppm-rfc3576-only
  cppm-rfc3576-port <rfc3576-port>
  deadtime <time>
  drp-ip <IP> <mask> vlan <vlan> gateway <gateway>
  ip <host>
  key <key>
  nas-id <ID>
  nas-ip <IP-address>
  port <port>
  radsec [port <port>]
  retry-count <count>
  rfc3576
  timeout <value>
  no…
```
## **Description**

This command configures an external RADIUS and CPPM server for user authentication.

### **Syntax**

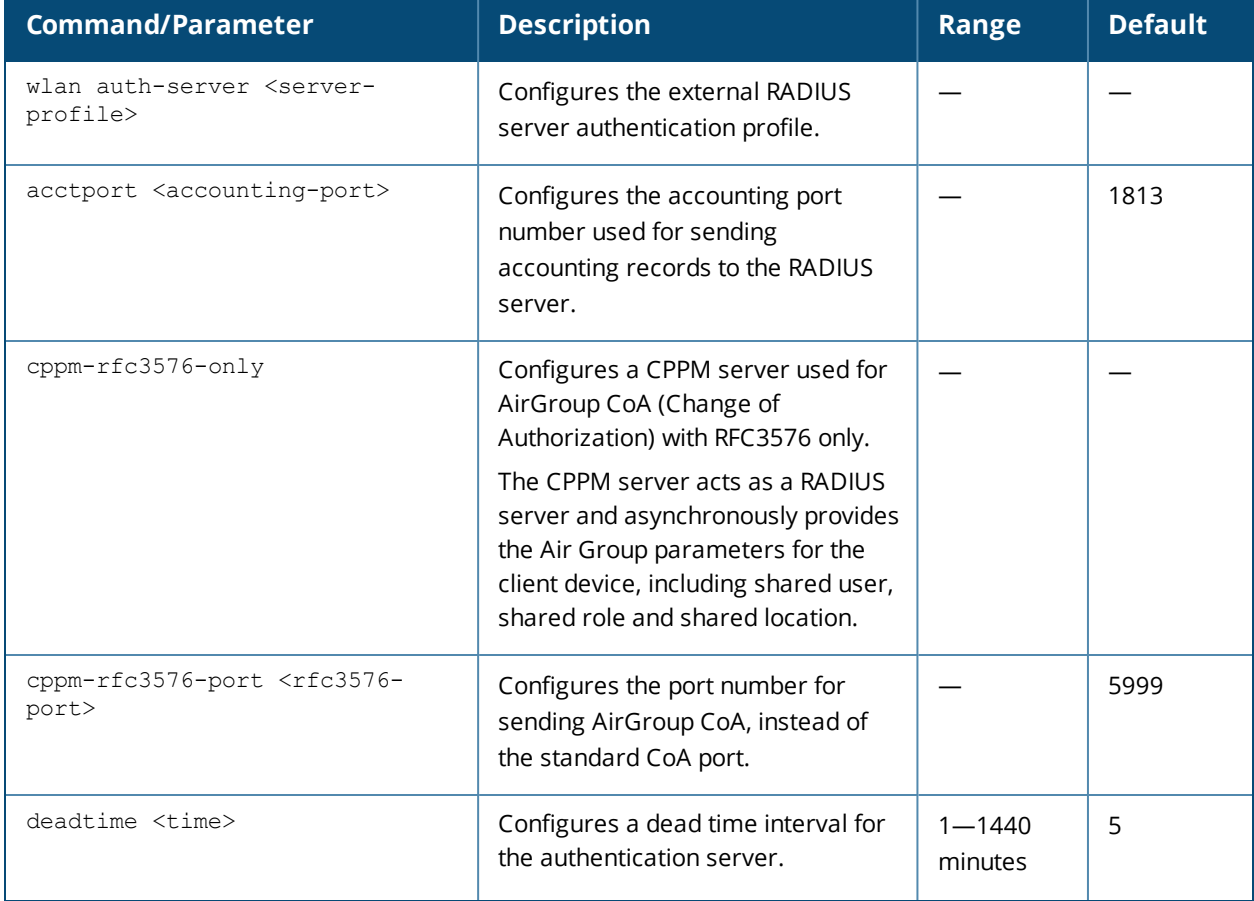

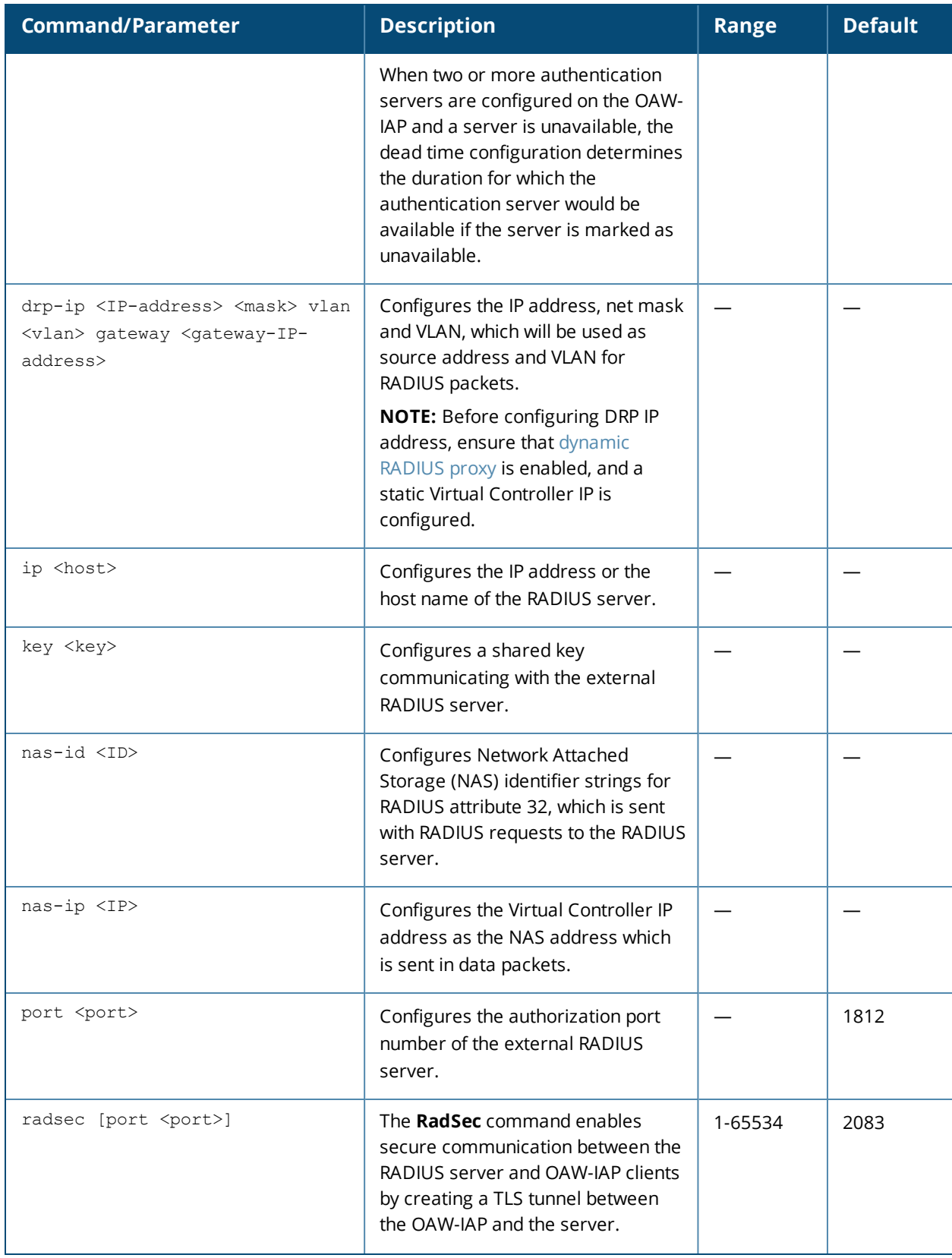
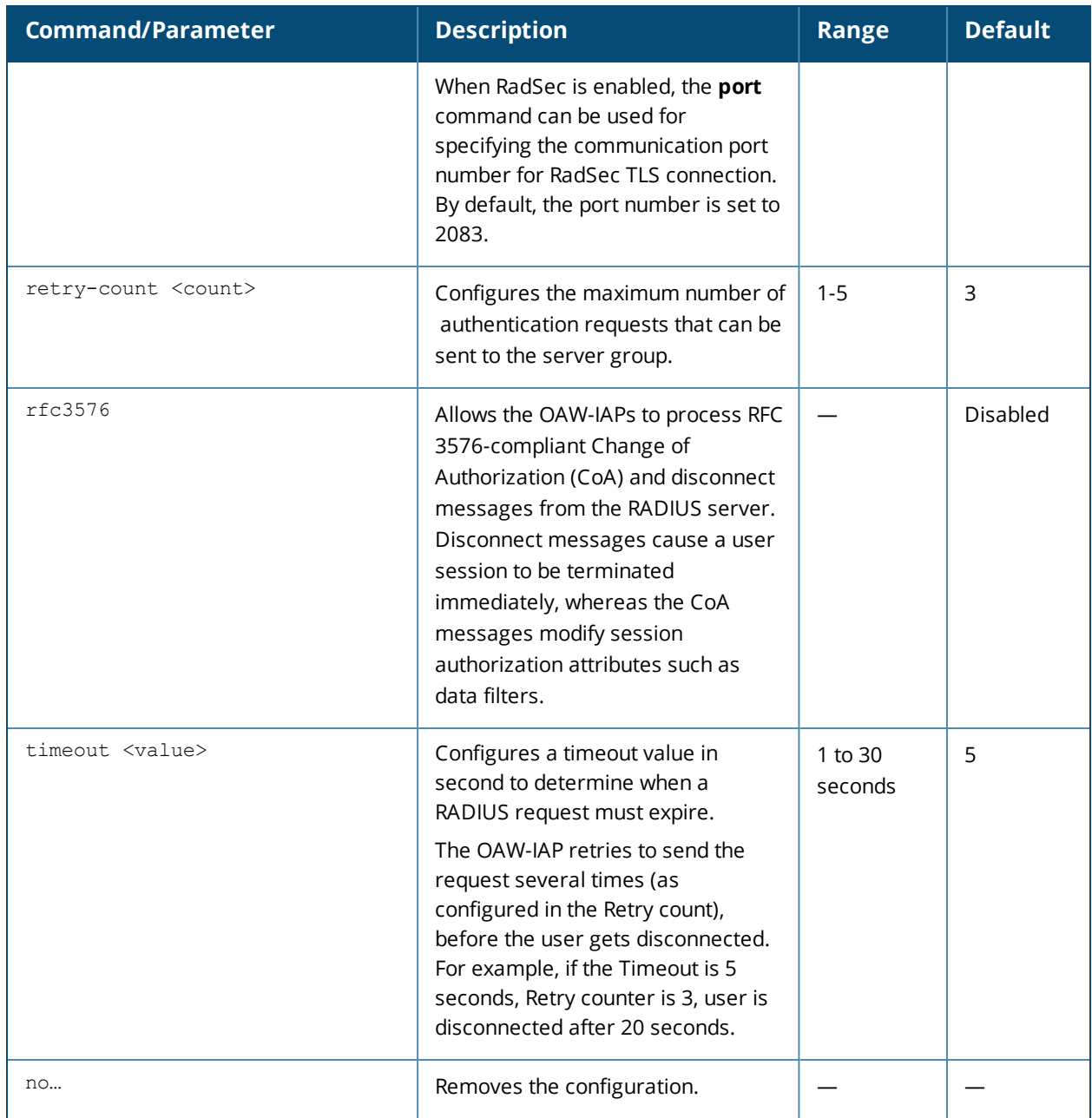

Use this command to configure an external RADIUS server and a CPPM server as a RADIUS server for AirGroup Change of Authorization (CoA) requests.

### **Example**

The following example configures the external RADIUS server parameters:

```
(Instant AP)(config)# wlan auth-server RADIUS1
(Instant AP)(Auth Server <RADIUS1>)# ip 192.0.0.5
(Instant AP)(Auth Server <RADIUS1>)# key SecretKey
(Instant AP)(Auth Server <RADIUS1>)# port 1812
(Instant AP)(Auth Server <RADIUS1>)# acctport 1813
(Instant AP)(Auth Server <RADIUS1>)# no nas-id
(Instant AP)(Auth Server <RADIUS1>)# no nas-ip
(Instant AP)(Auth Server <RADIUS1>)# drp-ip 192.0.2.11 255.255.255.255 vlan 200 gateway
192.0.2.15
```
(Instant AP)(Auth Server <RADIUS1>)# timeout 10 (Instant AP)(Auth Server <RADIUS1>)# retry-count 3 (Instant AP)(Auth Server <RADIUS1>)# end (Instant AP)# commit apply

## **Command History**

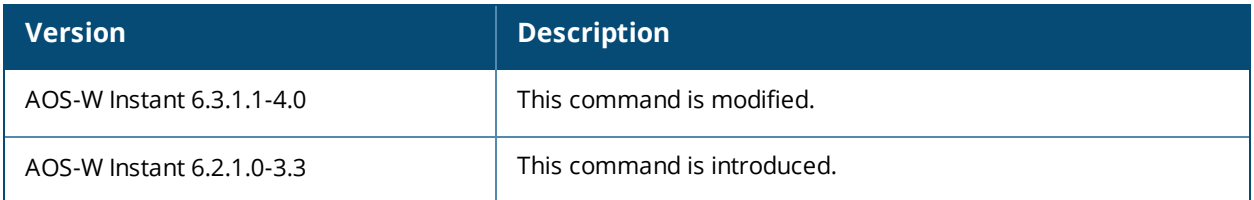

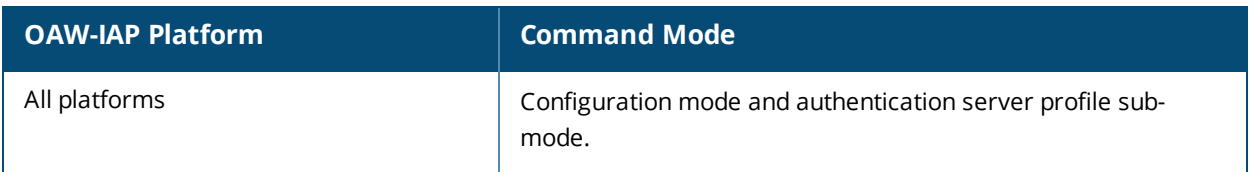

# **wlan captive-portal**

```
wlan captive-portal
  authenticated
  background-color <background-color>
  banner-color <banner-color>
  banner-text <banner-text>
  custom-logo <name>
  decoded-texts <decoded-text>
  redirect-url <url>
  terms-of-use <terms-of-use-text>
  use-policy <policy-text>
  no…
no wlan captive-portal
```
### **Description**

This command customizes the appearance of the internal captive portal splash page of the guest users.

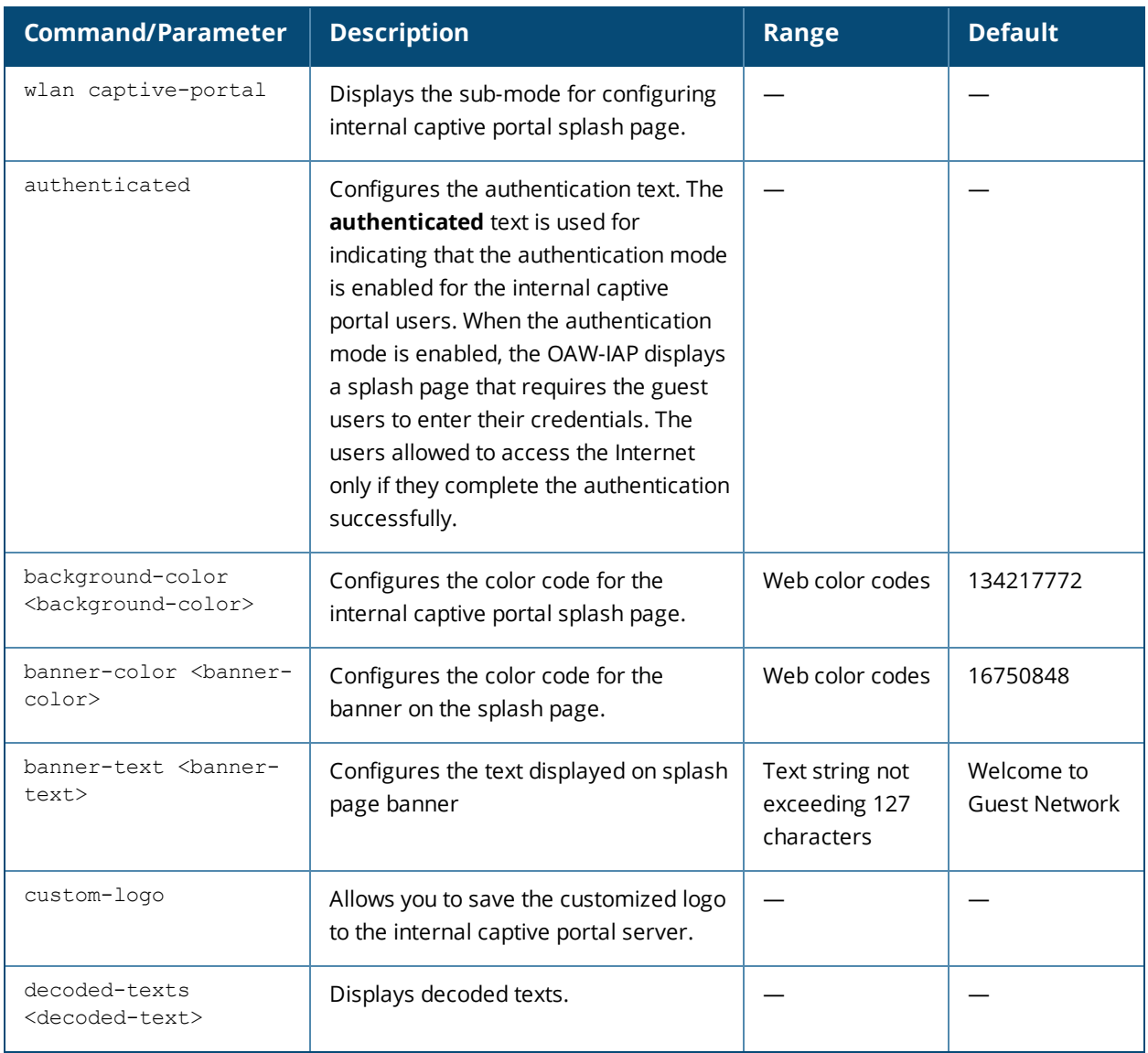

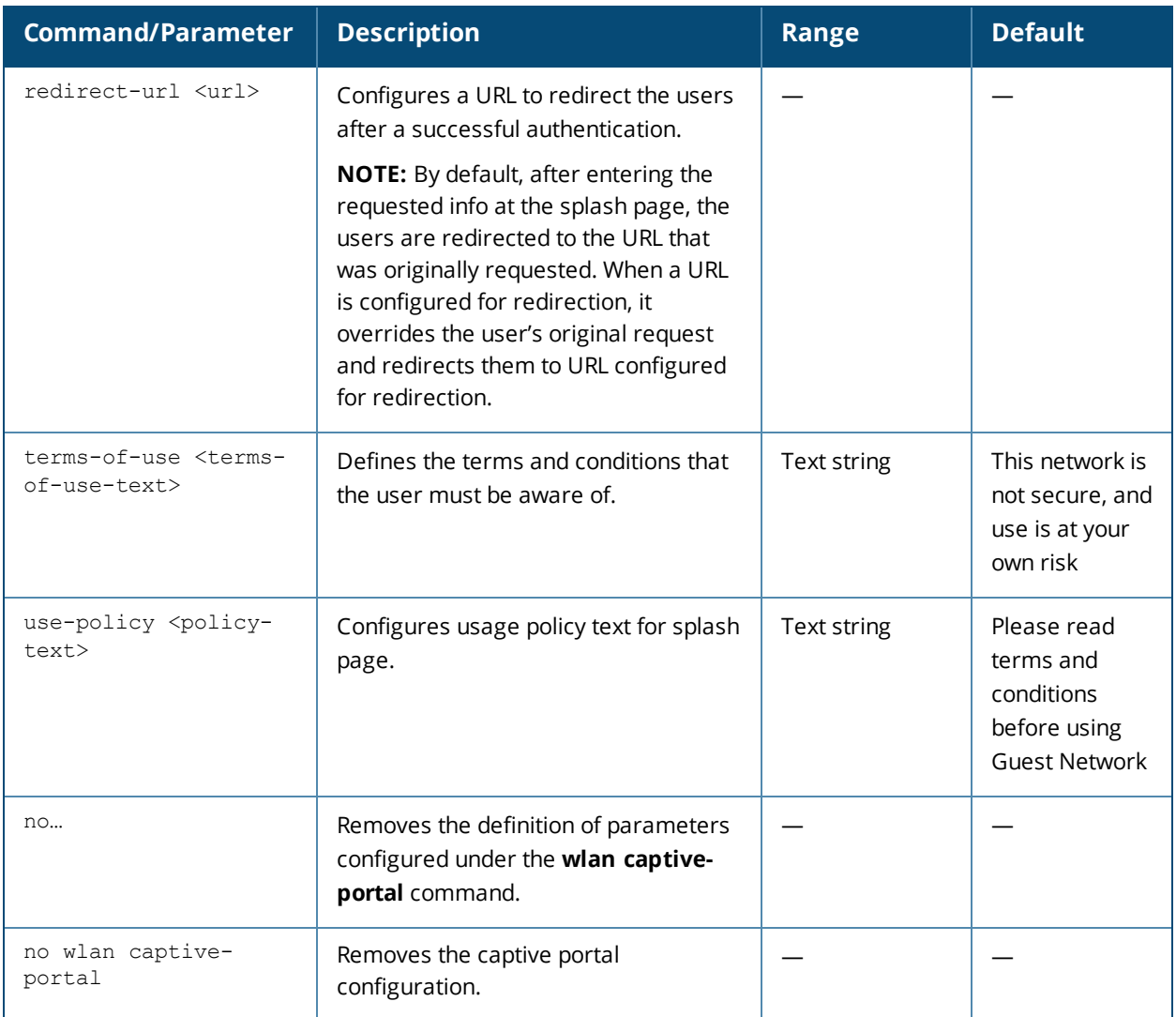

Use this command to customize the appearance of internal captive portal splash page for the guest users.

### **Example**

The following example configures the contents of the internal captive portal splash page:

```
(Instant AP)(config)# wlan captive-portal
(Instant AP)(Captive Portal)# authenticated
(Instant AP)(Captive Portal)# background-color 13421772
(Instant AP)(Captive Portal)# banner-color 16750848
(Instant AP)(Captive Portal)# banner-text "Welcome to Guest Network"
(Instant AP)(Captive Portal)# no decoded-texts
(Instant AP)(Captive Portal)# redirect-url example1.com
(Instant AP)(Captive Portal)# terms-of-use "This network is not secure, and use is at your own
risk"
(Instant AP)(Captive Portal)# use-policy "Please read terms and conditions before using Guest
Network"
(Instant AP)(Captive Portal)# end
(Instant AP)# commit apply
```
# **Command History**

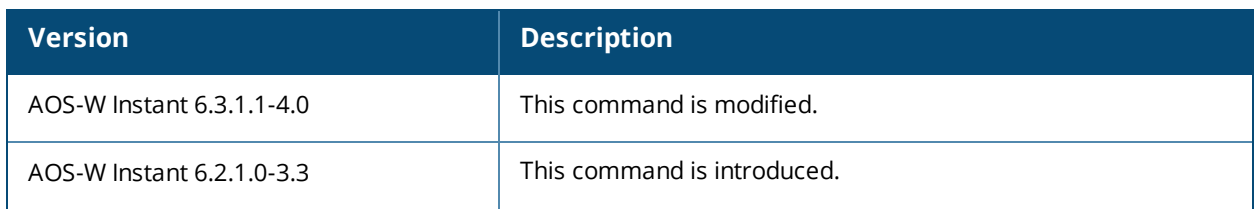

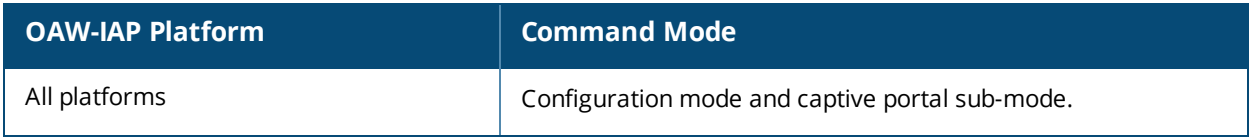

# **wlan external-captive-portal**

```
wlan external-captive-portal [profile-name]
  auth-text <text>
  auto-whitelist-disable
  https
  port <port>
  prevent-frame-overlay
  redirect-url <redirection-url>
  server <server-name>
  server-fail-through
  switch-ip
  server-offload
  url <url>
  no…
```
## **Description**

This command configures profiles for external captive portal.

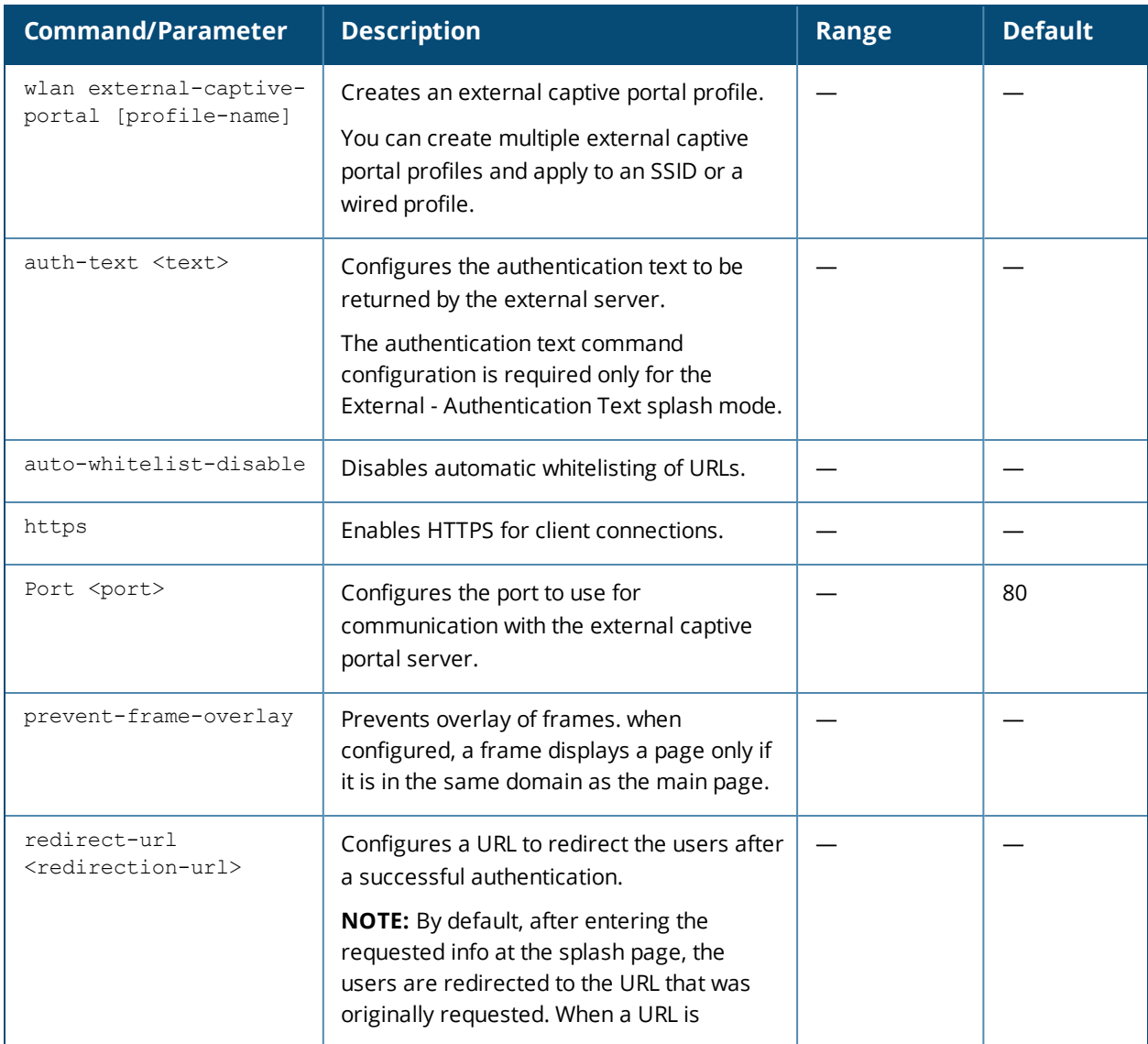

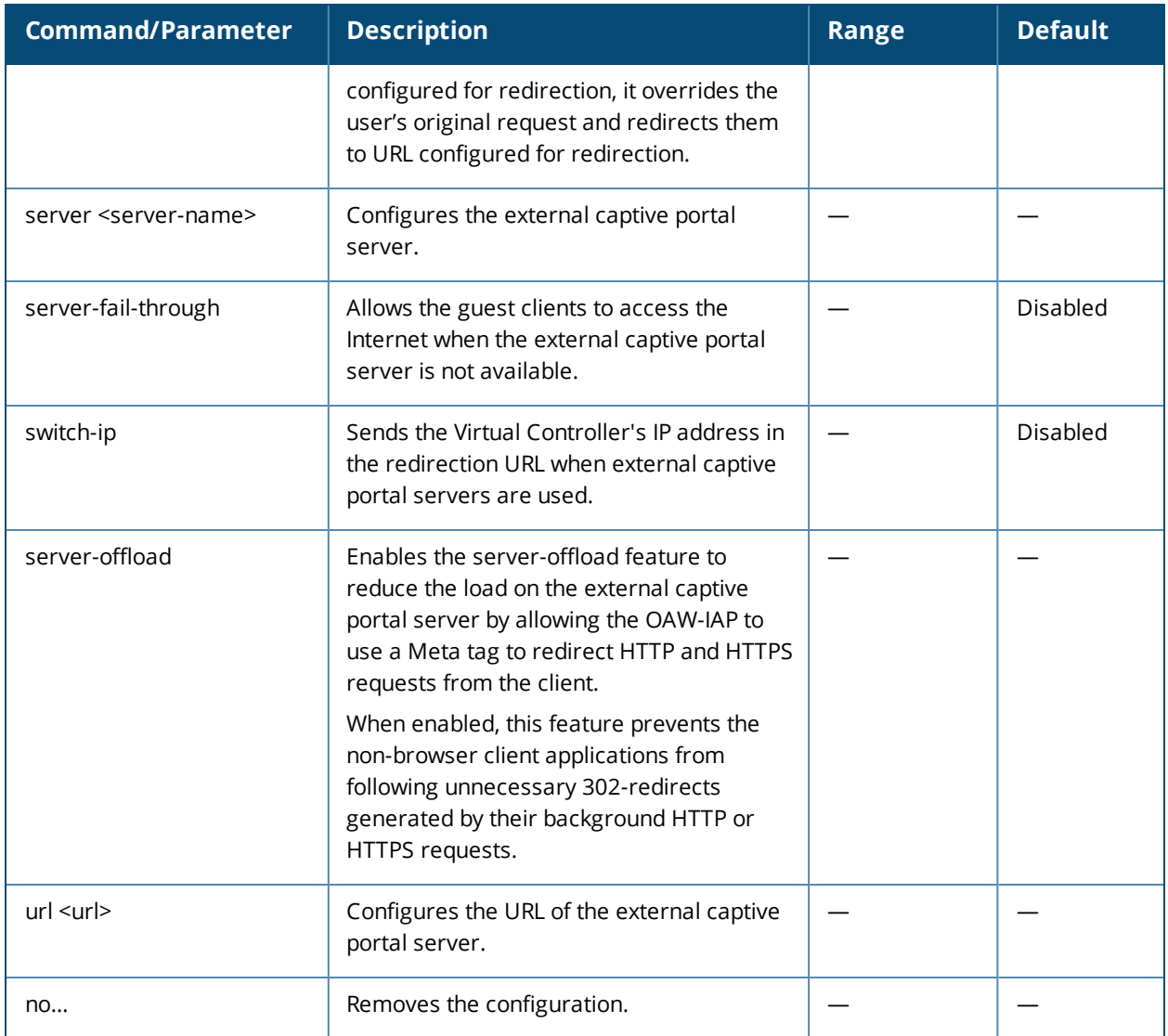

Use this command to configure external captive portal profiles for guest users. When the captive portal profile is applied to an SSID or a wired profile, the users connecting to the SSID or wired network are assigned a role with the captive portal rule. You can create up to 8 external captive portal profiles.

## **Example**

The following example configures external captive portal splash page:

```
(Instant AP)(config)# wlan external-captive-portal AuthText1
(Instant AP)(External Captive Portal "AuthText1")# auth-text authenticated
(Instant AP)(External Captive Portal "AuthText1")# port 80
(Instant AP)(External Captive Portal "AuthText1")# redirect-url http://www.example1.com
(Instant AP)(External Captive Portal "AuthText1")# server CPServer1
(Instant AP)(External Captive Portal "AuthText1")# url "/example.php"
(Instant AP)(External Captive Portal "AuthText1")# server-fail-through
(Instant AP)(External Captive Portal "AuthText1")# switch-ip
(Instant AP)(External Captive Portal "AuthText1")# no auto-whitelist-disable
(Instant AP)(External Captive Portal "AuthText1")# end
(Instant AP)# commit apply
```
# **Command History**

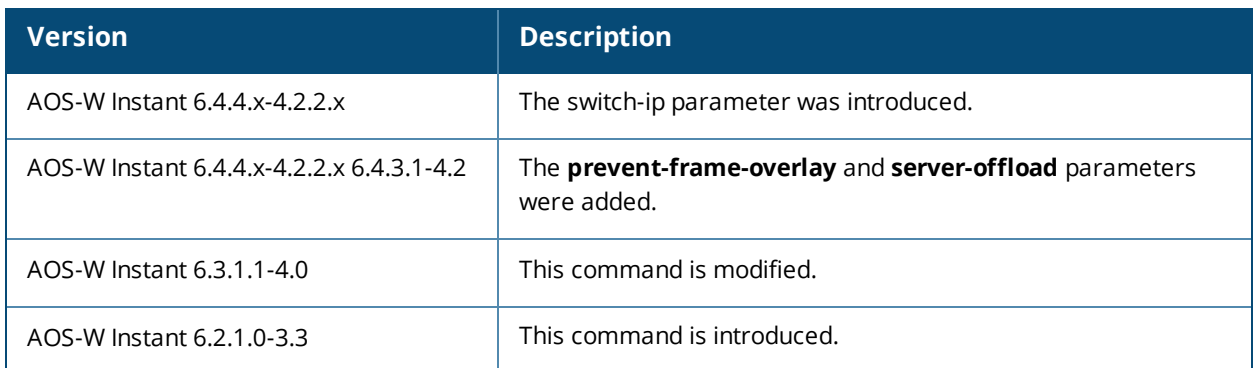

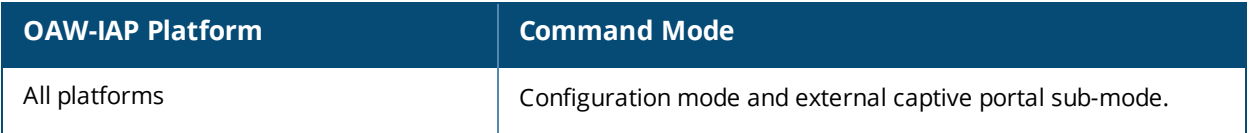

# **wlan ldap-server**

```
wlan ldap-server <server-name>
  admin-dn <domain-name>
  admin-password <password>
  base-dn <br/>base domain-name>
  deadtime <time>
  filter <filter>
  key-attribute <key-attribute>
  ip <IP-address>
  port <port-name>
  timeout <seconds>
  retry-count <count>
  no...
```
### **Description**

This command configures a Lightweight Directory Access Protocol (LDAP) server for user authentication on the Virtual Controller.

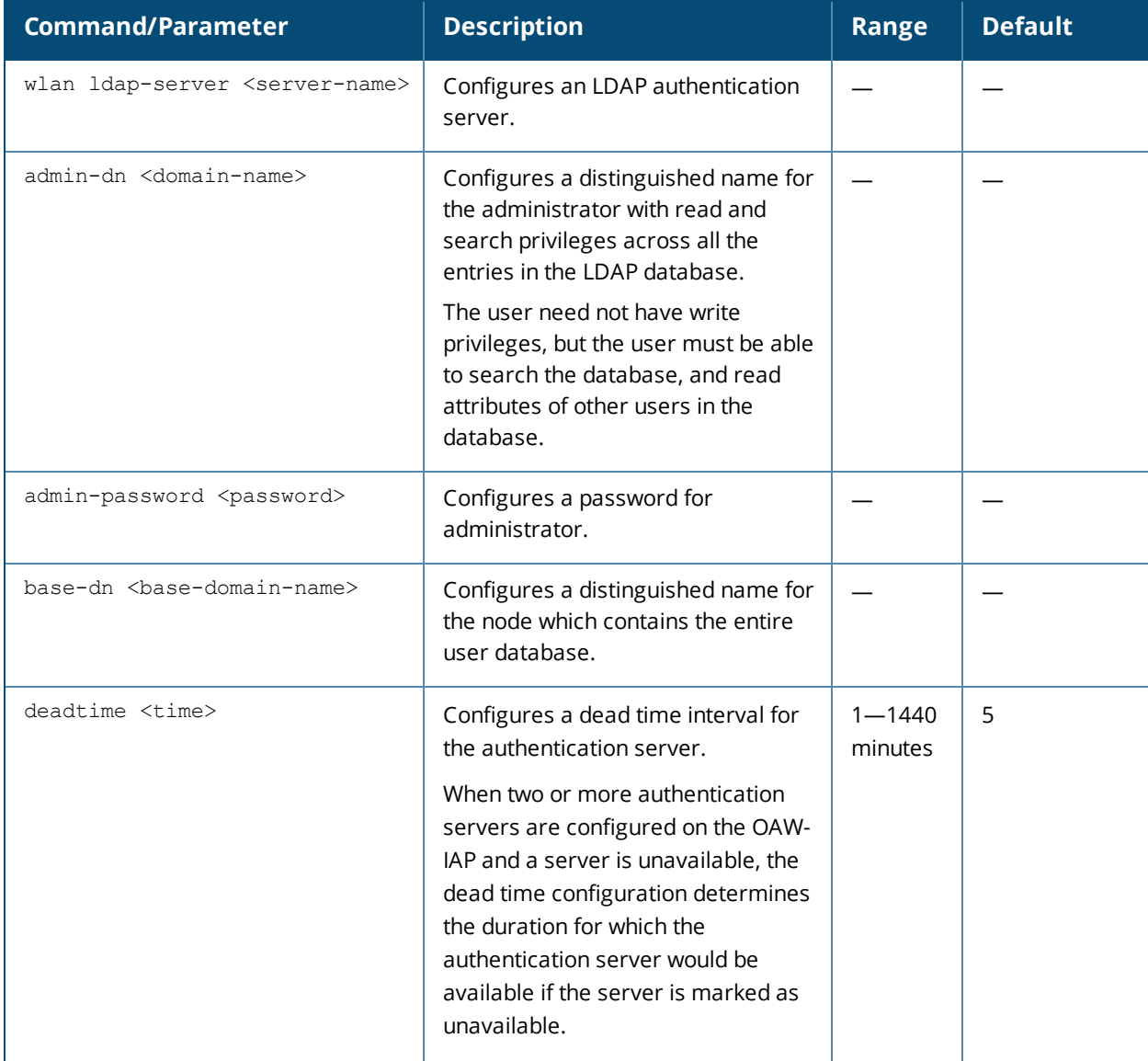

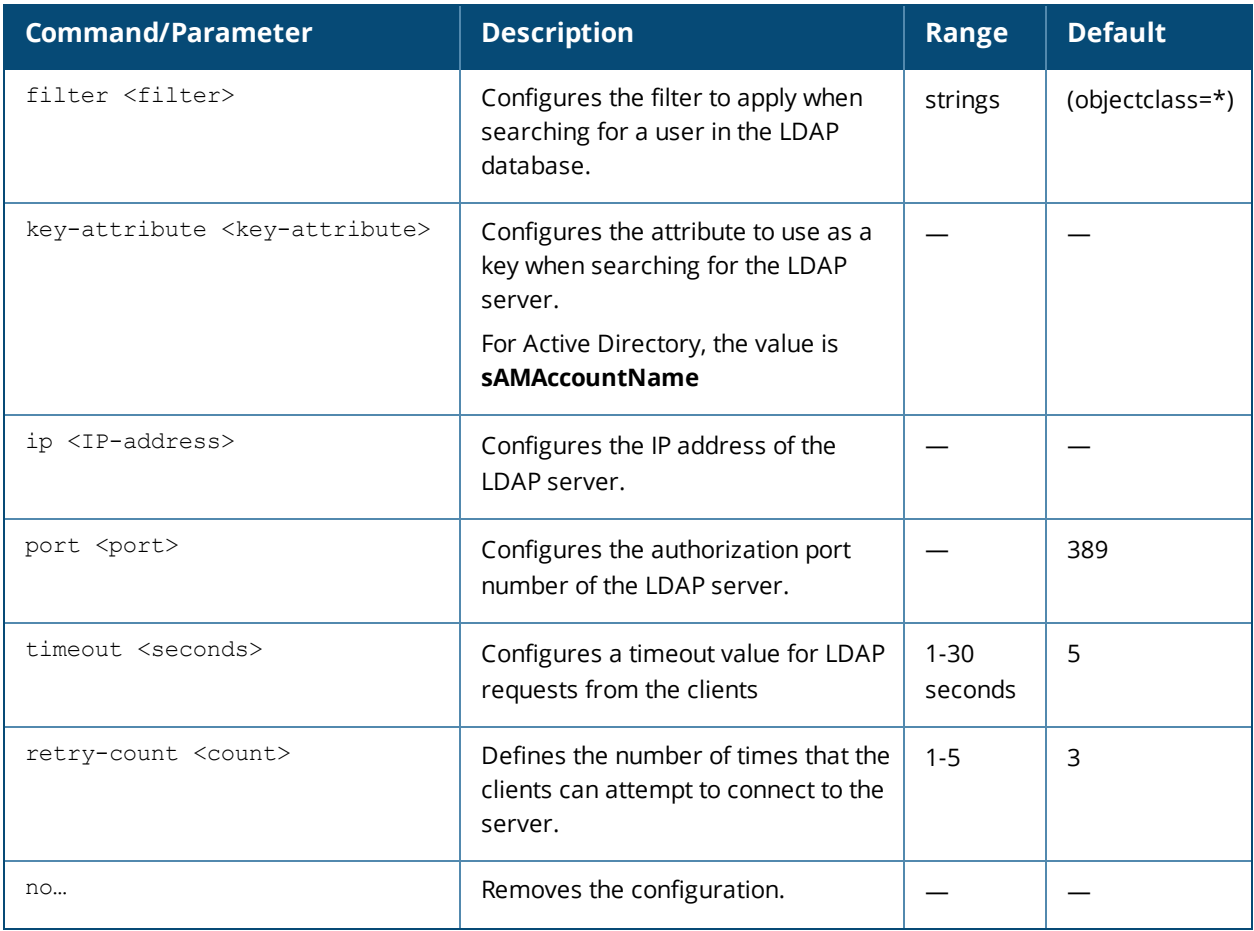

Use this command to configure an LDAP server as an external authentication server. The LDAP service is based on a client-server model. The OAW-IAP client requests for an LDAP session after connecting to the LDAP server and server sends its responses.

### **Example**

The following example configures an LDAP server:

```
(Instant AP)(config)# wlan ldap-server Server1
(Instant AP)(LDAP Server <name>)# ip 192.0.1.5
(Instant AP)(LDAP Server <name>)# port 389
(Instant AP)(LDAP Server <name>)# admin-dn cn=admin
(Instant AP)(LDAP Server <name>)# admin-password password123
(Instant AP)(LDAP Server <name>)# base-dn dc=example, dc=com
(Instant AP)(LDAP Server <name>)# filter (objectclass=*)
(Instant AP)(LDAP Server <name>)# key-attribute sAMAccountName
(Instant AP)(LDAP Server <name>)# timeout 5
(Instant AP)(LDAP Server <name>)# retry-count 3
(Instant AP)(LDAP Server <name>)# end
(Instant AP)# commit apply
```
## **Command History**

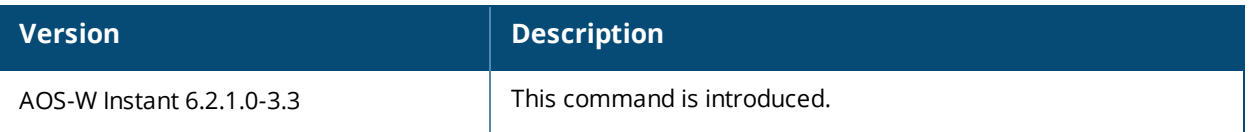

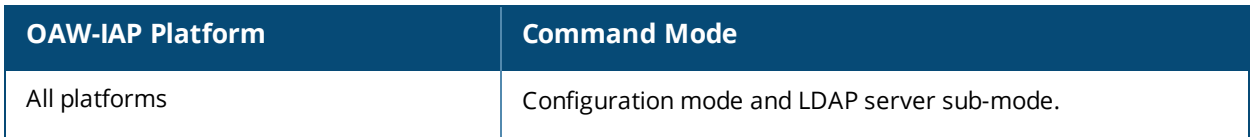

# **wlan ssid-profile**

```
wlan ssid-profile <ssid profile>
  a-basic-rates <rate>
  a-max-tx-rate <rate>
  a-min-tx-rate <rate>
  a-tx-rates <rate>
  accounting-server <name>
  air-time-limit <limit>
  auth-pkt-mac-format {delimiter|upper-case}
  auth-req-thresh <threshold>
  auth-server <name>
  auth-survivability
  bandwidth-limit <limit>
  blacklist
  broadcast-filter <type>
  captive-portal {<type> [exclude-uplink <types>] | external [Profile <name>] [exclude-uplink
  <types>]}
  captive-portal-proxy-server <ip> <port>
  content-filtering
  deny-inter-user-bridging
  deny-local-routing
  disable
  dmo-channel-utilization-threshold <threshold>
  dot11k
  dot11r
  dot11v
  dot1x-timer-idrequest-period
  dot1x-wpa-key-period
  dot1x-wpa-key-retries
  dtim-period <value>
  dynamic-multicast-optimization
  enable
  enforce-dhcp
  essid <essid>
  explicit-ageout-client
  external-server
  g-basic-rates
  g-min-tx-rate <rate>
  g-max-tx-rate <rate>
  g-tx-rates
  hide-ssid
  hotspot-profile <name>
  inactivity-timeout <interval>
  index <idx>
  key-duration <duration>
  l2-auth-failthrough
  leap-use-session-key
  local-probe-req-thresh <threshold>
  mac-authentication
  mac-authentication-delimiter <delim>
  mac-authentication-upper-case
  max-authentication-failures <limit>
  max-clients-threshold <Max_clients>
  multicast-rate-optimization
  mpdu-agg-disable
  okc
  okc-disable
  opmode <opmode>
  per-user-bandwidth-limit <limit>
  radius-accounting
  radius-accounting-mode {user-association|user-authentication}
```

```
radius-interim-accounting-interval <minutes>
radius-reauth-interval <minutes>
rf-band <band>
rrm-quiet-ie
server-load-balancing
set-role <attribute> {{contains|ends-with|equals|matches-regular-expression|not-
equals|starts-with} <operand> <role>|value-of}
set-role-by-ssid
set-role-mac-auth <mac_only>
set-role-machine-auth {<machine_only>|<user_only>}
set-role-pre-auth <role>
set-role-unrestricted
set-vlan <attribute> {{contains|ends-with|equals|matches-reqular-expression|not-
equals|starts-with} <operand> <vlan>|value-of}
short-preamble-disable
strict-svp
supported-mcs-set
termination
time-range <name> {enable| disable}
tspec
tspec-bandwidth
type {employee|voice|guest}
utf8
very-high-throughput-disable
vht-supported-mcs-map
vht-txbf-explicit-enable
vlan <vlan>
wep-key <wep-key>
wispr
wmm-background-dscp <dscp>
wmm-background-share <share>
wmm-best-effort-dscp <dscp>
wmm-best-effort-share <share>
wmm-uapsd-disable
wmm-video-dscp <dscp>
wmm-video-share <share>
wmm-voice-dscp <dscp>
wmm-voice-share <share>
work-without-uplink
wpa-passphrase <wpa-passphrase>
zone <zone>
no…
```
## **Description**

This command configures a WLAN SSID profile.

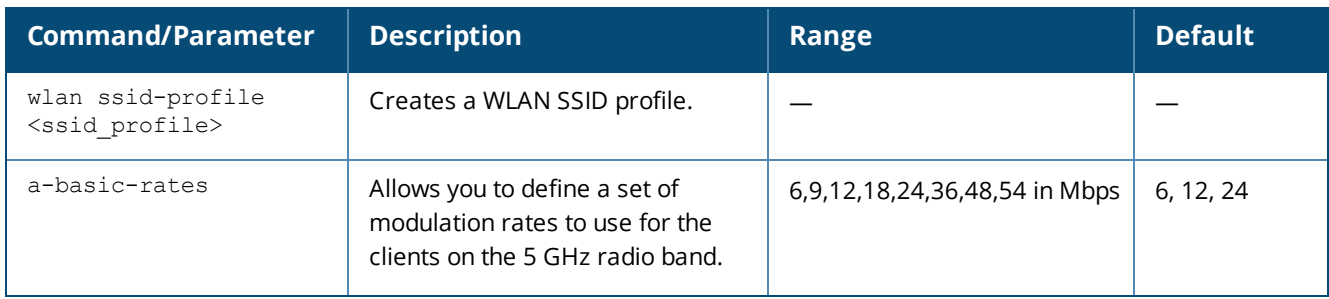

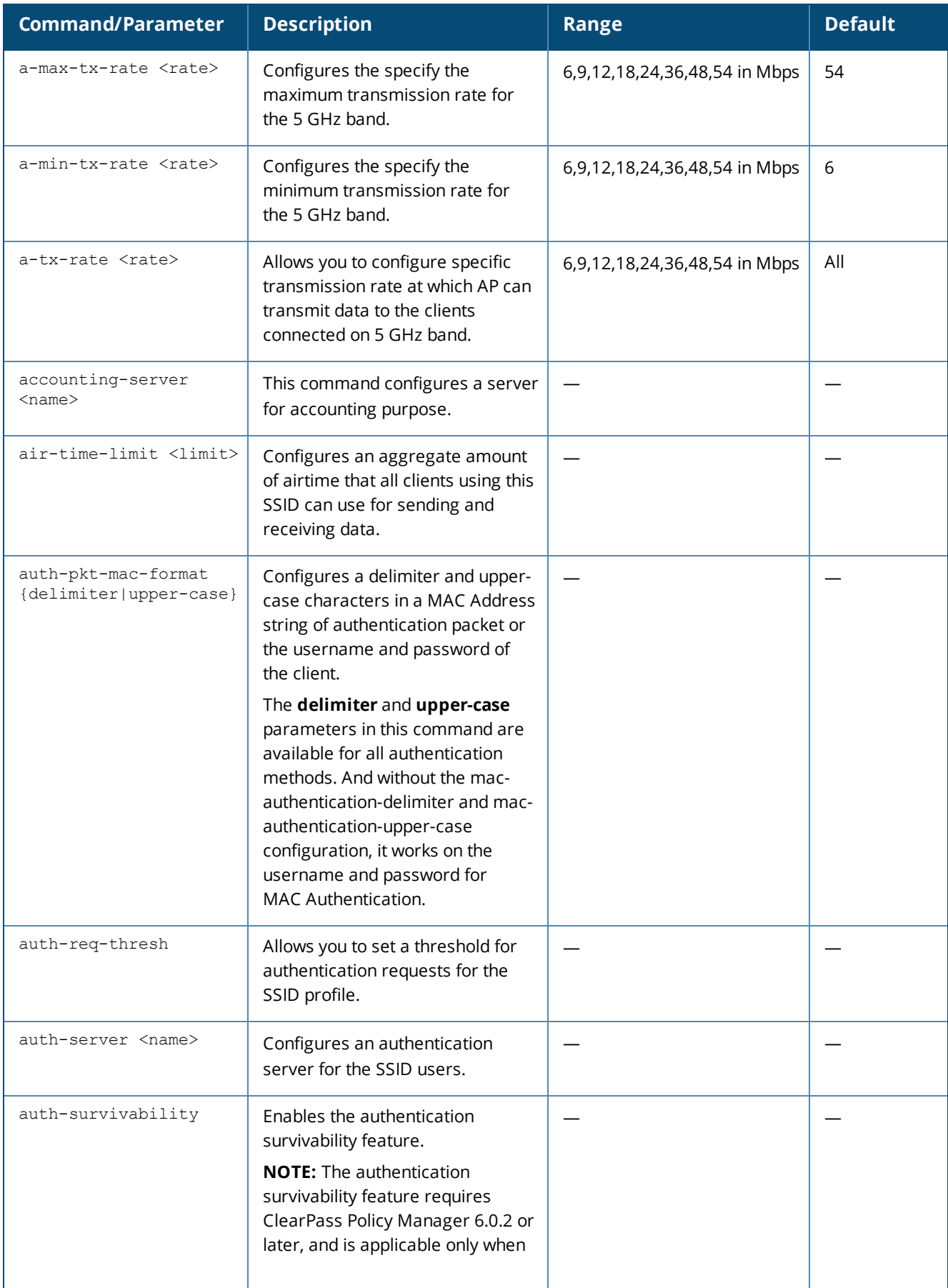

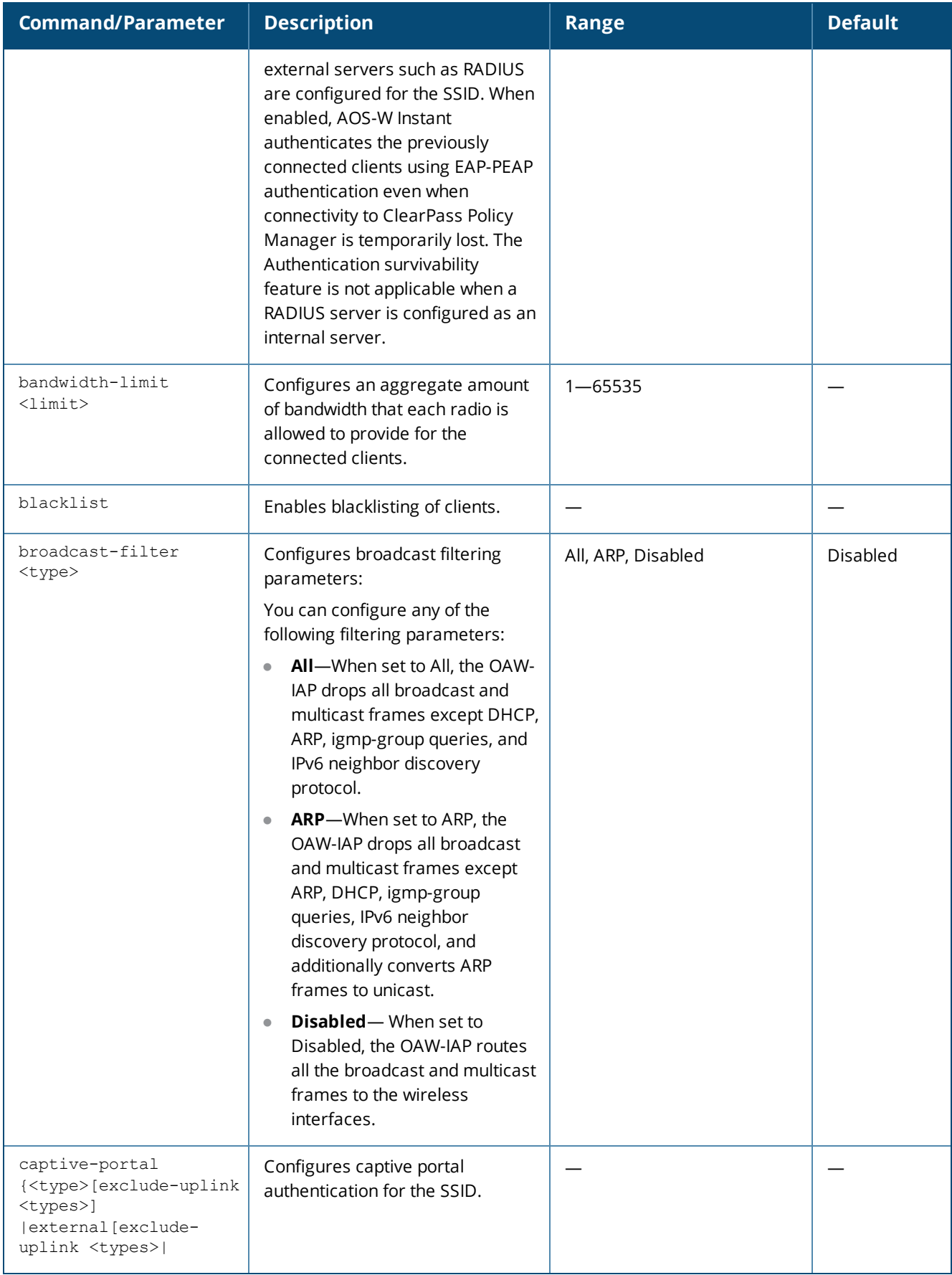

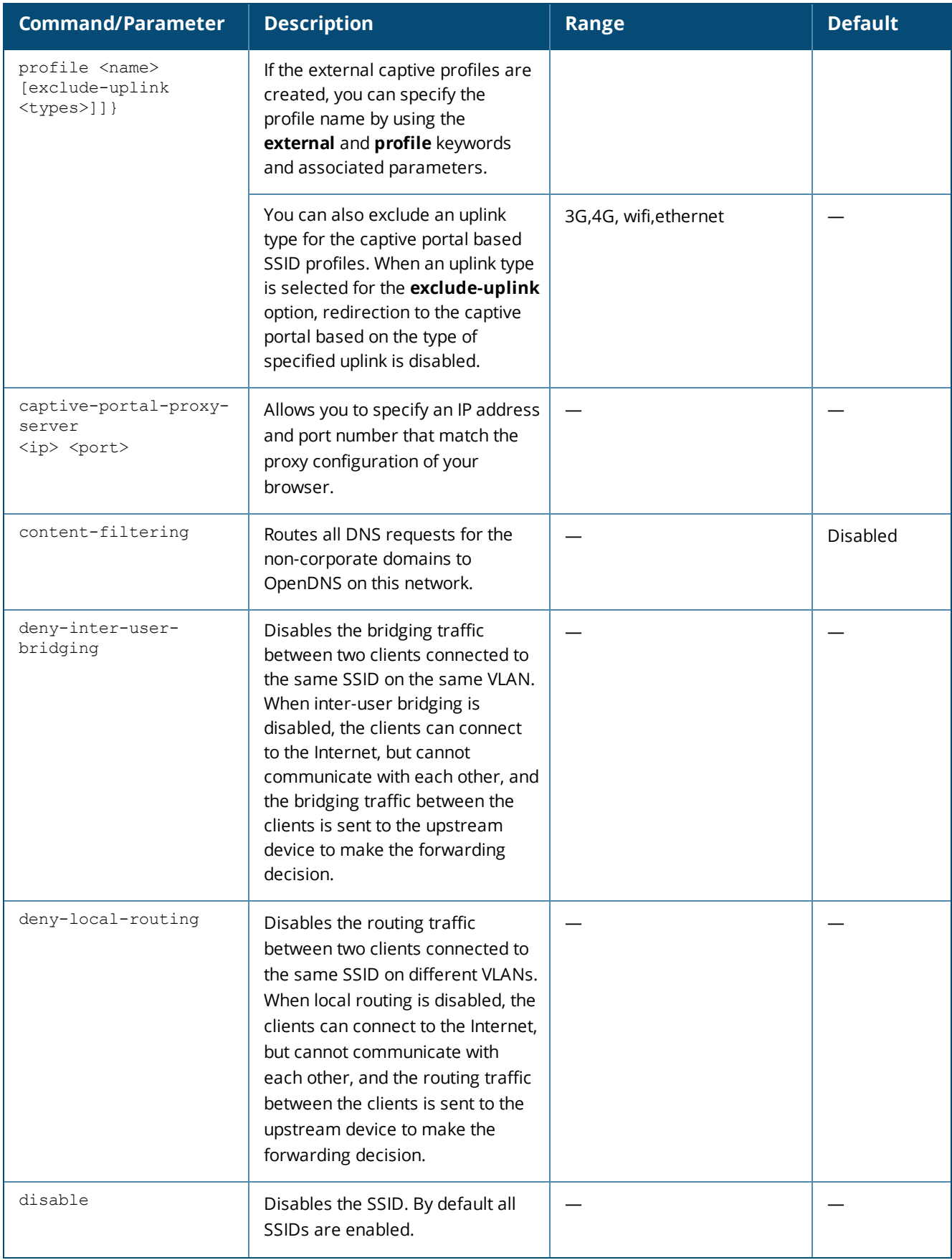

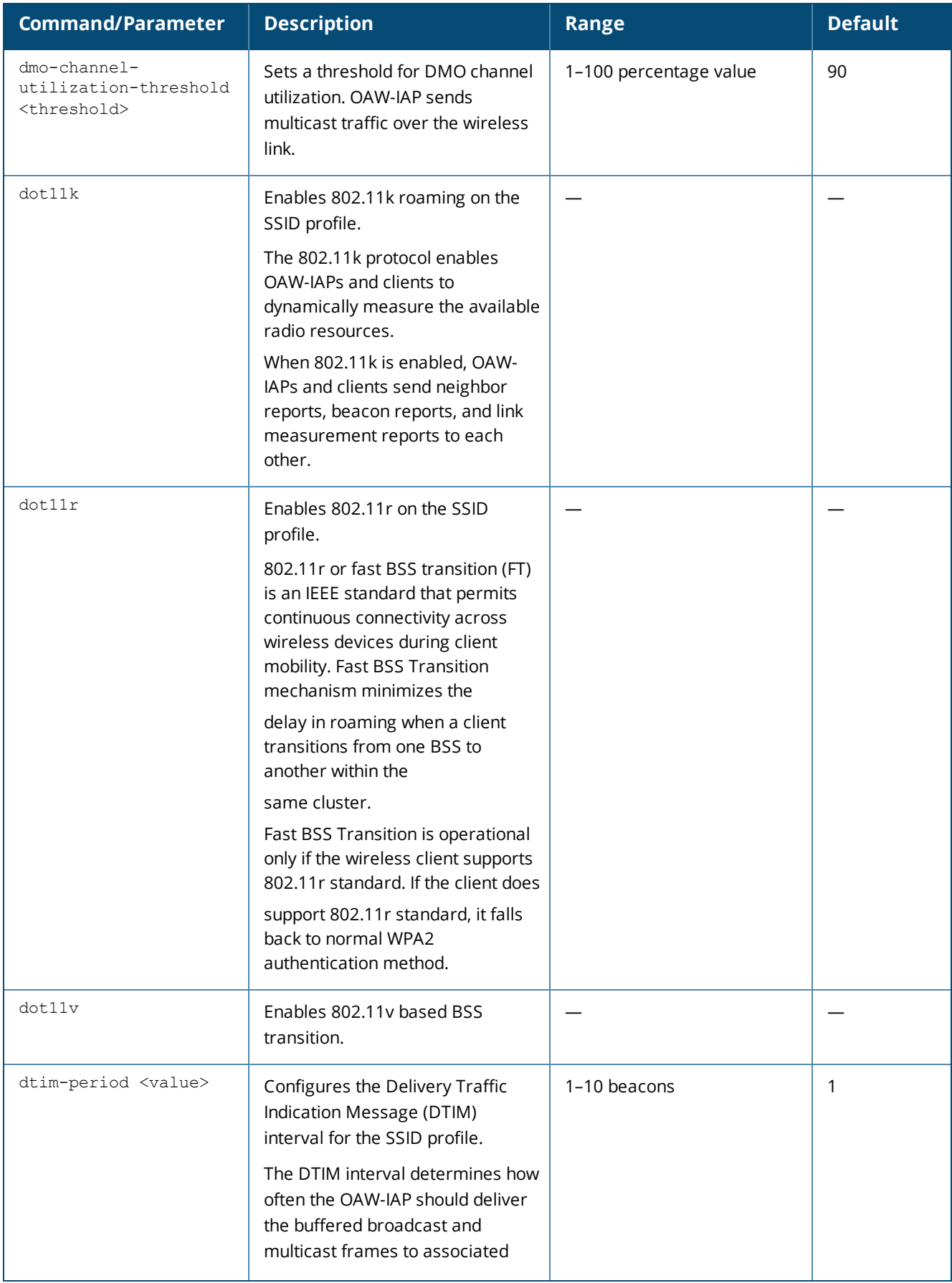

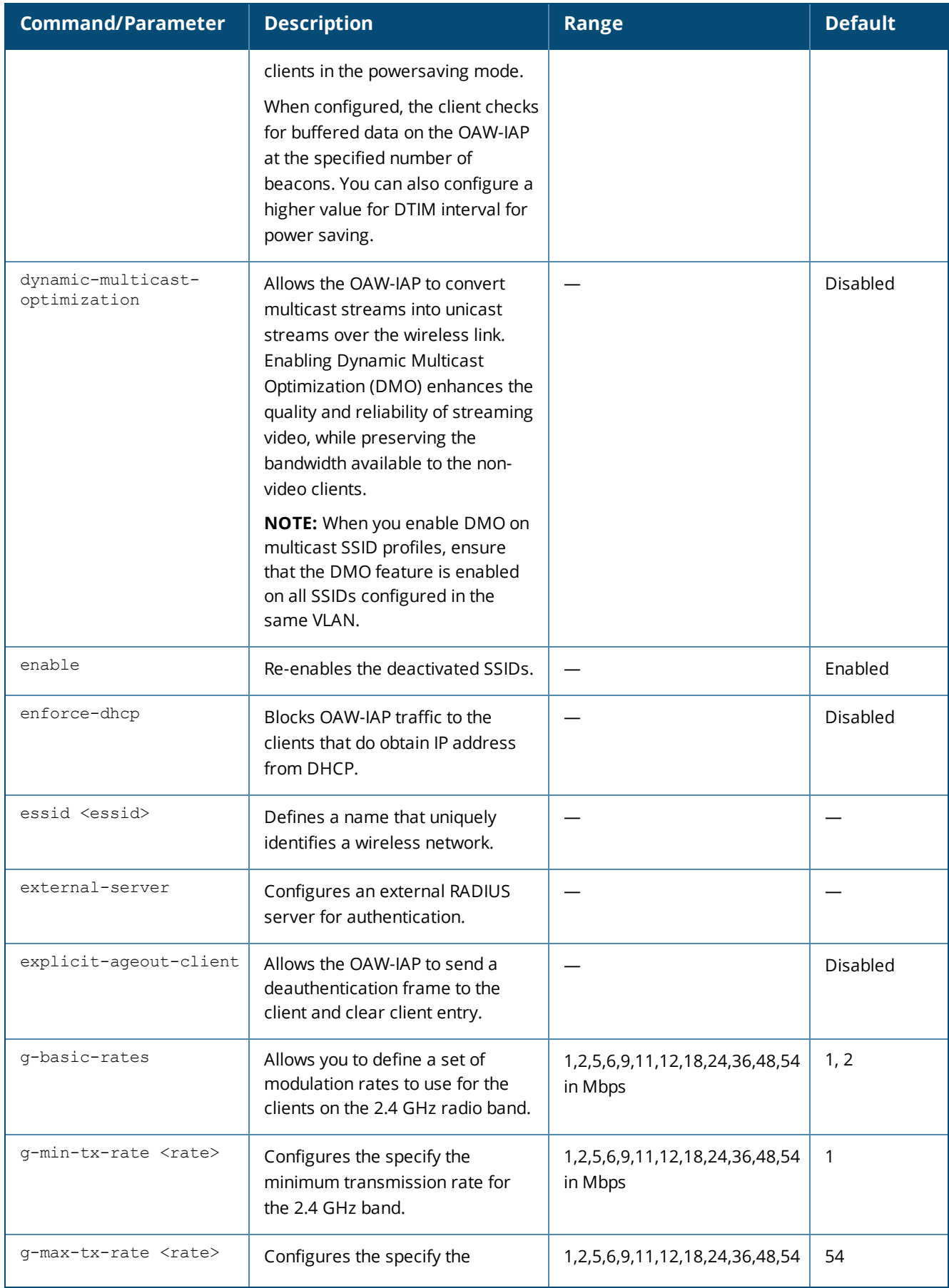

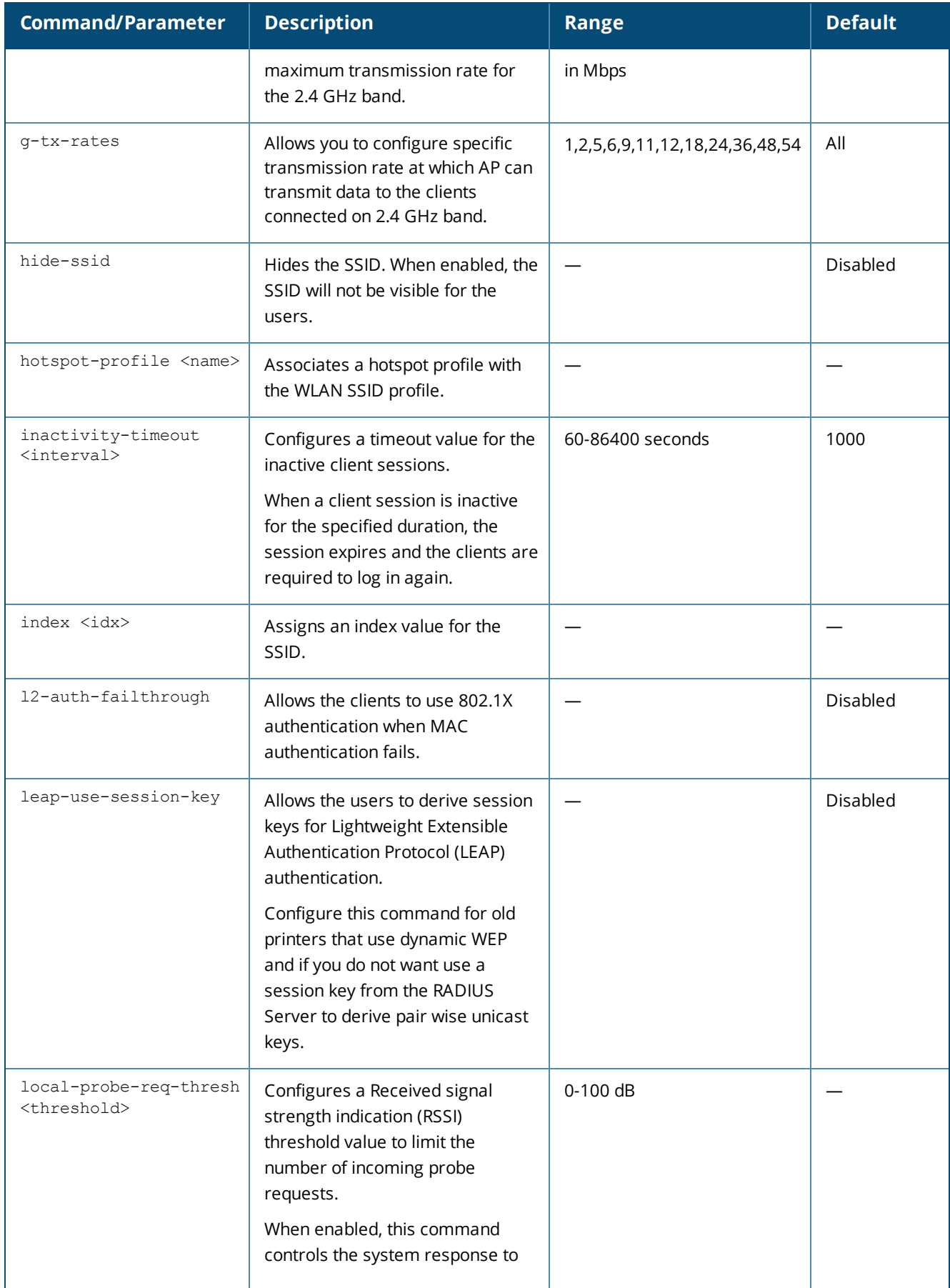

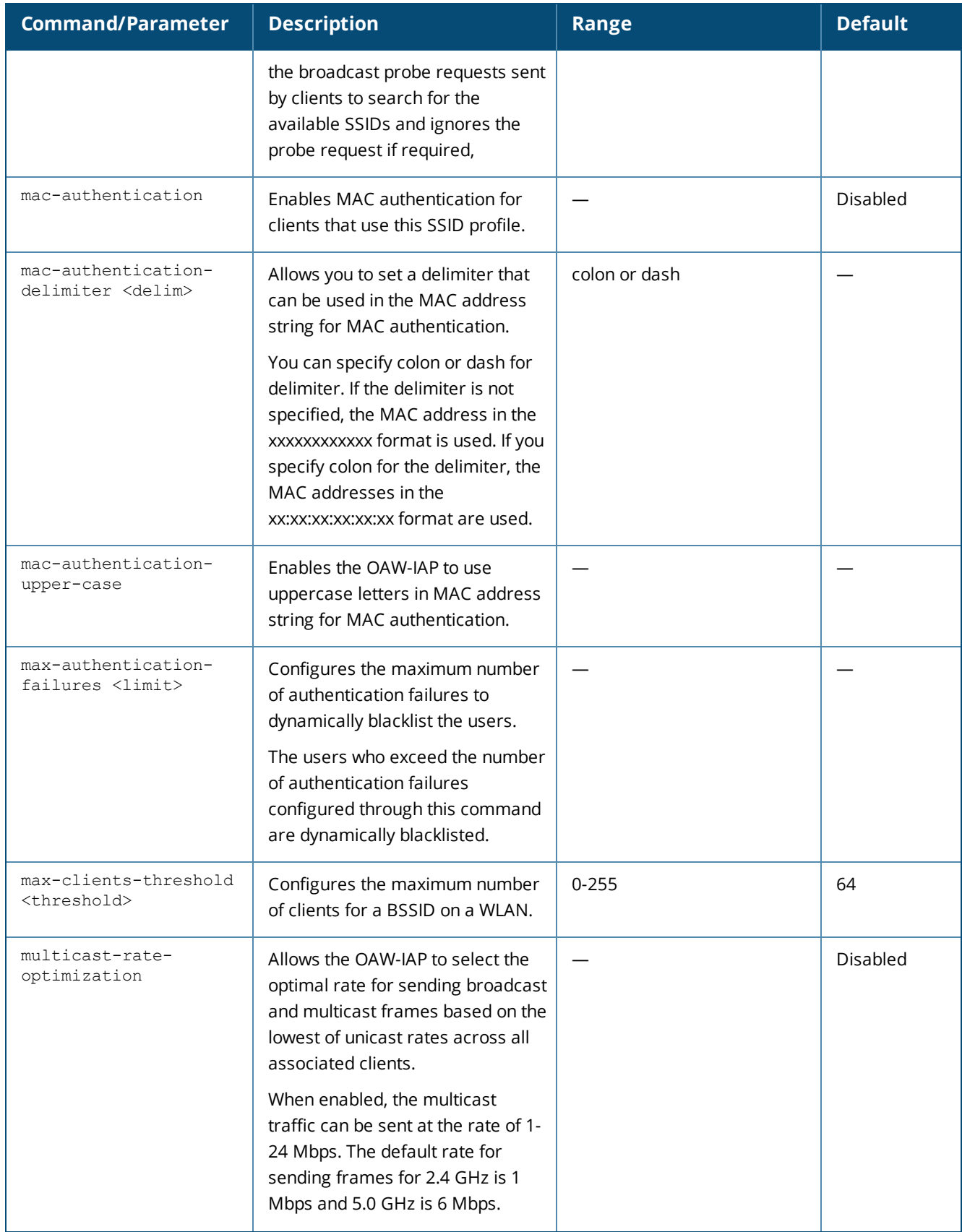

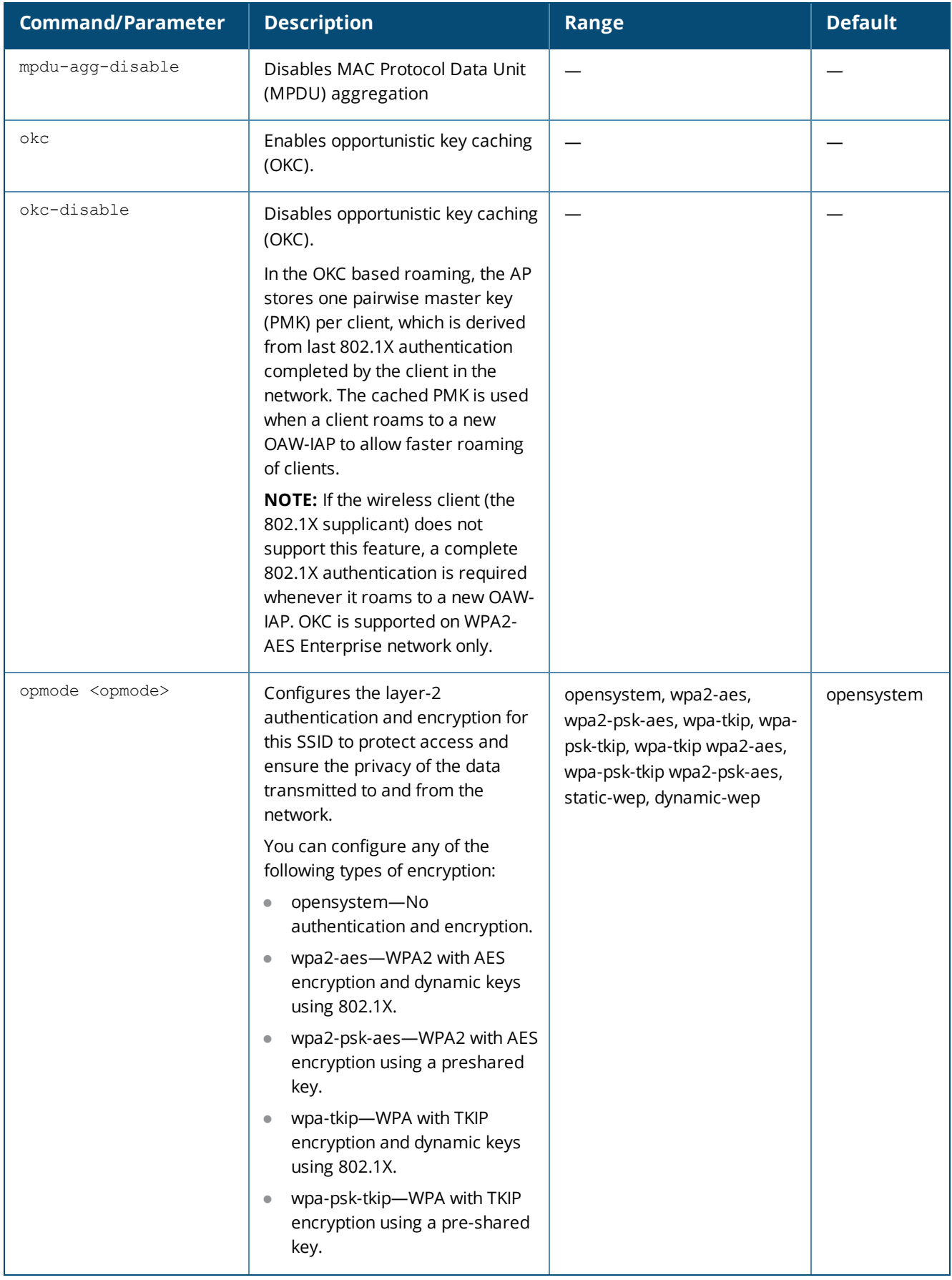

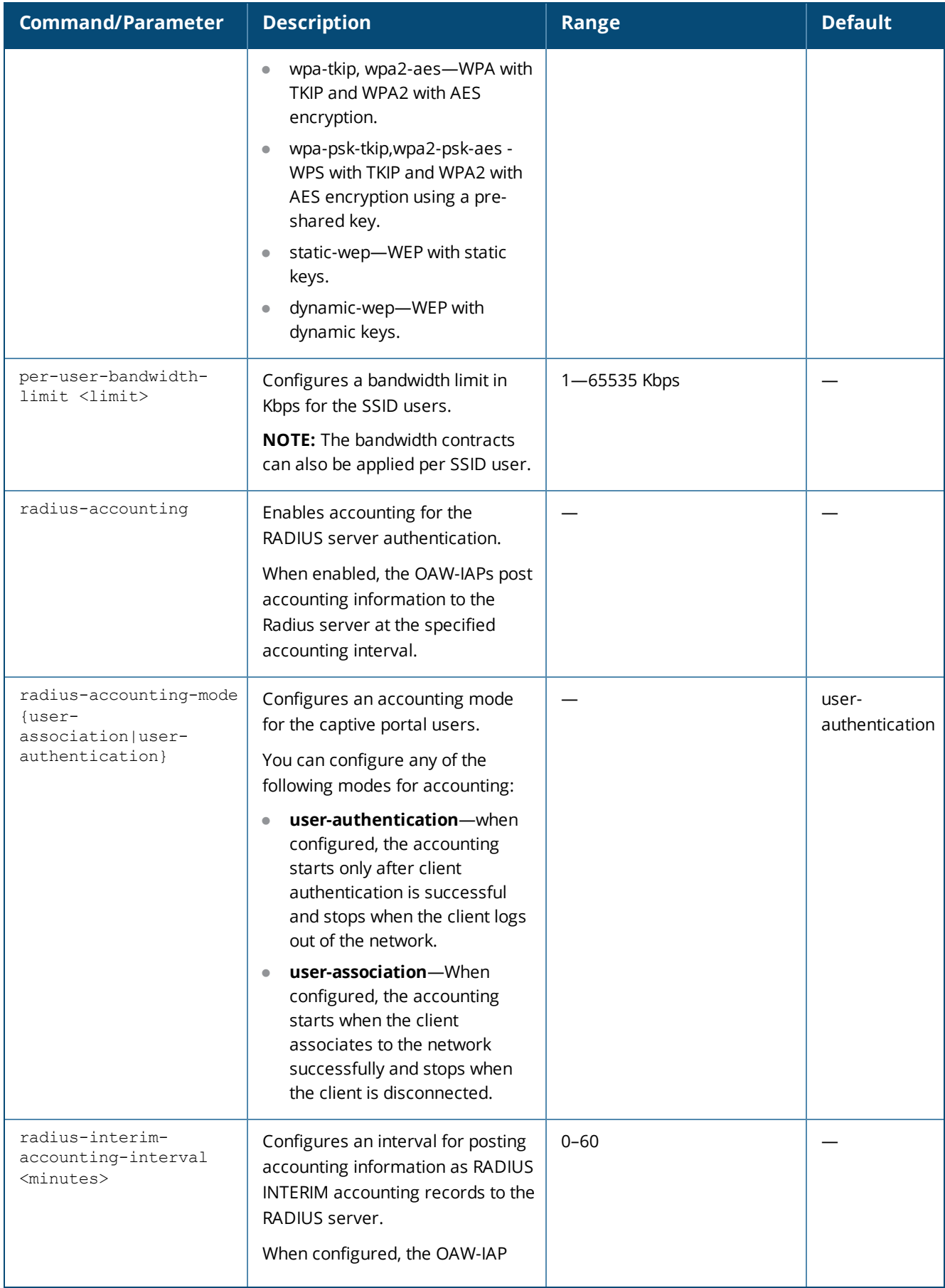

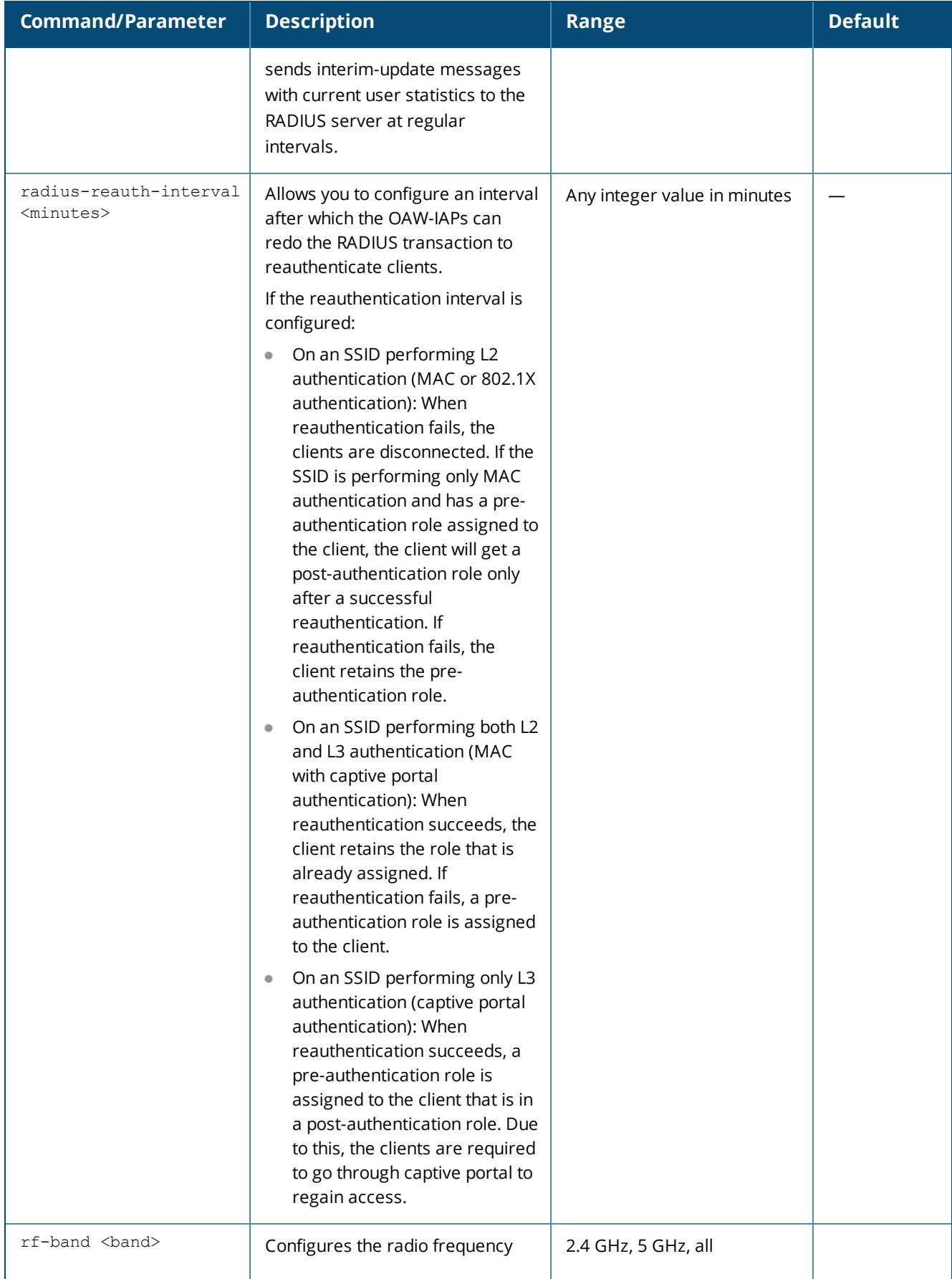

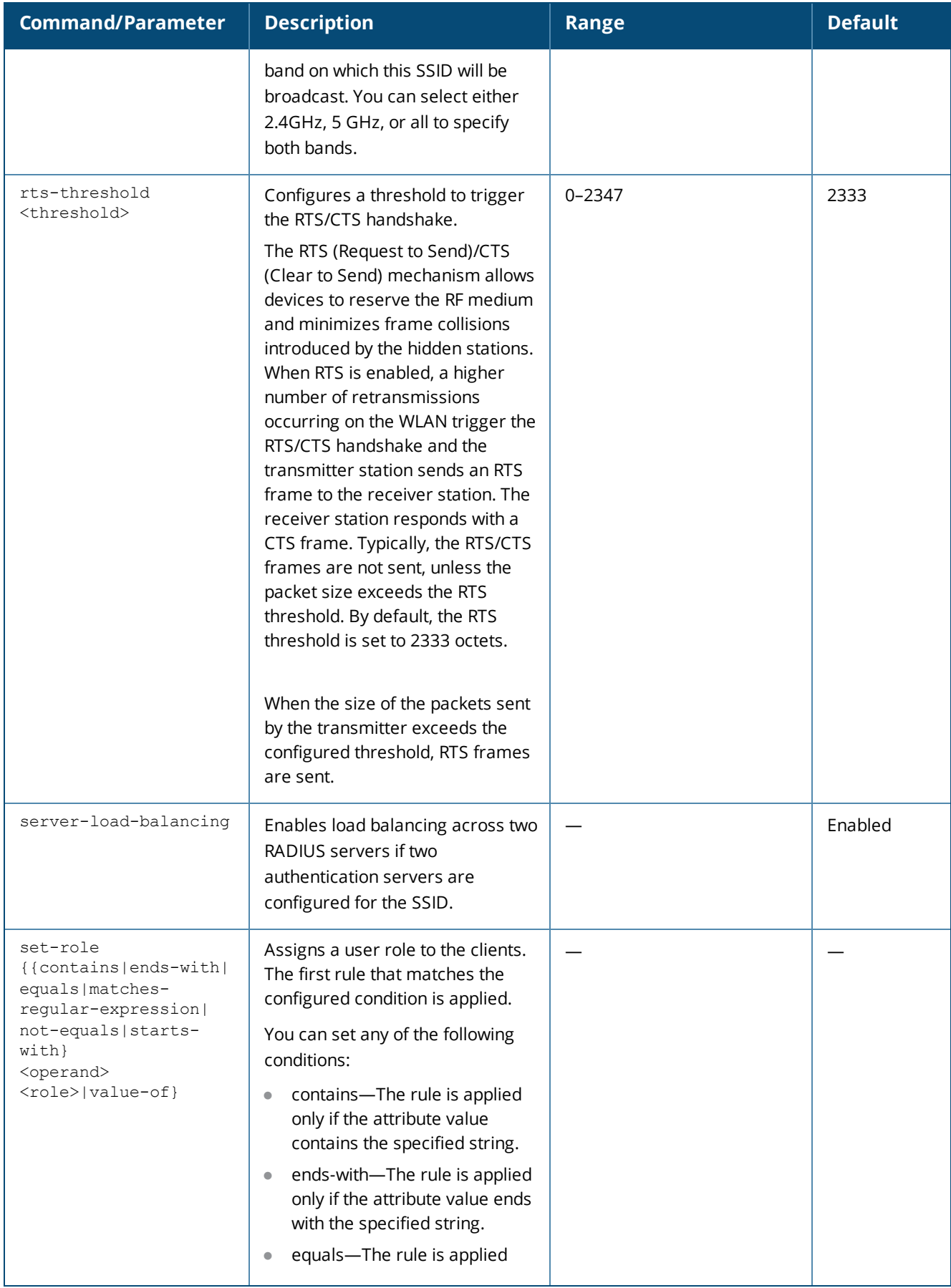

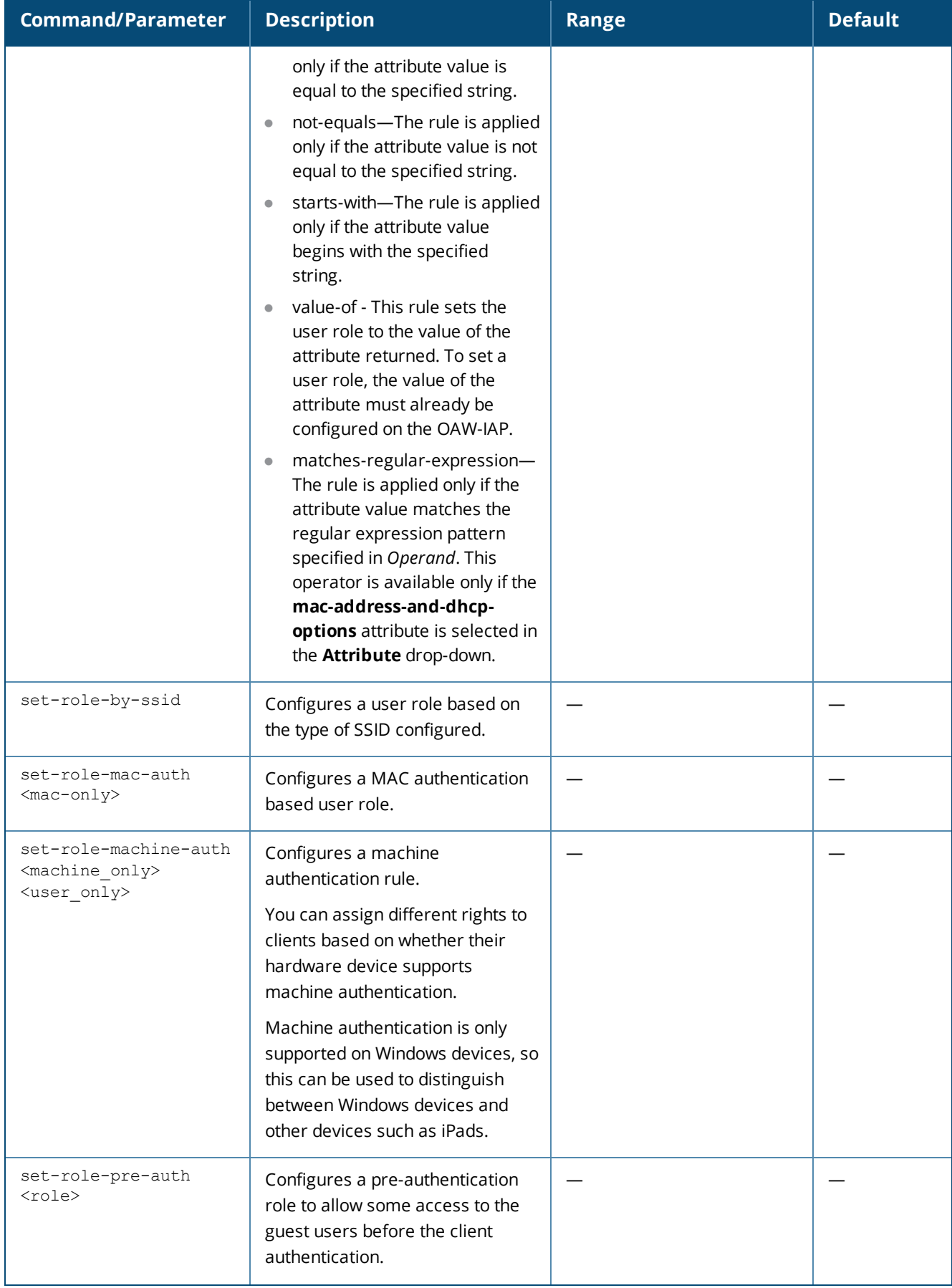

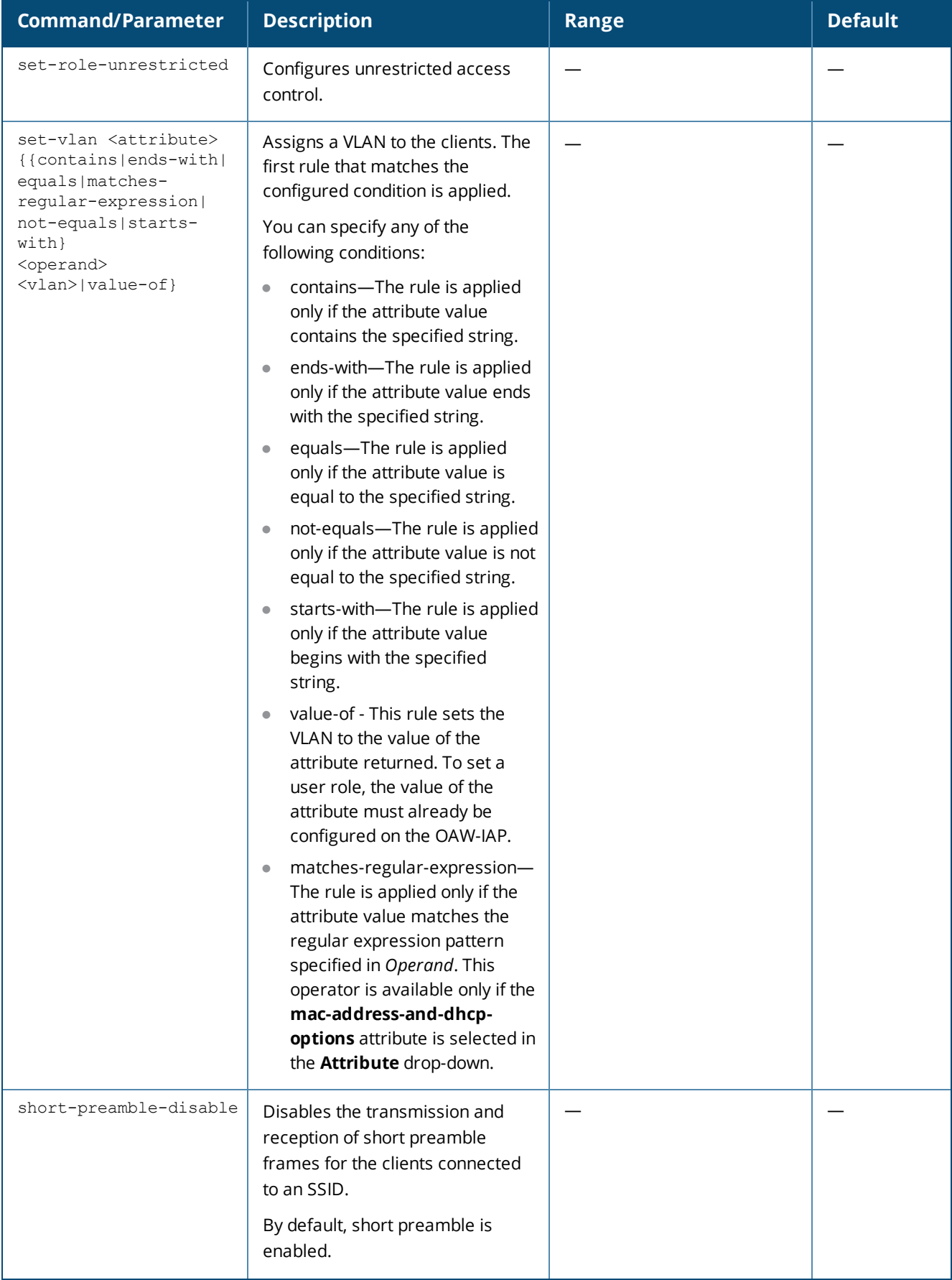

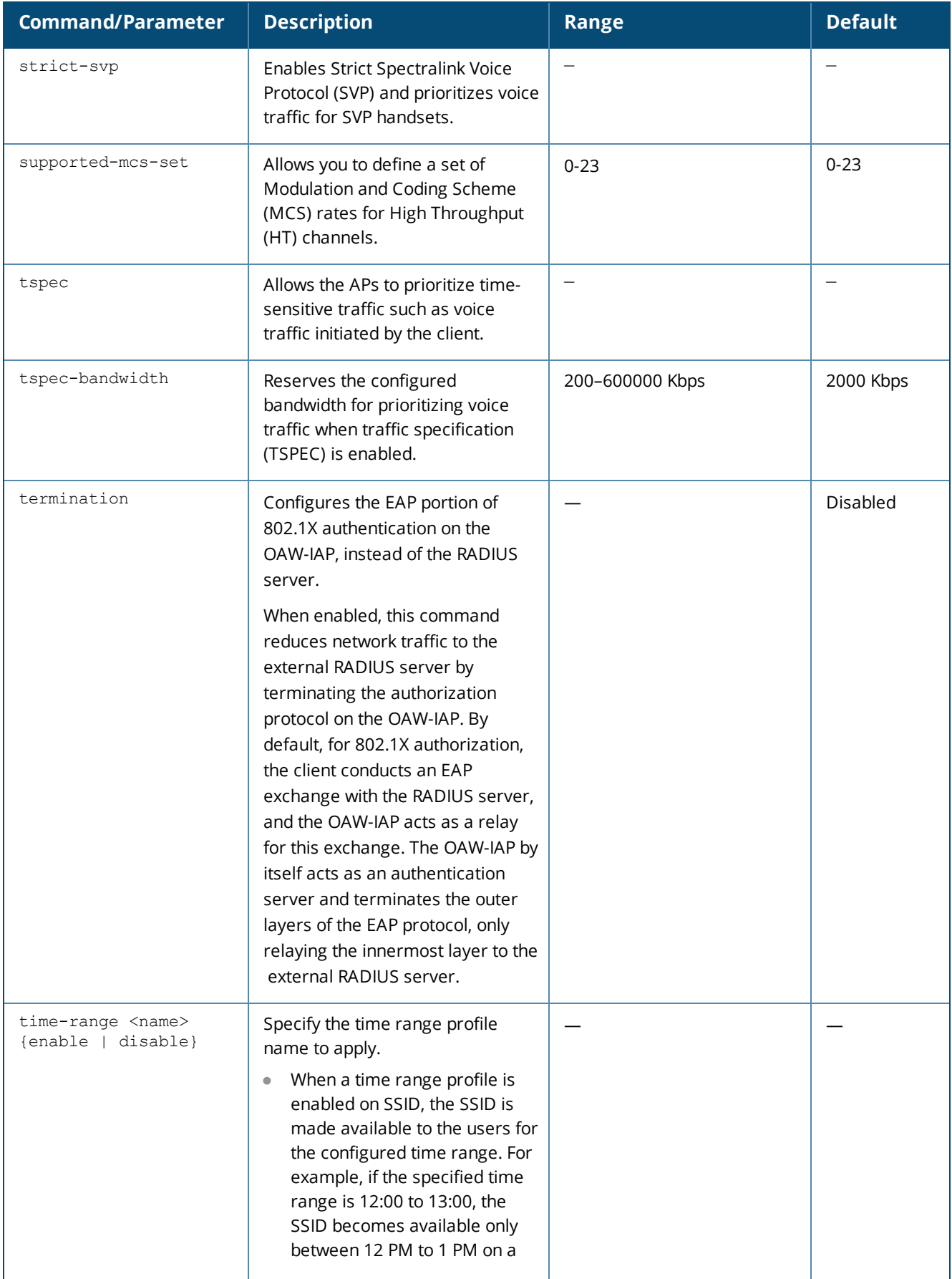

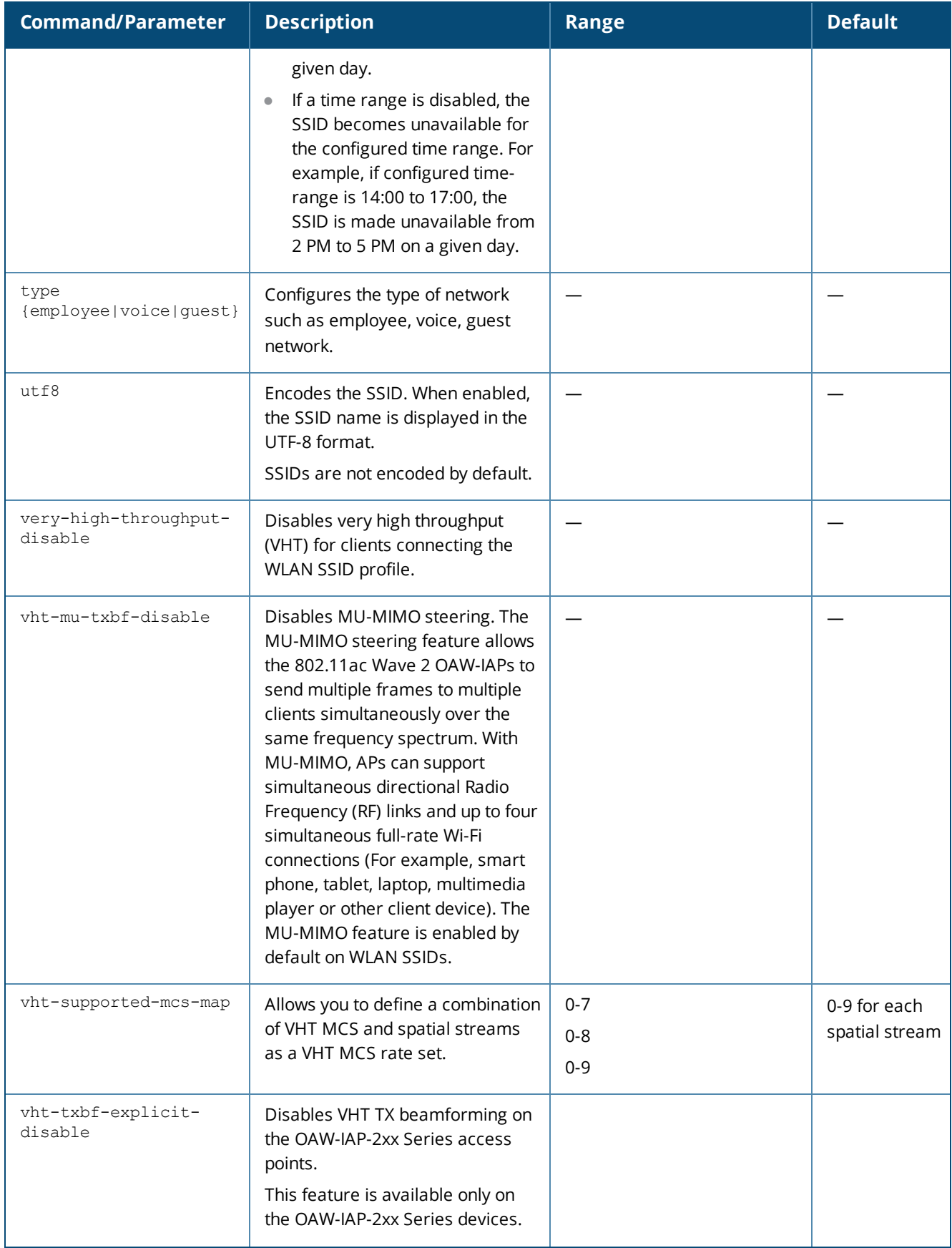

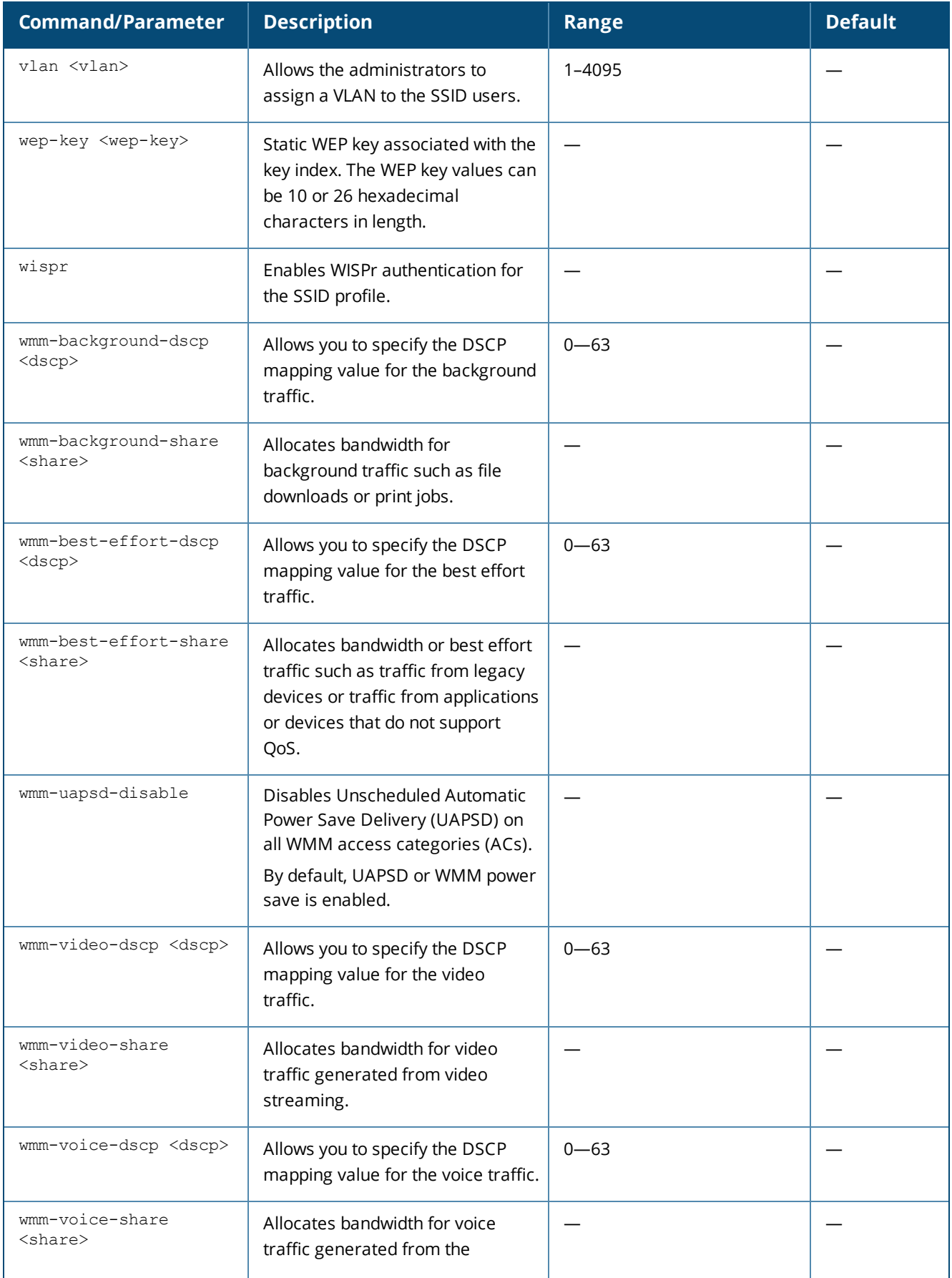

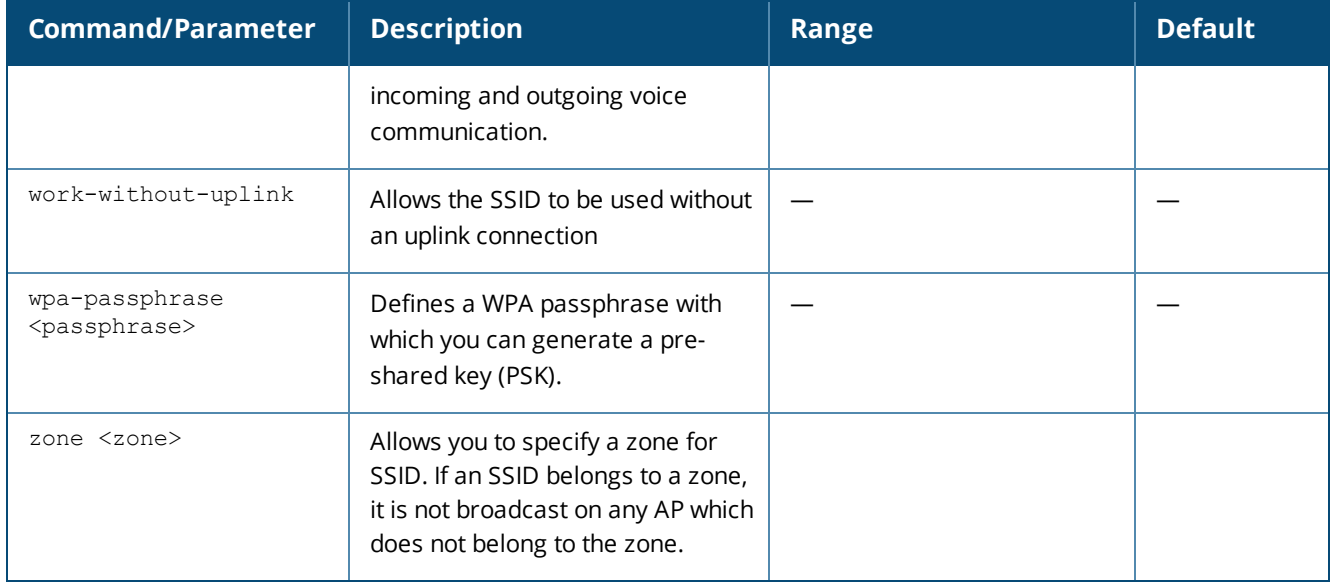

Use this command to configure a WLAN SSID profile to set up an employee, voice, or guest network.

#### **Example**

The following example configures an employee WLAN SSID profile:

```
(Instant AP)(config)# wlan ssid-profile employee1
(Instant AP)(SSID Profile "employee1")# type employee
(Instant AP)(SSID Profile "employee1")# essid employee1
(Instant AP) (SSID Profile "employee1")# enable
(Instant AP)(SSID Profile "employee1")# vlan 1
(Instant AP)(SSID Profile "employee1")# wpa-passphrase user@123
(Instant AP)(SSID Profile "employee1")# opmode wpa2-psk-aes
(Instant AP)(SSID Profile "employee1")# max-authentication-failures 0
(Instant AP)(SSID Profile "employee1")# mac-authentication
(Instant AP)(SSID Profile "employee1")# l2-auth-failthrough
(Instant AP)(SSID Profile "employee1")# termination
(Instant AP)(SSID Profile "employee1")# blacklist
(Instant AP)(SSID Profile "employee1")# mac-authentication
(Instant AP)(SSID Profile "employee1")# auth-server InternalServer
(Instant AP)(SSID Profile "employee1")# rf-band all
(Instant AP)(SSID Profile "employee1")# dtim-period 1
(Instant AP)(SSID Profile "employee1")# inactivity-timeout 1000
(Instant AP)(SSID Profile "employee1")# broadcast-filter none
(Instant AP)(SSID Profile "employee1")# dmo-channel-utilization-threshold 90
(Instant AP)(SSID Profile "employee1")# local-probe-req-thresh 0
(Instant AP)(SSID Profile "employee1")# max-clients-threshold 64
(Instant AP)(SSID Profile "employee1")# set-role Group-Name contains wireless employee
(Instant AP)(SSID Profile "employee1")# set-vlan mac-address-and-dhcp-options matches-regular-
expression ..link 200
(Instant AP)(SSID Profile "employee1")# no wmm-background-dscp
(Instant AP)(SSID Profile "employee1")# wmm-best-effort-dscp 21
(Instant AP)(SSID Profile "employee1")# no wmm-video-dscp
(Instant AP)(SSID Profile "employee1")# wmm-voice-dscp 46,44,42,41
(Instant AP)(SSID Profile "employee1")# zone Zone1
(Instant AP) (SSID Profile "employee1")# end
(Instant AP)# commit apply
```
The following example configures a guest WLAN SSID profile:

```
(Instant AP)(config)# wlan ssid-profile guestNetwork
(Instant AP)(SSID Profile "guestNetwork")# type guest
(Instant AP)(SSID Profile "guestNetwork")# essid guestNetwork
(Instant AP)(SSID Profile "guestNetwork")# enable
(Instant AP)(SSID Profile "guestNetwork")# opmode opensystem
(Instant AP)(SSID Profile "guestNetwork")# rf-band all
(Instant AP)(SSID Profile "guestNetwork")# dtim-period 1
(Instant AP)(SSID Profile "guestNetwork")# g-min-tx-rate 1
(Instant AP)(SSID Profile "guestNetwork")# g-max-tx-rate 54
(Instant AP)(SSID Profile "guestNetwork")# a-min-tx-rate 6
(Instant AP)(SSID Profile "guestNetwork")# a-max-tx-rate 54
(Instant AP)(SSID Profile "guestNetwork")# inactivity-timeout 1000
(Instant AP)(SSID Profile "guestNetwork")# vlan 1
(Instant AP)(SSID Profile "guestNetwork")# dmo-channel-utilization-threshold 90
(Instant AP)(SSID Profile "guestNetwork")# max-clients-threshold 64
(Instant AP)(SSID Profile "guestNetwork")# local-probe-req-thresh 0
(Instant AP)(SSID Profile "guestNetwork")# blacklist
(Instant AP)(SSID Profile "guestNetwork")# max-authentication-failures 3
(Instant AP)(SSID Profile "guestNetwork")# radius-interim-accounting-interval 10
(Instant AP)(SSID Profile "guestNetwork")# radius-reauth-interval 30
(Instant AP)(SSID Profile "guestNetwork")# captive-portal external
(Instant AP)(SSID Profile "guestNetwork")# mac-authentication
(Instant AP)(SSID Profile "guestNetwork")# auth-server server1
(Instant AP)(SSID Profile "guestNetwork")# set-role-by-ssid
(Instant AP)(SSID Profile "guestNetwork")# set-role-pre-auth test1
(Instant AP)(SSID Profile "guestNetwork")# end
(Instant AP)# commit apply
```
### **Command History**

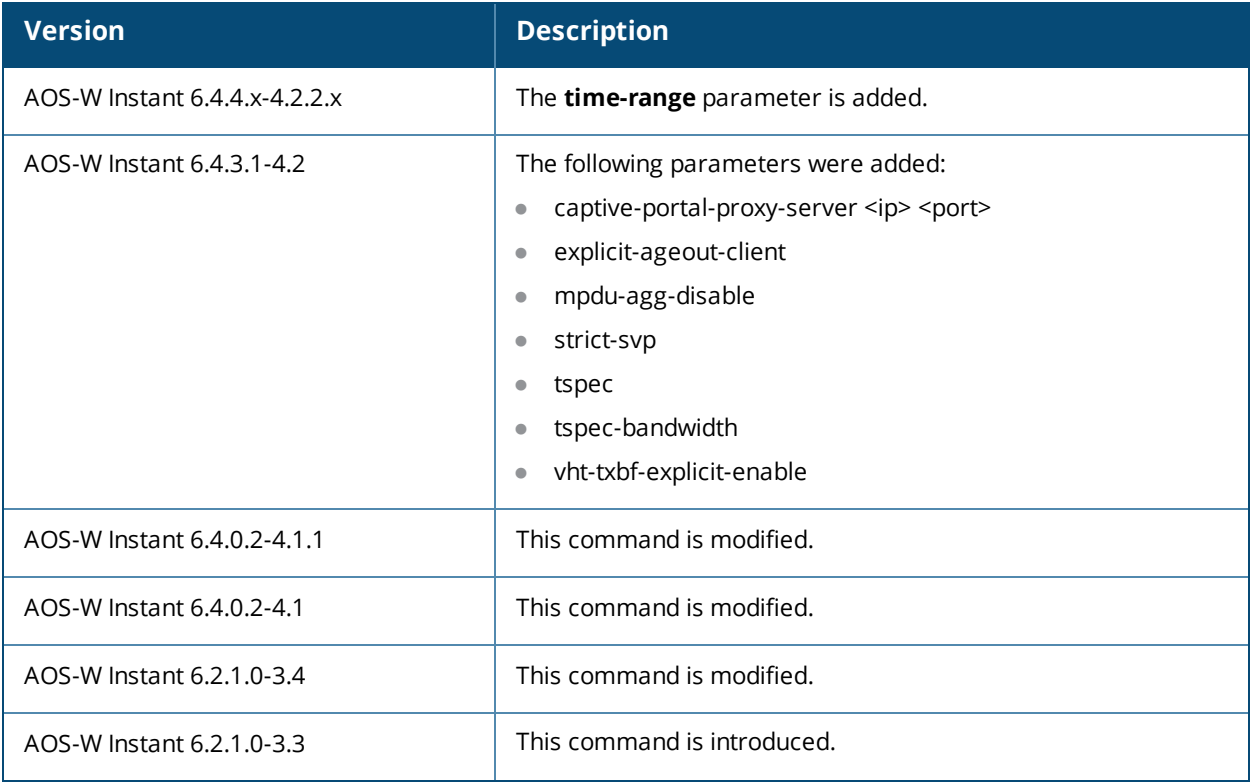

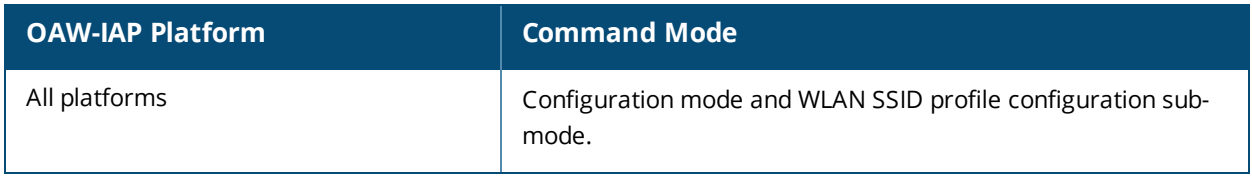

# **wlan sta-profile**

```
wlan sta-profile
  essid <ESSID>
  cipher-suite <cipher-suite-string>
  wpa-passphrase <WPA-key>
  uplink-band <br/>band>
  no…
```
## **Description**

This command enables Wi-Fi uplink on an OAW-IAP.

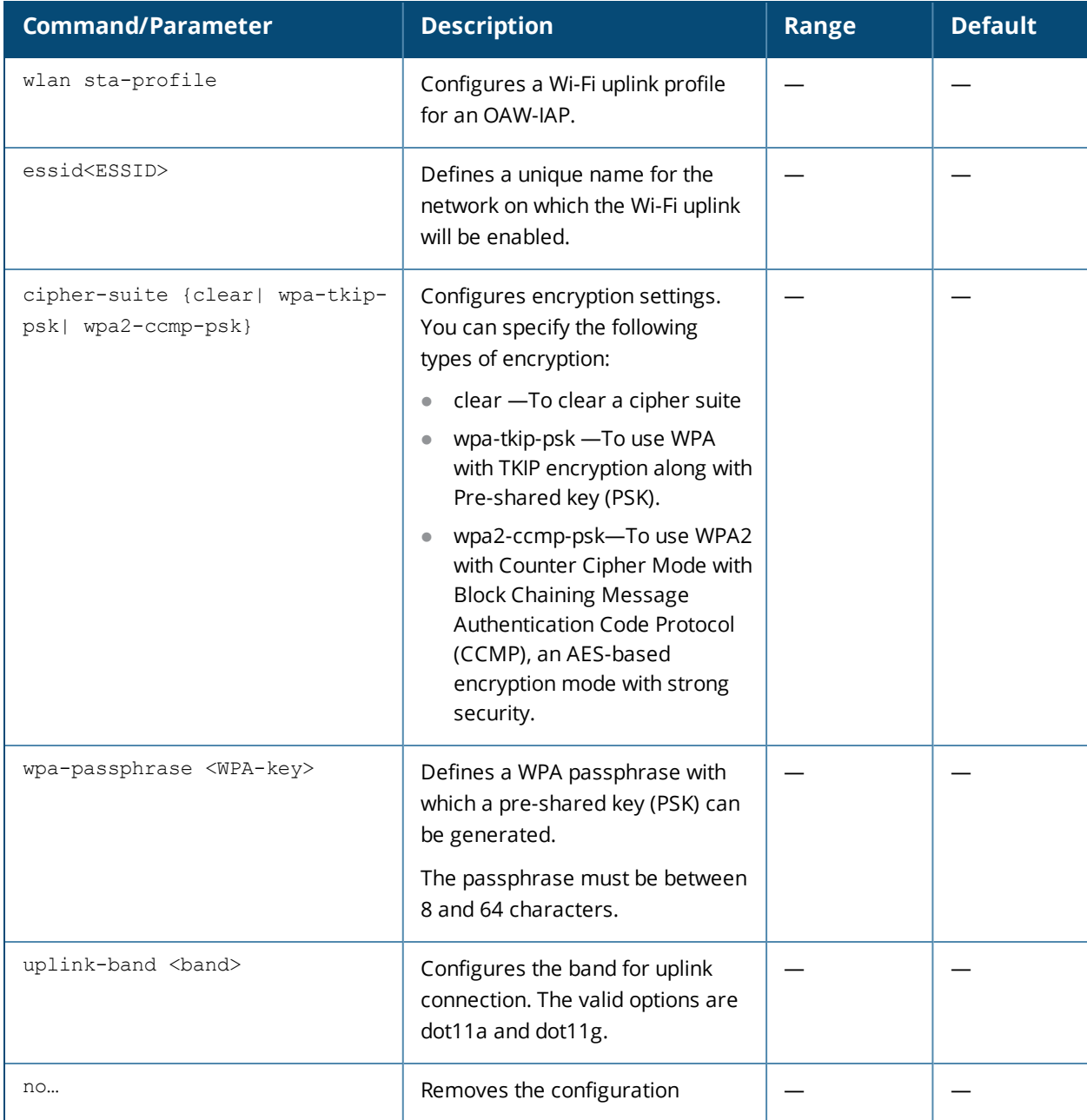

Use this command to configure Wi-Fi uplink for a client station connected to an OAW-IAP.

### **Example**

The following commands configure the Wi-Fi uplink profile:

(Instant AP)(config) # wlan sta-profile (Instant AP)(sta uplink)# uplink-band dot11a (Instant AP)(sta uplink)# uplink-band dot11a (Instant AP)(sta uplink)# cipher-suite wpa-tkip-psk (Instant AP)(sta uplink)# wpa-passphrase user@123

## **Command History**

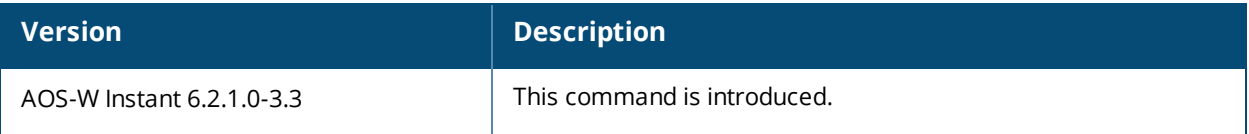

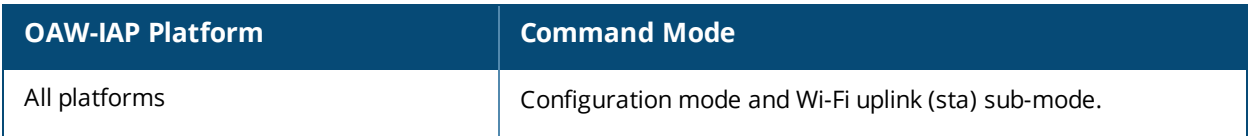

## **wlan tacacs-server**

```
wlan tacacs-server <profile-name>
  deadtime <minutes>
  ip <IP-address>
  key <key>
  no
  port <port>
  retry-count <number>
  session-authorization
  timeout <seconds>
  no…
no tacacs-server <profile-name>
```
### **Description**

This command is used to configure a TACACS server for management users.

#### **Syntax**

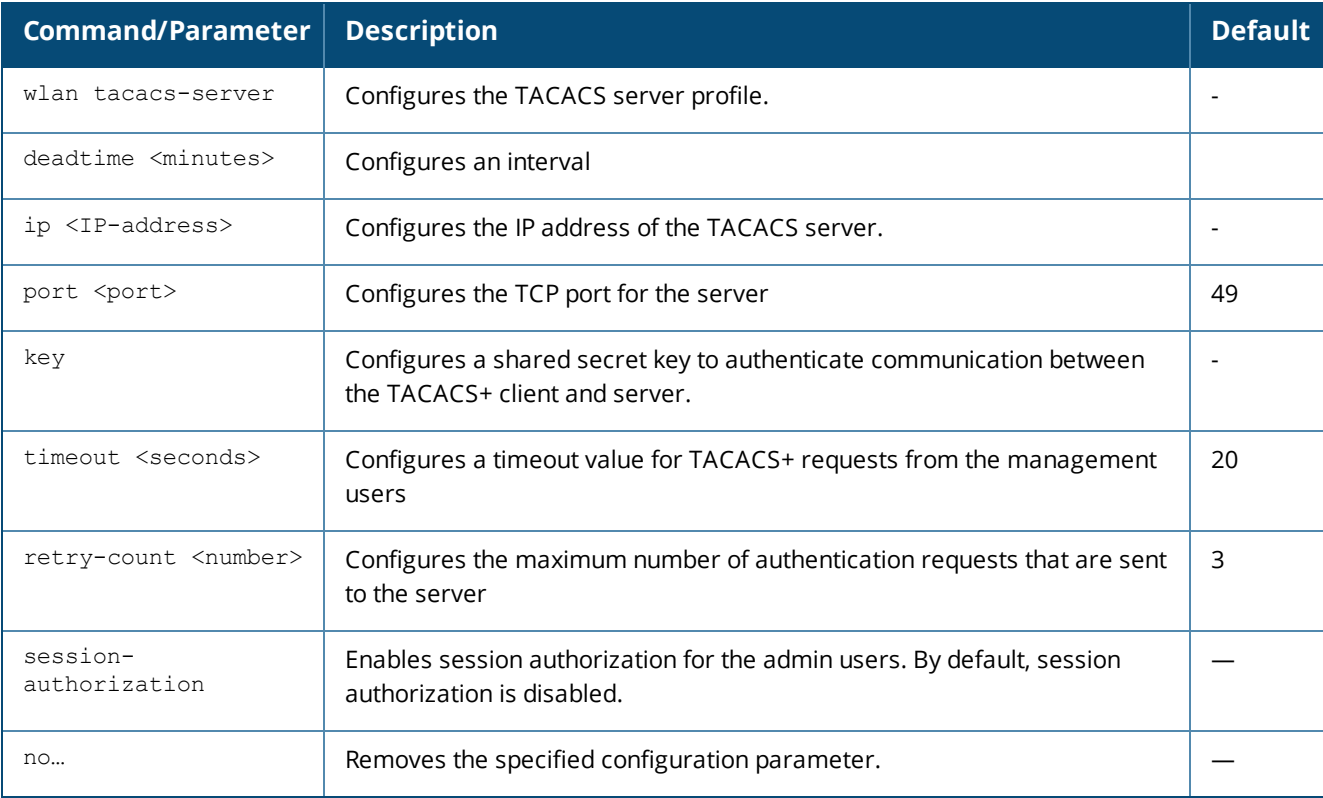

### **Usage Guidelines**

Use this command to configure a TACACS server as an external authentication server. This configuration applies only for management users in AOS-W Instant and not for the other SSID or wired profiles.

### **Example**

The following example configures the TACACS protocols:

```
(Instant AP)(config)# wlan tacacs-server Server1
(Instant AP)(TACACS Server < Server1>) # ip <10.17.121.54>
(Instant AP)(TACACS Server <Server1>) # port <49>
(Instant AP)(TACACS Server <Server1>) # key <pass123>
(Instant AP)(TACACS Server <Server1>) # timeout <30>
```
(Instant AP)(TACACS Server <Server1>) # retry-count <4> (Instant AP)(TACACS Server <Server1>) # deadtime <30> (Instant AP TACACS Server <Server1>) # end (Instant AP)# commit apply

## **Command History**

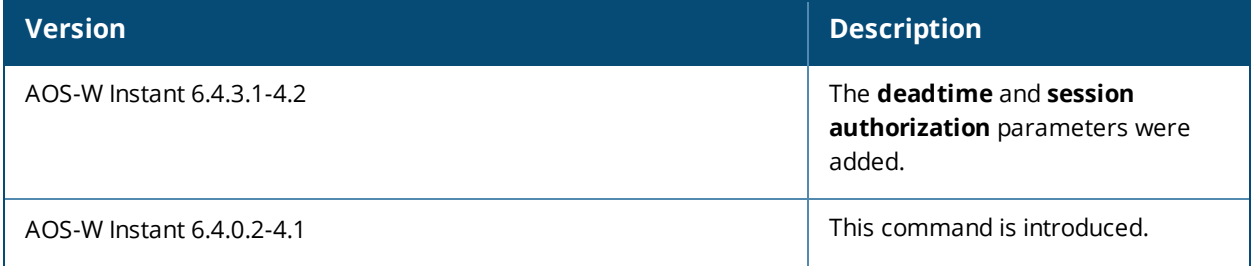

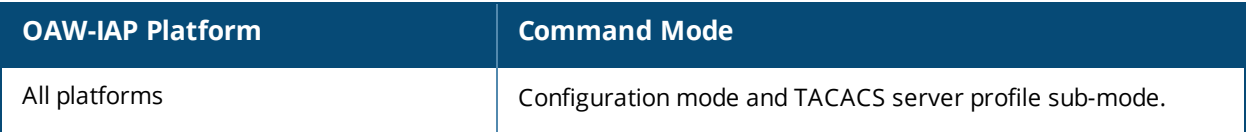
# **wlan walled-garden**

```
wlan walled-garden
  white-list <domain>
  black-list <domain>
  no…
no wlan walled-garden
```
# **Description**

This command configures a walled garden to control user access to the web content and services. The walled garden access is required when an external captive portal is used.

## **Syntax**

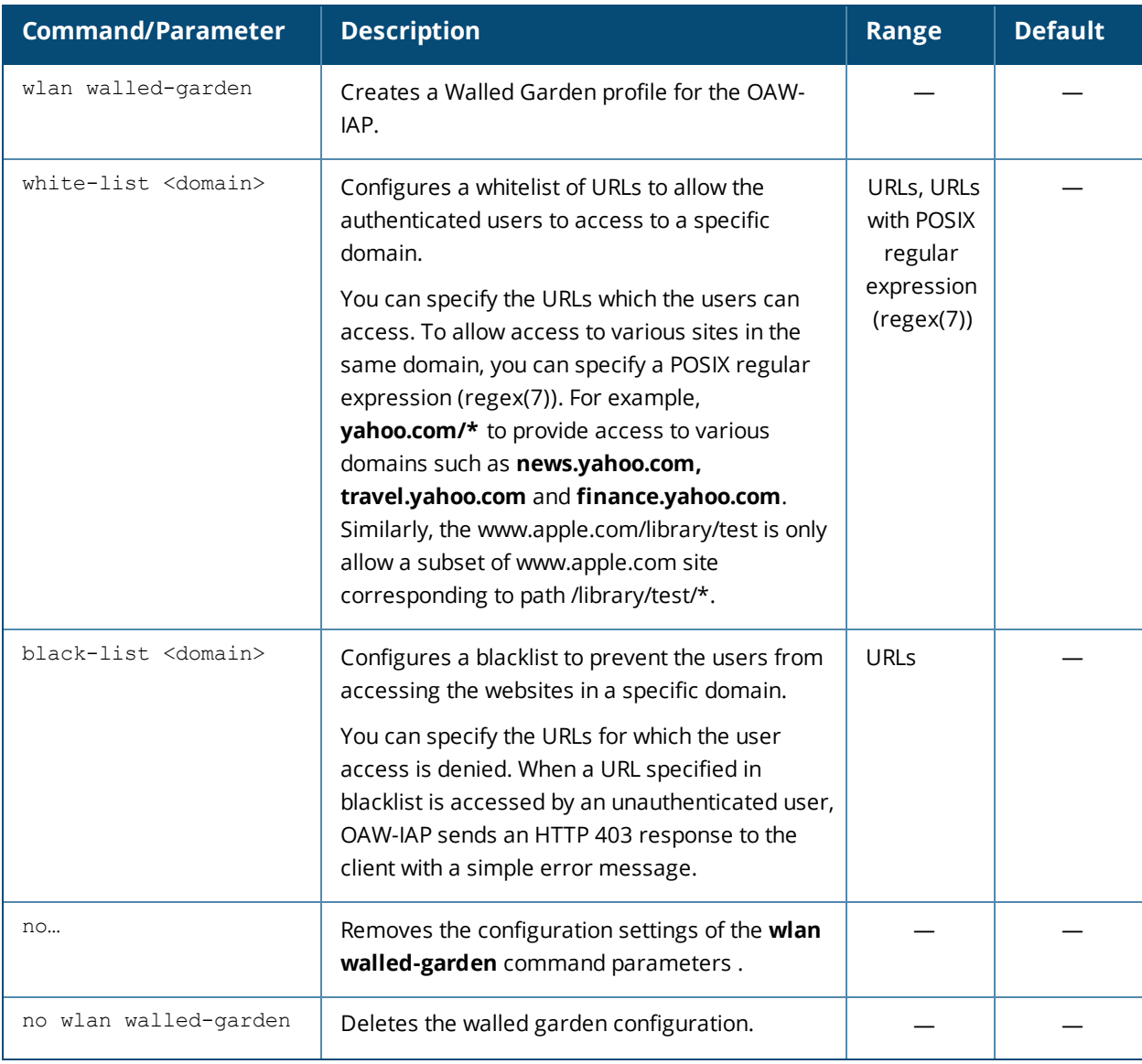

# **Usage Guidelines**

Use this command to configure a walled garden profile. A walled garden access is required when an external captive portal is used. For example, a hotel environment where the unauthenticated users are allowed to navigate to a designated login page (for example, a hotel website) and all its contents.

The users who do not sign up for the Internet service can view the "allowed" websites (typically hotel property websites). The website names must be DNS-based and support the option to define wildcards. This works for client devices with or without HTTP proxy settings.

When a user attempts to navigate to other websites not in the whitelist of the walled garden profile, the user is redirected to the login page. Similarly, a blacklisted walled garden profile blocks the users from accessing some websites.

## **Example**

The following example configures a walled garden profile:

```
(Instant AP)(config)# wlan walled-garden
(Instant AP)(Walled Garden)# white-list <domain>
(Instant AP)(Walled Garden)# black-list <domain>
(Instant AP)(Walled Garden)# end
(Instant AP)# commit apply
```
# **Command History**

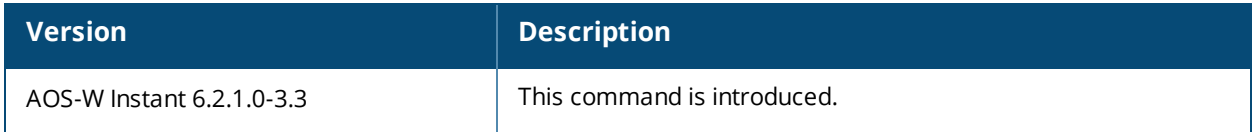

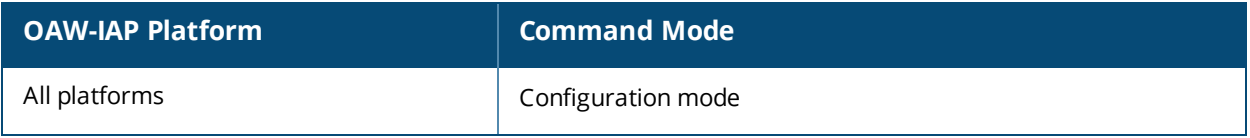

# **wlan wispr-profile**

```
wlan wispr-profile
  wispr-location-id-ac <ac>
  wispr-location-id-cc <cc>
  wispr-location-id-isocc <issoc>
  wispr-location-id-network <network>
  wispr-location-name-location <location-name>
  wispr-location-name-operator-name <operator-name>
  no...
```
# **Description**

This command configures a Wireless Internet Service Provider roaming (WISPr) authentication profile for an OAW-IAP. WISPr authentication allows a smart client to authenticate on the network when they roam between wireless Internet service providers, even if the wireless hotspot uses an Internet Service Provider (ISP) with whom the client may not have an account.

## **Syntax**

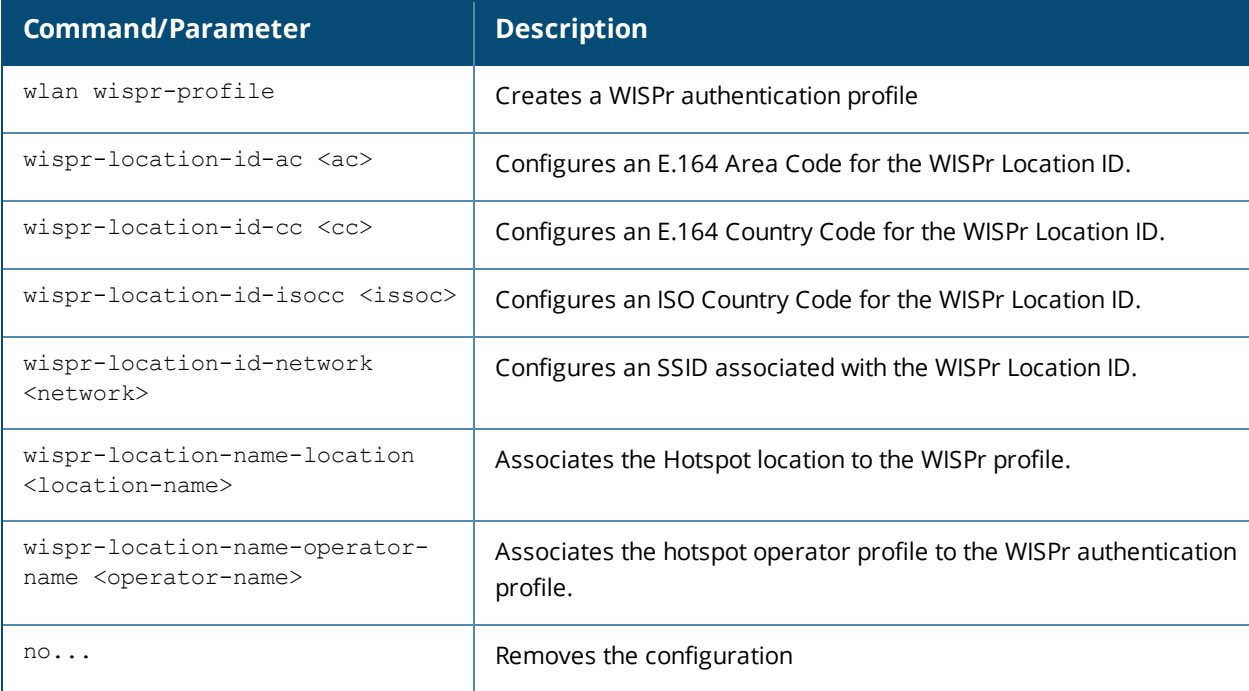

# **Usage Guidelines**

Use this command to configure a WISPr authentication profile for the captive portal users. AOS-W Instant supports the following smart clients:

- iPass
- **·** Boingo

These smart clients enable client authentication and roaming between hotspots by embedding iPass Generic Interface Specification (GIS) redirect, authentication, and logoff messages within HTML messages that are sent to the OAW-IAP.

The WISPr RADIUS attributes and configuration parameters are specific to the RADIUS server used by your ISP for the WISPr authentication. Contact your ISP to determine the parameter values for WISPr profile configuration. You can find a list of ISO and ITU country and area codes at the ISO and ITU websites (www.iso.org and http://www.itu.int).

## **Example**

The following commands configure a WISPr authentication profile:

(Instant AP)(config)# wlan wispr-profile (Instant AP)(WISPr)# wispr-location-id-ac 408 (Instant AP)(WISPr)# wispr-location-id-cc 1 (Instant AP)(WISPr)# wispr-location-id-isocc US (Instant AP)(WISPr)# wispr-location-id-network wispr (Instant AP)(WISPr)# wispr-location-name-location airport (Instant AP)(WISPr)# wispr-location-name-operator-name KNP (Instant AP)(WISPr)# end (Instant AP)# commit apply

# **Command History**

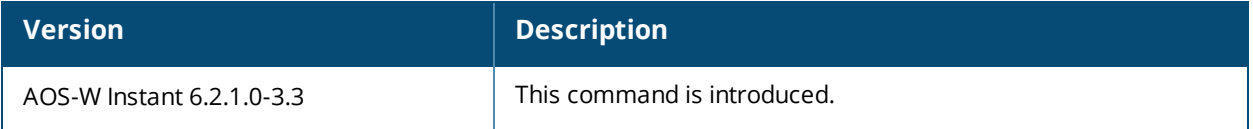

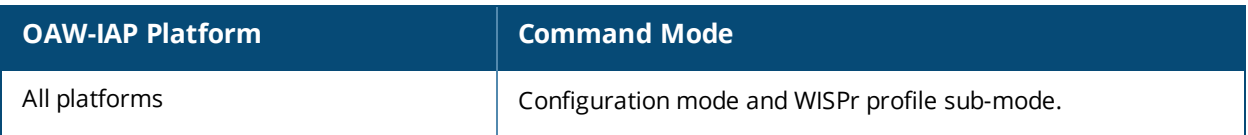

# **write**

write {erase <all> <reboot>|memory}

## **Description**

This command saves the running configuration to memory or displays the running configuration on the screen. This command can also be used to erase the running configuration and return to factory default setting

# **Syntax**

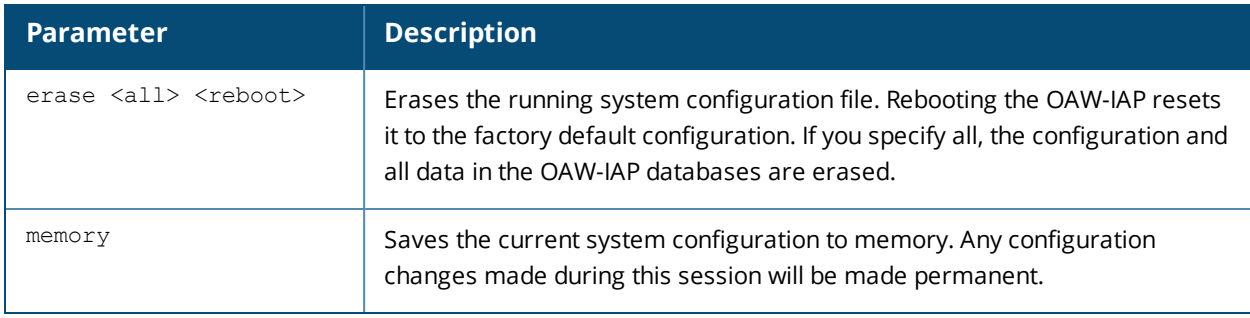

# **Usage Guidelines**

Configuration changes made using the CLI affect only the current session. You must save your changes for them to be retained across system reboots. Changes are lost if the system reboots before saving the changes.

The following command assumes you have already saved your configuration. Reboot the OAW-IAP:

The OAW-IAP returns the following messages:

```
Do you really want to reset the system (y/n): y
System will now restart!
...
Restarting system.
```
# **Example**

The following command saves your changes so they are retained after a reboot:

write memory

# **Command History**

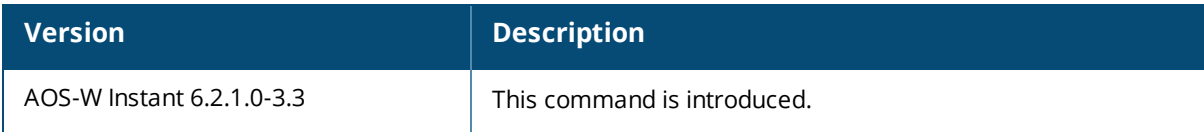

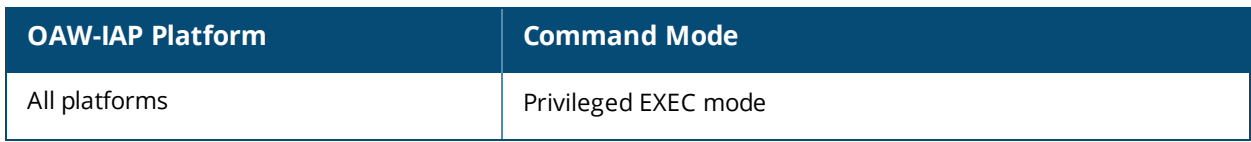

# **xml-api-server**

```
xml-api-server [<xml_api_server_profile>]
  ip <addr> [mask <mask>]
  key <key>
  no…
no xml-api-server [<xml_api_server_profile>]
```
## **Description**

This command integrates an XML API interface to the OAW-IAP.

#### **Syntax**

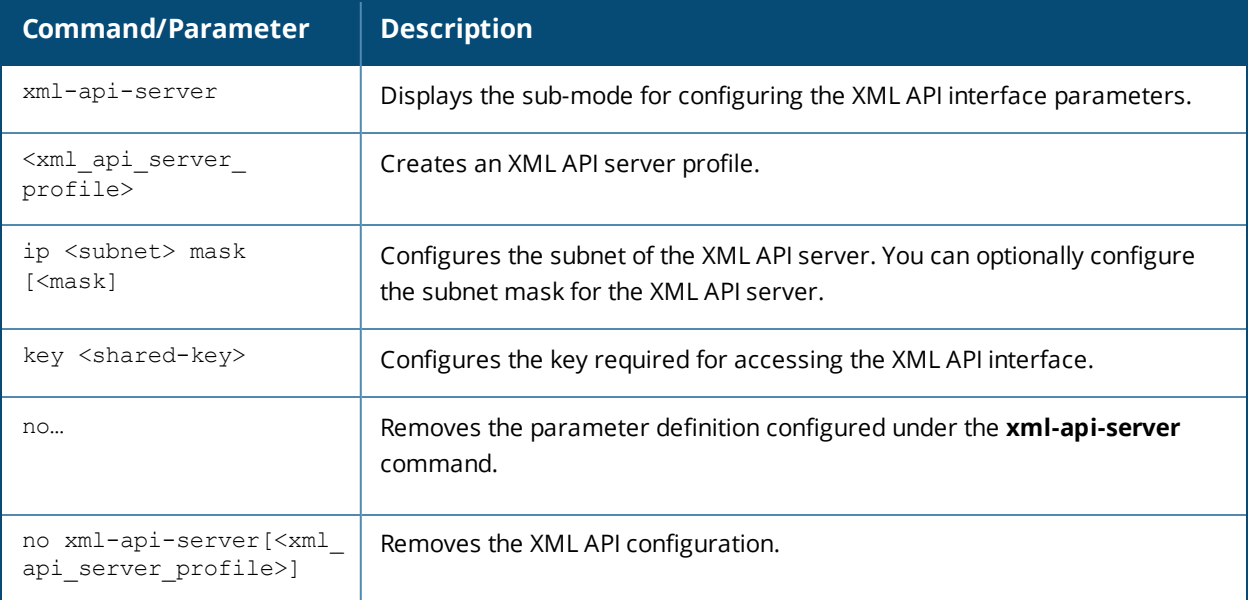

## **Usage Guidelines**

Use this command to integrate an OAW-IAP with an external XML API interface.

## **Example**

The following command configures the XML API Server details on an OAW-IAP:

```
(Instant AP)(config)# xml-api-server test-xml
(Instant AP)(xml-api-server "test-xml")# ip 12.0.132.61
(Instant AP)(xml-api-server "test-xml")# key123
(Instant AP)(xml-api-server "test-xml")# end
(Instant AP)# commit apply
```
# **Command History**

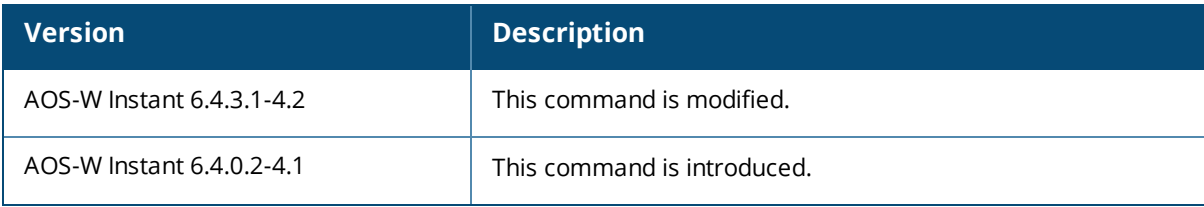

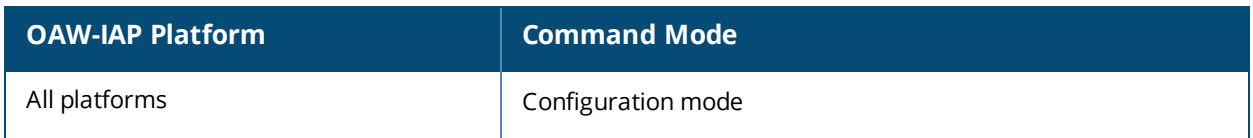

## **zonename**

```
zonename <name>
no…
```
## **Description**

This command configures a zone name for the OAW-IAP. You can configure zone settings on an OAW-IAP and the SSID profile, to assign an SSID to a specific OAW-IAP.

### **Syntax**

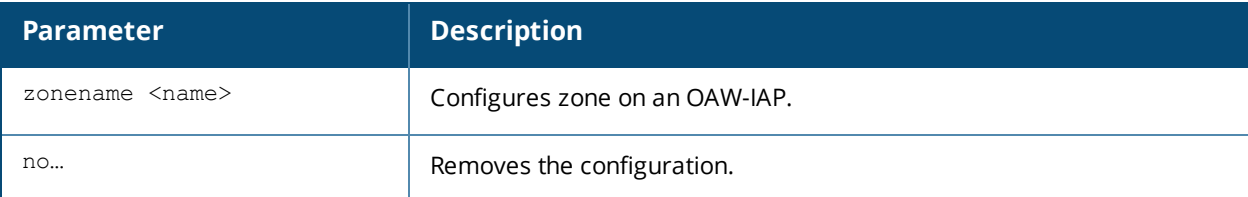

## **Usage Guidelines**

Use this command to configure an AP zone. To assign an SSID to a specific OAW-IAP, the AP zone name must be configured on the WLAN SSID profile.

The following constraints apply to the AP zone configuration:

- An OAW-IAP can belong to only one zone and only one zone can be configured on an SSID.
- If an SSID belongs to a zone, all OAW-IAPs in this zone can broadcast this SSID. If no OAW-IAP belongs to the zone configured on the SSID, the SSID is not broadcast.
- If an SSID does not belong to any zone, all OAW-IAPs can broadcast this SSID.

#### **Example**

The following example configures a zone name on an OAW-IAP:

```
(Instant AP)# zonename zoneA
```
# **Command History**

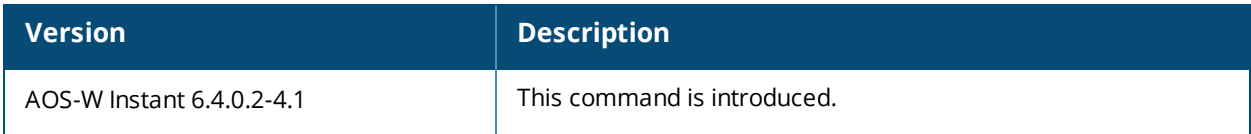

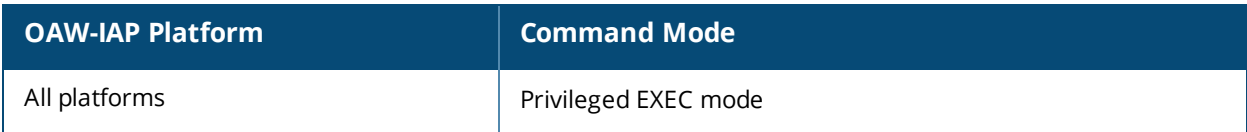

**Terminology**

# **Acronyms and Abbreviations**

The following table lists the abbreviations used in this document.

**Table 11:** *List of abbreviations*

| <b>Abbreviation</b> | <b>Expansion</b>                                                        |
|---------------------|-------------------------------------------------------------------------|
| ARM                 | Adaptive Radio Management                                               |
| <b>ARP</b>          | Address Resolution Protocol                                             |
| <b>BSS</b>          | <b>Basic Server Set</b>                                                 |
| <b>BSSID</b>        | Basic Server Set Identifier                                             |
| CA                  | Certification Authority                                                 |
| <b>CLI</b>          | Command Line Interface                                                  |
| <b>DHCP</b>         | Dynamic Host Configuration Protocol                                     |
| <b>DMZ</b>          | Demilitarized Zone                                                      |
| <b>DNS</b>          | Domain Name System                                                      |
| EAP-TLS             | Extensible Authentication Protocol- Transport Layer Security            |
| EAP-TTLS            | Extensible Authentication Protocol-Tunneled Transport<br>Layer Security |
| OAW-IAP             | <b>Instant Access Point</b>                                             |
| IDS                 | Intrusion Detection System                                              |
| <b>IEEE</b>         | Institute of Electrical and Electronics Engineers                       |
| <b>ISP</b>          | Internet Service Provider                                               |
| LEAP                | Lightweight Extensible Authentication Protocol                          |
| MX                  | Mail Exchanger                                                          |
| MAC                 | Media Access Control                                                    |
| <b>NAS</b>          | Network Access Server                                                   |
| <b>NAT</b>          | <b>Network Address Translation</b>                                      |

#### **Table 11:** *List of abbreviations*

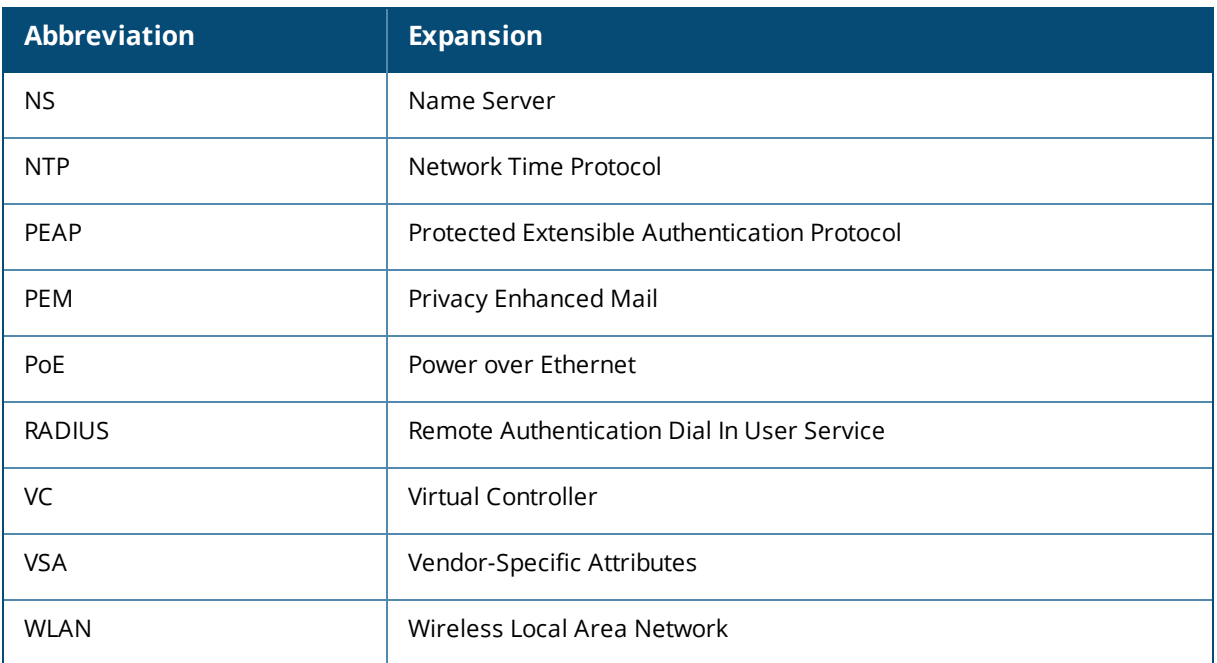

# **Glossary**

The following table lists the terms and their definitions used in this document.

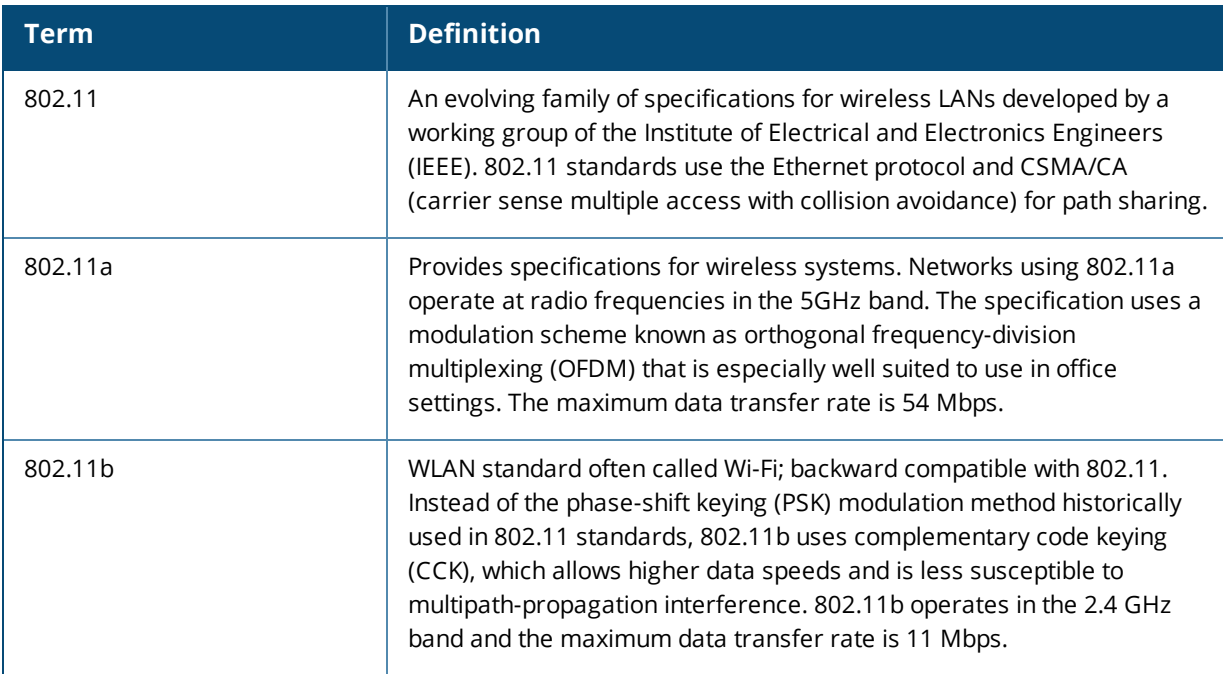

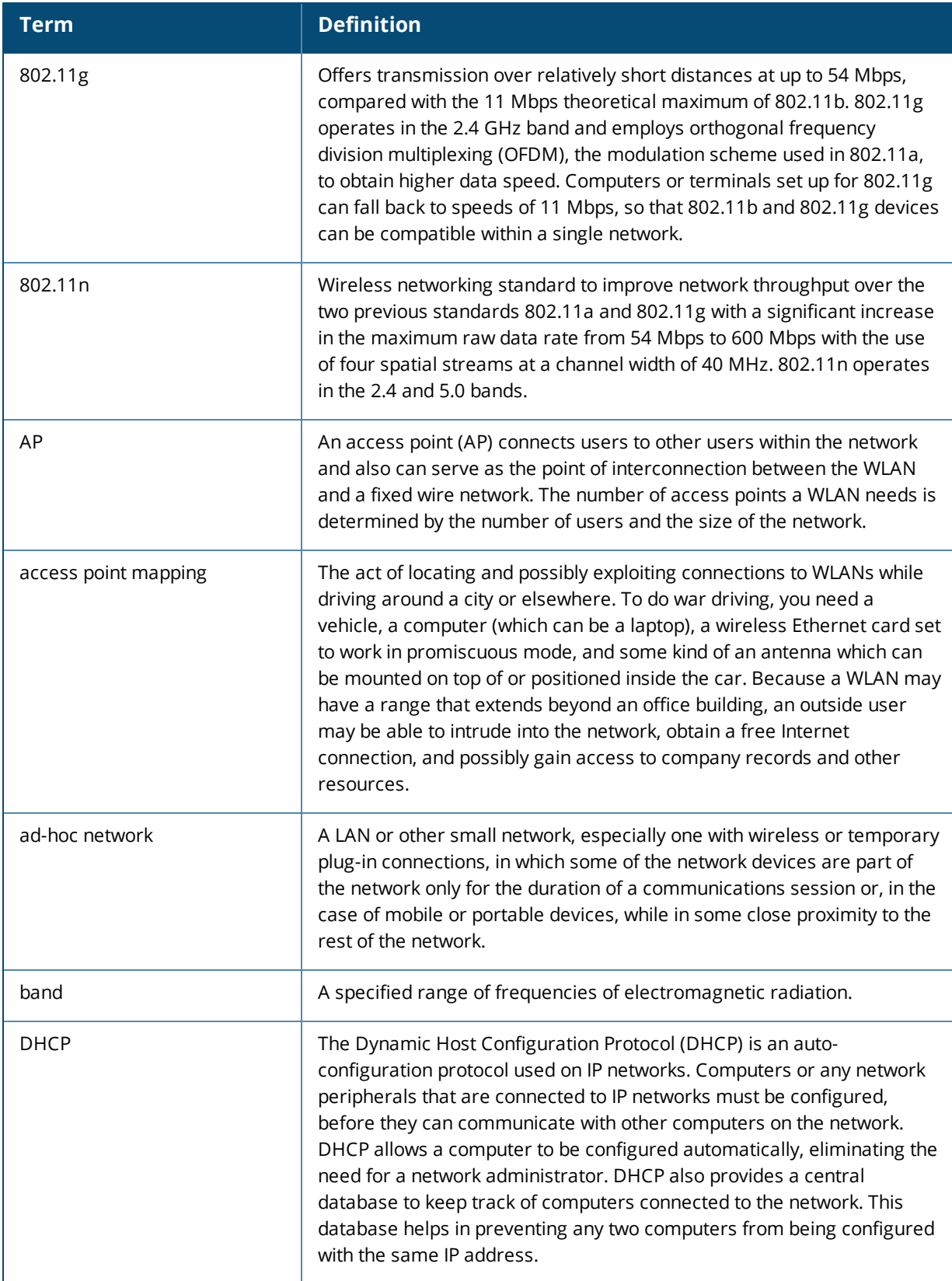

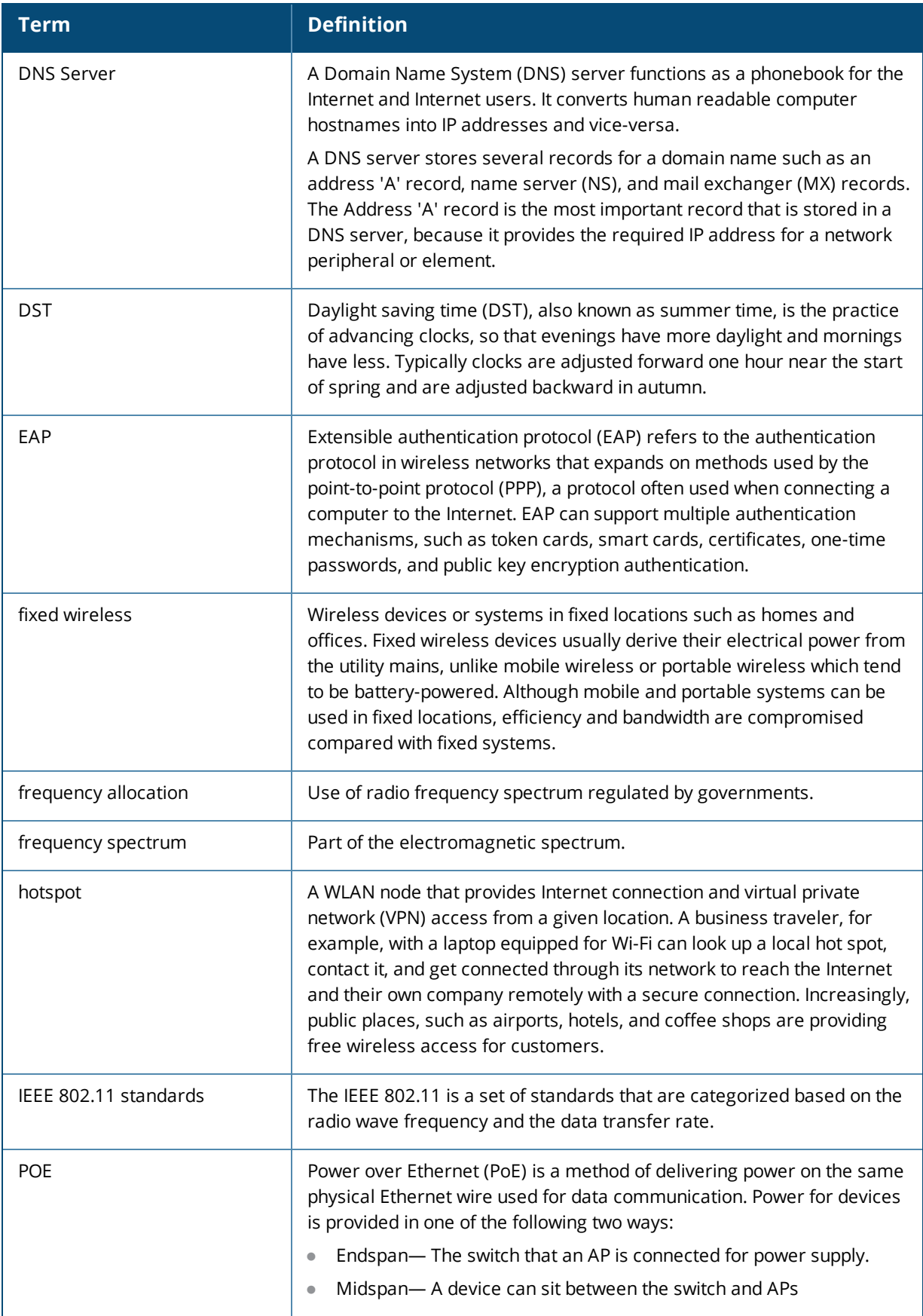

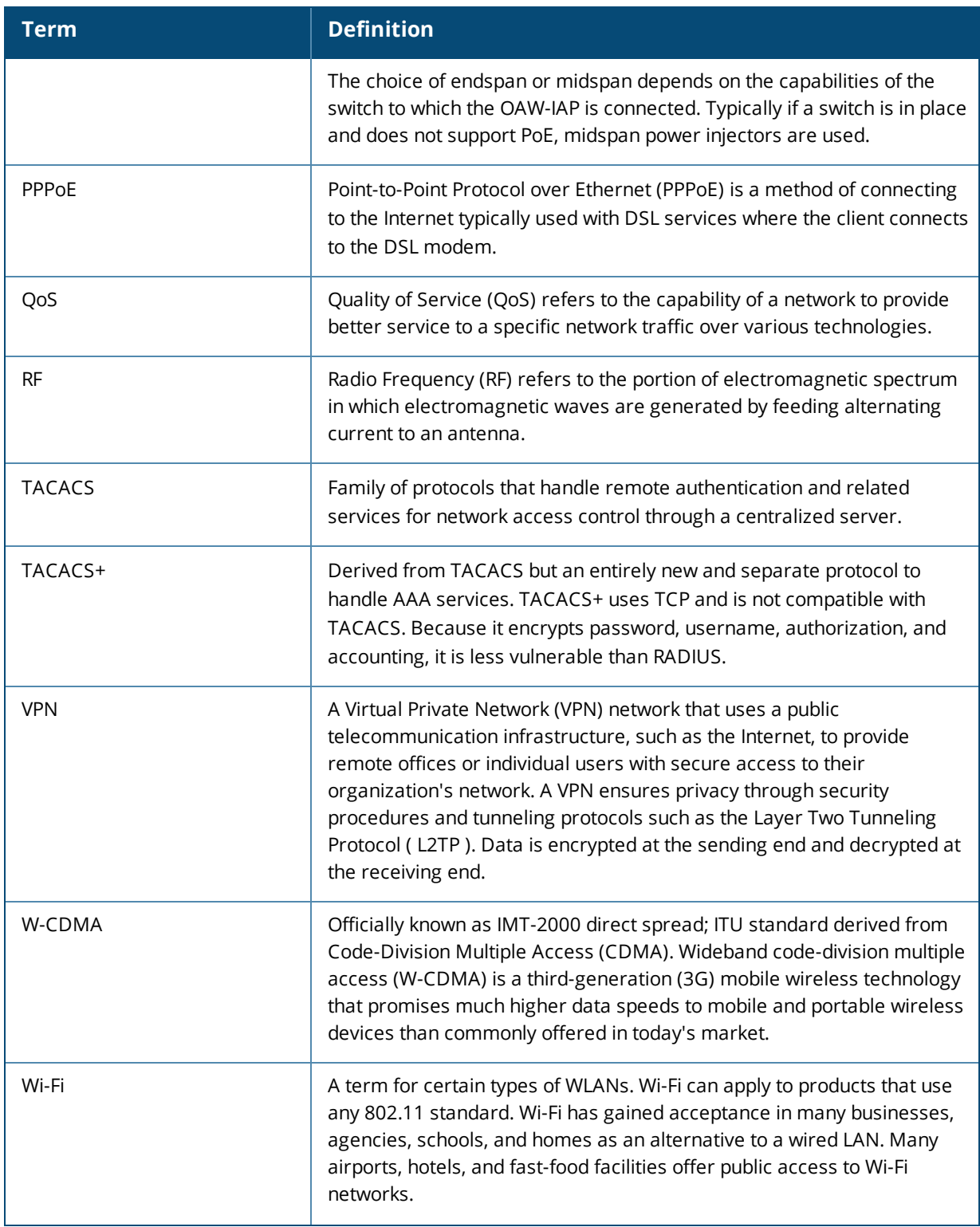

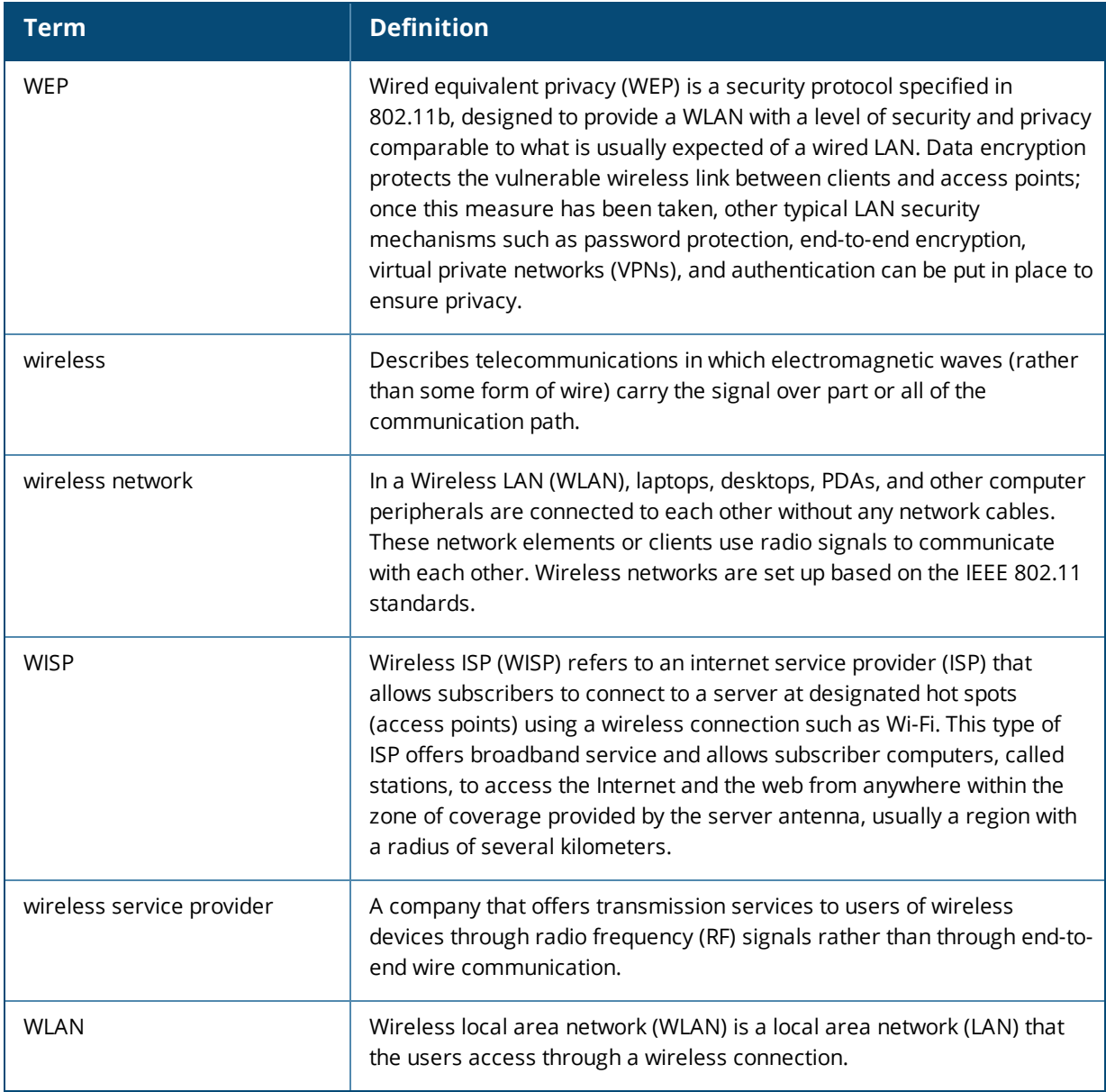